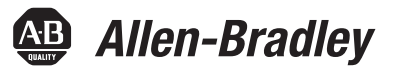

# **Instrucciones de secuencia y fase de equipos/variadores y control de proceso avanzado Logix 5000**

1756 ControlLogix, 1756 GuardLogix, 1769 CompactLogix, 1769 Compact GuardLogix, 1789 SoftLogix, 5069 CompactLogix, Emulate 5570

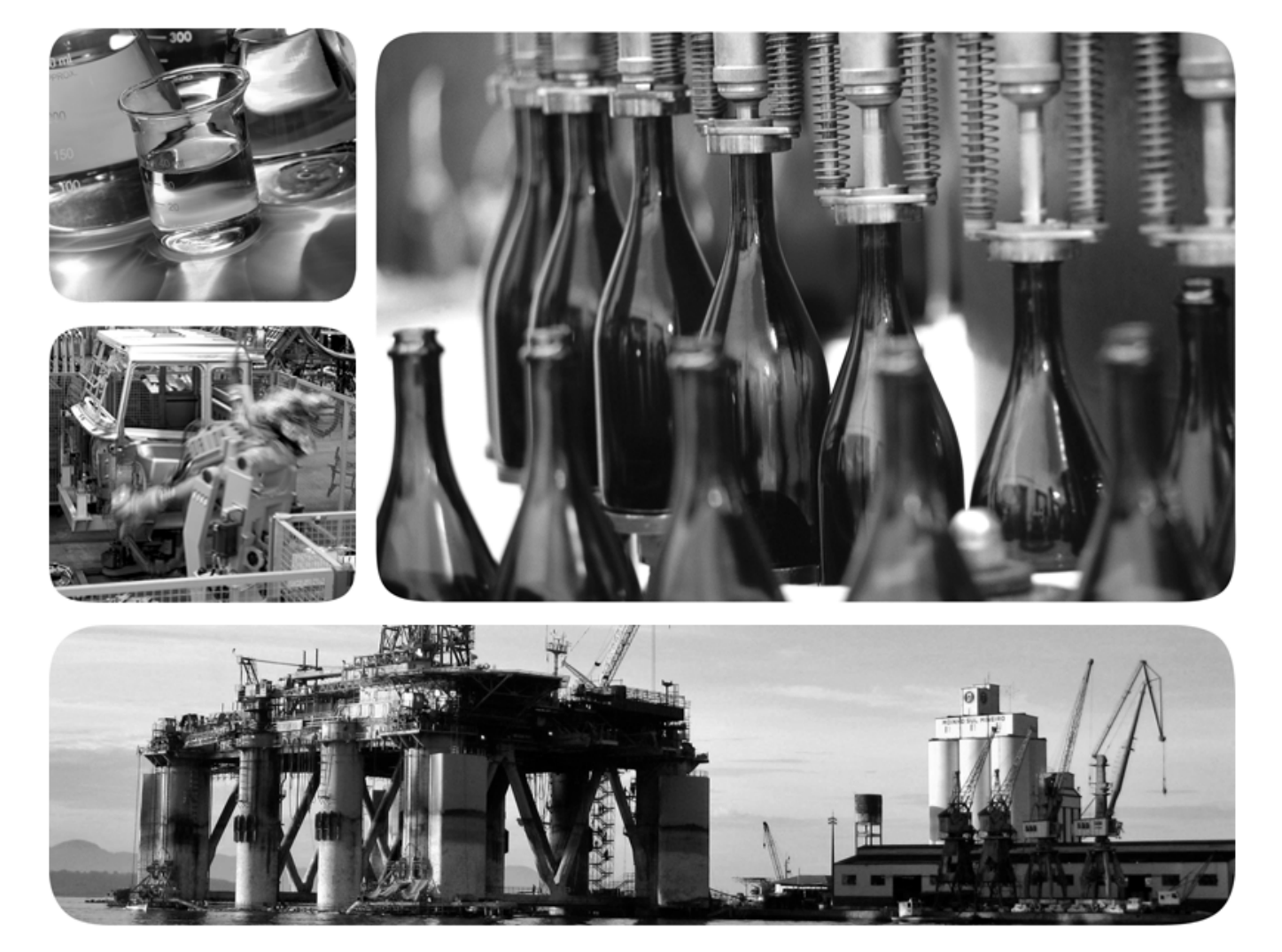

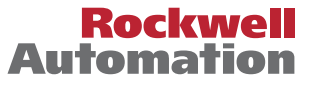

Allen-Bradley · Rockwell Software

# **Información de usuario importante**

Lea este documento y los documentos enumerados en la sección de recursos adicionales sobre la instalación, la configuración y el funcionamiento de este equipo antes de instalar, configurar, manejar o realizar tareas de mantenimiento en este equipo. Los usuarios deben estar familiarizados con las instrucciones de instalación y cableado, además de los requisitos de todas las normativas, leyes y estándares aplicables.

Las actividades, incluida la instalación, los ajustes, la puesta en servicio, el uso, el montaje, el desmontaje y el mantenimiento, deben llevarse a cabo por personal que posea una formación adecuada, de conformidad con el código profesional pertinente. Si este equipo se usa de una forma no especificada por el fabricante, es posible que la protección proporcionada por el equipo quede anulada.

Rockwell Automation, Inc. no se hará en ningún caso responsable de los daños consecuente o indirectos causados por el uso o la aplicación de este equipo.

Los ejemplos y diagramas contenidos en este manual se incluyen únicamente a efectos ilustrativos. Debido a las numerosas variables y requisitos asociados con cualquier instalación en particular, Rockwell Automation, Inc. no puede hacerse responsable del uso actual basado en los ejemplos y diagramas.

Rockwell Automation, Inc. no asume ninguna responsabilidad civil de la patente con respecto al uso de la información, los circuitos, el equipo o el software descrito en este manual.

Queda prohibida la reproducción total o parcial de los contenidos de este manual sin el permiso por escrito de Rockwell Automation, Inc.

A lo largo del presente manual, cuando sea necesario, usaremos notas para llamar su atención sobre consideraciones de seguridad.

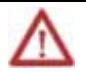

**ADVERTENCIA:** identifica información sobre prácticas o circunstancias que pueden causar una explosión en un entorno peligroso con resultado de lesiones o incluso de muerte, daños a la propiedad o pérdidas económicas.

**ATENCIÓN:** identifica información sobre prácticas o circunstancias que pueden acarrear lesiones o incluso la muerte, daños a la propiedad o pérdidas económicas. Los mensajes de atención le ayudan a identificar un peligro, evitar un peligro y reconocer las consecuencias

**Importante:** Identifica información que es crítica para una buena aplicación y comprensión del producto.

Las etiquetas pueden estar también encima del equipo o en su interior para proporcionar indicaciones de precaución específicas.

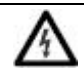

**PELIGRO DE DESCARGA ELÉCTRICA:** puede haber etiquetas encima o en el interior del equipo, por ejemplo, un variador o un motor, para alertar al personal de la posible presencia de una tensión peligrosa.

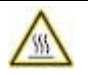

**PELIGRO DE QUEMADURAS:** puede haber etiquetas encima o en el interior del equipo, por ejemplo, un variador o un motor, para alertar al personal de que puede que las superficies alcancen temperaturas peligrosas.

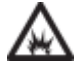

**PELIGRO DE ARCO ELÉCTRICO:** puede haber etiquetas encima o en el interior del equipo, por ejemplo, en un centro de control de motores, para alertar al personal de la posible formación de un arco eléctrico. Un arco eléctrico puede causar lesiones graves e incluso la muerte. Lleve equipos de protección personal (PPE) adecuados. Siga los requisitos normativos ALL de las prácticas laborales seguras y relacionados con los equipos de protección personal (PPE).

Allen-Bradley, Rockwell Software, Rockwell Automation, y TechConnect son marcas comerciales de Rockwell Automation, Inc.

Las marcas comerciales no pertenecientes a Rockwell Automation son propiedad de sus respectivas compañías

Este manual incluye información nueva y actualizada. Utilice estas tablas de referencia para localizar la información modificada.

#### Cambios generales

Ninguno para esta versión.

#### Características nuevas o mejoradas

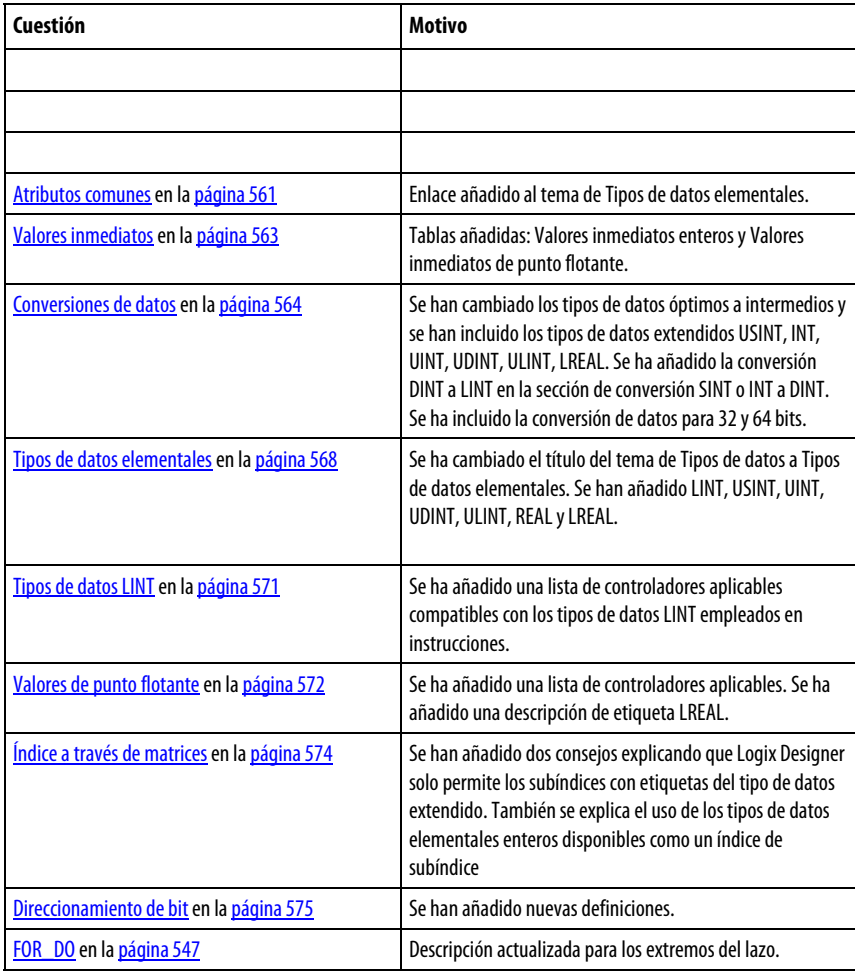

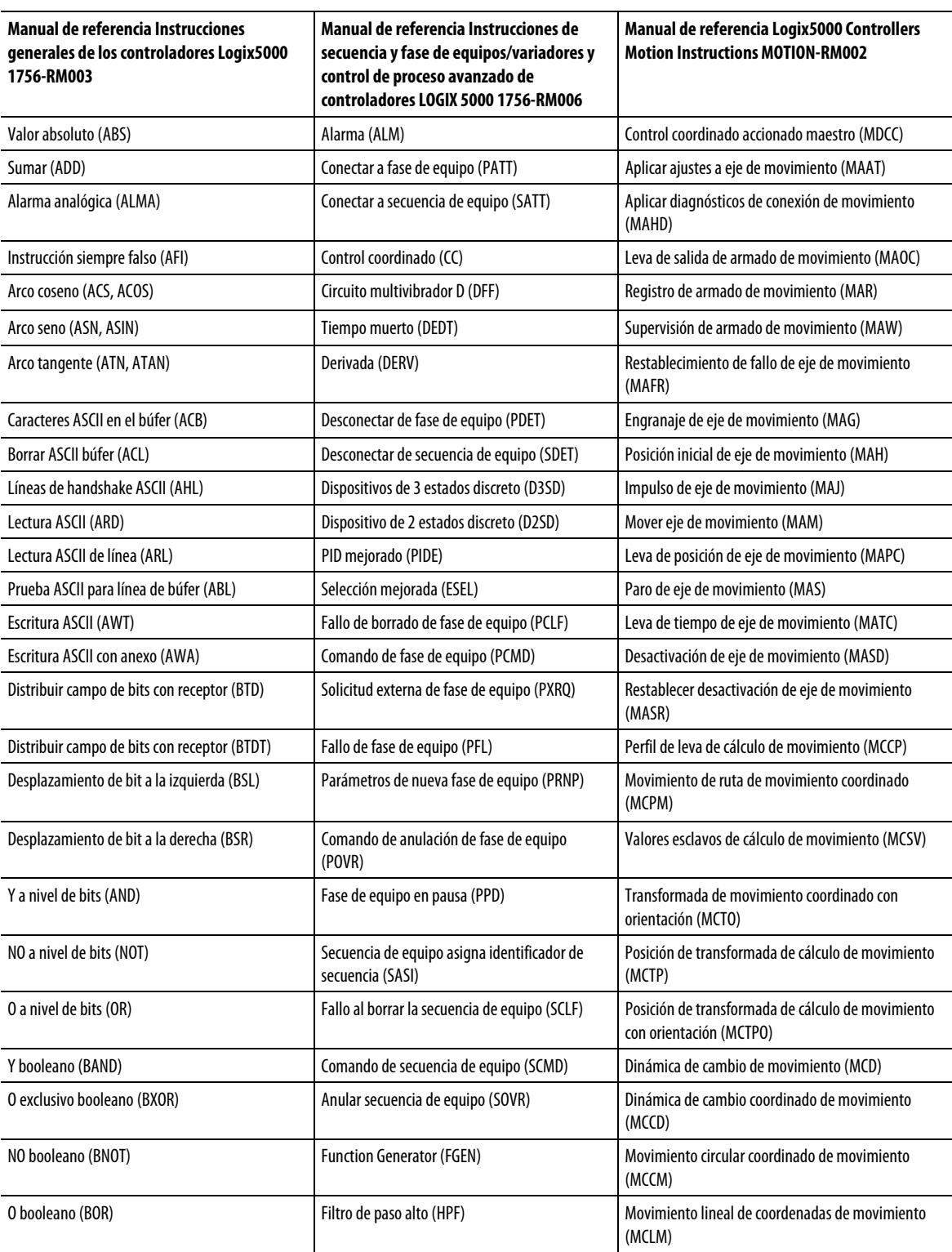

Utilice este localizador para buscar cada instrucción en el manual de instrucciones de controladores Logix5000 aplicable.

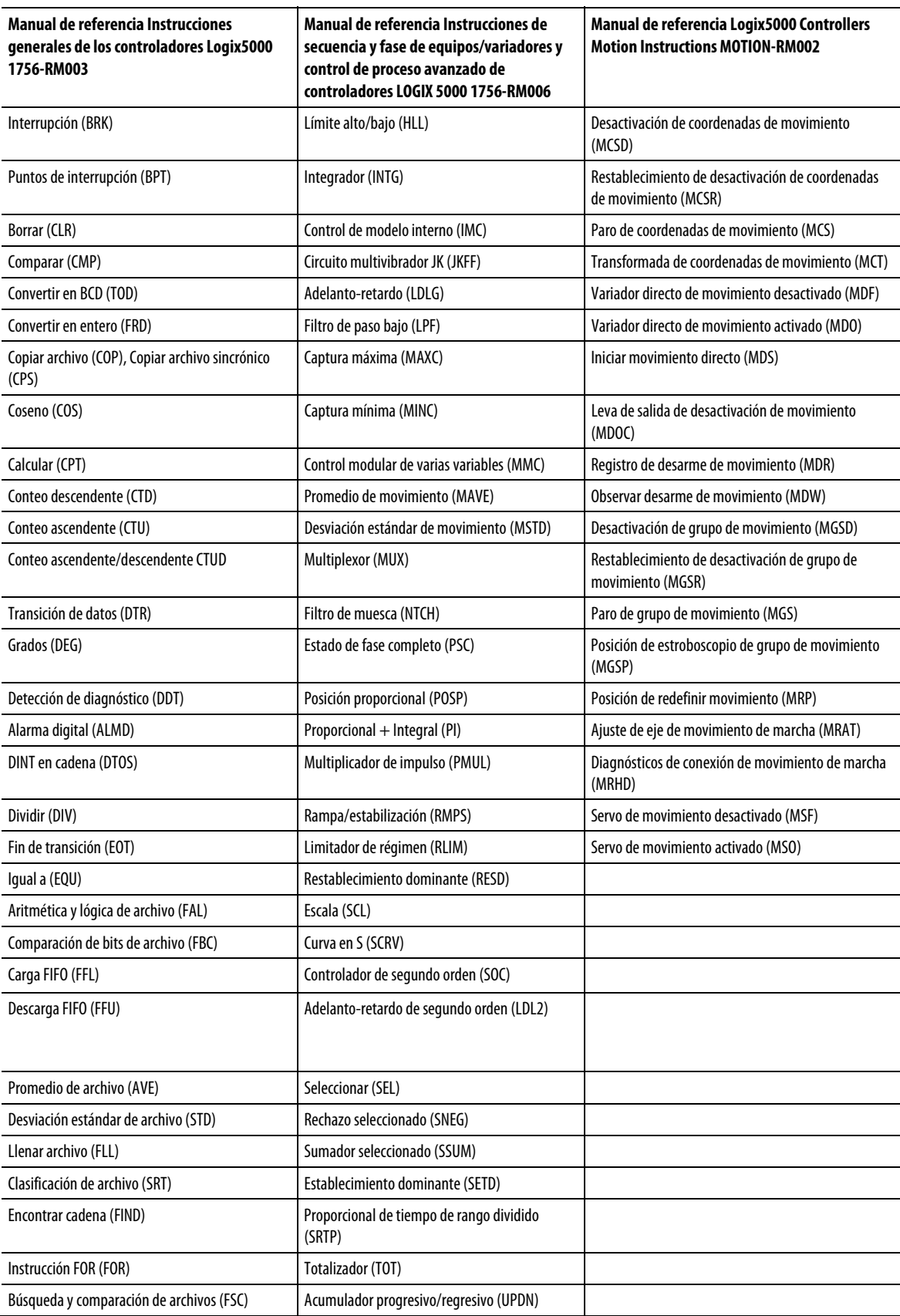

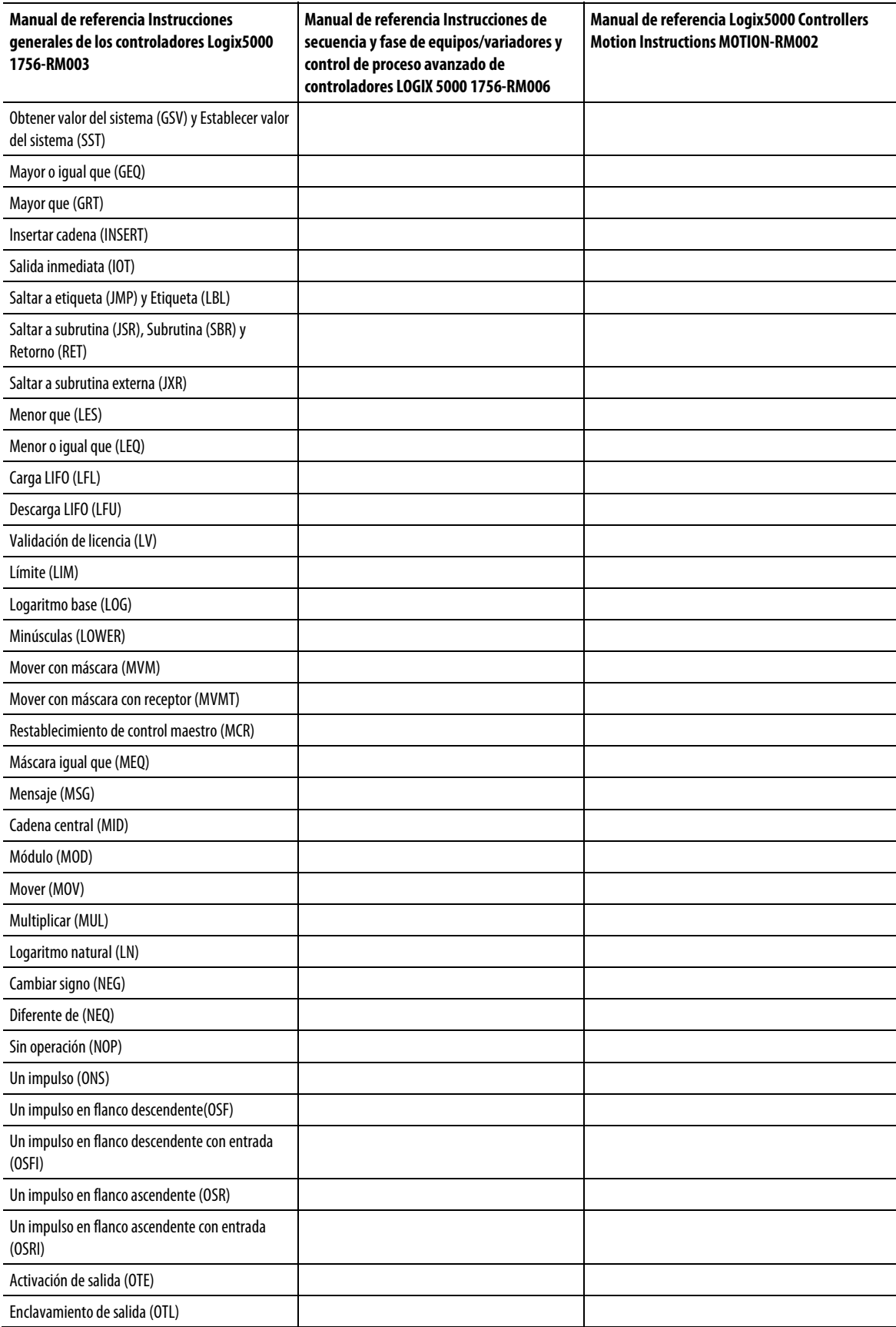

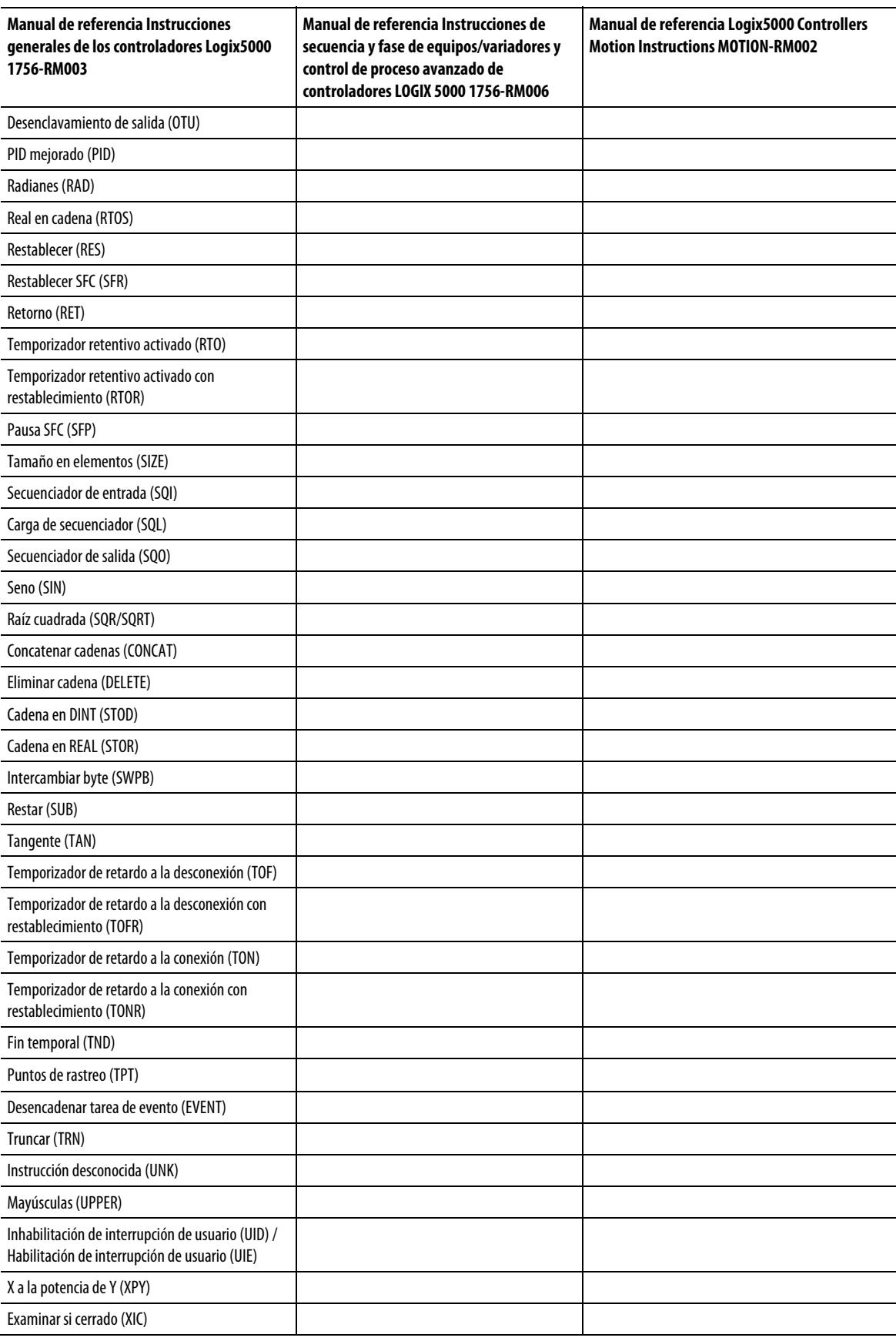

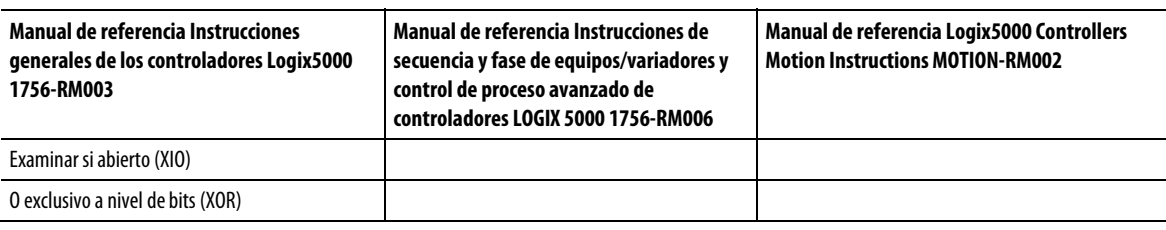

# **Tabla de contenido**

### **[Prefacio](#page-16-0)**

**[proceso](#page-22-2)**

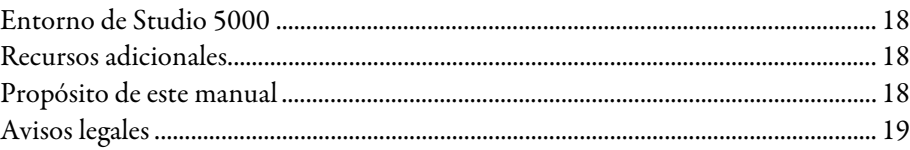

# **[Capítulo 1](#page-22-0)**

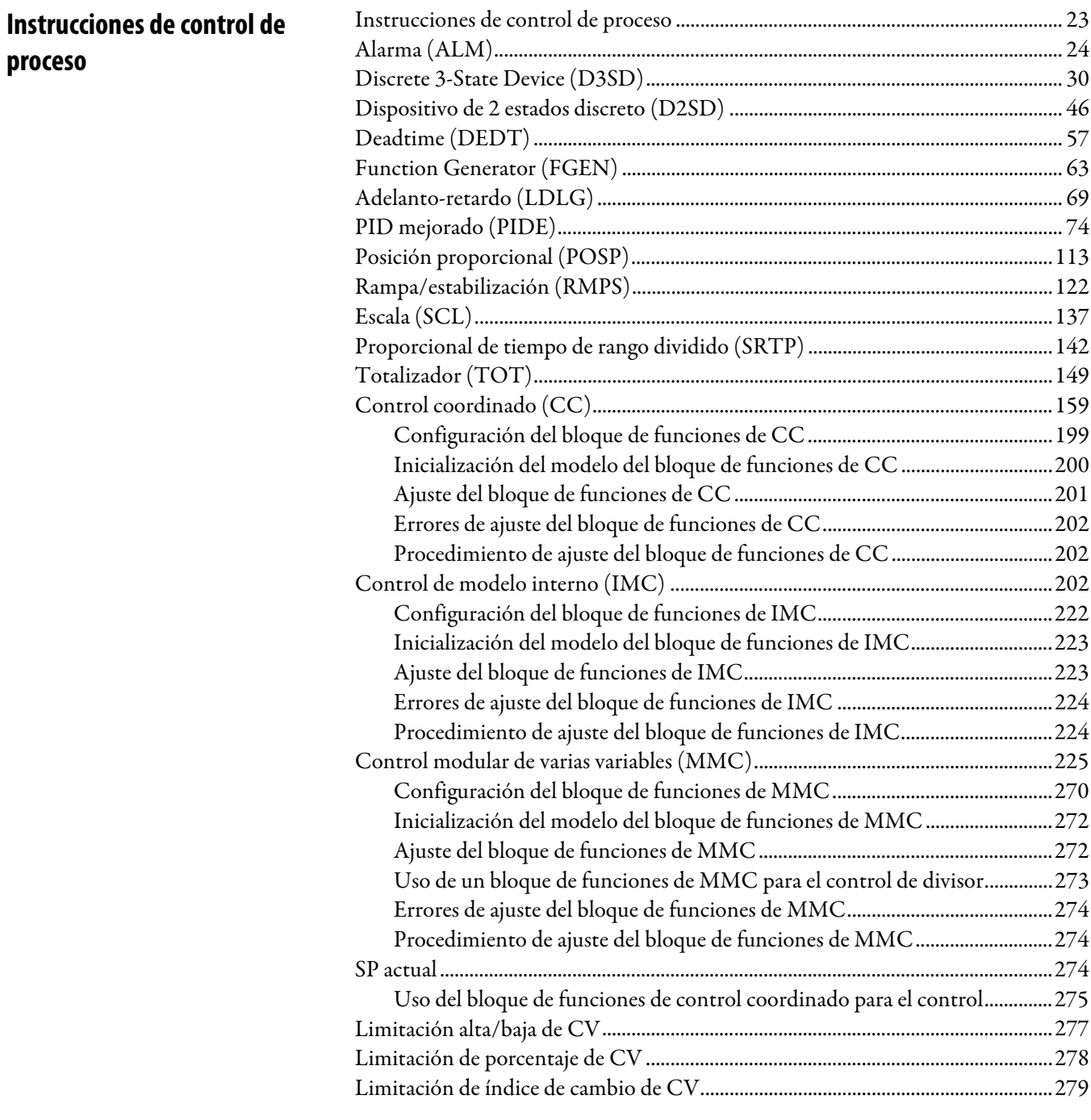

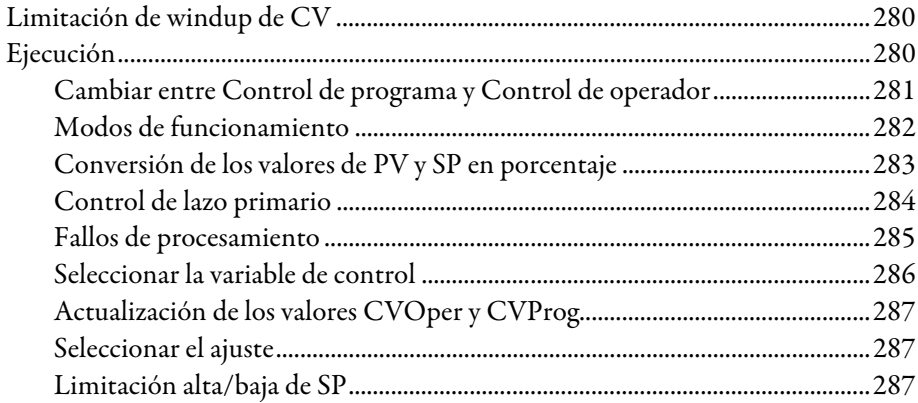

#### **Variadores**

### Capítulo 3

**Filtro** 

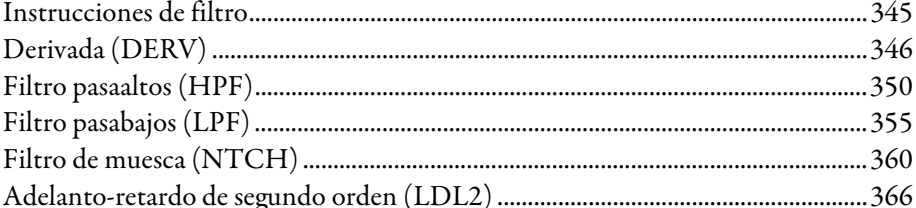

### Capítulo 4

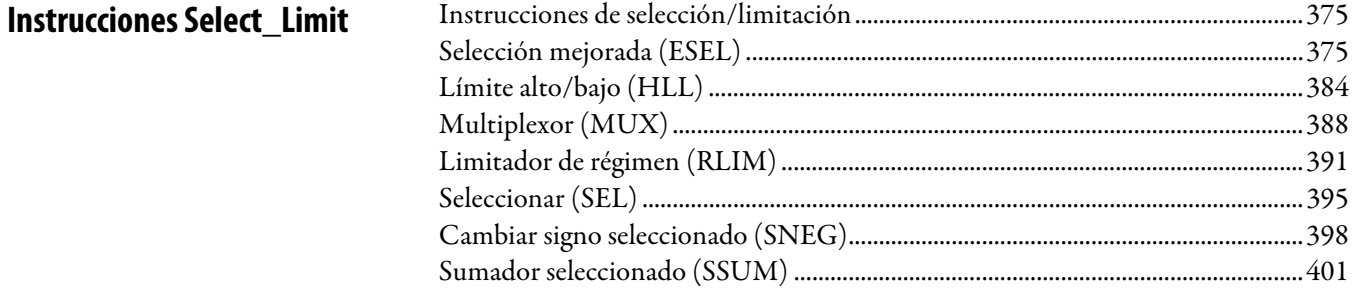

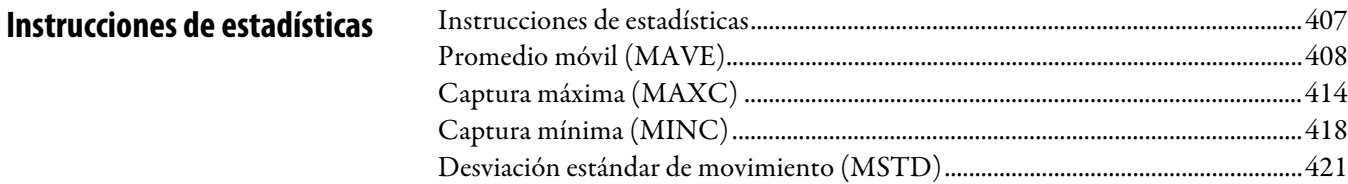

# **[Capítulo 6](#page-426-0)**

**[Lógica y movimiento](#page-426-3)**

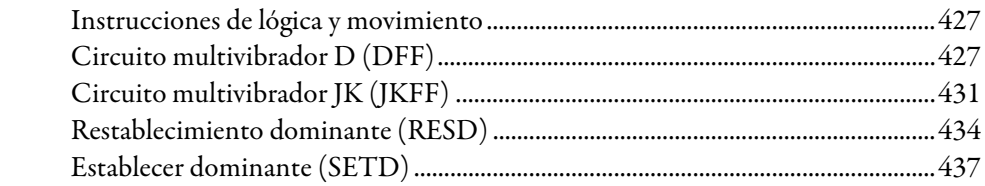

# **[Capítulo 7](#page-440-0)**

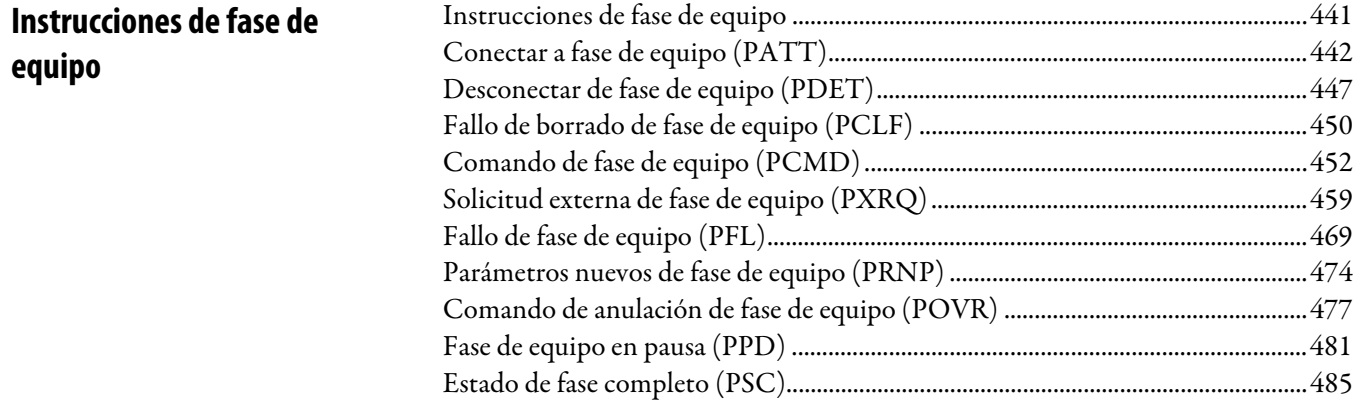

# **[Capítulo 8](#page-490-0)**

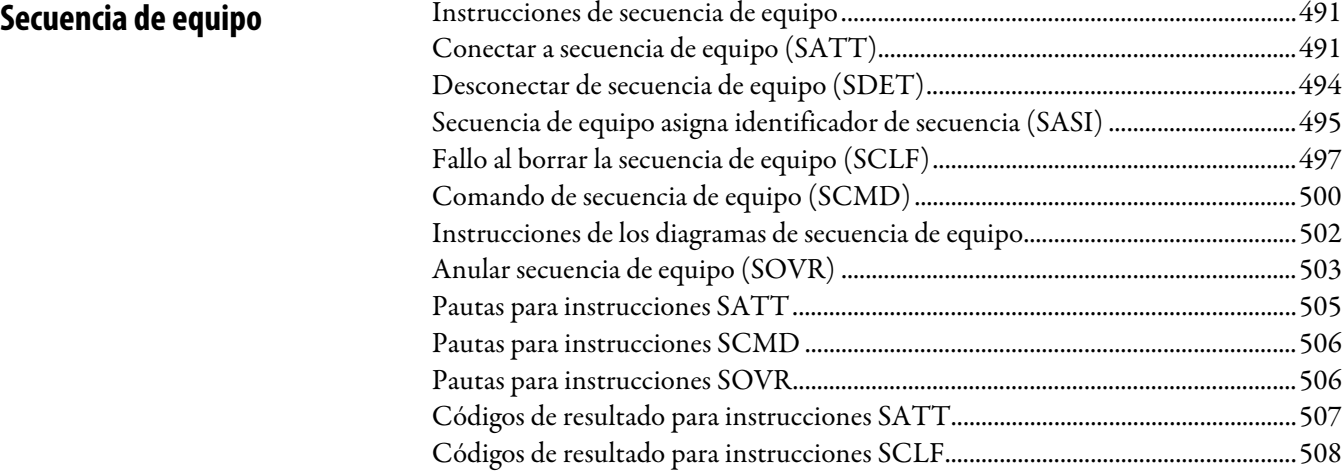

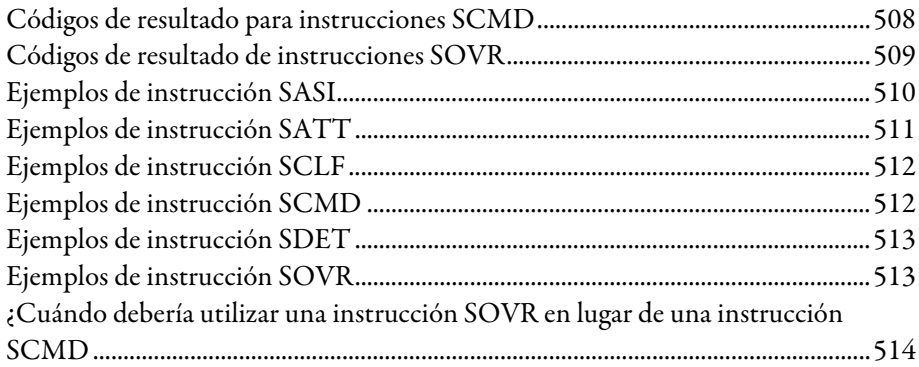

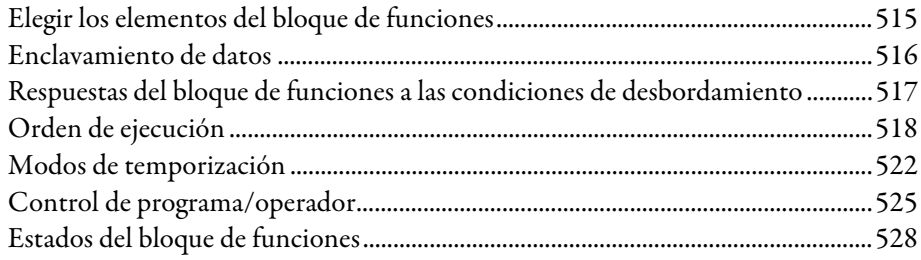

# **[Capítulo 10](#page-530-0)**

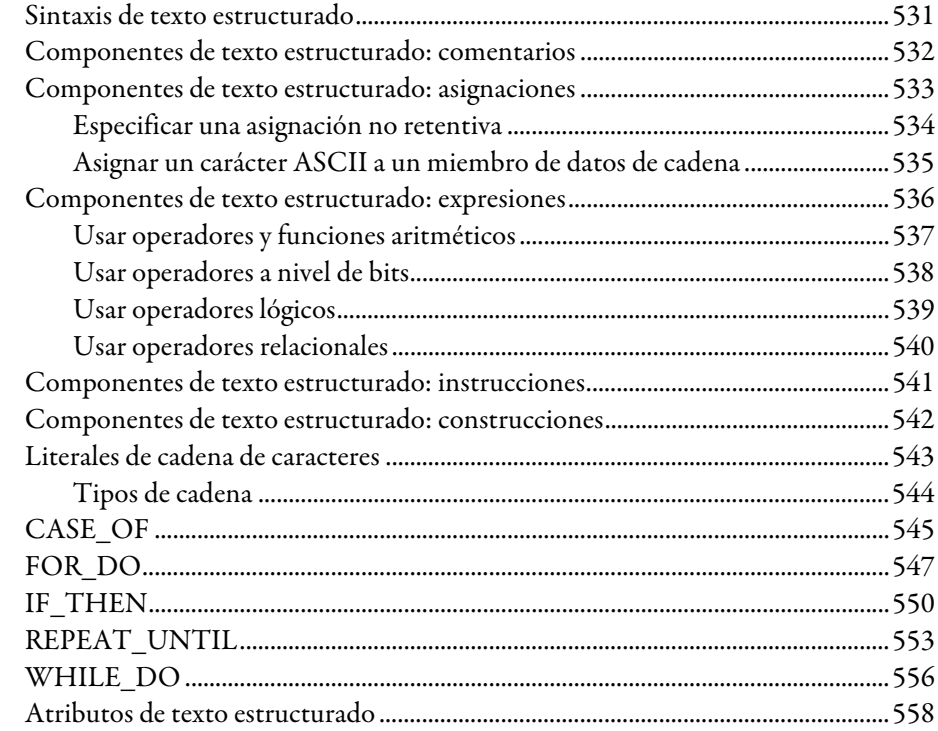

### **[Atributos del bloque de](#page-514-2)  [funciones](#page-514-2)**

### **[Programación de texto](#page-530-2)  [estructurado](#page-530-2)**

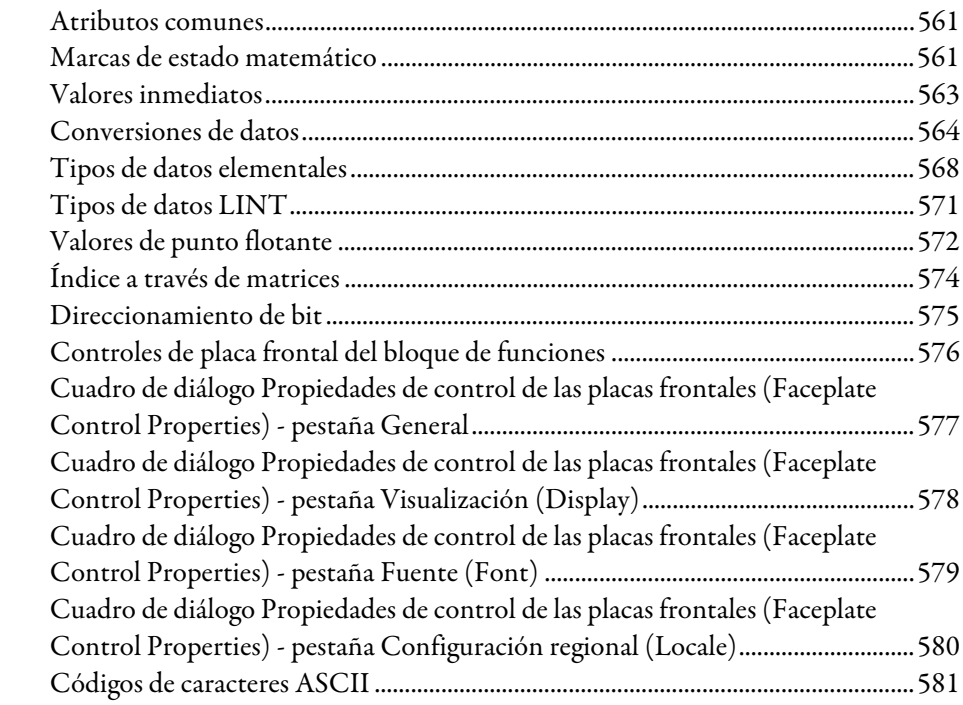

**[Índice](#page-582-0)**

**[Atributos comunes para las](#page-560-3)  [instrucciones de variadores y](#page-560-3)** 

**[de control de proceso](#page-560-3)** 

**[avanzadas](#page-560-3)**

<span id="page-16-0"></span>Este manual proporciona a los programadores detalles sobre el conjunto disponible de instrucciones de General, Movimiento, Proceso y Variadores para un controlador basado en Logix.

Si diseña, programa o soluciona aplicaciones de seguridad que utilizan controladores GuardLogix, consulte el [Manual de referencia de seguridad](http://literature.rockwellautomation.com/idc/groups/literature/documents/rm/1756-rm095_-en-p.pdf)  [GuardLogix Safety Application Instruction Set](http://literature.rockwellautomation.com/idc/groups/literature/documents/rm/1756-rm095_-en-p.pdf) , publicación [1756-RM095 .](http://literature.rockwellautomation.com/idc/groups/literature/documents/rm/1756-rm095_-en-p.pdf)

Este manual forma parte de un conjunto de manuales relacionados que muestran procedimientos comunes para programar y operar controladoresLOGIX 5000.

Para ver una lista completa de manuales de procedimientos comunes, consulte el [LOGIX 5000 Controllers Common Procedures Programming Manual](http://literature.rockwellautomation.com/idc/groups/literature/documents/pm/1756-pm001_-en-e.pdf) , publicación 1756-PM001.

El término controlador LOGIX 5000 se refiere a cualquier controlador que esté basado en el sistema operativo LOGIX 5000.

### <span id="page-17-0"></span>**Entorno de Studio 5000**

El Studio 5000 Automation Engineering & Design Environment® combina los elementos de ingeniería y diseño en un entorno común. El primer elemento es la aplicación Studio 5000 Logix Designer®. La aplicación Logix Designer es el nuevo nombre de marca asignado al software RSLogix 5000® y continuará siendo el producto para programar los controladores LOGIX 5000™ en soluciones discretas, de proceso, de lotes, de movimiento, de seguridad y basadas en variadores.

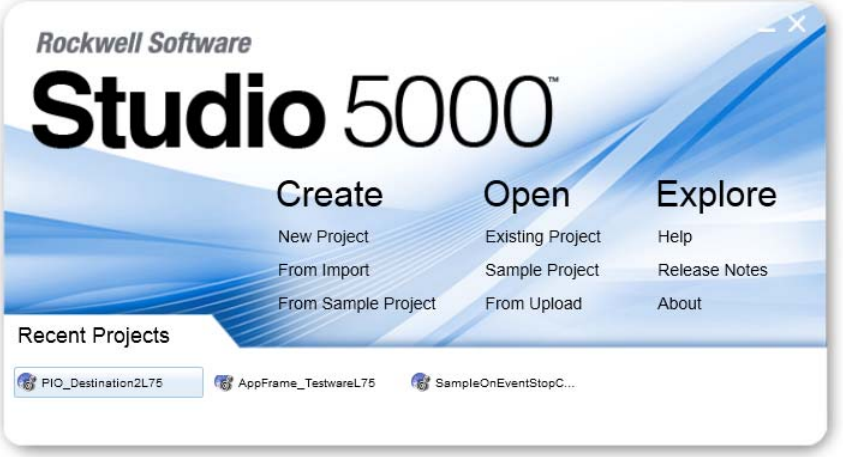

El entorno Studio 5000® constituye la base para el futuro de las herramientas y capacidades de diseño de ingeniería de Rockwell Automation®. Este entorno Studio 5000 es el lugar donde los ingenieros de diseño desarrollan todos los elementos de sus sistemas de control.

Estos documentos contienen información adicional sobre los productos relacionados de Rockwell Automation.

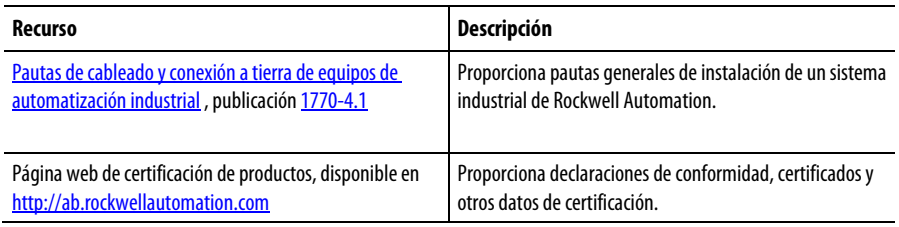

#### Puede ver o descargar publicaciones en

<http://www.rockwellautomation.com/literature>. Para solicitar copias impresas de la documentación técnica, póngase en contacto con su distribuidor o representante de ventas de Rockwell Automation local.

### <span id="page-17-2"></span>**Propósito de este manual**

Este manual proporciona a los programadores detalles sobre todas las instrucciones disponibles para un controlador basado en Logix. Este manual le proporciona también guía y ejemplos de uso de las instrucciones de fase de equipo para la transición a un estado diferente, el manejo de errores, la configuración de puntos de interrupción, etc.

# <span id="page-17-1"></span>**Recursos adicionales**

### <span id="page-18-0"></span>**Avisos legales**

#### Aviso de copyright

Copyright © 2018 Rockwell Automation Technologies, Inc. Reservados todos los derechos. Impreso en EE. UU.

Este documento y los productos Rockwell Software correspondientes tienen copyright de Rockwell Automation Technologies, Inc. Queda prohibida cualquier reproducción o distribución sin previo acuerdo por escrito de Rockwell Automation Technologies, Inc. Consulte el acuerdo de licencia para obtener más información.

#### Contrato de licencia para el usuario final (EULA)

Puede ver el Acuerdo de licencia del usuario final ("EULA") de Rockwell Automation abriendo el archivo License.rtf que se encuentra en la carpeta de instalación del producto, en su disco duro.

#### Licencias de código abierto

El software incluido en este producto contiene software con copyright autorizado bajo una o más licencias de código abierto. En el software se incluyen copias de estas licencias. El código fuente correspondiente a los paquetes de código abierto incluidos en este producto se encuentra en los sitios web respectivos.

De forma alternativa, si desea obtener todo el código fuente correspondiente, póngase en contacto con Rockwell Automation a través de nuestro formulario Contacto que hay disponible en el sitio web de Rockwell Automation: <http://www.rockwellautomation.com/global/about-us/contact/contact.page> Incluya "Código abierto" como parte del texto de solicitud.

[En la carpeta OPENSOURCE](/usmkesrv7265/Publishing/PROD/IndividualPublishing/Rui%20Cao/Spanish/Word%20(Manuals)/Advanced%20Process%20and%20Drives%20Instructions/OPENSOURCE/index.htm) , incluida con estas notas de la versión, hay disponible una lista completa de todo el software de código abierto que se usa con este producto y sus correspondientes licencias. La ubicación de instalación predeterminada de estas licencias es C:\Archivos de programa (x86)\Common Files\Rockwell\Help\<Producto>\ReleaseNotes\OPENSOURCE\index.htm.

#### Aviso de marcas registradas

Allen-Bradley, ControlBus, ControlFLASH, Compact GuardLogix, Compact I/O, ControlLogix, CompactLogix, DCM, DH+, Data Highway Plus, DriveLogix, DPI, DriveTools, Explorer, FactoryTalk, FactoryTalk Administration Console, FactoryTalk Alarms and Events, FactoryTalk Batch, FactoryTalk Directory, FactoryTalk Security, FactoryTalk Services Platform, FactoryTalk View, FactoryTalk View SE, FLEX Ex, FlexLogix, FLEX I/O, Guard I/O, High Performance Drive, Integrated Architecture, Kinetix, Logix5000, LOGIX 5000, Logix5550, MicroLogix, DeviceNet, EtherNet/IP, PLC-2, PLC-3, PLC-5, PanelBuilder, PowerFlex, PhaseManager, POINT I/O, PowerFlex, Rockwell

Automation, RSBizWare, Rockwell Software, RSEmulate, Historian, RSFieldbus, RSLinx, RSLogix, RSNetWorx for DeviceNet, RSNetWorx for EtherNet/IP, RSMACC, RSView, RSView32, Rockwell Software Studio 5000 Automation Engineering & Design Environment, Studio 5000 View Designer, SCANport, SLC, SoftLogix, SMC Flex, Studio 5000, Ultra 100, Ultra 200, VersaView, WINtelligent, XM, SequenceManager son marcas comerciales de Rockwell Automation, Inc.

Cualquier logotipo, software o hardware propiedad de Rockwell Automation que no se mencione en este documento también es una marca, registrada o no, de Rockwell Automation, Inc.

#### Otras marcas comerciales

CmFAS Assistant, CmDongle, CmStick, CodeMeter, CodeMeter Control Center y WIBU son marcas comerciales de WIBU-SYSTEMS AG en Estados Unidos y/o los demás países.

El resto de marcas registradas son propiedad de sus titulares respectivos y son reconocidas expresamente en este documento.

#### Garantía

Este producto tiene la garantía de la licencia del producto. El rendimiento del producto puede resultar afectado por la configuración del sistema, la aplicación llevada a cabo, el control del operador, el mantenimiento y otros factores. Rockwell Automation no es responsable de estos factores que intervienen. Las instrucciones de este documento no cubren todos los detalles o todas las variaciones en el equipo, el procedimiento o el proceso descrito, ni ofrecen indicaciones para satisfacer cada contingencia posible durante la instalación, la operación o el mantenimiento. La implementación de este producto puede variar entre los usuarios.

Este documento es actual en el momento de la versión del producto. Sin embargo, el software correspondiente puede haber sufrido modificaciones desde el lanzamiento de la versión. Rockwell Automation, Inc. se reserva el derecho para cambiar cualquier información contenida en este documento o el software en cualquier momento sin previo aviso. Es su responsabilidad obtener la información más actual disponible en Rockwell al instalar o utilizar este producto.

#### Conformidad medioambiental

Rockwell Automation mantiene información medioambiental actual del producto en su sitio web en

[http://www.rockwellautomation.com/rockwellautomation/about-us/sustainabili](http://www.rockwellautomation.com/rockwellautomation/about-us/sustainability-ethics/product-environmental-compliance.page) [ty-ethics/product-environmental-compliance.page](http://www.rockwellautomation.com/rockwellautomation/about-us/sustainability-ethics/product-environmental-compliance.page) 

### Póngase en contacto con Rockwell

Teléfono del servicio técnico: 1.440.646.3434

Soporte en línea:<http://www.rockwellautomation.com/support/>

# <span id="page-22-2"></span><span id="page-22-0"></span>**Instrucciones de control de proceso**

# <span id="page-22-1"></span>**Instrucciones de control de proceso**

Las instrucciones de control de procesos incluyen estas instrucciones:

Instrucciones disponibles

Diagrama de escalera

### No disponible

#### Bloque de funciones y texto estructurado

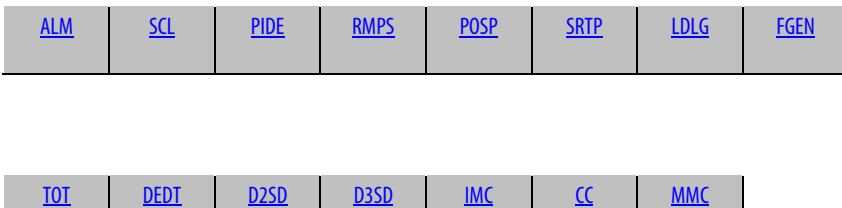

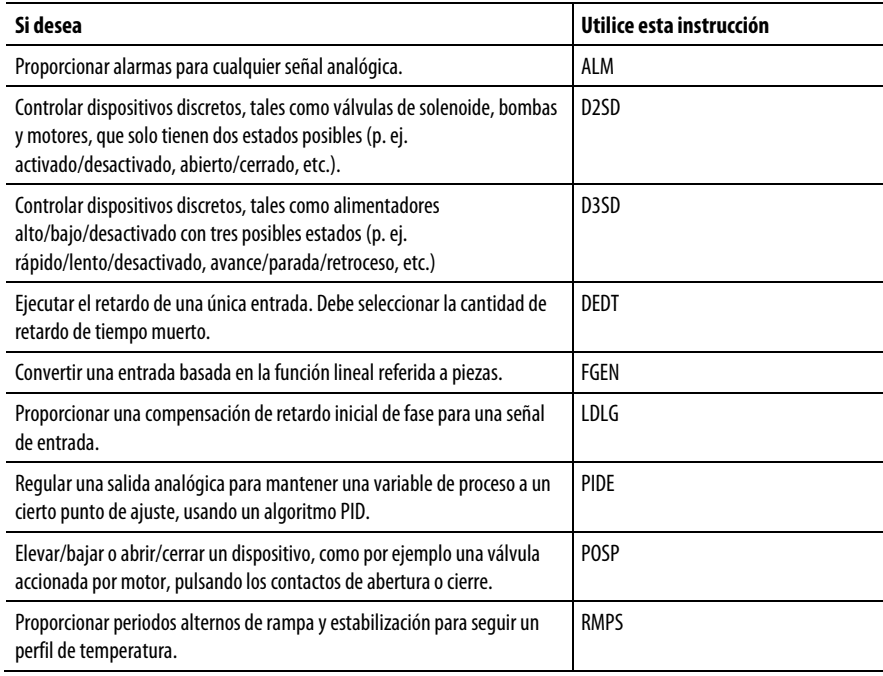

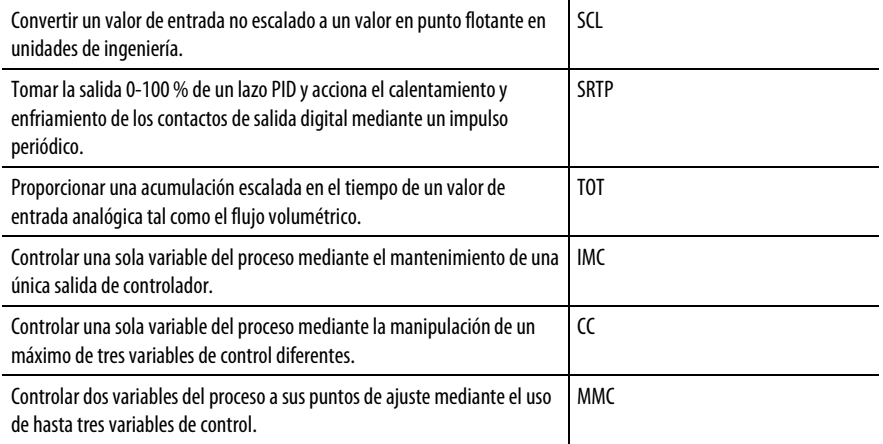

#### Consulte también

[Instrucciones de filtro](#page-344-1) en la [página 345](#page-344-1)

[Instrucciones de lógica y movimiento](#page-426-1) en l[a página 427](#page-426-1)

[Instrucciones de variadores](#page-288-1) en la [página 289](#page-288-1)

[Instrucciones de selección/limitación](#page-374-1) en la [página 375](#page-374-1)

[Instrucciones de estadísticas](#page-406-1) en l[a página 407](#page-406-1)

### <span id="page-23-0"></span>**Alarma (ALM)**

Esta información es aplicable a los controladores CompactLogix 5370, ControlLogix 5570, Compact GuardLogix 5370, GuardLogix 5570, Compact GuardLogix 5380, CompactLogix 5380, CompactLogix 5480, ControlLogix 5580 y GuardLogix 5580.

La instrucción ALM proporciona alarmas para cualquier señal analógica.

Lenguajes disponibles

#### Diagrama de escalera

Esta instrucción no está disponible en la lógica de diagrama de escalera.

#### Bloque de funciones

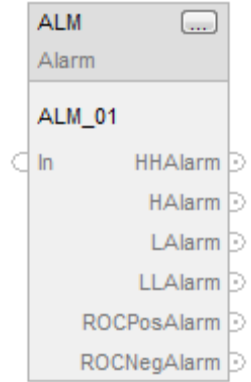

#### Texto estructurado

ALM (ALM\_tag)

#### Operandos

### Bloque de funciones

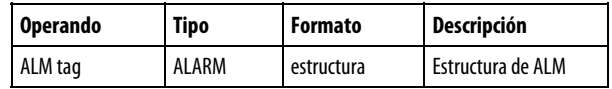

#### Texto estructurado

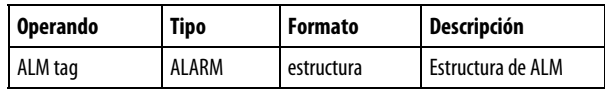

Consulte Sintaxis de texto estructurado para obtener más información sobre la sintaxis de las expresiones dentro de texto estructurado.

#### Estructura de ALARM

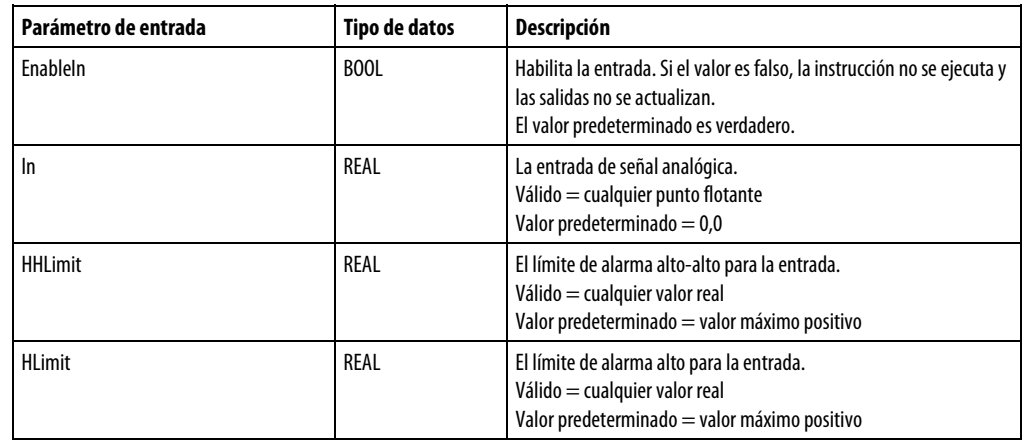

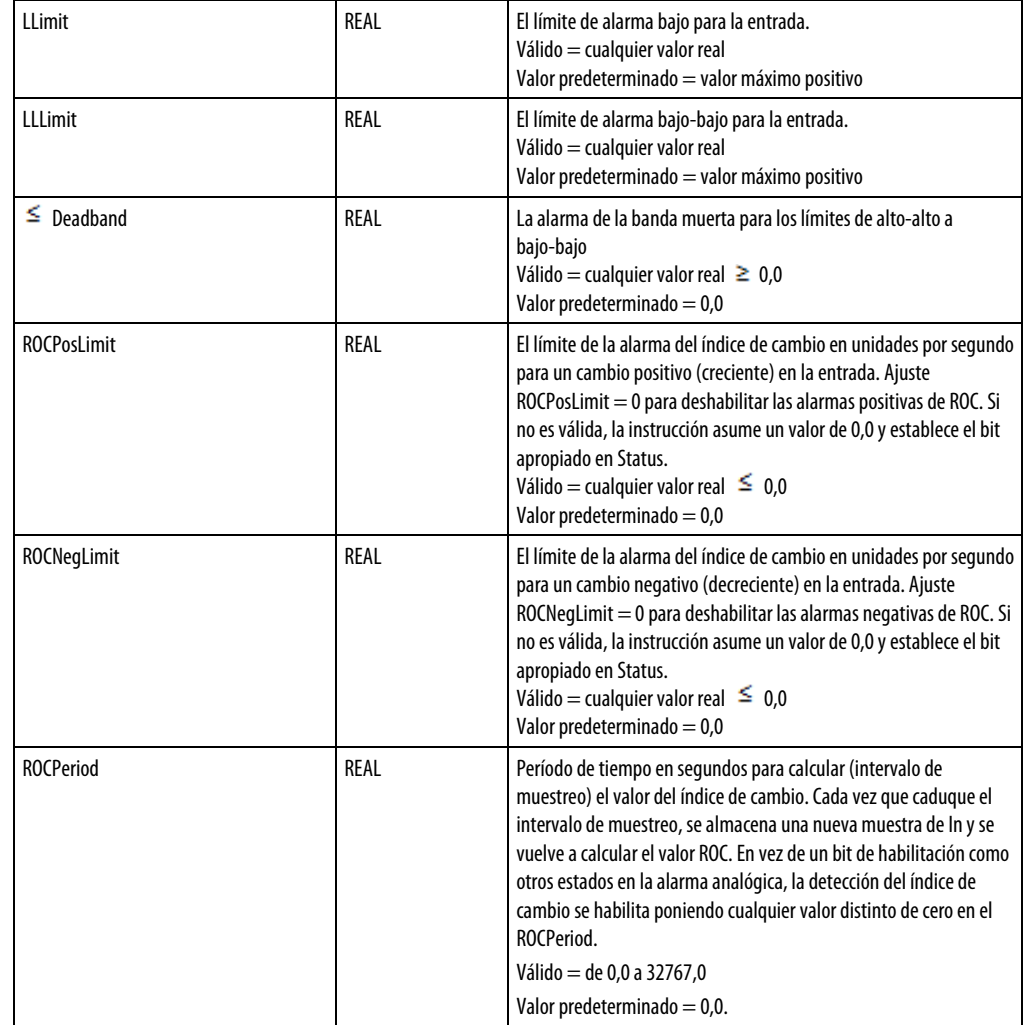

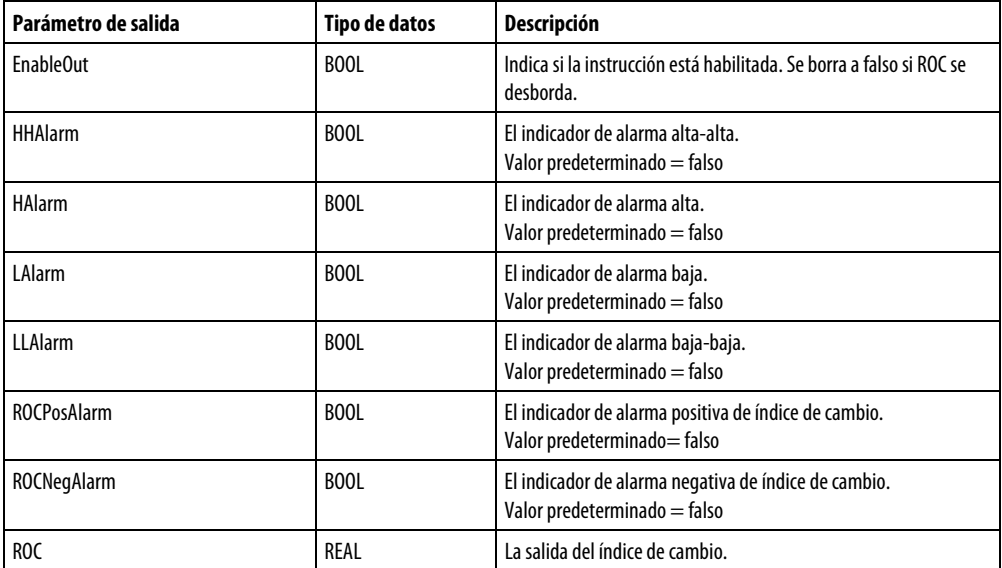

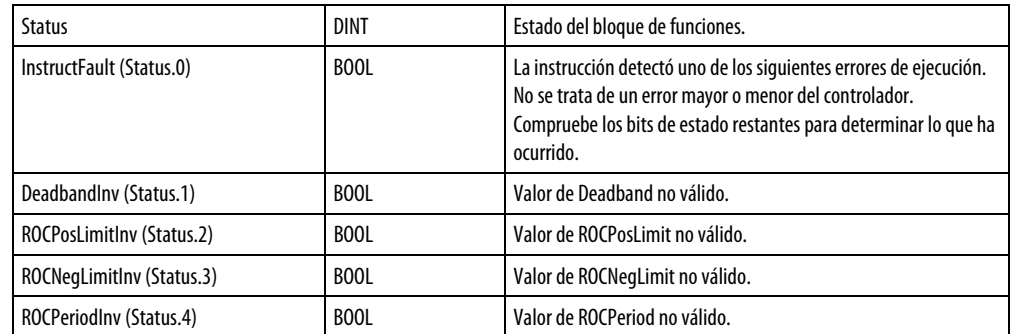

#### Descripción

La instrucción ALM proporciona indicadores de alarma para alto-alto, alto, bajo, bajo-bajo, índice de cambio positivo e índice de cambio negativo. Una banda muerta de alarma es disponible para las alarmas alta-alta a baja-baja. También es disponible un periodo definido por el usuario para llevar a cabo las alarmas de índice de cambio.

#### Alarma alta-alta a baja-baja

Los algoritmos de las alarmas alta-alta y baja-baja comparan la entrada con el límite de alarma y el límite de alarma más o menos la banda muerta.

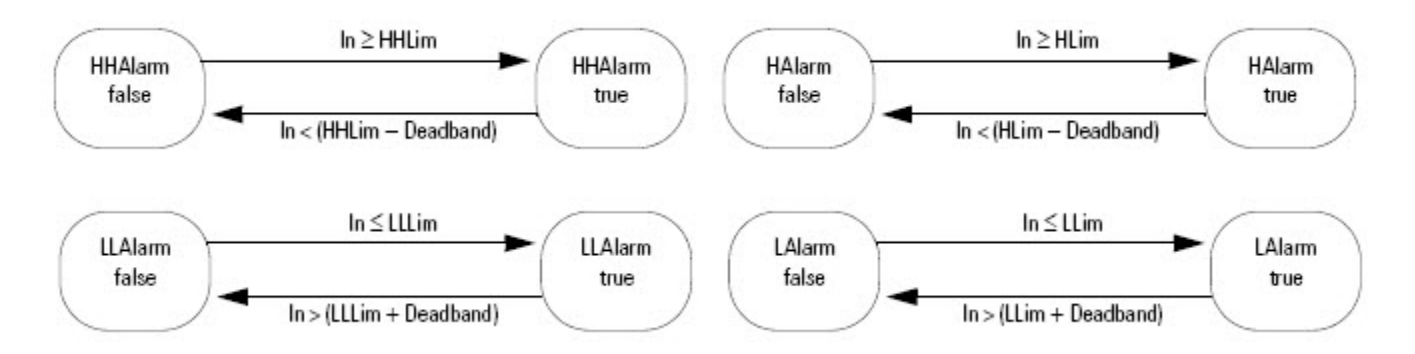

#### Alarma de índice de cambio

La alarma de índice de cambio (ROC) compara el cambio de la entrada durante a lo largo de ROCPeriod con los límites del índice de cambio. El ROCPeriod proporciona un tipo de banda muerta para la alarma de índice de cambio. Por ejemplo, define un límite de alarma de ROC de 2<sup>o</sup>F/segundo con un periodo de ejecución de 100 ms. Si usa un módulo de entrada analógica con una resolución de 1OF, cada vez que cambie el valor de entrada, se genera una alarma de ROC porque la instrucción calcula un índice efectivo de 10 °F/segundo. Sin embargo, introduciendo un ROCPeriod de 1 segundo y la instrucción solo genera una alarma si la tasa realmente supera el límite de los 2<sup>O</sup>F/segundo.

La alarma de ROC calcula el índice de cambio como:

 $\label{eq:ROC} ROC = \frac{In(Now) - In(Endof previousROCPeriod)}{ROCPeriod}$ 

La instrucción lleva a cabo este cálculo cuando el ROCPeriod se agota. Una vez la instrucción calcula ROC, determina las alarmas tales como:

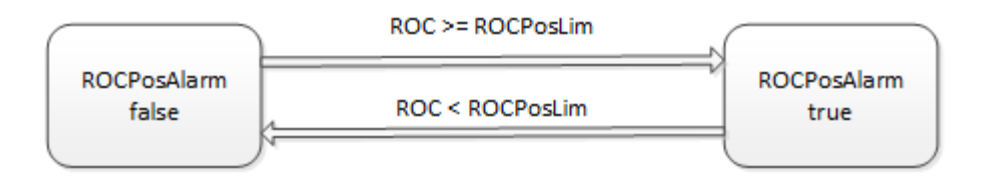

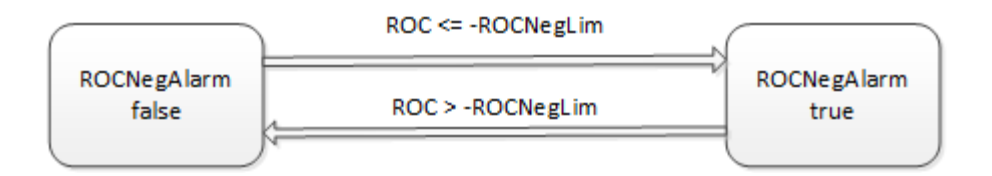

#### Monitorización de la instrucción ALM

Hay una placa frontal de operador disponible para la instrucción ALM.

#### Afecta a las marcas de estado matemático

No

#### Fallos mayores/menores

No es específico para esta instrucción. Consulte los Atributos comunes para fallos relacionados con el operando.

#### Ejecución

#### Bloque de funciones

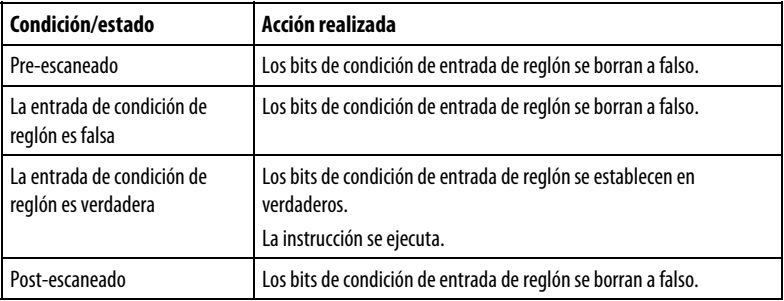

#### Texto estructurado

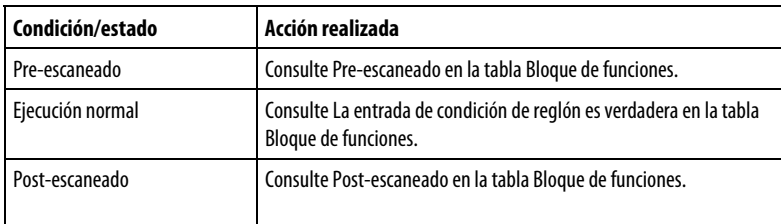

#### Ejemplo

La instrucción ALM se suele usar con los módulos de entrada analógica (como por ejemplo los módulos E/S 1771) no compatibles con las alarmas en placa, o para generar alarmas en función de una variable calculada. En este ejemplo, una entrada analógica de un módulo 1771-IFE se escala en primer lugar a unidades de ingeniería mediante la instrucción SCL. Out de la instrucción SCL es una entrada de la instrucción ALM que determina si establece una alarma o no. Los parámetros de salida de la alarma resultante pueden usarse entonces en su programa y/o verse en un visor de interfaz de operador.

#### Bloque de funciones

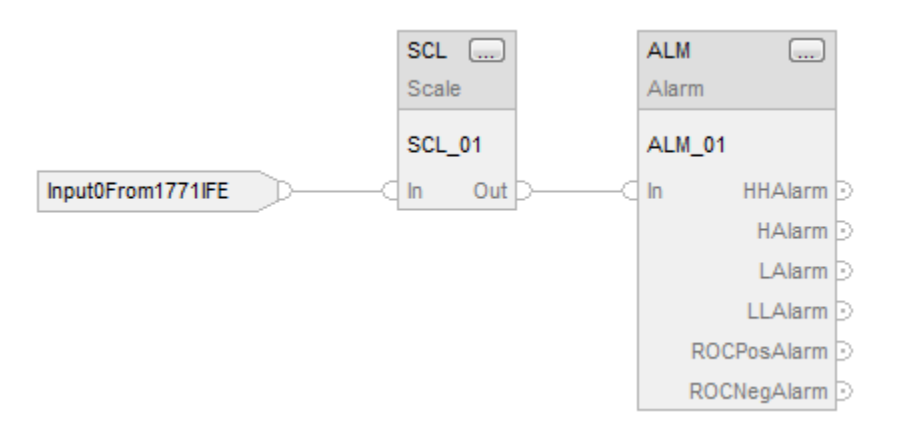

#### Texto estructurado

SCL  $01.IN := Input0From1771IFE;$ 

SCL(SCL\_01);

 $ALM_01.IN := SCL_01.Out;$ 

 $ALM(ALM_01);$ 

#### Consulte también

#### [Atributos comunes e](#page-560-0)n la [página 561](#page-560-0)

[Sintaxis de texto estructurado e](#page-530-1)n l[a página 531](#page-530-1)

[Controles de placa frontal del bloque de funciones e](#page-575-0)n l[a página 576](#page-575-0)

### <span id="page-29-0"></span>**Discrete 3-State Device (D3SD)**

Esta información es aplicable a los controladores CompactLogix 5370, ControlLogix 5570, Compact GuardLogix 5370, GuardLogix 5570, Compact GuardLogix 5380, CompactLogix 5380, CompactLogix 5480, ControlLogix 5580 y GuardLogix 5580.

La instrucción D3SD controla un dispositivo discreto que tiene tres posibles estados, como, por ejemplo, rápido/lento/desactivado o avance/parada/retroceso.

#### Lenguajes disponibles

#### Diagrama de escalera

Esta instrucción no está disponible en la lógica de diagrama de escalera.

#### Bloque de funciones

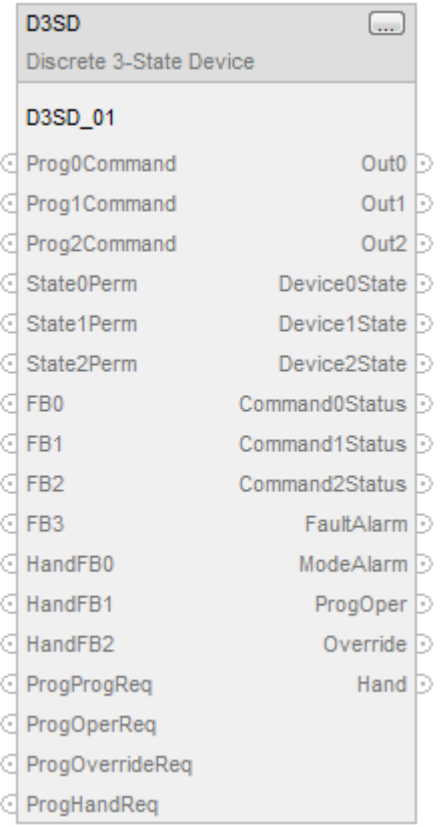

#### Texto estructurado

D3SD(D3SD\_tag)

#### Operandos

#### Texto estructurado

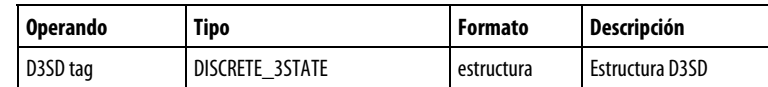

Consulte Sintaxis de texto estructurado para obtener más información sobre la sintaxis de las expresiones dentro de texto estructurado.

#### Bloque de funciones

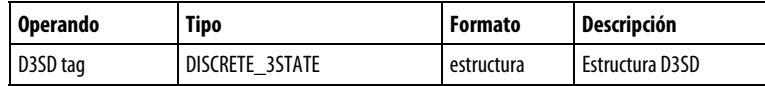

#### Estructura DISCRETE\_3STATE

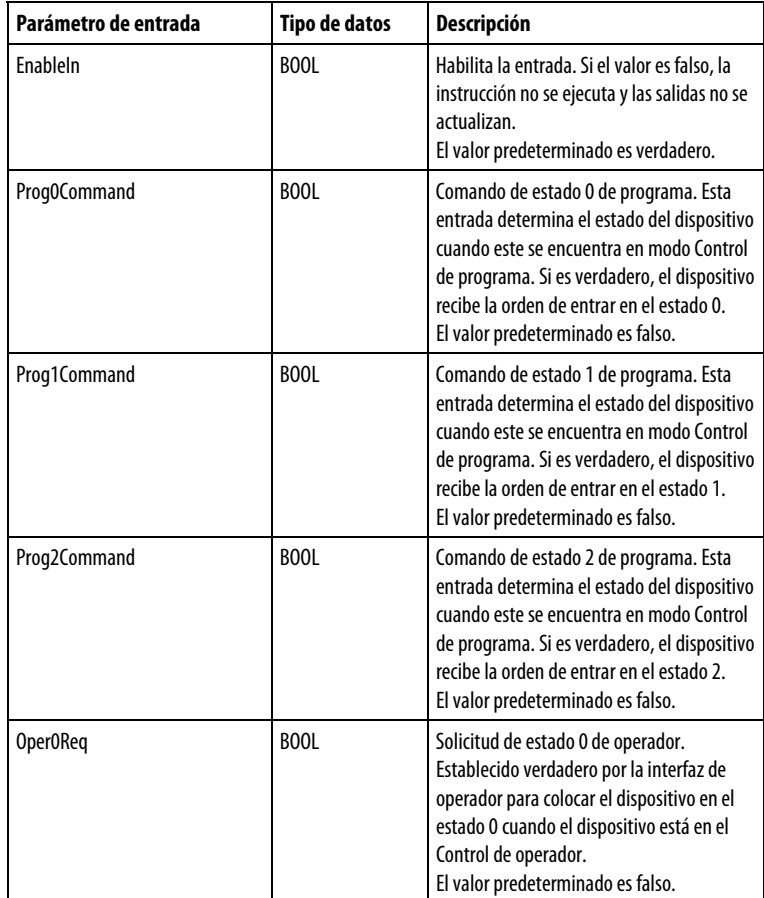

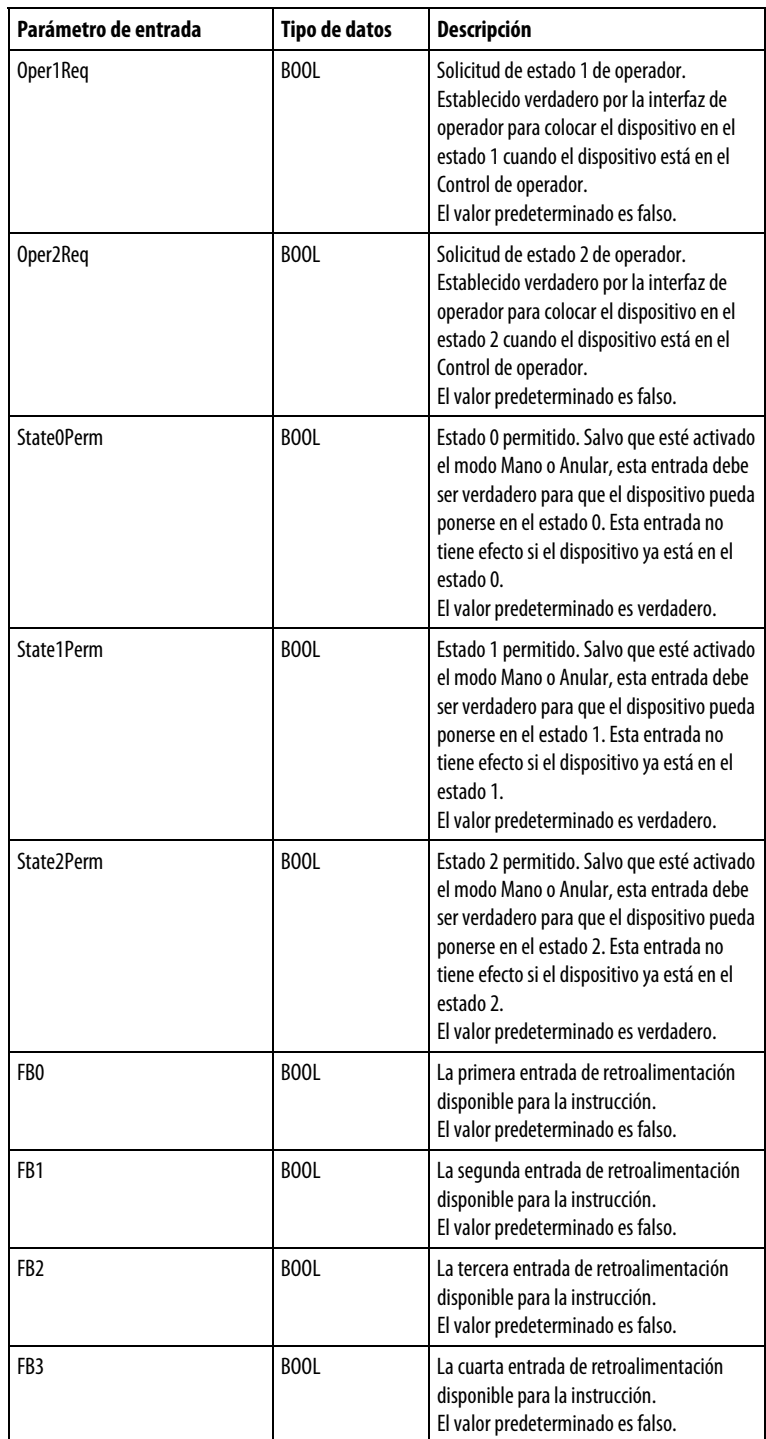

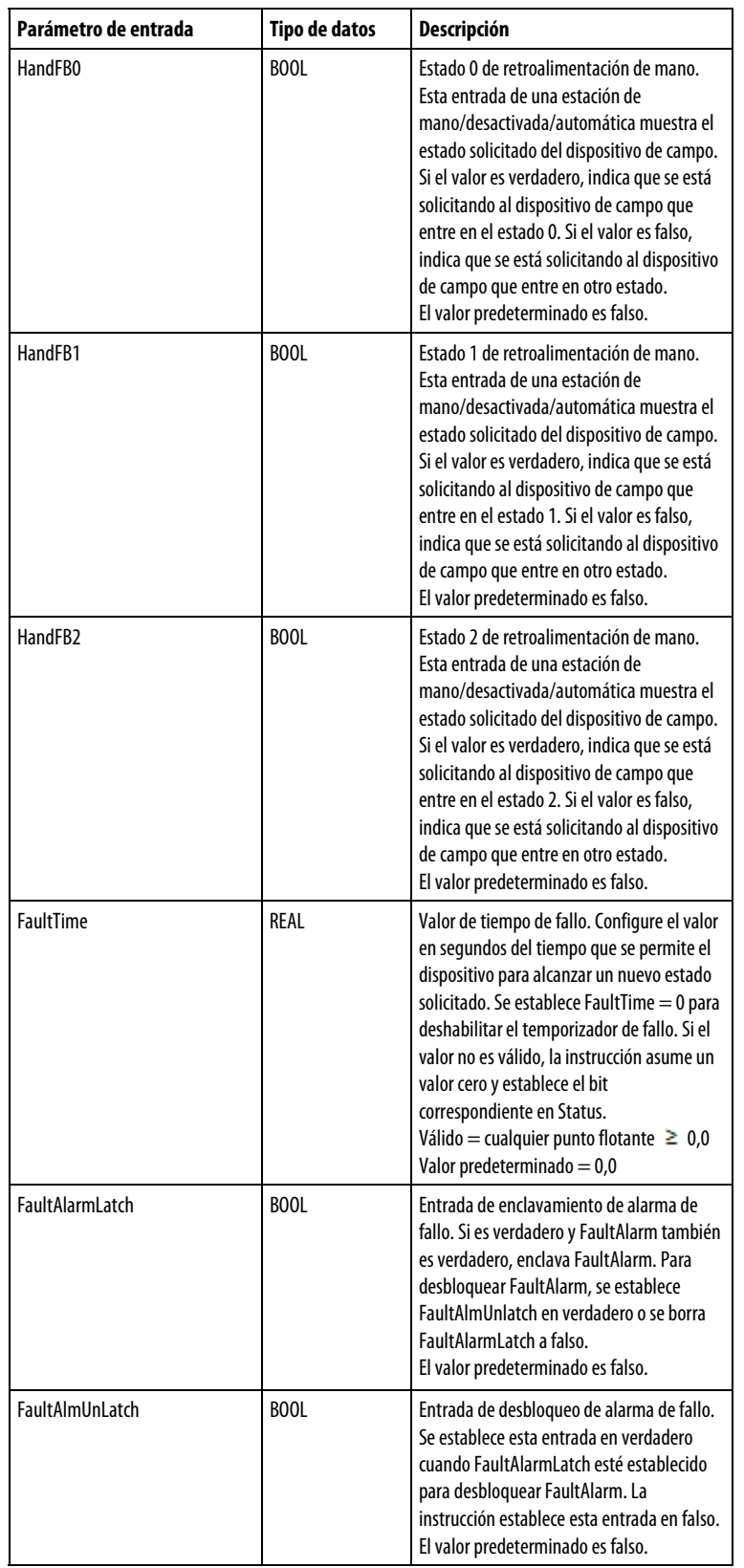

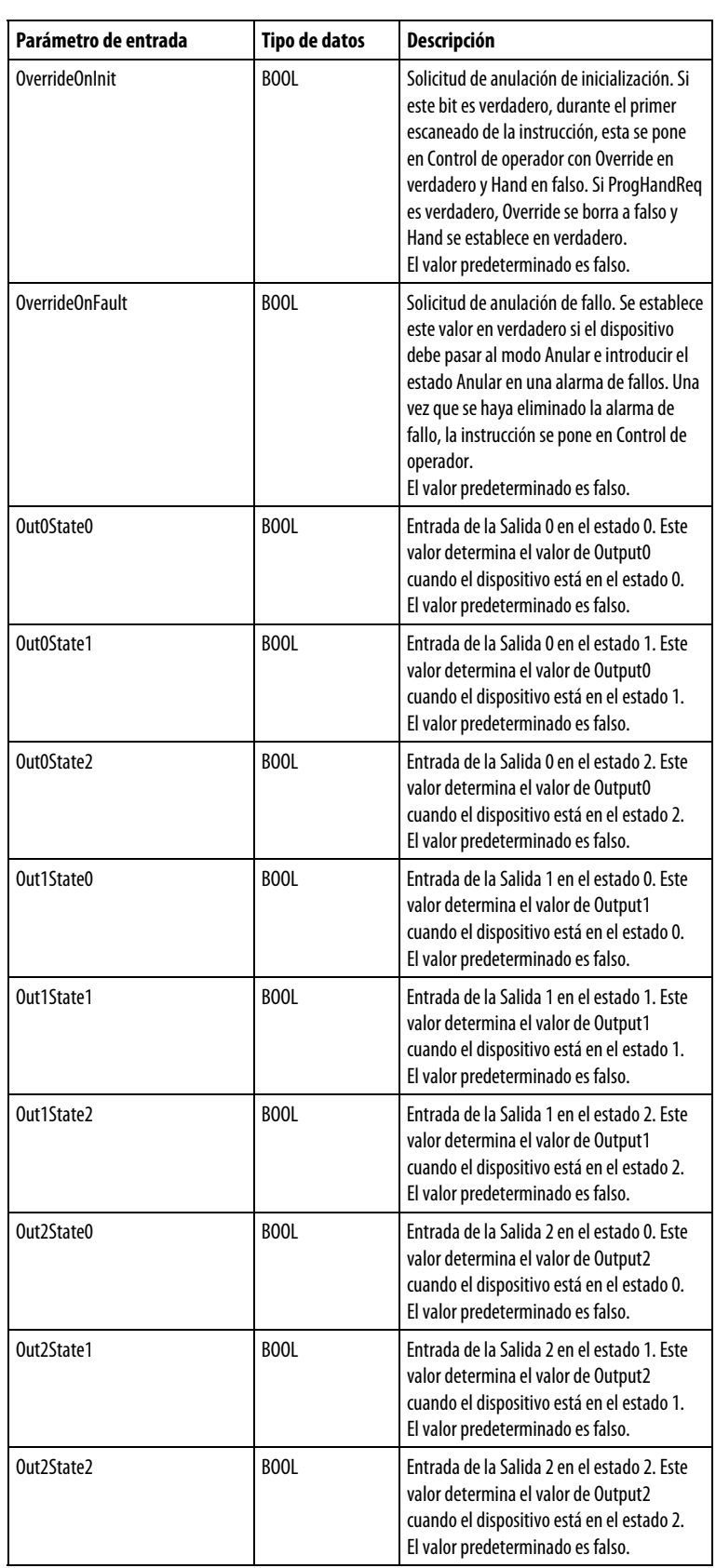

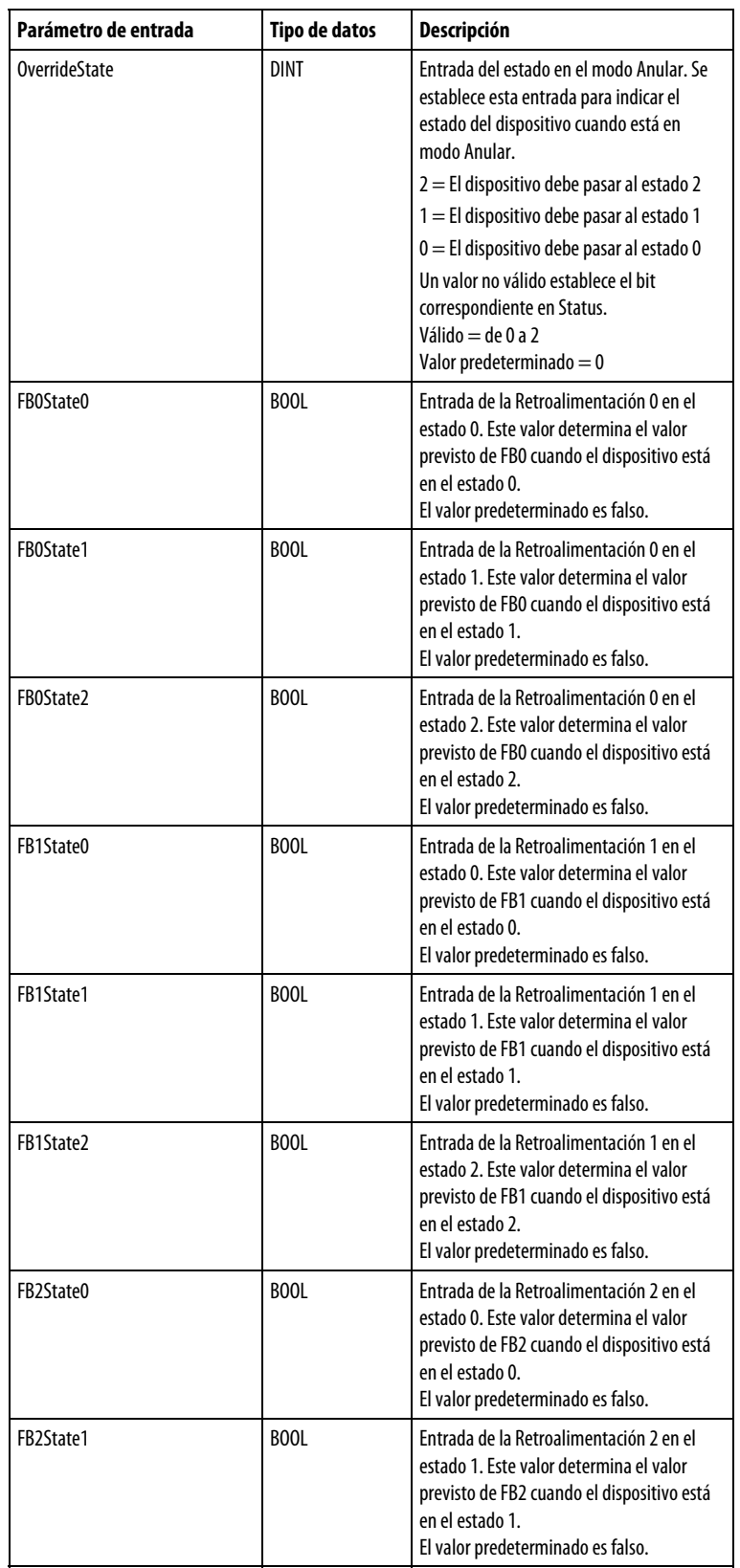

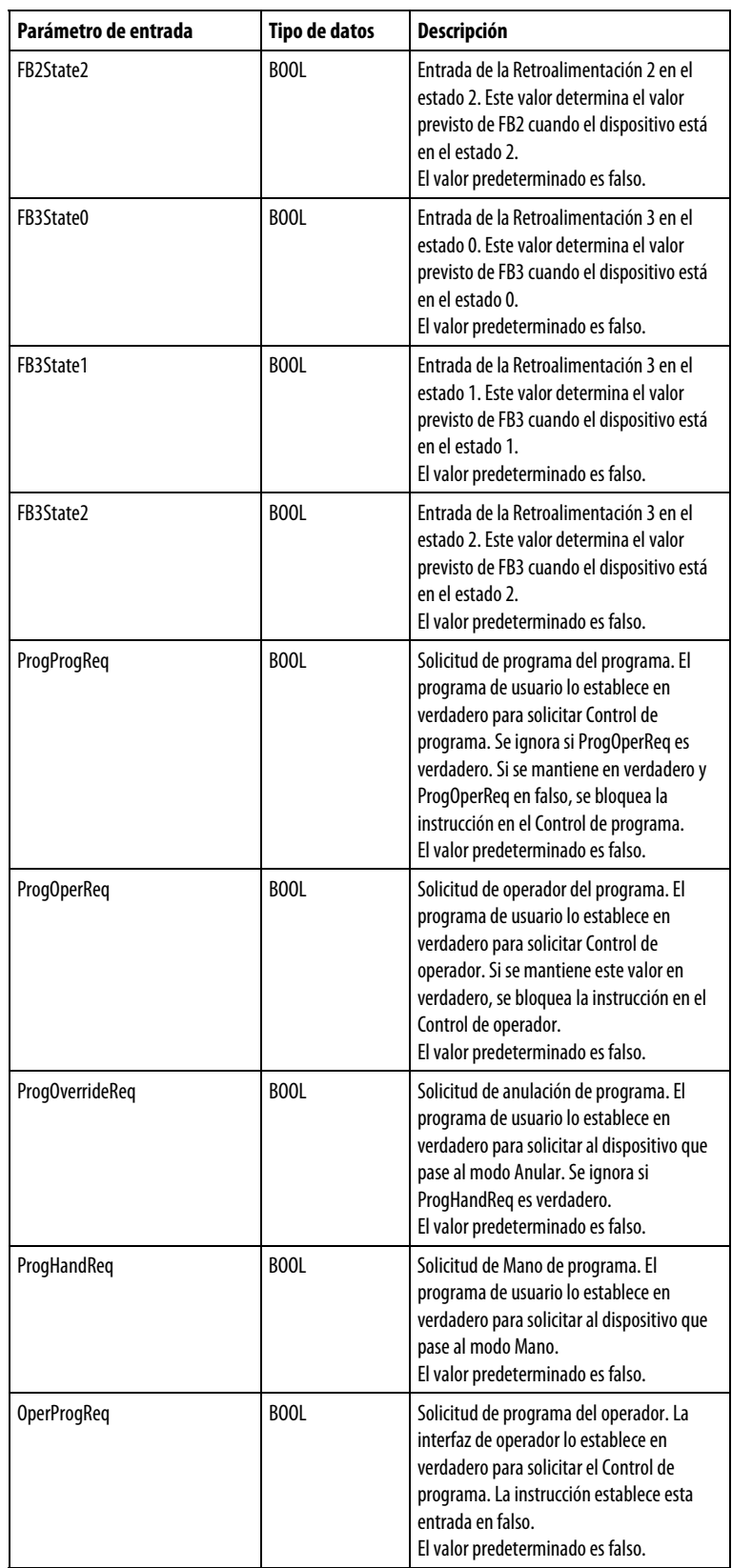
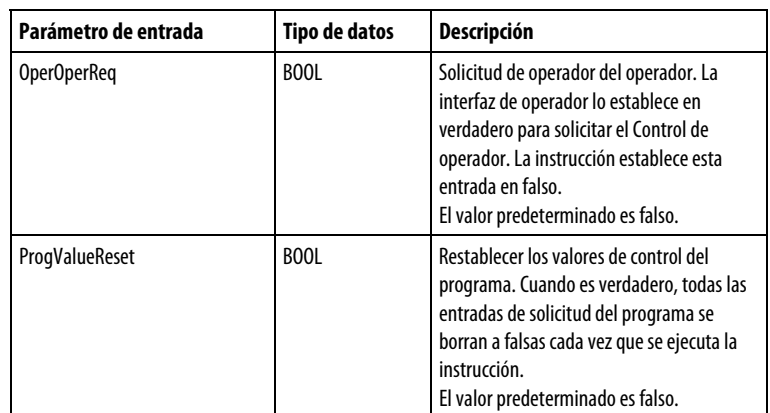

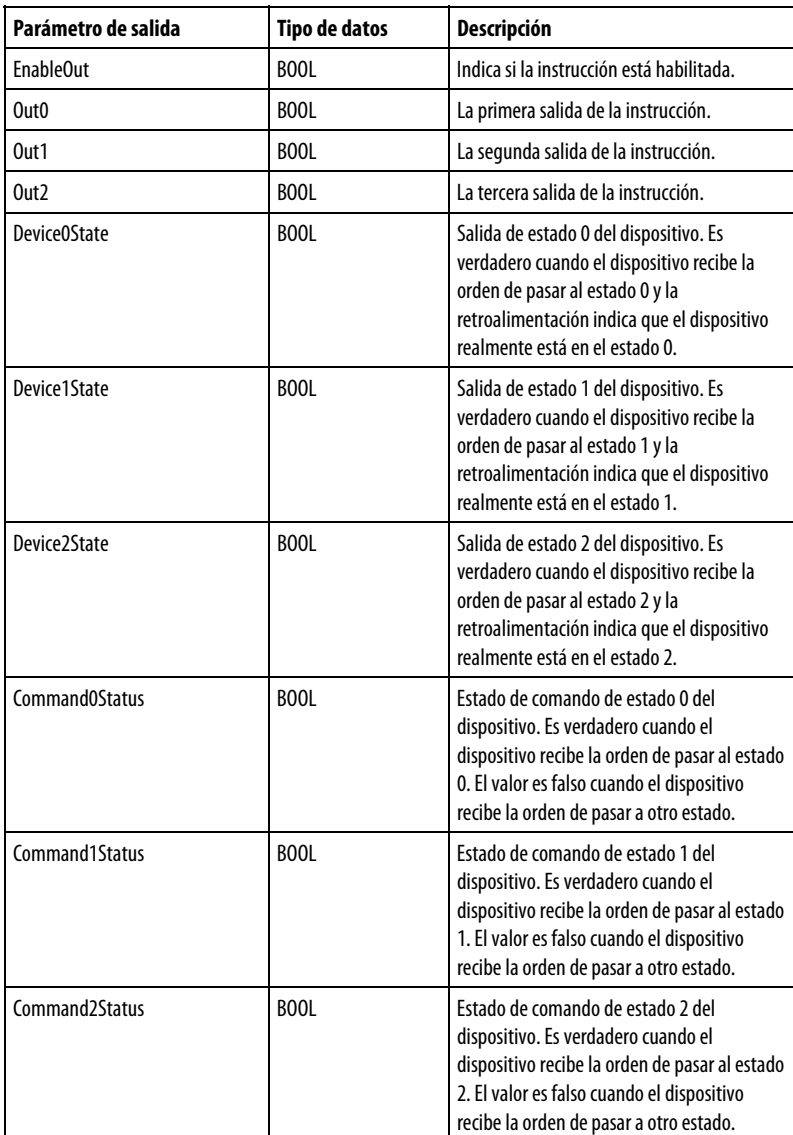

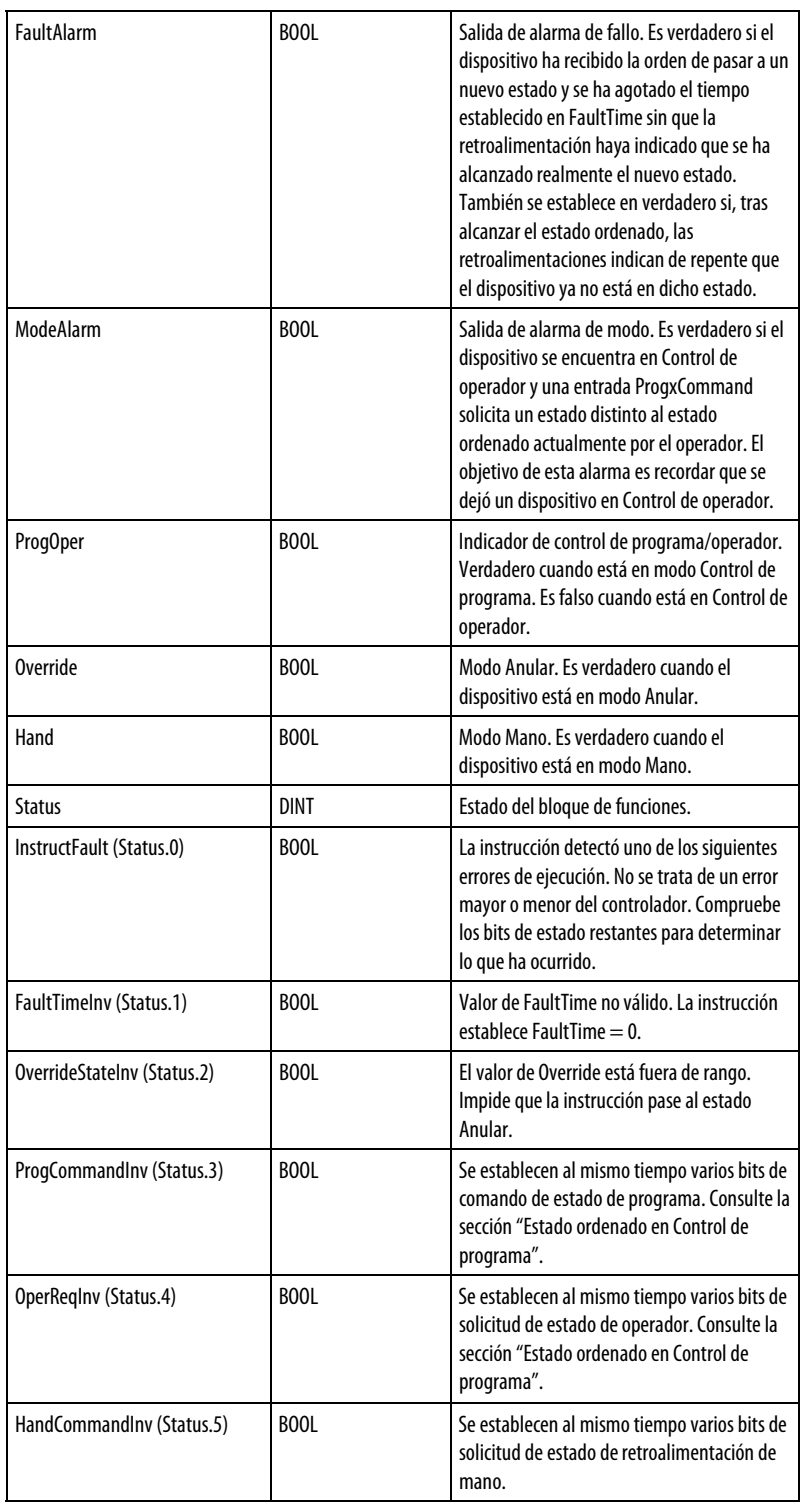

## Descripción

La instrucción D3SD controla un dispositivo discreto que tiene tres posibles estados, como, por ejemplo, rápido/lento/desactivado o avance/parada/retroceso. Entre los distintos dispositivos típicos de esta naturaleza se incluyen los sistemas de alimentación y los motores reversibles.

### Afecta a las marcas de estado matemático

No

#### Fallos mayores/menores

No es específico para esta instrucción. Consulte los Atributos comunes para fallos relacionados con el operando.

#### Ejecución

#### Bloque de funciones

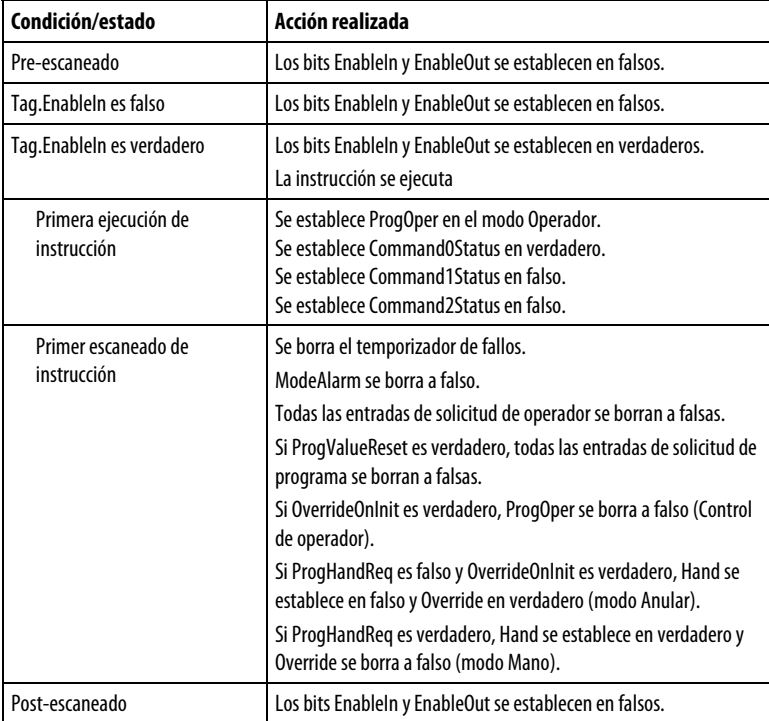

### Texto estructurado

En Texto estructurado, EnableIn siempre es verdadero durante un escaneado normal. Por tanto, si la instrucción se encuentra en la ruta de control activada por la lógica, se ejecutará.

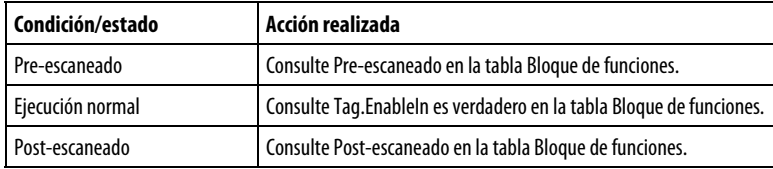

#### Ejemplos

La instrucción D3SD se utiliza normalmente para controlar dispositivos de 3 estados como sistemas de alimentación alta/baja/desactivada. En este ejemplo, la instrucción D3SD controla un sistema de alimentación que consta de un par de válvulas solenoide que añaden aceite vegetal a un tanque de partida. Una de las válvulas se encuentra en una tubería de alimentación de gran diámetro dentro del tanque de partida y la otra se encuentra emplomada paralela a una tubería de alimentación de diámetro pequeño. Cuando se añade el aceite por primera vez, la instrucción D3SD recibe la orden de activar el estado de alimentación rápida (estado 2), en el que se abren las dos válvulas. Cuando el aceite añadido se acerca a la cantidad de destino, la instrucción D3SD recibe la orden de pasar al estado de alimentación lenta (estado 1), mediante el cual la "válvula grande" se cierra y la "válvula pequeña" se mantiene abierta. Cuando se alcance la cantidad de destino, la instrucción D3SD recibe la orden de pasar al estado desactivado (estado 0) y se cierran las dos válvulas. Mientras la instrucción D3SD se encuentre en Control de programa, las válvulas se abren en función de las entradas CloseOilFeed, SlowOilFeed y FastOilFeed. El operador también puede utilizar Control de operador para el sistema de alimentación si fuese necesario. Las válvulas solenoide de este ejemplo tienen interruptores de límite que indican cuándo las válvulas están totalmente cerradas o abiertas. Estos interruptores se conectan a las entradas FB0, FB1, FB2 y FB3. Esto permite la instrucción D3SD generar FaultAlarm si las válvulas solenoide no llegan a pasar al estado ordenado dentro de FaultTime configurado.

#### D<sub>3</sub>SD  $\boxed{...}$ Discrete 3-State Device OilFeedController CloseOilFeed Prog0Command Out<sub>0</sub> SmallOilValve SlowOilFeed Prog1Command Out1 LargeOilValve FastOilFeed Prog2Command Out<sub>2</sub> R) State0Perm Ć Device0State ₫ State1Perm Device1State D State2Perm G Device2State SmallOilValveClosed FB<sub>0</sub> Command0Status D FB<sub>1</sub> SmallOilValveOpened Command1Status D G LargeOilValveClosed FB<sub>2</sub> Command2Status LargeOilValveOpened FB<sub>3</sub> FaultAlarm<sup>D</sup> HandFB0 ModeAlarm<sup>D</sup> € HandFB1 ProgOper **D** ₫ HandFB2 Override  $\triangleright$ ProgProgReq Hand  $\triangleright$ ₫ ProgOperReq ₫ ProgOverrideReq ₫ ₫ ProgHandReq

#### Bloque de funciones

### Texto estructurado

OilFeedController.Prog0Command := ClosedOilFeed; OilFeedController.Prog1Command := SlowOilFeed; OilFeedController.Prog1Command := FastOilFeed; OilFeedController.FB0 := SmallOilValveClosed; OilFeedController.FB1 := SmallOilValveOpened; OilFeedController.FB2 := LargeOilValveClosed; OilFeedController.FB3 := LargeOilValveOpened; D3SD(OilFeedController); SmallOilValve := OilFeedController.Out0; LargeOilValve := OilFeedController.Out1;

#### Cambiar entre Control de programa y Control de operador

En el siguiente diagrama se muestra cómo cambia la instrucción D3SD entre Control de programa y Control de operador.

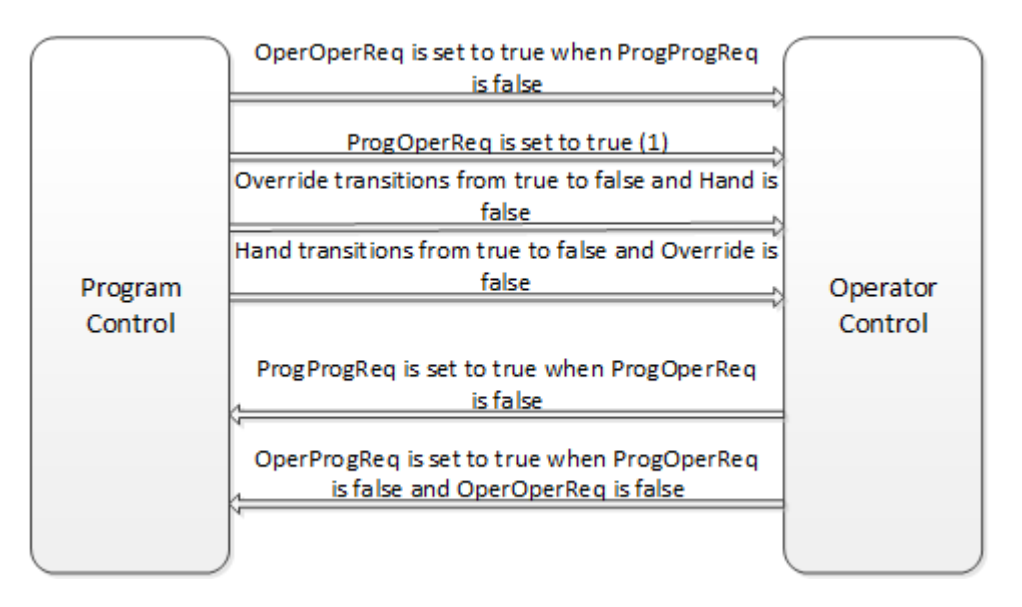

(1) Si ProgOperReq es verdadero, la instrucción permanece en el modo Control de operador.

### Estado ordenado en Control de programa

En la siguiente tabla se muestra cómo funciona la instrucción D3SD cuando está en Control de programa.

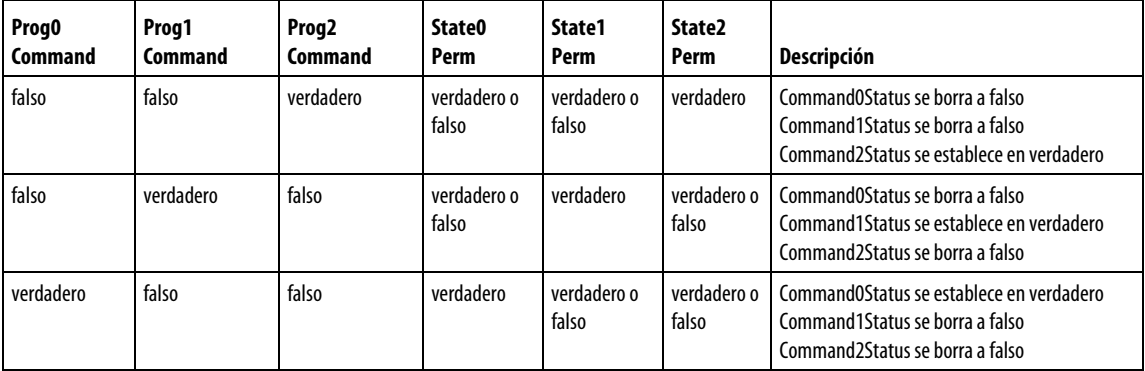

Si más de una entrada de comando de programa es verdadera:

- La instrucción establece el bit correspondiente en Status.
- Si Override y Hand se borran a falsos, la instrucción retiene el estado anterior.

#### Estado ordenado en Control de operador

En la siguiente tabla se muestra cómo funciona la instrucción D3SD cuando está en Control de operador.

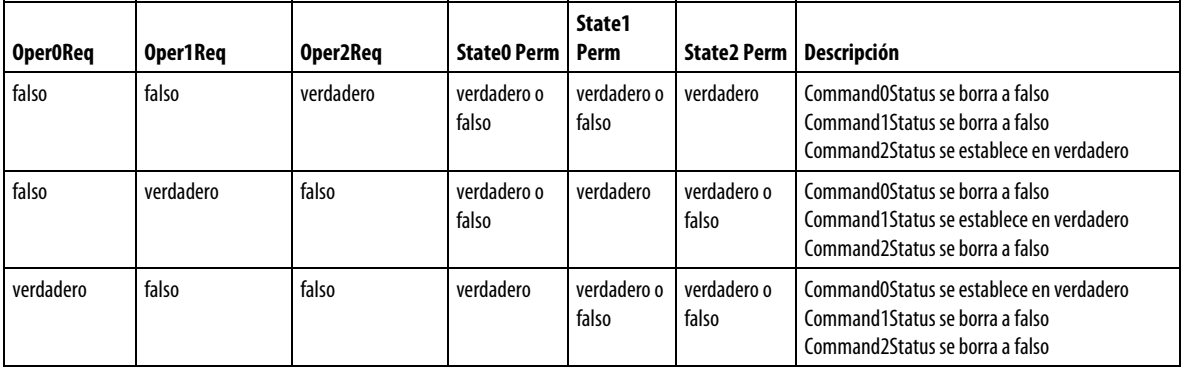

Si más de una entrada de comando de operador es verdadera:

- La instrucción establece el bit correspondiente en Status.
- Si Override y Hand se borran a falsos, la instrucción retiene el estado anterior.

Después de cada ejecución de instrucción, la instrucción:

- Borra todas las entradas de solicitud de operador.
- Si ProgValueReset es verdadero, borra todas las entradas de solicitud de programa a falsas.

### Modo Mano o Anular

En la siguiente tabla se describe cómo determina la instrucción D3SD si debe funcionar en modo Mano o Anular.

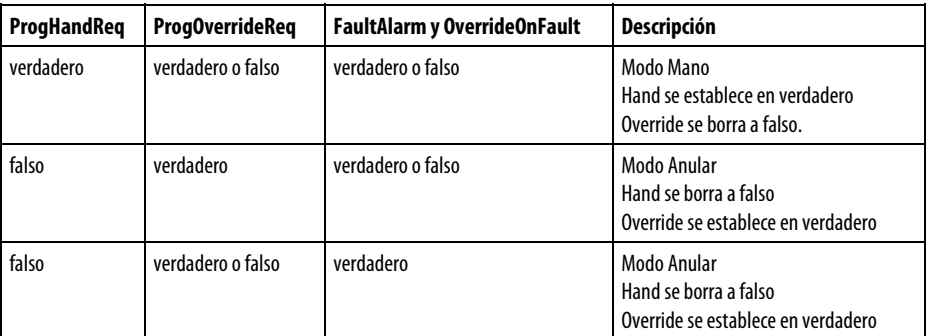

Si se establece Override, tiene prioridad frente al Control de programa y de operador. En la siguiente tabla se describe cómo afecta el modo Anular al estado ordenado.

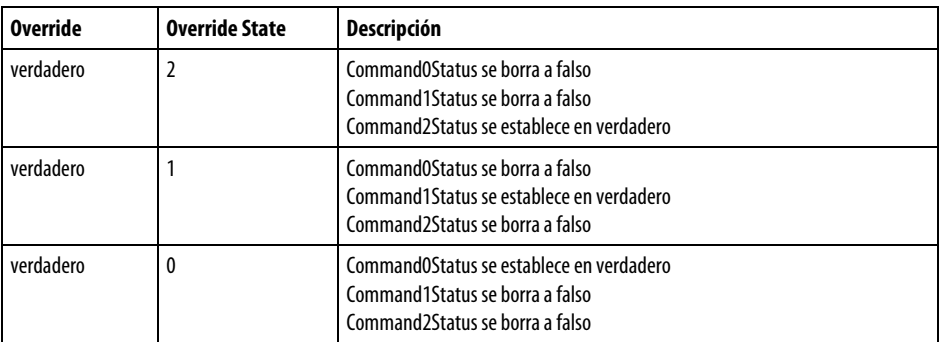

Si OverrideState no es válido, la instrucción establece el bit correspondiente en Status y no pasa al estado anular.

Si Hand es verdadero, tiene prioridad frente al Control de programa y de operador. En la siguiente tabla se describe cómo afecta el modo Mano al estado ordenado.

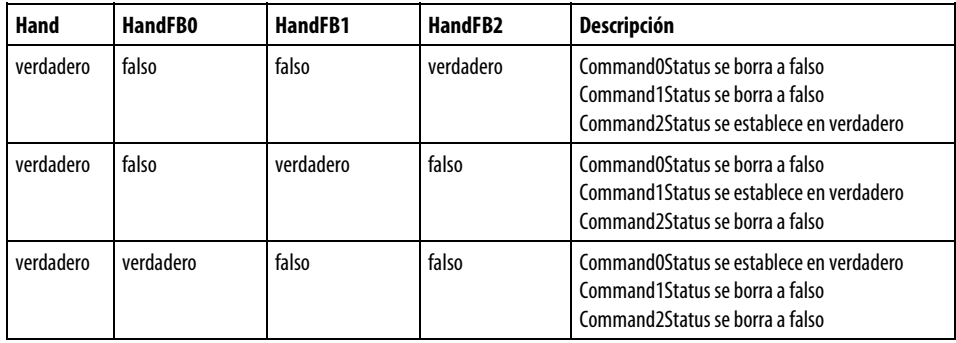

Si más de una entrada HandFB es verdadero, la instrucción establece el bit correspondiente en Status y si el valor de Hand es verdadero, la instrucción retiene el estado previo.

### Estado de la salida

El estado de la salida D3SD se basa en el estado del estado de comando.

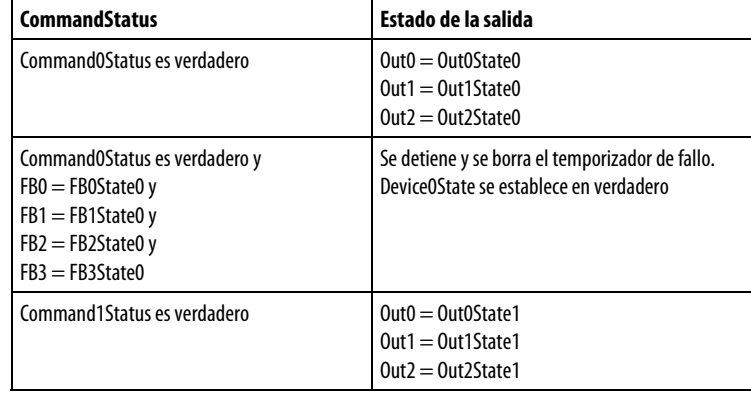

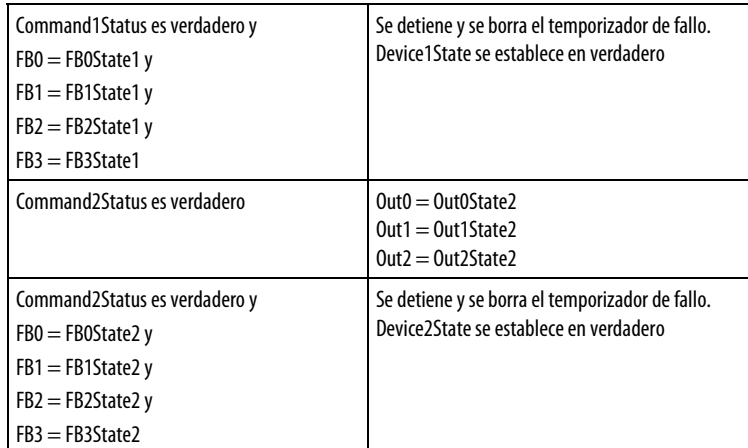

### Condiciones de alarma de fallo

La instrucción D3SD comprueba estas condiciones de alarma de fallo.

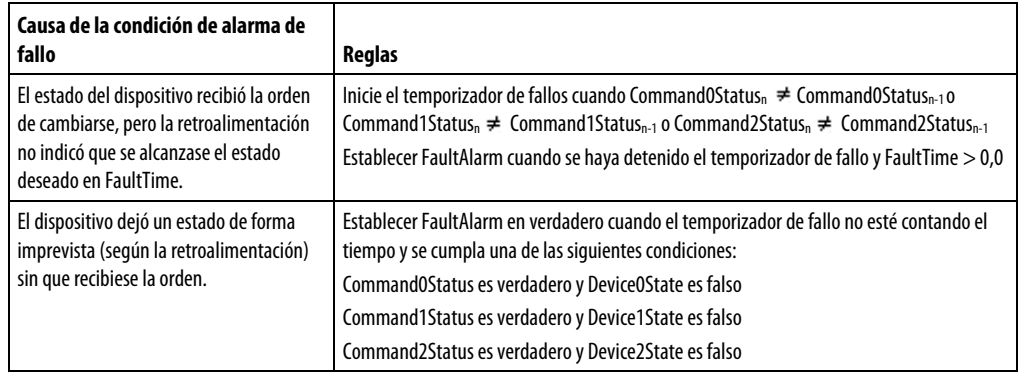

Si no hay ningún fallo presente, FaultAlarm se borra a falso si se cumple una de las siguientes condiciones:

- Command0Status es verdadero y Device0State es verdadero
- Command1Status es verdadero y Device1State es verdadero
- Command2Status es verdadero y Device2State es verdadero
- FaultTime  $\leq 0$

FaultAlarm no se puede borrar a falso si FaultAlarmLatch es verdadero, salvo que FaultAlmUnlatch sea verdadero y no haya presente ningún fallo.

### Condiciones de alarma de modo

La alarma de modo recuerda al operador que se ha dejado un dispositivo en Control de operador. La alarma de modo solo se activa cuando estando en el modo Control de operador, el programa intenta cambiar el estado del dispositivo desde el estado ordenado del operador. La alarma no se activa si un operador activa el modo

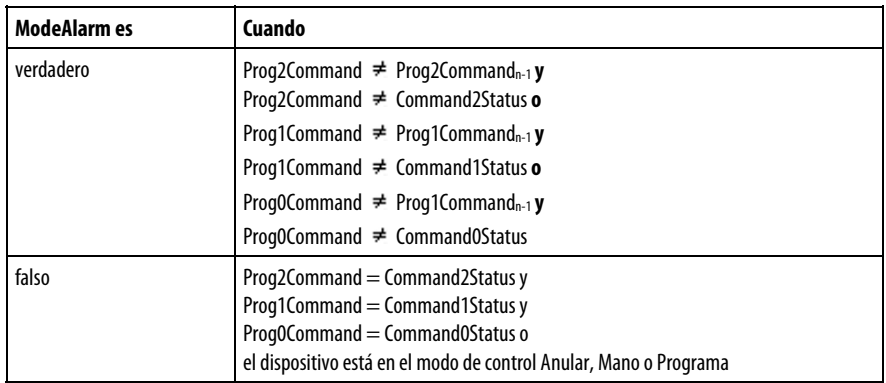

Control de operador para un dispositivo y cambia el estado. La instrucción D3SD comprueba las condiciones de la alarma de modo utilizando estas reglas.

#### Consulte también

[Atributos comunes e](#page-560-0)n la [página 561](#page-560-0)

[Sintaxis de texto estructurado e](#page-530-0)n l[a página 531](#page-530-0)

# **Dispositivo de 2 estados discreto (D2SD)**

Esta información es aplicable a los controladores CompactLogix 5370, ControlLogix 5570, Compact GuardLogix 5370, GuardLogix 5570, Compact GuardLogix 5380, CompactLogix 5380, CompactLogix 5480, ControlLogix 5580 y GuardLogix 5580.

La instrucción D2SD controla un dispositivo discreto que solo tiene dos posibles estados (como encendido/apagado o abierto/cerrado).

#### Lenguajes disponibles

#### Diagrama de escalera

Esta instrucción no está disponible en la lógica de diagrama de escalera.

### Bloque de funciones

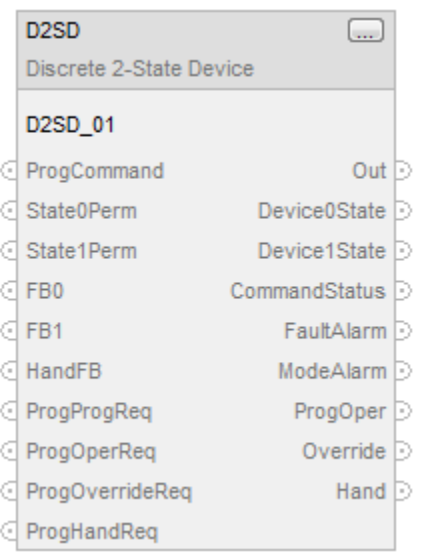

### Texto estructurado

D2SD(D2SD\_tag)

### Operandos

Existen reglas de conversión de datos para utilizar tipos de datos mixtos en una instrucción. Consulte Conversión de datos.

### Texto estructurado

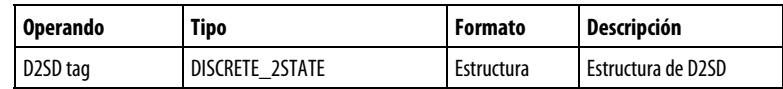

Consulte Sintaxis de texto estructurado para obtener más información sobre la sintaxis de las expresiones dentro de texto estructurado.

#### Bloque de funciones

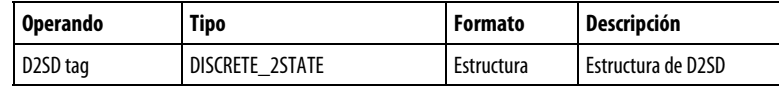

### Estructura de DISCRETE\_2STATE

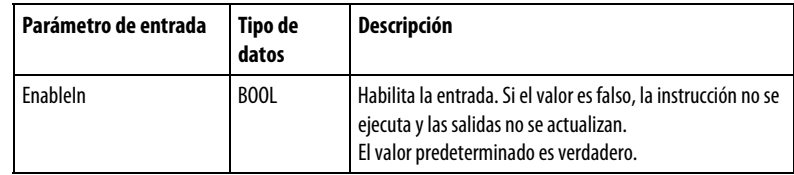

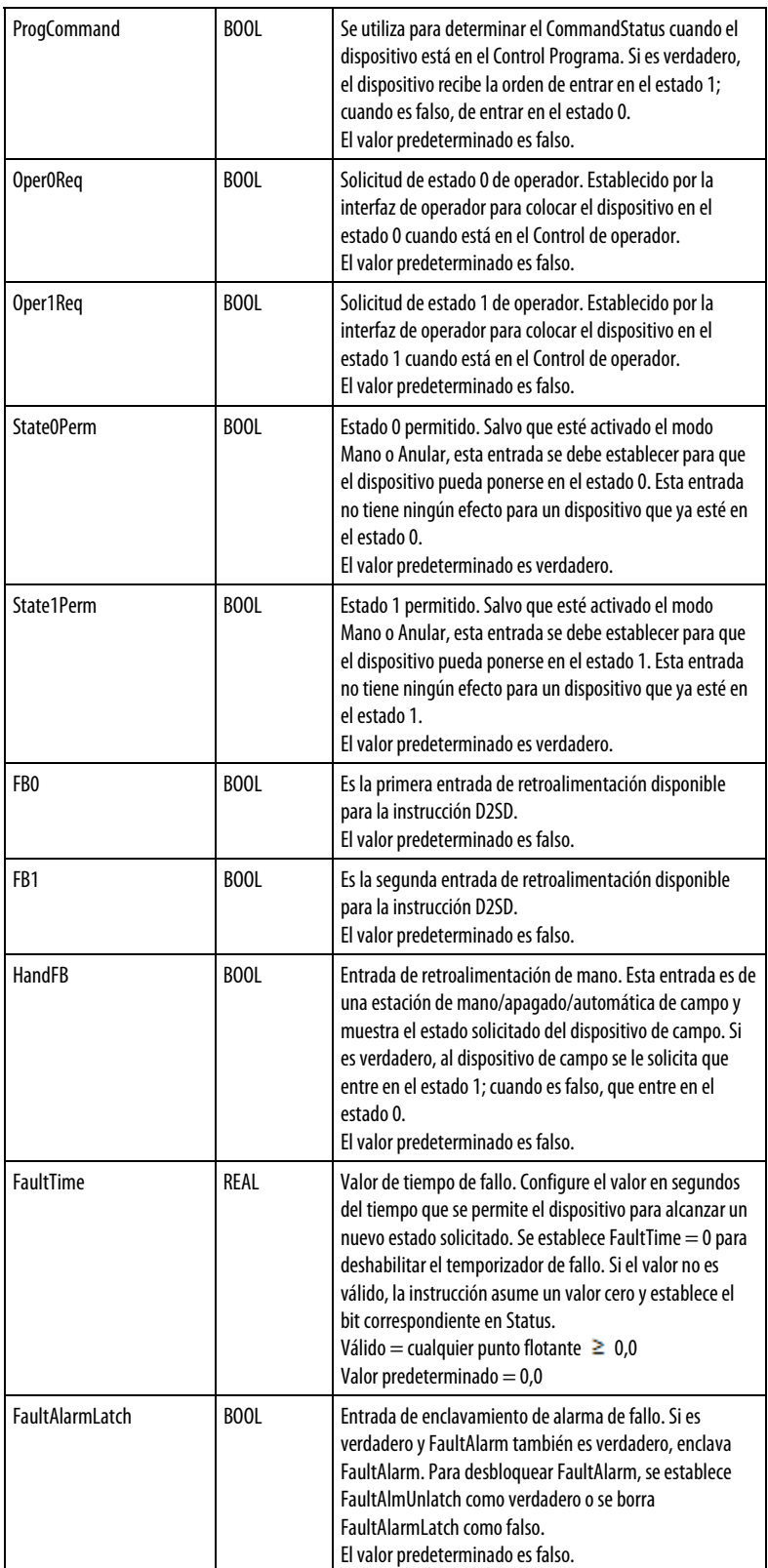

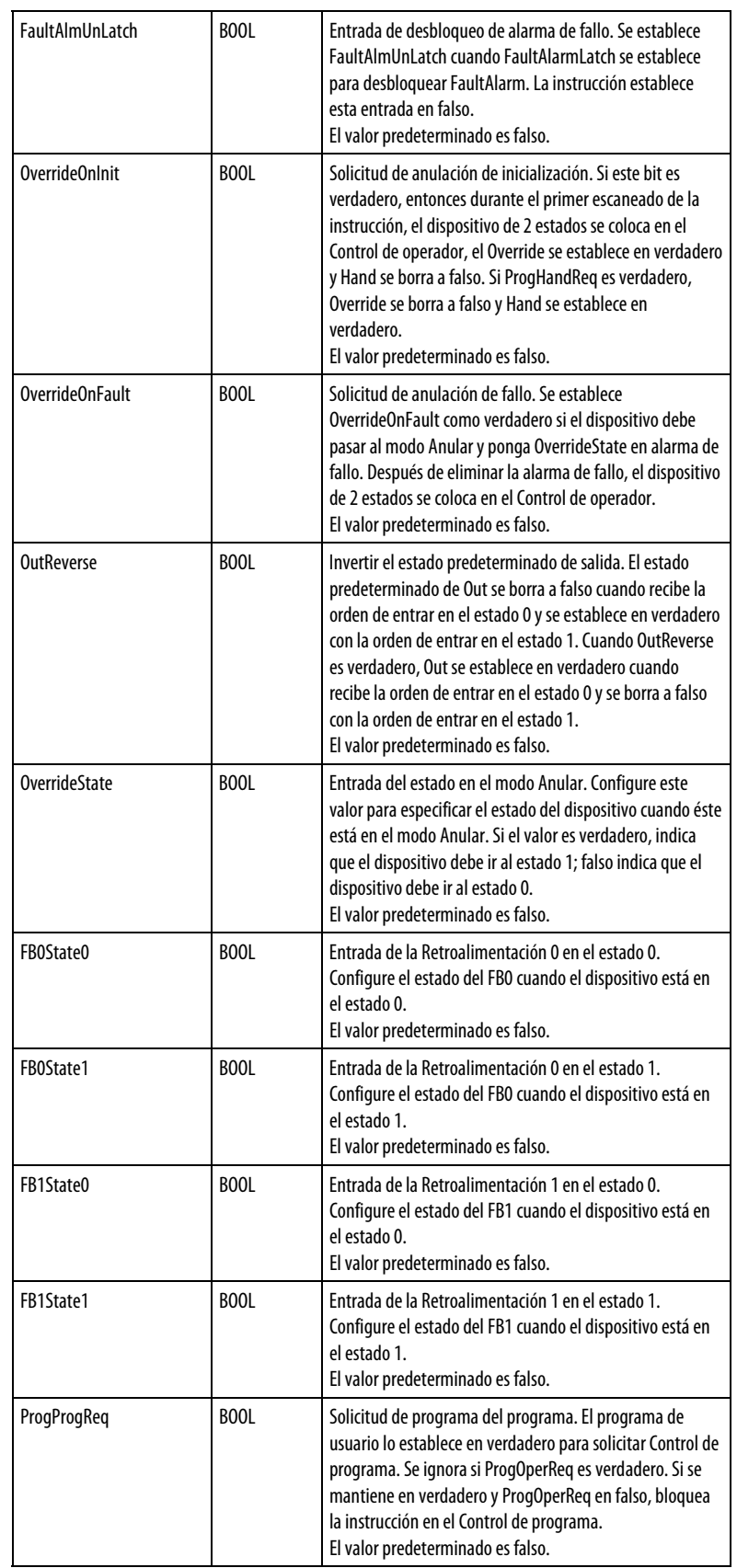

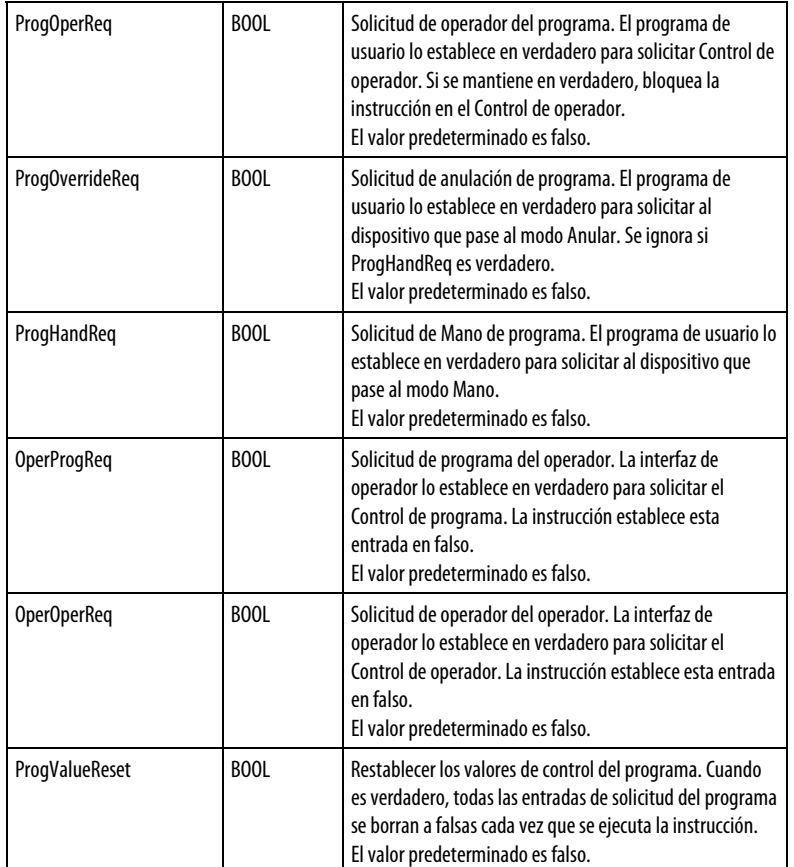

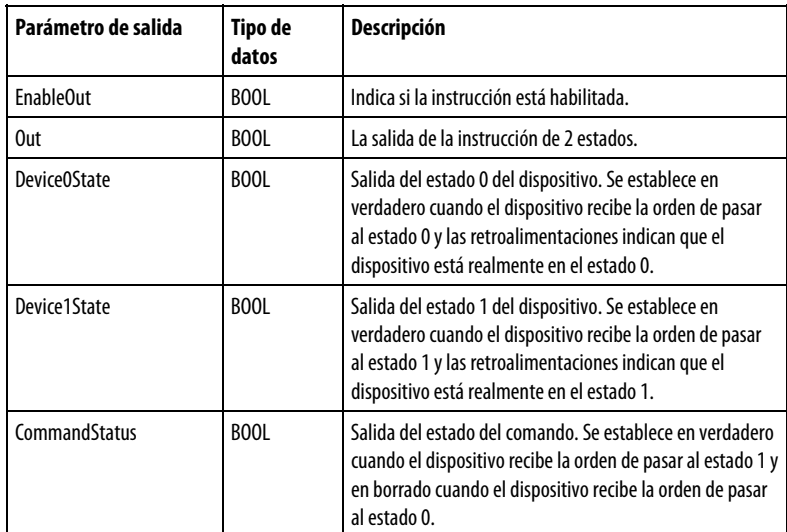

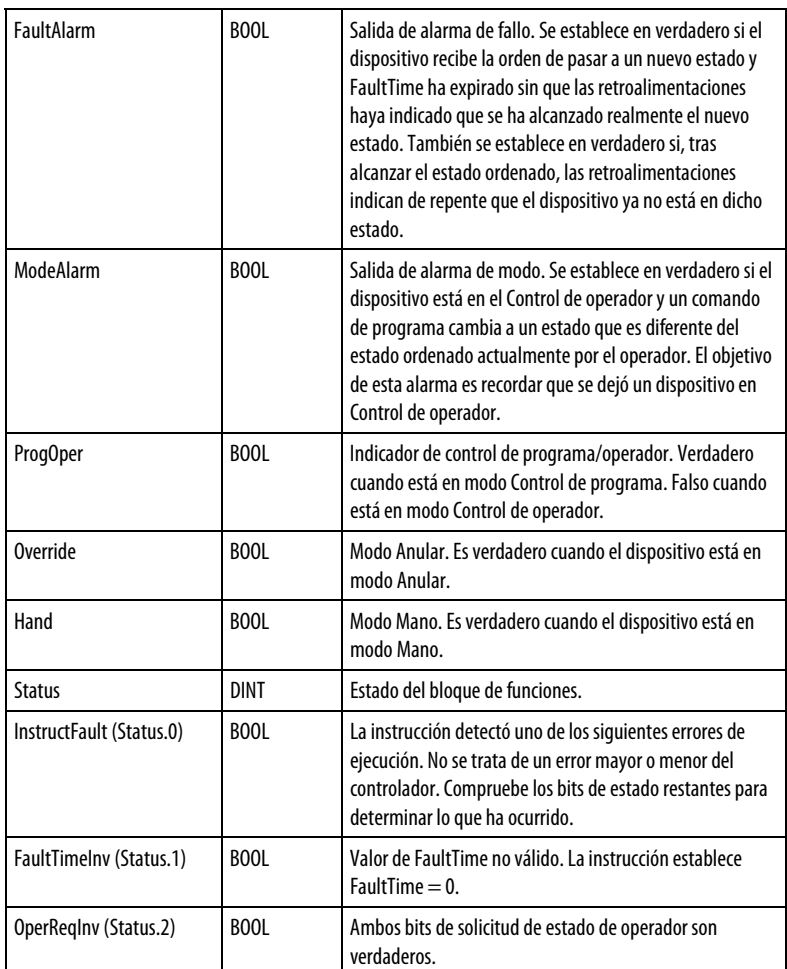

#### Descripción

La instrucción D2SD controla un dispositivo discreto que solo tiene dos posibles estados (como encendido/apagado o abierto/cerrado). Los dispositivos discretos normales de esta naturaleza incluyen motores, bombas y válvulas de solenoide.

#### Monitorización de la instrucción D2SD

Hay una placa frontal de operador disponible para la instrucción D2SD.

### Afecta a las marcas de estado matemático

No

### Fallos mayores/menores

No es específico para esta instrucción. Consulte los Atributos comunes para fallos relacionados con el operando.

#### Ejecución

#### Bloque de funciones

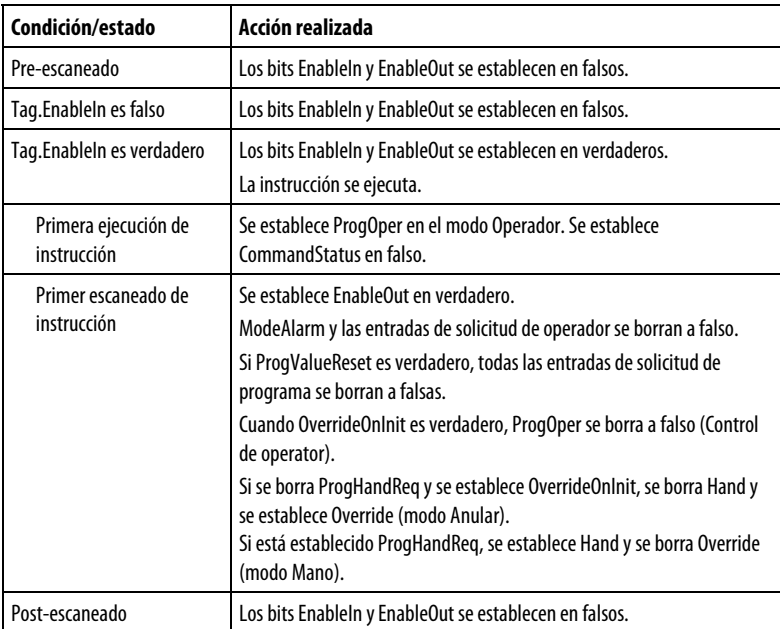

#### Texto estructurado

En Texto estructurado, EnableIn siempre es verdadero durante un escaneado normal. Por tanto, si la instrucción se encuentra en la ruta de control activada por la lógica, se ejecutará.

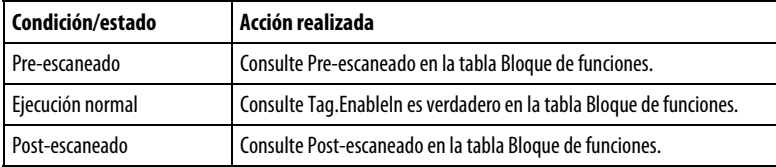

#### Ejemplos

La instrucción SD se usa normalmente para controlar dispositivos de encendido-apagado o abierto-cerrado, como bombas o válvulas de solenoide. En este ejemplo, la instrucción D2SD controla una válvula de solenoide que añade jarabe de maíz a un tanque por lotes. Mientras la instrucción D2SD esté en Control de programa, la válvula se abre cuando se establece la entrada AddSyrup. El operador también puede establecer el Control de operador de la válvula para abrirla o cerrarla si fuera necesario. La válvula de solenoide en este ejemplo tiene interruptores de final de carrera que indican cuando la válvula está completamente cerrada o abierta. Estos interruptores están conectados a las entradas de retroalimentación FB0 y FB1. Esto permite que la instrucción D2SD genere una

FaultAlarm si la válvula de solenoide no alcanza el estado ordenado dentro del FaultTime configurado.

#### Bloque de funciones

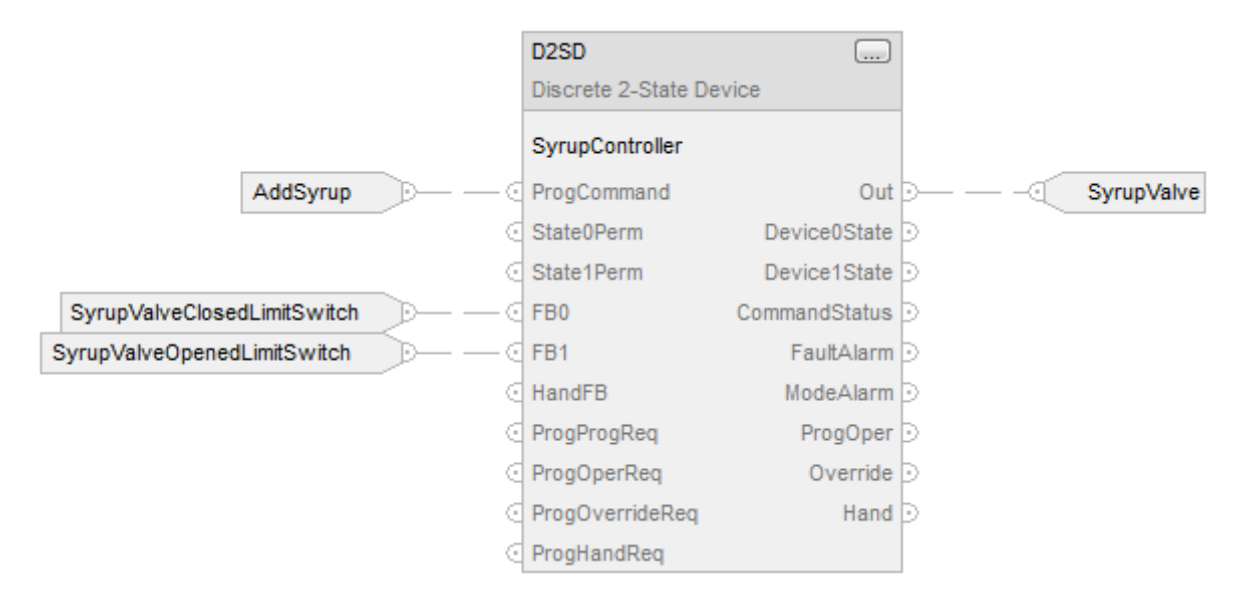

### Texto estructurado

SyrupController.ProgCommand := AddSyrup;

SyrupController.FB0 := SyrupValveClosedLimitSwitch;

SyrupController.FB1 := SyrupValveOpenedLimitSwitch;

D2SD(SyrupController);

SyrupValve := SyrupController.Out;

#### Cambiar entre Control de programa y Control de operador

En el siguiente diagrama se muestra cómo cambia la instrucción D2SD entre Control de programa y Control de operador.

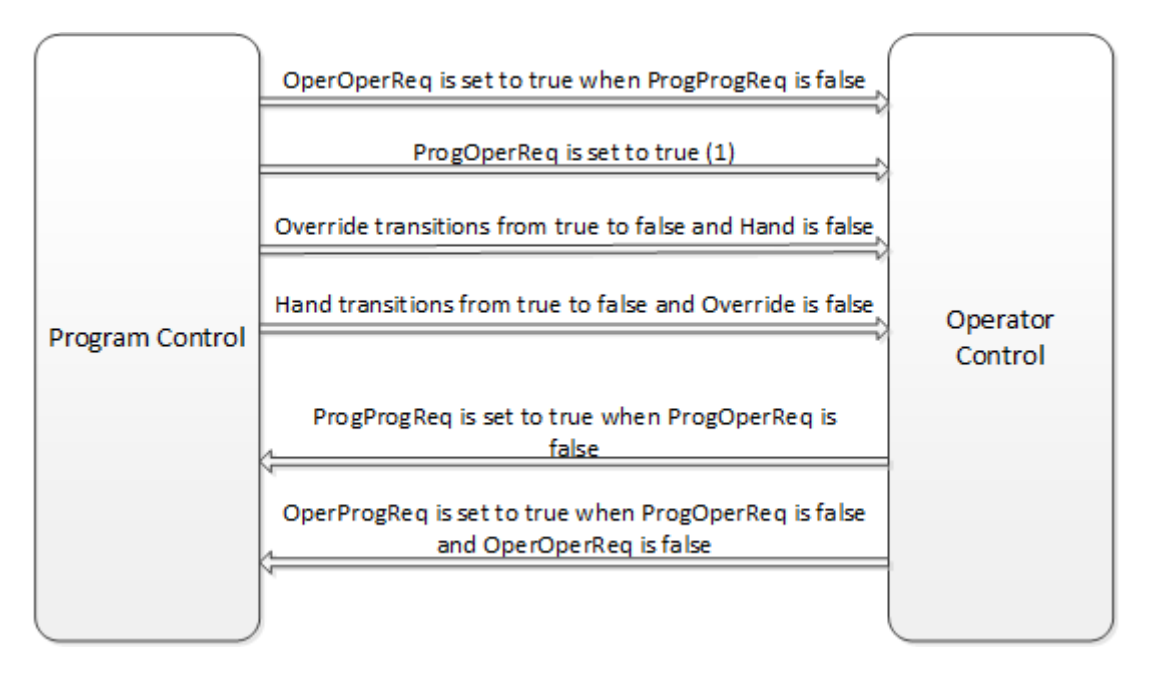

(1) Si ProgOperReq es verdadero, la instrucción permanece en el modo Control de operador.

#### Estado ordenado en Control de programa

En el siguiente diagrama se muestra cómo funciona la instrucción D2SD en Control de programa.

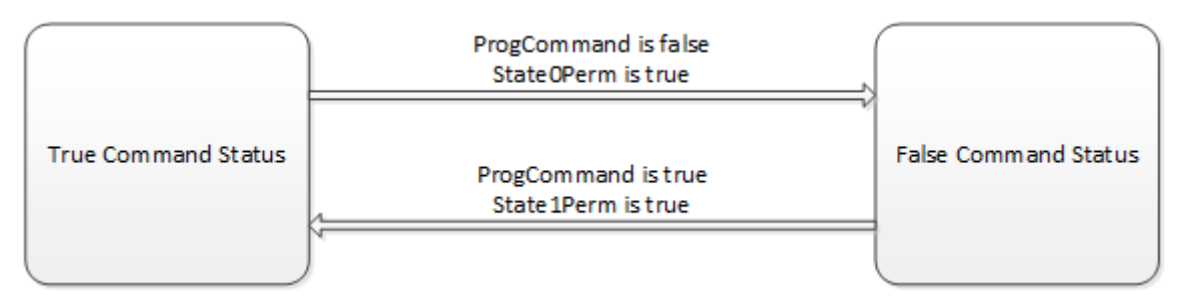

#### Estado ordenado en Control de operador

En el siguiente diagrama se muestra cómo funciona la instrucción D2SD en Control de operador.

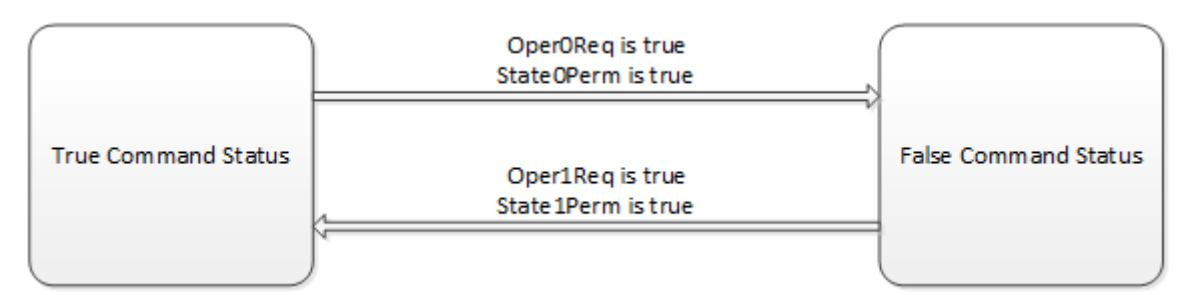

Si ambos Oper0Req y Oper1Req son verdaderos:

- La instrucción establece el bit correspondiente en Status como verdadero.
- Si Override y Hand son falsos, la instrucción mantiene el estado anterior.

Después de cada ejecución de instrucción, la instrucción:

- Borra todas las entradas de solicitud de operador a falsas.
- Si ProgValueReset es verdadero, borra todas las entradas de solicitud de programa a falsas.

#### Modo Mano o Anular

En la siguiente tabla se describe cómo determina la instrucción D2SD si se debe funcionar en el modo Mano o Anular.

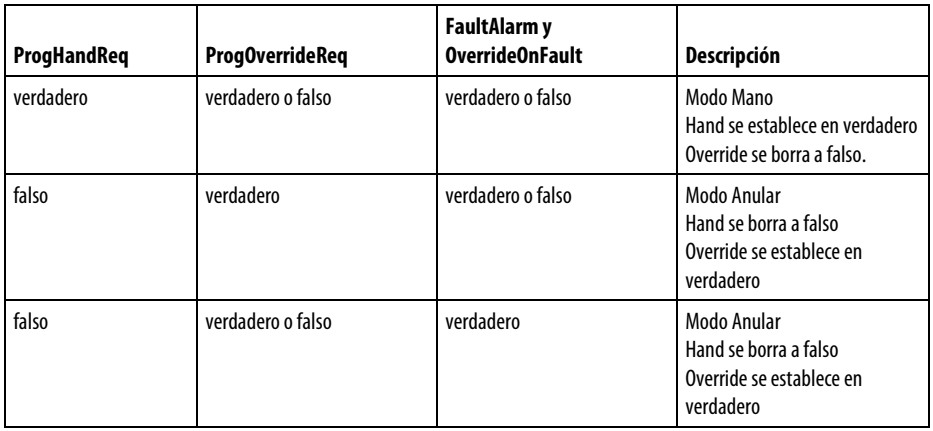

Cuando la instrucción está en el modo Anular, CommandStatus = OverrideState.

Cuando la instrucción está en el modo Mano, CommandStatus = HandFB.

#### Estado de la salida

El estado de salida D2SD se basa en el estado del estado de comando.

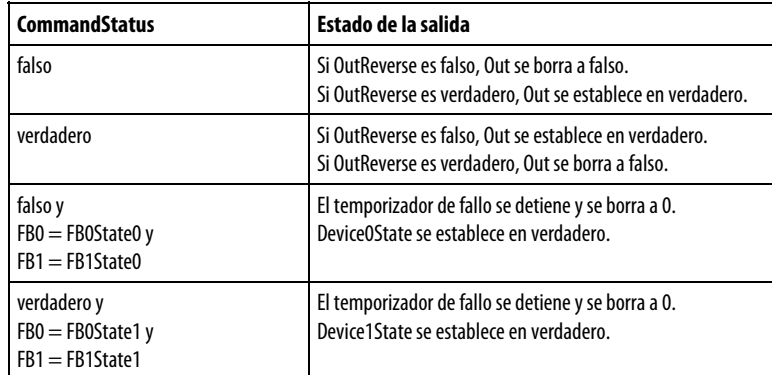

### Condiciones de alarma de fallo

La instrucción D2SD comprueba estas condiciones de alarma de fallo.

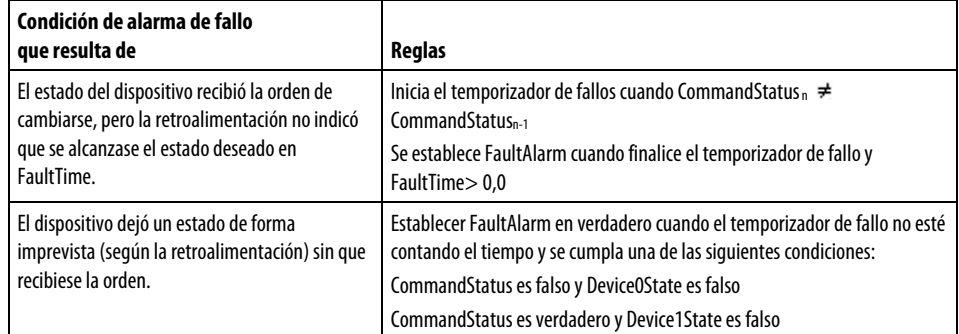

FaultAlarm se borra a falso si se cumple una de las condiciones siguientes:

- CommandStatus es falso y Device0State es verdadero
- CommandStatus es verdadero y Device1State es verdadero
- FaultTime  $\leq 0$

FaultAlarm no se puede borrar a falso si FaultAlarmLatch es verdadero, salvo que FaultAlmUnlatch sea verdadero y no haya presente ningún fallo.

#### Condiciones de alarma de modo

La alarma de modo recuerda al operador que se ha dejado un dispositivo en Control de operador. La alarma de modo solo se activa cuando estando en el modo Control de operador, el programa intenta cambiar el estado del dispositivo desde el estado ordenado del operador. La alarma no se activa si un operador activa el modo Control de operador para un dispositivo y cambia el estado. La instrucción D2SD comprueba las condiciones de alarma de modo utilizando estas reglas.

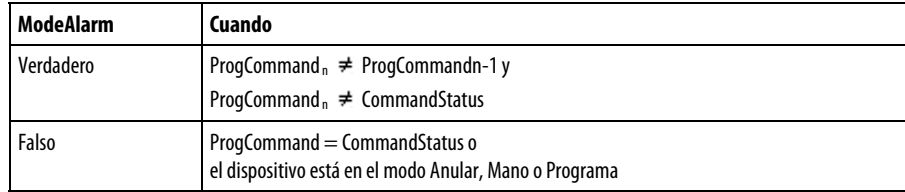

#### Consulte también

[Atributos comunes e](#page-560-0)n la [página 561](#page-560-0)

[Sintaxis de texto estructurado e](#page-530-0)n l[a página 531](#page-530-0)

[Conversiones de datos e](#page-563-0)n l[a página 564](#page-563-0)

## **Deadtime (DEDT)**

Esta información es aplicable a los controladores CompactLogix 5370, ControlLogix 5570, Compact GuardLogix 5370, GuardLogix 5570, Compact GuardLogix 5380, CompactLogix 5380, CompactLogix 5480, ControlLogix 5580 y GuardLogix 5580.

La instrucción DEDT retarda una sola entrada. Debe seleccionar la cantidad de retardo de tiempo muerto.

#### Lenguajes disponibles

#### Diagrama de escalera

Esta instrucción no está disponible en la lógica de diagrama de escalera.

### Bloque de funciones

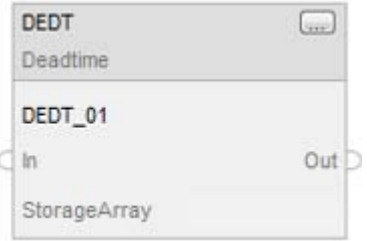

### Texto estructurado

DEDT(DEDT\_tag,storage);

## Operandos

### Texto estructurado

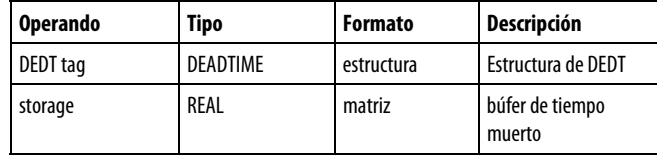

Consulte Sintaxis de texto estructurado para obtener más información sobre la sintaxis de las expresiones dentro de texto estructurado.

### Bloque de funciones

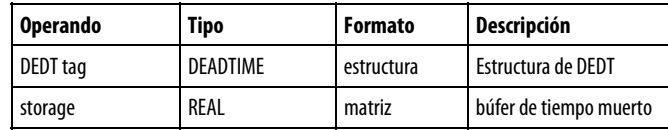

### Estructura de DEADTIME

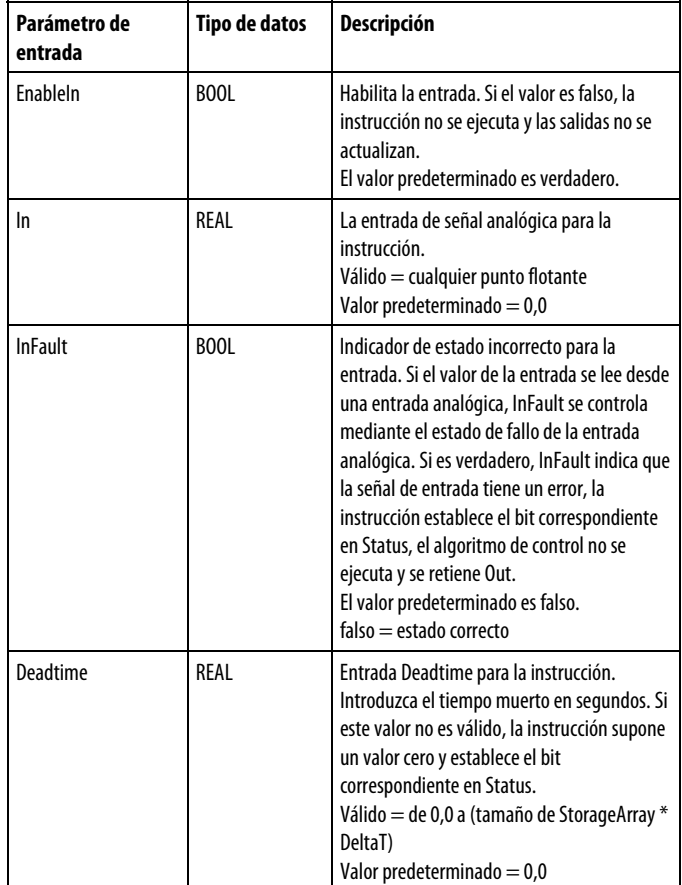

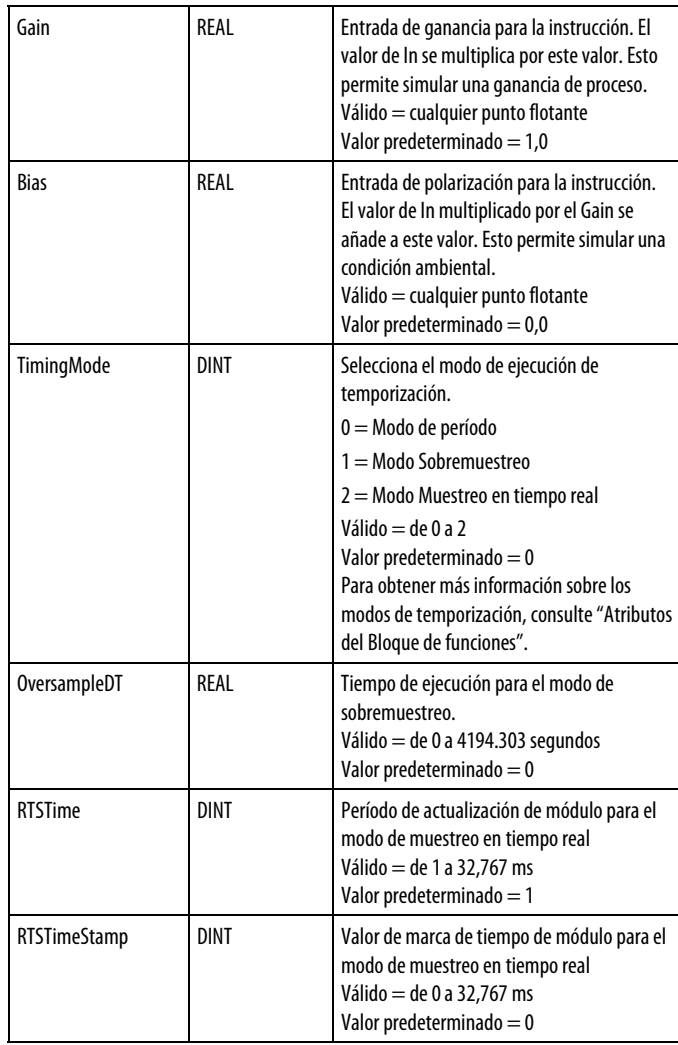

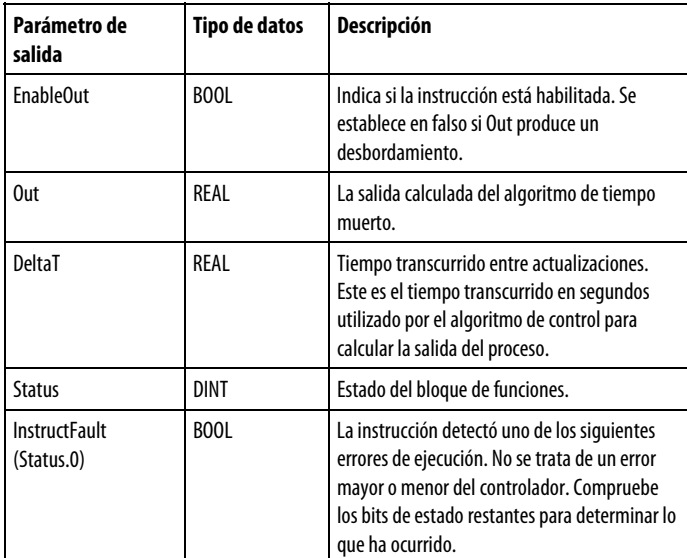

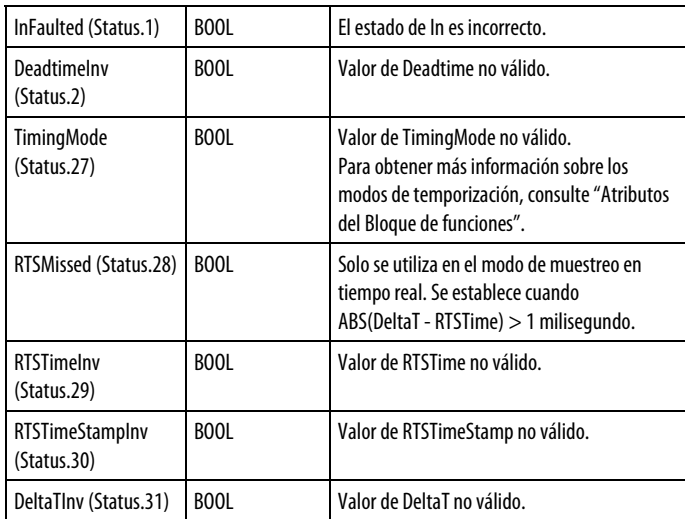

#### Descripción

La instrucción DEDT usa un búfer de datos para almacenar datos retardados, permitiendo por tanto cualquier longitud de tiempo muerto deseado. La instrucción DEDT está diseñada para ejecutarse en una tarea en la que el índice de escaneado mantiene constante.

Para usar la instrucción DEDT, cree una matriz de almacenamiento para almacenar el búfer de tiempo muerto para retener las muestra de (In x Gain) + Bias. El tamaño de la tabla de almacenamiento debería ser suficientemente grande para contener un tiempo muerto tan grande como se desee, mediante esta fórmula:

Tamaño necesario StorageArray = Deadtime máximo (segundos)/DeltaT (segundos)

#### Servicio del búfer de tiempo muerto

Durante el tiempo de ejecución, la instrucción comprueba si Deadtime es válido. Deadtime debe estar entre 0,0 y (StorageArray Size x DeltaT).

Si Deadtime no es válido, la instrucción establece un bit de Status correspondiente y establece Out =  $(In x Gain) + Bias$ .

El búfer de tiempo muerto funciona como un búfer de tipo primero en entrar, primero en salir. Cada vez que se ejecuta el algoritmo de tiempo muerto, se coloca el valor más antiguo del búfer de tiempo muerto dentro de Out. Los valores restantes en el búfer se van moviendo hacia abajo y el valor ((In x Gain) + Bias) se mueve al principio del búfer de tiempo muerto. Un valor nuevo que se coloque en el búfer de tiempo muerto aparecerá en Out una vez que hayan transcurrido los segundos indicados en Deadtime.

El número de elementos de matriz necesarios para realizar el retardo programado se calcula dividiendo Deadtime por DeltaT. Si Deadtime dividido por DeltaT no da un número entero, el número de elementos de la matriz y el retardo programado se redondean al incremento más cercano de DeltaT. Por ejemplo, para encontrar el número de elementos de matriz necesario para realizar el retardo programado dado Deadtime =  $4,25$  s y DeltaT = 0.50 s:

 $4.25$  s / 0.50 s = 8.5 se redondea a 9 elementos de matriz necesarios

El retardo real aplicado a la entrada en este ejemplo es:

número de elementos de matriz x DeltaT = retardo programado o  $9 \times 0.5$  s = 4.5 s

Los cambios en tiempo de ejecución que se realicen en Deadtime o DeltaT cambian el punto en el que los valores se mueve fuera del búfer. El número de elementos necesario para realizar el retardo programado puede aumentar o disminuir. Antes de servir el búfer de tiempo muerto, se producen las siguientes actualizaciones:

Si el número de elementos necesario debe aumentar, los nuevos elementos del búfer se rellenan con el valor más antiguo en el actual búfer de tiempo muerto.

Si el número de elementos necesarios debe disminuir, se desechan los elementos más antiguos del actual búfer de tiempo muerto.

### Comportamiento de la instrucción en caso de transición de InFault

Si InFault es verdadero (incorrecto), la instrucción suspende la ejecución, retiene la última salida y establece el bit correspondiente en Status.

Cuando InFault pasa de verdadero a falso, la instrucción establece todos los valores en el búfer de tiempo muerto igual a In x Gain + Bias.

#### Afecta a las marcas de estado matemático

No

#### Fallos mayores/menores

No es específico para esta instrucción. Consulte los Atributos comunes para fallos relacionados con el operando.

#### Ejecución

#### Bloque de funciones

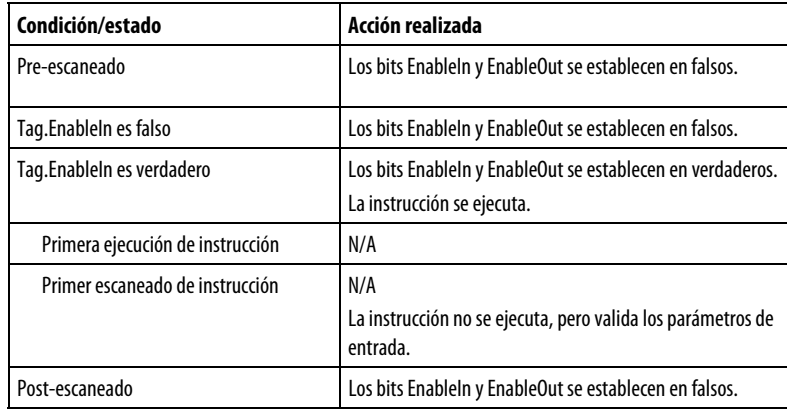

### Texto estructurado

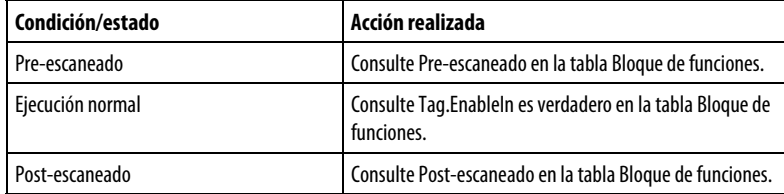

#### Ejemplo

En este ejemplo, la instrucción DEDT simula un retardo de tiempo muerto en un proceso simulado. La salida de la instrucción PIDE se pasa por un retardo de tiempo muerto y un retardo de primer orden para simular el proceso. La matriz DEDT\_01array es una matriz de tipo REAL con 100 elementos para admitir un tiempo muerto de hasta 100 muestras. Por ejemplo, si esta rutina se ejecuta cada 100 ms, la matriz admitiría un tiempo muerto de hasta 10 segundos.

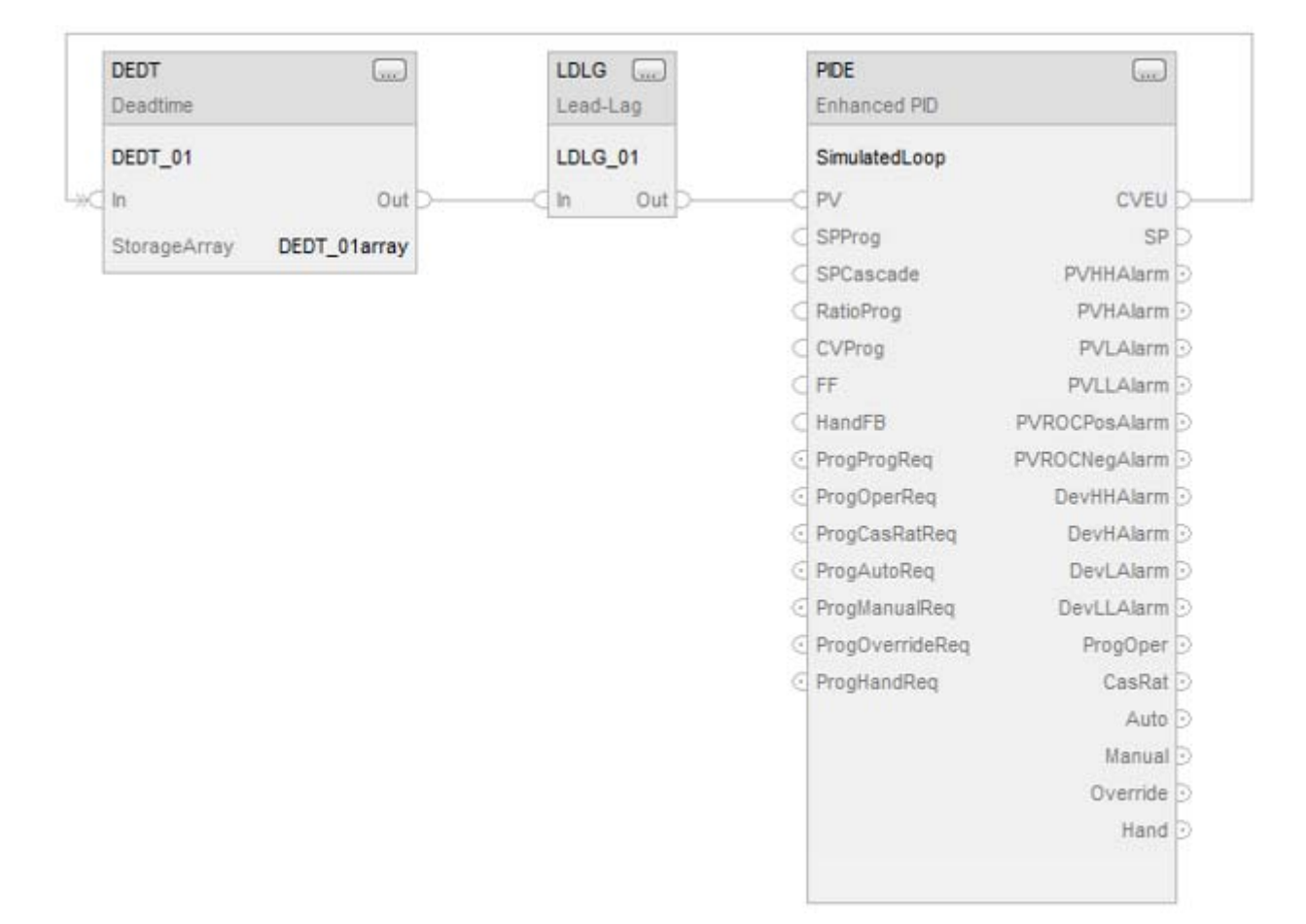

#### Bloque de funciones

#### Consulte también

[Atributos comunes e](#page-560-0)n la [página 561](#page-560-0)

[Sintaxis de texto estructurado e](#page-530-0)n l[a página 531](#page-530-0)

# **Function Generator (FGEN)**

Esta información es aplicable a los controladores CompactLogix 5370, ControlLogix 5570, Compact GuardLogix 5370, GuardLogix 5570, Compact GuardLogix 5380, CompactLogix 5380, CompactLogix 5480, ControlLogix 5580 y GuardLogix 5580.

La instrucción FGEN convierte una entrada basándose en una función lineal por piezas.

## Lenguajes disponibles

### Diagrama de escalera

Esta instrucción no está disponible en el diagrama de escalera.

## Bloque de funciones

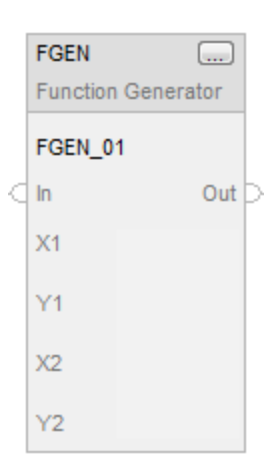

### Texto estructurado

FGEN(FGEN\_tag,X1,Y1,X2,Y2);

### **Operandos**

## Bloque de funciones

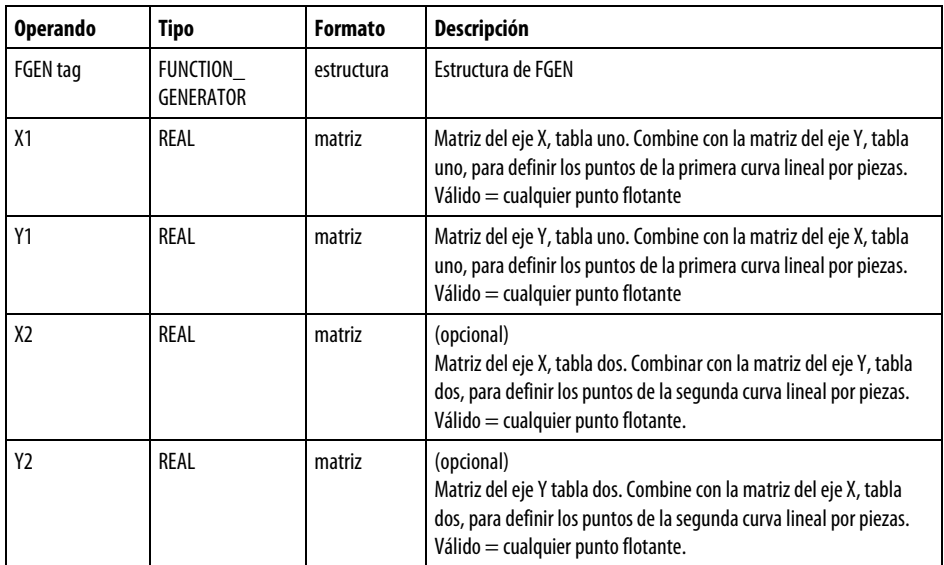

### Texto estructurado

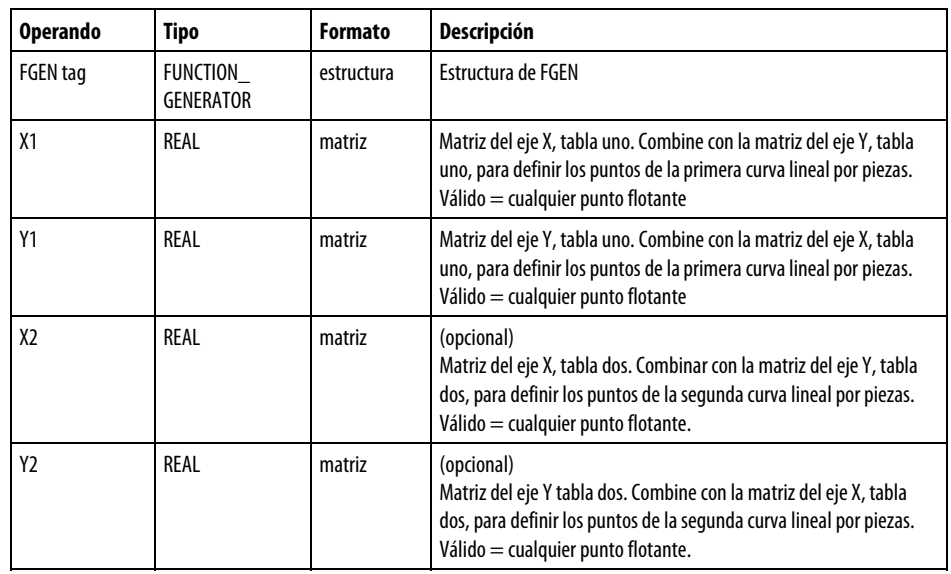

Consulte Sintaxis de texto estructurado para obtener más información sobre la sintaxis de las expresiones dentro de texto estructurado.

## Estructura de FUNCTION\_GENERATOR

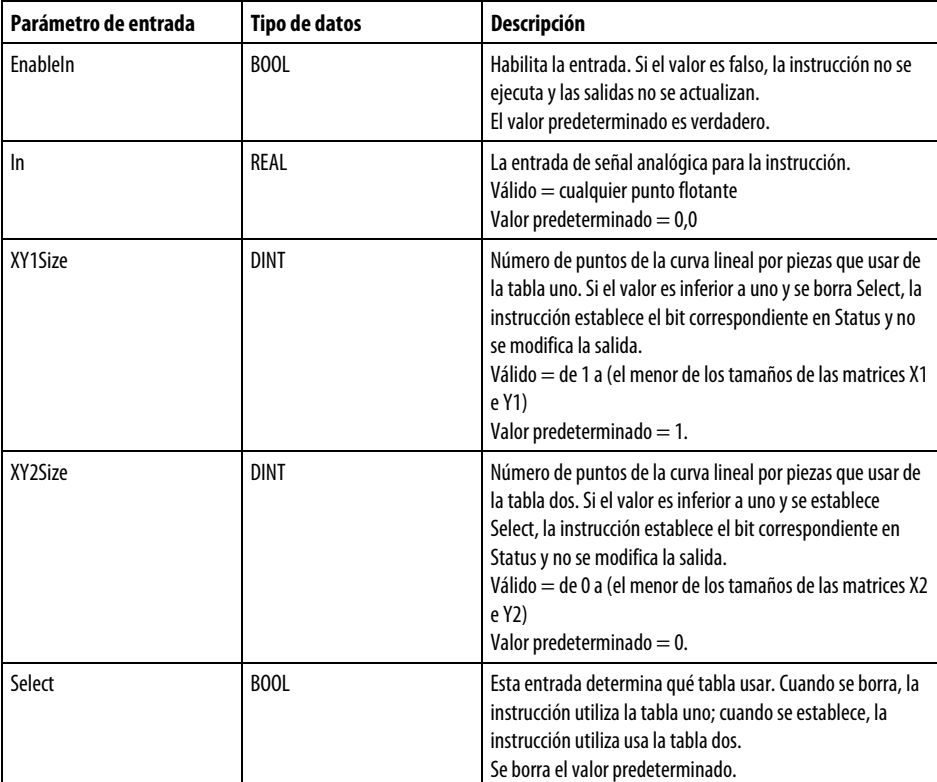

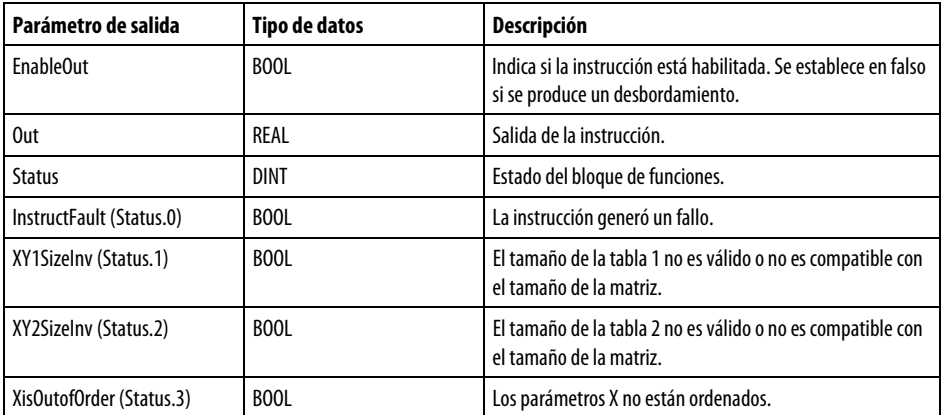

#### Descripción

La siguiente ilustración muestra cómo la instrucción FGEN convierte una curva de doce segmentos.

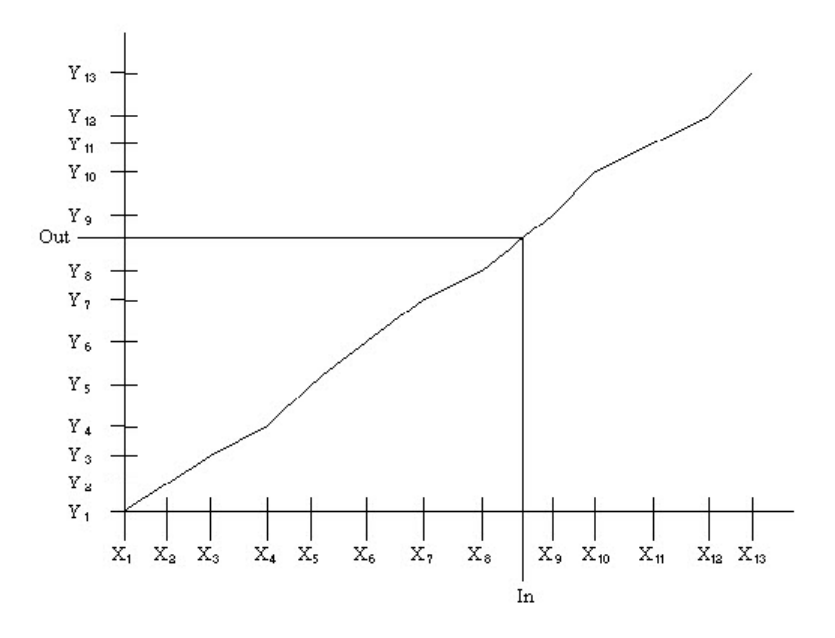

Los parámetros del eje X deben seguir la relación:

 $X[1] < X[2] < X[3] < ... < X[XY < n > Size],$ 

donde XY<n>Size > 1 y es un número de puntos en la curva lineal por piezas y donde n es 1 o 2 para la tabla seleccionada. Debe crear elementos del eje X ordenados en las matrices X.

La entrada Select determina qué tabla usar para la instrucción. Cuando la instrucción se está ejecutando en una tabla, puede modificar los valores de la otra tabla. Cambie el estado de Select para ejecutar con la otra tabla.

Antes de calcular Out, se escanean los parámetros del eje X. Si no se ordenan en orden ascendente, se establece el bit correspondiente en Status y Out permanece inalterado. Asimismo, si XY1Size o XY2Size no es válido, la instrucción establece el bit correspondiente en Status y deja Out inalterado.

La instrucción usa este algoritmo para calcular Out basándose en In:

- Cuando In  $\leq X[1]$ , se establece Out = Y[1]
- Cuando In >  $X[XY < n > Size]$ , se establece Out =  $Y[XY < n > Size]$
- Cuando  $X[n] < In \leq X[n+1]$ , calcule Out =  $((Y[n+1]-Yn)/$  $(X[n+1]-Xn))*(In-Xn)+Yn$

### Afecta a las marcas de estado matemático

No

#### Fallo mayor/menor

No es específico para esta instrucción. Consulte los Atributos comunes para fallos relacionados con el operando.

#### Ejecución

#### Bloque de funciones

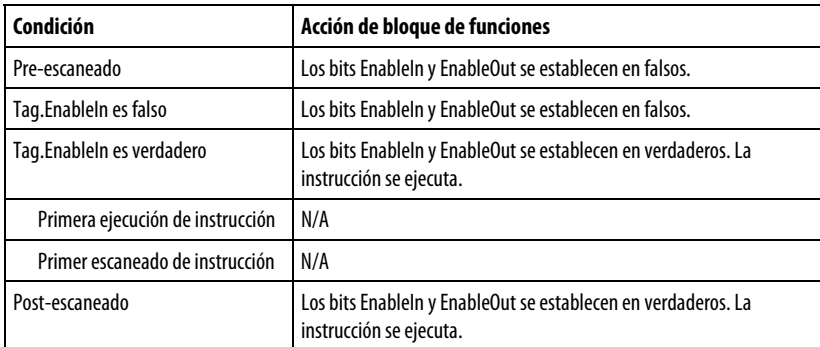

### Texto estructurado

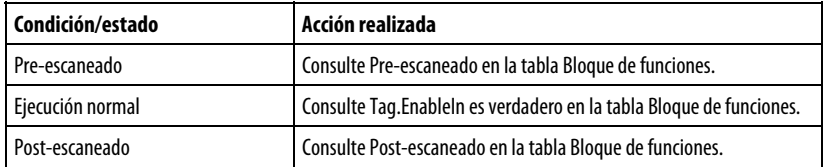

#### Ejemplos

#### Ejemplo 1

En este ejemplo, la instrucción FGEN caracteriza una señal de flujo que se totaliza a continuación mediante el uso de una instrucción TOT. Las matrices FGEN\_01X1 y FGEN\_01Y1 son matrices de tipo REAL de 10 elementos cada una para admitir una curva de hasta 9 segmentos. Puede usar matrices de cualquier tamaño para admitir una curva del número de segmentos que quiera.

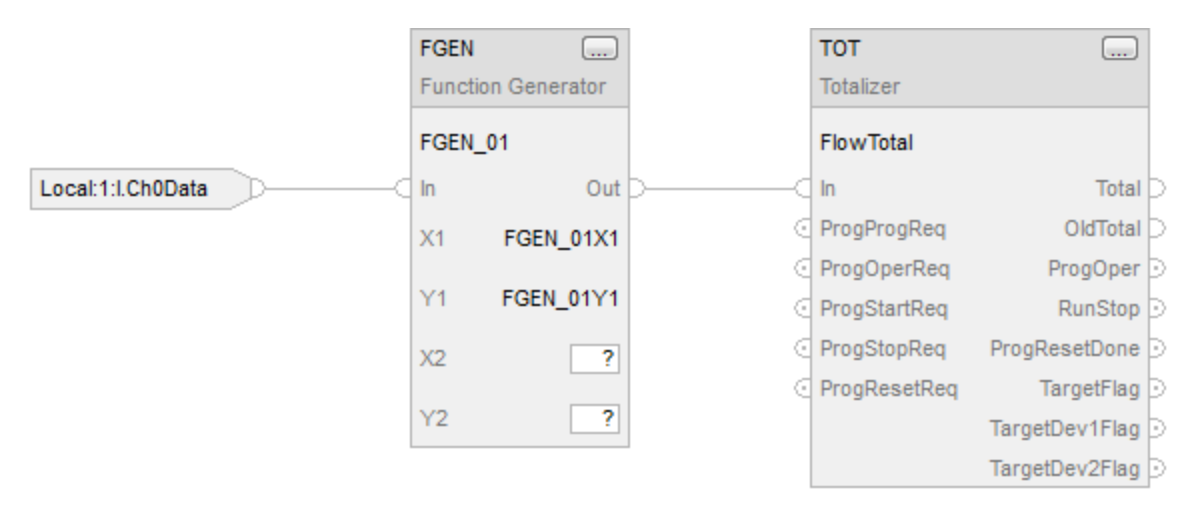

### Ejemplo 2

Este ejemplo pasa parámetros opcionales a la instrucción FGEN.

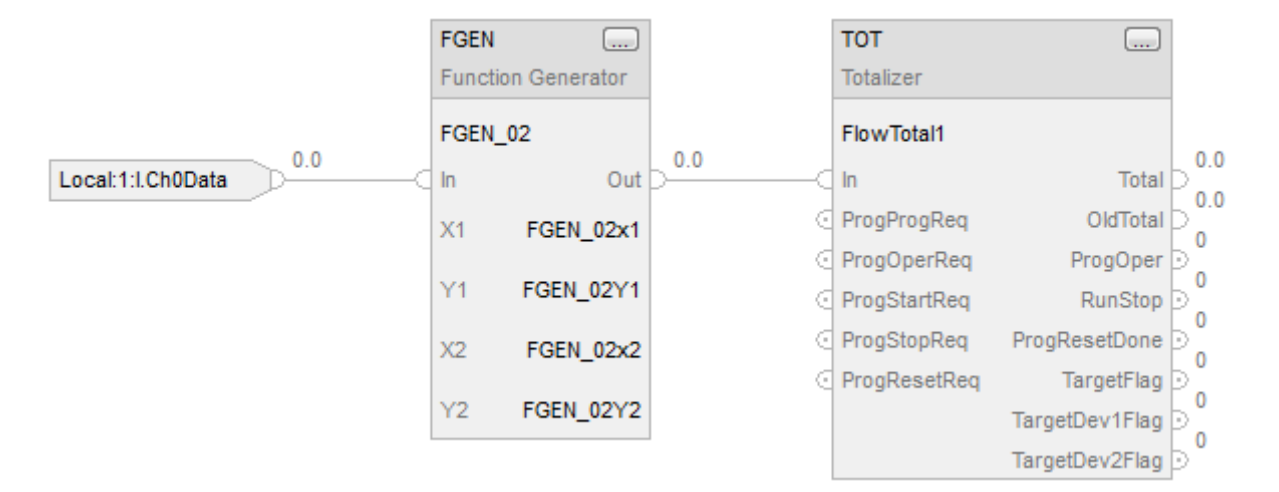

#### Consulte también

[Atributos comunes e](#page-560-0)n la [página 561](#page-560-0)

[Sintaxis de texto estructurado e](#page-530-0)n l[a página 531](#page-530-0)

## **Adelanto-retardo (LDLG)**

Esta información es aplicable a los controladores CompactLogix 5370, ControlLogix 5570, Compact GuardLogix 5370, GuardLogix 5570, Compact GuardLogix 5380, CompactLogix 5380, CompactLogix 5480, ControlLogix 5580 y GuardLogix 5580.

La instrucción LDLG proporciona una compensación de adelanto-retardo de fase para una señal de entrada. La instrucción se usa típicamente para prealimentar el control PID o para realizar simulaciones de procesos.

### Lenguajes disponibles

### Diagrama de escalera

Esta instrucción no está disponible en el diagrama de escalera.

#### Bloque de funciones

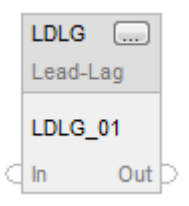

#### Texto estructurado

LDLG(LDLG\_tag);

#### Operandos

#### Bloque de funciones

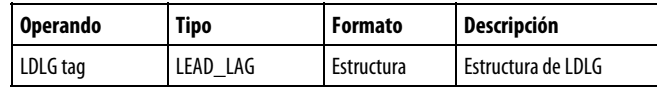

### Texto estructurado

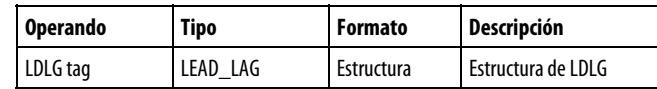

Consulte Sintaxis de texto estructurado para obtener más información sobre la sintaxis de las expresiones dentro de texto estructurado.

## Estructura de LEAD\_LAG

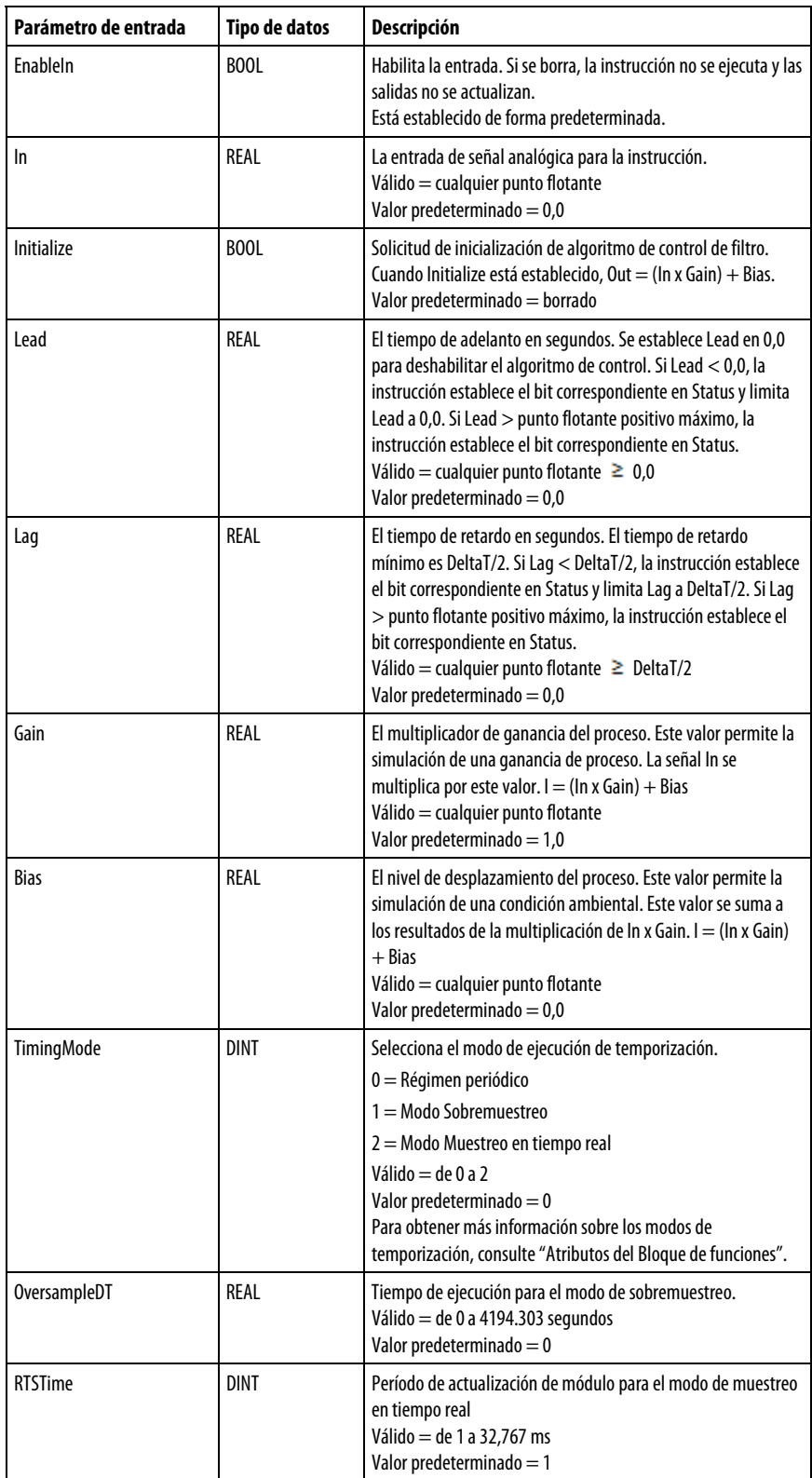

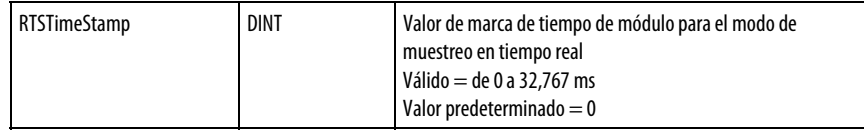

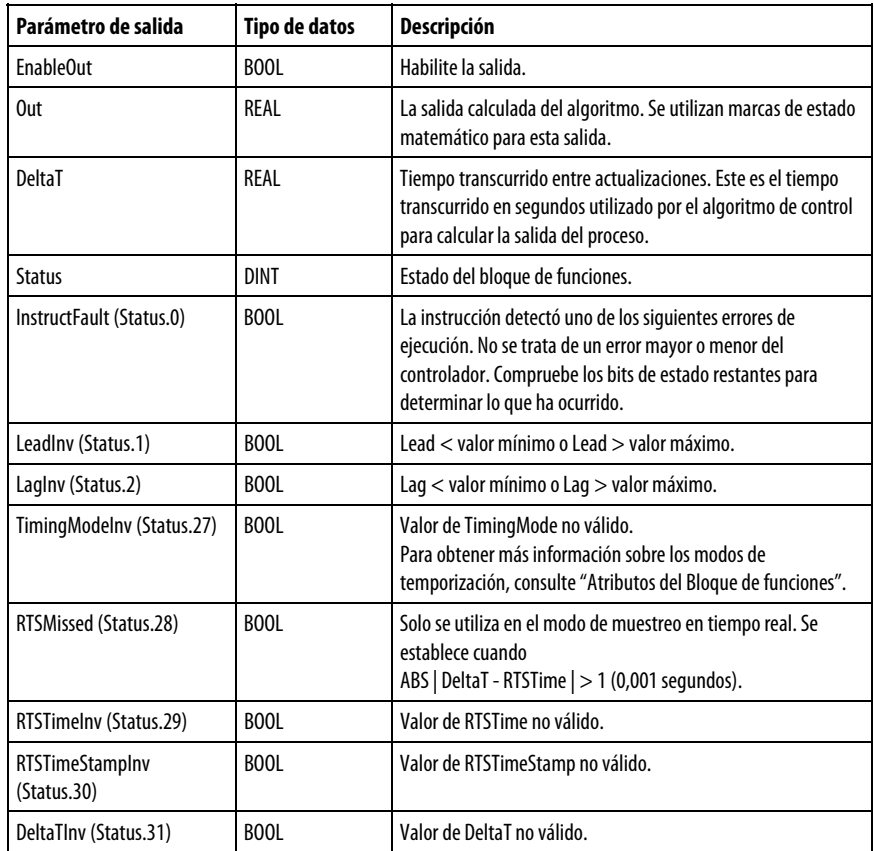

#### Descripción

La instrucción LDLG admite un adelanto y un retardo en la serie. La instrucción también permite factores configurables de ganancia y polarización. La instrucción LDLG está diseñada para ejecutarse en una tarea en la que el índice de escaneado se mantiene constante.

La instrucción LDLG utiliza esta ecuación:

 $\overline{a}$ 

$$
H(s) = \left[\frac{1 + \text{Lead} \times s}{1 + \text{Lag} \times s}\right]
$$

con estos límites de parámetro:

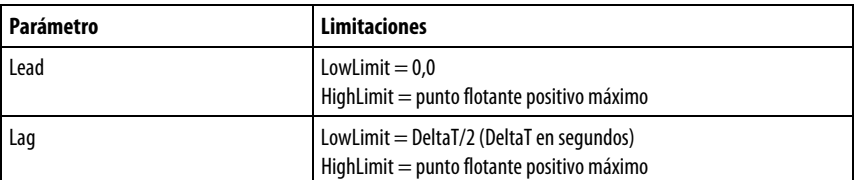

Siempre que el valor calculado para la salida no sea válido, NAN o  $\pm$  INF, la instrucción establece Out en el valor no válido y establece la marca de estado de desbordamiento matemático. Cuando el valor calculado para la salida pasa a ser válido, la instrucción inicializa los parámetros internos y establece Out = (In x  $Gain) + Bias.$ 

### Marcas de estado matemático

No

### Fallos mayores/menores

No es específico para esta instrucción. Consulte los Atributos comunes para fallos relacionados con el operando.

### Ejecución

#### Bloque de funciones

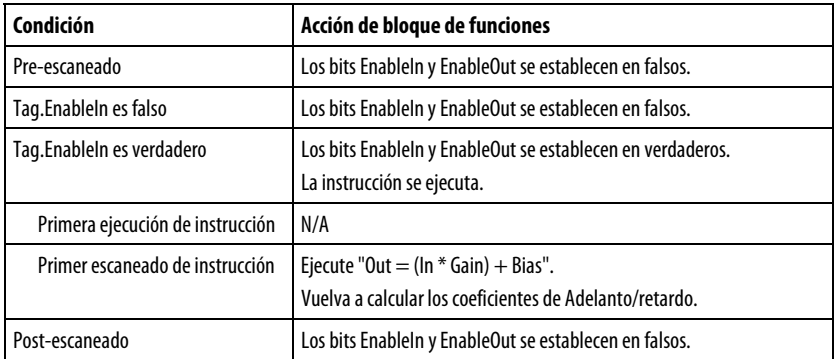

#### Texto estructurado

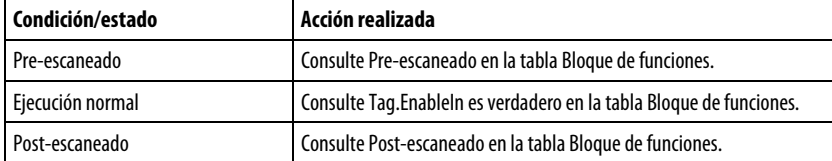

### Ejemplo

La instrucción LDLG de este ejemplo añade un retardo de primer orden a un proceso simulado. De forma opcional, podría introducir un valor de Gain en la
instrucción LDLG para simular una ganancia de proceso y podría introducir un valor de Bias para simular una condición ambiental.

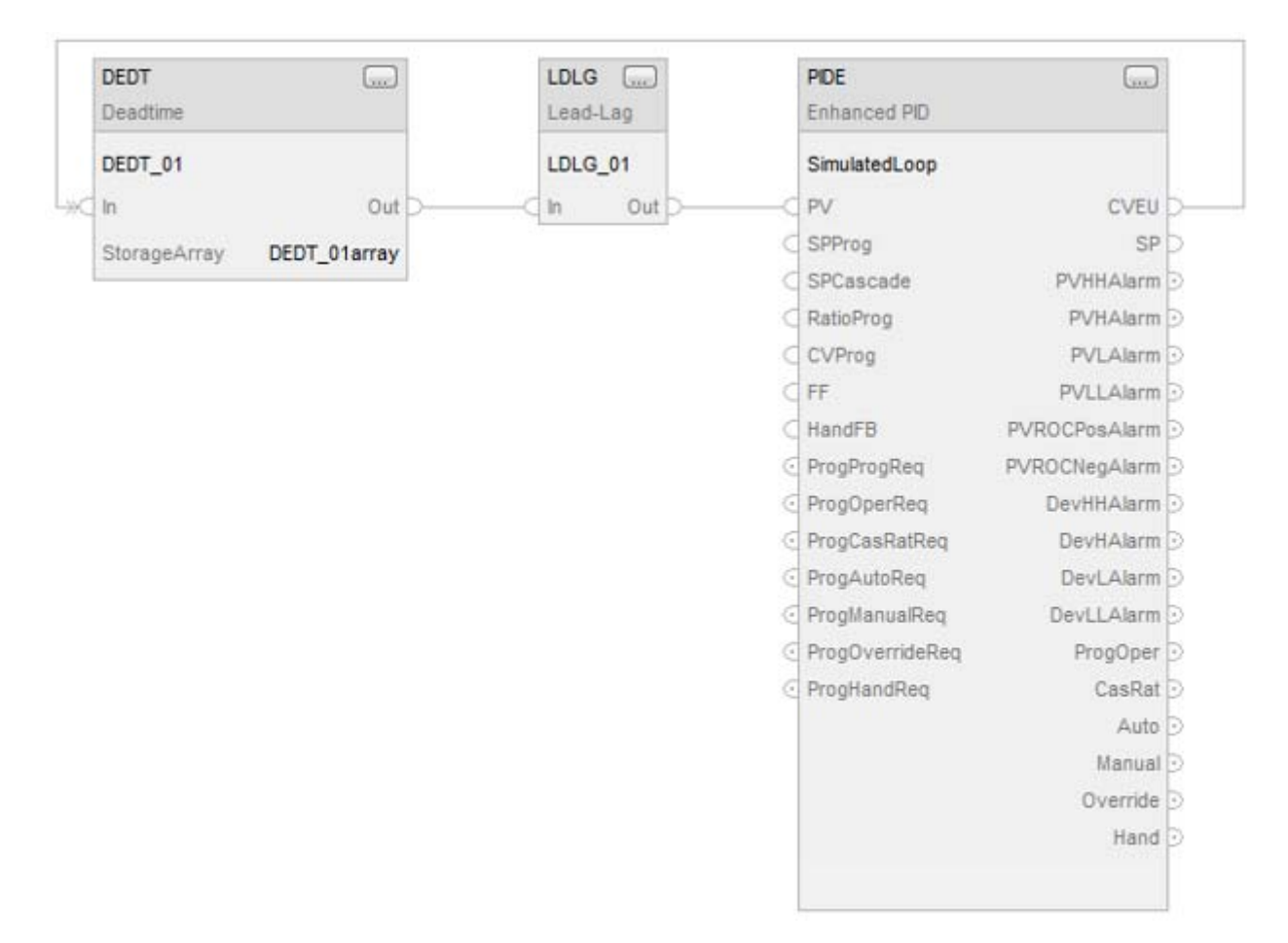

Bloque de funciones

# Texto estructurado

DEDT  $01$ .In := SimulatedLoop.CVEU;

DEDT(DEDT\_01,DEDT\_01\_array);

LDLG\_01.In := DEDT\_01.Out;

LDLG(LDLG\_01);

SimulatedLoop.PV := LDLG\_01.Out;

PIDE(SimulatedLoop);

# Consulte también

[Atributos del bloque de funciones e](#page-514-0)n la [página 515](#page-514-0)

[Atributos comunes e](#page-560-0)n la [página 561](#page-560-0)

[Sintaxis de texto estructurado e](#page-530-0)n l[a página 531](#page-530-0)

# **PID mejorado (PIDE)**

Esta información es aplicable a los controladores CompactLogix 5370, ControlLogix 5570, Compact GuardLogix 5370, GuardLogix 5570, Compact GuardLogix 5380, CompactLogix 5380, CompactLogix 5480, ControlLogix 5580 y GuardLogix 5580.

La instrucción PIDE proporciona capacidades mejoradas con respecto a la instrucción PID estándar. La instrucción utiliza el formato de velocidad del algoritmo PID. Los términos de ganancia se aplican al cambio en el valor del error o PV, no el valor del error o PV.

## Idiomas disponibles

### Diagrama de escalera

Esta instrucción no está disponible en el diagrama de escalera.

# Bloque de funciones

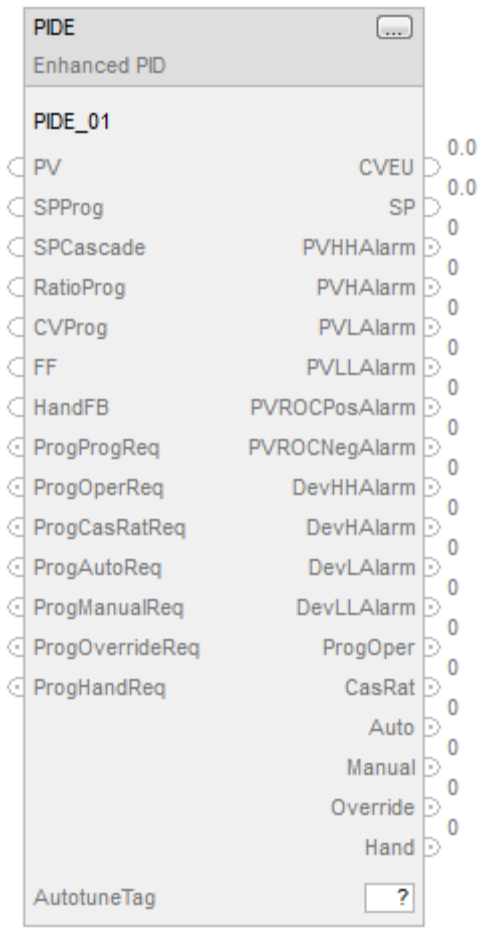

# Texto estructurado

PIDE(PIDE\_tag);

# Operandos

# Bloque de funciones

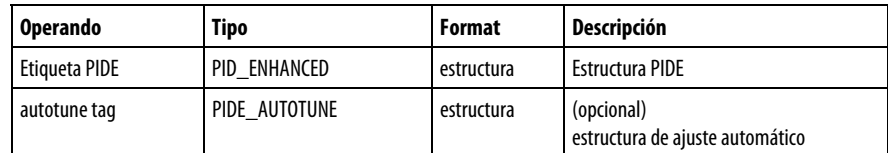

# Texto estructurado

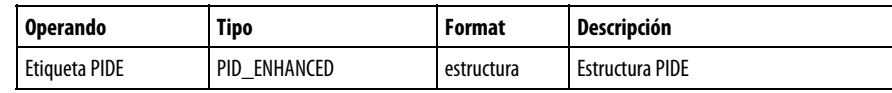

Consulte Sintaxis de texto estructurado para obtener más información sobre la sintaxis de las expresiones dentro de texto estructurado.

# Estructura PIDE

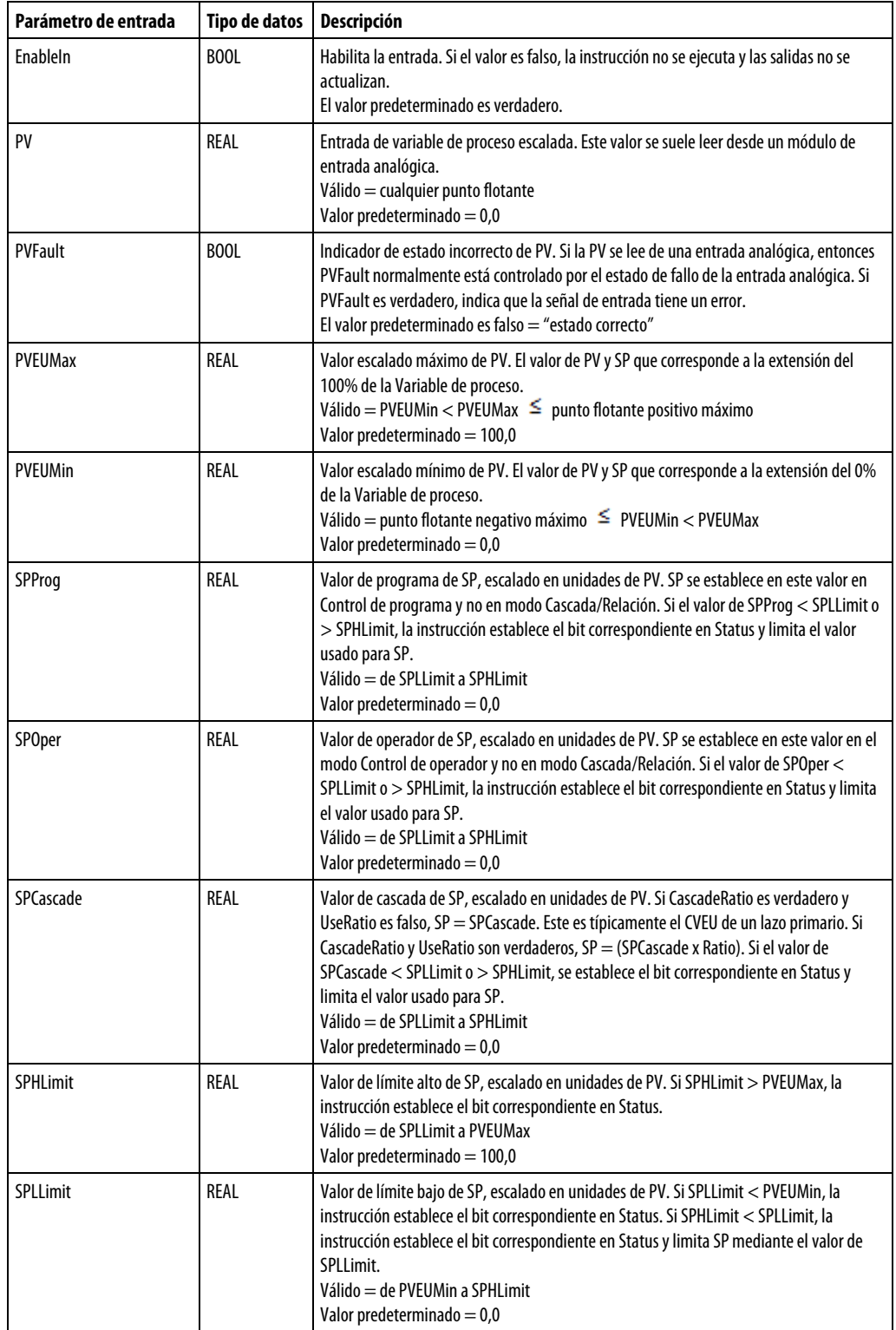

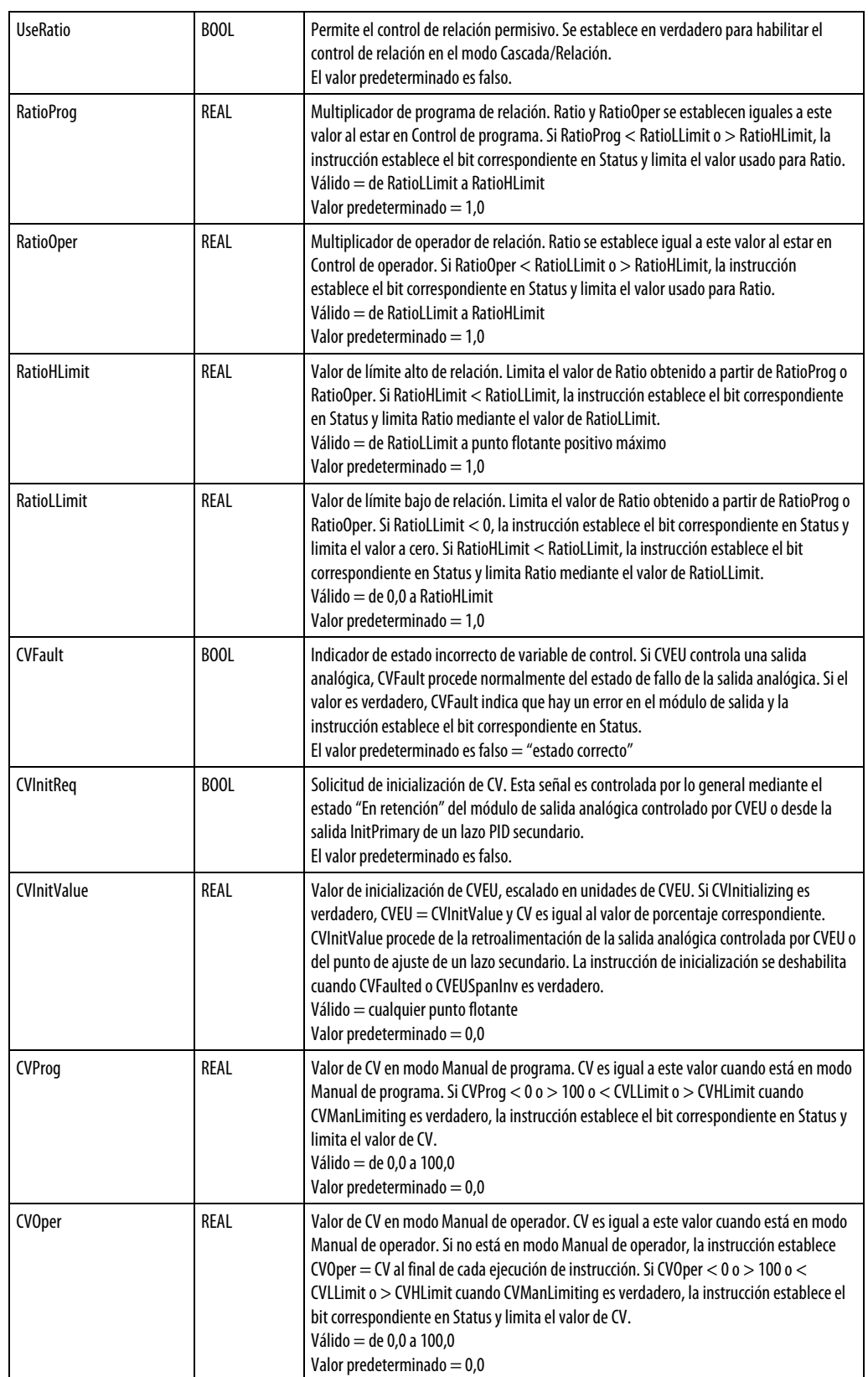

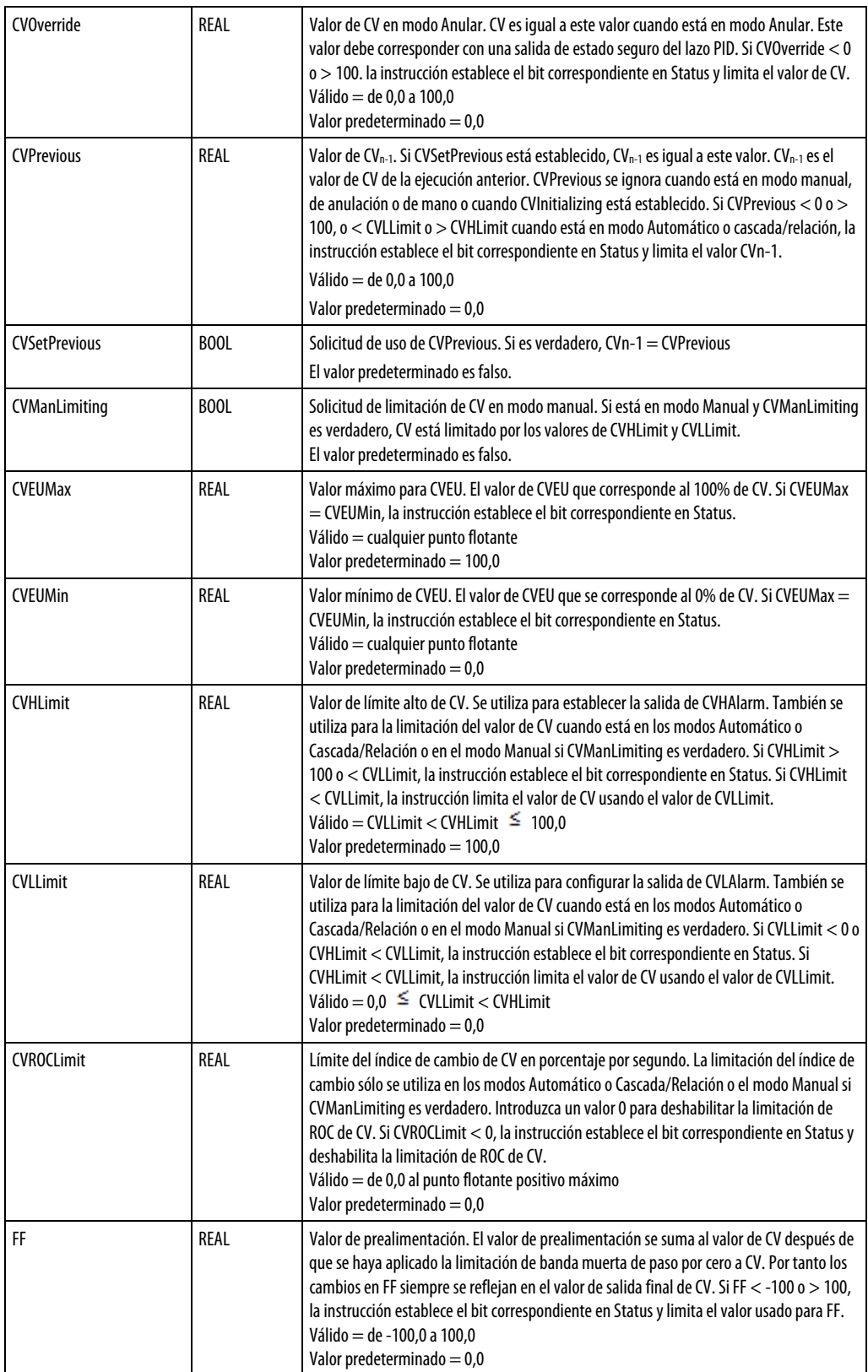

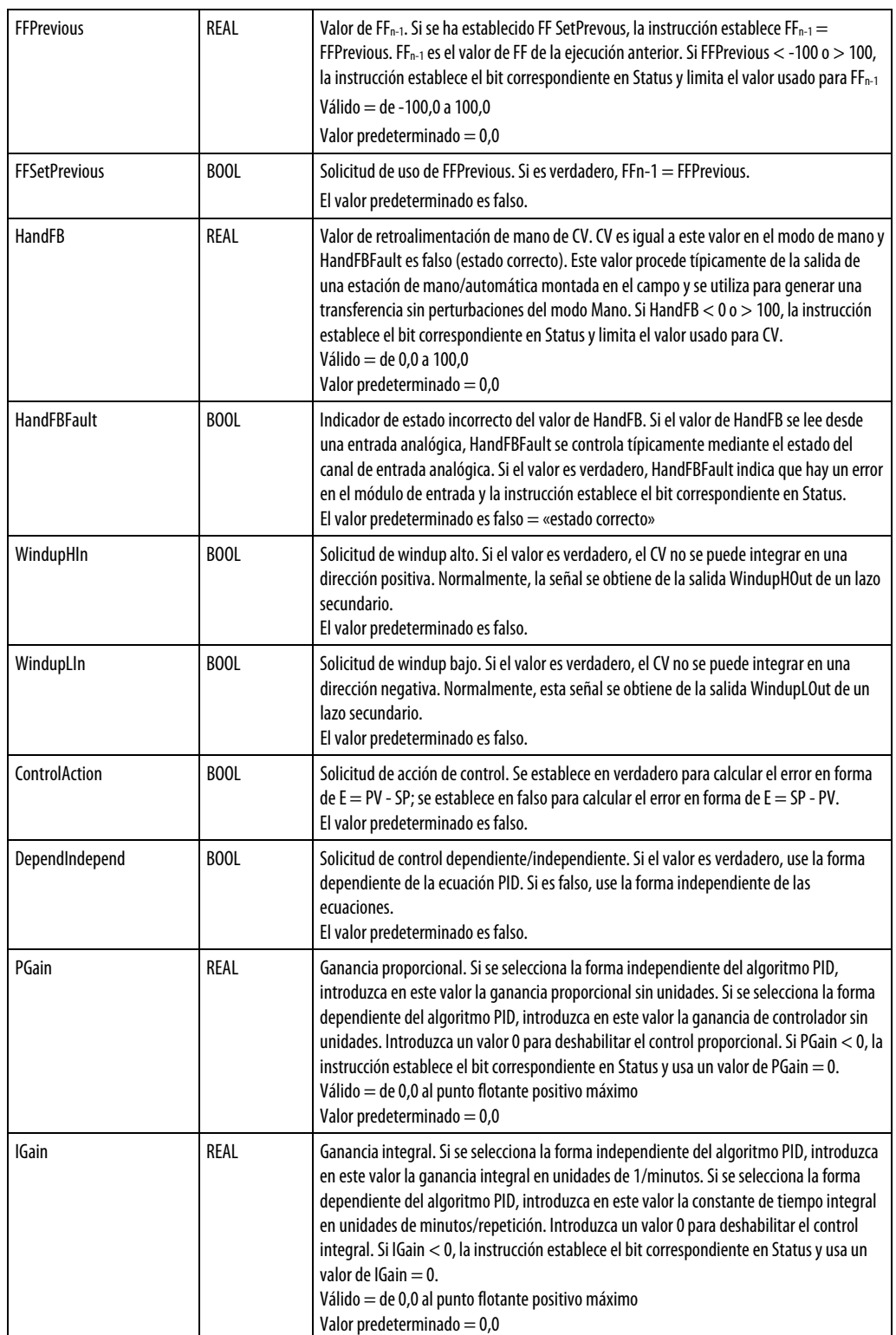

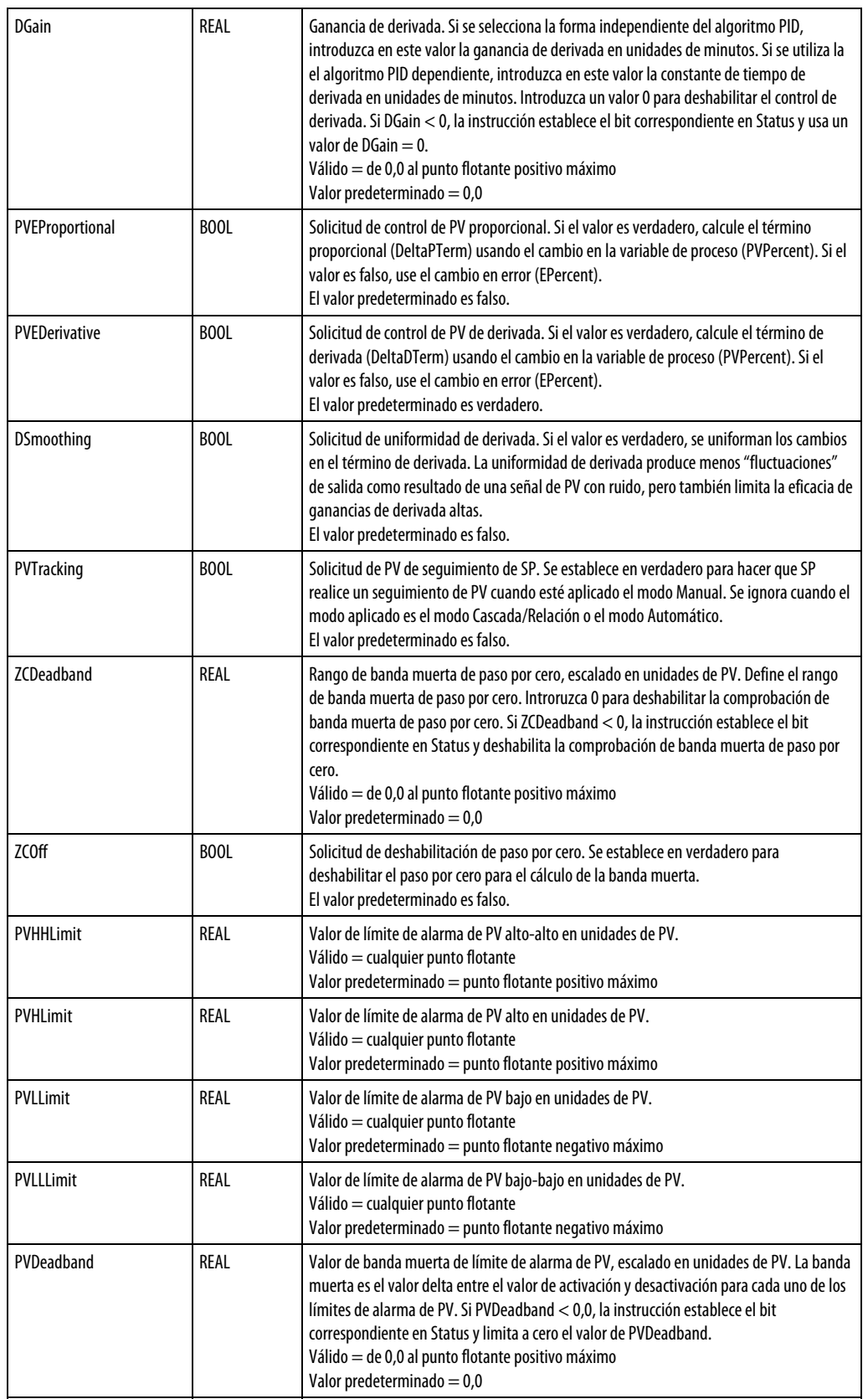

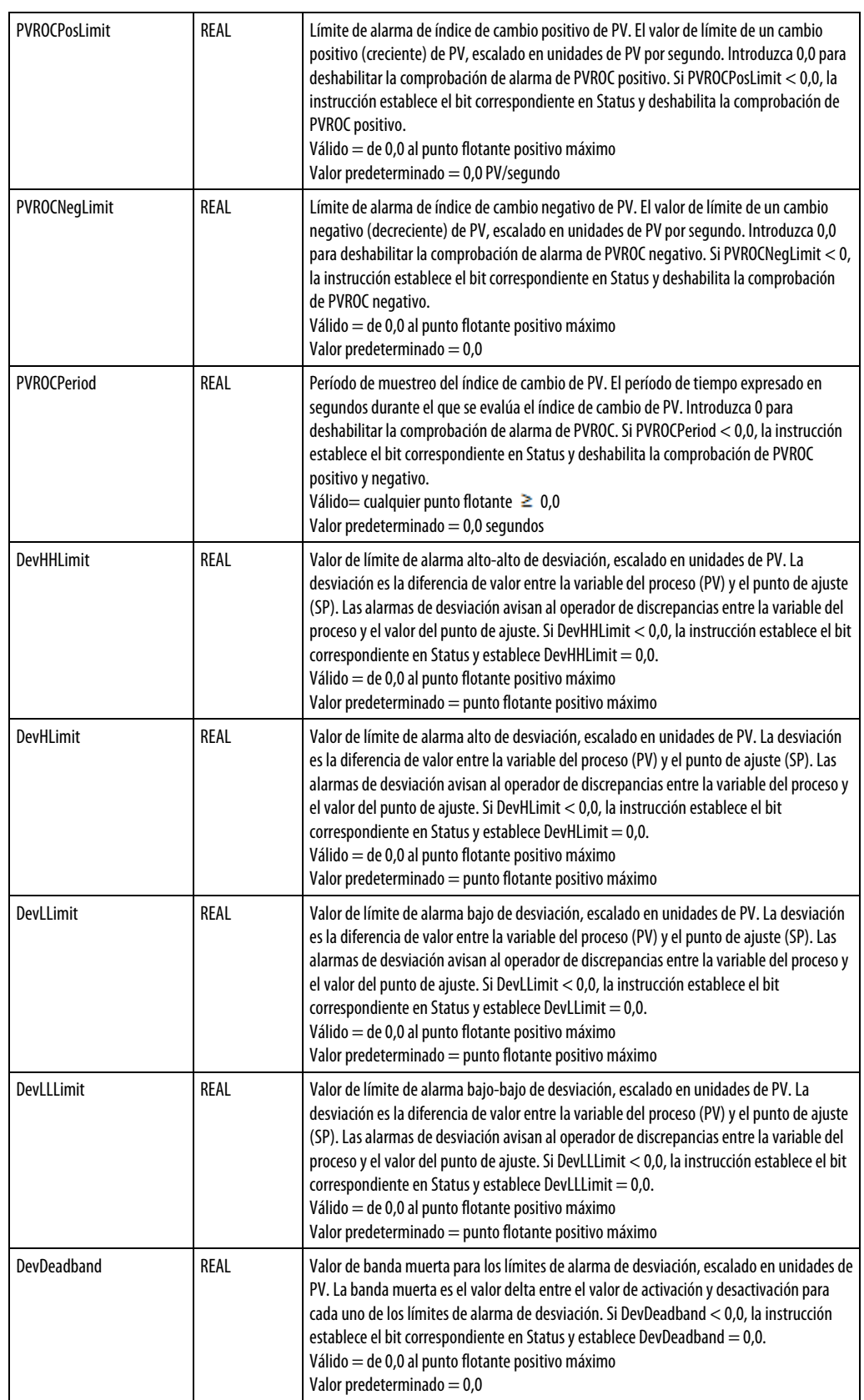

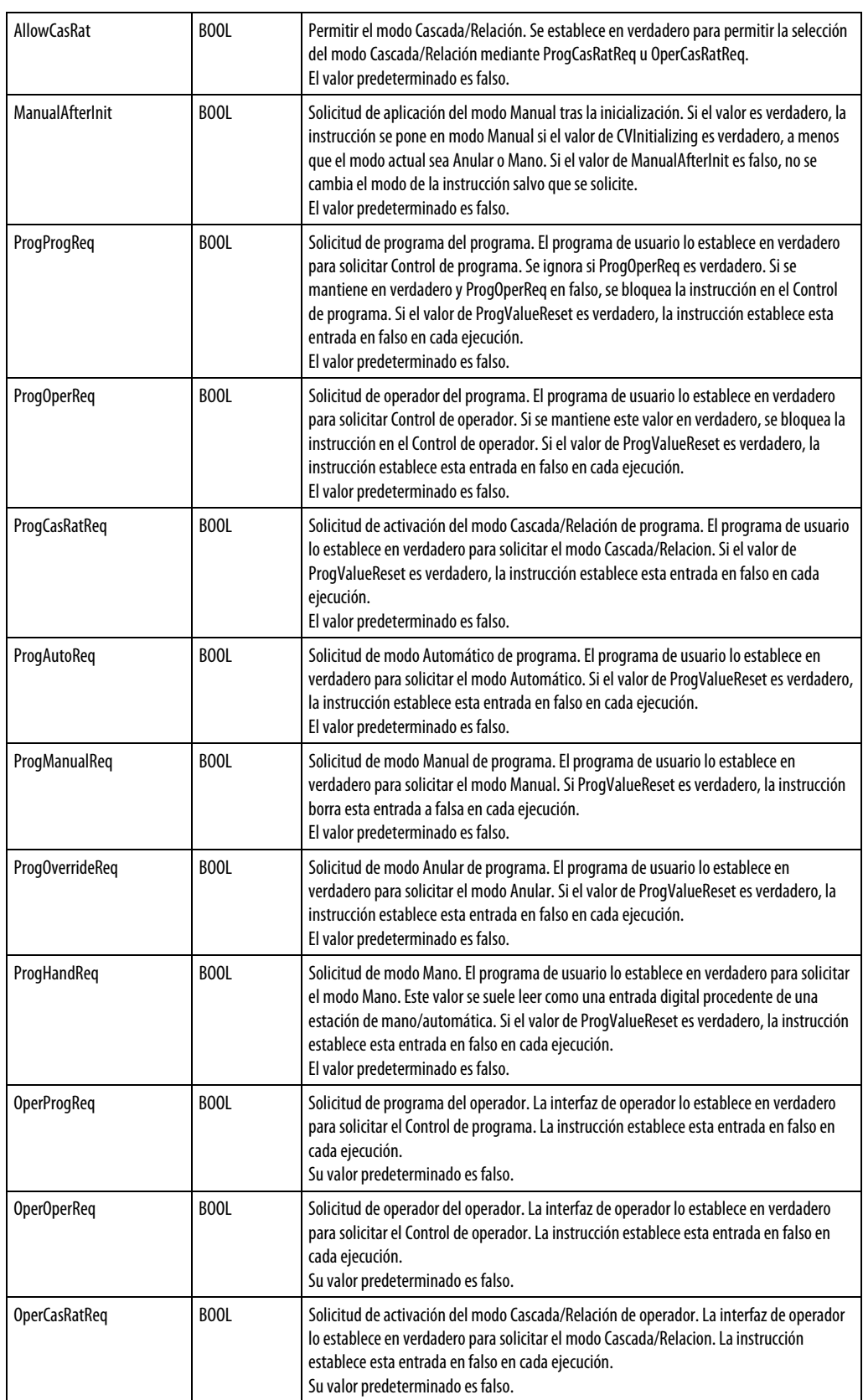

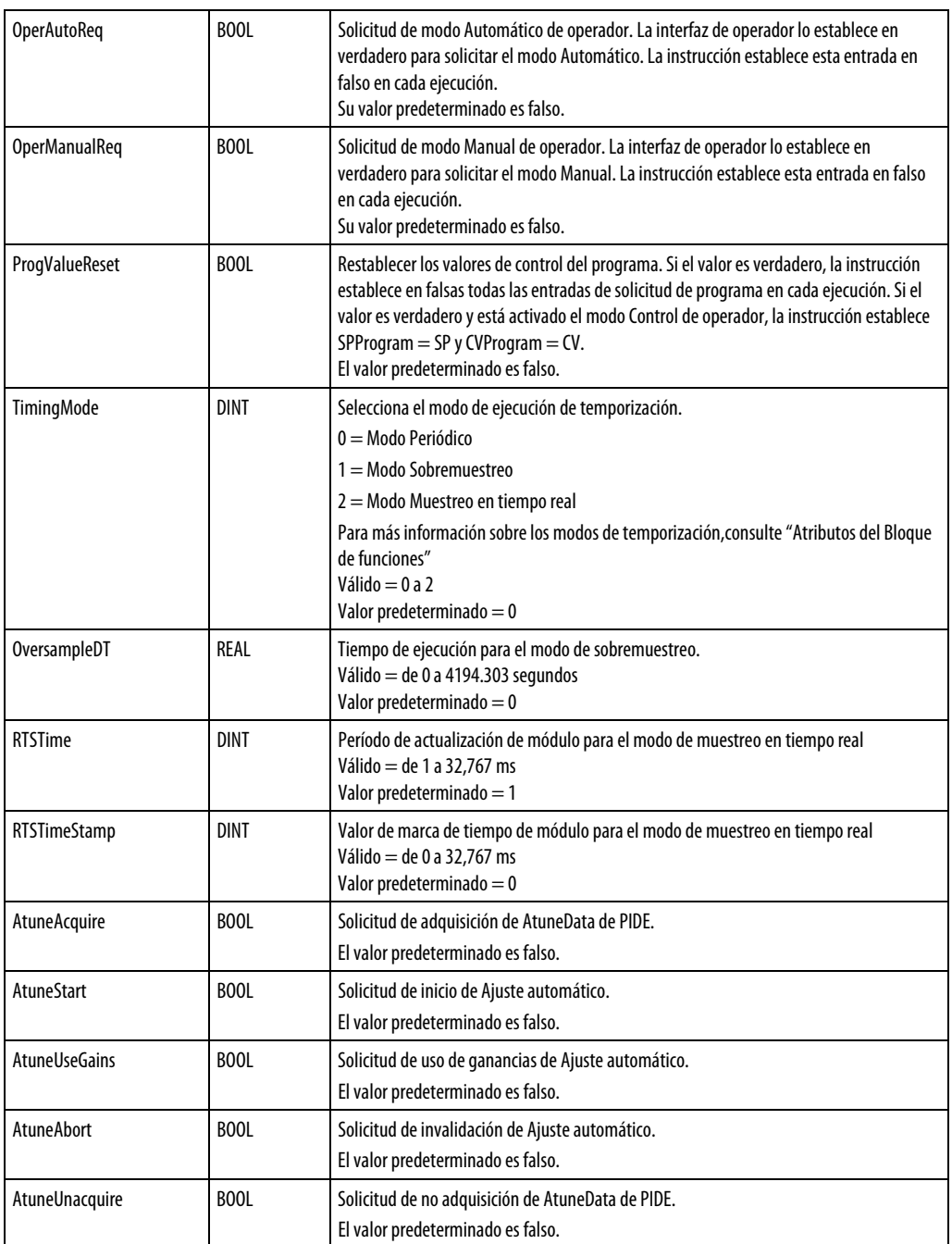

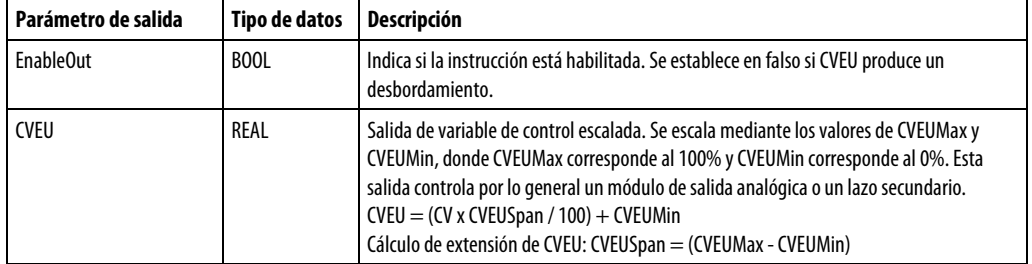

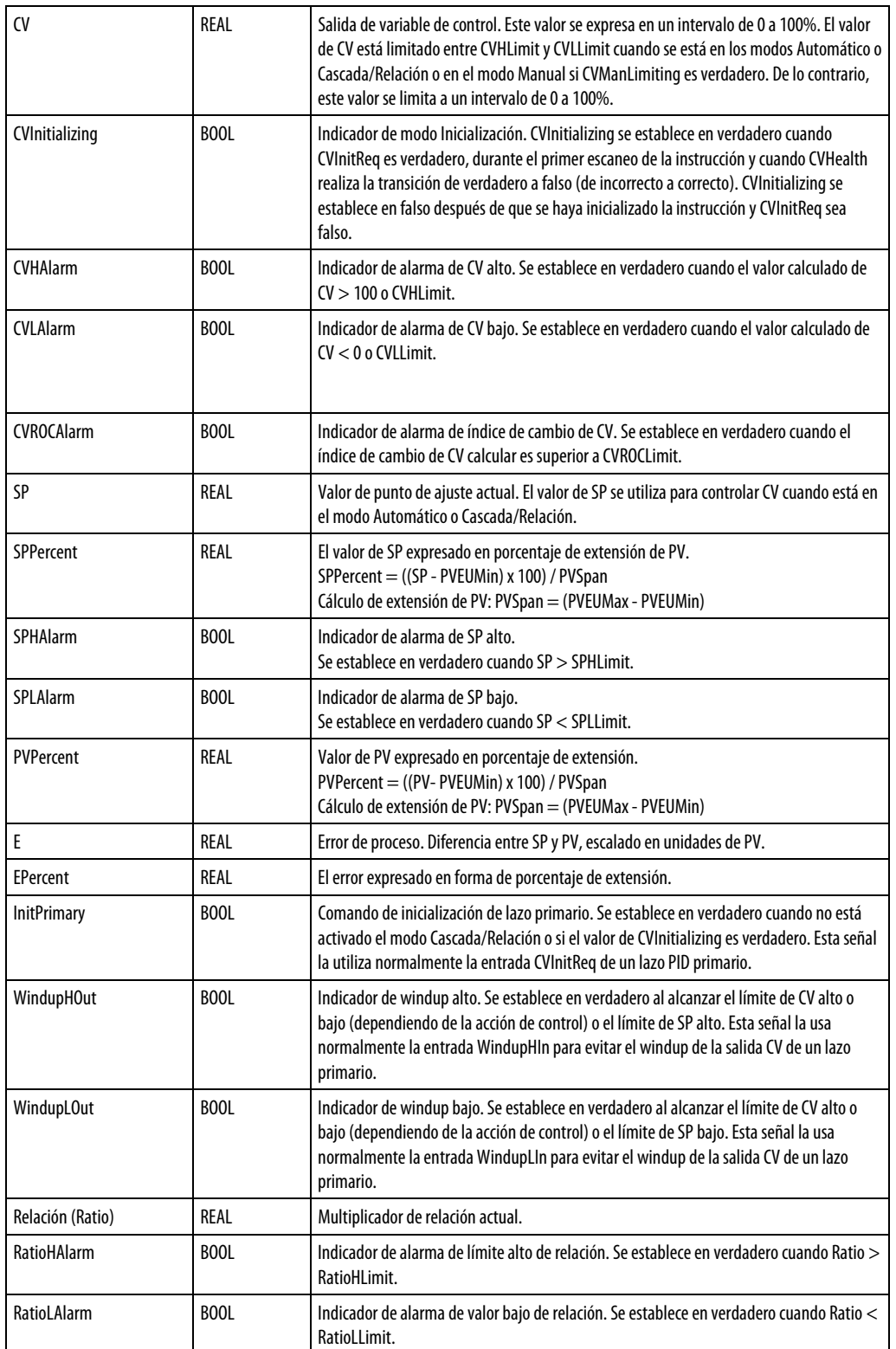

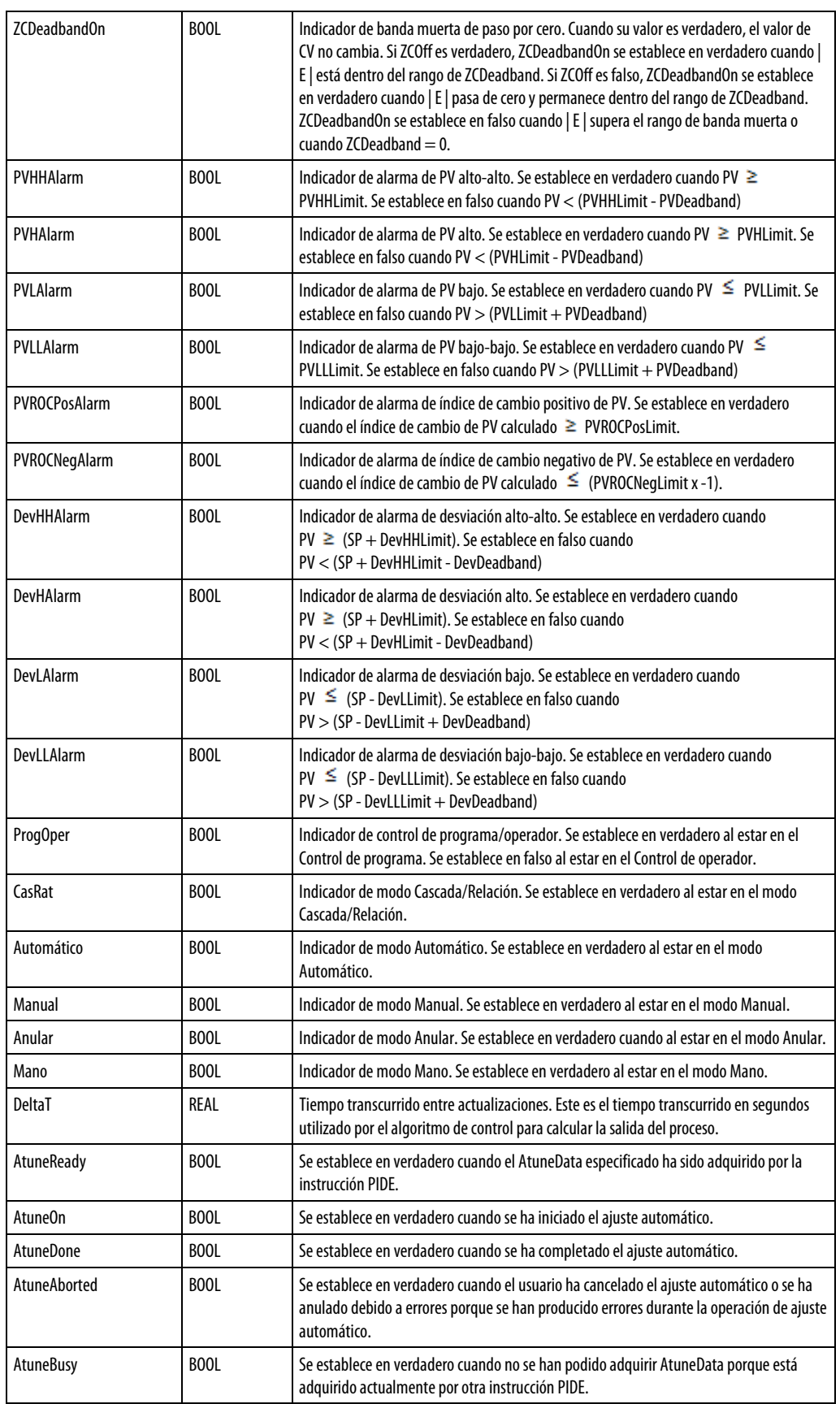

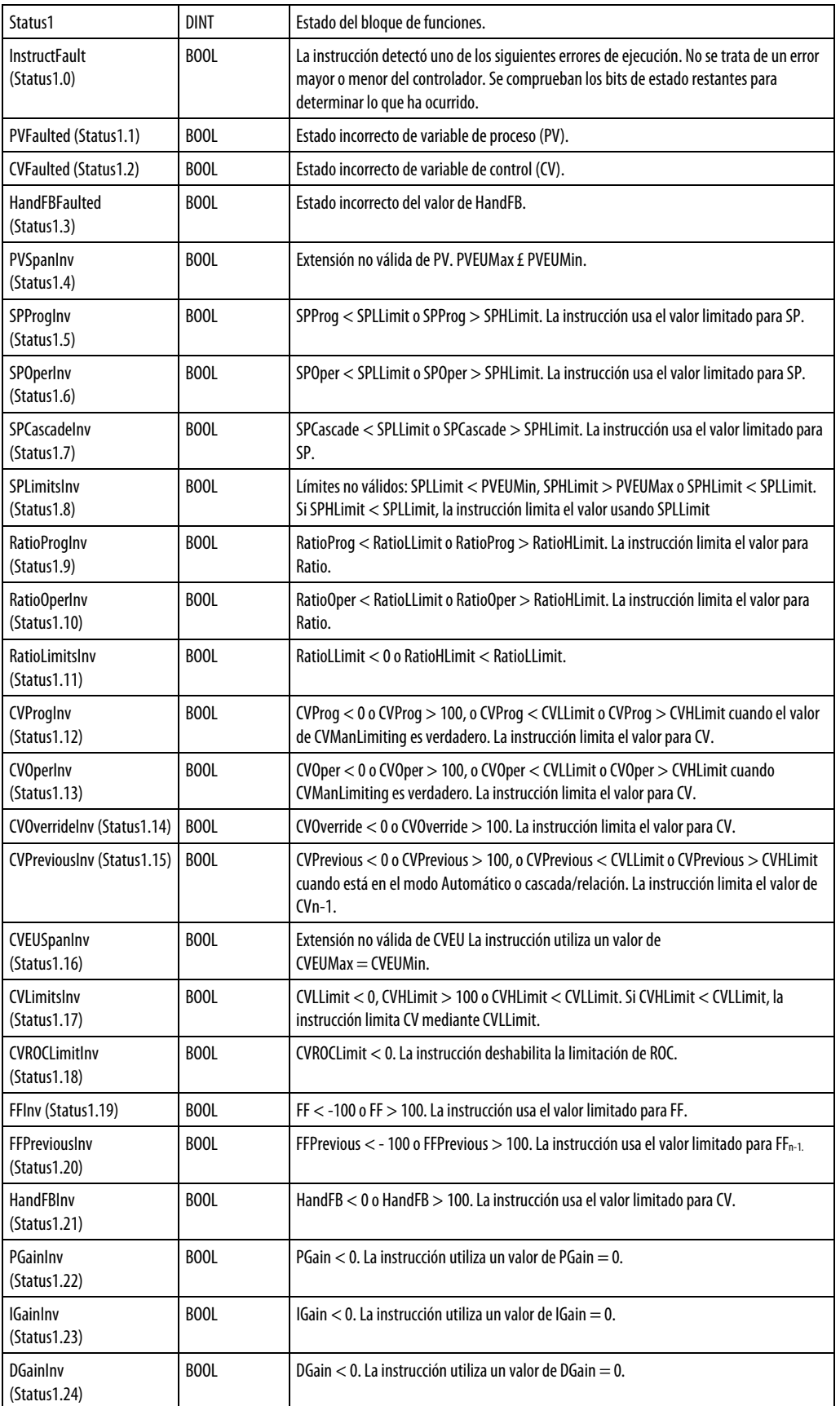

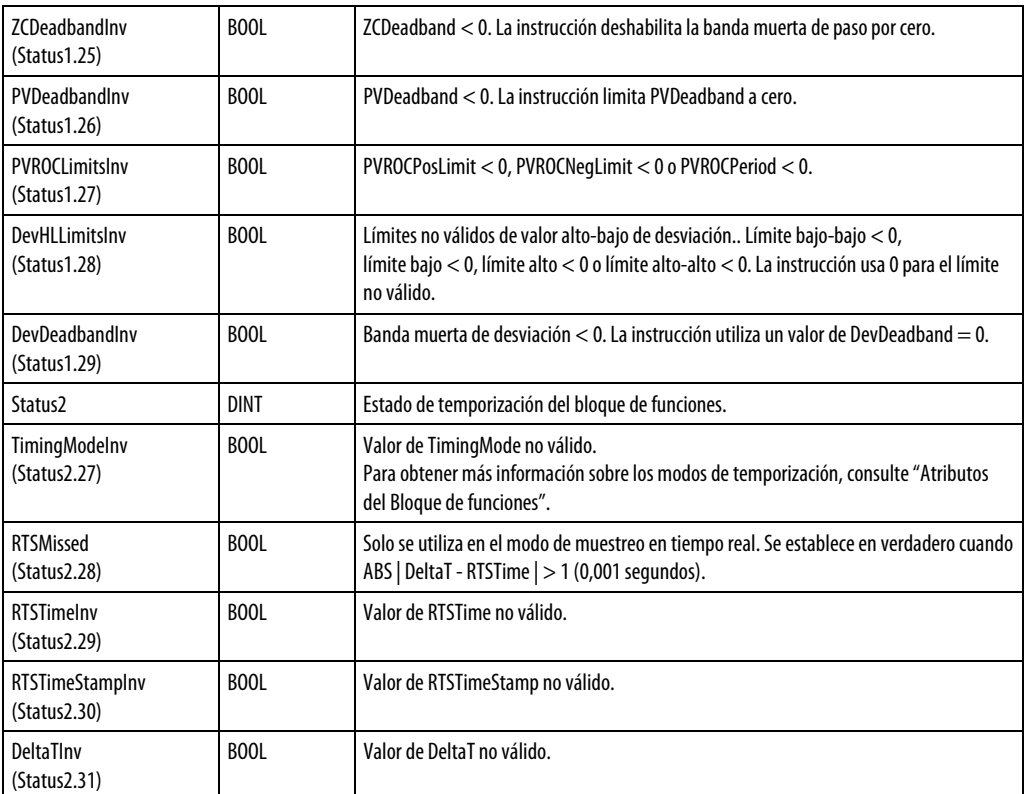

### Descripción

El algoritmo PID regula la salida CV a fin de mantener PV en SP cuando la instrucción se ejecuta en el modo Cascada/Relación o Automático.

Cuando está establecido ControlAction, el valor calculado de EPercent y PVPIDPercent se niega antes de que lo utilice el algoritmo de control.

En la siguiente tabla se describe cómo la instrucción calcula los términos de PID.

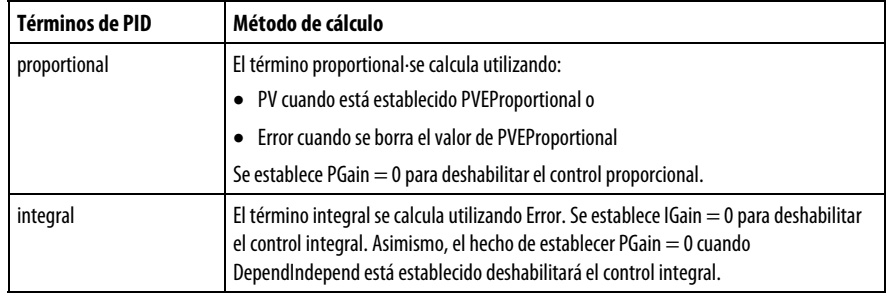

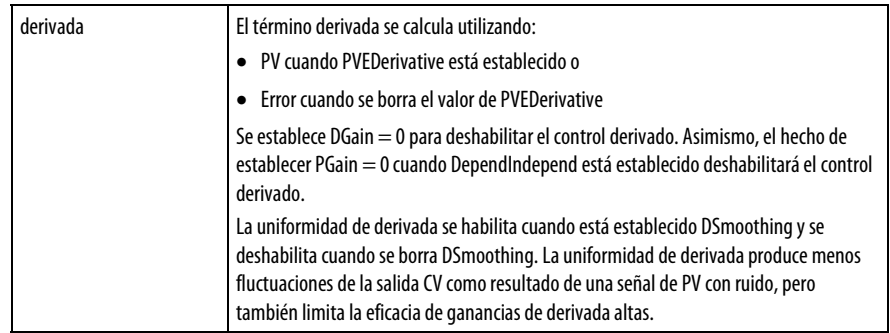

### Cálculo de CV

El algoritmo de control de PID calcula el valor para CV sumando Delta PTerm, Delta ITerm y Delta

DTerm y CV desede la anterior ejecución de la instrucción, como, por ejemplo, CVn-1. Cuando está establecido CVsetPrevious,

 $CVn-1$  se establece igual a CVP revious. Esto le permite prestablecer  $CV_{n-1}$  en un valor especificado antes de calcular el valor de CV.

 $CalculatedCV = CV_{n-1} + D\Delta PTerm + DITerm + DDTerm$ 

#### Algoritmos de PIDE

La instrucción PIDE utiliza el formato de velocidad del algoritmo PID similar al empleado en la mayoría de sistemas DCS. Algunas de las ventajas de un algoritmo de formato de velocidad son:

- Cambios de ganancia adaptivos y sin problemas: puede modificar las ganancias sobre la marcha sin inicializar el algoritmo.
- Esquemas de control de múltiples lazos: puede implementar la limitación cruzada entre lazos manipulando el término  $CV_{n-1}$ .

#### Formato de ganancias independientes

$$
CV_{n} = CV_{n-1} + K_{P} \Delta E + \frac{K_{I}}{60} E \Delta t + 60K_{D} \frac{E_{n} - 2E_{n-1} + E_{n-2}}{\Delta t}
$$

En este formato del algoritmo, cada término del algoritmo (proporcional, integral y derivado) tiene una ganancia independiente. Si se cambia una ganancia, solo se ve afectado el término en cuestión y no el resto, donde:

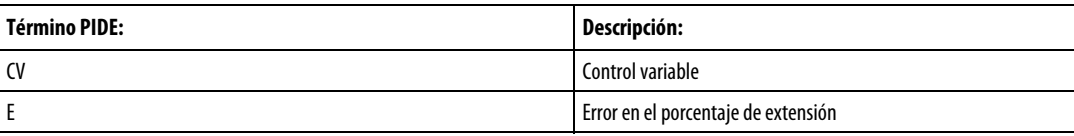

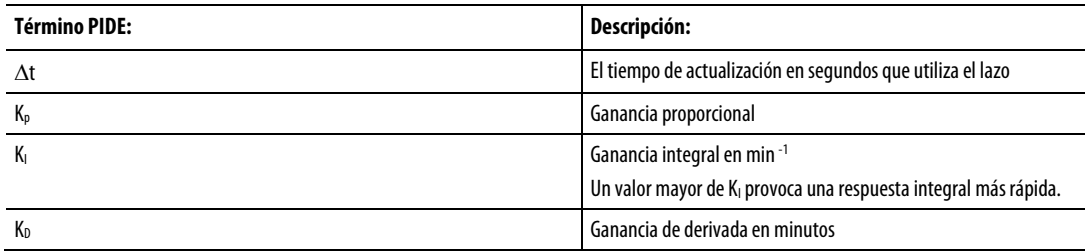

# Formato de ganancias dependientes

$$
CV_{n} = CV_{n-1} + K_{C} \left( \Delta E + \frac{1}{60T_{I}} E\Delta t + 60T_{D} \frac{E_{n} - 2E_{n-1} + E_{n-2}}{\Delta t} \right)
$$

Este formato del algoritmo convierte la ganancia proporcional en una ganancia de controlador Si se cambia la ganancia de controlador, cambia la acción de los tres términos (proporcional, integral y derivado) al mismo tiempo, donde:

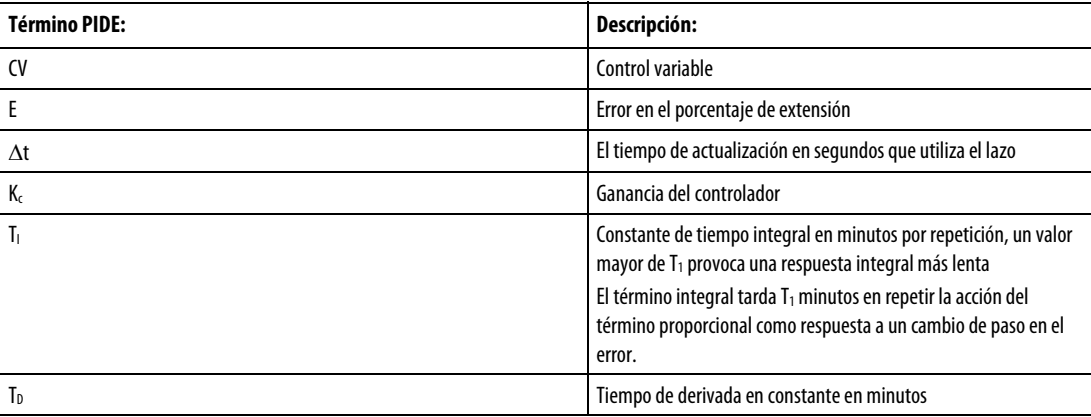

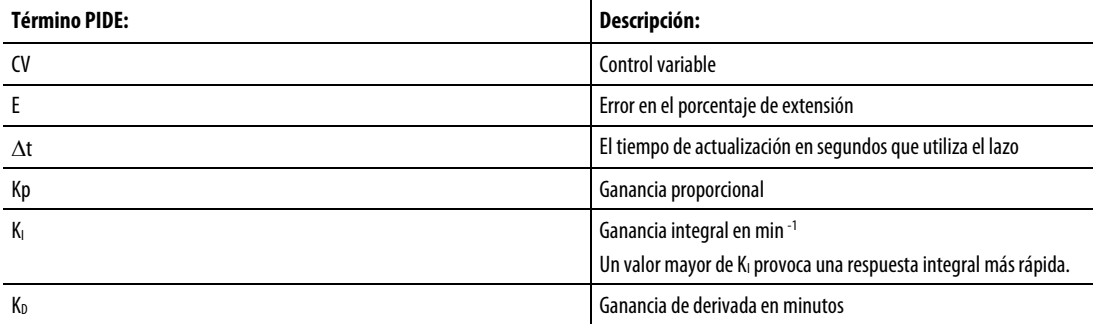

Determinar qué algoritmo utilizar

\n- $$
K_P = K_C
$$
\n- $K_I = \frac{K_C}{T_I}$
\n- $K_D = K_C T_D$
\n

Las ecuaciones de PIDE mostradas anteriormente representan los algoritmos usados por la instrucción PIDE. Puede sustituir el cambio en los valores de error por el cambio en PV (en forma de porcentaje de extensión) para los términos proporcional y derivado manipulando los parámetros PVEProportional y PVEDerivative. De forma predeterminada, la instrucción PIDE usa el cambio en el error para el término proporcional y el cambio en PV para el término derivado. Esto elimina los picos grandes de derivada en los cambios en el punto de ajuste.

Puede convertir las ganancias usadas entre los distintos formatos de algoritmo PIDE usando estas ecuaciones:

\n- $$
K_P = K_C
$$
\n- $K_I = \frac{K_C}{T_I}$
\n- $K_D = K_C T_D$
\n

Cada algoritmo proporciona un control idéntico con las ganancias apropiadas. Algunas personas prefieren usar el estilo de ganancias independientes porque pueden manipular cada una de las ganancias sin que las otras se vean afectadas. Otras personas prefieren usar el estilo de ganancias dependientes porque pueden, al menos en cierta medida, cambiar simplemente la ganancia del controlador y producir un cambio general en la agresividad del lazo PID sin tener que cambiar cada una de las ganancias por separado.

#### Monitorización de la instrucción PIDE

Hay una placa frontal de operador disponible para la instrucción PIDE.

#### Ajuste automático de la instrucción PIDE

El ajustador automático de PIDE de la aplicación Logix Designer ofrece un ajustador automático de lazo abierto integrado en la instrucción PIDE. Puede realizar el ajuste automático desde el terminal PanelView o desde cualquier otro dispositivo de interfaz de operador, así como desde la aplicación Logix Designer. El bloque de PIDE tiene una etiqueta Ajuste automático (tipo

PIDE\_AUTOTUNE) que se especifica para aquellos bloques de PIDE que se deseen ajustar automáticamente.

El ajustador automático de PIDE se instala con la aplicación, pero es necesaria una clave de activación para habilitarlo. El ajustador automático solo se admite en la programación del bloque de funciones; no está disponible en la programación de diagrama de escalera ni en la de texto estructurado.

Utilice la pestaña Ajuste automático (Autotune) para especificar y configurar la etiqueta de ajuste automático para un bloque de PIDE.

### Afecta a las marcas de estado matemáticas

No

#### Fallos mayores/menores

No es específico para esta instrucción. Consulte los "Atributos comunes" para fallos relacionados con el operando.

### Ejecución

### Bloque de funciones

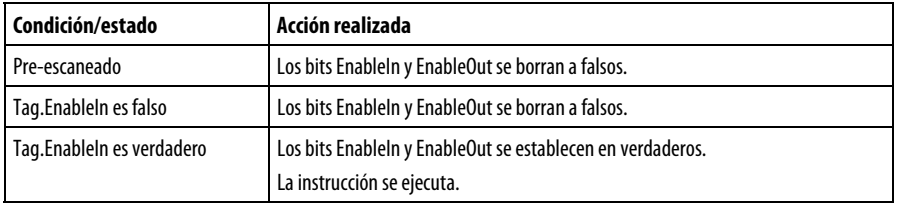

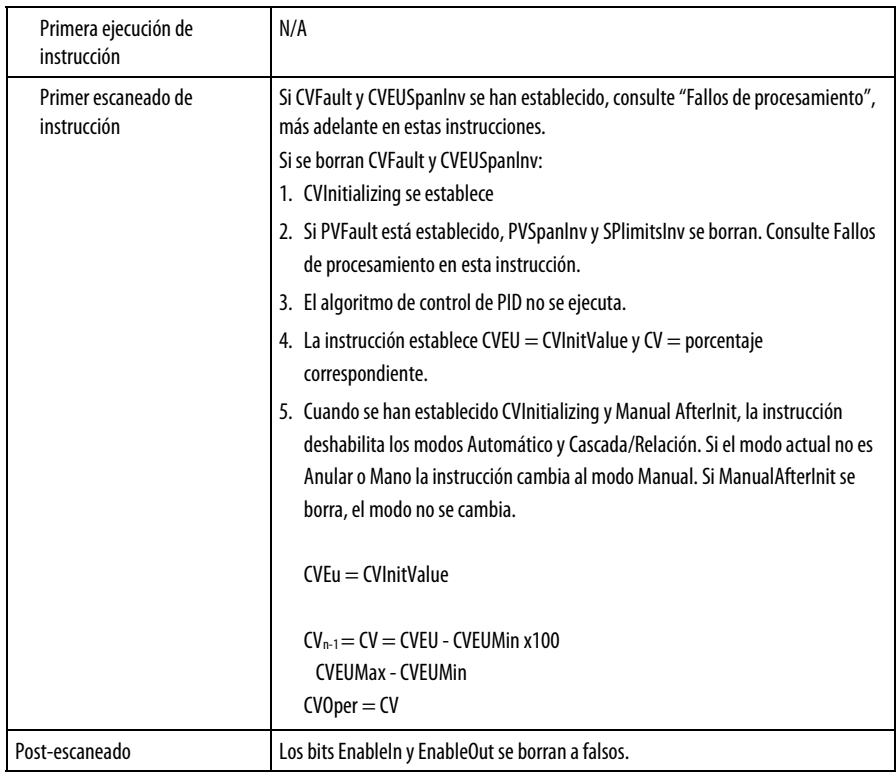

# Texto estructurado

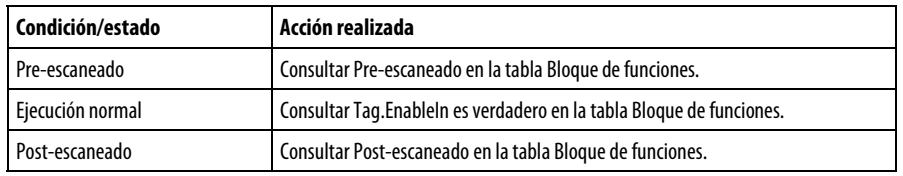

Cuando CVInitReq se establece o durante el primer escaneado de instrucción, o al pasar CVFault de establecido a borrado (malo a bueno), la instrucción inicializa las salidas CVEU y CV aplicando el valor de CVInitValue. Si el modo de temporización no es el de sobremuestreo y EnableIn pasa de borrado a establecido, la instrucción inicializa los valores de CVEU y CV. CVInitialization se bnorra después de la inicialización y cuando se borra CVInitReq.

Por lo general, CVInitValue procede del valor de relectura de la salida analógica. Por lo general, CVInitReq procede del bit de estado "En retención" de la salida analógica controlada por CVEU. El procedimiento de inicialización se lleva a cabo para evitar una perturbación durante el inicio en la señal de salida que se envía al dispositivo de campo.

Cuando se usen lazos PID en cascada, el lazo PID primario se puede inicializar cuando se inicialice el lazo secundario o cuando el lazo secundario deje de estar en el modo Cascada/Relación. En este caso, mueva el estado de las salidas InitPrimary y SP del lazo secundario a las entradas CVInitReq y CVInitValue del lazo primario.

La instrucción no se inicializa y no se actualizan los valores de CVEU ni de CV si se han establecido CVFault o CVEUSpanInv.

# Ejemplos

# Ejemplo 1

La forma más sencilla de implementar una instrucción PIDE consiste en crear una rutina de bloque de funciones en un programa en una tarea periódica. El modo de temporización predeterminado para la instrucción PIDE es periódico. Si se utiliza la instrucción PIDE en una tarea periódica y en modo de temporización periódico, utiliza automáticamente la frecuencia de actualización de la tarea periódica como su tiempo de actualización delta t. Lo único que hay que hacer es conectar la entrada analógica de la variable de proceso al parámetro PV de la instrucción PIDE y la salida CVEU de la instrucción PIDE a la salida analógica de la variable controlada.

Otra opción consiste en conectar el indicador de fallo de la entrada analógica (si hay uno disponible) al parámetro PVFault de la instrucción PIDE. Esto fuerza la activación del modo Manual de la instrucción PIDE cuando la entrada analógica presenta un fallo y detiene el bobinado hacia arriba o hacia abajo de la salida CVEU de PIDE cuando no está disponible la señal PV.

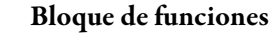

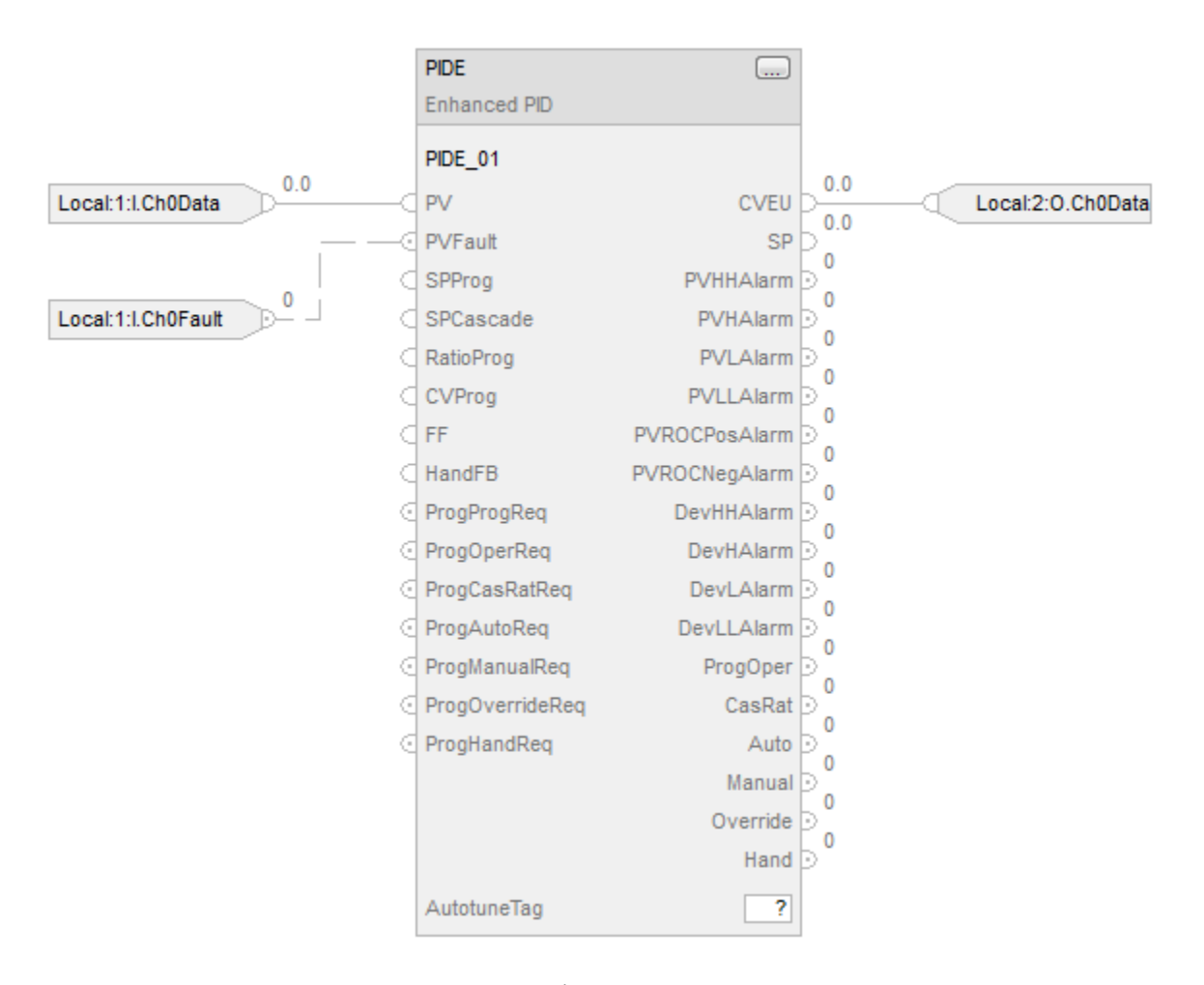

# Texto estructurado

PIDE\_01.PV := Local:1:I.Ch0Data; PIDE\_01.PVFault := Local:1:I.Ch0Fault; PIDE(PIDE\_01); Local:2:)O.Ch0Data :=PIDE\_01.CVEU;

#### Ejemplo 2

El control de cascada es útil cuando se producen a menudo y por causas externas cambios de estado de la variable controlada, que a su vez producen cambios de estado de la variable de proceso que está intentando controlar. Por ejemplo, intente controlar la temperatura del líquido de un tanque cambiando la cantidad de vapor introducida en una envuelta exterior calefactora que rodee el tanque. Si el flujo de vapor se reduce de manera repentina debido a un proceso ascendente, la

temperatura del líquido en el tanque cae finalmente y la instrucción PIDE abre a continuación la válvula de vapor para compensar la caída de temperatura.

En este ejemplo, un lazo cascada proporciona un mejor control mediante la apertura de la válvula de vapor cuando el flujo de vapor cae antes de que caiga la temperatura del líquido en el tanque. Para implementar un lazo en cascada, use una instrucción PIDE para controlar la apertura de la válvula de vapor basándose en una señal de variable de proceso procedente de un transmisor de flujo de vapor. Este es el lazo secundario del par en cascada. Una segunda instrucción PIDE (denominada lazo primario) usa la temperatura del líquido como variable de proceso y envía su salida CV al punto de ajuste del lazo secundario. De este modo, el lazo de temperatura primario pide una determinada cantidad de flujo de vapor desde el lazo de flujo de vapor secundario. Por tanto, el lazo de flujo de vapor es responsable de proporcionar la cantidad de vapor solicitda por el lazo de temperatura para mantener una temperatura de líquido constante.

### Bloque de funciones

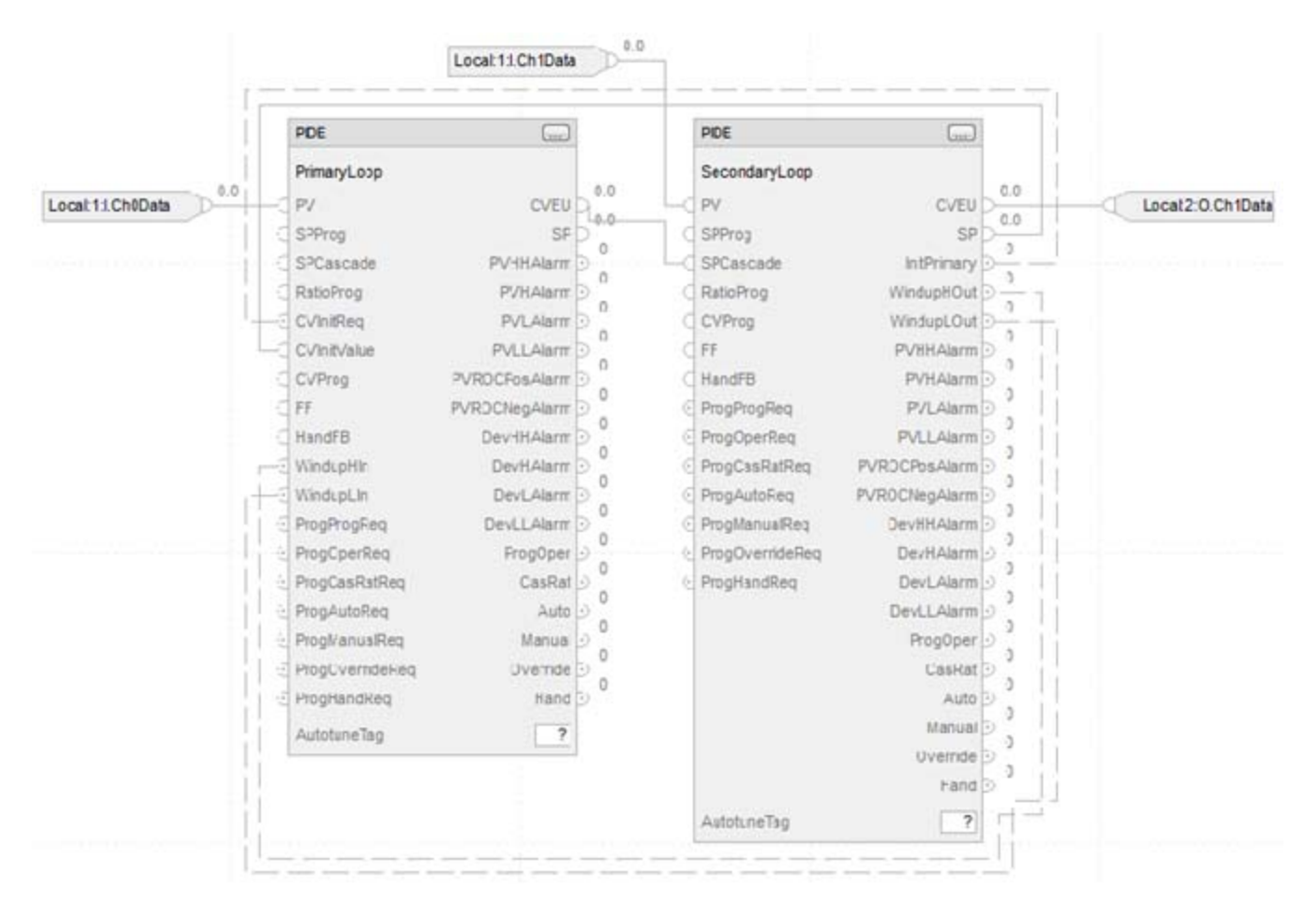

#### Texto estructurado

PrimaryLoop.PV := Local:1:I.CH0Data; PrimaryLoop.CVInitReq := SecondaryLoop.InitPrimary; PrimaryLoop.CVInitValue := SecondaryLoop.SP; PrimaryLoop.WindupHIn := SecondaryLoop.WindupHOut; PrimaryLoop.WindupLIn := SecondaryLoop.WindupLOut;

PIDE(PrimaryLoop);

SecondaryLoop.PV := Local:1:I.Ch1Data; SecondaryLoop.SPCascade := PrimaryLoop.CVEU;

PIDE(SecondaryLoop);

Local:2:O.Ch0Data:= SecondaryLoop.CVEU;

Para que un par de lazos en cascada funcione correctamente, el lazo secundario debe tener una respuesta de proceso más rápida que el lazo primario. Esto se debe a que el proceso del lazo secundario debe ser capaz de compensar cualquier cambio de estado antes de que estos cambios de estado afecten al proceso del lazo primario. En este ejemplo, si cae el flujo de vapor, este deberá ser capaz de aumentar como resultado de la acción del controlador secundario antes de que se vea afectada la temperatura del líquido.

Para establecer un par de instruciones PIDE en cascada, se establece el parámetro de entrada AllowCasRat en el lazo secundario. Esto permite poner el lazo secundario en modo Cascada/Relación. A continuación, conecte el CVEU desde el lazo primario en el parámetro SPCascade en el lazo secundario. El valor de SPCascade se utiliza como el SP en el lazo secundario cuando este se pone en modo Cascada/Relación. El rango de unidades de ingeniería del CVEU en el lazo primario debe coincidir con el rango de unidades de ingeniería del PV en el lazo secundario. Esto permite al lazo primario escalar su valor de 0-100% de CV en las mismas unidades de ingeniería utilizadas para el punto de ajuste del lazo secundario.

La instrucción PIDE es compatible con otras diversas funciones para admitir de manera más efectiva el control de cascada. Conecte la salida InitPrimary del lazo secundario con la entrada CVInitReq del lazo primario y conecte la salida SP del lazo secundario con la entrada CVInitValue del lazo primario. Esto establece el valor de CVEU del lazo primario igual a SP del lazo secundario cuando el lazo secundario deja de estar en el modo Cascada/Relación. Esto permite realizar una transferencia sin perturbaciones al volver a poner el lazo secundario en el modo Cascada/Relación. Asimismo, conecte las salidas WindupHOut y WindupLOut del lazo secundario con las entradas WindupHIn y WindupLIn del lazo primario. Esto hace que el lazo primario deje de aumentar o disminuir, según corresponda, su valor de CVEU si el lazo secundario alcanza un límite de SP o CV y elimina cualquier windup en el lazo primario si se dan estas condiciones.

### Ejemplo 3

El control de la relación se utiliza por lo general para añadir un fluido a otro fluido en una proporción establecida. Por ejemplo, si quiere añadir dos reactantes (digamos A y B) a un tanque con una relación constante y el caudal del reactante A puede cambiar con el tiempo debido a ciertas perturbaciones de proceso ascendentes, puede utilizar un controlador de relación para ajustar automáticamente el velocidad de adición de reactante B. En este ejemplo, el reactante A a menudo se denomina el flujo "no controlado", ya que no lo controla la instrucción PIDE. A continuación, el reactante B se denomina el flujo "controlado".

Para realizar un control de relación con una instrucción PIDE, se establecen los parámetros de entrada AllowCasRat y UseRatio. Conecte el flujo no controlado en el parámetro de entrada SPCascade. Cuando esté en el modo Cascada/Relación, el flujo no controlado se multiplica mediante RatioOper (al estar en Control de operador) o RatioProg (al estar en Control de programa) y la instrucción PIDE utiliza el valor resultante como el punto de ajuste.

#### Bloque de funciones

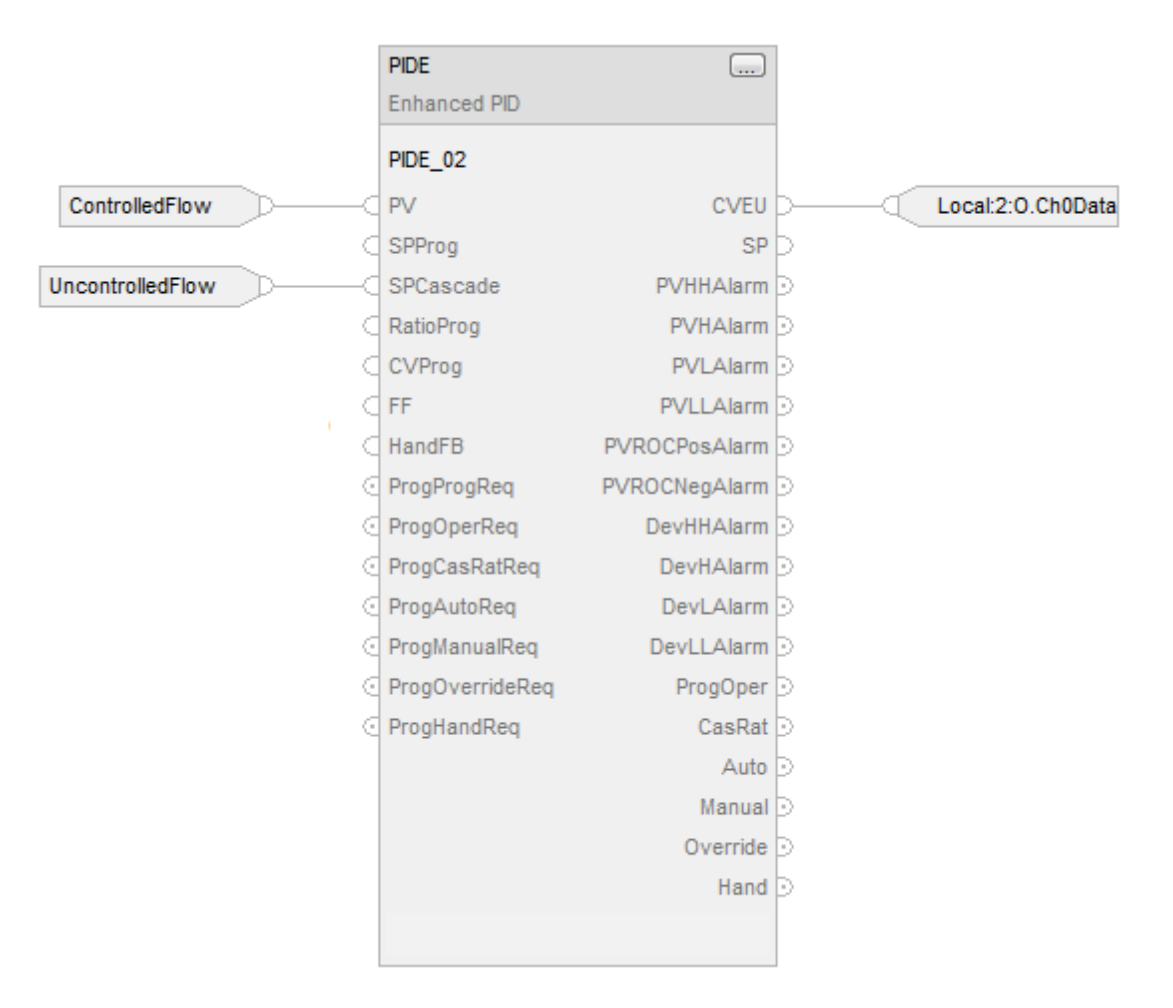

## Texto estructurado

PIDE\_01.PV := ControlledFlow; PIDE\_01.SPCascade := UncontrolledFlow;

PIDE(PIDE\_01);

Local:2:O.Ch0Data := PIDE\_01.CVEU;

# Cambiar entre Control de programa y Control de operador

La instrucción PIDE se puede controlar bien mediante un programa de usuario o bien mediante una interfaz de operador. Puede cambiar el modo de control en cualquier momento. Tanto Control de programa como de operador utilizan la misma salida ProgOper. Cuando está establecido ProgOper, el control lo realiza el programa, y cuando se borra ProgOper, el control lo realiza el operador.

En el siguiente diagrama se muestra cómo cambia la instrucción PIDE entre Control de programa y Control de operador.

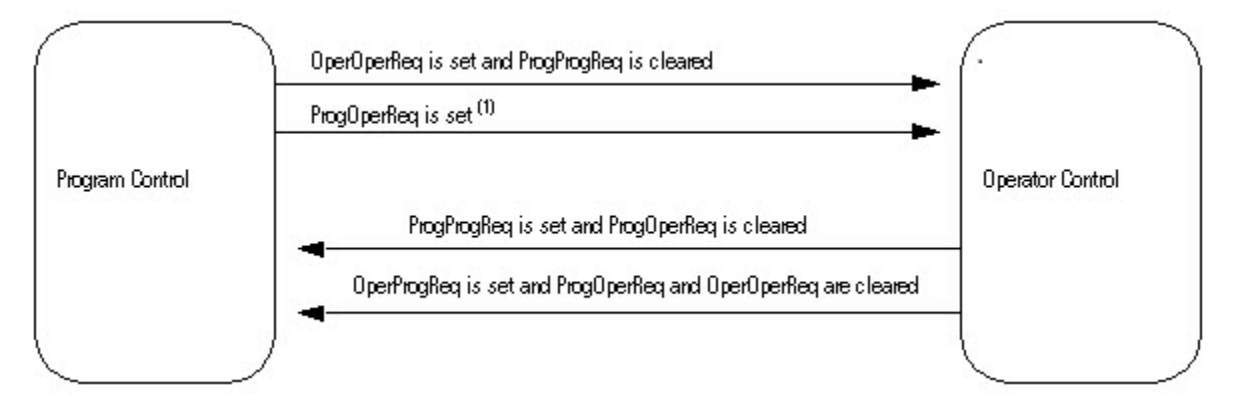

(1) Si ProgOperReq está establecido, la instrucción permanece en Control de operador.

# Modos de funcionamiento

La instrucción PIDE es compatible con los siguientes modos PID.

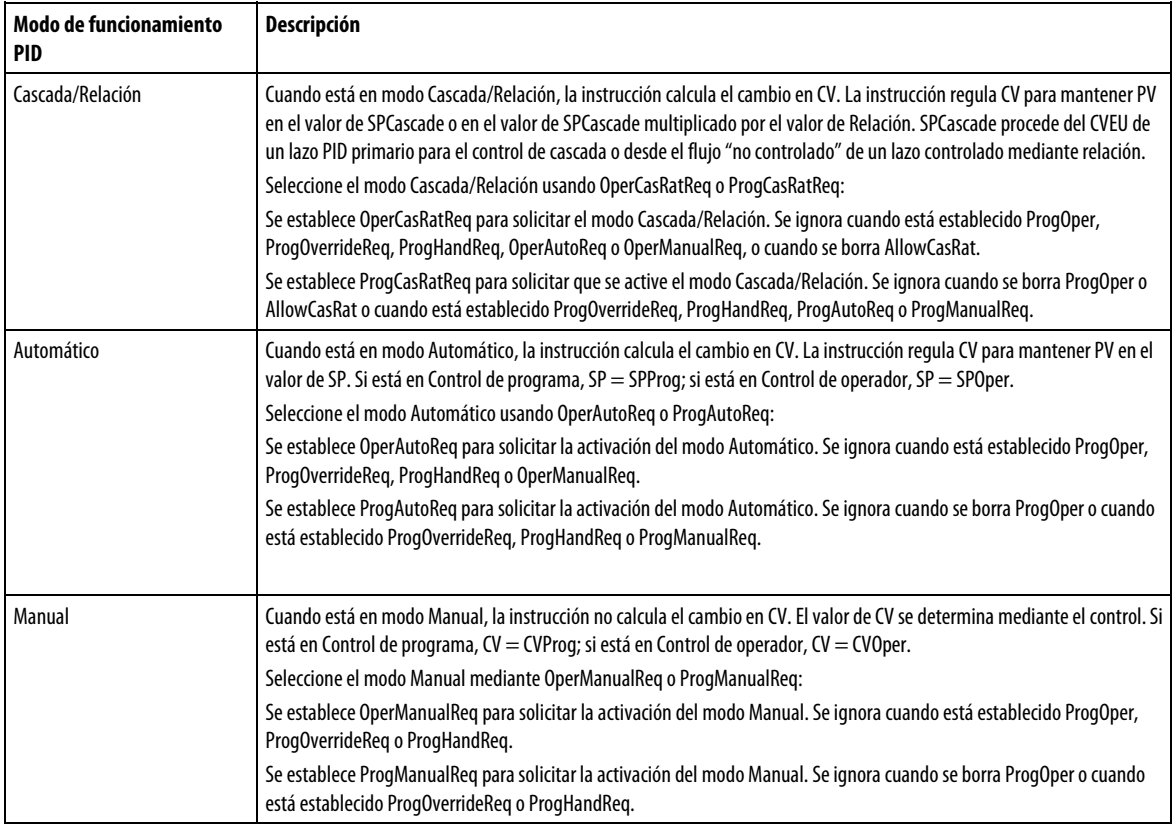

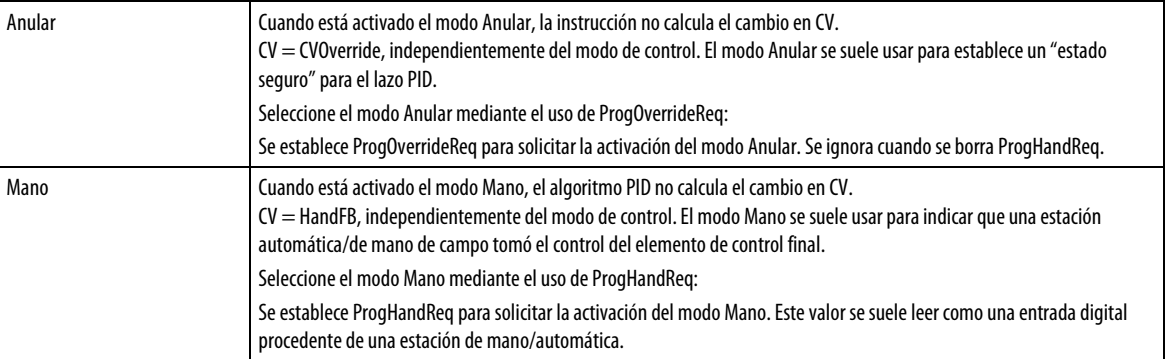

Los modos Cascada/Relación, Automático y Manual se pueden controlar mediante un programa de usuario cuando está en Control de programa o mediante una interfaz de operador cuando está en Control de operador. Los modos Anular y Mano tienen una entrada de solicitud de modo que solo se puede controlar mediante un programa de usuario. Estas entradas operan tanto en Control de programa como en Control de operador.

#### Selección del punto de ajuste

Una vez que la instrucción determina el control de programa u operador y el modo PID, la instrucción puede obtener el valor de SP adecuado. Puede seleccionar el SP de cascada/relación o el SP actual.

# SP de cascada/relación

El SP de cascada/relación se basa en los valores de UseRatio y ProgOper.

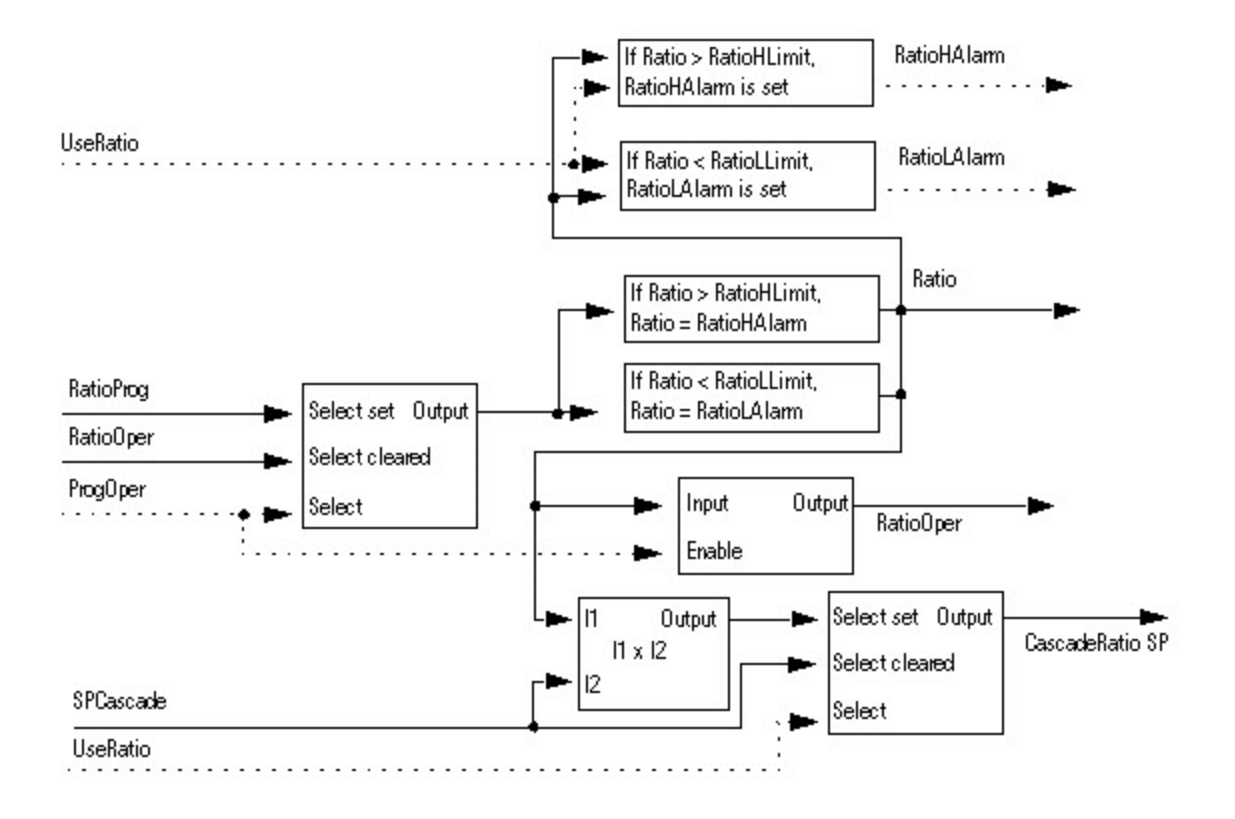

# SP actual

El SP actual se basa en el modo Cascada/relación, el valor de PVTracking, el modo Automático y el valor de ProgOper.

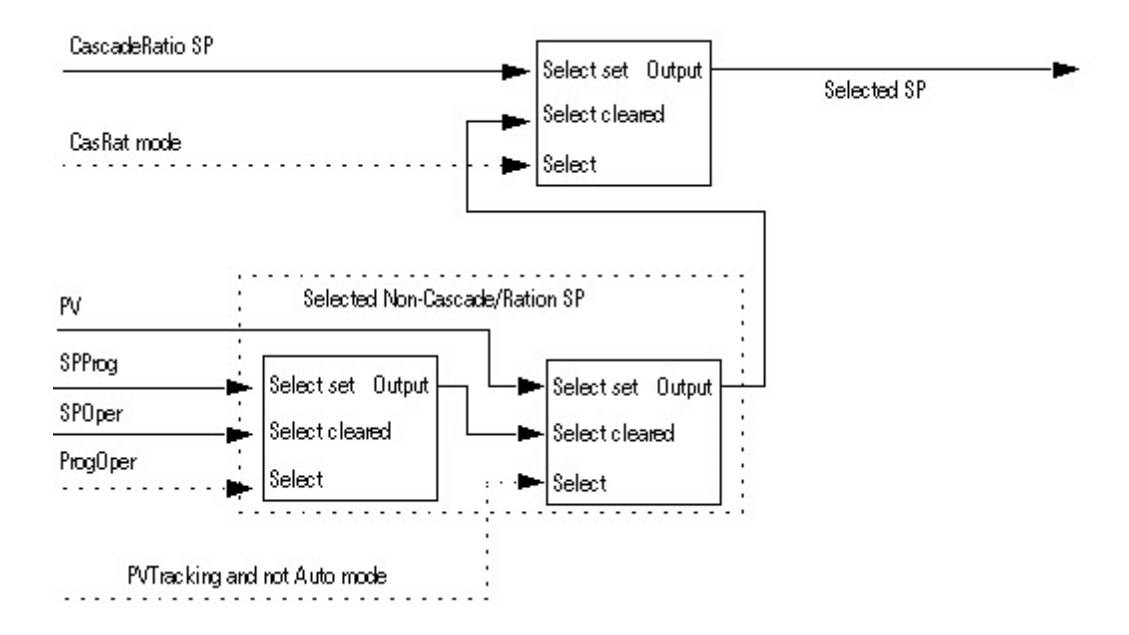

### Limitación alta/baja de SP

El algoritmo de alarma de límite alto a límite bajo compara SP con los límites de alarma SPHLimit y SPLLimit. SPHLimit no puede ser superior a PVEUMax y SPLLimit no puede ser inferior a PVEUMin.

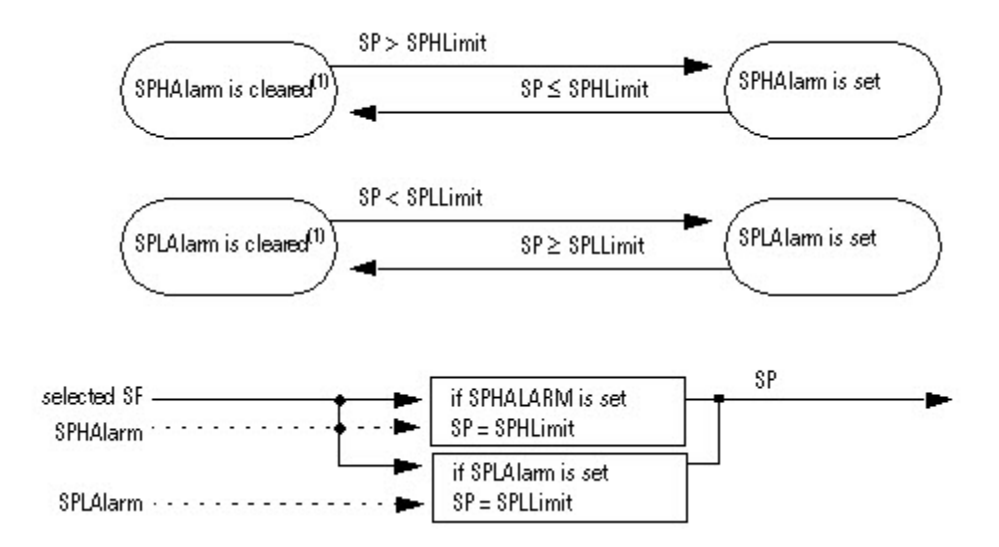

### Actualizar los valores de SPOper y SPProg

La instrucción PIDE establece SPOper = SP o SPProg = SP para poder cambiar sin perturbaciones entre Control de programa y Control de operador o al cambiar desde el modo Cacada/Relación.

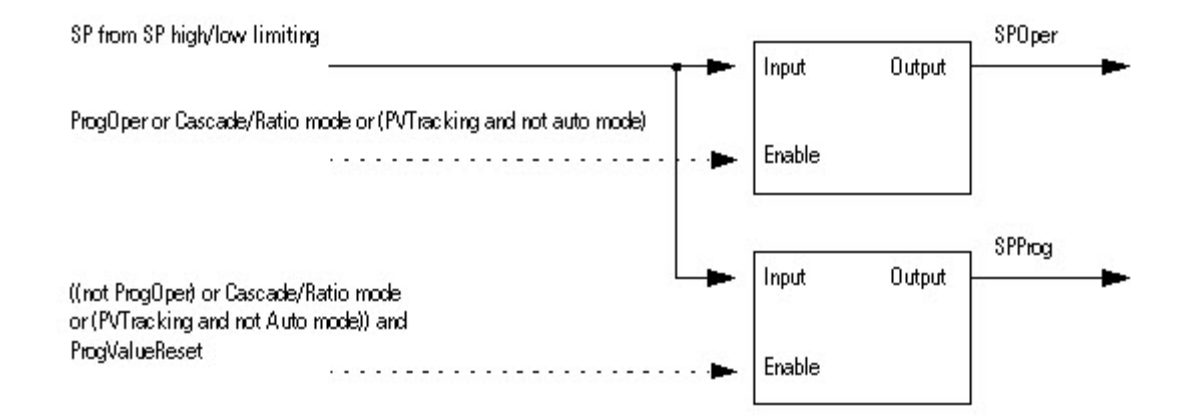

#### Alarma de límite alto/bajo de PV

El algoritmo de alarma de límite alto-alto a límite bajo-bajo compara PV con los límites de alarma de PV y los límites de alarma de PV más o menos la banda muerta de alarma de PV.

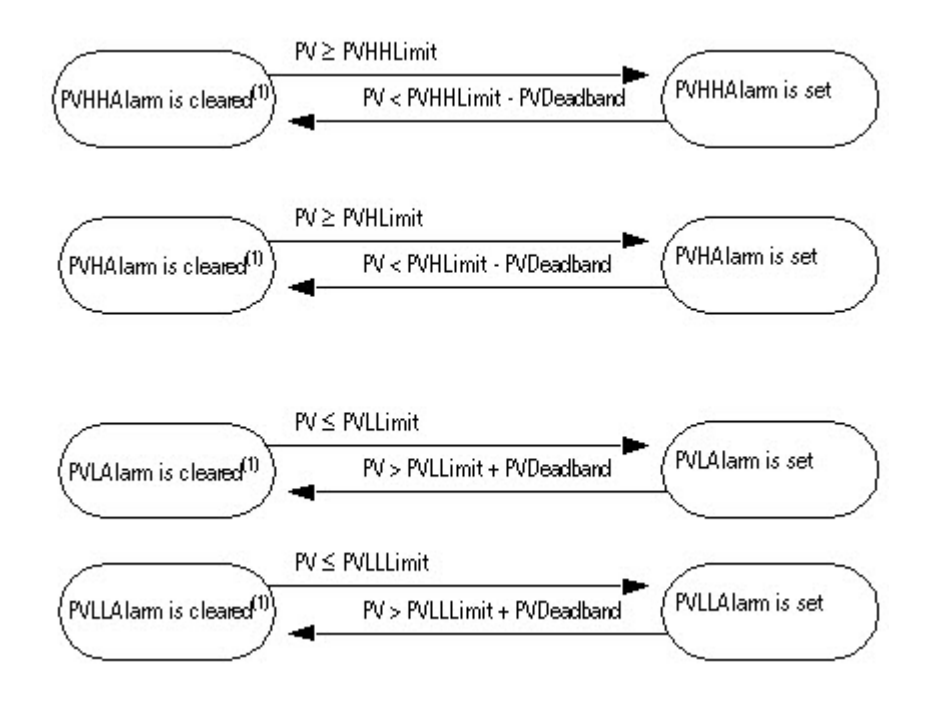

(1) Durante el primer escaneado de la instrucción, la instrucción borra todas las salidas de alarma de PV. La instrucción también borra las salidas de alarma de PV y deshabilita el algoritmo de alarma cuando está establecido PVFaulted.

### Alarma de índice de cambio de PV

La alarma de índice de cambio (ROC) de PV compara el cambio en el valor de PV a lo largo de PVROCPeriod con los límites de índice de cambio positivo y negativo de PV. PVROCPeriod proporciona un tipo de banda muerta para la alarma de índice de cambio. Por ejemplo, si usa un límite de alarma de ROC de 2°F/segundo con un período de ejecución de 100 ms y un módulo de entrada analógica con una resolución de 1 F, cada vez que cambie el valor de la entrada, se genera una alarma de ROC porque la instrucción ve un índice de 10 F/segundo. Sin embargo, intruduciendo un PVROCPeriod de al menos 1 segundo, la alarma de ROC solo se genera si el índice realmente supera el límite de 2°F/segundo.

El cálculo de ROC solo se realiza cuando haya vencido el tiempo establecido en PVROCPeriod. El índice de cambio se calcula de la siguiente manera:

ElapsedROCPeriod = ElapsedROCPeriod + ElapsedTimeSinceLastExecution

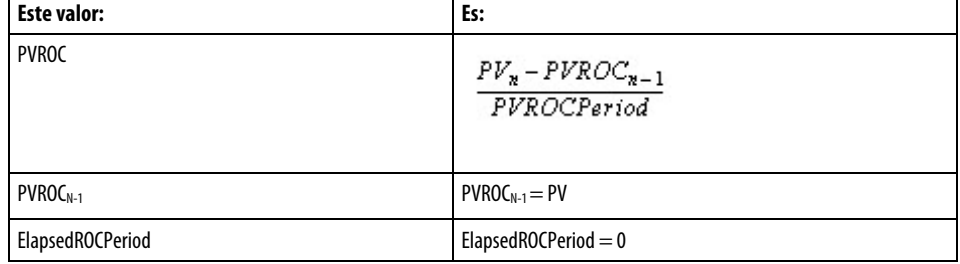

 $Si Elased ROCPeriod \geq PVROCPeriod$ , entonces:

Una vez que se haya calculado PVROC, las alarmas de ROC de PV se determinan de la siguiente manera:

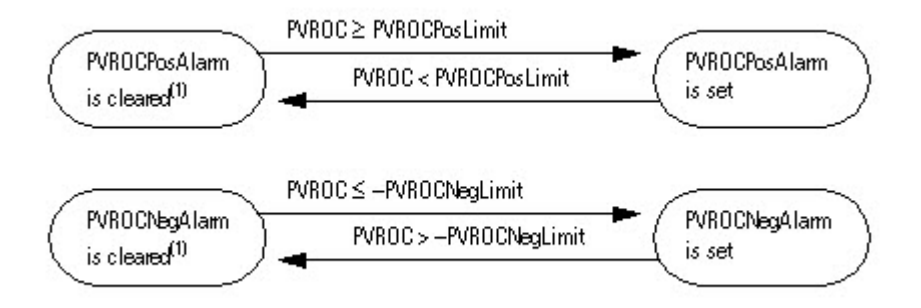

(1) Durante el primer escaneado de la instrucción, la instrucción borra las salidas de alarma de ROC de PV. La instrucción también borra las salidas de alarma de PVROC y deshabilita el algoritmo de alarma de ROC de PV cuando está establecido PVFaulted.

## Conversión en porcentaje de los valores de PV y SP

La instrucción convierte PV y SP en un porcentaje y calcula el error antes de realizara el algoritmo de control de PID. El error es la diferencia entre los valores de PV y SP. Cuando está establecido ControlAction, los valores de EPercent, E y PVPIDPercent se niegan antes de que los utilice el algoritmo de PID.

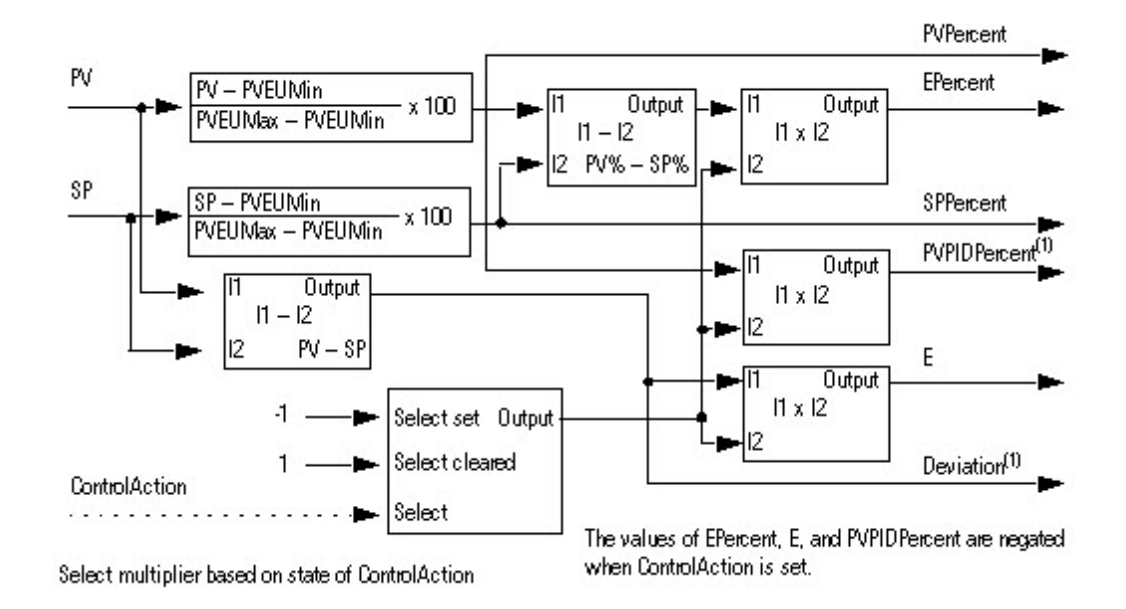

(1) PVPIDPercent y Deviation son parámetros internos que utiliza el algoritmo de control de PID.

## Alarma de límite alto/bajo de Deviation

La desviación es la diferencia de valor entre la variable del proceso (PV) y el punto de ajuste (SP). Las alarmas de desviación avisan al operador de discrepancias entre la variable del proceso y el valor del punto de ajuste.

El algoritmo de alarma de límite alto-alto a límite bajo-bajo compara la desviación con los límites de alarma de desviación y los límites de alarma de desviación más o menos la banda muerta.

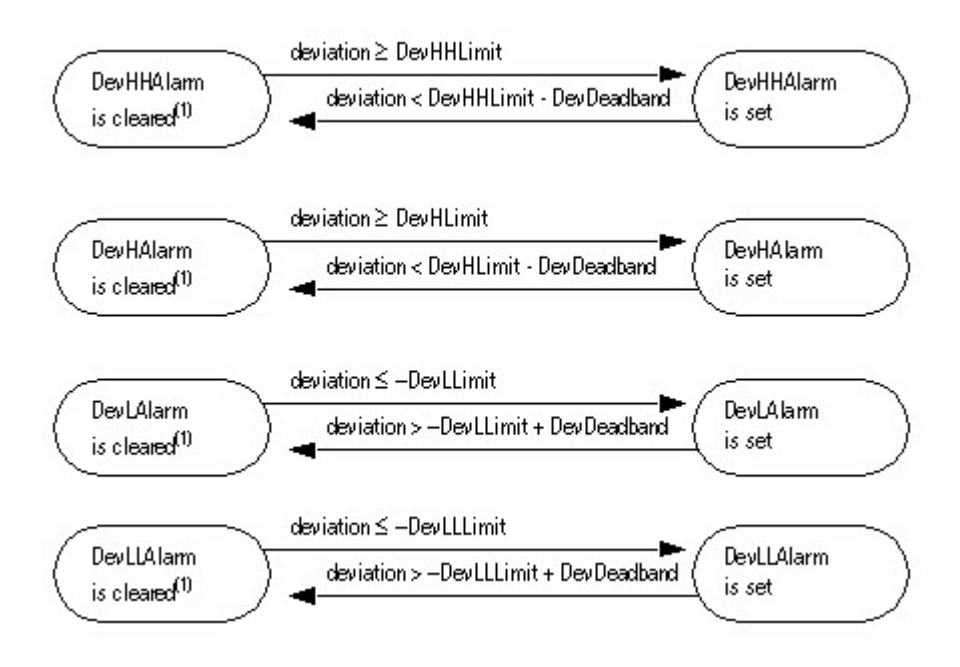

(1) Durante el primer escaneado de la instrucción, la instrucción borra las salidas de alarma de desviación. La instrucción también borra las salidas de alarma de desviación y deshabilita el algoritmo de alarma cuando está establecido PVFaulted o PVSpanInv.

# Control de banda muerta de paso por cero

Puede limitar CV de tal modo que su valor no cambie cuando el error permanece dentro del rango especificado por ZCDeadband ( $|E|$   $\leq$  ZCDeadband).

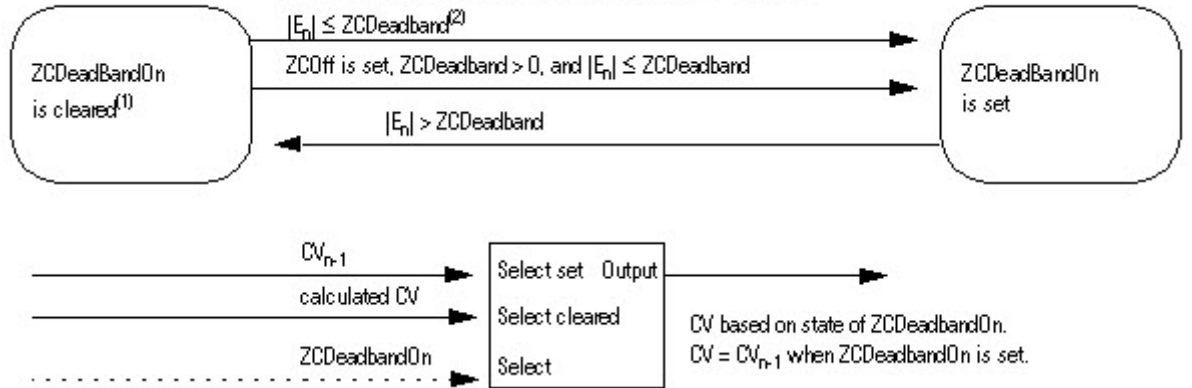

ZCOff is cleared, ZCDeadband > 0, [E<sub>n</sub>] has crossed zero, and

 $(1)$  Si ZCOff se borra, ZCDeadband > 0, el error pasa el cero por primera vez (es decir, En >= 0 y En-1 < 0 o si En <= 0 y En-1 > 0) y | En | <= ZCDeadband, la instrucción establece ZCDeadbandOn.

 ${}^{(2)}$  En la transición a modo Automático o Cascada/Relación, la instrucción establece En-1 = En.

La instrucción deshabilita el algoritmo de paso por cero y borra el valor de ZCDeadband bajo estas condiciones:

- durante el primer escaneado de la instrucción
- $\bullet$  ZCDeadband  $\leq 0$
- El modo actual no es el modo Automático ni el modo Cascada/Relación
- Está establecido PVFaulted
- Está establecido PVSpanInv

#### Control de prealimentación

CV se calcula sumando CV del algoritmo de paso por cero con ΔFF. El valor de ΔFF = FF – FFn-1. Si FFSetPrevious se establece, FFn-1=FFPrevious. Esto le permite preestablecer FFn-1 en un valor especificado antes de que la instrucción calcule el valor de ΔFF.

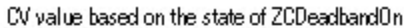

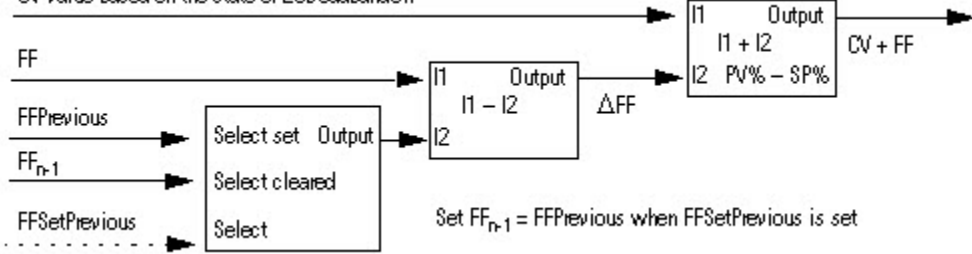

### Selección de la variable de control

Una vez que se ha ejecutado el algoritmo de PID, seleccione CV basándose en el control de programa u operador y el modo PID que esté activado actualmente.

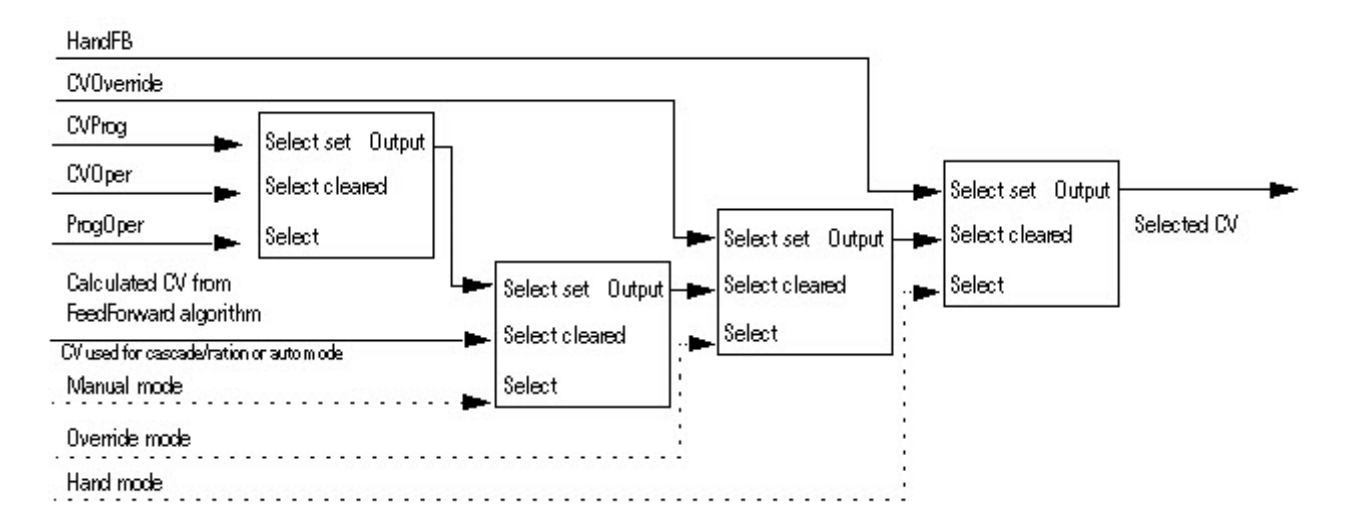

#### Limitación de windup de CV

Limita el valor de CV de tal modo que no pueda aumentar cuando WindupHIn esté establecido ni disminuir cuando WindupLIn esté establecido. Estas entradas son normalmente las salidas WindupHOut o WindupLOut de un lazo secundario. Las entradas WindupHIn y WindupLIn se ignoran si CVInitializing, CVFault o CVEUSpanInv está establecido.

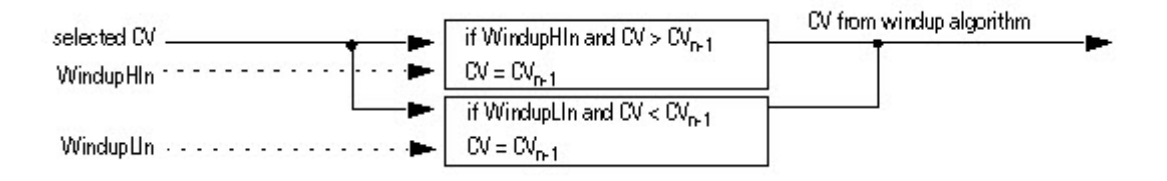
### Limitación de porcentaje de CV

El siguiente diagrama ilustra cómo la instrucción determina la limitación de porcentaje de CV.

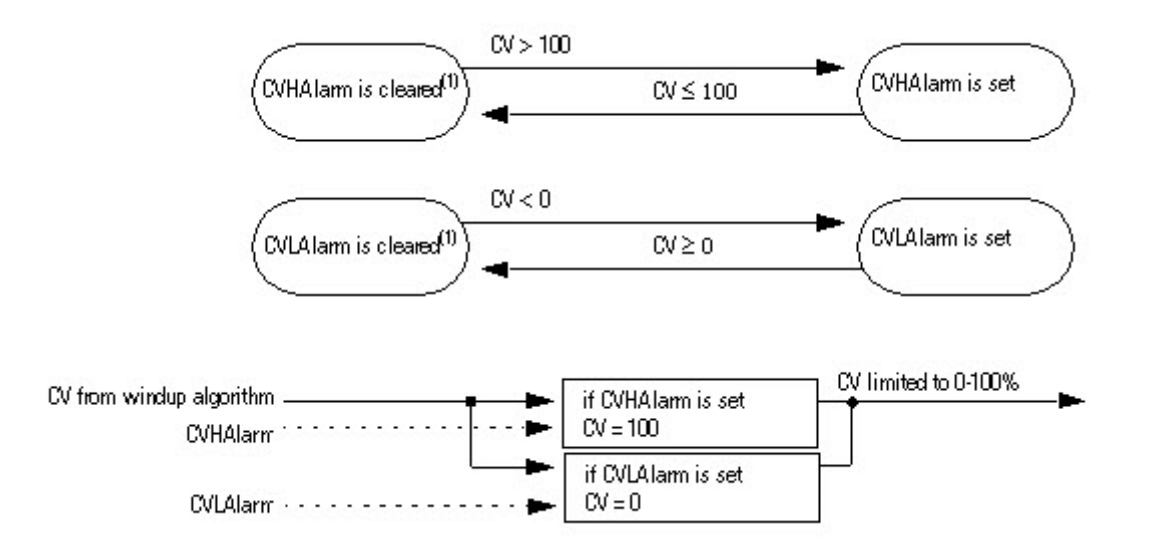

(1) Durante el primer escaneado de la instrucción, la instrucción borra las salidas de alarma.

### Limitación alta/baja de CV

La instrucción siempre gestiona las alarmas basándose en CVHLimit y CVLLimit. Limita CV mediante CVHLimit y CVLLimit cuando esté en el modo Automático o Cascada/Relación. En el modo Manual, limita CV mediante CVHLimit y CVLLimit cuando esté establecido CVManLimiting. De lo contrario, limita CV entre 0% y 100%.

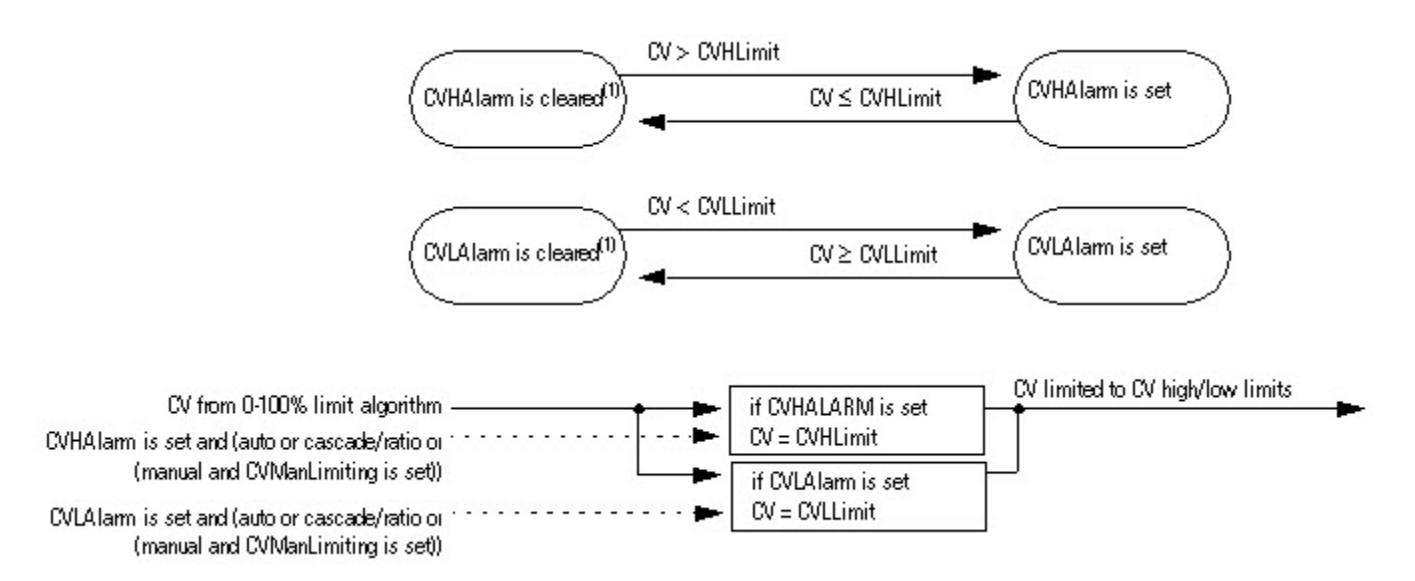

(1) Durante el primer escaneado de la instrucción, la instrucción borra las salidas de alarma.

### Limitación de índice de cambio de CV

La instrucción PIDE limita el índice de cambio de CV cuando está en modo Automático o Cascada/Relación o cuando está en modo Manual y está establecido CVManLimiting. Un valor cero deshabilita la limitación de índice de cambio de CV.

El índice de cambio de CV se calcula de la siguiente manera:

 $CVROC = |CV_n - CV_{n-1}|$ 

 $CVROCDelta = CVROCLimit \times Delta$ 

donde DeltaT se expresa en segundos.

Una vez que se haya calculado el índice de cambio de CV, las alarmas de índice de cambio de CV se determinan de la siguiente manera:

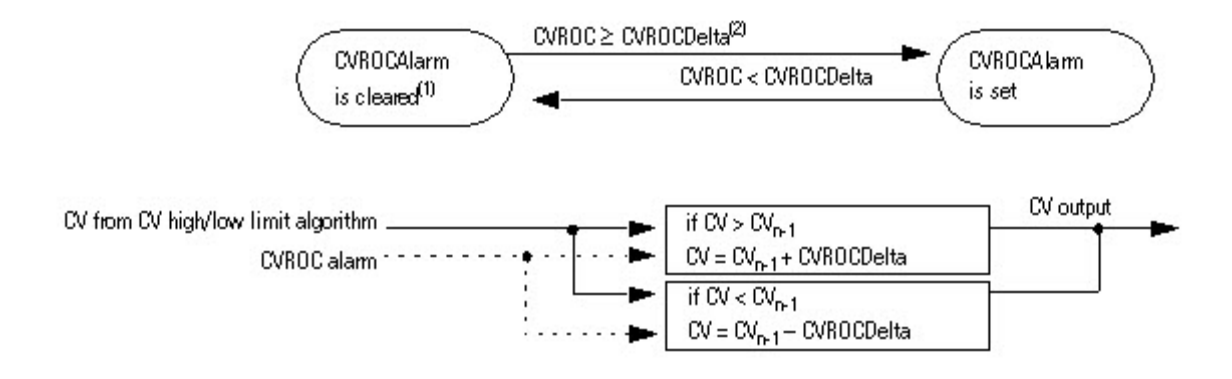

(1) Durante el primer escaneado de la instrucción, la instrucción borra la salida de alarma. La instrucción también borra la salida de alarma y deshabilita el algoritmo de índice de cambio de CV cuando está establecido CVInitializing.

(2) La instrucción limita el cambio de CV cuando está en modo Automático o Cascada/Relación o cuando está en modo Manual y está establecido CVManLimiting.

#### Actualización de los valores de CVOper y CVProg

Si no está en modo Manual de operador, la instrucción PIDE establece CVOper = CV. Esto permite cambiar al modo Manual de operador sin perturbaciones desde cualquier control.

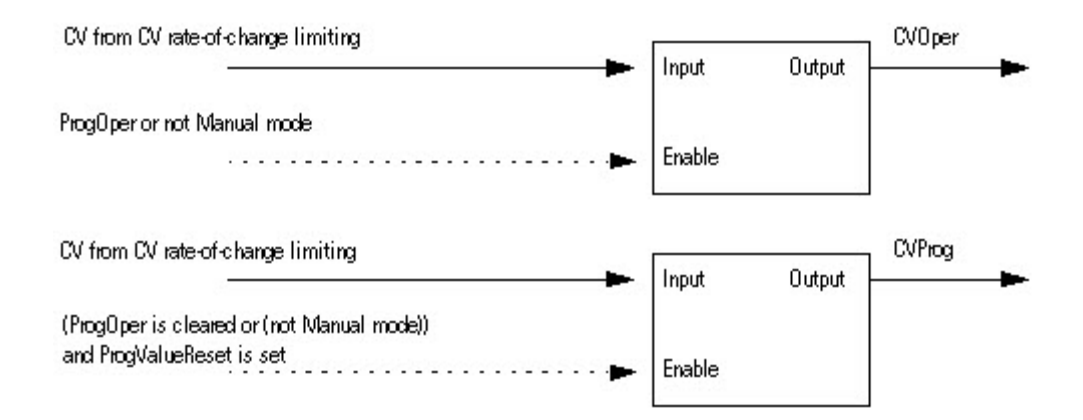

#### Control de lazo primario

El control de lazo primario lo suele usar un lazo PID primario para poder cambiar de modo y realizar un windup anti-restablecimiento sin perturbaciones cuando está en modo Cacada/Relación. El control de lazo primario incluye la salida de lazo primario de inicialización y las salidas de windup anti-restablecimiento. La salida InitPrimary la utiliza normalmente la entrada CVInitReq de un lazo PID primario. Las salidas de bloqueo suelen usarlas las entradas de bloqueo de un lazo primario para limitar el bloqueo de su salida CV.

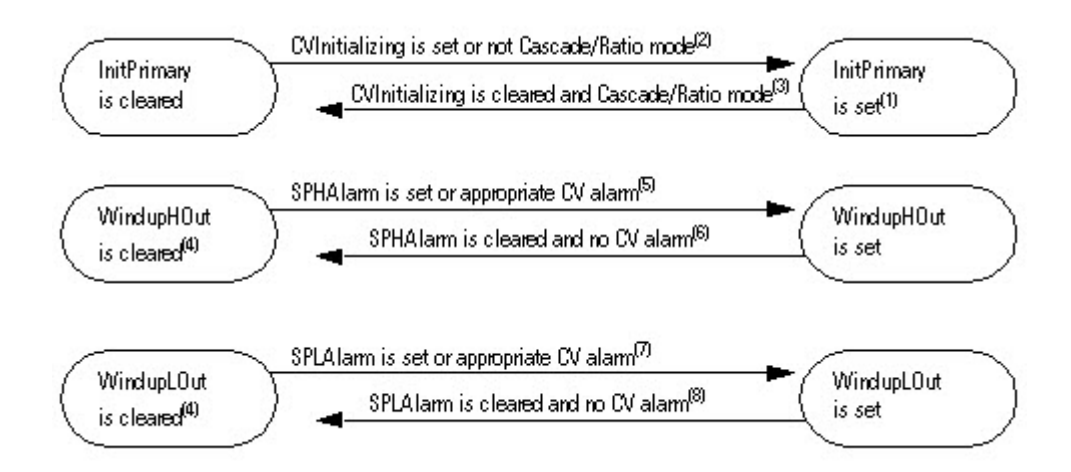

(1) Durante el primer escaneado de la instrucción, la instrucción establece InitPrimary.

(2) Si CVInitializing está establecido o no está en modo Cascada/Relación, la instrucción establece InitPrimary.

(3) Si CVInitializing se borra y está en modo Cascada/Relación, la instrucción borra InitPrimary.

(4) Durante el primer escaneado de la instrucción, la instrucción borra las salidas de windup. La instrucción también borra las salidas de windup y deshabilita el algoritmo de windup de CV si CVInitializing está establecido o si se establece CVFaulted o CVEUSpanInv.

(5) La instrucción establece WindupHOut cuando está establecido SPHAlarm, o cuando se borra ControlAction y se establece CVHAlarm o cuando se establecen tanto ControlAction como CVLAlarm.

Los límites de SP y CV funcionan de forma independiente. Un límite alto de SP no impide que aumente el valor de CV. Del mismo modo, un límite alto o bajo de CV no impide que aumente el valor de SP.

(6) La instrucción borra WindupHOut cuando se borra SPHAlarm y no (se borra ControlAction y se establece CVHAlarm), y no (se establecen tanto ControlAction como CVLAlarm).

(7) La instrucción establece WindupLOut cuando se establece SPLAlarm o cuando se borra ControlAction y se establece CVLAlarm, o cuando se establece ControlAction y CVHAlarm.

Los límites de SP y CV funcionan de forma independiente. Un límite bajo de SP no impide que aumente el valor de CV. Del mismo modo, un límite bajo o alto de CV no impide que aumente el valor de SP.

(8) La instrucción borra WindupLOut cuando se borra SPLAlarm y no (se borra ControlAction y se establece CVLAlarm), y no (se establece ControlAction y CVHAlarm).

#### Fallos de procesamiento

En la siguiente tabla se describe cómo la instrucción maneja los fallos de ejecución:

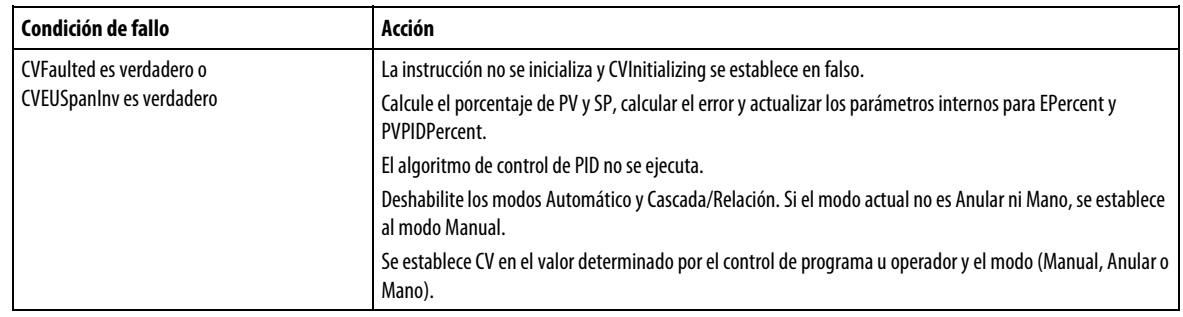

**(POSP)** 

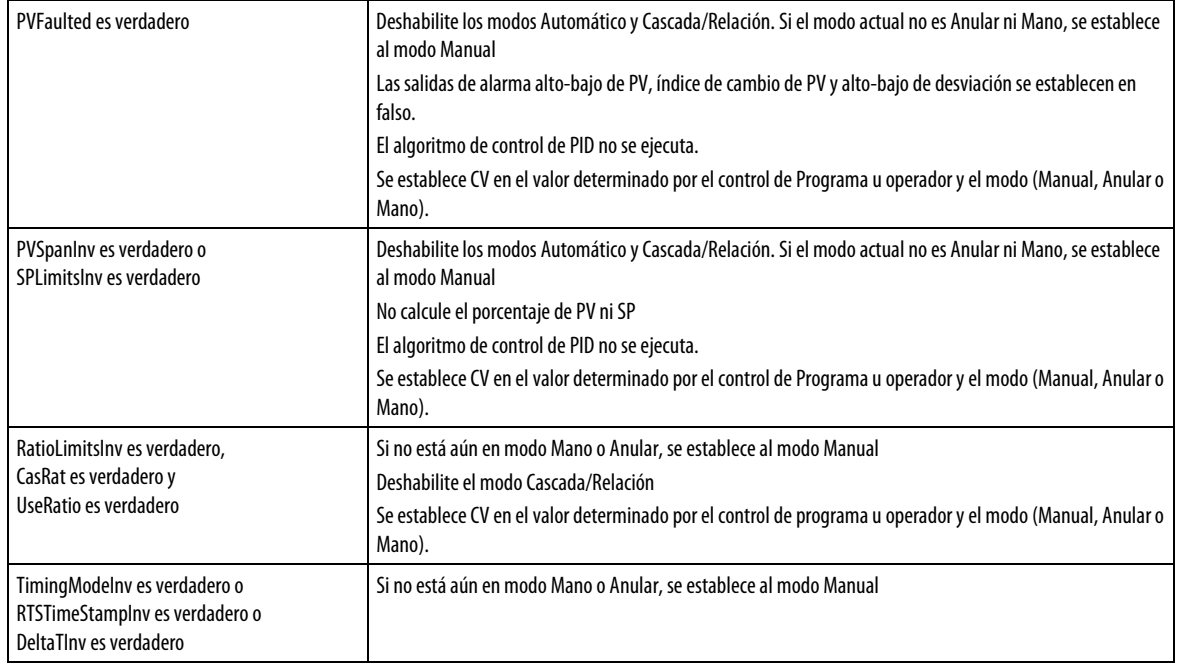

### Consulte también

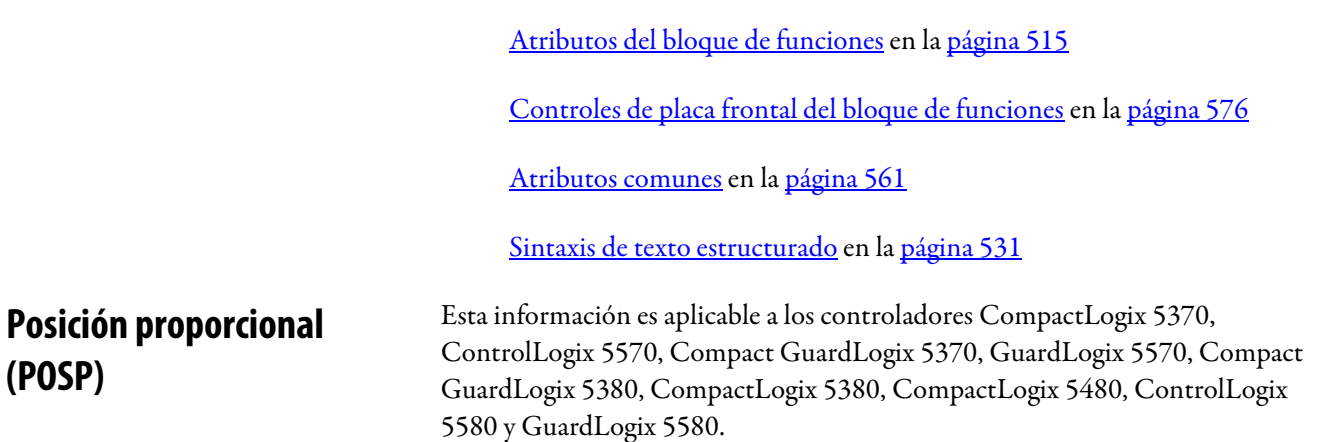

La instrucción POSP abre o cierra un dispositivo a través de impulsar los contactos abiertos o cerrados en un tiempo de ciclo definido por el usuario con un ancho de impulso proporcional a la diferencia entre las posiciones deseadas y reales.

### Lenguajes disponibles

### Diagrama de escalera

Esta instrucción no está disponible en la lógica de diagrama de escalera.

### Bloque de funciones

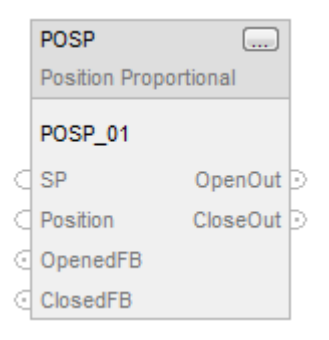

### Texto estructurado

POSP(POSP\_tag)

### **Operandos**

### Bloque de funciones

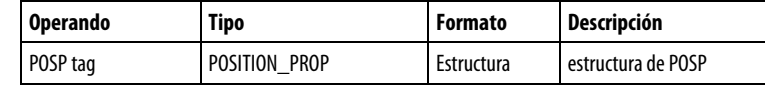

### Texto estructurado

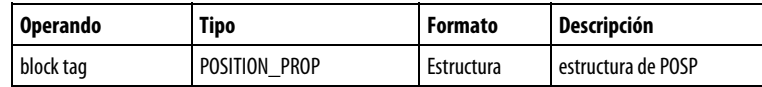

Consulte Sintaxis de texto estructurado para obtener más información sobre la sintaxis de las expresiones dentro de texto estructurado.

### Estructura de POSITION\_PROP

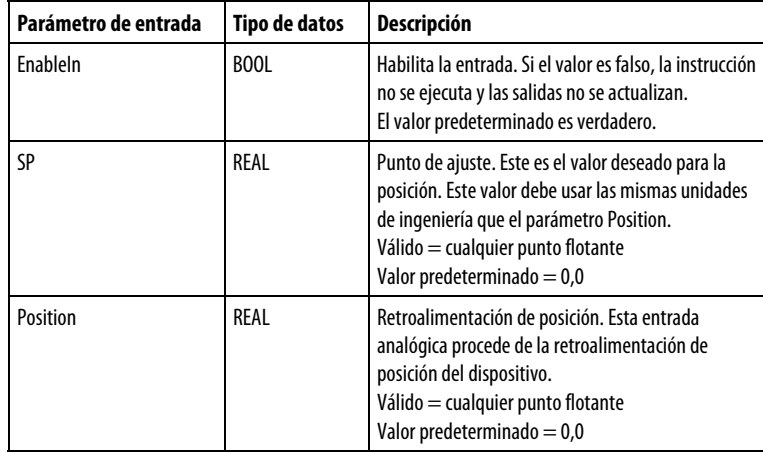

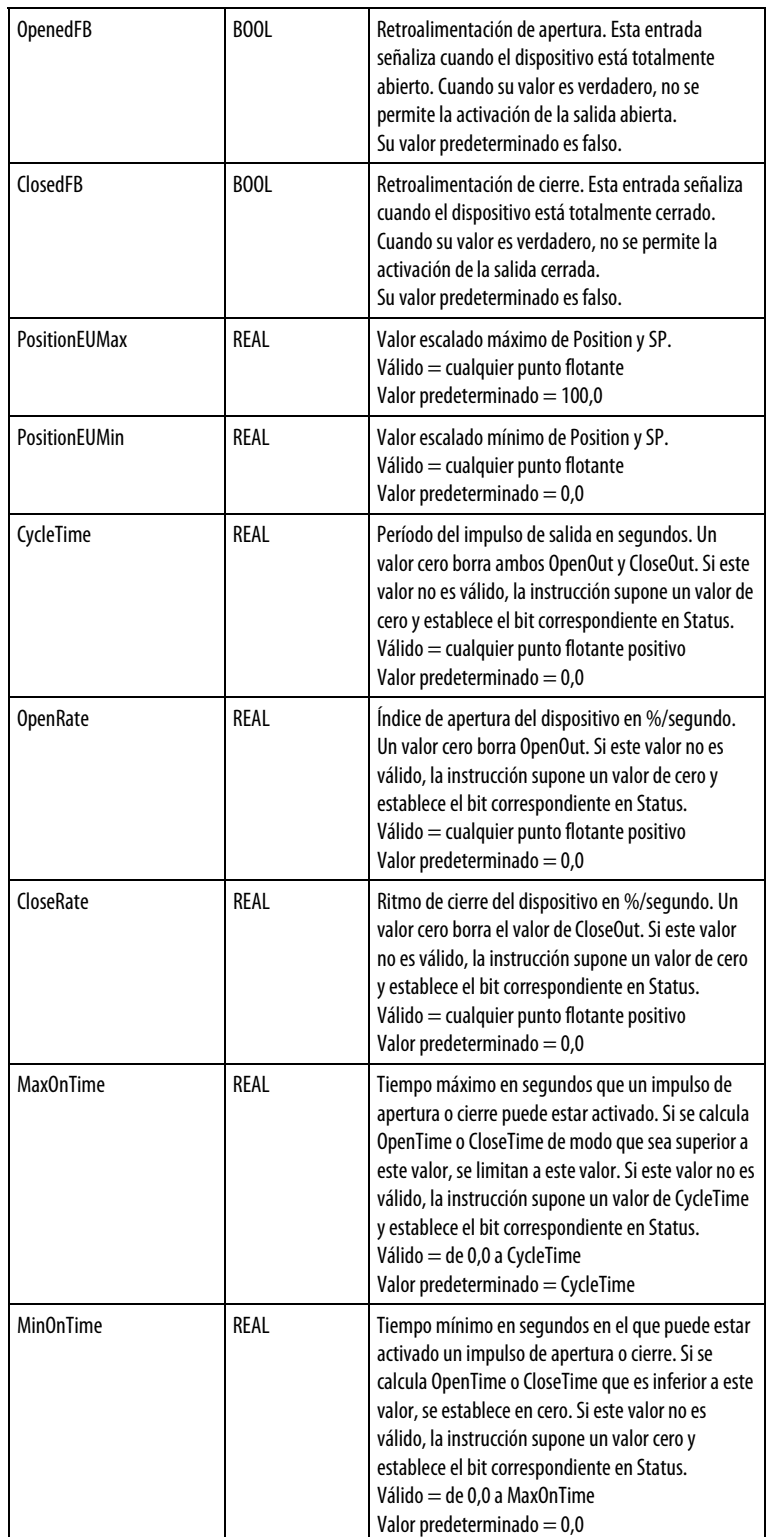

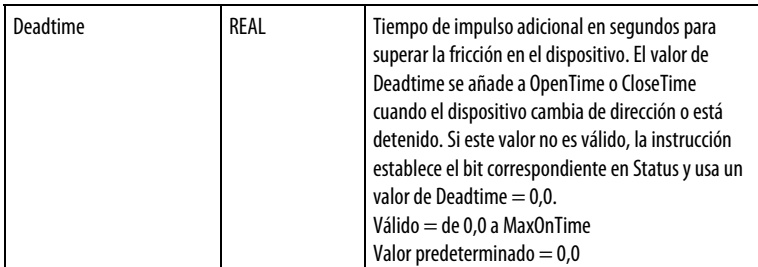

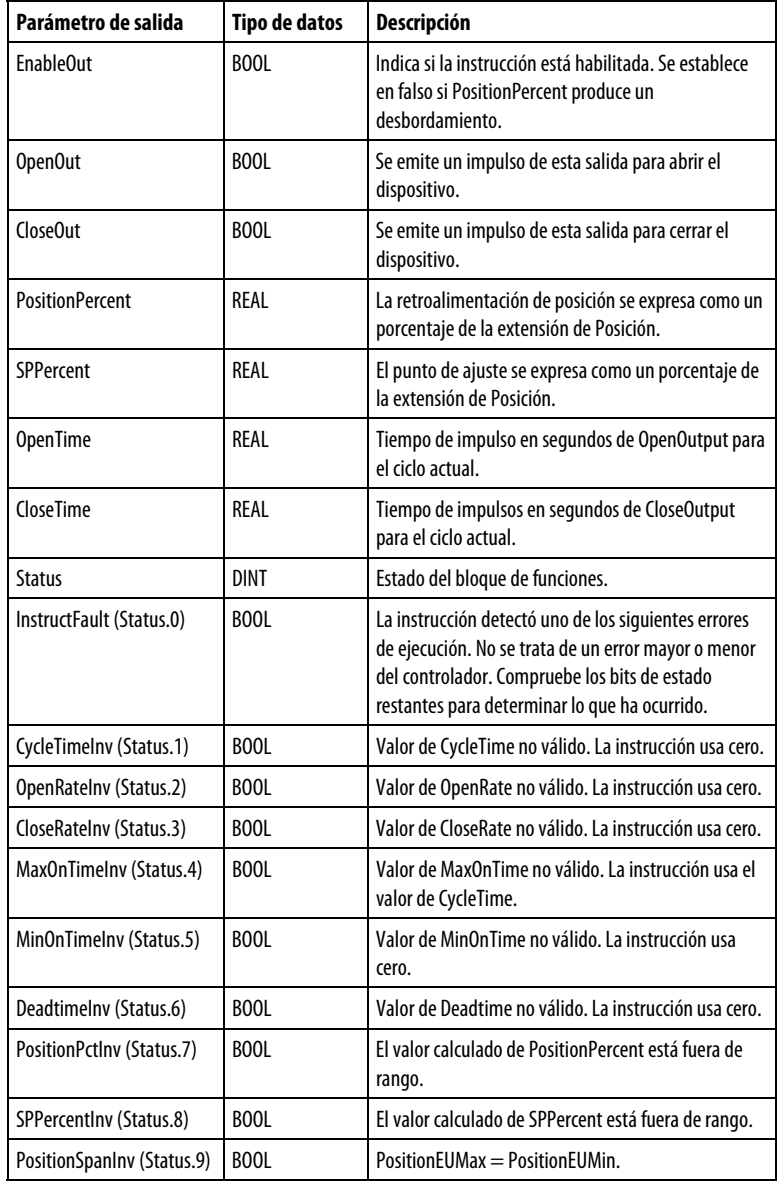

## Descripción

La instrucción POSP recibe por lo general el punto de ajuste de la posición deseada desde una salida de la instrucción PID.

#### Escalado de los valores de Position y Setpoint

Las salidas PositionPercent y SPPercent se actualizan cada vez que se ejecuta la instrucción. Si alguno de estos valores está fuera de rango (menos del 0% o superior al 100%), se establece el bit correspondiente en Status, pero los valores no se limitan. La instrucción utiliza estas fórmulas para calcular si los valores están dentro de rango:

 $\small \textit{PositionPercent} = \frac{\textit{Position} - \textit{PositionEUMin}}{\textit{PositionEUMax} - \textit{PositionEUMin}} \times 100$ 

 $\textit{SPPercent} = \frac{\textit{SP}-PositionEUMin}{PositionEUMax - PositionEUMin} \times 100$ 

### Cómo utiliza la instrucción POSP el Temporizador de ciclo interno

La instrucción usa CycleTime para determinar con qué frecuencia recalcular la duración de los impulsos de salida de Apertura y Cierre. DeltaT mantiene y actualiza un temporizador interno. DeltaT es el tiempo transcurrido desde que se ejecutó la instrucción por última vez. Siempre que el temporizador interno iguale o supere CycleTime programado (se agota el tiempo del ciclo), se vuelven a calcular las salidas Apertura y Cierre.

Puede cambiar CycleTime en cualquier momento.

Si CycleTime = 0, se borra el temporizador interno a cero y tanto OpenOut como CloseOut se borran a falsos.

#### Producción de impulsos de salida

En el siguiente diagrama se muestran los tres estados primarios de la instrucción POSP.

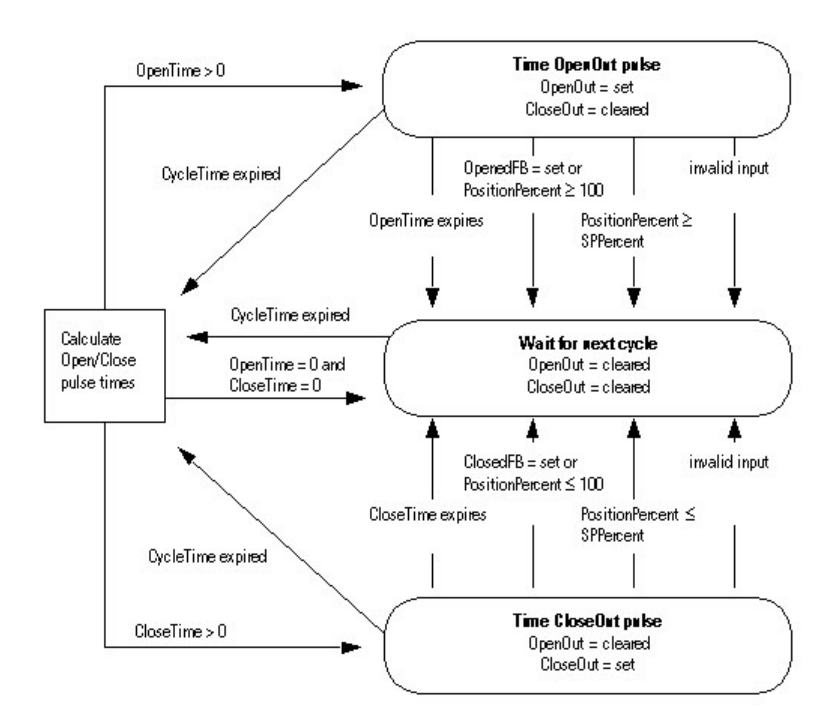

#### Cálculo de los tiempos de impulsos de Apertura y Cierre

Se emite un impulso de OpenOut siempre que SP > retroalimentación de posición. Cuando esto sucede, la instrucción establece CloseTime en 0 y el tiempo que debe activarse OpenOut se calcula de la siguiente manera:

$$
OpenTime = \frac{SPPercent - PositionPercent}{OpenRate}
$$

Si OpenTimen-1 < CycleTime, añada Deadtime a OpenTime.

Si OpenTime > MaxOnTime, se limita el tiempo a MaxOnTime.

Si OpenTime < MinOnTime, se establece OpenTime en 0.

Si se da cualquiera de las siguientes condiciones, no se emite un impulso de OpenOut y se establece OpenTime en 0.

OpenFB es verdadero o PositionPercent  $\geq 100$ 

 $CycleTime = 0$ 

 $OpenRate = 0$ 

SPPercent no es válido

Se emite un impulso de CloseOut siempre que SP < retroalimentación de posición. Cuando esto sucede, la instrucción establece OpenTime en 0 y el tiempo que debe activarse CloseOut se calcula de la siguiente manera:

$$
CloseTime = \frac{PositionPercent - SPPercent}{CloseRate}
$$

Si CloseTimen-1 < CycleTime, añada Deadtime a CloseTime.

Si CloseTime > MaxOnTime, se limita el tiempo a MaxOnTime.

Si CloseTime < MinOnTime, se establece CloseTime en 0.

Si se da cualquiera de las siguientes condiciones, no se emitirá un impulso de CloseOut y CloseTime se establecerá en 0,0.

ClosedFB es verdadero o PositionPercent  $\leq 0$ 

 $CycleTime = 0$ 

 $CloseRate = 0$ 

SPPercent no es válido

No se emitirá un impulso de OpenOut y CloseOut si SPPercent es igual a PositionPercent. Tanto OpenTime como CloseTime se borrarán a falsos.

### Afecta a las marcas de estado matemático

No

#### Fallos mayores/menores

No es específico para esta instrucción. Consulte los Atributos comunes para fallos relacionados con el operando.

### Ejecución

#### Bloque de funciones

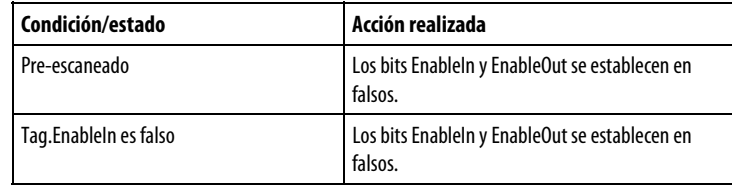

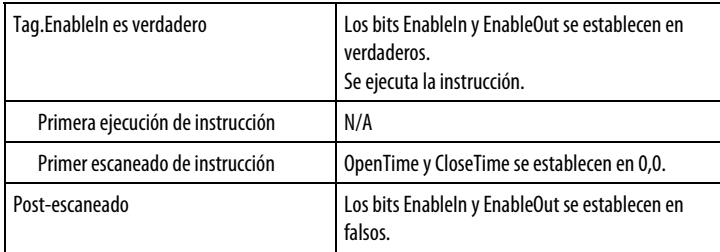

### Texto estructurado

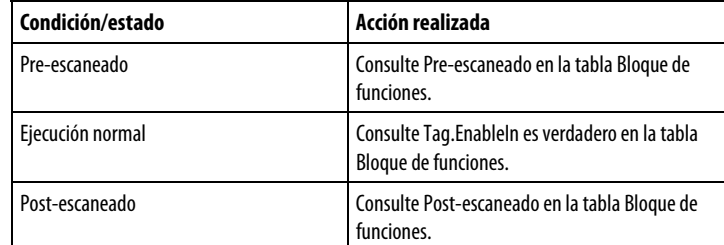

### Ejemplos

### Ejemplo 1

En este ejemplo, la instrucción POSP abre o cierra una válvula accionada por motor basándose en la salida CVEU de la instrucción PIDE. La posición real de la válvula se conecta a la entrada Position y se conectan interruptores de límite opcionales, que muestran si la válvula está totalmente abierta o cerrada, a las entradas OpenedFB y ClosedFB. Las salidas OpenOut y CloseOut se conectan a los contactos de apertura y cierre de la válvula accionada por motor.

#### Bloque de funciones

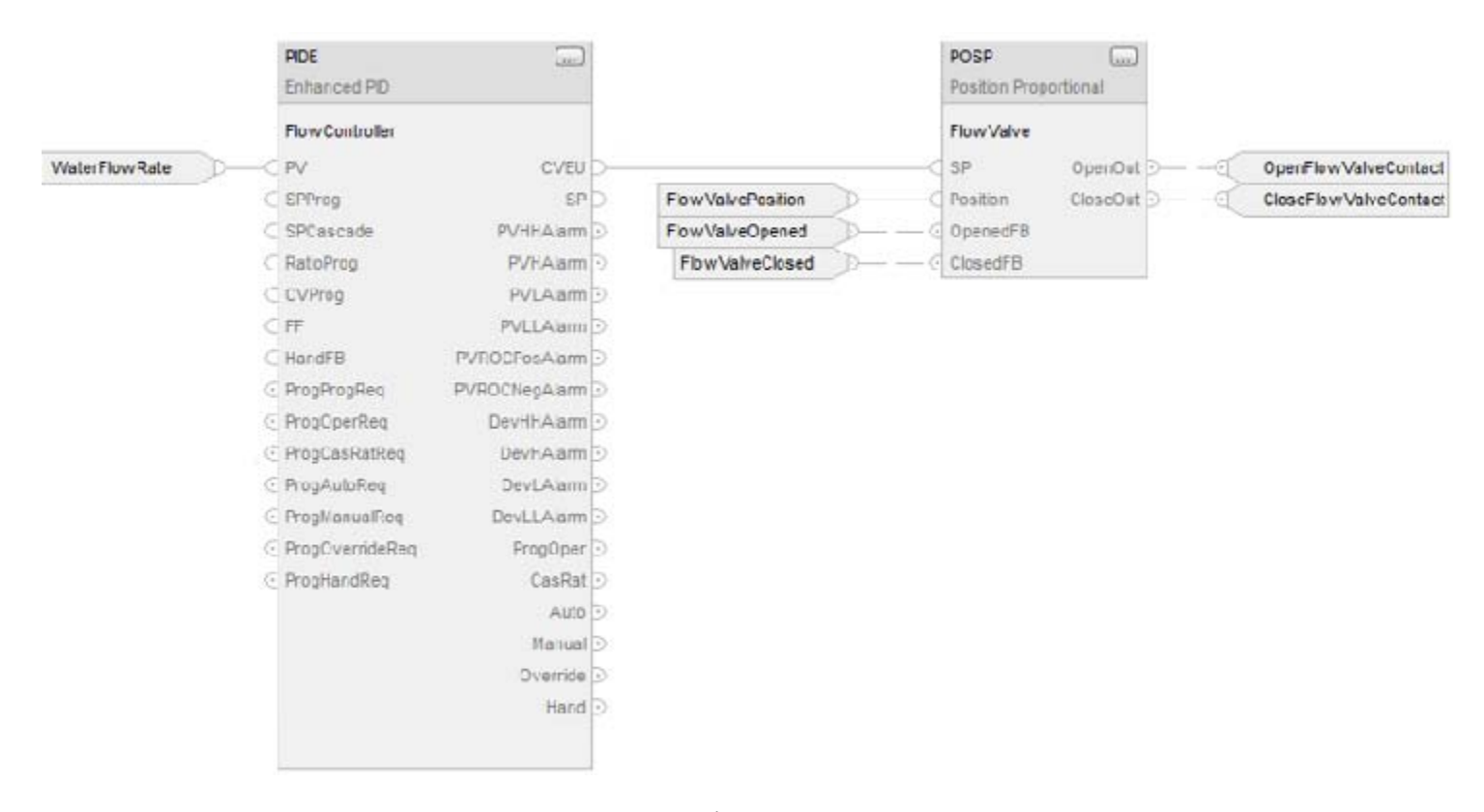

### Texto estructurado

FlowController.PV := WaterFlowRate; PIDE(FlowController);

FlowValve.SP := FlowController.CVEU; FlowValve.Position := FlowValvePosition; FlowValve.OpenedFB := FlowValveOpened; FlowValve.ClosedFB := FlowValveClosed; POSP(FlowValve);

OpenFlowValveContact := FlowValve.OpenOut; CloseFlowValveContact := FlowValve.CloseOut;

### Consulte también

[Atributos comunes e](#page-560-0)n la [página 561](#page-560-0)

[Sintaxis de texto estructurado e](#page-530-0)n l[a página 531](#page-530-0)

# **Rampa/estabilización (RMPS)**

Esta información es aplicable a los controladores CompactLogix 5370, ControlLogix 5570, Compact GuardLogix 5370, GuardLogix 5570, Compact GuardLogix 5380, CompactLogix 5380, CompactLogix 5480, ControlLogix 5580 y GuardLogix 5580.

La instrucción RMPS proporciona para un número de segmentos de períodos alternativos de rampa y estabilización.

#### Idiomas disponibles

#### Diagrama de escalera

Esta instrucción no está disponible en la lógica de diagrama de escalera.

### Bloque de funciones

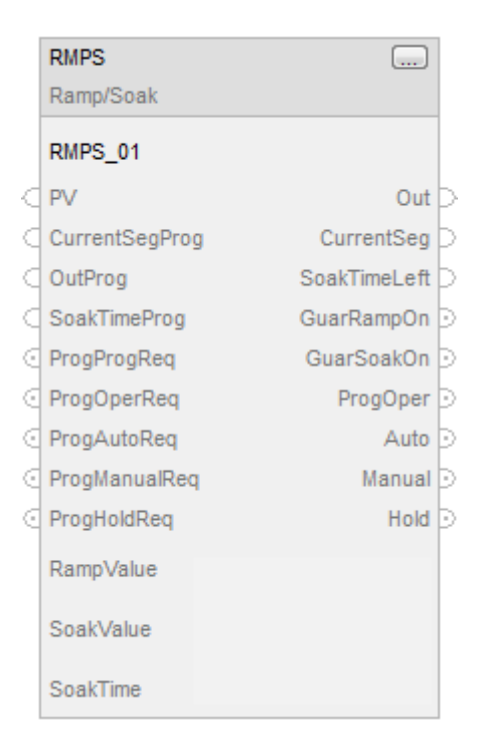

### Texto estructurado

RMPS(RMPS\_tag,RampValue,SoakValue,SoakTime);

# Operandos

# Bloque de funciones

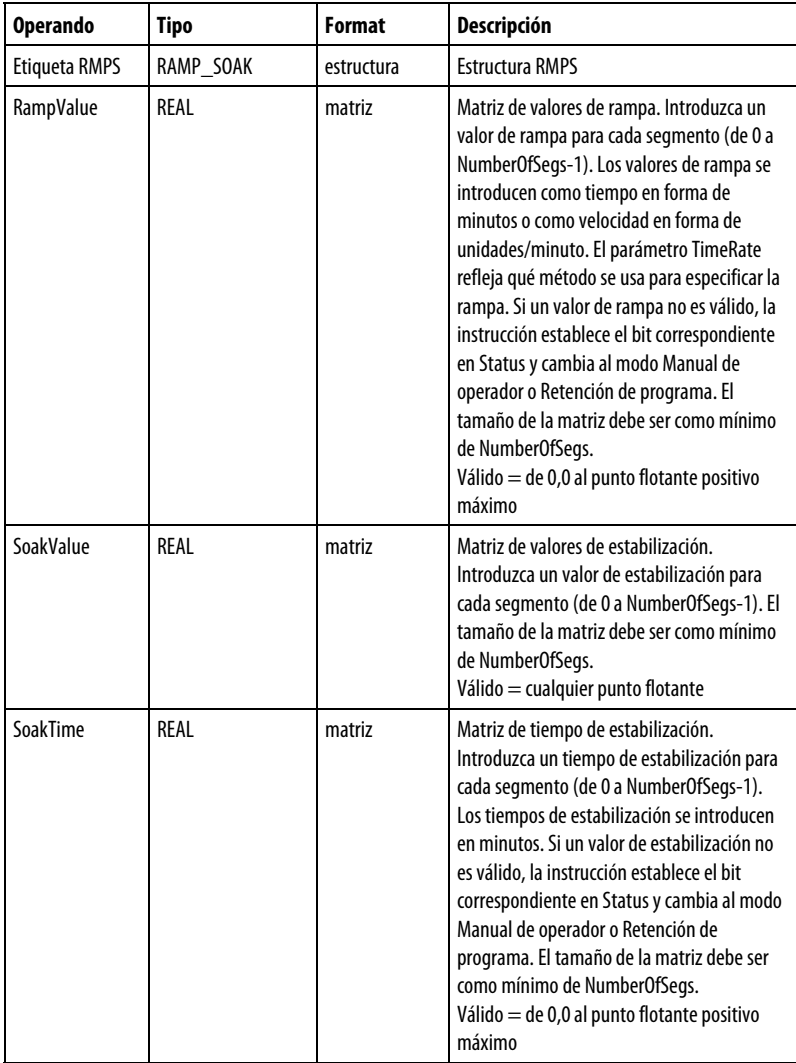

### Texto estructurado

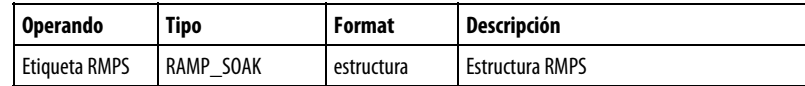

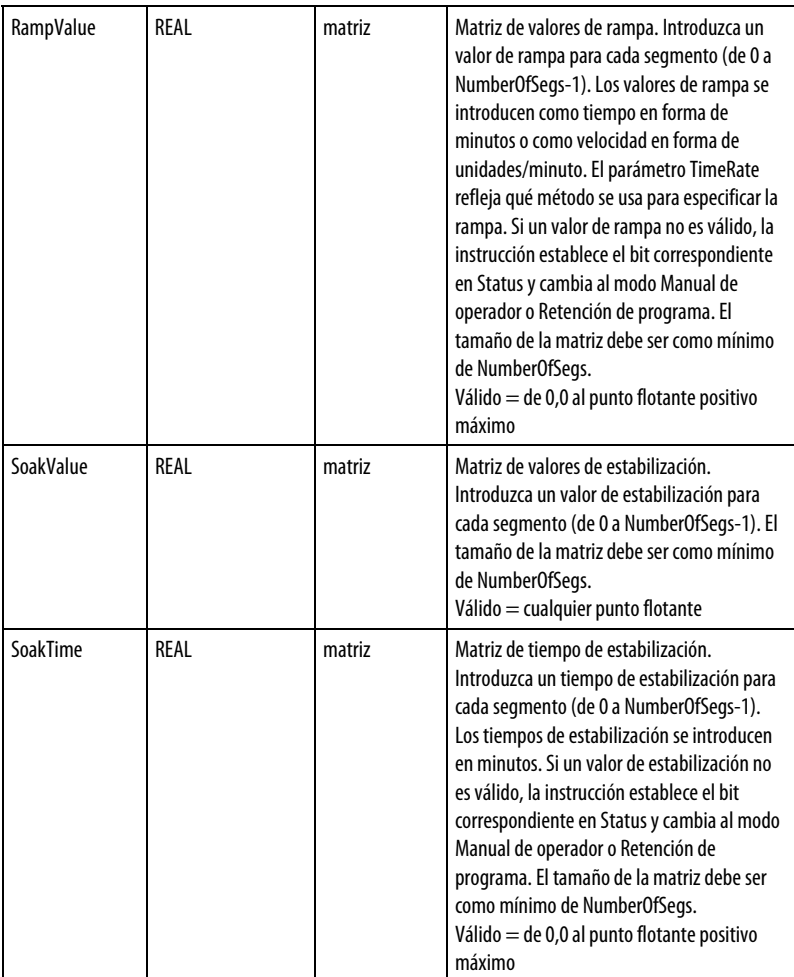

Consulte Sintaxis de texto estructurado para obtener más información sobre la sintaxis de las expresiones dentro de texto estructurado.

### Estructura RMPS

Especifique una única estructura de RMPS para cada instrucción.

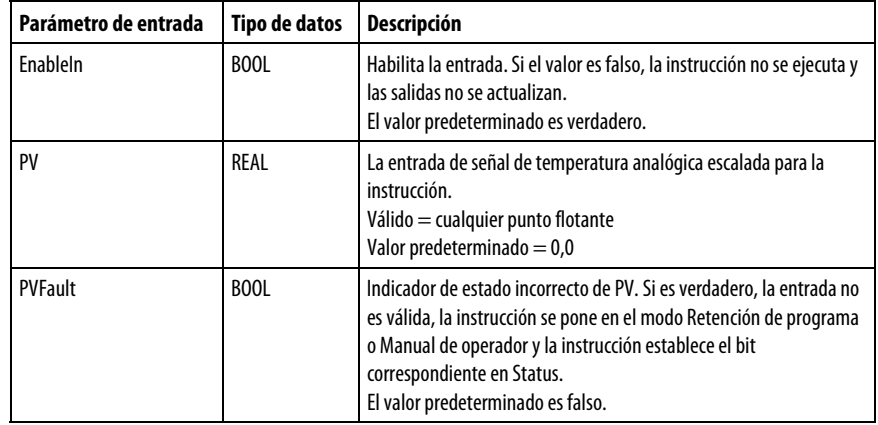

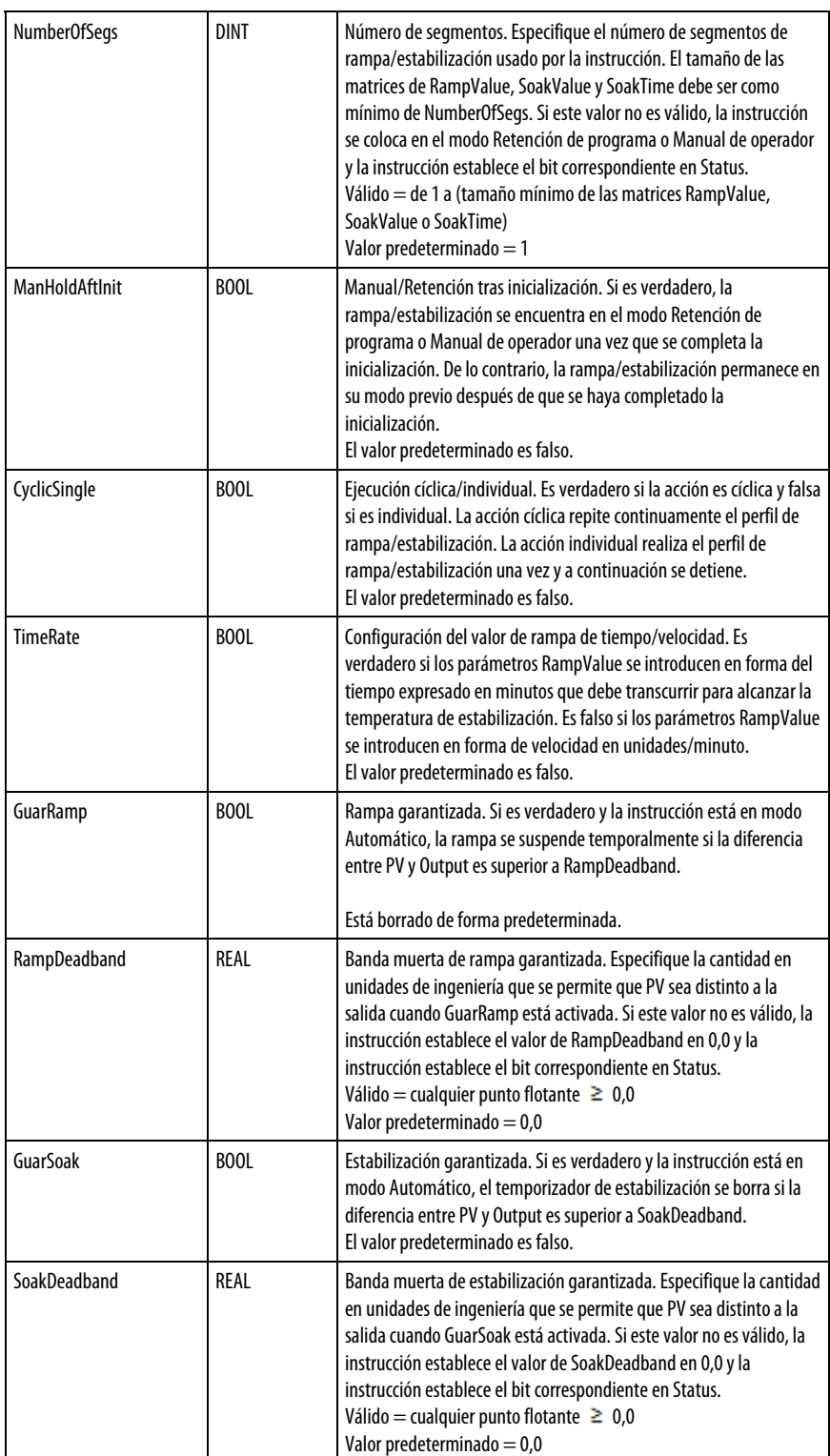

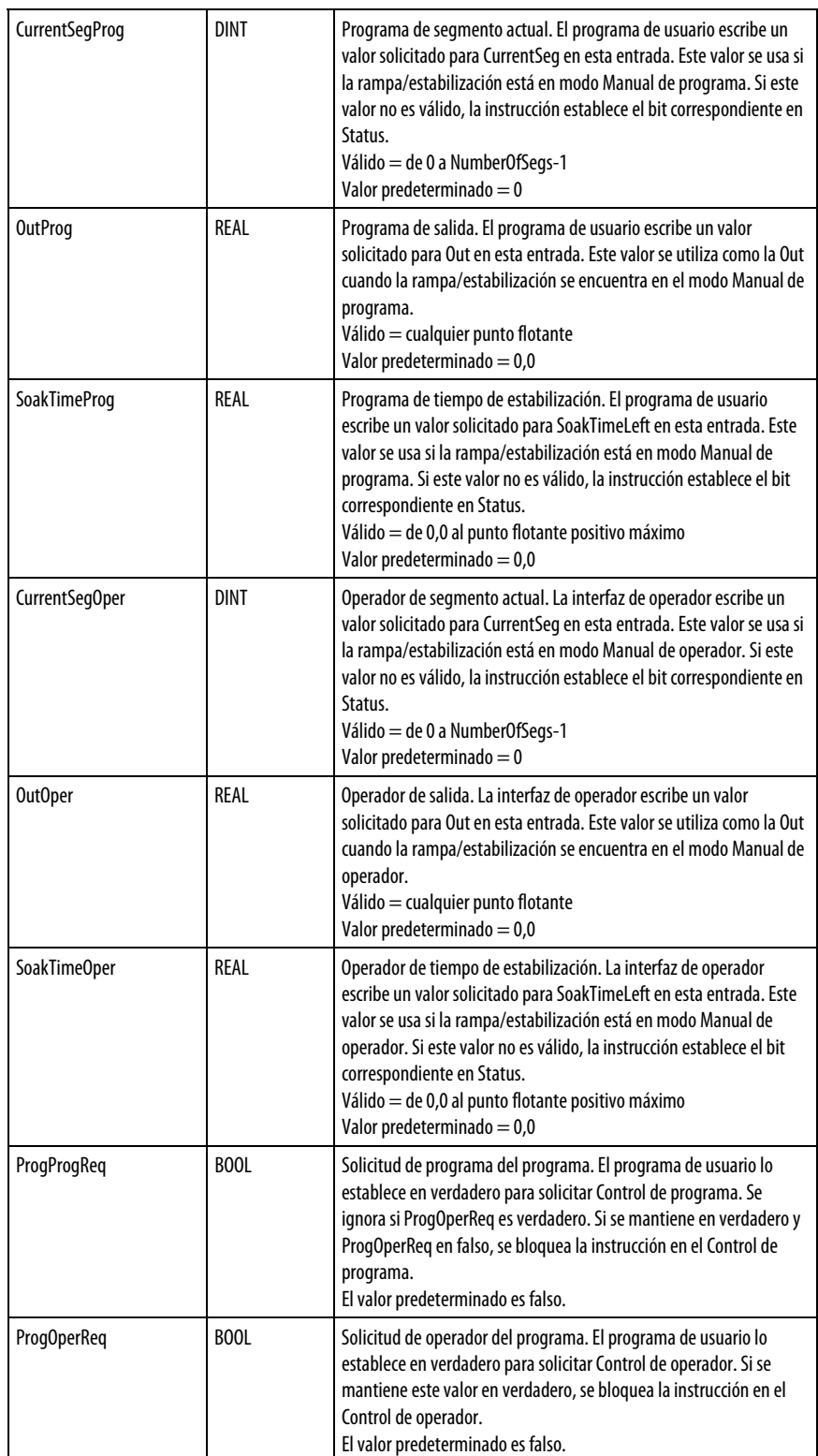

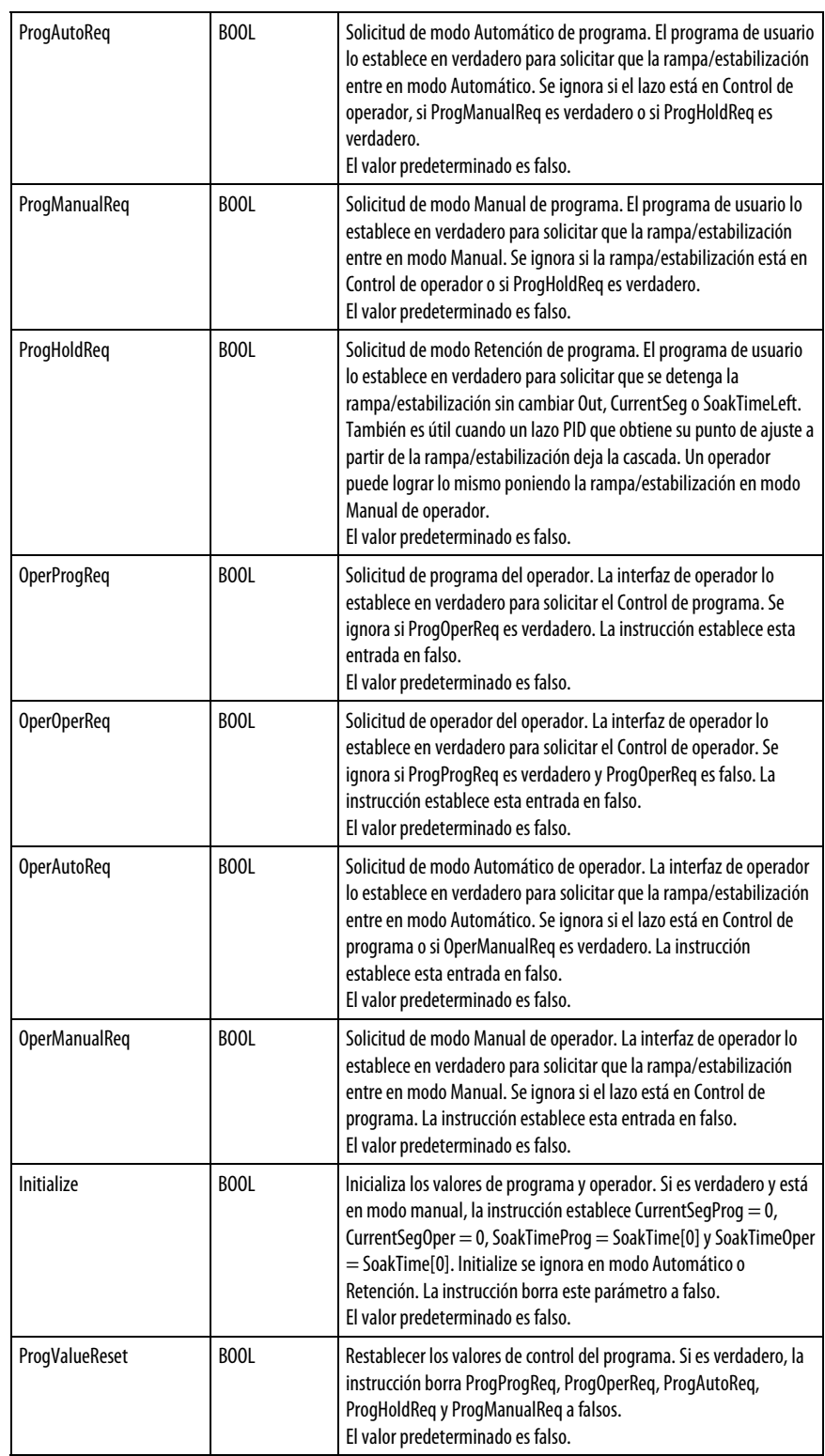

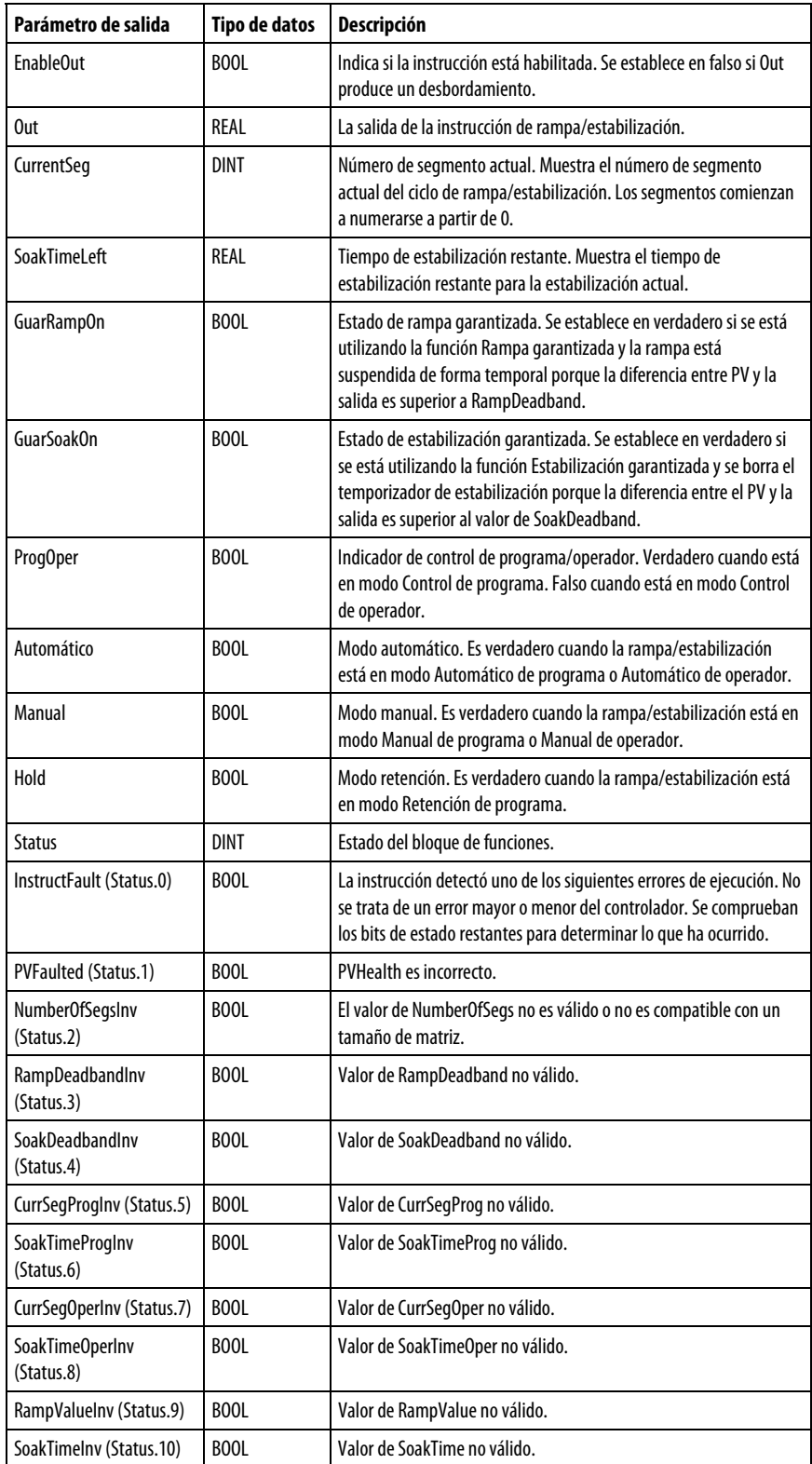

#### Descripción

La instrucción RMPS se utiliza típicamente para proporcionar un perfil de temperatura en un proceso de calentamiento por lotes. La salida de esta instrucción es típicamente la entrada al punto de ajuste de un lazo PID.

Siempre que el valor calculado para la salida no sea válido, NAN o  $\pm$  INF, la instrucción establece Out en el valor no válido y establece la marca de estado de desbordamiento matemático. Los parámetros internos no se actualizan. En cada uno de los escaneados posteriores, la salida se calcula utilizando los parámetros internos desde el último escaneado en el que la salida era válida.

### Monitorización de la instrucción RMPS

Hay una placa frontal de operador disponible para la instrucción RMPS.

### Afecta a las marcas de estado matemáticas

No

#### Fallos mayores/menores

No es específico para esta instrucción. Consulte Atributos comunes para obtener información sobre fallos relacionados con operandos.

### Ejecución

#### Bloque de funciones

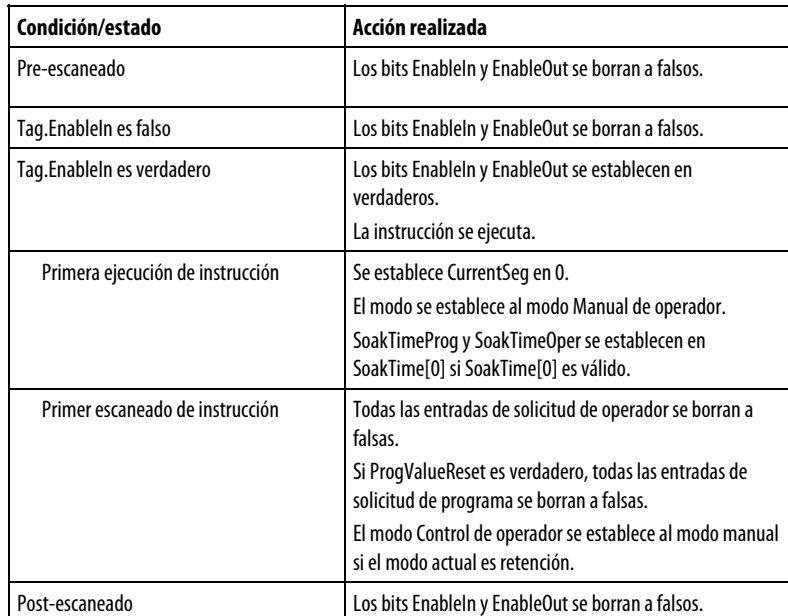

### Texto estructurado

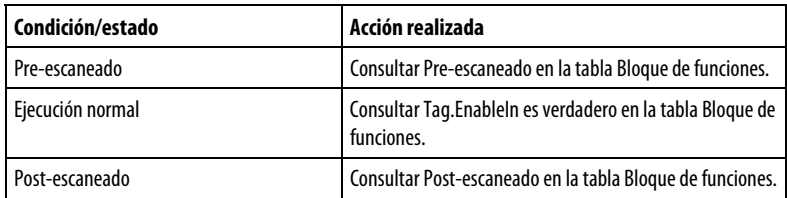

### Modo inicial aplicado en el Primer escaneado de instrucción

La siguiente tabla muestra el control de finalización basándose en las entradas de solicitud de programa.

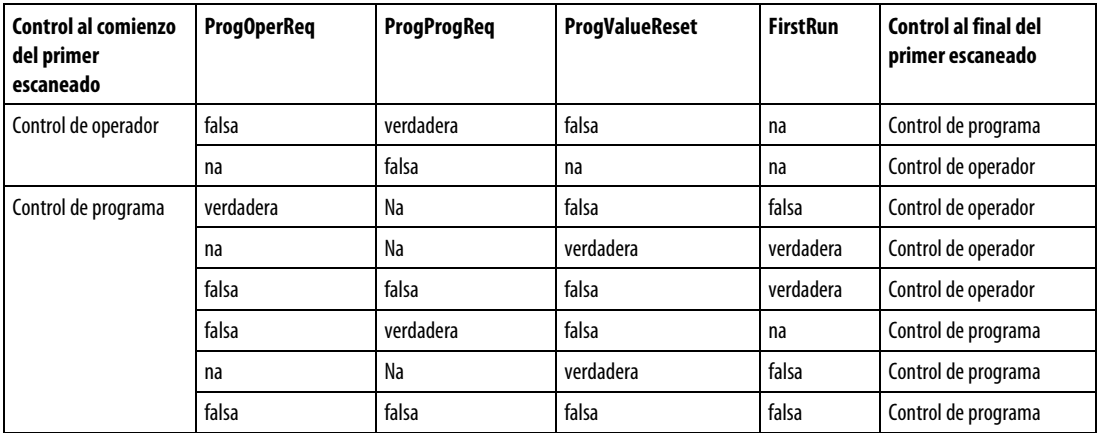

La siguiente tabla muestra el control de finalización basándose en las solicitudes de modo Manual, Automático y Retención.

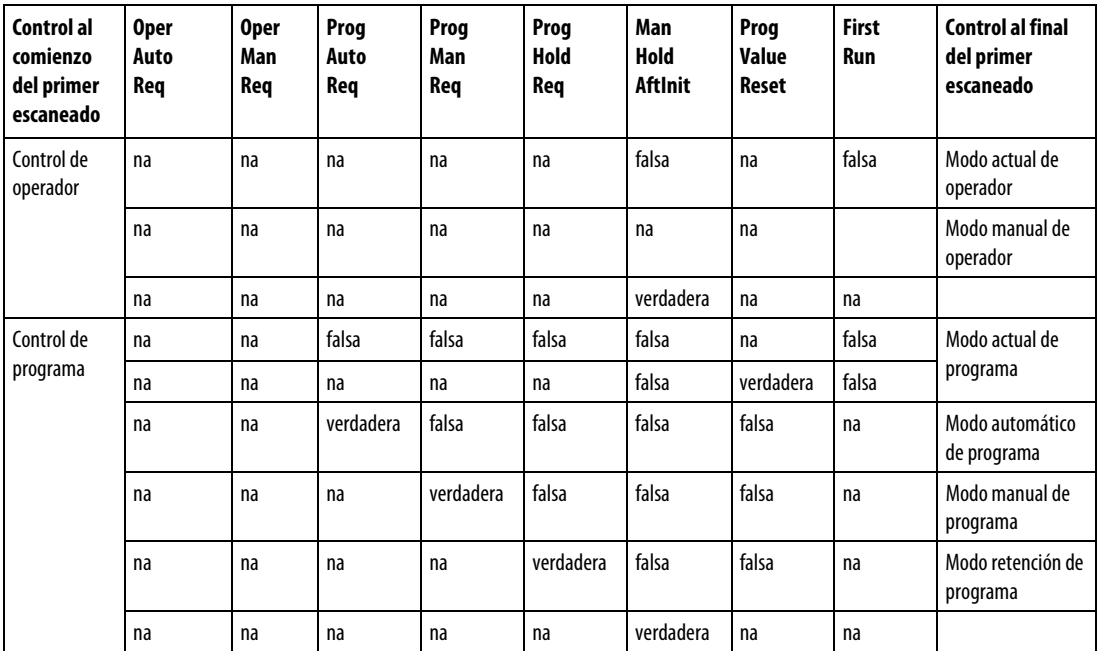

### Ejemplo

En este ejemplo, la instrucción RMPS acciona el punto de ajuste de una instrucción PIDE. Cuando la instrucción PIDE está en el modo Cascada/Relación, la salida de la instrucción RMPS se utiliza como el punto de ajuste. El valor de PV correspondiente a la instrucción PIDE se puede alimentar opcionalmente en la entrada PV de la instrucción RMPS si quiere utilizar rampa garantizada y/o estabilización garantizada.

En este ejemplo, las matrices AutoclaveRSSoakValue, AutoclaveRSSoakTime y AutoclaveRSRampValue son matrices de tipo REAL con 10 elementos que permiten acomodar un perfil RMPS de hasta 10 segmentos.

### Bloque de funciones

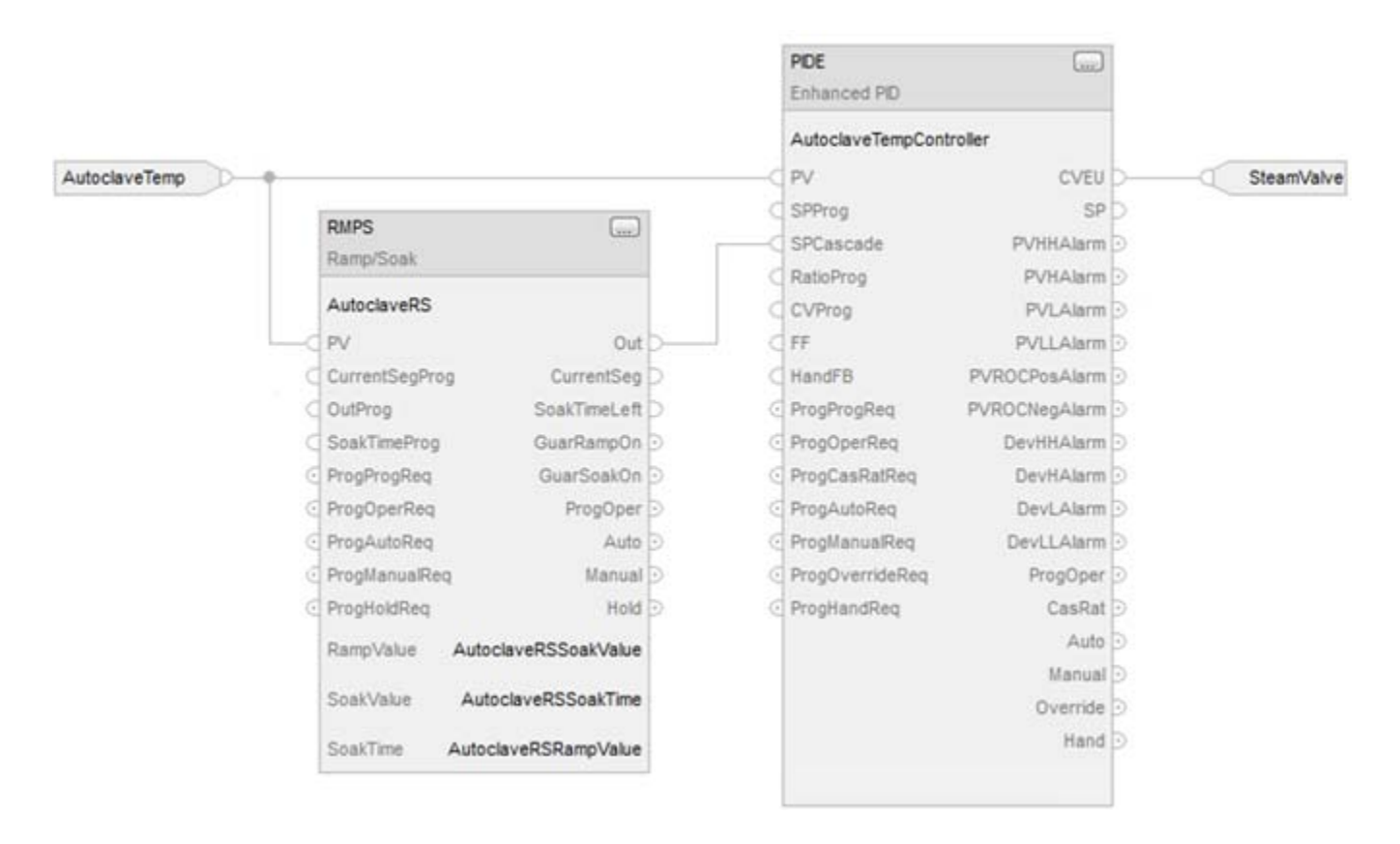

### Cambiar entre Control de programa y Control de operador

La instrucción RMPS se puede controlar mediante un programa de usuario o una interfaz de operador. El tipo de control se puede cambiar en cualquier momento.

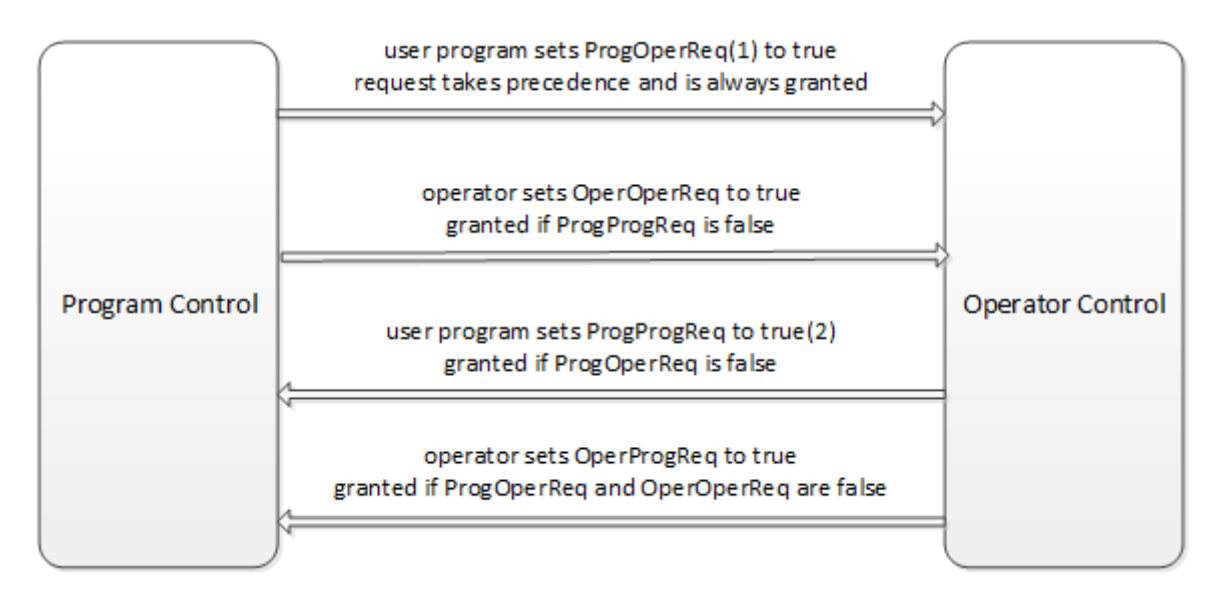

(1) Puede bloquear la instrucción en el Control de operador dejando el valor ProgOperReq establecido en verdadero.

(2) Puede bloquear la instrucción en el Control de programa dejando ProgProgReq establecido en verdadero mientras ProgOperReq es falso.

Si se pasa del Control de operador al Control de programa, mientras las entradas ProgAutoReq, ProgManualReq y ProgHoldReq se establecen en falsas, el modo se determinará tal como siguiente:

Si la instrucción estaba en el modo Automático de operador, la transición se realiza al modo Automático de programa.

Si la instrucción estaba en el modo Manual de operador, la transición se realiza al modo Manual de programa.

Si se pasa del Control de programa al Control de operador, mientras las entradas OperAutoReq y OperManualReq se establecen en falsas, el modo se determinará tal como siguiente:

Si la instrucción estaba en el modo Automático de programa, la transición se realiza al modo Automático de operador.

Si la instrucción estaba en el modo Manual de programa o Retención de programa, pues la transición se realiza al modo Manual de operador.

### Control de programa

En el siguiente diagrama se muestra cómo funciona la instrucción RMPS en Control de programa.

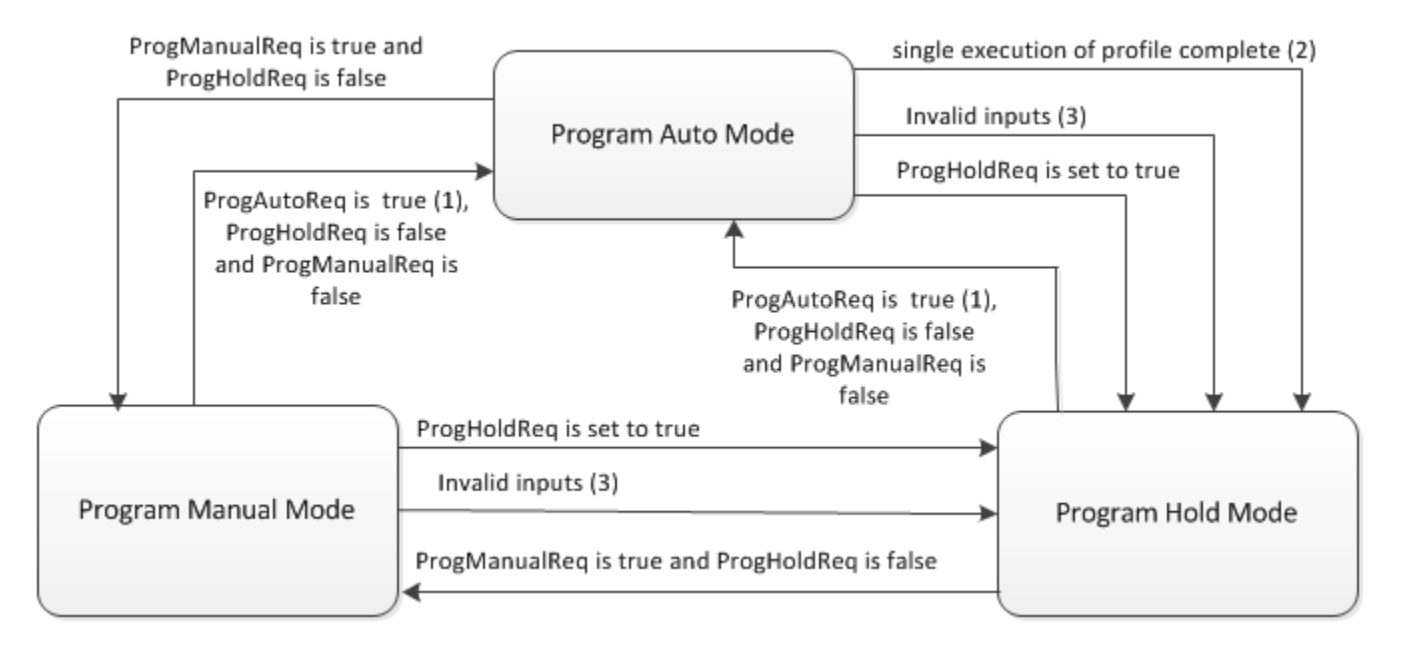

(1) Si la ejecución es individual (no cíclica), debe cambiar el valor de ProgAutoReq desde falso hasta verdadero, si se completa una ejecución del perfil de rampa/estabilización y quiere que se realice otra ejecución del perfil de rampa/estabilización.

(2) Cuando la instrucción está configurada para la ejecución individual y se completa el perfil de Rampa-estabilización del modo Automático, la instrucción se realiza la transición al modo Retención.

(3) La instrucción se pone en el modo Retención si PVFaulted es verdadero o cualquiera de las siguientes entradas no es válida: NumberOfSegs, CurrentSegProg, o SoakTimeProg.

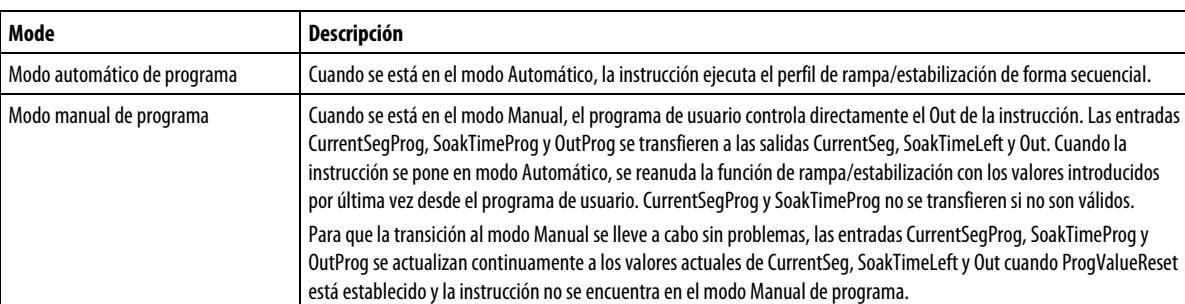

En la siguiente tabla se describen los posibles modos de Programa.

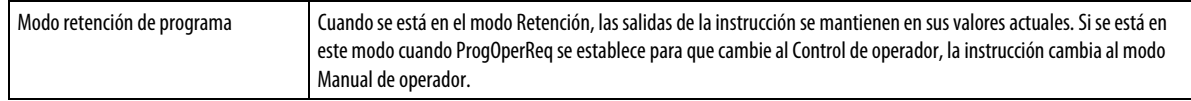

#### Control de operador

En el siguiente diagrama se muestra cómo funciona la instrucción RMPS en Control de operador.

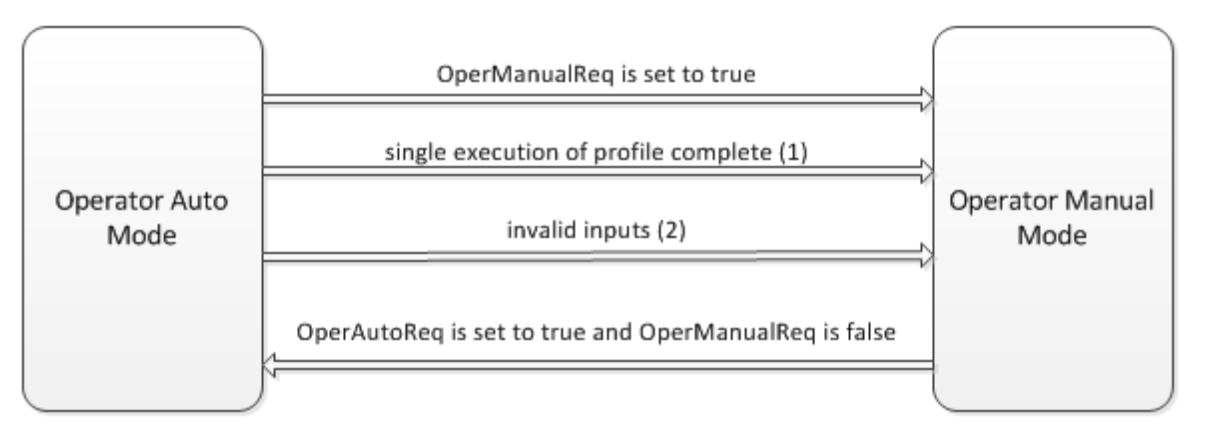

(1) Cuando la instrucción está configurada para la Ejecución individual y se completa el perfil de rampa/estabilización del modo Automático, la instrucción se realiza la transición al modo manual.

(2) La instrucción se pone en el modo Manual si PVFaulted es verdadero o cualquiera de las siguientes entradas no es válida: NumberOfSegs, CurrentSegOper o SoakTimeOper.

En la siguiente tabla se describen los posibles modos de Operador.

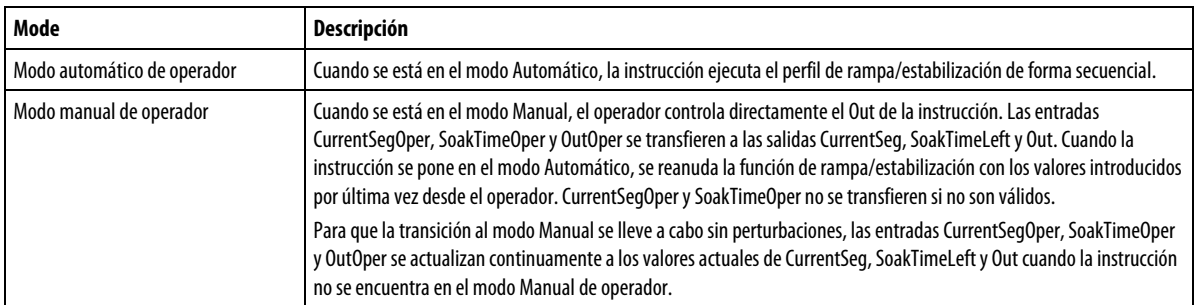

#### Ejecutar el perfil de rampa/estabilización

El siguiente diagrama ilustra cómo la instrucción RMPS ejecuta el perfil de rampa/estabilización.

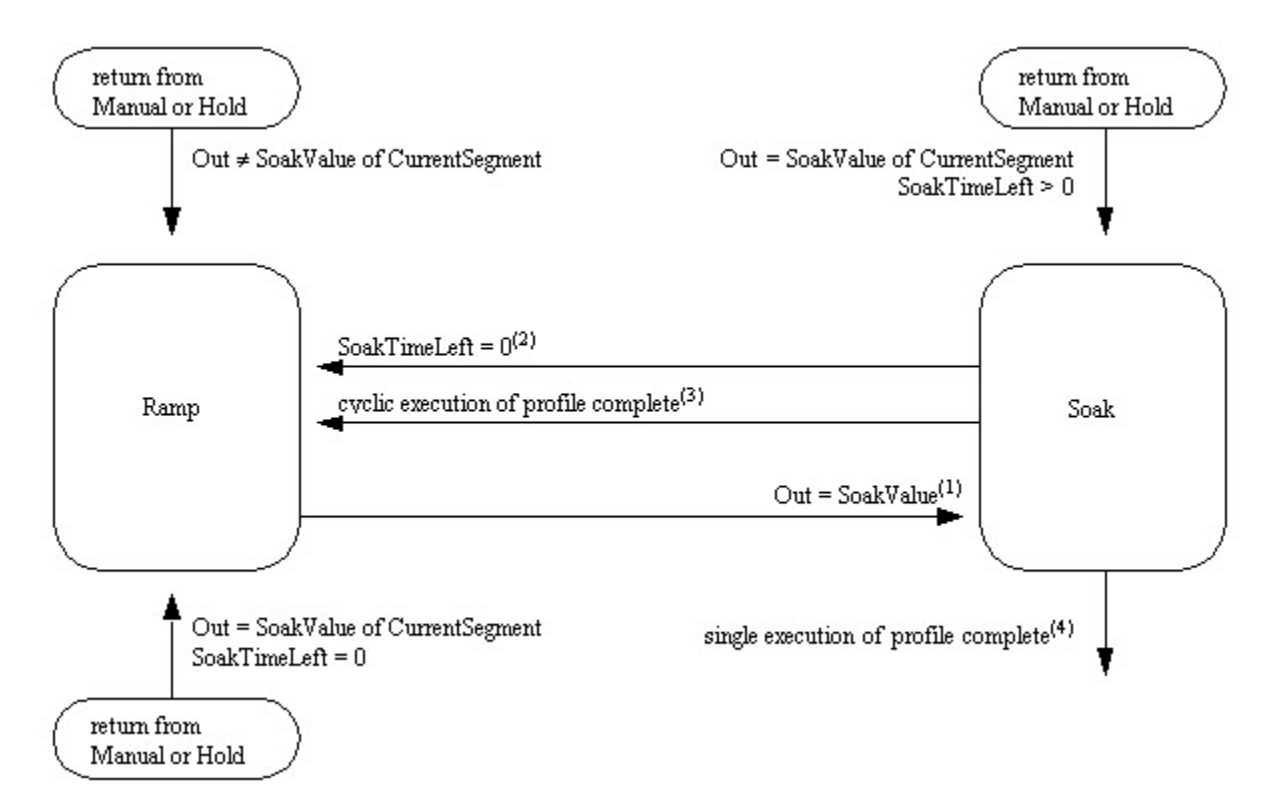

(1) La rampa se completa cuando Out = SoakValue. Si durante la ejecución de la rampa, Out es mayor que SoakValue, Out se limita a SoakValue.

(2) La estabilización se completa cuando Out se mantiene en la cantidad de tiempo especificada en el SoakTime del segmento actual. Si el segmento ejecutado no fue el último segmento, CurrentSeg aumenta en uno.

(3) La estabilización se ha completado para el último segmento programado y la instrucción se ha configurado para realizar la ejecución cíclica. La instrucción establece CurrentSeg = 0.

(4) La estabilización se ha completado para el último segmento programado y la instrucción se ha configurado para realizar la ejecución individual.

(5) Cuando se regresa al modo Automático, la instrucción determina si se reanuda la rampa o la estabilización. Lo que se debe hacer a continuación depende de los valores de Out, SoakTimeLeft y SoakValue del segmento actual. Si Out = SoakValue para el segmento actual y SoakTimeLeft = 0, el segmento actual ha completado y comienza el siguiente segmento.

#### Rampa

El ciclo de rampa controla la rampa de Out desde el SoakValue del segmento anterior hasta el SoakValue del segmento actual. El tiempo en el que se atraviesa la rampa se define mediante los parámetros RampValue.

La rampa será positiva si Out es menor que SoakValue de destino del segmento actual. Si la ecuación de la rampa calcula un nuevo valor de Out superior al SoakValue de destino, el valor de Out se establece en SoakValue de destino.

La rampa será negativa si Out es mayor que SoakValue de destino del segmento actual. Si la ecuación de la rampa calcula un nuevo valor de Out inferior al SoakValue de destino, Out se establece en el SoakValue de destino.

Cada segmento tiene un valor de rampa. Tiene la opción de programar la rampa en unidades de tiempo o velocidad. Todos los segmentos deben programarse en las mismas unidades. En la siguiente tabla se describen las opciones de rampa:

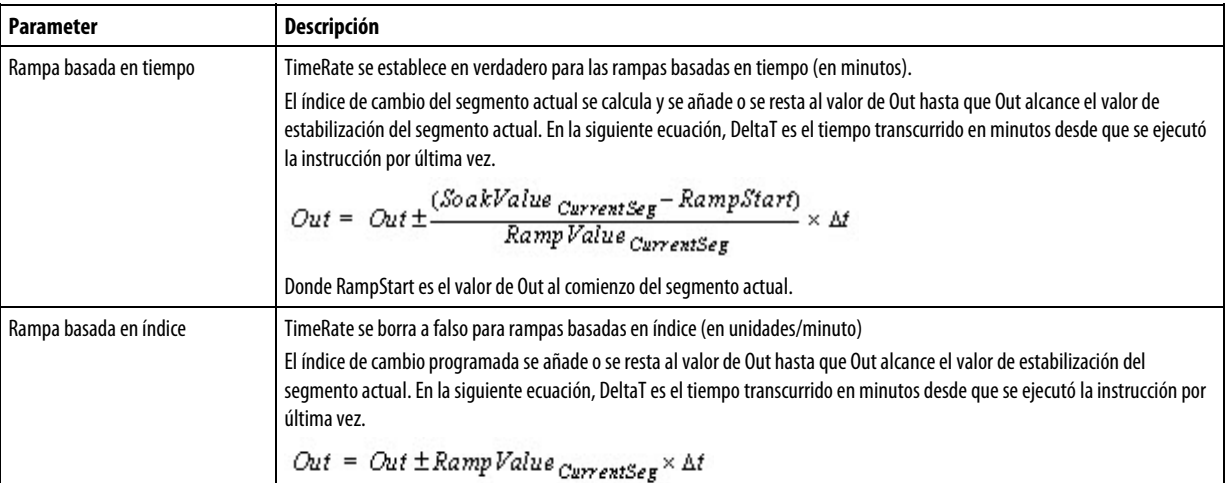

#### Rampa garantizada

Se establece la entrada GuarRamp en verdadero para habilitar la rampa garantizada. Cuando se encuentra habilitada, la instrucción monitoriza la diferencia entre Out y PV. Si la diferencia está fuera del RampDeadband programado, la salida se deja inalterado hasta que la diferencia entre PV y Out esté dentro de banda muerta. La salida GuarRampOn se establece en verdadero cuando Out se mantiene debido a que la rampa garantizada está en vigor.

### Estabilización

La estabilización es la cantidad de tiempo que la salida de bloque debe permanecer inalterado hasta que se inicie el siguiente segmento de rampa-estabilización. El ciclo de estabilización mantiene la salida en el valor de SoakValue durante una

cantidad de tiempo programada antes de pasar al siguiente segmento. La cantidad de tiempo que debe estabilizar la salida se programa en los parámetros SoakTime.

Cada segmento tiene un valor de SoakValue y SoakTime. La estabilización comienza cuando Out se lleva mediante rampa al SoakValue del segmento actual. SoakTimeLeft representa el tiempo en minutos que queda para que la salida se establece. Durante la rampa, SoakTimeLeft se establece en el valor de SoakTime del segmento actual. Una vez que la rampa está completa, se reduce SoakTimeLeft para reflejar el tiempo en minutos que queda para el segmento actual. SoakTimeLeft = 0 cuando se expira SoakTime.

#### Estabilización garantizada

Se establece la entrada GuarSoak en verdadero para habilitar la estabilización garantizada. Cuando se encuentra habilitada, la instrucción monitoriza la diferencia entre Out y PV. Si la diferencia está fuera de SoakDeadband, se suspende la temporización del ciclo de estabilización y se borra el temporizador de estabilización interno. Si la diferencia entre los valores de Out y PV vuelve a estar dentro de banda muerta, se reanuda la temporización. La salida GuarSoakOn se establece en verdadero cuando se mantiene la temporización debido a que la estabilización garantizada está en vigor.

### Consulte también

[Atributos comunes e](#page-560-0)n la [página 561](#page-560-0)

[Sintaxis de texto estructurado e](#page-530-0)n l[a página 531](#page-530-0)

# **Escala (SCL)**

Esta información es aplicable a los controladores CompactLogix 5370, ControlLogix 5570, Compact GuardLogix 5370, GuardLogix 5570, Compact GuardLogix 5380, CompactLogix 5380, CompactLogix 5480, ControlLogix 5580 y GuardLogix 5580.

La instrucción SCL convierte un valor de entrada no escalado en un valor de punto flotante en unidades de ingeniería.

#### Idiomas disponibles

#### Diagrama de escalera

Esta instrucción no está disponible en la lógica de diagrama de escalera.

### Bloque de funciones

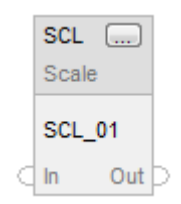

### Texto estructurado

SCL(SCL\_tag)

### Operandos

### Bloque de funciones

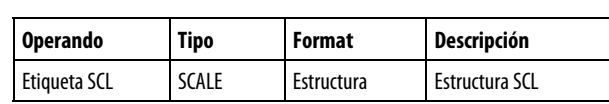

## Texto estructurado

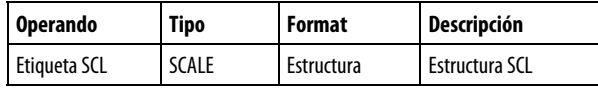

Consulte Sintaxis de texto estructurado para obtener más información sobre la sintaxis de las expresiones dentro de texto estructurado.

### Estructura SCALE

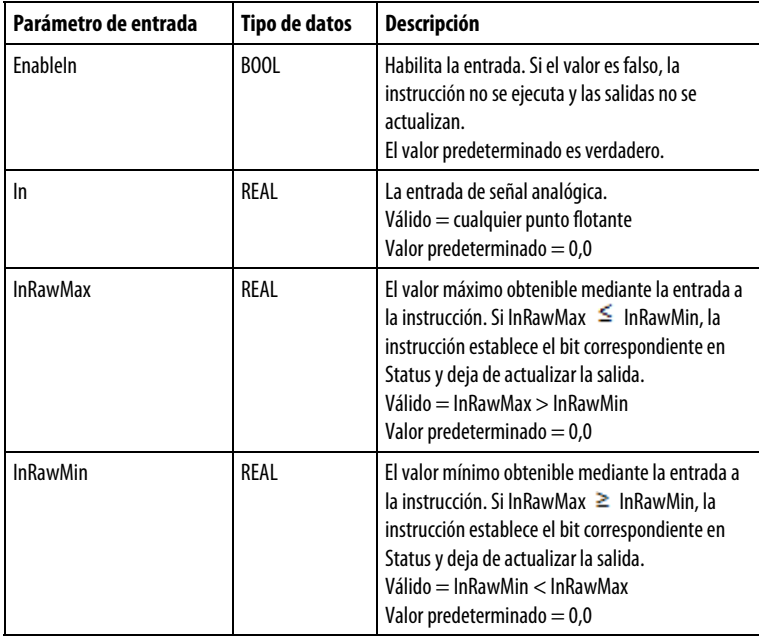

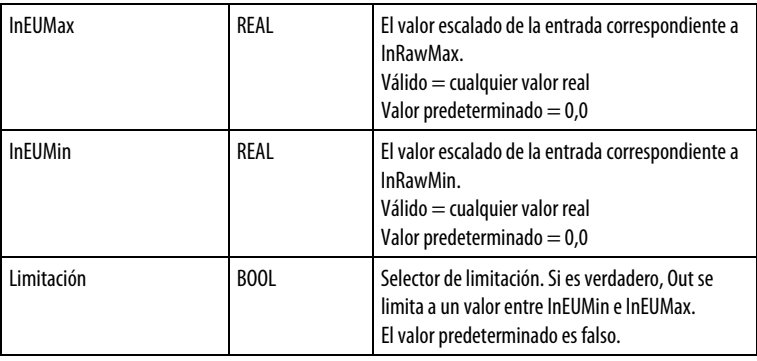

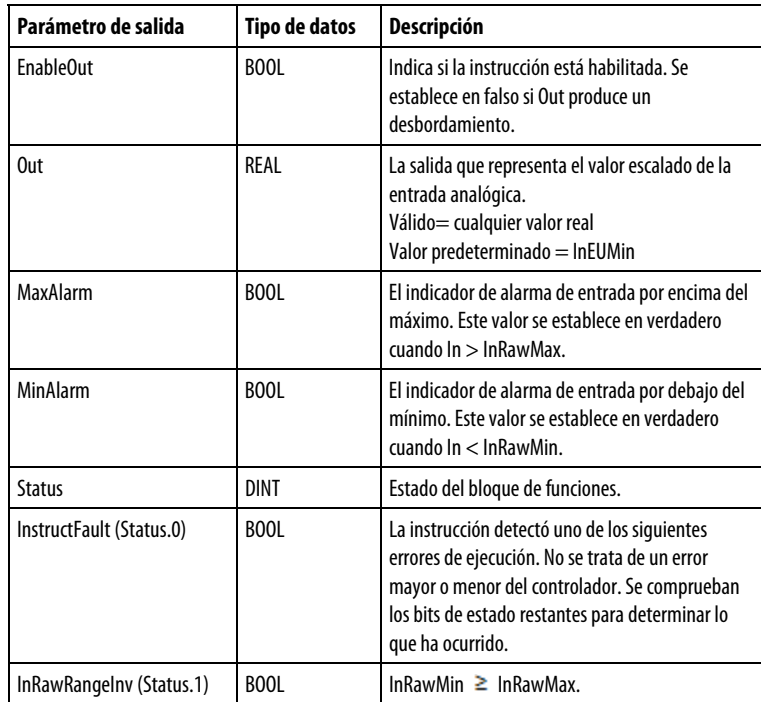

#### Descripción

Use la instrucción SCL con aquellos módulos de entrada analógica que no admitan el escalado a un valor de punto flotante de resolución máxima.

Por ejemplo, el módulo 1771-IFE es un módulo de entrada analógica de 12 bits que admite el escalado únicamente en valores enteros. Si utiliza un módulo 1771-IFE para leer un caudal de 0-100 galones por minuto (gpm), por lo general no escala el módulo de 0-100 porque eso limita la resolución del módulo. En su lugar, utilice la instrucción SCL y configure el módulo para que devuelva un valor no escalado (0-4095), que la instrucción SCL convierte a 0-100 gpm (punto flotante) sin que haya pérdida de resolución. Este valor escalado podría utilizarse a continuación como entrada para otras instrucciones.

La instrucción SCL utiliza este algoritmo para convertir una entrada no escalada en un valor escalado:

$$
Out = (In - In RawMin) \times \left(\frac{InEUMax - InEUMin}{InRawMax - InRawMin}\right) + InEUMin
$$

### Alarma

Una vez que la instrucción calcula Out, los valores de MaxAlarm y MinAlarm se determinan de la siguiente manera:

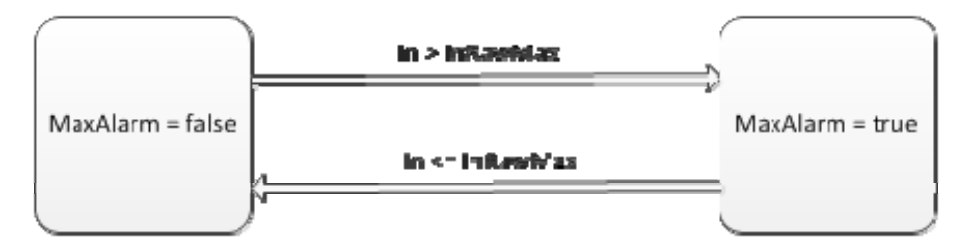

### Limitación

Limitación se realiza en Out cuando se ha establecido Limiting. La instrucción establece Out = InEUMax cuando In > InRawMax. La instrucción establece Out = InEUMin cuando In < InRawMin.

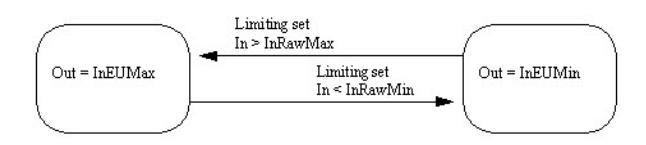

### Afecta a las marcas de estado matemáticas

No

### Fallos mayores/menores

No es específico para esta instrucción. Consulte los "Atributos comunes" para fallos relacionados con el operando.

#### Ejecución

### Bloque de funciones

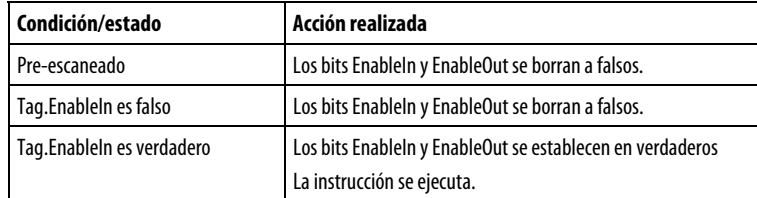

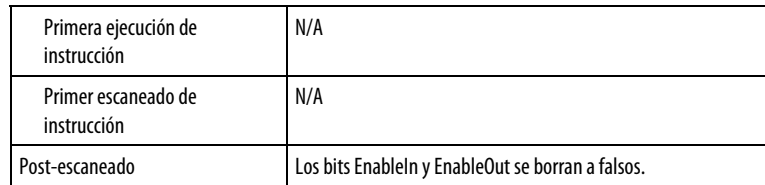

#### Texto estructurado

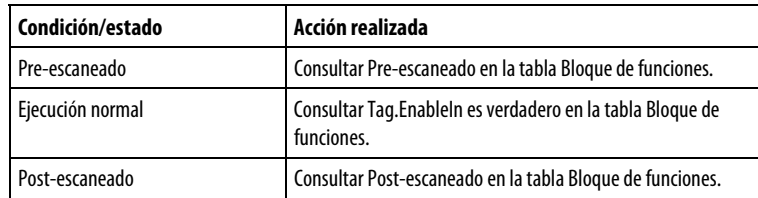

### Ejemplo

La instrucción SCL se utiliza generalmente con aquellos módulos de entrada analógica que no admiten el escalado on-board a unidades de ingeniería de punto flotante. En este ejemplo, la instrucción SCL escala una entrada analógica desde un módulo 1771-IFE. La instrucción coloca el resultado en Out, que lo utiliza una instrucción ALM.

### Bloque de funciones

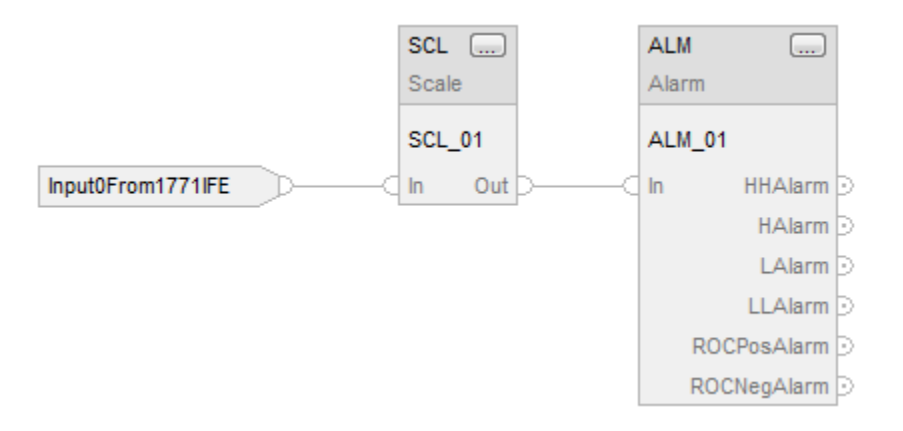

### Texto estructurado

SCL  $01$ .In := Input0From1771IFE;  $SCL(SCL_01);$ 

ALM\_01.In := SCL\_01.Out; ALM(ALM\_01);

### Consulte también

[Atributos comunes e](#page-560-0)n la [página 561](#page-560-0)

### [Sintaxis de texto estructurado e](#page-530-0)n l[a página 531](#page-530-0)

# **Proporcional de tiempo de rango dividido (SRTP)**

Esta información es aplicable a los controladores CompactLogix 5370, ControlLogix 5570, Compact GuardLogix 5370, GuardLogix 5570, Compact GuardLogix 5380, CompactLogix 5380, CompactLogix 5480, ControlLogix 5580 y GuardLogix 5580.

La instrucción SRTP toma la salida de 0-100% de un lazo PID y acciona el calentamiento y enfriamiento de los contactos de salida digital mediante un impulso periódico. Esta instrucción controla aplicaciones como control de temperatura de barril en máquinas de extrusión.

### Lenguajes disponibles

#### Diagrama de escalera

Esta instrucción no está disponible en la lógica de diagrama de escalera.

### Bloque de funciones

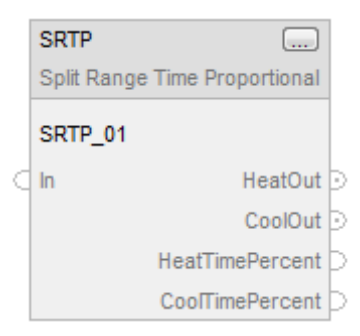

### Texto estructurado

SRTP(SRTP\_tag)

### Operandos

#### Bloque de funciones

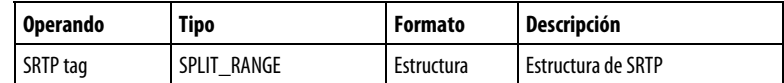

### Texto estructurado

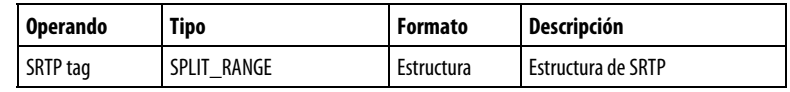

Consulte Sintaxis de texto estructurado para obtener más información sobre la sintaxis de las expresiones dentro de texto estructurado.

## Estructura de SPLIT\_RANGE

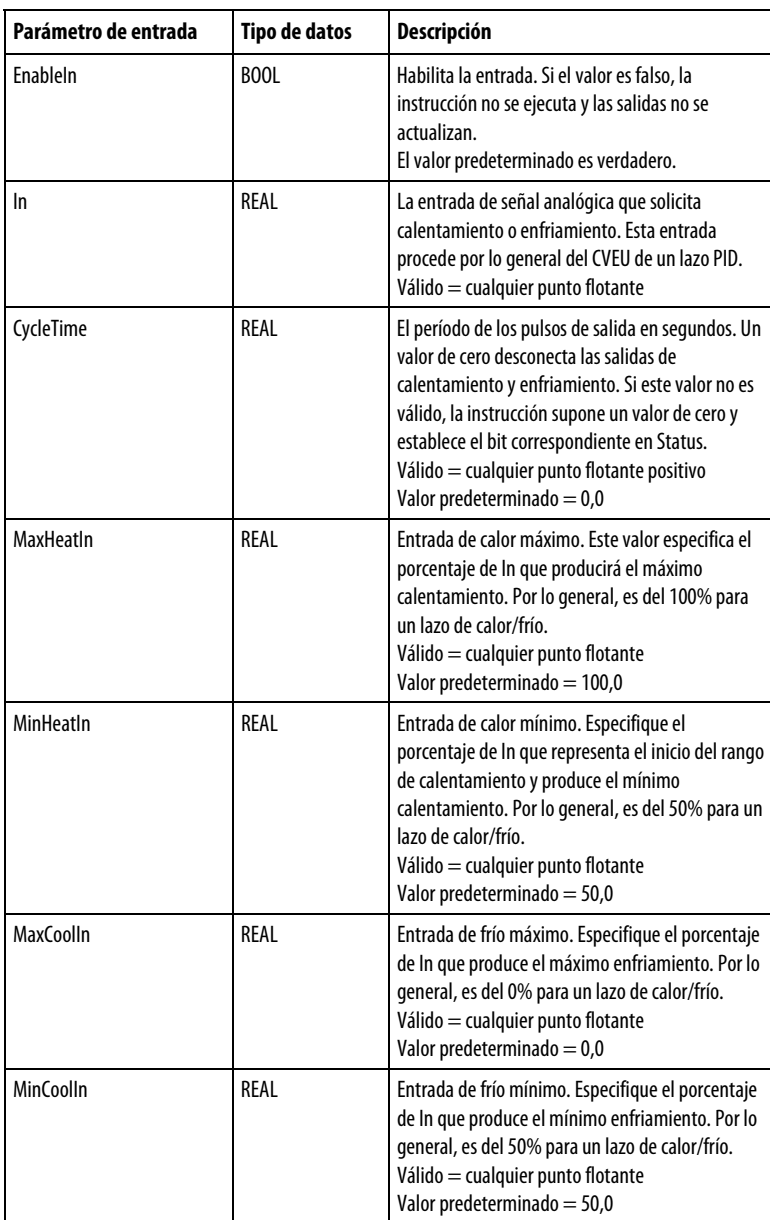

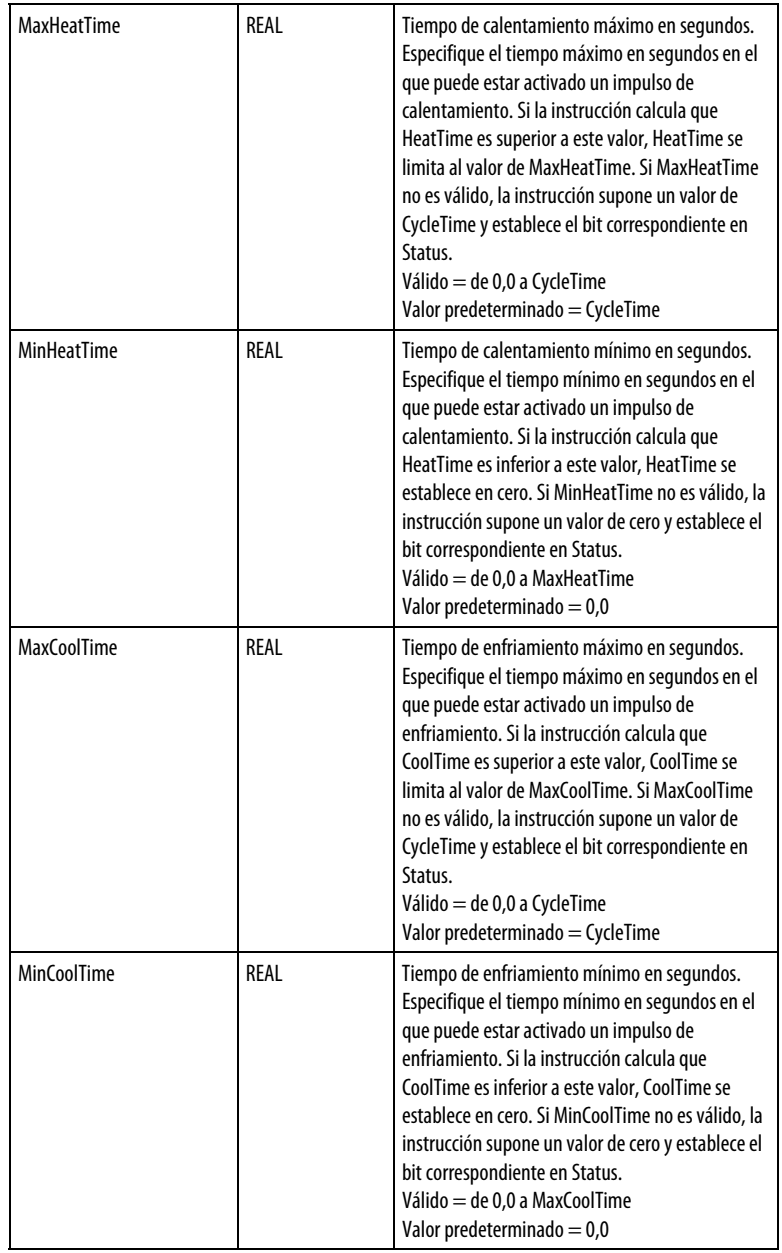

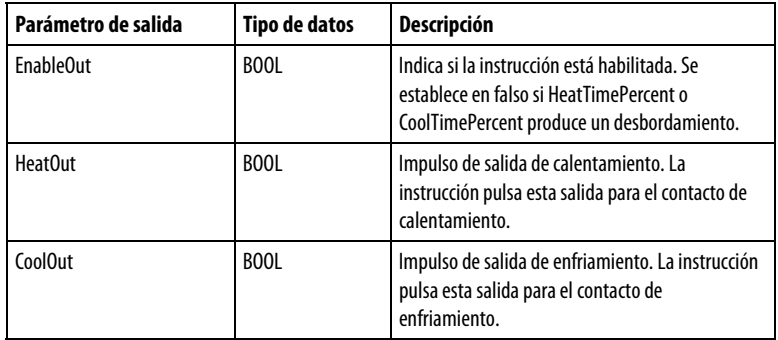
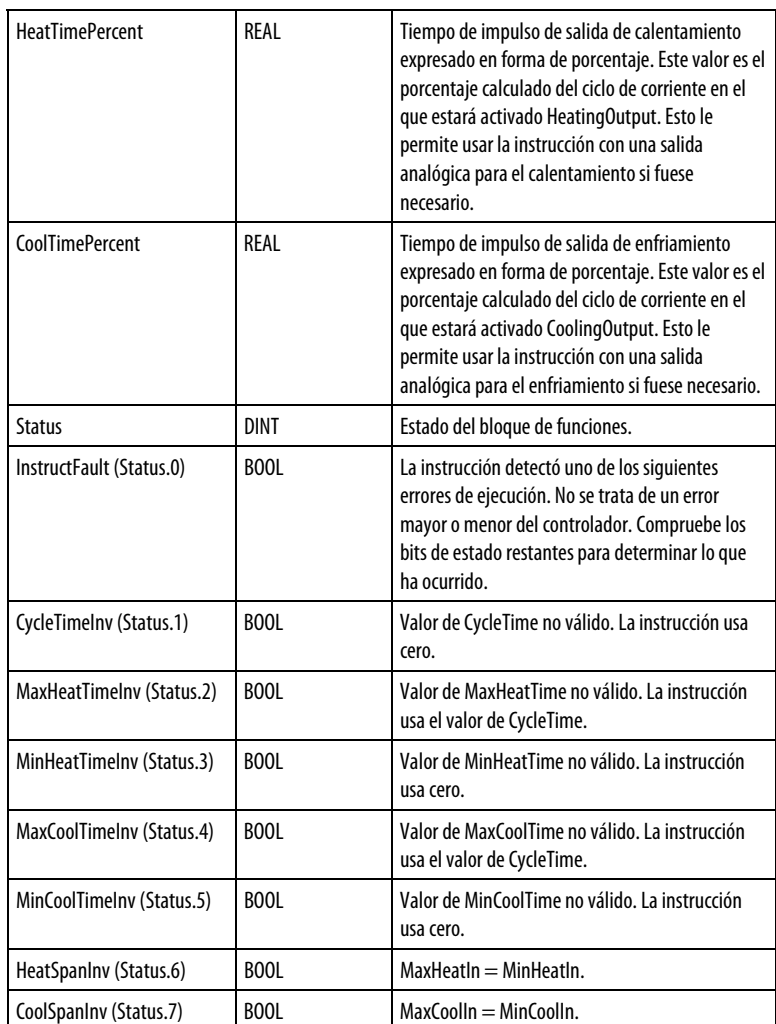

## Descripción

La longitud del impulso SRTP es proporcional a la salida PID. Los parámetros de la instrucción acomodan las aplicaciones de calentamiento y enfriamiento.

## Uso del temporizador de ciclo interno

La instrucción mantiene un temporizador de ciclo de ejecución libre que cambia entre cero y el valor de CycleTime programado. DeltaT actualiza el temporizador interno. DeltaT es el tiempo transcurrido desde que se ejecutó la instrucción por última vez. Este temporizador determina si debe activarse la salida.

Puede cambiar el valor de CycleTime en cualquier momento. Si CycleTime = 0, se borra el valor del temporizador interno y tanto HeatOut como CoolOut se establecen en falsos.

#### Calculando los tiempos de calentamiento y enfriamiento

Los tiempos de calentamiento y enfriamiento se calculan cada vez que se ejecuta la instrucción.

HeatTime es la cantidad de tiempo dentro de CycleTime que debe activarse la salida de calentamiento.

$$
HeatTime = \frac{In - MinHealth}{MaxHealth - MinHealth} \times CycleTime
$$

Si HeatTime < MinHeatTime, se establece HeatTime =  $0$ .

Si HeatTime> MaxHeatTime, se limita HeatTime = MaxHeatTime.

HeatTimePercent es el porcentaje de CycleTime que el impulso de HeatOut es verdadero.

$$
HeatTime\, = \frac{HeatTime}{CycleTime} \times 100
$$

CoolTime es la cantidad de tiempo dentro de CycleTime que debe activarse la salida de enfriamiento.

$$
CoolTime = \frac{In - MinCoolIn}{MaxCoolIn - MinCoolIn} \times CycleTime
$$

Si CoolTime < MinCoolTime, se establece CoolTime = 0.

Si CoolTime > MaxCoolTime, se limita CoolTime = MaxCoolTime.

CoolTimePercent es el porcentaje de CycleTime que el impulso de CoolOut es verdadero.

$$
CoolTime Percent = \frac{CoolTime}{CycleTime} \times 100
$$

La instrucción controla las salidas de calentamiento y enfriamiento usando estas reglas:

- $\bullet$  Se establece HeatOut en verdadero si HeatTime  $\geq$  el acumulador de tiempo de ciclo interno. Se establece HeatOut en falso cuando el temporizador de ciclo interno > HeatTime.
- Se establece CoolOut en verdadero si CoolTime  $\geq$  el acumulador de tiempo de ciclo interno. Se establece CoolOut en falso si el temporizador de ciclo interno > CoolTime.

Se establece HeatOut y CoolOut en falsos si CycleTime = 0.

# Afecta a las marcas de estado matemático

No

## Fallos mayores/menores

No es específico para esta instrucción. Consulte los Atributos comunes para fallos relacionados con el operando.

### Ejecución

## Bloque de funciones

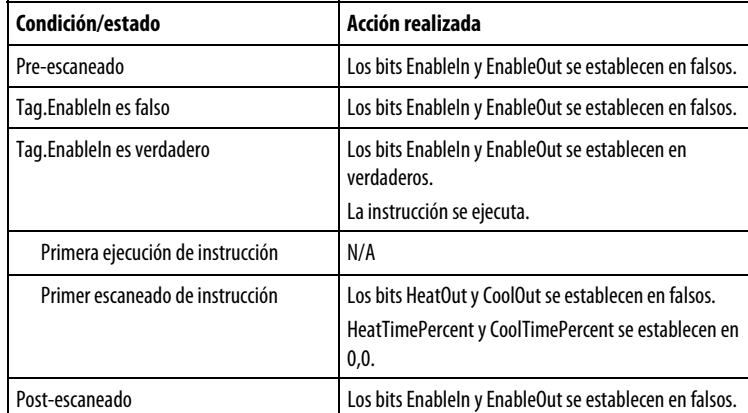

## Texto estructurado

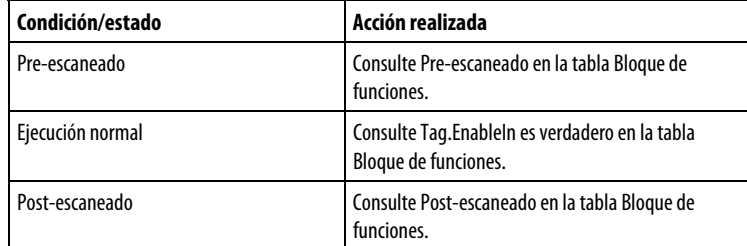

# Ejemplo

En este ejemplo, se ejecuta una instrucción PIDE en una tarea lenta de menor prioridad porque es un lazo lento de temperatura. La salida de la instrucción PIDE es una etiqueta de alcance de controlador, porque se convierte en la entrada para una instrucción SRTP. La instrucción SRTP se ejecuta en una tarea más rápida y de mayor prioridad para que las salidas de impulso sean más precisas.

#### Bloque de funciones

Coloque la instrucción PIDE en una tarea lenta de menor prioridad

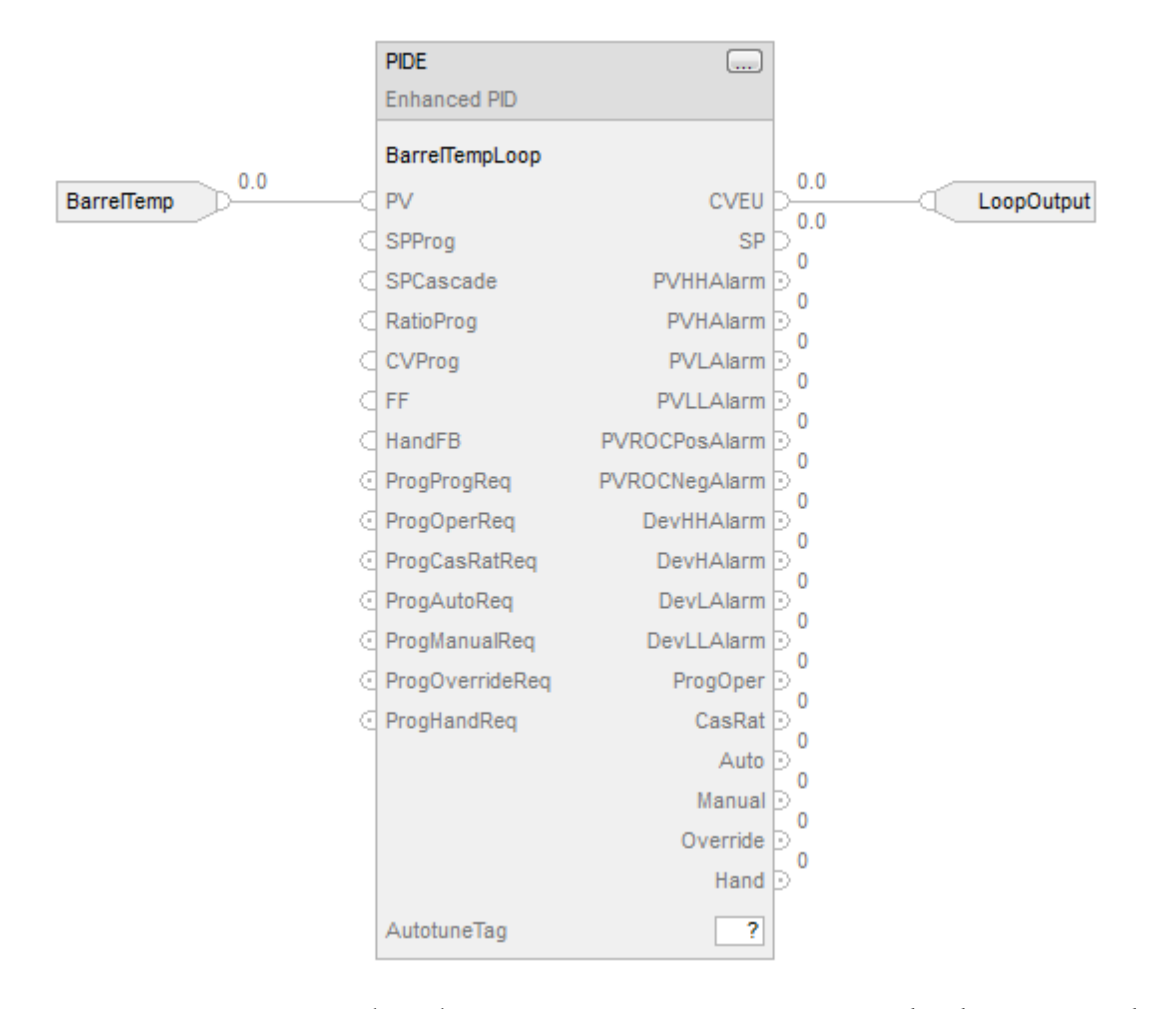

Coloque la instrucción SRTP en una tarea más rápida y de mayor prioridad.

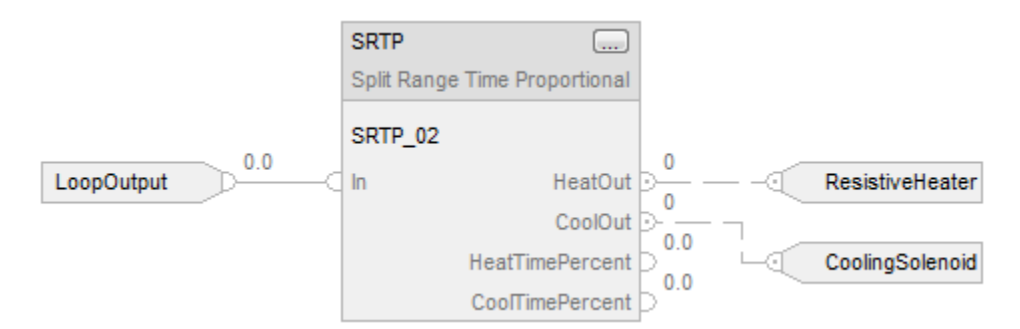

#### Texto estructurado

Coloque la instrucción PIDE en una tarea lenta de menor prioridad.

BarrelTempLoop.PV := BarrelTemp;

PIDE(BarrelTempLoop);

LoopOutput := BarrelTempLoop.CVEU;

Coloque la instrucción SRTP en una tarea más rápida y de mayor prioridad.

SRTP\_02.In := LoopOutput;

SRTP(SRTP\_02);

ResistiveHeater := SRTP\_02.HeatOut;

CoolingSolenoid := SRTP\_02.CoolOut;

# Consulte también

[Atributos comunes e](#page-560-0)n la [página 561](#page-560-0)

[Sintaxis de texto estructurado e](#page-530-0)n l[a página 531](#page-530-0)

**Totalizador (TOT)** 

Esta información es aplicable a los controladores CompactLogix 5370, ControlLogix 5570, Compact GuardLogix 5370, GuardLogix 5570, Compact GuardLogix 5380, CompactLogix 5380, CompactLogix 5480, ControlLogix 5580 y GuardLogix 5580.

La instrucción TOT proporciona una acumulación escalada en el tiempo de un valor de entrada analógica.

# Idiomas disponibles

#### Diagrama de escalera

Esta instrucción no está disponible en la lógica de diagrama de escalera.

## Bloque de funciones

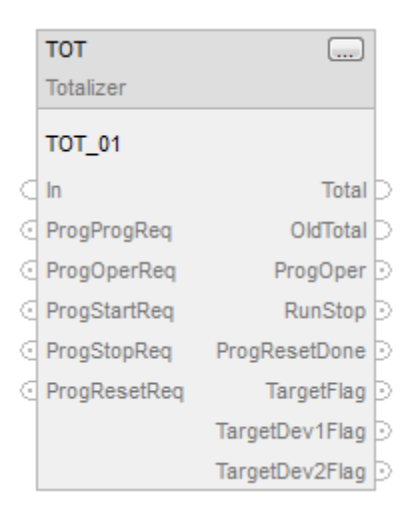

# Texto estructurado

TOT(TOT\_tag)

# Operandos

## Bloque de funciones

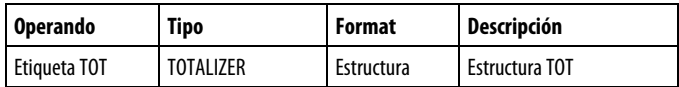

# Texto estructurado

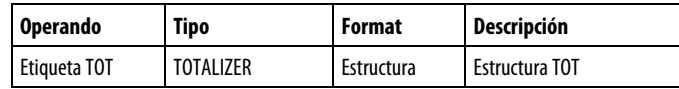

Consulte Sintaxis de texto estructurado para obtener más información sobre la sintaxis de las expresiones dentro de texto estructurado.

# Estructura TOTALIZER

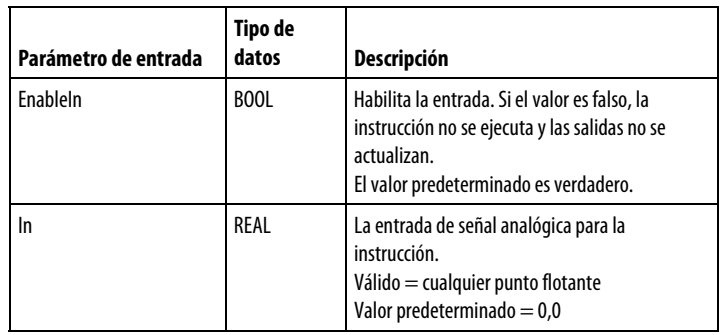

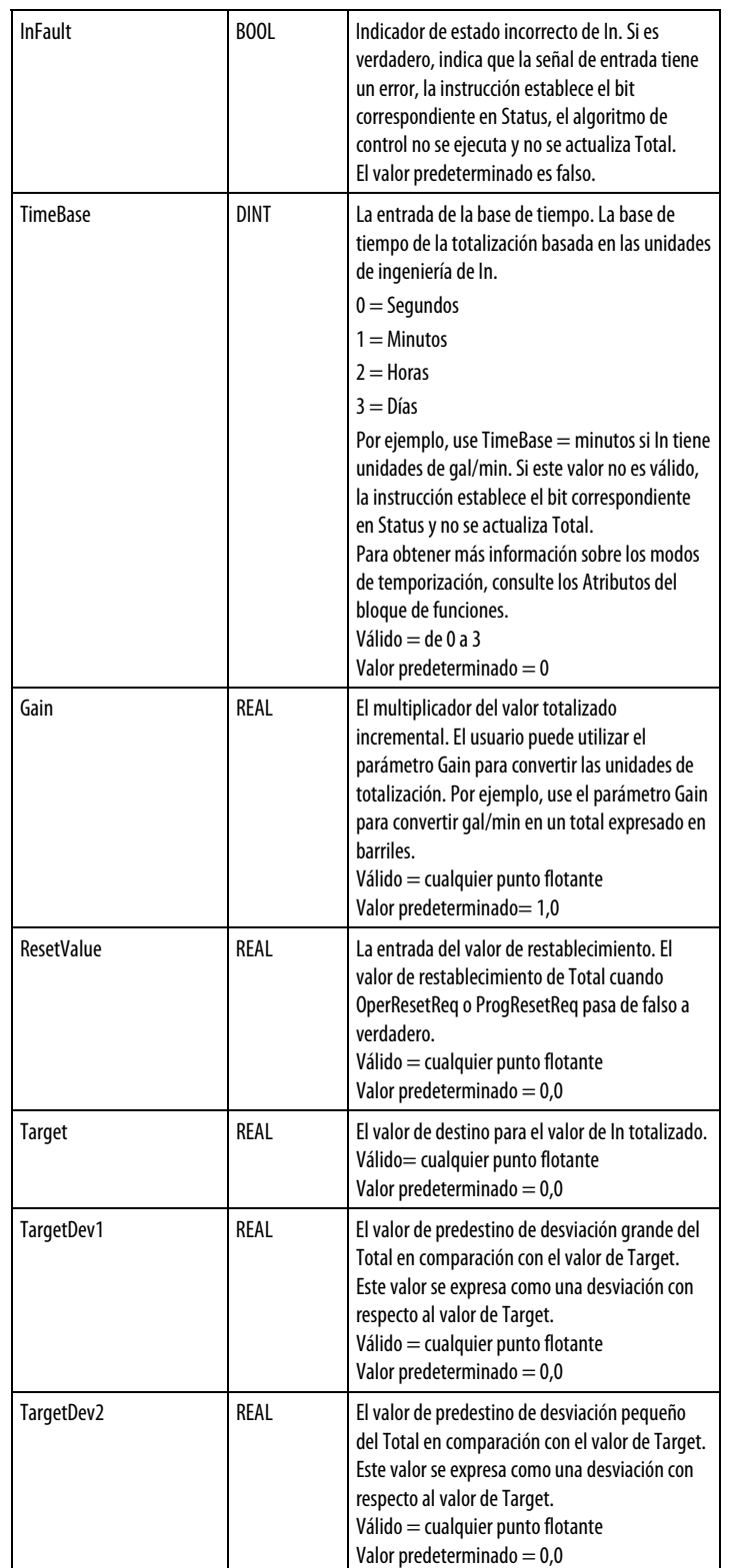

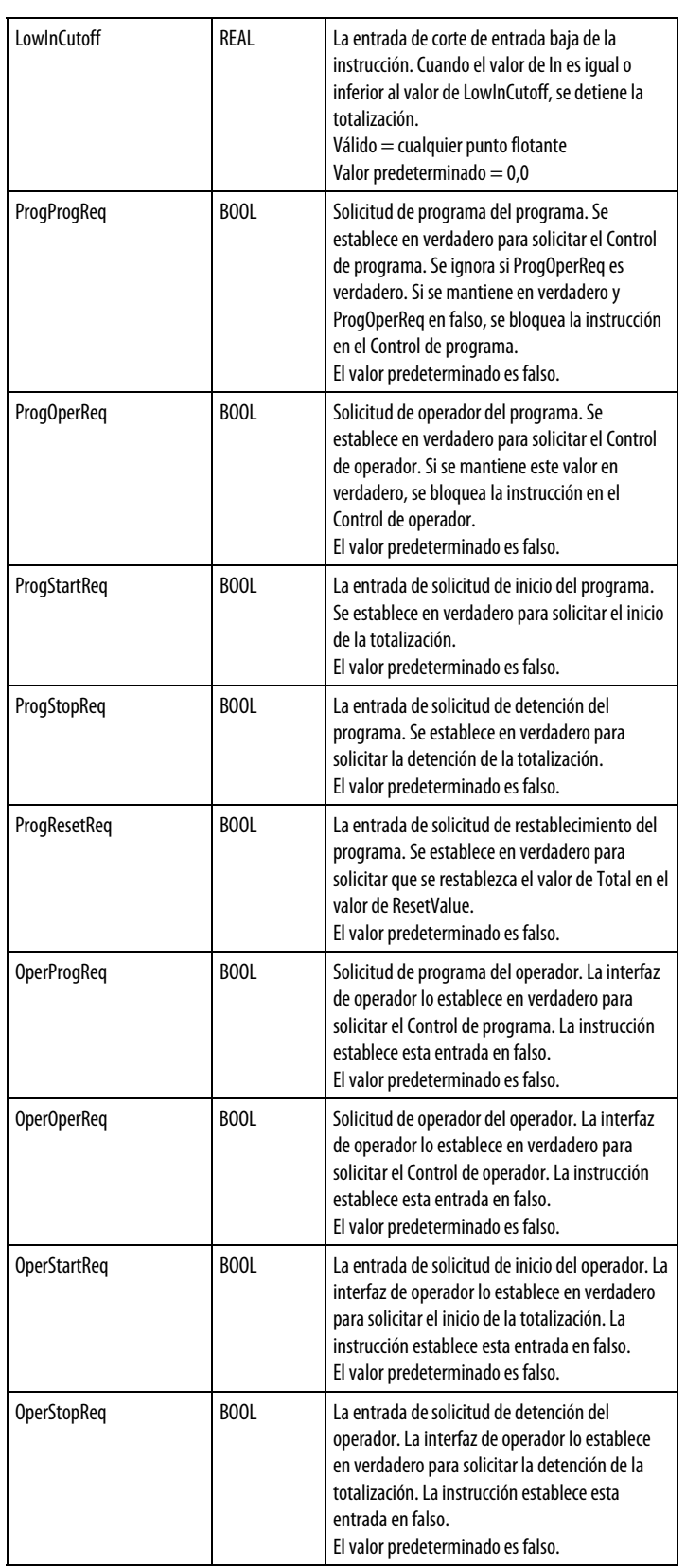

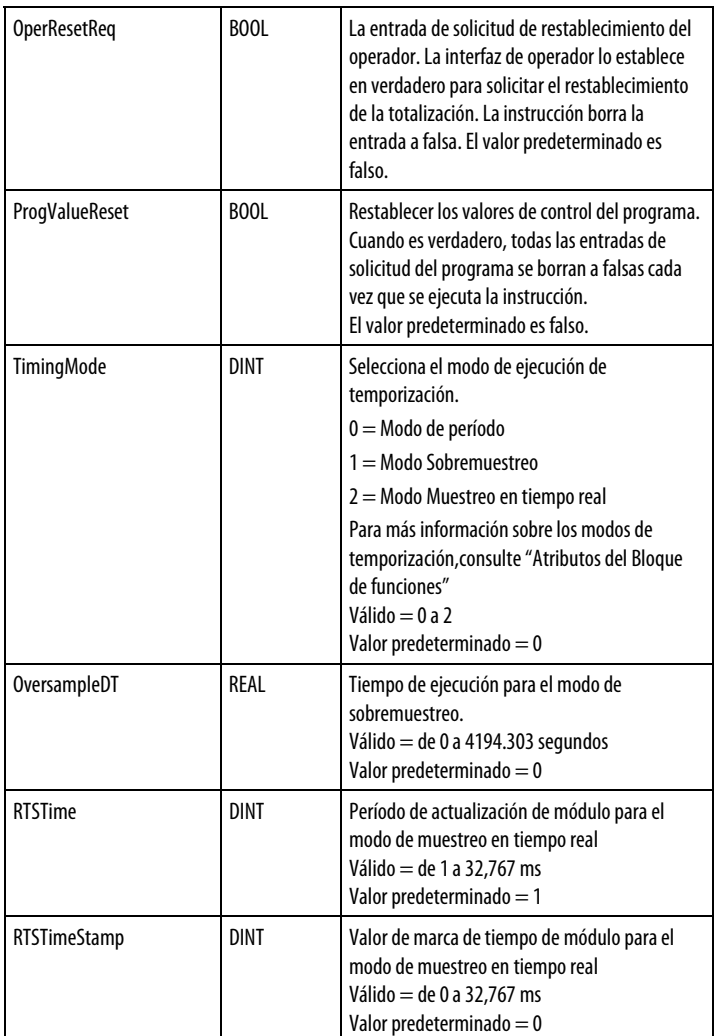

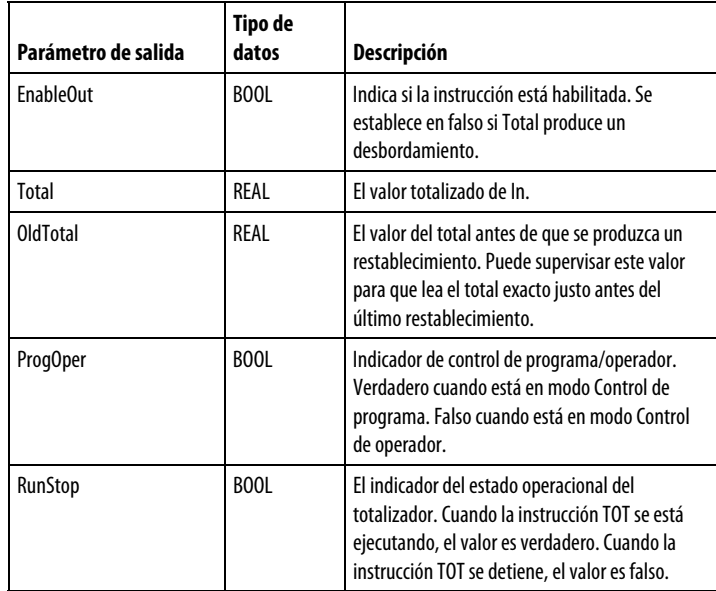

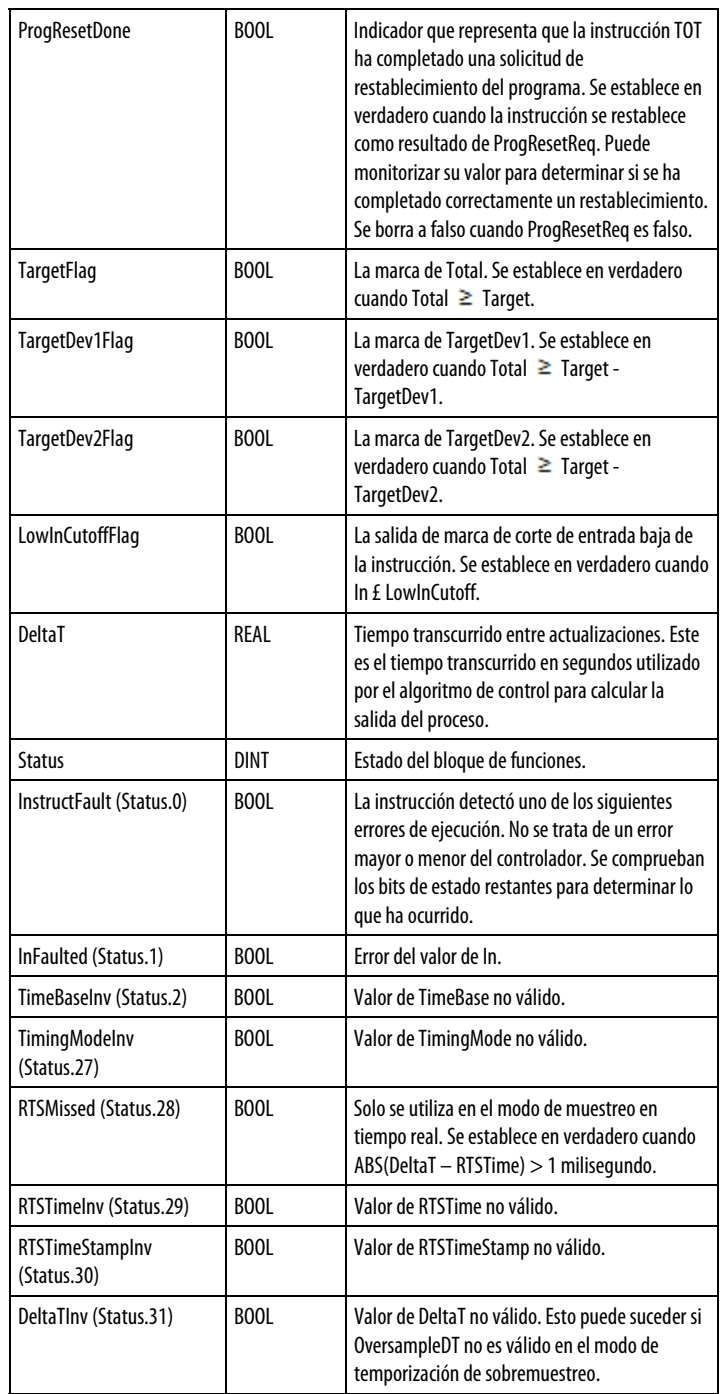

# Descripción

Esta instrucción calcula típicamente la cantidad total de un material añadido con el tiempo basándose en una señal de flujo.

La instrucción TOT admite:

Base de tiempo seleccionable en forma de segundos, minutos, horas o días.

- Puede especificar un valor de destino y hasta dos valores de predestino. Los valores de predestino se suelen utilizar para cambiar a un régimen de alimentación inferior. Las marcas digitales anuncian si se han alcanzado los valores de destino o de predestino.
- Un corte de entrada de flujo bajo que puede usar para eliminar la totalización negativa debida a ligeras imprecisiones de calibración de medidor de flujo cuando se desconecta el flujo.
- Capacidad del operador o programa para iniciar/parar/restablecer.
- Un valor de restablecimiento definido por el usuario.
- Integración numérica de regla trapezoidal para mejorar la exactitud.
- La totalización interna se realiza con matemáticas de doble precisión para mejorar la exactitud.

# Monitorización de la instrucción TOT

Hay una placa frontal de operador disponible para la instrucción TOT.

# Afecta a las marcas de estado matemáticas

No

#### Fallos mayores/menores

No es específico para esta instrucción. Consulte Atributos comunes para obtener información sobre fallos relacionados con operandos.

## Ejecución

### Bloque de funciones

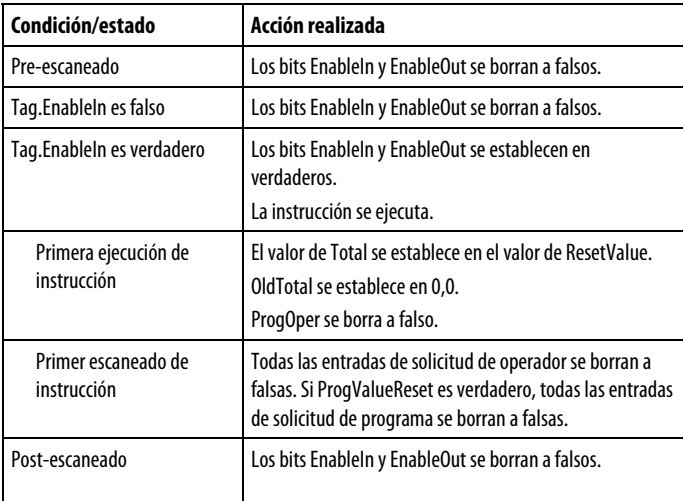

#### Texto estructurado

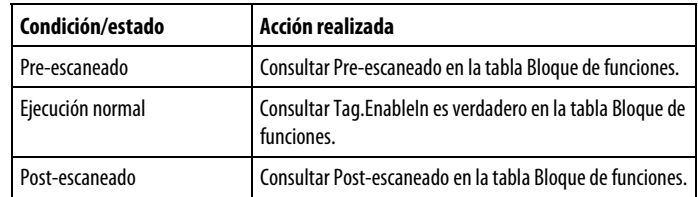

#### Comprobar corte de entrada baja

Si (In <= LowInCutoff), la instrucción establece LowInCutoffFlag en verdadero e  $In(n-1) = 0,0.$ 

De lo contrario, la instrucción borra LowInCutoffFlag a falso.

Si LowInCutoffFlag es verdadero, el modo de operación se determina pero se detiene la totalización.

Si LowInCutoffFlag es falso, la totalización continúa ese escaneado.

# Modos de funcionamiento

En el siguiente diagrama se muestra cómo cambia la instrucción TOT entre Control de programa y Control de operador.

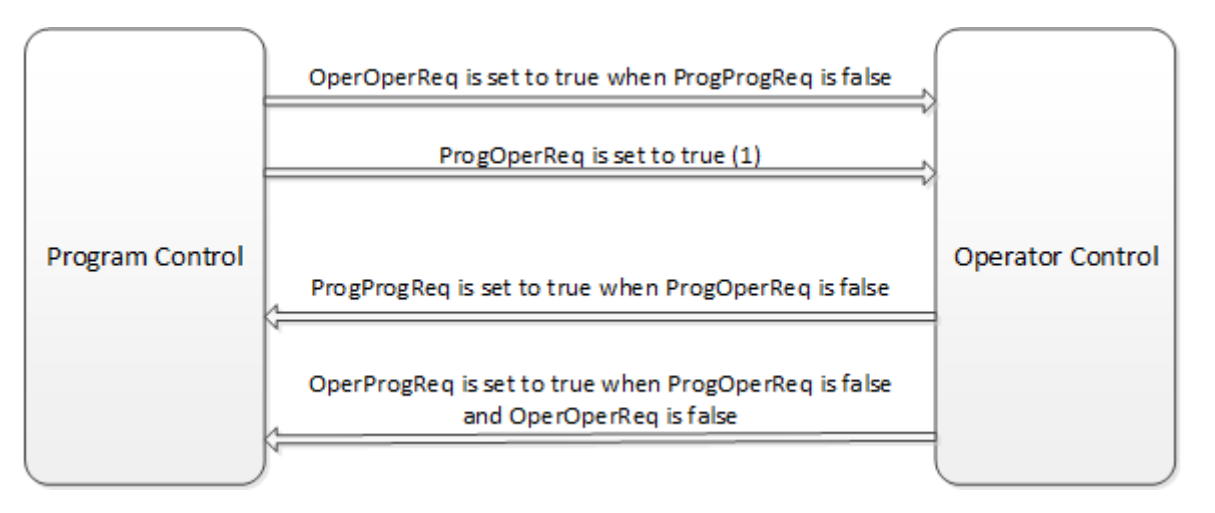

(1) Si ProgOperReq es verdadero, la instrucción permanece en el modo Control de operador.

En el siguiente diagrama se muestra cómo cambia la instrucción TOT entre los modos Marcha y Parada.

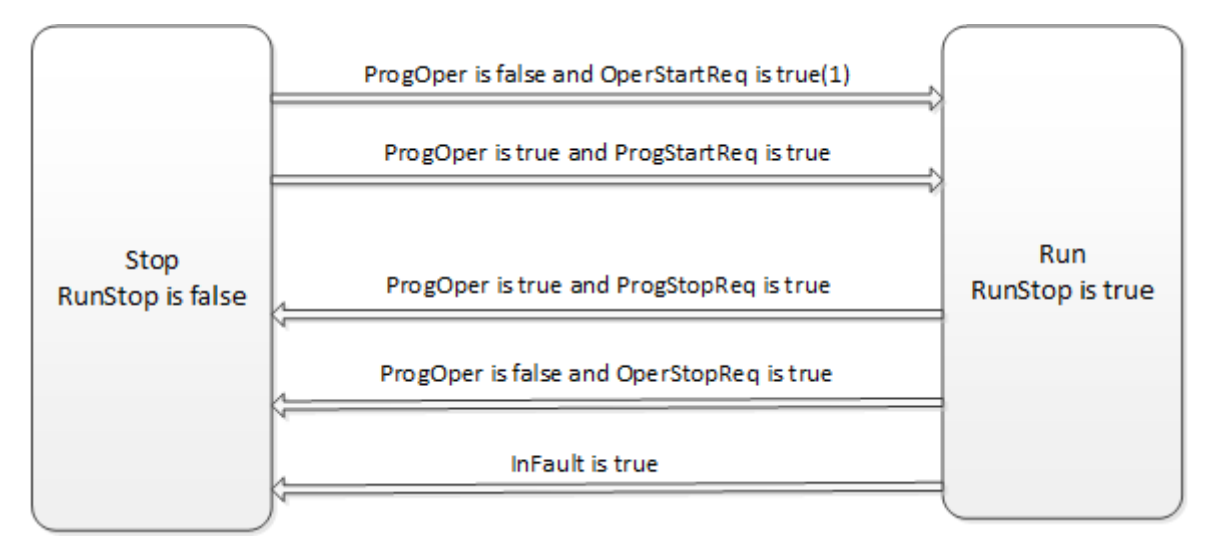

(1) Las solicitudes de parada tienen preferencia frente a las de inicio.

(2) El primer escaneado en ejecución tras una parada, la totalización no se evalúa, pero se actualiza en n-1.

Durante el siguiente escaneado, se reanuda la totalización.

Todas las entradas de solicitud de operador se borran a falsas al final de cada escaneado. Si ProgValueReset es verdadero, todas las entradas de solicitud de programa se borran a falsas al final de cada escaneado.

# Retablecimiento de la instrucción TOT

Cuando ProgResetReq pasa a verdadero siendo el valor de ProgOper verdadero, se produce lo siguiente:

- OldTotal = Total
- Total = ResetValue
- ProgResetDone se establece en verdadero

Si ProgResetReq es verdadero y ProgResetDone es verdadero, ProgResetDone se borra a falso.

Cuando OperResetReq pasa a verdadero siendo el valor de ProgOper falso, se produce lo siguiente:

- $OldTotal = Total$
- Total = ResetValue

#### Cálculo de la totalización

Cuando RunStop es verdadero y LowInCutoffFlag es falso, la siguiente ecuación realiza el cálculo de la totalización.

$$
\mathit{Total}_n = \mathit{Total}_{n-1} + \mathit{Gain} \times \frac{\mathit{DeltaT}}{2 \times \mathit{TimeBase}} \times (\mathit{In}_n + \mathit{In}_{n-1})
$$

donde TimeBase es:

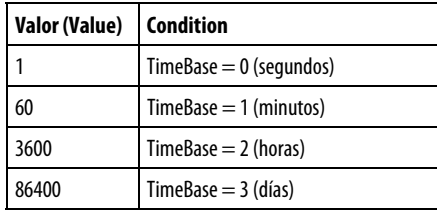

### Determinar si se han alcanzado los valores de destino

Una vez que se ha calculado la totalización, estas reglas determinan si se han alcanzado los valores de destino o predestino:

- TargetFlag es verdadero cuando Total  $\geq$ Target
- TargetDev1Flag es verdadero cuando Total  $\geq$  (Target TargetDev1)
- TargetDev2Flag es verdadero cuando Total  $\geq$  (Target TargetDev2)

#### Ejemplo

En este ejemplo, la instrucción TOT mide una cantidad de destino de agua en un tanque y desconecta el flujo una vez que se haya añadido la cantidad de agua adecuada. Cuando se pulsa el botón pulsador AddWater, la instrucción TOT restablece e inicia la totalización de la cantidad de agua que desemboca en el tanque. Una vez que se haya alcanzado el valor de Target, la instrucción TOT establece la salida TargetFlag, que hace que se cierre la válvula solenoide. Para este ejemplo, la instrucción TOT se "bloquea" en Marcha de programa mediante el establecimiento de las entradas ProgProgReq y ProgStartReq. Esto se realiza para este ejemplo porque el operador nunca necesita controlar directamente la instrucción TOT.

### Bloque de funciones

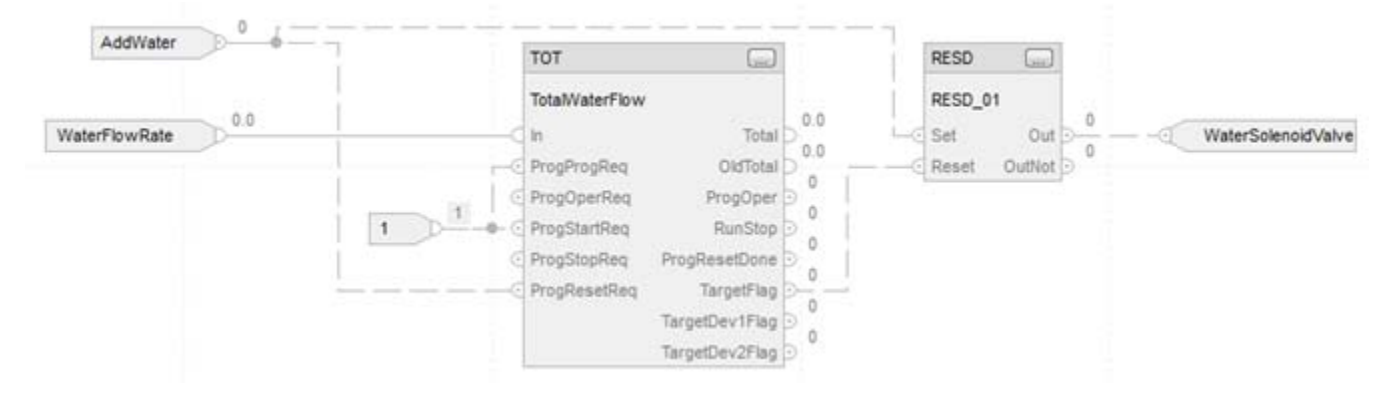

## Texto estructurado

TotalWaterFlow.In := WaterFlowRate; TotalWaterFlow.ProgProgReq := 1; TotalWaterFlow.ProgStartReq := 1; TotalWaterFlow.ProgResetReq := AddWater; TOT(TotalWaterFlow);

RESD\_01.Set := AddWater; RESD 01.Reset := TotalWaterFlow.TargetFlag; RESD(RESD\_01);

WaterSolenoidValve := RESD\_01.Out;

## Consulte también

[Atributos del bloque de funciones e](#page-514-0)n la [página 515](#page-514-0)

[Atributos comunes e](#page-560-0)n la [página 561](#page-560-0)

[Sintaxis de texto estructurado e](#page-530-0)n l[a página 531](#page-530-0)

**Control coordinado (CC)**

Esta información es aplicable a los controladores CompactLogix 5370, ControlLogix 5570, Compact GuardLogix 5370, GuardLogix 5570, Compact GuardLogix 5380, CompactLogix 5380, CompactLogix 5480, ControlLogix 5580 y GuardLogix 5580.

La instrucción CC controla una sola variable del proceso mediante la manipulación de un máximo de tres variables de control diferentes. Existe la opción de usar cualquiera de las tres salidas como entradas para crear una acción de prealimentación en el controlador. El CC calcula las variables de control (CV1,

CV2 y CV3) en el modo automático según la desviación PV-SP, los modelos internos y el ajuste.

#### Lenguajes disponibles

#### Diagrama de escalera

Esta instrucción no está disponible en la lógica de diagrama de escalera.

#### Bloque de funciones

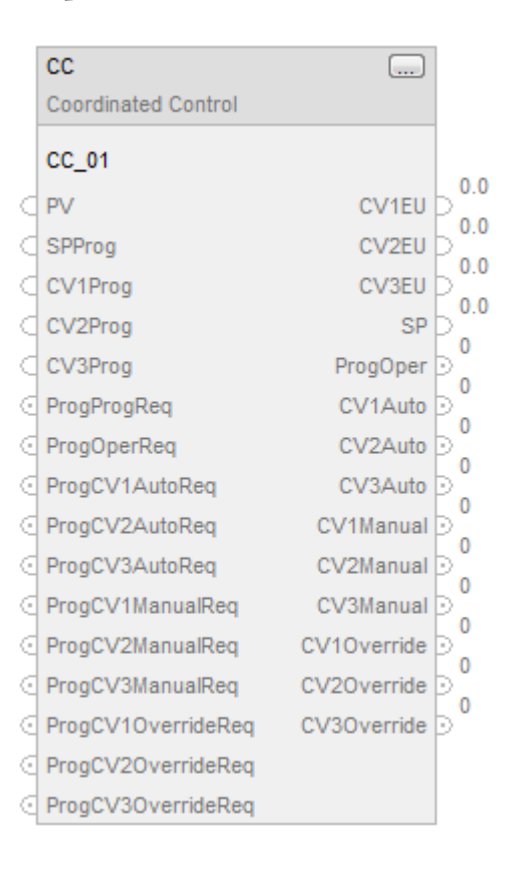

# Texto estructurado

CC(CC\_tag);

#### Operandos

### Texto estructurado

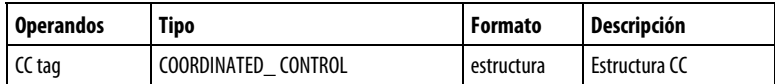

Consulte Sintaxis de texto estructurado para obtener más información sobre la sintaxis de las expresiones dentro de texto estructurado.

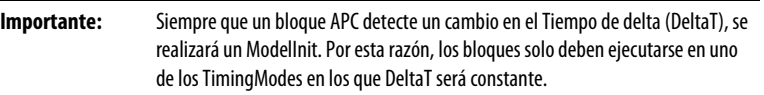

- TimingMode = 0 (Periódico) al ejecutar estos bloques de funciones en una Tarea periódica.
- TimingMode =  $1$  (Sobremuestreo)

En cualquier caso, si el tiempo de la Tarea periódica o el OversampleDT se cambia dinámicamente, el bloque realizará un ModelInit.

No se recomienda la siguiente configuración de TimingMode debido a la fluctuación en DeltaT:

- TimingMode = 0 (Periódico) al ejecutar estos bloques de funciones en una Tarea continua o de eventos.
- TimingMode = 2 (RealTimeSample)

# Bloque de funciones

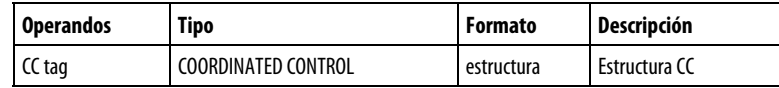

### Estructura

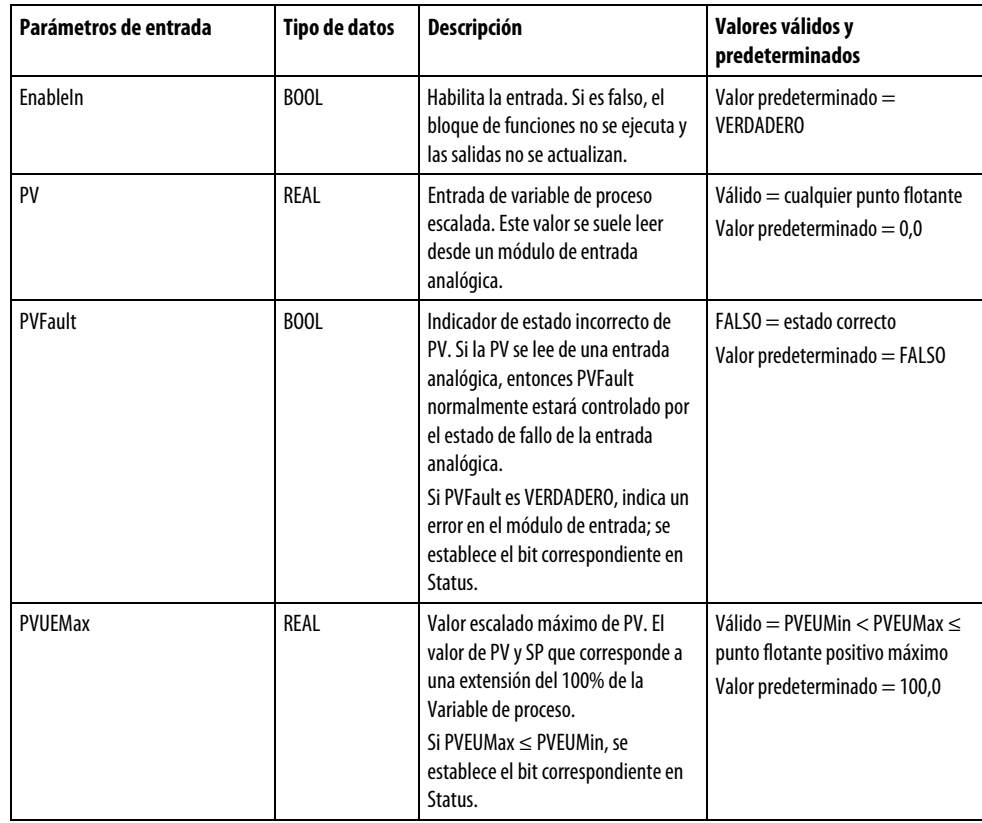

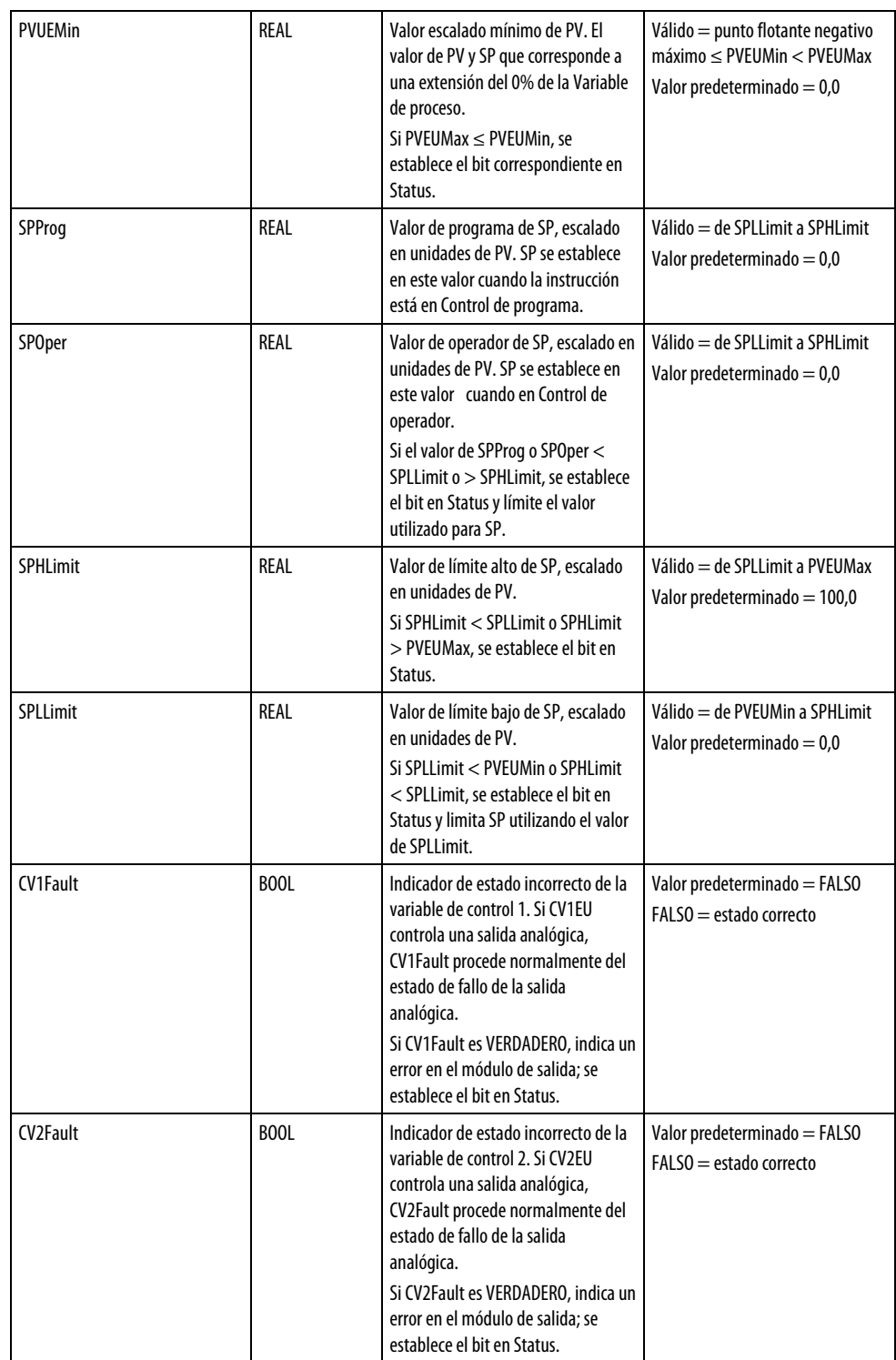

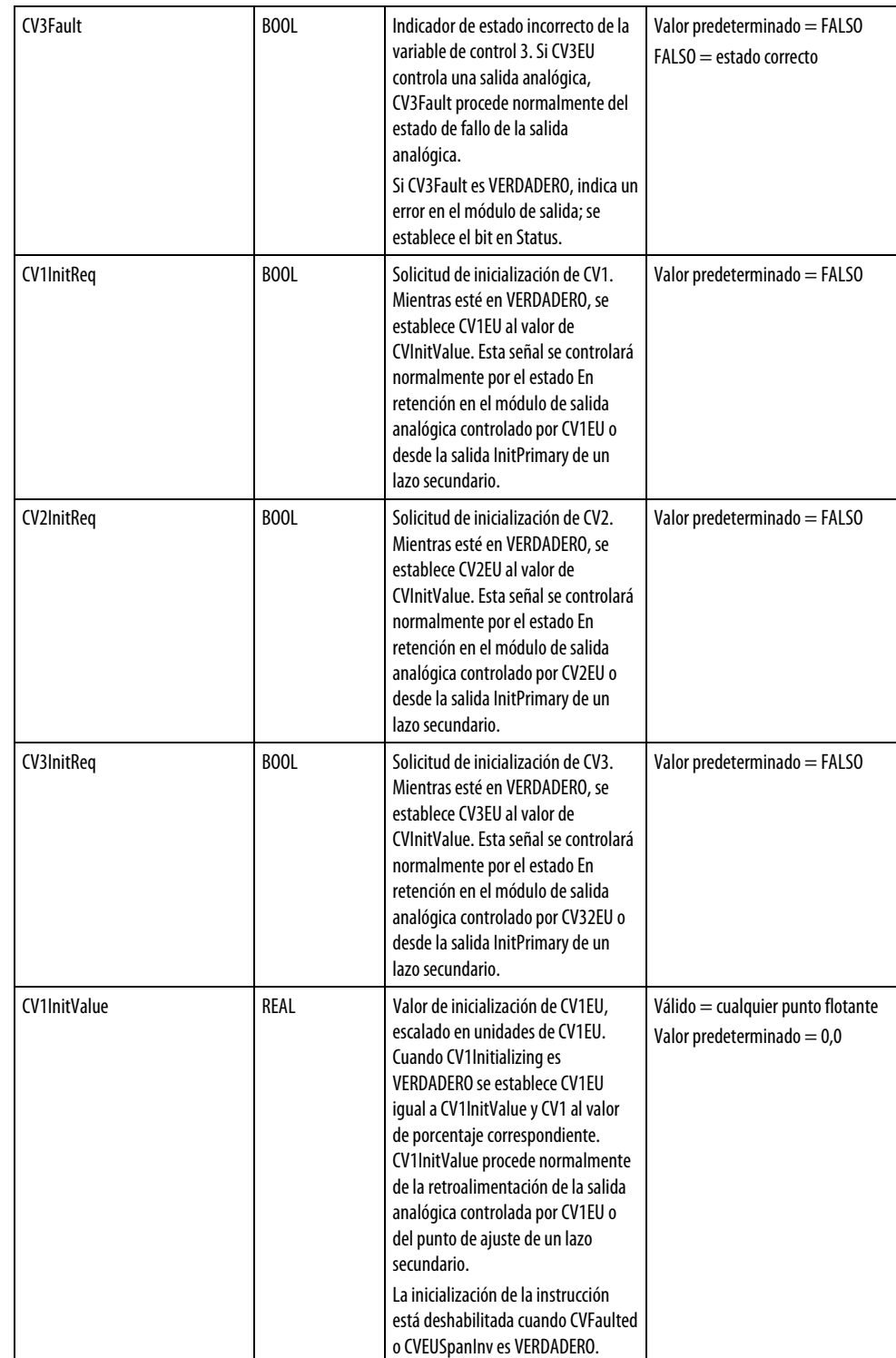

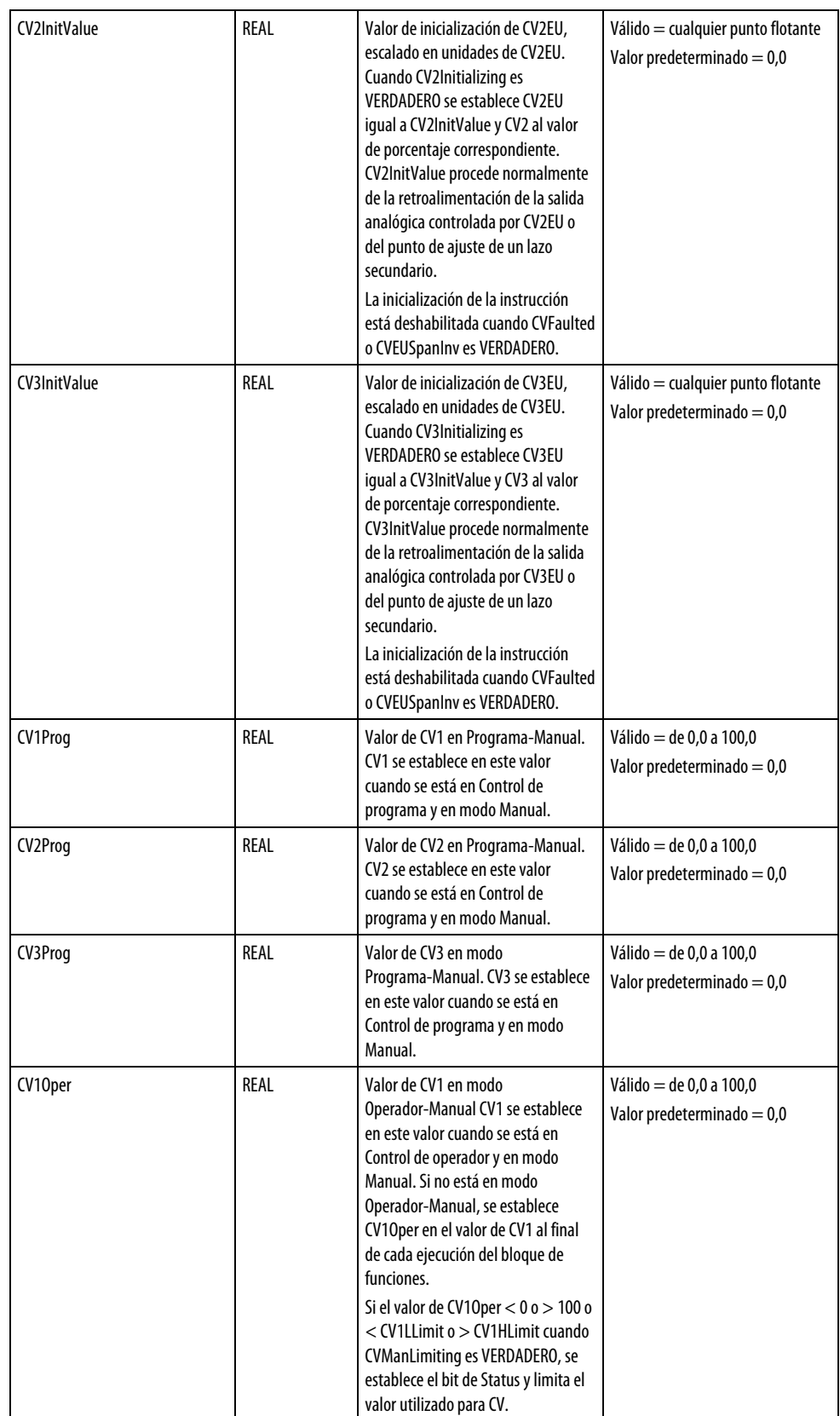

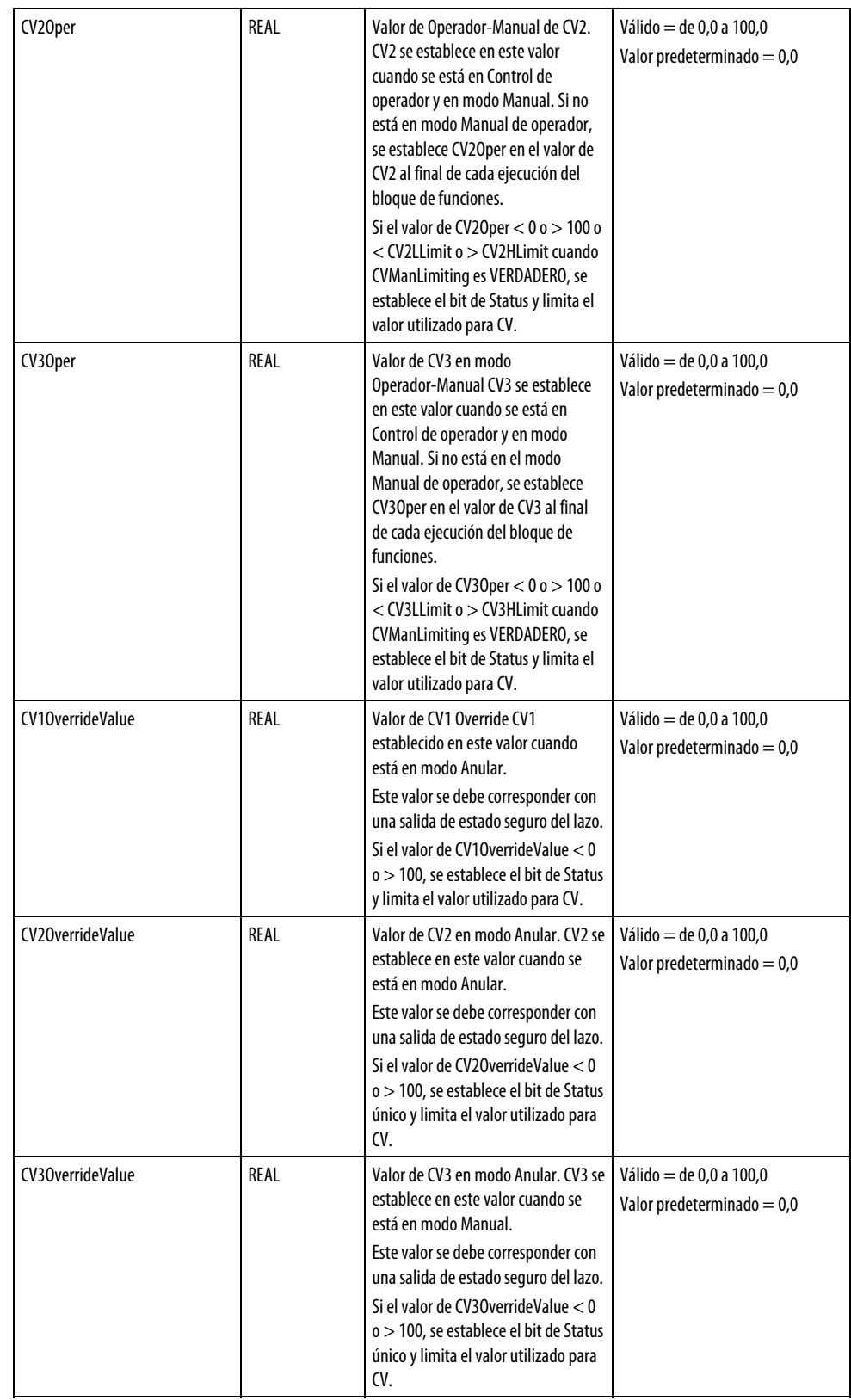

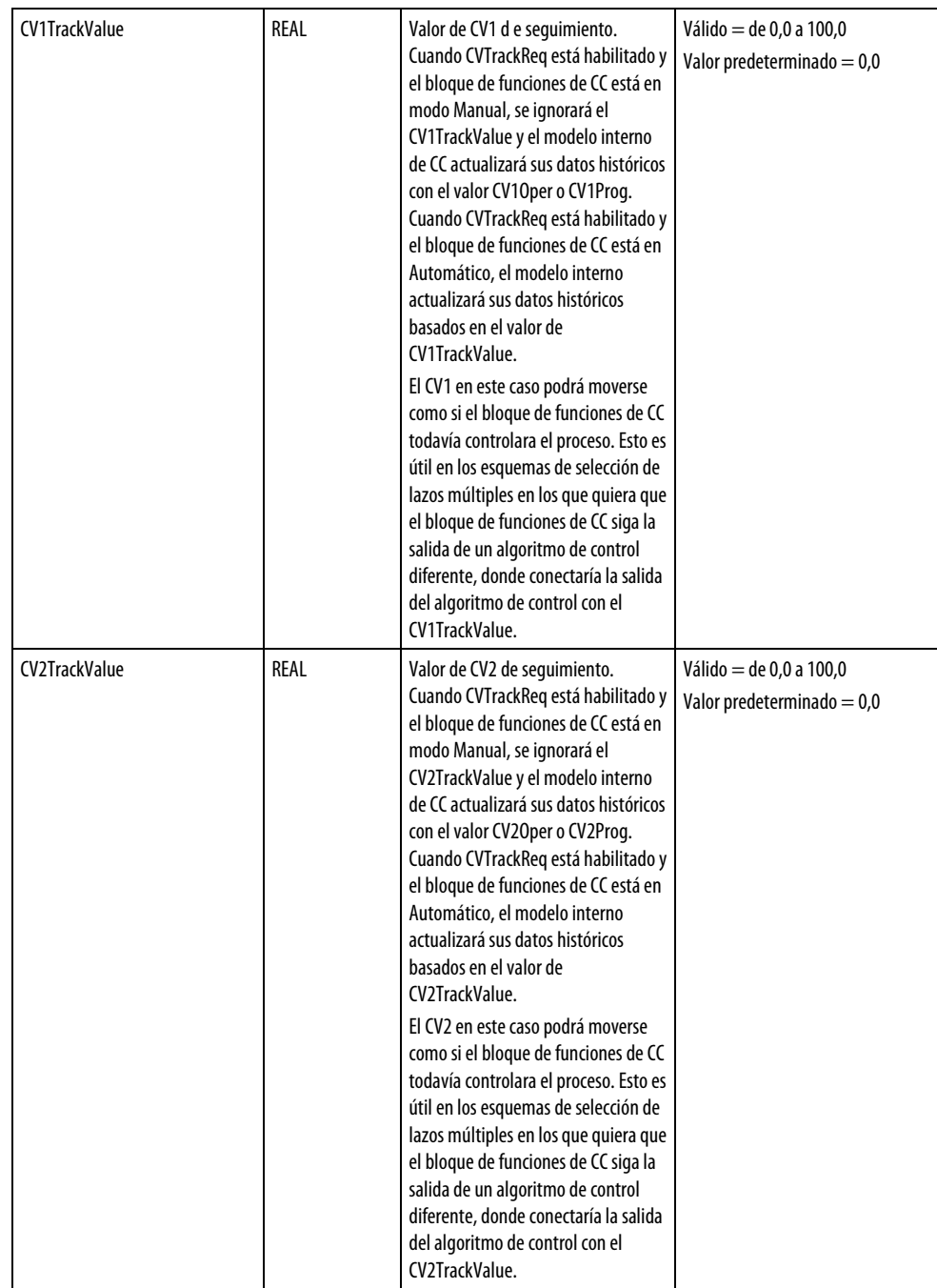

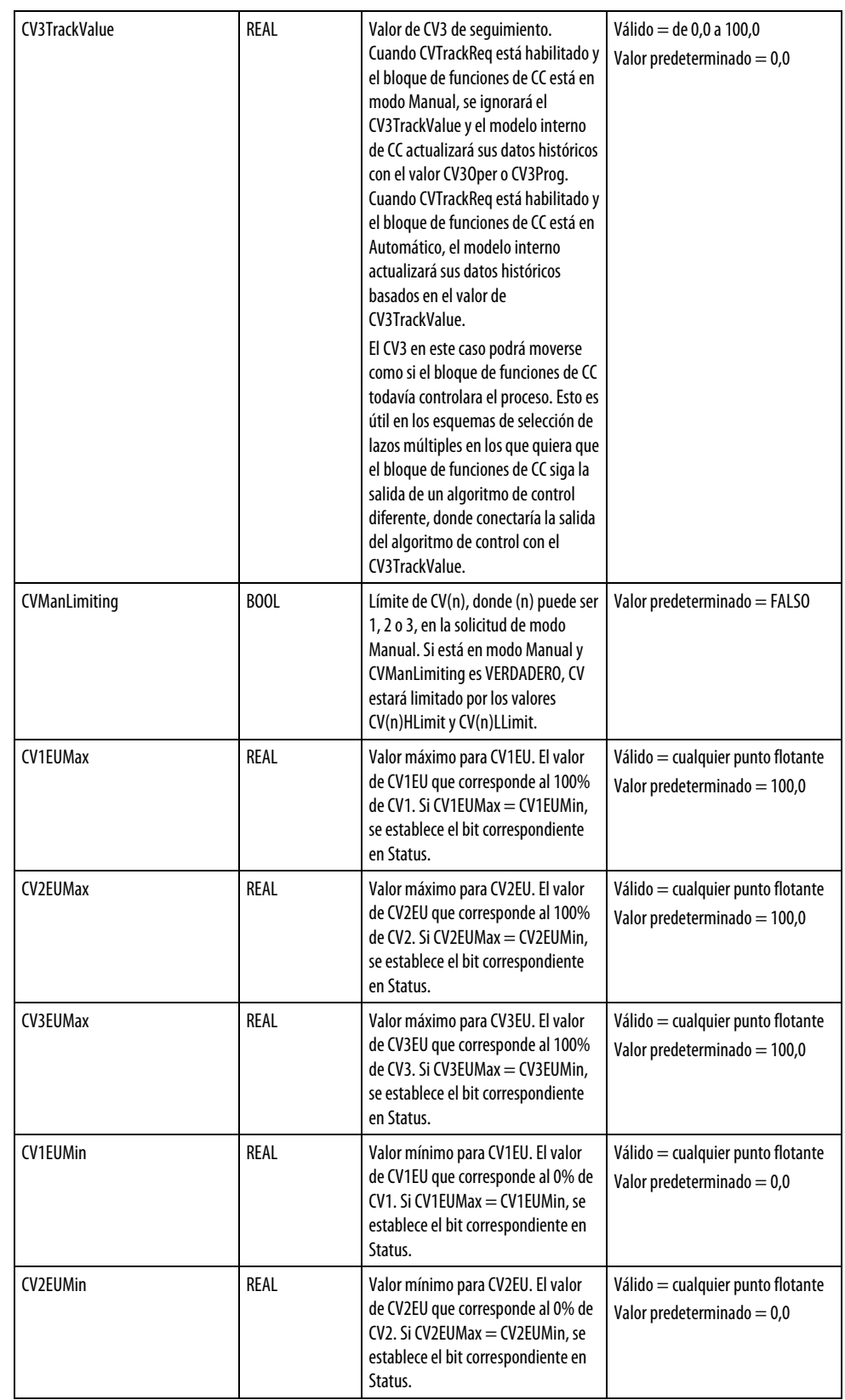

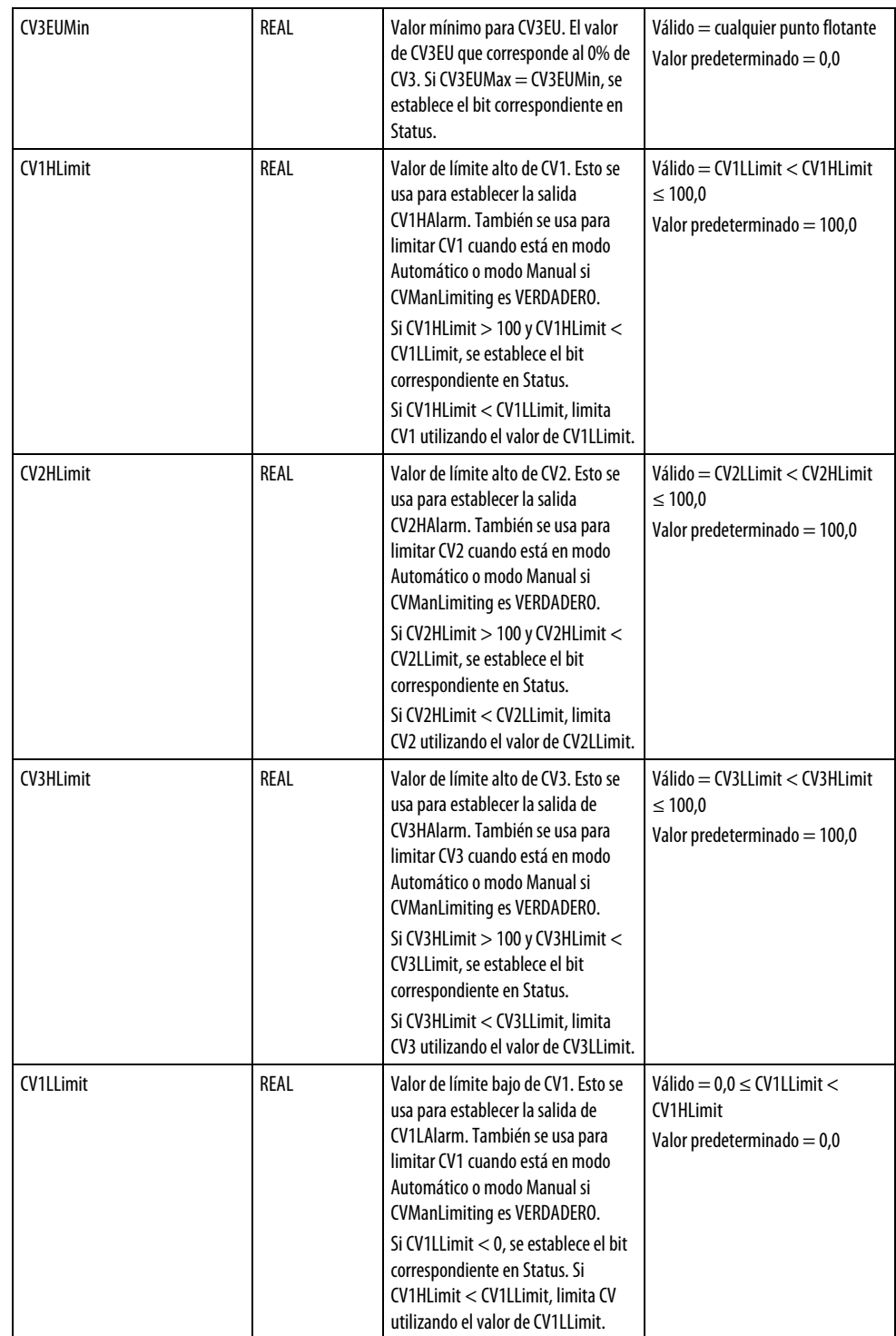

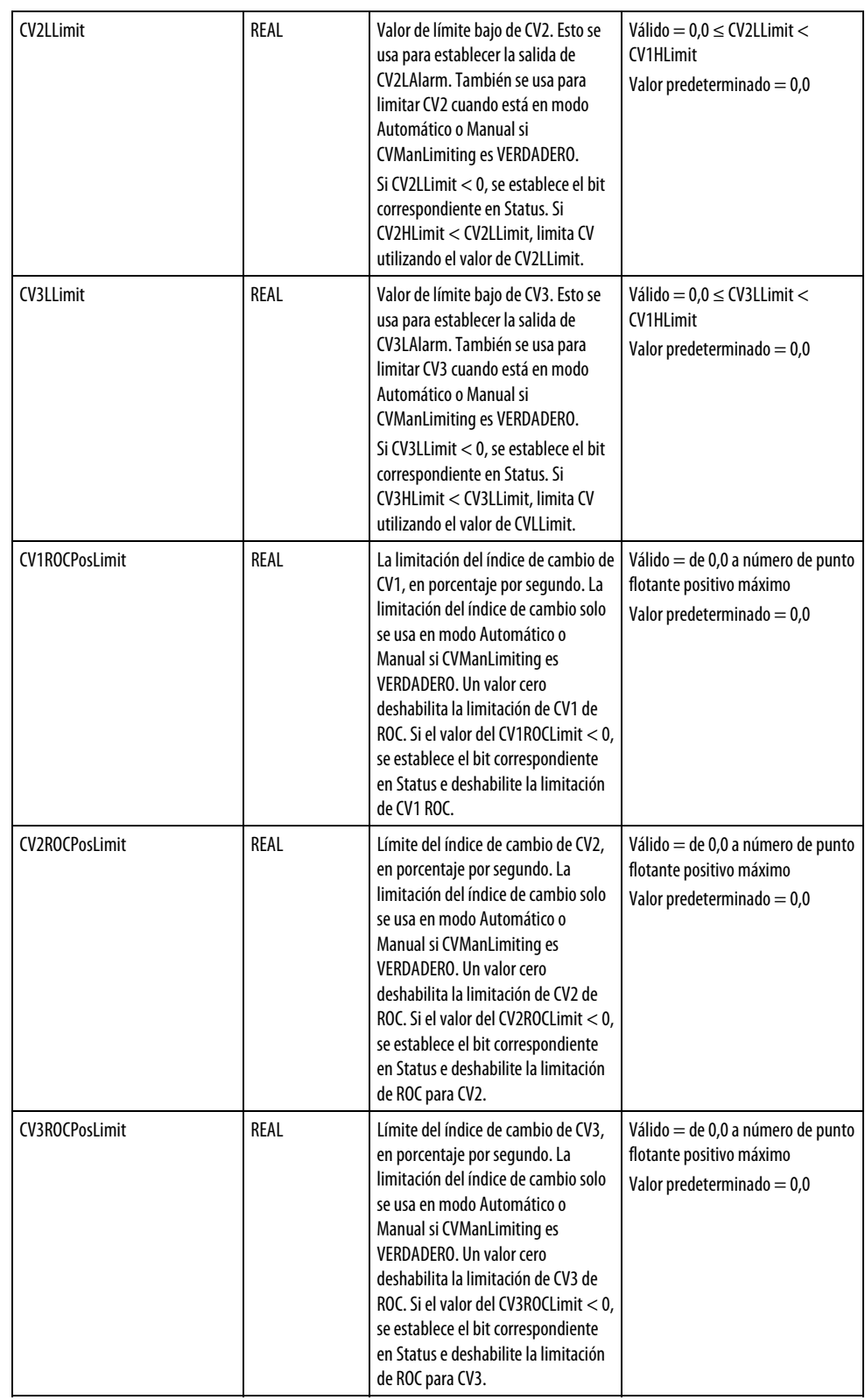

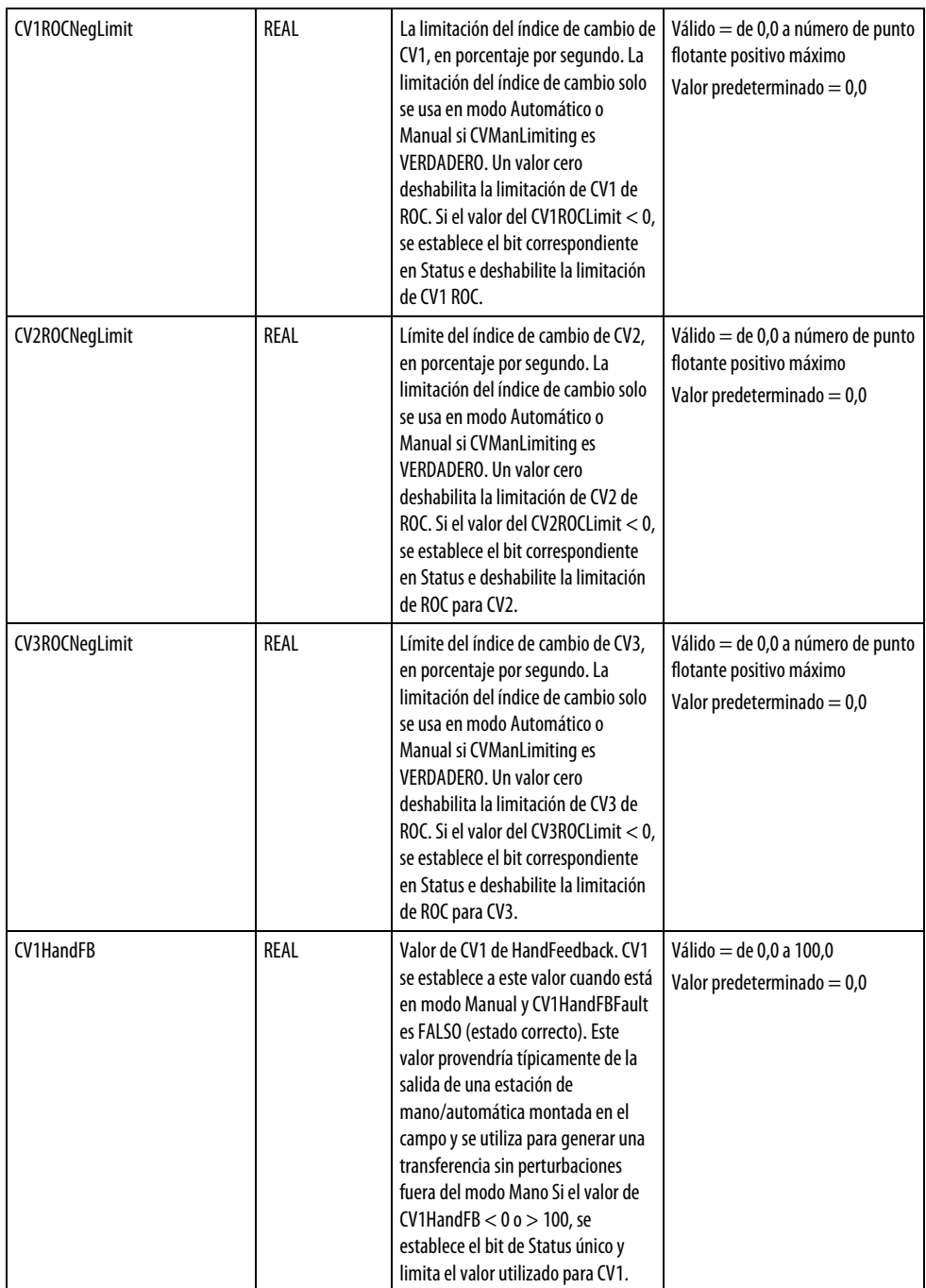

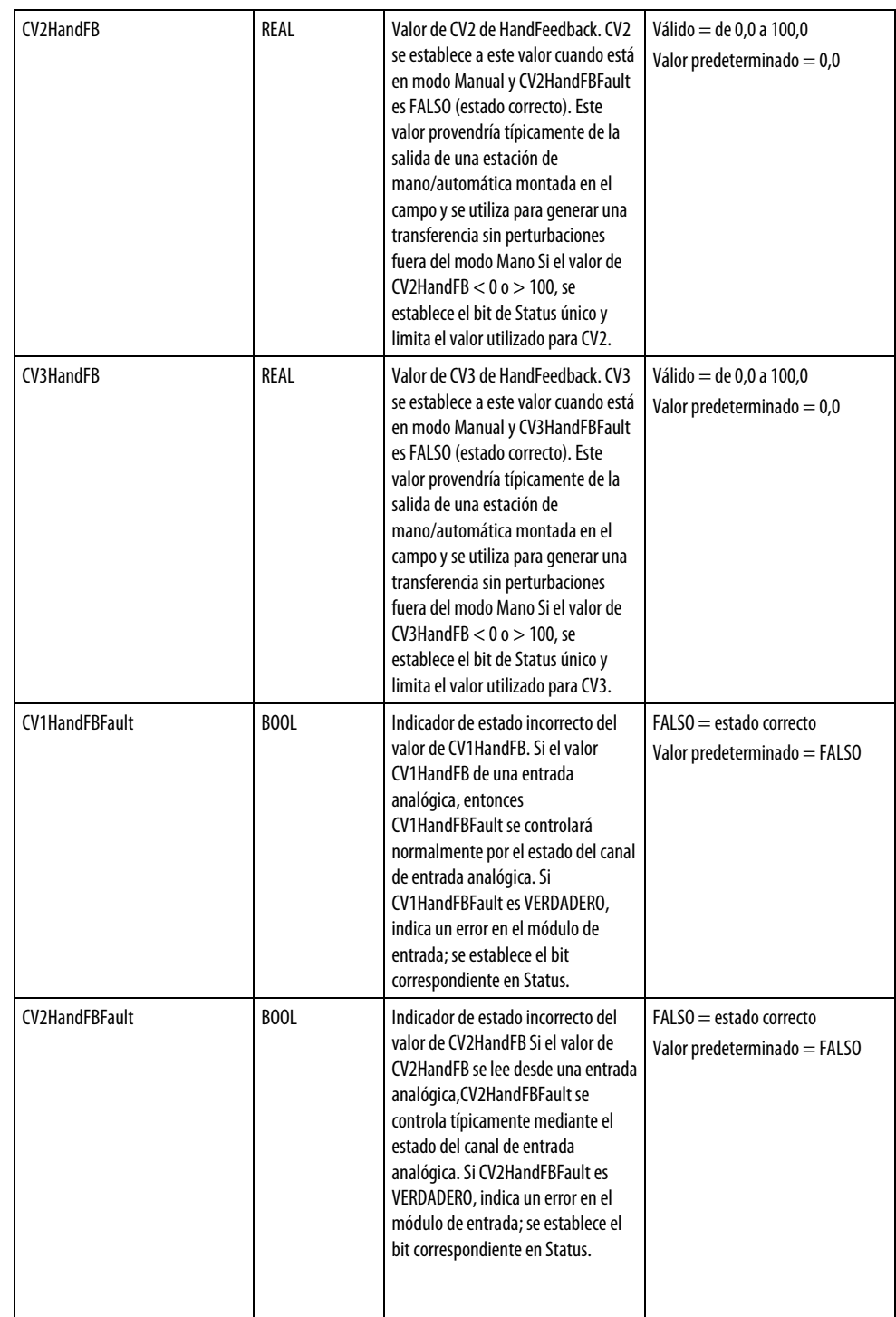

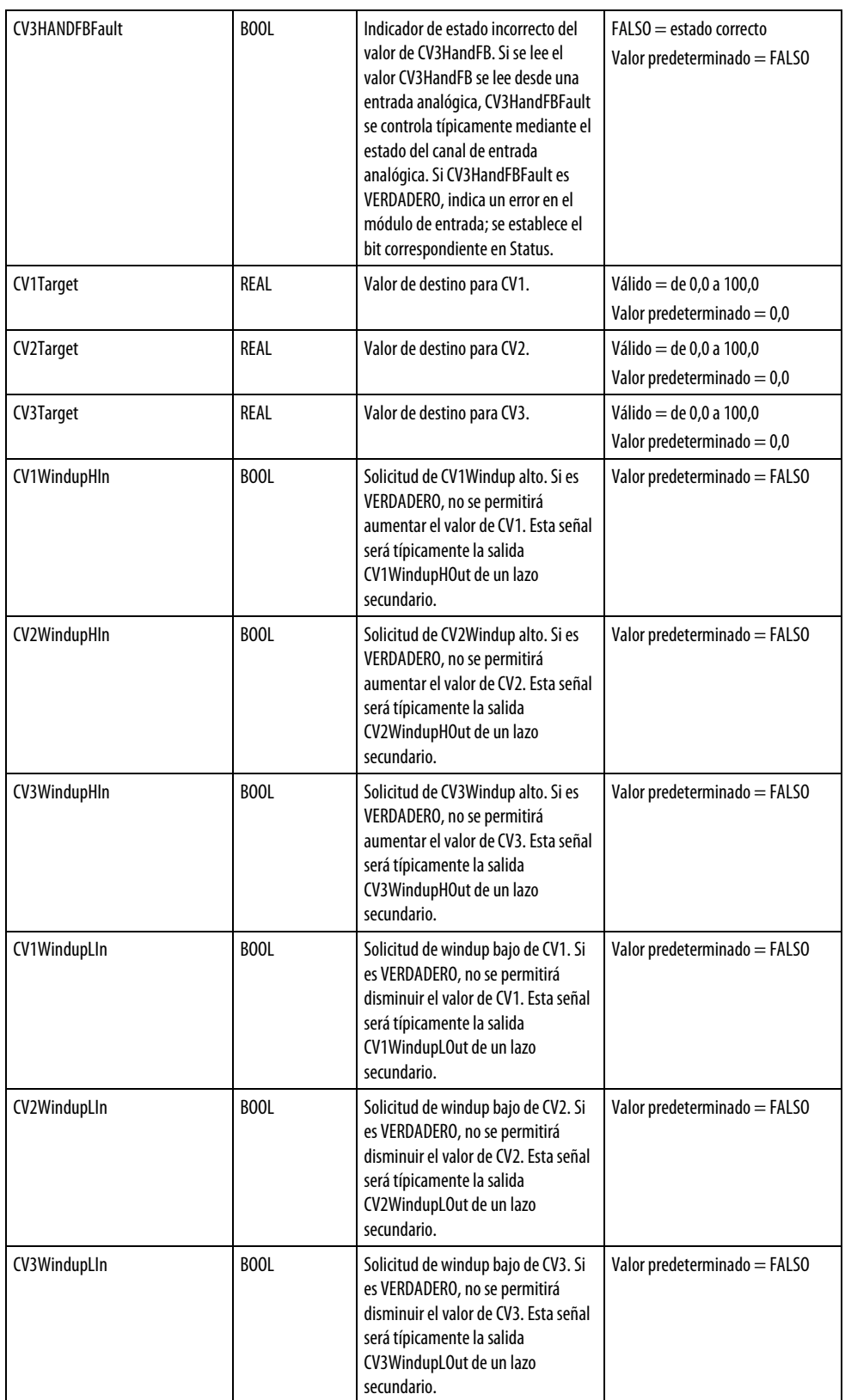

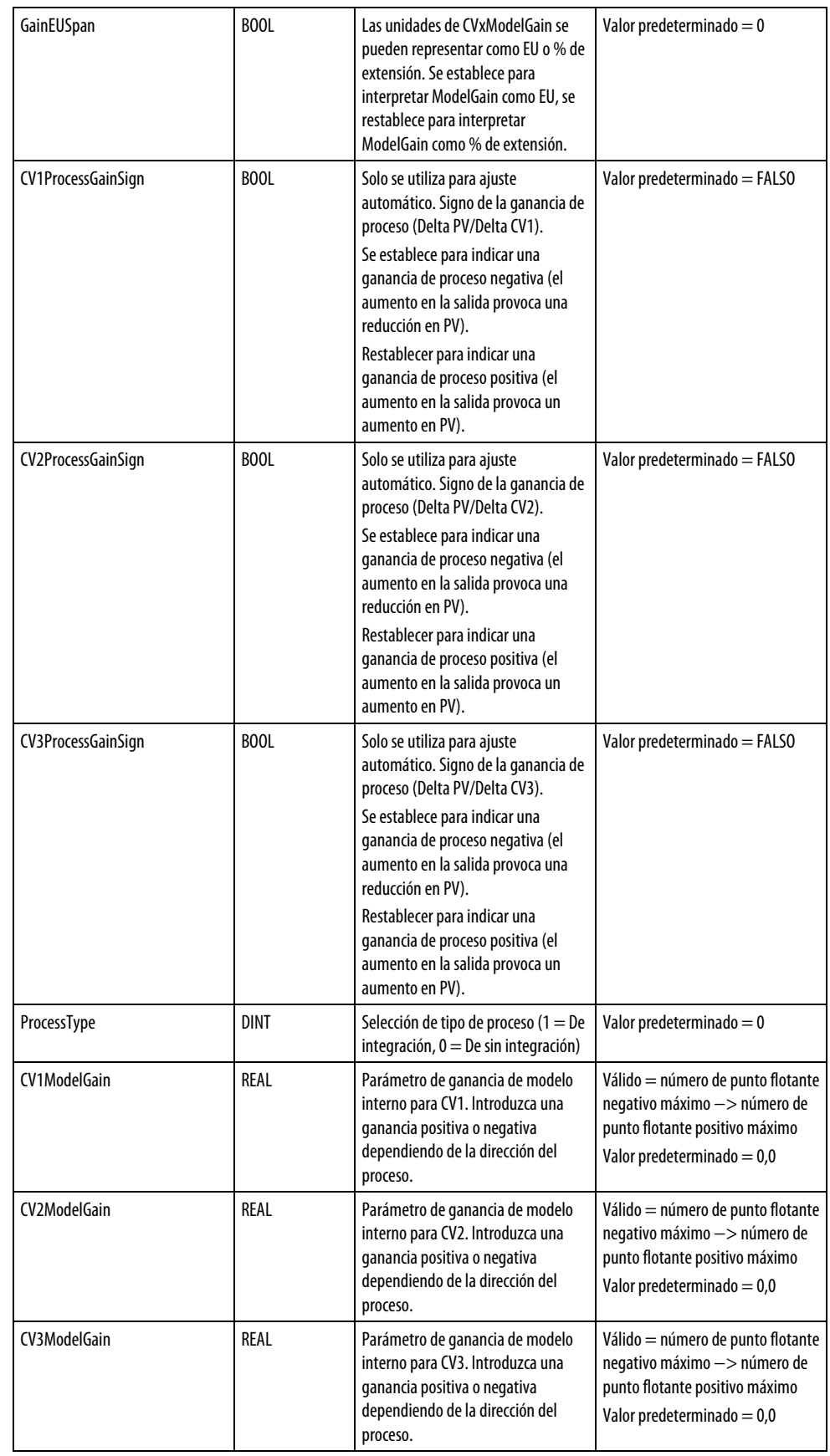

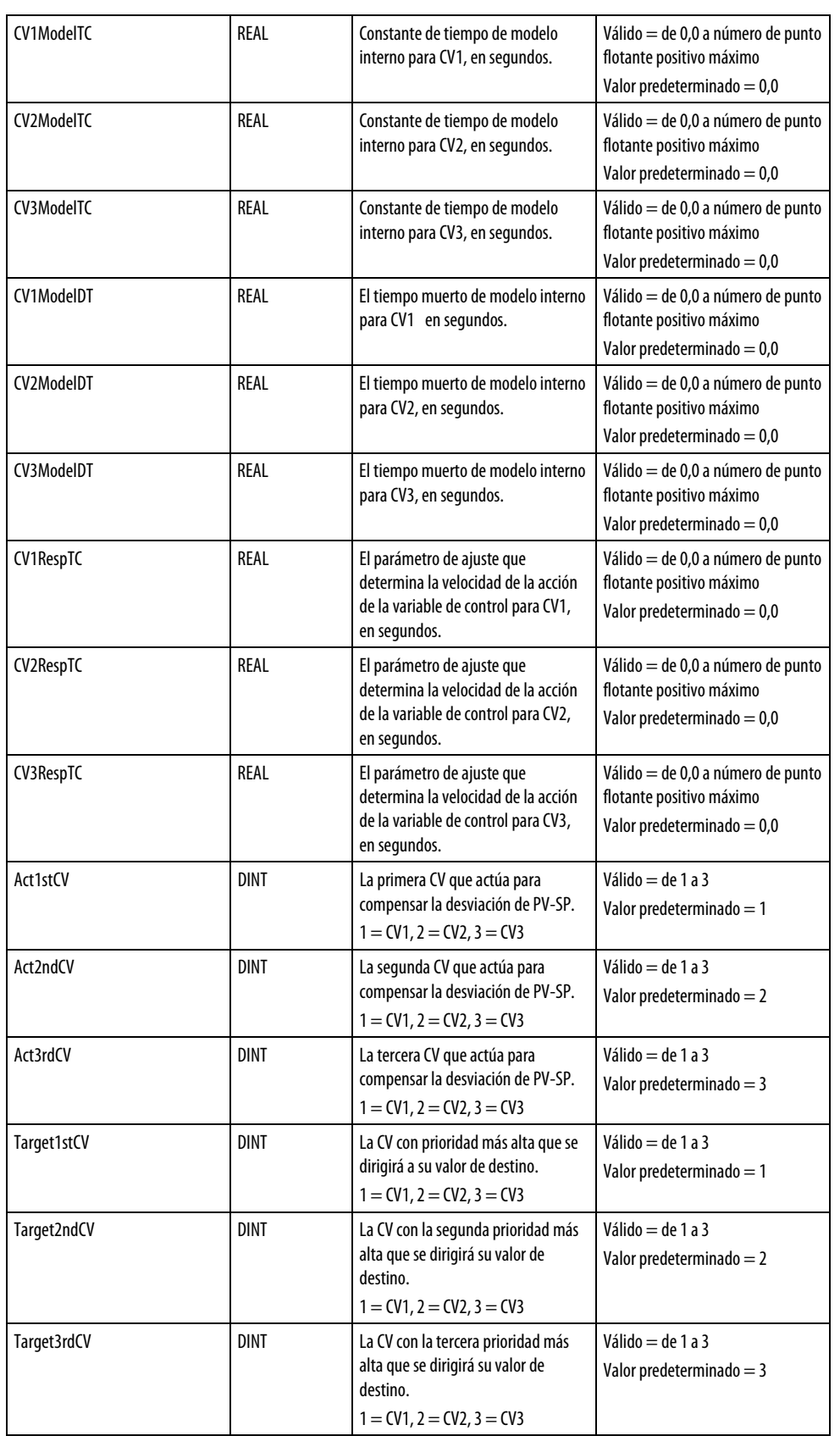

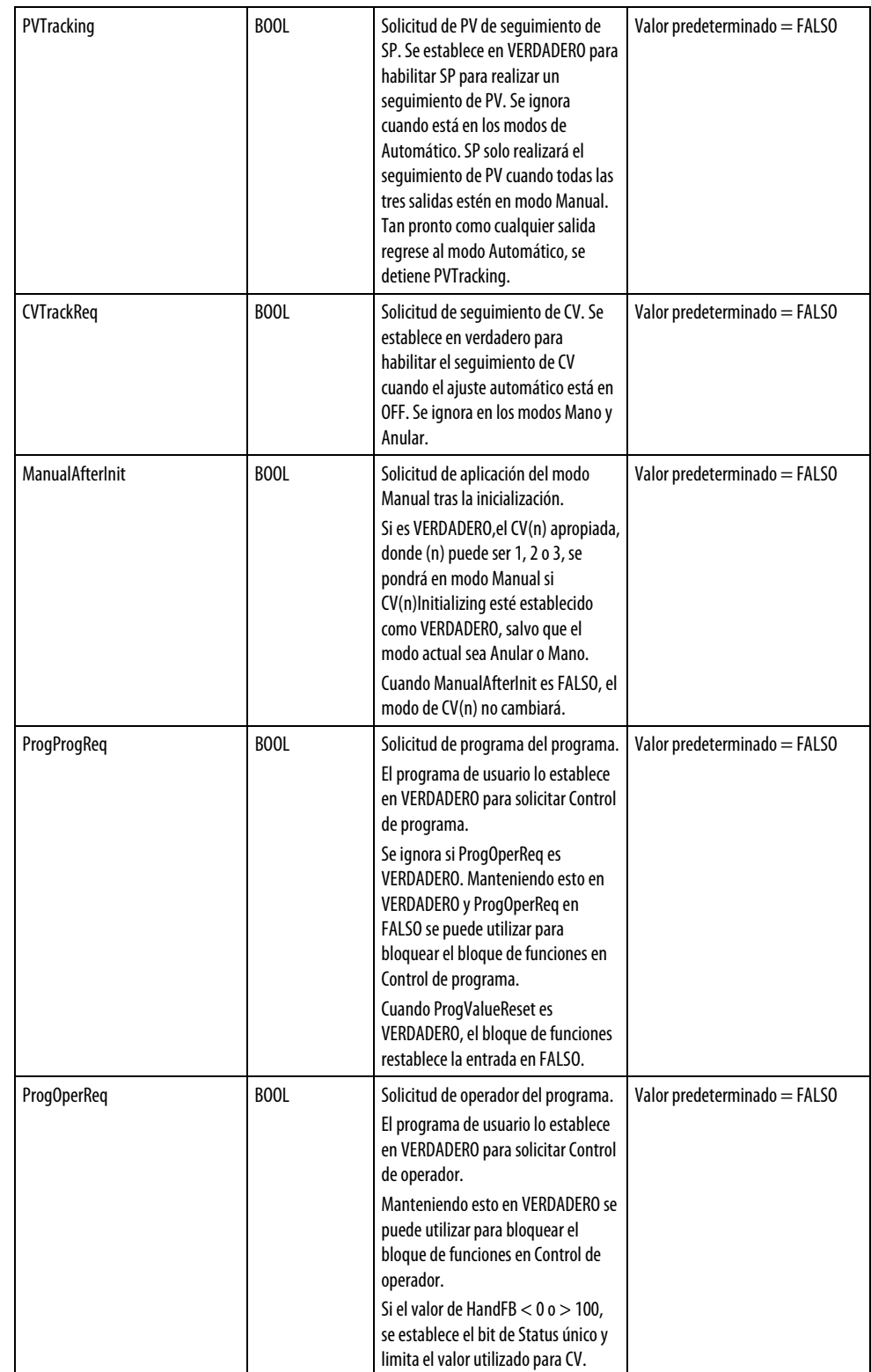

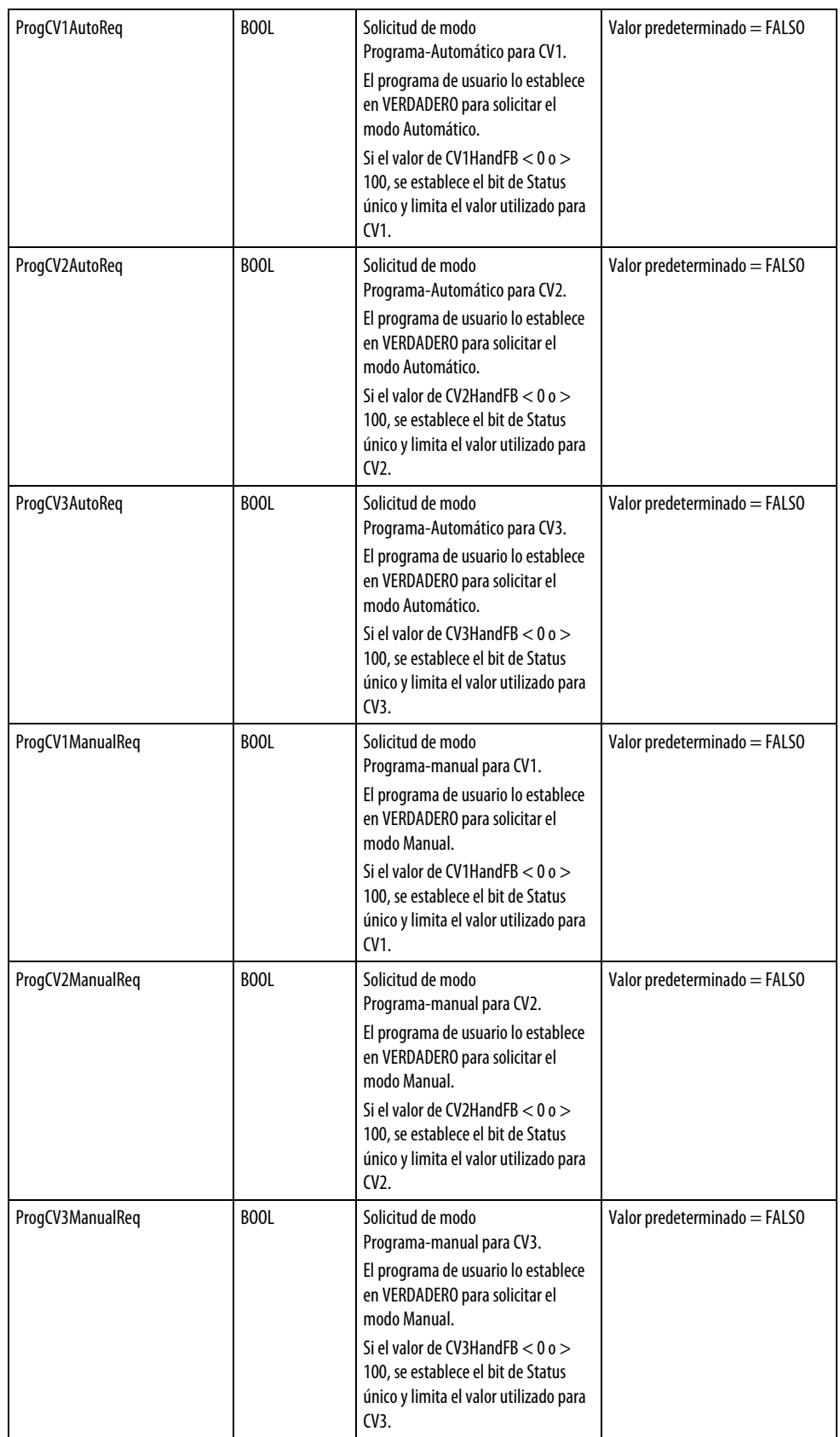

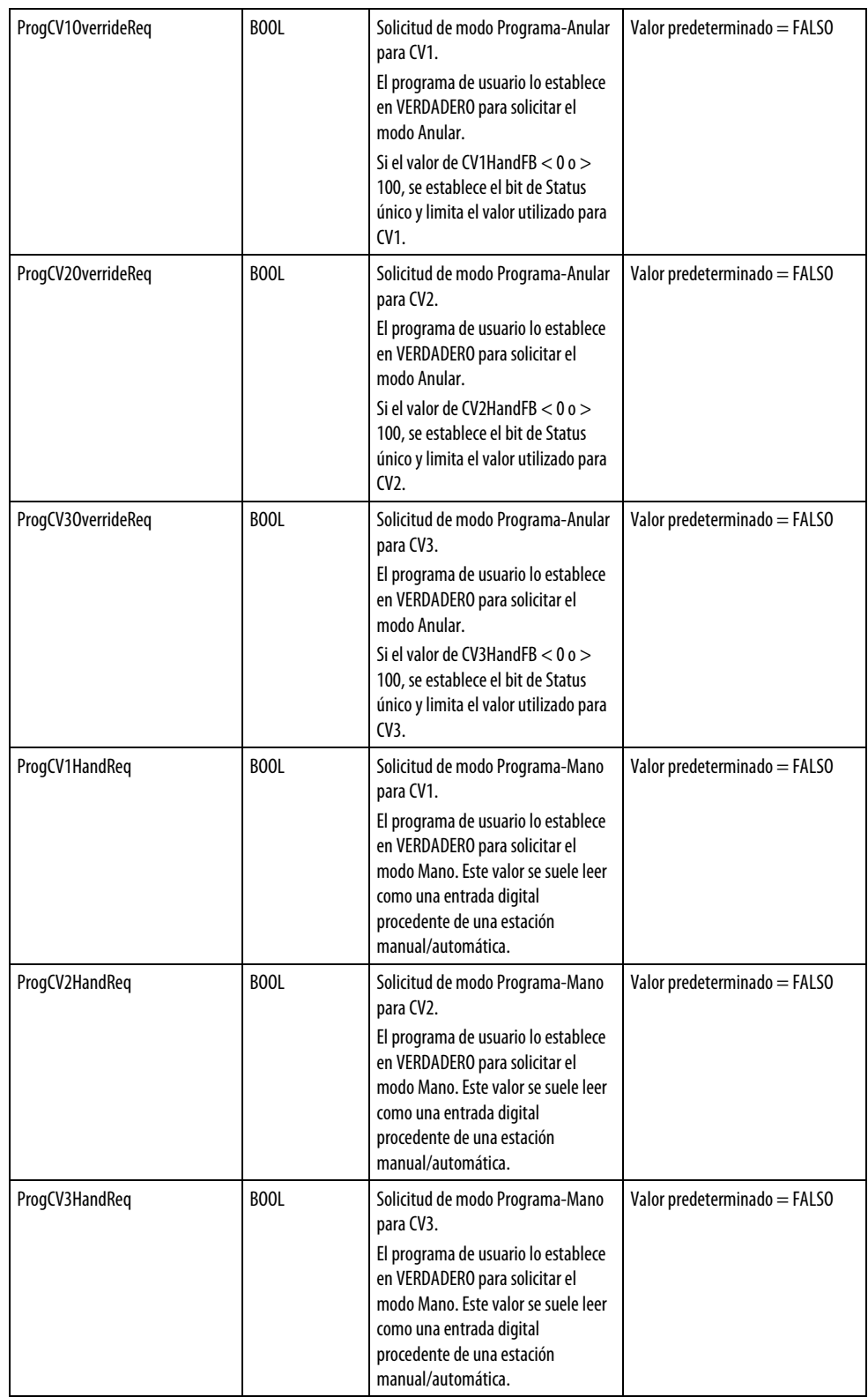

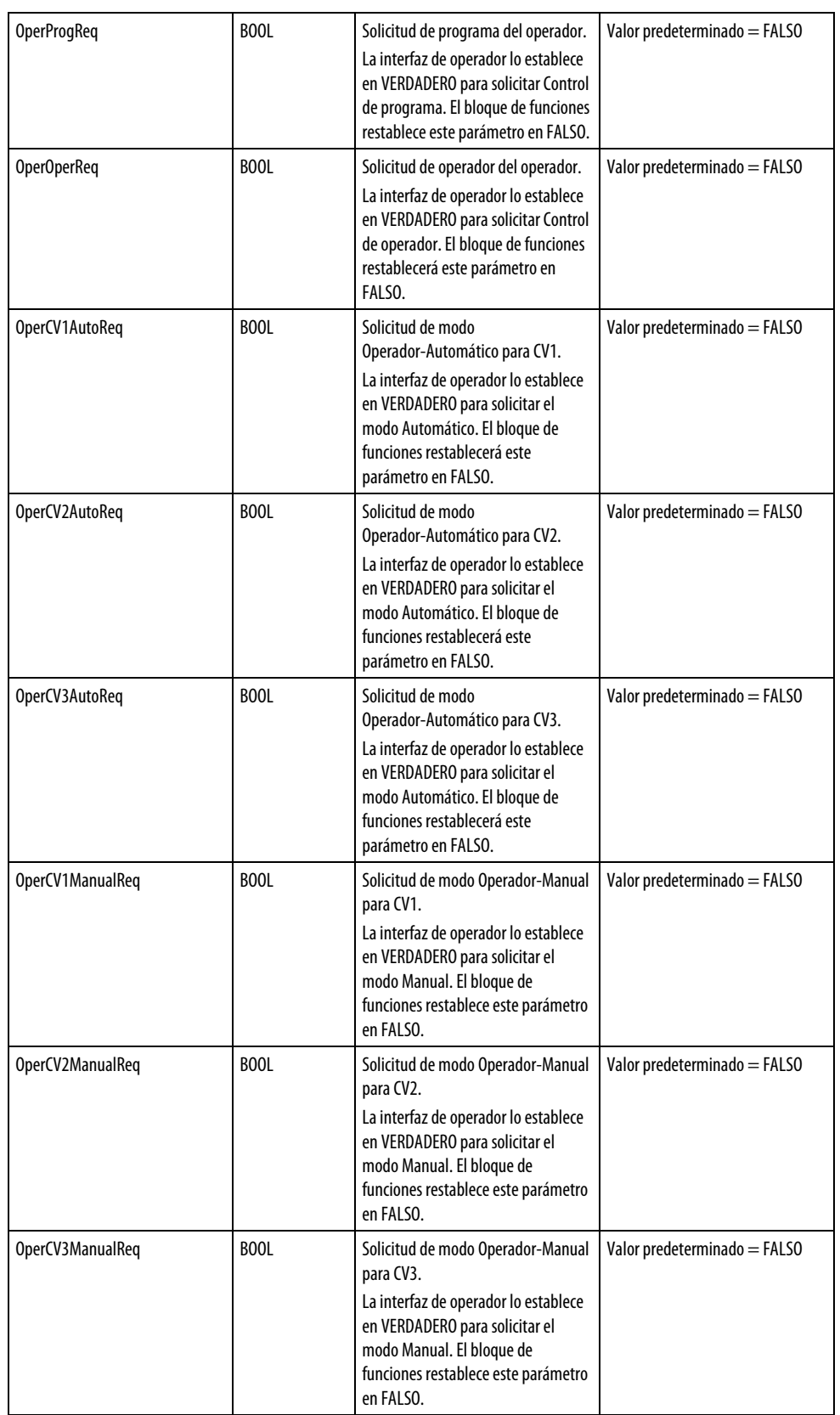

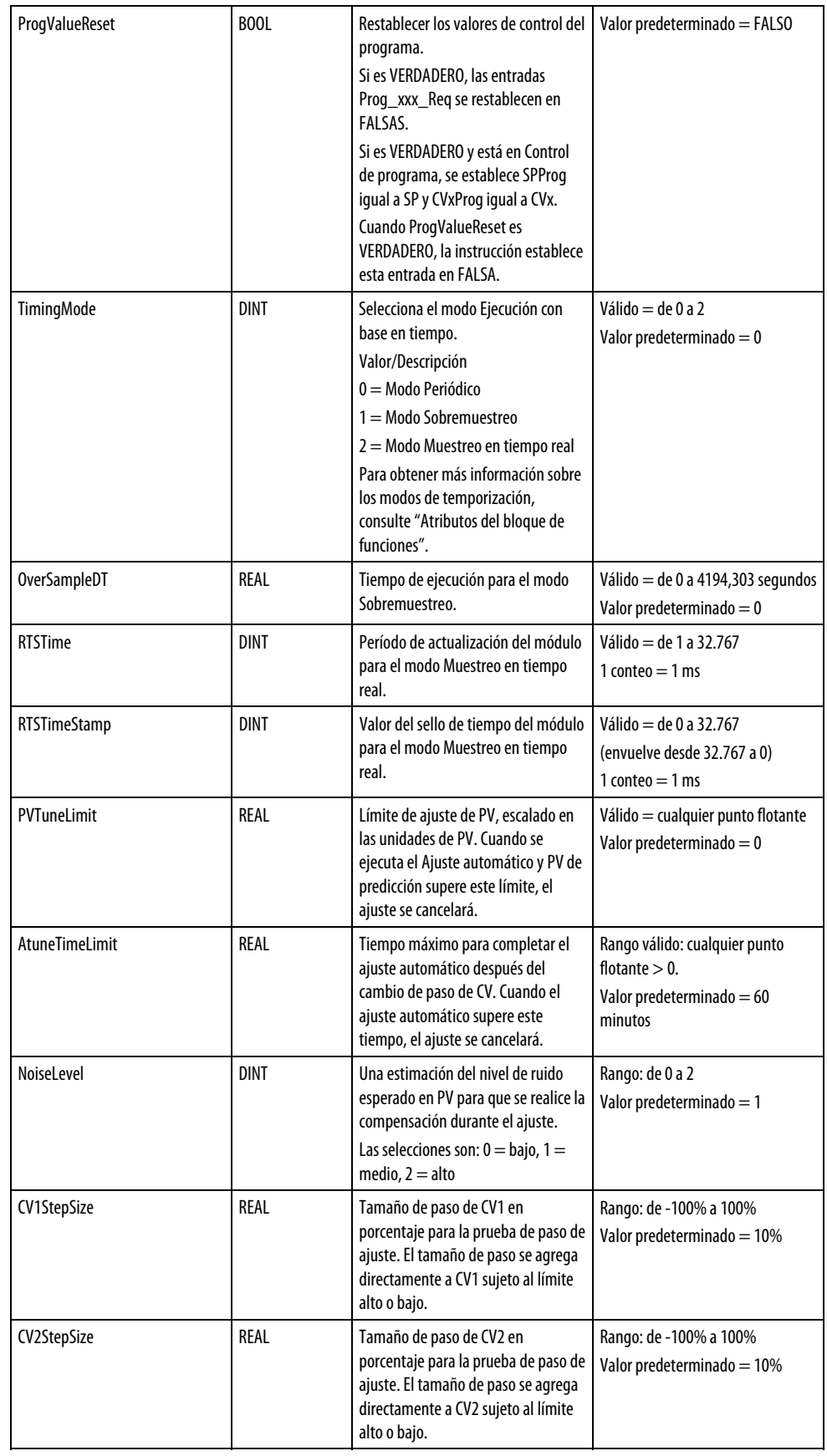

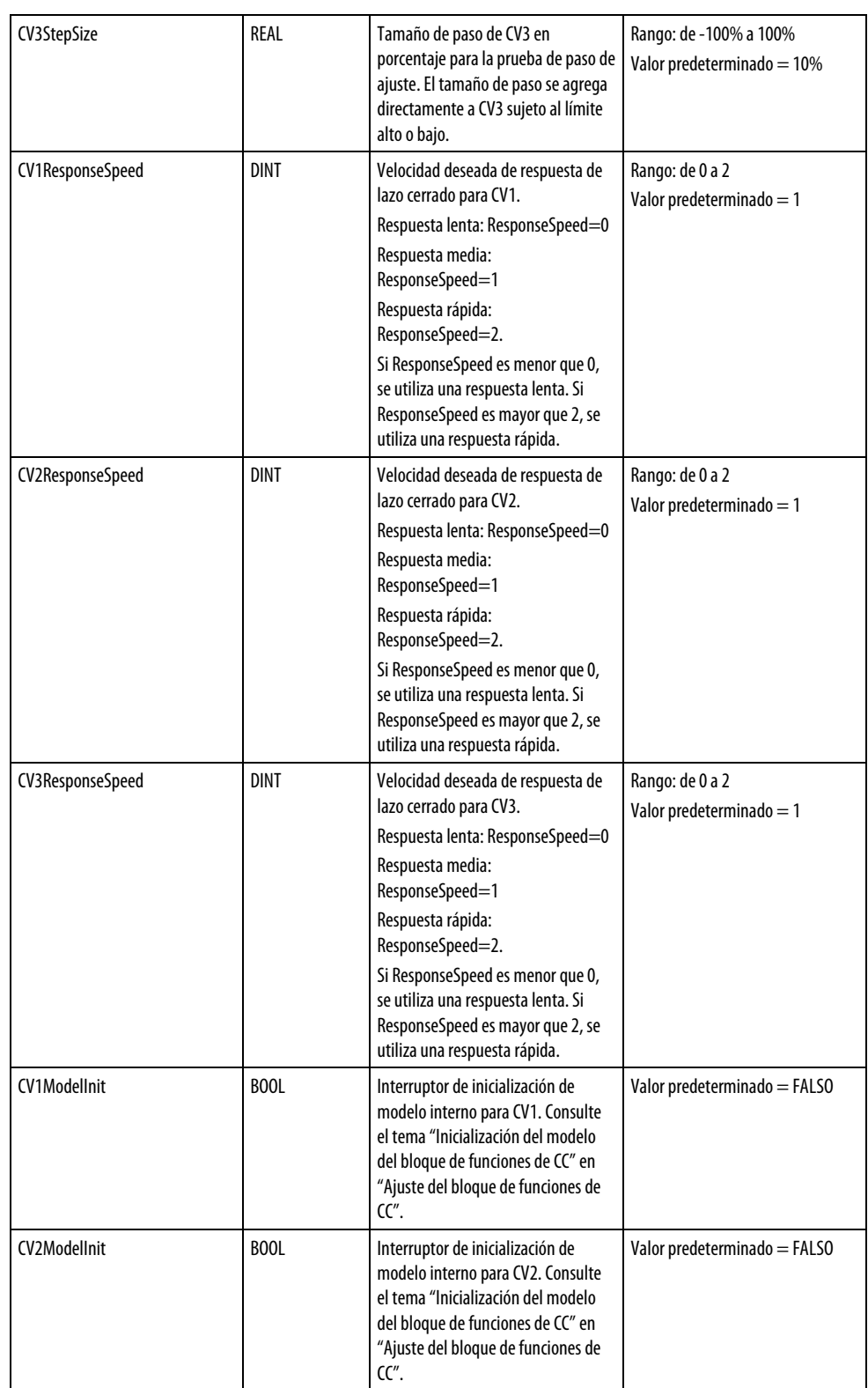
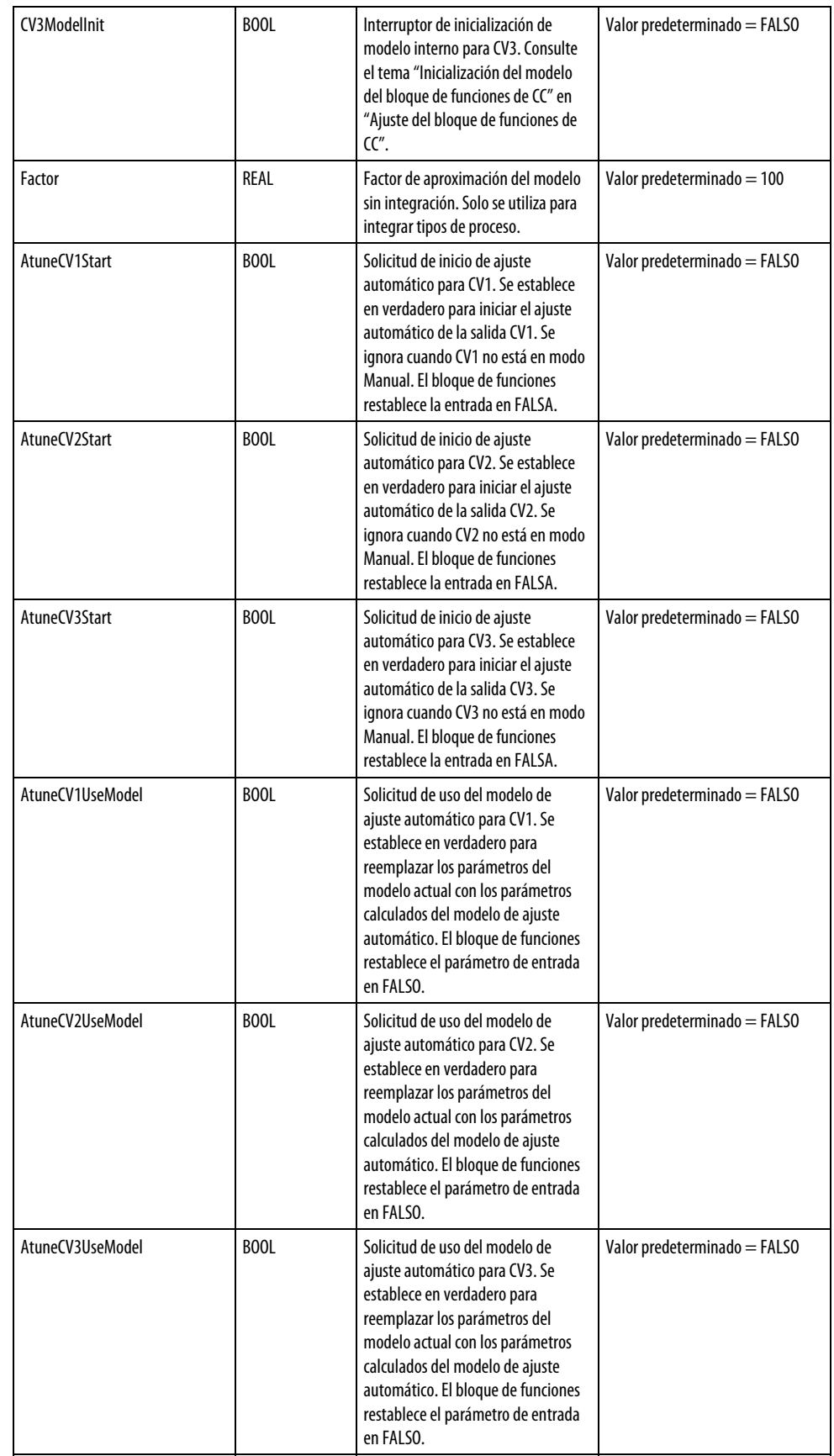

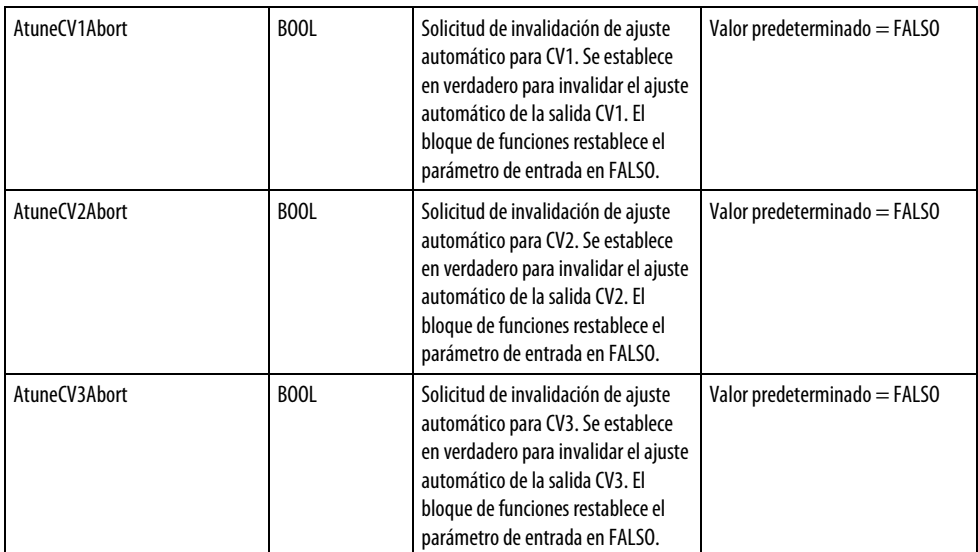

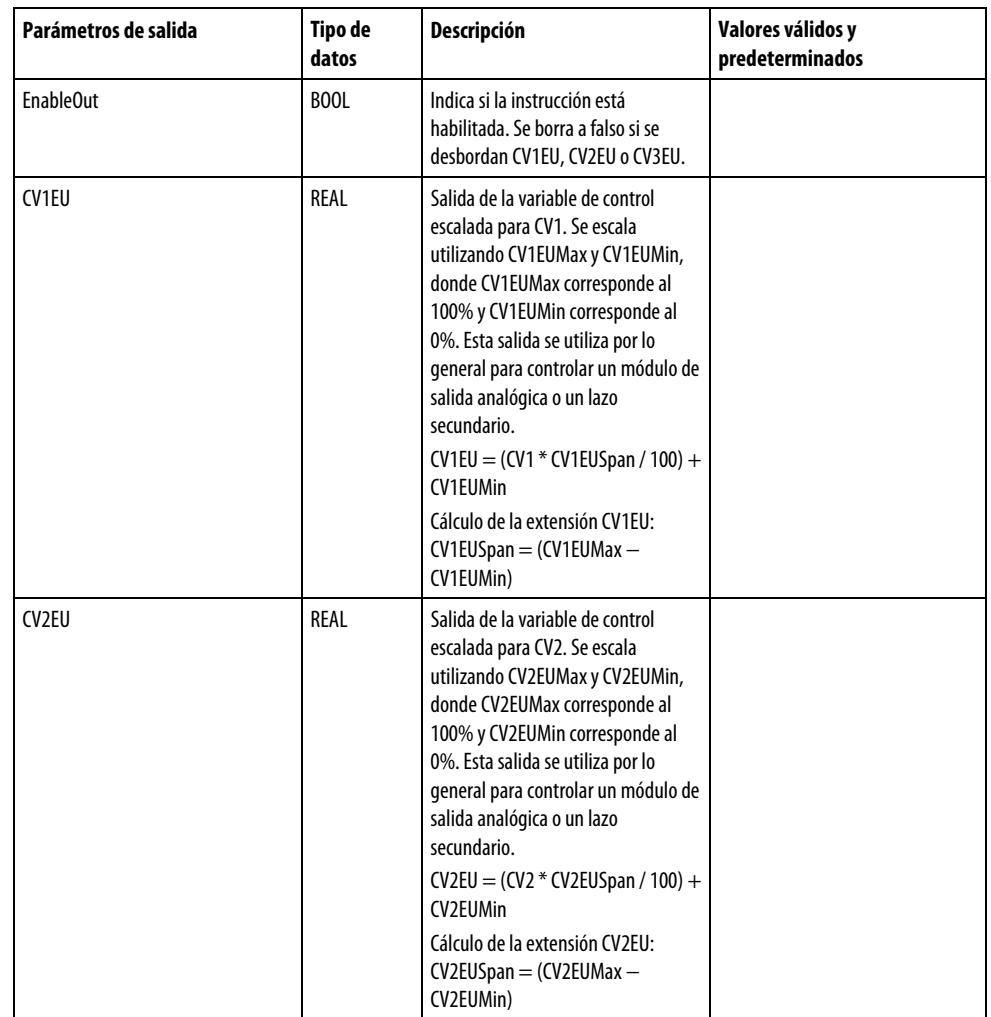

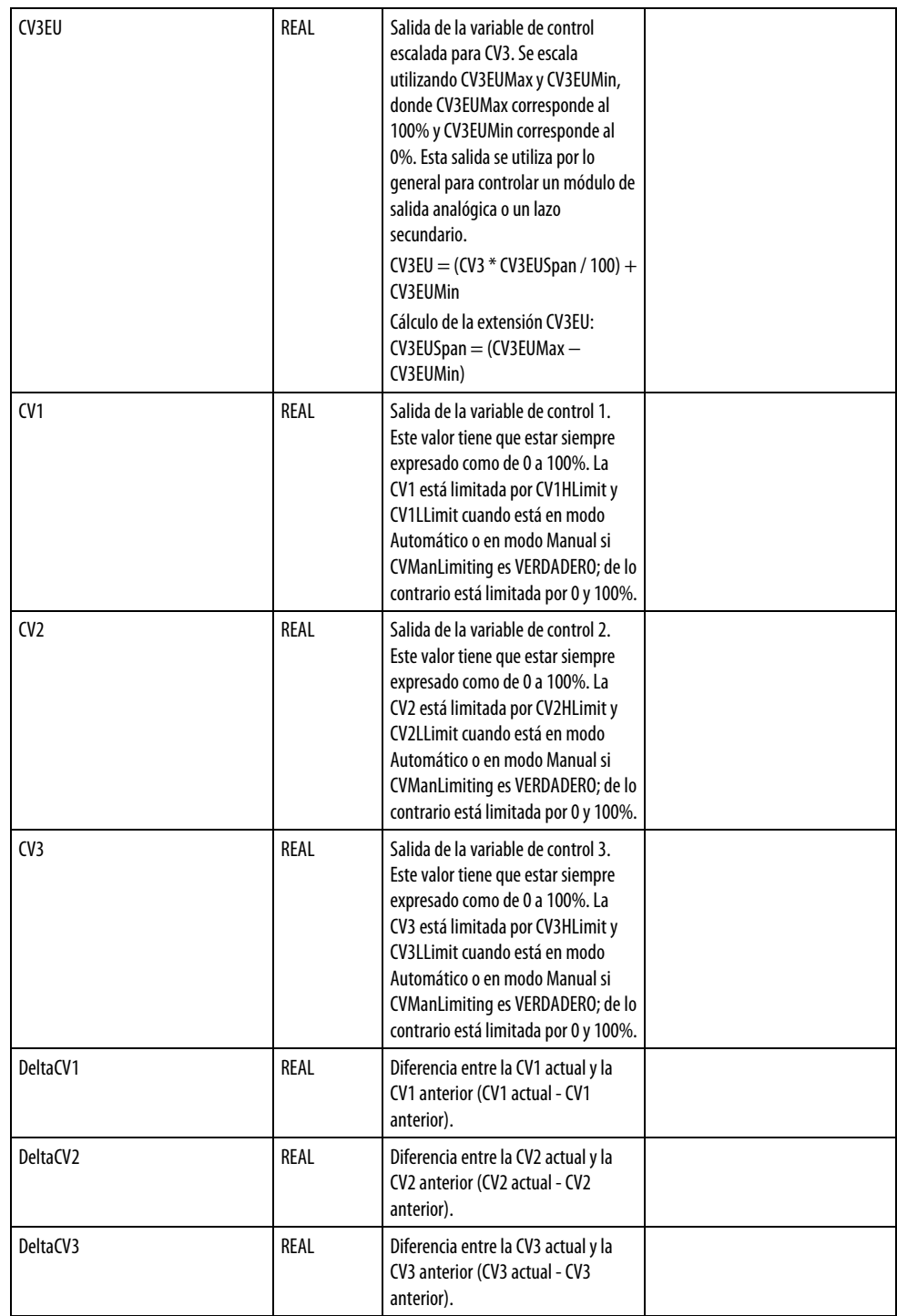

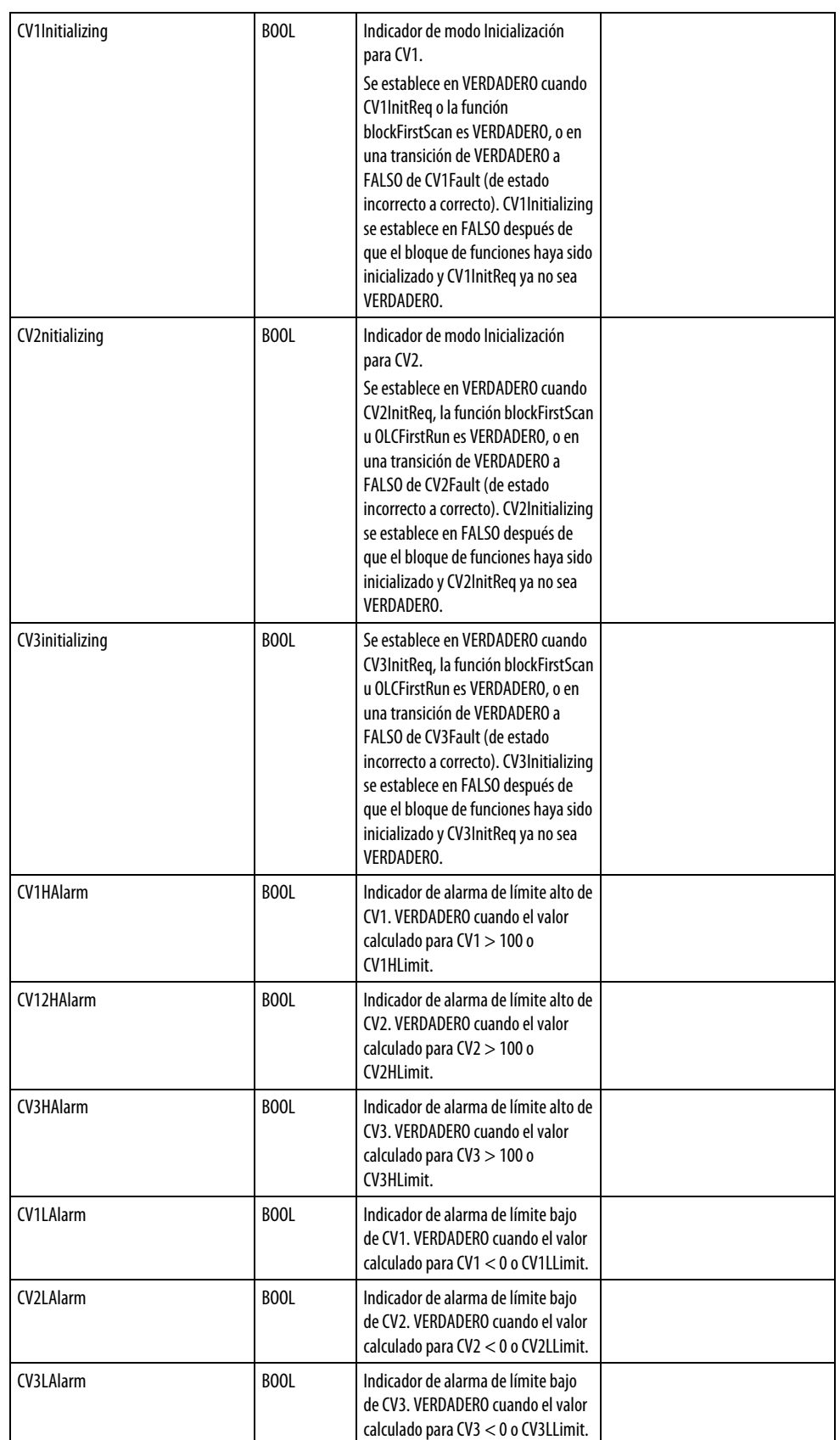

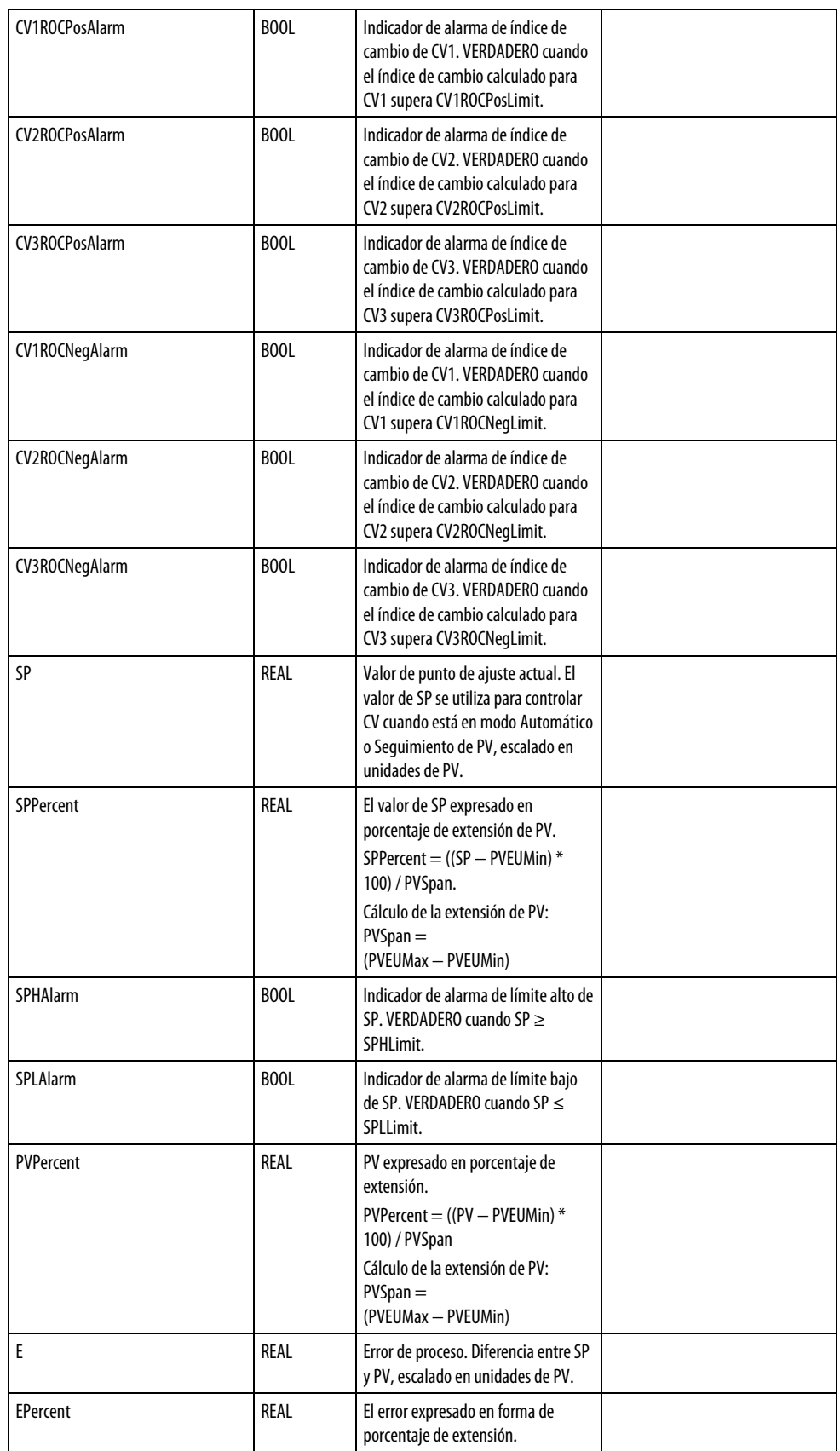

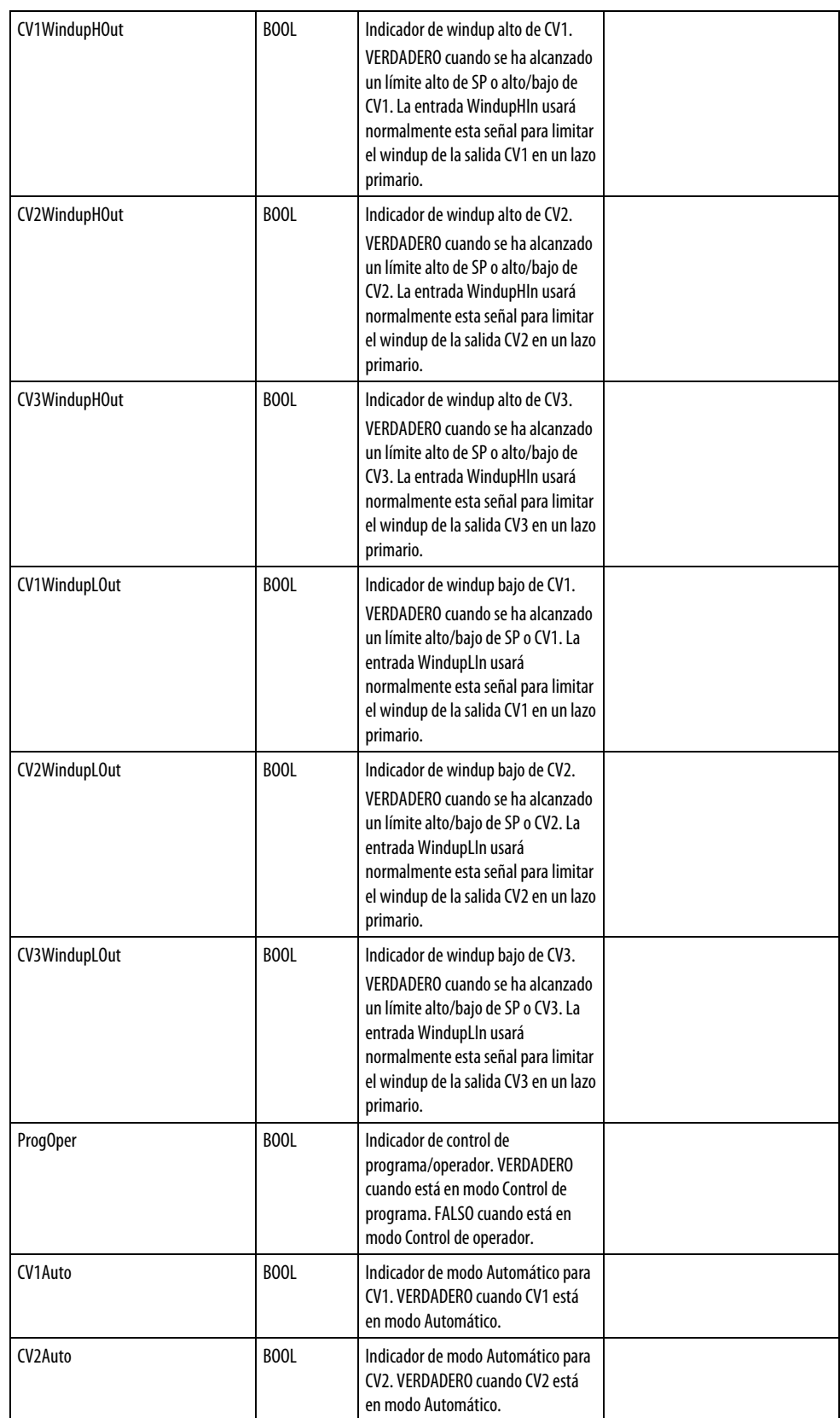

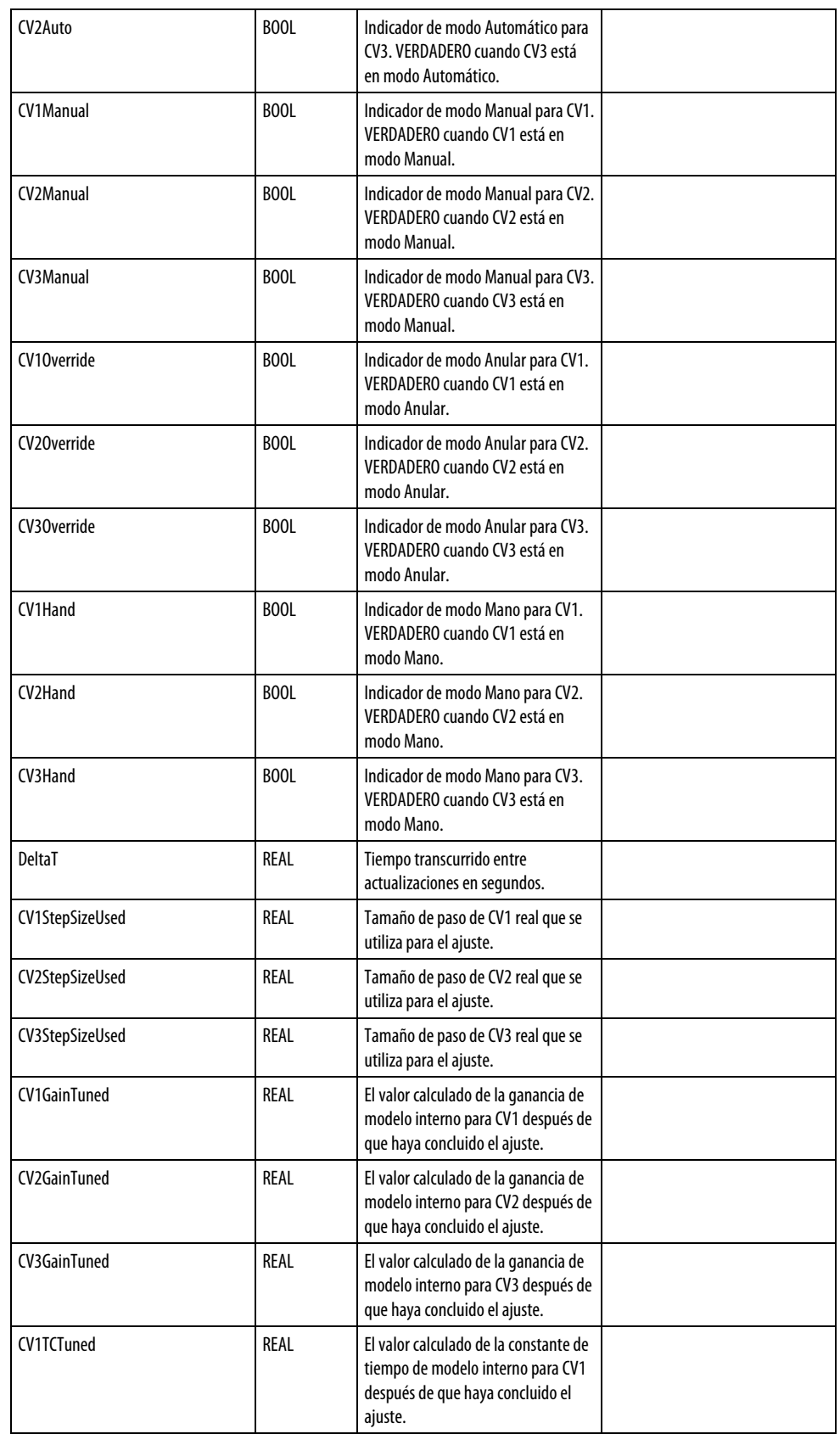

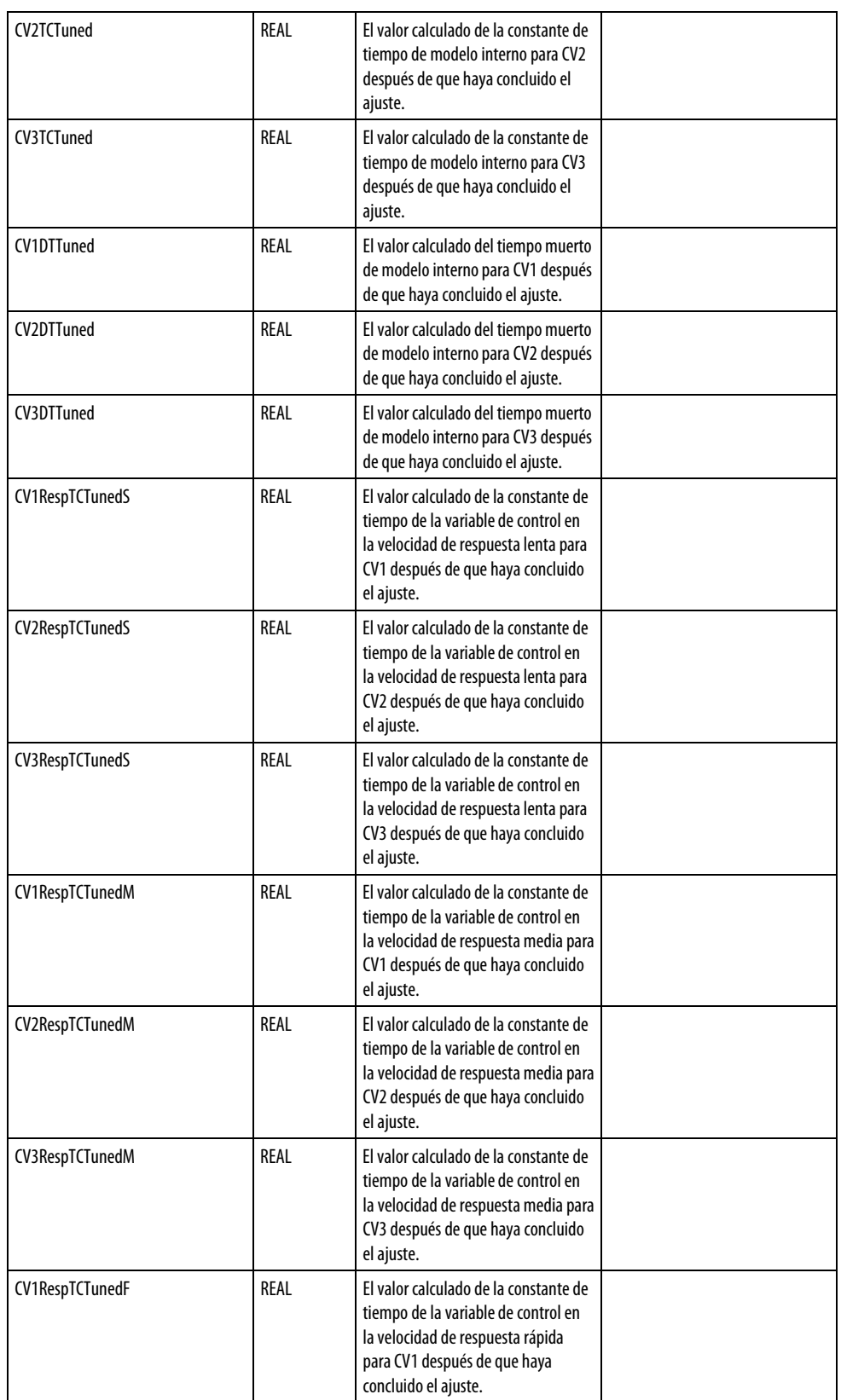

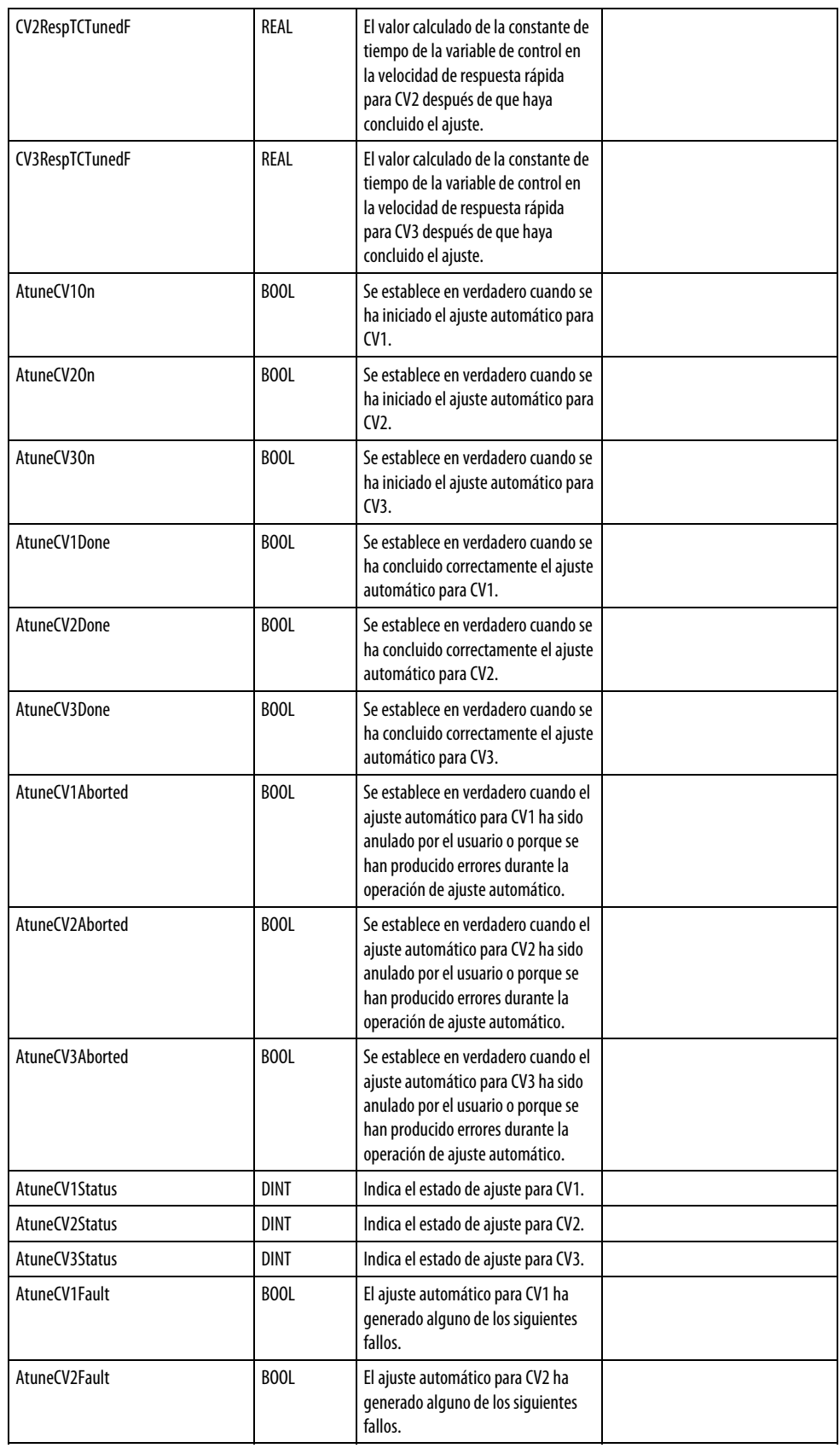

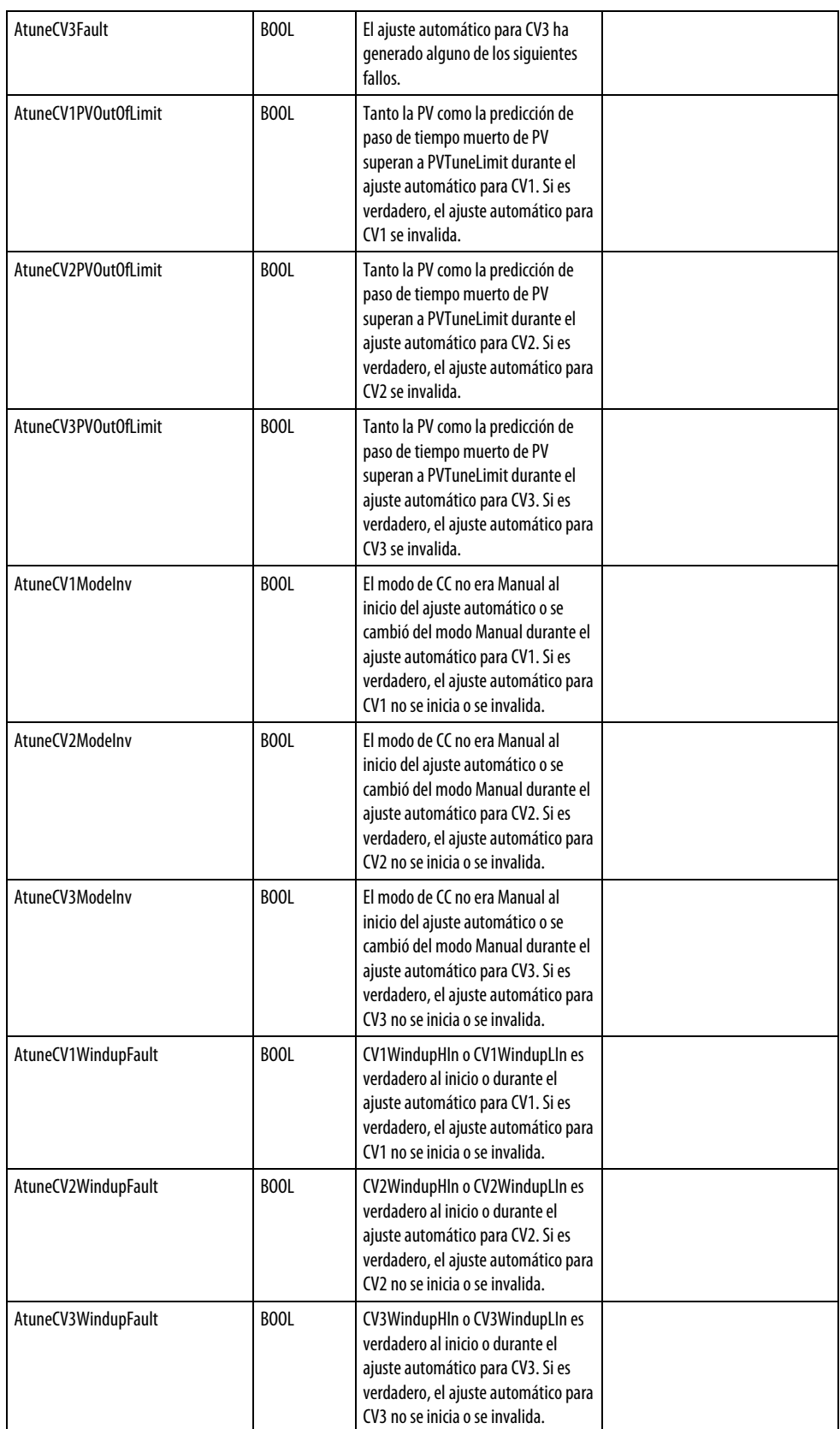

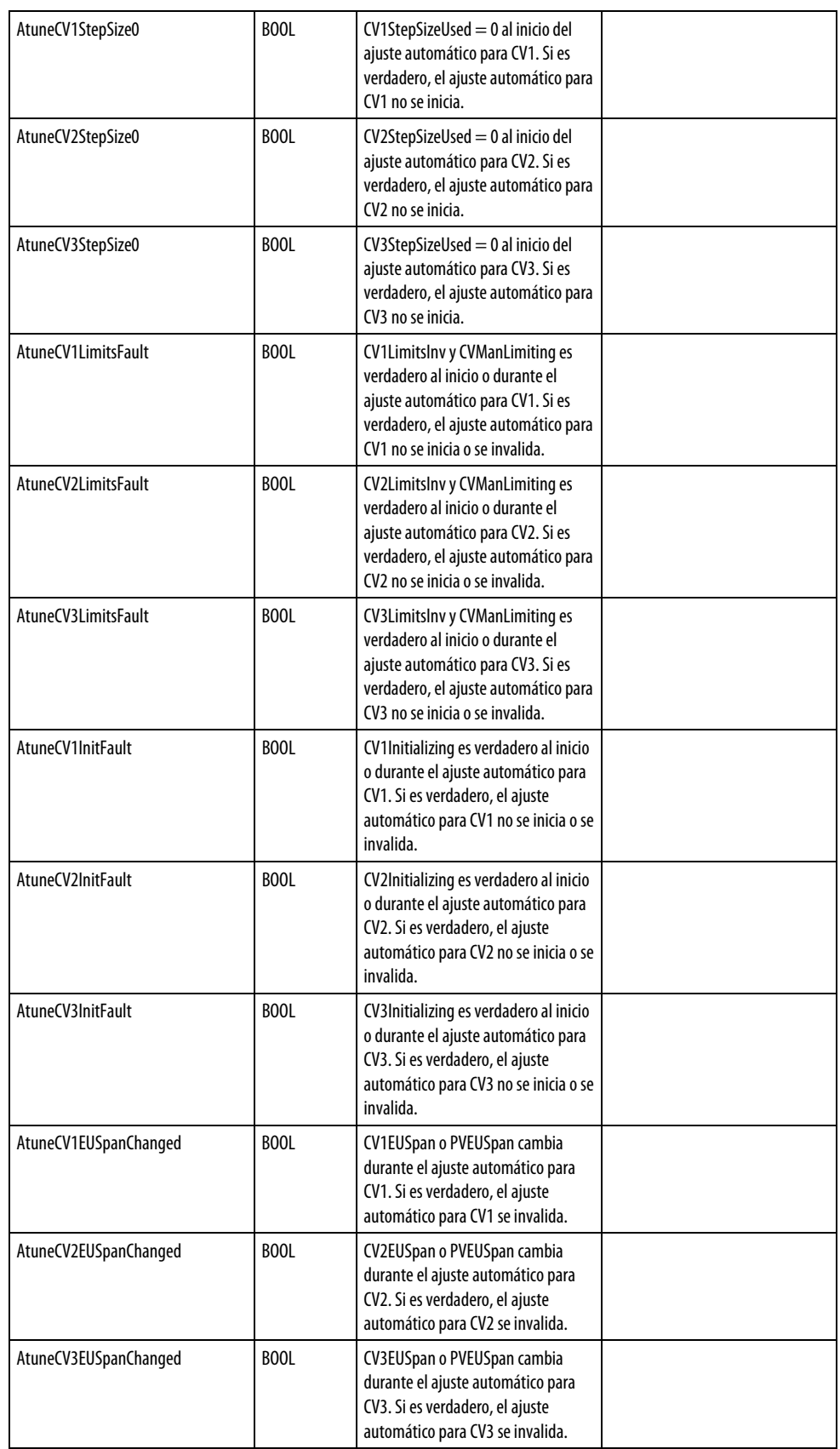

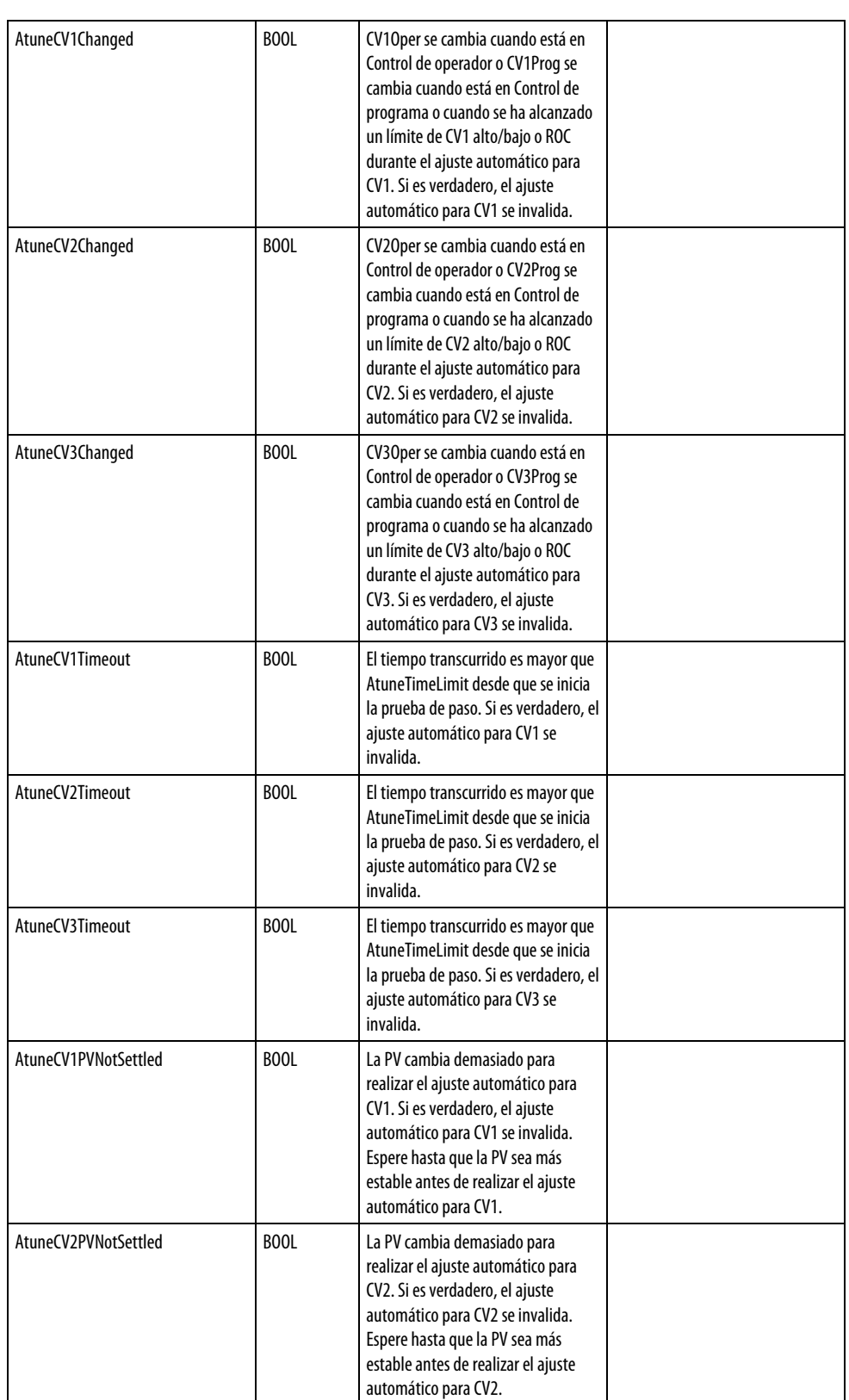

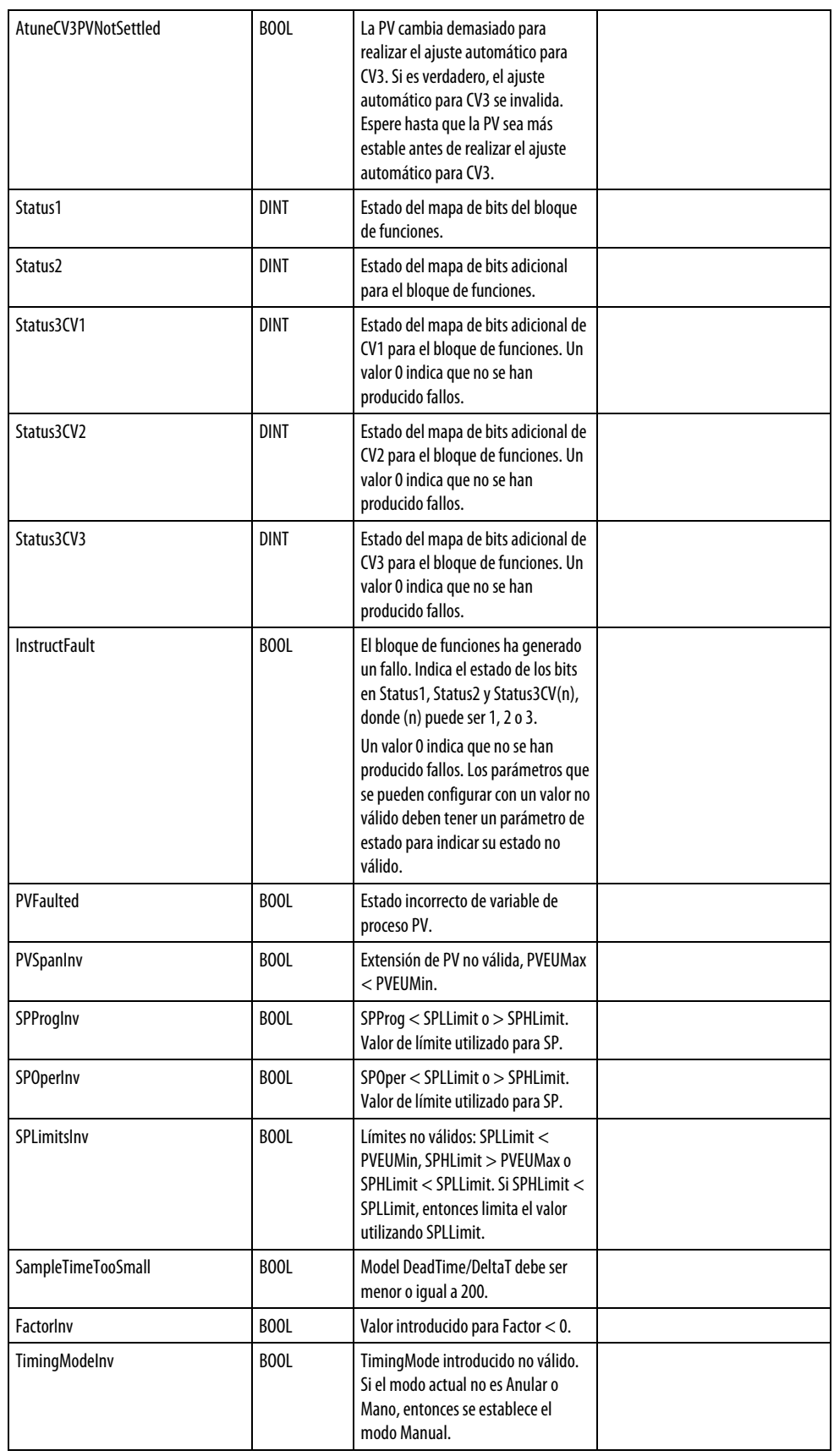

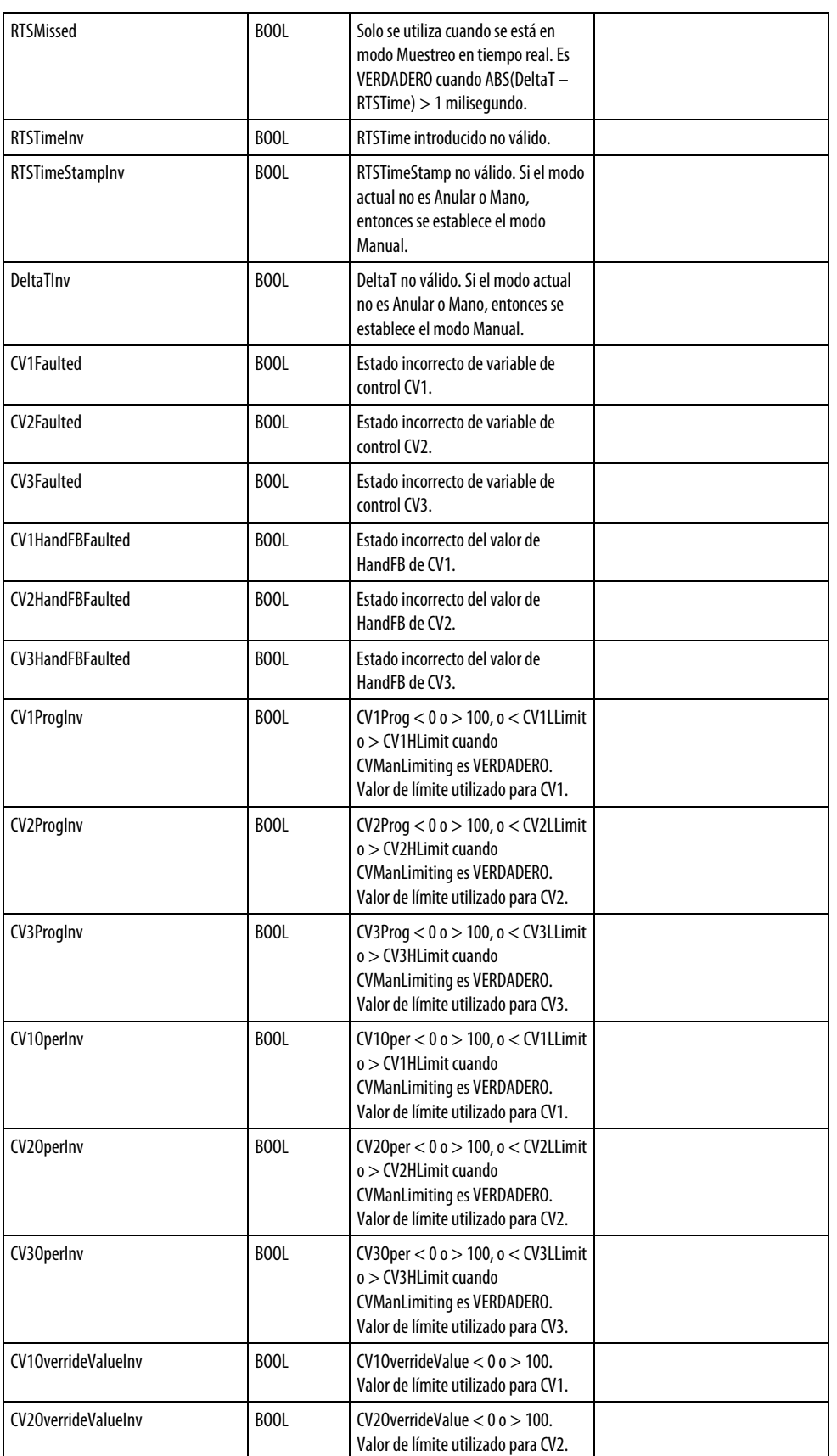

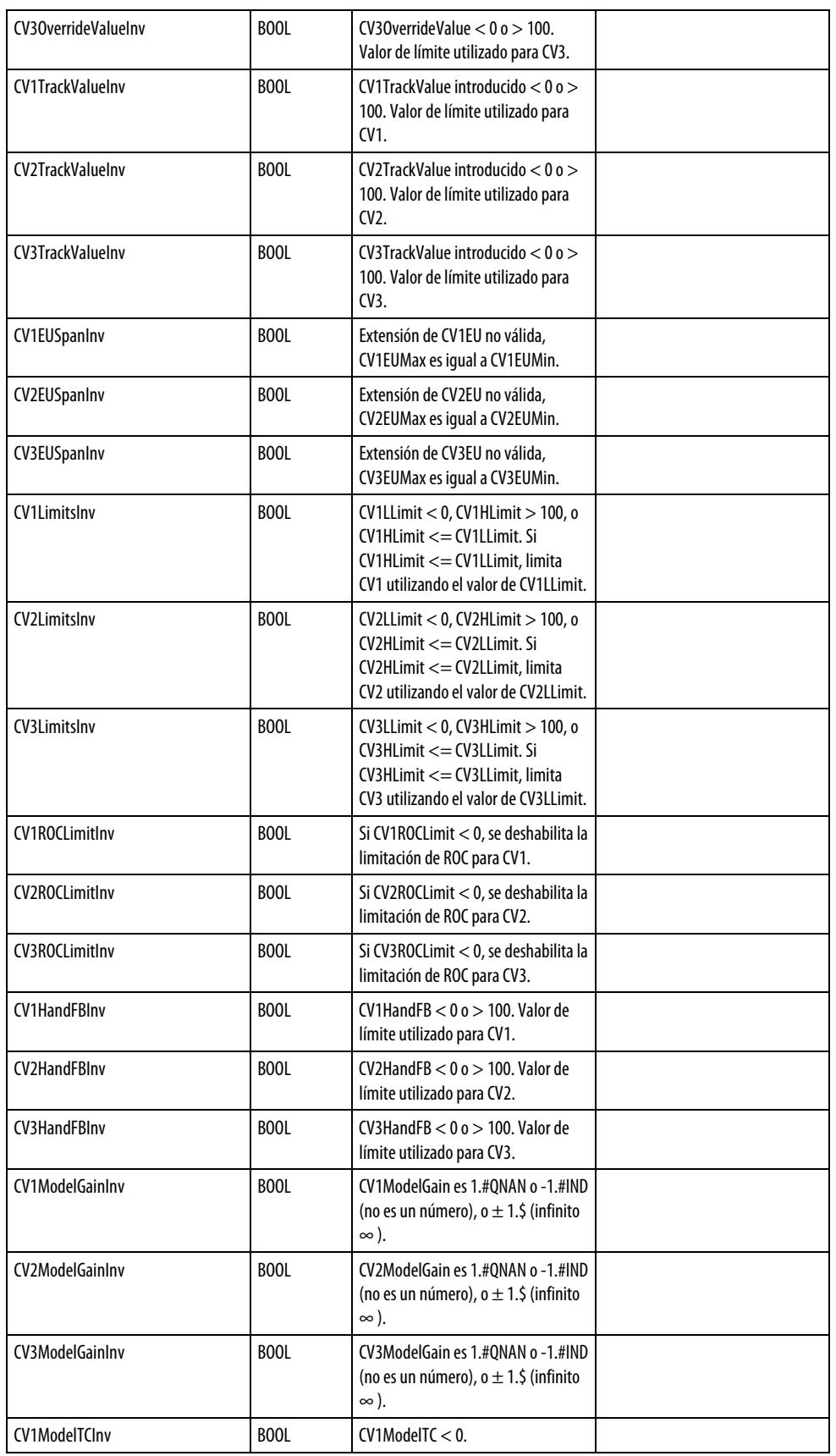

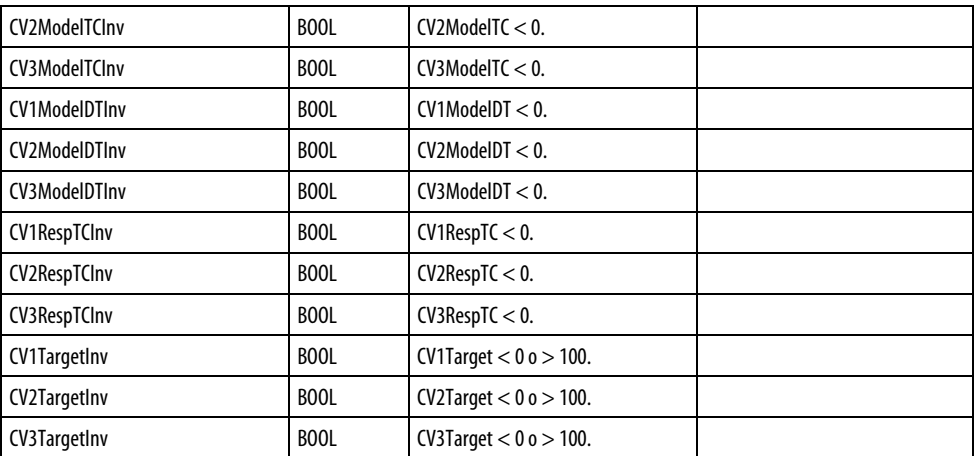

### Descripción

El Control coordinado es un algoritmo flexible basado en modelos que se puede utilizar en varias configuraciones, por ejemplo:

- Se utilizan tres variables de control para controlar una variable de proceso.
- Control de rango dividido calor-frío
- Control de prealimentación
- Control de temperatura por zonas
- Control de restricciones

La siguiente ilustración es un ejemplo de la configuración de lazo cerrado de Control coordinado.

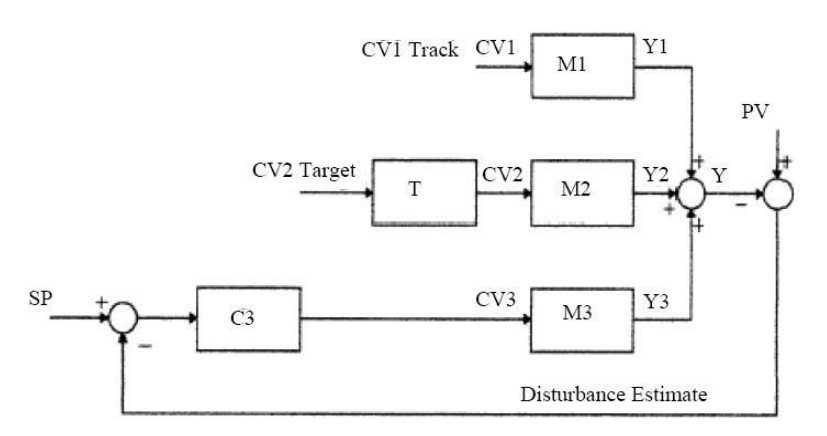

En este ejemplo, CV1 está en modo Manual, CV2 es conducida a su valor de destino y CV3 es el control activo. La siguiente tabla describe este ejemplo detalladamente.

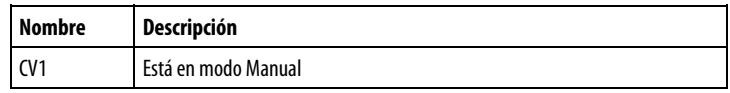

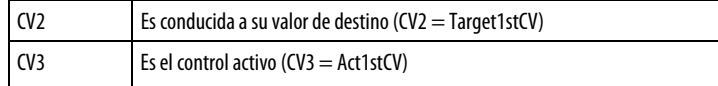

Este ejemplo podría ser un sistema de calentamiento y refrigeración con una prealimentación en la que:

- CV1 es prealimentación;
- CV2 es refrigeración;
- CV3 es calentamiento.

Puesto que CV1 está en modo Manual, el valor de destino de CV3 como objetivo de prioridad más baja no se puede lograr. PV se mantendrá en el punto de ajuste utilizando CV3, y al mismo tiempo CV2 se conducirá a su valor de destino (objetivo de 2ª prioridad).

Si el operador cambia el valor de CV1, la variable de control tendrá en cuenta el cambio al calcular las nuevas CV3 y CV2.

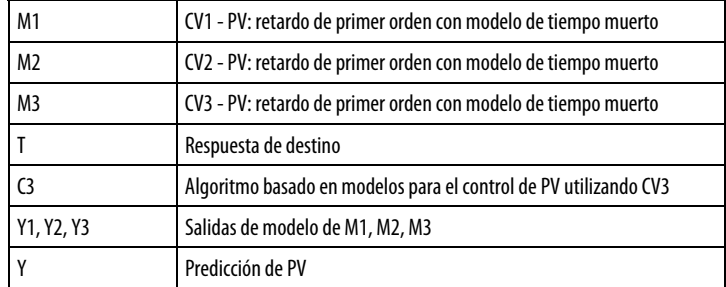

### Afecta a las marcas de estado matemático

No

#### Fallos mayores/menores

No es específico para esta instrucción. Consulte los "Atributos comunes" para fallos relacionados con el operando.

## Ejecución

### Bloque de funciones

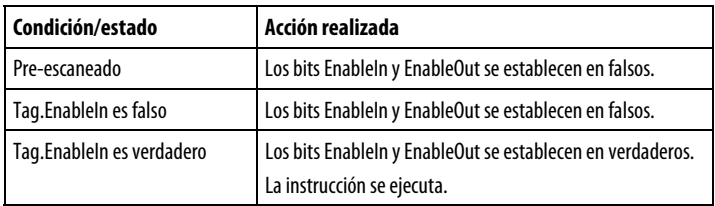

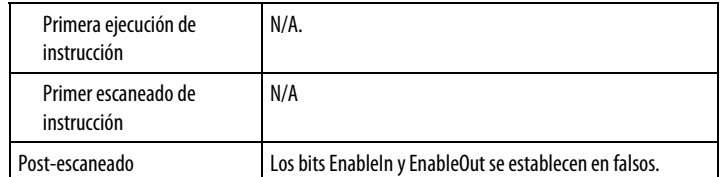

### Texto estructurado

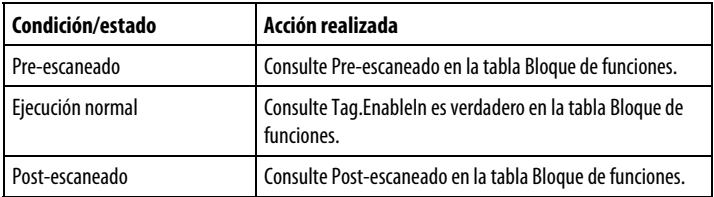

# Ejemplo

### Bloque de funciones

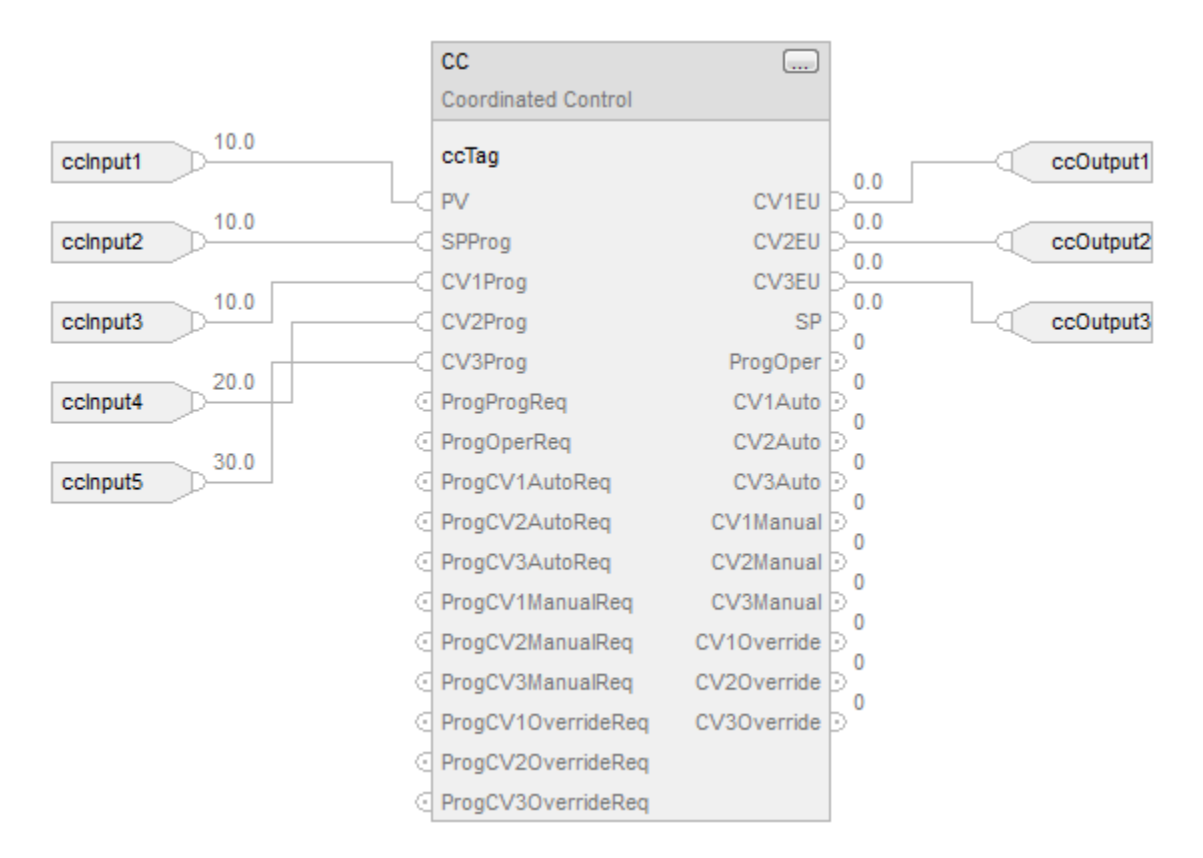

### Texto estructurado

 $ccTag.PV := ccInput1;$ 

ccTag.SPProg := ccInput2;

 $ccTag.CV1Prog := cclnput3;$ ccTag.CV2Prog := ccInput4; ccTag.CV3Prog := ccInput5; CC(ccTag); ccOutput1 := ccTag.CV1EU; ccOutput2 := ccTag.CV2EU; ccOutput3 := ccTag.CV3EU; Consulte también [Atributos comunes e](#page-560-0)n la [página 561](#page-560-0) [Configuración del bloque de funciones de CC e](#page-198-0)n l[a página 199](#page-198-0) [Seleccionar la variable de control](#page-285-0) en la [página 286](#page-285-0) [Cambiar entre Control de programa y Control de operador e](#page-280-0)n l[a página](#page-280-0)  [281](#page-280-0) [Sintaxis de texto estructurado e](#page-530-0)n l[a página 531](#page-530-0) [Atributos del bloque de funciones e](#page-514-0)n la [página 515](#page-514-0)

# <span id="page-198-0"></span>**Configuración del bloque de funciones de CC**

Partiendo de la configuración predeterminada, configure los siguientes parámetros:

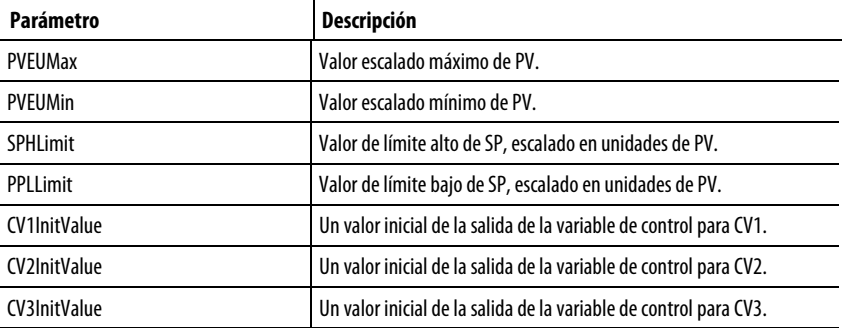

Si tiene los modelos del proceso disponibles, puede realizar un ajuste intuitivo de la variable de control CC introduciendo los siguientes parámetros:

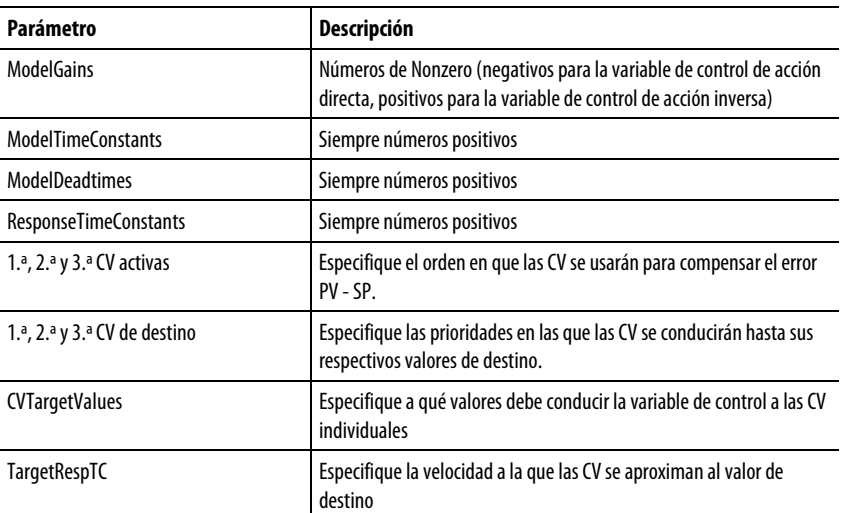

El bloque de funciones se comporta de forma definida para cualquier combinación de listas de CV activas y de destino y modos Automático-Manual de CV. El bloque de funciones trata de cumplir estas metas en el siguiente orden de prioridades:

- 1. Controla PV a SP
- 2. Controla Target1stCV a su valor de destino
- 3. Controla Target2ndCV a su valor de destino

Si cualquier CV se pone en modo Manual, el bloque de funciones de CC abandona el objetivo de prioridad 3. Si hay dos CV en modo Manual, el bloque de funciones de CC se reduce a una variable de control IMC (una entrada individual, una salida individual) que controla la transición de la PV hasta su punto de ajuste.

Además de esto, no obstante, la variable de control lee los valores de CV manual de las CV que están en modo Manual como señales de prealimentación. A continuación, el bloque de funciones de CC predice la influencia de los valores de CV manual de la PV mediante el uso de los modelos internos correspondientes, y calcula la tercera CV que permanece en modo Automático.

Para los tipos de proceso de integración (como por ejemplo el control de nivel y el control de posición), los modelos internos de sin integración se usan para aproximar el proceso de integración. El parámetro Factor se usa para convertir los modelos de proceso de integración identificados a modelos internos de sin integración usados para el cálculo de las CV. Esto es necesario para proporcionar una ejecución de bloque de funciones estable.

La inicialización del modelo se produce:

- Durante el primer escaneado del bloque
- Cuando se establece el parámetro de solicitud ModelInit

# **Inicialización del modelo del bloque de funciones de CC**

Cuando DeltaT cambia

Puede que deba ajustar de forma manual los parámetros de modelo interno o las constantes de tiempo de respuesta. Puede hacerlo cambiando los parámetros apropiados y estableciendo el bit ModelInit apropiado. Los estados internos de la variable de control se inicializarán, y el bit se restablecerá automáticamente. Por ejemplo, si se modifica la ganancia de modelo para el modelo CV2 - PV. El parámetro ModelInit2 se establece en VERDADERO para inicializar los parámetros el modelo interno CV2 - PV y para que la nueva ganancia de modelo sea efectiva. El bloque de funciones está equipado con un módulo de ajuste (modelador) interno. El propósito de este módulo de ajuste consiste en identificar los parámetros del modelo de proceso y usar esos parámetros como parámetros de modelo interno (ganancia, constante de tiempo y tiempo muerto). El módulo de ajuste también calcula una constante de tiempo de respuesta óptimo. Se establece el módulo de ajuste configurando los siguientes parámetros para cada proceso de CV - PV. **Ajuste del bloque de funciones de CC** 

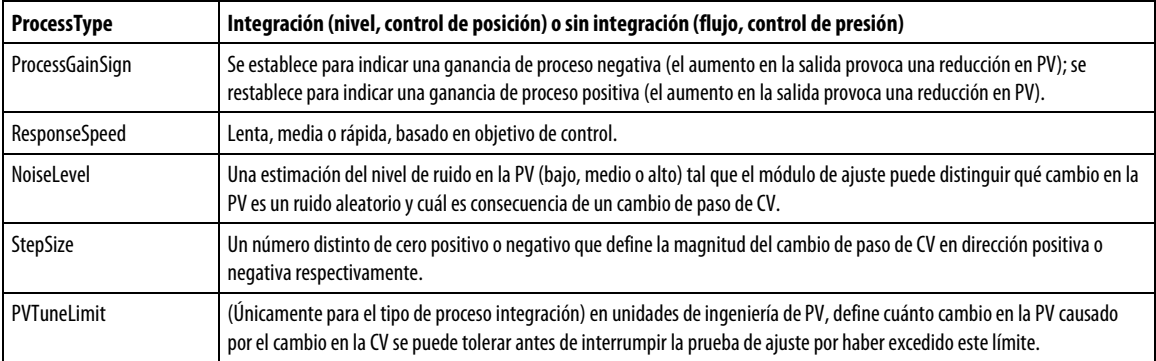

El ajuste se inicia ajustando el bit AtuneStart apropiado (AtuneCV1Start, por ejemplo). Puede detener el ajuste estableciendo el bit AtuneAbort apropiado.

Una vez el ajuste se completa con éxito, los parámetros GainTuned, TCTuned, DTTuned y RespTCTuned se actualizan con los resultados del ajuste, y el código AtuneStatus se establece para indicar la finalización.

Puede copiar estos parámetros a ModelGain, ModelTC y ResponseTC respectivamente, estableciendo el bit AtuneUseModel. La variable de control inicializará automáticamente las variables internas y reanudará el funcionamiento normal. El bit AtuneUseModel se restablecerá automáticamente.

# Consulte también

[Procedimiento de ajuste del bloque de funciones de CC e](#page-201-0)n la [página 202](#page-201-0)

<span id="page-201-0"></span>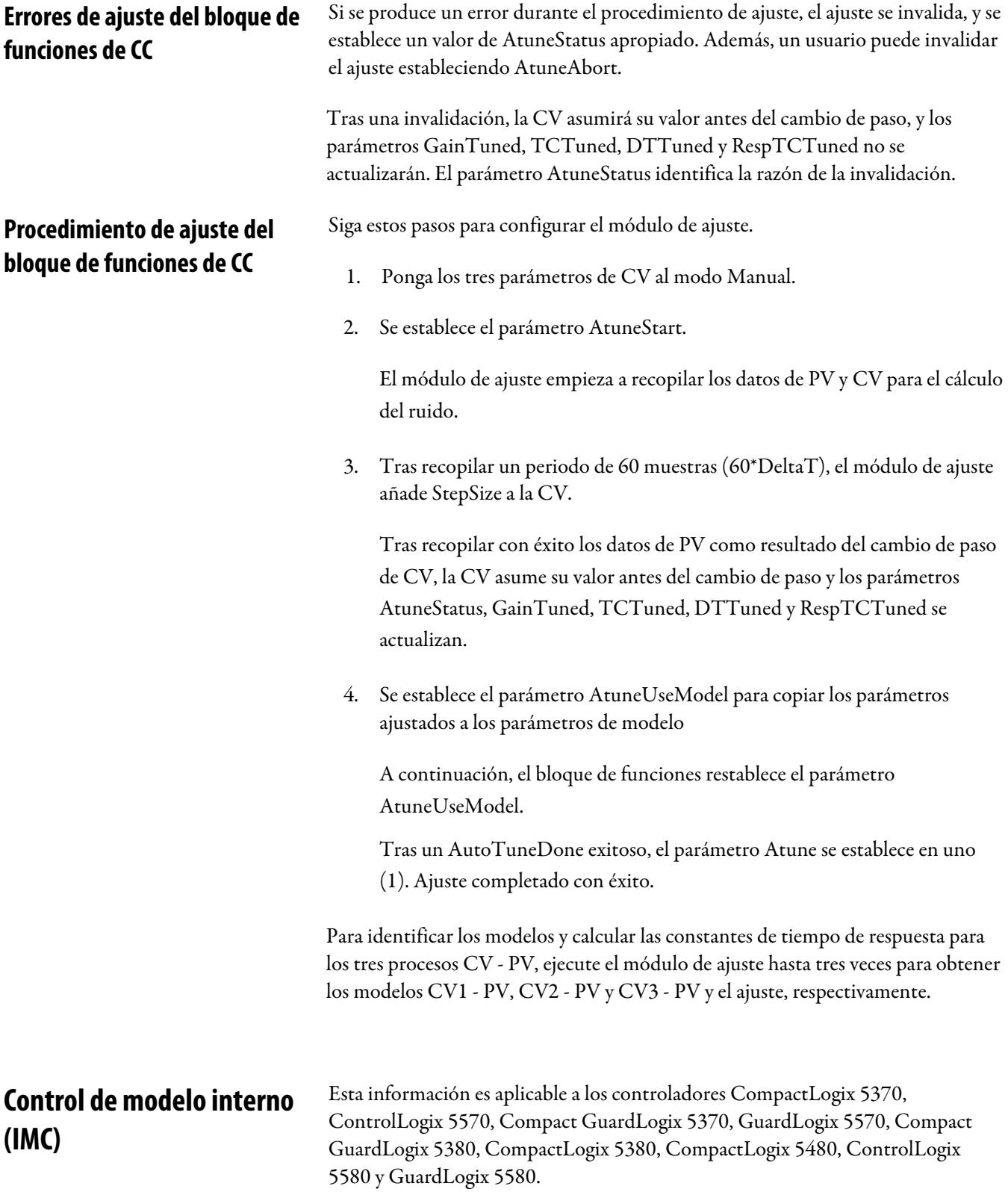

La instrucción IMC controla una sola variable del proceso mediante la manipulación de la salida de una sola variable de control. Este bloque de funciones ejecuta un algoritmo donde la señal de error real se compara con la de un retardo de primer orden interno más el modelo de tiempo muerto del proceso. El bloque de funciones IMC calcula la salida de la variable de control (CV) en el modo Automático según la desviación de PV-SP, el modelo interno y el ajuste.

### Lenguajes disponibles

## Diagrama de escalera

Esta instrucción no está disponible en el diagrama de escalera.

# Bloque de funciones

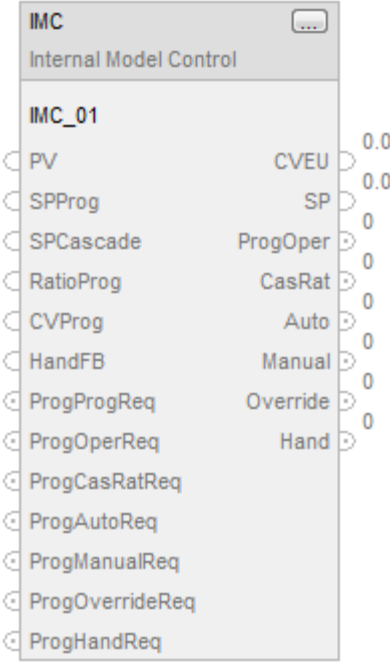

# Texto estructurado

IMC(IMC\_tag);

# Operandos

## Bloque de funciones

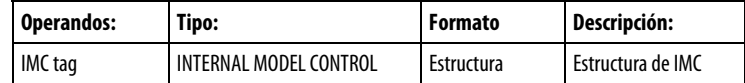

# Texto estructurado

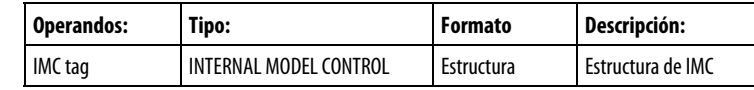

Consulte Sintaxis de texto estructurado para obtener más información sobre la sintaxis de las expresiones dentro de texto estructurado.

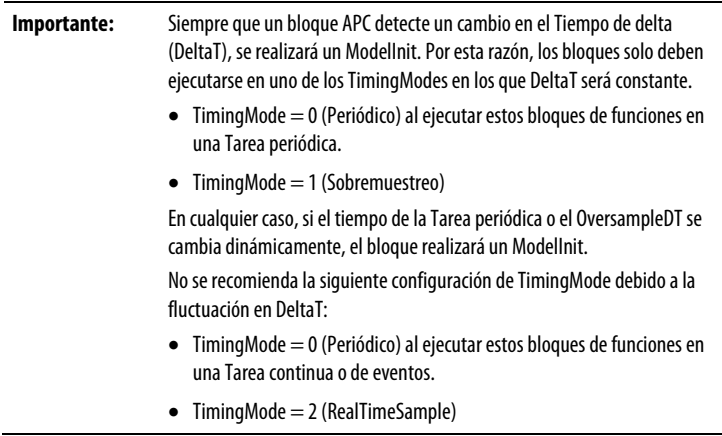

## Estructura

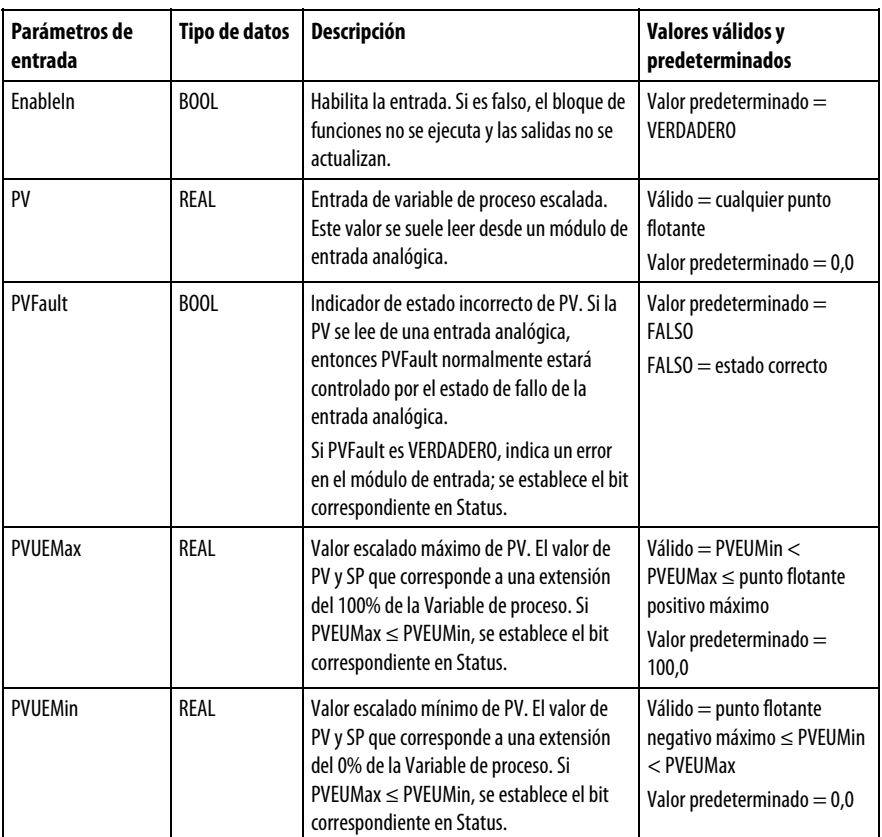

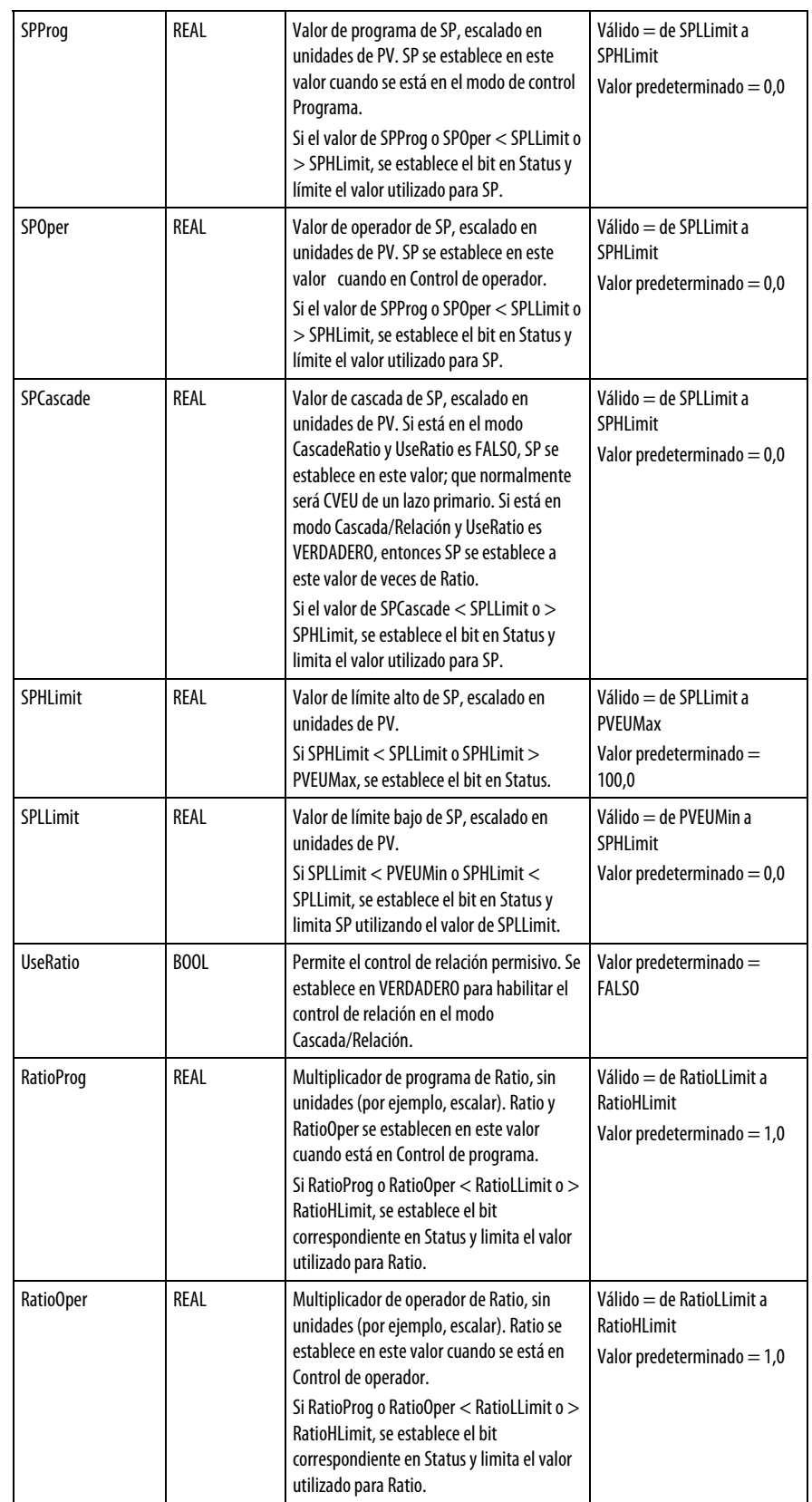

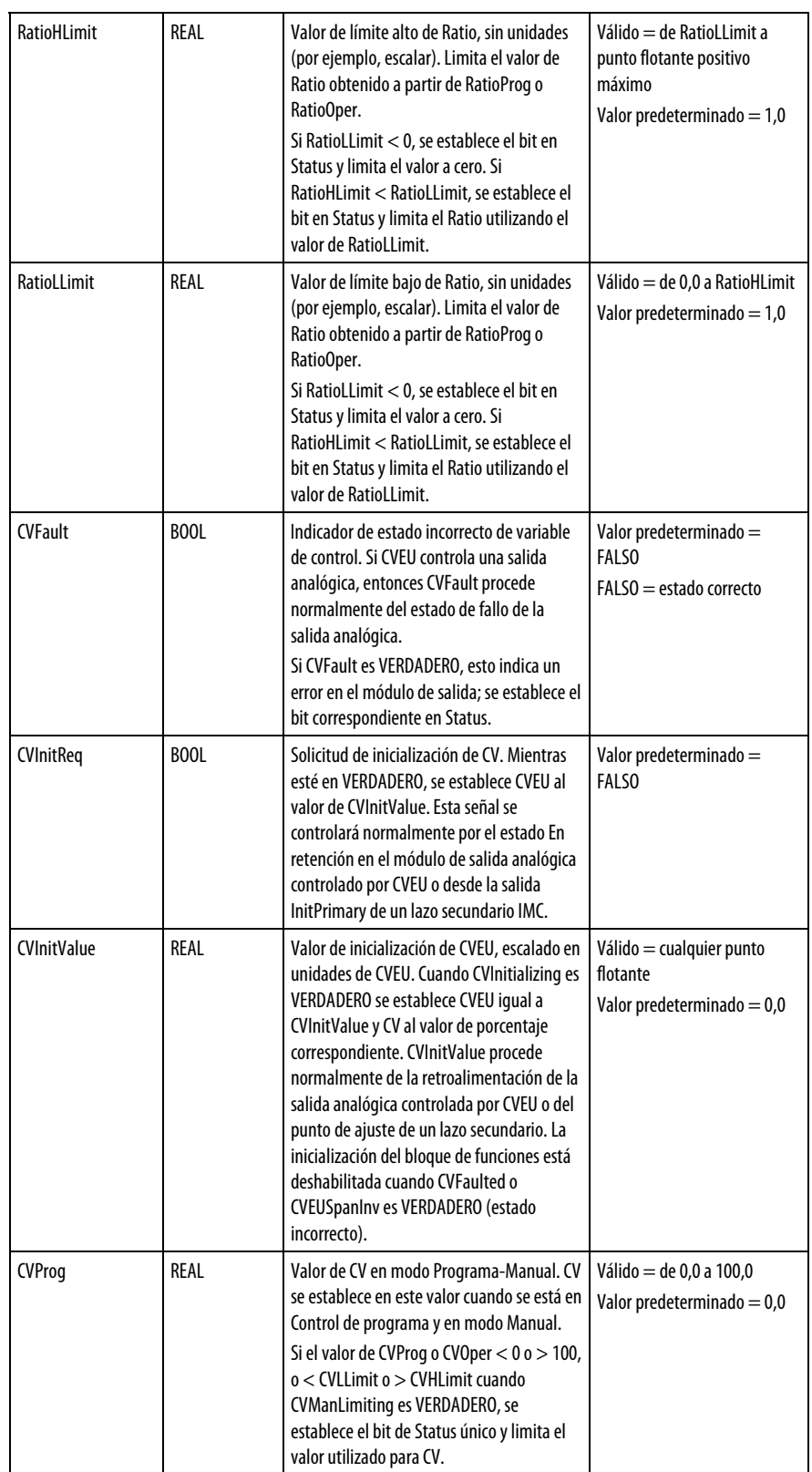

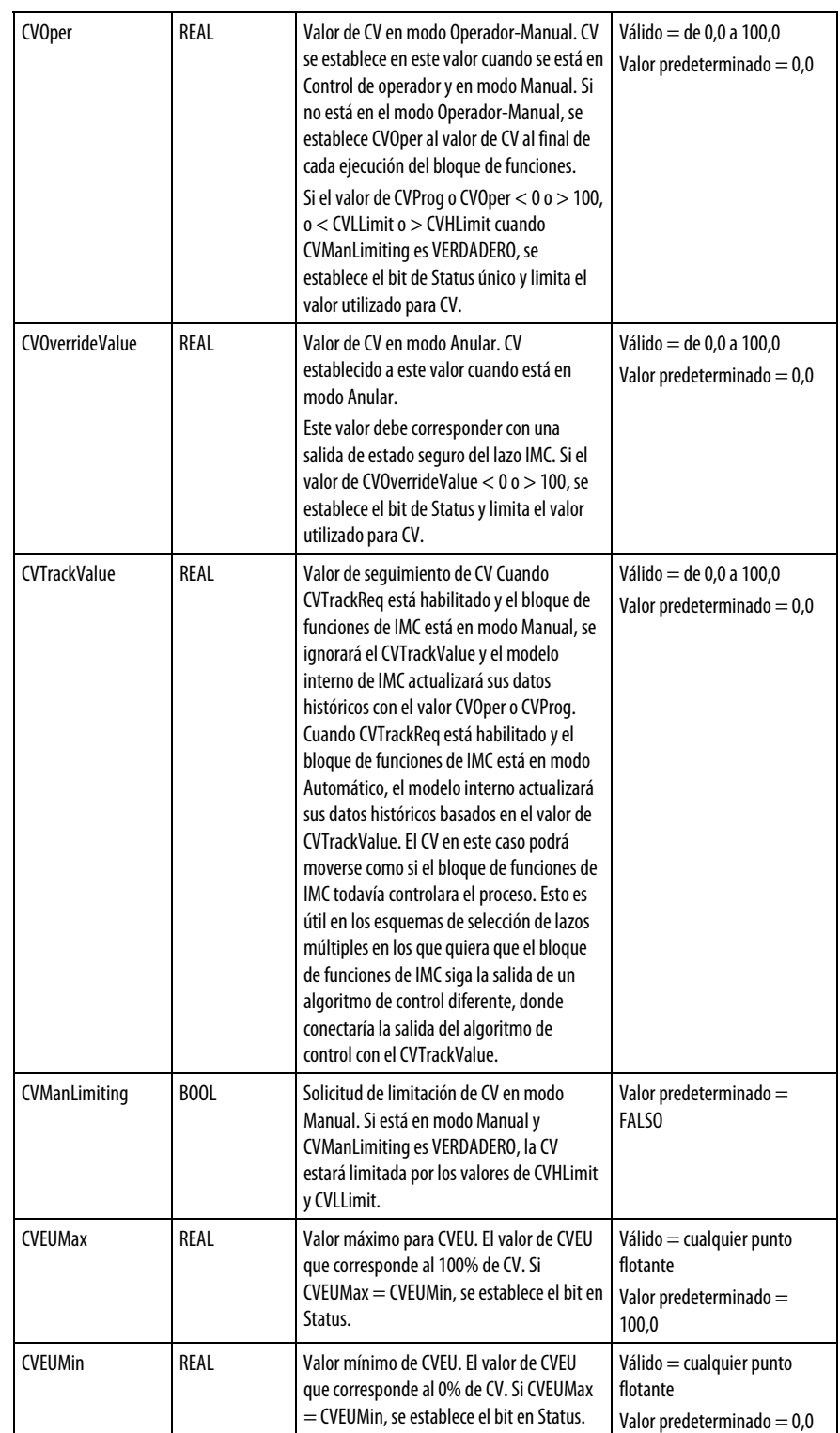

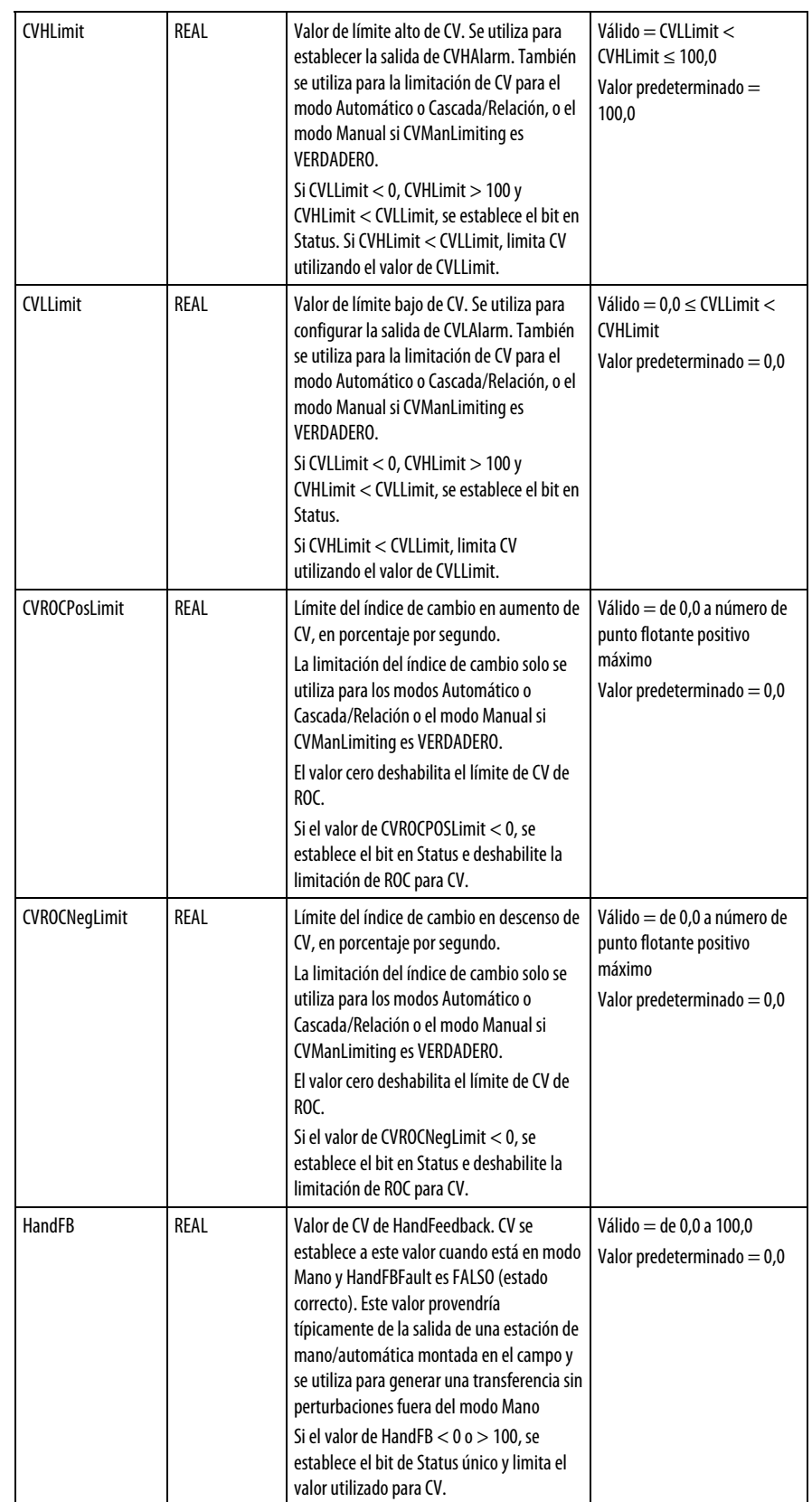

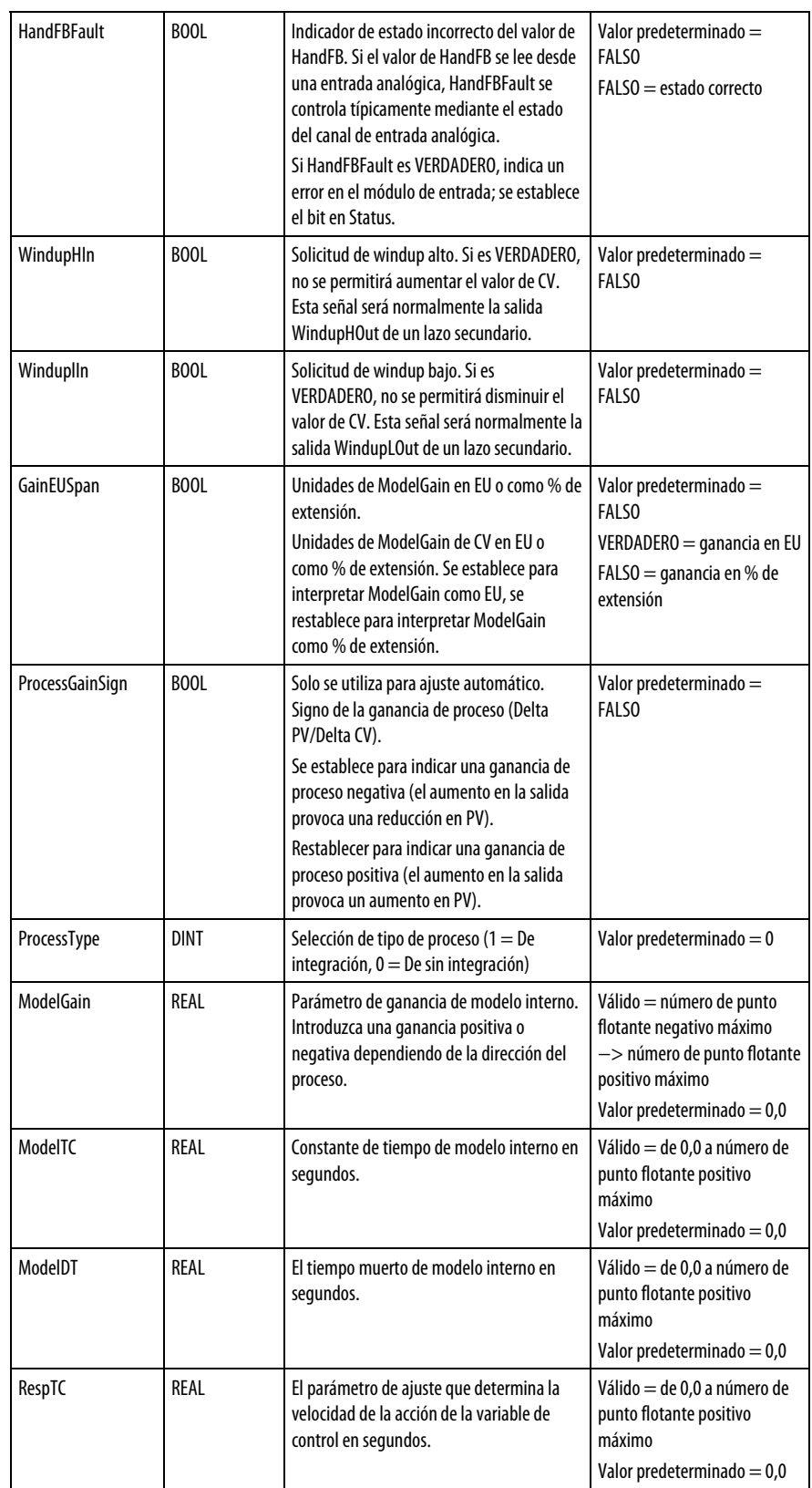

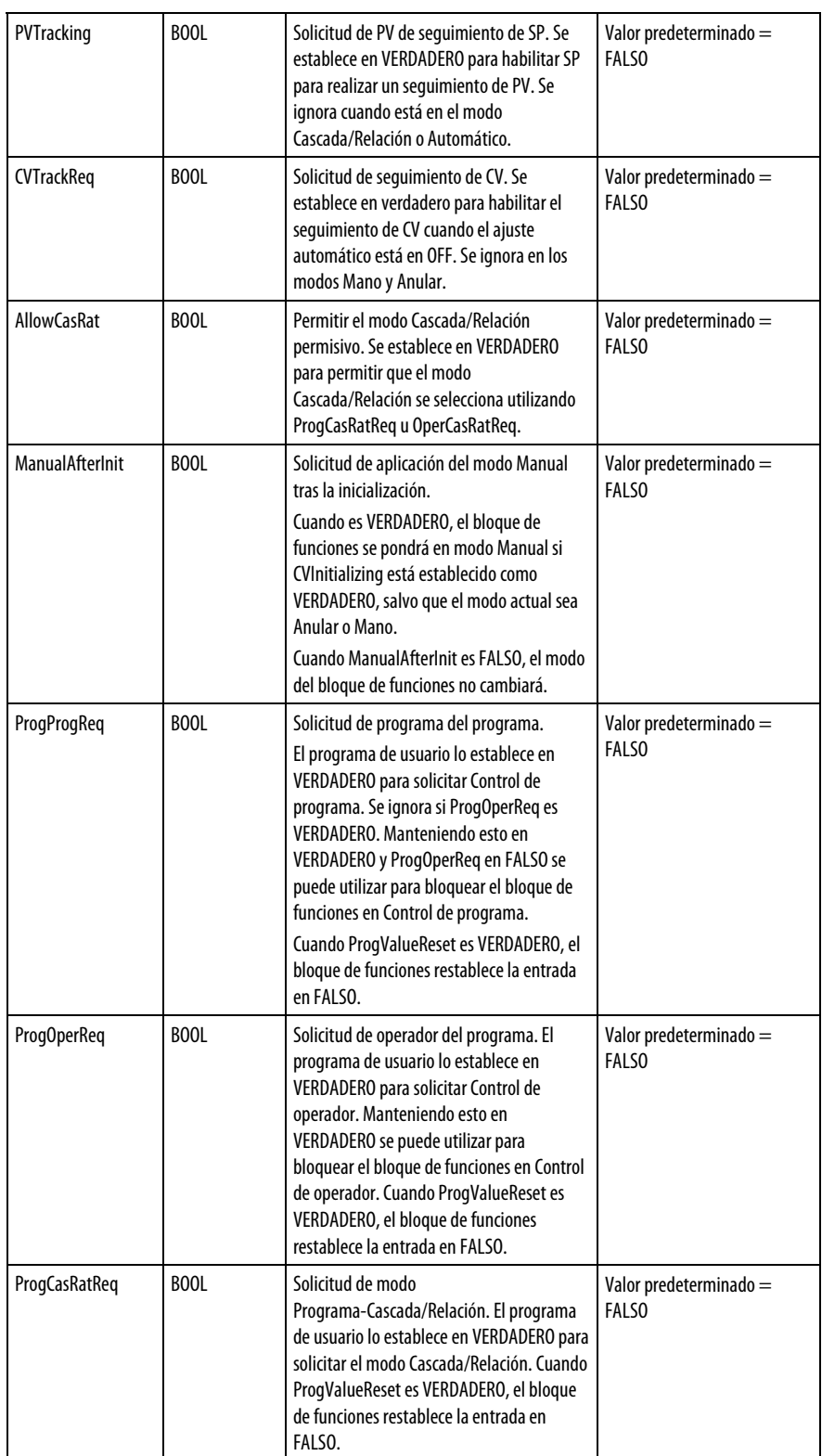

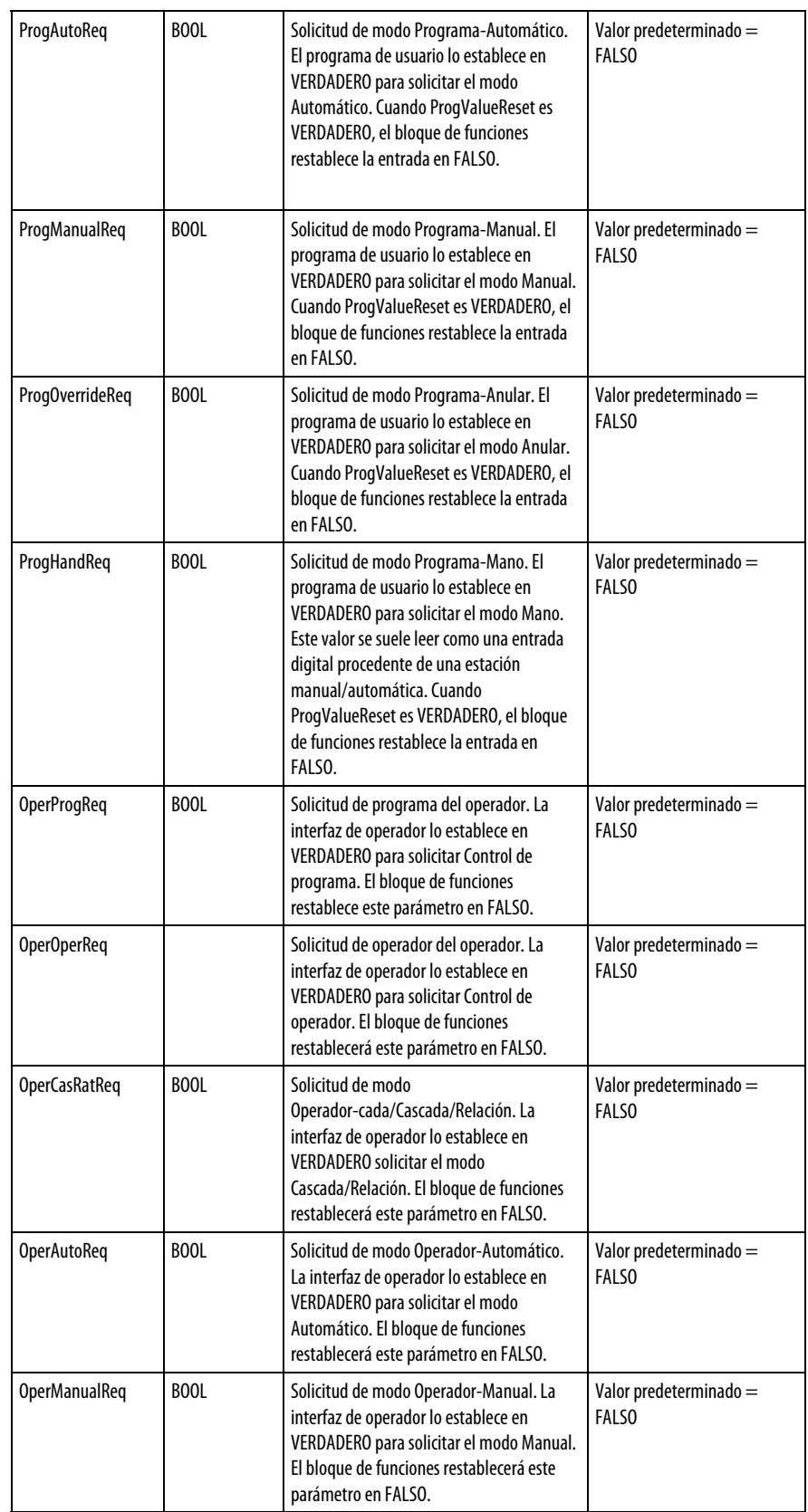

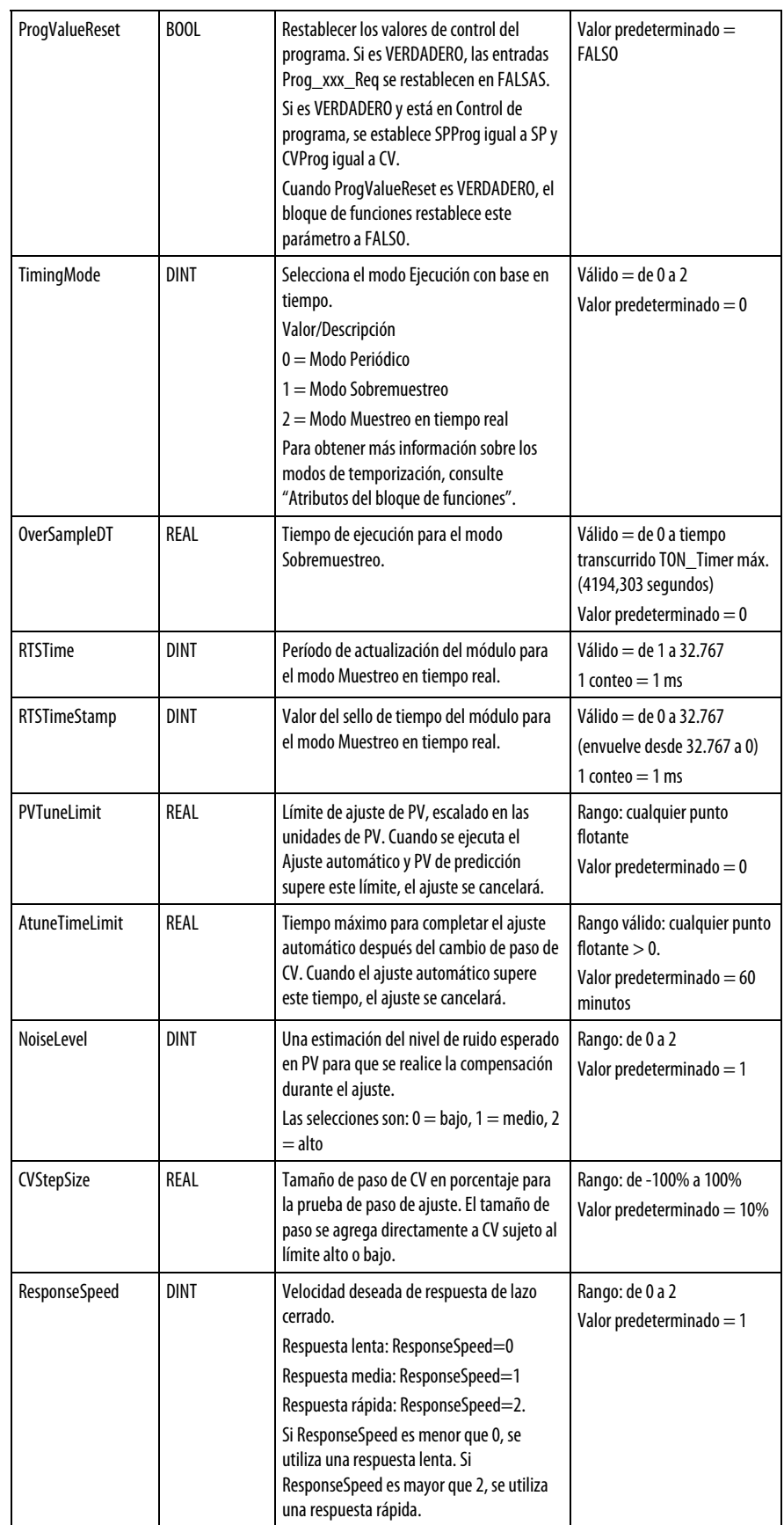

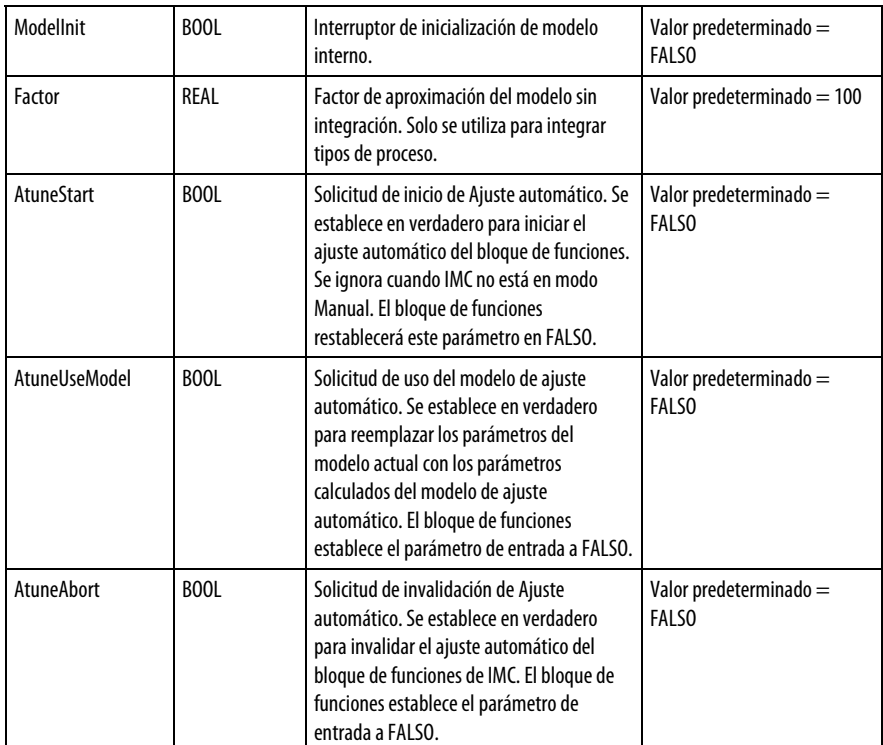

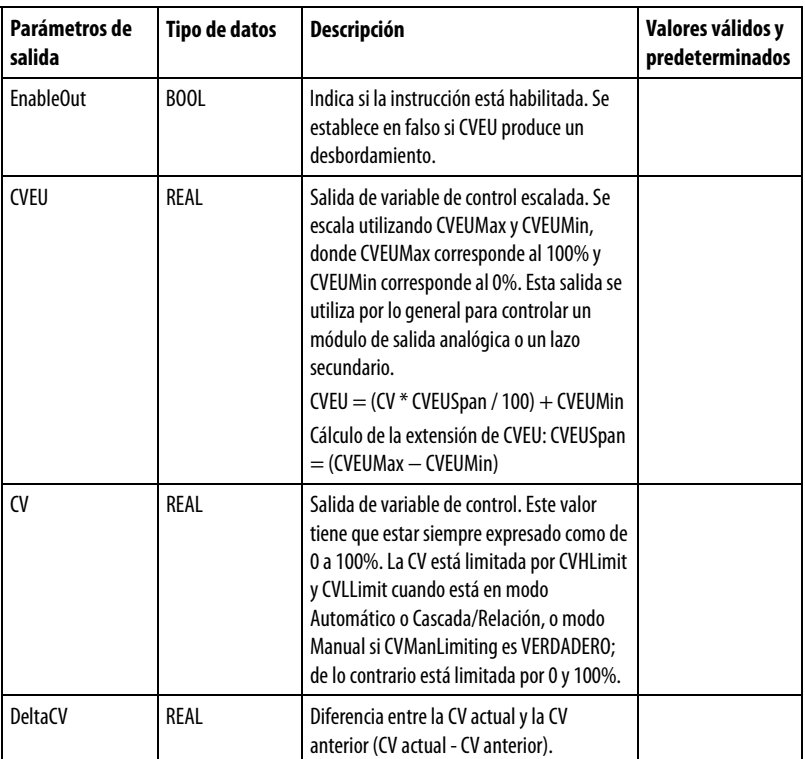

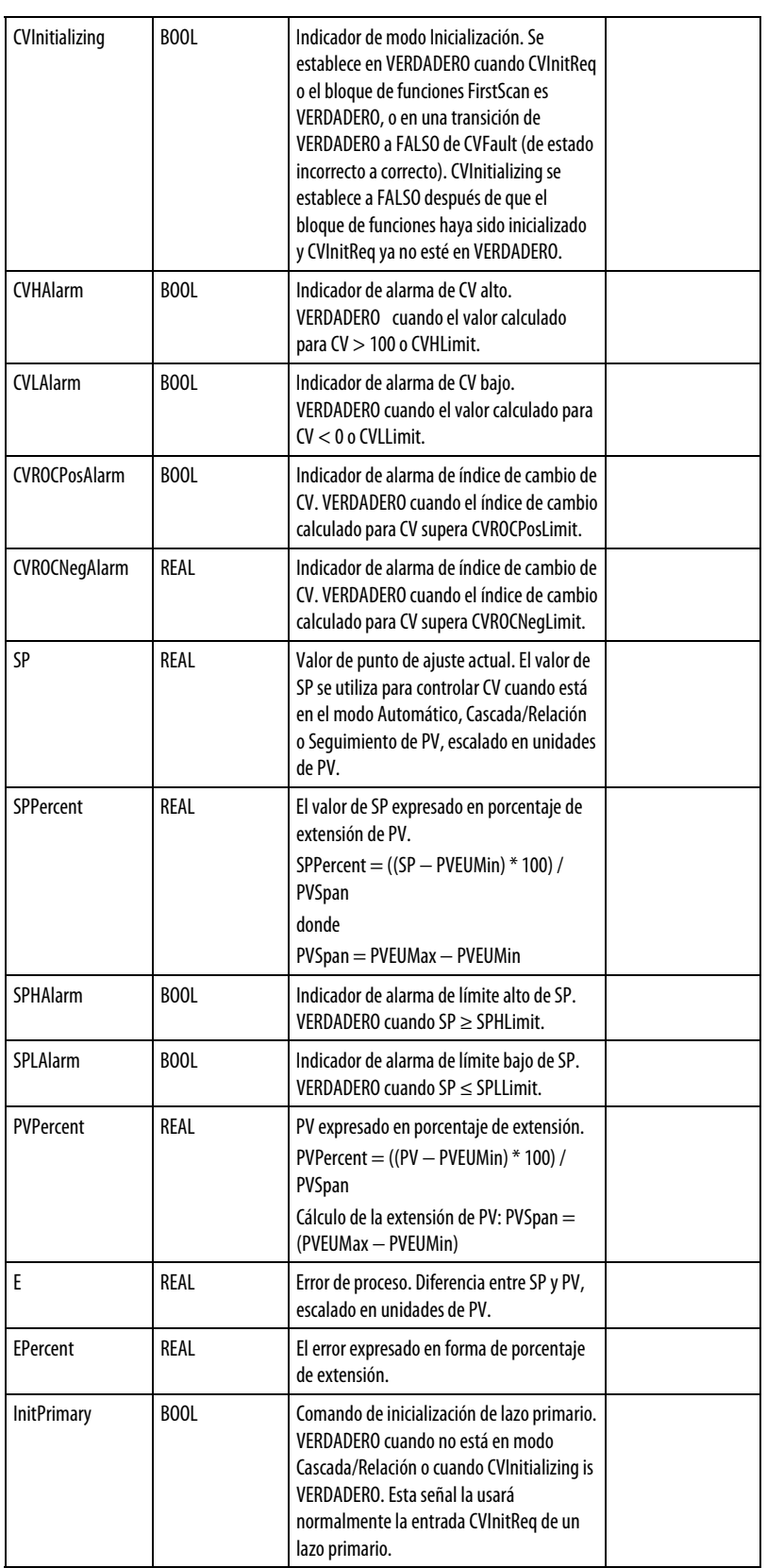

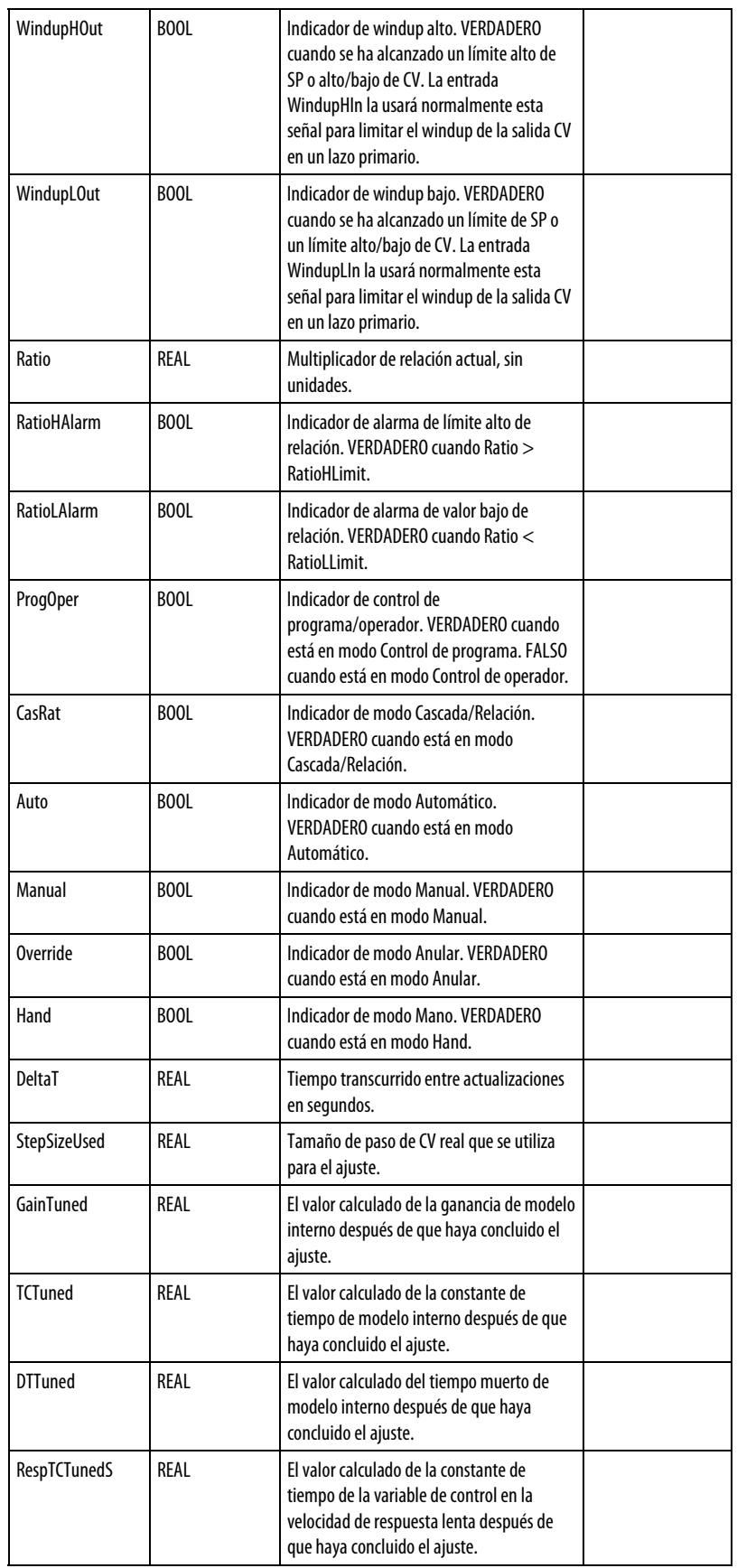

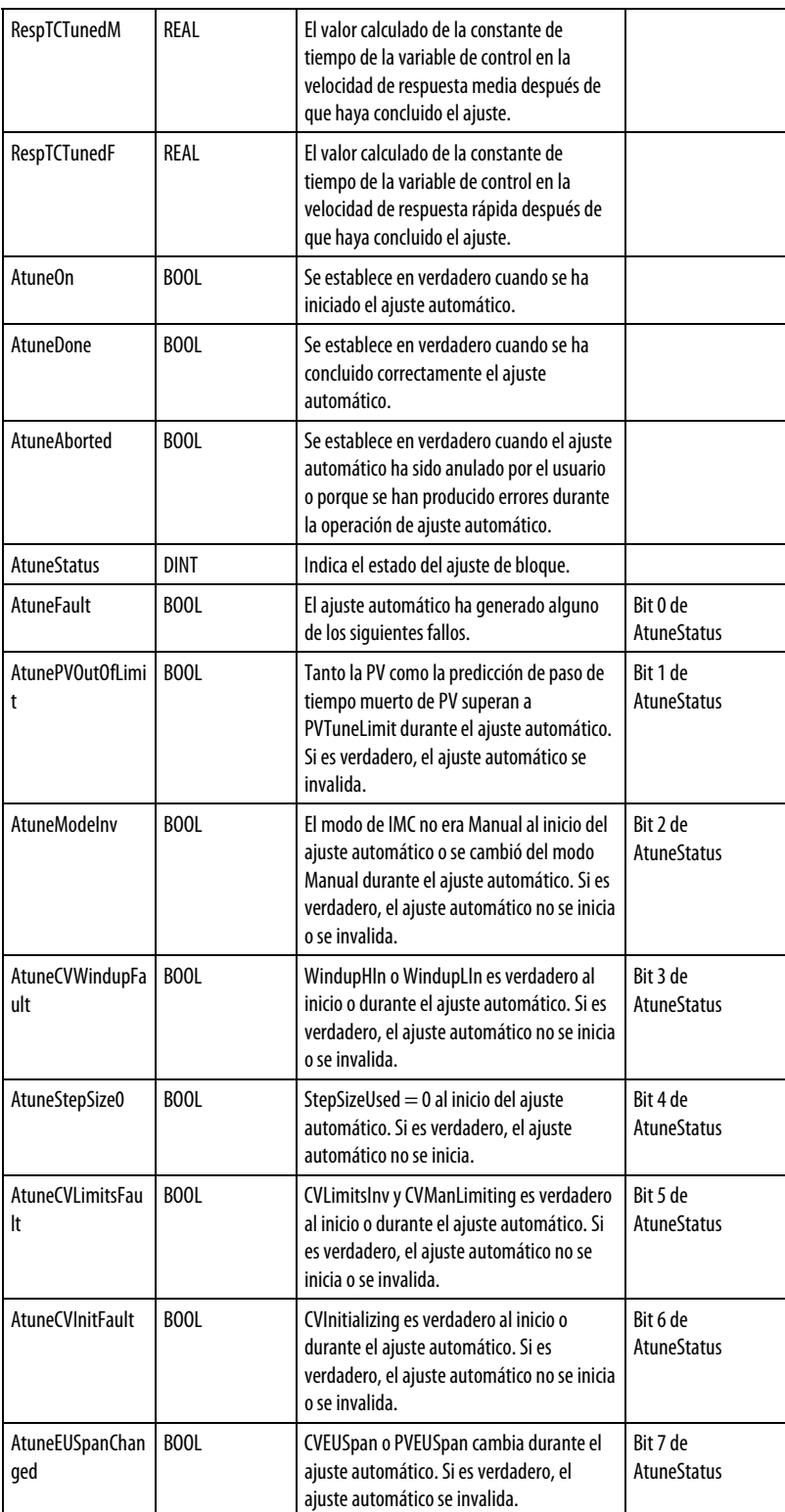
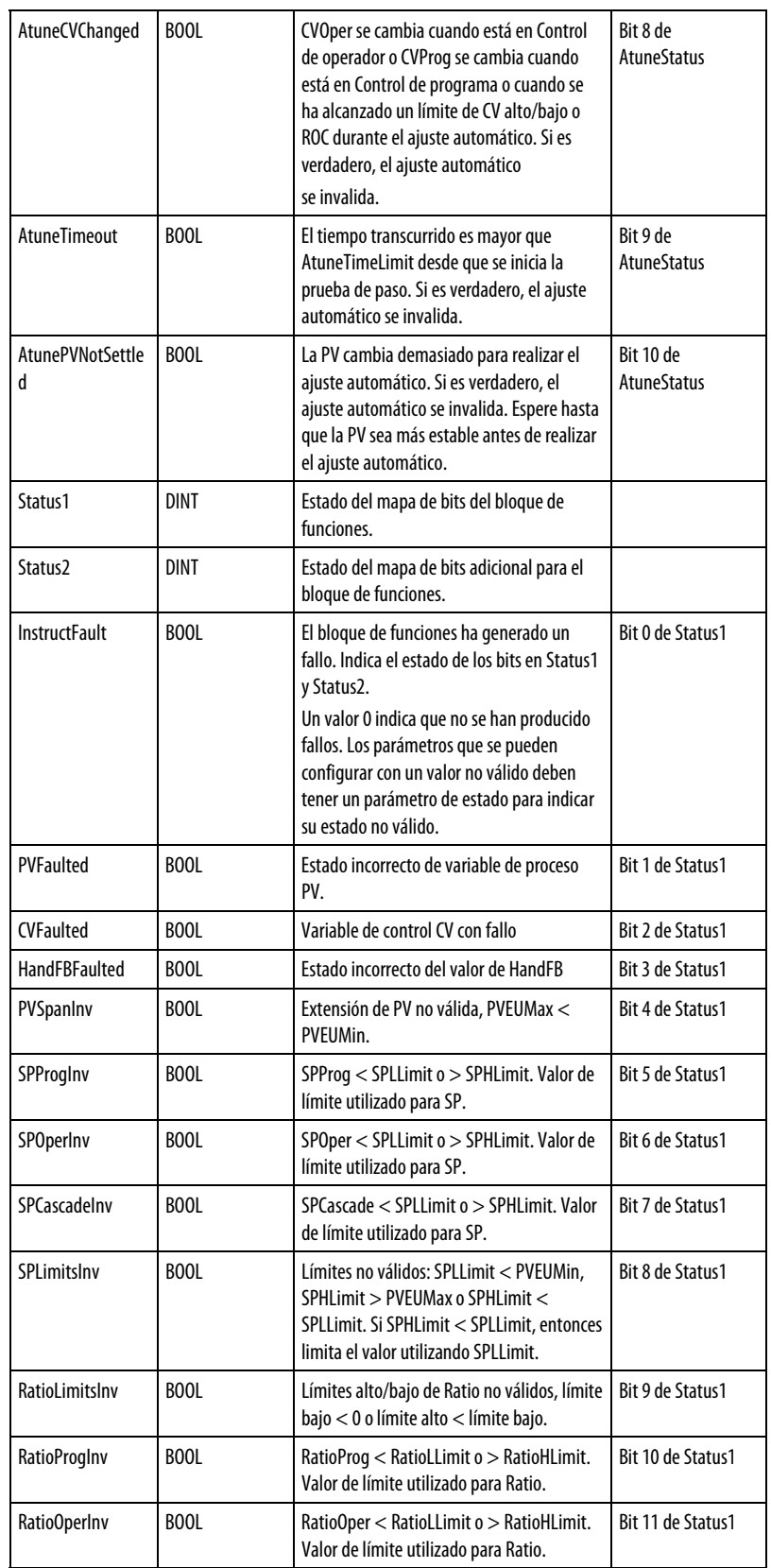

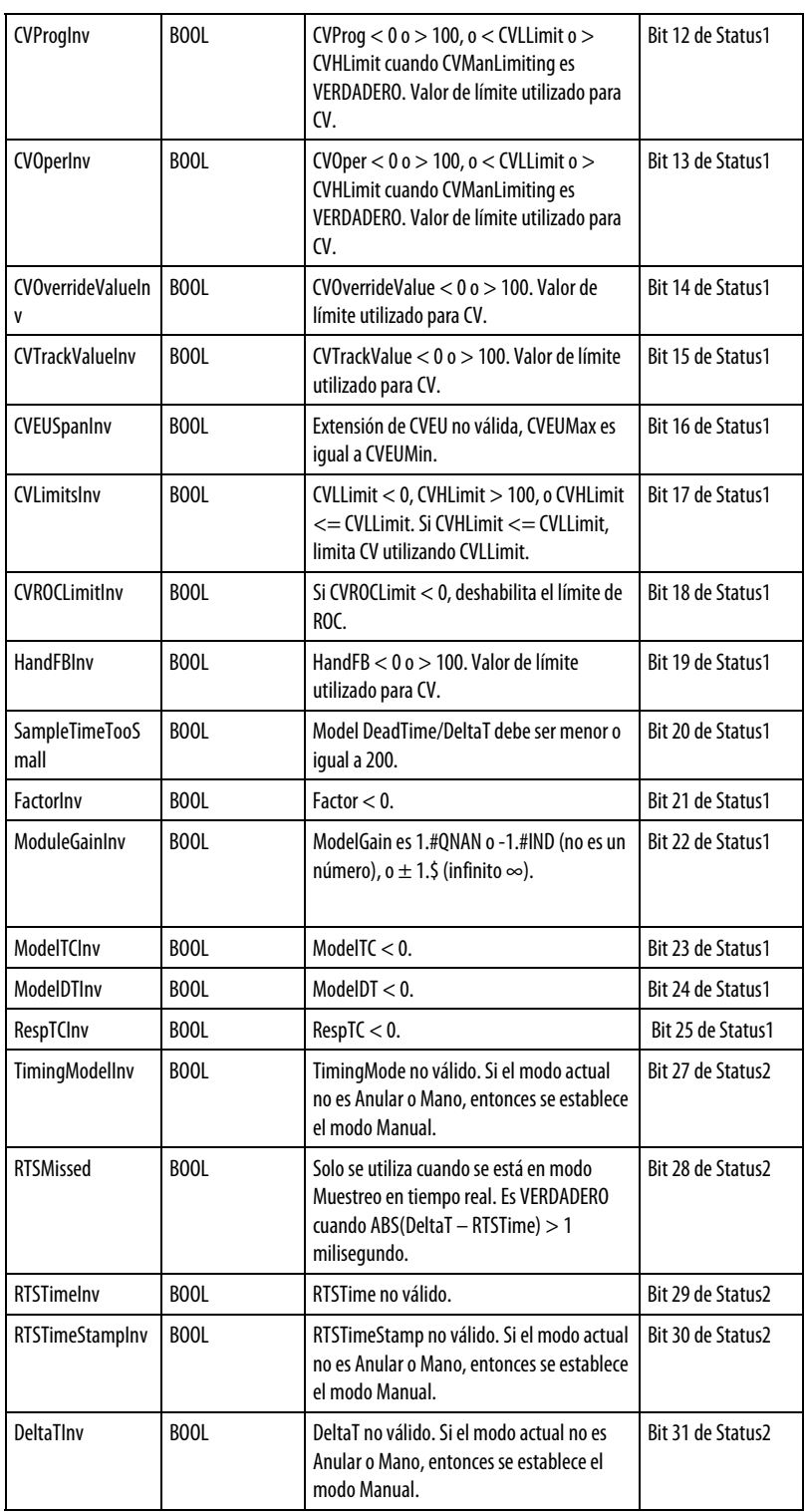

#### Descripción

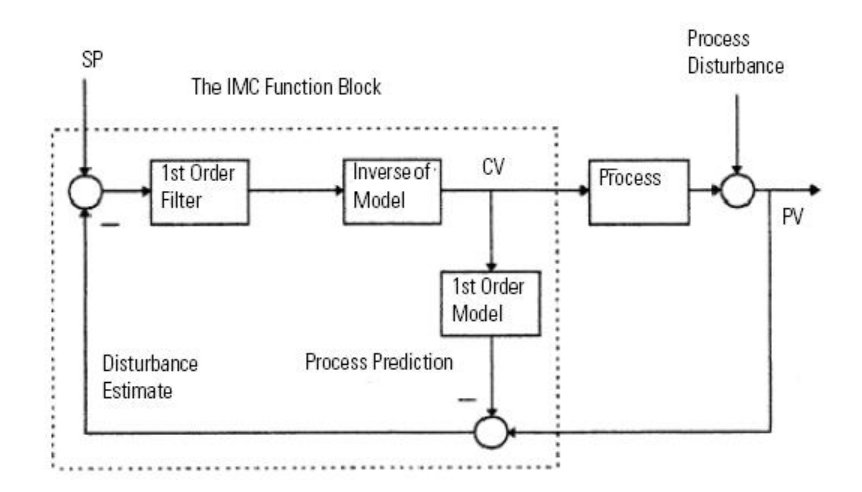

La siguiente ilustración muestra la configuración del bloque de funciones de IMC.

En cada ejecución, el bloque de funciones de IMC compara la medición de la PV real con la predicción de PV. El resultado se denomina estimación de las alteraciones, que es el efecto de las alteraciones del proceso no medidas combinadas con la imprecisión del modelado. La estimación de las alteraciones se utiliza como polarización para el punto de ajuste de la variable de control. En el caso idóneo de ausencia de alteraciones y modelado perfecto, la estimación de las alteraciones (la señal de retroalimentación) es igual a cero.

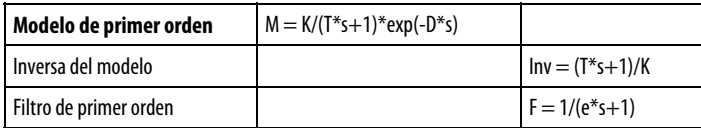

Predicción de PV =  $\exp(-D^*)/(e^*s+1) * (SP -$ alteraciones estimadas)

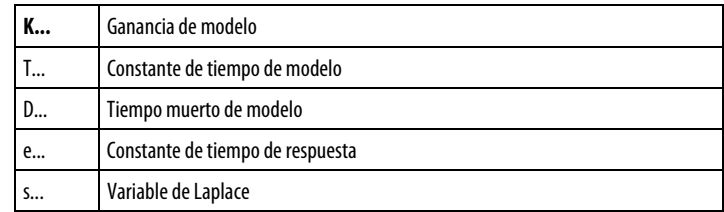

El bloque de funciones calcula entonces el valor de CV (se imponen los límites CVHLimit, CVLLimit e índice de cambio) y la predicción de PV.

El bloque de funciones de IMC se puede utilizar en lugar de un bloque de funciones PID con la ventaja sobre la variable de control PID cuando se controlan procesos con grandes tiempos muertos.

Para un tipo de proceso de integración (como control de nivel y control de posición), se utiliza un modelo interno de no integración para aproximar el proceso de integración. El parámetro Factor se utiliza para convertir el modelo de proceso de integración identificado en un modelo interno de no integración que se utiliza para el cálculo de CV. Esto es necesario para proporcionar una ejecución de IMC estable.

### Afecta a las marcas de estado matemático

No

#### Fallos mayores/menores

No es específico para esta instrucción. Consulte los "Atributos comunes" para fallos relacionados con el operando.

#### Ejecución

#### Bloque de funciones

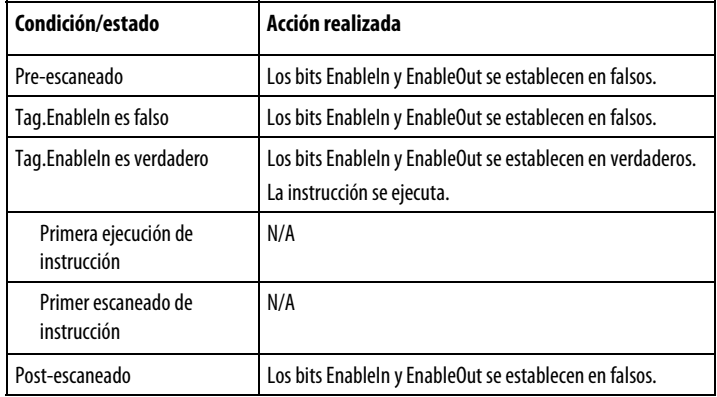

#### Texto estructurado

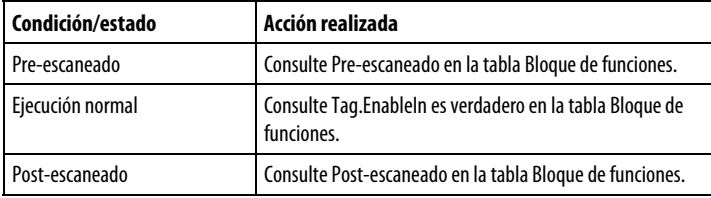

### Ejemplos

### Bloque de funciones

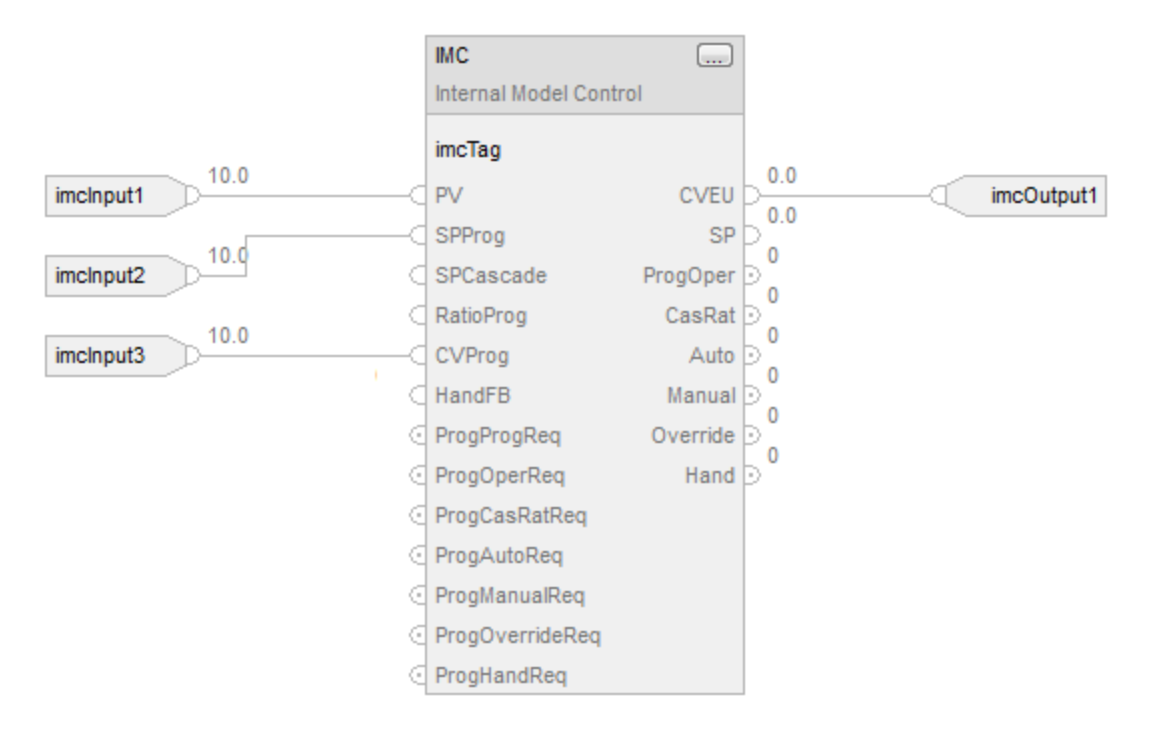

#### Texto estructurado

imcTag.PV := imcInput1;

imcTag.SPProg := imcInput2;

imcTag.CVProg := imcInput3;

IMC(imcTag);

imcOutput1 := imcTag.CVEU;

### Consulte también

[Fallos de procesamiento e](#page-284-0)n la [página 285](#page-284-0) 

[Ajuste del bloque de funciones de IMC](#page-222-0) en l[a página 223](#page-222-0)

[Atributos comunes e](#page-560-0)n la [página 561](#page-560-0)

[Sintaxis de texto estructurado e](#page-530-0)n l[a página 531](#page-530-0)

[Atributos del bloque de funciones e](#page-514-0)n la [página 515](#page-514-0)

# **Configuración del bloque de funciones de IMC**

Siga estos pasos para crear una configuración de IMC básica.

1. Partiendo de la configuración predeterminada, configure los siguientes parámetros.

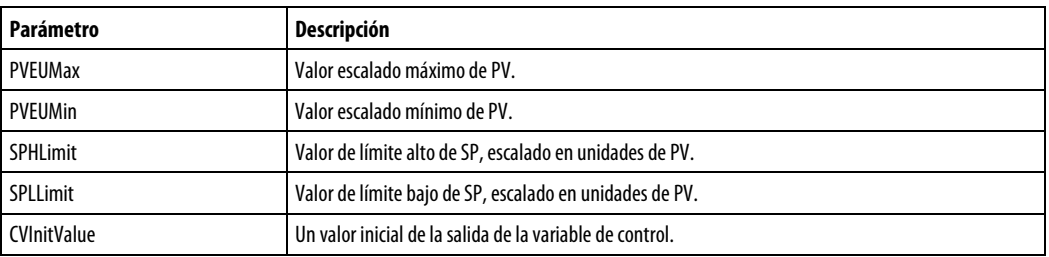

2. Si tiene los modelo del proceso disponibles, puede realizar un ajuste intuitivo de la variable de control IMC introduciendo los siguientes cuatro parámetros.

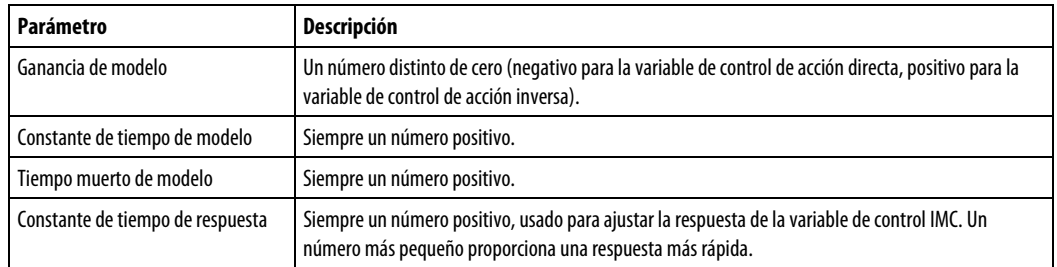

En este punto, habrá completado la configuración básica. No configuró el módulo de ajuste integrado. La variable de control está lista para ponerse en línea en modo Automático o Manual. Para el ajuste, use los ajustes predeterminados. Consulte Ajuste del bloque de funciones de IMC.

3. Si no conoce el modelo del proceso, deberá identificar el modelo y ajustar la variable de control mediante el módulo de ajuste integrado (modelador) para que la variable de control opere correctamente en el modo Automático.

La variable de control usa un retardo de primer orden con los modelos de proceso interno de tiempo muerto y un filtro de primer orden (total de 4 parámetros de ajuste) para calcular la CV. La CV se calcula de forma que la variable de proceso (PV) sigue una trayectoria de retardo de primer orden cuando está acercándose al valor de punto de ajuste.

La velocidad de respuesta depende del valor de las constante de tiempo de respuesta. Cuanto más pequeña sea la constante del tiempo de respuesta, más rápida será la respuesta de la variable de control. La constante de los tiempos de respuesta debe establecerse de forma que la PV alcance el punto de ajuste en un tiempo razonable basados en las dinámicas de proceso. Cuando mayor sea la constante de tiempo de respuesta, más lenta será la

respuesta de la variable de control, pero la variable de control también se convierte más vigoroso. Consulte Ajuste del bloque de funciones de IMC.

En modo Manual, la CV se estable igual que el parámetro CVOper o CVProg introducido por el operador o generado por el programa.

Para la transferencia sin perturbaciones de modo Manual a Auto y para el funcionamiento seguro de la variable de control, el limitador de índice de cambio de CV se implementa de forma que la CV no puede variar de su actual estado en una magnitud superior a los parámetros de límite del índice de cambio especificados en cada escaneado.

4. Se establecen CVROCPosLimit y CVROCNegLimit para limitar el índice de cambio de CV.

La limitación de índice no se impone cuandola variable de control está en modo Manual a no ser que CVManLimiting esté establecido.

#### Consulte también

[Ajuste del bloque de funciones de IMC](#page-222-0) en l[a página 223](#page-222-0)

La inicialización del modelo se produce:

- durante el primer escaneado del bloque
- cuando se establece el parámetro de solicitud ModelInit
- cuando DeltaT cambia

Puede que deba ajustar de forma manual los parámetros de modelo interno o las constantes de tiempo de respuesta. Puede hacerlo cambiando los parámetros apropiados y estableciendo el bit ModelInit apropiado. Los estados internos del bloque de funciones se inicializarán, y el bit se restablecerá automáticamente.

Por ejemplo, si modifica el bloque de funciones de IMC Ganancia de modelo para CV - PV, se establece el parámetro ModelInit a VERDADERO para inicializar los parámetros de modelo interno CV - PV y para que el nuevo modelo sean efectivos.

<span id="page-222-0"></span>El bloque de funciones está equipado con un módulo de ajuste (modelador) interno. El propósito de este módulo de ajuste consiste en identificar los parámetros del modelo de proceso y usar esos parámetros como parámetros de modelo interno (ganancia, constante de tiempo y tiempo muerto). El módulo de ajuste también calcula una constante de tiempo de respuesta óptimo. **Ajuste del bloque de funciones de IMC** 

Se establece el módulo de ajuste configurando los siguientes parámetros.

# **Inicialización del modelo del bloque de funciones de IMC**

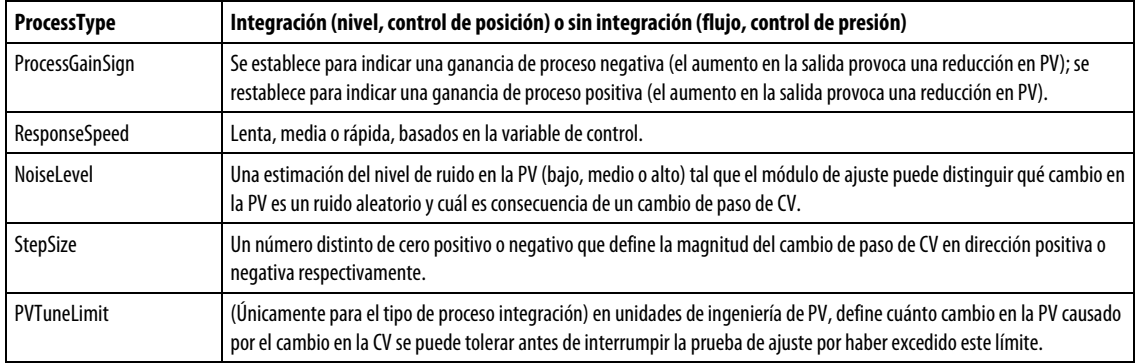

El módulo de ajuste se inicia estableciendo el bit AtuneStart. Puede detener el ajuste estableciendo el bit AtuneAbort. Una vez el ajuste se completa con éxito, los parámetros GainTuned, TCTuned, DTTuned y RespTCTuned se actualizan con los resultados del ajuste, y el código AtuneStatus se establece para indicar la finalización.

Puede copiar estos parámetros a ModelGain, ModelTC y ResponseTC respectivamente, estableciendo el bit AtuneUseModel. El bloque de funciones inicializará automáticamente las variables internas y continuará el funcionamiento normal. El bit AtuneUseModel se restablecerá automáticamente.

#### Consulte también

[Procedimiento de ajuste del bloque de funciones de IMC](#page-223-0) en la [página 224](#page-223-0)

[Errores de ajuste del bloque de funciones de IMC e](#page-223-1)n l[a página 224](#page-223-1)

<span id="page-223-1"></span><span id="page-223-0"></span>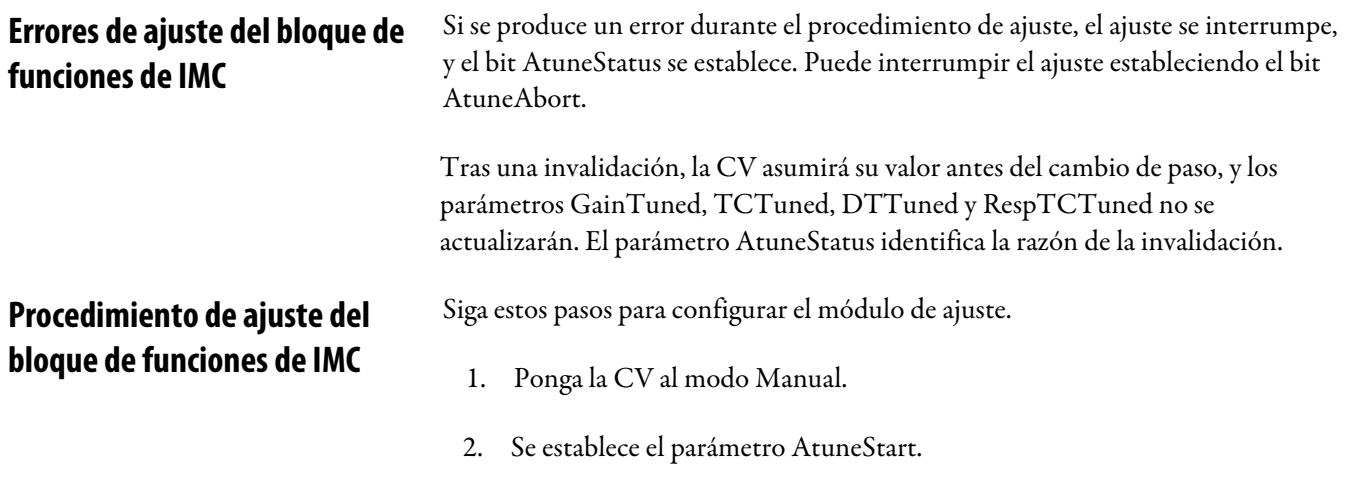

El módulo de ajuste empieza a recopilar los datos de PV y CV para el cálculo del ruido.

3. Tras recopilar un periodo de 60 muestras (60\*DeltaT), el módulo de ajuste añade StepSize a la CV.

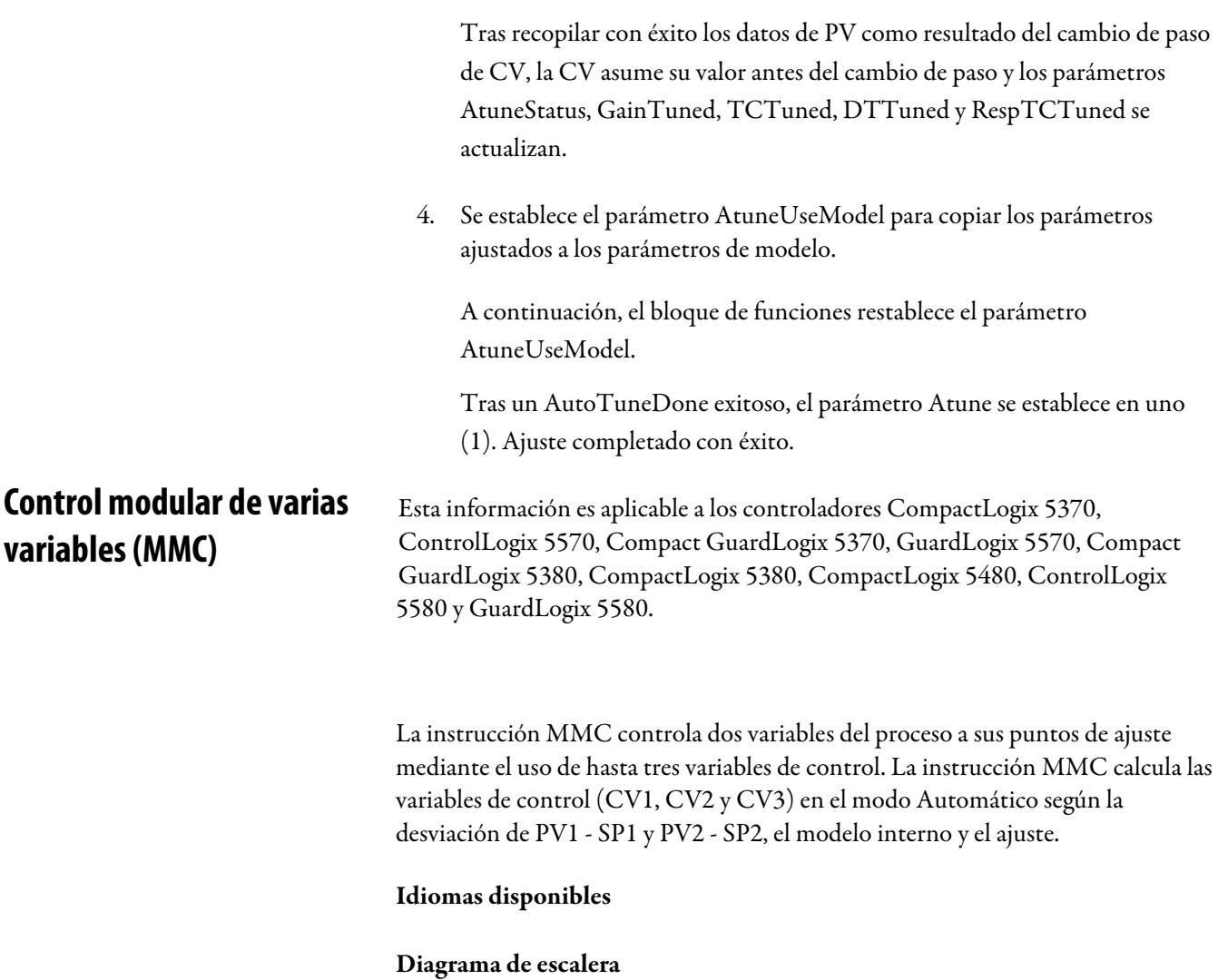

Esta instrucción no está disponible en la lógica de diagrama de escalera.

# Bloque de funciones

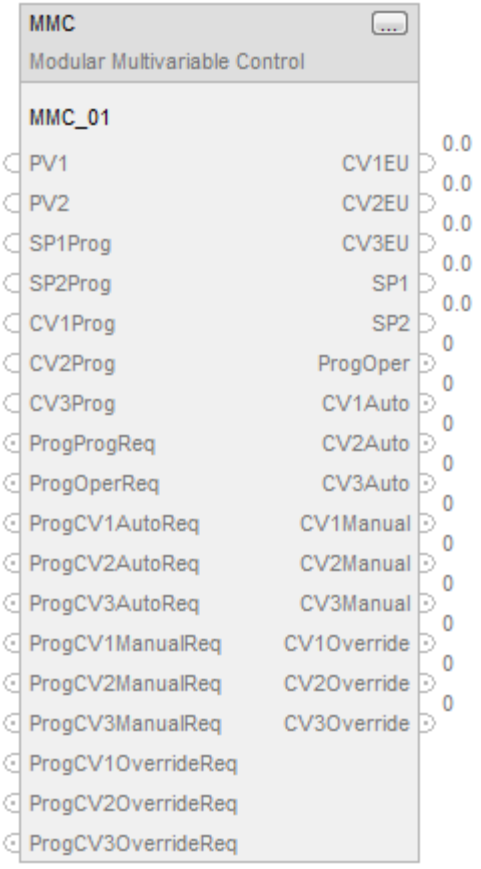

### Texto estructurado

# MMC(MMC\_tag);

## Operandos

# Bloque de funciones

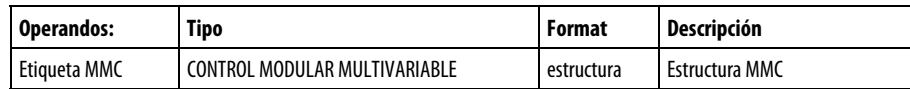

### Texto estructurado

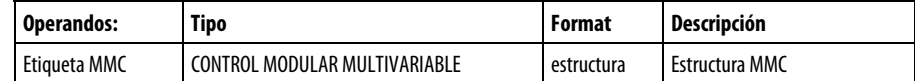

#### Estructura

En la siguiente tabla se describen los parámetros de entrada del bloque de funciones de MMC.

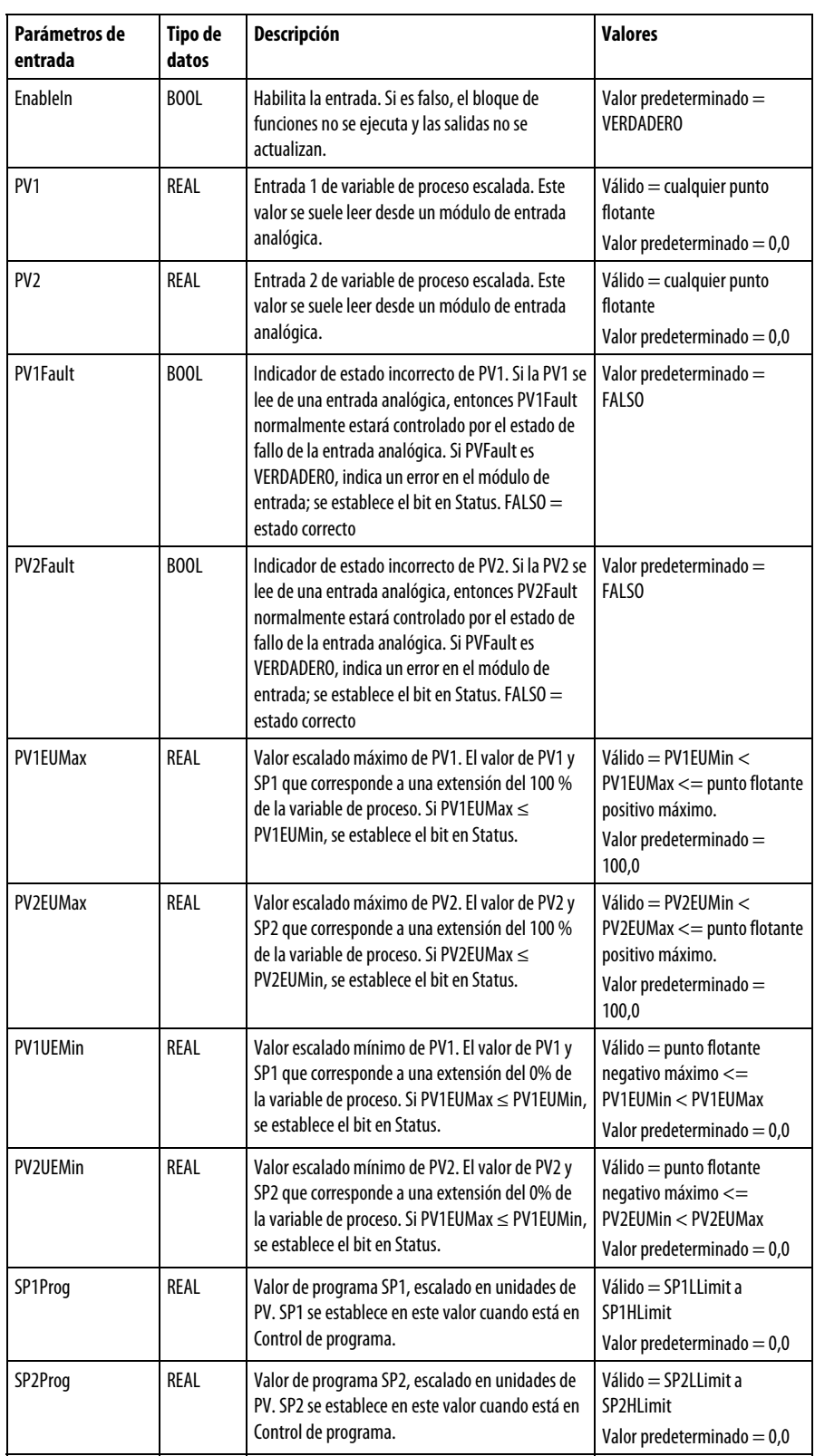

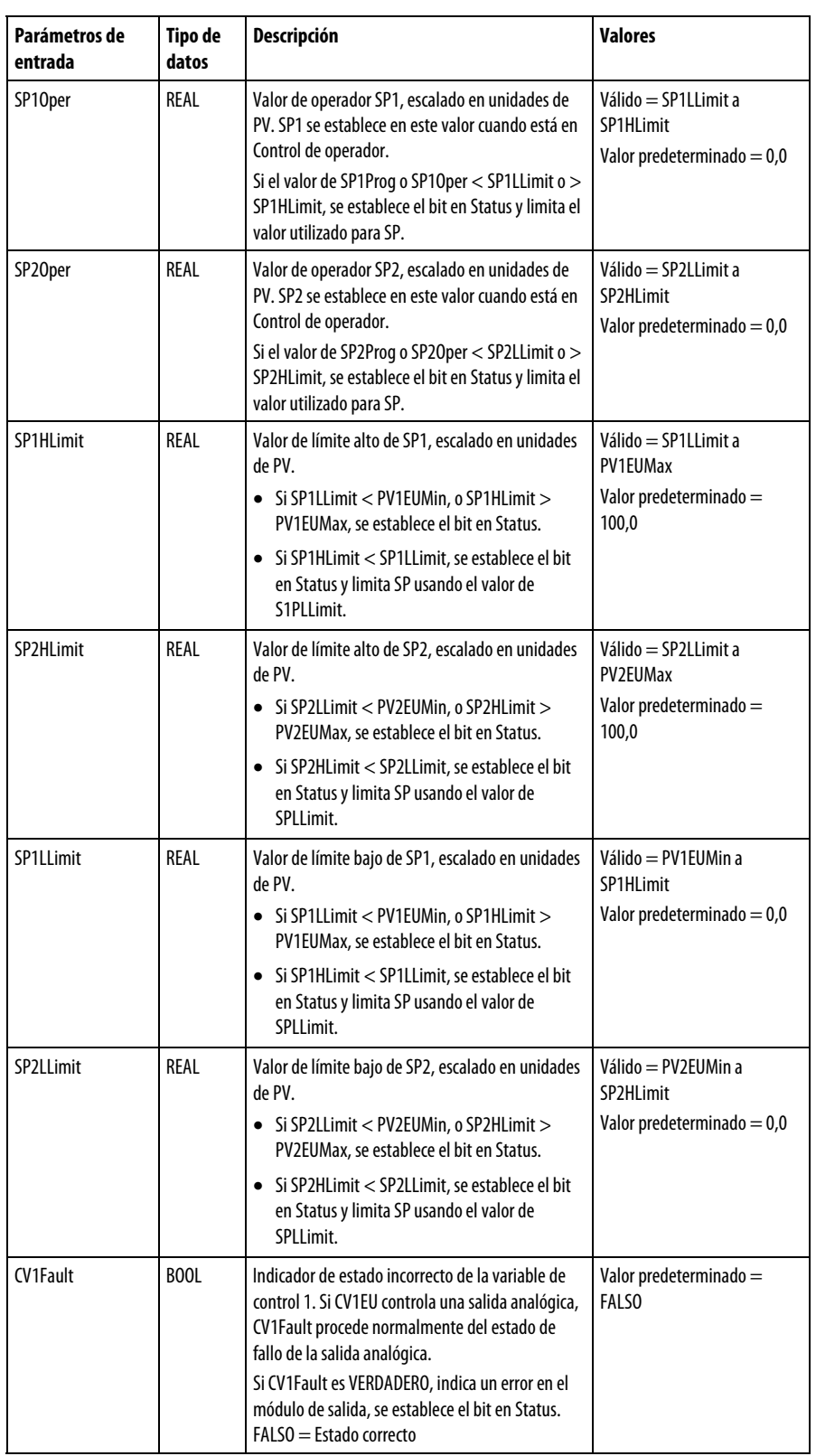

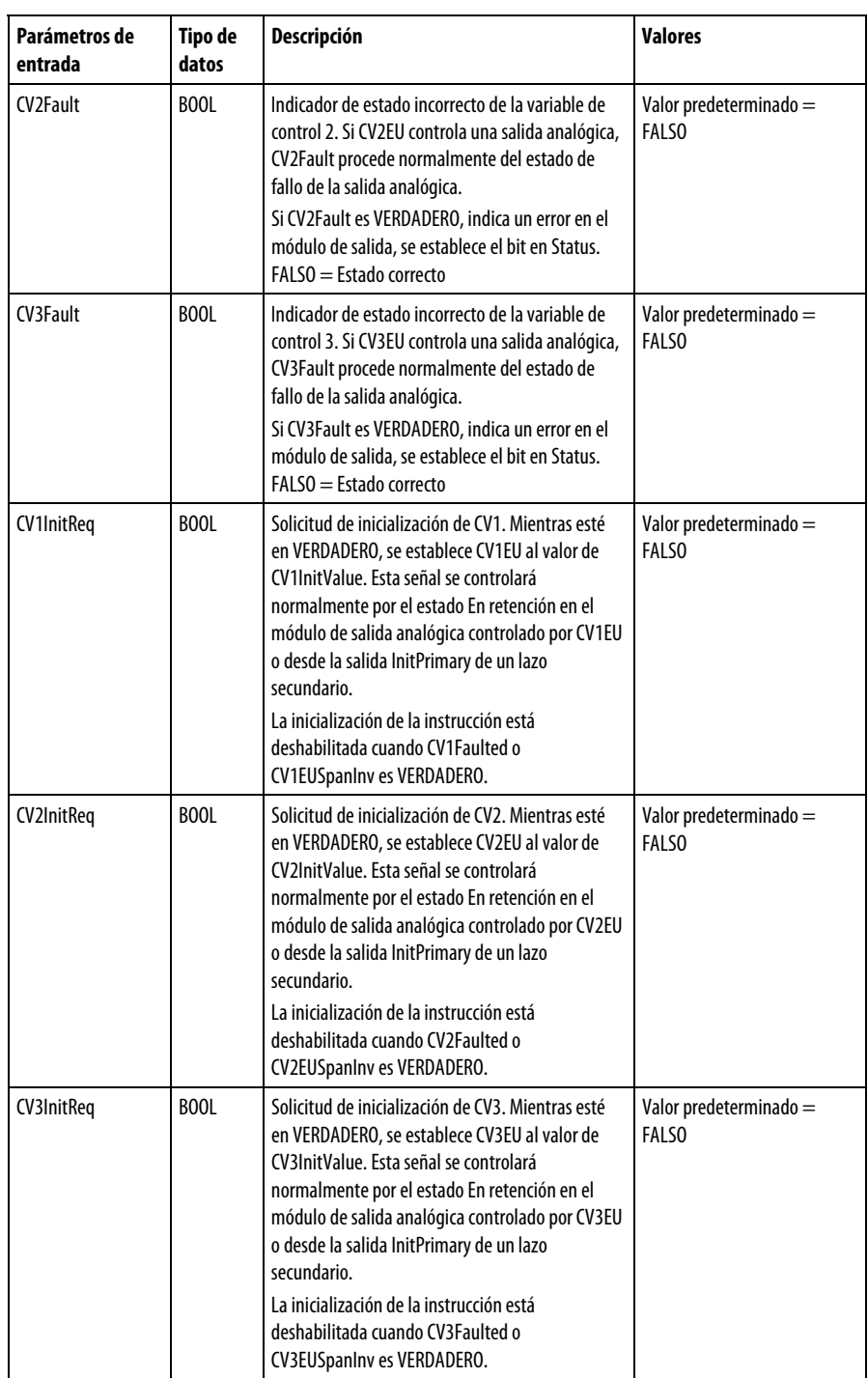

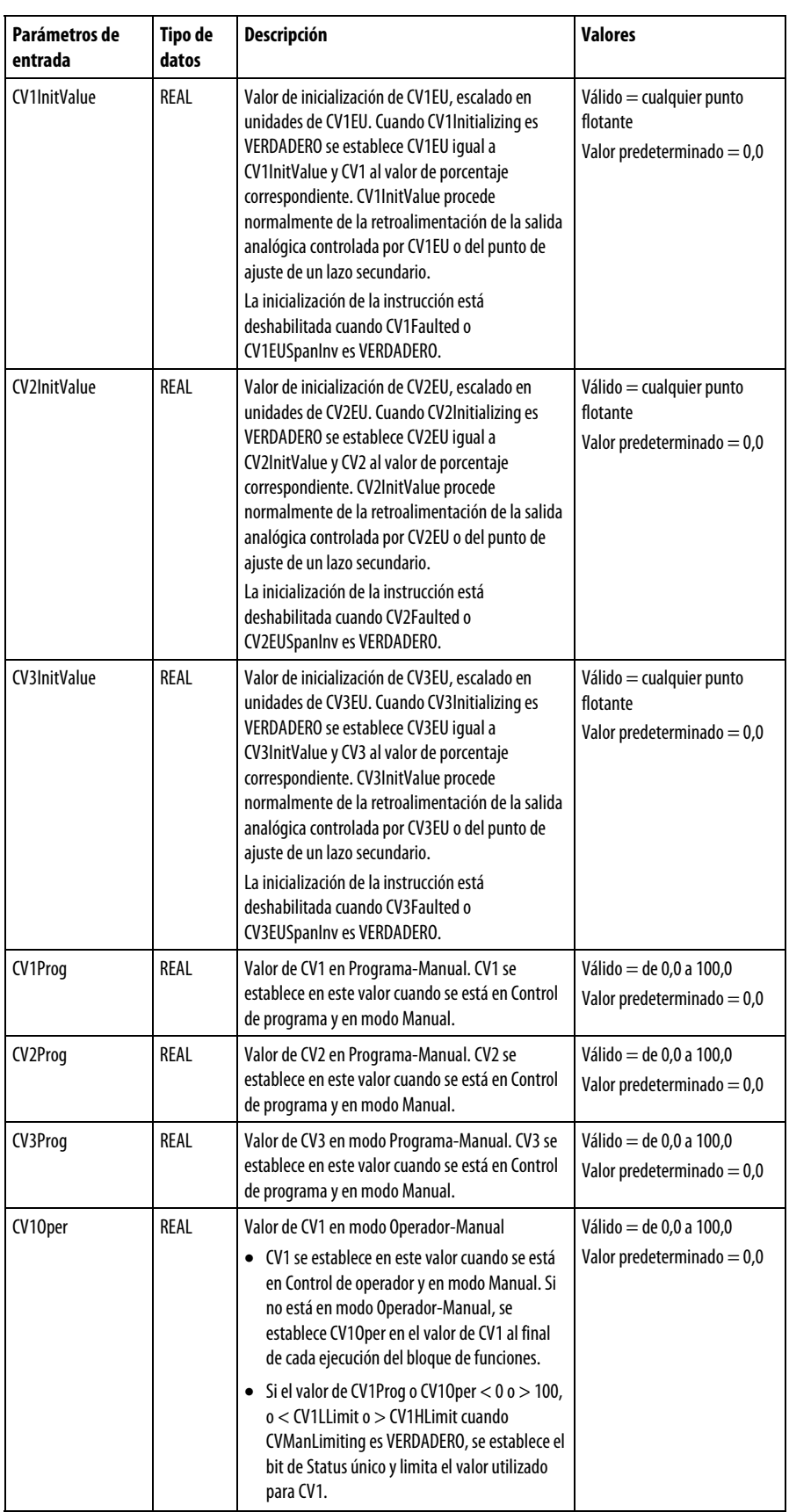

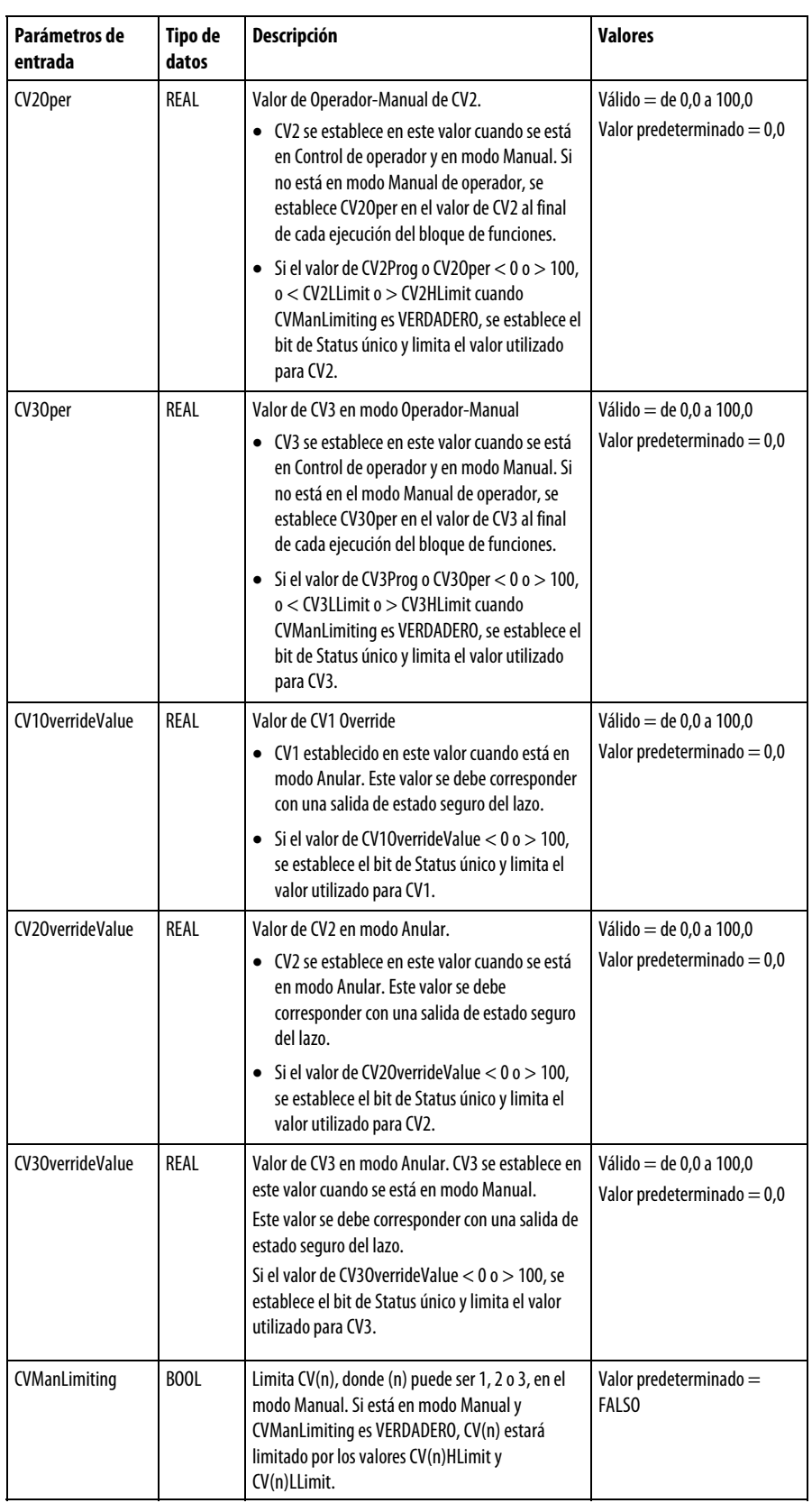

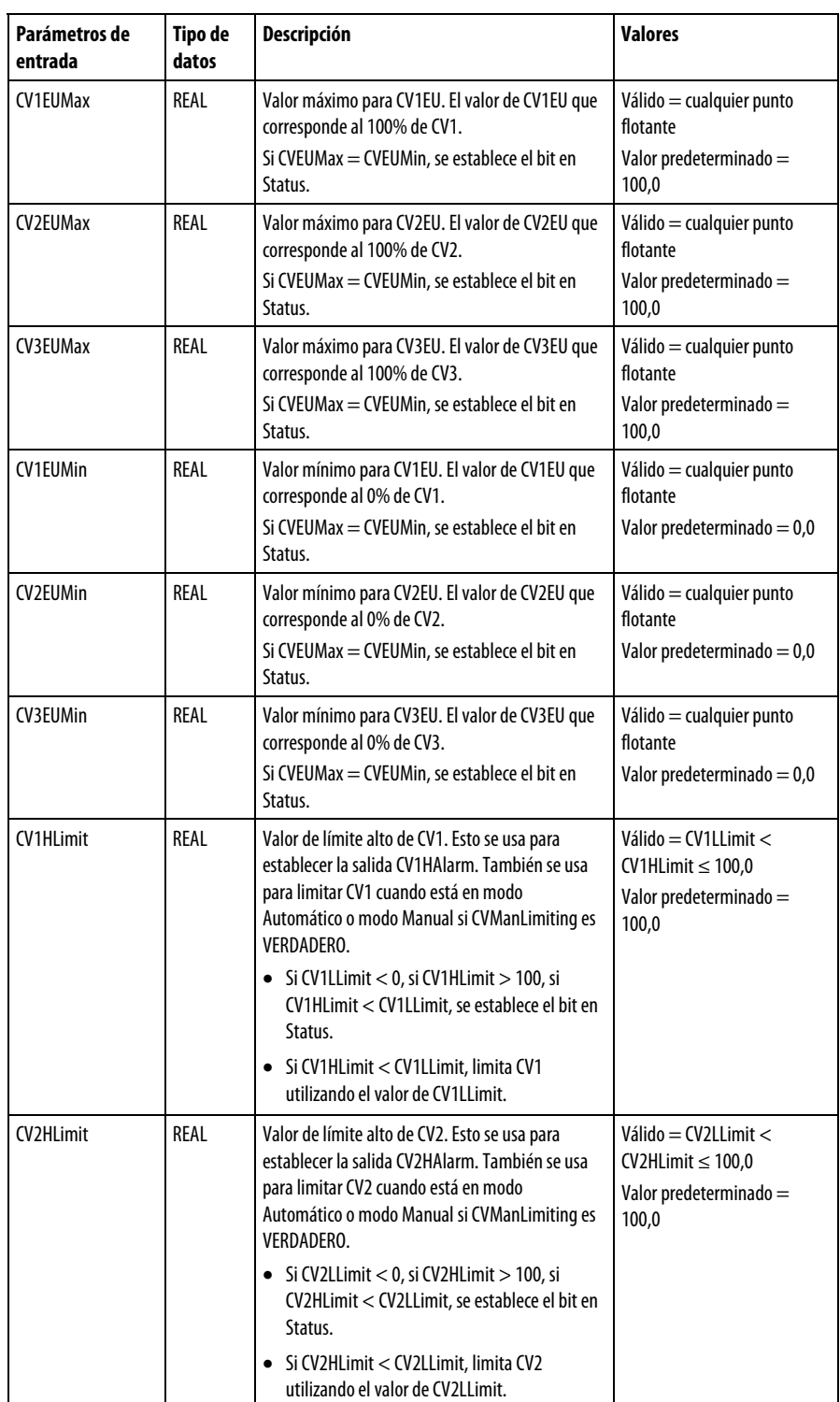

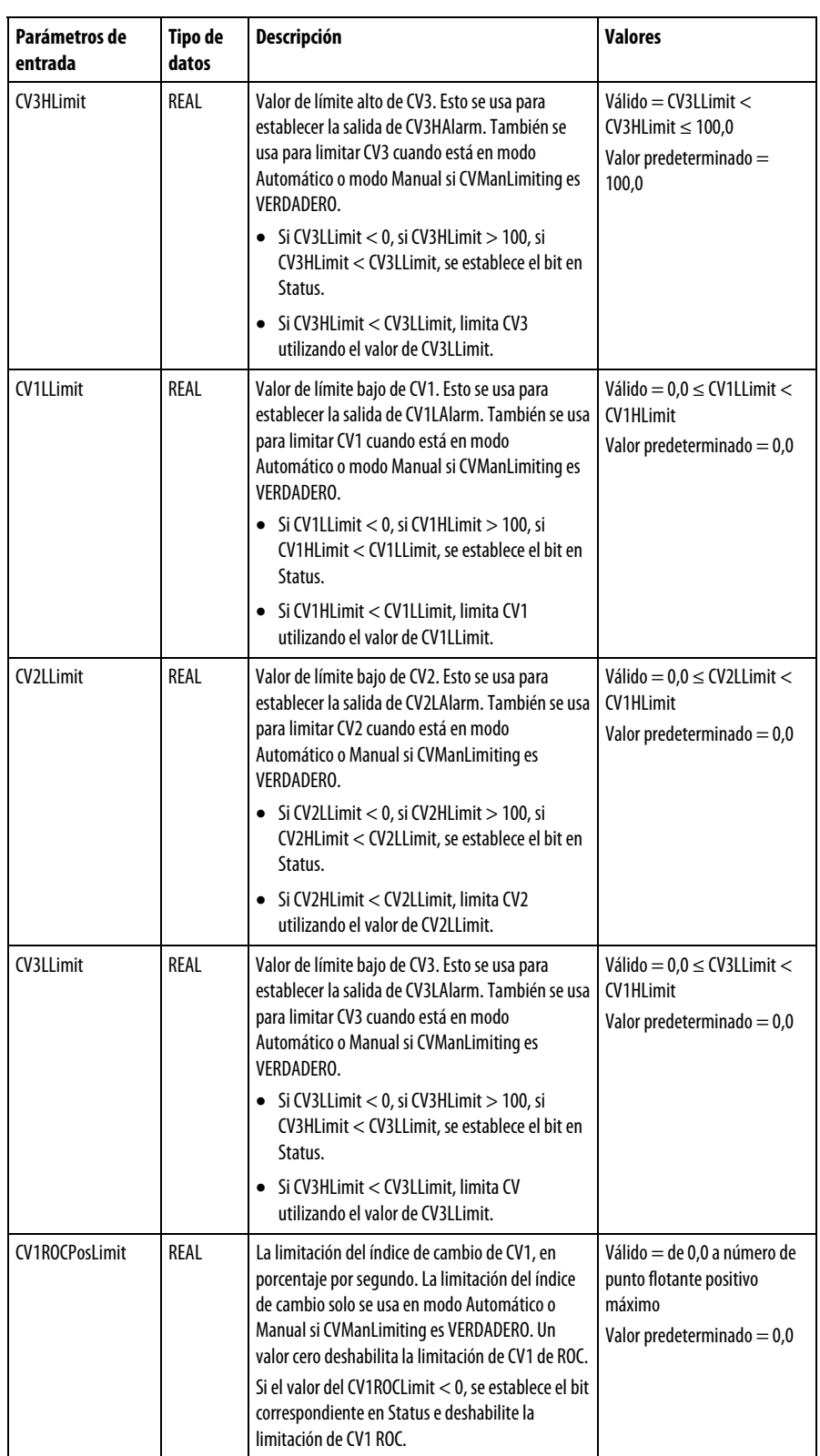

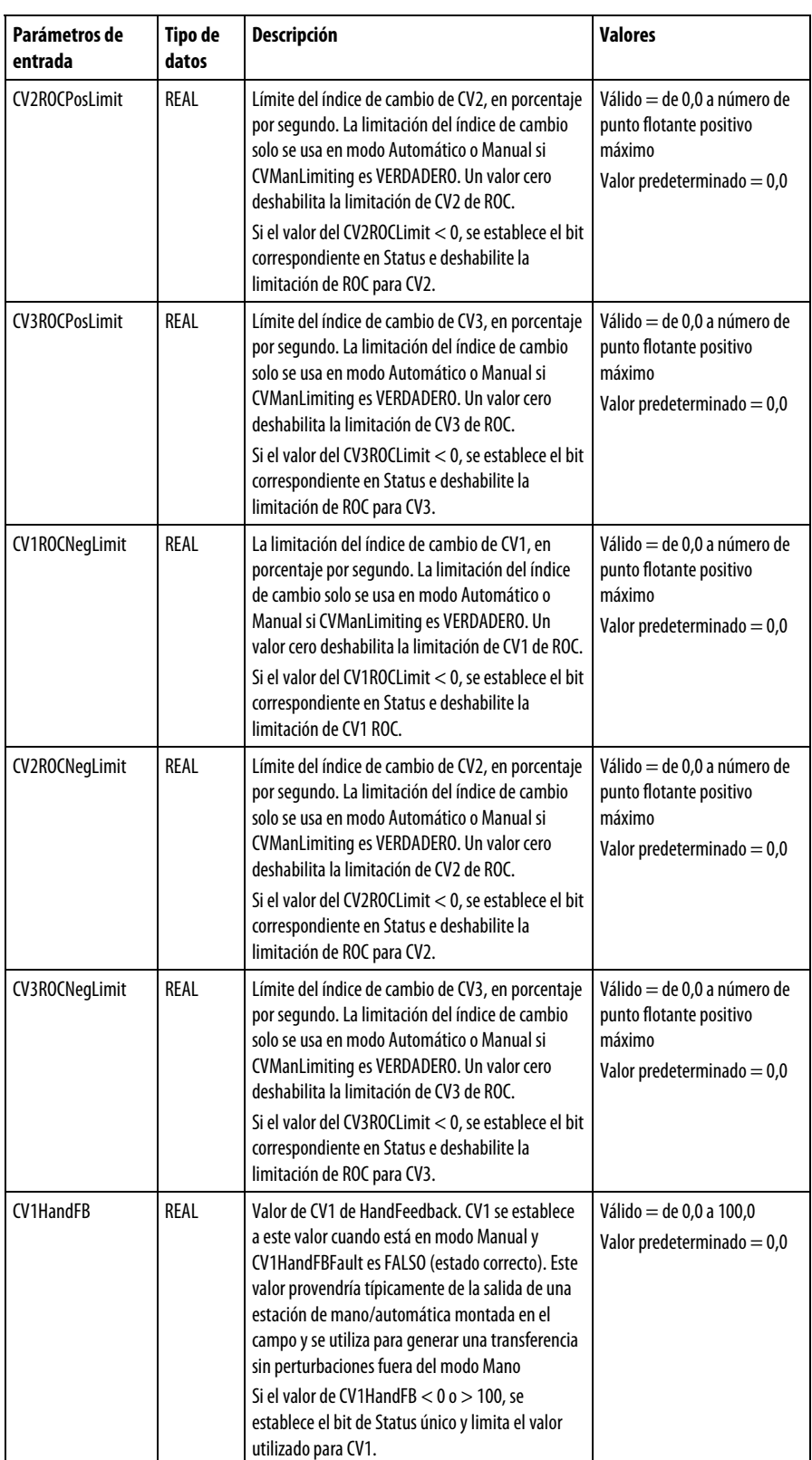

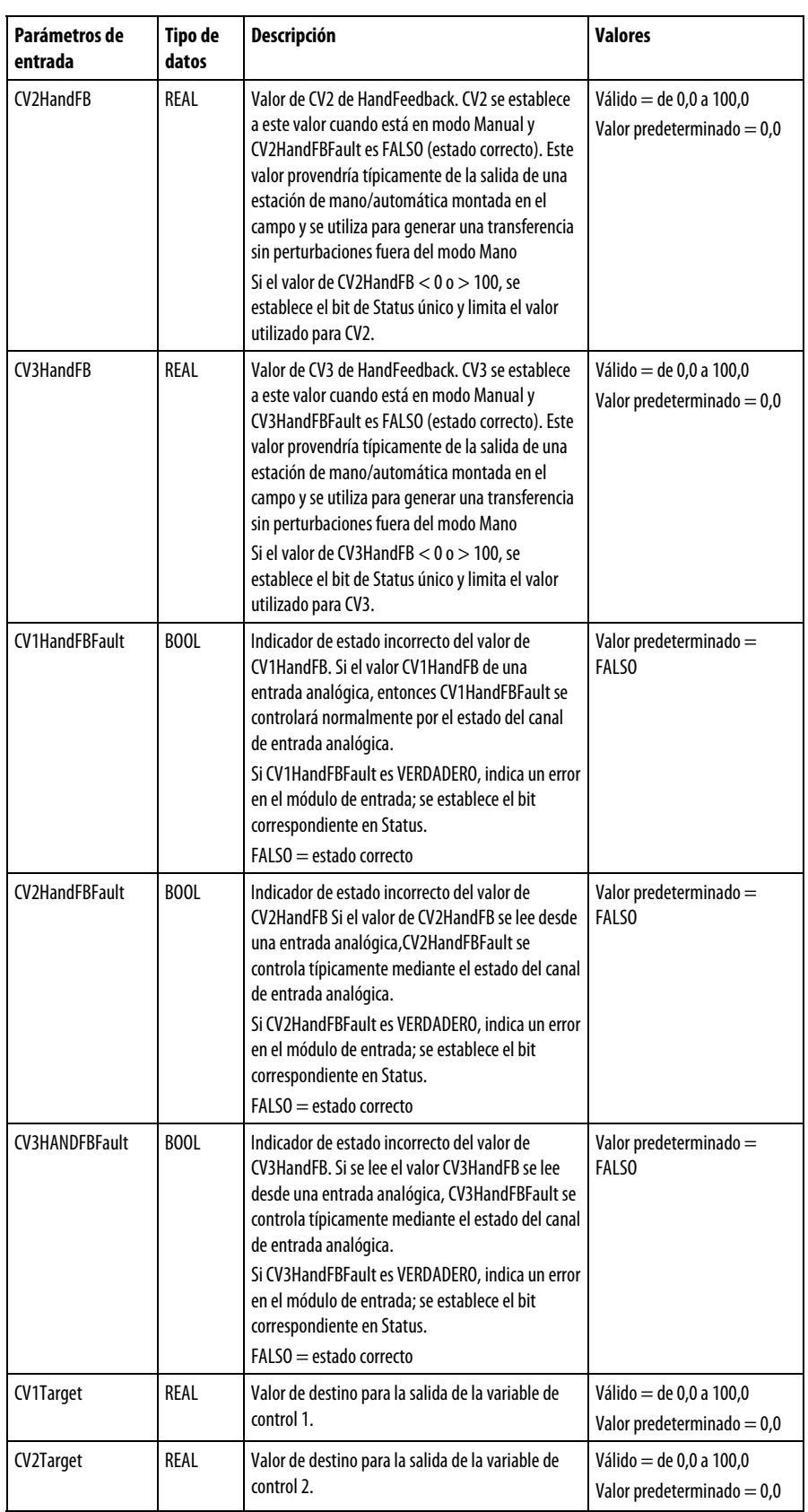

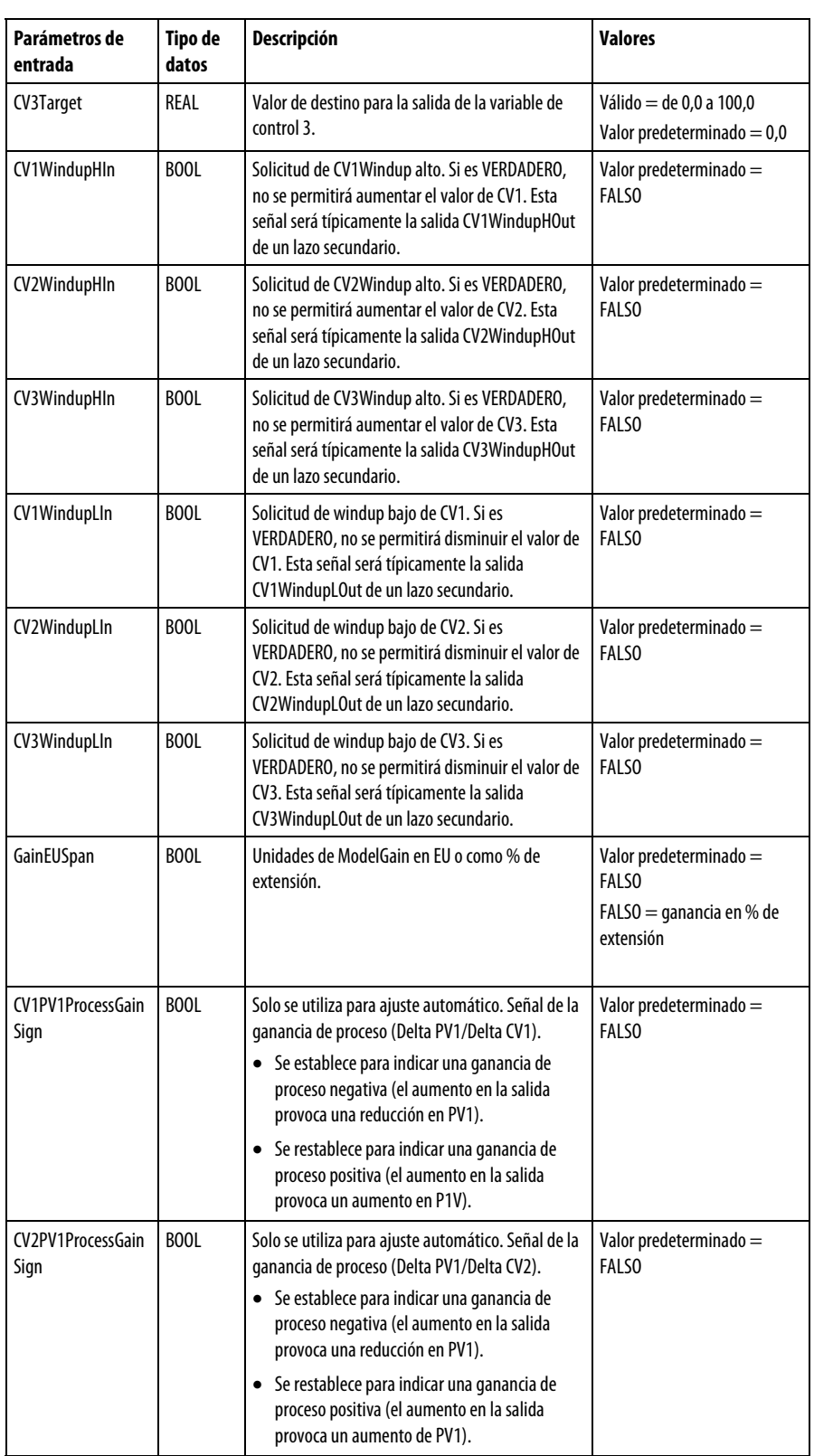

**236** Publicación de Rockwell Automation 1756-RM006K-ES-P - Noviembre 2018

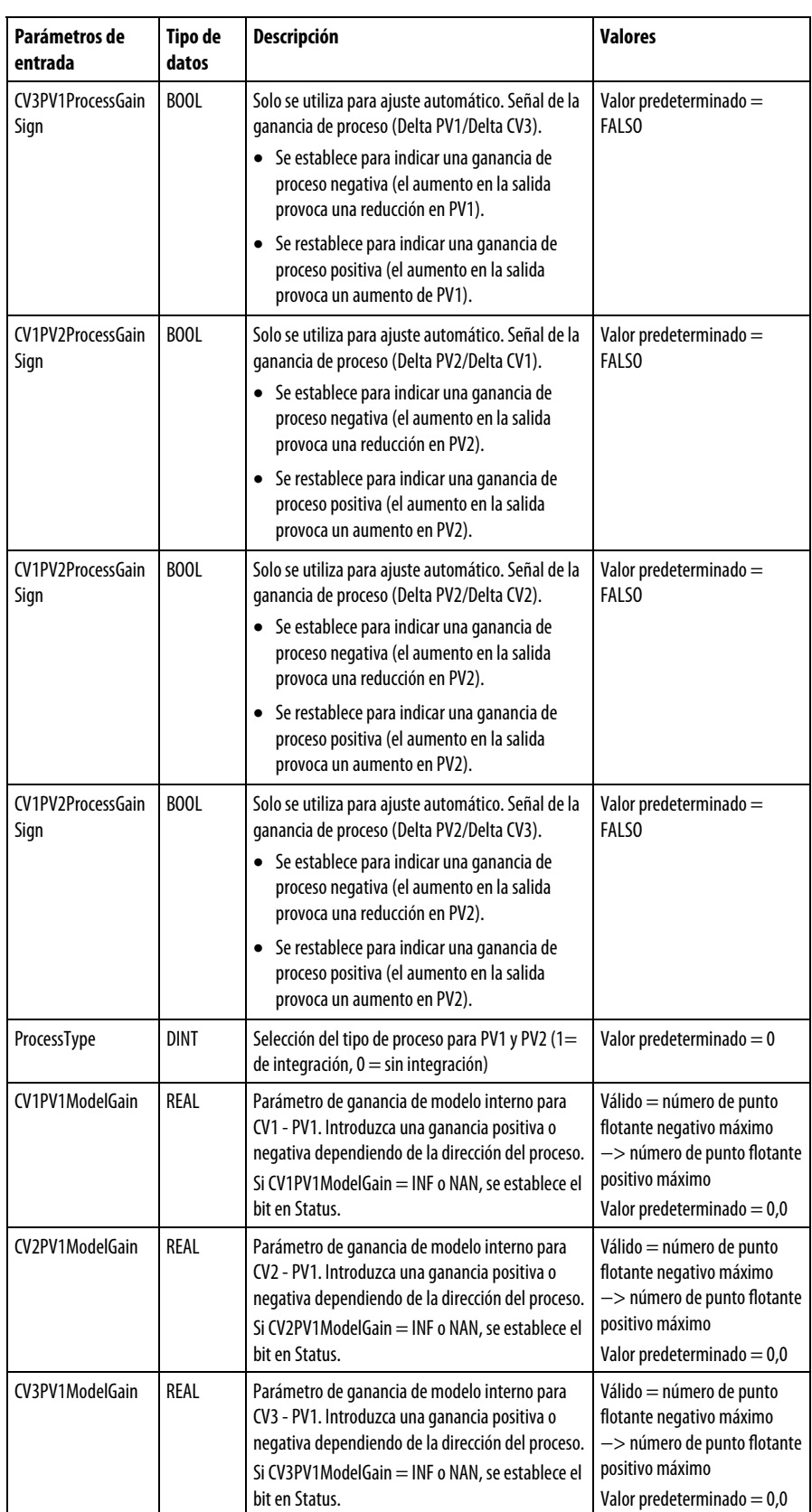

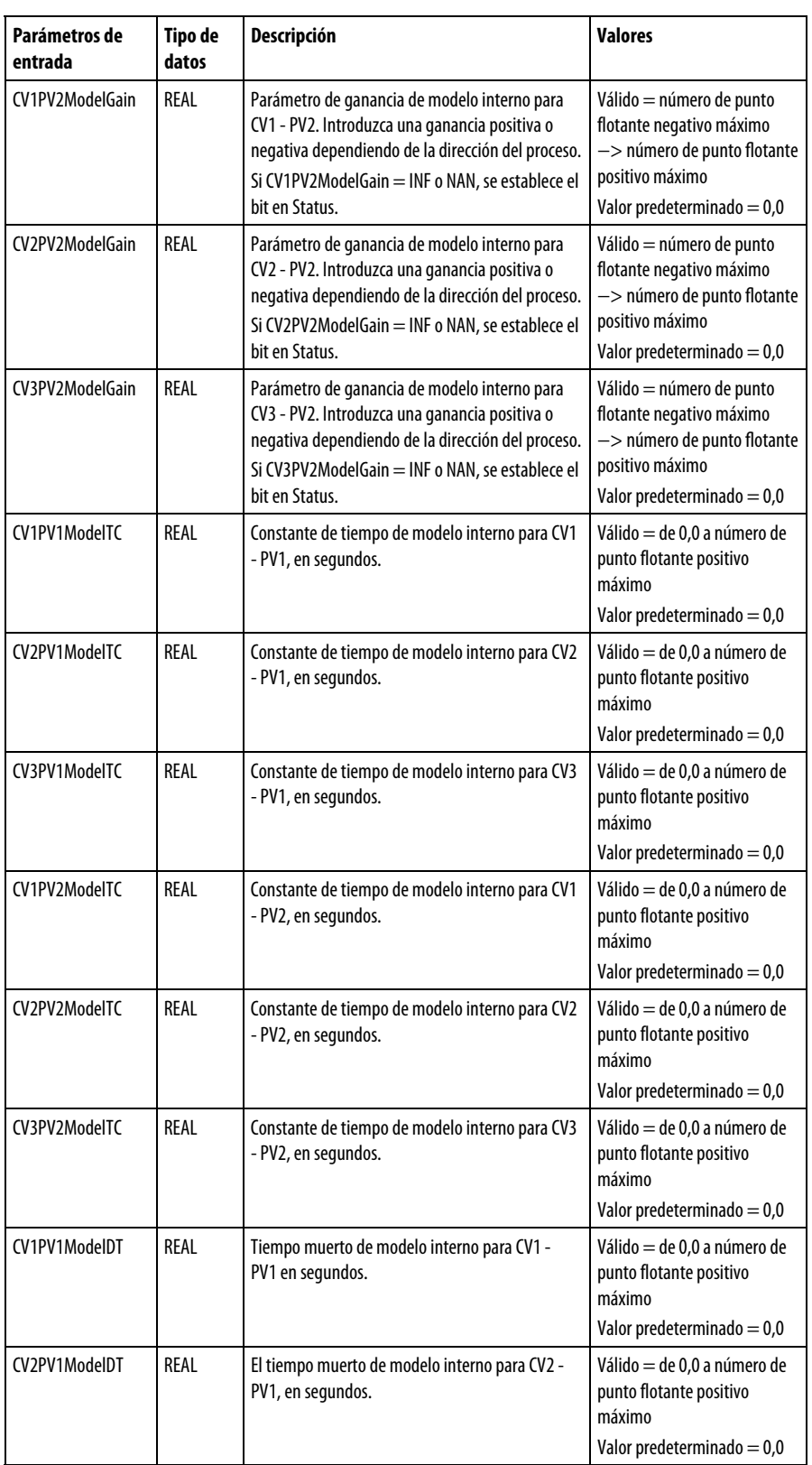

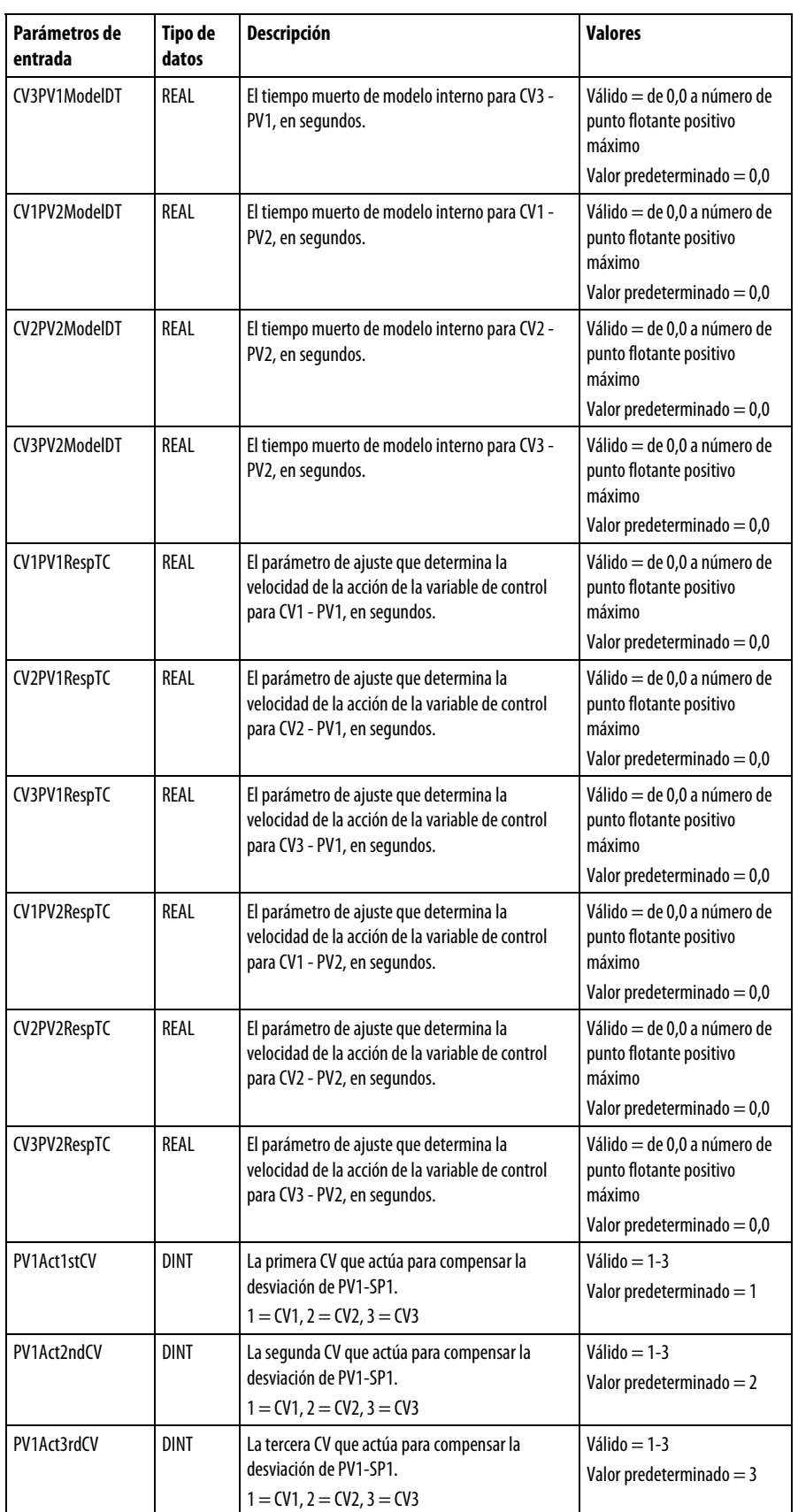

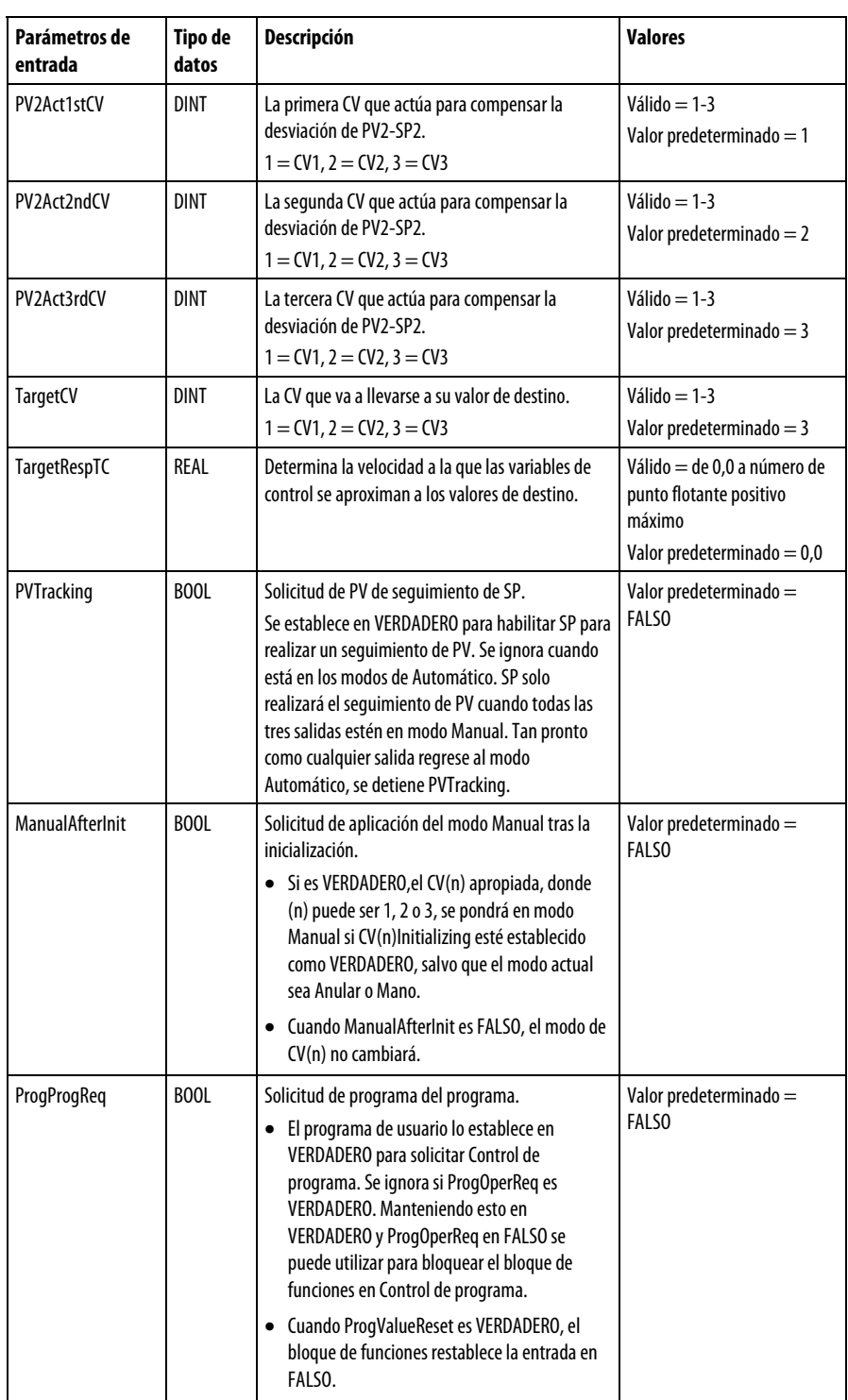

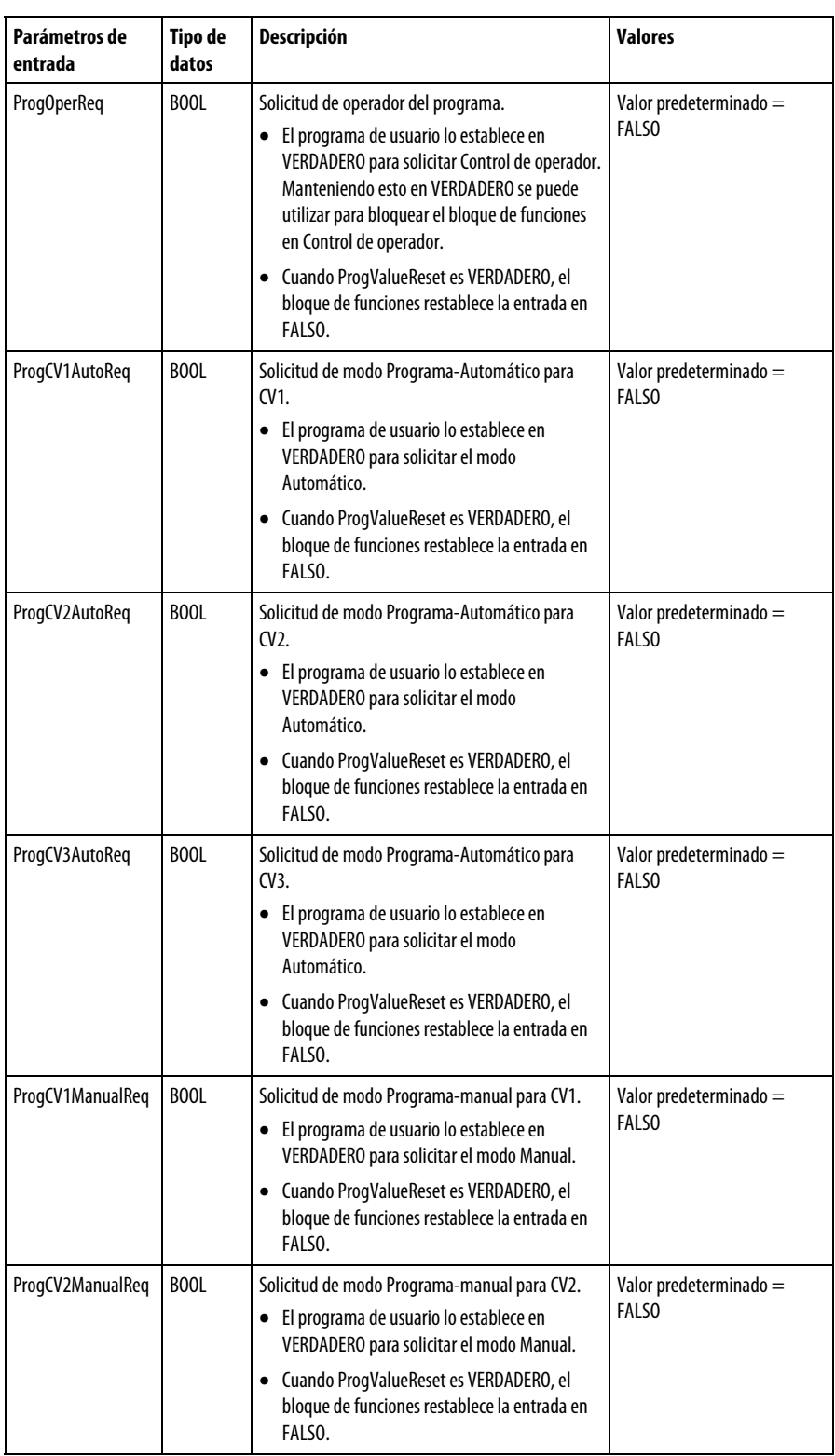

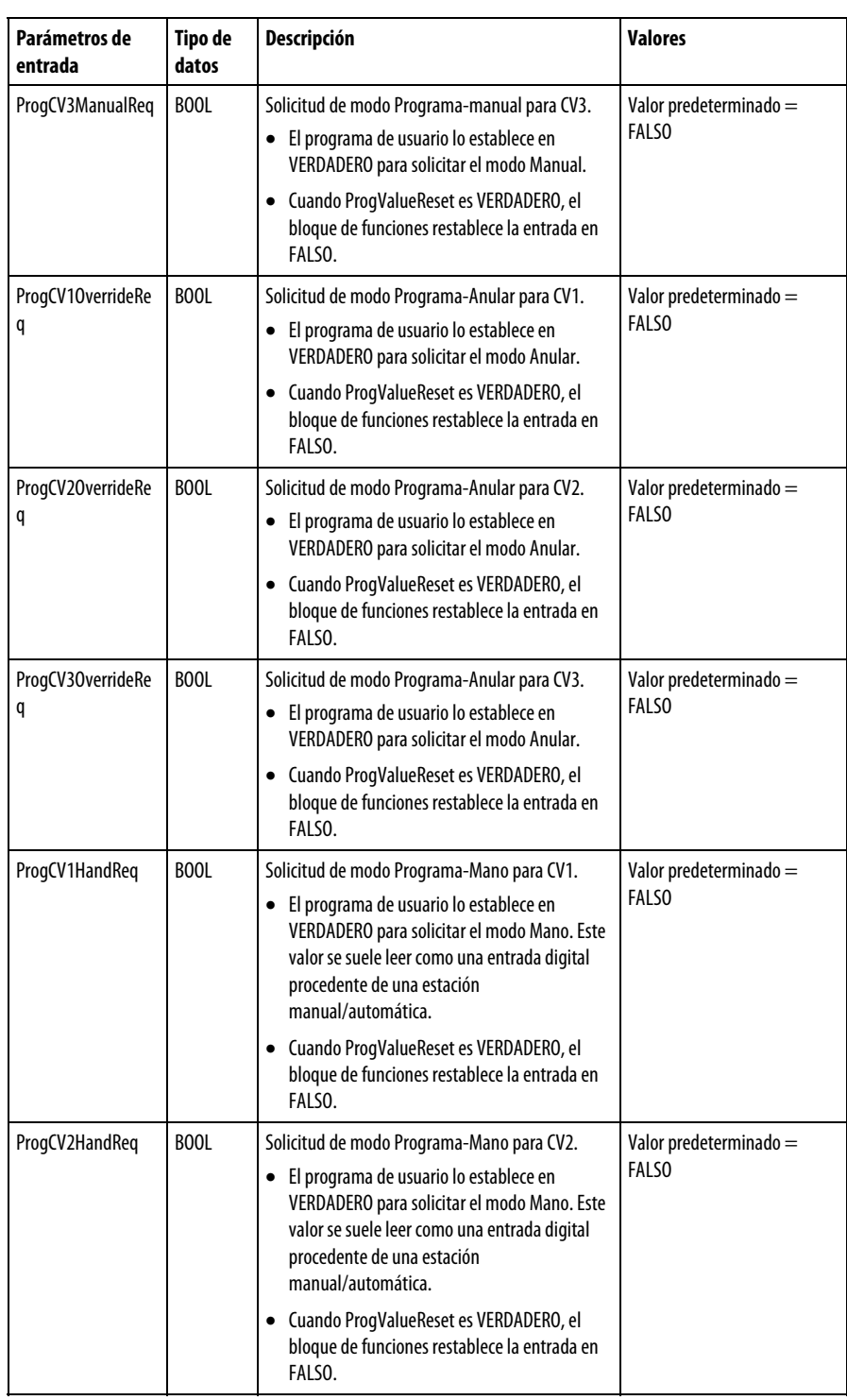

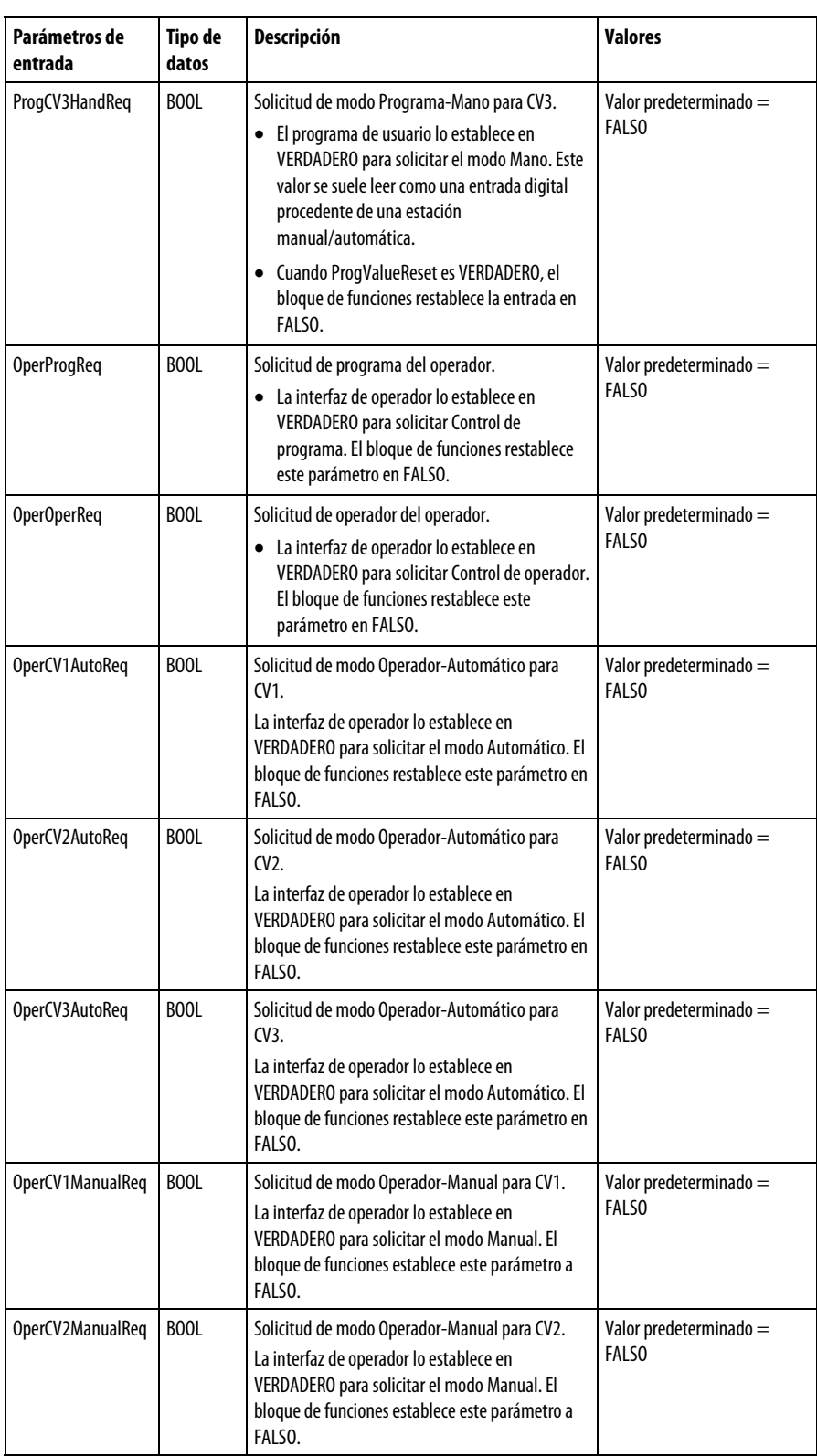

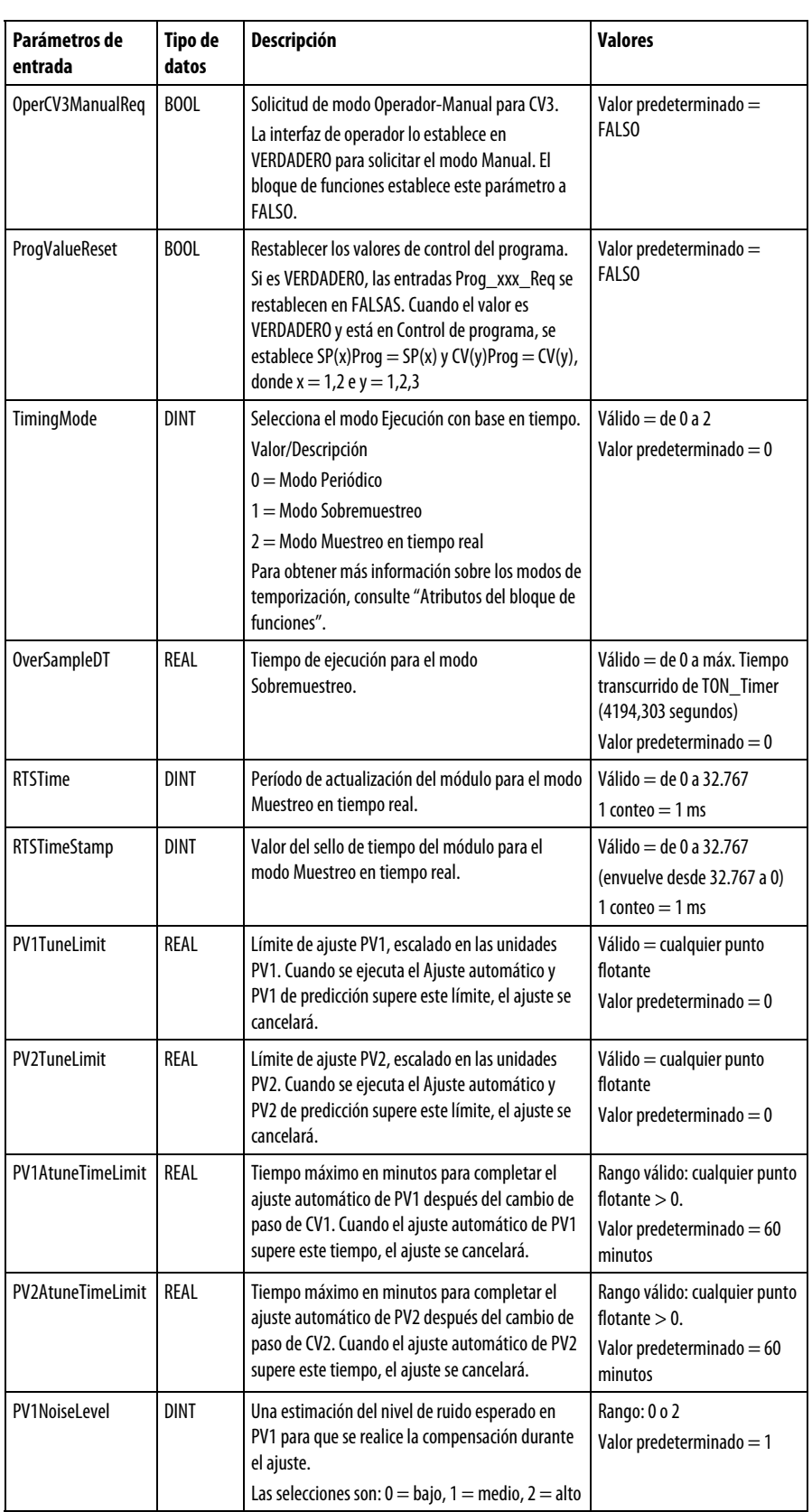

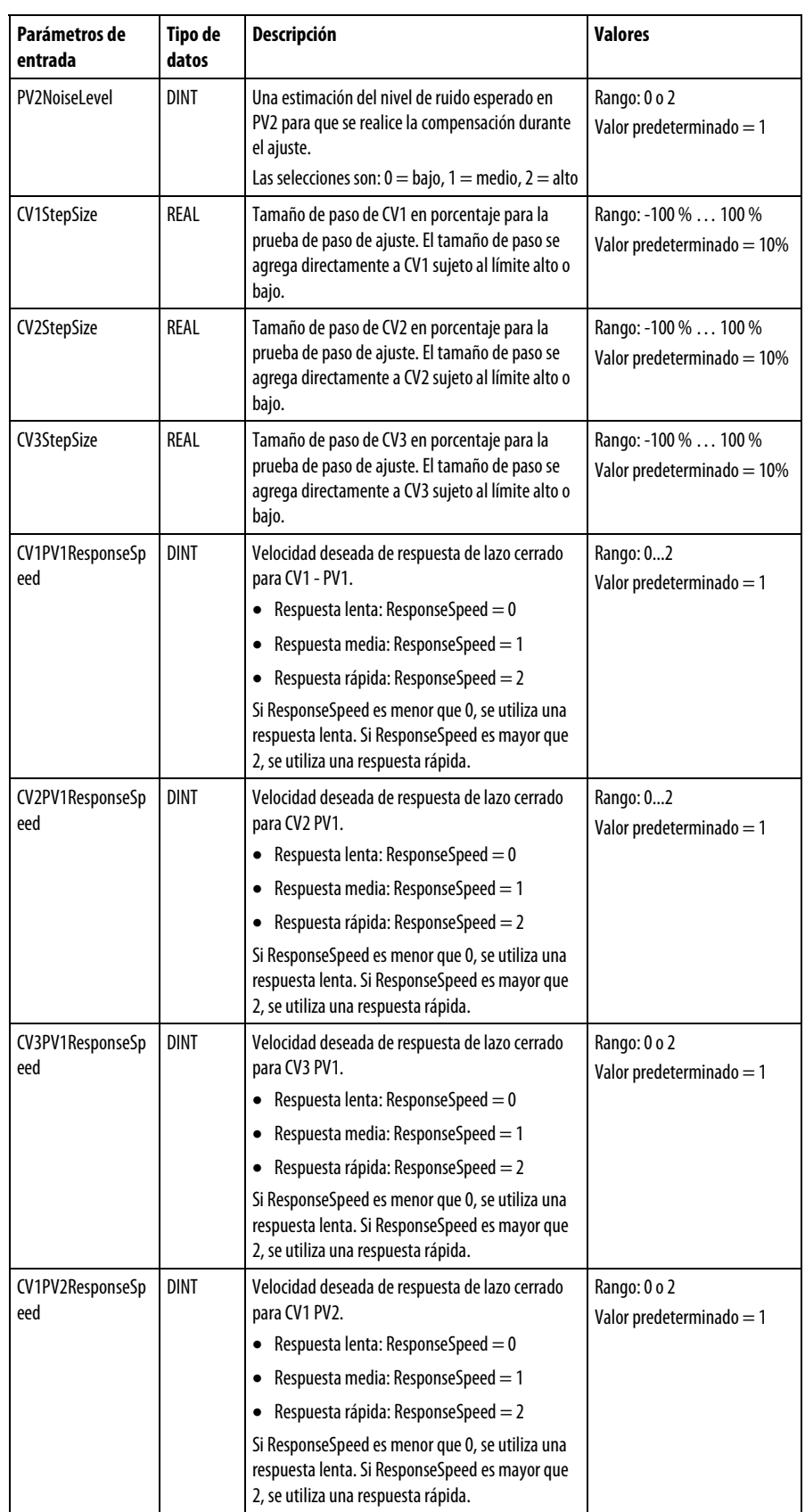

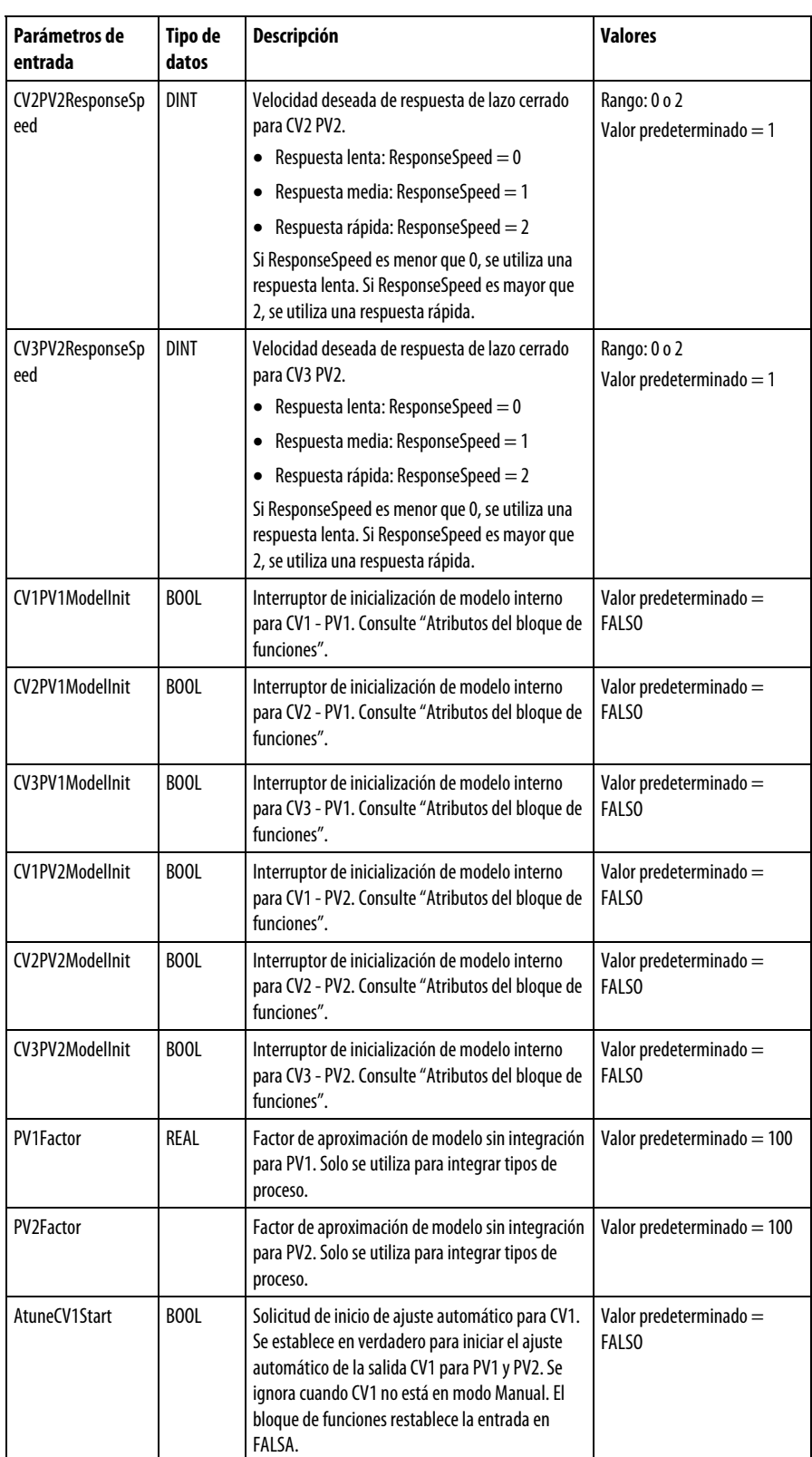

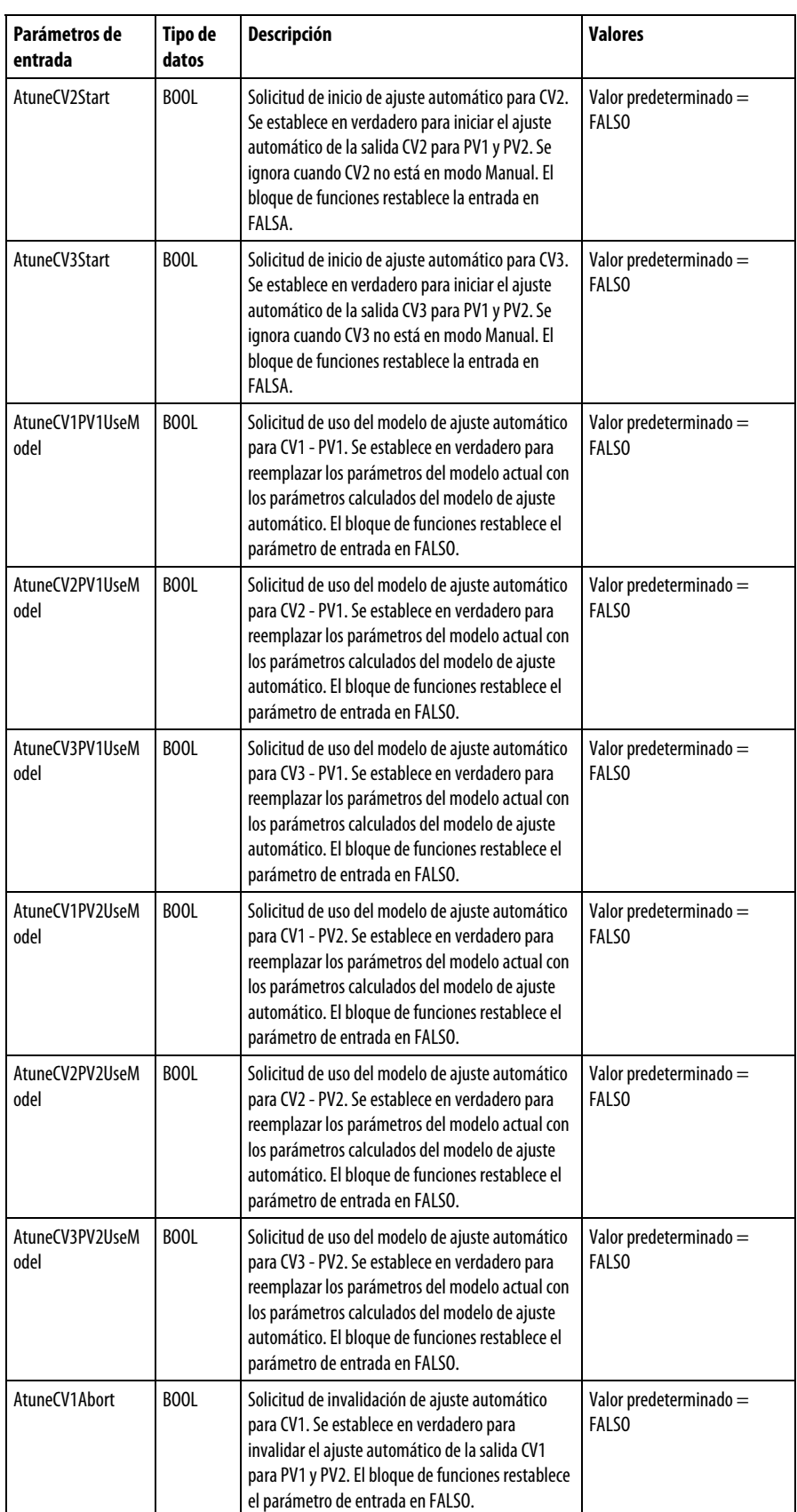

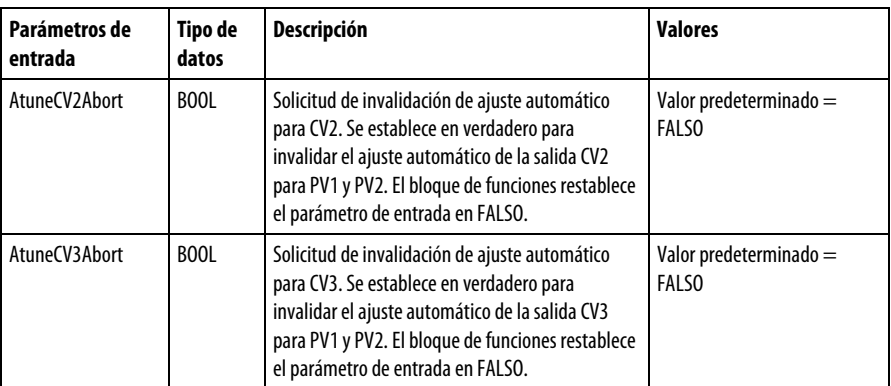

En la siguiente tabla se describen los parámetros de salida del bloque de funciones de MMC.

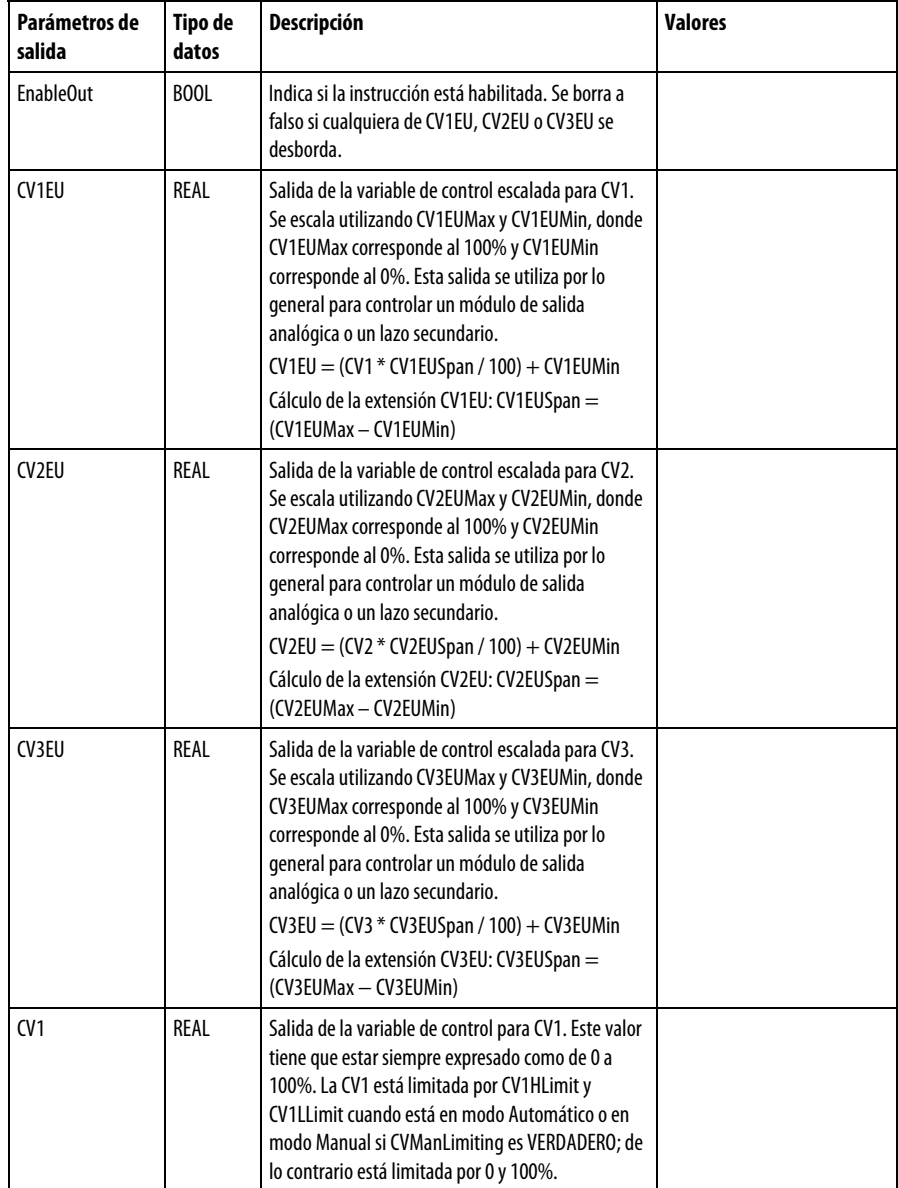

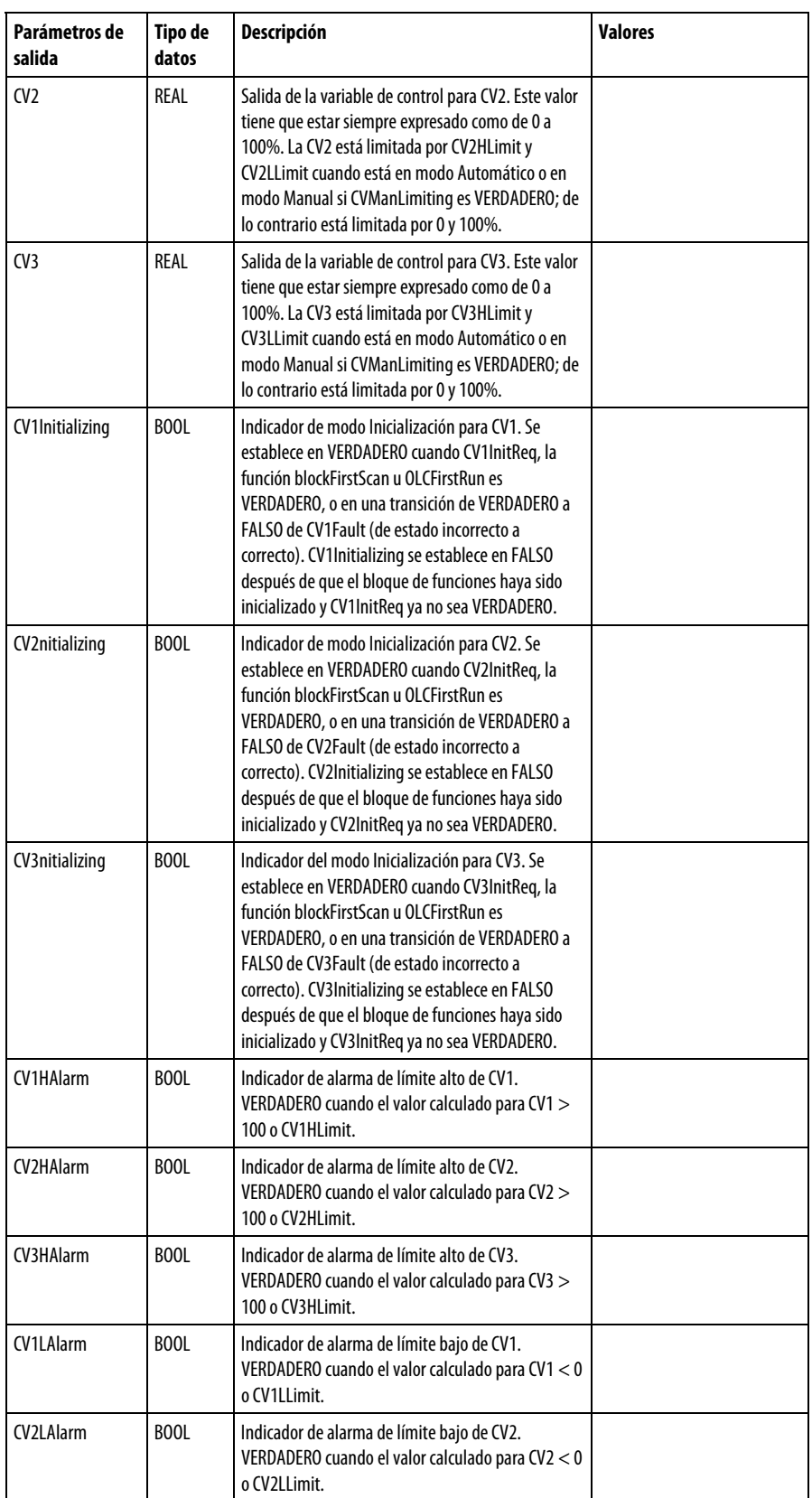

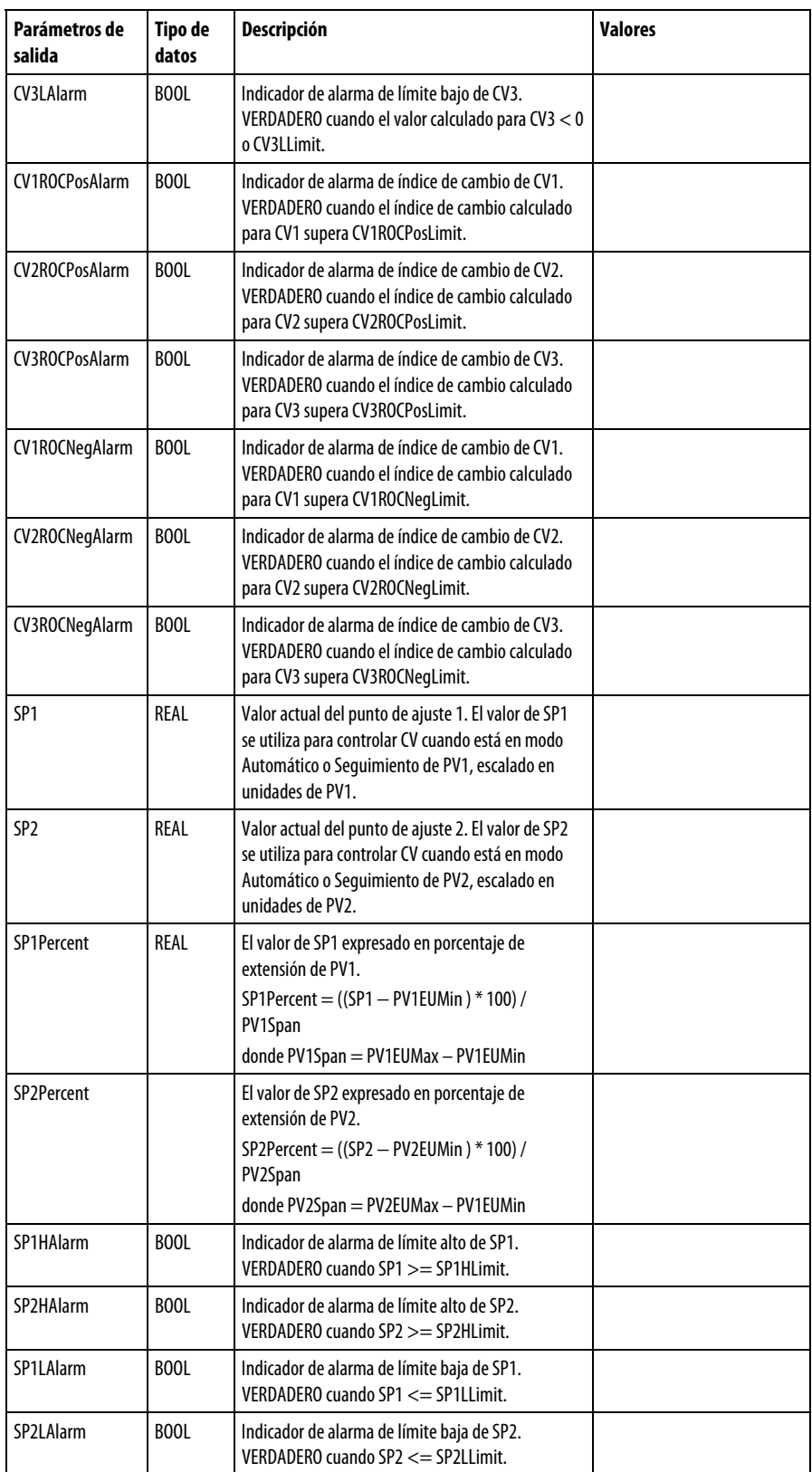

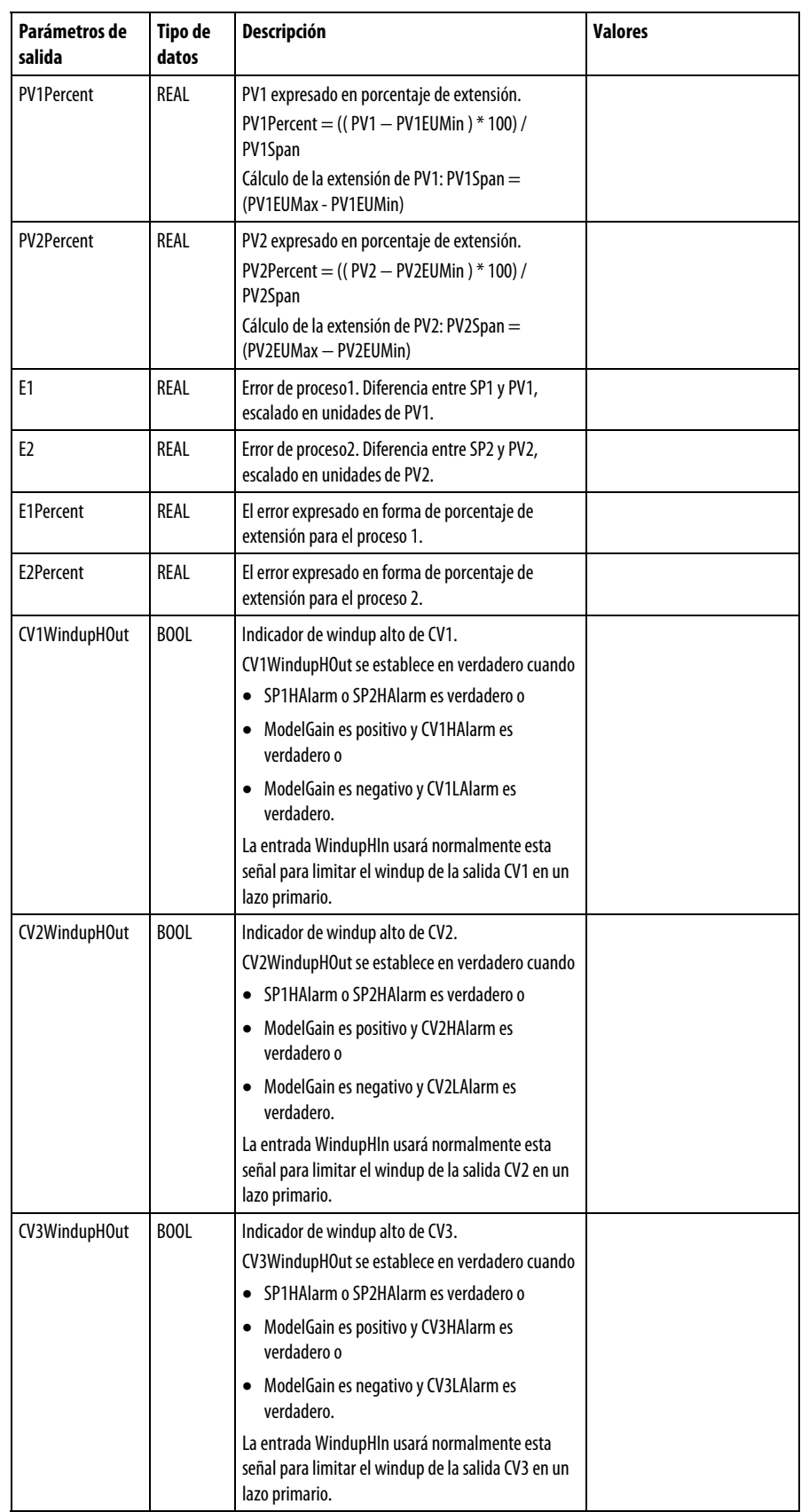

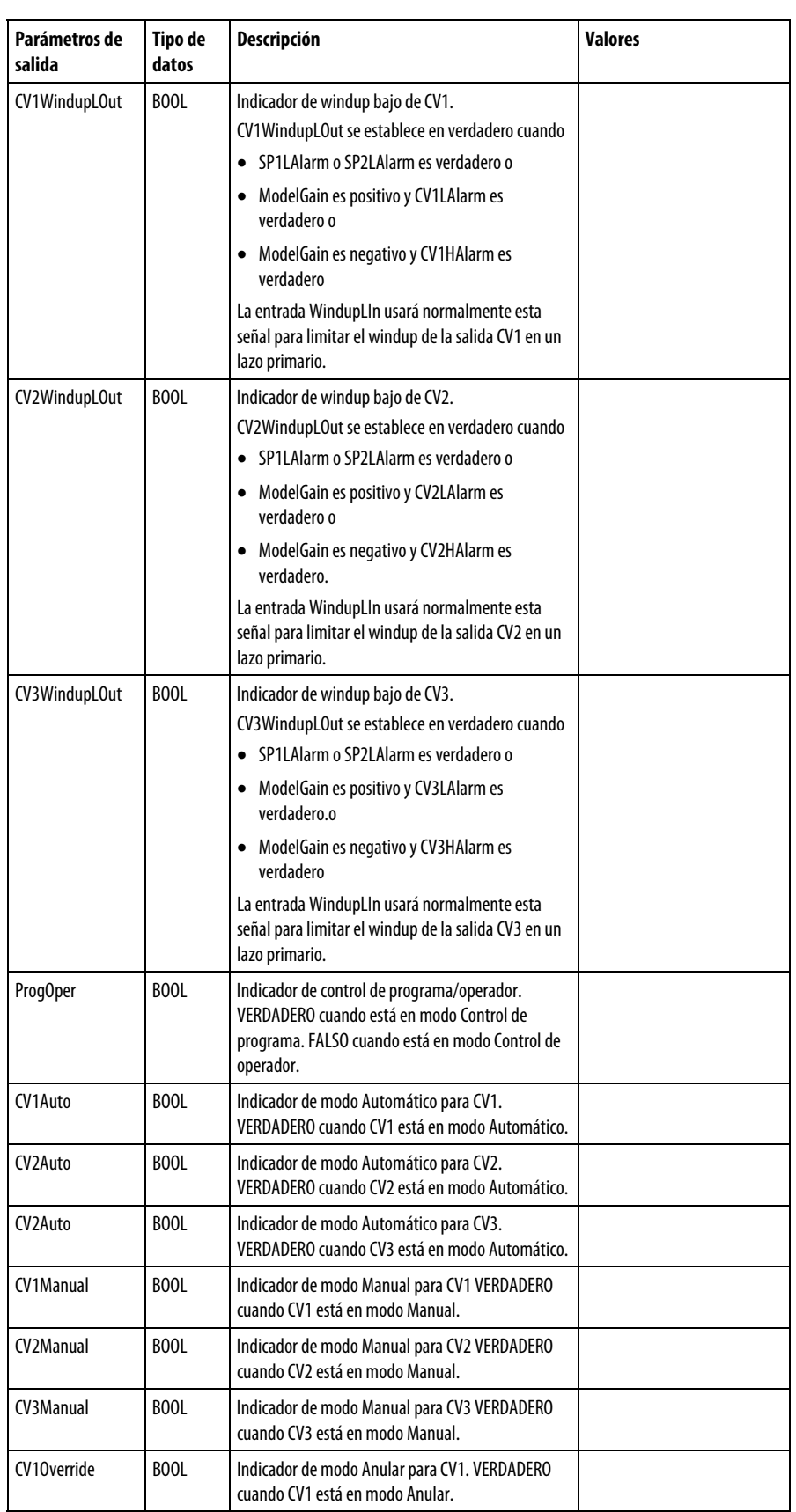
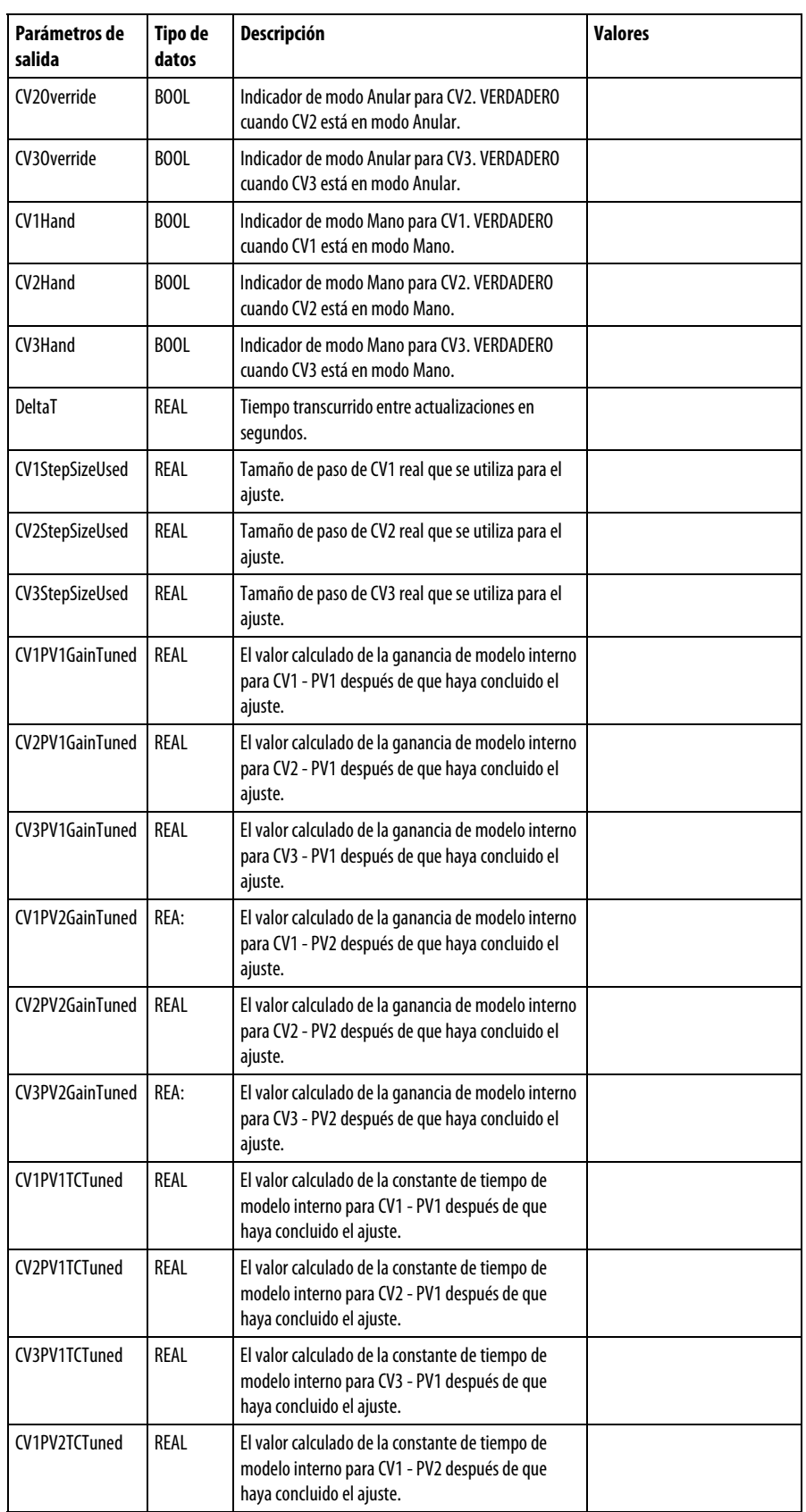

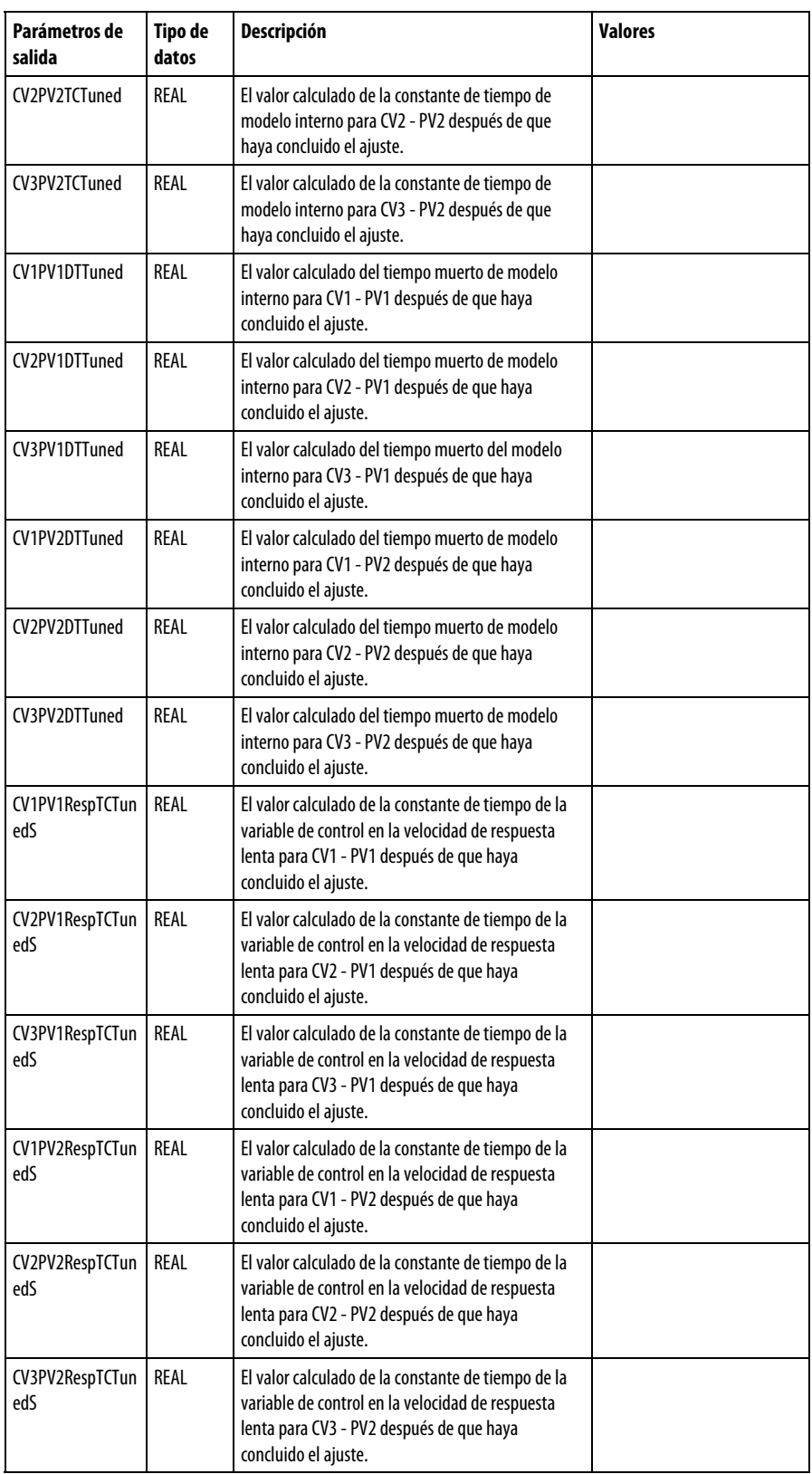

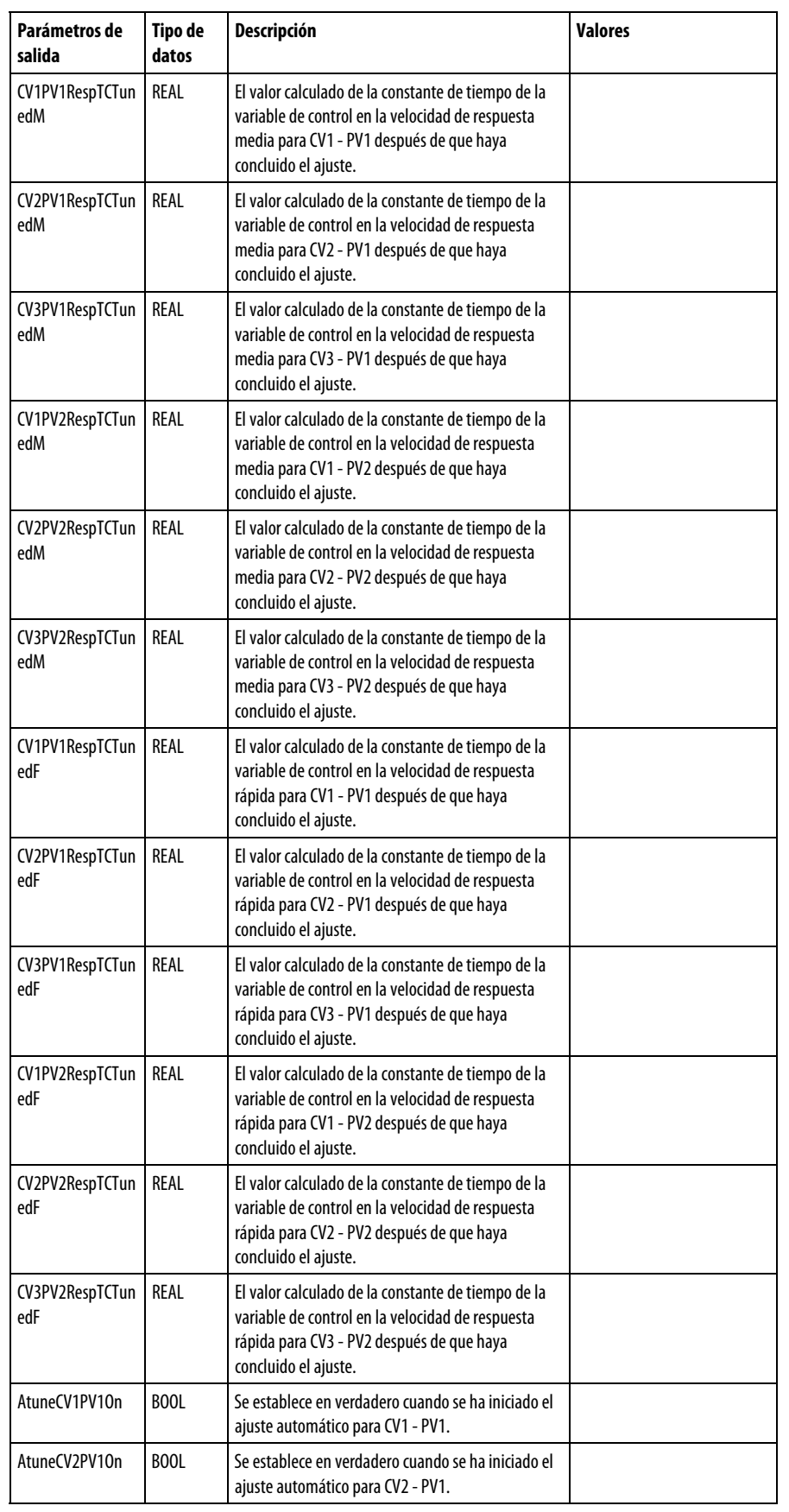

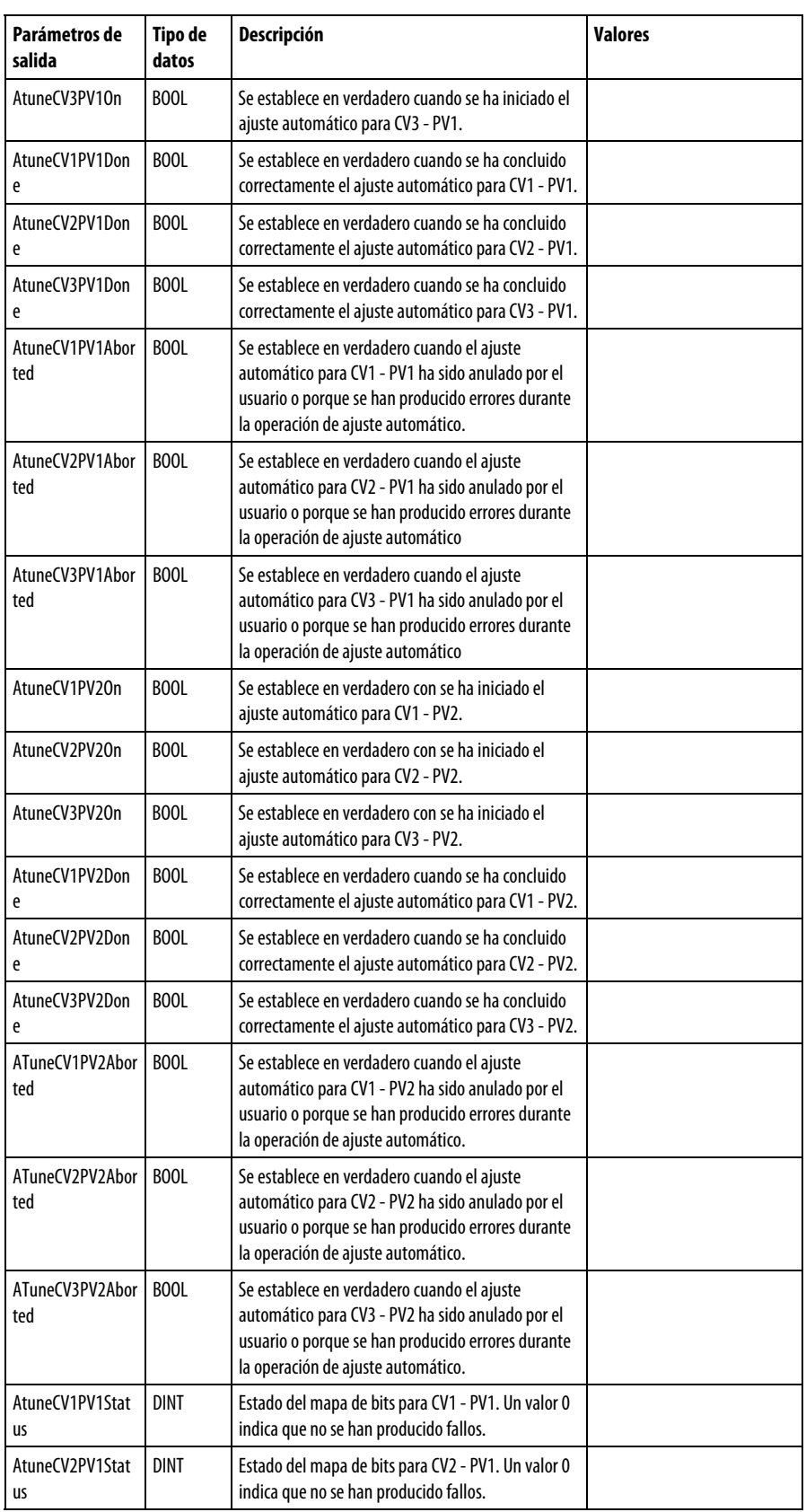

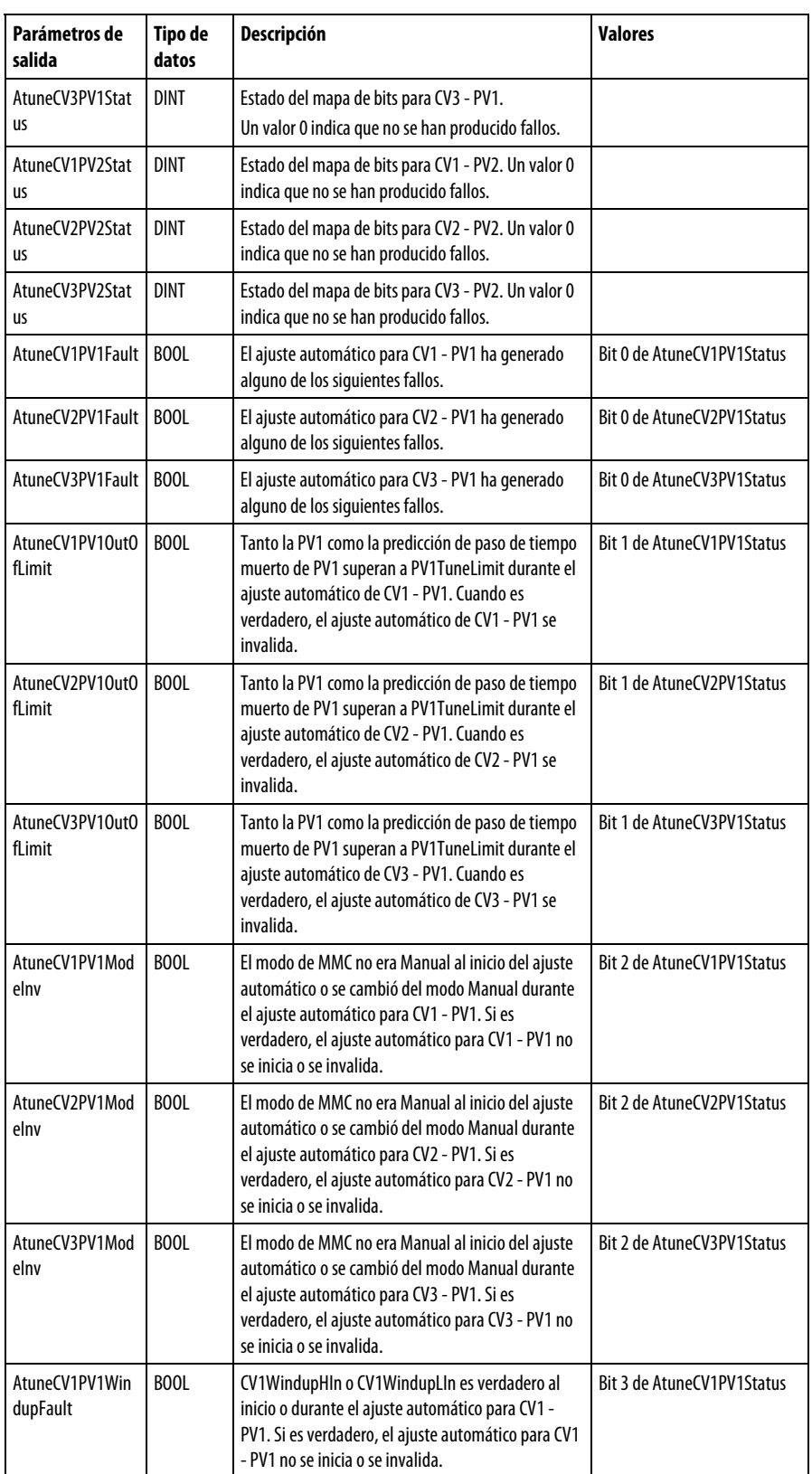

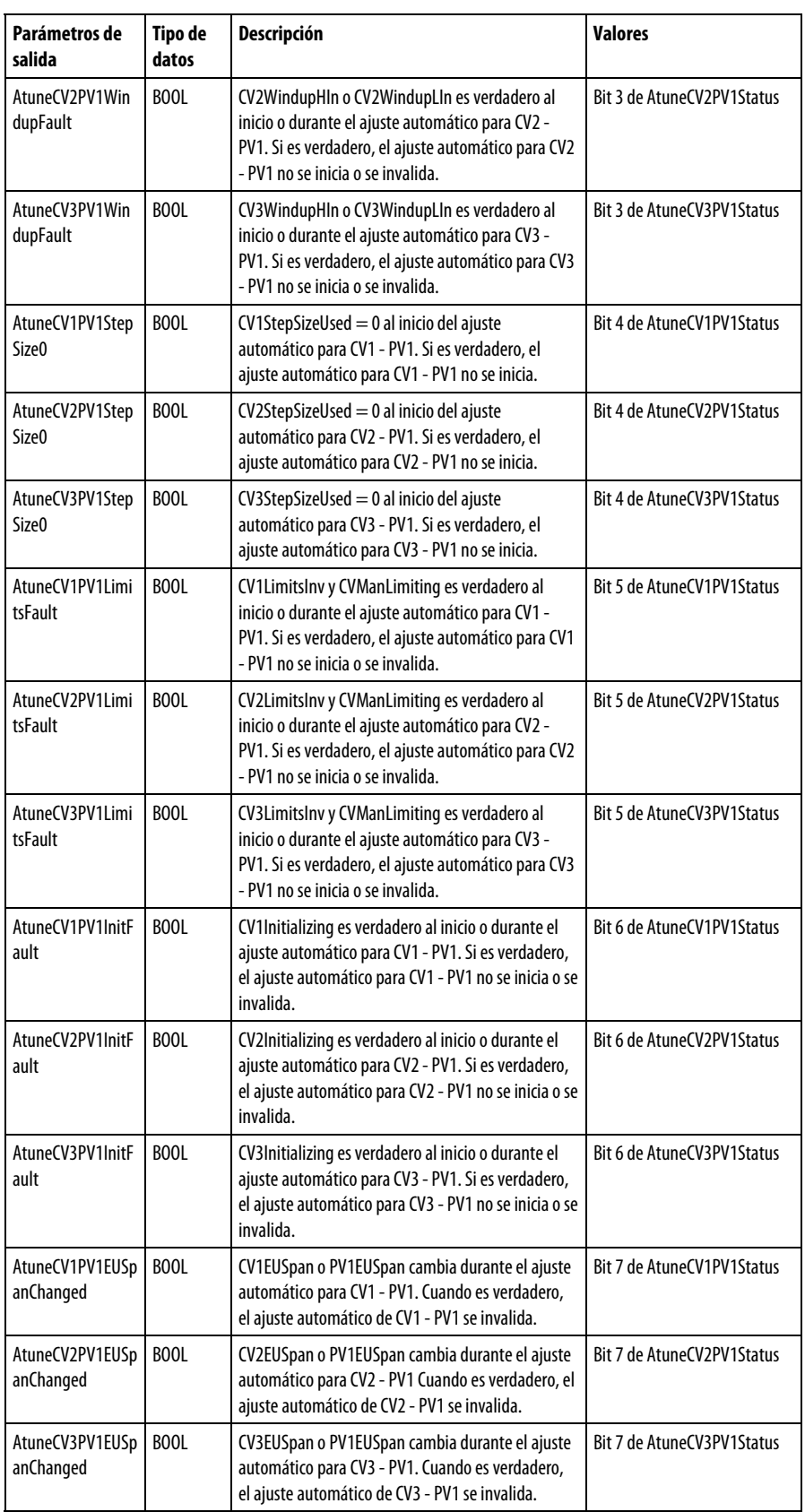

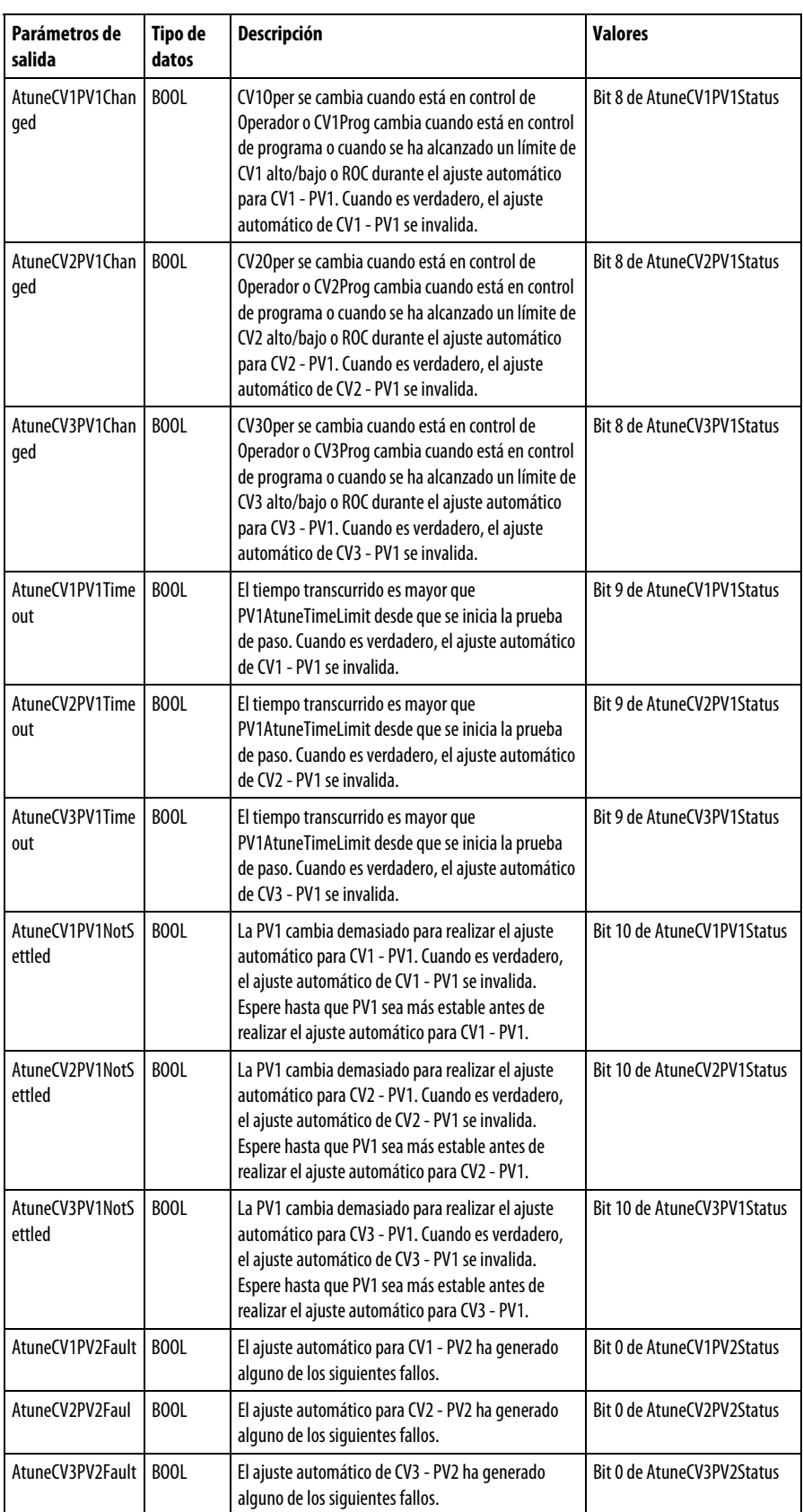

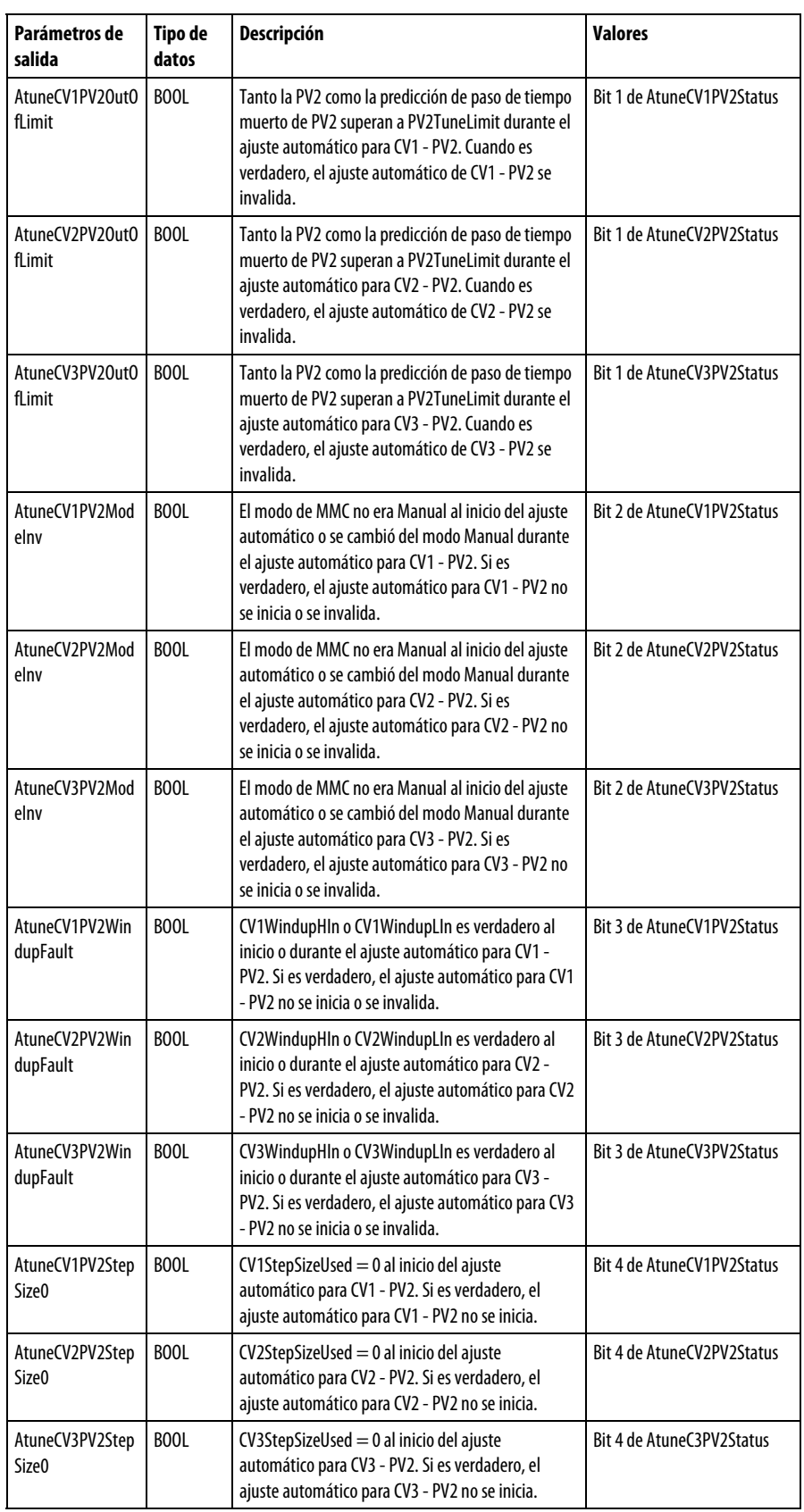

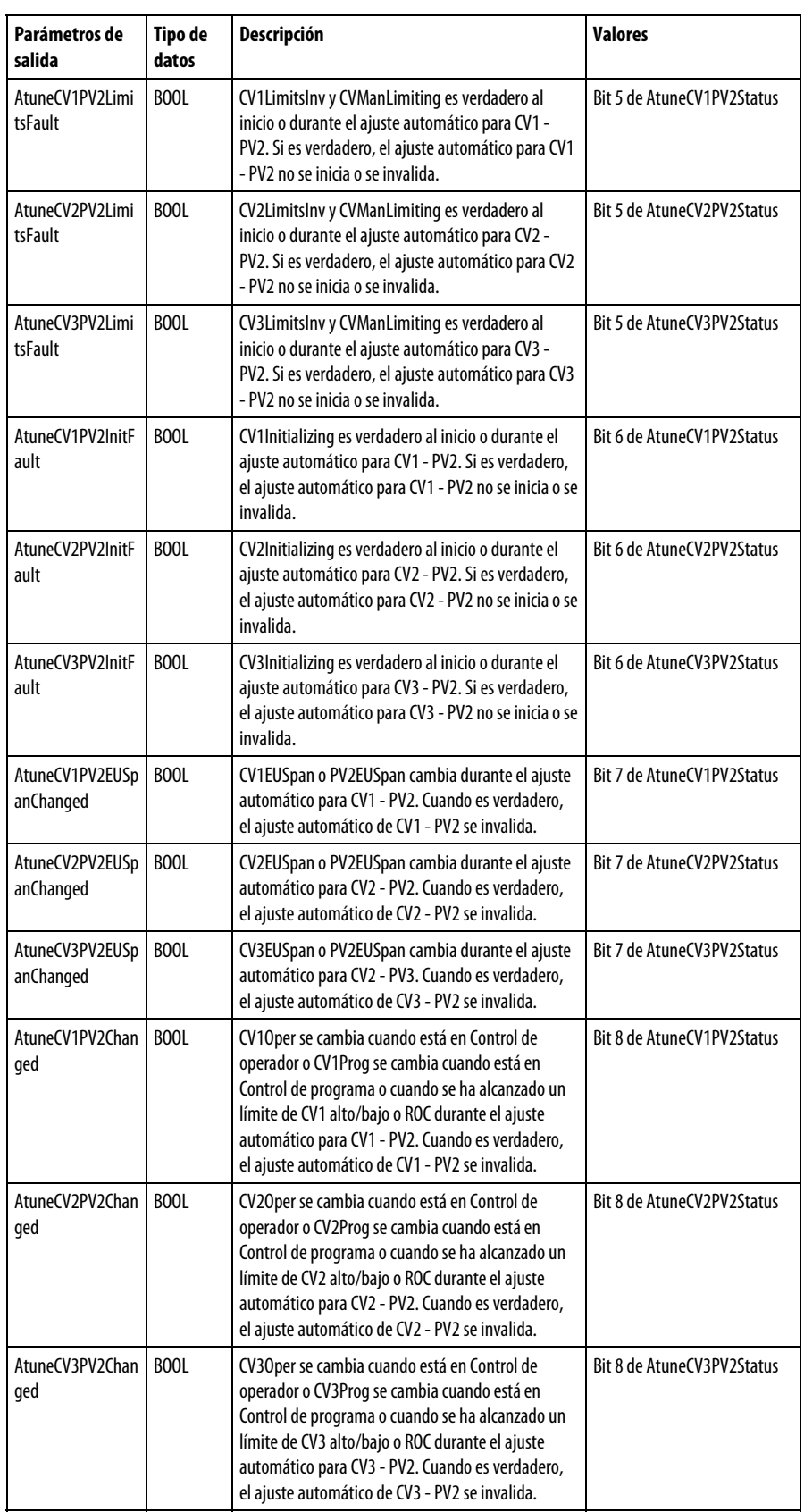

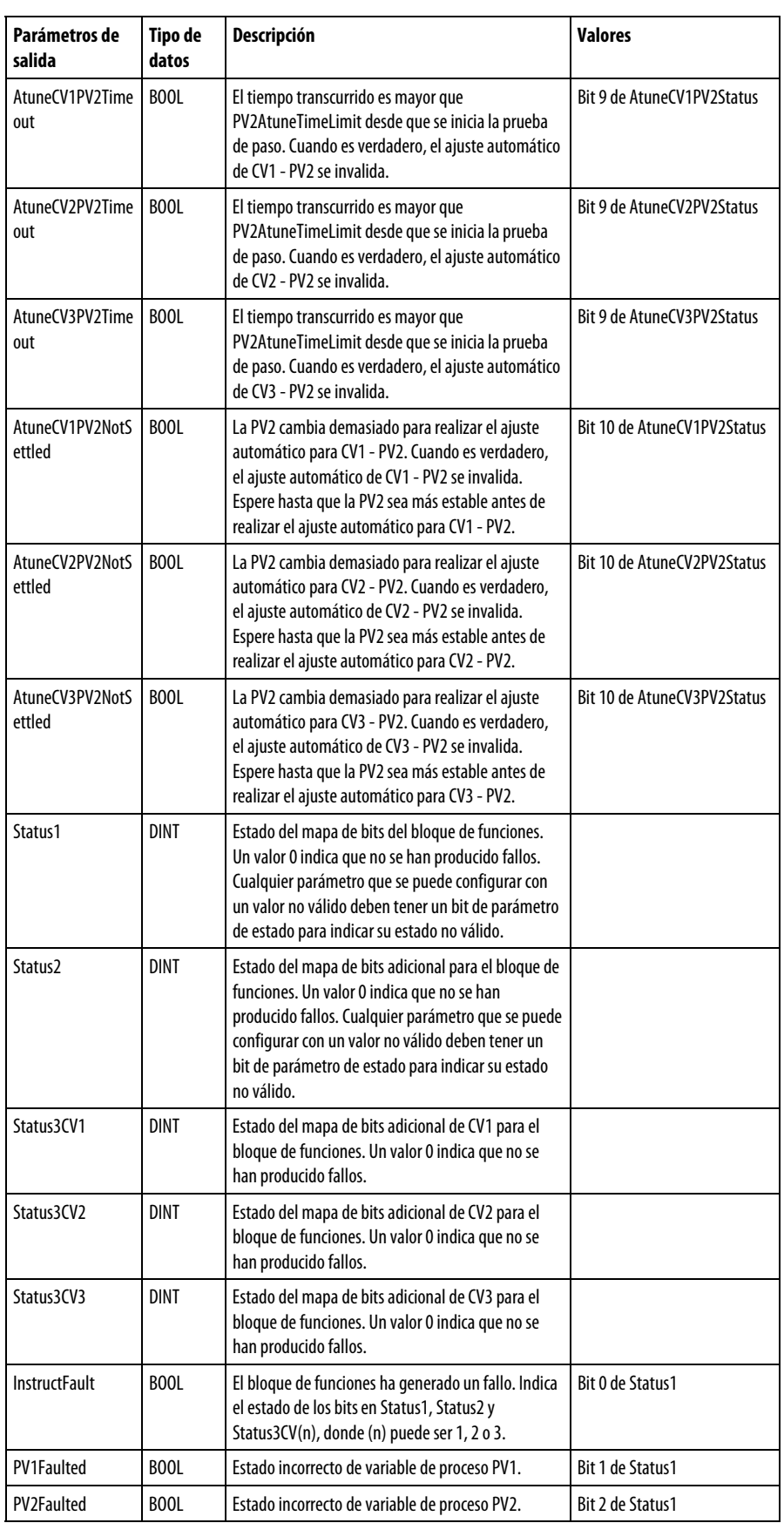

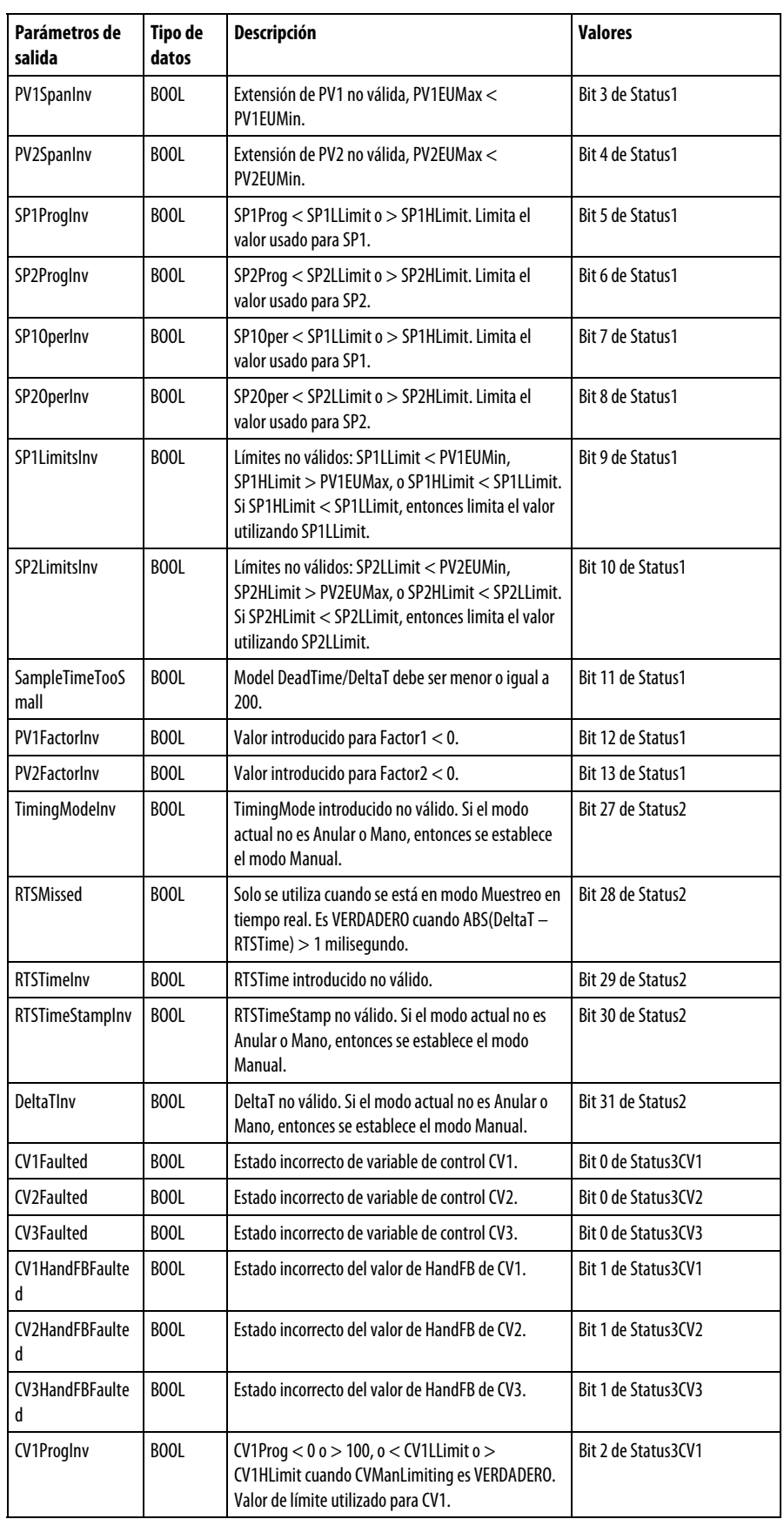

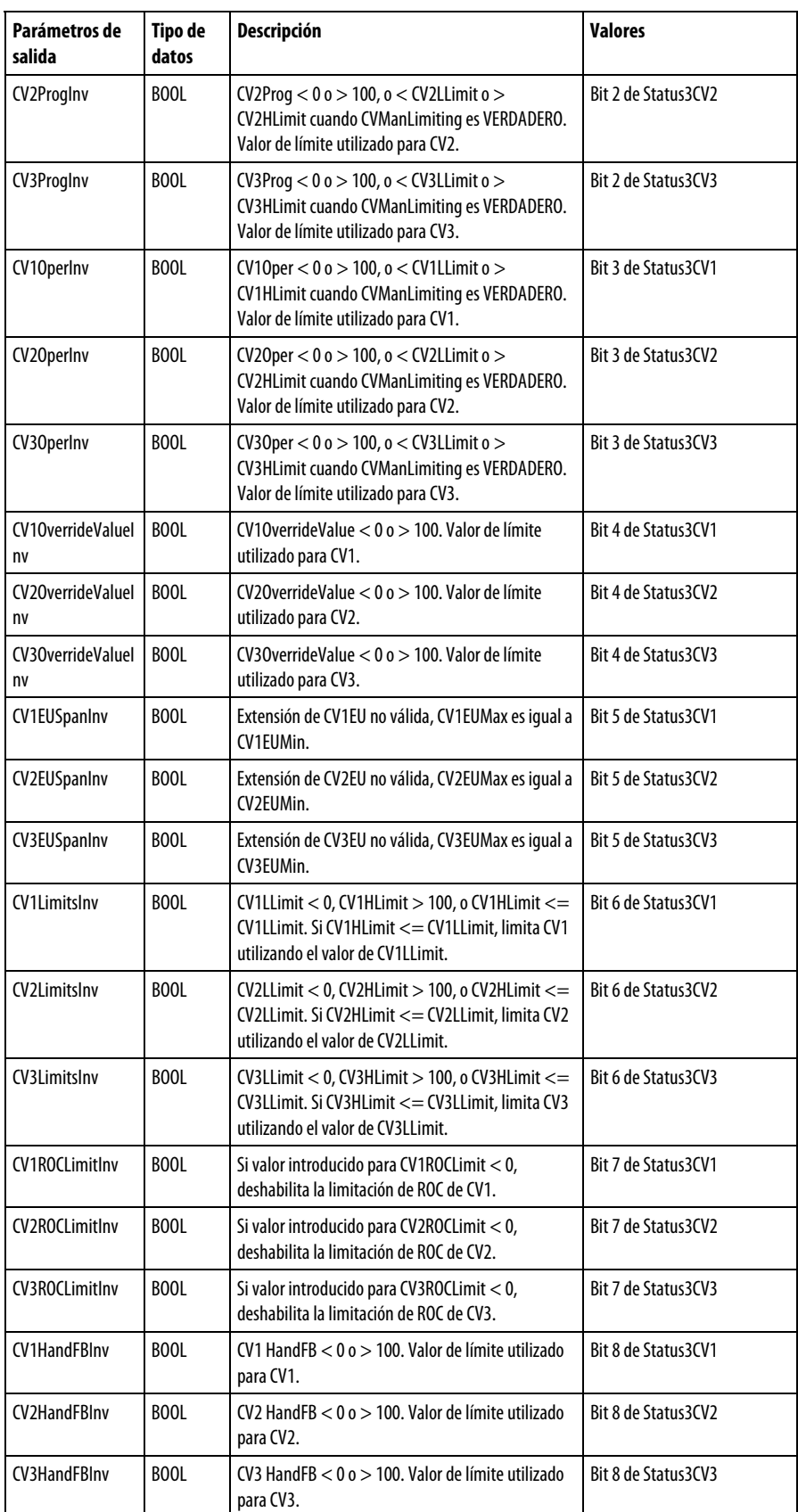

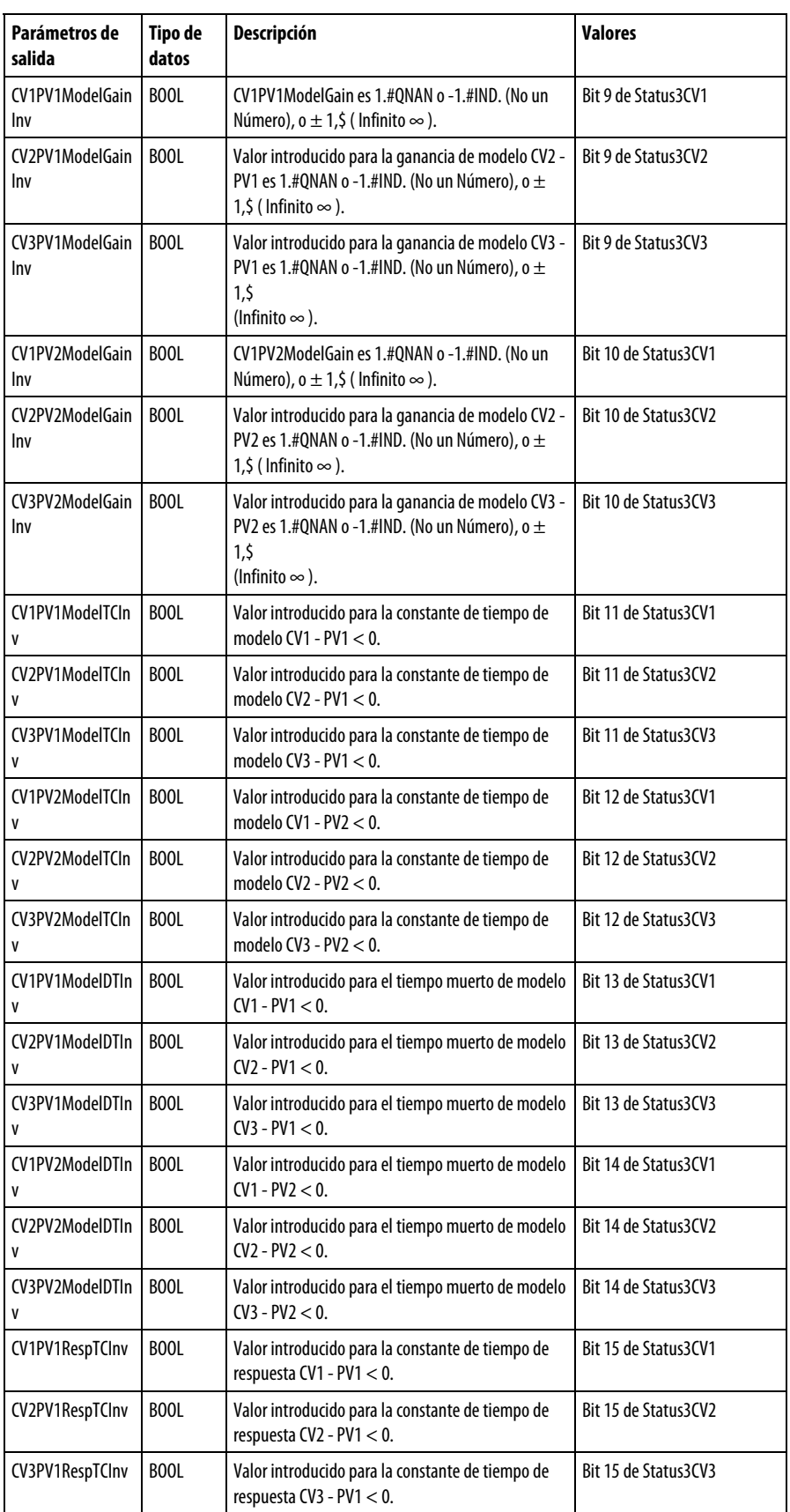

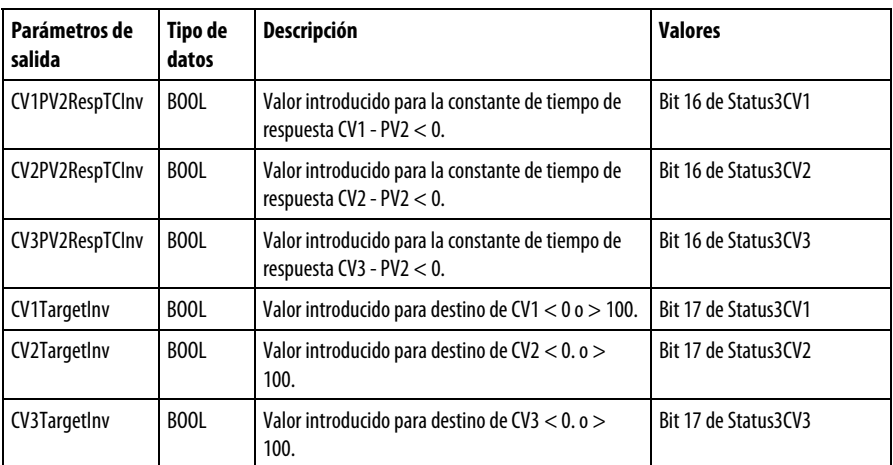

### Descripción

El MMC es un algoritmo flexible basado en modelos que puede usarse en dos modos de configuración básicos:

- Tres variables de control usadas para controlar dos variables de proceso interactivas
- Dos variables de control usadas para controlar dos variables de proceso interactivas

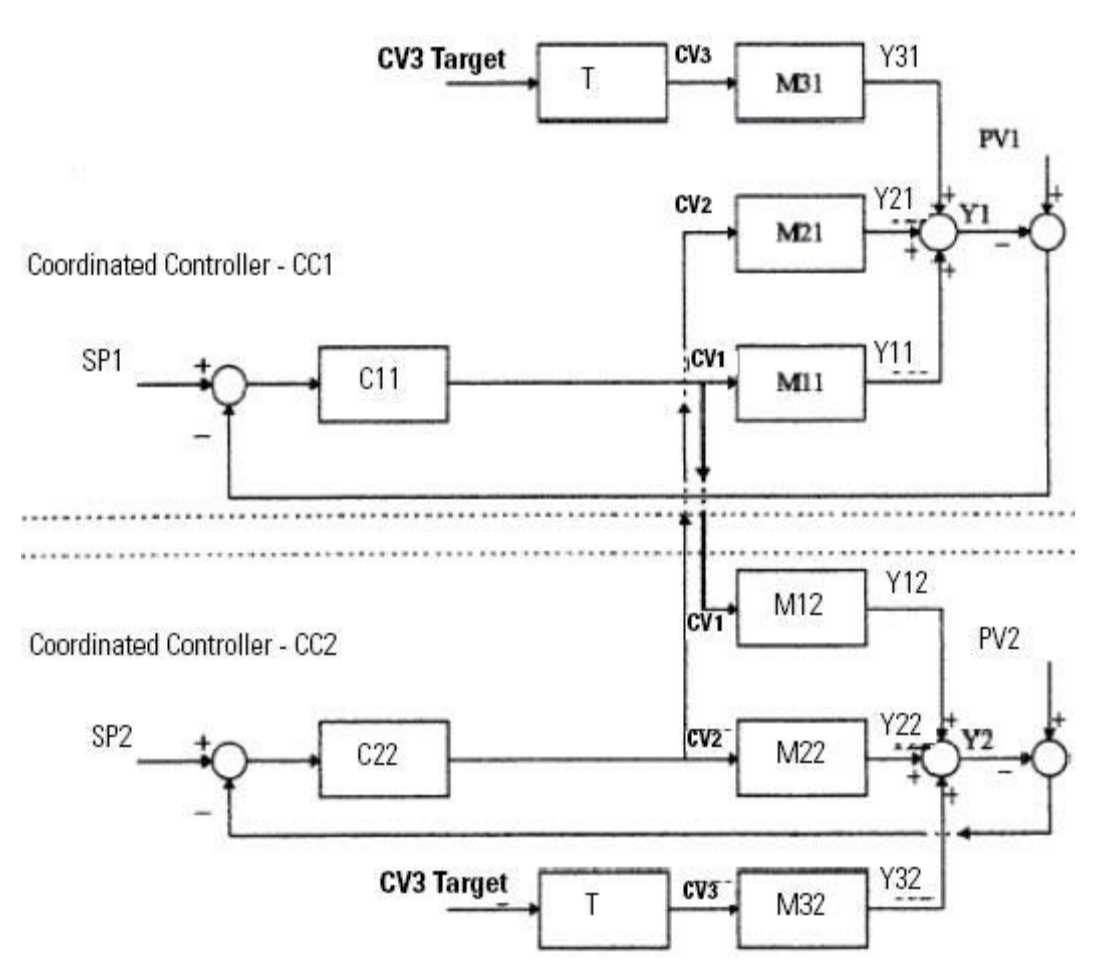

A continuación se incluye una configuración de ejemplo de un divisor de bloque de funciones de MMC.

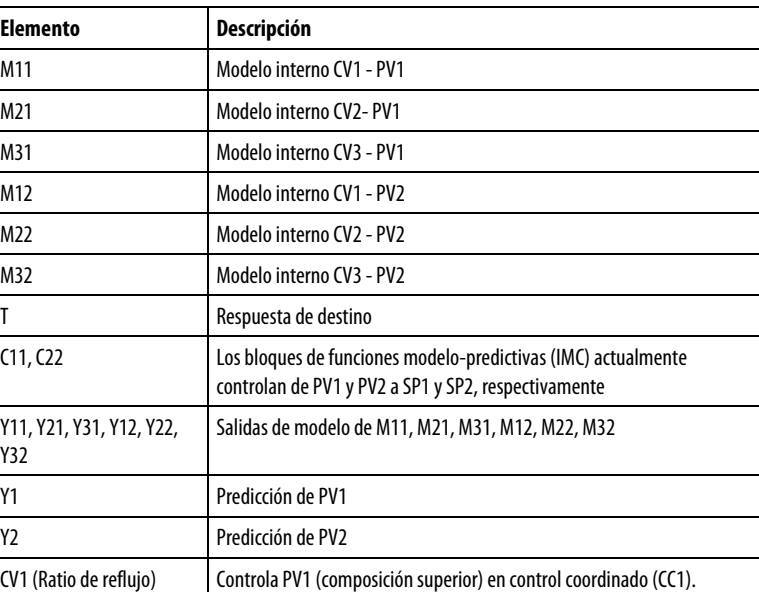

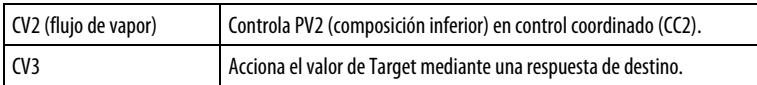

### Afecta a las marcas de estado matemáticas

No

### Fallos mayores/menores

No es específico para esta instrucción. Consulte "Índice a través de matrices" para ver si hay fallos de indexación de matrices.

### Ejecución

Tenga en cuenta que en Texto estructurado, EnableIn siempre es verdadero durante un escaneado normal. Por tanto, si la instrucción se encuentra en la ruta de control activada por la lógica, se ejecutará.

Consulte "Atributos del bloque de funciones" para obtener más información, incluidas las definiciones y el comportamiento general de todas las instrucciones del bloque de funciones.

Las condiciones por debajo del área sombreada solo se pueden dar durante el modo Escaneado normal.

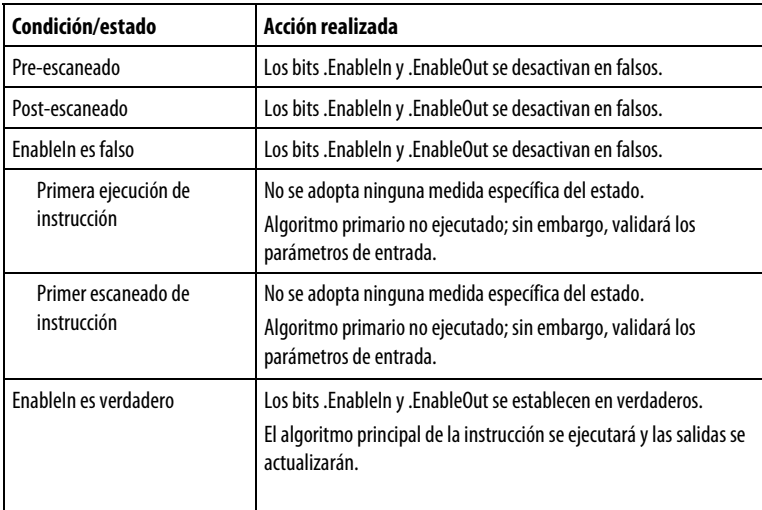

#### Implementación nativa

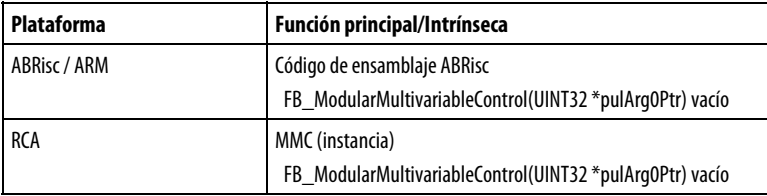

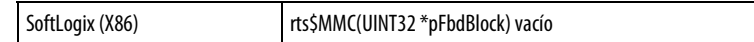

### Ejemplo

### Bloque de funciones

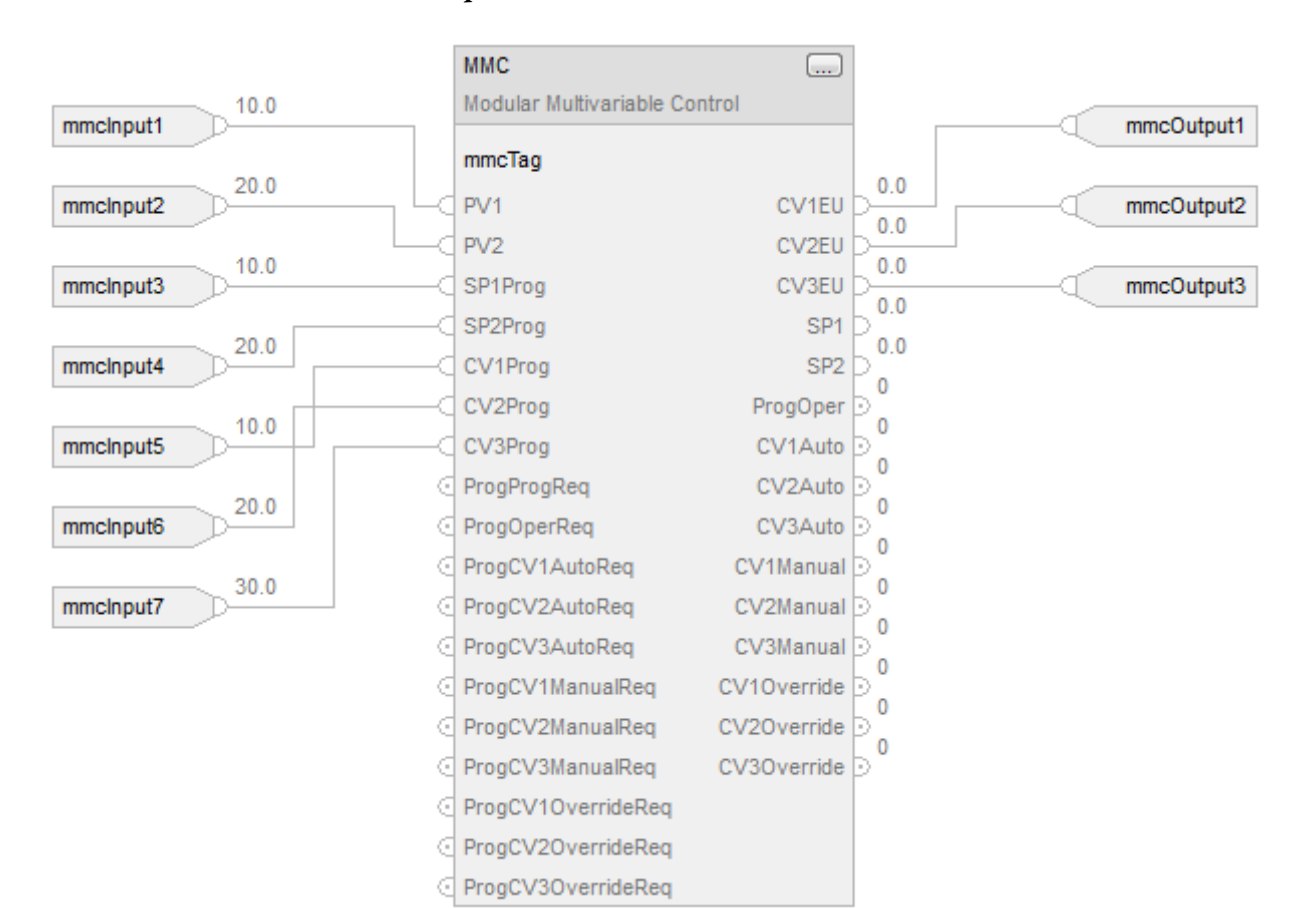

### Texto estructurado

mmcTag.PV1 := mmcInput1; mmcTag.PV2 := mmcInput2; mmcTag.SP1Prog := mmcInput3; mmcTag.SP2Prog := mmcInput4; mmcTag.CV1Prog := mmcInput5; mmcTag.CV2Prog := mmcInput6; mmcTag.CV3Prog := mmcInput7;

MMC(mmcTag);

- $mmcOutput$  :=  $mmcTag.CV1EU$ ;
- mmcOutput2 := mmcTag.CV2EU;

mmcOutput3 := mmcTag.CV3EU;

### Consulte también

[Conversión de los valores de PV y SP en porcentaje e](#page-282-0)n l[a página 283](#page-282-0)

[Primer escaneado de instrucción](#page-279-0) en l[a página 280](#page-279-0)

[Índice a través de matrices](#page-573-0) en l[a página 574](#page-573-0)

[Sintaxis de texto estructurado e](#page-530-0)n l[a página 531](#page-530-0)

[Atributos del bloque de funciones e](#page-514-0)n la [página 515](#page-514-0)

## **Configuración del bloque de funciones de MMC**

Partiendo de la configuración predeterminada, configure los siguientes parámetros.

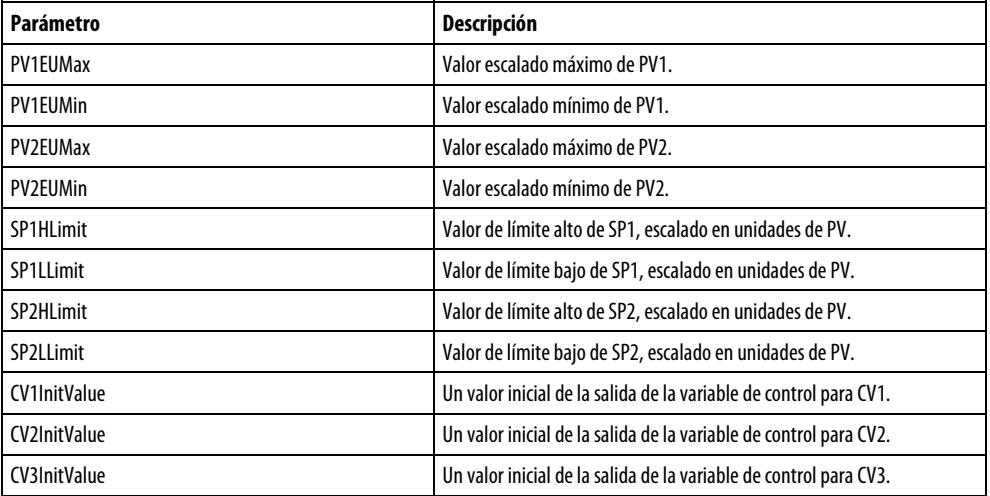

Si tiene los modelos del proceso disponibles, puede realizar un ajuste intuitivo del bloque de funciones de MMC introduciendo los siguientes parámetros. En este punto, habrá completado la configuración básica. No configuró el módulo de ajuste integrado. Las variables del bloque de funciones están listas para ponerse en línea en modo Automático o Manual. Para el ajuste, se usarán los valores predeterminados.

Si no conoce los modelos del proceso, deberá identificar los modelos y ajustar el bloque de funciones mediante el módulo de ajuste integrado (modelador) para que el bloque de funciones opere correctamente en el modo Automático.

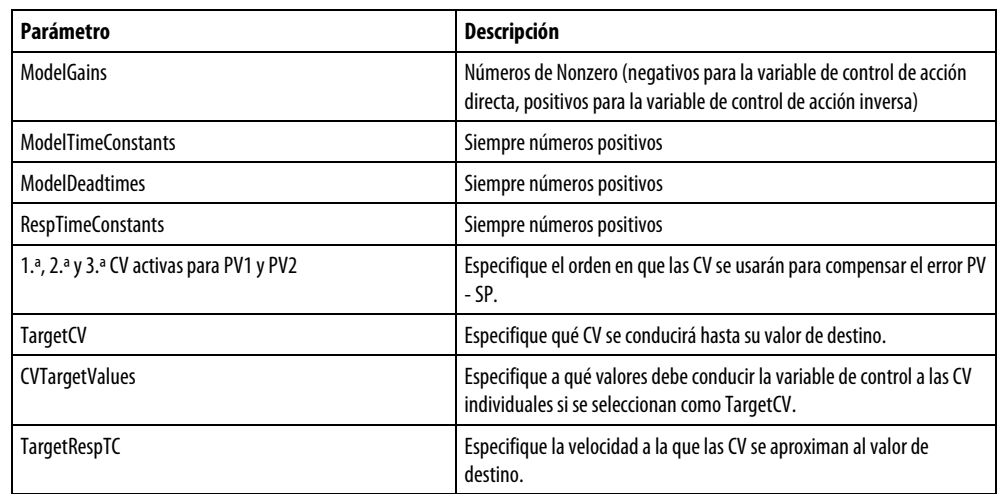

Para los tipos de proceso de integración (como por ejemplo el control de nivel y el control de posición), los modelos internos de sin integración se usan para aproximar el proceso de integración. Los parámetros Factor se usan para convertir los modelos de proceso de integración identificados a modelos internos de sin integración usados para el cálculo de las CV. Esto es necesario para facilitar una ejecución de MMC estable. El bloque de funciones de MMC puede manejar cualquier combinación de PV1 y PV2 de los tipos de proceso de integración o de sin integración.

El bloque de funciones usa el retardo de primer orden con los modelos de proceso interno de tiempo muerto y los filtros de primer orden (hasta un máximo de 24 parámetros de ajuste-6 modelos, 4 parámetros para cada uno) para calcular las CV. Cada CV se calcula de forma que cada variable de proceso (PV) sigue una trayectoria de retardo de primer orden cuando está acercándose al valor de punto de ajuste.

La velocidad de respuesta depende del valor de las constantes de tiempo de respuesta. Cuanto más pequeñas sean las constantes de tiempo de respuesta, más rápida será la respuesta de la variable de control. Las constantes de tiempo de respuesta deben establecerse de forma que las PV alcancen los puntos de ajuste en un tiempo razonable basados en las dinámicas de proceso. Cuando mayor sean las constantes del tiempo de respuesta, más lenta será la respuesta de la variable de control, pero la variable de control también se convierte más vigoroso.

En modo Manual, las variables de control (CV) se establecen iguales que los parámetros de CV manual introducidos por el operador. Para la transferencia sin perturbaciones de modo Manual a Auto y para el funcionamiento seguro de la variable de control, los limitadores de índice de cambio de CV se implementan de forma que los CV no pueden moverse de sus actuales estados en una magnitud superior a las unidades de CV especificadas en cada escaneado.

**Inicialización del modelo del bloque de funciones de MMC**  Se establecen CVROCPosLimit y CVROCNegLimit para limitar el índice de cambio de CV. La limitación de índice no se impone cuando la variable de control está en modo Manual a no ser que CVManLimiting esté establecido.

La inicialización del modelo se produce:

- Durante el primer escaneado del bloque
- Cuando se establece el parámetro de solicitud ModelInit
- Cuando DeltaT cambia

Puede que deba ajustar de forma manual los parámetros de modelo interno o las constantes de tiempo de respuesta. Puede hacerlo cambiando los parámetros apropiados y estableciendo el bit ModelInit apropiado. Los estados internos del bloque de funciones se inicializarán, y el bit se restablecerá automáticamente.

Por ejemplo, si modifica el modelo para el modelo CV2 - PV1, se establece el parámetro CV2PV1ModelInit a TRUE para inicializar los parámetros de modelo interno CV2 - PV1 y para que el modelo nuevo sea efectivo.

El bloque de funciones de MMC está equipado con un módulo de ajuste (modelador) interno. El propósito de este módulo de ajuste consiste en identificar los parámetros del modelo de proceso y usar esos parámetros como parámetros de modelo interno (ganancia, constante de tiempo y tiempo muerto). El módulo de ajuste también calcula una constante de tiempo de respuesta óptimo. **Ajuste del bloque de funciones de MMC** 

> Se establece el módulo de ajuste configurando los siguientes parámetros para cada proceso de CV - PV.

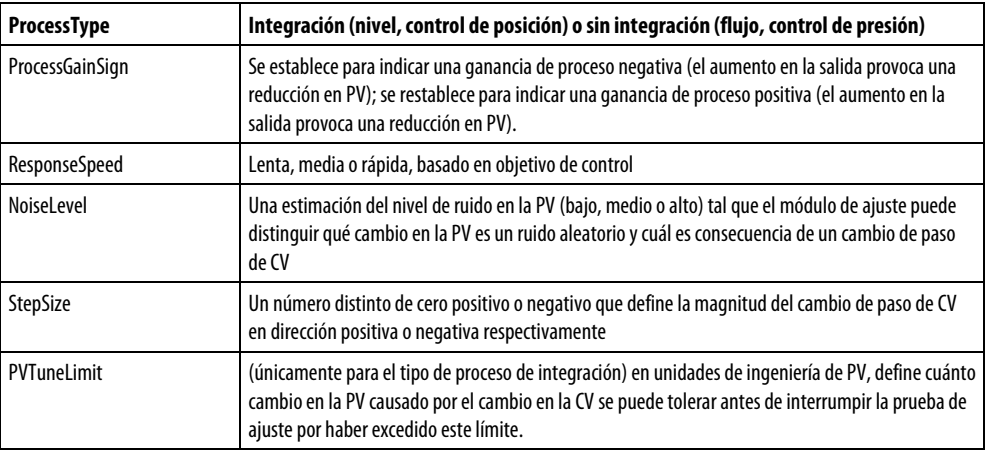

El módulo de ajuste se inicia estableciendo el bit AtuneStart (AtuneCV1Start, por ejemplo). Puede detener el ajuste estableciendo el bit AtuneAbort apropiado.

Una vez el ajuste se completa con éxito, los parámetros GainTuned, TCTuned, DTTuned y RespTCTuned pertinentes se actualizan con los resultados del ajuste, y el código AtuneStatus se establece para indicar la finalización.

Puede copiar estos parámetros a ModelGain, ModelTC, ModelDT y RespTC respectivamente, estableciendo el bit AtuneUseModel. El bloque de funciones MMC inicializa automáticamente las variables internas y se continua el funcionamiento normal. Restablece automáticamente el bit AtuneUseModel.

### Consulte también

[Procedimiento de ajuste del bloque de funciones de MMC](#page-273-0) en la [página 274](#page-273-0)

[Errores de ajuste del bloque de funciones de MMC e](#page-273-1)n l[a página 274](#page-273-1)

## **Uso de un bloque de funciones de MMC para el control de divisor**

En el siguiente ejemplo se describe el uso de un bloque de funciones de MMC para controlar un divisor. Consulte la configuración de ejemplo del divisor del bloque de funciones de MMC en Control modular de varias variables (MMC).

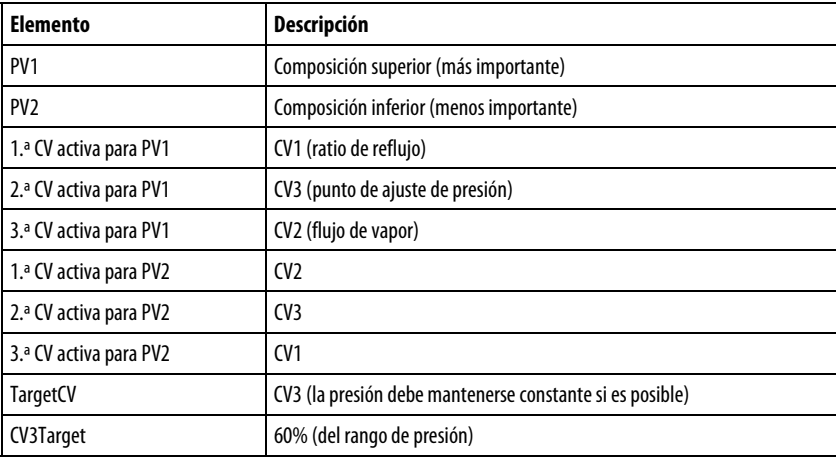

El MMC calcula CV1, CV2 y CV3 de modo que los objetivos de control se alcancen en el siguiente orden de importancia:

- 1. Control PV1 a SP1 (PV1 se considera siempre más importante que PV2)
- 2. Control PV2 a SP2
- 3. Control CV3 a su valor de destino

CV1 se selecciona como el control más activo para PV1 y CV2 como el más activo para PV2. Si CV1 o CV2 se satura o se pone en modo Manual, la variable de control usará CV3 para mantener PV1 y PV2 en los puntos de ajuste.

### Consulte también

[Control modular de varias variables \(MMC\)](#page-224-0) en la [página 225](#page-224-0)

<span id="page-273-1"></span><span id="page-273-0"></span>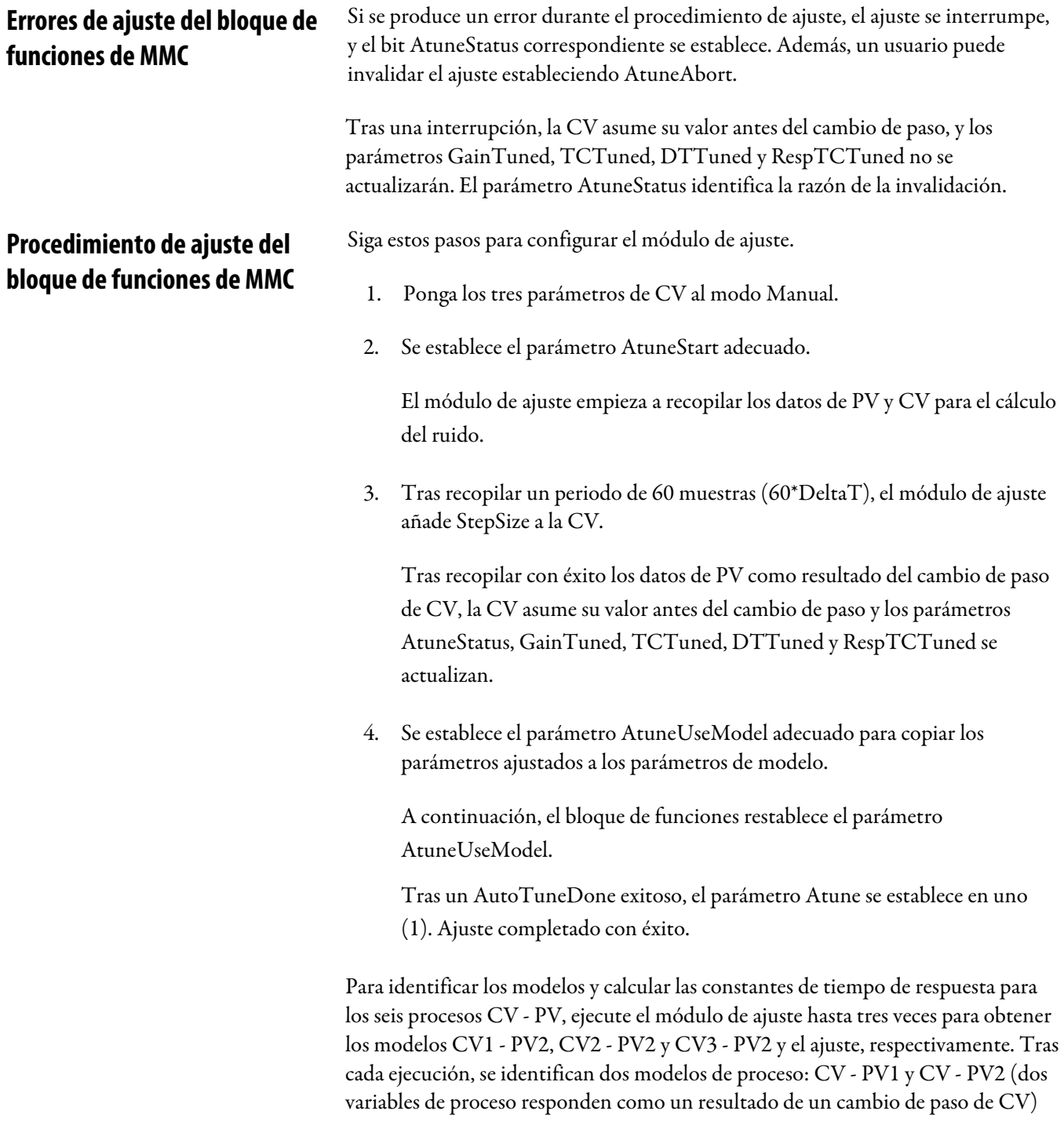

# <span id="page-273-2"></span>**SP actual**

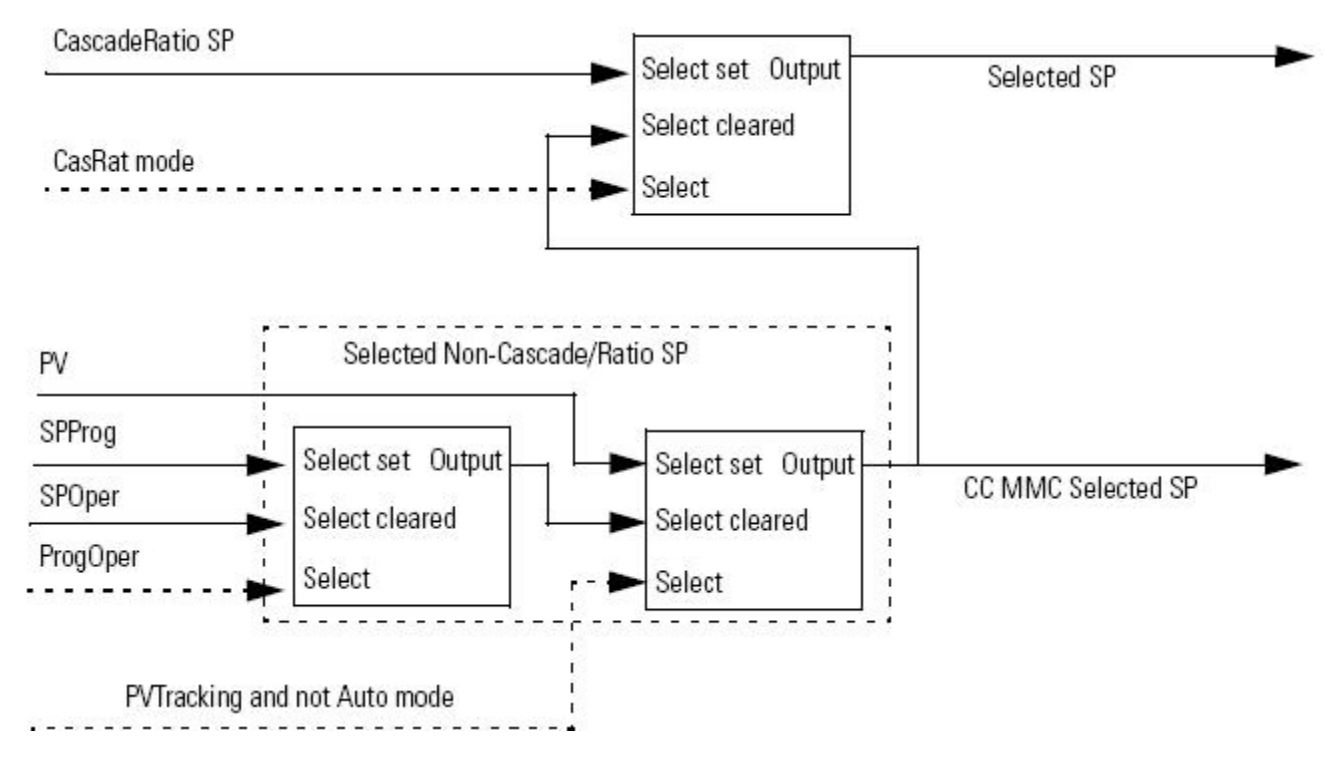

El SP actual se basa en el modo Cascada/relación, el valor de PVTracking, el modo Automático y el valor de ProgOper.

## **Uso del bloque de funciones de control coordinado para el control**

Este es un ejemplo de cómo usar el bloque de funciones de control coordinado para controlar la temperatura en un proceso.

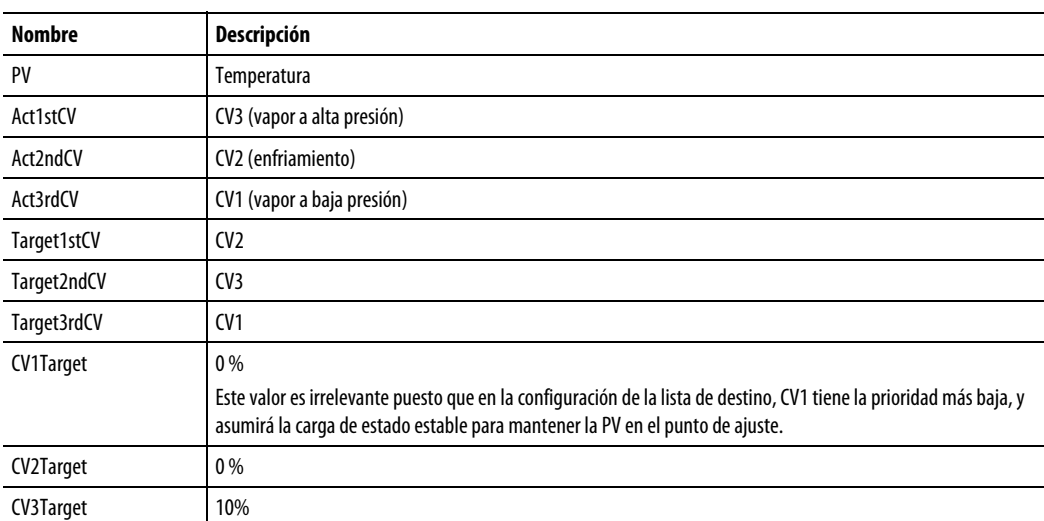

### Explicación de ejemplo de temperatura

La manipulación del PV en el punto de ajuste es la principal prioridad. El vapor a alta presión y el enfriamiento se seleccionan como los accionadores más activos. En el estado estable, los mismos dos controles deben asumir sus valores de destino:

CV3 al 10 % y CV2 al 0 %. CV1 asumirá cualquier valor necesario para mantener la PV en el punto de ajuste; por lo tanto, su valor de destino es irrelevante puesto que manipular la PV en el punto de ajuste es un objetivo de control de mayor prioridad. Las prioridades de CV de destino y los valores de CV de destino pueden cambiarse en línea.

El bloque de funciones de CC calcula CV1, CV2 y CV3 de modo que los objetivos de control se alcancen en el siguiente orden de importancia:

- 1. Controla PV a SP
- 2. Controla CV2 a su valor de destino
- 3. Control CV3 a su valor de destino

En este punto, habrá completado la configuración básica. No configuró el módulo de ajuste integrado. La variable de control está lista para ponerse en línea en modo Automático o Manual. Para el ajuste, se usarán los valores predeterminados. Consulte "Ajuste del bloque de funciones de CC".

Si no conoce los modelos del proceso, deberá identificar los modelos y ajustar el bloque de funciones mediante el módulo de ajuste integrado (modelador) para que el bloque de funciones opere correctamente en el modo Automático.

El bloque de funciones usa el retardo de primer orden con los modelos de proceso interno de tiempo muerto y los filtros de primer orden (hasta un máximo de 12 parámetros de ajuste) para calcular las CV. Cada CV se calcula de forma que la variable de proceso (PV) sigue una trayectoria de retardo de primer orden al acercarse al valor de punto de ajuste.

La velocidad de respuesta depende del valor de las constantes de tiempo de respuesta. Cuanto más pequeñas sean las constantes de tiempo de respuesta, más rápida será la respuesta de la variable de control. Las constantes de los tiempos de respuesta deben establecerse de forma que la PV alcance los puntos de ajuste en un tiempo razonable basados en las dinámicas del proceso. Cuando mayores sean las constantes de tiempo de respuesta, más lenta será la respuesta de la variable de control, pero la variable de control también se convierte más vigoroso. Vea la sección de ajuste para obtener más detalles.

En el modo Manual, las variables de control (CV) se establecen iguales que el parámetro CVnOper o CVnProg introducido por el operador o por el programa. Para la transferencia sin perturbaciones de modo Manual a Auto y para el funcionamiento seguro de la variable de control, los limitadores de índice de cambio de CV se implementan de forma que los CV no pueden moverse de sus actuales estados en una magnitud superior a las unidades de CV especificadas en cada escaneado.

### Para limitar el índice de cambio de CV:

Se establece CVnROCPosLimit y CVnROCNegLimit

La limitación de índice no se impone cuando la variable de control está en modo Manual a no ser que CVManLimiting esté establecido.

### Consulte también

[Ajuste del bloque de funciones de CC e](#page-200-0)n la [página 201](#page-200-0)

## **Limitación alta/baja de CV**

La instrucción siempre gestiona las alarmas basándose en CVHLimit y CVLLimit. Limita CV mediante CVHLimit y CVLLimit cuando esté en el modo Automático o Cascada/Relación. En el modo Manual, limita CV mediante CVHLimit y CVLLimit cuando esté establecido CVManLimiting. En caso contrario, limita CV mediante 0 y 100 %.

Siga las pautas en este diagrama:

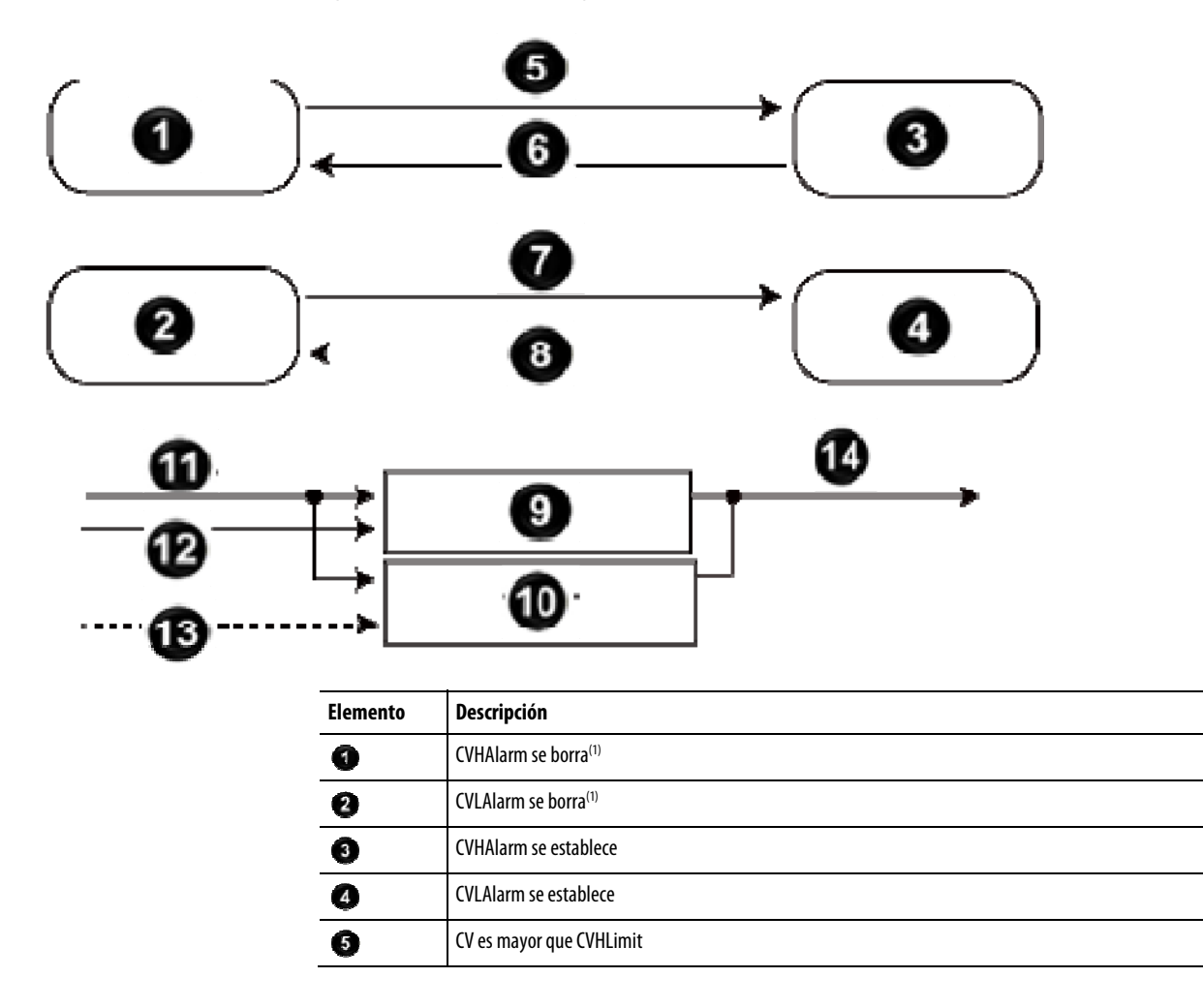

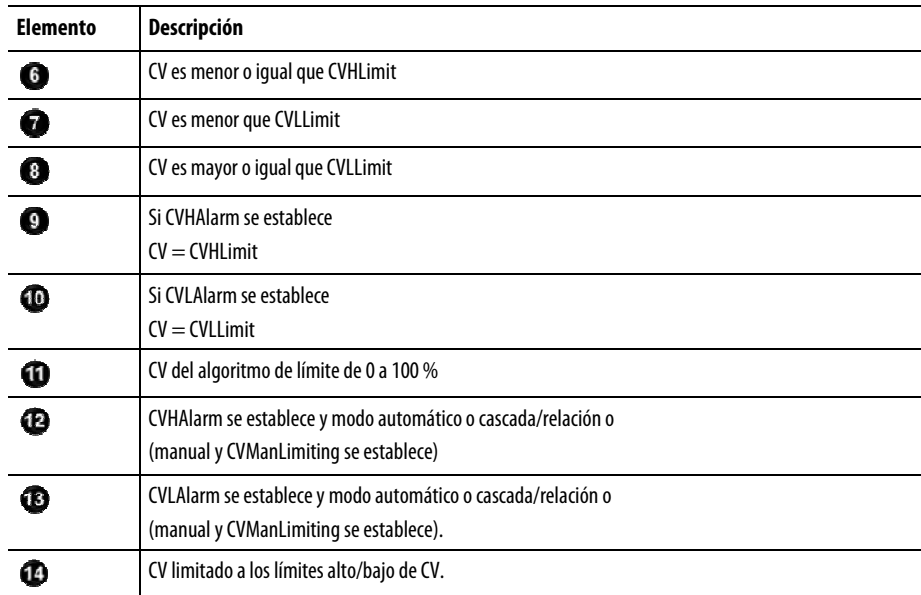

(1) Durante el primer escaneado de la instrucción, la instrucción borra las salidas de alarma.

# **Limitación de porcentaje de CV**

El siguiente diagrama ilustra cómo la instrucción determina la limitación de porcentaje de CV.

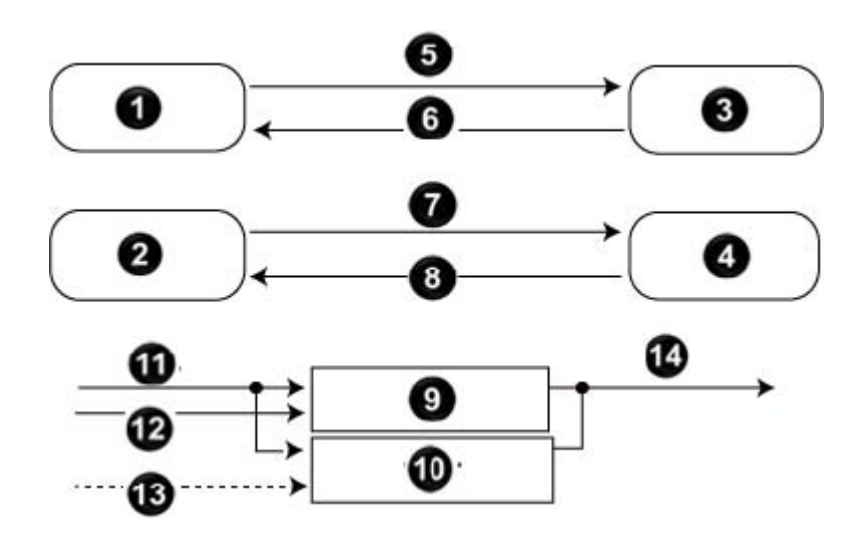

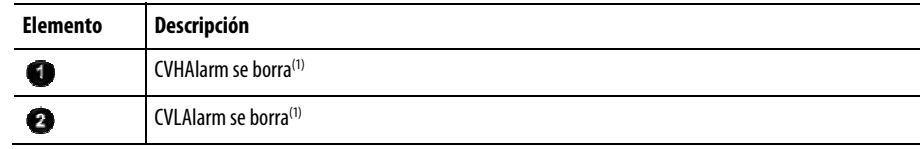

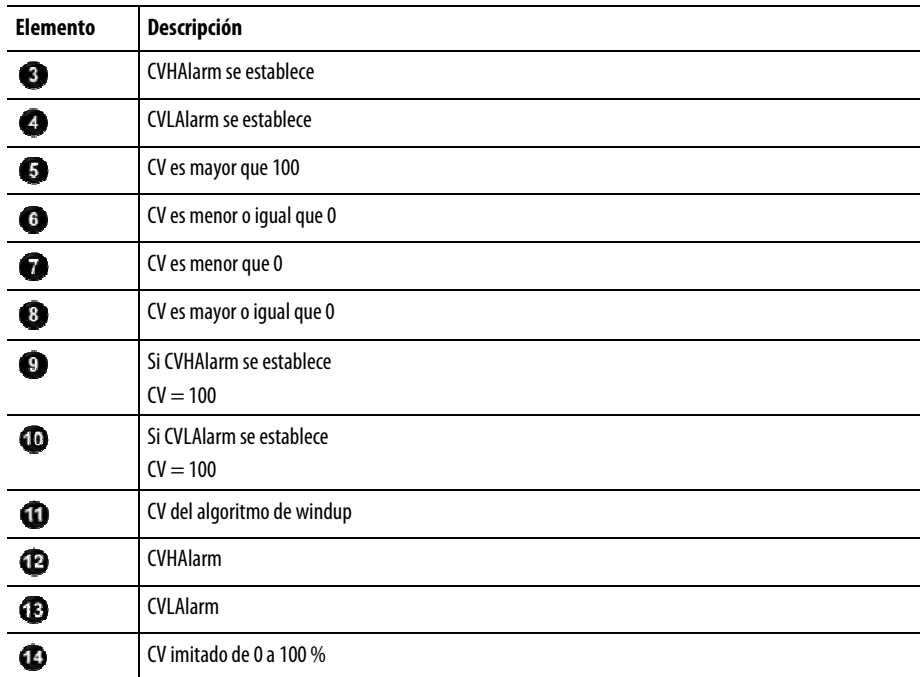

(1) Durante el primer escaneado de la instrucción, la instrucción borra las salidas de alarma.

# **Limitación de índice de cambio de CV**

La instrucción PIDE limita el índice de cambio de CV cuando está en modo Automático o Cascada/Relación o cuando está en modo Manual y está establecido CVManLimiting. Un valor cero deshabilita la limitación de índice de cambio de CV.

El índice de cambio de CV se calcula de la siguiente manera:

$$
CVROC = |CV_n - CV_{n-1}|
$$

## $CVROCDelta = CVROCLimit \times DeltaT$

donde DeltaT se expresa en segundos.

## **Limitación de windup de CV**

Limita el valor de CV de tal modo que no pueda aumentar cuando WindupHIn esté establecido ni disminuir cuando WindupLIn esté establecido. Estas entradas son normalmente las salidas WindupHOut o WindupLOut de un lazo secundario. Las entradas WindupHIn y WindupLIn se ignoran si CVInitializing, CVFault o CVEUSpanInv está establecido.

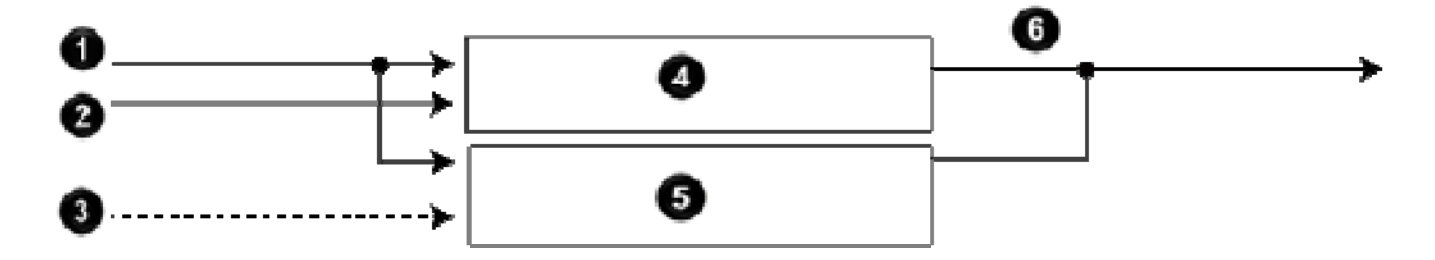

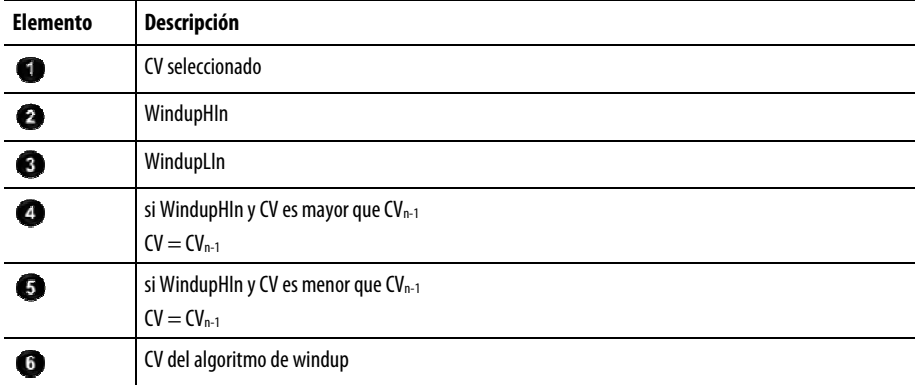

# <span id="page-279-0"></span>**Ejecución**

Se utilizan marcas de estado matemático para la salida CV.

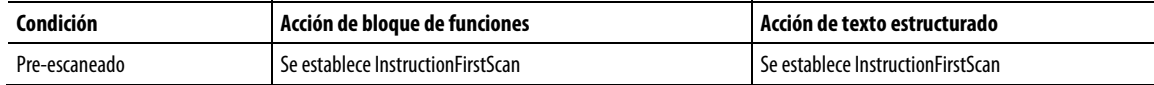

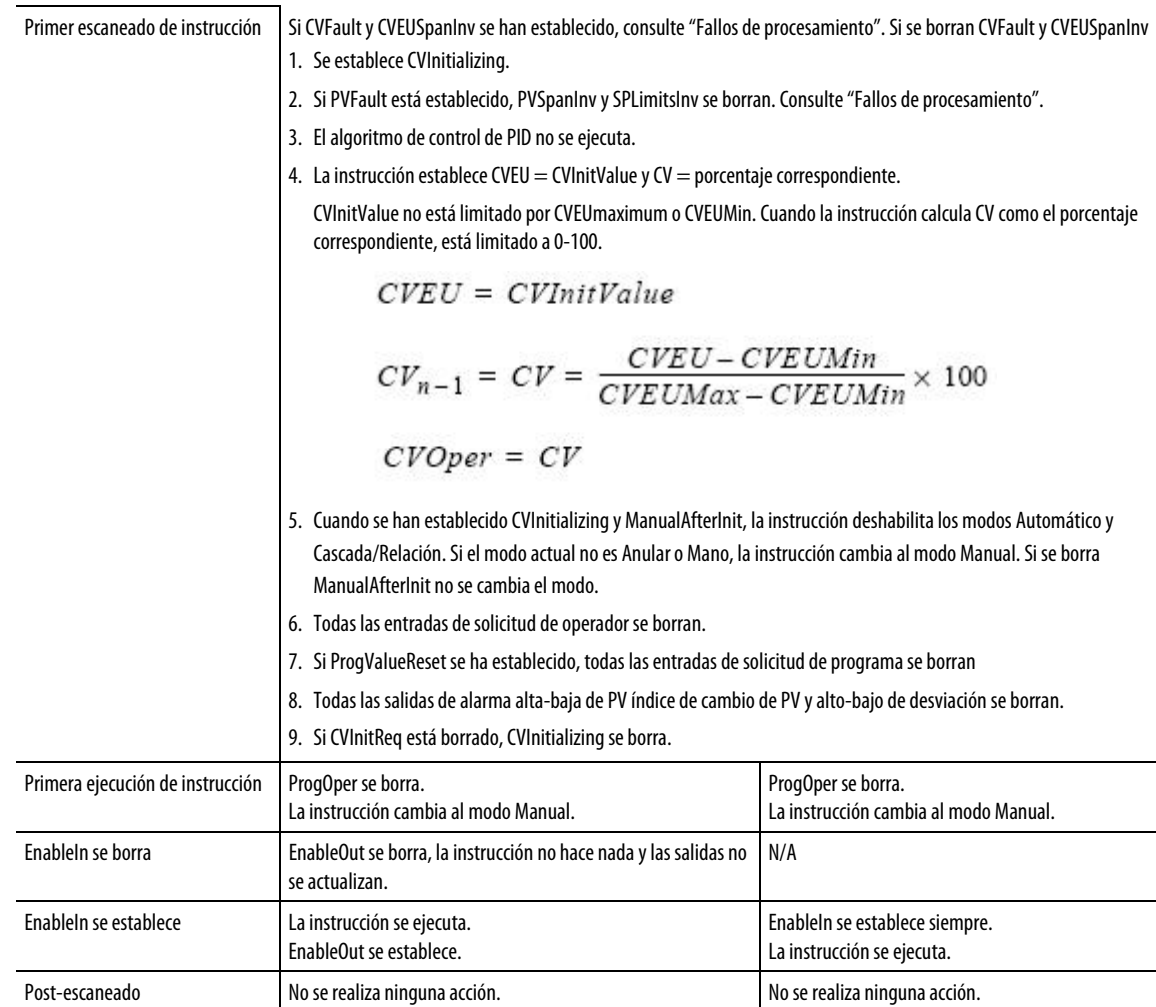

#### Consulte también

### [Fallos de procesamiento e](#page-284-0)n la [página 285](#page-284-0)

### La instrucción PIDE se puede controlar bien mediante un programa de usuario o bien mediante una interfaz de operador. Puede cambiar el modo de control en cualquier momento. El control de programa **Cambiar entre Control de programa y Control de operador**

y de operador usan la misma salida ProgOper. Cuando está establecido ProgOper, el control lo realiza el programa, y cuando se borra ProgOper, el control lo realiza el operador.

En el siguiente diagrama se muestra cómo cambia la instrucción PIDE entre Control de programa y Control de operador.

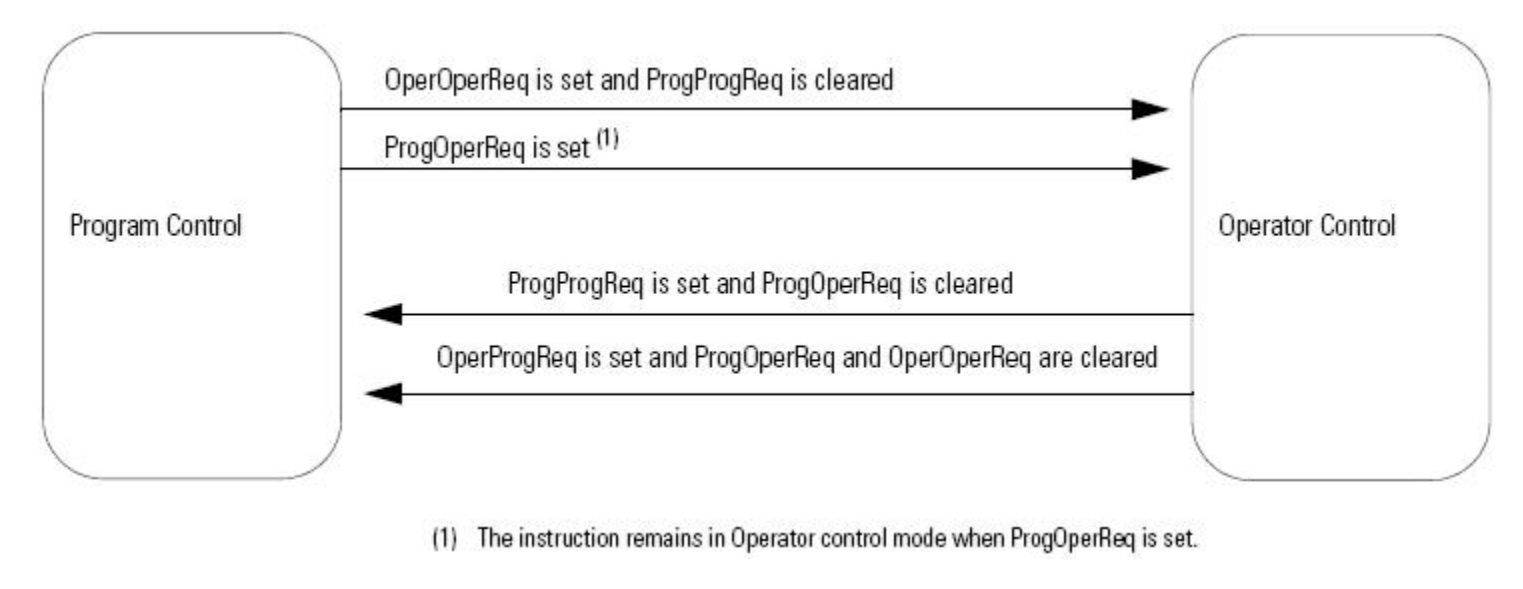

Para obtener más información sobre el control de programa y de operador, consulte Control de programa/operador.

### Consulte también

[Control de programa/operador](#page-524-0) en l[a página 525](#page-524-0)

### **Modos de funcionamiento**

Los modos Cascada/Relación, Automático y Manual se pueden controlar mediante un programa de usuario cuando está en Control de programa o mediante una interfaz de operador cuando está en Control de operador. Los modos Anular y Mano tienen una entrada de solicitud de modo que solo se puede controlar mediante un programa de usuario. Estas entradas operan tanto en Control de programa como en Control de operador.

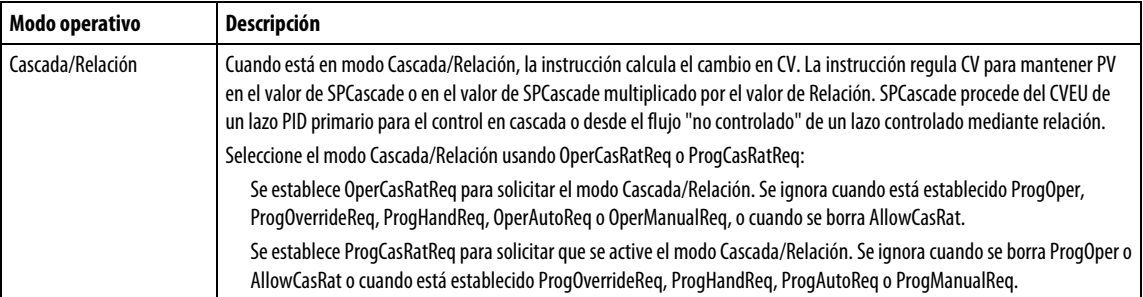

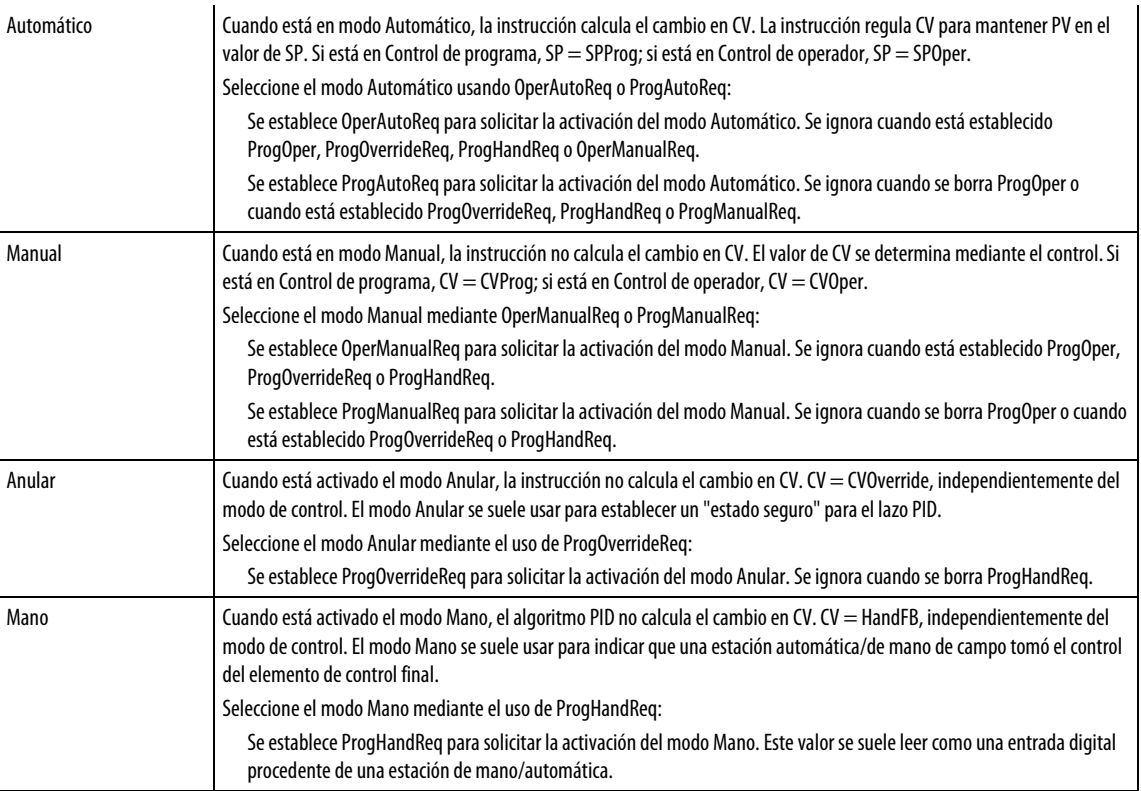

## <span id="page-282-0"></span>**Conversión de los valores de PV y SP en porcentaje**

La instrucción convierte PV y SP en un porcentaje y calcula el error antes de realizara el algoritmo de control de PID. El error es la diferencia entre los valores de PV y SP. Cuando está establecido ControlAction, los valores de EPercent, E y PVPIDPercent se niegan antes de que los utilice el algoritmo de PID.

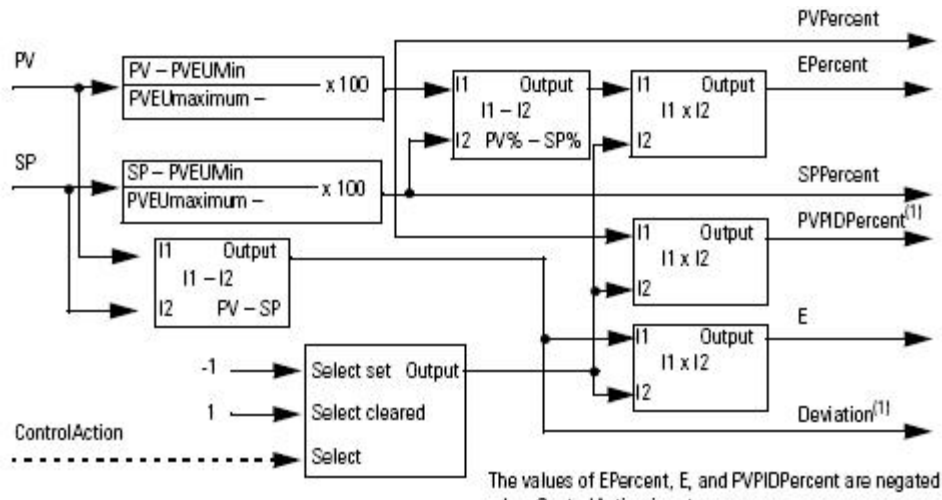

Select multiplier based on state of ControlAction

when ControlAction is set.

(1) PVPIDPercent and Deviation are internal parameters used by the PID control algorithm.

### **Control de lazo primario**

El control de lazo primario lo suele usar un lazo PID primario para poder cambiar de modo y realizar un windup anti-restablecimiento sin perturbaciones cuando está en modo Cacada/Relación. El control de lazo primario incluye la salida de lazo primario de inicialización y las salidas de windup anti-restablecimiento. La salida InitPrimary la utiliza normalmente la entrada CVInitReq de un lazo PID primario. Las salidas de bloqueo suelen usarlas las entradas de bloqueo de un lazo primario para limitar el bloqueo de su salida CV.

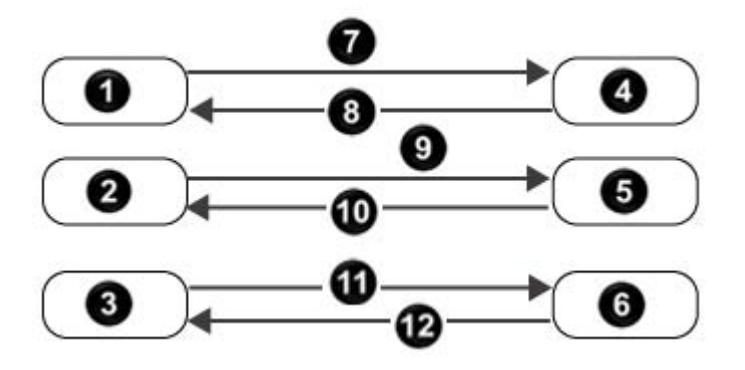

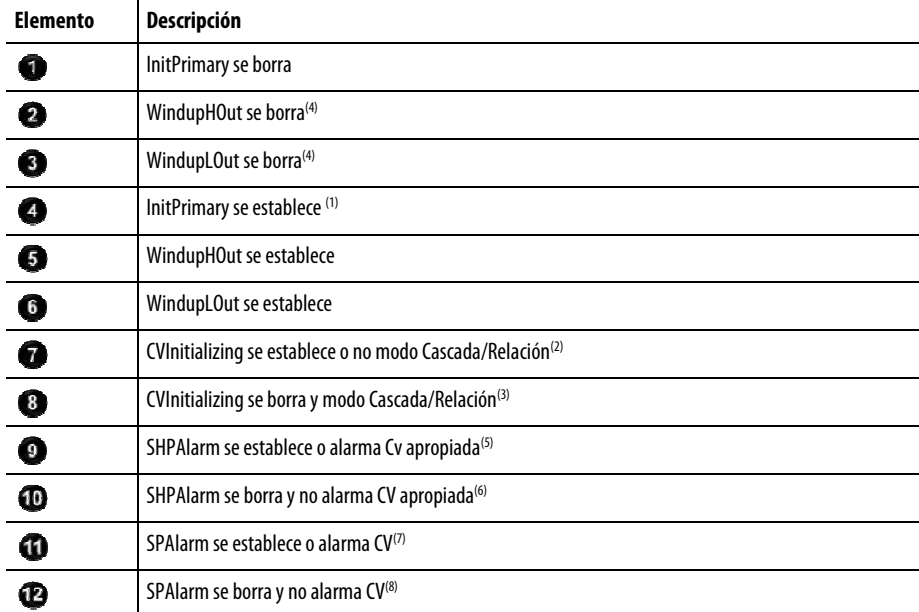

- 1. Durante el primer escaneado, la instrucción establece InitPrimary
- 2. Cuando CVInitializing se establece o cuando no está en modo Cascada/Relación, la instrucción establece InitPrimary.
- 3. Si CVInitializing se borra y está en modo Cascada/Relación, la instrucción borra InitPrimary.

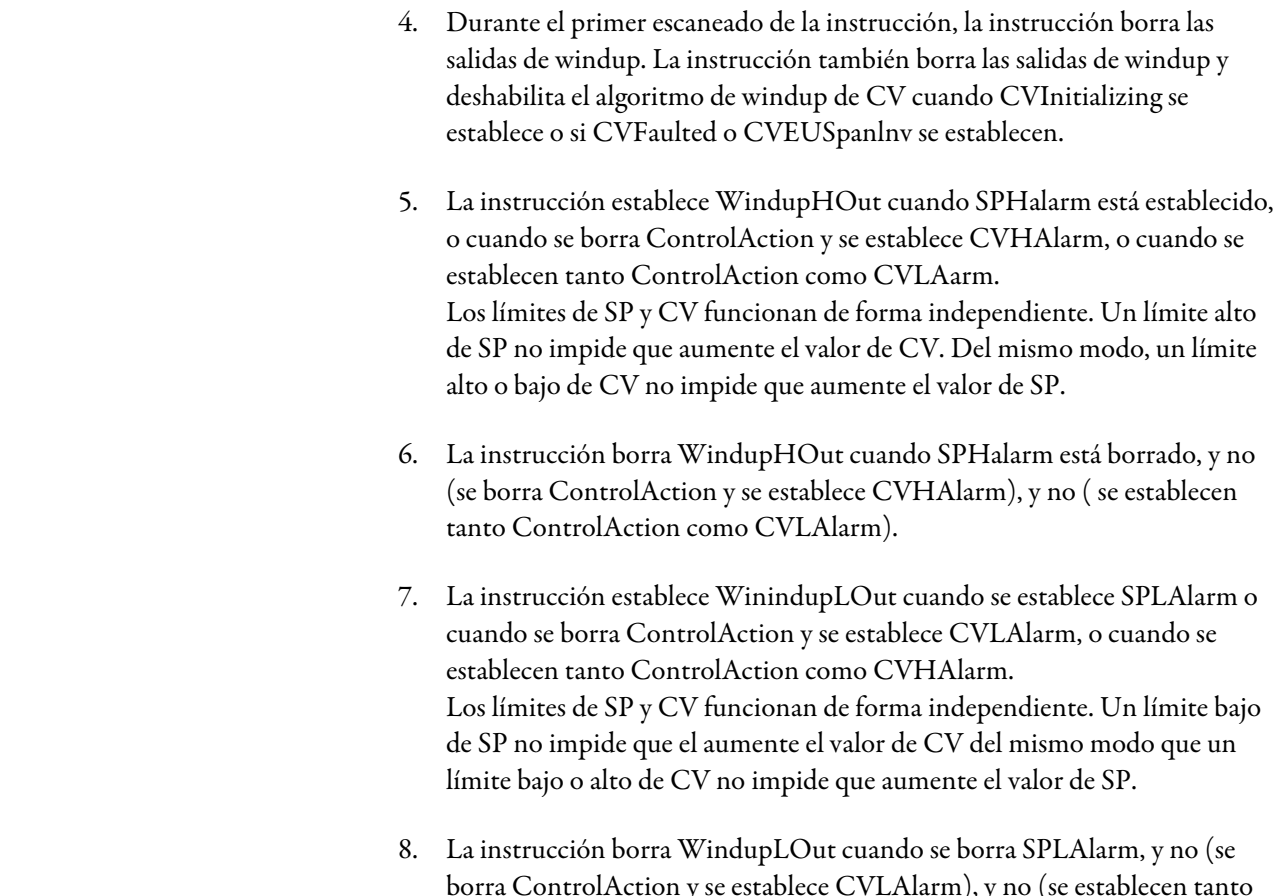

borra ControlAction y se establece CVLAlarm), y no (se establecen tanto ControlAction como CVHAlarm).

### En la siguiente tabla se describe cómo la instrucción maneja los fallos de ejecución:

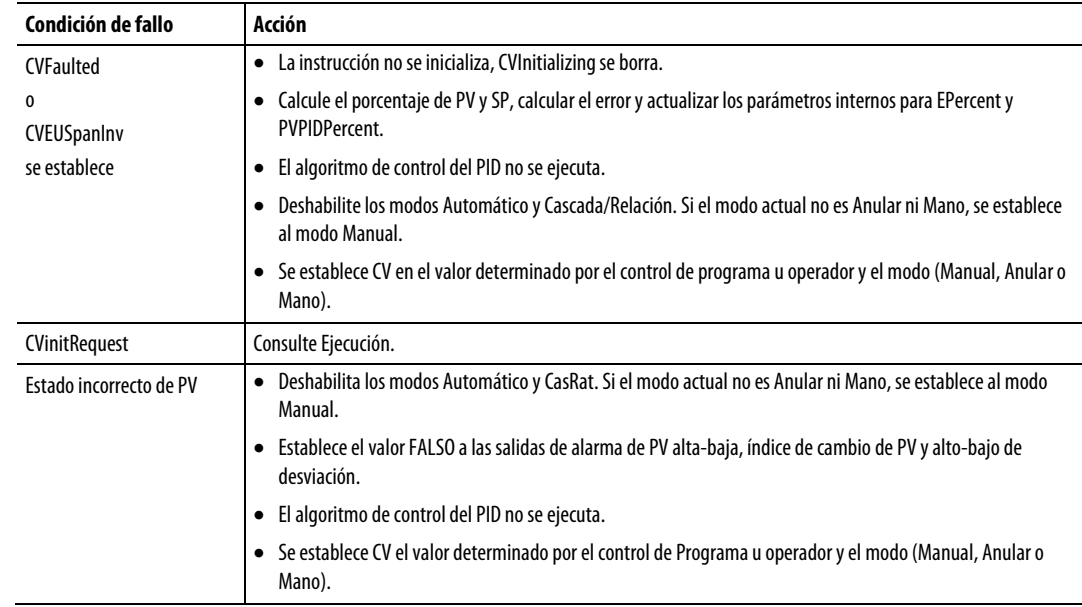

# <span id="page-284-0"></span>**Fallos de procesamiento**

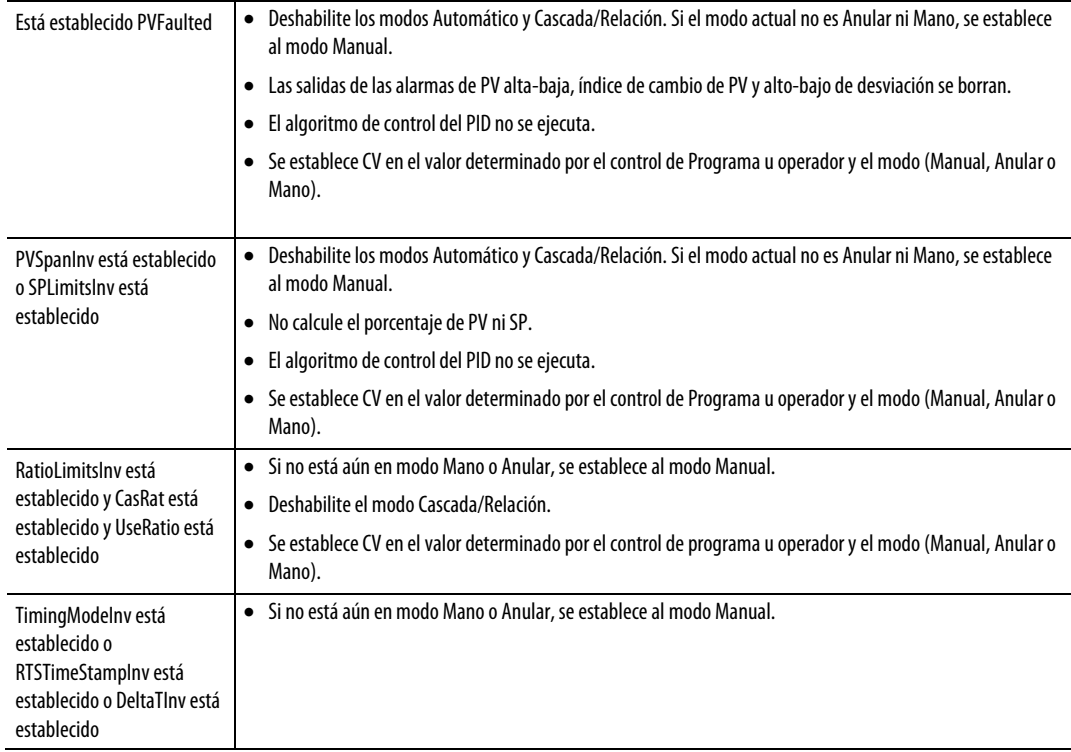

### Consulte también

#### [Ejecución e](#page-279-0)n l[a página 280](#page-279-0)

## **Seleccionar la variable de control**

Una vez que se ha ejecutado el algoritmo de PID, seleccione CV basándose en el control de programa u operador y el modo PID que esté activado actualmente.

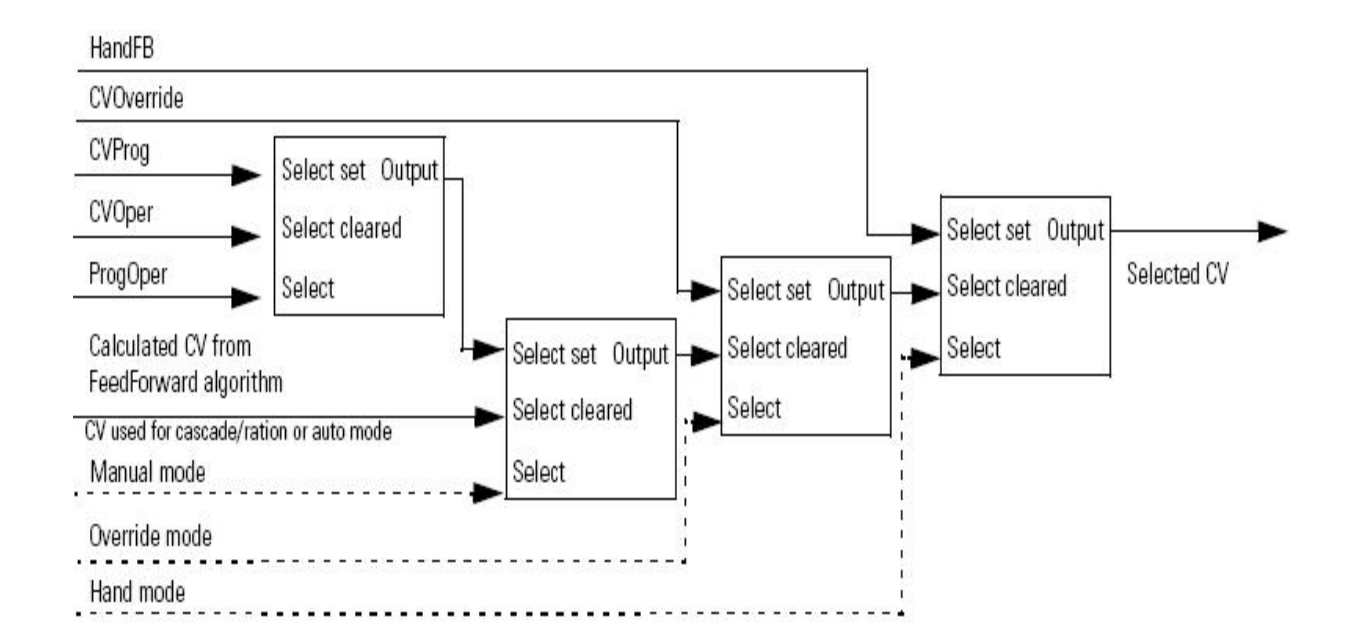

## **Actualización de los valores CVOper y CVProg**

Si no está en modo Manual de operador, la instrucción PIDE establece CVOper = CV. Esto permite cambiar al modo Manual de operador sin perturbaciones desde cualquier control.

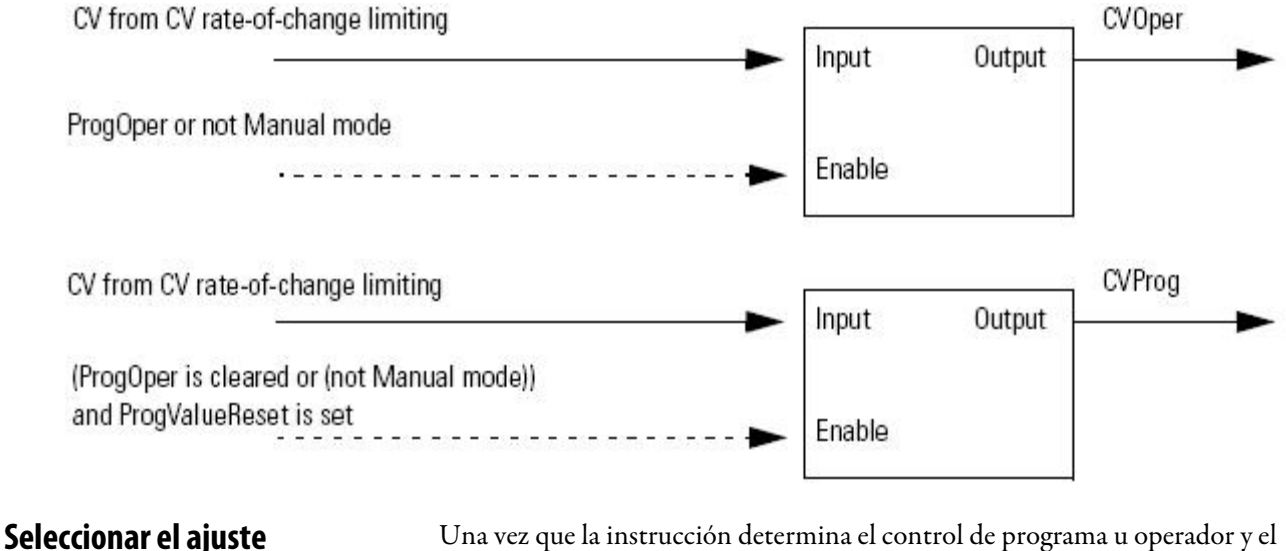

modo PID, la instrucción puede obtener el valor de SP adecuado.

- [PID mejorado e](#page-73-0)n la [página 74](#page-73-0)
- [SP actual e](#page-273-2)n l[a página 274](#page-273-2)
- [Limitación alta/baja de SP e](#page-286-0)n la [página 287](#page-286-0)

### <span id="page-286-0"></span>**Limitación alta/baja de SP**

El algoritmo de alarma de límite alto a límite bajo compara SP con los límites de alarma SPHLimit y SPLLimit. SPHLimit no puede ser mayor que PVEUmaximum y SPLLimit no puede ser menor que PVEUMin.

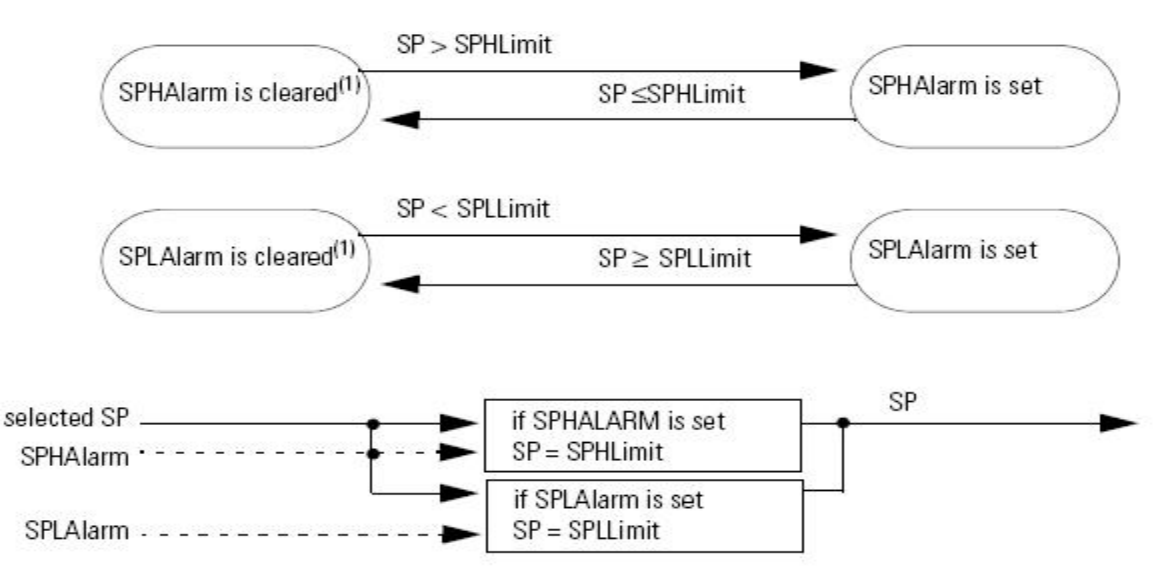

(1) During instruction first scan, the instruction clears the SP alarm outputs. The instruction also clears the SP alarm limits and disables the alarming algorithm when PVSpanInv is set.
# **Variadores**

## **Instrucciones de variadores**

Las instrucciones de variadores incluyen la siguiente información.

Instrucciones disponibles

Diagrama de escalera

## No disponible

## Bloque de funciones y texto estructurado

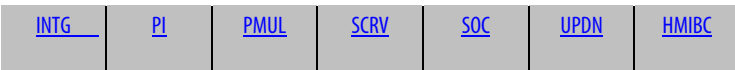

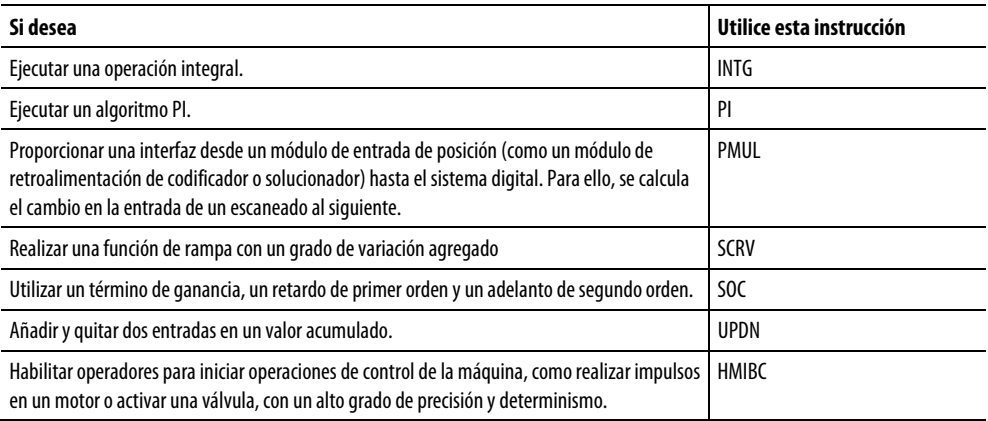

## Consulte también

[Instrucciones de filtro](#page-344-0) en la [página 345](#page-344-0)

[Instrucciones de lógica y movimiento](#page-426-0) en l[a página 427](#page-426-0)

[Instrucciones de control de proceso e](#page-22-0)n la [página 23](#page-22-0)

[Instrucciones de selección/limitación](#page-374-0) en la [página 375](#page-374-0)

[Instrucciones de estadísticas](#page-406-0) en l[a página 407](#page-406-0)

## <span id="page-289-0"></span>**Integrador (INTG)**

Esta información es aplicable a los controladores CompactLogix 5370, ControlLogix 5570, Compact GuardLogix 5370, GuardLogix 5570, Compact GuardLogix 5380, CompactLogix 5380, CompactLogix 5480, ControlLogix 5580 y GuardLogix 5580.

La instrucción INTG implementa una operación integral. Esta instrucción está diseñada para ejecutarse en una tarea en la que el índice de escaneado se mantiene constante.

## Lenguajes disponibles

#### Diagrama de escalera

Esta instrucción no está disponible en la lógica de diagrama de escalera.

## Bloque de funciones

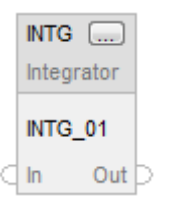

## Texto estructurado

INTG(INTG\_tag);

## **Operandos**

#### Bloque de funciones

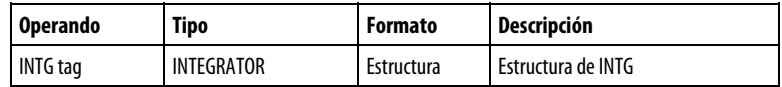

## Estructura de INTEGRATOR

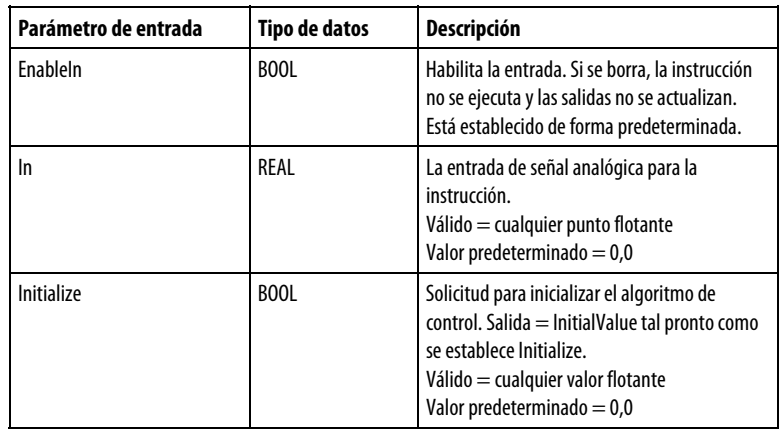

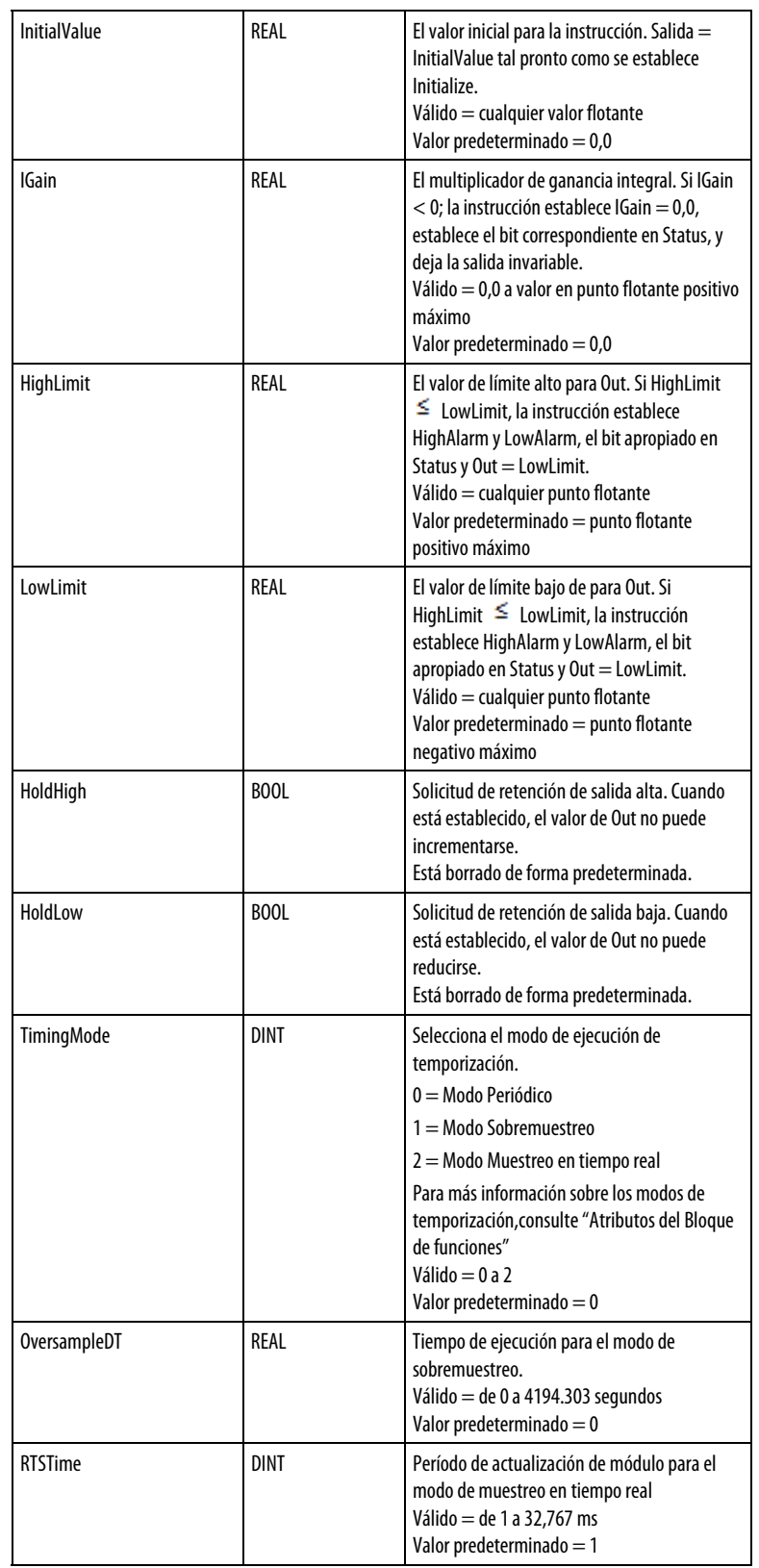

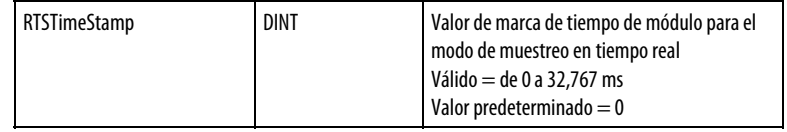

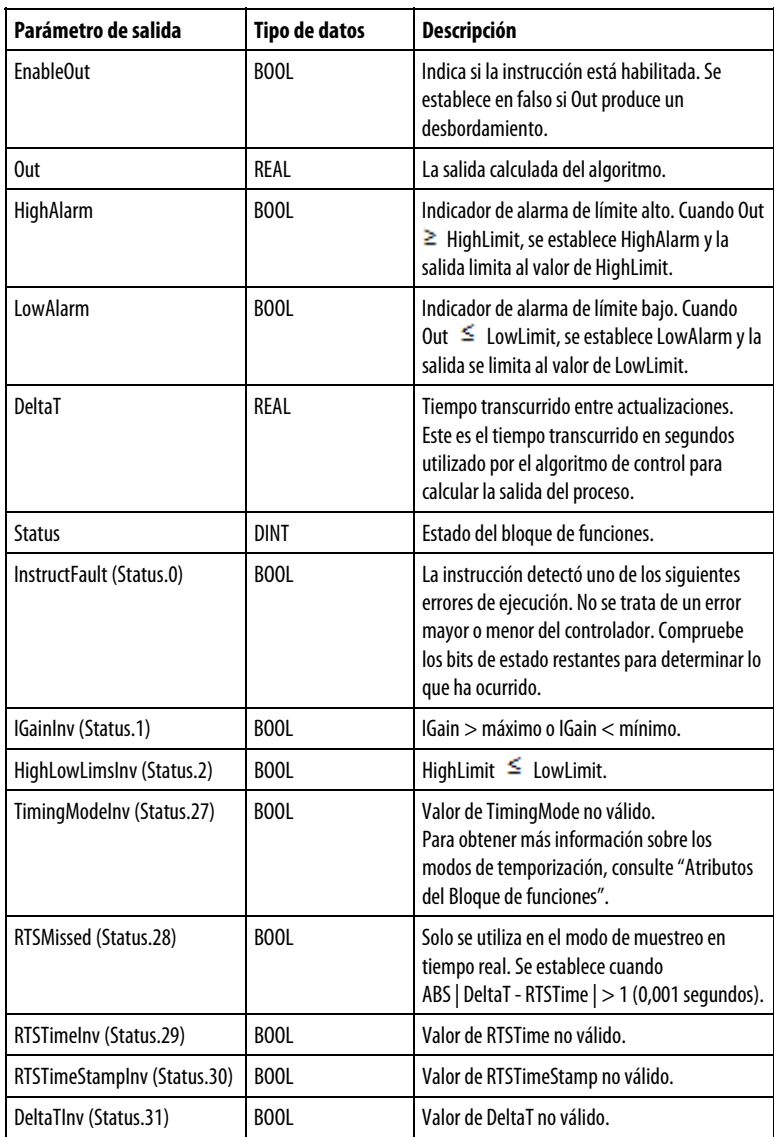

## Texto estructurado

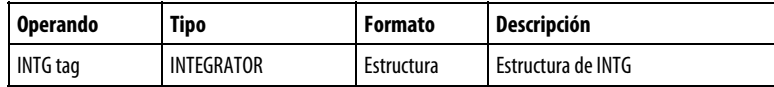

Consulte Sintaxis de texto estructurado para obtener más información sobre la sintaxis de las expresiones dentro de texto estructurado.

#### Descripción

La instrucción INTG está diseñada para ejecutarse en una tarea en la que el índice de escaneado se mantiene constante.

La instrucción INTG ejecuta este algoritmo de control cuando Initialize está borrado y Delta $T > 0$ .

$$
Out = IGain \times \frac{In + In_{n-1}}{2} \times DeltaT + Out_{n-1}
$$

Siempre que el valor calculado para la salida no sea válido, NAN o  $\pm$  INF, la instrucción establece Out = el valor no válido. Los parámetros internos no se actualizan. En cada uno de los escaneados posteriores, la salida se calcula utilizando los parámetros internos desde el último escaneado en el que la salida era válida.

## Afecta a las marcas de estado matemático

No

#### Fallos mayores/menores

No es específico para esta instrucción. Consulte los "Atributos comunes" para fallos relacionados con el operando.

#### Ejecución

#### Bloque de funciones

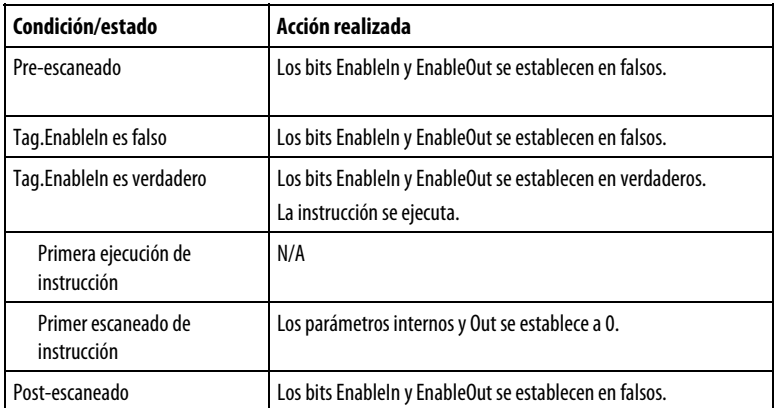

#### Texto estructurado

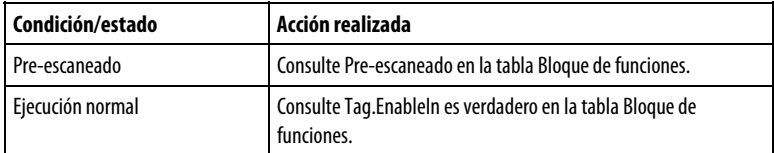

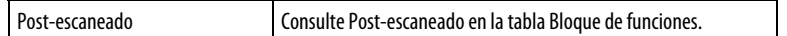

#### Ejemplos

En muchas aplicaciones se incluye un componente de ganancia integral en el diseño del regulador de lazo cerrado para eliminar o minimizar los errores en el sistema que se está regulando. Un regulador recto solo proporcional no tenderá a poner a cero los errores en el sistema. Un regulador que utiliza la ganancia proporcional e integral, sin embargo, tiende a poner la señal de error a cero durante un período de tiempo. La instrucción INTG utiliza la siguiente ecuación para calcular su salida.

$$
Out = IGain \times \frac{In + In_{n-1}}{2} \times DeltaT + Out_{n-1}
$$

En el diagrama siguiente, la entrada al bloque se mueve de 0 a +200 unidades. Durante este período, la salida del bloque se integra a 2800 unidades. Dado que In cambia de +200 unidades a 0 unidades, Out se mantiene en 2800 unidades. Cuando In transición de 0 a -300 unidades, Out se integra lentamente a -1400 unidades hasta que las transiciones se vuelven a 0. Finalmente, dado que In se mueve de 0 a +100, Out se integra de nuevo a 0 donde In se establece en 0 coincidiendo con Out alcanza 0.

Esta característica del integrador (que se acciona continuamente en una dirección específica mientras que cualquier entrada a la función está presente o se mantiene en cualquier nivel durante el punto donde la entrada está en cero) es lo que hace que un regulador que utilice la ganancia integral avance hacia error cero sobre un periodo de tiempo.

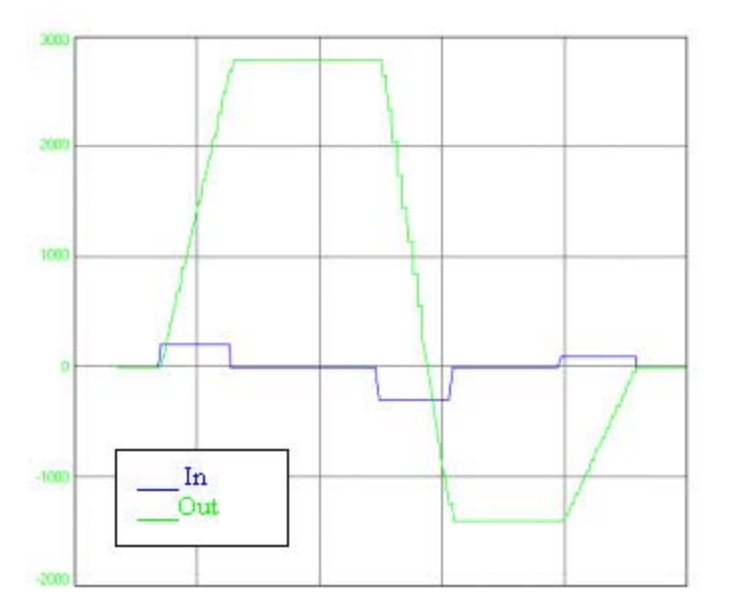

En el ejemplo siguiente se muestra cómo se puede utilizar la instrucción INTG. En muchos casos, las entradas HighLimit y LowLimit limitan el porcentaje total del control que el elemento de ganancia integral podría tener como función de la salida total del regulador. Por otro lado, las entradas HoldHigh y HoldLow se pueden utilizar para evitar que la salida se mueva más en dirección positiva o negativa. Las entradas HoldHigh y HoldLow impiden que la instrucción INTG haga un "winding-up" en una dirección que sobrepase los límites de la variable controlada.

#### Bloque de funciones

Este ejemplo es la programación legal mínima del bloque de funciones INTG y sólo se utiliza para mostrar el texto neutro y el código generado para esta instrucción. Esto solo sirve para propósitos internos y no es un caso comprobable.

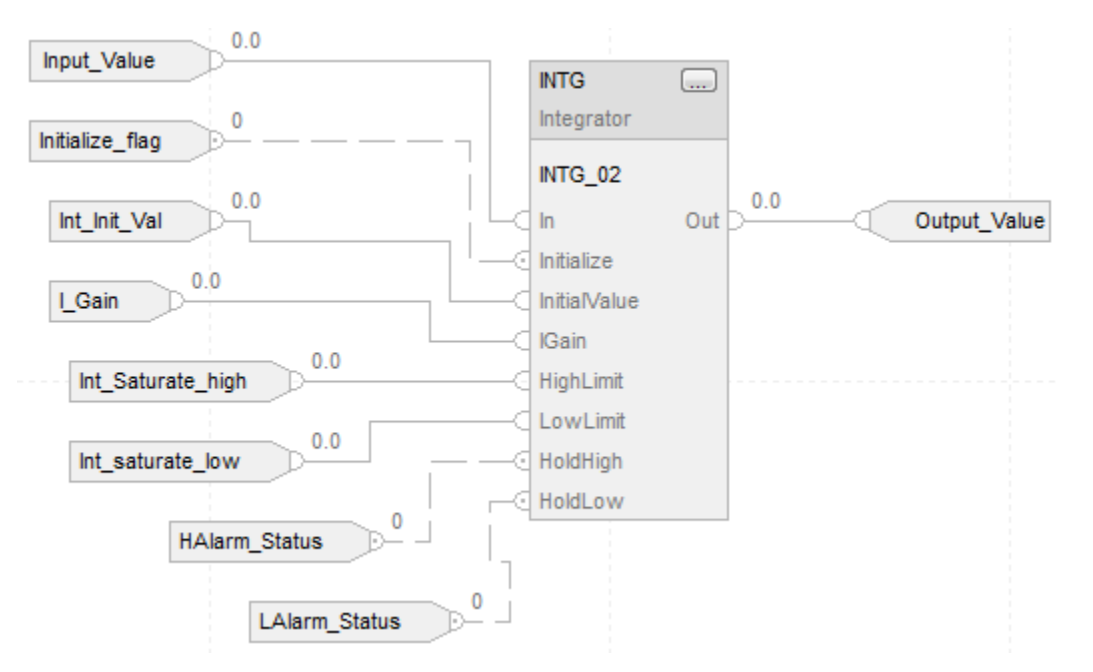

#### Texto estructurado

INTG\_01.In := Input\_Value;

INTG  $01$ .Initialize := Initialize flag;

INTG\_01.InitialValue := Int\_Init\_Val;

 $INTG_01.IGain := I_Gain;$ 

INTG\_01.HighLimit := Int\_saturate\_high;

INTG\_01.LowLimit := Int\_saturate\_low;

INTG\_01.HoldHigh :=HAlarm\_Status;

<span id="page-295-0"></span>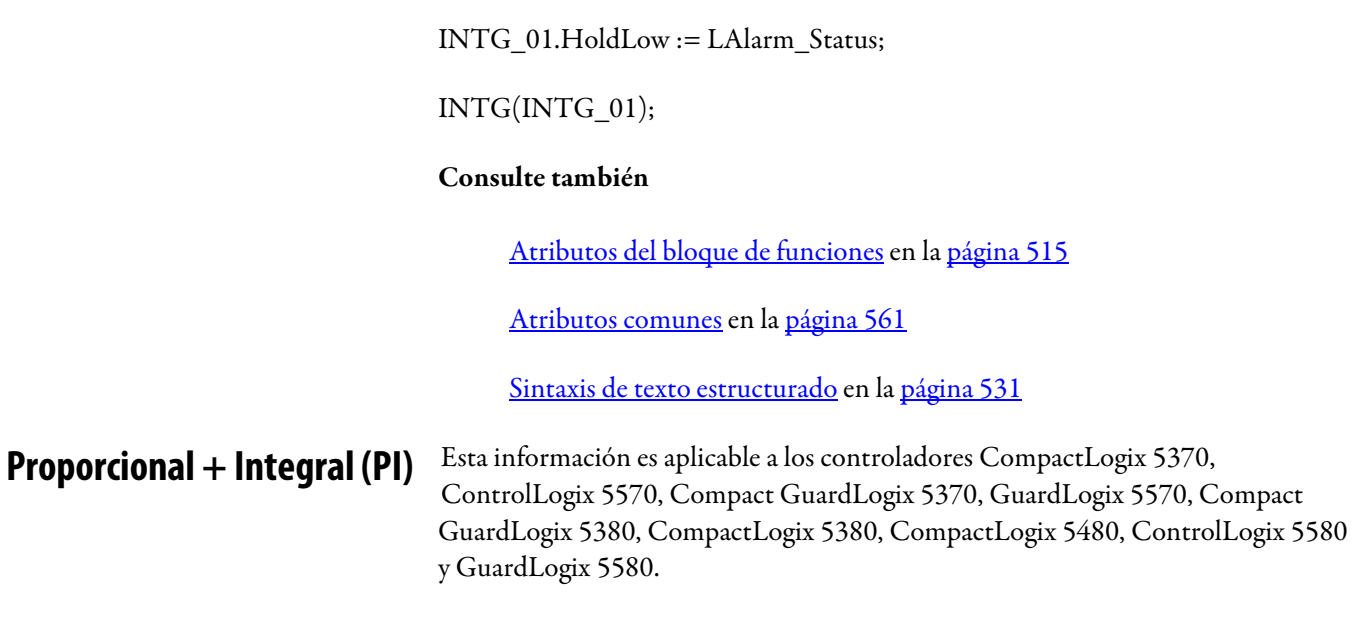

La instrucción PI proporciona dos métodos de funcionamiento. El primer método sigue el algoritmo PI convencional en el que la ganancia proporcional y la ganancia integral permanecen constantes en el rango de la señal de entrada (error). El segundo método utiliza un algoritmo no lineal en el que las ganancias proporcional e integral varían en el rango de la señal de entrada. La señal de entrada es la desviación entre el punto de ajuste y la retroalimentación del proceso.

## Lenguajes disponibles

#### Diagrama de escalera

Esta instrucción no está disponible en el diagrama de escalera.

#### Bloque de funciones

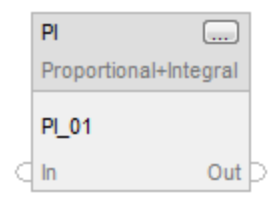

## Texto estructurado

PI(PI\_tag);

## Operandos

## Bloque de funciones

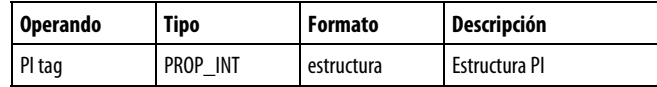

## Texto estructurado

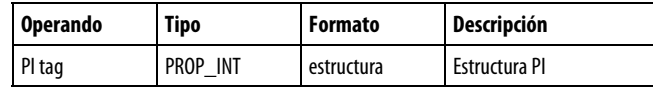

Consulte Sintaxis de texto estructurado para obtener más información sobre la sintaxis de las expresiones dentro de texto estructurado.

## Estructura PROP\_INT

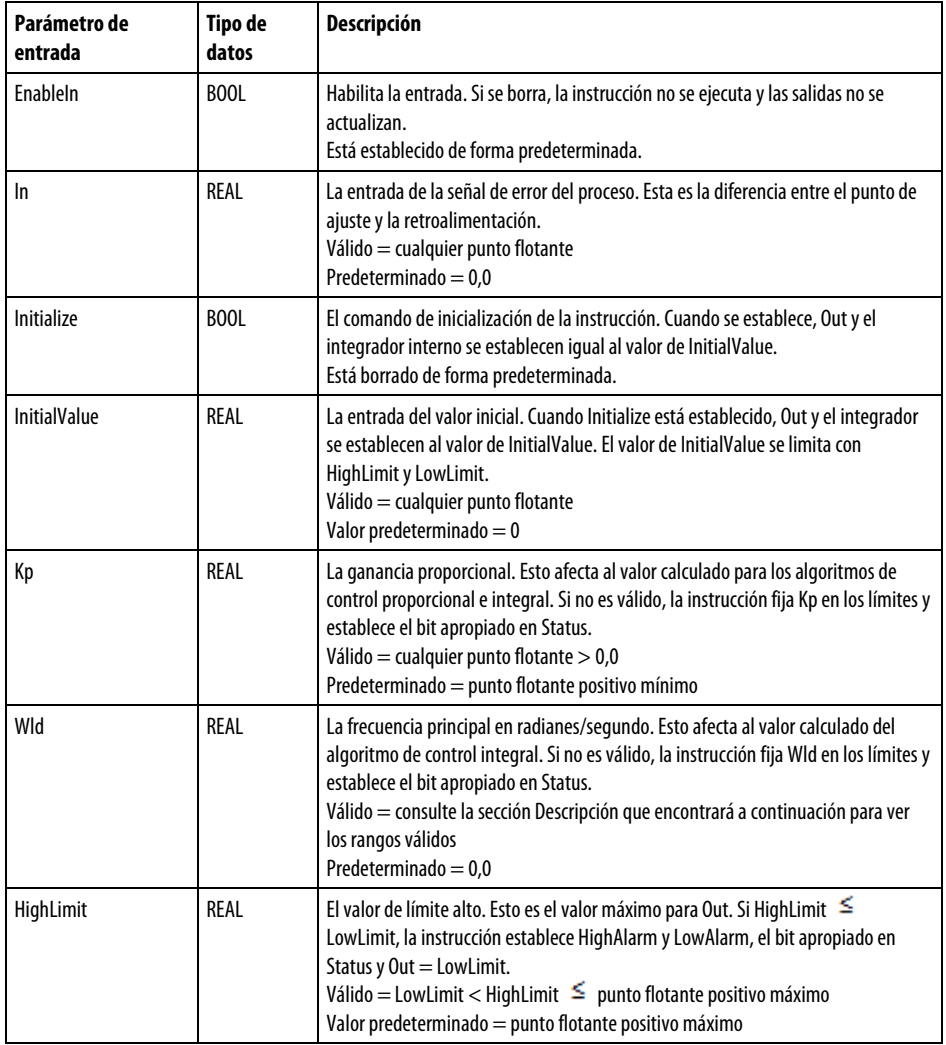

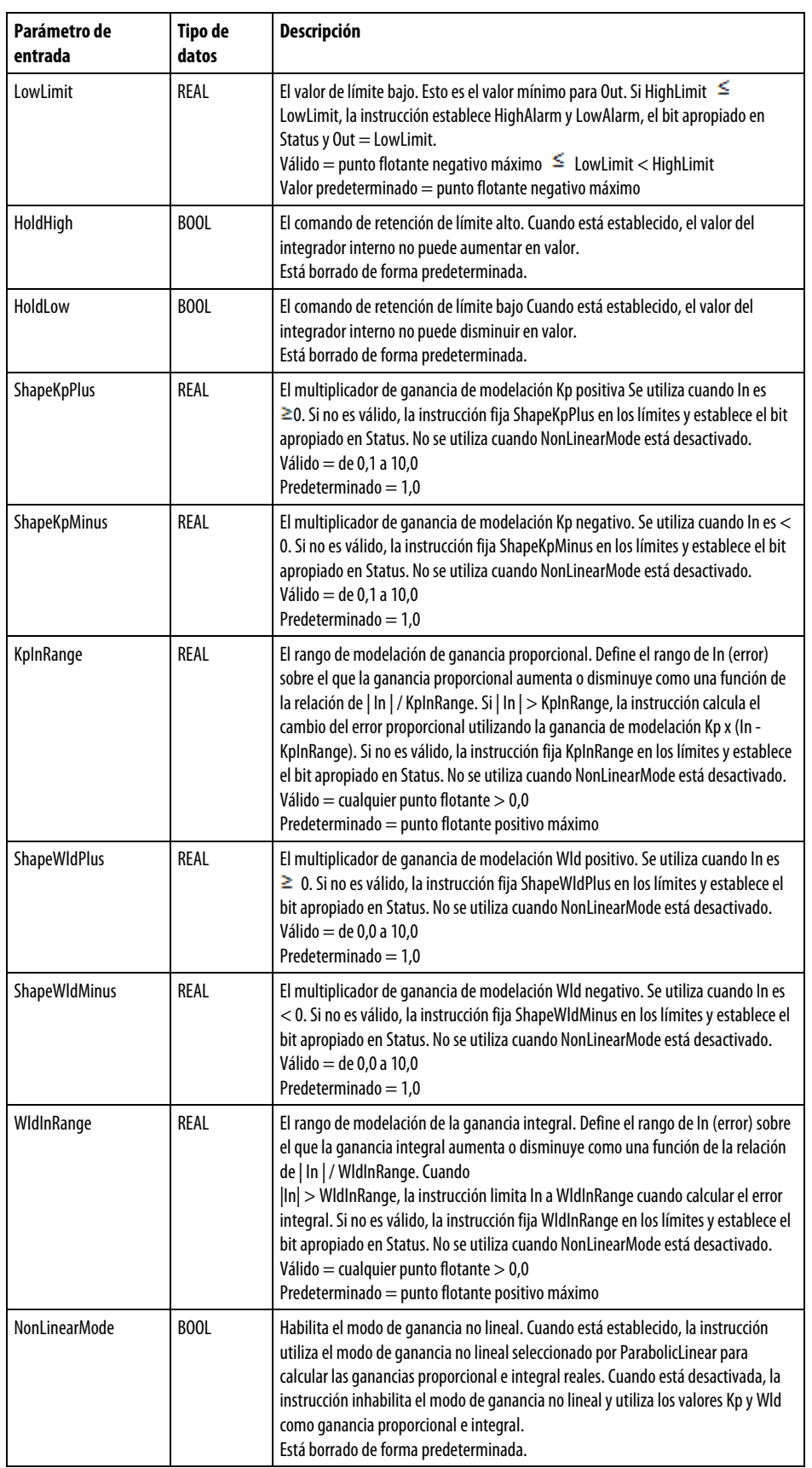

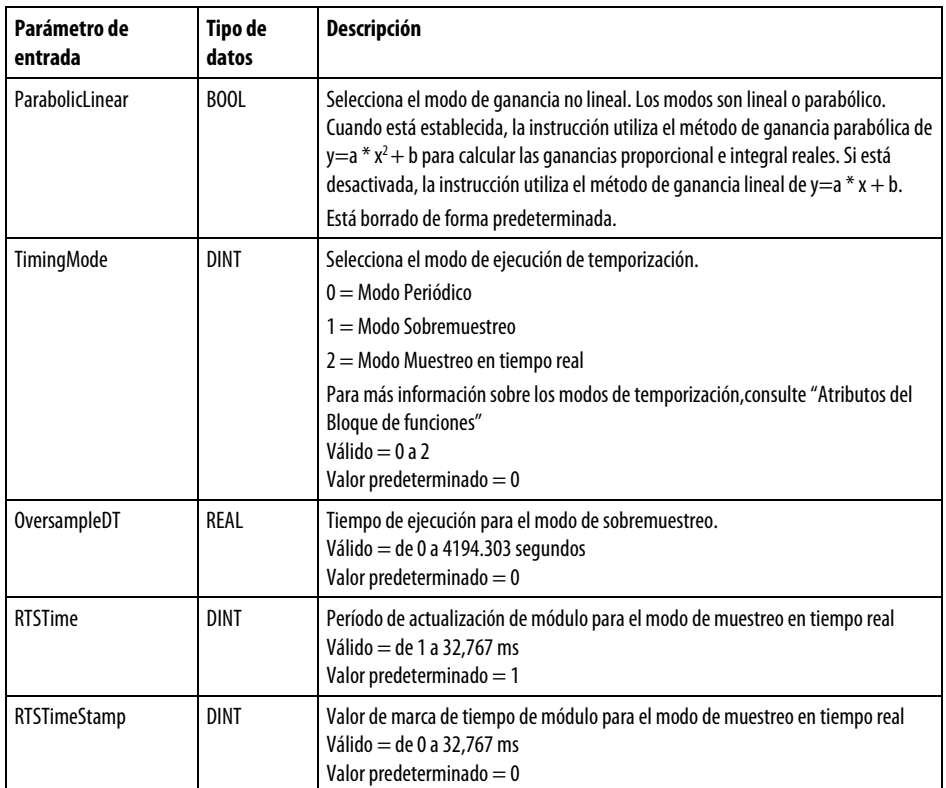

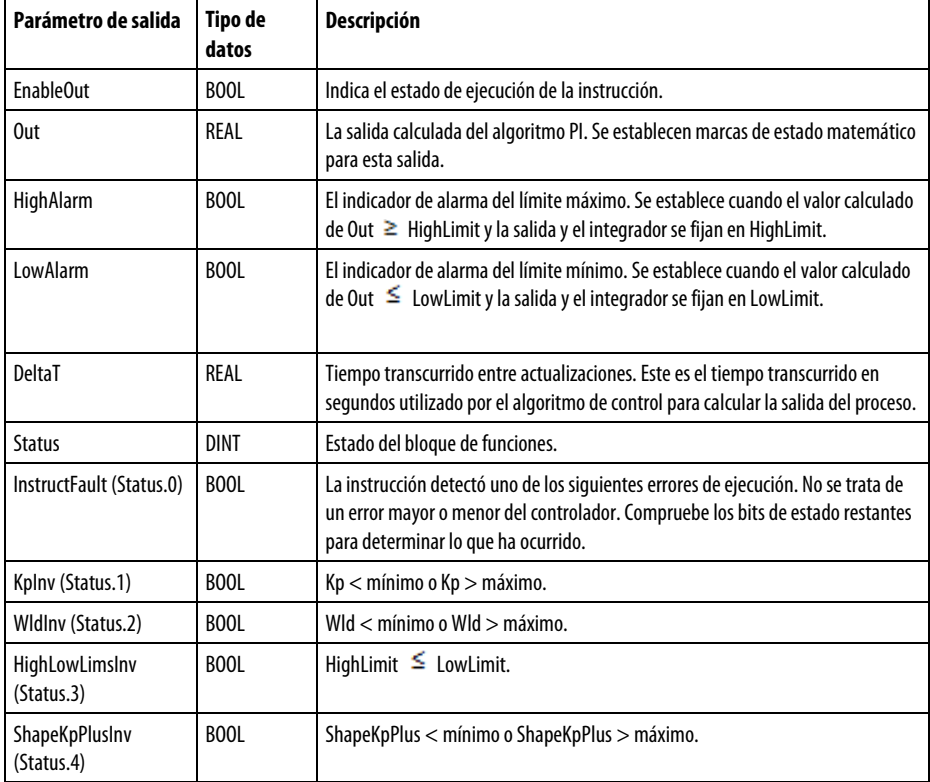

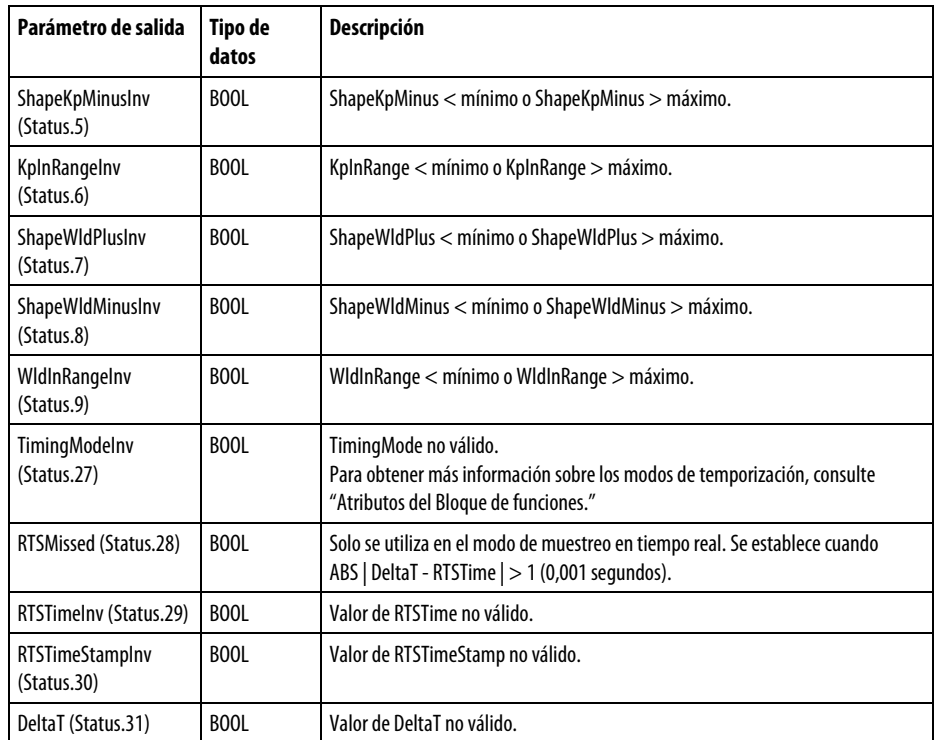

#### Descripción

La instrucción PI utiliza el formato de posición del algoritmo PI. Esto significa que los términos de ganancia se aplican directamente a la señal de la entrada en lugar de al cambio en la señal de la entrada. La instrucción PI está diseñada para ejecutarse en una tarea en la que el índice de escaneado se mantiene constante.

En el algoritmo no lineal, las ganancias proporcional e integral varían a medida que cambia la magnitud de la señal de la entrada. La instrucción PI admite dos modos de ganancia no lineal: lineal y parabólico. En el algoritmo lineal, las ganancias varían linealmente a medida que cambia la magnitud de la entrada. En el algoritmo parabólico, las ganancias varían de acuerdo con una curva parabólica a medida que cambia la magnitud de la entrada.

La instrucción PI calcula Out con esta ecuación:

$$
\mathit{Kp}\times \frac{s+\mathit{Wld}}{s}
$$

Siempre que el valor calculado para la salida no sea válido, NAN o  $\pm$  INF, la instrucción establece Out en el valor no válido y establece la marca de estado de desbordamiento matemático. Los parámetros internos no se actualizan. En cada uno de los escaneados posteriores, la salida se calcula utilizando los parámetros internos desde el último escaneado en el que la salida era válida.

#### Funcionamiento en modo lineal

En modo lineal, el modo de ganancia no lineal está deshabilitado. Los valores Kp y Wld son las ganancias proporcional e integral que utiliza la instrucción. La instrucción calcula el valor de Out con estas ecuaciones:

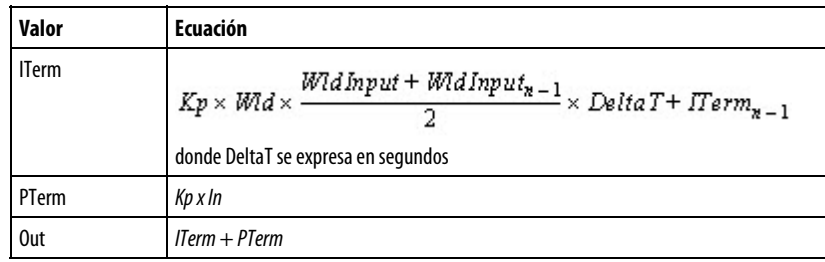

con estos límites en Wld:

- Límite bajo > 0,0
- Límite alto =  $0.7\pi/DeltaT$
- WldInput = In

#### Funcionamiento en modo no lineal

En modo no lineal, la instrucción utiliza el modo de ganancia no lineal seleccionado por ParabolicLinear para calcular las ganancias proporcional e integral reales.

Las ganancias especificadas por Kp y Wld se multiplican por 1,0 cuando In = 0. Los algoritmos proporcionales e integrales independientes aumentan o disminuyen la ganancia proporcional o integral a medida que cambia la magnitud del error. Estos algoritmos utilizan el rango de entrada y forman los parámetros de ganancia para calcular las ganancias proporcional e integral reales. El rango de entrada define el rango de In (es decir, error) sobre el que se modela la ganancia. KpInRange y WldInRange establecen los rangos de entrada. La ganancia de modelación define el multiplicador de ganancia para el cuadrante controlado por el parámetro de ganancia de modelación. ShapeKpPlus, ShapeKpMinus, ShapeWldPlus y ShapeWldMinus establecen las ganancias de modelación.

La entrada ParabolicLinear selecciona el modo de ganancia no lineal. Si ParabolicLinear está desactivado, se selecciona el modo lineal. Si ParabolicLinear está establecido, se selecciona el modo parabólico.

Para configurar una curva de ganancia de modelación en concreto, introduzca una ganancia de modelación 0,0-10,0 para la modelación integral, una ganancia de modelación 0,1-10,0 para la modelación proporcional y el rango de entrada sobre el que se debe aplicar la modelación. Kp y Wld se multiplican por el ShapeMultiplier calculado para obtener las ganancias proporcional e integral

reales. Al introducir una ganancia de modelación de 1,0 se inhabilita el algoritmo no lineal que calcula la ganancia proporcional o integral del cuadrante.

Cuando la magnitud de In (error) es superior a InRange, ShapeMultiplier es igual al valor calculado cuando | In | era igual a InRange.

En el siguiente diagrama se ilustra las curvas de ganancia máxima y mínima que representan las ecuaciones de ganancia parabólica y lineal.

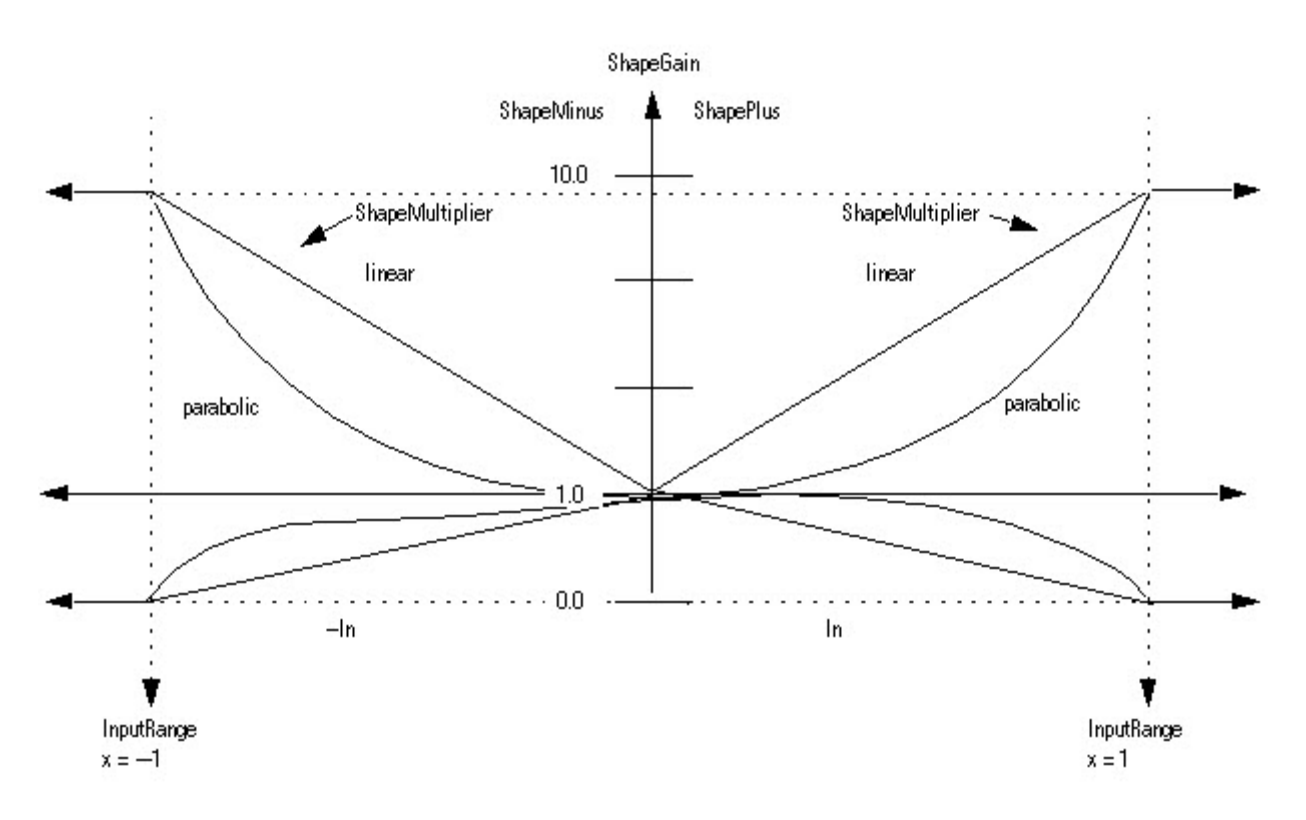

La instrucción calcula el valor de Out con estas ecuaciones:

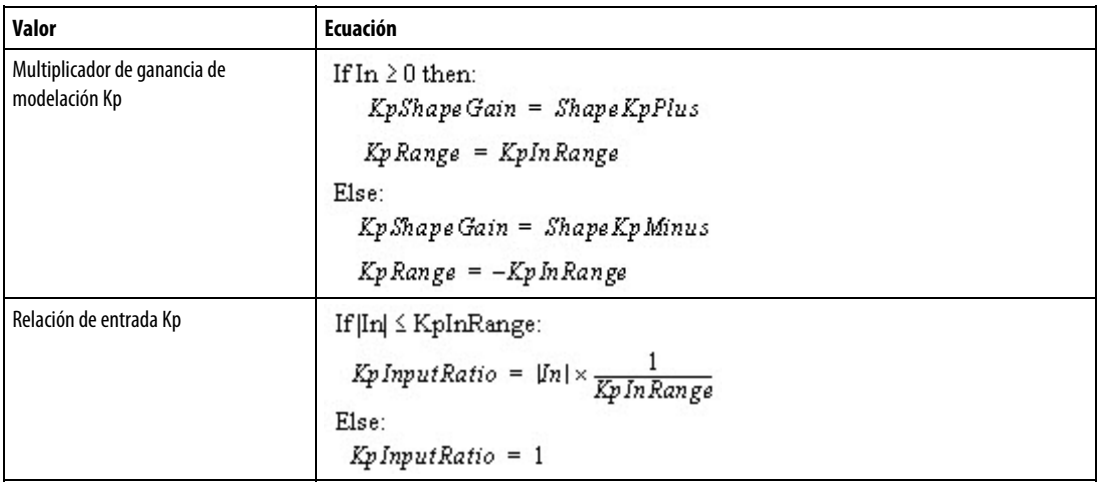

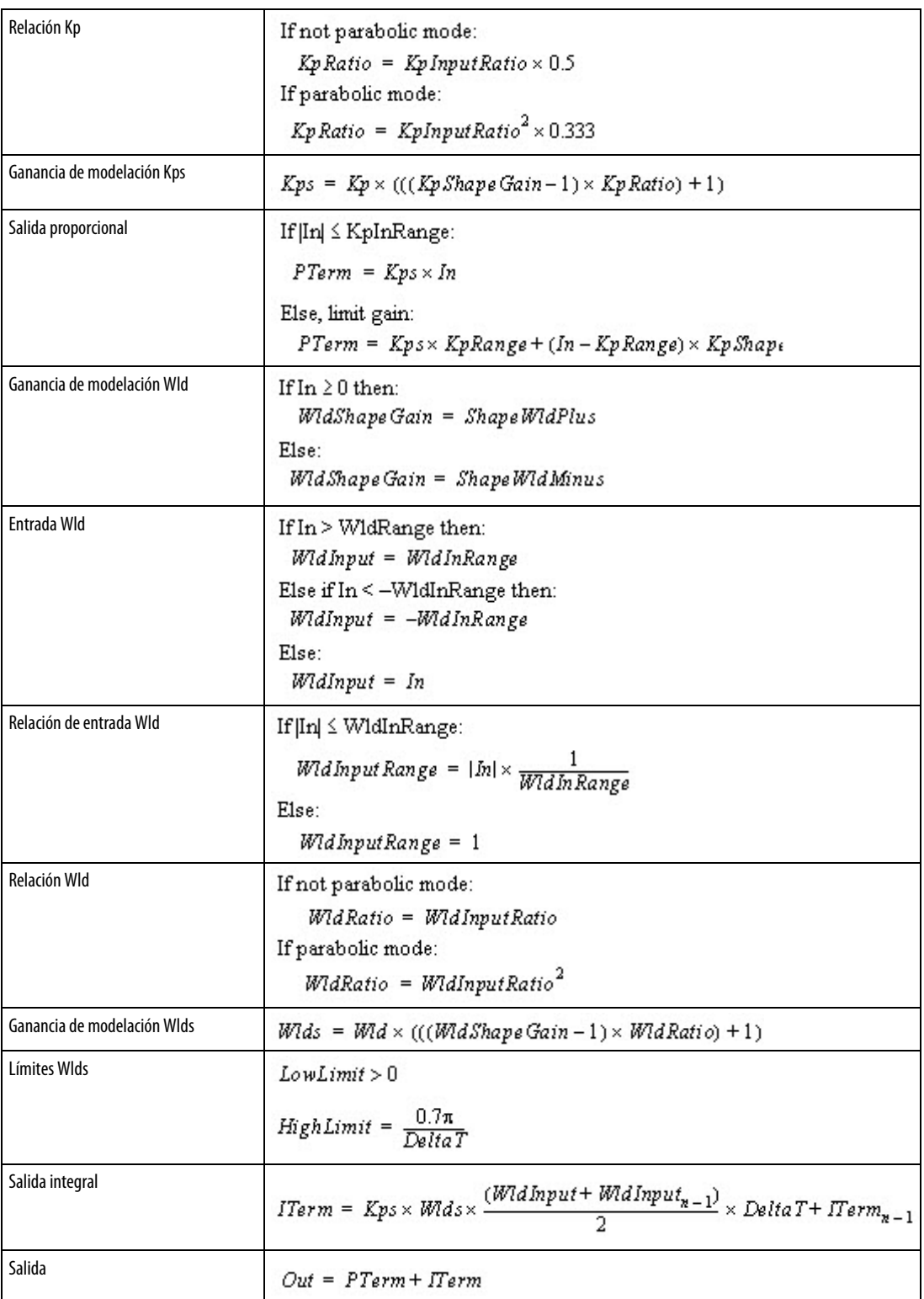

## Limitación

La instrucción detiene windup de ITerm basado en el estado de las entradas de retención.

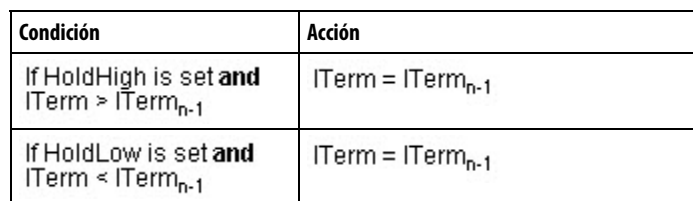

La instrucción también detiene windup del integrador basado en los valores HighLimit y LowLimit.

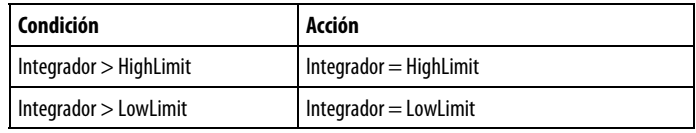

Las instrucciones limitan el valor de Out basado en los valores HighLimit y LowLimit.

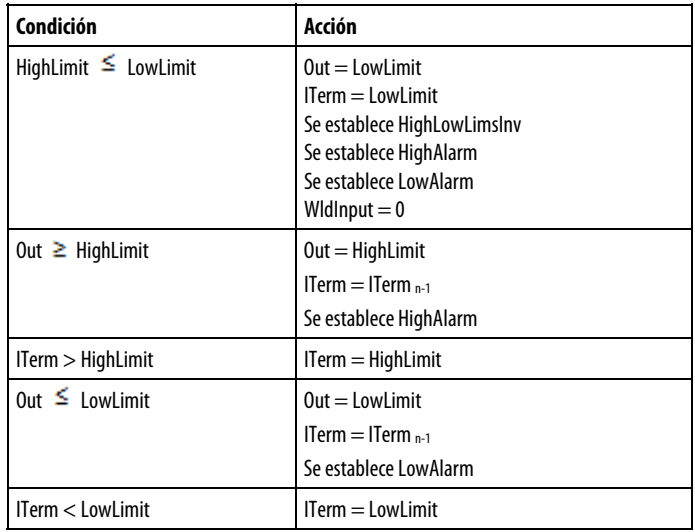

## Afecta a las marcas de estado matemático

No

#### Fallos mayores/menores

No es específico para esta instrucción. Consulte los "Atributos comunes" para fallos relacionados con el operando.

#### Ejecución

### Bloque de funciones

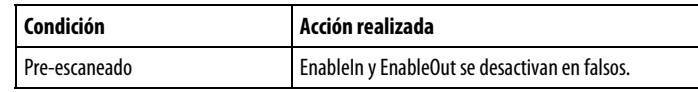

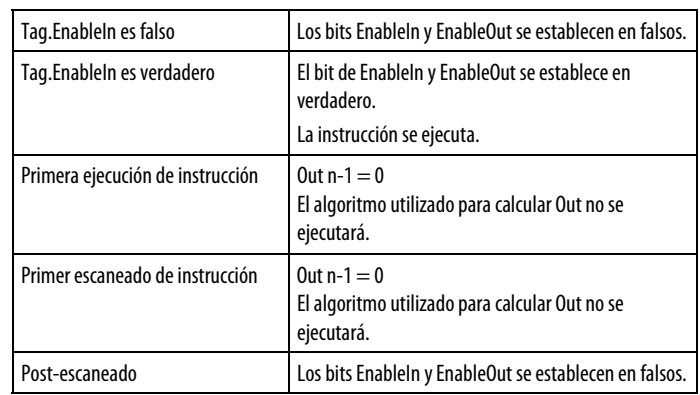

#### Texto estructurado

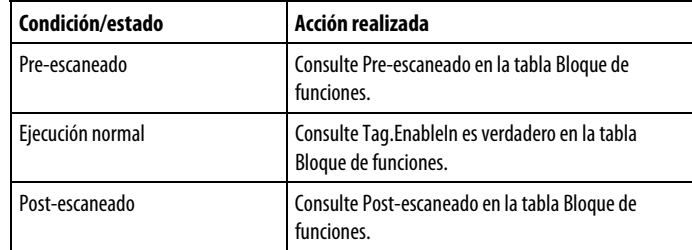

## Ejemplo

La instrucción PI es una instrucción de regulación con componentes de ganancia proporcional e integral. El usuario establece el componente de ganancia integral en radianes/s; esto establece la respuesta de frecuencia básica del regulador PI. La ganancia proporcional establece la ganancia global del bloque, incluidas la ganancia proporcional Y la ganancia integral del bloque.

Excluyendo la funcionalidad de inicialización y retención/fijación, en el siguiente diagrama se muestra el lazo de regulación básico del bloque PI mientras está en modo lineal.

#### Instrucción PI: Modo lineal

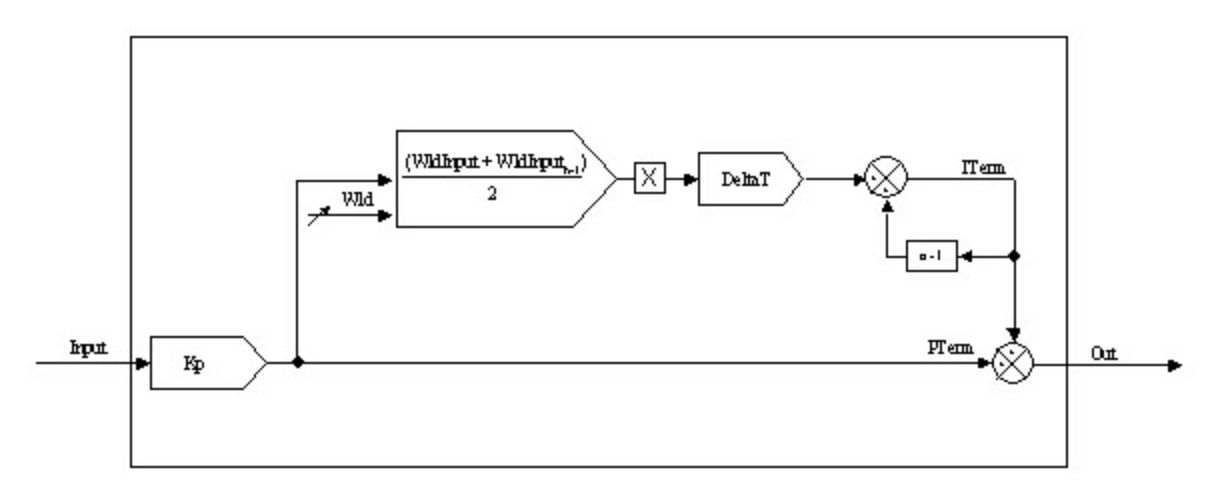

El siguiente ejemplo muestra la instrucción PI utilizada como un regulador de velocidad. En este ejemplo, el error de velocidad se crea substrayendo la señal de retroalimentación de velocidad (véase el ejemplo de instrucción PMUL) de la referencia de velocidad del sistema (a través de la instrucción SCRV). El error de velocidad se acciona directamente en la instrucción PI, que actúa sobre esta señal de acuerdo con la función que se muestra en el diagrama anterior.

### Bloque de funciones

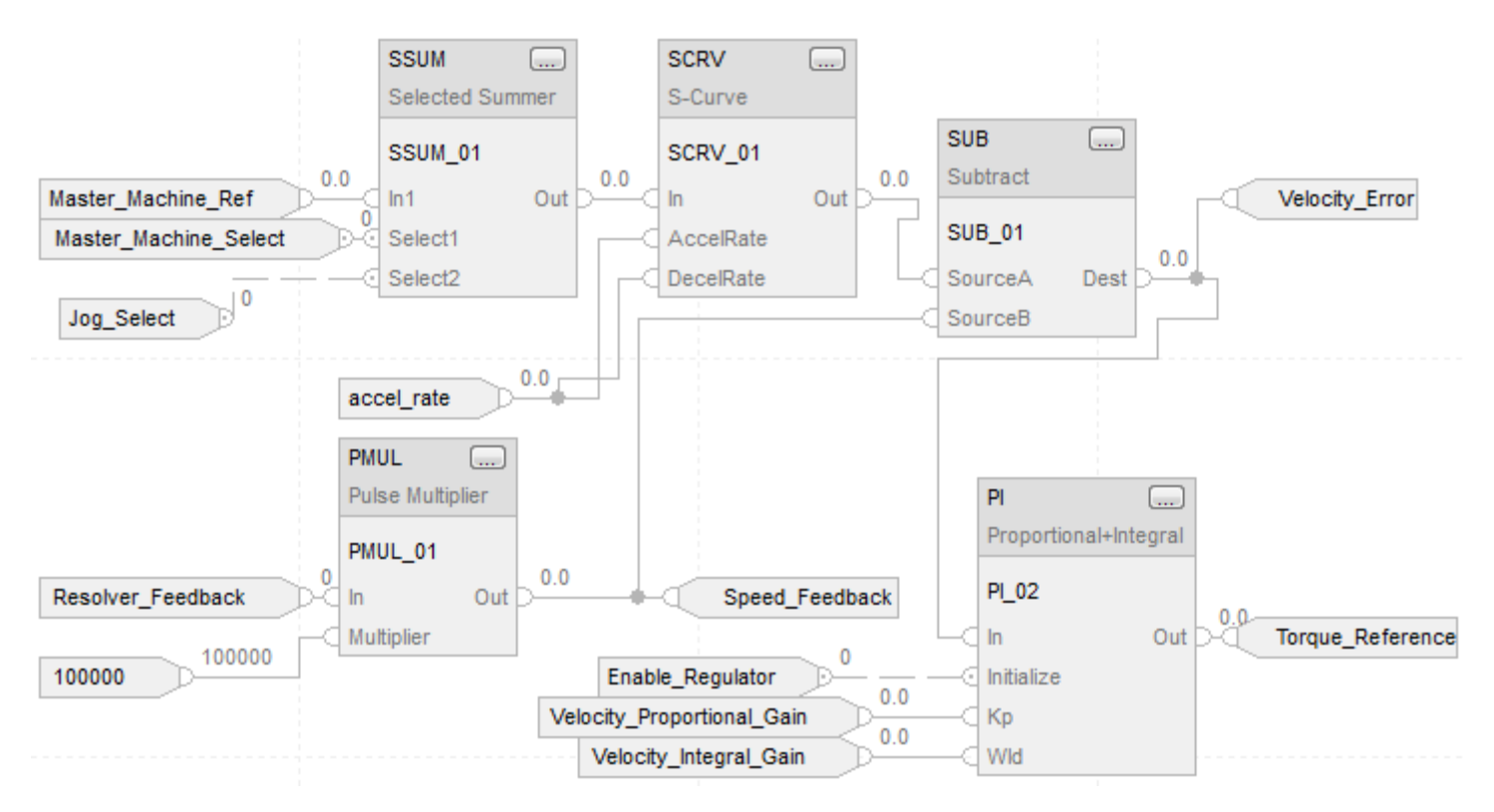

#### Texto estructurado

Reference\_Select.In1 := Master\_Machine\_Ref; Reference\_Select.Select1 := Master\_Machine\_Select; Reference\_Select.In2 := Section\_Jog; Reference\_Select.Select2 := Jog\_Select; SSUM(Reference\_Select);

S Curve.In := Reference Select.Out; S\_Curve.AccelRate := accel\_rate; S Curve.DecelRate := accel rate; SCRV(S\_Curve);

PMUL\_01.In := Resolver\_Feedback; PMUL 01.WordSize := 12; PMUL\_01.Multiplier := 100000; PMUL(PMUL\_01);

**306** Publicación de Rockwell Automation 1756-RM006K-ES-P - Noviembre 2018

<span id="page-306-0"></span>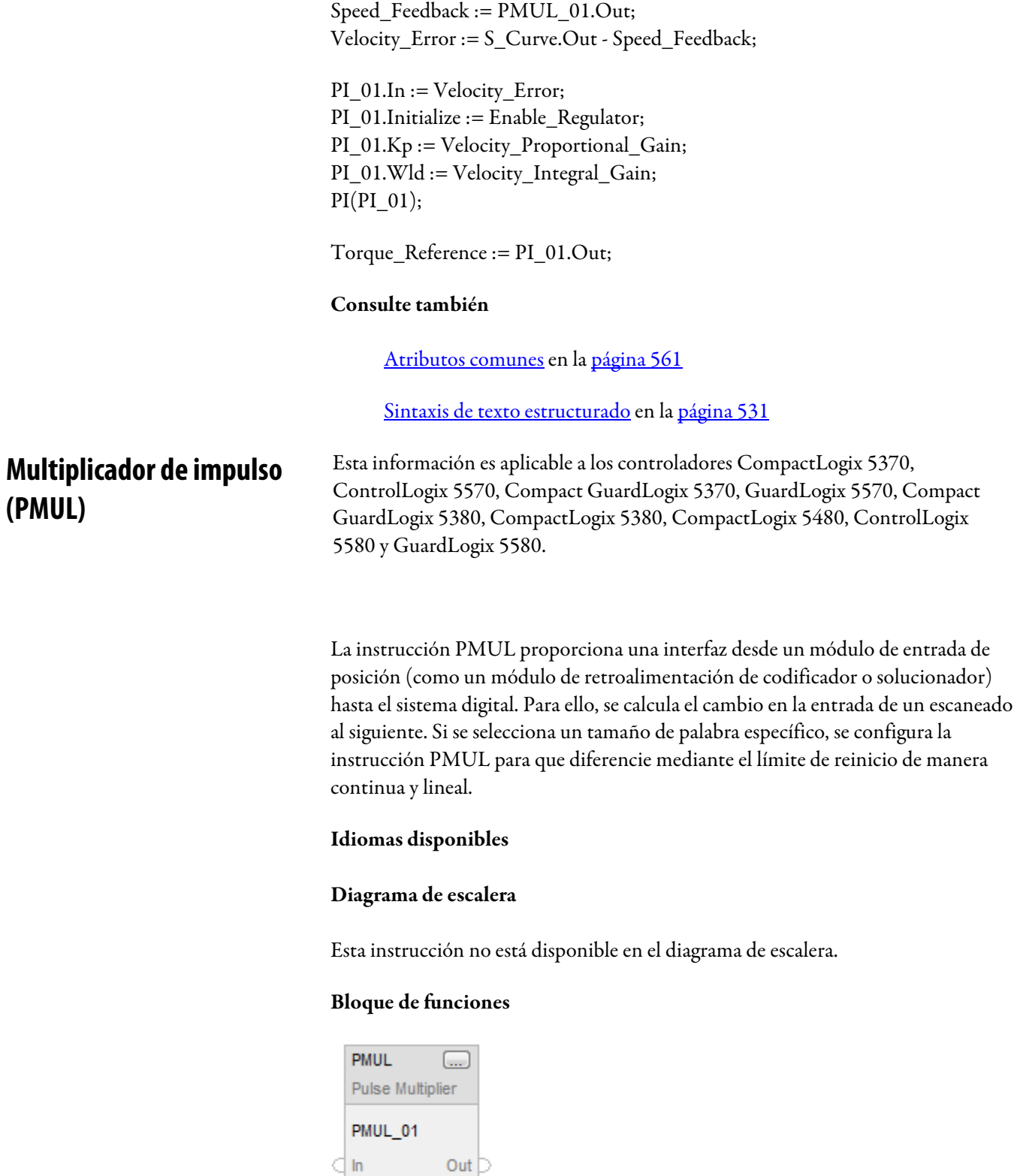

 $\subset$  Multiplier

#### Texto estructurado

PMUL(PMUL\_tag);

## **Operandos**

## Bloque de funciones

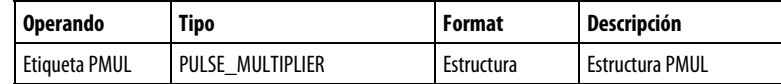

## Texto estructurado

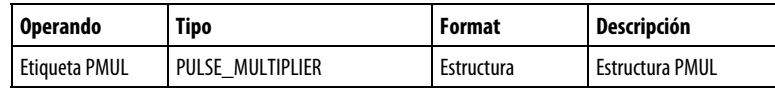

Consulte Sintaxis de texto estructurado para obtener más información sobre la sintaxis de las expresiones dentro de texto estructurado.

## Estructura de PULSE\_MULTIPLIER

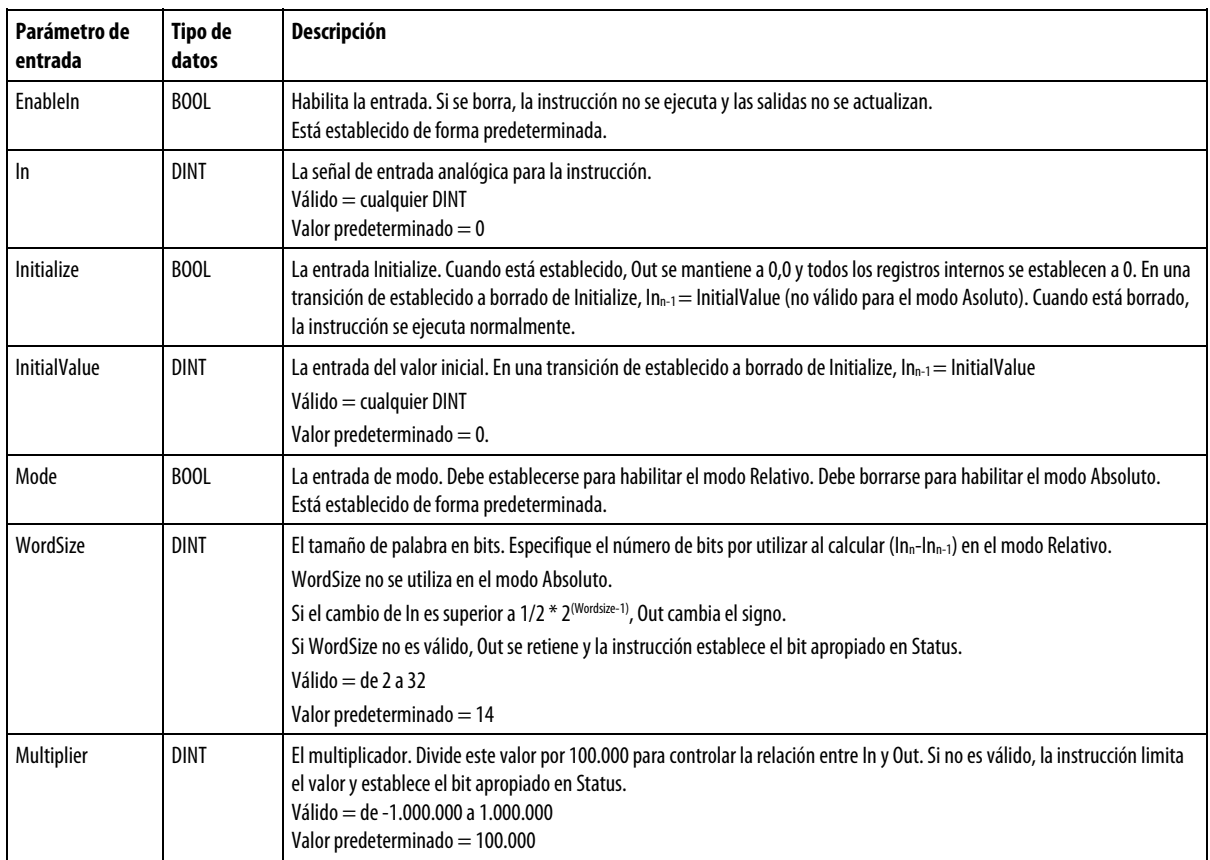

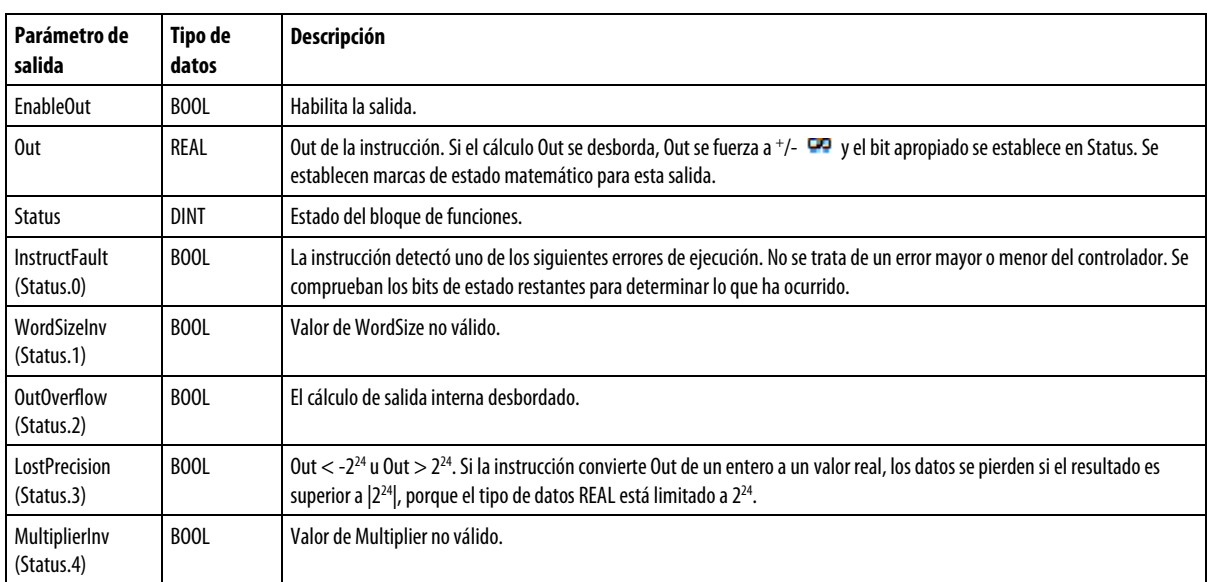

#### Descripción

La instrucción PMUL funciona en modo Relativo o Absoluto.

En modo Relativo, la salida de la instrucción es la diferenciación de la entrada entre escaneados, multiplicada por el valor de (Multiplier/100.000). En modo Relativo, la instrucción guarda cualquier resto después de la operación de división en un escaneado y lo vuelve a sumar durante el siguiente escaneado. De esta manera, la información de la posición no se pierde durante el transcurso de la operación.

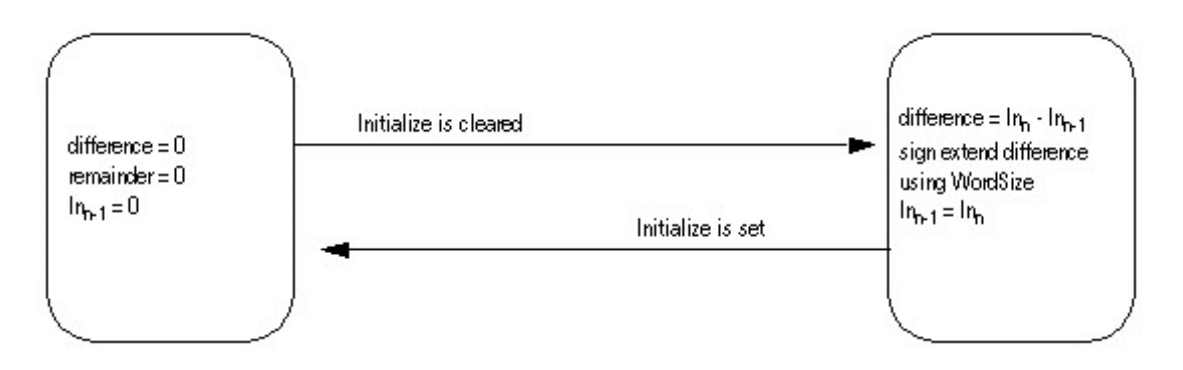

En modo Absoluto, la instrucción puede escalar una entrada (por ejemplo, una posición) sin perder ninguna información de un escaneado al siguiente.

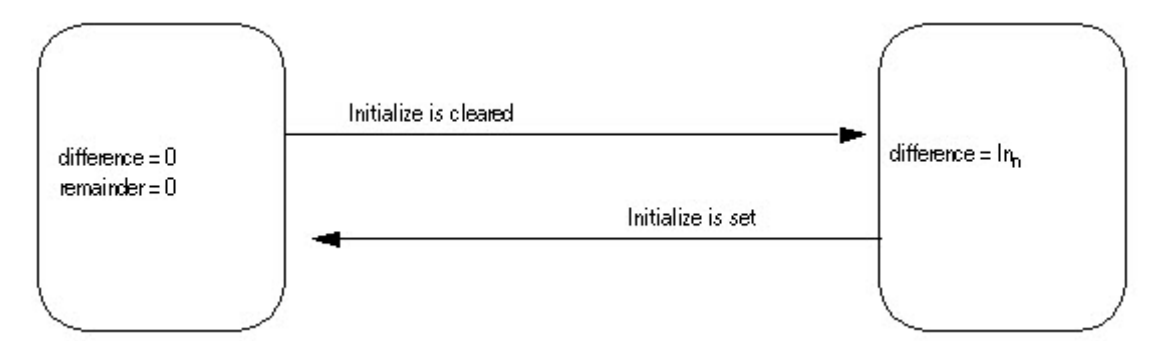

#### Cálculo de la salida y el resto

La instrucción PMUL utiliza estas ecuaciones para calcular Out en modo relativo o absoluto:

Ans = ((DiffInput x Multiplier) + INT\_Remainder)

INT\_Out = Ans / 100.000

INT\_Remainder= Ans - (INT\_Out \* 100.000)

 $Out = INT_Out$ 

## Afecta a las marcas de estado matemáticas

No

#### Fallos mayores/menores

No es específico para esta instrucción. Consulte los "Atributos comunes" para fallos relacionados con el operando.

### Ejecución

#### Bloque de funciones

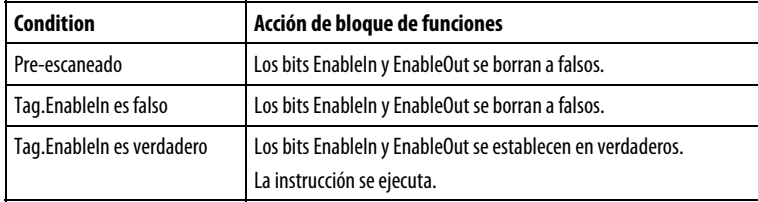

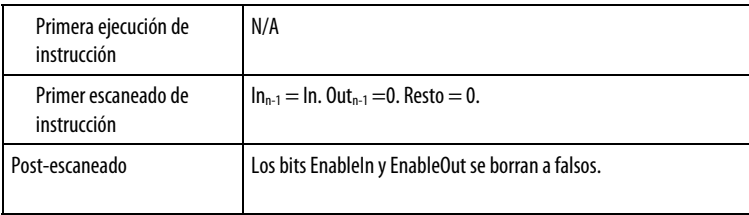

#### Texto estructurado

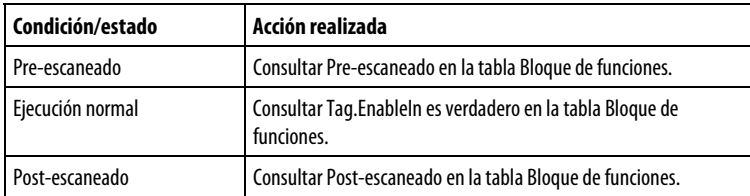

#### Ejemplos

### Ejemplo 1

El uso más habitual de la instrucción PMUL es en el modo de funcionamiento relativo. En este modo, la instrucción PMUL tiene varios objetivos. En primer lugar, en el modo relativo, la instrucción PMUL diferencia la información que recibe en su entrada entre escaneados. A medida que se reciben datos, la instrucción emite la diferencia de la entrada de un escaneado al siguiente. Esto significa que si In = 500 en el escaneado "n" y, a continuación, In = 600 en el escaneado "n+1", Out =  $100$  en el escaneado "n+1."

En segundo lugar, en este modo de funcionamiento, la instrucción PMUL también compensa los valores de "reinicio" de los datos binarios que se originan en un módulo de retroalimentación. Por ejemplo, un módulo de retroalimentación de solucionador puede tener 12 bits de resolución, representados como un valor binario, con signo, que va de -2048 a 2047. En términos de datossin procesar procedentes del módulo de retroalimentación, la rotación del dispositivo de retroalimentación se puede representar como se muestra a continuación:

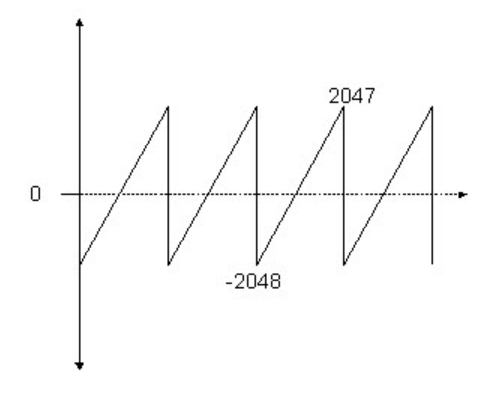

En este ejemplo, cuando el valor de los datos de retroalimentación se mueve de 2047 a -2048, el cambio efectivo de posición es equivalente a un salto de 4095 conteos en posición. En realidad, sin embargo, este cambio de posición es solo 1 parte de 4096 en relación con la rotación del dispositivo de retroalimentación de solucionador. Al conocer el verdadero tamaño de palabra de los datos que se introducen desde el módulo de retroalimentación, la instrucción PMUL visualiza los datos de forma rotativa, tal y como se muestra en el siguiente diagrama:

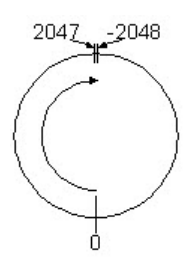

Al conocer el tamaño de palabra de los datos que se introducen en este bloque, la instrucción PMUL diferencia una salida de 1 conteo cuando la entrada al bloque se mueve de 2047 a -2048, en lugar de la calculada matemáticamente de 4095.

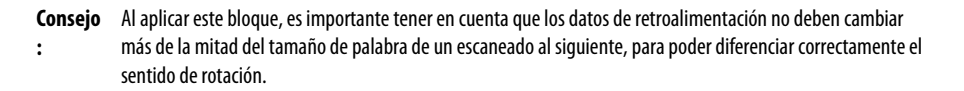

En el ejemplo anterior, si el dispositivo de retroalimentación se mueve en el sentido de las agujas del reloj de modo que en el escaneado 'A' lea 0 y en el escaneado 'B' lea -2000, el cambio real en la posición equivale a +2096 conteos en el sentido de las agujas del reloj. Sin embargo, dado que estos dos valores son más de la mitad del tamaño de las palabras (o más de la mitad de la rotación del dispositivo físico), la instrucción PMUL calcula que el dispositivo de retroalimentación ha girado en la dirección opuesta y devuelve un valor de -2000 en lugar de +2096.

El tercer atributo del bloque multiplicador de impulsos es que retiene los componentes fraccionarios de un escaneado al siguiente de cualquier resto que existe como resultado del factor de escalado Multiplier/100.000. A medida que se completa cada ejecución del bloque, el resto del escaneado anterior se añade nuevamente al total del valor actual de modo que todos los conteos o "impulsos" se contabilicen en última instancia y no se pierdan datos en el sistema. La salida del bloque, Out, siempre produce un número entero en un tipo de datos de punto flotante.

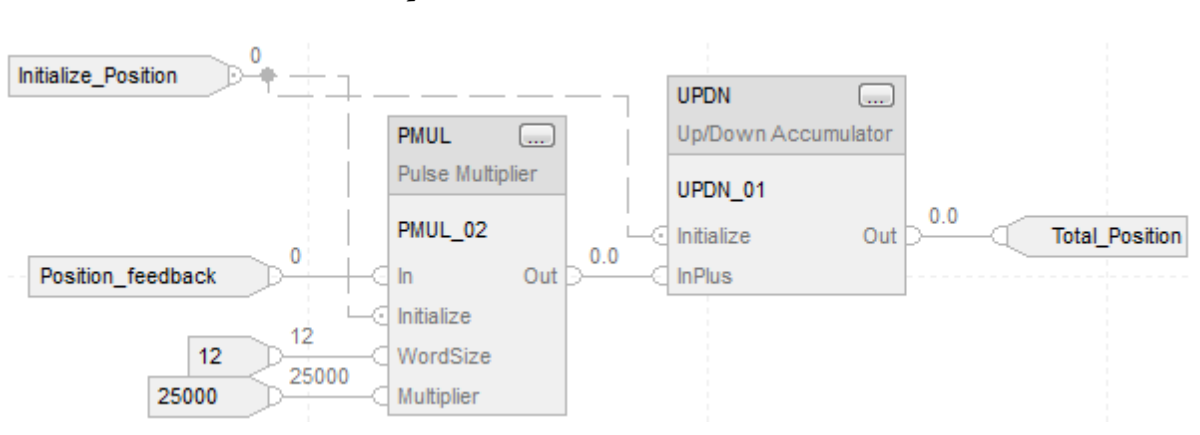

#### Bloque de funciones

Si se asume que Initial\_Position = 0 y Multiplier =  $2500$  = >  $(25.000/100.000)$ 

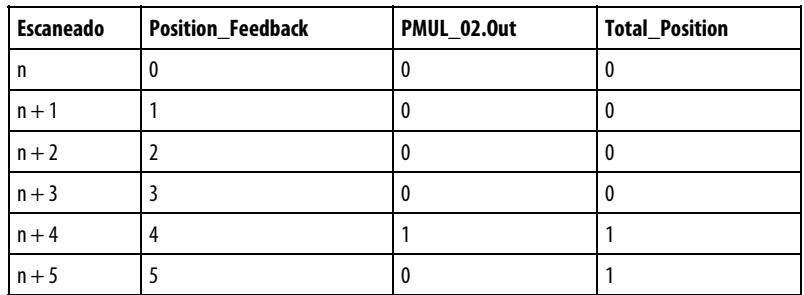

#### Texto estructurado

MUL\_02.In := Position\_feedback; PMUL\_02.Initalize := Initialize\_Position; PMUL\_02.WordSize := 12; PMUL\_02.Multiplier := 25000; PMUL(PMUL\_02);

UPDN\_02.Initialize := Initialize\_Position; UPDN\_02.InPlus := PMUL\_02.Out; UPDN(UPDN\_02);

Total\_Position := UPDN\_02.Out;

#### Ejemplo 2

En esta aplicación de eje de línea electrónica, la retroalimentación del motor A actúa como una referencia maestra que el motor B debe seguir. La retroalimentación del motor A tiene el alias "Position\_feedback". La retroalimentación del motor B tiene el alias "Follower\_Position". Dado que los multiplicadores de ambas instrucciones son una relación de 1/4, el motor B debe rotar una vez por cada cuatro revoluciones del motor A para mantener un valor acumulado de cero en el acumulador UPDN. Cualquier valor distinto a cero en la salida de la instrucción UPDN se visualiza como Position\_error y se puede regular y regresar al motor B para mantener un bloqueo de fase entre los dos motores.

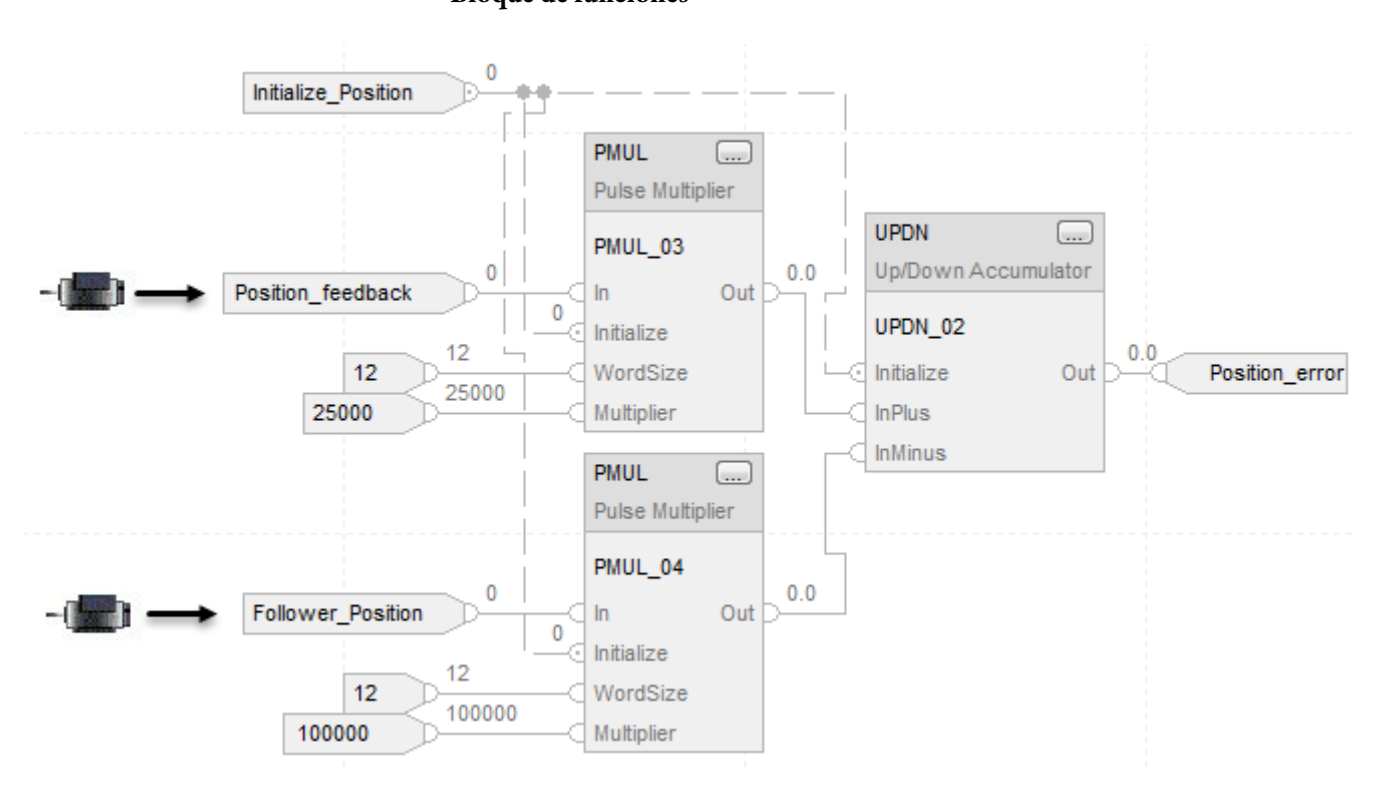

Bloque de funciones

#### Texto estructurado

PMUL\_02.In := Position\_feedback; PMUL\_02.Initalize := Initialize\_Position; PMUL\_02.WordSize := 12; PMUL\_02.Multiplier := 25000; PMUL(PMUL\_02);

PMUL\_03.In := Follower\_Position; PMUL\_03.Initalize := Initialize\_Position; PMUL\_03.WordSize := 12; PMUL\_03.Multiplier := 100000; PMUL(PMUL\_03);

UPDN\_02.Initialize := Initialize\_Position; UPDN\_02.InPlus := PMUL\_02.Out; UPDN\_02.InMinus := PMUL\_03.Out; UPDN(UPDN\_02);

Position\_error := UPDN\_02.Out;

#### Consulte también

[Atributos comunes e](#page-560-0)n la [página 561](#page-560-0)

[Sintaxis de texto estructurado e](#page-530-0)n l[a página 531](#page-530-0)

## <span id="page-314-0"></span>**Curva en S (SCRV)**

Esta información es aplicable a los controladores CompactLogix 5370, ControlLogix 5570, Compact GuardLogix 5370, GuardLogix 5570, Compact GuardLogix 5380, CompactLogix 5380, CompactLogix 5480, ControlLogix 5580 y GuardLogix 5580.

La instrucción SCRV realiza una función de rampa con un grado de variación agregado. El grado de variación es el índice máximo de cambio del régimen empleado para cambiar gradualmente de salida a entrada.

#### Lenguajes disponibles

#### Diagrama de escalera

Esta instrucción no está disponible en el diagrama de escalera.

## Bloque de funciones

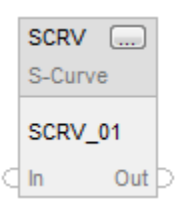

#### Texto estructurado

SCRV(SCRV\_tag);

## Operandos

#### Bloque de funciones

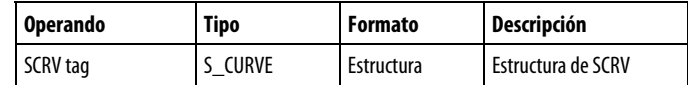

#### Texto estructurado

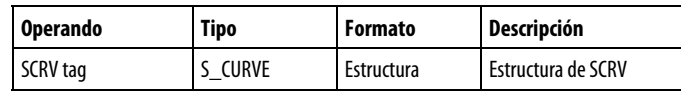

Consulte Sintaxis de texto estructurado para obtener más información sobre la sintaxis de las expresiones dentro de texto estructurado.

## Estructura de S\_CURVE

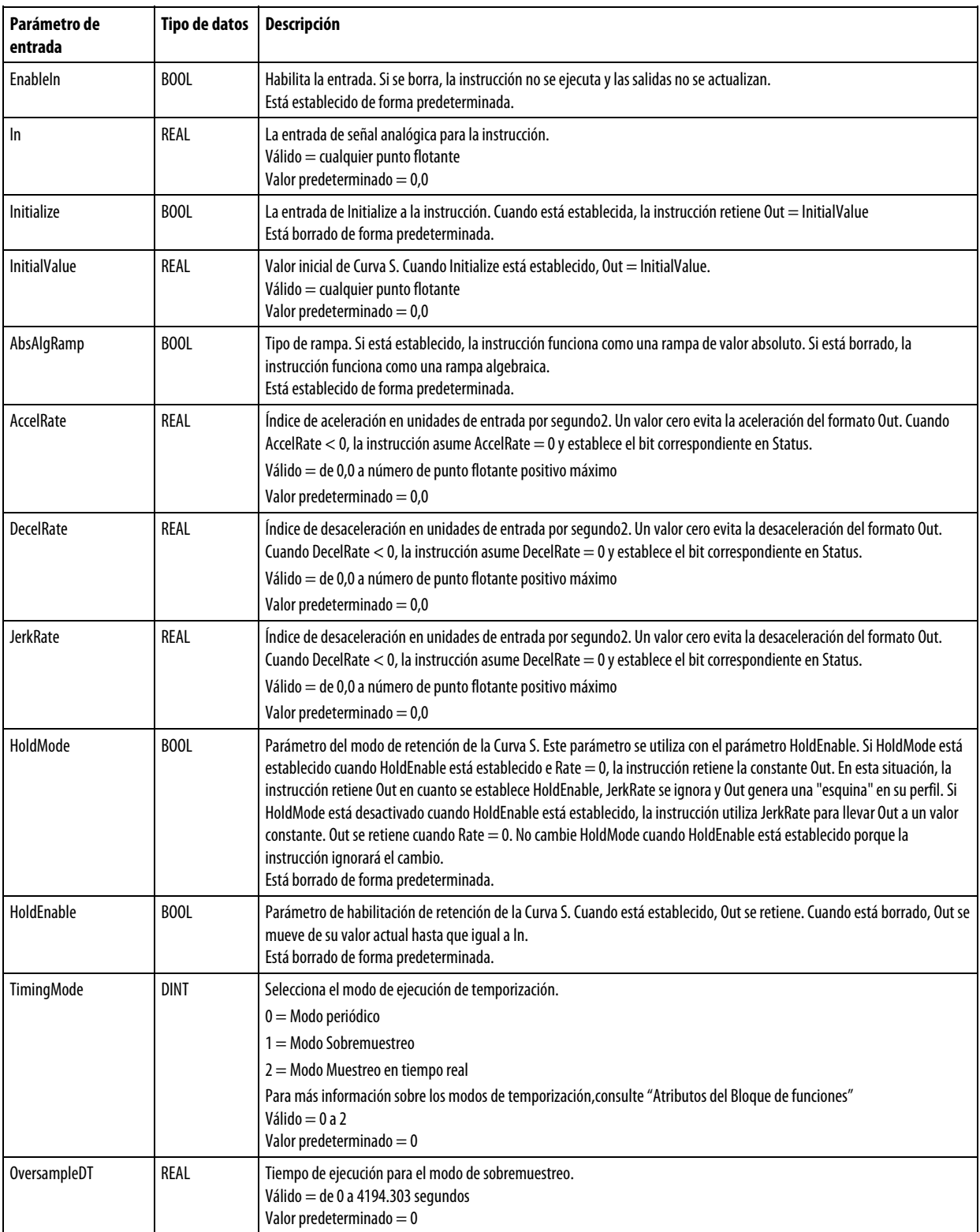

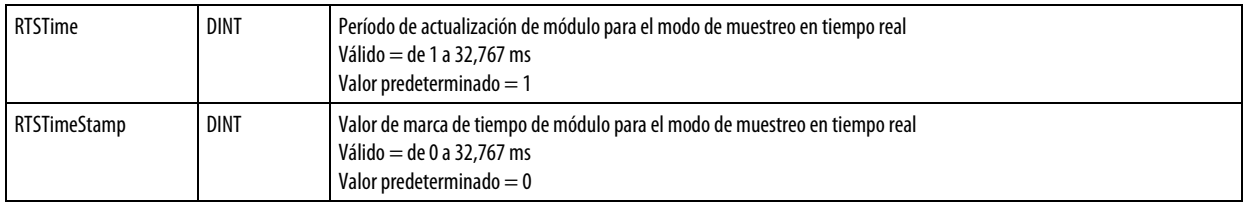

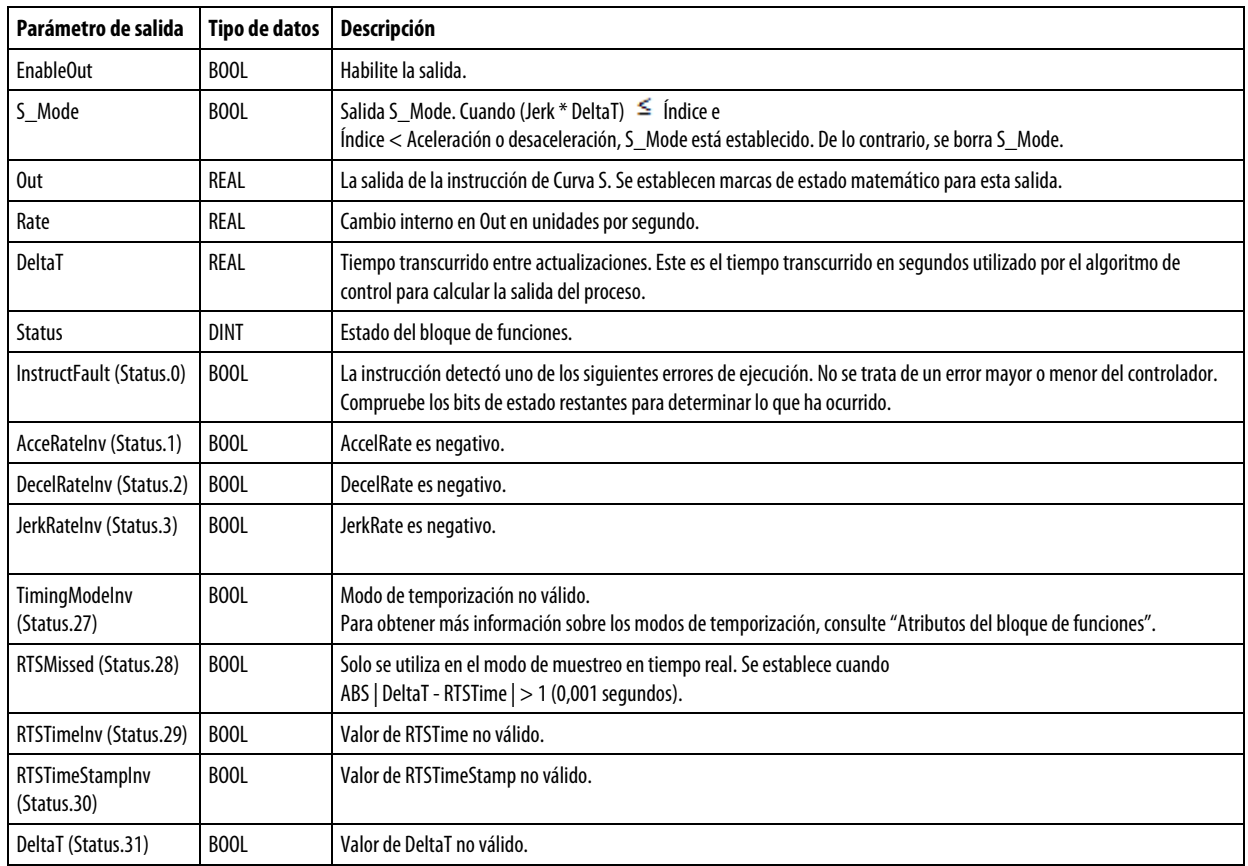

#### Descripción

El requisito principal de la instrucción SCRV es garantizar que el índice no cambie nunca más del grado de variación especificado.

Puede configurar la instrucción SCRV para generar un Perfil de curva S o un Perfil de rampa para una entrada de paso.

## Perfil de curva S

Para generar un perfil de Curva S, se establece JerkRate como (JerkRate \* DeltaT) < AccelRate y/o DecelRate.

En el modo de Perfil de curva S, la instrucción SCRV garantiza que el índice no cambie nunca más del JerkRate especificado. El algoritmo utilizado para generar el Perfil de curva S está diseñado para generar una Curva S suave y simétrica para una entrada de paso. Para facilitar esto, se incorpora una integración trapezoidal de Out. Como resultado, los cambios en Rate serán menores que JerkRate durante partes del perfil.

Cuando se produce un cambio de paso en la entrada, el índice se incrementa al AccelRate o DecelRate programado. AccelRate o DecelRate se mantienen hasta un punto en el que el índice debe comenzar a disminuir para que la salida alcance la entrada cuando el índice llega a cero.

En algunos casos, dependiendo de los valores de aceleración, desaceleración y variación, el índice de aceleración o el índice de desaceleración puede que no se alcancen antes de que el índice comience a disminuir por el grado de variación.

Para cambios de pasos muy pequeños, la instrucción SCRV no intentará generar un perfil 'S'. En este modo, se producirá todo el paso y Rate reflejará el cambio en la salida. Este comportamiento ocurrirá si Out = In y el siguiente cambio de paso a In puede ser la salida con un índice inferior o igual a JerkRate programado.

La instrucción SCRV admite una rampa algebraica y una rampa de valor absoluto. Para una rampa algebraica, la condición de aceleración se define por una entrada que se está volviendo más positiva, y la condición de desaceleración se define por una entrada que se está volviendo más negativa. Para una rampa de valor absoluto, la condición de aceleración se define por una entrada que se aleja de cero, y la condición de desaceleración se define por una entrada que se mueve hacia cero.

#### Perfil de rampa

Para generar un perfil de rampa, se establece JerkRate como (JerkRate \* DeltaT)  $\leq$  AccelRate y/o DecelRate.

En el modo Perfil de rampa, la instrucción SCRV siempre produce un índice de cambio igual al AccelRate o DecelRate programado hasta que la diferencia entre Out e In requiere menos que AccelRate o DecelRate para alcanzar el punto final.

HoldMode = 0 funciona igual que HoldMode = 1. Cuando HoldEnable está establecido, Out se retiene inmediatamente y Rate se convierte en cero.

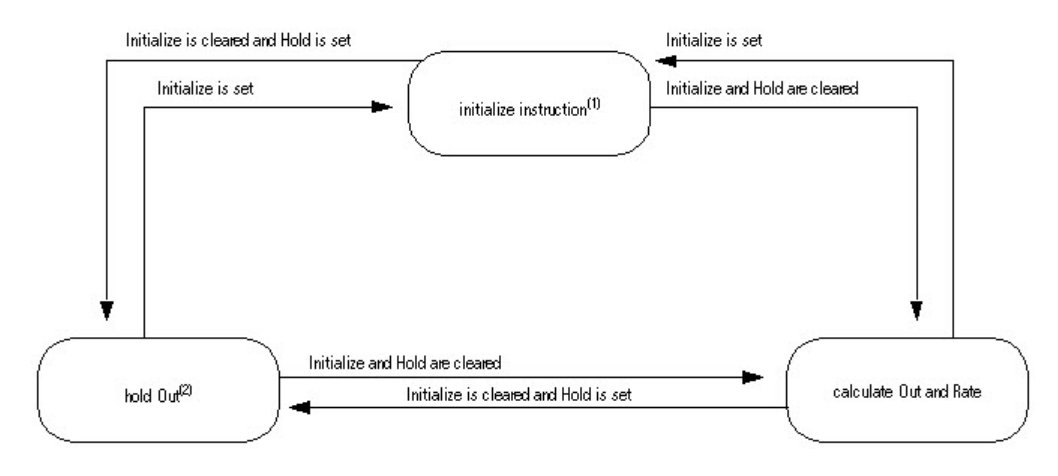

El diagrama siguiente muestra cómo la instrucción modifica Out.

(1) Cuando se establece Initialize, la instrucción establece lo siguiente:

Outn = InitialValue

 $Q$ utn- $1 = Q$ utn

 $Raten = 0$ 

 $Raten-1 = 0$ 

(2) Cuando HoldMode está borrado, Out se mueve hacia In y se establece HoldEnable, el índice comienza a disminuir hacia cero al índice de variación. Debido a JerkRate, Out se retiene y cualquier valor que tenga cuando el índice alcanza cero. Cuando finalmente Out se retiene constante, tiene un valor que es diferente del valor que tuvo cuando se estableció HoldEnable.

Cuando HoldMode está establecido, Out se mueve hacia In y se establece HoldEnable, el índice se ajusta inmediatamente a cero. Out se retiene en cualquiera de los valores que tenía cuando se estableció HoldEnable.

Al reducir JerkRate durante una transición puede causar que Out sobreimpulse In. Si se produce el sobreimpulso, es el resultado de imponer el JerkRate introducido. Puede evitar un sobreimpulso si disminuye JerkRate en pequeños pasos mientras ajusta o al cambiar JerkRate mientras Out = In (no durante una transición).

El tiempo necesario para que Out iguale un cambio en la entrada es una función de AccelRate, JerkRate y la diferencia entre In y Out.

#### Calcular los valores de salida y relación

En la transición de un valor inicial al valor final, Out pasa por tres regiones. En la región 1 y la región 3, el índice de cambio de Out se basa en JerkRate. En la región 2, el índice de cambio de Out se basa en AccelRate o DecelRate.

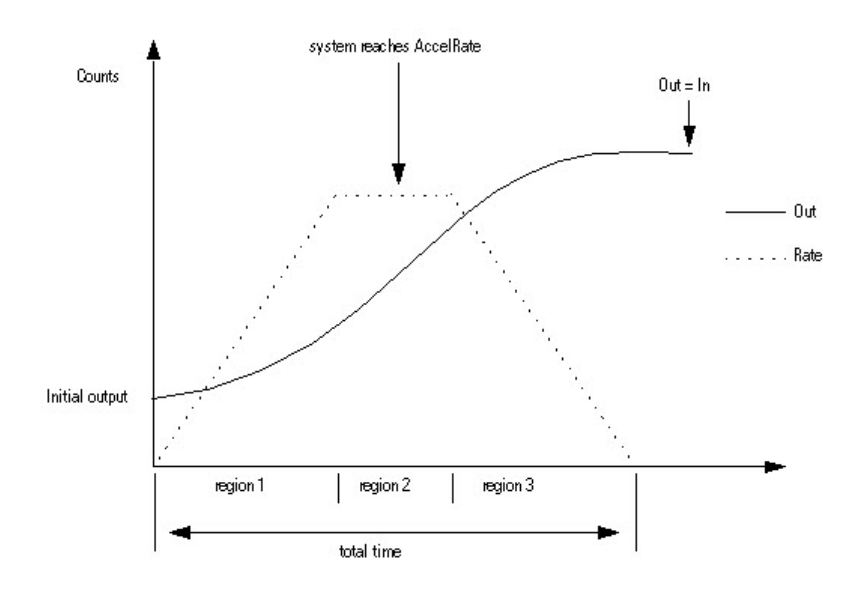

Out se calcula para cada región de la forma siguiente:

$$
TotalTime = \frac{FinalOutput - InitialOutput}{AccelRate} + \frac{AccelRate}{JerkRate}
$$

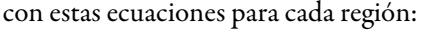

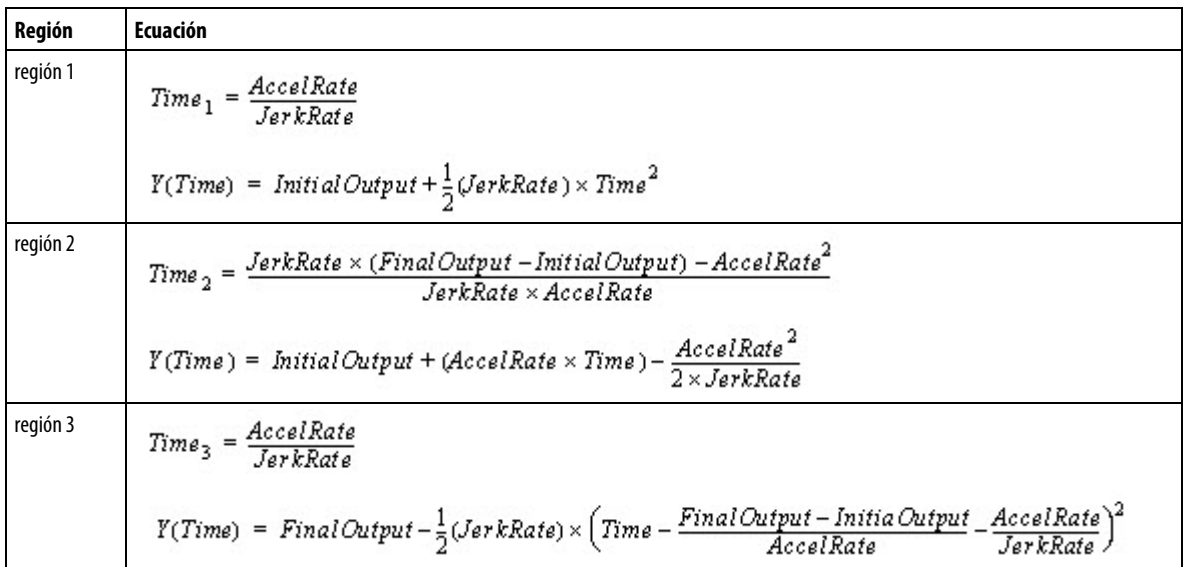

Cuando:

$$
|InitialOutput - FinalOutput| < \frac{AccelRate^2}{JerkRate}
$$

el bloque SCRV no alcanza AccelRate o DecelRate. Out lleva a cabo lo siguiente:

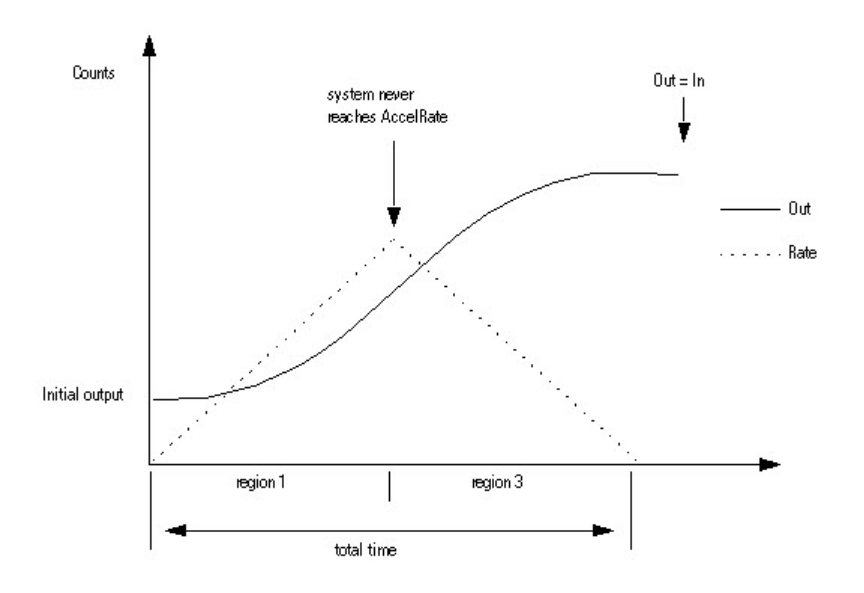

donde:

$$
TotalTime = 2 \times \sqrt{\frac{InitialOutput - FinalOutput}{JerkRate}}
$$

## Afecta a las marcas de estado matemático

No

## Fallos mayores/menores

No es específico para esta instrucción. Consulte los "Atributos comunes" para fallos relacionados con el operando.

#### Ejecución

#### Bloque de funciones

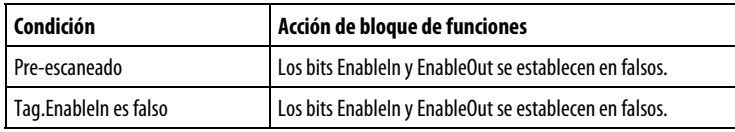

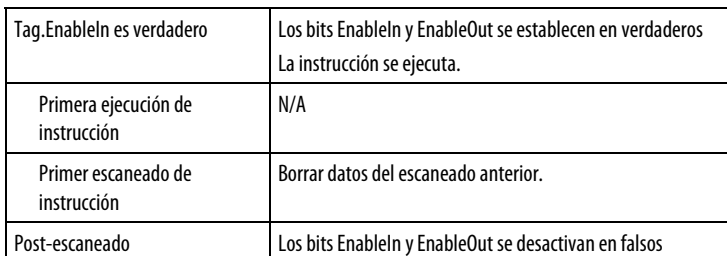

#### Texto estructurado

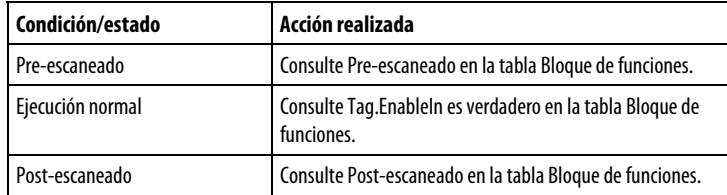

#### Ejemplo

En la mayoría de las aplicaciones de variador coordinadas, una referencia maestra ordena la velocidad de la línea para todo un grupo de variadores. A medida que se seleccionan varias referencias, los variadores no pueden presentarse con cambios de "paso" en la referencia de velocidad debido a que las diferencias en la inercia de la carga, el par de motor y el ajuste no permitirían que las secciones de variador individuales reaccionaran de manera coordinada. La instrucción SCRV está diseñada para cambiar y modelar la señal de referencia a las secciones del variador de manera que se controlen la aceleración, la desaceleración y la variación (derivada de la aceleración). Esta instrucción proporciona un mecanismo para permitir que la referencia a los variadores alcance el punto de ajuste de referencia designado de tal manera que elimine las fuerzas y el impacto excesivos en la maquinaria y el equipo conectados.

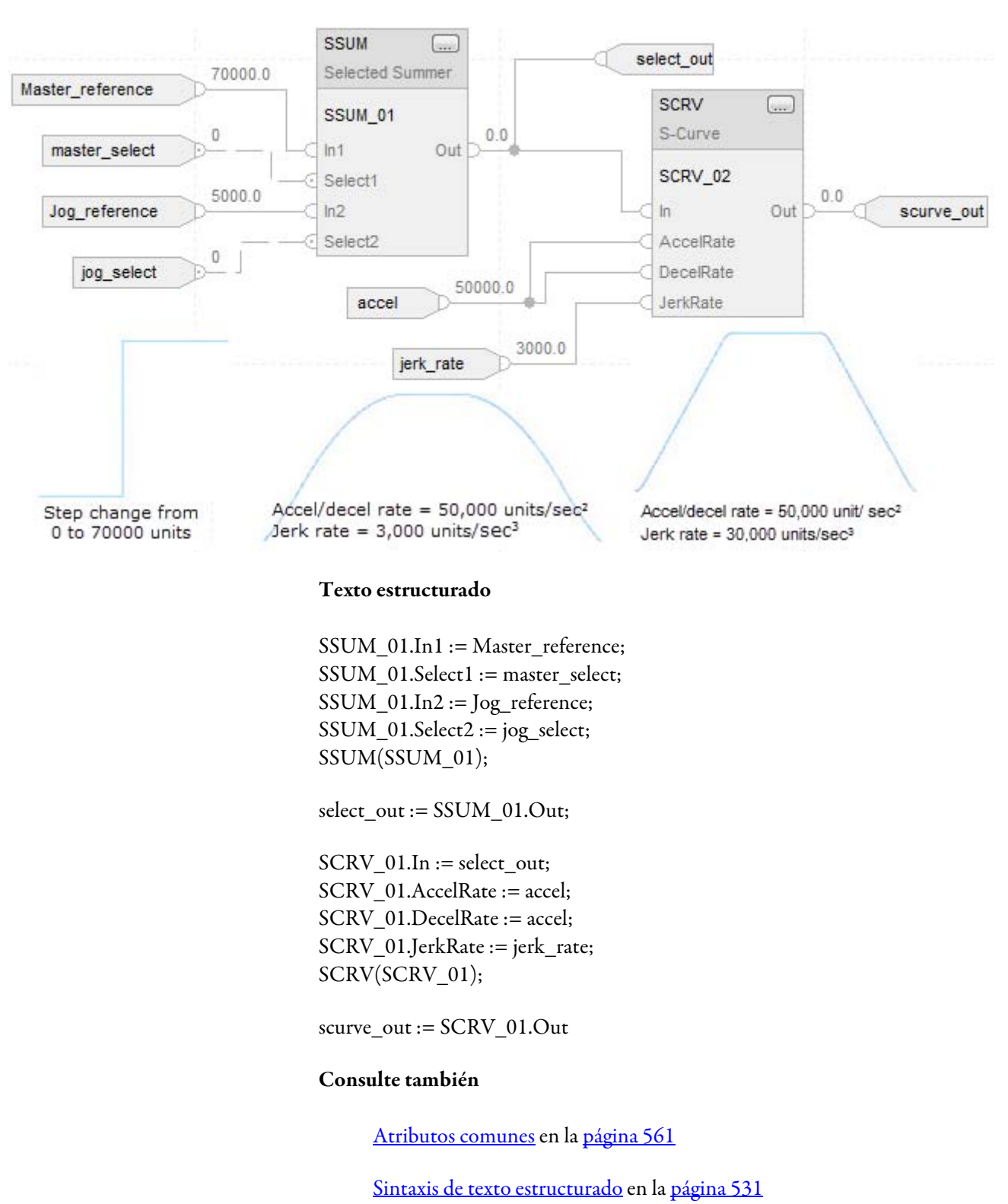

#### Bloque de funciones

## <span id="page-323-0"></span>**Controlador de segundo orden (SOC)**

Esta información es aplicable a los controladores CompactLogix 5370, ControlLogix 5570, Compact GuardLogix 5370, GuardLogix 5570, Compact GuardLogix 5380, CompactLogix 5380, CompactLogix 5480, ControlLogix 5580 y GuardLogix 5580.

La instrucción SOC está diseñada para utilizarla en sistemas de control de lazo cerrado de forma similar a la instrucción PI. La instrucción SOC proporciona un término de ganancia, un retardo de primer orden y un adelanto de segundo orden.

### Idiomas disponibles

#### Diagrama de escalera

Esta instrucción no está disponible en el diagrama de escalera.

#### Bloque de funciones

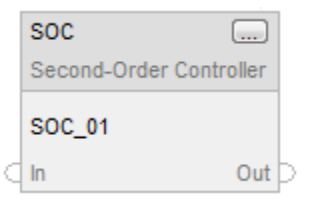

#### Texto estructurado

SOC(SOC\_tag);

#### Operandos

#### Bloque de funciones

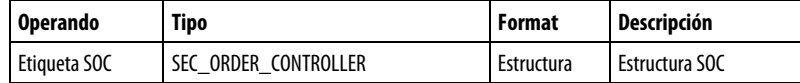

#### Estructura de SEC\_ORDER\_CONTROLLER

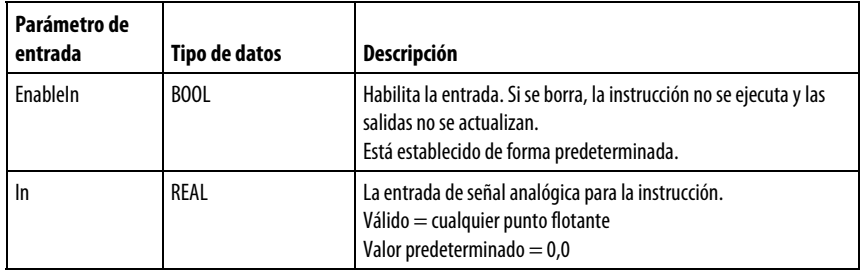
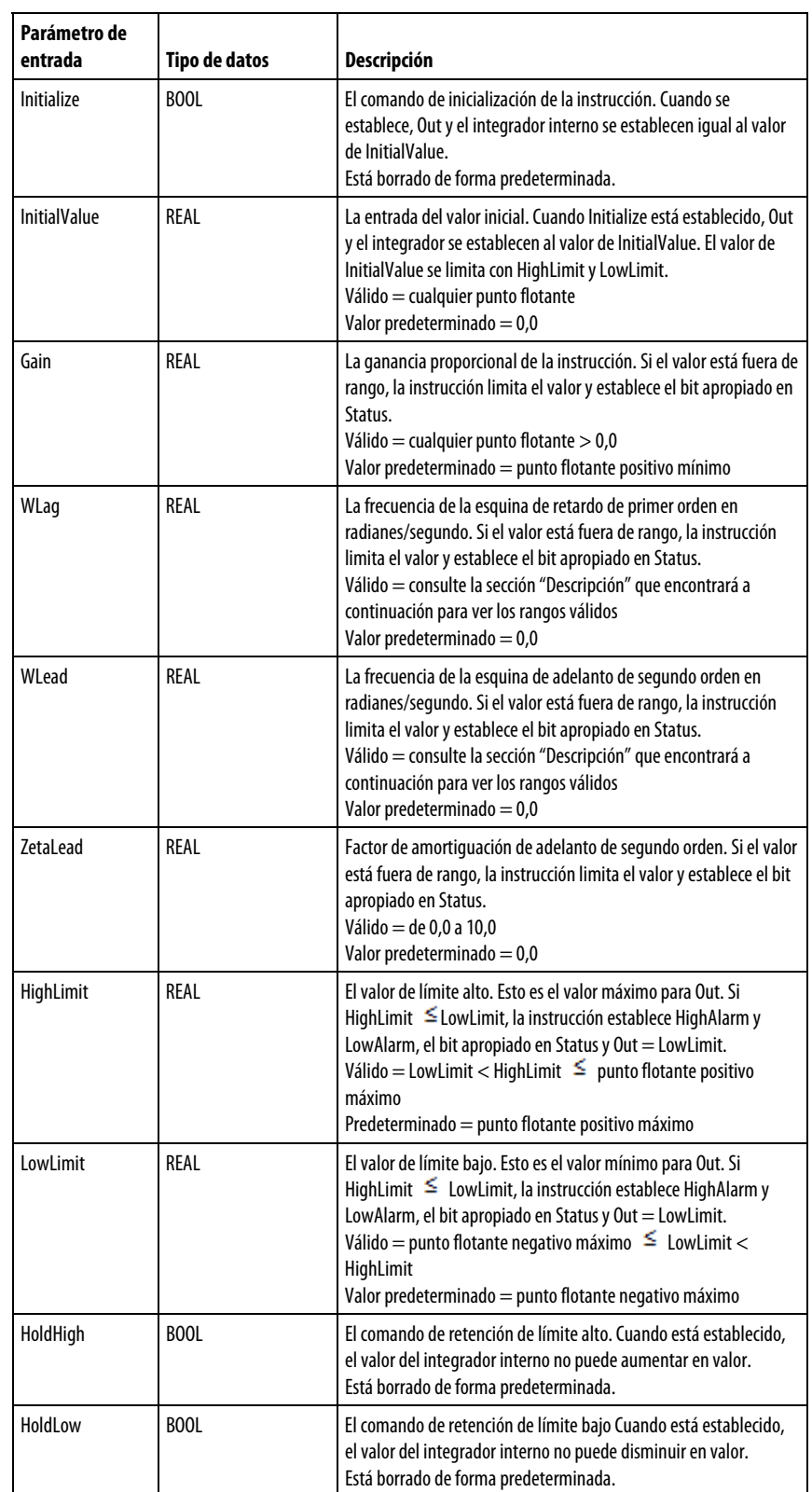

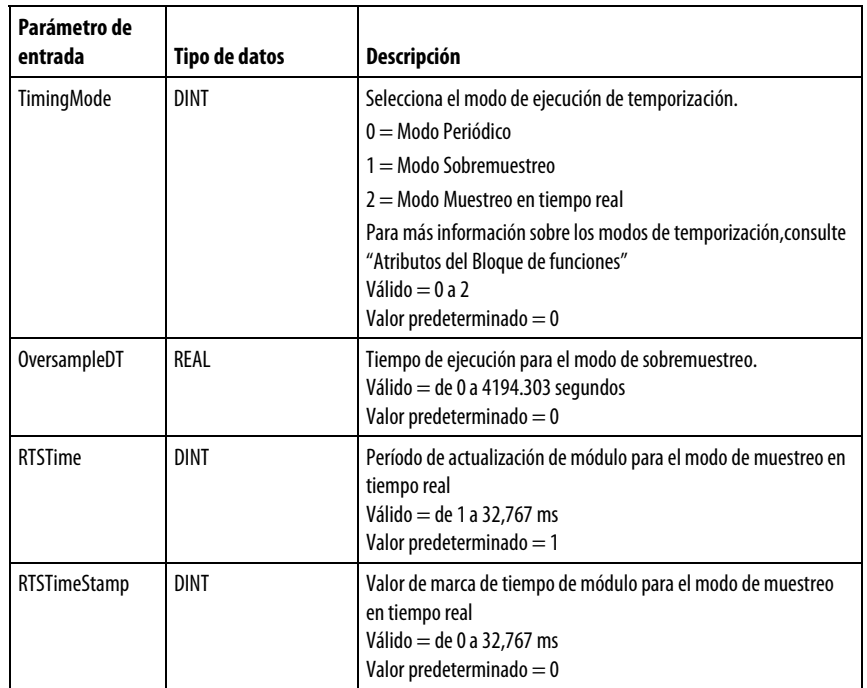

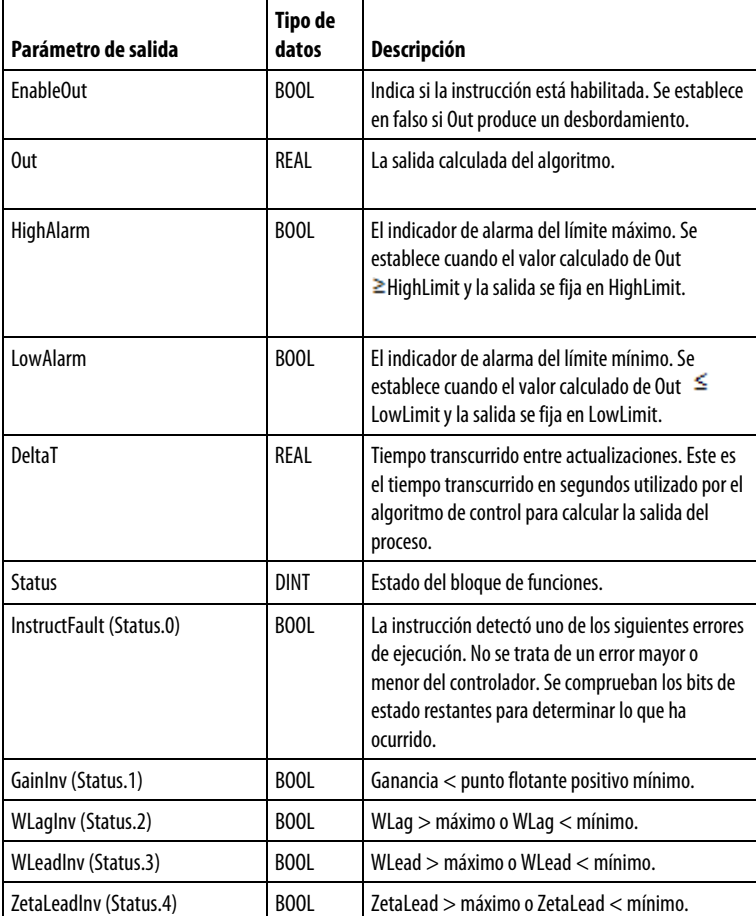

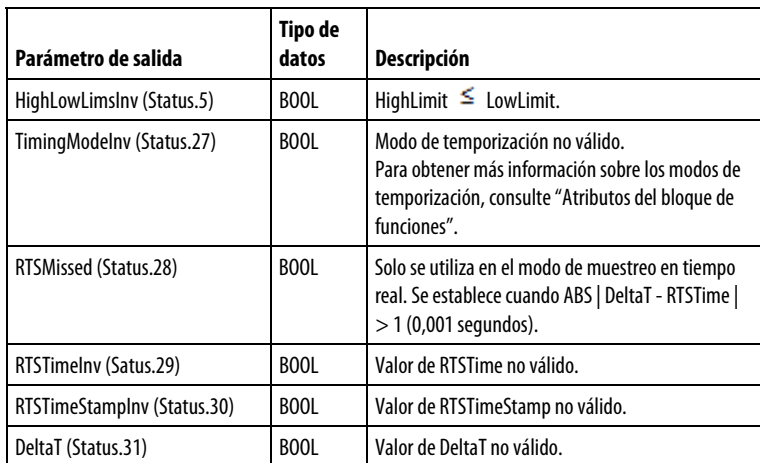

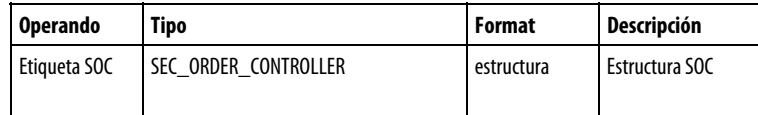

Consulte Sintaxis de texto estructurado para obtener más información sobre la sintaxis de las expresiones dentro de texto estructurado.

## Descripción

La instrucción SOC proporciona un término de ganancia, un retardo de primer orden y un adelanto de segundo orden. La frecuencia del retardo se puede ajustar, así como la frecuencia y la regulación del adelanto. El par de cero del adelanto de segundo orden puede ser complejo (amortiguación inferior a la unidad) o real (amortiguación  $\geq a$  la unidad). La instrucción SOC está diseñada para ejecutarse en una tarea en la que el índice de escaneado se mantiene constante.

La instrucción SOC utiliza la siguiente ecuación de transferencia de Laplace.

$$
H(s) = \frac{K \left(\frac{s^2}{\omega_{\text{lead}}} + \frac{2 \times \xi_{\text{lead}} \times s}{\omega_{\text{lead}}} + 1\right)}{s \left(\frac{s}{\omega_{\text{lag}}} + 1\right)}
$$

#### Limitaciones de los parámetros

Los siguientes parámetros SOC tienen estos límites en los valores válidos.

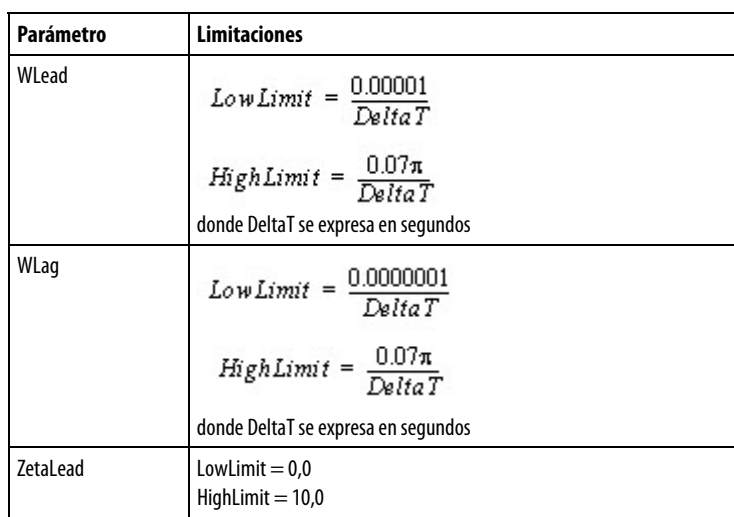

Siempre que el valor calculado para la salida no sea válido o NAN, la instrucción establece Out = el valor no válido. Los parámetros internos no se actualizan. En cada uno de los escaneados posteriores, la salida se calcula utilizando los parámetros internos desde el último escaneado en el que la salida era válida.

## Limitación

La instrucción detiene wind-up basando en el estado de las entradas de Hold.

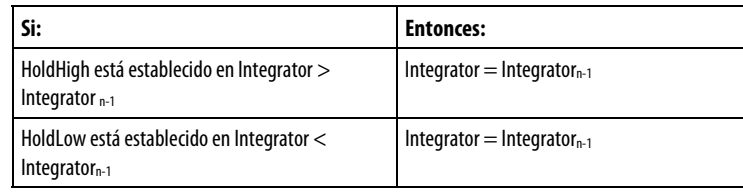

La instrucción también detiene windup del integrador basado en los valores HighLimit y LowLimit.

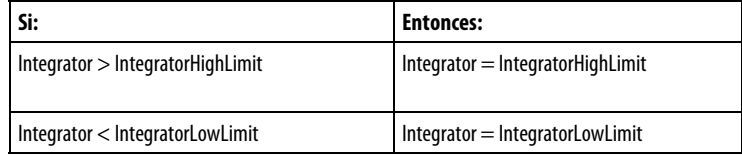

donde:

$$
IntegrationHighLimit = HighLimit \times \frac{Gain \times WLag}{WLeaf} \\
$$
  

$$
IntegrationLowLimit = LowLimit \times \frac{Gain \times WLag}{WLeaf} \\
$$

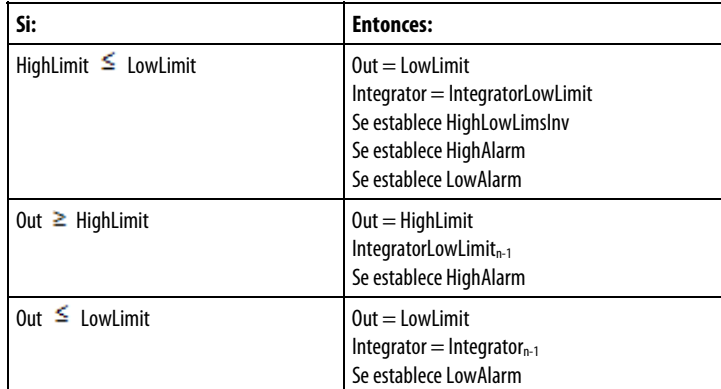

La instrucción también limita el valor de Out basando en los valores HighLimit y LowLimit.

## Afecta a las marcas de estado matemáticas

No

#### Fallos mayores/menores

No es específico para esta instrucción. Consulte los "Atributos comunes" para fallos relacionados con el operando.

## Ejecución

## Bloque de funciones

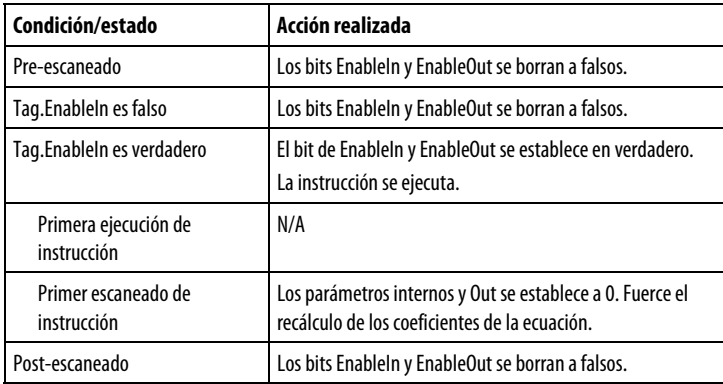

## Texto estructurado

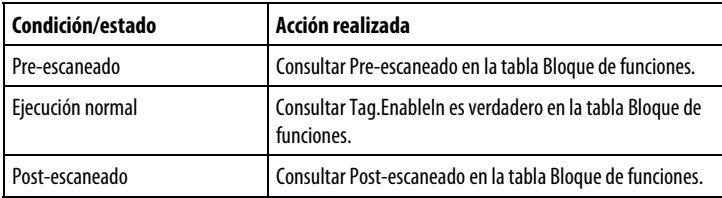

#### Ejemplo

La instrucción SOC es un bloque de funciones especializado que se utiliza en aplicaciones en las que se transfiere energía entre dos secciones a través de un sistema resorte-masa. Normalmente, en estos tipos de aplicaciones, la respuesta de frecuencia del propio proceso puede caracterizarse como se muestra en el siguiente diagrama de Bode A:

#### Diagram A: Process characteristics

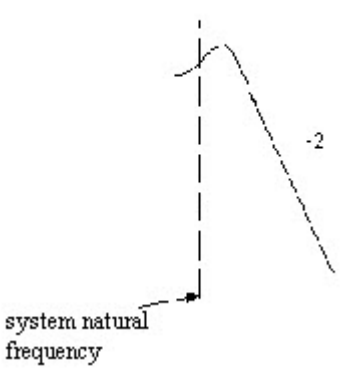

La instrucción SOC implementa un filtro de retardo de primer orden seguido de un controlador PID para implementar una función de transferencia con una integración, un cero de segundo orden (adelanto) y un polo de primer orden (retardo). Con esta instrucción, el ajuste PID se simplifica porque los términos de regulación están dispuestos de modo que tenga WLead y ZLead como entradas a la instrucción SOC en lugar de los valores Kp, Ki y Kd. La función de transferencia de la instrucción SOC es:

$$
H(s) = \frac{K \left(\frac{s^2}{\omega_{\text{lead}}^2} + \frac{2 \times \xi_{\text{lead}} \times s}{\omega_{\text{lead}}} + 1\right)}{s \left(\frac{s}{\omega_{\text{lag}}} + 1\right)}
$$

El diagrama de Bode correspondiente se muestra en el diagrama B que aparece a continuación.

#### Diagram B: Second order controller

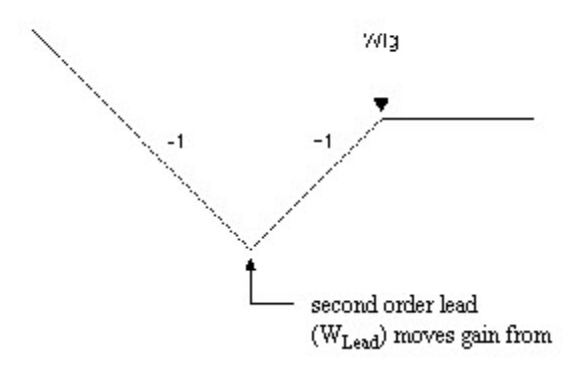

La instrucción SOC puede utilizarse en una aplicación de regulación de par o de tensión en la que se utiliza una celda de carga o transductor de fuerza como retroalimentación y la salida del esquema de regulación opera directamente en el lazo menor de par (corriente) del variador. En muchas de estas aplicaciones, el sistema controlado puede estar poco amortiguado mecánicamente y tener una frecuencia natural que sea difícil de estabilizar cuando se refleja a través del propio dispositivo de retroalimentación.

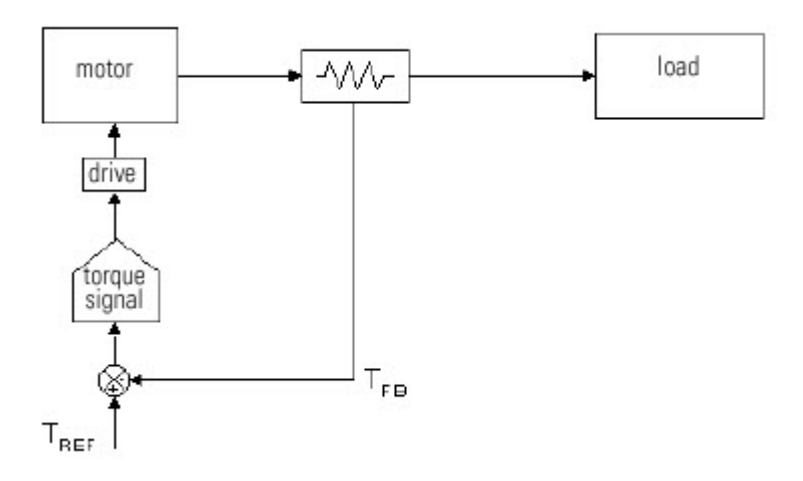

Al utilizar la instrucción SOC, el ajuste PID se simplifica porque los términos de regulación se pueden disponer de modo que tenga WLead y ZLead como entradas a la instrucción SOC en lugar de los valores Kp, Ki y Kd. De esta manera, es más fácil ajustar y configurar las frecuencias de esquina del controlador/regulador comparado con el proceso del mundo real. Durante el arranque, la frecuencia natural del sistema y el factor de amortiguación se pueden medir empíricamente o en el sitio. Posteriormente, los parámetros del regulador se pueden ajustar para que coincidan con las características del proceso, permitiendo más ganancia y un control más estable del proceso final.

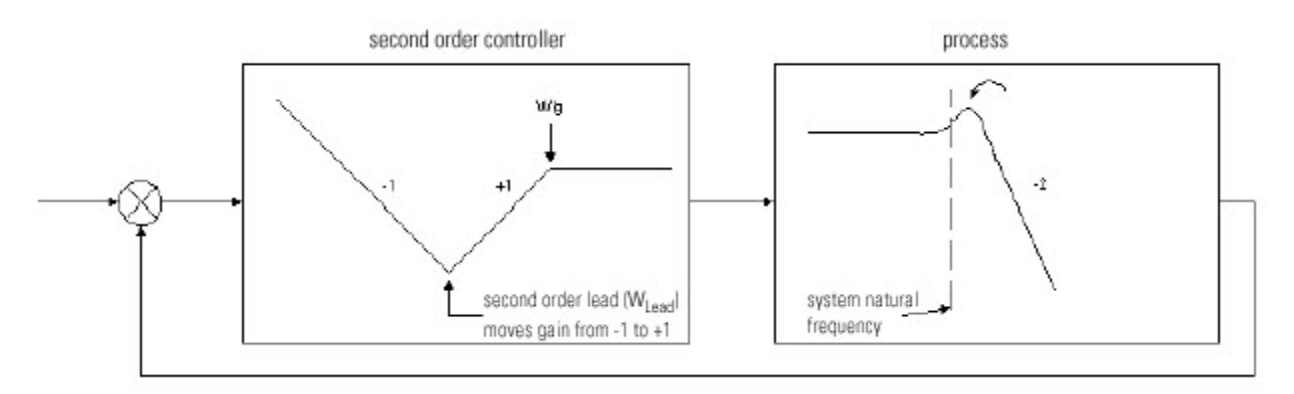

En el sistema anterior, si Wlead se establece igual a la frecuencia natural del sistema, y si Wlag se establece sustancialmente por encima de la frecuencia de transición deseada, (transición > 5 veces), la respuesta resultante del sistema sería similar a la siguiente:

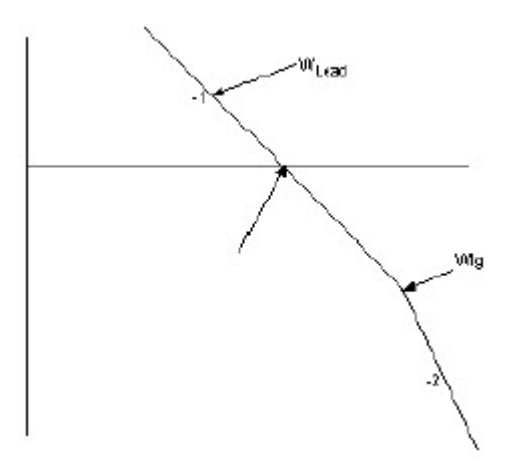

En una aplicación real, los pasos para utilizar y configurar esta instrucción incluyen:

Reconocer el tipo de proceso que se está controlando. Si la respuesta del sistema a una función de paso resulta en un alto grado de oscilación o se puede caracterizar por la curva de proceso mostrada anteriormente, este bloque puede proporcionar las características de regulación necesarias para un control estable.

Determinar la frecuencia natural del sistema/proceso. Esto puede medirse empíricamente o en el sitio. Ajuste WLead para que se corresponda con, o esté ligeramente por delante de la frecuencia natural del proceso en sí.

Ajustar el factor de amortiguación, Zlead, para que anule cualquier sobreimpulso en el sistema.

Mover WLag lo suficientemente lejos más allá de la frecuencia de transición del sistema (> 5 veces) y comenzar a aumentar Gain global que se desea alcanzar

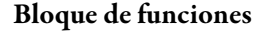

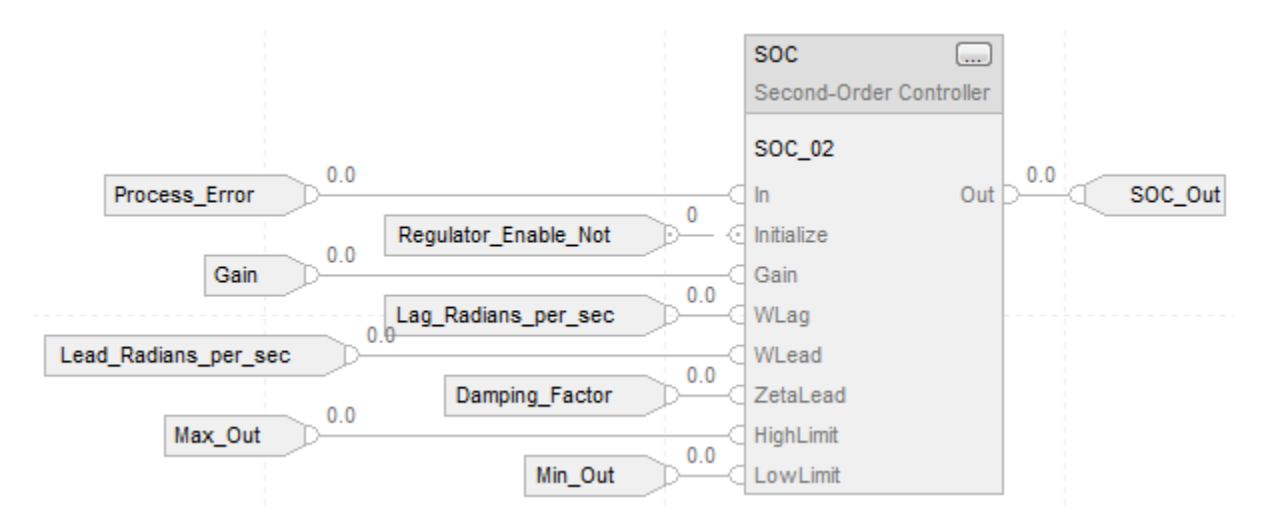

## Texto estructurado

SOC\_01.In := Process\_Error; SOC\_01.Initialize := Regulator\_Enable\_Not;  $SOC_01.Gain := Gain;$ SOC\_01.WLag := Lag\_Radians\_per\_sec; SOC\_01.WLead := Lead\_radians\_per\_sec; SOC\_01.ZetaLead := Damping\_Factor; SOC\_01.HighLimit := Max\_Out; SOC\_01.LowLimit := Min\_Out; SOC(SOC\_01);

SOC\_Out := SOC\_01.Out;

## Consulte también

[Atributos del bloque de funciones e](#page-514-0)n la [página 515](#page-514-0)

[Atributos comunes e](#page-560-0)n la [página 561](#page-560-0)

[Sintaxis de texto estructurado e](#page-530-0)n l[a página 531](#page-530-0)

# **Acumulador progresivo/regresivo (UPDN)**

Esta información es aplicable a los controladores CompactLogix 5370, ControlLogix 5570, Compact GuardLogix 5370, GuardLogix 5570, Compact GuardLogix 5380, CompactLogix 5380, CompactLogix 5480, ControlLogix 5580 y GuardLogix 5580.

La instrucción UPDN añade y quita dos entradas en un valor acumulado.

## Lenguajes disponibles

## Diagrama de escalera

Esta instrucción no está disponible para el diagrama de escalera.

#### Bloque de funciones

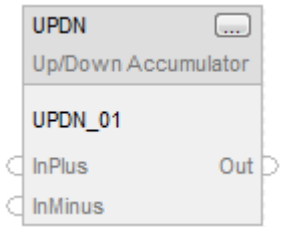

## Texto estructurado

UPDN(UPDN\_tag)

## Operandos

## Bloque de funciones

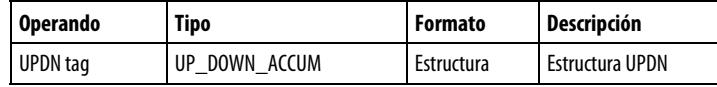

#### Estructura UPDN

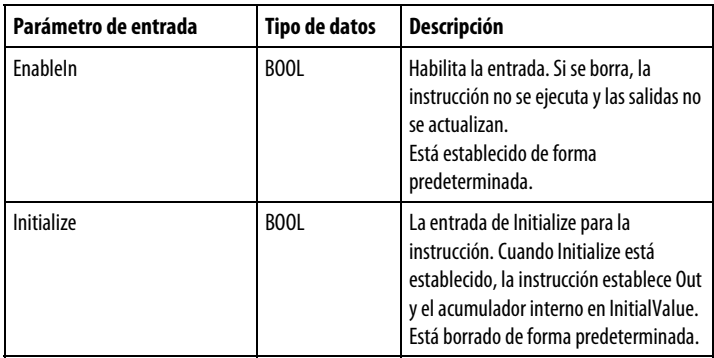

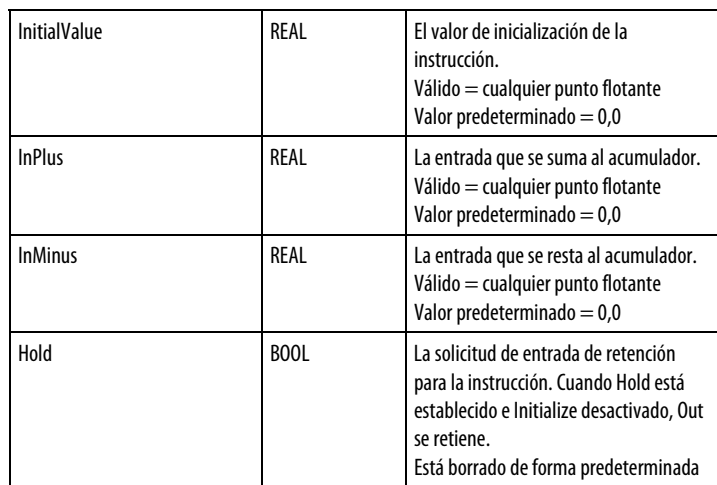

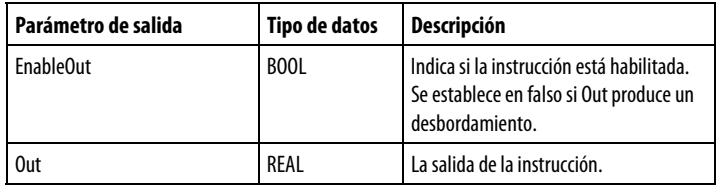

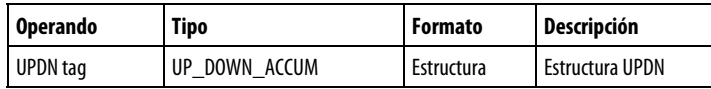

Consulte Sintaxis de texto estructurado para obtener más información sobre la sintaxis de las expresiones dentro de texto estructurado.

## Descripción

La instrucción UPDN sigue estos algoritmos.

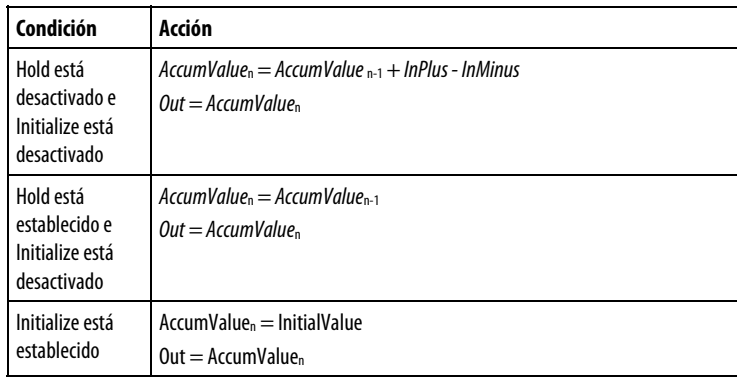

## Afecta a las marcas de estado matemático

No

## Fallos mayores/menores

No es específico para esta instrucción. Consulte los "Atributos comunes" para fallos relacionados con el operando.

## Ejecución

## Bloque de funciones

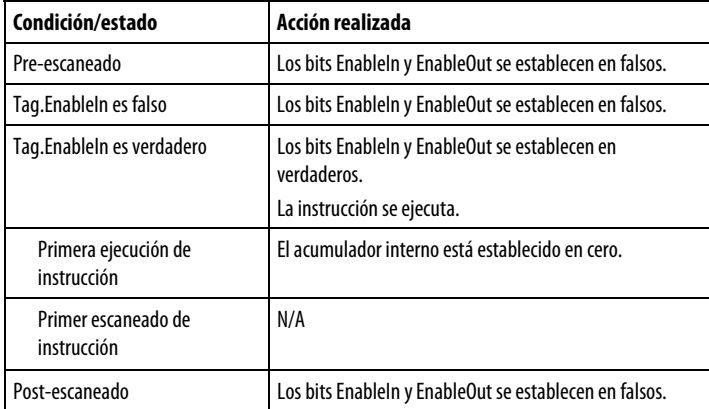

## Texto estructurado

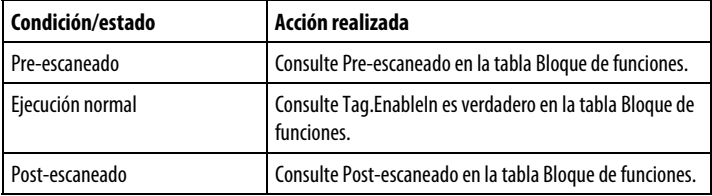

## Ejemplo

La instrucción UPDN integra conteos de un escaneado al siguiente. Esta instrucción puede utilizarse para aplicaciones de posicionamiento simple o para otros tipos de aplicaciones en las que se requiere una integración sencilla para crear un valor acumulado a partir de la señal de retroalimentación diferenciada de un proceso. En el ejemplo siguiente, Initial\_Position está establecido en cero, mientras que Differential\_Position\_Plus y Differential\_Position\_Minus toman valores diferentes durante un período de tiempo. Con esta instrucción, InPlus e InMinus también podrían aceptar valores negativos.

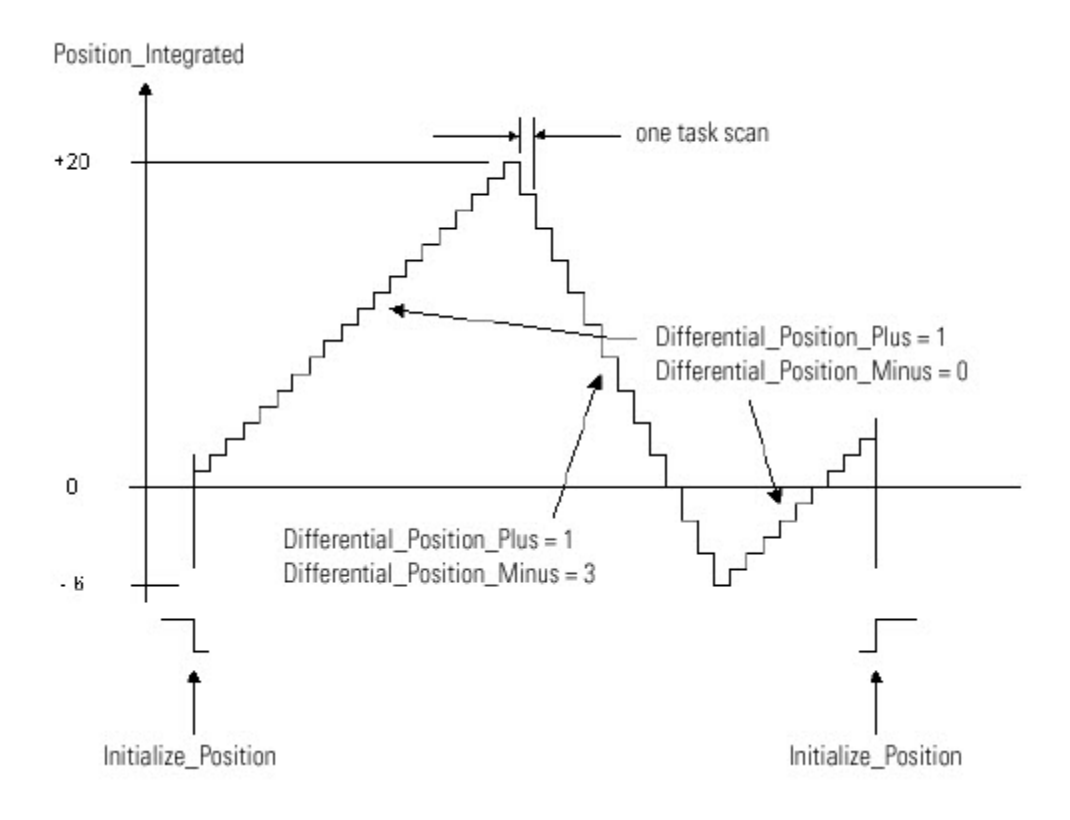

#### Bloque de funciones

La instrucción derivada calcula la cantidad de cambios de una señal a lo largo del tiempo en unidades por segundo. A menudo, esta instrucción se utiliza en el control de lazo cerrado para crear una ruta de prealimentación en el regulador para compensar los procesos que tienen un alto grado de inercia.

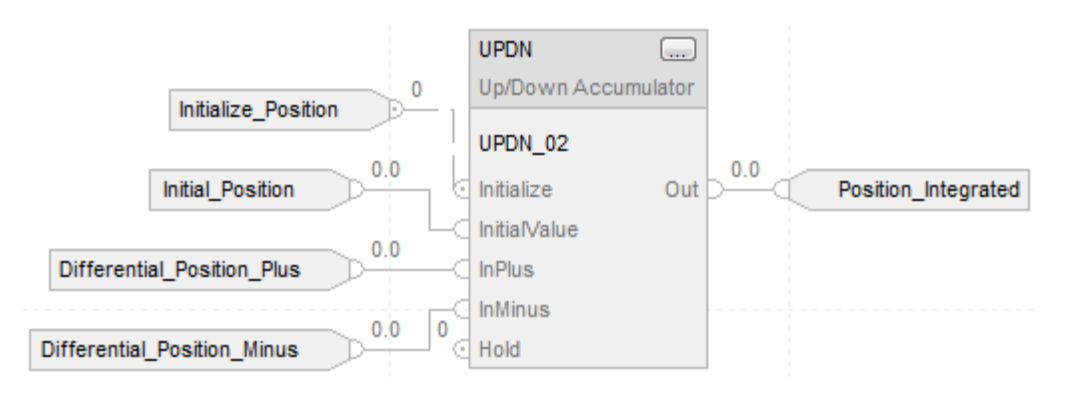

#### Texto estructurado

UPDN\_01.Initialize := Initialize\_Position; UPDN\_01.InitialValue := Initial\_Position; UPDN\_01.InPlus := Differential\_Position\_Plus; UPDN\_01.InMinus := Differential\_Position\_Minus; UPDN(UPDN\_01);

Position\_Integrated := UPDN\_01.Out;

## Consulte también

[Atributos comunes e](#page-560-0)n la [página 561](#page-560-0)

<u>Sintaxis de texto estructurado</u> en la <u>página 531</u>

Esta información es aplicable a los controladores CompactLogix 5370, ControlLogix 5570, Compact GuardLogix 5370, GuardLogix 5570, Compact GuardLogix 5380, CompactLogix 5380, CompactLogix 5480, ControlLogix 5580 y GuardLogix 5580.

Utilice la instrucción Control de botón HMI (HMIBC ) con una Interfaz de operador-máquina (HMI) PanelView 5500 para habilitar a los operadores iniciar operaciones de control de la máquina, como realizar impulsos en un motor o activar una válvula, con un alto grado de precisión y determinismo. La instrucción HMIBC también proporciona diagnósticos de comunicaciones integrados que permiten que la instrucción se restablece automáticamente si las comunicaciones desde el HMI de control no están disponibles.

# **Control de botón HMI (HMIBC)**

Cada controlador Logix admite hasta 256 etiquetas HMIBC y hasta 32 HMI PanelView 5500 para comunicar y controlar simultáneamente la instrucción. La instrucción HMIBC se activa y habilita su salida cuando un dispositivo HMI PanelView 5500 inicia una operación de control de botón asociada con la etiqueta de instancia de la instrucción.

**Importante:** Se requiere un módulo PanelView 5500 para utilizar la instrucción HMIBC.

Para que funcione, la configuración de E/S del controlador Logix debe incluir todos los HMI PanelView 5500 que deben interactuar con la instrucción HMIBC. Además, la aplicación creada para cada HMI PanelView 5500 debe incluir acciones de botón configuradas para hacer referencia a cada etiqueta asociada con las instrucciones HMIBC.

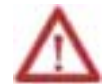

Ejecute esta instrucción al menos una vez por cada escaneado y no vaya al paso siguiente.

El tipo de datos HMIBC:

- Está disponible en el alcance del controlador y del programa.
- No está disponible en el alcance de instrucción Add-On。
- Se utiliza en Saltar a subrutina (JSR).
- No se puede utilizar con los parámetros del programa de entrada y salida
- No está disponible en un programa de seguridad.
- Debe tener un valor de acceso externo de Lectura/Escritura. No se le da la opción de elegir otros valores de acceso externo.

La etiqueta HMIBC tiene formatos de importación y exportación para .L5K, .L5X y .CSV.

#### Idioma disponible

## Diagrama de escalera

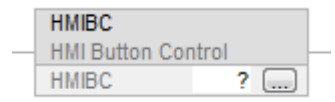

## Bloque de funciones

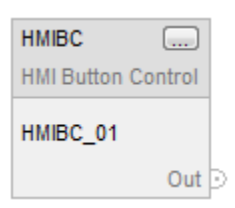

**Consejo** Para la etiqueta HMIBC, utilice solo el parámetro Out y, opcionalmente, el **:** 

parámetro ProgFB en los diagramas del bloque de funciones.

## Texto estructurado

# HMIBC (HMIBC tag)

#### Operandos

Estos operandos se encuentran en la instrucción.

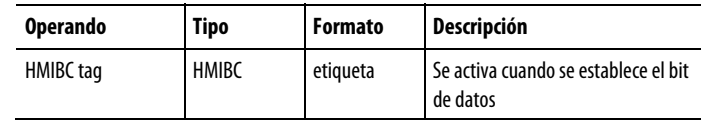

## Estructura de HMIBC

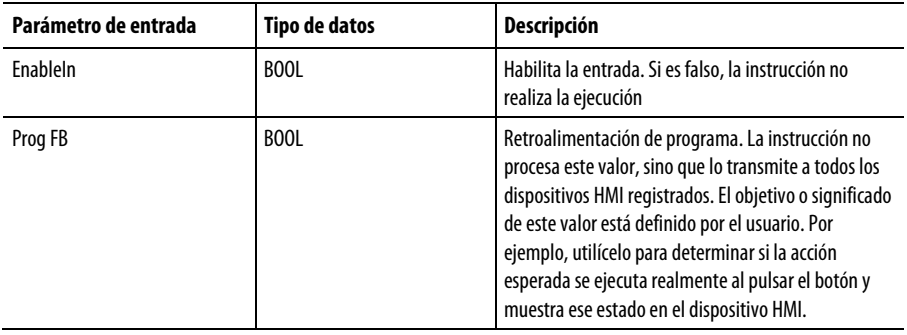

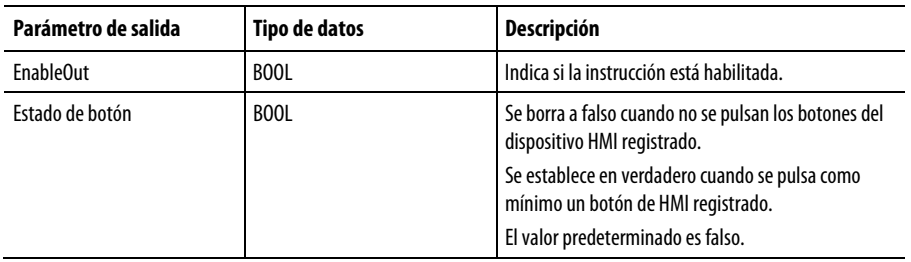

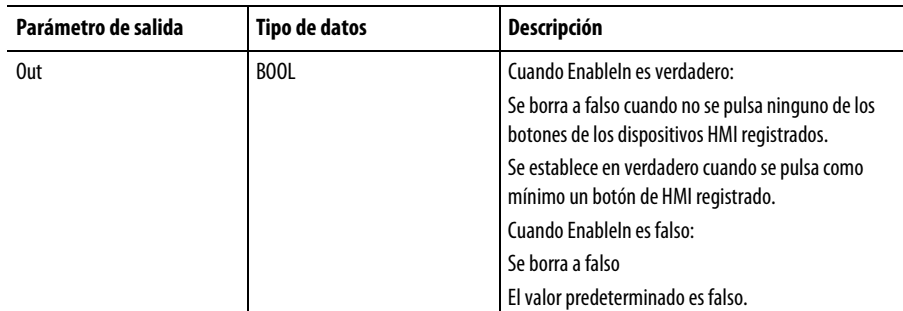

## Afecta a las marcas de estado matemático

No

#### Fallos mayores/menores

No es específico para esta instrucción. Consulte "Índice a través de matrices" para ver si hay fallos de indexación de matrices.

## Ejecución

## Diagrama de escalera

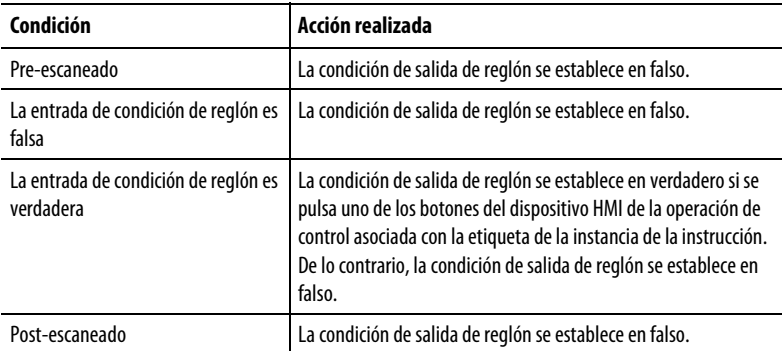

## Bloque de funciones

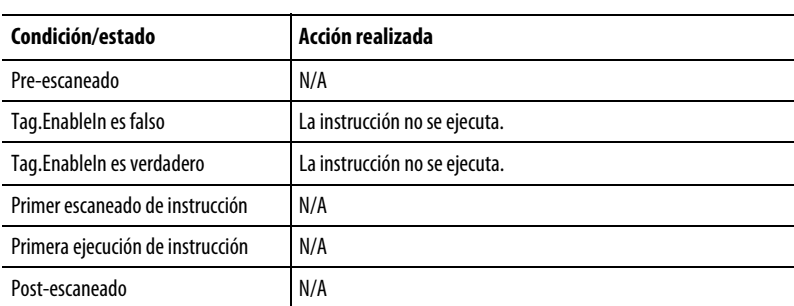

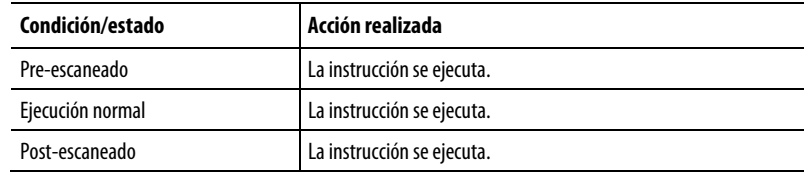

## Ejemplos

#### Diagrama de escalera

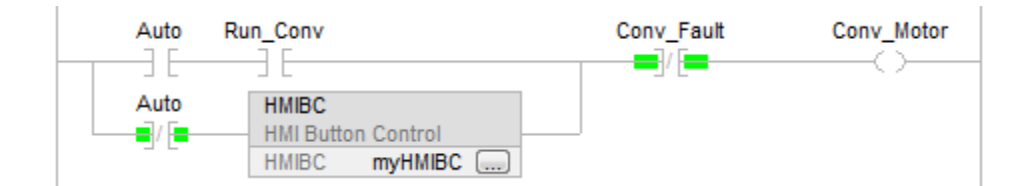

- Una instrucción HMIBC es una instrucción de entrada y no se puede colocar en un reglón por sí misma.
- Una instrucción HMIBC aparece resaltada cuando está activa.

## Bloque de funciones

El siguiente ejemplo muestra la instrucción HMIBC tal como aparece en un diagrama del bloque de funciones.

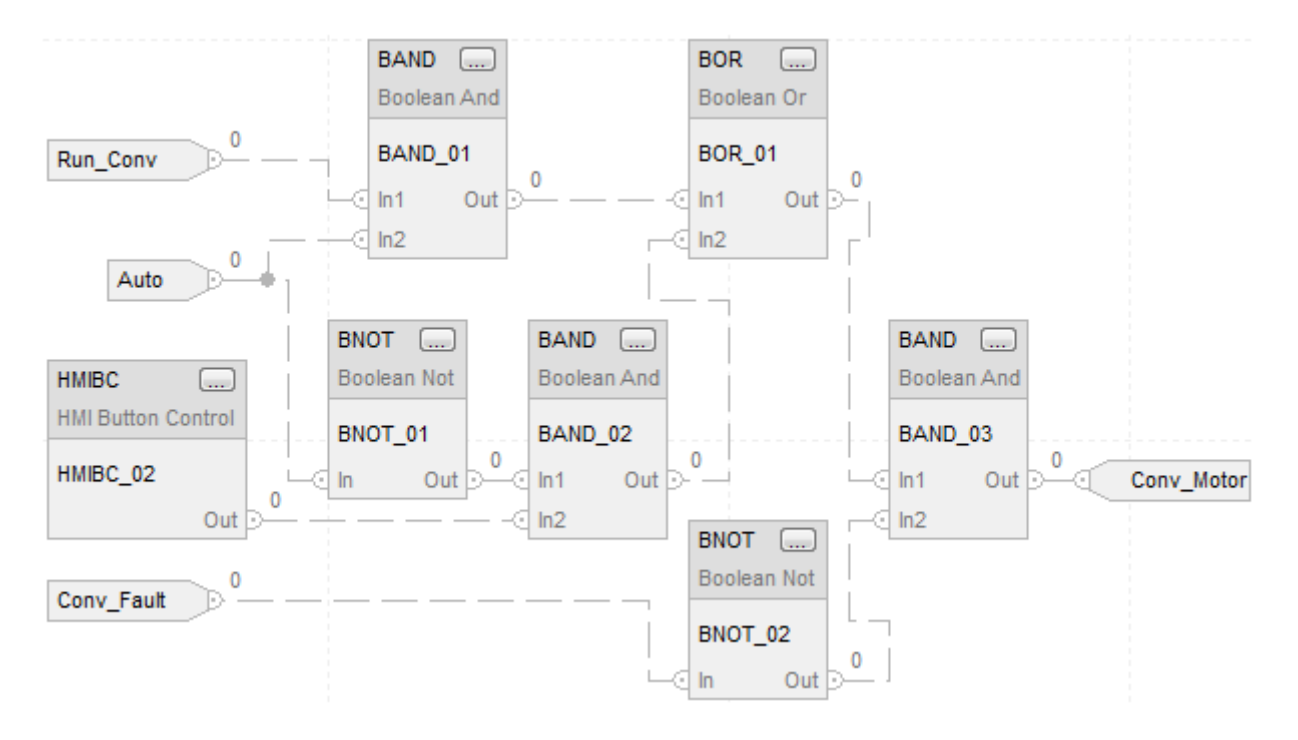

HMIBC (HMIBC\_Conv);

IF(((Auto AND Run\_Conv) Or (NOT Auto AND HMIBC\_Conv.Out)) AND NOT Conv\_Fault)

THEN Conv\_Motor: = 1;

ELSE Conv\_Motor : = 0;

END\_IF;

## Consulte también

[Índice a través de matrices](#page-573-0) en l[a página 574](#page-573-0)

# **Filtro**

# **Instrucciones de filtro**

Las instrucciones de filtro incluyen:

Instrucciones disponibles

## Diagrama de escalera

Esta instrucción no está disponible en el diagrama de escalera

## Bloque de funciones y texto estructurado

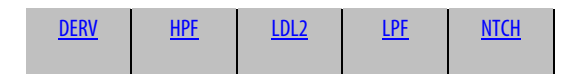

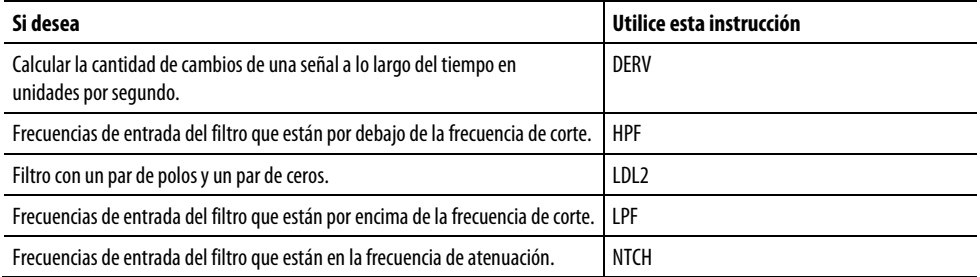

## Consulte también

[Instrucciones de variadores](#page-288-0) en la [página 289](#page-288-0)

[Instrucciones de lógica y movimiento](#page-426-0) en l[a página 427](#page-426-0)

[Instrucciones de control de proceso e](#page-22-0)n la [página 23](#page-22-0)

[Instrucciones de selección/limitación](#page-374-0) en la [página 375](#page-374-0)

[Instrucciones de estadísticas](#page-406-0) en l[a página 407](#page-406-0)

# <span id="page-345-0"></span>**Derivada (DERV)**

Esta información es aplicable a los controladores CompactLogix 5370, ControlLogix 5570, Compact GuardLogix 5370, GuardLogix 5570, Compact GuardLogix 5380, CompactLogix 5380, CompactLogix 5480, ControlLogix 5580 y GuardLogix 5580.

La instrucción DERV calcula la cantidad de cambios de una señal a lo largo del tiempo en unidades por segundo.

#### Lenguajes disponibles

#### Diagrama de escalera

Esta instrucción no está disponible para el diagrama de escalera.

## Bloque de funciones

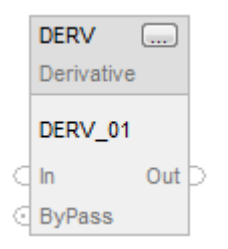

## Texto estructurado

DERV(DERV\_tag);

## Operandos

#### Bloque de funciones

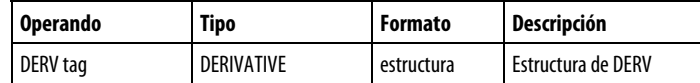

## Estructura de DERIVATIVE

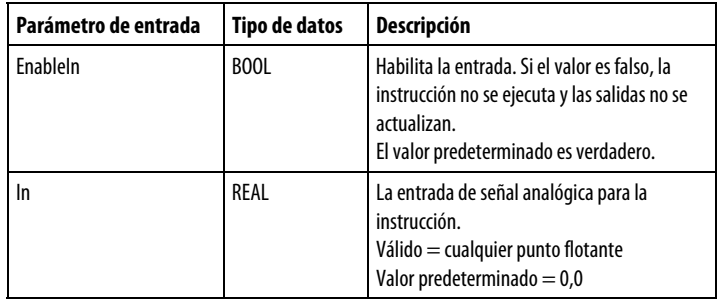

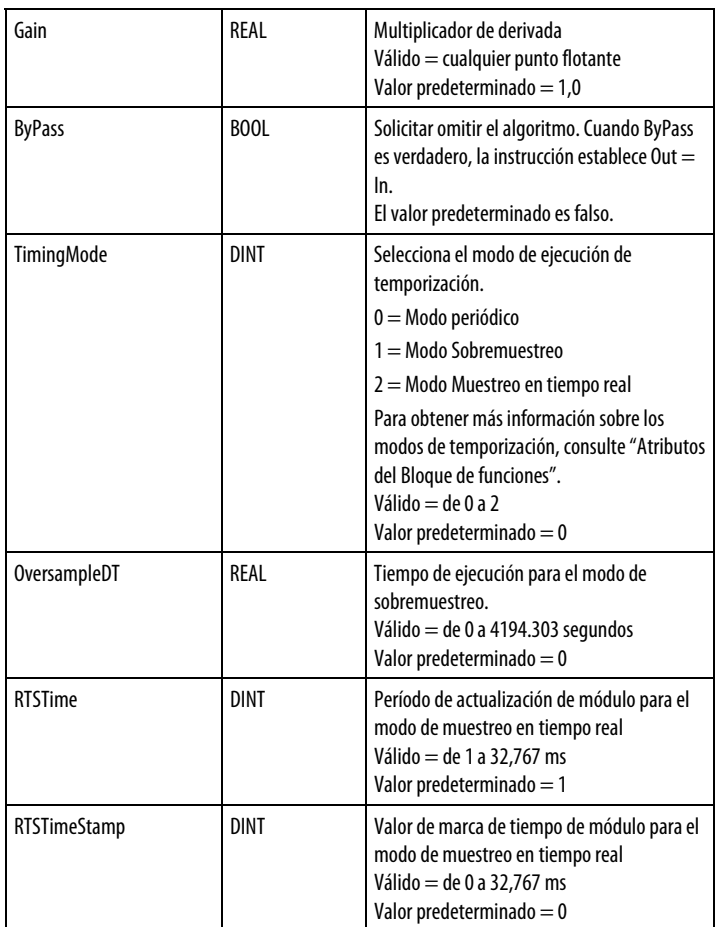

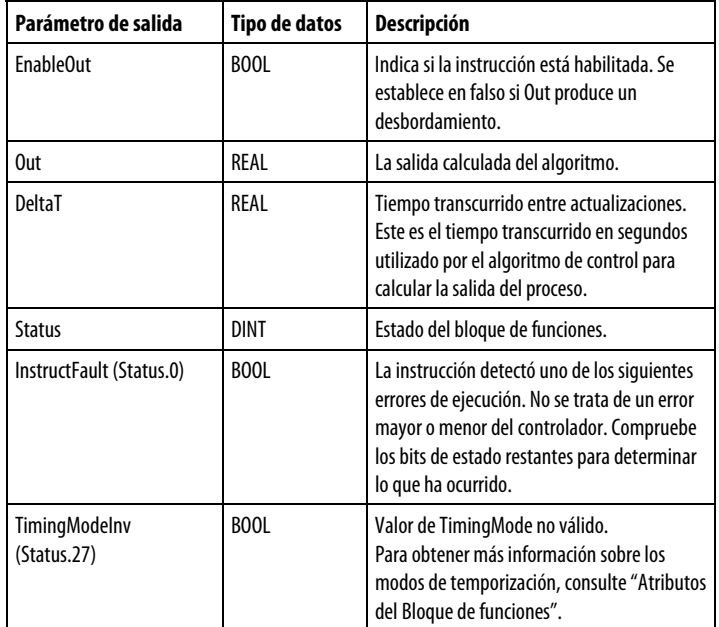

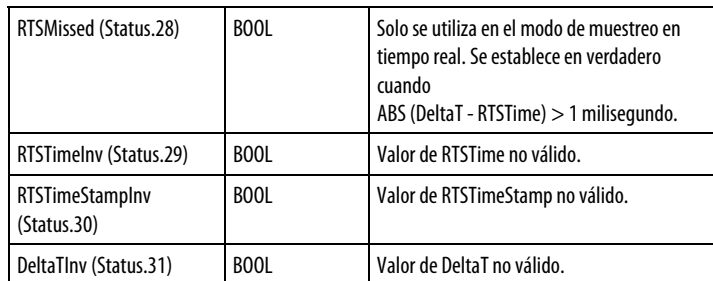

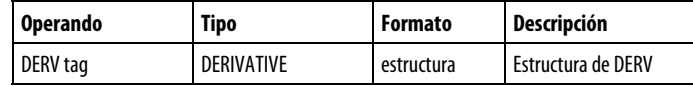

Consulte Sintaxis de texto estructurado para obtener más información sobre la sintaxis de las expresiones dentro de texto estructurado.

#### Descripción

La instrucción DERV admite una entrada de bypass que permite dejar de calcular la derivada y pasar la señal directamente a la salida.

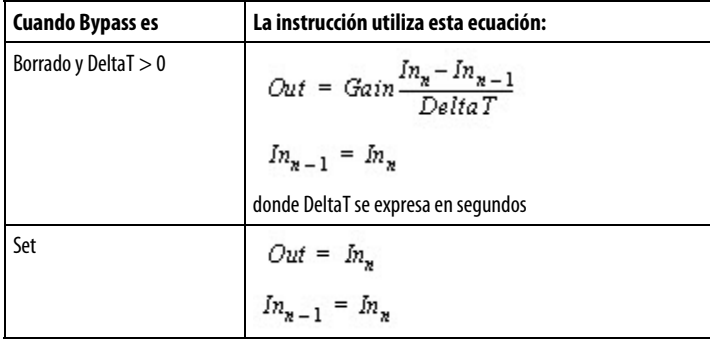

## Afecta a las marcas de estado matemático

No

#### Fallos mayores/menores

No es específico para esta instrucción. Consulte los "Atributos comunes" para fallos relacionados con el operando.

## Ejecución

## Bloque de funciones

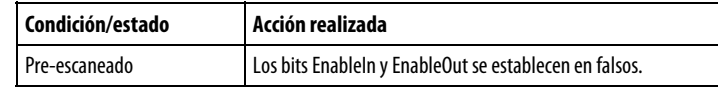

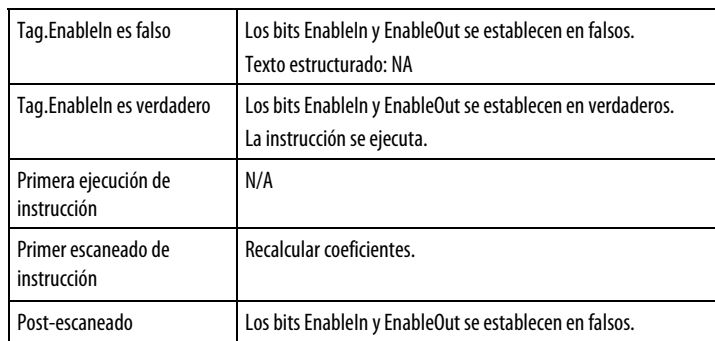

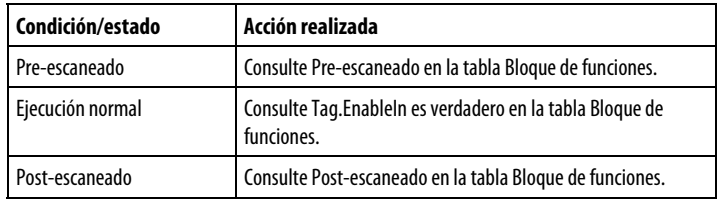

## Ejemplos

Este ejemplo es la programación legal mínima del bloque de funciones DERV y solo se utiliza para mostrar el texto neutro y el código generado para esta instrucción. Esto solo sirve para propósitos internos y no es un caso comprobable.

#### Bloque de funciones

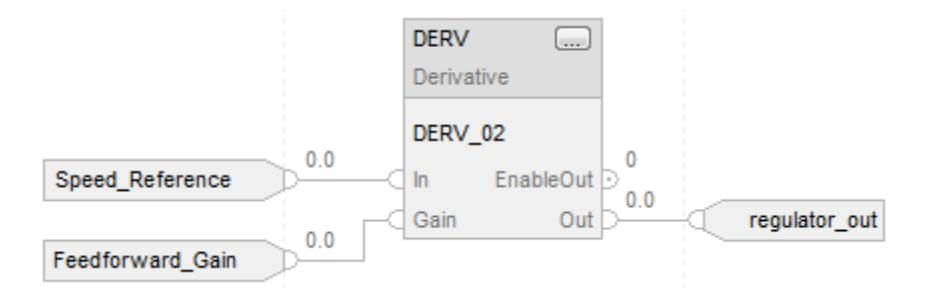

#### Texto estructurado

DERV\_01.In := Speed\_Reference; DERV\_01.Gain := Feedforward\_Gain; DERV(DERV\_01);

PI\_01.In := Speed\_Reference - Speed\_feedback; PI\_01.Kp := Proportional\_Gain; PI\_01.Wld := Integral\_Gain;  $PI(PI_01);$ 

regulator\_out := DERV\_01.Out + PI\_01.Out;

#### Consulte también

[Atributos del bloque de funciones e](#page-514-0)n la [página 515](#page-514-0)

[Atributos comunes e](#page-560-0)n la [página 561](#page-560-0)

[Sintaxis de texto estructurado e](#page-530-0)n l[a página 531](#page-530-0)

#### <span id="page-349-0"></span>Esta información es aplicable a los controladores CompactLogix 5370, ControlLogix 5570, Compact GuardLogix 5370, GuardLogix 5570, Compact GuardLogix 5380, CompactLogix 5380, CompactLogix 5480, ControlLogix 5580 y GuardLogix 5580. **Filtro pasaaltos (HPF)**

La instrucción HPF proporciona un filtro para atenuar las frecuencias de entrada que están por debajo de la frecuencia de corte.

#### Lenguajes disponibles

#### Diagrama de escalera

Esta instrucción no está disponible en la lógica de diagrama de escalera.

#### Bloque de funciones

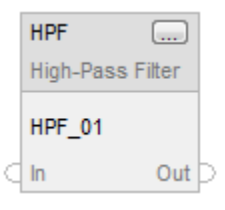

## Texto estructurado

HPF(HPF\_tag);

## Operandos

#### Bloque de funciones

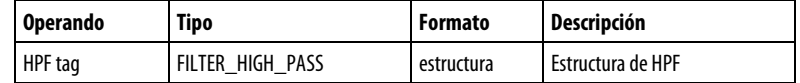

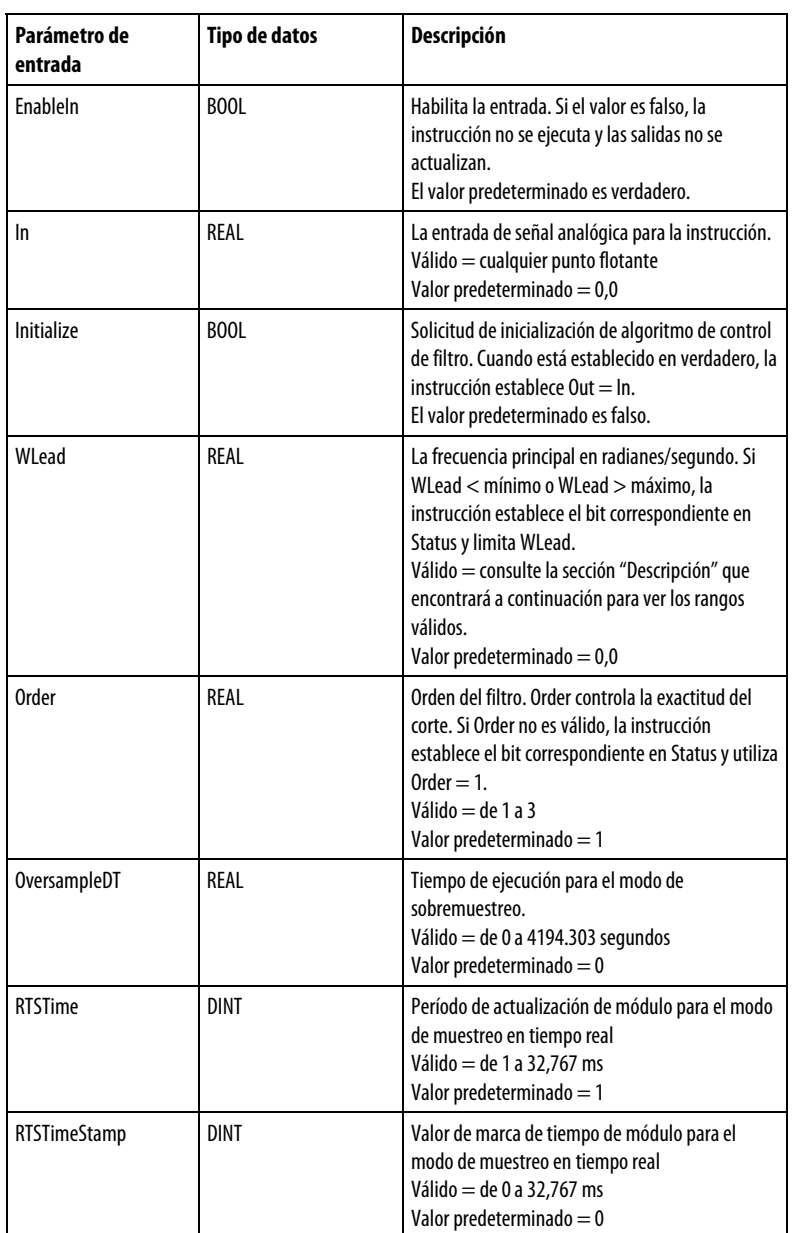

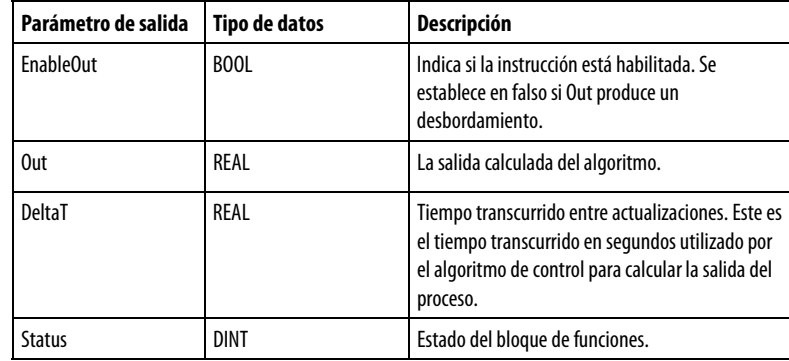

Publicación de Rockwell Automation 1756-RM006K-ES-P - Noviembre 2018 **351**

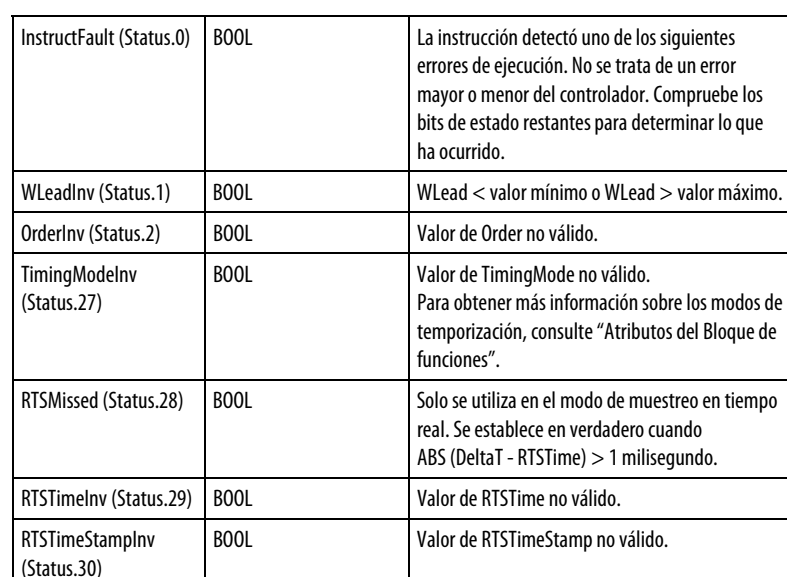

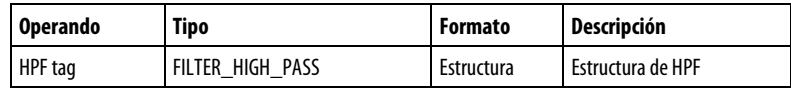

DeltaTInv (Status.31) BOOL Valor de DeltaT no válido.

Consulte Sintaxis de texto estructurado para obtener más información sobre la sintaxis de las expresiones dentro de texto estructurado.

#### Descripción

La instrucción HPF utiliza el parámetro Order para controlar la exactitud del corte. La instrucción HPF está diseñada para ejecutarse en una tarea en la que el índice de escaneado se mantiene constante.

La instrucción HPF utiliza estas ecuaciones:

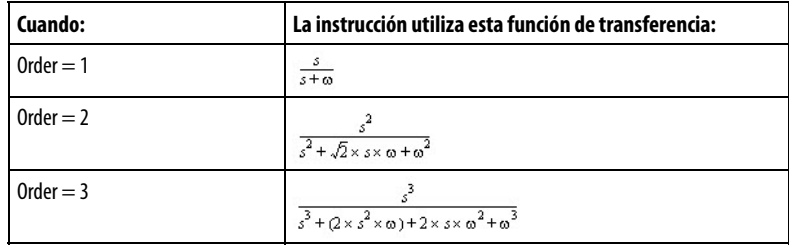

con estos límites de parámetro (donde DeltaT es un valor en segundos):

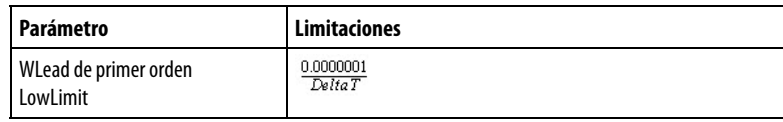

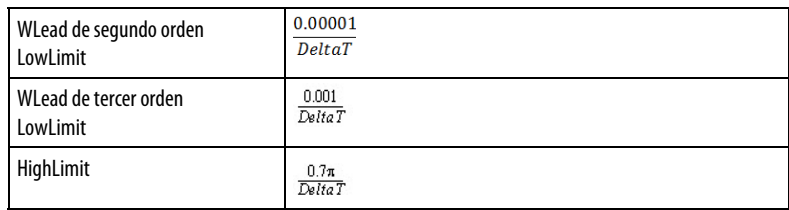

Siempre que el valor calculado para la salida no sea válido, NAN o ± INF, la instrucción establece Out = el valor no válido. Cuando el valor calculado para la salida pasa a ser válido, la instrucción inicializa los parámetros internos y establece  $Out = In.$ 

## Afecta a las marcas de estado matemático

No

#### Fallos mayores/menores

No es específico para esta instrucción. Consulte los "Atributos comunes" para fallos relacionados con el operando.

## Ejecución

#### Bloque de funciones

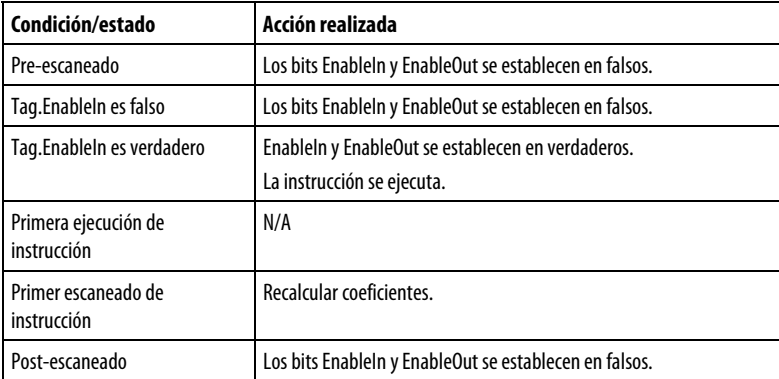

## Texto estructurado

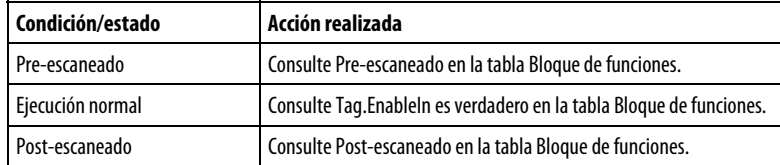

#### Ejemplo

La instrucción HPF atenúa las señales que se producen por debajo de la frecuencia de corte configurada. Esta instrucción suele utilizarse para filtrar el "ruido" de baja

frecuencia o las perturbaciones que se originan de fuentes eléctricas o mecánicas. Puede seleccionar un orden específico del filtro para obtener diversos grados de atenuación. Tenga en cuenta que los órdenes más altos aumentan el tiempo de ejecución de la instrucción de filtro.

El gráfico siguiente ilustra el efecto de los diferentes órdenes del filtro para una frecuencia de corte en concreto. Para cada gráfico, las aproximaciones asintóticas ideales se dan con ganancia y frecuencia en escalas logarítmicas. La respuesta real del filtro se aproxima a estas curvas, pero no coincide exactamente con ellas.

Este ejemplo es la programación legal mínima del bloque de funciones HPF y solo se utiliza para mostrar el texto neutro y el código generado para esta instrucción. Esto solo sirve para propósitos internos y no es un caso comprobable.

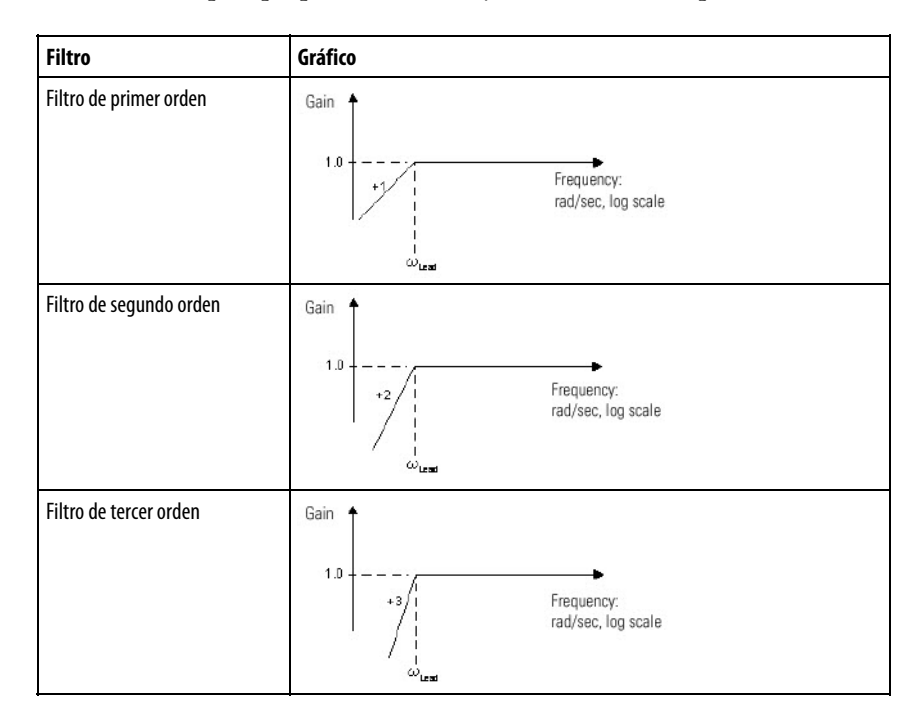

#### Bloque de funciones

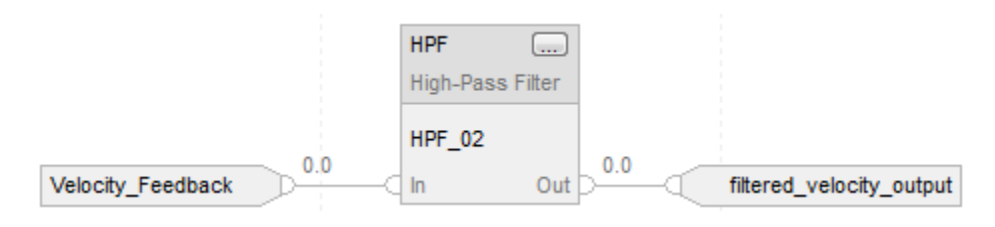

## Texto estructurado

HPF\_01.In := Velocity\_Feedback; HPF\_01.WLead := Cutoff\_frequency; HPF\_01.Order := 2;

<span id="page-354-0"></span>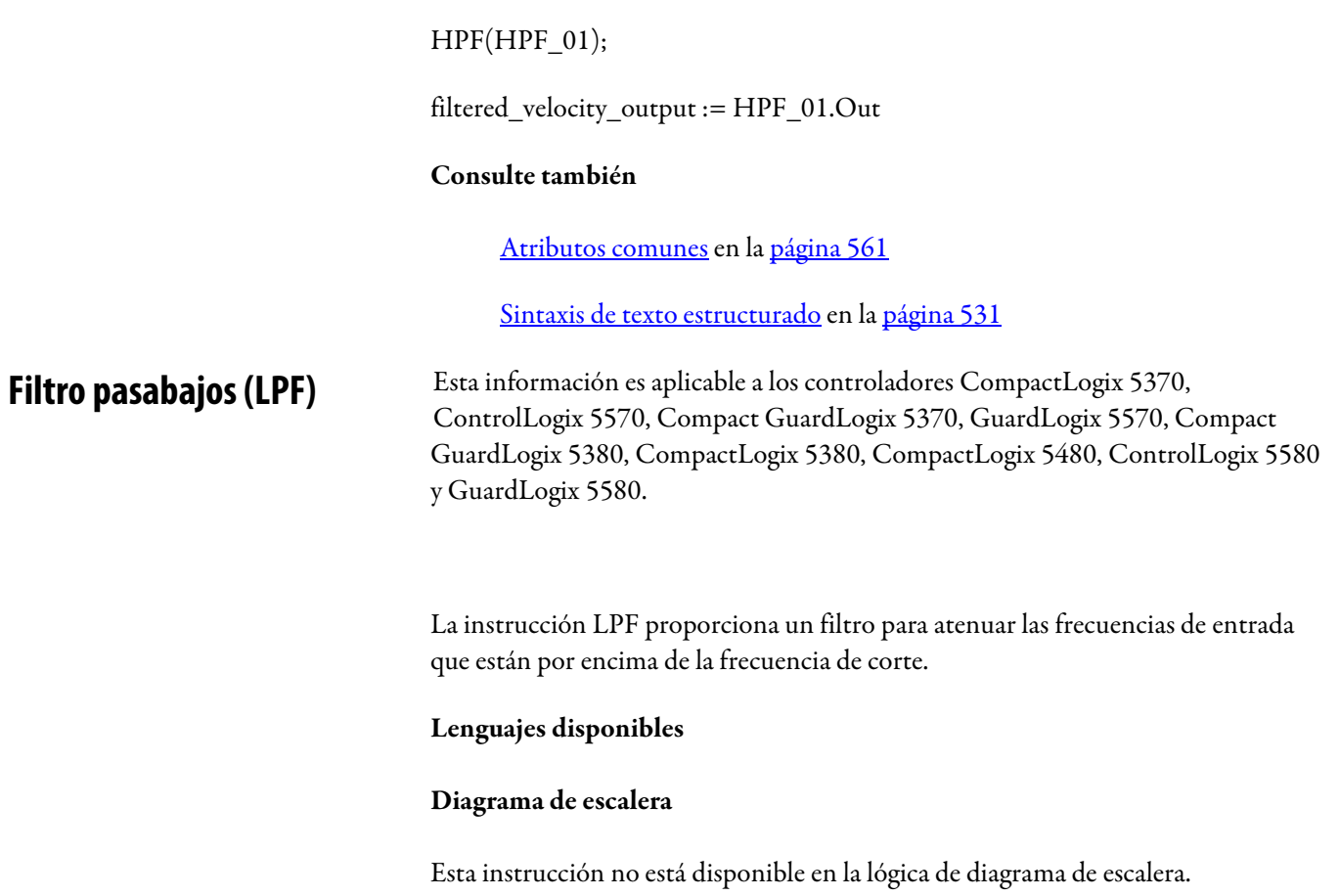

# Bloque de funciones

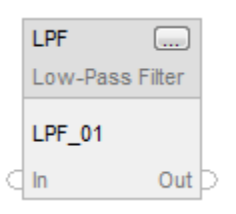

## Texto estructurado

LPF(LPF\_tag);

# Operandos

# Bloque de funciones

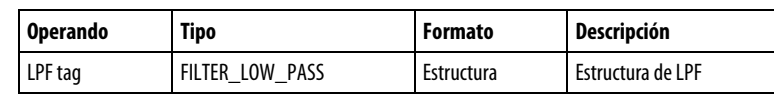

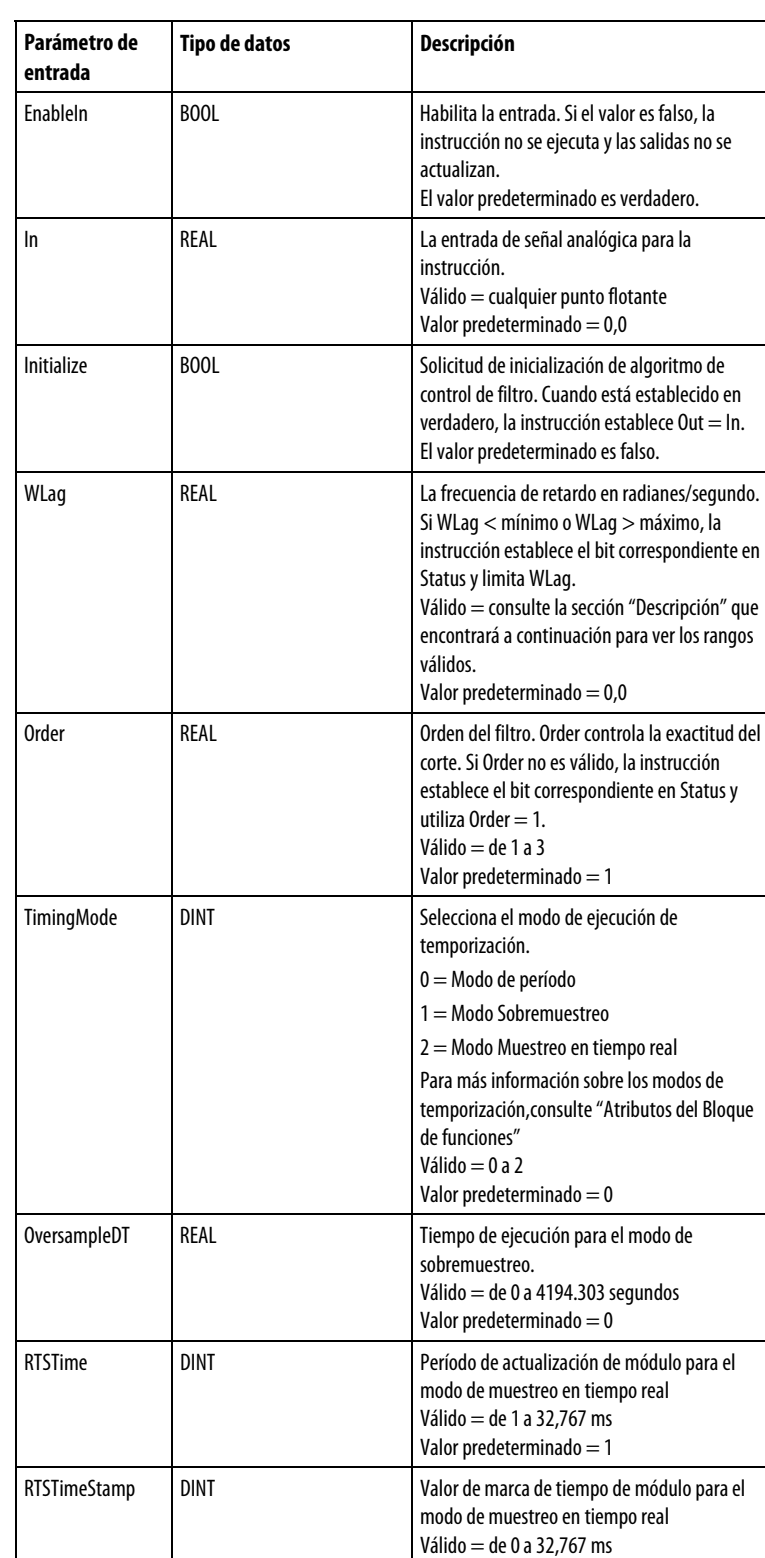

# Estructura de FILTER\_LOW\_PASS

Valor predeterminado = 0

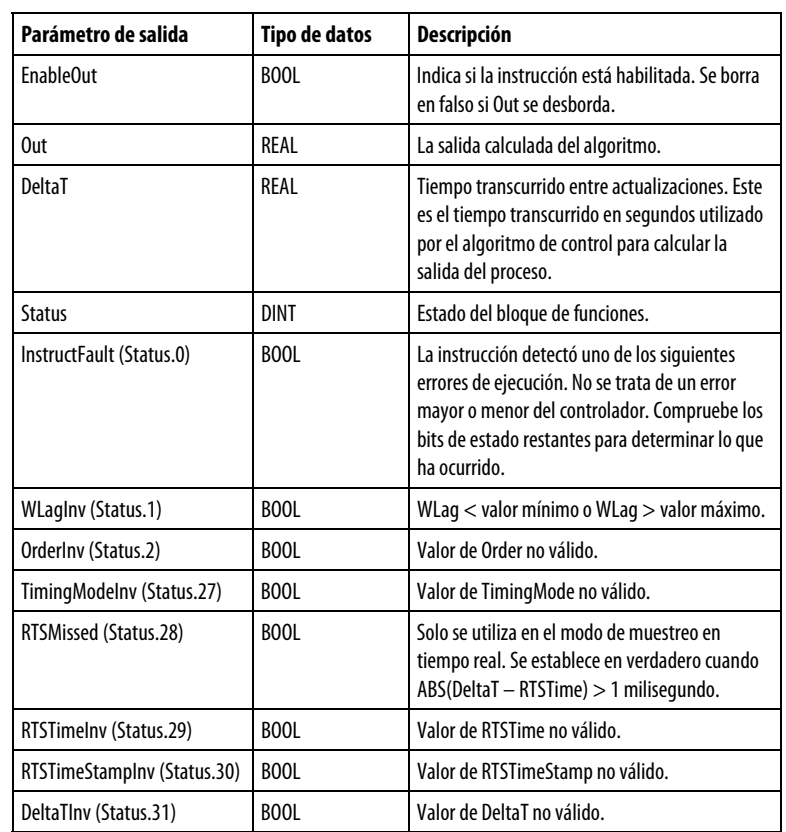

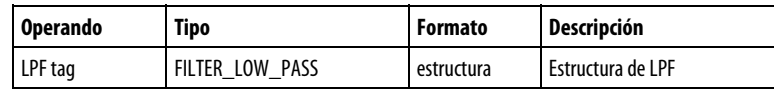

Consulte Sintaxis de texto estructurado para obtener más información sobre la sintaxis de las expresiones dentro de texto estructurado.

## Descripción

La instrucción LPF utiliza el parámetro Order para controlar la exactitud del corte. La instrucción LPF está diseñada para ejecutarse en una tarea en la que el índice de escaneado se mantiene constante.

La instrucción LPF utiliza estas ecuaciones:

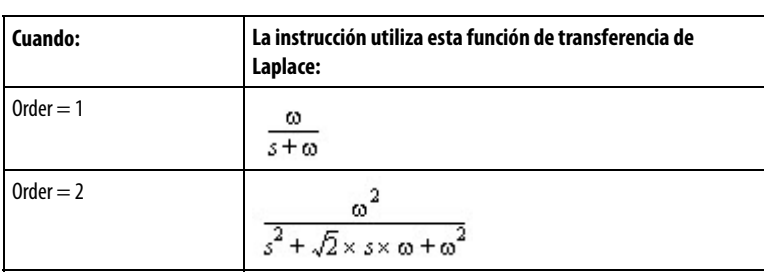

$$
\begin{array}{|c|c|}\n\hline\n\text{Order}=3 & \omega^3 \\
\hline\n\frac{3}{s^3 + (2 \times s^2 \times \omega) + (2 \times s \times \omega^2) \times \omega^3}\n\hline\n\end{array}
$$

con estos límites de parámetro (donde DeltaT es un valor en segundos):

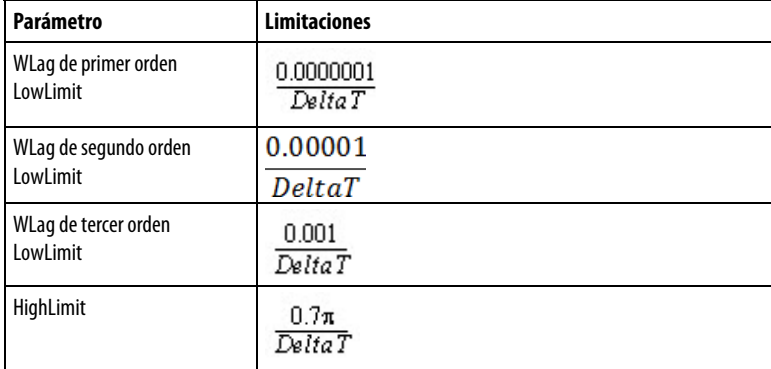

Siempre que el valor calculado para la salida no sea válido, NAN o ± INF, la instrucción establece Out = el valor no válido. Cuando el valor calculado para la salida pasa a ser válido, la instrucción inicializa los parámetros internos y establece  $Out = In.$ 

## Afecta a las marcas de estado matemático

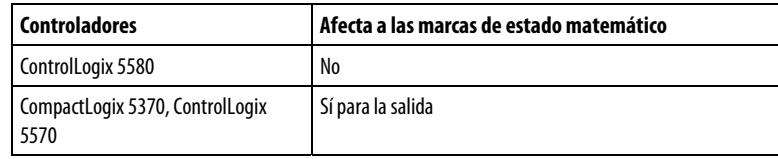

## Fallos mayores/menores

No es específico para esta instrucción. Consulte los "Atributos comunes" para fallos relacionados con el operando.

#### Ejecución

## Bloque de funciones

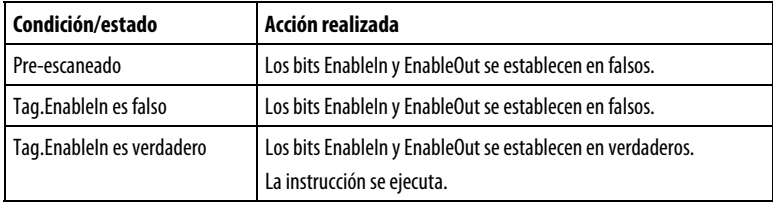

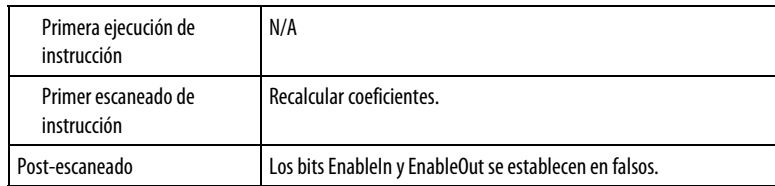

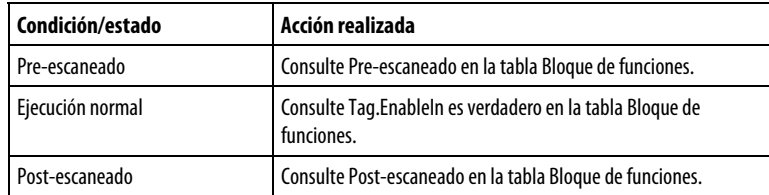

#### Ejemplo

La instrucción LPF atenúa las señales que se producen por encima de la frecuencia de corte configurada. Esta instrucción suele utilizarse para filtrar el "ruido" de alta frecuencia o las perturbaciones que se originan de fuentes eléctricas o mecánicas. Puede seleccionar un orden específico del filtro para obtener diversos grados de atenuación. Tenga en cuenta que los órdenes más altos aumentan el tiempo de ejecución de la instrucción.

El gráfico siguiente ilustra el efecto de los diferentes órdenes del filtro para una frecuencia de corte en concreto. Para cada gráfico, las aproximaciones asintóticas ideales se dan con ganancia y frecuencia en escalas logarítmicas. La respuesta real del filtro se aproxima a estas curvas, pero no coincide exactamente con ellas.

Este ejemplo es la programación legal mínima del bloque de funciones LPF y solo se utiliza para mostrar el texto neutro y el código generado para esta instrucción. Esto solo sirve para propósitos internos y no es un caso comprobable.

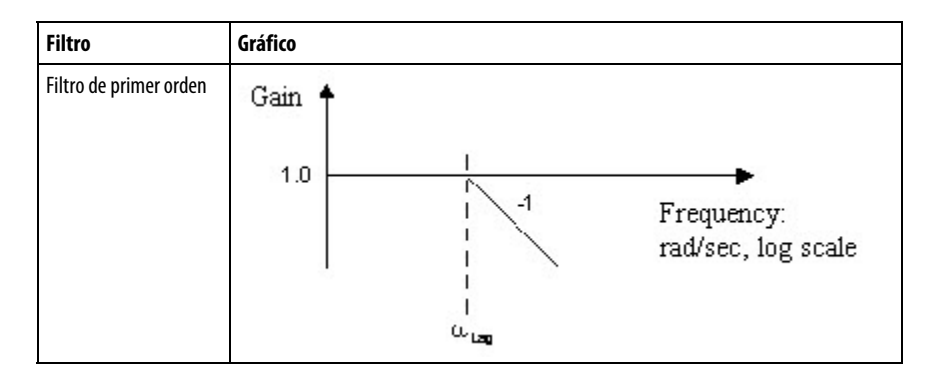

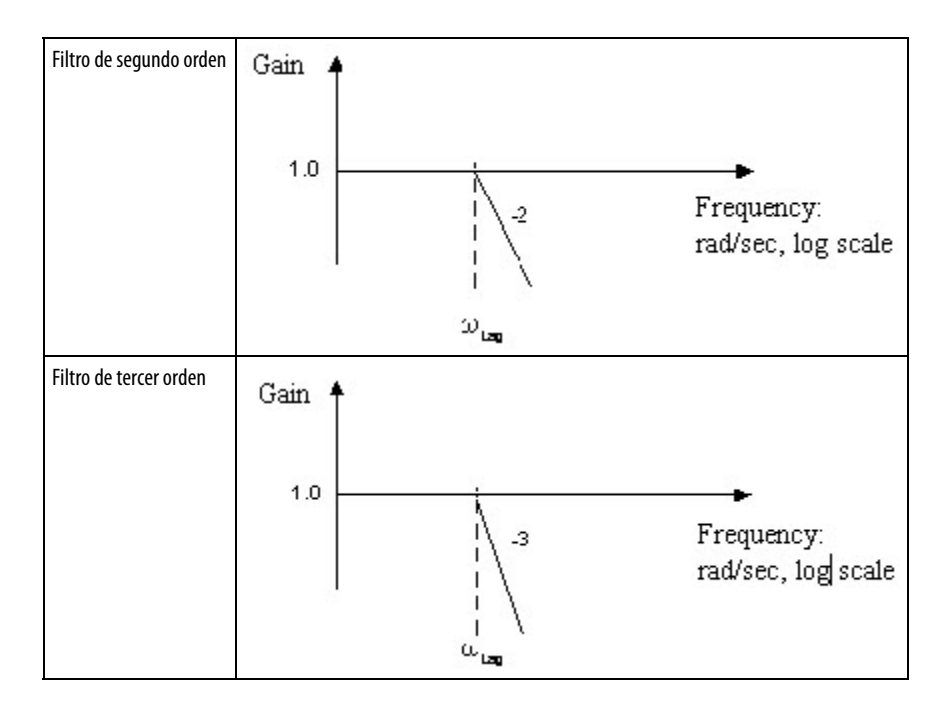

#### Bloque de funciones

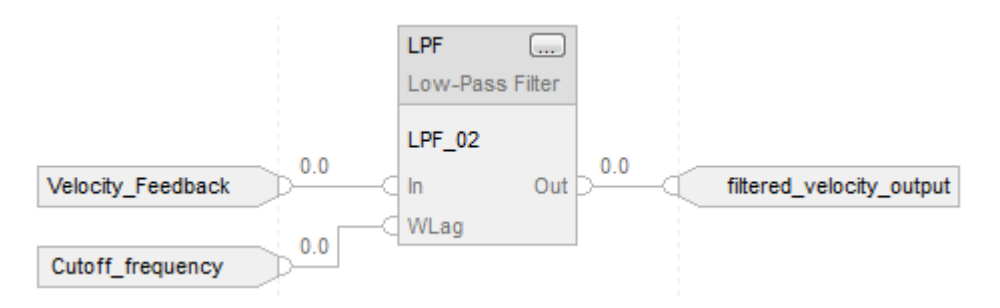

## Texto estructurado

LPF\_01.In := Velocity\_Feedback; LPF\_01.WLag := Cutoff\_frequency;

 $LPF(LPF_01);$ 

filtered\_velocity\_output := LPF\_01.Out;

## Consulte también

[Atributos del bloque de funciones e](#page-514-0)n la [página 515](#page-514-0)

[Atributos comunes e](#page-560-0)n la [página 561](#page-560-0)

[Sintaxis de texto estructurado e](#page-530-0)n l[a página 531](#page-530-0)

<span id="page-359-0"></span>Esta información es aplicable a los controladores CompactLogix 5370, Filtro de muesca (NTCH) Esta información es aplicable a los controladores CompactLogix 5370, GuardLogix 5570, Compact ControlLogix 5570, GuardLogix 5570, Compact

**360** Publicación de Rockwell Automation 1756-RM006K-ES-P - Noviembre 2018
GuardLogix 5380, CompactLogix 5380, CompactLogix 5480, ControlLogix 5580 y GuardLogix 5580.

La instrucción NTCH proporciona un filtro para atenuar las frecuencias de entrada que se encuentran en la frecuencia de atenuación.

#### Lenguajes disponibles

#### Diagrama de escalera

Esta instrucción no está disponible en la lógica de diagrama de escalera.

#### Bloque de funciones

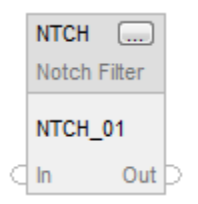

#### Texto estructurado

NTCH(NTCH\_tag);

#### Operandos

#### Bloque de funciones

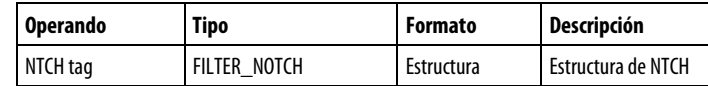

#### Estructura de FILTER\_NOTCH

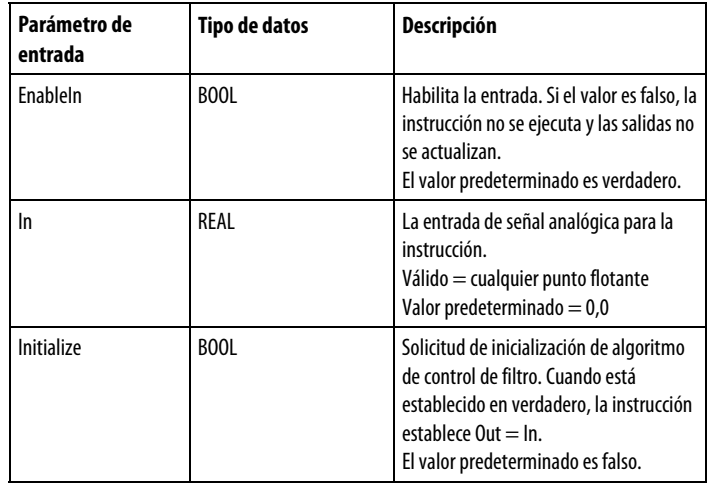

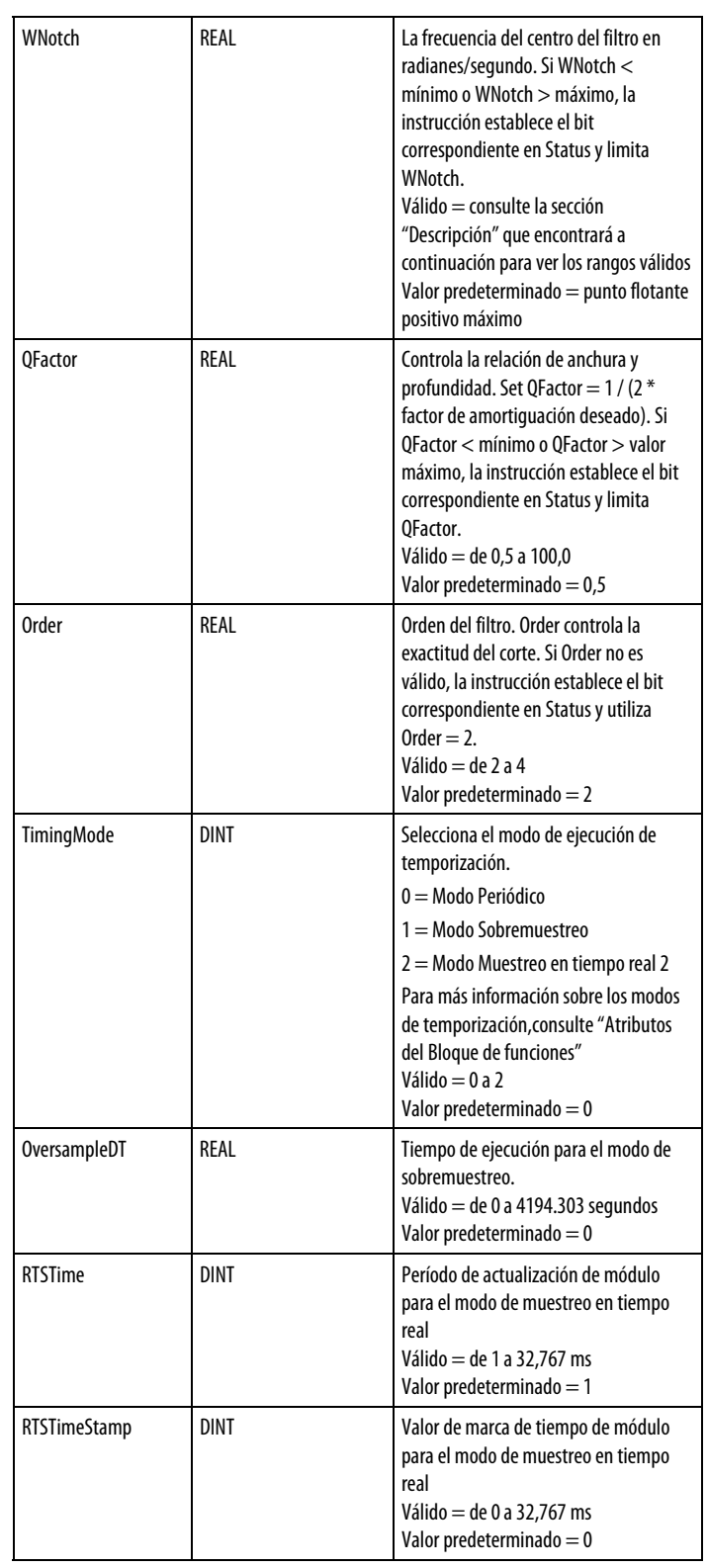

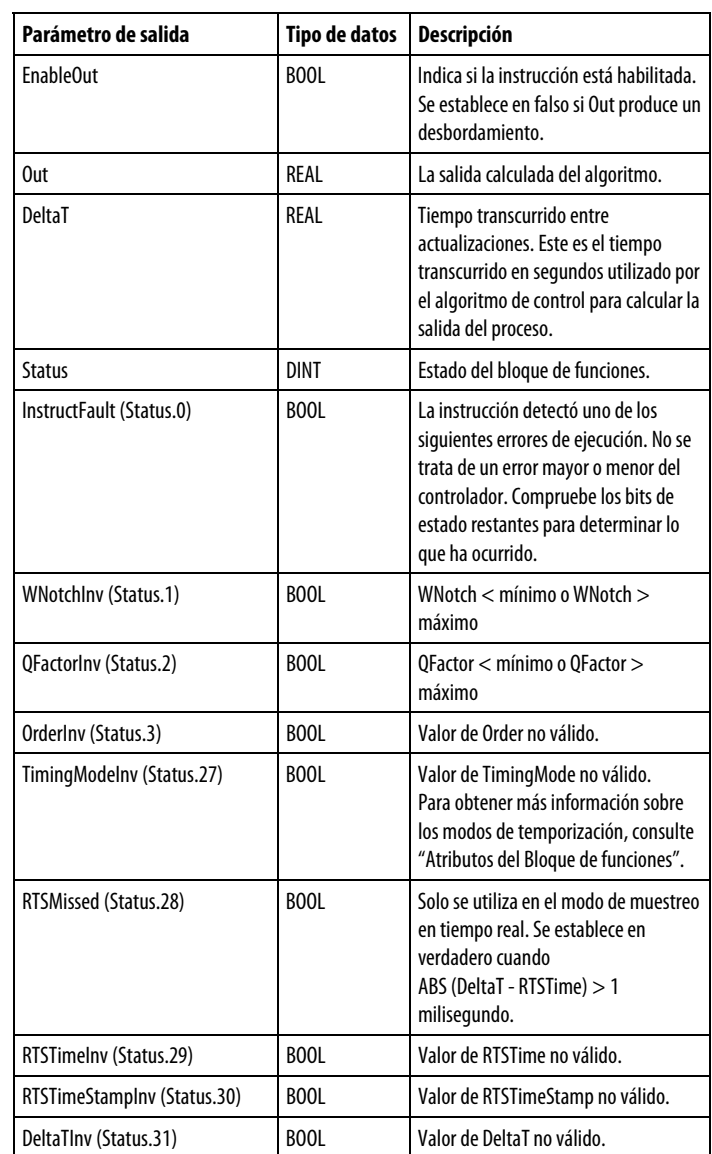

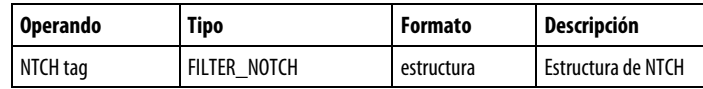

Consulte Sintaxis de texto estructurado para obtener más información sobre la sintaxis de las expresiones dentro de texto estructurado.

#### Descripción

La instrucción NTCH utiliza el parámetro Order para controlar la exactitud del corte. El parámetro QFactor controla la relación de anchura y profundidad de la atenuación. La instrucción NTCH está diseñada para ejecutarse en una tarea en la que el índice de escaneado se mantiene constante.

La instrucción NTCH utiliza esta ecuación:

$$
\frac{(s^2 + \omega^2)^i}{\left(s^2 + s \times \frac{\omega}{Q} + \omega^2\right)^i}
$$

donde i es el operador Order con estos límites de parámetro (donde DeltaT es en segundos):

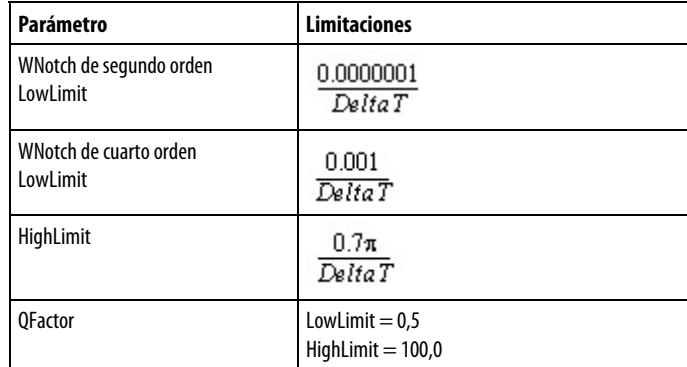

Siempre que el valor calculado para la salida no sea válido, NAN o ± INF, la instrucción establece Out = el valor no válido. Cuando el valor calculado para la salida pasa a ser válido, la instrucción inicializa los parámetros internos y establece  $Out = In.$ 

#### Afecta a las marcas de estado matemático

No

#### Fallos mayores/menores

No es específico para esta instrucción. Consulte los "Atributos comunes" para fallos relacionados con el operando.

#### Ejecución

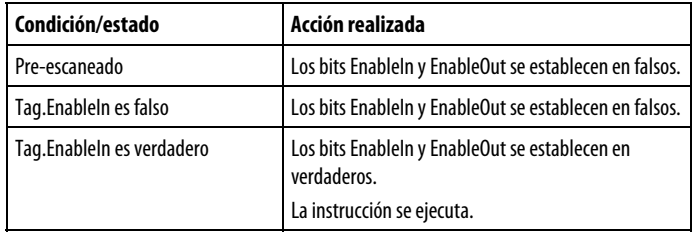

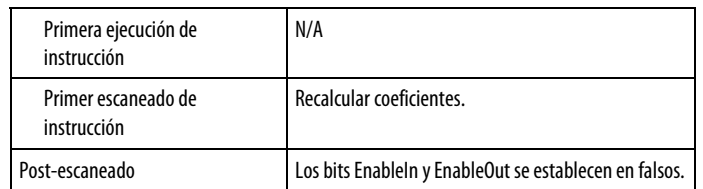

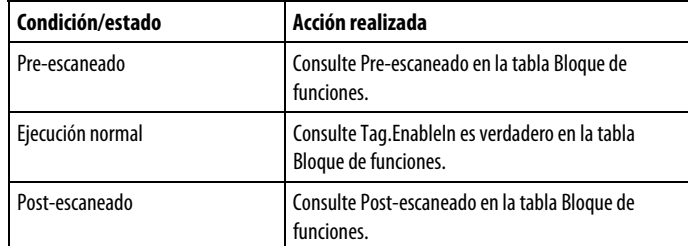

#### Ejemplo

La instrucción NTCH atenúa una frecuencia de resonancia específica. Normalmente, estas frecuencias de resonancia se encuentran directamente en el intervalo de respuesta que está siendo regulado por el sistema de control de lazo cerrado. A menudo, se generan por vinculaciones mecánicas sueltas que causan holgura y vibración en el sistema. Aunque la mejor solución es corregir el cumplimiento normativo mecánico en la maquinaria, el filtro de atenuación se puede utilizar para suavizar los efectos de estas señales en el esquema de regulación de lazo cerrado.

El diagrama siguiente muestra la curva de ganancia ideal en un rango de frecuencia para una frecuencia del centro específica y un factor Q. A medida que aumenta, la atenuación se hace más ancha y superficial. A medida que disminuye, la atenuación se vuelve más profunda y estrecha. La instrucción puede establecerse para un orden de 2 o un orden de 4. El tiempo de ejecución de los órdenes más altos es mayor.

Este ejemplo es la programación legal mínima del bloque de funciones NTCH y solo se utiliza para mostrar el texto neutro y el código generado para esta instrucción. Esto solo sirve para propósitos internos y no es un caso comprobable.

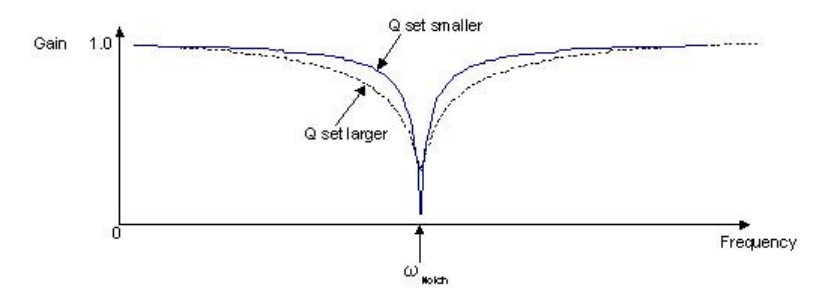

#### Bloque de funciones

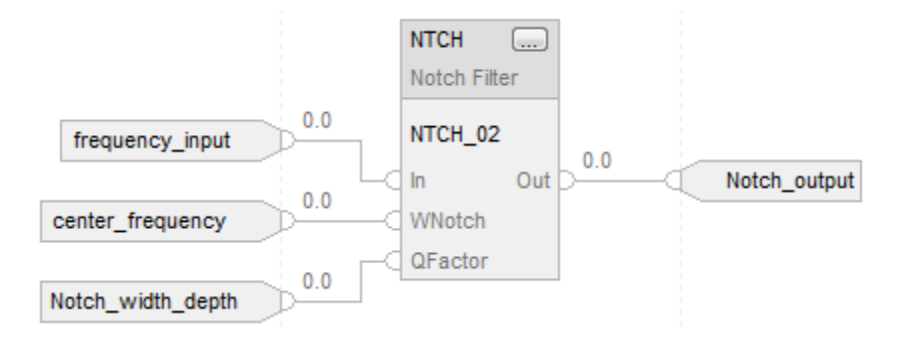

#### Texto estructurado

NTCH\_01.In := frequency\_input; NTCH\_01.WNotch := center\_frequency; NTCH\_01.QFactor := Notch\_width\_depth; NTCH(NTCH\_01);

Notch\_output := NTCH\_01.Out;

#### Consulte también

[Atributos comunes e](#page-560-0)n la [página 561](#page-560-0)

[Sintaxis de texto estructurado e](#page-530-0)n l[a página 531](#page-530-0)

# **Adelanto-retardo de segundo orden (LDL2)**

Esta información es aplicable a los controladores CompactLogix 5370, ControlLogix 5570, Compact GuardLogix 5370, GuardLogix 5570, Compact GuardLogix 5380, CompactLogix 5380, CompactLogix 5480, ControlLogix 5580 y GuardLogix 5580.

La instrucción LDL2 proporciona un filtro con un par de polos y un par de ceros. La frecuencia y la amortiguación de los pares de polos y ceros se pueden ajustar. Los pares de polos o ceros pueden ser complejos (amortiguación inferior a la unidad) o reales (amortiguación mayor o igual a la unidad).

#### Lenguajes disponibles

#### Diagrama de escalera

Esta instrucción no está disponible en la lógica de diagrama de escalera.

# Bloque de funciones

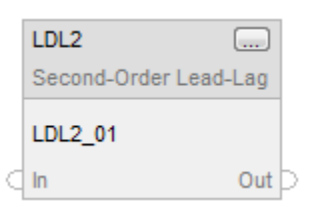

#### Texto estructurado

LDL2(LDL2\_tag);

#### Operandos

Bloque de funciones

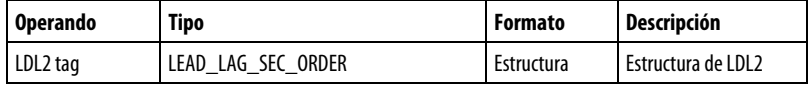

#### Estructura de LEAD\_LAG\_SEC\_ORDER

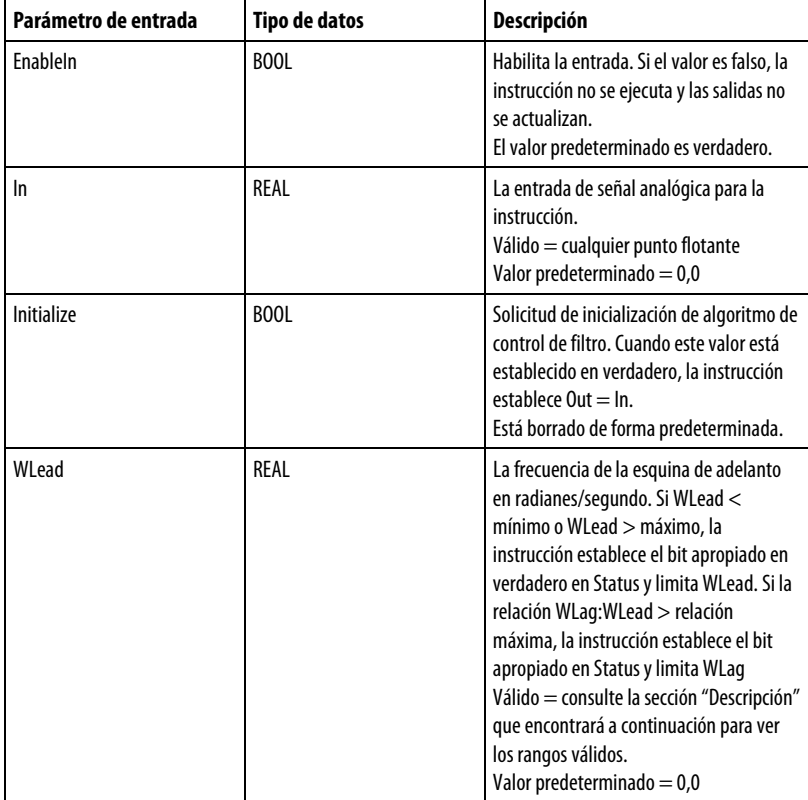

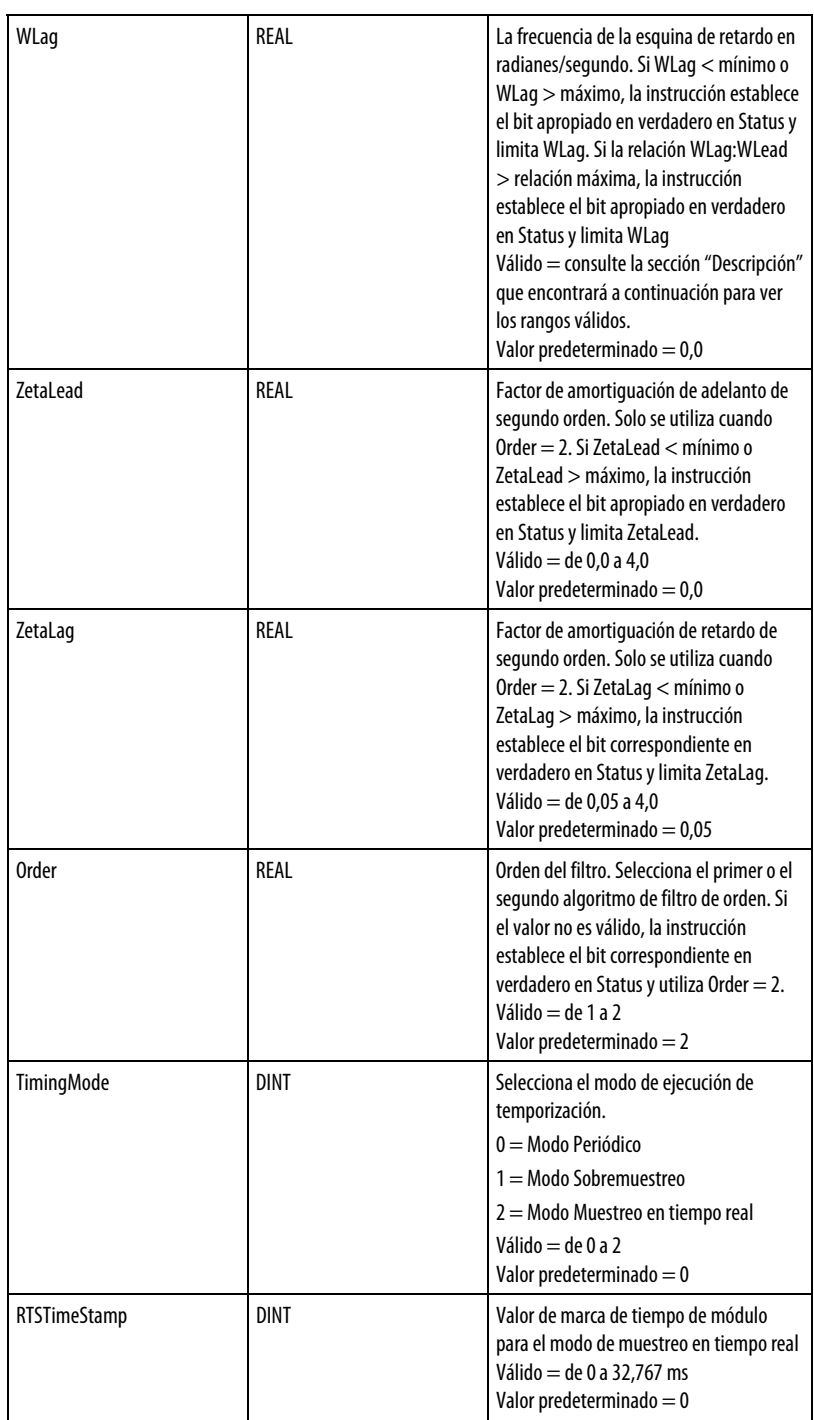

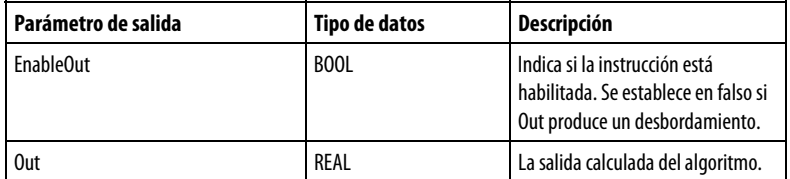

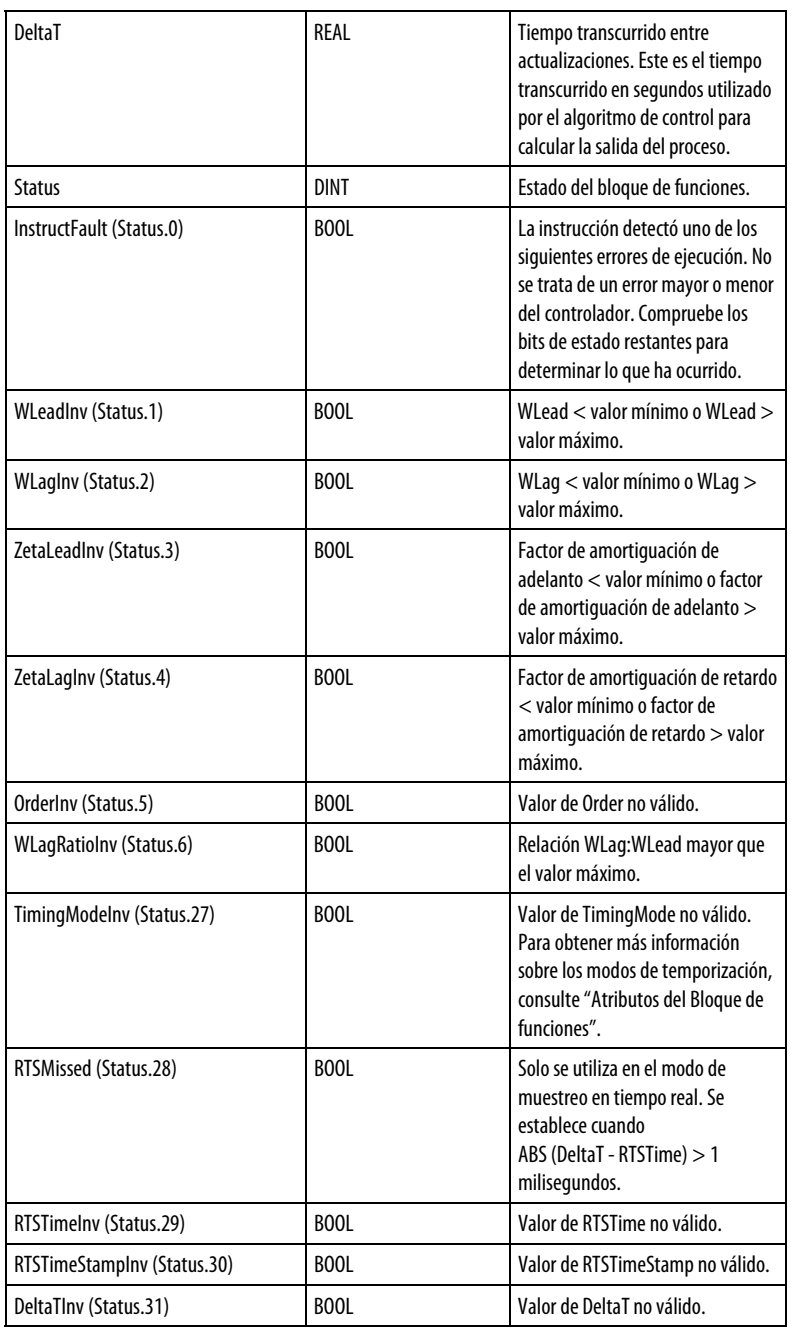

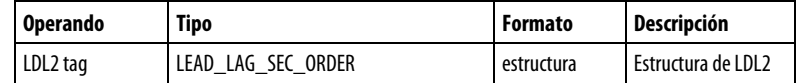

Consulte Sintaxis de texto estructurado para obtener más información sobre la sintaxis de las expresiones dentro de texto estructurado.

#### Descripción

El filtro de la instrucción LDL2 se utiliza en las metodologías de control de forzado de referencia y forzado de retroalimentación. La instrucción LDL2 está diseñada para ejecutarse en una tarea en la que el índice de escaneado se mantiene constante.

La instrucción LDL2 utiliza estas ecuaciones:

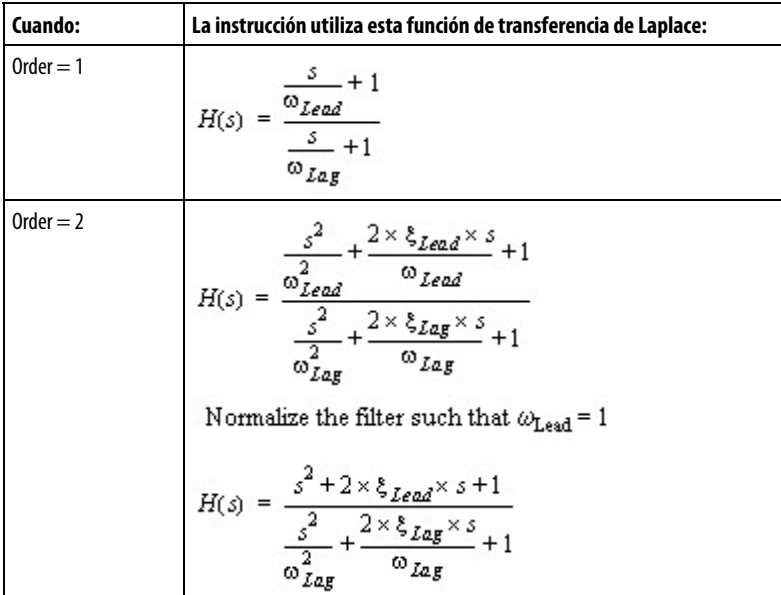

con estos límites de parámetro (donde DeltaT es un valor en segundos):

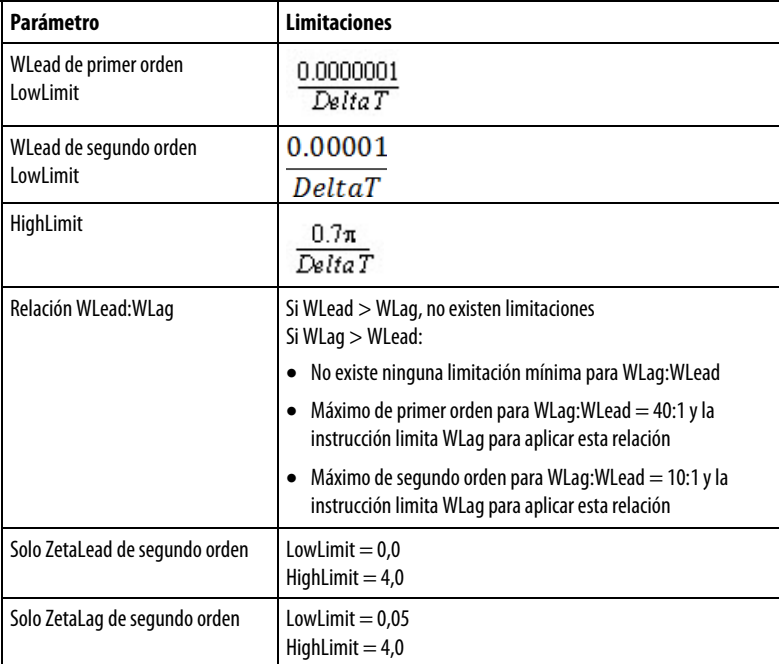

Siempre que el valor calculado para la salida no sea válido, NAN o  $\pm$  INF, la instrucción establece Out = el valor no válido. Cuando el valor calculado para la salida pasa a ser válido, la instrucción inicializa los parámetros internos y establece  $Out = In.$ 

#### Afecta a las marcas de estado matemático

No

#### Fallos mayores/menores

No es específico para esta instrucción. Consulte los "Atributos comunes" para fallos relacionados con el operando.

#### Ejecución

#### Bloque de funciones

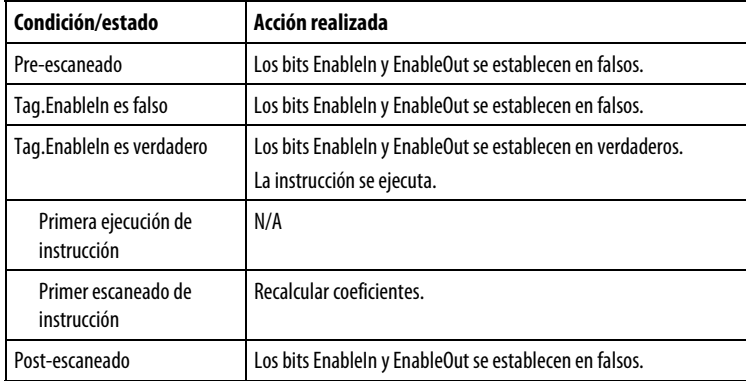

#### Texto estructurado

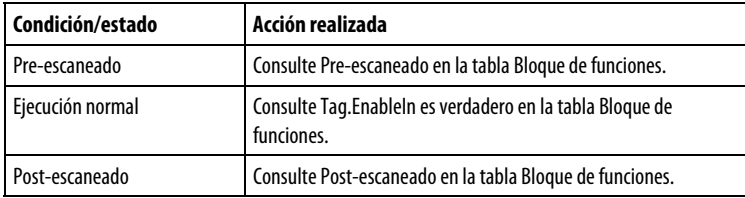

#### Ejemplo

La instrucción LDL2 puede atenuarse entre dos frecuencias o puede amplificarse entre dos frecuencias, dependiendo de cómo se configure la instrucción. Dado que las frecuencias de adelanto y de retardo pueden ajustarse a valores que son mayores o menores que el otro, esta instrucción puede comportarse como un bloque de Adelanto-retardo o como un bloque de Retardo-adelanto dependiendo de la frecuencia que se configure primero. Tenga en cuenta que los órdenes más altos aumentan el tiempo de ejecución de la instrucción de filtro.

Este ejemplo es la programación legal mínima del bloque de funciones LDL2 y solo se utiliza para mostrar el texto neutro y el código generado para esta instrucción. Esto solo sirve para propósitos internos y no es un caso comprobable.

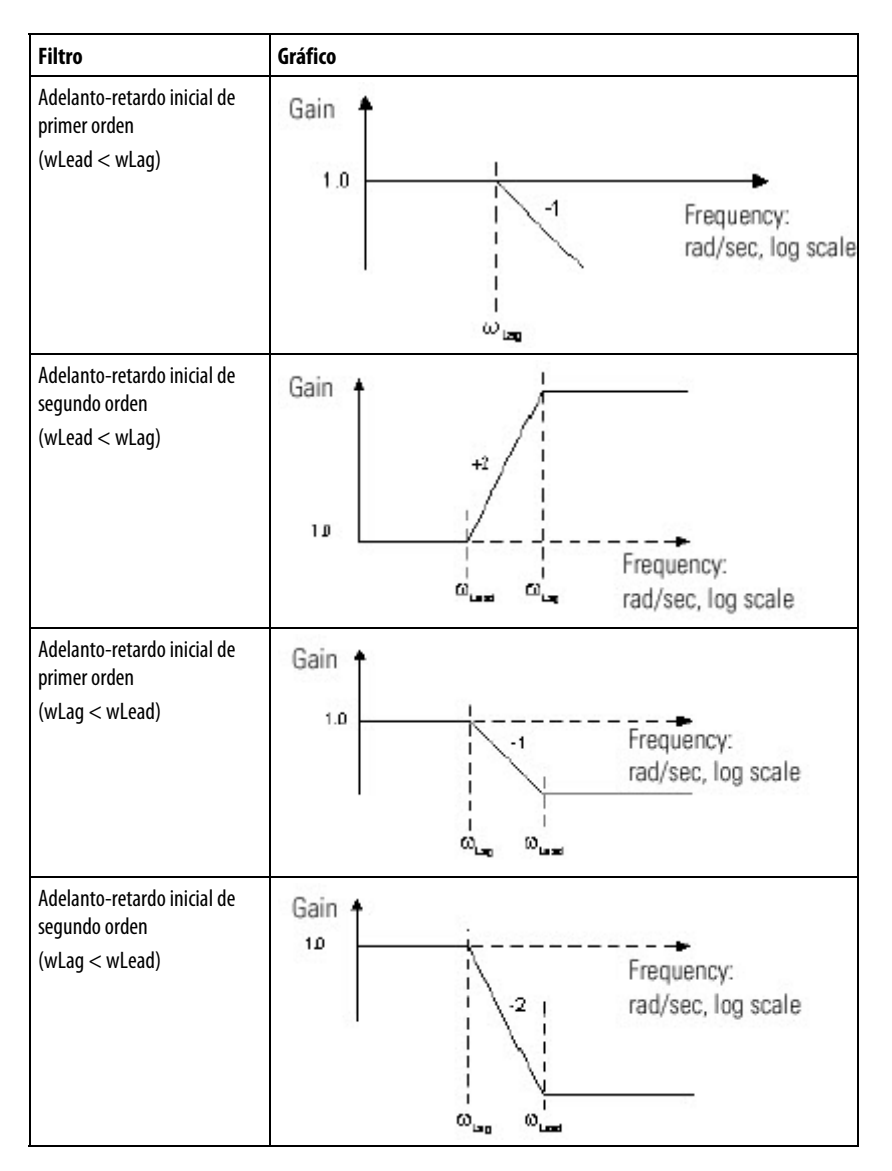

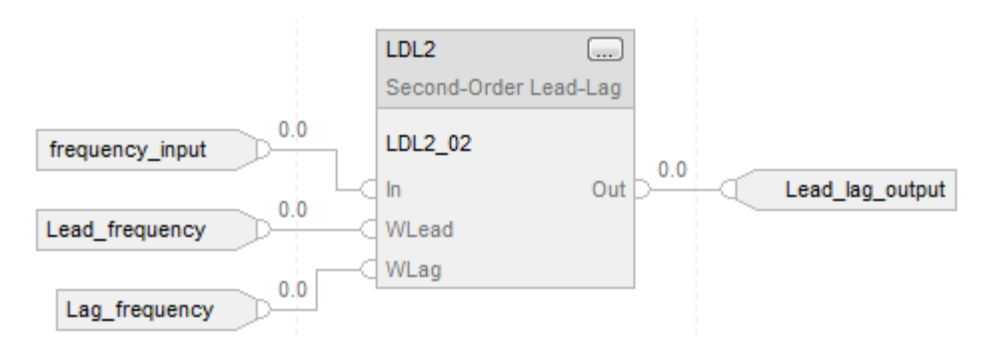

LDL2\_01.In := frequency\_input; LDL2\_01.WLead := Lead\_frequency; LDL2\_01.WLag := Lag\_frequency; LDL2(LDL2\_01); Lead\_lag\_output := LDL2\_01.Out;

#### Consulte también

[Atributos del bloque de funciones e](#page-514-0)n la [página 515](#page-514-0)

[Atributos comunes e](#page-560-0)n la [página 561](#page-560-0)

[Sintaxis de texto estructurado e](#page-530-0)n l[a página 531](#page-530-0)

# **Instrucciones Select\_Limit**

# **Instrucciones de selección/limitación**

Las instrucciones Selección/Limitación incluyen:

Instrucciones disponibles

#### Diagrama de escalera

Esta instrucción no está disponible en el diagrama de escalera.

#### Bloque de funciones y texto estructurado

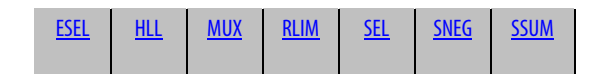

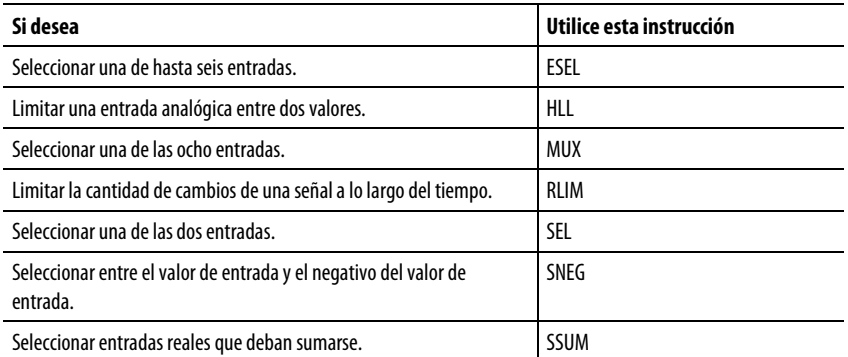

#### Consulte también

[Instrucciones de filtro](#page-344-0) en la [página 345](#page-344-0)

[Instrucciones de lógica y movimiento](#page-426-0) en l[a página 427](#page-426-0)

[Instrucciones de control de proceso e](#page-22-0)n la [página 23](#page-22-0)

[Instrucciones de variadores](#page-288-0) en la [página 289](#page-288-0)

[Instrucciones de estadísticas](#page-406-0) en l[a página 407](#page-406-0)

<span id="page-374-0"></span>**Selección mejorada (ESEL)** 

Esta información es aplicable a los controladores CompactLogix 5370, ControlLogix 5570, Compact GuardLogix 5370, GuardLogix 5570, Compact GuardLogix 5380, CompactLogix 5380, CompactLogix 5480, ControlLogix 5580 y GuardLogix 5580.

La instrucción ESEL permite seleccionar una de hasta seis entradas. Las opciones de selección son:

- Selección manual (mediante operador o programa)
- Selección alta
- Selección baja
- Selección media
- Selección promedia (promediado)

#### Lenguajes disponibles

#### Diagrama de escalera

Esta instrucción no está disponible en la lógica de diagrama de escalera.

#### Bloque de funciones

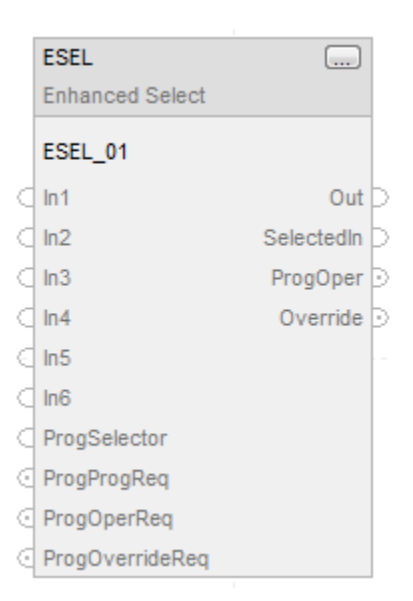

#### Texto estructurado

ESEL(ESEL\_tag);

# Operandos

# Bloque de funciones

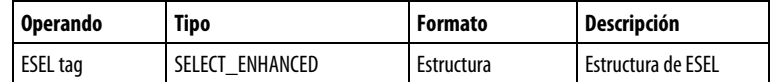

# Estructura de SELECT\_ENHANCED

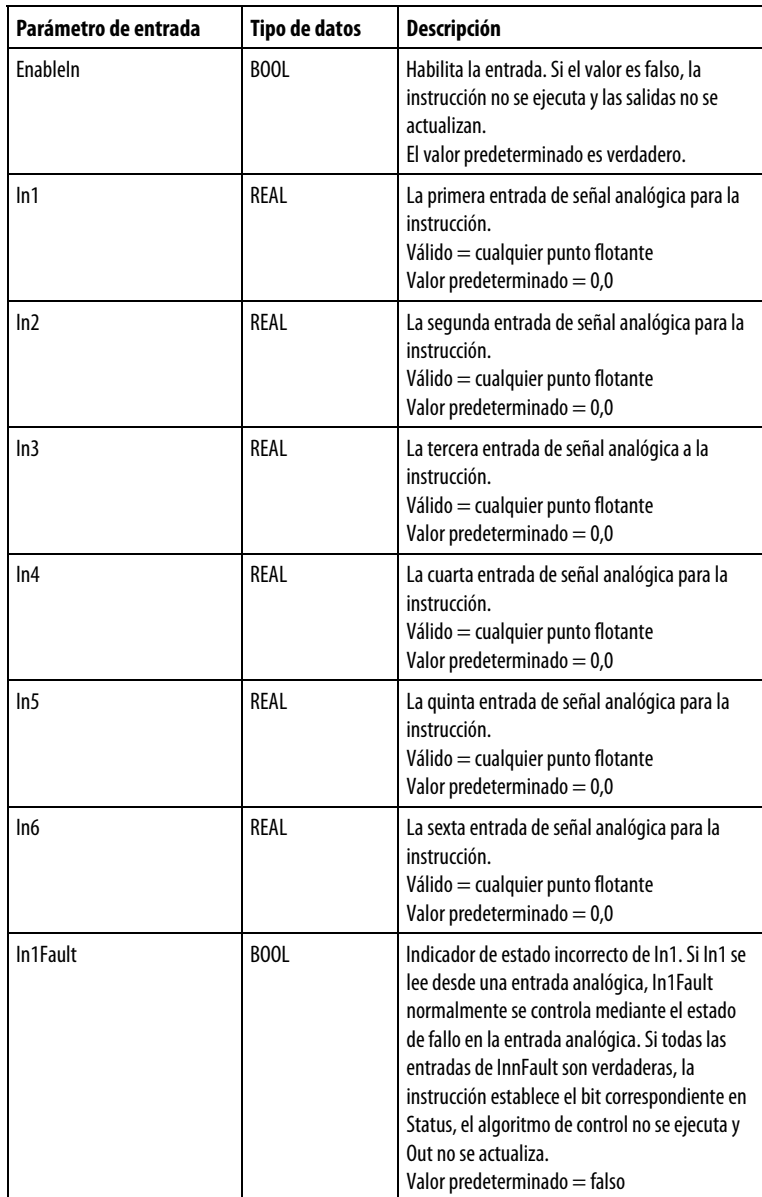

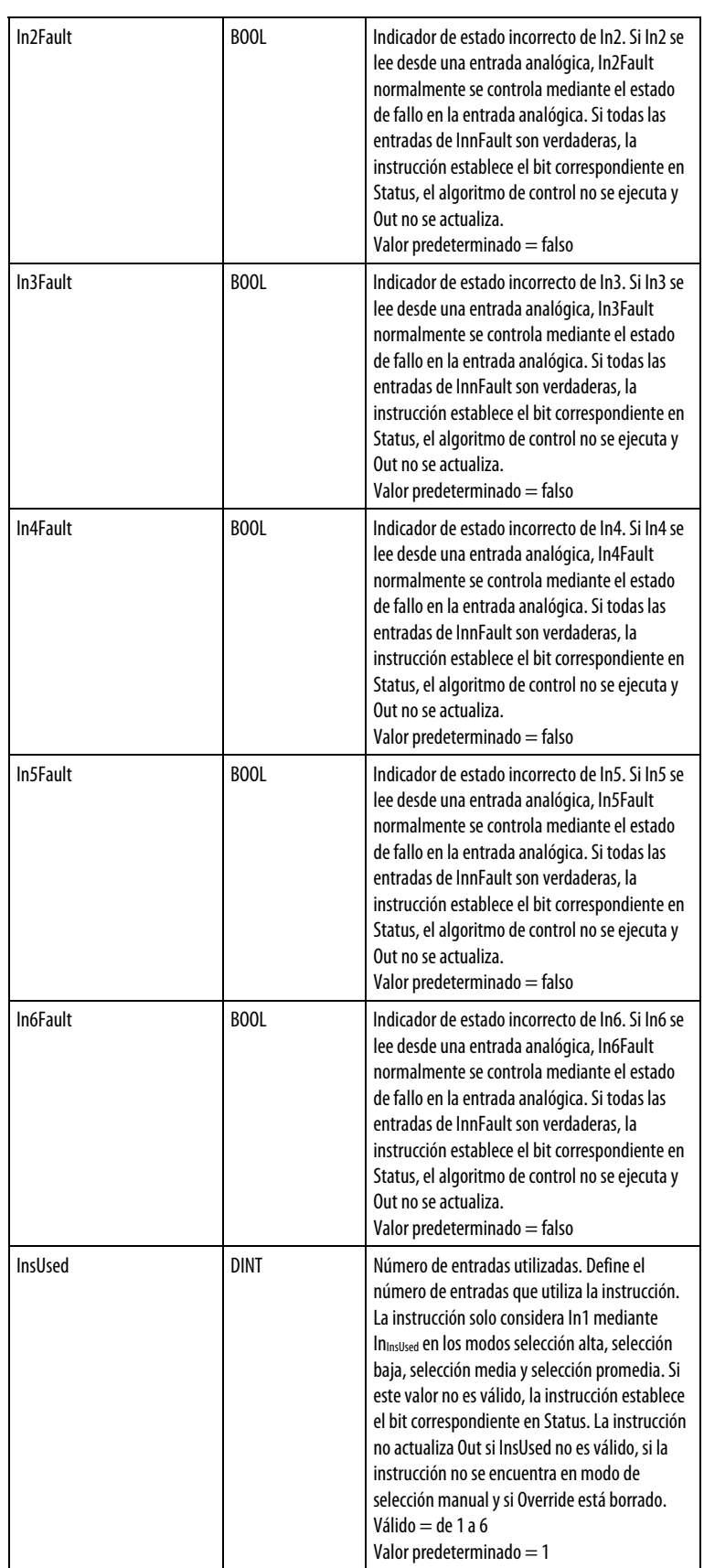

 $\overline{\phantom{a}}$ 

 $\mathbf l$ 

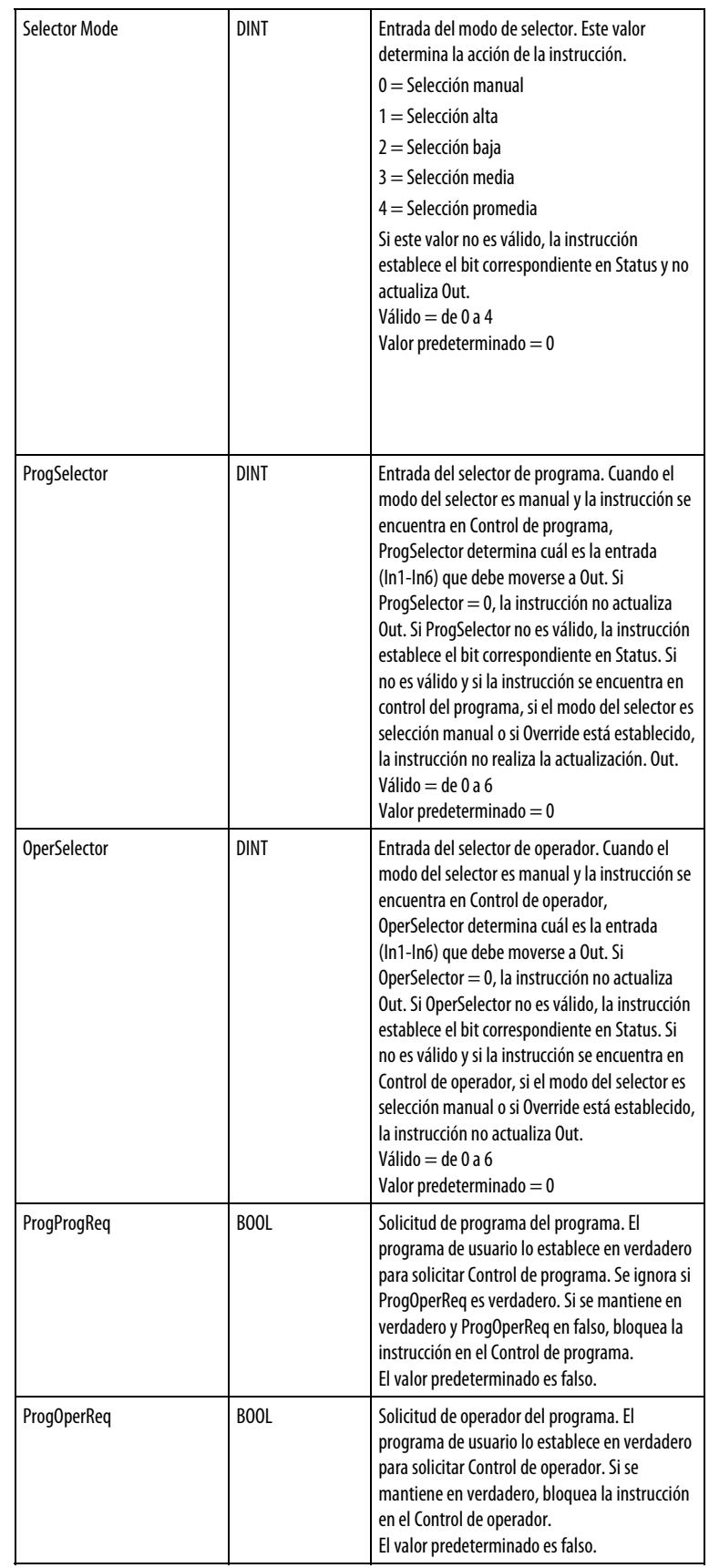

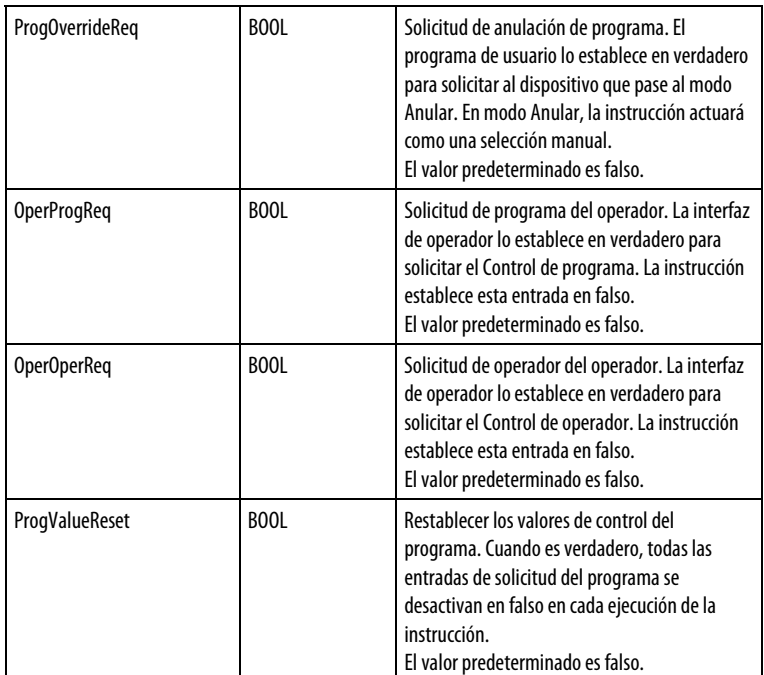

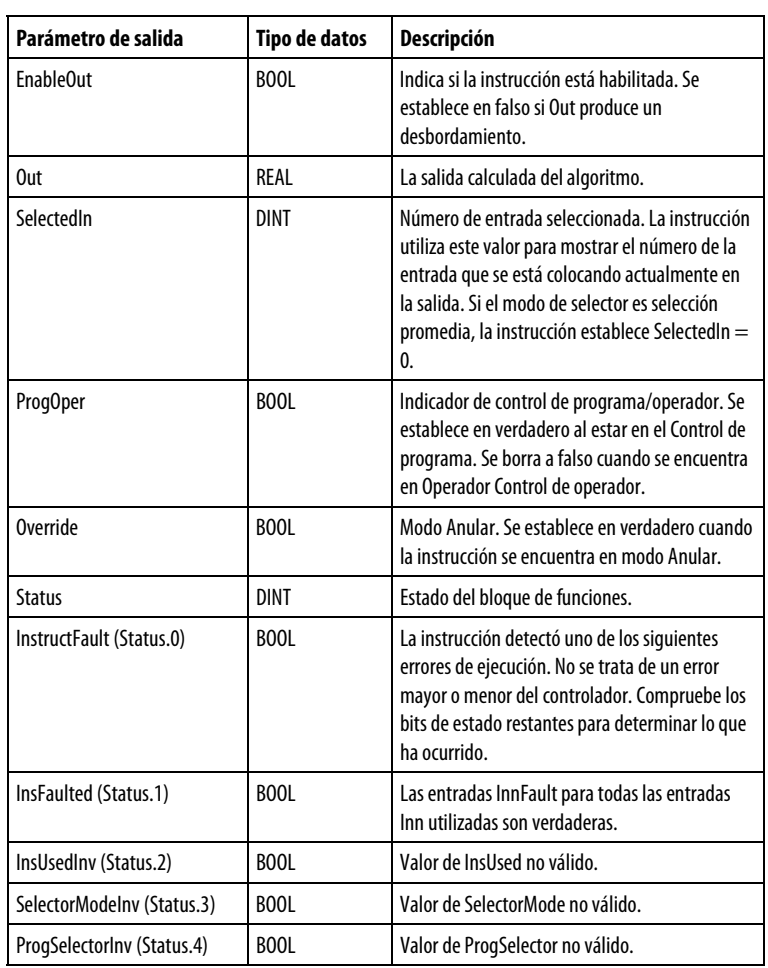

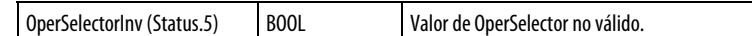

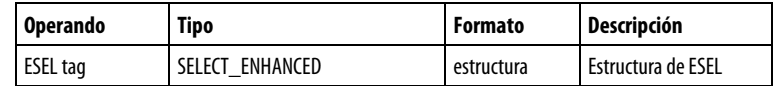

Consulte Sintaxis de texto estructurado para obtener más información sobre la sintaxis de las expresiones dentro de texto estructurado.

#### Descripción

La instrucción ESEL funciona de la forma siguiente:

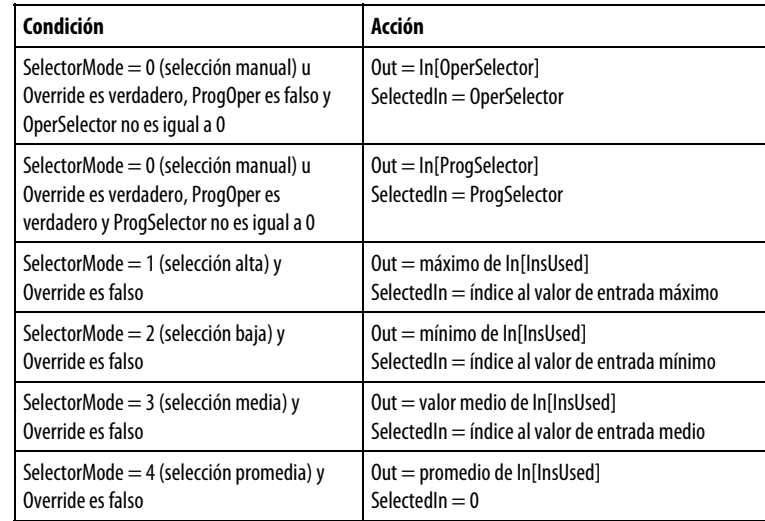

Para SelectorMode de 1 a 4, una indicación de estado incorrecto para cualquiera de las entradas provoca que la entrada incorrecta se ignore en la selección. Por ejemplo, si SelectorMode = 1 (selección alta) y si In6 tenía el valor más alto pero un estado incorrecto, la siguiente entrada más alta con estado correcto se mueve a la salida.

Para el modo de selección alto o bajo, si dos entradas son iguales y son altas o bajas, la instrucción envía la primera entrada encontrada. Para el modo de selección media, el valor medio siempre representa un valor seleccionado de las entradas disponibles. Si hay más de un valor que puede ser medio, la instrucción envía la primera entrada encontrada.

#### Cambiar entre Control de programa y Control de operador

En el siguiente diagrama se muestra cómo cambia la instrucción ESEL entre Control de programa y Control de operador.

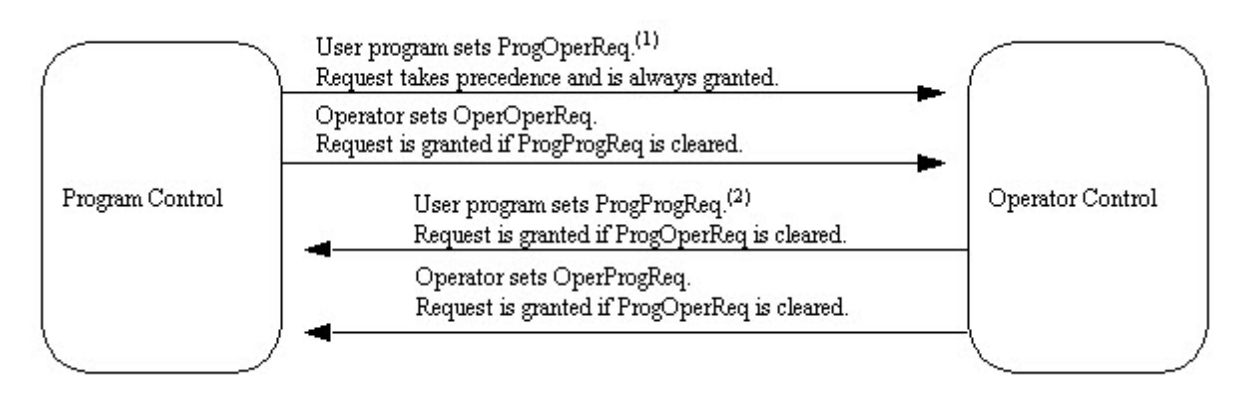

(1) Puede bloquear la instrucción en Control de operador dejando ProgOperReq en verdadero.

(2) Puede bloquear la instrucción en Control de programa dejando ProgProgReq en verdadero mientras ProgOperReq es falso.

#### Afecta a las marcas de estado matemático

No

#### Fallos mayores/menores

No es específico para esta instrucción. Consulte los "Atributos comunes" para fallos relacionados con el operando.

#### Ejecución

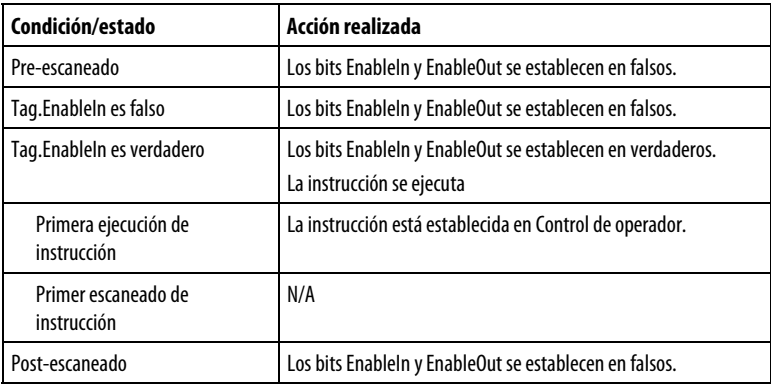

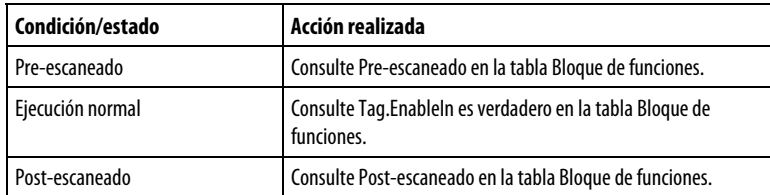

#### Ejemplo

Esta instrucción ESEL selecciona In1, In2 o In3 en función de SelectorMode. En este ejemplo, SelectorMode = 1, que significa selección alta. La instrucción determina cuál es el valor de entrada más grande y establece Out = In mayor.

#### Bloque de funciones

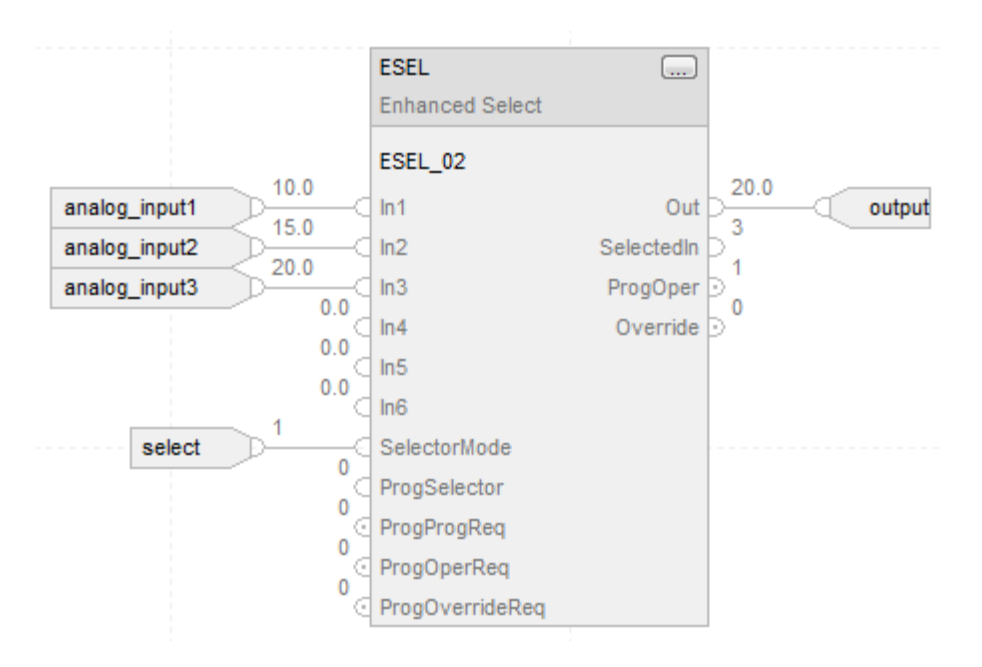

#### Texto estructurado

 $ESEL_01.In1 := analog\_input1;$  $ESEL_01.In2 := analog_input2;$ ESEL  $01 \cdot \text{In3} :=$  analog input3; ESEL\_01.SelectorMode := 1; ESEL(ESEL\_01);

selected\_value := ESEL\_01.Out;

#### Consulte también

[Atributos del bloque de funciones e](#page-514-0)n la [página 515](#page-514-0)

[Atributos comunes e](#page-560-0)n la [página 561](#page-560-0)

[Sintaxis de texto estructurado e](#page-530-0)n l[a página 531](#page-530-0)

[Controles de placa frontal del bloque de funciones e](#page-575-0)n l[a página 576](#page-575-0)

# <span id="page-383-0"></span>**Límite alto/bajo (HLL)**

Esta información es aplicable a los controladores CompactLogix 5370, ControlLogix 5570, Compact GuardLogix 5370, GuardLogix 5570, Compact GuardLogix 5380, CompactLogix 5380, CompactLogix 5480, ControlLogix 5580 y GuardLogix 5580.

La instrucción HLL limita una entrada analógica entre dos valores. Puede seleccionar límites altos/bajos, altos o bajos.

#### Lenguajes disponibles

#### Diagrama de escalera

Esta instrucción no está disponible en la lógica de diagrama de escalera.

#### Bloque de funciones

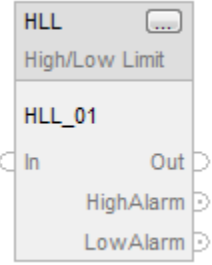

#### Texto estructurado

HLL(HLL\_tag);

#### Operandos

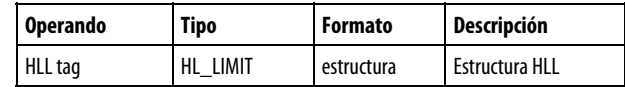

# Estructura HL\_LIMIT

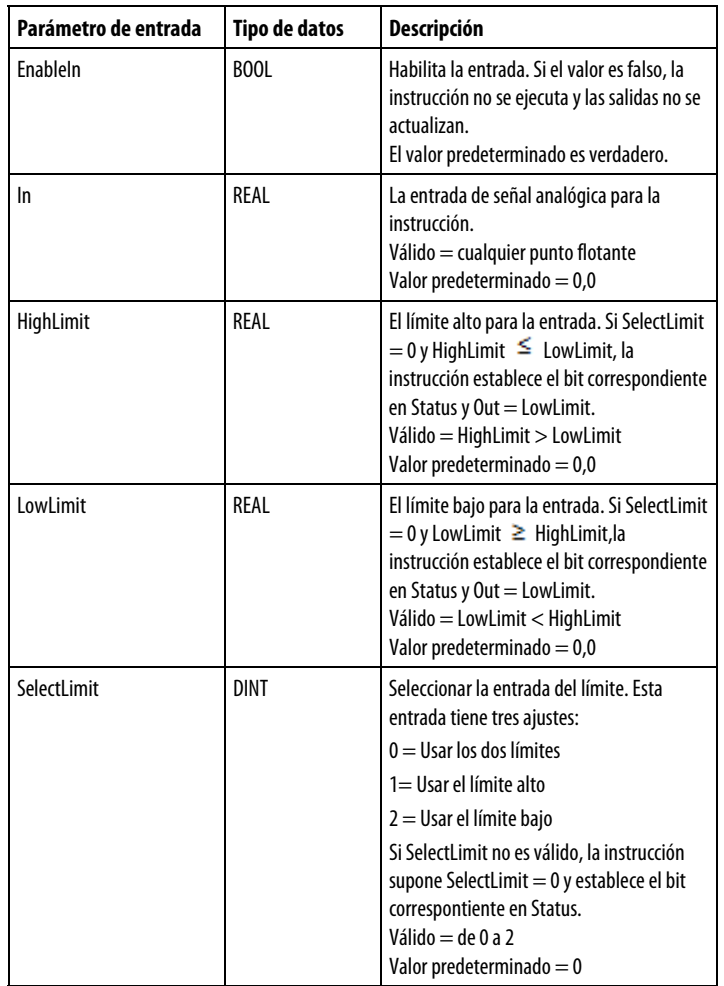

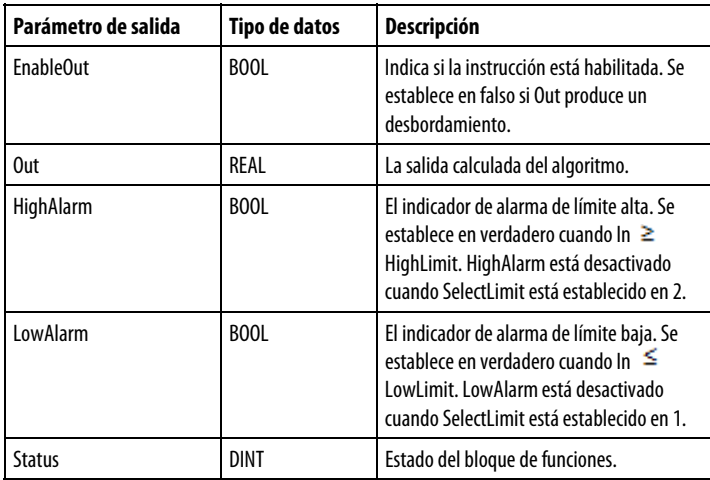

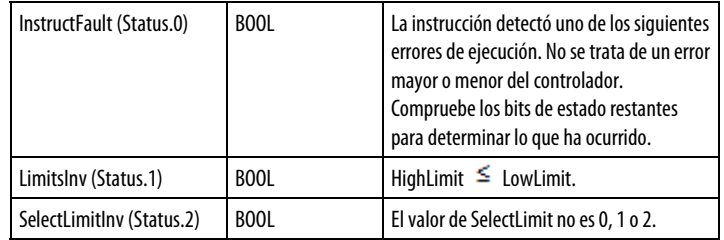

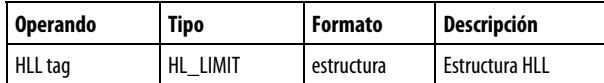

Consulte Sintaxis de texto estructurado para obtener más información sobre la sintaxis de las expresiones dentro de texto estructurado.

#### Descripción

La instrucción HLL determina el valor de Out mediante estas reglas:

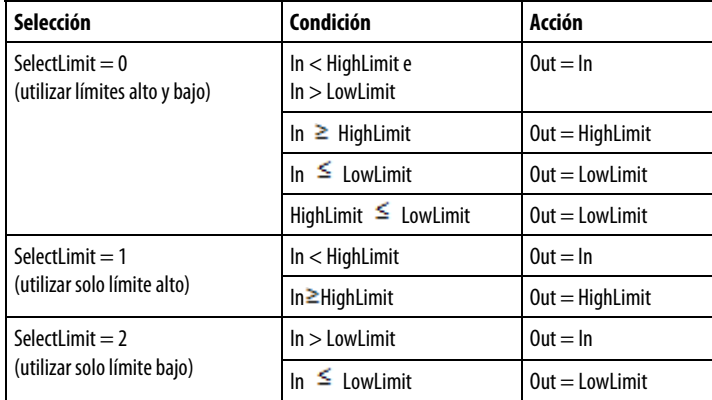

#### Afecta a las marcas de estado matemático

No

#### Fallos mayores/menores

No es específico para esta instrucción. Consulte los "Atributos comunes" para fallos relacionados con el operando.

#### Ejecución

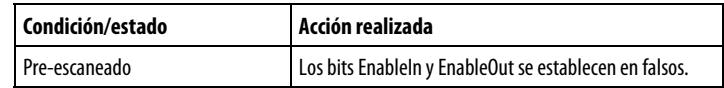

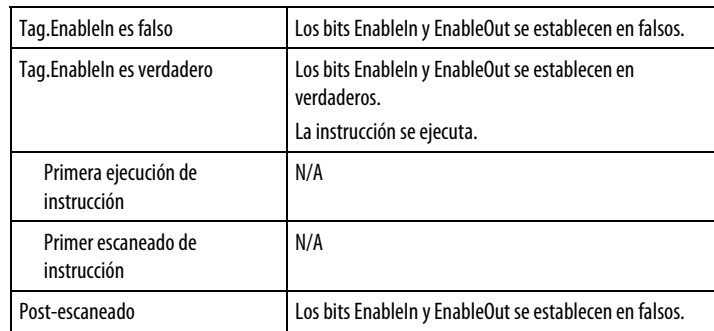

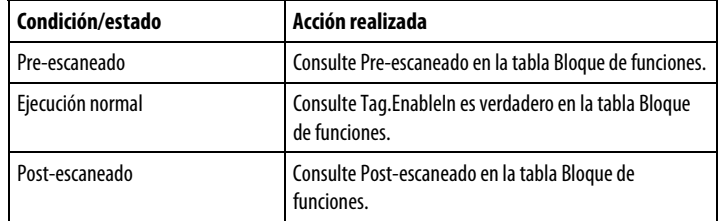

#### Ejemplo

Esta instrucción HLL limita In entre dos valores y establece HighAlarm o LowAlarm si es necesario cuando In se encuentra fuera de los límites. La instrucción establece Out = valor limitado de In.

#### Bloque de funciones

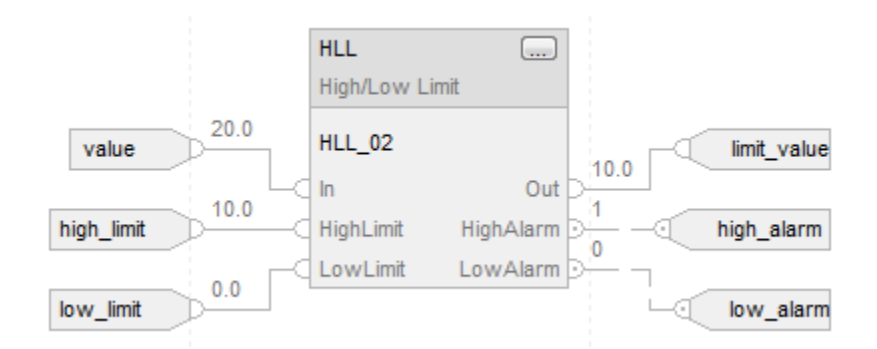

#### Texto estructurado

 $HLL_01.In :=$  value;

HLL\_01.HighLimit := high\_limit;

HLL\_01.LowLimit := low\_limit;

HLL(HLL\_01);

limited\_value := HLL\_01.Out;

<span id="page-387-0"></span>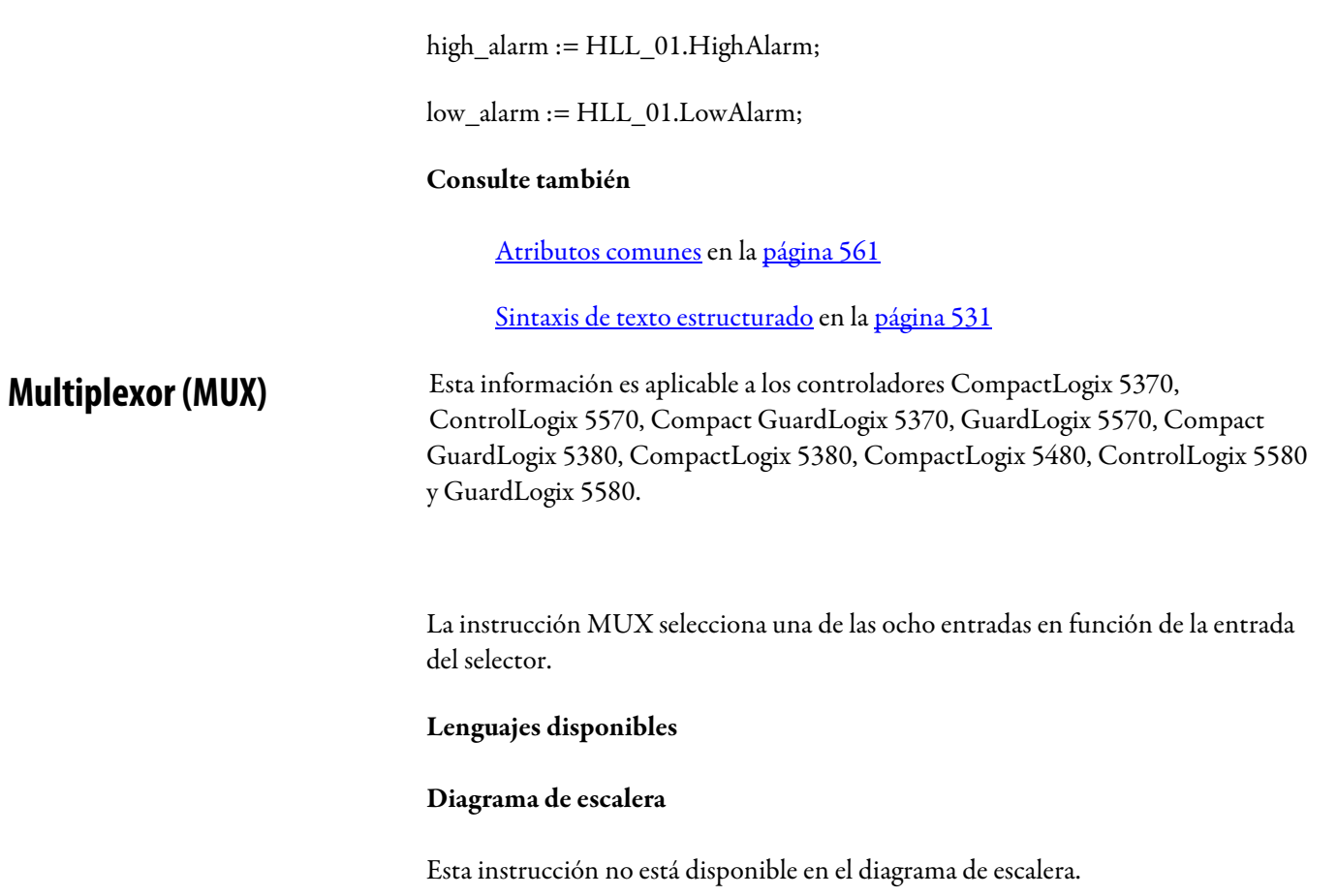

### Bloque de funciones

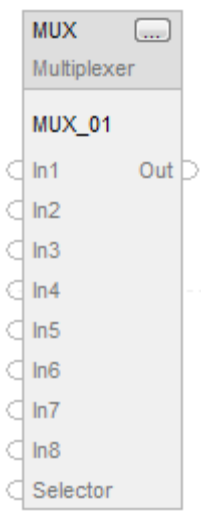

#### Texto estructurado

Esta instrucción no está disponible en el diagrama de escalera.

# Operandos

# Bloque de funciones

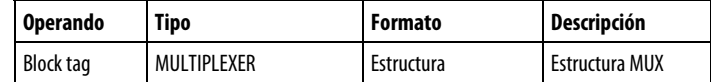

#### Estructura MUX

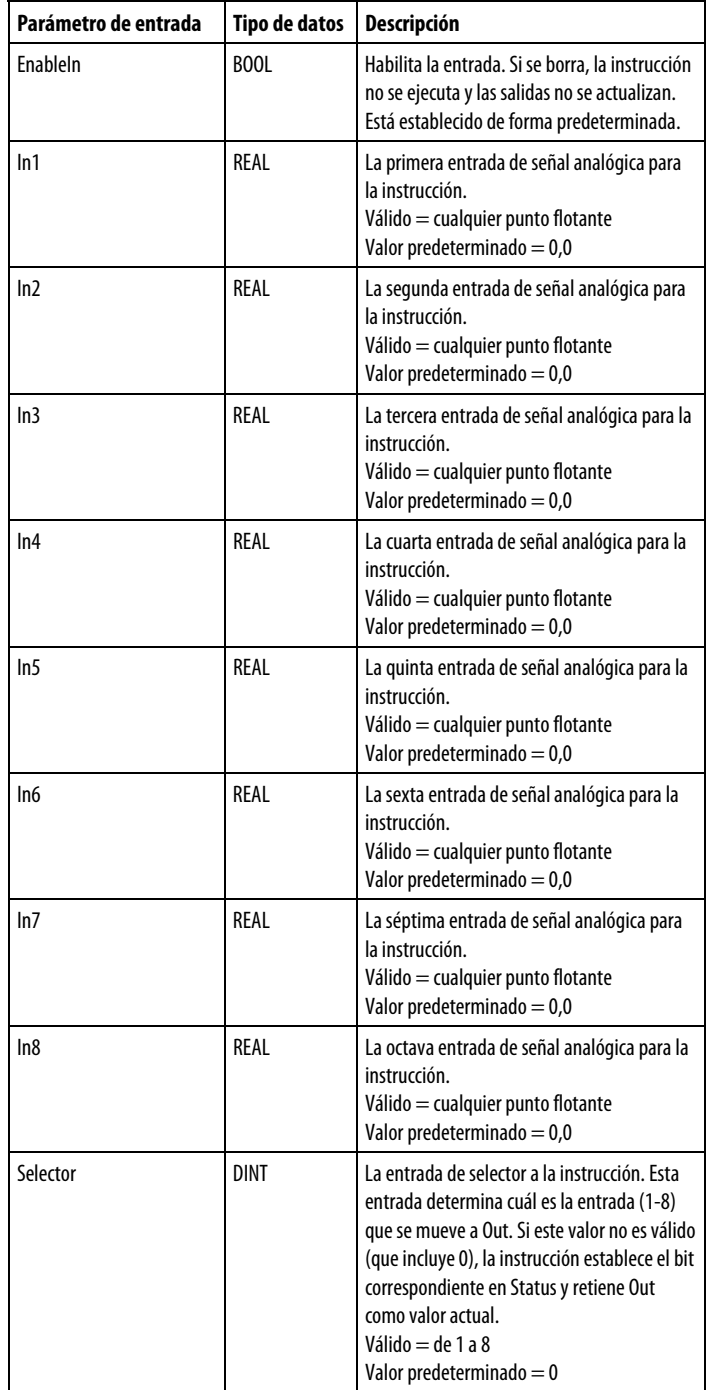

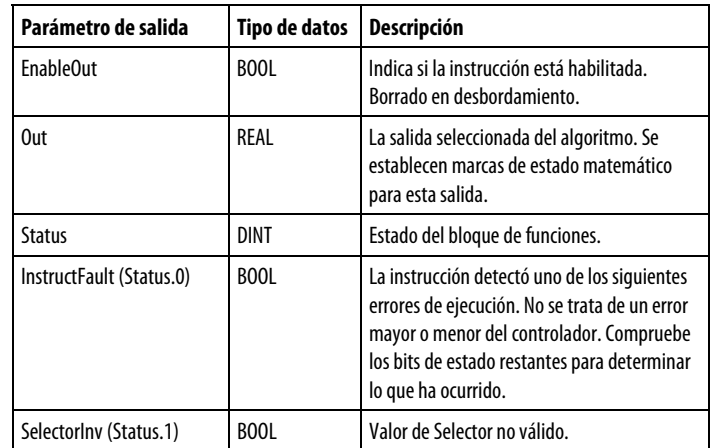

#### Descripción

En función del valor de Selector, la instrucción MUX establece Out en el mismo valor que una de las ocho entradas.

#### Afecta a las marcas de estado matemático

No

#### Fallos mayores/menores

No es específico para esta instrucción. Consulte los "Atributos comunes" para fallos relacionados con el operando.

#### Ejecución

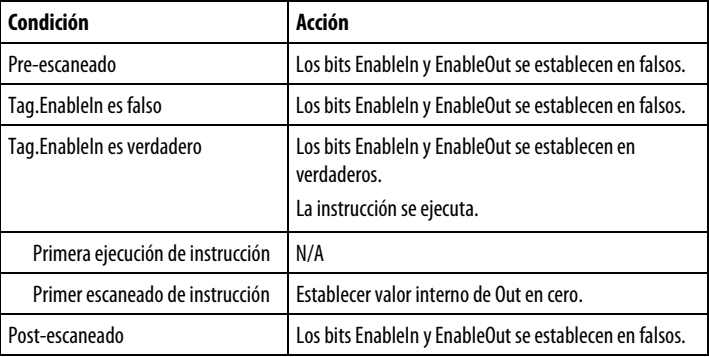

#### Ejemplo

#### Bloque de funciones

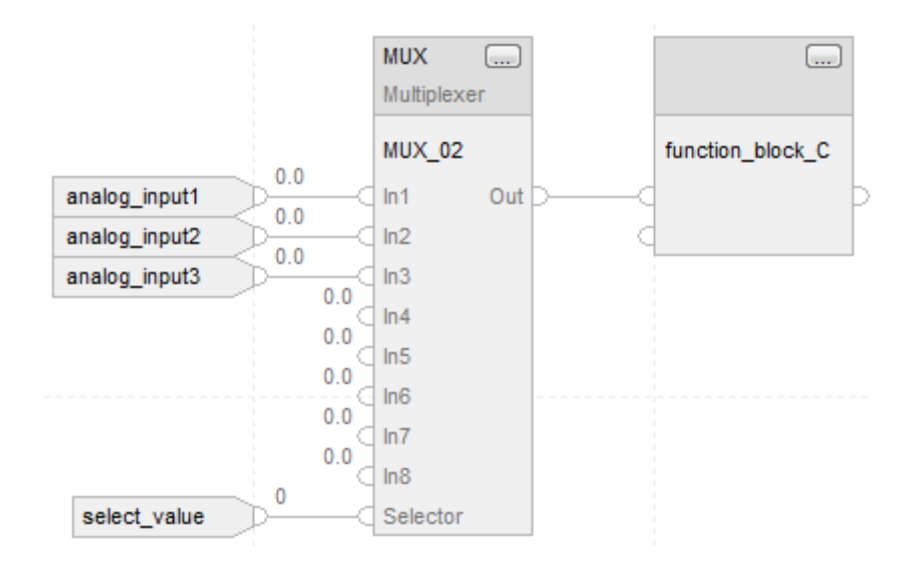

Esta instrucción MUX selecciona In1, In2 o In3, In4, In5, In6, In7 o In8 en función de Selector. La instrucción establece Out = In<sub>n</sub>, que convierte un parámetro de entrada para function\_block\_C. Por ejemplo, si select\_value = 2, la instrucción establece Out = analog\_input2.

#### Consulte también

#### [Atributos comunes e](#page-560-0)n la [página 561](#page-560-0)

<span id="page-390-0"></span>**Limitador de régimen (RLIM)** 

Esta información es aplicable a los controladores CompactLogix 5370, ControlLogix 5570, Compact GuardLogix 5370, GuardLogix 5570, Compact GuardLogix 5380, CompactLogix 5380, CompactLogix 5480, ControlLogix 5580 y GuardLogix 5580.

La instrucción RLIM limita la cantidad de cambios de una señal a lo largo del tiempo.

#### Lenguajes disponibles

#### Diagrama de escalera

Esta instrucción no está disponible en la lógica de diagrama de escalera.

# Bloque de funciones

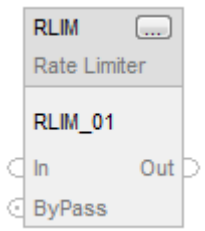

#### Texto estructurado

RLIM(RLIM\_tag);

# Operandos

# Bloque de funciones

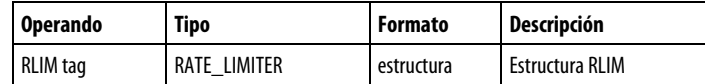

# Estructura RATE\_LIMITER

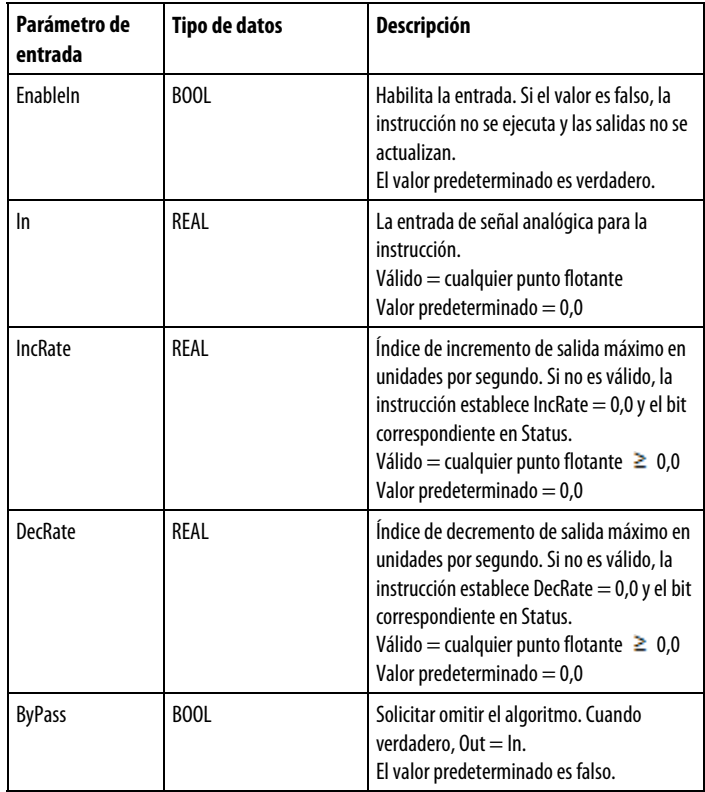

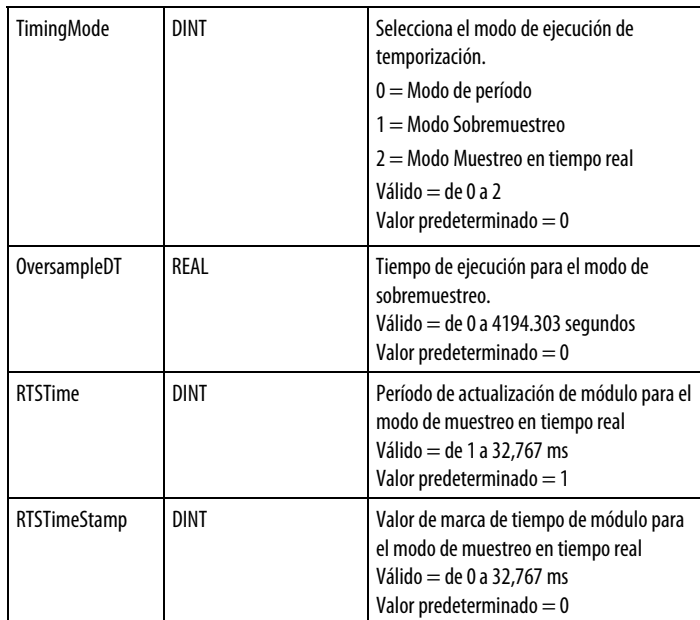

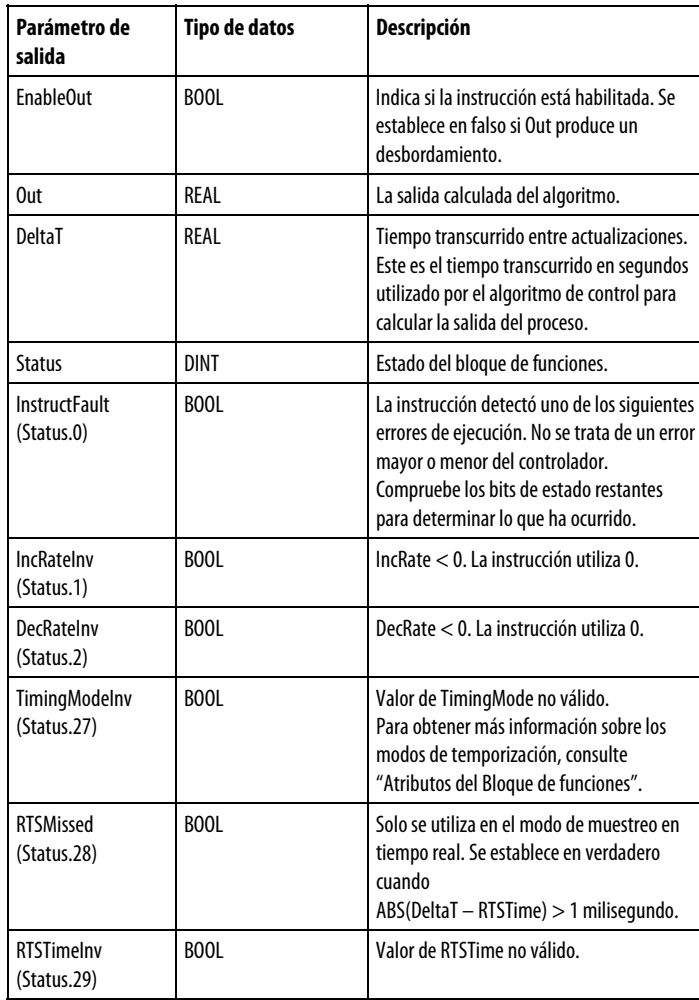

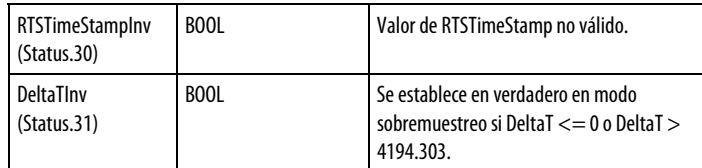

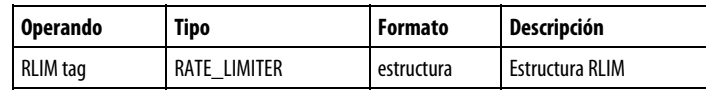

Consulte Sintaxis de texto estructurado para obtener más información sobre la sintaxis de las expresiones dentro de texto estructurado.

#### Descripción

La instrucción RLIM proporciona indices de incremento y decremento independientes en unidades por segundo. La entrada ByPass permite detener la limitación del índice y pasar la señal directamente a la salida.

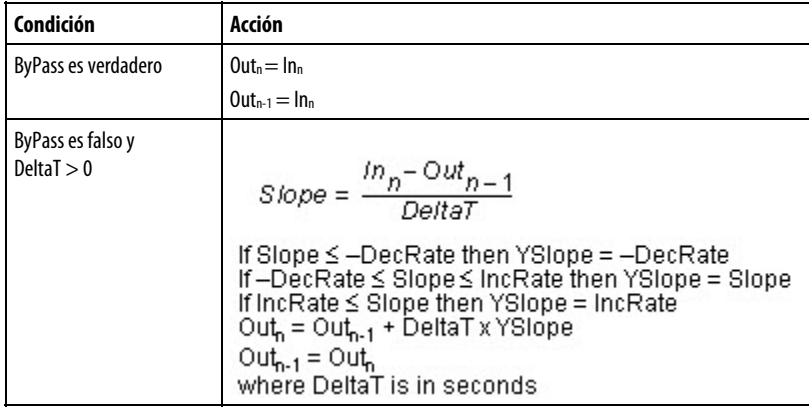

#### Afecta a las marcas de estado matemático

No

#### Fallos mayores/menores

No es específico para esta instrucción. Consulte los "Atributos comunes" para fallos relacionados con el operando.

#### Ejecución

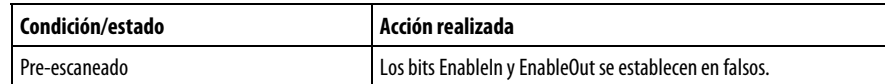

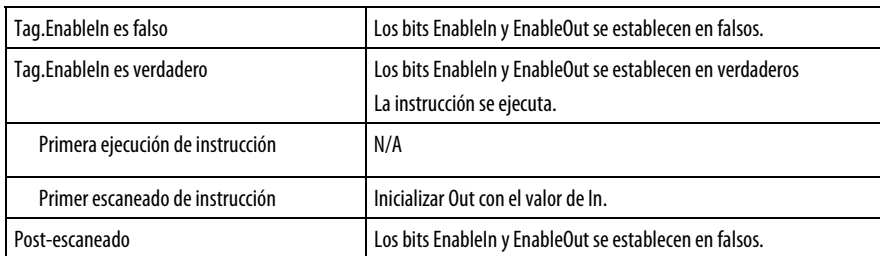

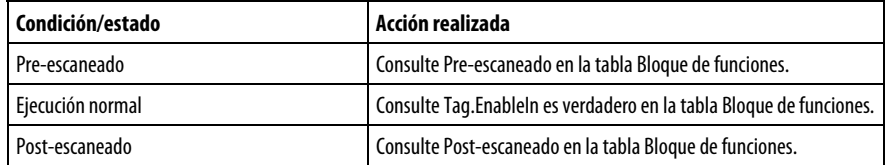

#### Ejemplo

#### Bloque de funciones

La instrucción RLIM limita In por IncRate. Si analog\_input1 cambia a un índice superior al valor de IncRate, la instrucción limita In. La instrucción establece Out = valor limitado de índice de In.

#### Texto estructurado

RLIM\_01.In := analog\_input1; RLIM\_01.IncRate := value; RLIM(RLIM\_01);

rate\_limited := RLIM\_01.Out;

#### Consulte también

[Atributos comunes e](#page-560-0)n la [página 561](#page-560-0)

[Sintaxis de texto estructurado e](#page-530-0)n l[a página 531](#page-530-0)

# <span id="page-394-0"></span>**Seleccionar (SEL)**

Esta información es aplicable a los controladores CompactLogix 5370, ControlLogix 5570, Compact GuardLogix 5370, GuardLogix 5570, Compact GuardLogix 5380, CompactLogix 5380, CompactLogix 5480, ControlLogix 5580 y GuardLogix 5580.

La instrucción SEL utiliza una entrada digital para seleccionar una de las dos entradas.

#### Lenguajes disponibles

#### Diagrama de escalera

Esta instrucción no está disponible en la lógica de diagrama de escalera.

#### Bloque de funciones

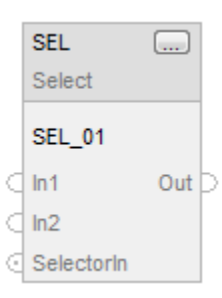

#### Texto estructurado

Esta instrucción no está disponible en texto estructurado.

#### Operandos

#### Bloque de funciones

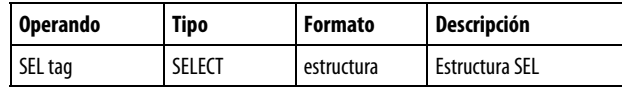

#### Estructura SELECT

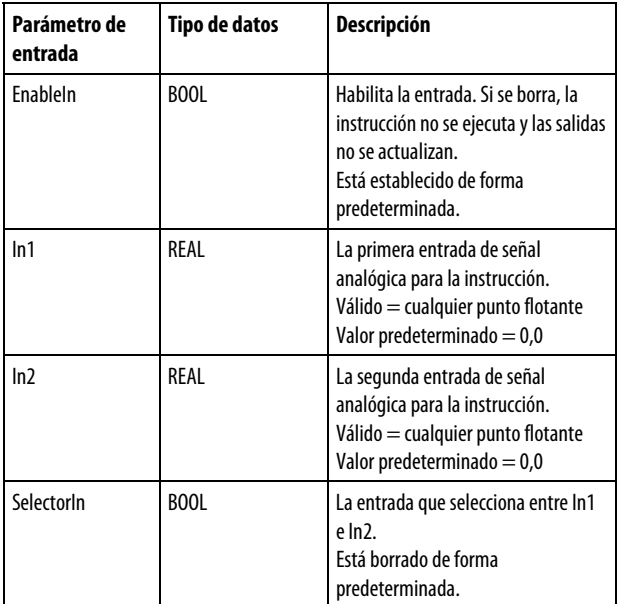
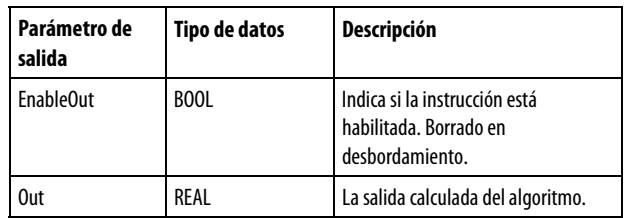

## Descripción

La instrucción SEL funciona de la forma siguiente:

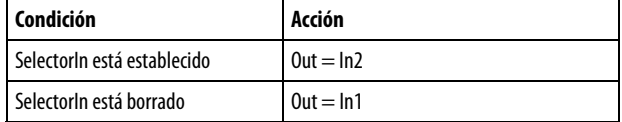

## Afecta a las marcas de estado matemático

No

#### Fallos mayores/menores

No es específico para esta instrucción. Consulte los "Atributos comunes" para fallos relacionados con el operando.

### Ejecución

#### Bloque de funciones

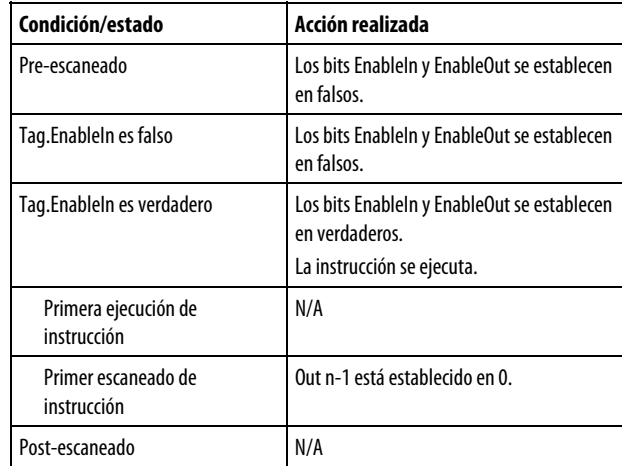

## Ejemplo

La instrucción SEL selecciona In1 o In2 en función de SelectorIn. Si SelectorIn está establecido, la instrucción establece Out = In2. Si SelectorIn está borrado, la instrucción establece Out = In1. Out convierte un parámetro de entrada para function\_block\_C.

# Bloque de funciones

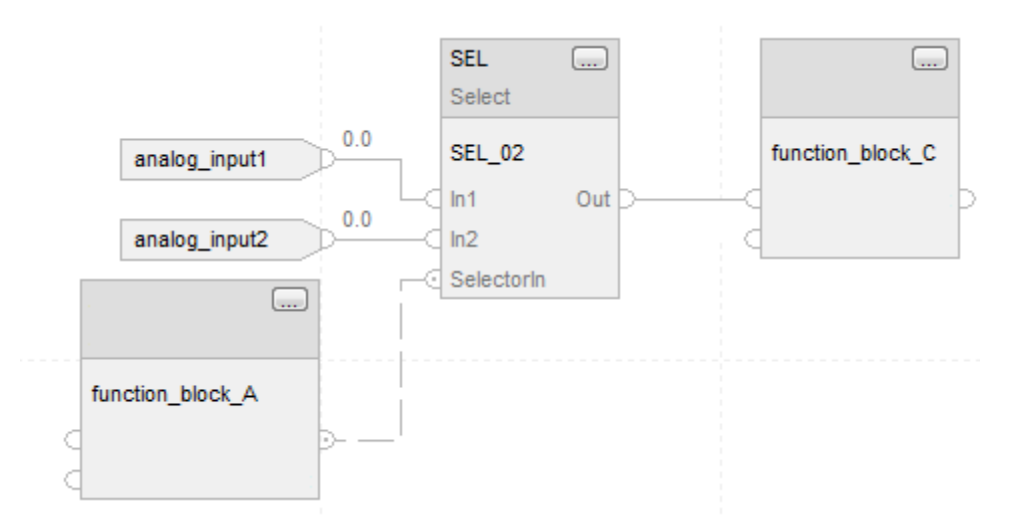

## Consulte también

# [Atributos comunes e](#page-560-0)n la [página 561](#page-560-0)

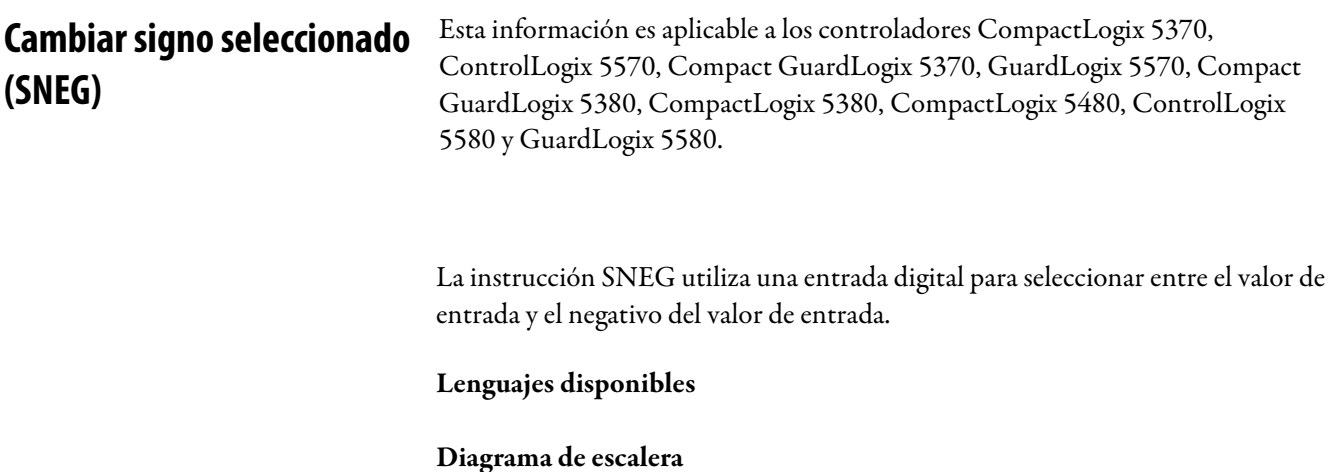

Esta instrucción no está disponible en la lógica de diagrama de escalera.

# Bloque de funciones

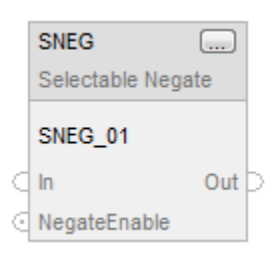

## Texto estructurado

SNEG(SNEG\_tag);

# Operandos

# Bloque de funciones

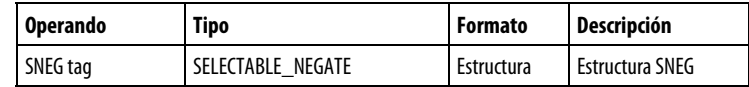

## Estructura SNEG

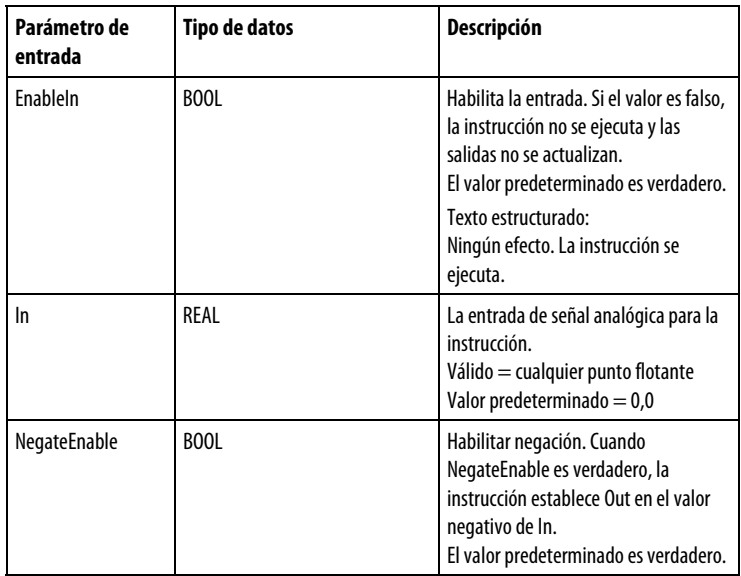

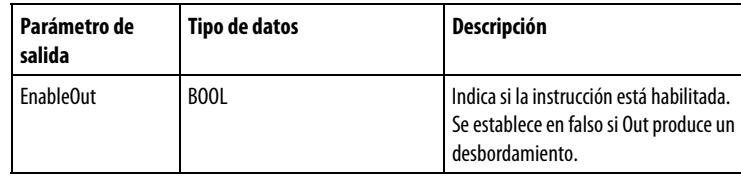

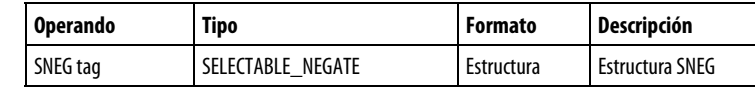

Consulte Sintaxis de texto estructurado para obtener más información sobre la sintaxis de las expresiones dentro de texto estructurado.

#### Descripción

La instrucción SNEG funciona de la forma siguiente:

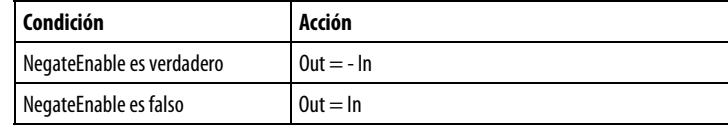

## Afecta a las marcas de estado matemático

No

#### Fallos mayores/menores

No es específico para esta instrucción. Consulte los "Atributos comunes" para fallos relacionados con el operando.

#### Ejecución

#### Bloque de funciones

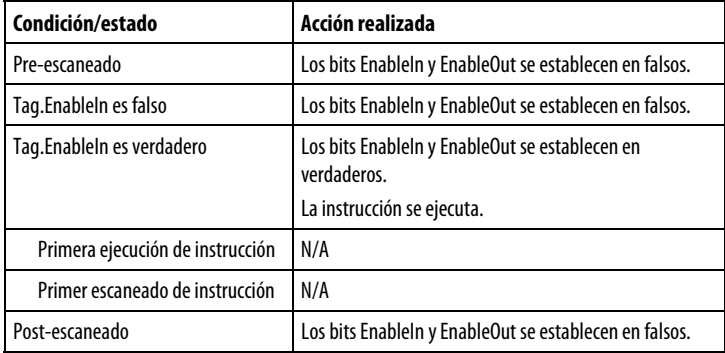

#### Texto estructurado

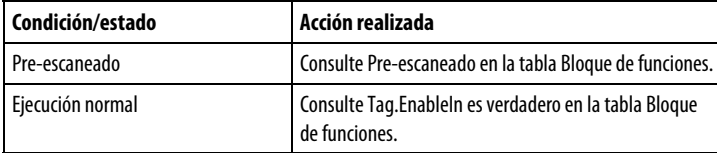

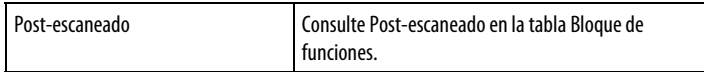

#### Ejemplo

La entrada negate\_enable determina si se debe negar In o no. La instrucción establece Out = In si NegateEnable es falso. La instrucción establece Out = -In si NegateEnable es verdadero.

#### Bloque de funciones

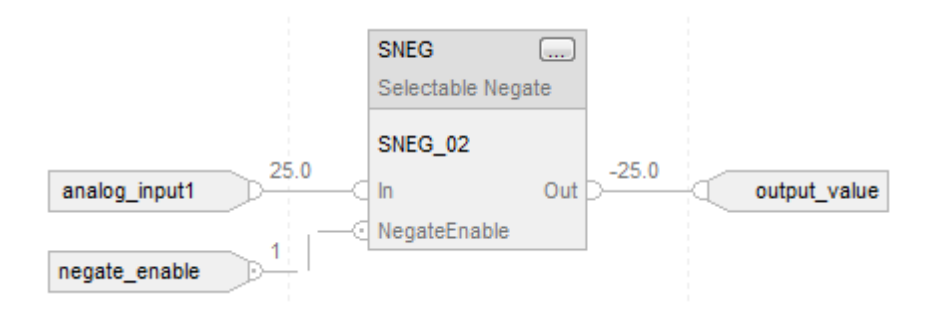

## Texto estructurado

 $SNEG_01.In := analog_input1;$ SNEG\_01.NegateEnable := negate\_enable; SNEG(SNEG\_01);

output\_value := SNEG\_01.Out;

## Consulte también

[Atributos comunes e](#page-560-0)n la [página 561](#page-560-0)

[Sintaxis de texto estructurado e](#page-530-0)n l[a página 531](#page-530-0)

**Sumador seleccionado (SSUM)** 

Esta información es aplicable a los controladores CompactLogix 5370, ControlLogix 5570, Compact GuardLogix 5370, GuardLogix 5570, Compact GuardLogix 5380, CompactLogix 5380, CompactLogix 5480, ControlLogix 5580 y GuardLogix 5580.

La instrucción SSUM utiliza entradas booleanas para seleccionar entradas reales para que se sumen de forma algebraica.

## Lenguajes disponibles

#### Diagrama de escalera

Esta instrucción no está disponible en la lógica de diagrama de escalera.

## Bloque de funciones

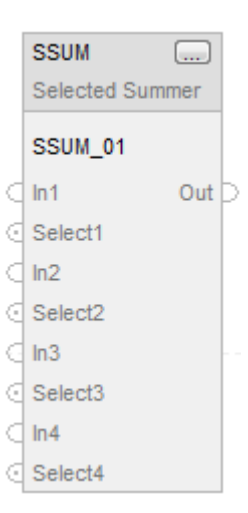

## Texto estructurado

SSUM(SSUM\_tag);

## Operandos

## Bloque de funciones

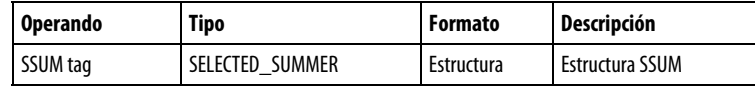

## Estructura SELECTABLE\_SUMMER

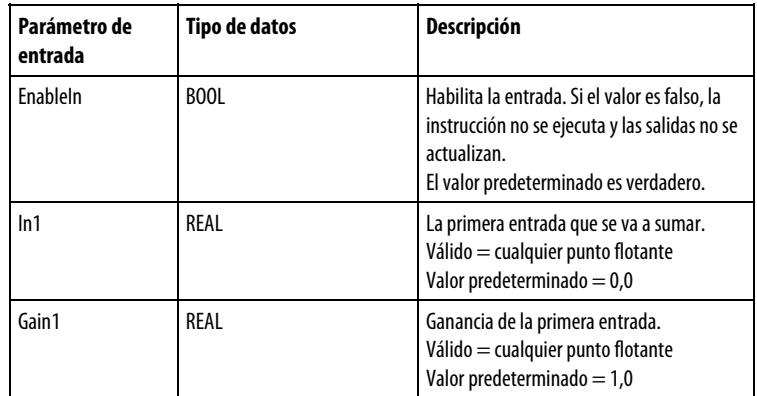

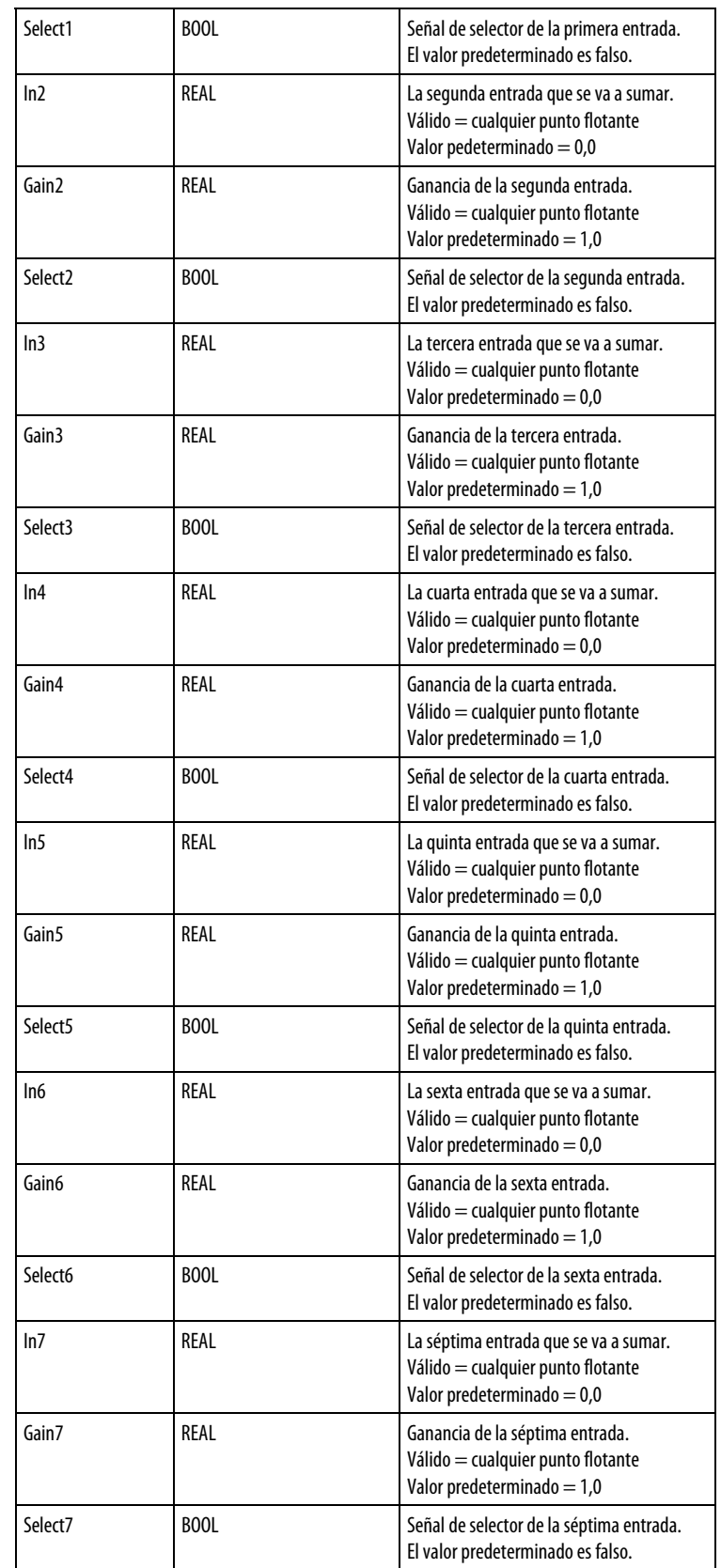

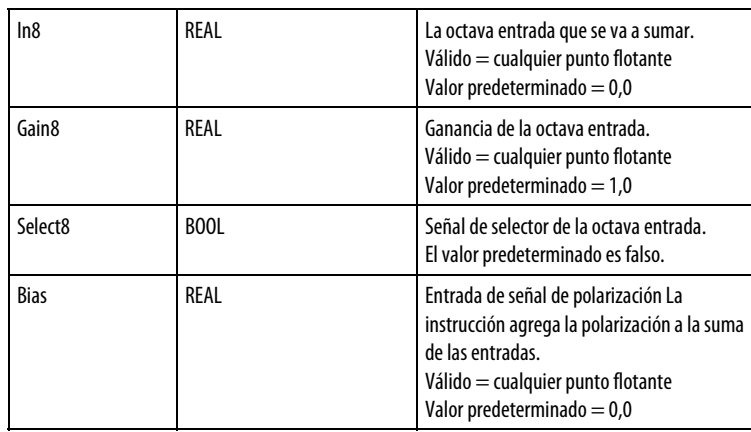

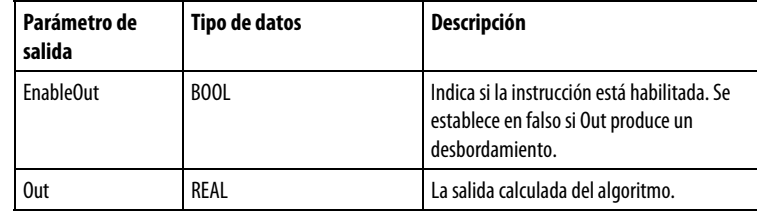

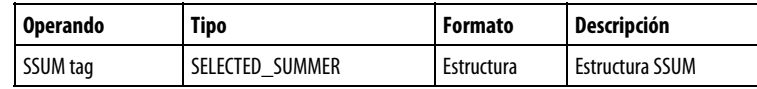

Consulte Sintaxis de texto estructurado para obtener más información sobre la sintaxis de las expresiones dentro de texto estructurado.

## Descripción

La instrucción SSUM funciona de la forma siguiente:

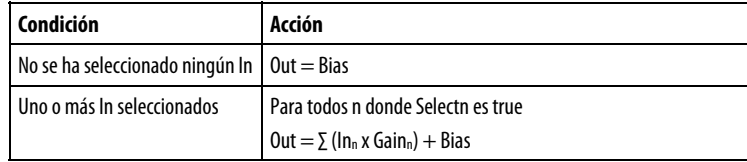

## Afecta a las marcas de estado matemático

No

## Fallos mayores/menores

No es específico para esta instrucción. Consulte los "Atributos comunes" para fallos relacionados con el operando.

#### Ejecución

## Bloque de funciones

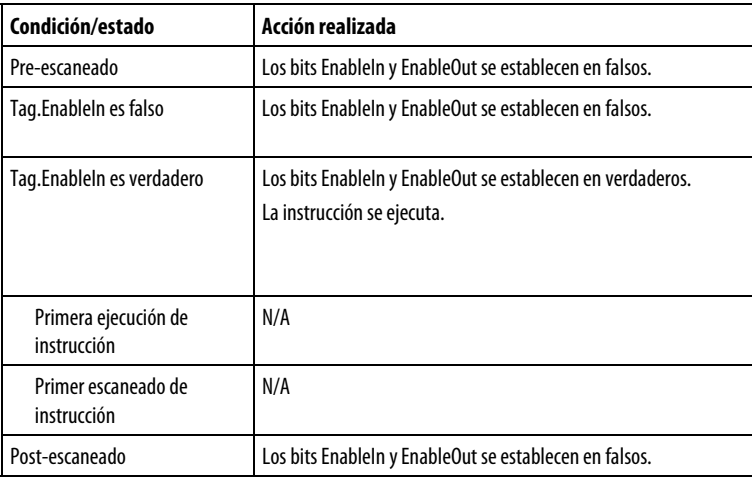

#### Texto estructurado

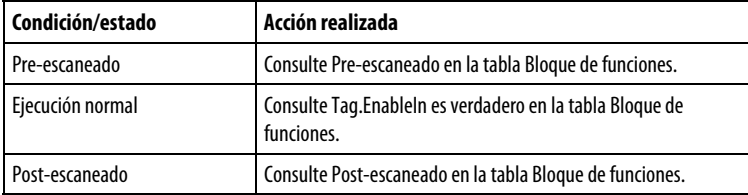

## Ejemplo

Los valores de select1 y select 2 determinan si seleccionar analog\_input1 y analog\_input2, respectivamente. A continuación, la instrucción agrega las entradas seleccionadas y coloca el resultado en Out.

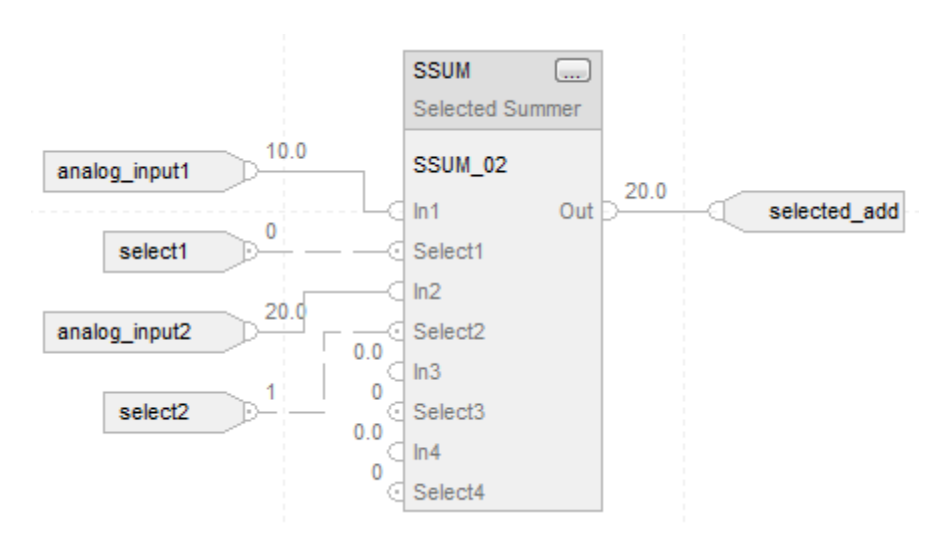

 $SSUM_01.In1 := analog_input1;$ SSUM\_01.Select1 := select1;  $SSUM_01.In2 := analog_input2;$ SSUM\_01.Select2 := select2; SSUM(SSUM\_01);

selected\_add := SSUM\_01.Out;

## Consulte también

[Atributos comunes e](#page-560-0)n la [página 561](#page-560-0)

[Sintaxis de texto estructurado e](#page-530-0)n l[a página 531](#page-530-0)

# **Instrucciones de estadísticas**

# <span id="page-406-0"></span>**Instrucciones de estadísticas**

Las instrucciones estadísticas incluyen:

Instrucciones disponibles

Diagrama de escalera

## No disponible

Bloque de funciones y texto estructurado

[MAVE](#page-407-0) [MAXC](#page-413-0) [MINC](#page-417-0) [MSTD](#page-420-0)

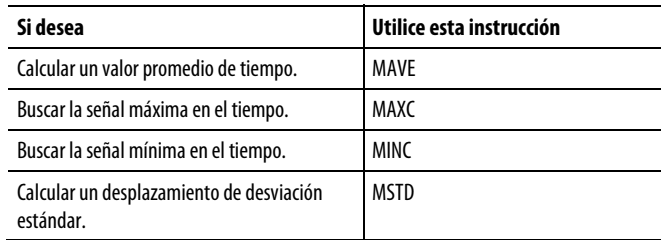

## Consulte también

[Instrucciones de filtro](#page-344-0) en la [página 345](#page-344-0)

[Instrucciones de lógica y movimiento](#page-426-0) en l[a página 427](#page-426-0)

[Instrucciones de variadores](#page-288-0) en la [página 289](#page-288-0)

[Instrucciones de selección/limitación](#page-374-0) en la [página 375](#page-374-0)

[Instrucciones de control de proceso e](#page-22-0)n la [página 23](#page-22-0)

# <span id="page-407-0"></span>**Promedio móvil (MAVE)**

Esta información es aplicable a los controladores CompactLogix 5370, ControlLogix 5570, Compact GuardLogix 5370, GuardLogix 5570, Compact GuardLogix 5380, CompactLogix 5380, CompactLogix 5480, ControlLogix 5580 y GuardLogix 5580.

La instrucción MAVE calcula un valor promedio de tiempo para la señal de entrada. De forma opcional, esta instrucción admite ponderaciones especificadas por el usuario.

## Lenguajes disponibles

#### Diagrama de escalera

Esta instrucción no está disponible en la lógica de diagrama de escalera.

### Bloque de funciones

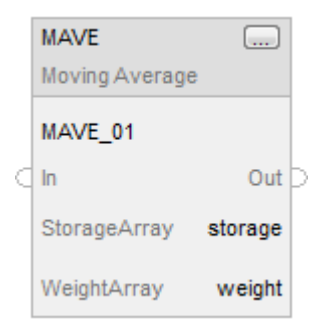

### Texto estructurado

MAVE(MAVE\_tag,storage,weight);

#### Operandos

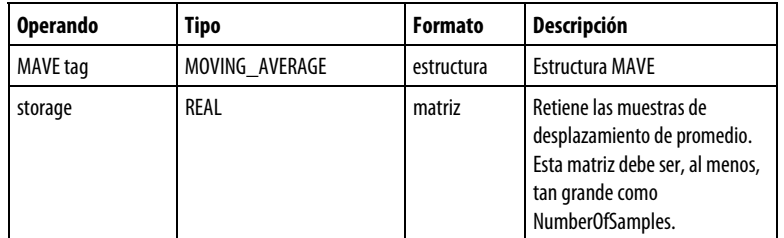

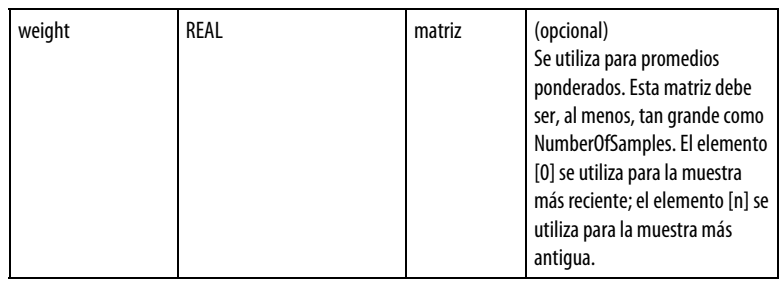

# Estructura MOVING\_AVERAGE

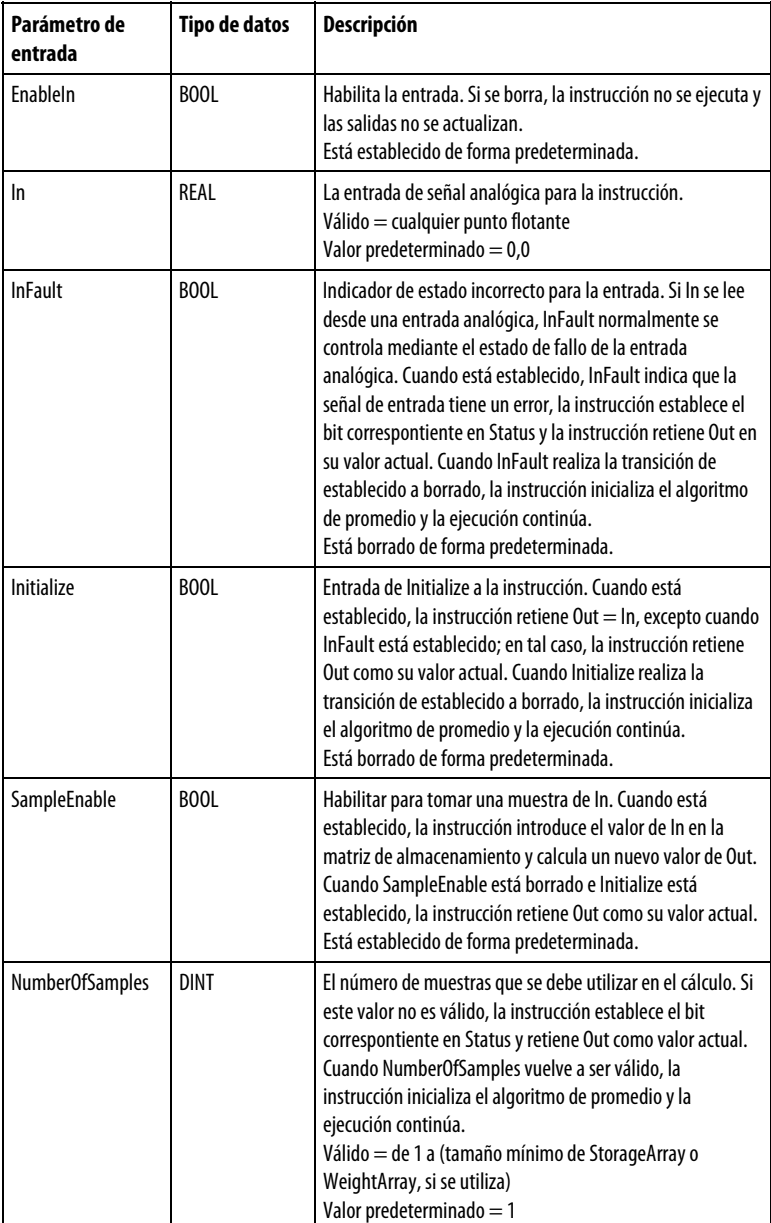

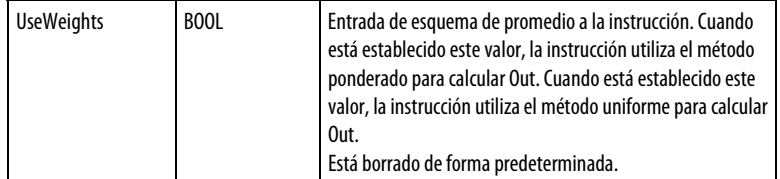

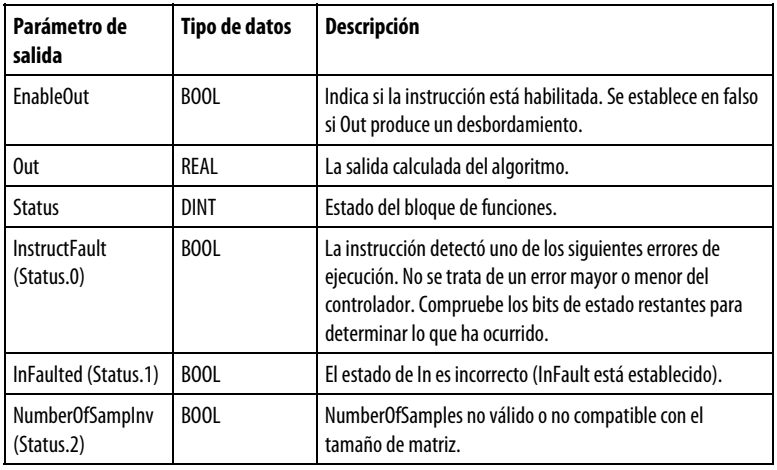

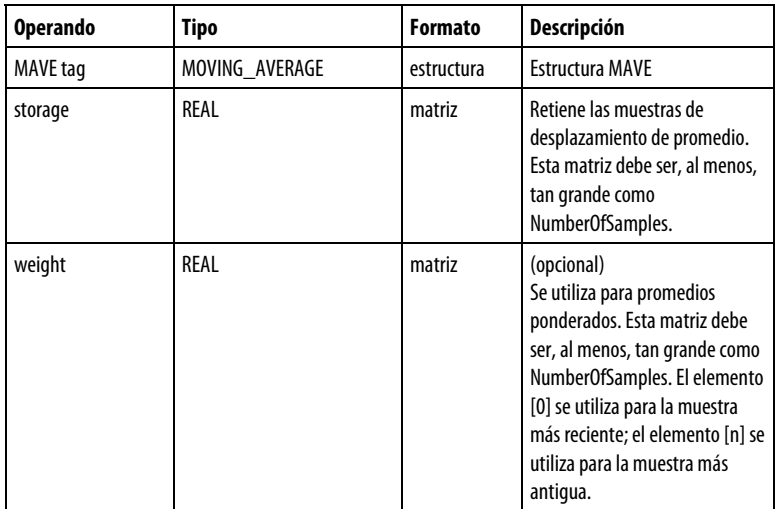

# Estructura MOVING\_AVERAGE

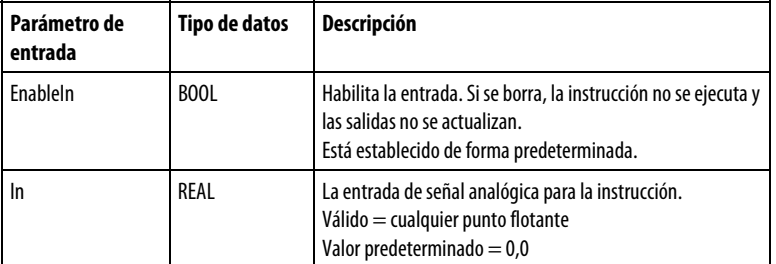

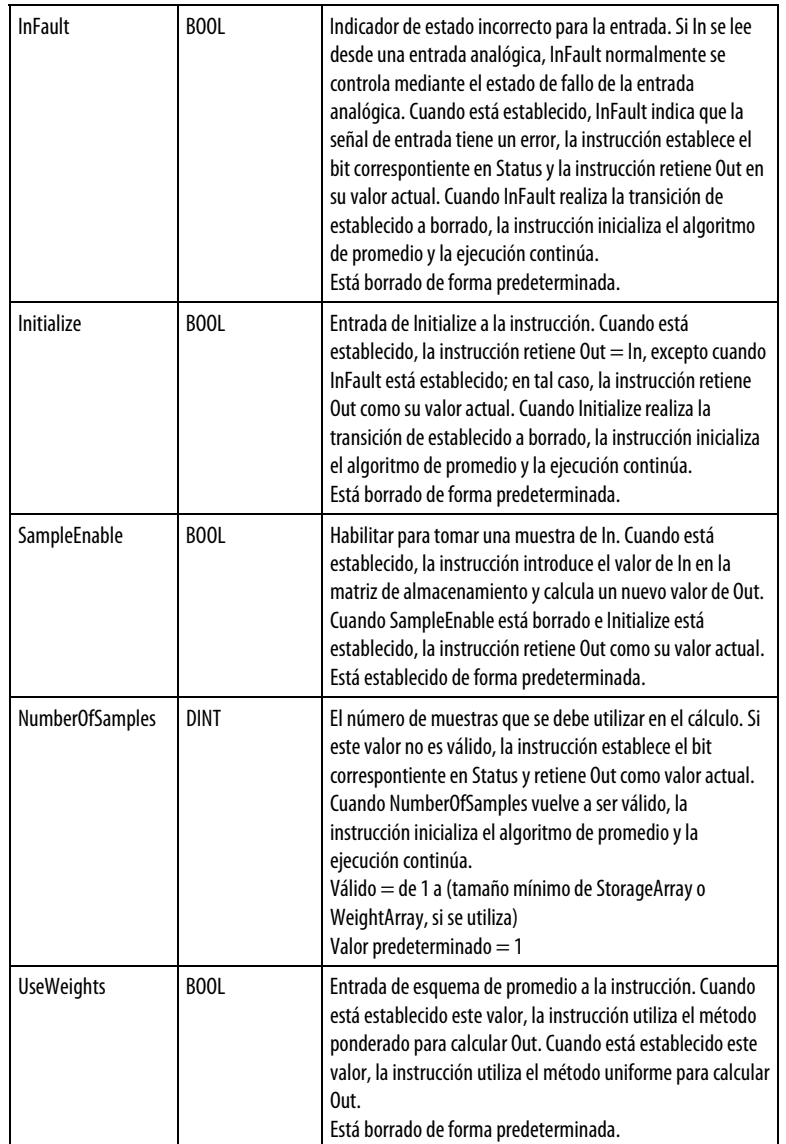

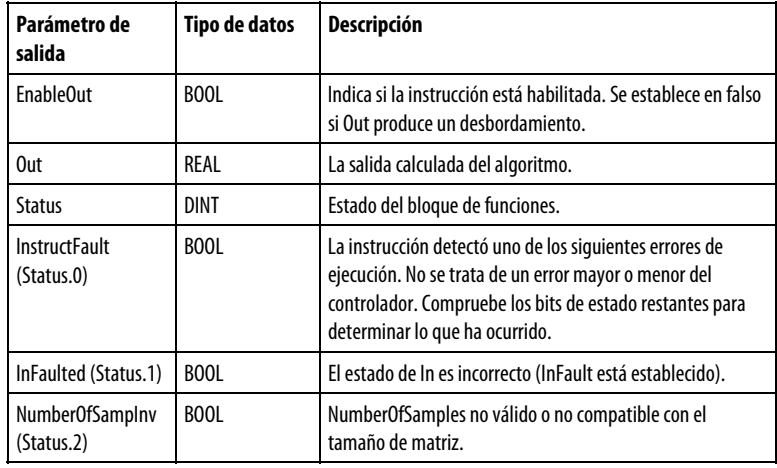

Consulte Sintaxis de texto estructurado para obtener más información sobre la sintaxis de las expresiones dentro de texto estructurado.

#### Descripción

La instrucción MAVE calcula un desplazamiento de promedio ponderado o no ponderado de la señal de entrada. NumberOfSamples especifica la longitud de extensión del desplazamiento de promedio. En cada escaneado del bloque cuando Sample Enable está activado, la instrucción mueve el valor de In en la matriz de almacenamiento y descarta el valor más antiguo. Cada Inn tiene un Weightn configurado por el usuario, que se utiliza si UseWeights está establecido.

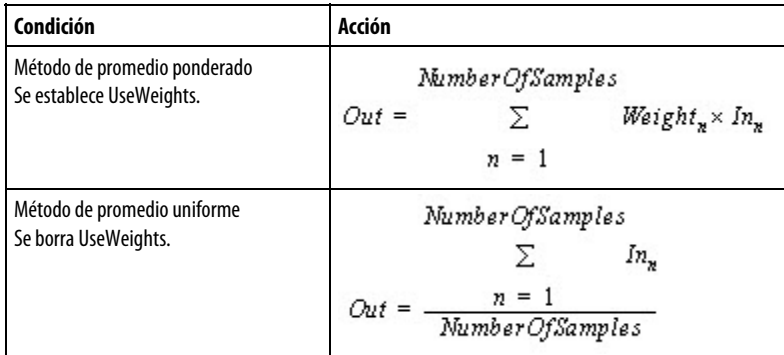

La instrucción no colocará un valor In no válido (NAN o ± INF) en la matriz de almacenamiento. Cuando In no es válido, la instrucción establece Out = In y registra un fallo menor de desbordamiento si esta notificación está habilitada. Cuando In es válido, la instrucción inicializa el algoritmo de promedio y la ejecución continúa.

Puede realizar cambios en tiempo de ejecución al parámetro NumberOfSamples. Si aumenta el número, la instrucción realiza promedios de forma incremental de los nuevos datos, desde el tamaño actual de la muestra hasta el tamaño nuevo de la muestra. Si disminuye el número, la instrucción recalcula el promedio desde el principio de la matriz de muestra hasta el nuevo valor de NumberOfSamples.

#### Inicialización del algoritmo de promedio

Algunas condiciones, como el primer escaneado de instrucción y la primera ejecución de instrucción, requieren que la instrucción inicialice el algoritmo de promedio de desplazamiento. Cuando esto ocurre, la instrucción considera la muestra StorageArray vacía y realiza el promedio de forma incremental de las muestras, desde 1 hasta el valor de NumberOfSamples. Por ejemplo:

NumberOfSamples = 3, UseWeights is set Scan 1: Out =  $In_n^*$  Weight Scan 2: Out =  $(\ln n^* \text{Weight}_1) + (\ln n^* \text{Weight}_2)$ Scan 3: Out =  $(\mathrm{In_{n}}^*\mathbb{W}\mathrm{eight_1})+(\mathrm{In_{n-1}}^*\mathbb{W}\mathrm{eight_2})$ +<br/> $(\mathrm{In_{n-2}}^*\mathbb{W}\mathrm{eight_3})$ 

NumberOfSamples = 3, UseWeights is cleared Scan 1: Out =  $In_n/1$ Scan 2: Out =  $(\ln_n + \ln_{n-1})/2$ Scan 3: Out =  $(\text{In}_{n} + \text{In}_{n-1} + \text{In}_{n-2})$ /NumberOfSamples

#### Afecta a las marcas de estado matemático

No

#### Fallos mayores/menores

No es específico para esta instrucción. Consulte los "Atributos comunes" para fallos relacionados con el operando.

#### Ejecución

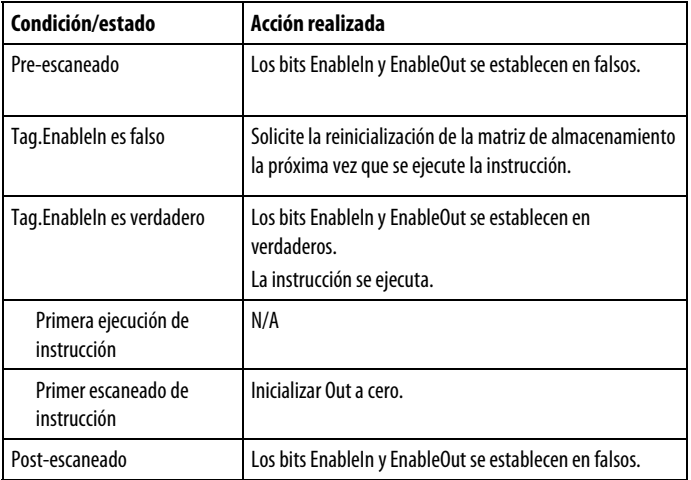

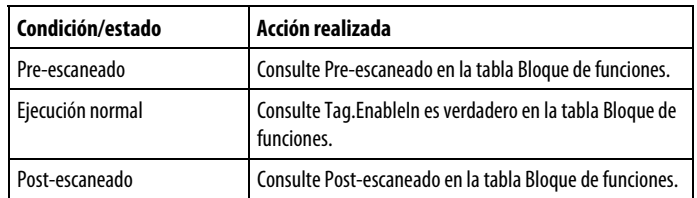

#### Ejemplo

En cada escaneado, la instrucción coloca input\_value en el almacenamiento de matrices. La instrucción calcula el promedio de los valores del almacenamiento de matrices, utilizando de forma opcional los valores ponderados de la matriz de ponderación, y coloca el resultado en Out.

#### Bloque de funciones

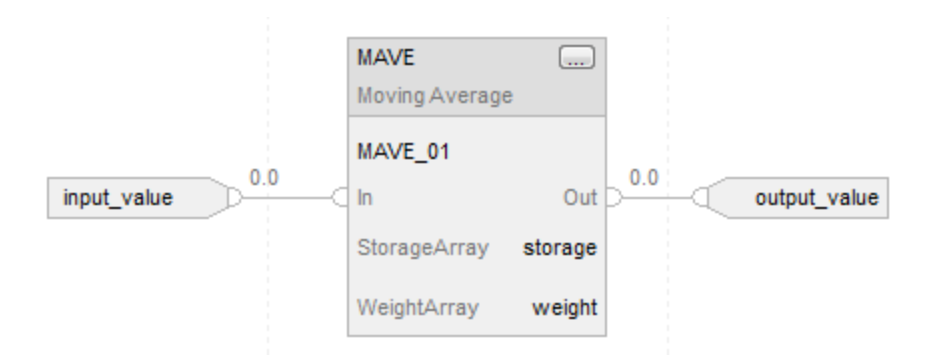

#### Texto estructurado

 $MAVE_01.In := input_value;$ MAVE(MAVE\_01,storage,weight); output\_value := MAVE\_01.Out;

#### Consulte también

[Atributos del bloque de funciones e](#page-514-0)n la [página 515](#page-514-0)

[Atributos comunes e](#page-560-0)n la [página 561](#page-560-0)

[Sintaxis de texto estructurado e](#page-530-0)n l[a página 531](#page-530-0)

# <span id="page-413-0"></span>**Captura máxima (MAXC)**

Esta información es aplicable a los controladores CompactLogix 5370, ControlLogix 5570, Compact GuardLogix 5370, GuardLogix 5570, Compact GuardLogix 5380, CompactLogix 5380, CompactLogix 5480, ControlLogix 5580 y GuardLogix 5580.

La instrucción MAXC retiene el valor máximo de la entrada a lo largo del tiempo y permite al usuario volver a establecer un máximo según sea necesario.

## Lenguajes disponibles

## Diagrama de escalera

Esta instrucción no está disponible en la lógica de diagrama de escalera.

### Bloque de funciones

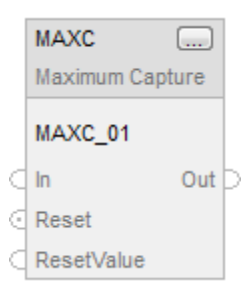

## Texto estructurado

MAXC(MAXC\_tag);

#### **Operandos**

#### Bloque de funciones

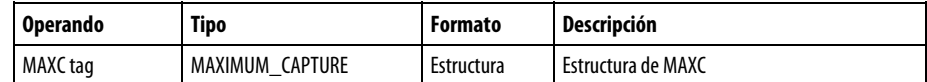

#### Estructura de MAXIMUM\_CAPTURE

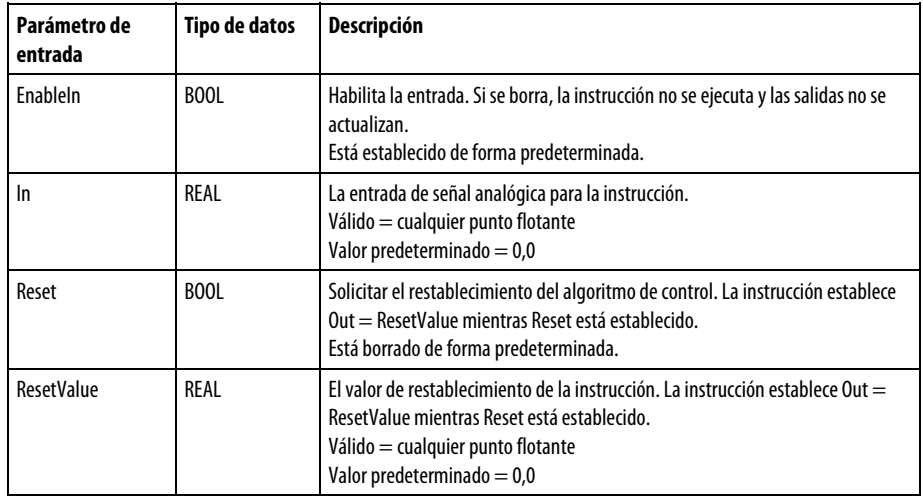

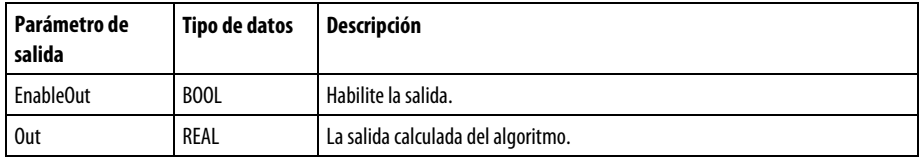

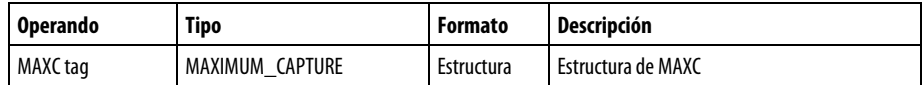

Consulte Sintaxis de texto estructurado para obtener más información sobre la sintaxis de las expresiones dentro de texto estructurado.

#### Descripción

La instrucción MAXC ejecuta este algoritmo:

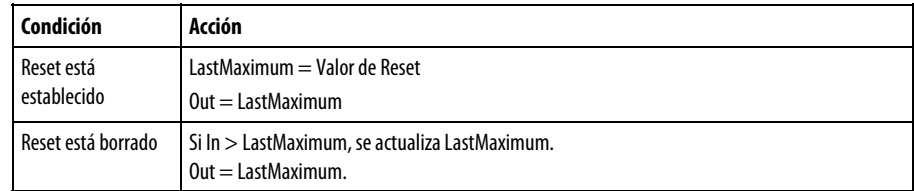

## Afecta a las marcas de estado matemático

No

## Fallos mayores/menores

No es específico para esta instrucción. Consulte los Atributos comunes para fallos relacionados con el operando.

## Ejecución

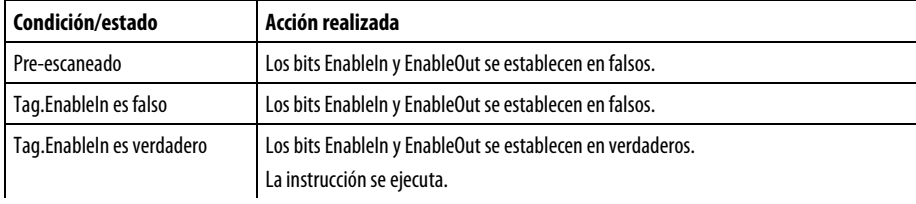

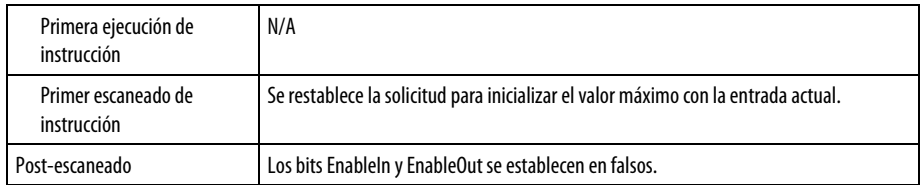

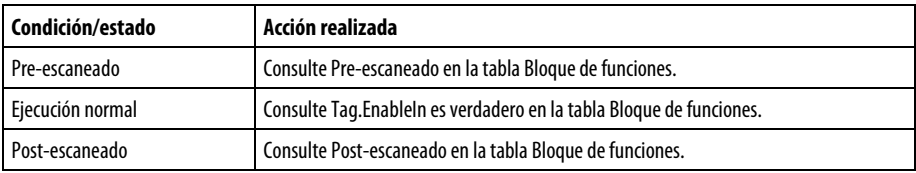

## Ejemplos

Si Reset está establecido, la instrucción establece Out=ResetValue. Si Reset está borrado, la instrucción establece Out=In cuando In > LastMaximum. De lo contrario, la instrucción establece Out= LastMaximum.

## Bloque de funciones

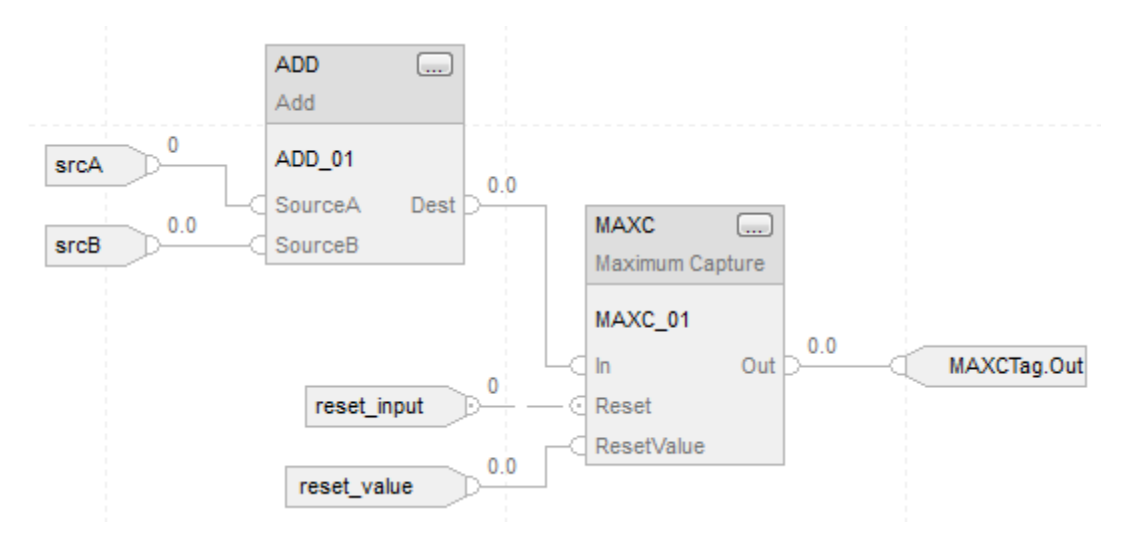

### Texto estructurado

MAXCTag.In := input\_value;

MAXCTag.Reset := reset\_input;

MAXCTag.ResetValue := reset\_value;

MAXC(MAXCTag);

result := MAXCTag.Out;

#### Consulte también

[Atributos comunes e](#page-560-0)n la [página 561](#page-560-0)

[Sintaxis de texto estructurado e](#page-530-0)n l[a página 531](#page-530-0)

# <span id="page-417-0"></span>**Captura mínima (MINC)**

Esta información es aplicable a los controladores CompactLogix 5370, ControlLogix 5570, Compact GuardLogix 5370, GuardLogix 5570, Compact GuardLogix 5380, CompactLogix 5380, CompactLogix 5480, ControlLogix 5580 y GuardLogix 5580.

La instrucción MINC retiene el valor mínimo de la entrada a lo largo del tiempo y permite al usuario volver a establecer un mínimo según sea necesario.

#### Idiomas disponibles

#### Diagrama de escalera

Esta instrucción no está disponible en el diagrama de escalera.

#### Bloque de funciones

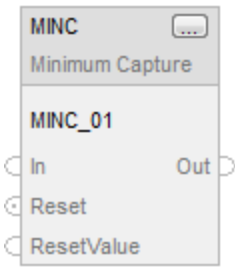

## Texto estructurado

MINC(MINC\_tag);

## Operandos

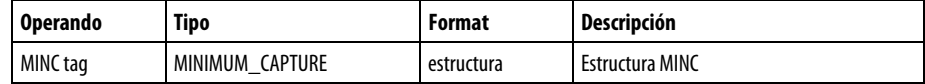

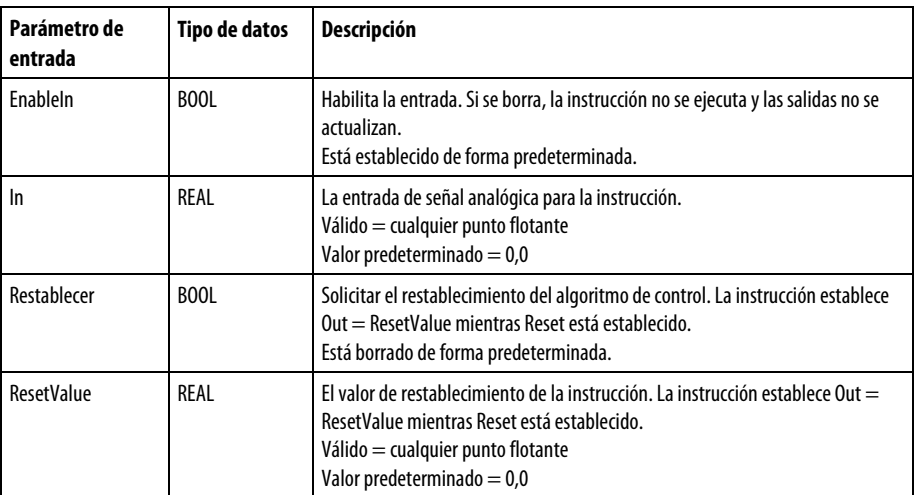

# Estructura de MINIMUM\_CAPTURE

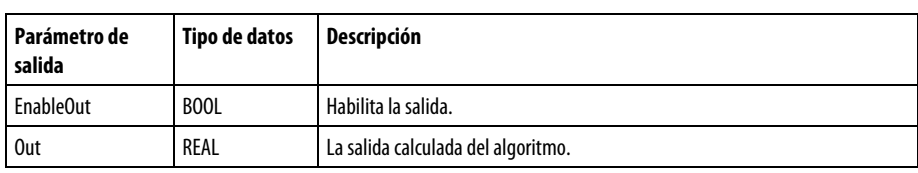

## Texto estructurado

J.

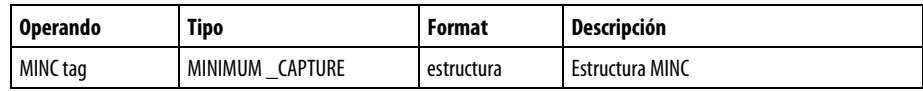

Consulte Sintaxis de texto estructurado para obtener más información sobre la sintaxis de las expresiones dentro de texto estructurado.

## Descripción (Description)

La instrucción MINC ejecuta este algoritmo:

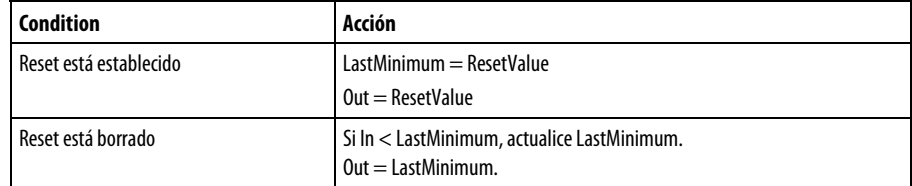

# Afecta a las marcas de estado matemáticas

No

#### Fallos mayores/menores

No es específico para esta instrucción. Consulte Atributos comunes para obtener información sobre fallos relacionados con operandos.

## Ejecución

## Bloque de funciones

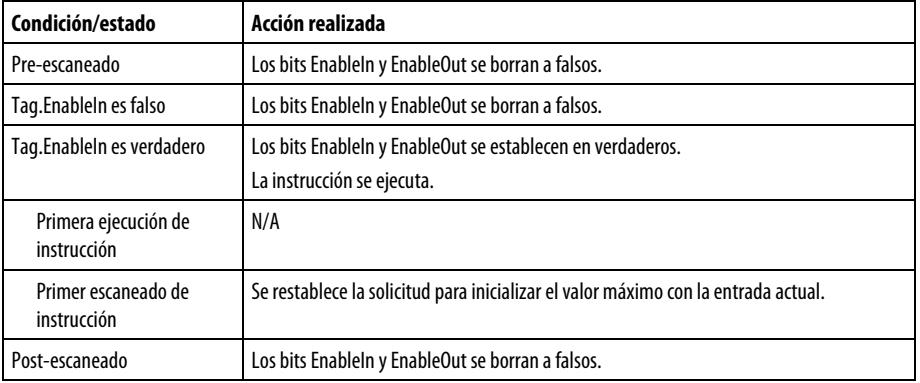

### Texto estructurado

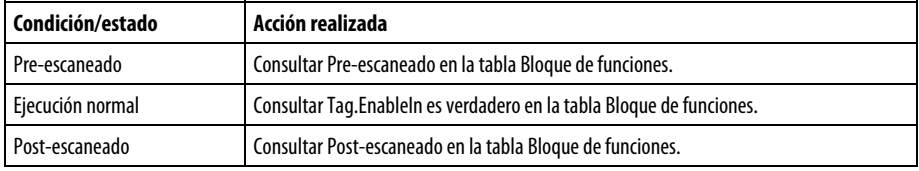

### Ejemplos

Si Reset está establecido, la instrucción establece Out=ResetValue. Si Reset está borrado, la instrucción establece Out=In cuando In < LastMinimum. De lo contrario, la instrucción establece Out= LastMinimum.

#### Bloque de funciones

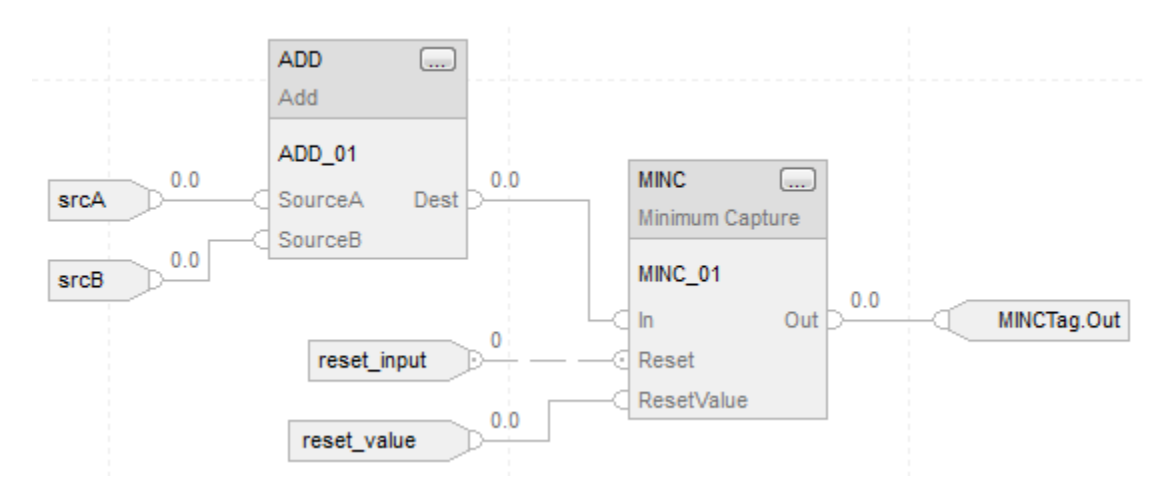

### Texto estructurado

 $MINCTag.In := input_value;$ 

MINCTag.Reset := reset\_input;

MINCTag.ResetValue := reset\_value;

MINC(MINCTag);

result := MINCTag.Out;

#### Consulte también

[Atributos comunes e](#page-560-0)n la [página 561](#page-560-0)

[Sintaxis de texto estructurado e](#page-530-0)n l[a página 531](#page-530-0)

# <span id="page-420-0"></span>**Desviación estándar de movimiento (MSTD)**

Esta información es aplicable a los controladores CompactLogix 5370, ControlLogix 5570, Compact GuardLogix 5370, GuardLogix 5570, Compact GuardLogix 5380, CompactLogix 5380, CompactLogix 5480, ControlLogix 5580 y GuardLogix 5580.

La instrucción MSTD calcula un promedio y un desplazamiento de desviación estándar de la señal In.

#### Lenguajes disponibles

#### Diagrama de escalera

Esta instrucción no está disponible en la lógica de diagrama de escalera.

## Bloque de funciones

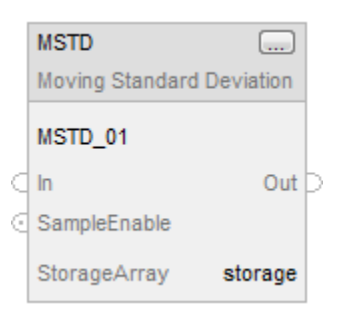

## Texto estructurado

MSTD(MSTD\_tag, StorageArray);

## **Operandos**

## Bloque de funciones

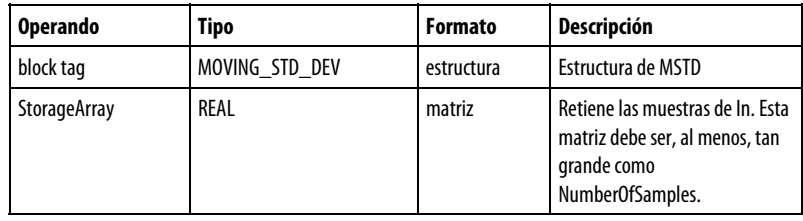

## Estructura de MOVING\_STD\_DEV

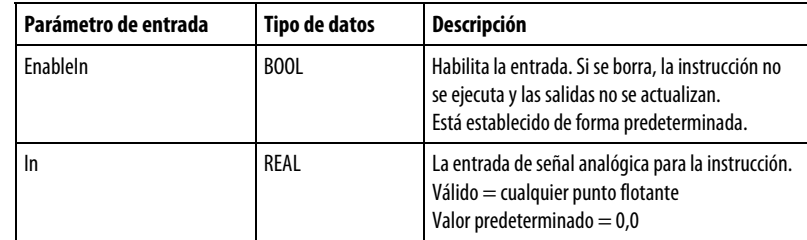

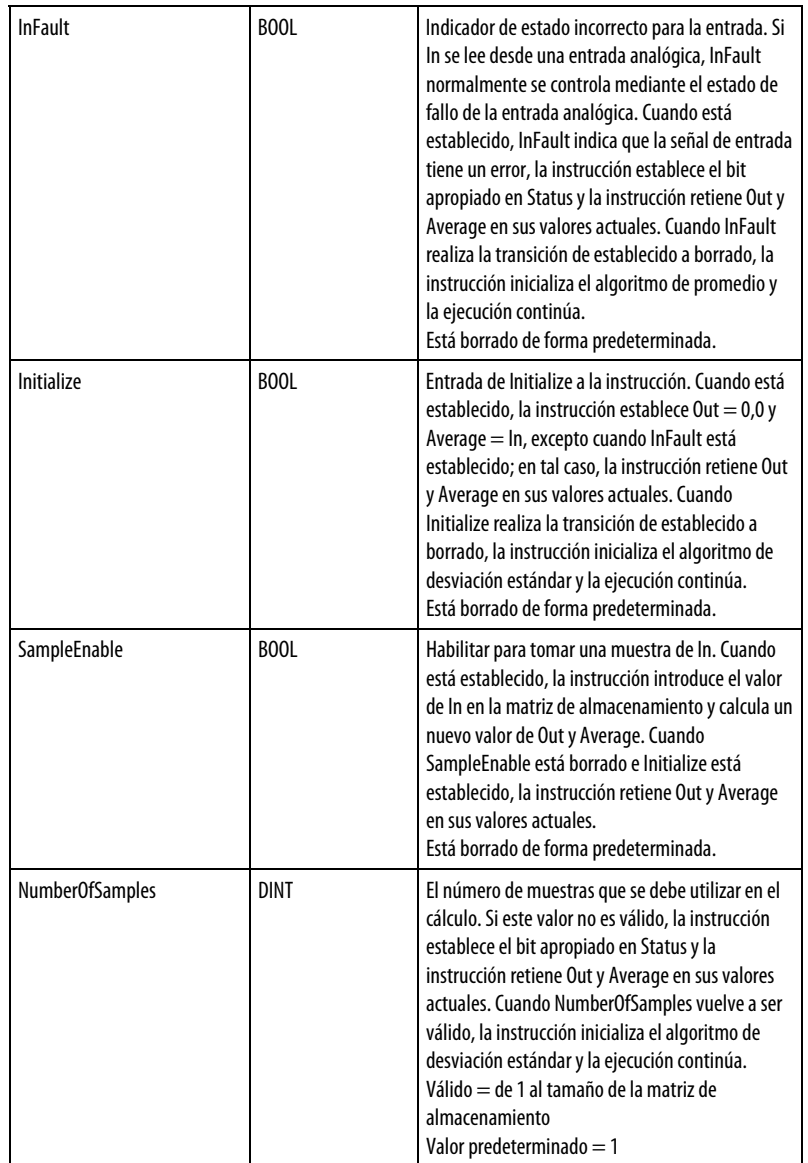

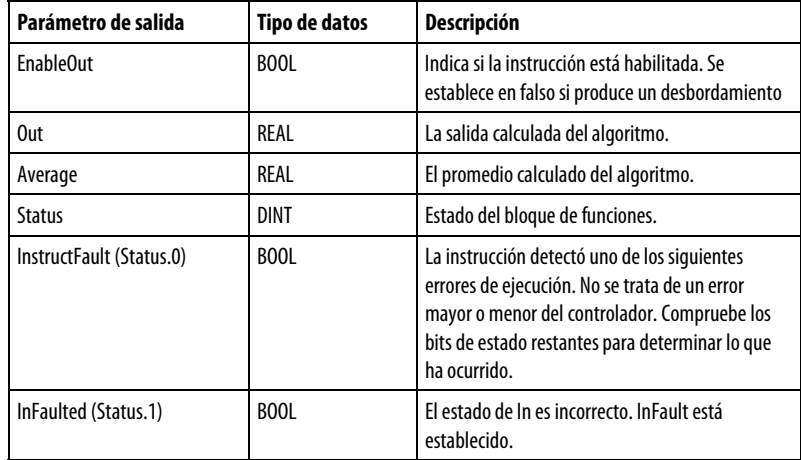

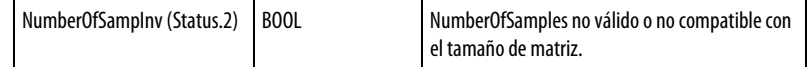

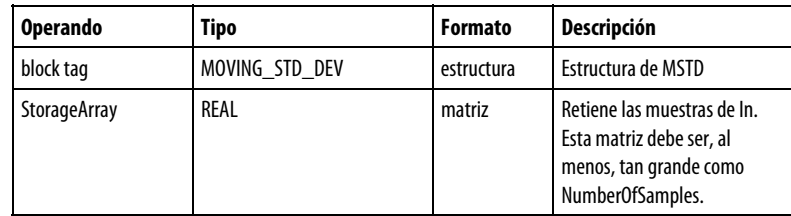

Consulte Sintaxis de texto estructurado para obtener más información sobre la sintaxis de las expresiones dentro de texto estructurado.

#### Descripción

La instrucción MSTD admite cualquier longitud de cola de entrada. En cada escaneado, si SampleEnable está establecido, la instrucción introduce el valor de In en una matriz de almacenamiento. Cuando la matriz de almacenamiento está llena, cada valor nuevo de In hace que se elimine la entrada más antigua.

La instrucción MSTD utiliza estas ecuaciones para las salidas:

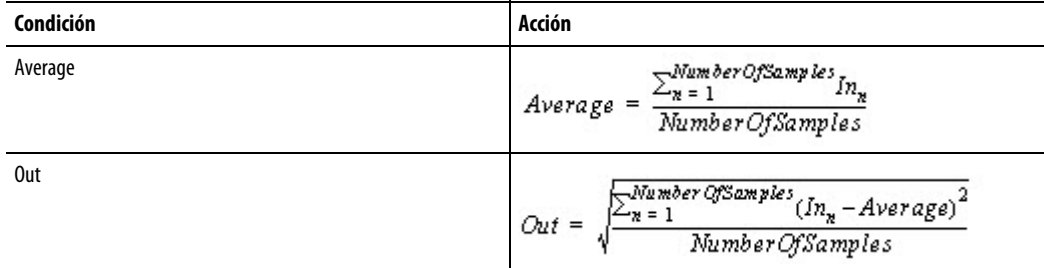

La instrucción no colocará un valor In no válido (NAN o  $\pm$  INF) en la matriz de almacenamiento. Cuando In no es válido, la instrucción establece Out = In, Average = In y registra un fallo menor de desbordamiento si esta notificación está habilitada. Cuando In es válido, la instrucción inicializa el algoritmo de desviación estándar y la ejecución continúa.

Puede realizar cambios en tiempo de ejecución al parámetro NumberOfSamples. Si aumenta el número, la instrucción procesa los nuevos datos de forma incremental, desde el tamaño actual de la muestra hasta el tamaño nuevo de la muestra. Si disminuye el número, la instrucción recalcula la desviación estándar desde el principio de la matriz de muestra hasta el nuevo valor de NumberOfSamples.

#### Inicialización del algoritmo de desviación estándar

Algunas condiciones, como el primer escaneado de instrucción y la primera ejecución de instrucción, requieren que la instrucción inicialice el algoritmo de desviación estándar. Cuando esto ocurre, la instrucción considera StorageArray vacío y procesa de forma incremental las muestras, desde 1 hasta el valor de NumberOfSamples. Por ejemplo:

 $NumberOf Samples = 3$ 

Scan 1: Average =  $In<sub>n</sub>/1$ Out = Square root ( $((\ln_n - A \text{verage})^2)/1$ )

Scan 2: Average =  $(\ln_n + \ln_{n-1})/2$ 

Out = Square root  $(((n_n$ -Average)<sup>2</sup>+( $(n_{n-1}$ -Average)<sup>2</sup>)/2)

Scan 3: Average =  $(ln_n + ln_{n-1} + ln_{n-2})/NumberOf Samples$ 

 $\text{Out} = \text{Square root } (((\! \text{In}_{\text{n}} \text{-} \text{Average})^2 + (\text{In}_{\text{n-1}} \text{-} \text{Average})^2 + (\text{In}_{\text{n-2}} \text{-} \text{Average})^2) / \text{NumberOfSamples})$ 

## Afecta a las marcas de estado matemático

No

#### Fallos mayores/menores

No es específico para esta instrucción. Consulte los "Atributos comunes" para fallos relacionados con el operando.

#### Ejecución

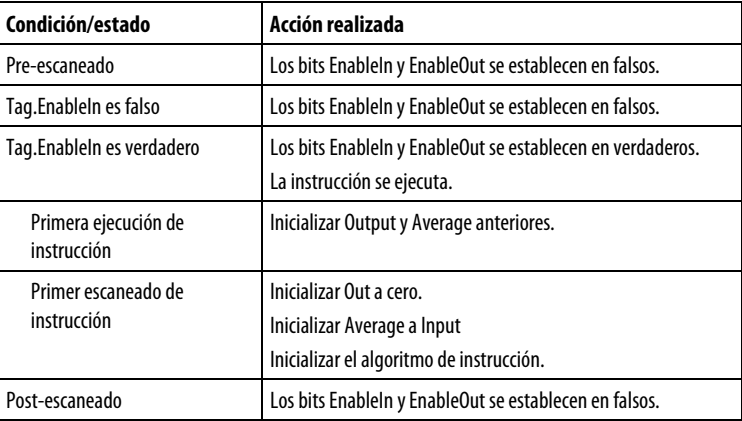

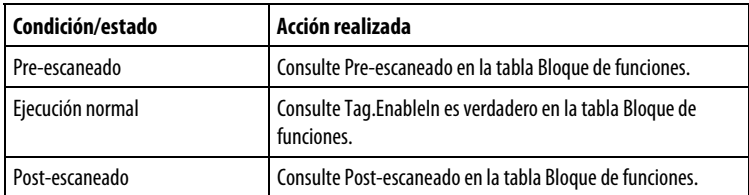

#### Ejemplo

En cada escaneado en el que SampleEnable está establecido, la instrucción coloca el valor de In en el almacenamiento de matrices, calcula la desviación estándar de los valores del almacenamiento de matrices y coloca el resultado en Out. Out convierte un parámetro de entrada para function\_block\_C.

#### Bloque de funciones

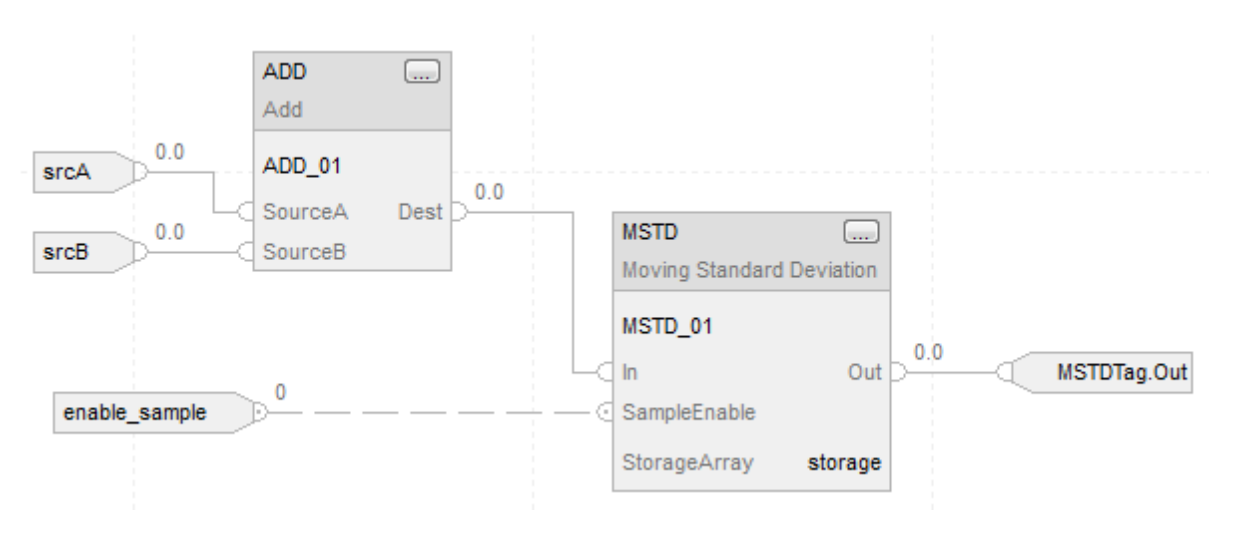

## Texto estructurado

 $MSTD_01.In := input_value;$ MSTD\_01.SampleEnable := enable\_sample; MSTD(MSTD\_01,storage); deviation := MSTD\_01.Out;

## Consulte también

[Atributos comunes e](#page-560-0)n la [página 561](#page-560-0)

[Sintaxis de texto estructurado e](#page-530-0)n l[a página 531](#page-530-0)

# **Lógica y movimiento**

# <span id="page-426-0"></span>**Instrucciones de lógica y movimiento**

Estas instrucciones se utilizan para realizar operaciones lógicas y mover datos de salida.

Instrucciones disponibles

#### Diagrama de escalera y texto estructurado

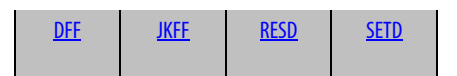

#### Bloque de funciones

No disponible

### Texto estructurado

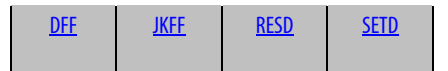

## Consulte también

[Instrucciones de filtro](#page-344-0) en la [página 345](#page-344-0) [Instrucciones de variadores](#page-288-0) en la [página 289](#page-288-0) [Instrucciones de control de proceso e](#page-22-0)n la [página 23](#page-22-0) [Instrucciones de selección/limitación](#page-374-0) en la [página 375](#page-374-0) [Instrucciones de estadísticas](#page-406-0) en l[a página 407](#page-406-0)

<span id="page-426-1"></span>**Circuito multivibrador D** 

**(DFF)** 

Esta información es aplicable a los controladores CompactLogix 5370, ControlLogix 5570, Compact GuardLogix 5370, GuardLogix 5570, Compact GuardLogix 5380, CompactLogix 5380, CompactLogix 5480, ControlLogix 5580 y GuardLogix 5580.

La instrucción DFF establece la salida Q en el estado de la entrada D en una transición de borrado a establecido de la entrada Clock. La salida QNot está establecida en el estado opuesto de la salida Q.

## Lenguajes disponibles

## Diagrama de escalera

Esta instrucción no está disponible en la lógica de diagrama de escalera.

## Bloque de funciones

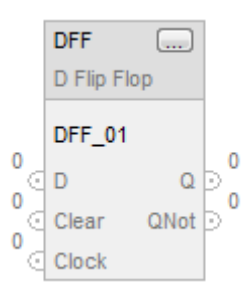

## Texto estructurado

DFF(DFF\_tag);

## Operandos

 $\overline{a}$ 

Bloque de funciones

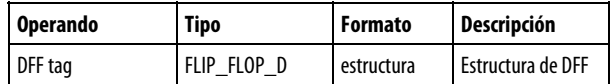

# Estructura de FLIP\_FLOP\_D

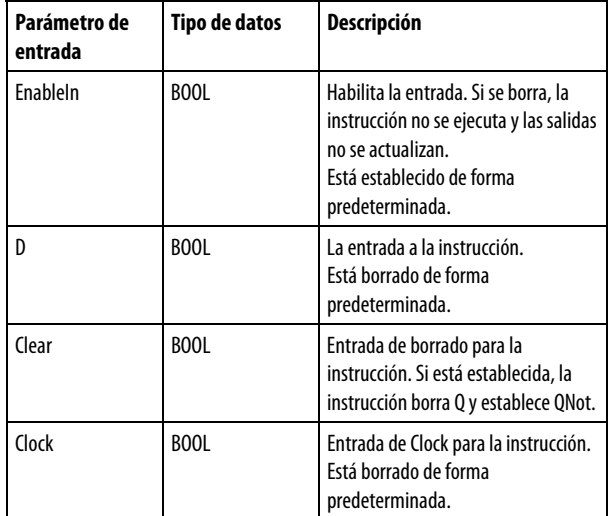

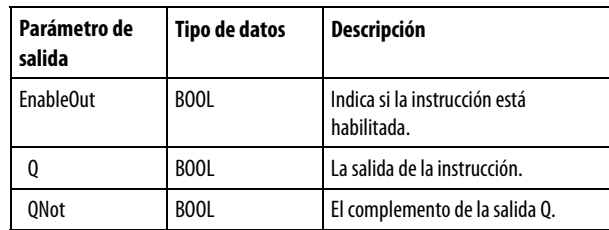

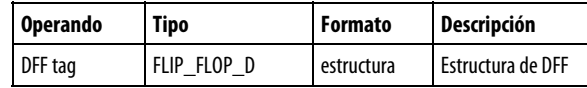

Consulte Sintaxis de texto estructurado para obtener más información sobre la sintaxis de las expresiones dentro de texto estructurado.

## Descripción

Cuando Clear está establecido, la instrucción borra Q y establece QNot. De lo contrario, si Clock está establecido y Clockn-1 está borrado, la instrucción establece  $Q = D y QNot = NOT (D).$ 

La instrucción establece el estado Clockn-1 = Clock en todos los escaneados.

## Afecta a las marcas de estado matemático

No

#### Fallos mayores/menores

No es específico para esta instrucción. Consulte los Atributos comunes para fallos relacionados con el operando.

## Ejecución

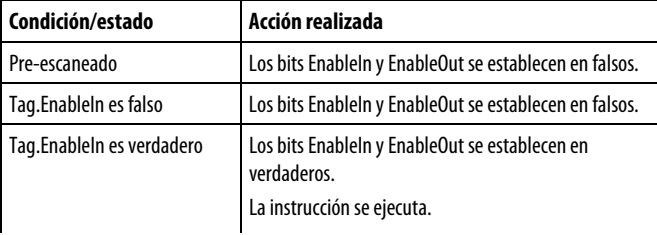

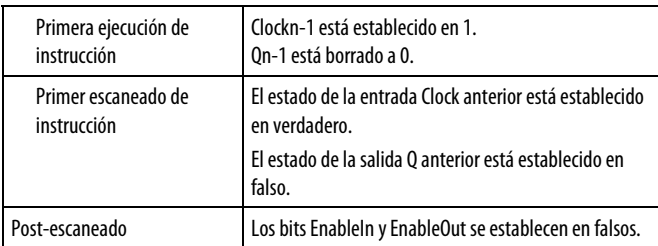

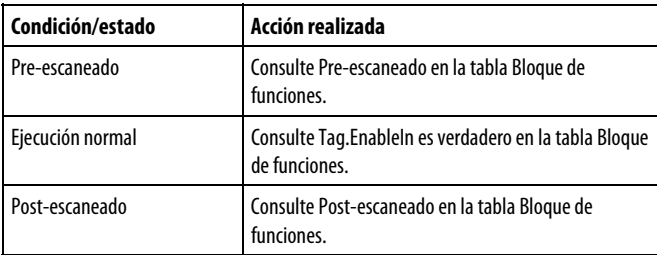

## Ejemplo

Cuando Clock pasa de borrado a establecido, la instrucción DFF establece Q = D. Cuando Clear está establecido, Q está borrado. La instrucción DFF establece QNot en el estado opuesto de Q.

## Bloque de funciones

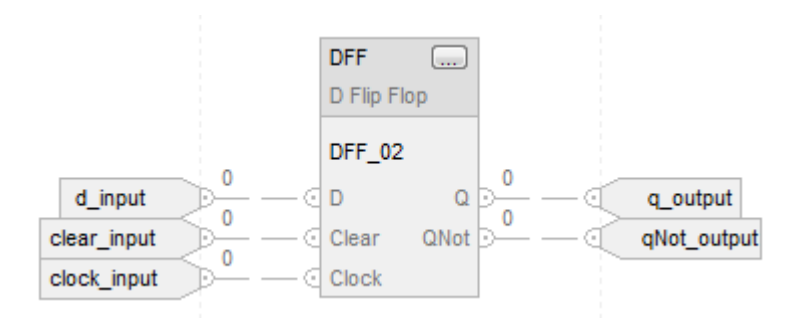

#### Texto estructurado

 $DFF_03.D := d_input;$ DFF\_03.Clear := clear\_input; DFF\_03.Clock := clock\_input;  $DFF(DFF_03);$  $q$ \_output  $:=$  DFF\_03.Q; qNot\_output := DFF\_03.QNot;

## Consulte también

[Atributos comunes e](#page-560-0)n la [página 561](#page-560-0) 

### [Sintaxis de texto estructurado e](#page-530-0)n l[a página 531](#page-530-0)

# <span id="page-430-0"></span>**Circuito multivibrador JK (JKFF)**

Esta información es aplicable a los controladores CompactLogix 5370, ControlLogix 5570, Compact GuardLogix 5370, GuardLogix 5570, Compact GuardLogix 5380, CompactLogix 5380, CompactLogix 5480, ControlLogix 5580 y GuardLogix 5580.

La instrucción JKFF complementa las salidas Q y QNot cuando la entrada Clock pasa de borrada a establecida.

## Lenguajes disponibles

## Diagrama de escalera

Esta instrucción no está disponible en la lógica de diagrama de escalera.

## Bloque de funciones

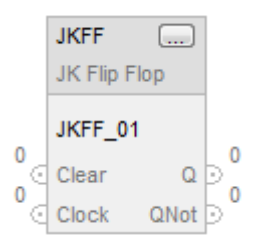

### Texto estructurado

JKFF(JKFF\_tag);

#### Operandos

#### Bloque de funciones

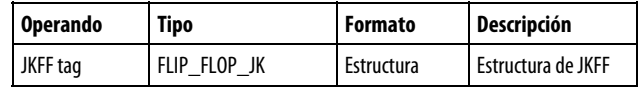

#### Estructura de FLIP\_FLOP\_JK

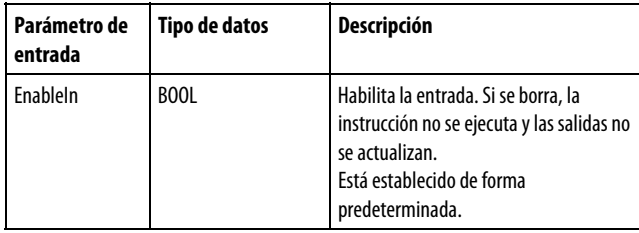

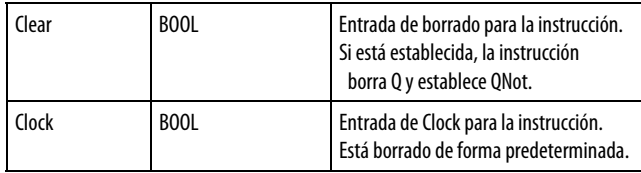

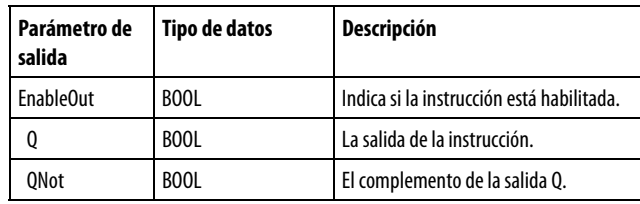

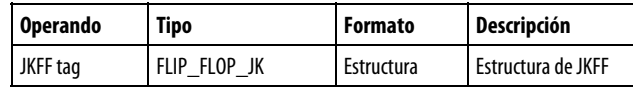

Consulte Sintaxis de texto estructurado para obtener más información sobre la sintaxis de las expresiones dentro de texto estructurado.

## Descripción

Cuando Clear está establecido, la instrucción borra Q y establece QNot. De lo contrario, si Clock está establecido y Clockn-1 está borrado, la instrucción alterna Q y QNot.

La instrucción establece el estado Clockn-1 = Clock en todos los escaneados.

## Afecta a las marcas de estado matemático

No

#### Fallos mayores/menores

No es específico para esta instrucción. Consulte los Atributos comunes para fallos relacionados con el operando.

#### Ejecución

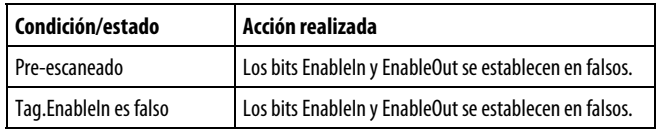
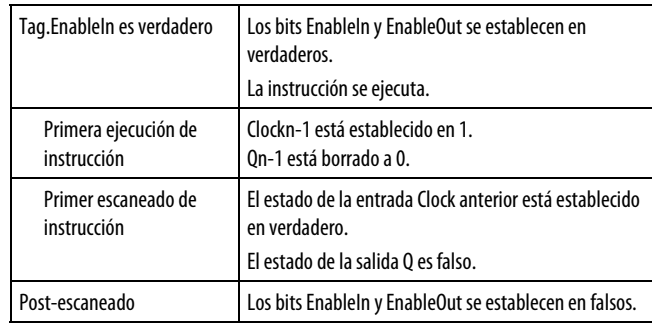

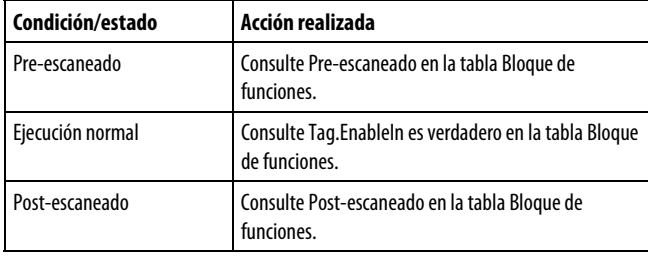

## Ejemplos

Cuando Clock pasa de borrado a establecido, la instrucción JKFF alterna Q. Si Clear está establecido, Q siempre está borrado. La instrucción JKFF establece QNot en el estado opuesto de Q.

## Bloque de funciones

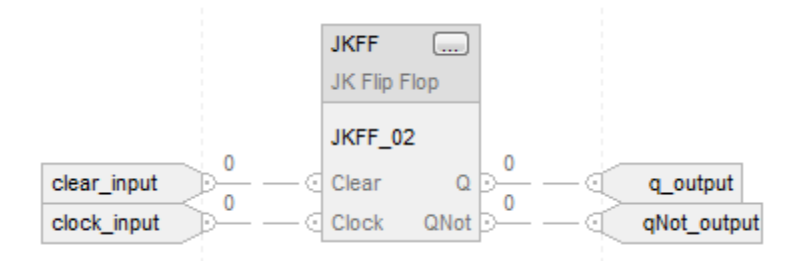

## Texto estructurado

JKFF\_01.Clear := clear\_input; JKFF\_01.Clock := clock\_input; JKFF(JKFF\_01);  $q$ \_output := JKFF\_01.Q; qNot\_output := JKFF\_01.QNot;

#### Consulte también

[Atributos comunes e](#page-560-0)n la [página 561](#page-560-0) 

#### [Sintaxis de texto estructurado e](#page-530-0)n l[a página 531](#page-530-0)

## **Restablecimiento dominante (RESD)**

Esta información es aplicable a los controladores CompactLogix 5370, ControlLogix 5570, Compact GuardLogix 5370, GuardLogix 5570, Compact GuardLogix 5380, CompactLogix 5380, CompactLogix 5480, ControlLogix 5580 y GuardLogix 5580.

La instrucción RESD utiliza las entradas Set y Reset para controlar salidas enclavadas. La entrada Reset tiene prioridad sobre la entrada Set.

#### Lenguajes disponibles

#### Diagrama de escalera

Esta instrucción no está disponible para el diagrama de escalera.

#### Bloque de funciones

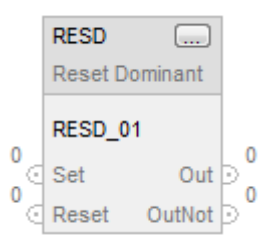

#### Texto estructurado

RESD(RESD\_tag);

#### Operandos

#### Bloque de funciones

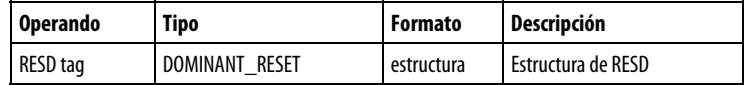

#### Estructura de DOMINANT\_RESET

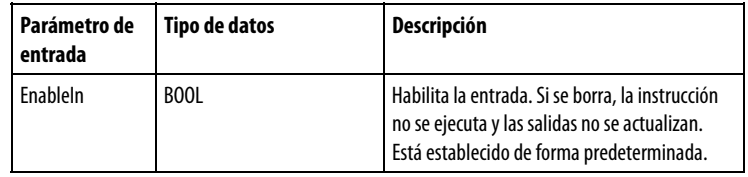

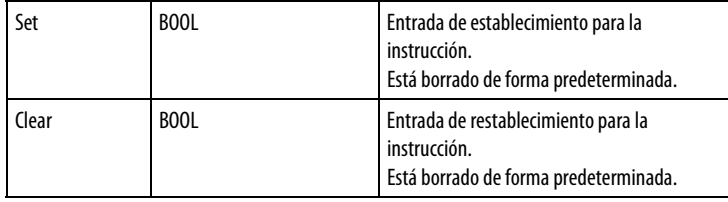

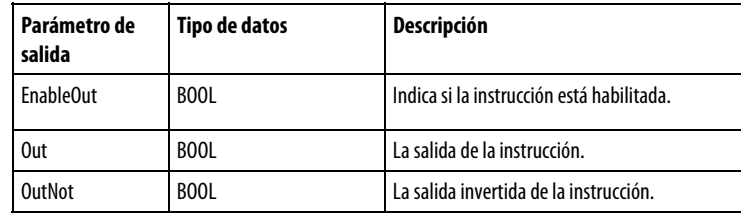

Consulte Sintaxis de texto estructurado para obtener más información sobre la sintaxis de las expresiones dentro de texto estructurado.

#### Descripción

La instrucción establecimiento dominante utiliza los parámetros de entrada Set y Reset para controlar los parámetros de salida enclavados Out y OutNot. La entrada Reset tiene prioridad sobre la entrada Set.

Out se enclavará en verdadero siempre que el parámetro de entrada Set esté establecido en verdadero. Si se establece el parámetro Reset en verdadero se anulará el estado actual de Out, estableciendo Out en falso.

Cuando Reset vuelve a falso, Out se enclavará en el estado actual del parámetro de entrada Set. OutNot se establecerá en el estado opuesto de Out.

#### Afecta a las marcas de estado matemático

No

#### Fallos mayores/menores

No es específico para esta instrucción. Consulte Atributos comunes para ver los atributos relacionados con los fallos.

#### Ejecución

#### Bloque de funciones

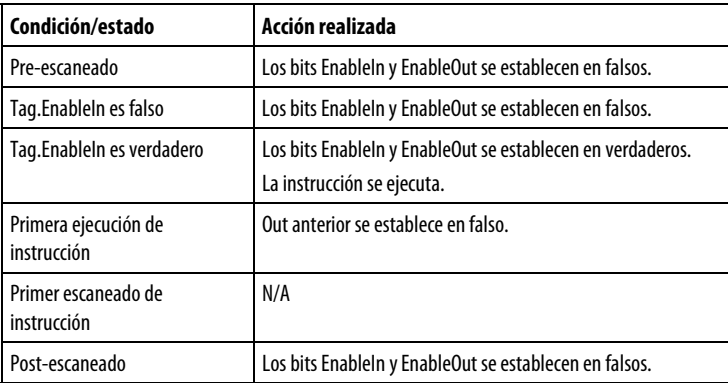

#### Texto estructurado

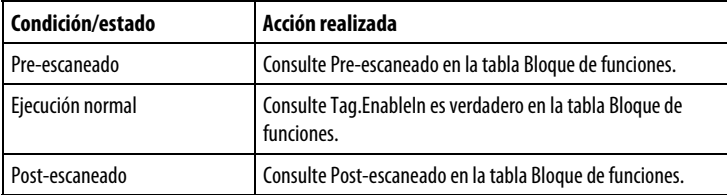

#### Ejemplo

Cuando Set es verdadero y Reset es falso, Out se establece en verdadero. Cuando Reset es verdadero, Out se borra. La entrada Reset tiene prioridad sobre la entrada Set. La instrucción RESD establece OutNot en el estado opuesto de Out.

### Bloque de funciones

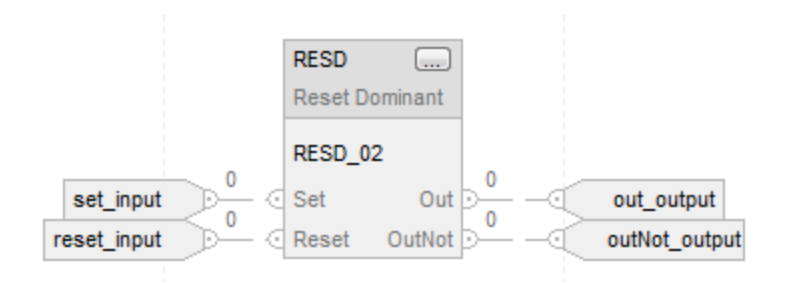

#### Texto estructurado

RESD\_01.Set := set\_input; RESD 01.Reset := reset\_input; RESD(RESD\_01); out\_output := RESD\_01.Out; outNot\_output := RESD\_01.OutNot;

#### Consulte también

[Atributos comunes e](#page-560-0)n la [página 561](#page-560-0)

[Sintaxis de texto estructurado e](#page-530-0)n l[a página 531](#page-530-0)

## **Establecer dominante (SETD)**

Esta información es aplicable a los controladores CompactLogix 5370, ControlLogix 5570, Compact GuardLogix 5370, GuardLogix 5570, Compact GuardLogix 5380, CompactLogix 5380, CompactLogix 5480, ControlLogix 5580 y GuardLogix 5580.

La instrucción SETD utiliza las entradas Set y Reset para controlar salidas enclavadas. La entrada Set tiene prioridad sobre la entrada Reset.

#### Lenguajes disponibles

#### Diagrama de escalera

Esta instrucción no está disponible en la lógica de diagrama de escalera.

#### Bloque de funciones

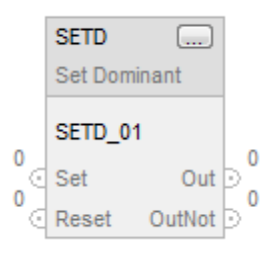

## Texto estructurado

SETD(SETD\_tag);

#### Operandos

#### Bloque de funciones

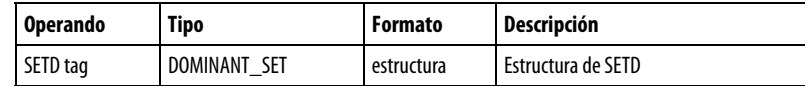

## Texto estructurado

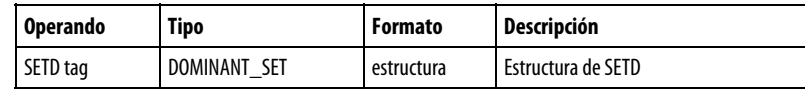

Consulte Sintaxis de texto estructurado para obtener más información sobre la sintaxis de las expresiones dentro de texto estructurado.

#### Estructura de DOMINANT\_SET

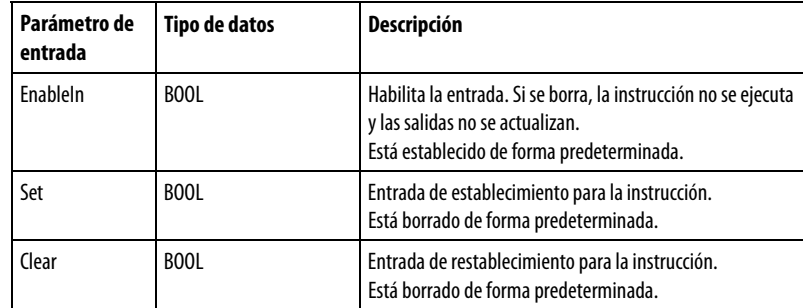

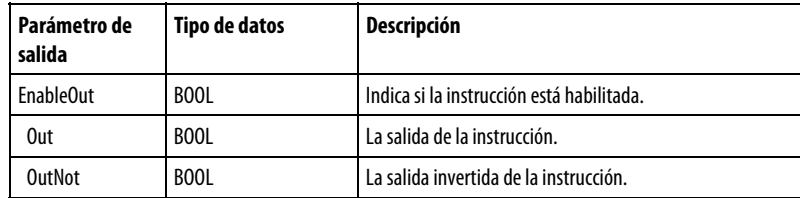

#### Descripción

La instrucción Restablecimiento dominante utiliza los parámetros de entrada Set y Reset para controlar los parámetros de salida enclavados Out y OutNot. La entrada Set tiene prioridad sobre la entrada Reset.

Out se enclavará en verdadero siempre que el parámetro de entrada Set esté establecido en verdadero. Si se establece el parámetro Reset en verdadero, solamente se establecerá Out en falso si la entrada Set es falso. OutNot se establecerá en el estado opuesto de Out.

#### Afecta a las marcas de estado matemático

No

#### Fallos mayores/menores

No es específico para esta instrucción. Consulte los Atributos comunes para fallos relacionados con el operando.

#### Ejecución

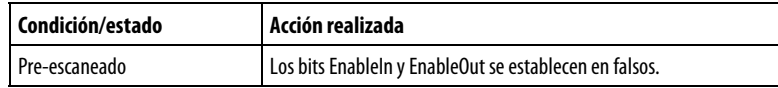

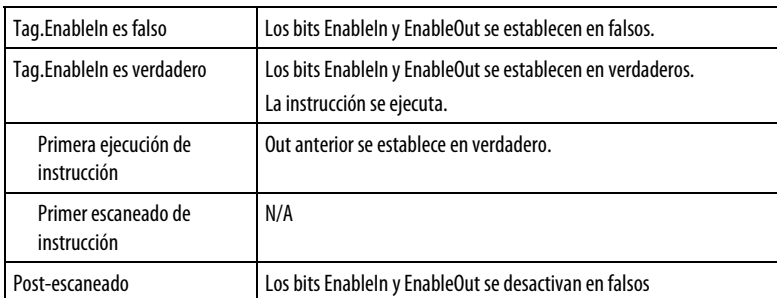

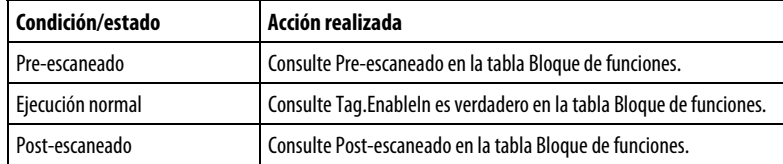

#### Ejemplo

Cuando Set es verdadero, Out se establece en verdadero. Cuando Set es falso y Reset es verdadero, Out está borrado. La entrada Set tiene prioridad sobre la entrada Reset. La instrucción SETD establece OutNot en el estado opuesto de Out.

#### Bloque de funciones

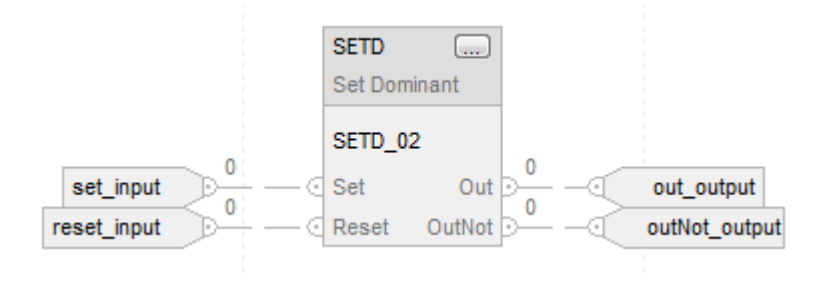

#### Texto estructurado

SETD\_01.Set := set\_input; SETD\_01.Reset := reset\_input; SETD(SETD\_01); out\_output := SETD\_01.Out; outNot\_output := SETD\_01.OutNot;

#### Consulte también

[Atributos comunes e](#page-560-0)n la [página 561](#page-560-0) 

[Sintaxis de texto estructurado e](#page-530-0)n l[a página 531](#page-530-0)

# **Instrucciones de fase de equipo**

## <span id="page-440-0"></span>**Instrucciones de fase de equipo**

Las instrucciones de fase de equipo incluyen:

Instrucciones disponibles

## Diagrama de escalera y texto estructurado

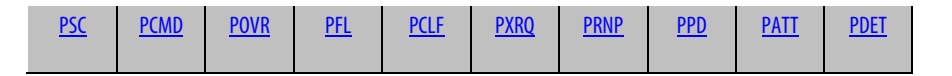

## Bloque de funciones

Estas instrucciones no están disponibles en el bloque de funciones.

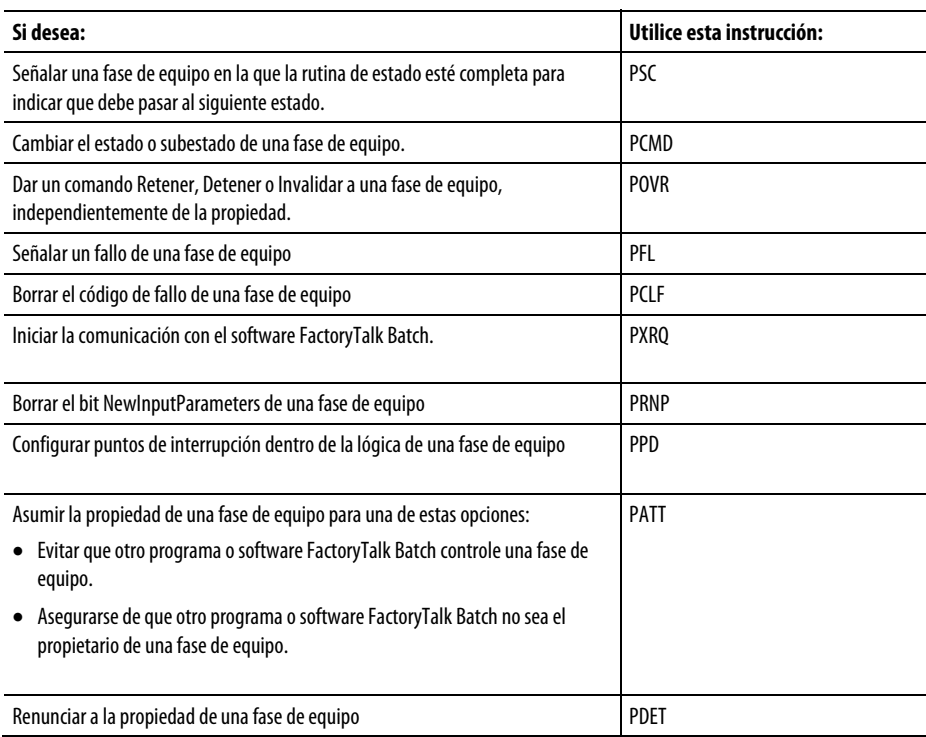

## Consulte también

[Instrucciones de los diagramas de secuencia de equipo e](#page-501-0)n la [página 502](#page-501-0)

## <span id="page-441-0"></span>**Conectar a fase de equipo (PATT)**

Esta instrucción se aplica a los controladores CompactLogix 5370 y CompactLogix 5380, ControlLogix 5570 y ControlLogix 5580, y Compact GuardLogix 5370 y Compact GuardLogix 5380.

Se utiliza la instrucción PATT para asumir la propiedad de una fase de equipo para una de las opciones siguientes:

- Evitar que otro programa o software FactoryTalk Batch controle una fase de equipo.
- Asegurarse de que otro programa o software FactoryTalk Batch no sea el propietario de una fase de equipo.

La instrucción PATT permite a un programa asumir la propiedad de una fase de equipo.

- La propiedad es opcional. Mientras una fase de equipo no tenga propietarios, cualquier secuenciador (programa en el controlador, software FactoryTalk Batch) puede controlar una fase de equipo.
- El software FactoryTalk Batch siempre asume la propiedad de una fase de equipo.
- Cuando un secuenciador posee una fase de equipo, ningún otro secuenciador puede controlar la fase de equipo.

#### Idiomas disponibles

#### Diagrama de escalera

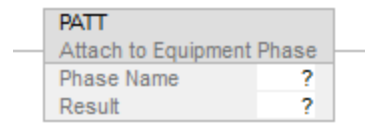

#### Bloque de funciones

Esta instrucción no está disponible en el bloque de funciones.

## Texto estructurado

PATT(Phase\_Name,Result);

## Operandos

## Diagrama de escalera

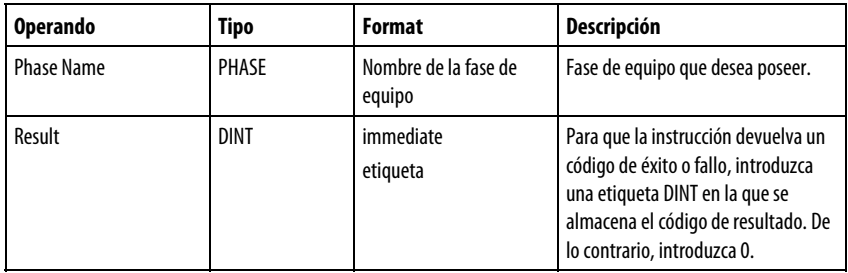

## Texto estructurado

Los operandos son los mismos que los de la instrucción PATT del diagrama de escalera.

## Pautas para utilizar la instrucción PATT

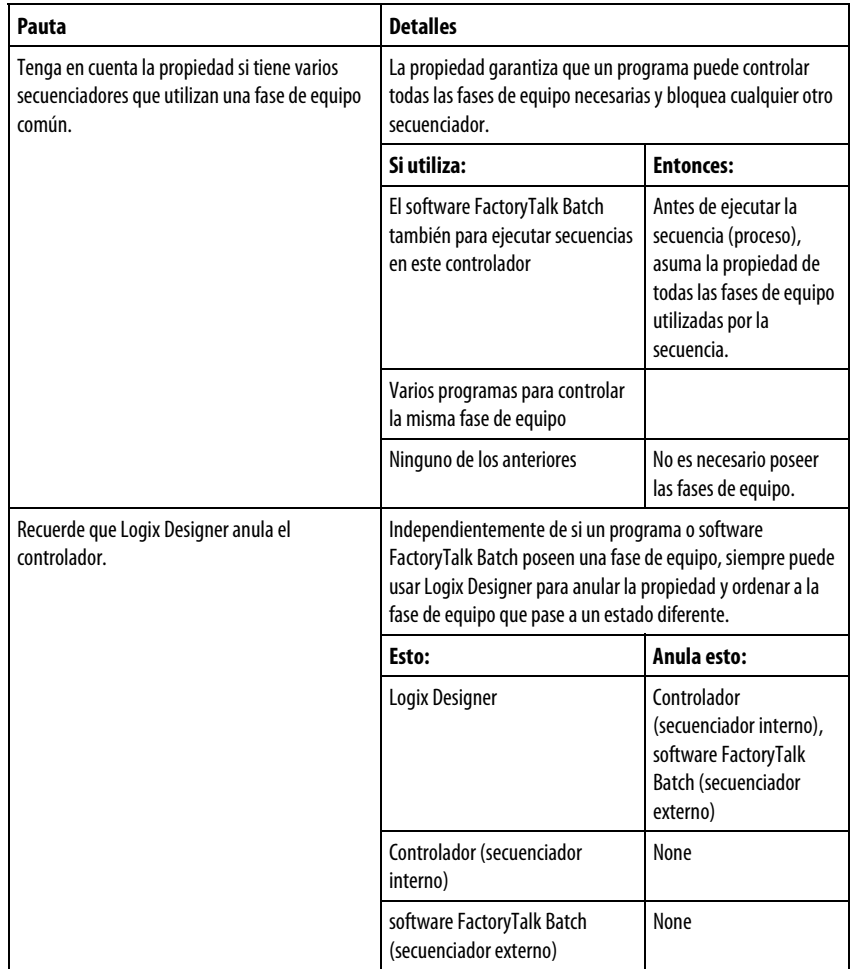

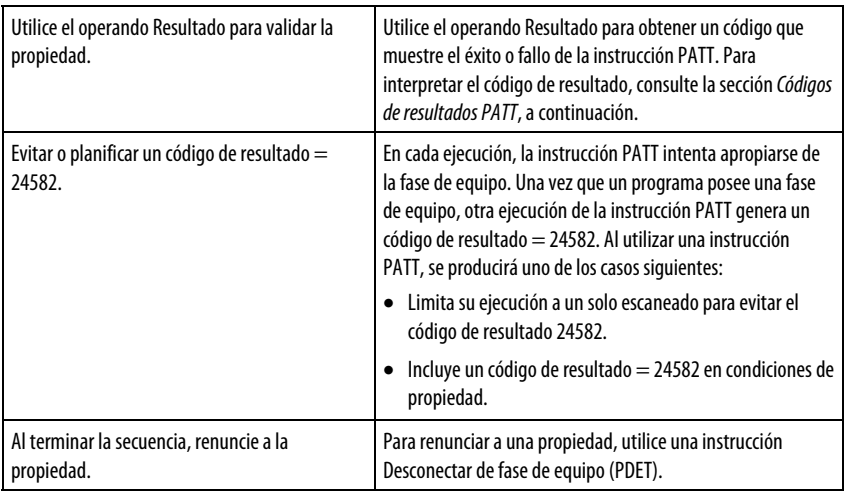

## Códigos de resultado PATT

Si asigna una etiqueta para almacenar el resultado de una instrucción PATT, la instrucción devuelve uno de los siguientes códigos cuando se ejecuta:

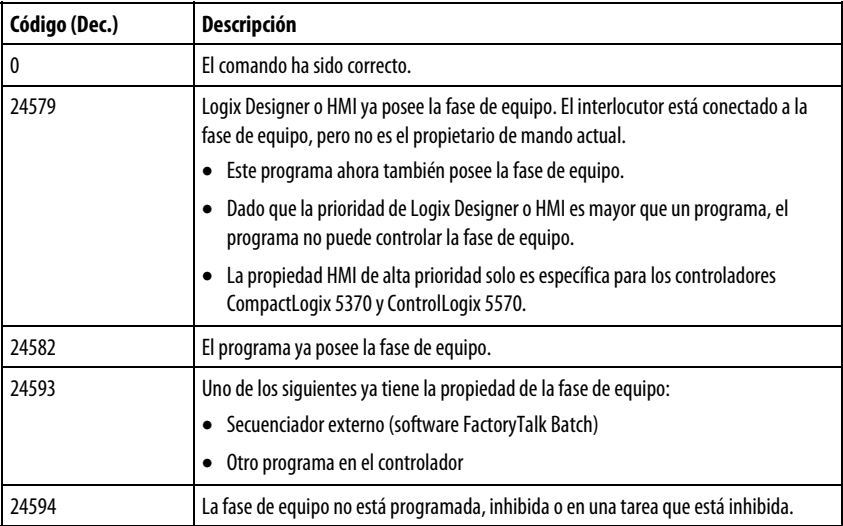

#### Afecta a las marcas de estado matemáticas

No

#### Fallos mayores/menores

Ninguno. Consulte Índice a través de matrices para obtener más información sobre los fallos relacionados con los operandos.

#### Ejecución

Para Texto estructurado, EnableIn siempre es verdadero durante un escaneado normal. Por tanto, si la instrucción se encuentra en la ruta de control activada por la lógica, se ejecutará. Las condiciones por debajo de la línea continua gruesa solo se pueden dar durante el modo Escaneado normal.

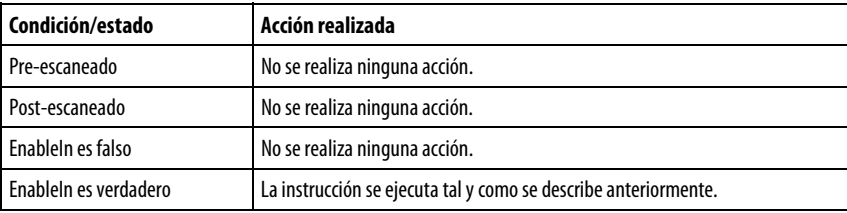

#### Ejemplo

### Diagrama de escalera

Si Step  $I = 1$  (primer paso en la secuencia), entonces

Cada instrucción PATT trata de apropiarse de una fase de equipo.

Si el resultado de una instrucción PATT = 0 o 24582 (el programa posee la fase de equipo), entonces

Un bit en la etiqueta *Propiedad* = 1. (En la etiqueta *Propiedad*, cada fase

de equipo tiene un bit asignado).

Si Propiedad = 3 (el programa posee las dos fases de equipo como muestran los bits 0 y 1), entonces

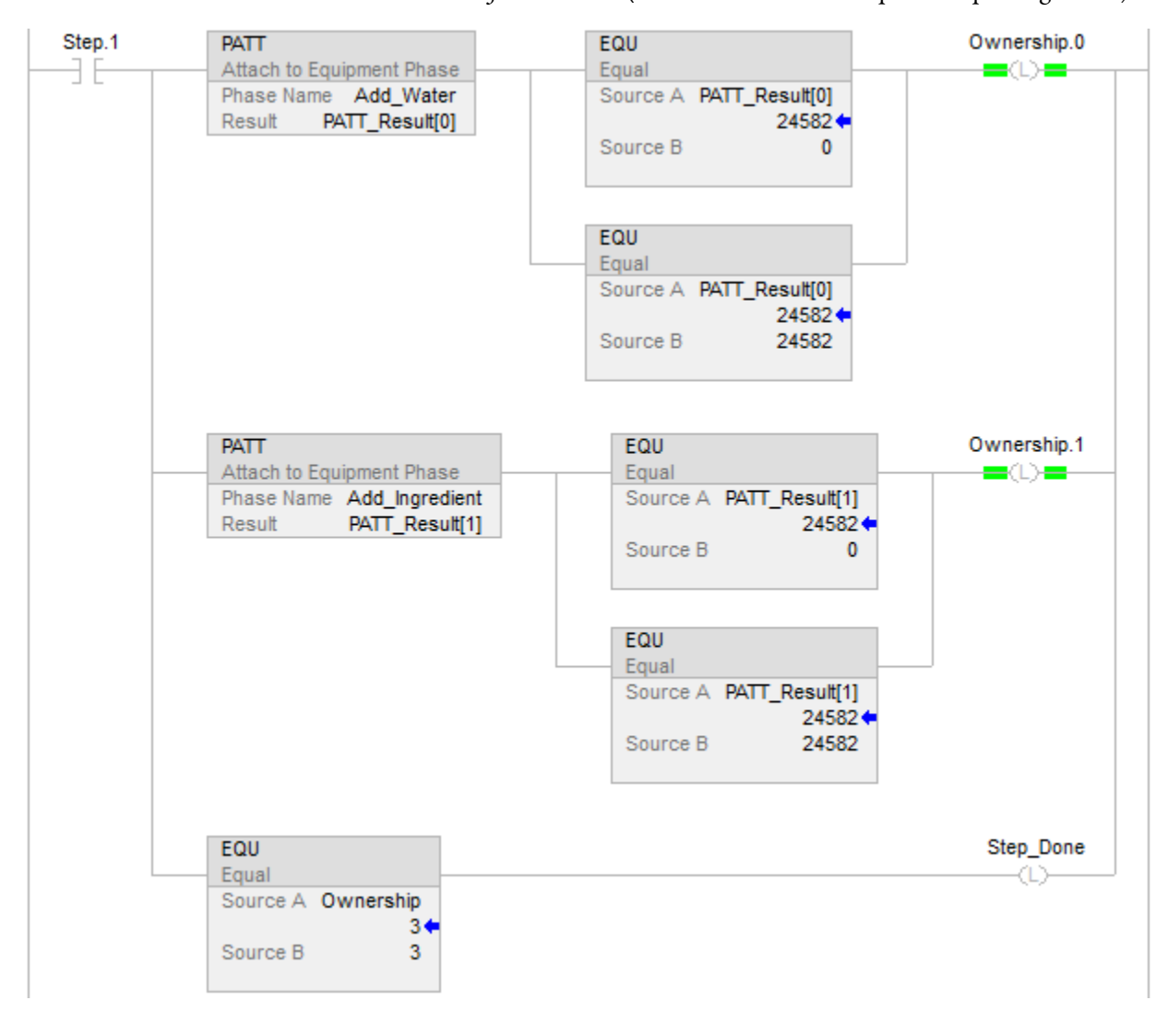

 $E$ fectuado = 1. (Esto indica la secuencia para ir al paso siguiente.)

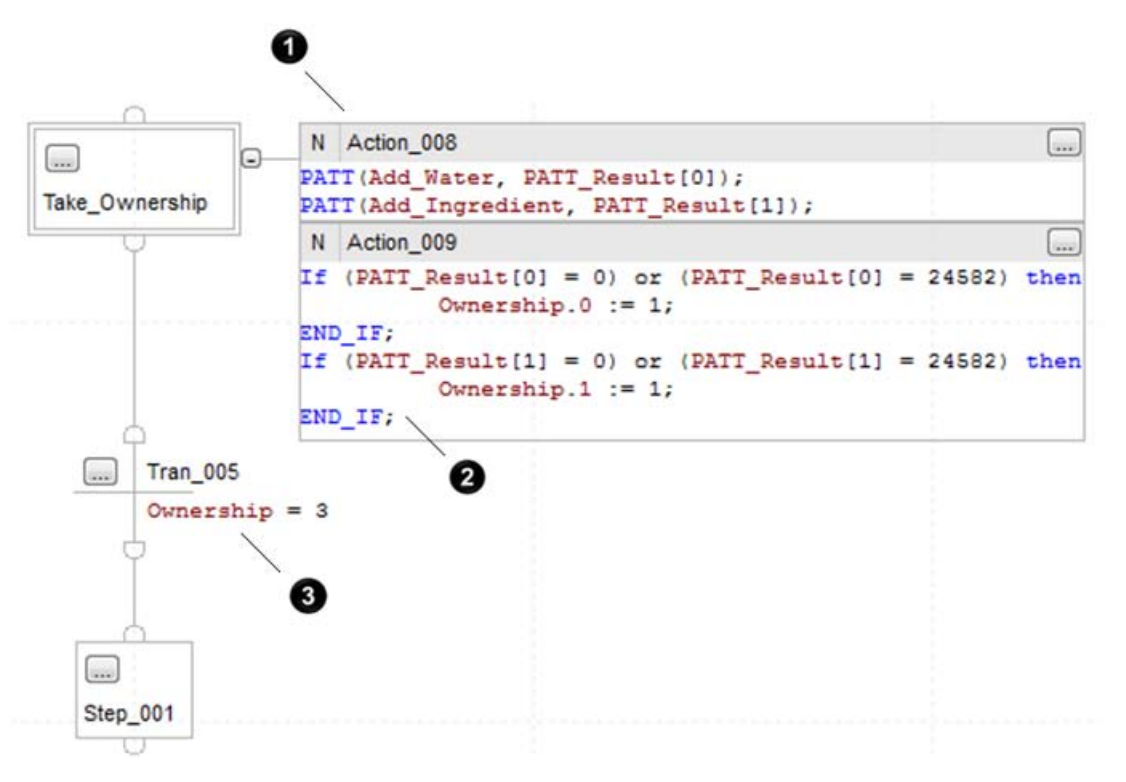

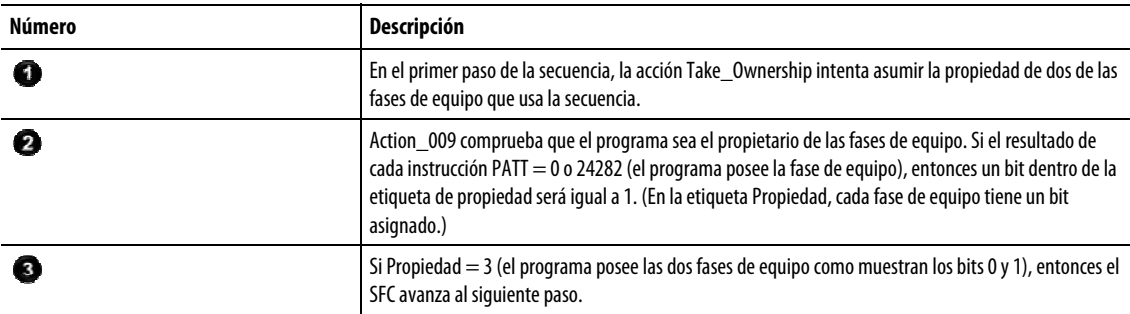

#### Consulte también

[Instrucciones de fase de equipo](#page-440-0) en la [página 441](#page-440-0)

#### [Índice a través de matrices](#page-573-0) en l[a página 574](#page-573-0)

## <span id="page-446-0"></span>**Desconectar de fase de equipo (PDET)**

Esta instrucción se aplica a los controladores CompactLogix 5370 y CompactLogix 5380, ControlLogix 5570 y ControlLogix 5580, y Compact GuardLogix 5370 y Compact GuardLogix 5380.

Utilice la instrucción PDET para renunciar a la propiedad de una fase de equipo.

Después de que un programa ejecute una instrucción PDET, el programa ya no posee la fase de equipo. Esto libera la fase de equipo de la propiedad mediante otro programa u otro software FactoryTalk Batch. Utilice la instrucción PDET

solamente si el programa asumió previamente la propiedad de una fase de equipo mediante una instrucción PATT (Conectar a fase de equipo).

#### Idiomas disponibles

## Diagrama de escalera

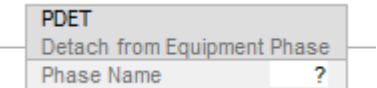

#### Bloque de funciones

Esta instrucción no está disponible en el bloque de funciones.

#### Texto estructurado

PDET(Phase\_Name);

#### Operandos

#### Diagrama de escalera

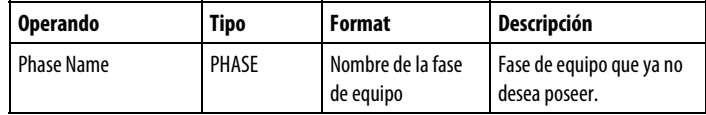

#### Texto estructurado

Los operandos son los mismos que los de la instrucción PDET del diagrama de escalera.

#### Afecta a las marcas de estado matemáticas

No

#### Fallos mayores/menores

Ninguno. Consulte Índice a través de matrices para obtener más información sobre los fallos relacionados con los operandos.

#### Ejecución

Para Texto estructurado, EnableIn siempre es verdadero durante un escaneado normal. Por tanto, si la instrucción se encuentra en la ruta de control activada por la lógica, se ejecutará.

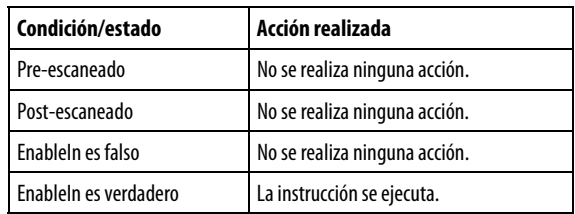

#### Ejemplo

#### Diagrama de escalera

Si *Paso 6* = 1 (paso 6 en la secuencia), entonces

Cada instrucción PDET renuncia a la propiedad de las fases que son propiedad de la secuencia.

Cada bit de Propiedad = 0. (En la etiqueta Propiedad, cada fase de equipo tiene un bit asignado).

 $E$ fectuado = 1. (Esto indica la secuencia para ir al paso siguiente.)

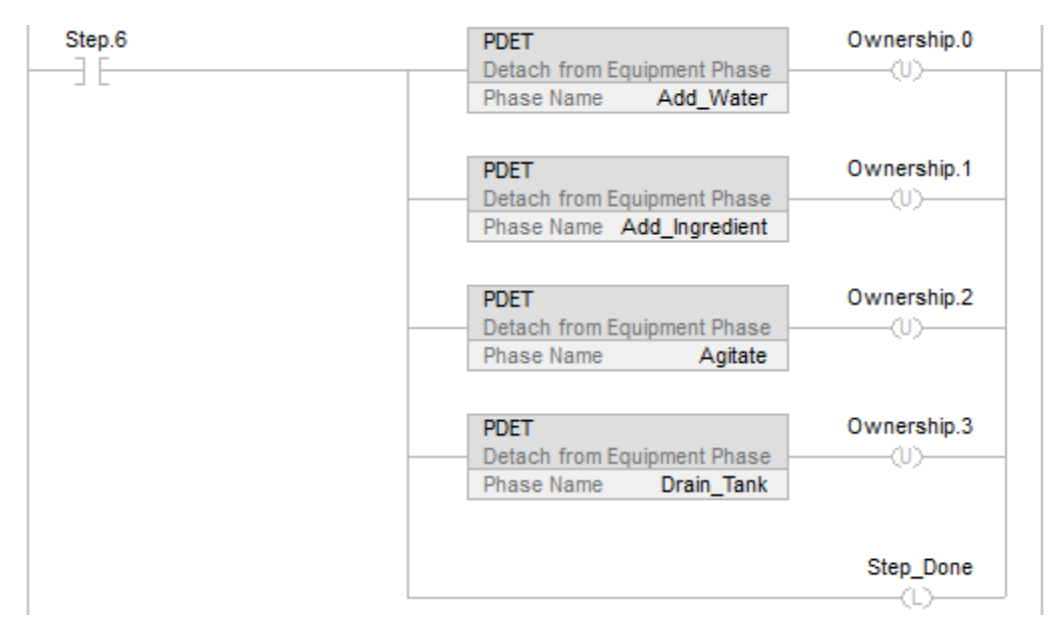

#### Texto estructurado

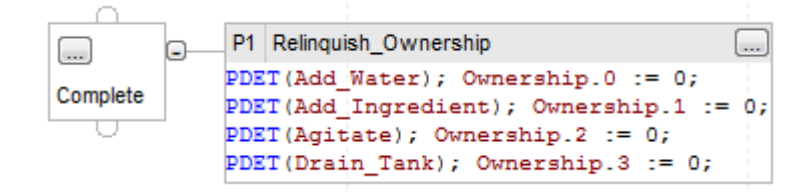

Cuando la secuencia se ejecuta, la acción Relinquish\_Ownership:

- Renuncia a la propiedad de la fase de equipo.
- Borra las marcas de propiedad (bits que SFC estableció al asumir la propiedad de las fases de equipo).

El uso de un calificador de acción del tipo P1 limita la ejecución de la acción al primer escaneado de ese paso.

#### Consulte también

[Instrucciones de fase de equipo](#page-440-0) en la [página 441](#page-440-0)

[Índice a través de matrices](#page-573-0) en l[a página 574](#page-573-0)

## <span id="page-449-0"></span>**Fallo de borrado de fase de equipo (PCLF)**

Esta instrucción se aplica a los controladores CompactLogix 5370 y CompactLogix 5380, ControlLogix 5570 y ControlLogix 5580, y Compact GuardLogix 5370 y Compact GuardLogix 5380.

Utilice la instrucción PCLF para borrar el código de fallo de una fase de equipo.

La instrucción PCLF borra el código de fallo de una fase de equipo.

- Utilice solo una instrucción PCLF para borrar el código de fallo de una fase de equipo.
- Una instrucción CLR, una instrucción MOV o una asignación ( $:=$ ) no cambian el código de fallo de una fase de equipo.

Asegúrese de que la fase de equipo no tenga otros propietarios cuando utilice la instrucción PCLF. La instrucción PCLF no borrará el código de error si Logix Designer, HMI, el software FactoryTalk Batch u otro programa posee la fase de equipo.

 La propiedad HMI de alta prioridad solo es específica para los controladores CompactLogix 5370 y ControlLogix 5570.

### Idiomas disponibles

#### Diagrama de escalera

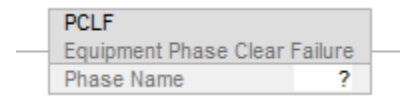

#### Bloque de funciones

Esta instrucción no está disponible en el bloque de funciones.

PCLF(Phase\_Name);

### Operandos

#### Diagrama de escalera

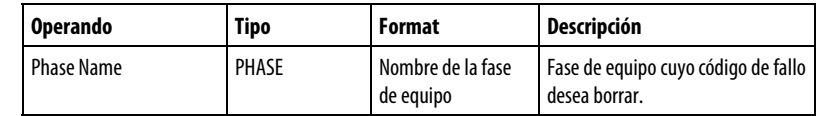

#### Texto estructurado

Los operandos son los mismos que los de la instrucción PCLF del diagrama de escalera.

## Afecta a las marcas de estado matemáticas

No

#### Fallos mayores/menores

Ninguno. Consulte Índice a través de matrices a continuación, para obtener más información sobre los fallos relacionados con los operandos.

#### Ejecución

Para Texto estructurado, EnableIn siempre es verdadero durante un escaneado normal. Por tanto, si la instrucción se encuentra en la ruta de control activada por la lógica, se ejecutará.

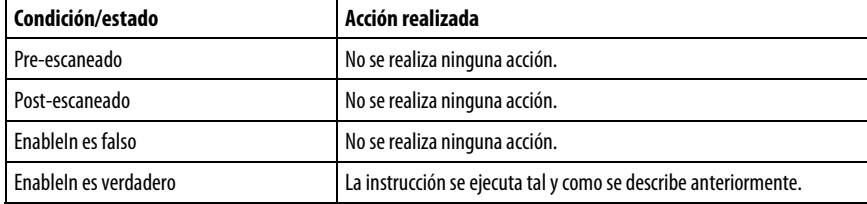

#### Ejemplo

#### Diagrama de escalera

Si Drain\_Tank\_Restart = 1 (reiniciar la fase de equipo Drain\_Tank), entonces

Se borra el código de fallo de la fase de equipo Drain\_Tank

Se cambia el estado de la fase de equipo *Drain\_Tank* para que se reinicie a través del comando de reinicio.

 $Drain$  Tank Restart = 0;

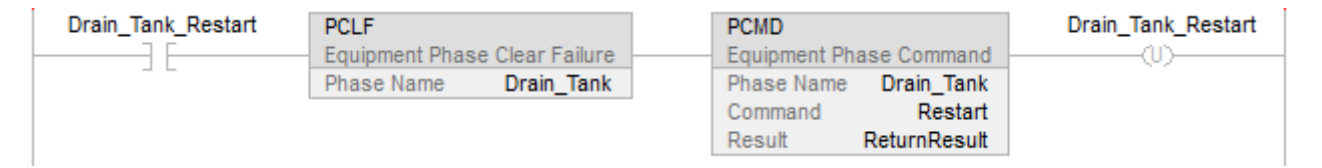

#### Texto estructurado

(\*Si  $Drain\_Tank\_Restart =$  on, entonces:

Se borra el código de fallo de la fase de equipo Drain\_Tank.

Reinicie la fase de equipo Drain\_Tank.

Se desactiva Drain\_Tank\_Restart\*).

If Drain\_Tank\_Restart Then

PCLF(Drain\_Tank);

PCMD(*Drain\_Tank*,Restart,0);

 $Drain$  Tank Restart := 0;

## End\_If;

#### Consulte también

[Instrucciones de fase de equipo](#page-440-0) en la [página 441](#page-440-0)

[Índice a través de matrices](#page-573-0) en l[a página 574](#page-573-0)

#### <span id="page-451-0"></span>Esta instrucción se aplica a los controladores CompactLogix 5370 y CompactLogix 5380, ControlLogix 5570 y ControlLogix 5580, y Compact GuardLogix 5370 y Compact GuardLogix 5380. **Comando de fase de equipo (PCMD)**

La instrucción PCMD realiza la transición de una fase de equipo al siguiente estado o subestado.

Utilice la instrucción PCMD para cambiar el estado o subestado de una fase de equipo.

En el estado de ejecución, se utilizan las instrucciones PSC para realizar la transición de la fase de equipo al estado completo. Para obtener más información sobre la funcionalidad de pausa, consulte la instrucción de fase PPD.

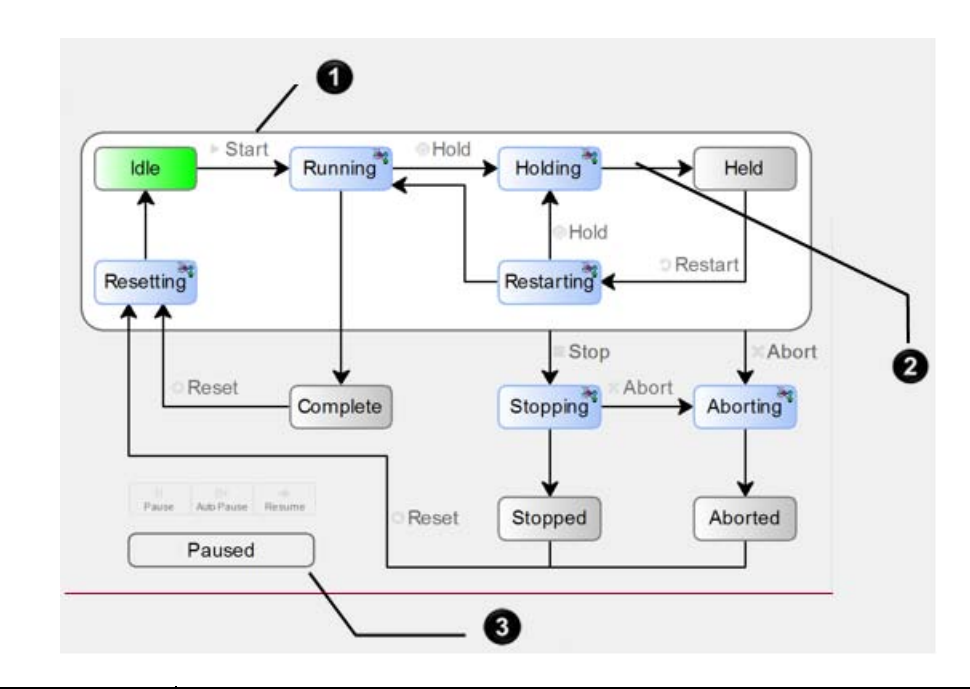

**Consejo** La instrucción PPD es necesaria para utilizar la funcionalidad de pausa.

**:** 

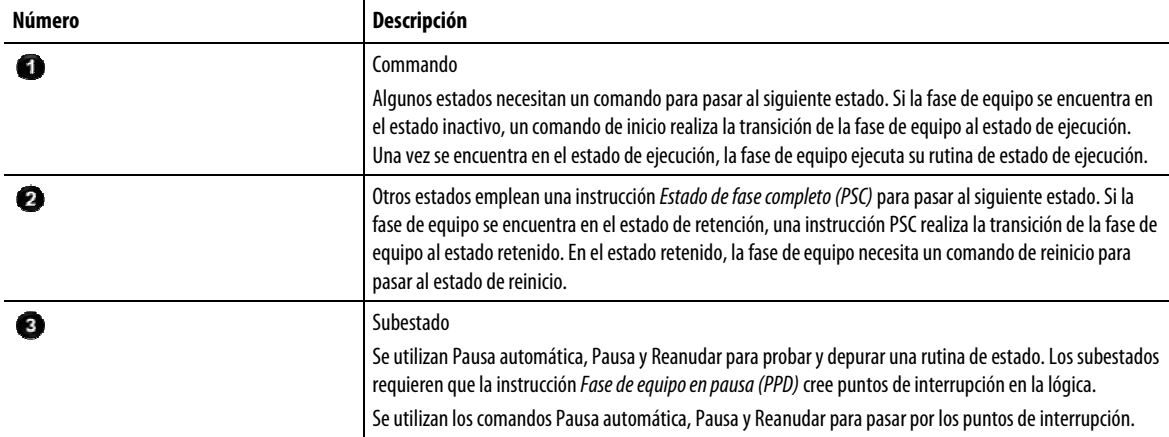

#### Idiomas disponibles

## Diagrama de escalera

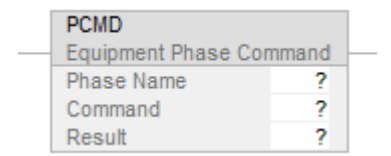

## Bloque de funciones

Esta instrucción no está disponible en el bloque de funciones.

PCMD (PhaseName,Command,Result);

## Operandos

## Diagrama de escalera

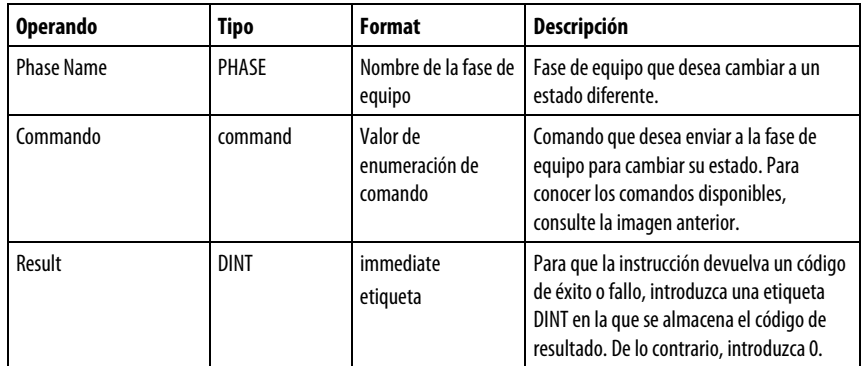

### Texto estructurado

Los operandos son los mismos que los de la instrucción PCMD del diagrama de escalera.

## Pautas para utilizar la instrucción PCMD

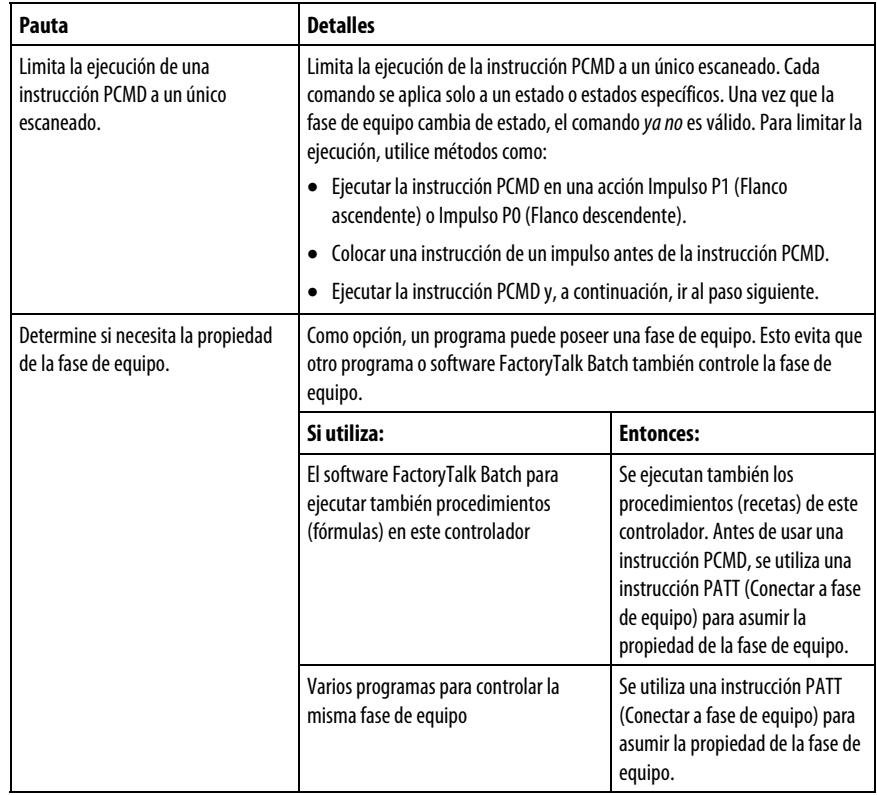

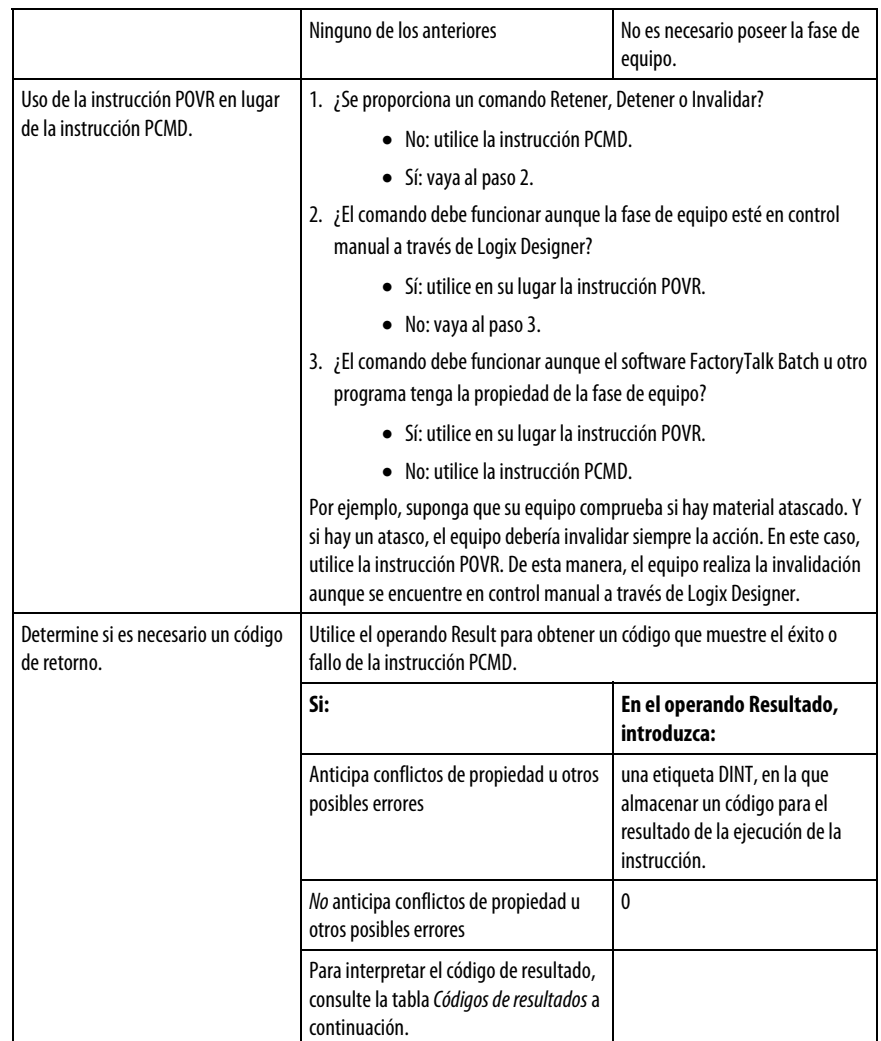

## Códigos de resultado PCMD

Si asigna una etiqueta para almacenar el resultado de una instrucción PCMD, la instrucción devuelve uno de los siguientes códigos cuando se ejecuta:

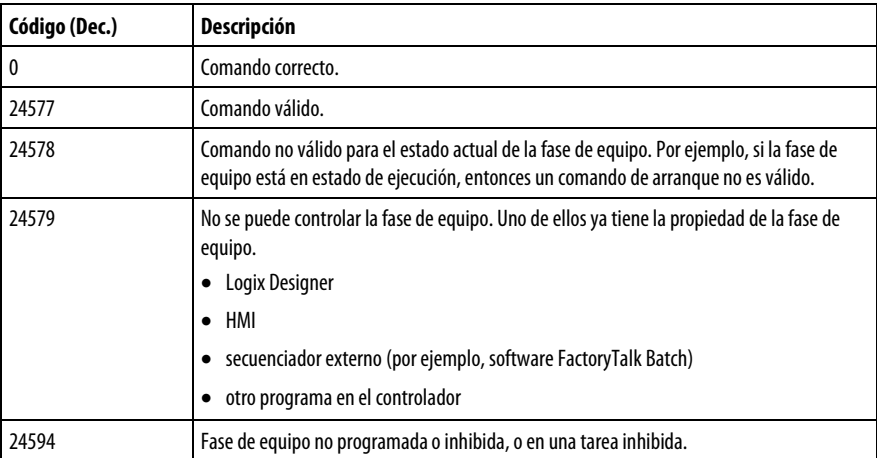

**Consejo** La propiedad HMI de alta prioridad solo es específica para los controladores **:** 

CompactLogix 5370 y ControlLogix 5570.

#### Afecta a las marcas de estado matemáticas

No

#### Fallos mayores/menores

Ninguno. Consulte Índice a través de matrices para obtener más información sobre los fallos relacionados con los operandos.

#### Ejecución

Para Texto estructurado, EnableIn siempre es verdadero durante un escaneado normal. Por tanto, si la instrucción se encuentra en la ruta de control activada por la lógica, se ejecutará. Las condiciones por debajo de la línea continua gruesa solo se pueden dar durante el modo Escaneado normal.

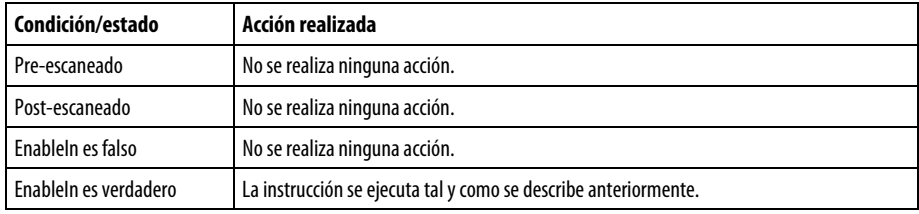

## Ejemplo 1

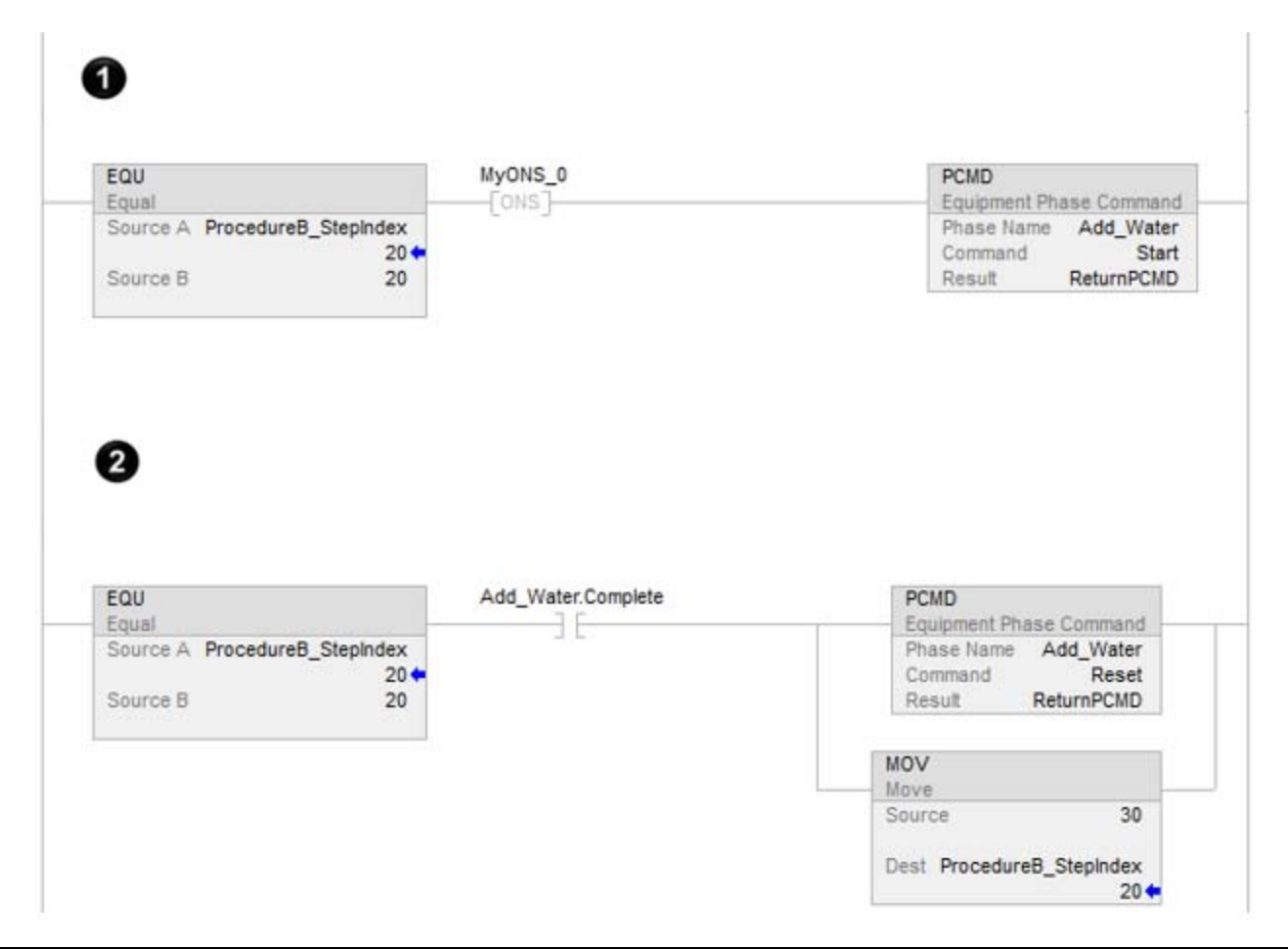

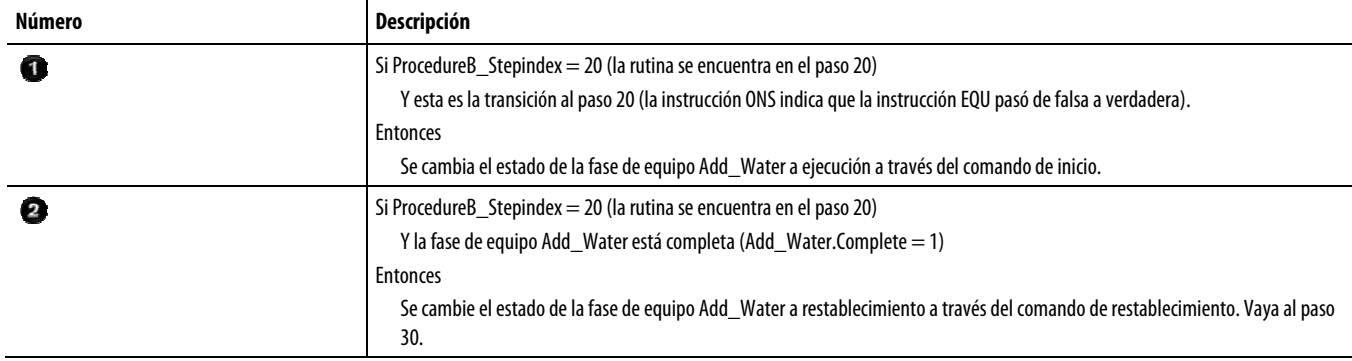

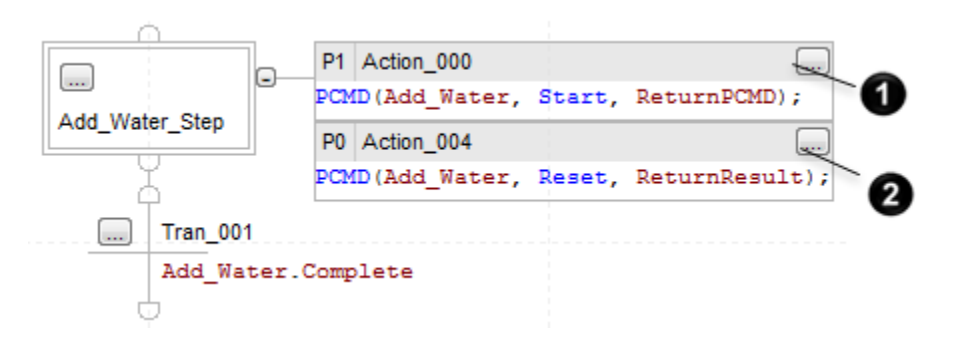

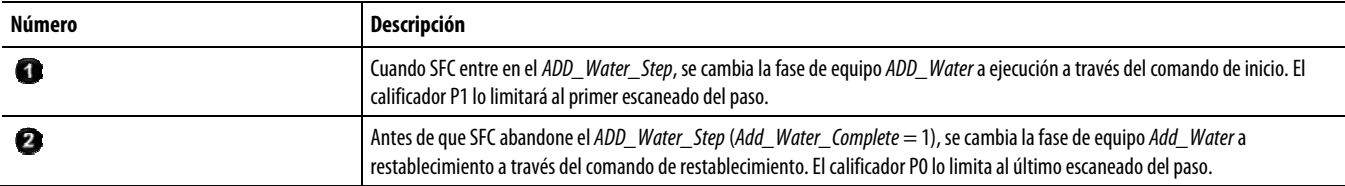

## Ejemplo 2

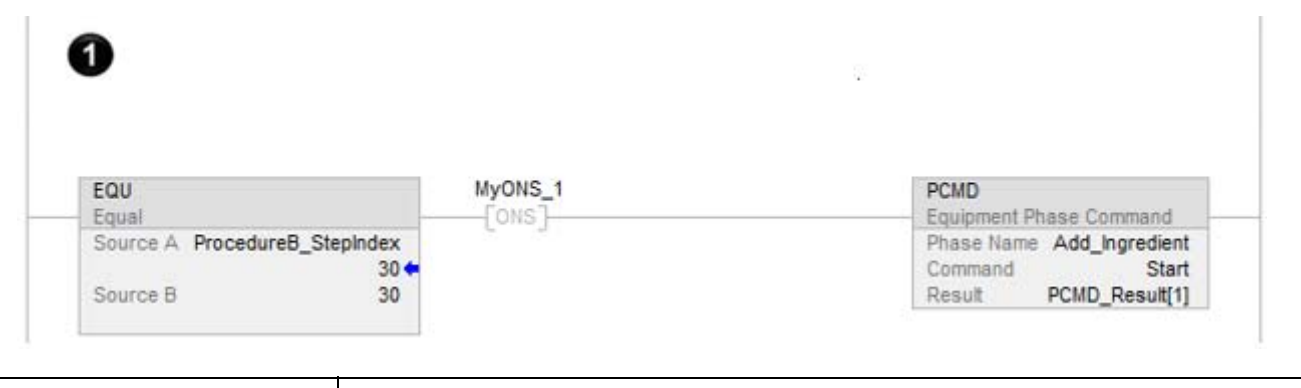

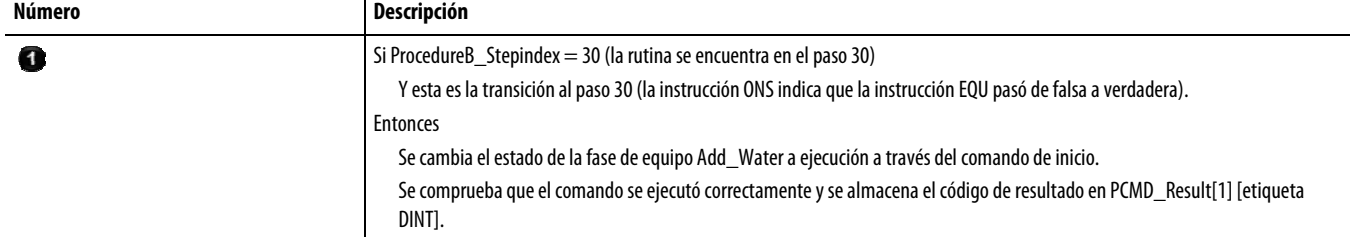

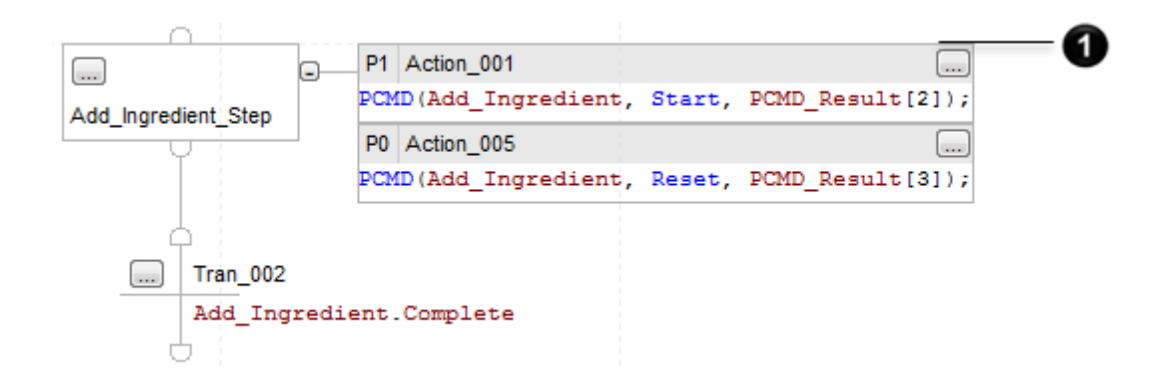

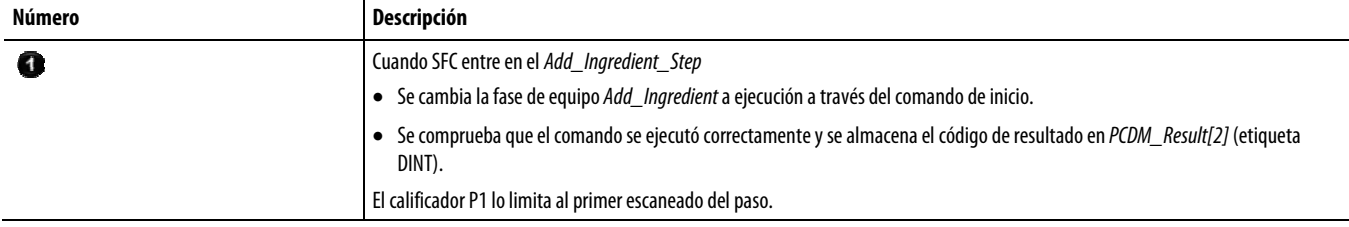

#### Consulte también

[Instrucciones de fase de equipo](#page-440-0) en la [página 441](#page-440-0)

[Índice a través de matrices](#page-573-0) en l[a página 574](#page-573-0)

[Fase de equipo en pausa \(PPD\)](#page-480-0) en la [página 481](#page-480-0)

#### <span id="page-458-0"></span>Esta instrucción se aplica a los controladores CompactLogix 5370 y CompactLogix 5380, ControlLogix 5570 y ControlLogix 5580, y Compact GuardLogix 5370 y Compact GuardLogix 5380. **Solicitud externa de fase de equipo (PXRQ)**

Utilice la instrucción PXRQ para iniciar la comunicación con el software de lote FactoryTalk®.

**Importante:** Cuando se utiliza la instrucción PXRQ en una Equipment Sequence, solo se admiten las solicitudes Descargar todo (1000) y Cargar todo (2000). Las demás solicitudes de instrucción PXRQ se omiten.

La instrucción PXRQ envía una solicitud al software de lote FactoryTalk.

#### Idiomas disponibles

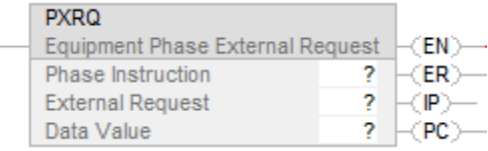

#### Bloque de funciones

Esta instrucción no está disponible en el bloque de funciones.

## Texto estructurado

PXRQ (Phase\_Instruction, External\_Request, Data\_Value);

## Operandos

## Diagrama de escalera

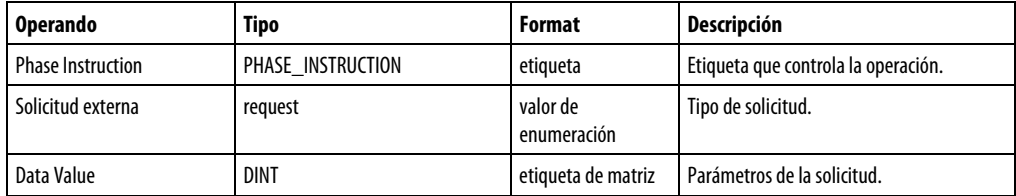

## Texto estructurado

Los operandos son los mismos que los de la instrucción PXRQ del diagrama de escalera.

## Tipo de datos PHASE\_INSTRUCTION

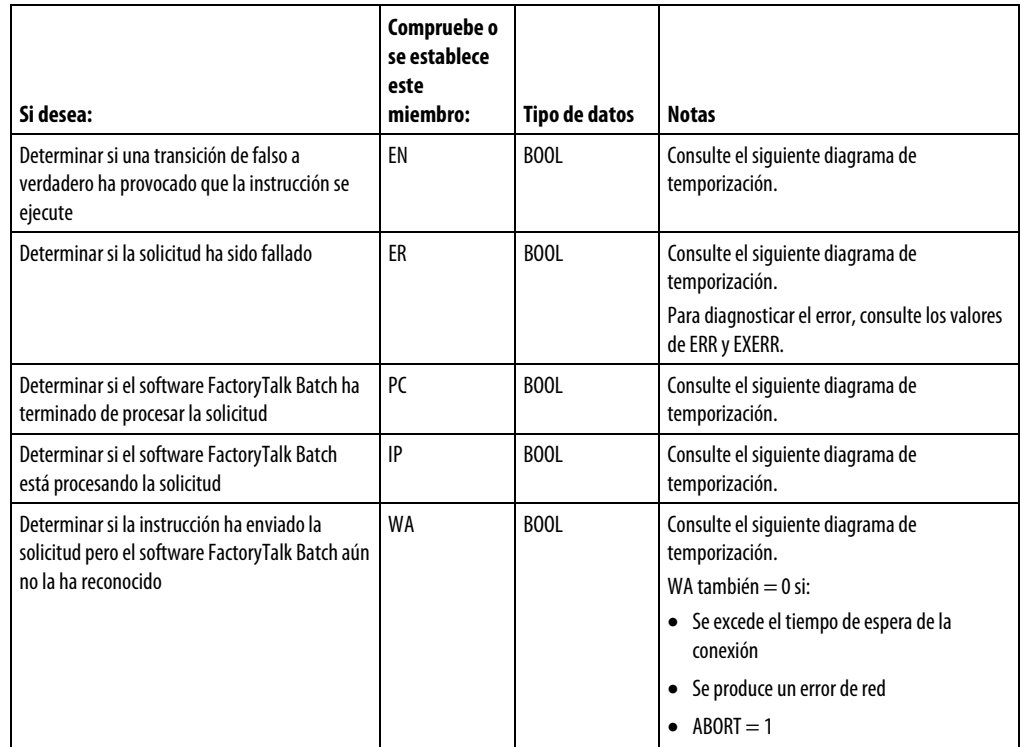

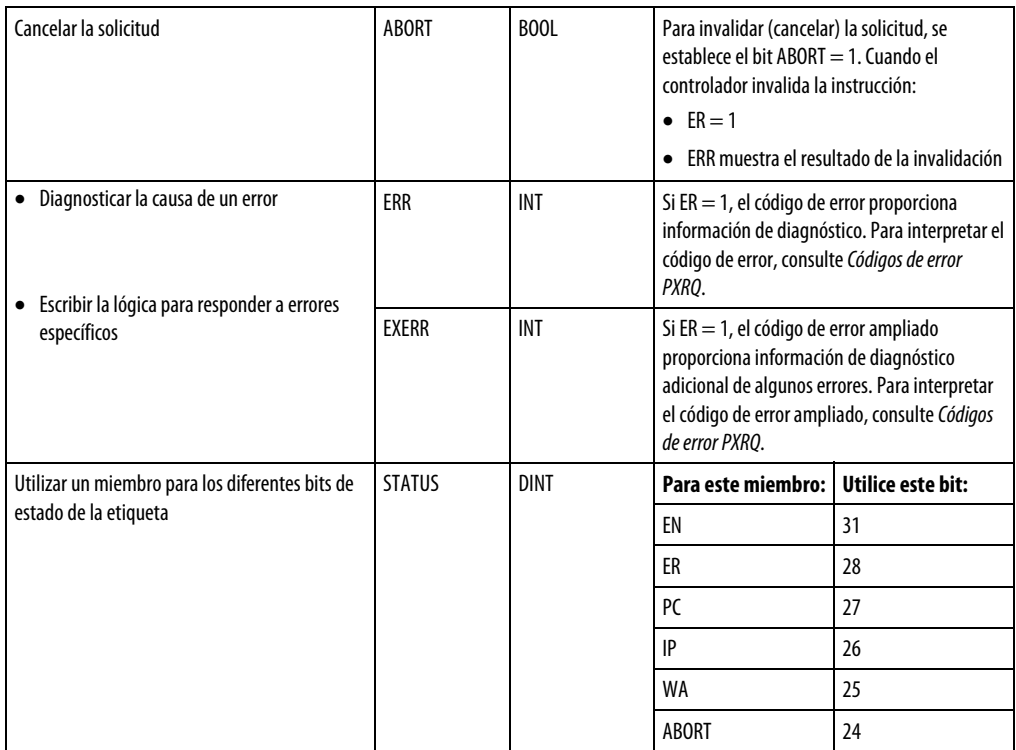

## Diagrama de temporización

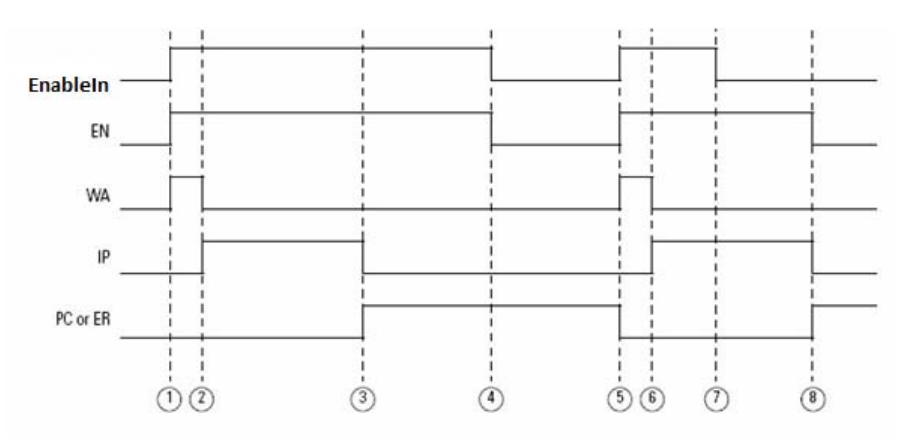

## Pautas para utilizar la instrucción PXRQ

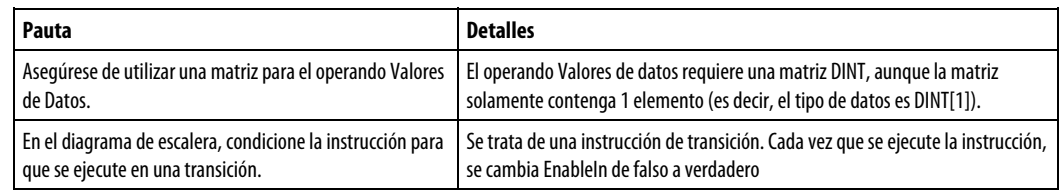

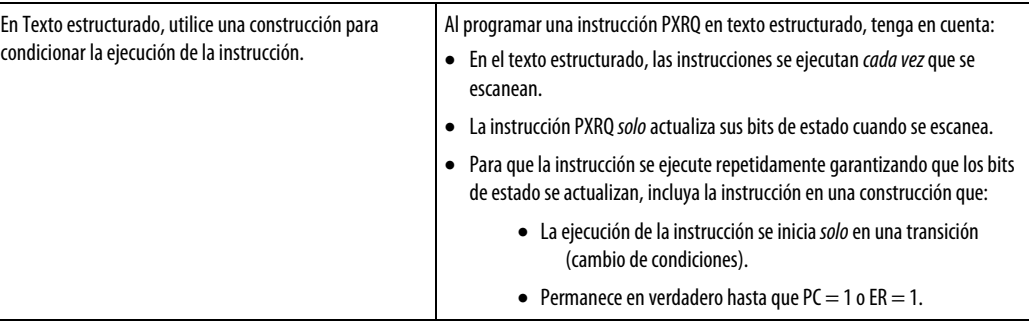

## Configure la instrucción PXRQ

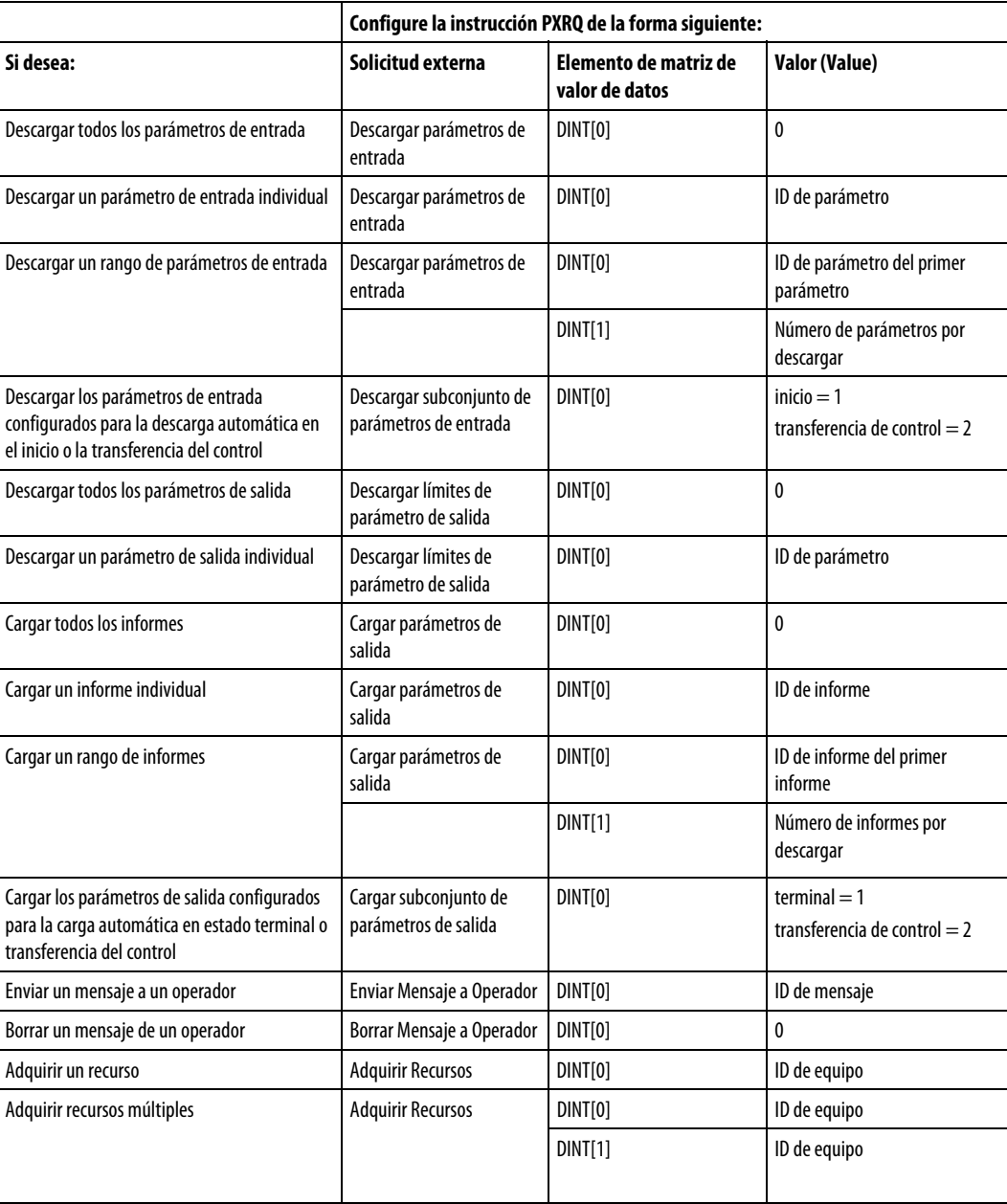

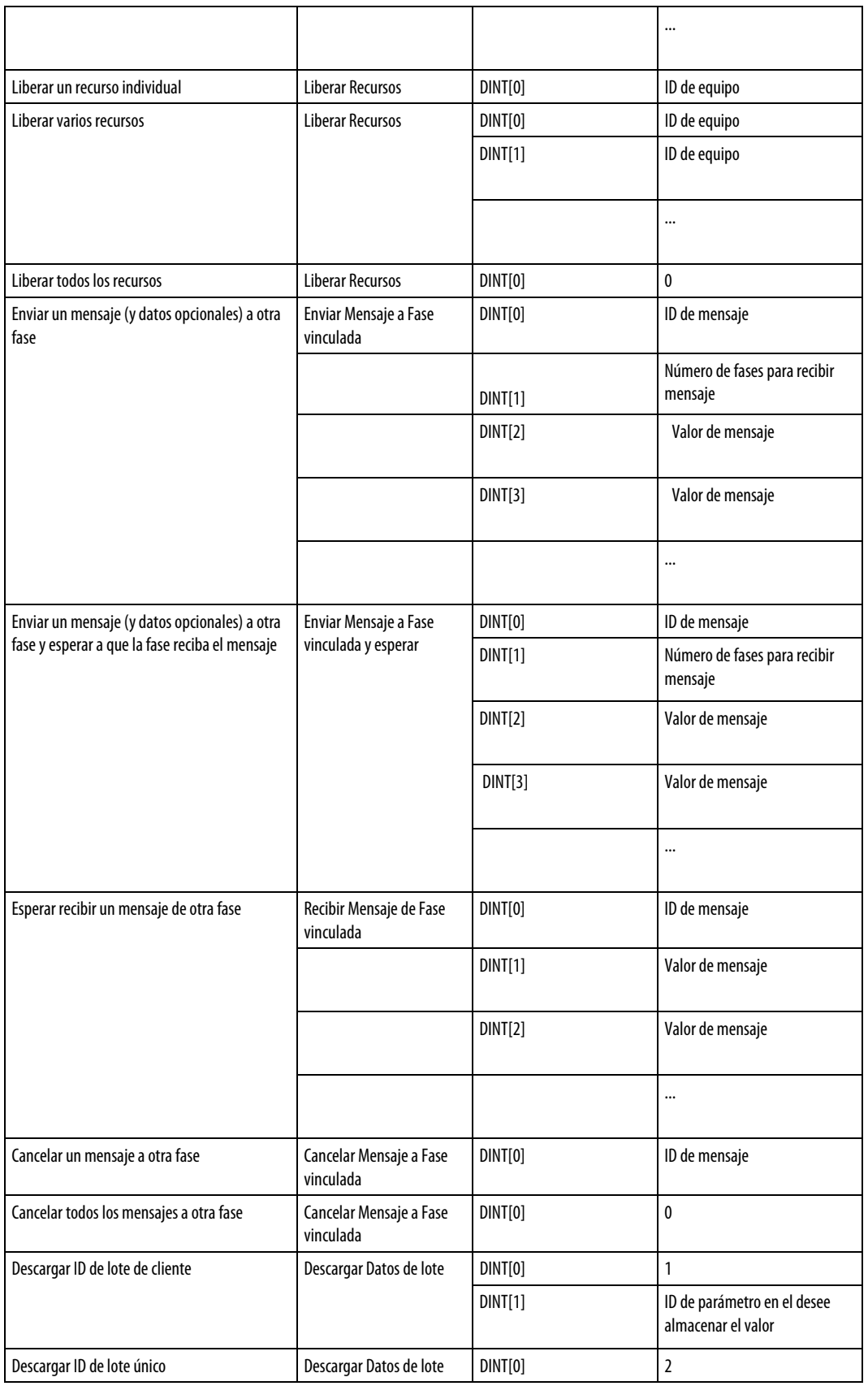

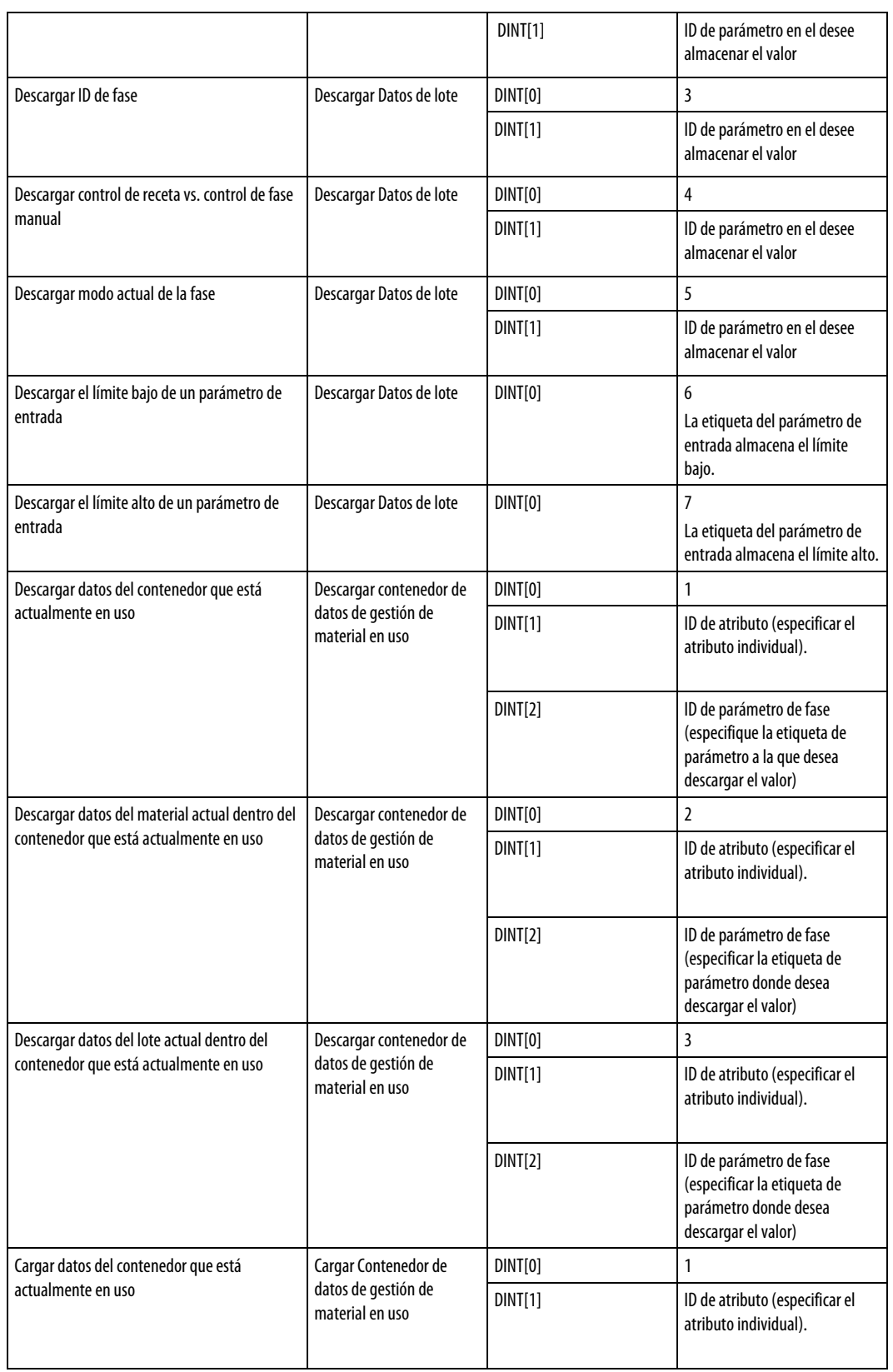

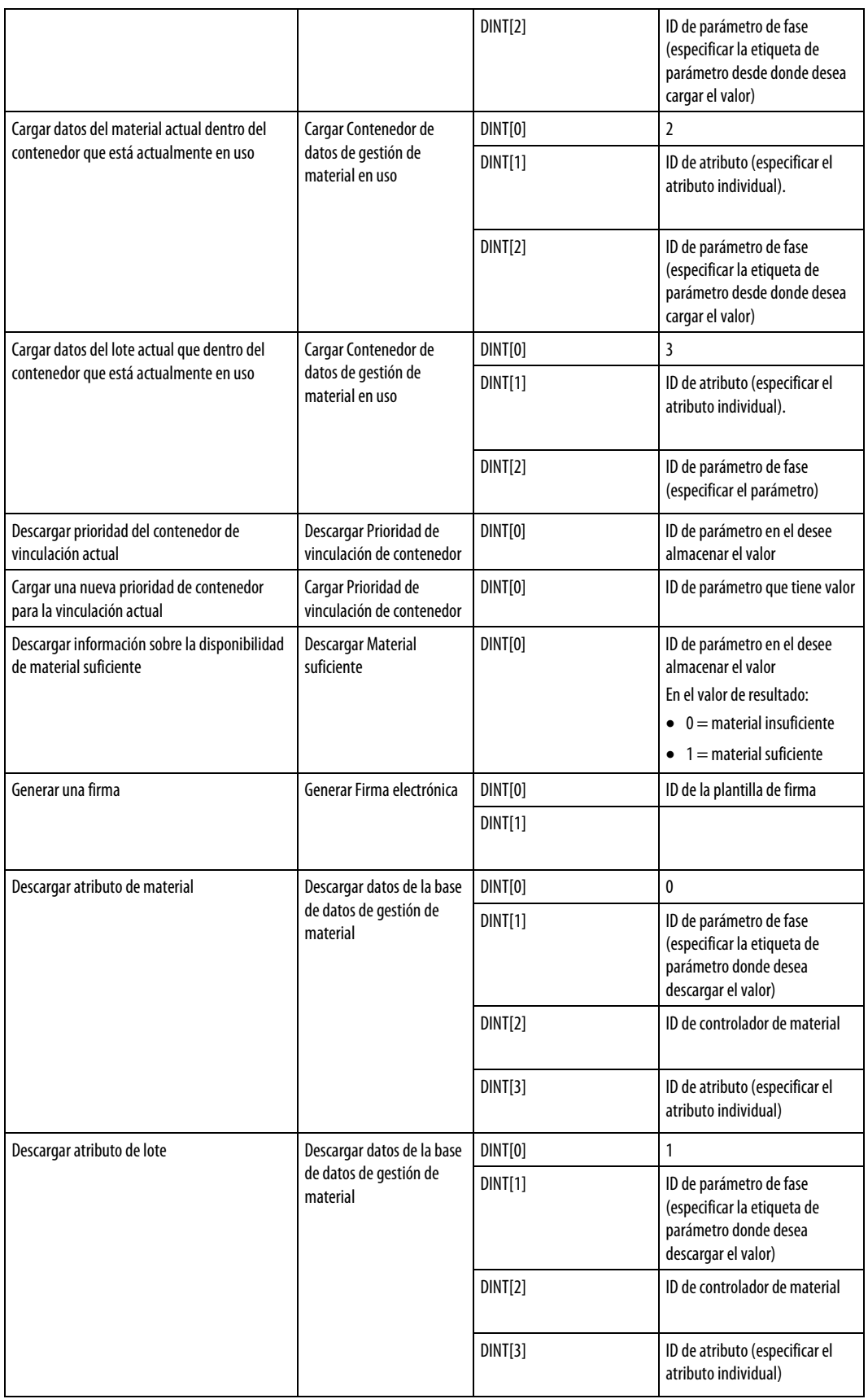

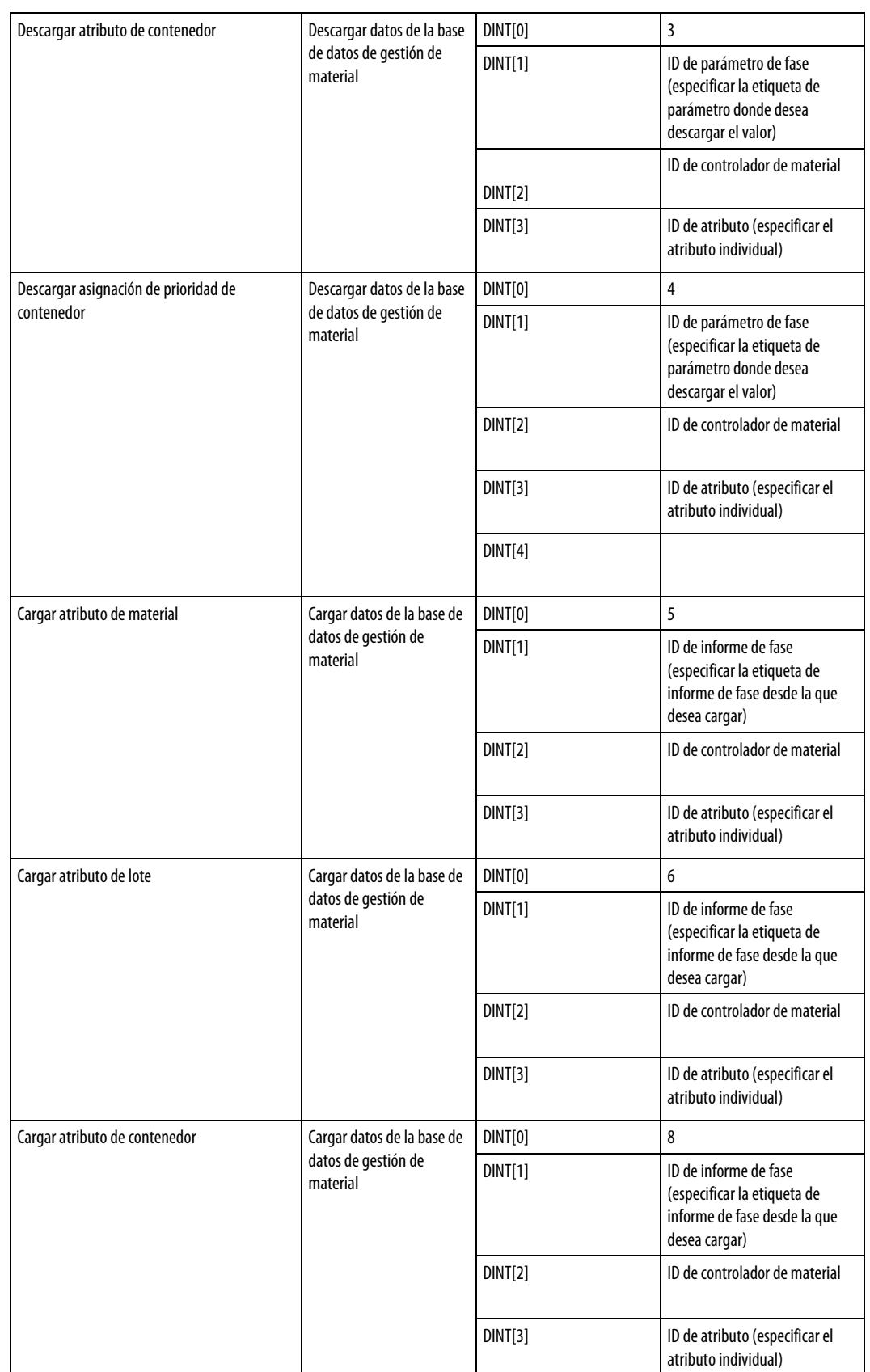

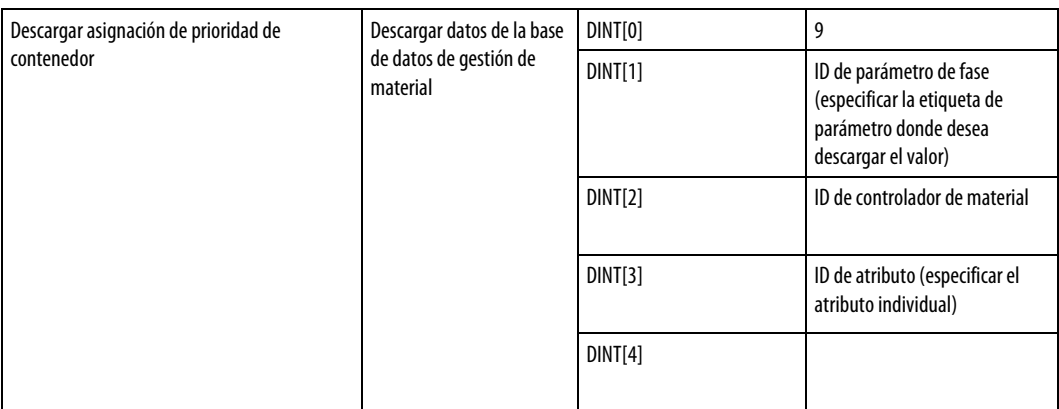

## Códigos de error PXRQ

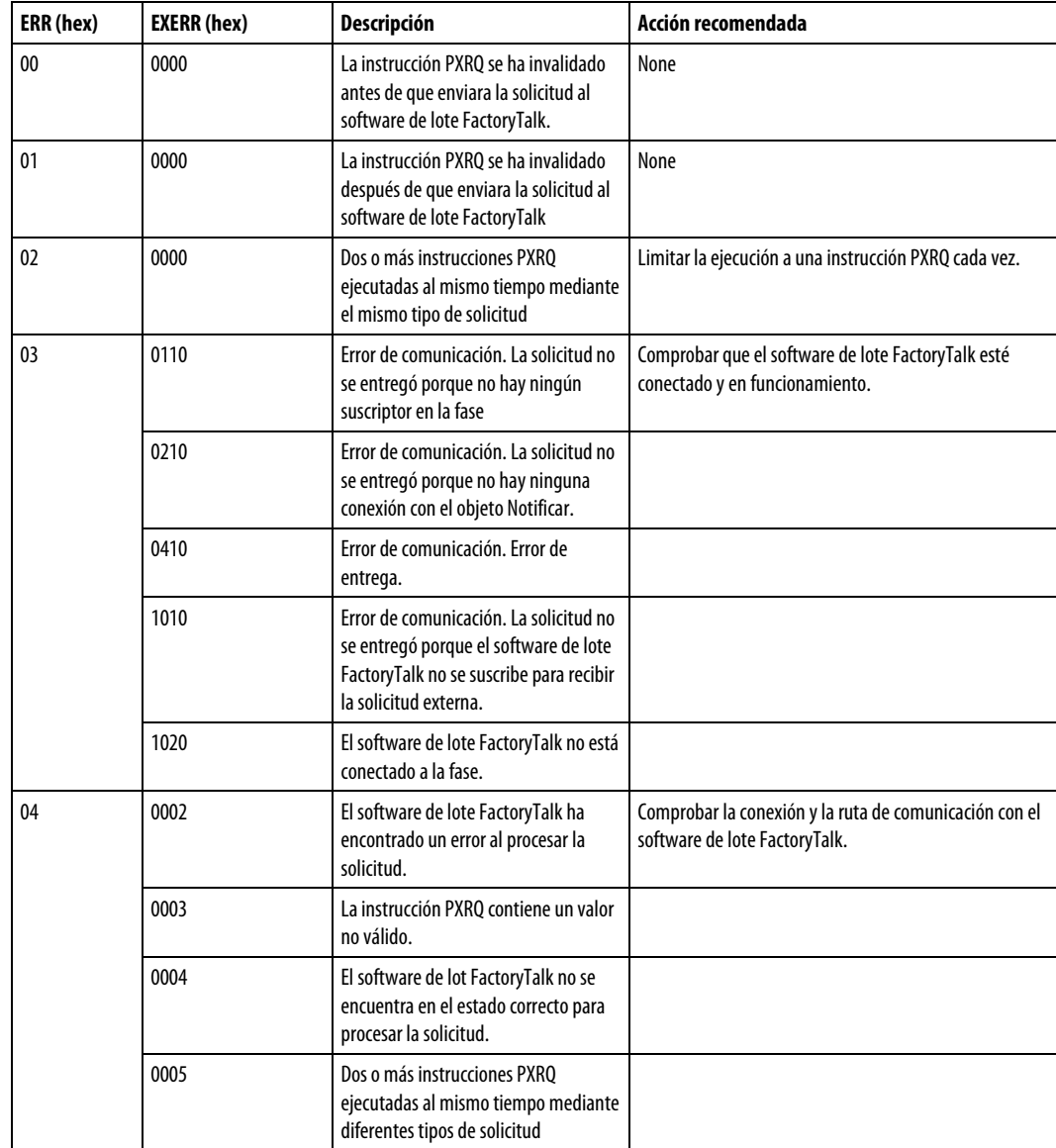

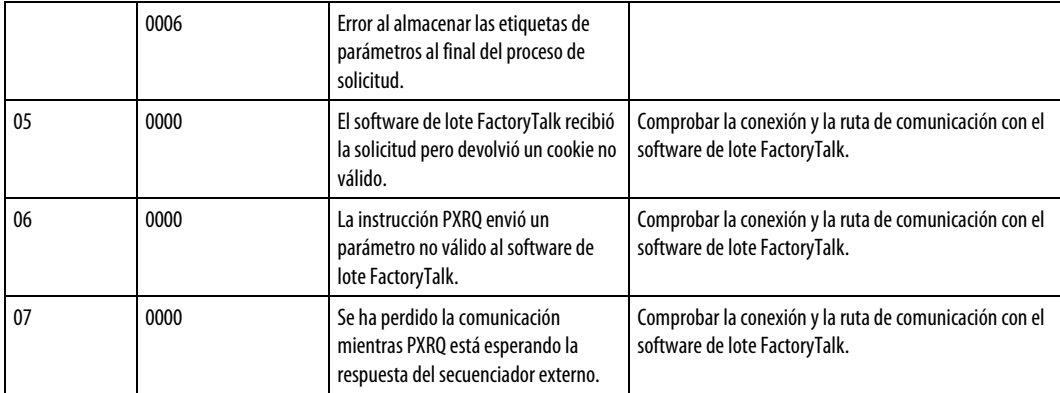

## Afecta a las marcas de estado matemáticas

No

#### Fallos mayores/menores

Ninguno. Consulte Índice a través de matrices para obtener más información sobre los fallos relacionados con los operandos.

#### Ejecución

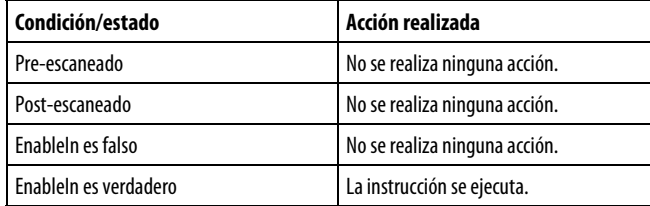

#### Ejemplo

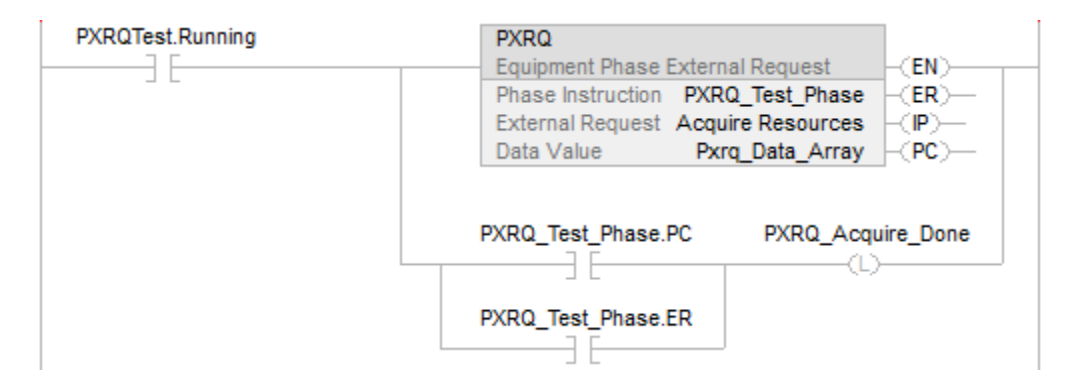
#### Texto estructurado

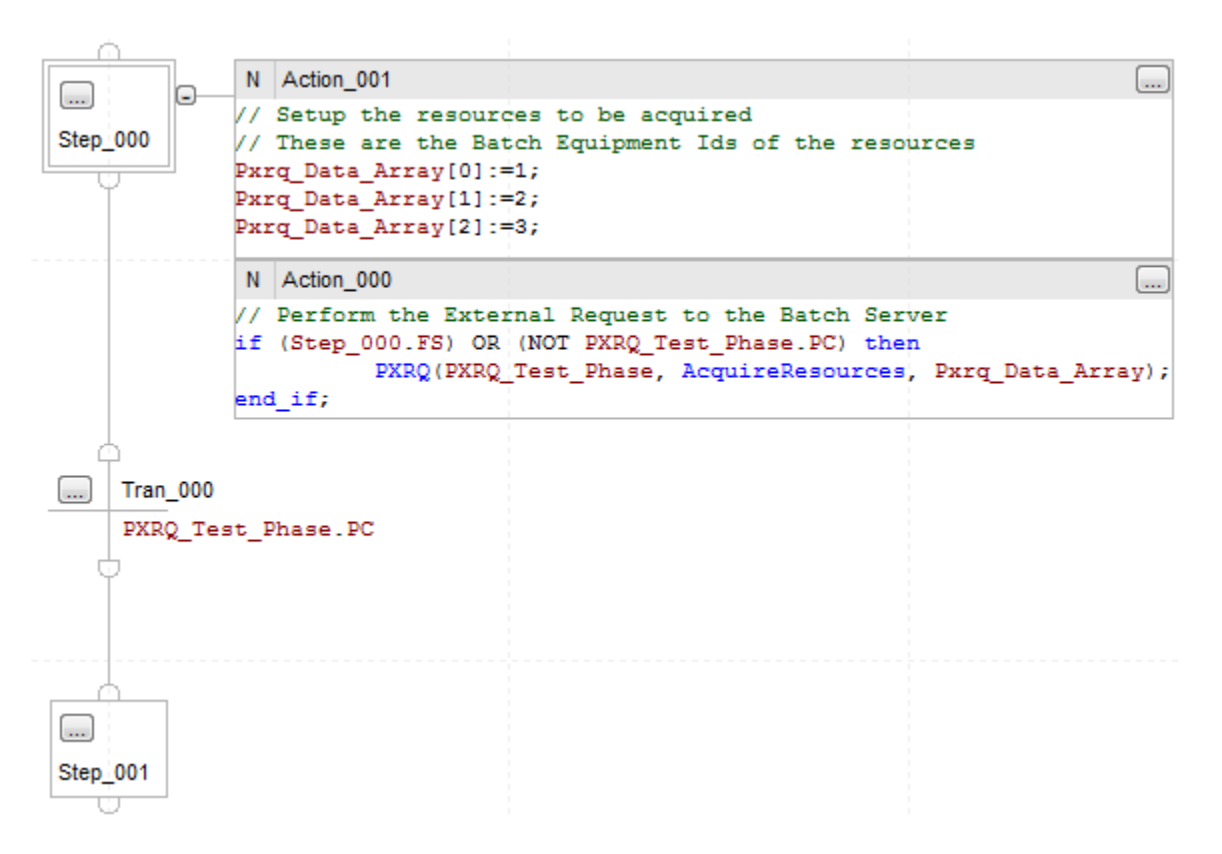

#### Consulte también

[Instrucciones de fase de equipo](#page-440-0) en la [página 441](#page-440-0)

[Índice a través de matrices](#page-573-0) en l[a página 574](#page-573-0)

# **Fallo de fase de equipo (PFL)**

Esta instrucción se aplica a los controladores CompactLogix 5370 y CompactLogix 5380, ControlLogix 5570 y ControlLogix 5580, y Compact GuardLogix 5370 y Compact GuardLogix 5380.

Utilice la instrucción PFL como un método opcional para señalar un fallo de una fase de equipo.

La instrucción PFL establece el valor del código de fallo para una fase de equipo. Utilice la instrucción para señalar un fallo específico para una fase de equipo, como que un dispositivo específico ha fallado. La instrucción PFL establece el código de fallo solo a un valor mayor que su valor actual.

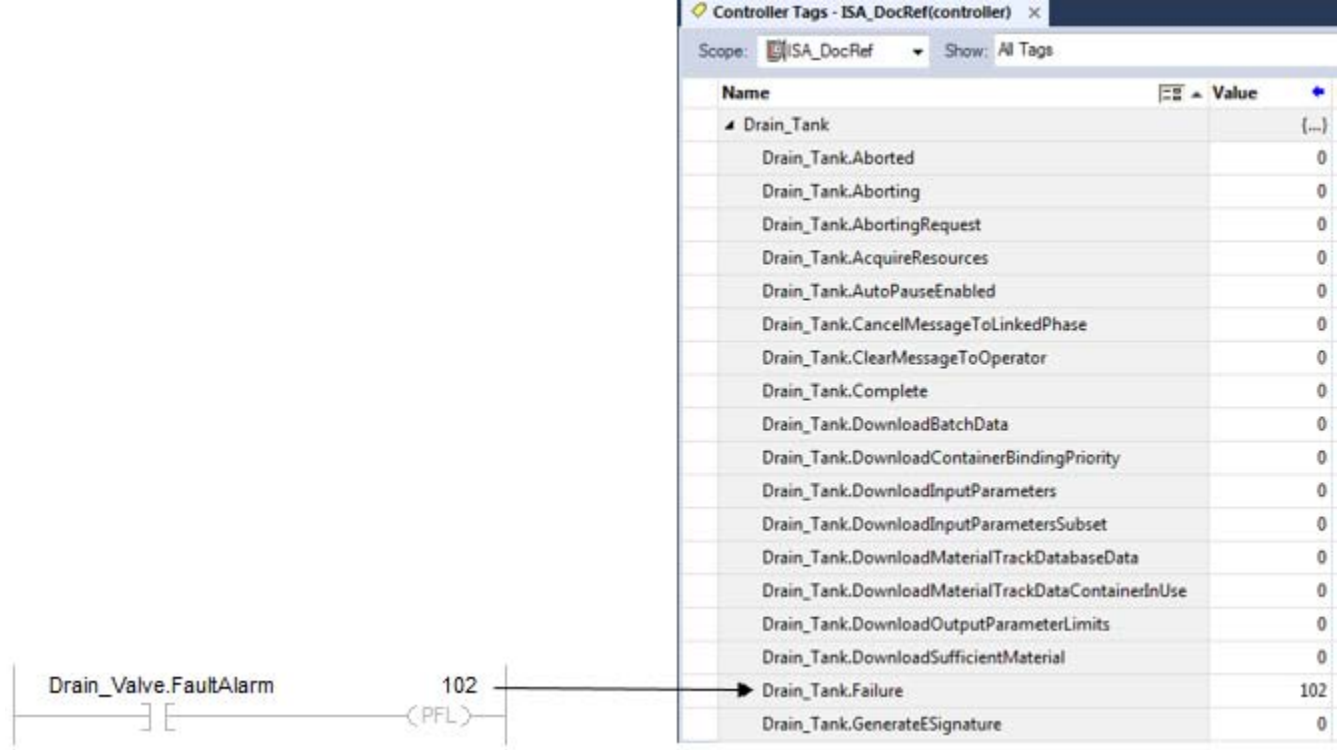

#### Idiomas disponibles

#### Diagrama de escalera

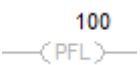

#### Bloque de funciones

Esta instrucción no está disponible en el bloque de funciones.

#### Texto estructurado

PFL (Failure\_Code);

# Operandos

#### Diagrama de escalera

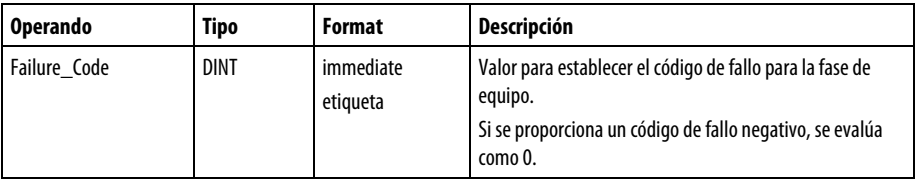

### Texto estructurado

Los operandos son los mismos que los de la instrucción PFL del diagrama de escalera.

# Pautas para utilizar la instrucción PFL

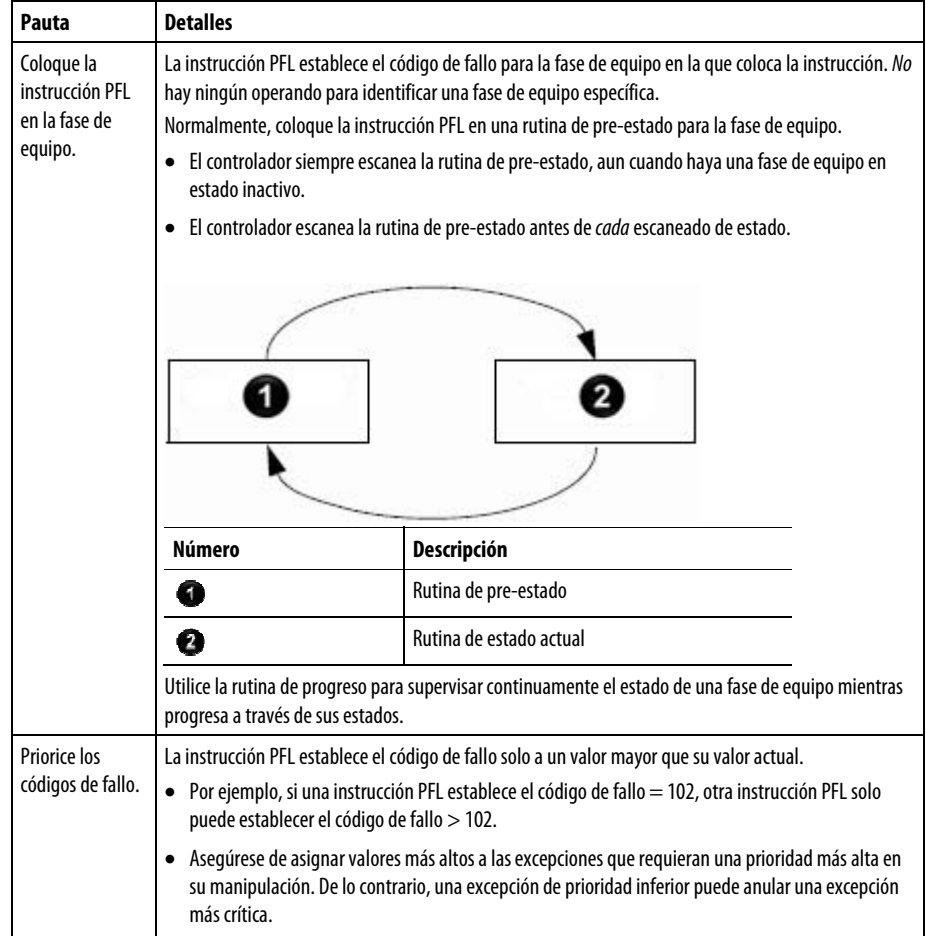

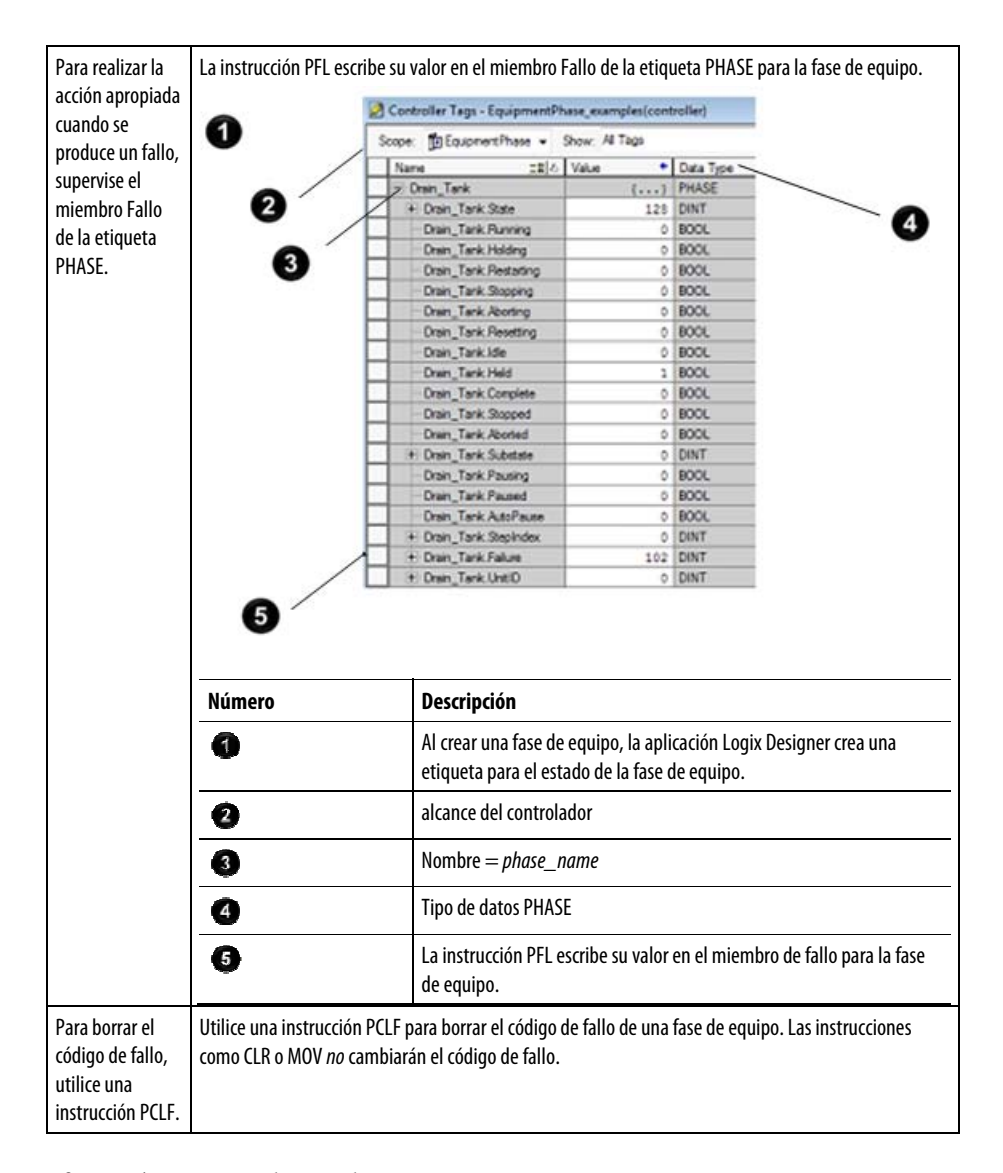

#### Afecta a las marcas de estado matemáticas

No.

#### Fallos mayores/menores

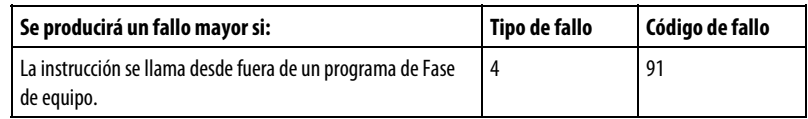

Consulte Índice a través de matrices a continuación, para obtener más información sobre los fallos de indexación de matrices.

#### Ejecución

Para Texto estructurado, EnableIn siempre es verdadero durante un escaneado normal. Por tanto, si la instrucción se encuentra en la ruta de control activada por la lógica, se ejecutará. Las condiciones por debajo de la línea continua gruesa solo se pueden dar durante el modo Escaneado normal.

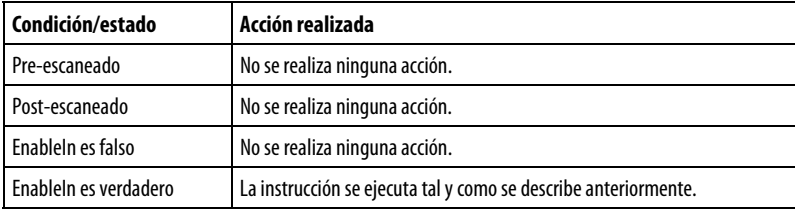

Ejemplo

#### Diagrama de escalera

#### En la rutina de pre-estado de una fase de equipo...

Si Drain\_Valve.FaultAlarm = 1 (La válvula no ha pasado al estado del comando):

Código de fallo de la fase de equipo = 102.

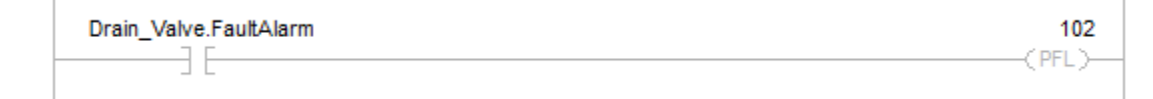

Si Drain\_Tank.Running = 1 (La fase de equipo Drain\_Tank se encuentra en el estado de ejecución).

Y Drain\_Tank.Failure = 102 (código de fallo de la fase de equipo)

Entonces

Se cambia el estado de la fase de equipo Drain\_Tank para la retención a través del comando de retención.

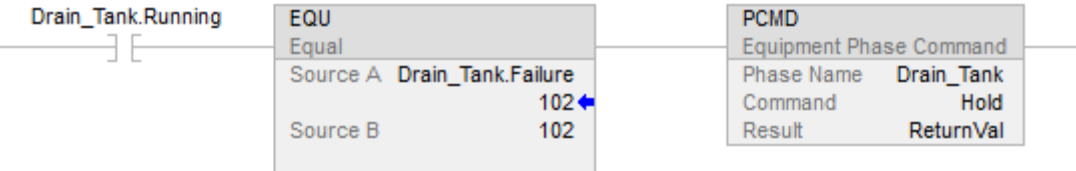

#### Texto estructurado

En la rutina de pre-estado de una fase de equipo...

```
(*If the drain valve does not go to the commanded state, then set the
failure code of this equipment phase = 102.*)
If Drain Valve. FaultAlarm Then
   PFL (102);
End_If;
(*If the Drain_Tank equipment phase = running and its failure code = 102,
issue the hold command and send the equipment phase to the holding state.*)
If Drain_Tank.Running And (Drain_Tank.Failure = 102) Then
   PCMD(Drain_Tank, hold, 0);
End_I F;
```
Consulte también

[Instrucciones de fase de equipo](#page-440-0) en la [página 441](#page-440-0)

[Índice a través de matrices](#page-573-0) en l[a página 574](#page-573-0)

# **Parámetros nuevos de fase de equipo (PRNP)**

Esta instrucción se aplica a los controladores CompactLogix 5370 y CompactLogix 5380, ControlLogix 5570 y ControlLogix 5580, y Compact GuardLogix 5370 y Compact GuardLogix 5380.

Utilice la instrucción PRNP para borrar el bit NewInputParameters de una fase de equipo.

La instrucción PRNP borra el bit NewInputParameters de la fase de equipo.

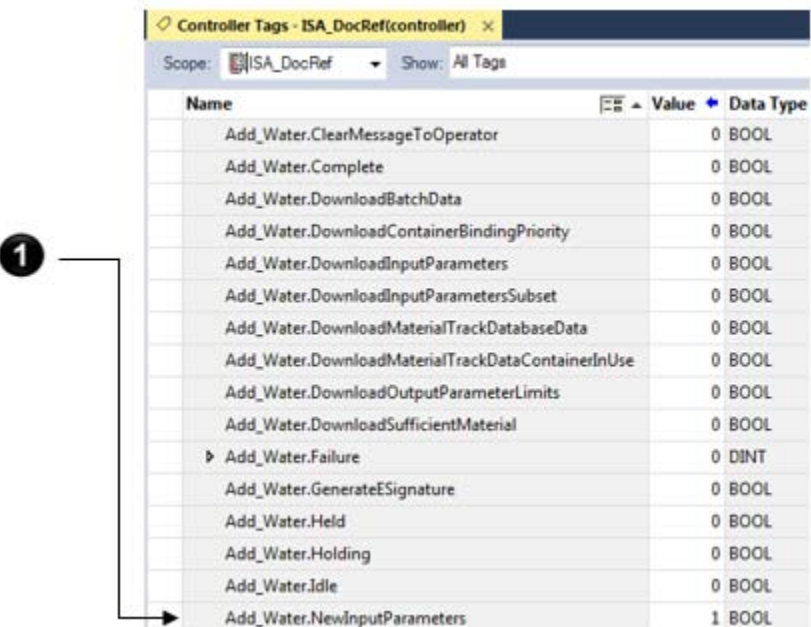

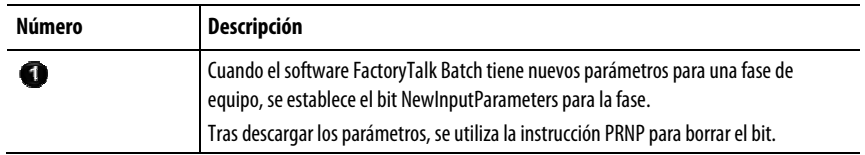

#### Idiomas disponibles

Diagrama de escalera

 $\rightarrow$  PRNP)

#### Bloque de funciones

Esta instrucción no está disponible en el bloque de funciones.

#### Texto estructurado

PRNP ( );

#### Operandos

#### Diagrama de escalera

None

#### Texto estructurado

None

Debe introducir los paréntesis ( ) después de la instrucción nemónica, aunque no haya ningún operando.

#### Afecta a las marcas de estado matemáticas

No

#### Fallos mayores/menores

Ninguno. Consulte Índice a través de matrices para obtener más información sobre los fallos relacionados con los operandos.

#### Ejecución

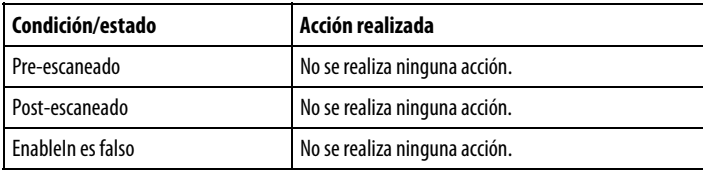

Enablein es verdadero **La instrucción se ejecuta**.

Ejemplo

#### Diagrama de escalera

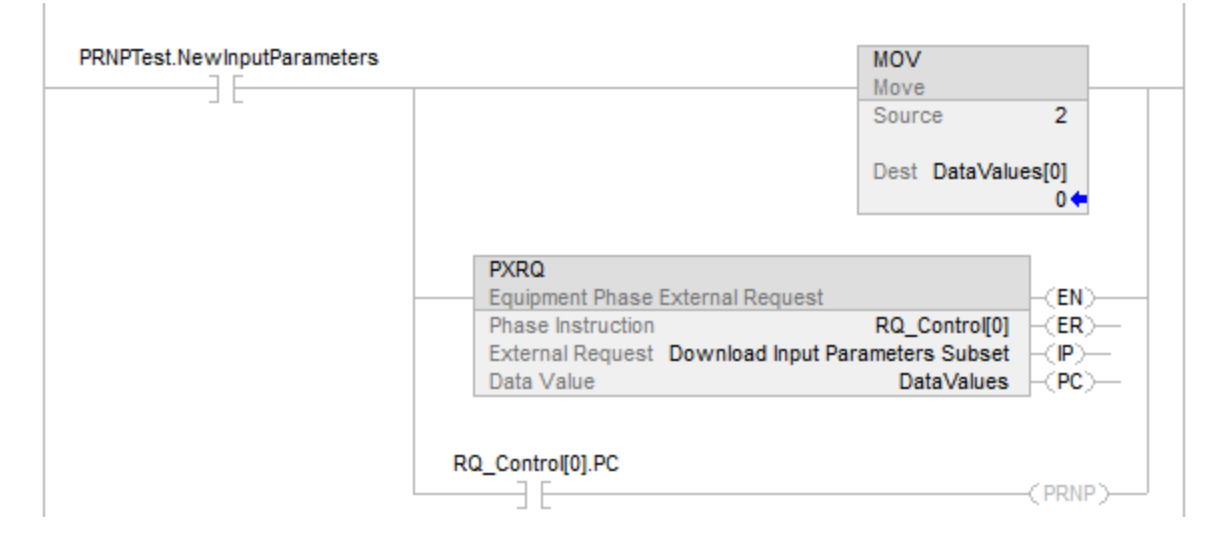

#### Texto estructurado

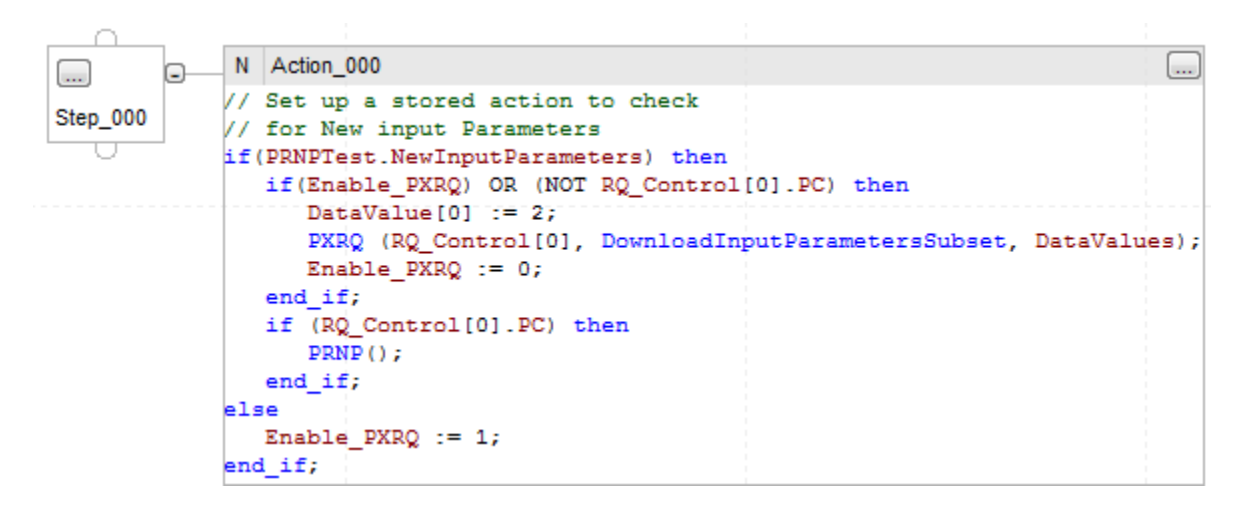

Si PRNPTest.NewInputParameters = 1 (el software FactoryTalk Batch tiene un nuevo parámetro de entrada para la fase de equipo), entonces

Si Enable\_PXRQ = 1 (permite que la instrucción PXRQ se ejecute).

O RQ\_Control[0].PC = 0 (la instrucción PXRQ está en proceso), entonces

Datavalues[0] = esto establece la instrucción PXRQ para la transferencia del control.

Se envía la solicitud Descargar subconjunto de parámetros de entrada al software FactoryTalk Batch.

Se envía DataValues[0] = 2, la instrucción se establece para la transferencia de control.

Enable\_PXRQ = 0 (no permite que la instrucción PXRQ se reinicie tras la finalización de la solicitud).

Si RQ\_Control[0].PC = 1 (la solicitud ha finalizado), entonces

ThisPhase.NewInputParameters = 0 a través de la instrucción PRNP.

#### De lo contrario

Enable\_PXRQ = 1 (permite que la instrucción PXRQ se ejecute la próxima vez que haya nuevos parámetros de entrada disponibles).

#### Consulte también

[Instrucciones de fase de equipo](#page-440-0) en la [página 441](#page-440-0)

[Índice a través de matrices](#page-573-0) en l[a página 574](#page-573-0)

# <span id="page-476-0"></span>**Comando de anulación de fase de equipo (POVR)**

Esta instrucción se aplica a los controladores CompactLogix 5370 y CompactLogix 5380, ControlLogix 5570 y ControlLogix 5580, y Compact GuardLogix 5370 y Compact GuardLogix 5380.

Utilice la instrucción POVR para dar un comando Retener, Detener o Invalidar a una fase de equipo, independientemente de la propiedad.

La instrucción POVR:

- Da el comando Retener, Detener o Invalidar a una fase de equipo.
- Anula todos los propietarios de la fase de equipo. El comando funciona incluso si el software Logix Designer, HMI, el software FactoryTalk Batch u otro programa ya posee la fase de equipo. Esta instrucción no cambia la propiedad de la fase de equipo.
- La propiedad HMI de alta prioridad solo es específica para los controladores CompactLogix 5370 y ControlLogix 5570.

#### Idiomas disponibles

#### Diagrama de escalera

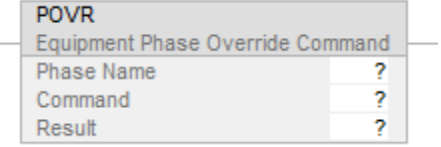

#### Bloque de funciones

Esta instrucción no está disponible en el bloque de funciones.

#### Texto estructurado

POVR (PhaseName, Command, Result);

### **Operandos**

### Diagrama de escalera

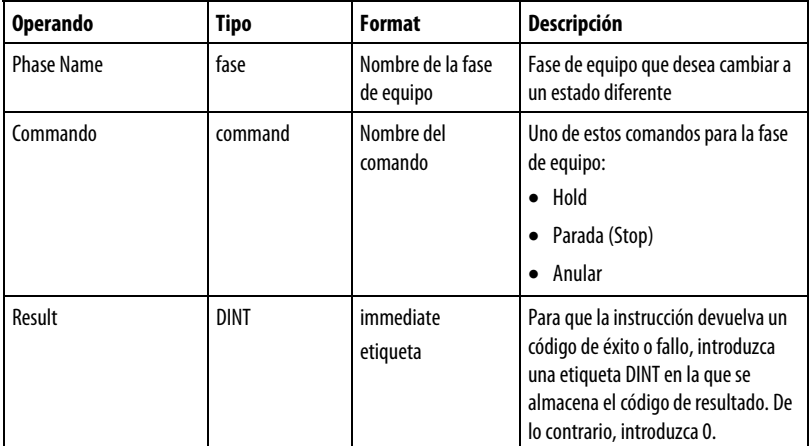

#### Texto estructurado

Los operandos son los mismos que los de la instrucción POVR del diagrama de escalera.

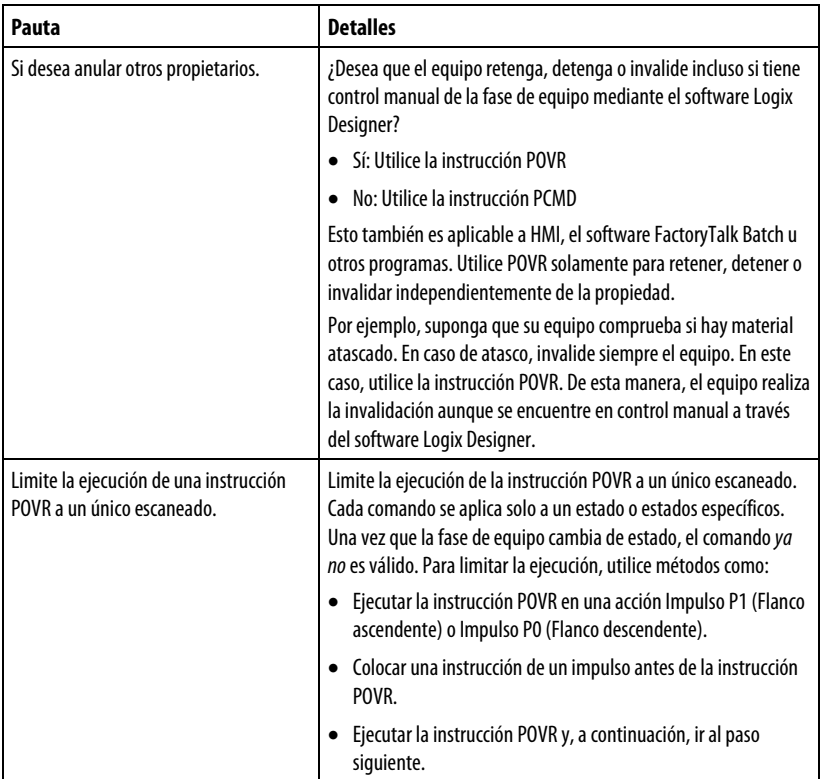

#### Pautas para utilizar la instrucción POVR

#### Códigos de resultado POVR

Si asigna una etiqueta para almacenar el resultado de una instrucción POVR, la instrucción devuelve uno de los siguientes códigos cuando se ejecuta:

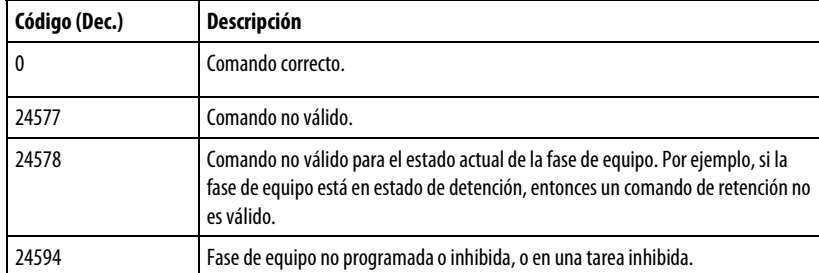

#### Afecta a las marcas de estado matemáticas

No

#### Fallos mayores/menores

Ninguno. Consulte Índice a través de matrices para obtener más información sobre los fallos relacionados con los operandos.

#### Ejecución

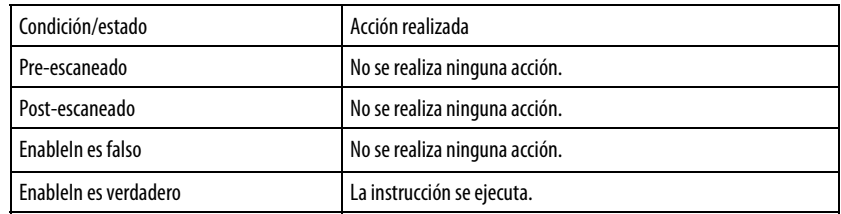

# Ejemplo

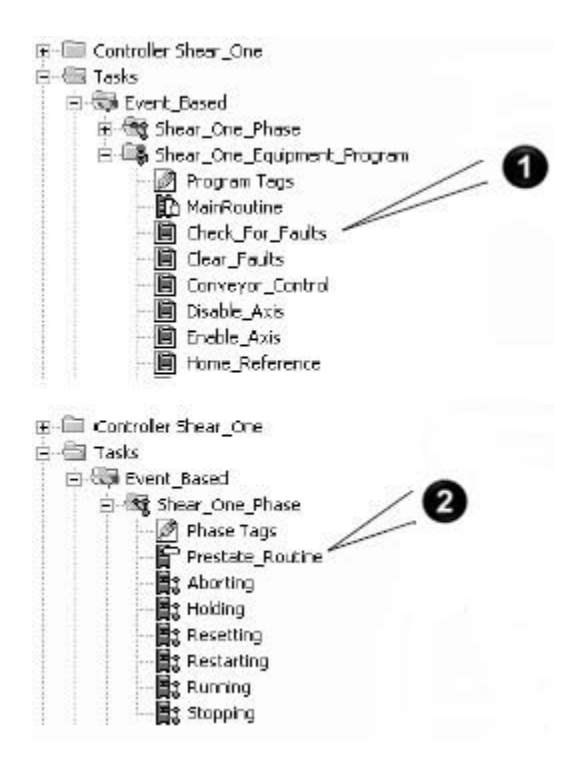

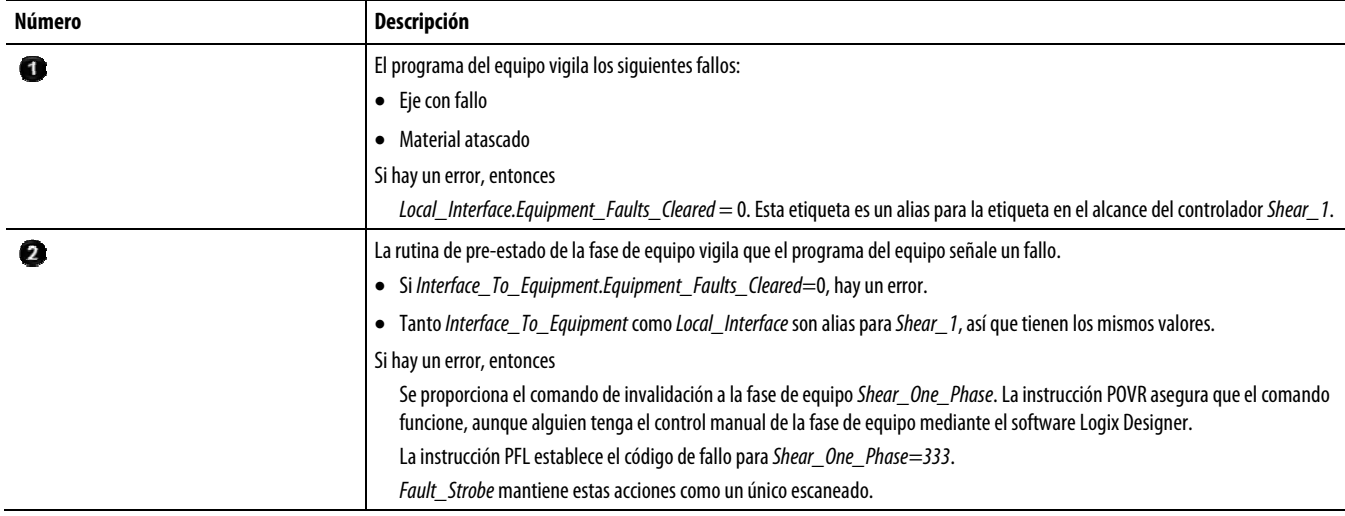

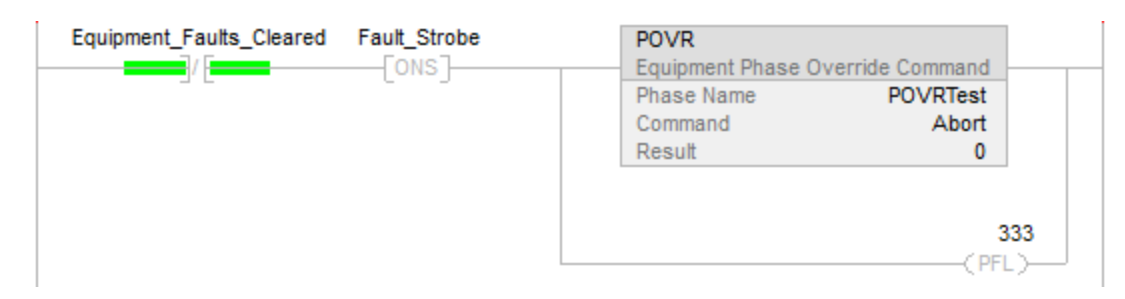

#### Diagrama de escalera

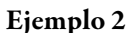

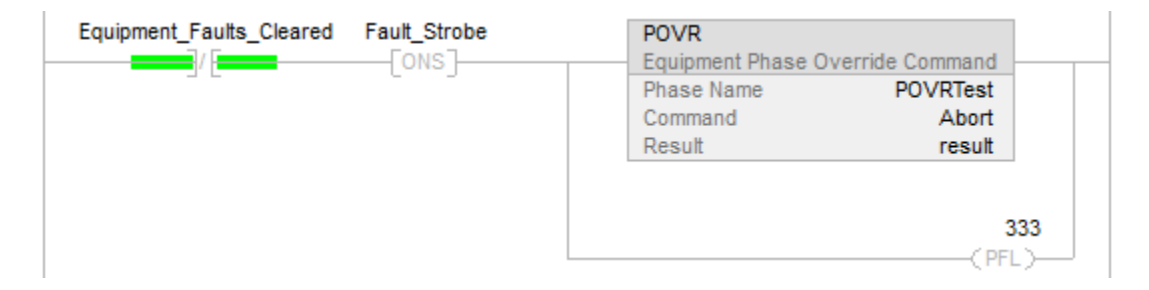

#### Texto estructurado

If NOT Equipment\_Faults\_Cleared And NOT Fault\_Strobe then

POVR(POVRTest,Abort, 0);

PFL(333);

end\_if;

Fault\_Strobe := NOT Equipment\_Faults\_Cleared;

#### Consulte también

[Instrucciones de fase de equipo](#page-440-0) en la [página 441](#page-440-0)

[Índice a través de matrices](#page-573-0) en l[a página 574](#page-573-0)

# **Fase de equipo en pausa (PPD)**

Esta instrucción se aplica a los controladores CompactLogix 5370 y CompactLogix 5380, ControlLogix 5570 y ControlLogix 5580, y Compact GuardLogix 5370 y Compact GuardLogix 5380.

Utilice la instrucción PPD para configurar puntos de interrupción dentro de la lógica de una fase de equipo.

Detener una fase de equipo requiere configurar puntos de interrupción codificando una instrucción PPD en la lógica de rutina de estado de una fase. La

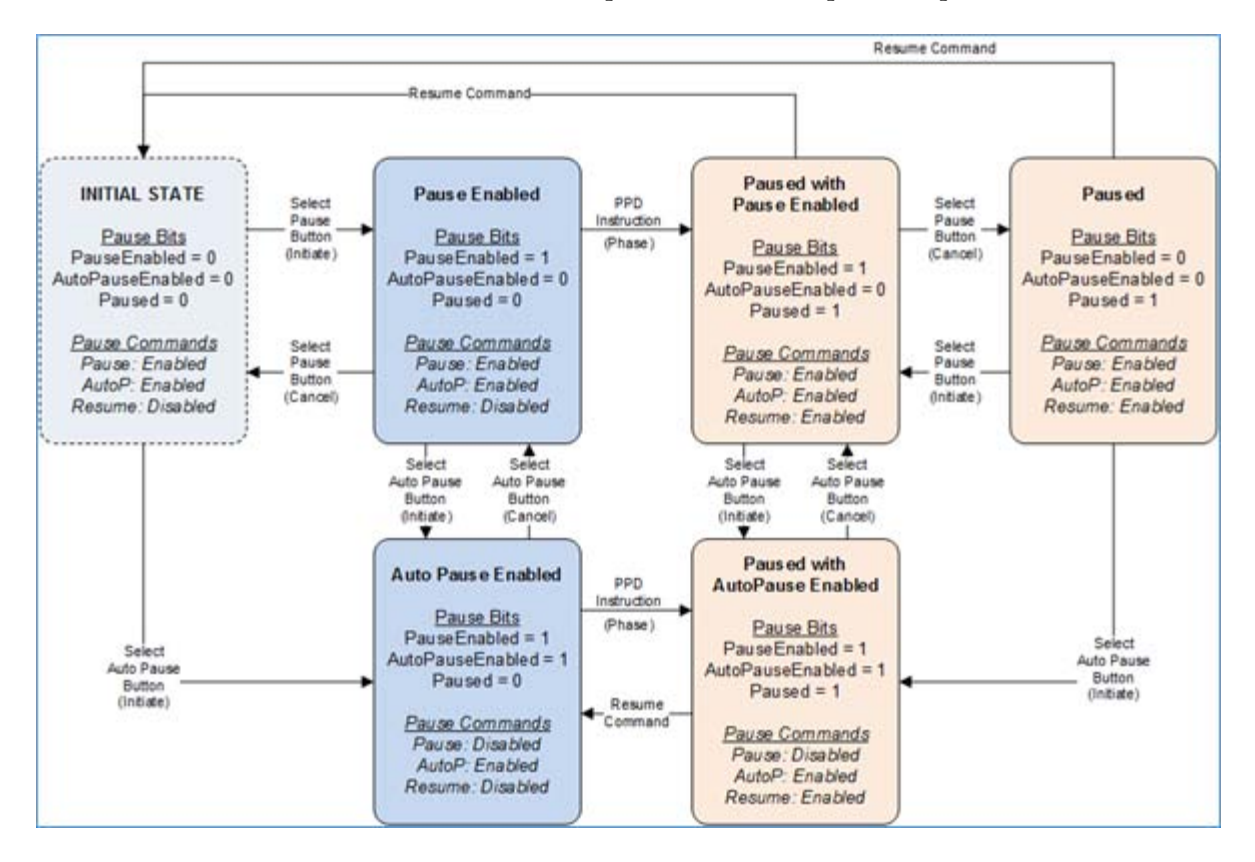

rutina de estado de fase se detiene cuando se ejecuta la instrucción PPD y la fase recibe un comando para detenerse en la próxima oportunidad.

Hay tres comandos de operador relacionados con la funcionalidad de pausa:

- Pause: el comando Pause habilita o deshabilita la ejecución de pausa de la fase cuando se ejecuta la siguiente instrucción PPD. El comando Pause alterna el bit PauseEnabled entre ON (1) y OFF (0).
- AutoPause: el comando AutoPause habilita o deshabilita automáticamente la pausa de la fase después de procesar un comando Resume. El comando AutoPause alterna el bit AutoPauseEnabled entre ON (1) o OFF (0).
- Resume: el comando Resume le indica al firmware que reanude la ejecución de la lógica de la rutina de estado de fase. Este comando establece los bits PauseEnabled y Paused en OFF (0).

El subestado de Pausa utiliza estos tres bits:

 PauseEnabled: el bit PauseEnabled mantiene el estado de procesamiento de un comando Pause. Es el bit 0 del subestado de Pause.

Cuando Paused está en ON (1), la ejecución de una instrucción PPD pausará la ejecución de la lógica de la rutina de estado. Este bit se actualiza cuando se recibe un comando Pausa (alternando el valor del bit). Además,

un comando Reanudar establecerá PauseEnabled en OFF (0), si el bit AutoPauseEnabled está en ON (1).

 AutoPauseEnabled: el bit AutoPauseEnabled mantiene el estado de habilitar automáticamente la pausa inmediatamente después de un comando Resume. Es el bit 2 del subestado de Pause.

Este bit se actualiza cuando se recibe un comando AutoPause (alternando el valor del bit). Cuando AutoPauseEnabled está en ON (1) y la fase está pausada, el comando Resume deja PauseEnabled en ON (1).

 Paused: el bit Paused mantiene el estado de pausa de la fase, en Paused (1) o not-Paused (0). Es el bit 1 del subestado de Pause. El bit Paused también deshabilita el resto del peldaño (RLL) y no termina o suspende la ejecución de la rutina.

Este bit solo se establece mediante el firmware de la fase. Cuando el bit PauseEnabled está en ON, la ejecución de una instrucción PPD hace que el bit Paused se establece en Pausado (1) y se suspende la ejecución de las pausas del firmware de la rutina de estado de fase. Un comando Reanudar establece el bit Paused en No pausado (0) y la fase ejecuta su lógica.

#### Idiomas disponibles

#### Diagrama de escalera

 $-$ FPPD  $-$ 

#### Bloque de funciones

Esta instrucción no está disponible en el bloque de funciones.

#### Texto estructurado

PPD( );

#### Operandos

#### Diagrama de escalera

None

#### Texto estructurado

None

Debe introducir los paréntesis ( ) después de la instrucción nemónica, aunque no haya ningún operando.

# Pautas para utilizar la instrucción PPD

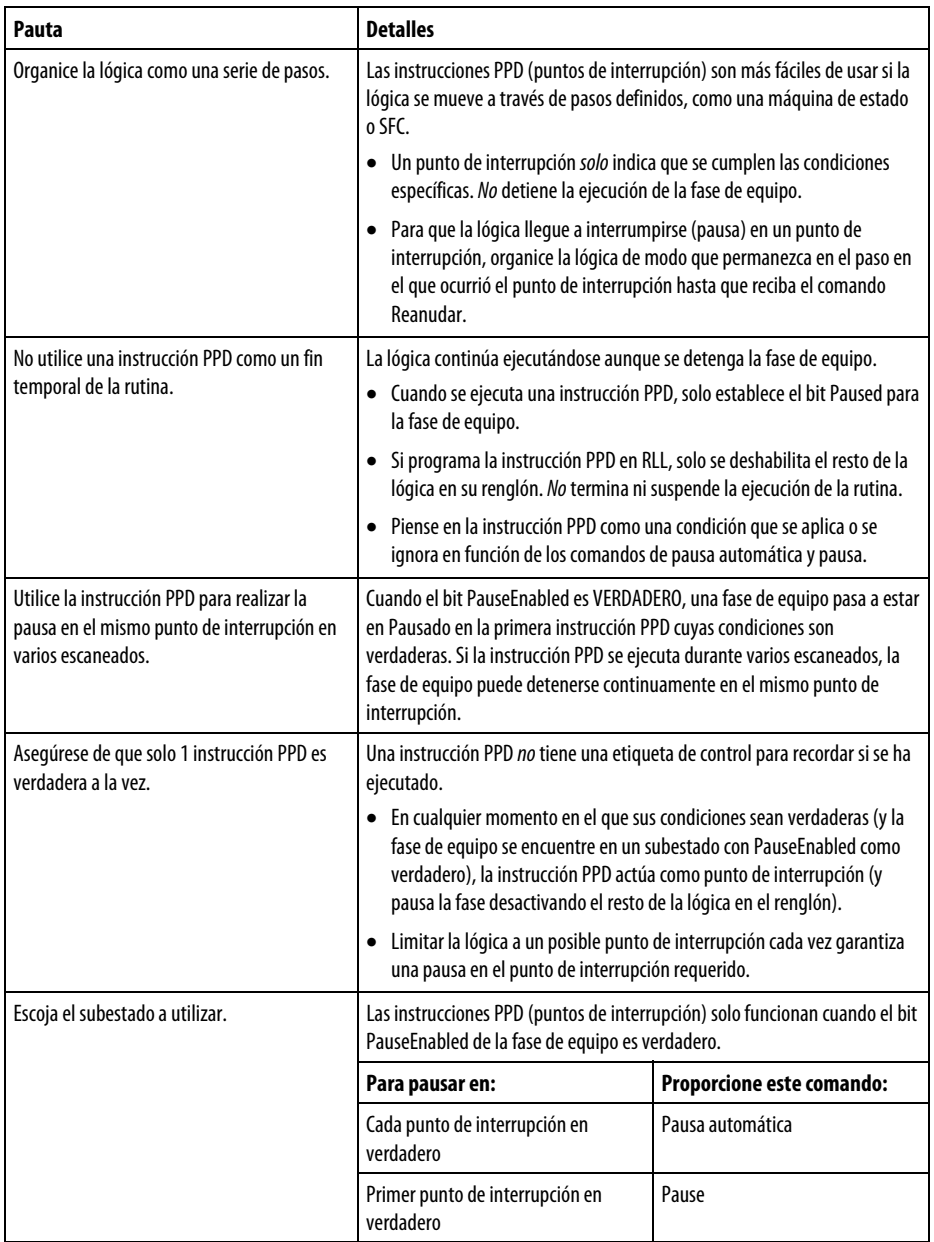

# Afecta a las marcas de estado matemáticas

No

# Fallos mayores/menores

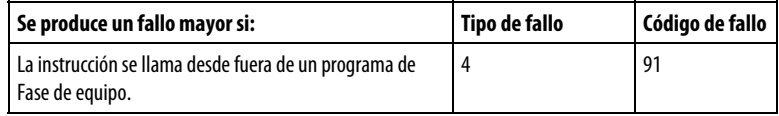

Si hay una instrucción adicional que utiliza una instrucción PPD y un programa de fase que no sea de equipo llama a esa instrucción adicional, Logix Designer genera una advertencia. Compruebe la instrucción adicional para esta instrucción y desactívela. Consulte *Índice a través de matrices* para obtener más información sobre los fallos relacionados con los operandos.

#### Ejecución

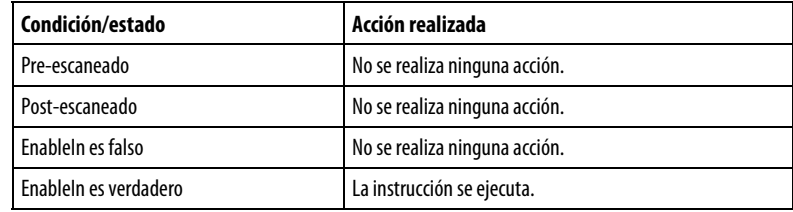

#### Ejemplo

#### Diagrama de escalera

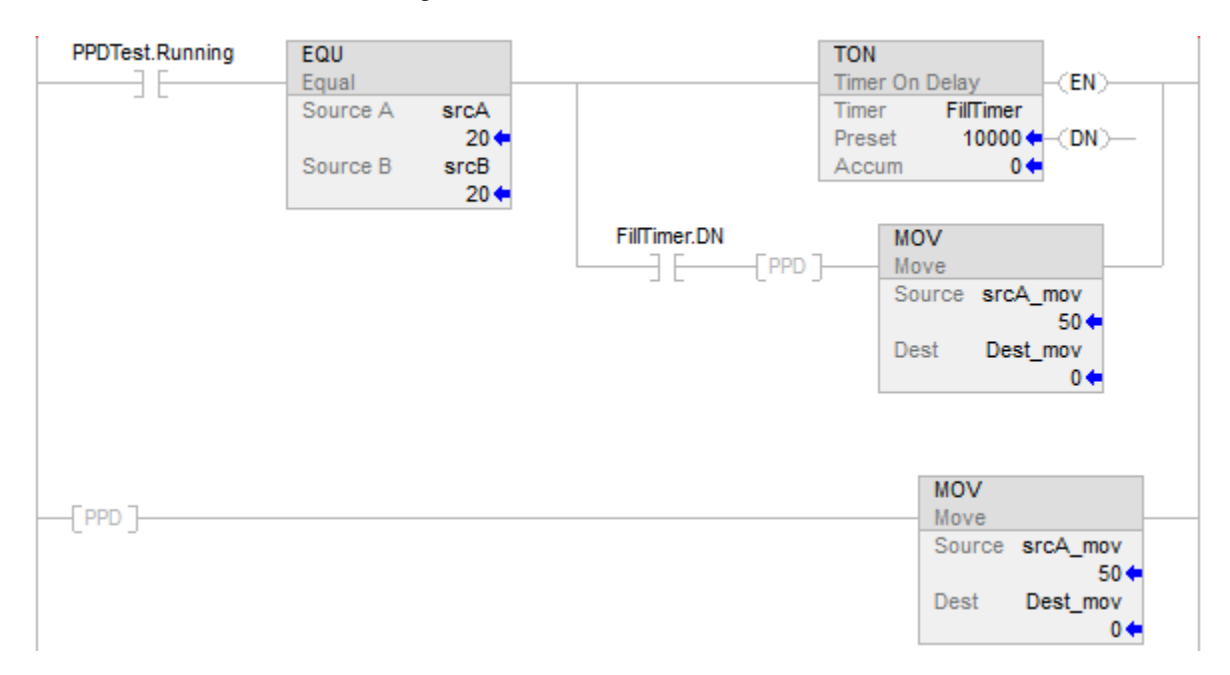

#### Consulte también

[Instrucciones de fase de equipo](#page-440-0) en la [página 441](#page-440-0)

[Índice a través de matrices](#page-573-0) en l[a página 574](#page-573-0)

[Comando Equipment Phase e](#page-451-0)n la [página 452](#page-451-0)

# **(PSC)**

Esta instrucción se aplica a los controladores CompactLogix 5370 y **Estado de fase completo** Esta instrucción se aplica a los controladores CompactLogix 5370 y<br>CompactLogix 5380, ControlLogix 5570 y ControlLogix 5580, y Compact GuardLogix 5370 y Compact GuardLogix 5380.

Utilice la instrucción PSC para señalar una fase de equipo en la que la rutina de estado esté completa para indicar que debe pasar al siguiente estado.

La instrucción PSC señala la finalización de una rutina de estado de fase.

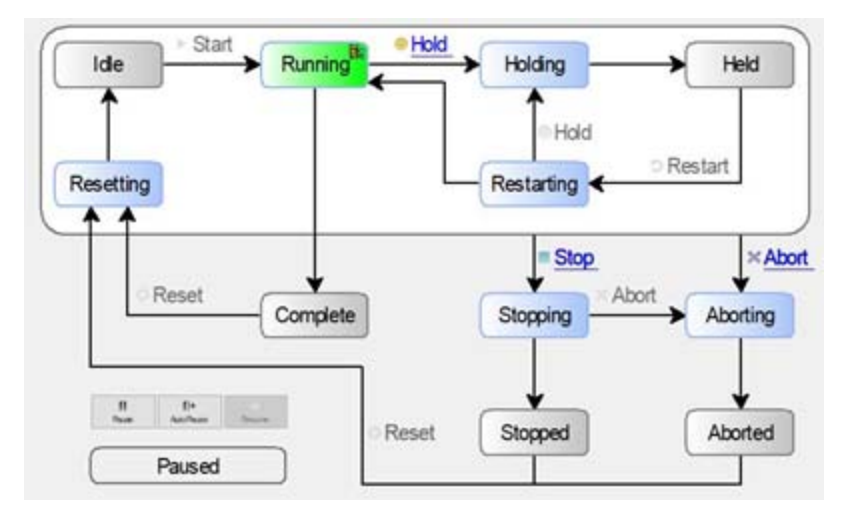

En el estado de ejecución, se utiliza la instrucción PSC para realizar la transición de la fase de equipo al estado completo.

#### Idiomas disponibles

#### Diagrama de escalera

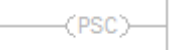

#### Bloque de funciones

Esta instrucción no está disponible en el bloque de funciones.

#### Texto estructurado

 $PSC($  );

#### **Operandos**

#### Diagrama de escalera

None

#### Texto estructurado

None

Debe introducir los paréntesis ( ) después de la instrucción nemónica, aunque no haya ningún operando.

#### Pautas para utilizar la instrucción PSC

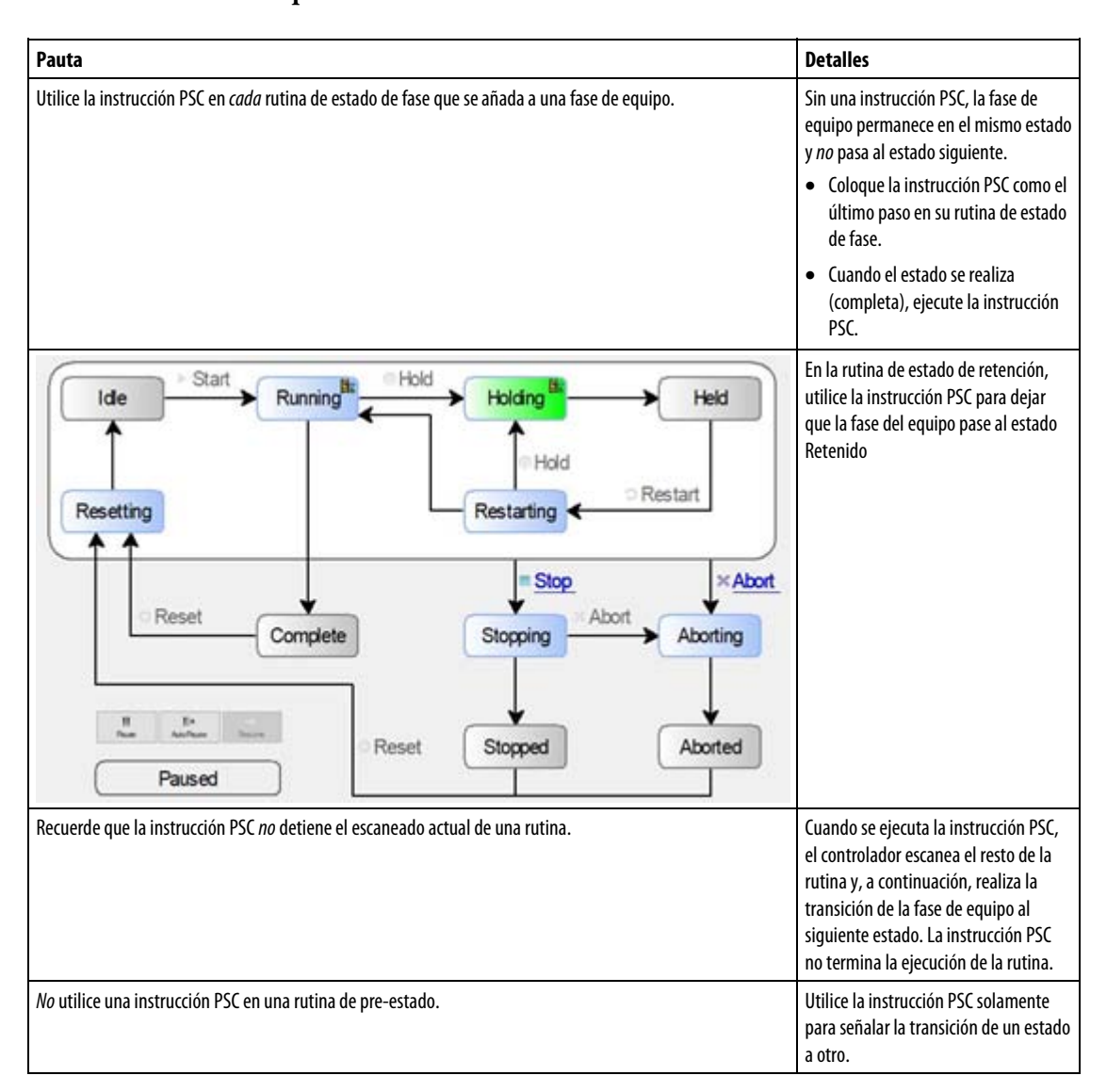

#### Afecta a las marcas de estado matemáticas

No

#### Fallos mayores/menores

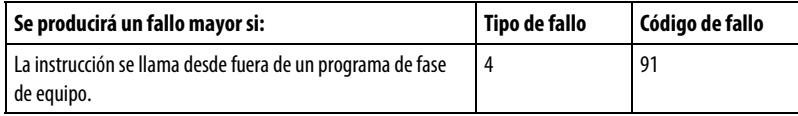

Si una instrucción adicional utilizó una instrucción PSC y un programa de fase que no sea de equipo llama a esa instrucción adicional, Logix Designer genera una advertencia. Compruebe la instrucción adicional para esta instrucción y desactívela. Consulte Índice a través de matrices para obtener más información sobre los fallos relacionados con los operandos.

#### Ejecución

En el texto estructurado, las instrucciones se ejecutan cada vez que se escanean. Para limitar el escaneado de una instrucción, utilice un calificador de una acción SFC, una construcción de texto estructurado o ambos.

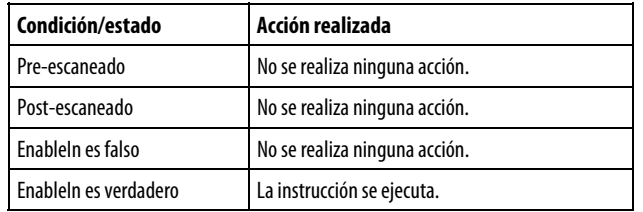

# Ejemplos

# Diagrama de escalera

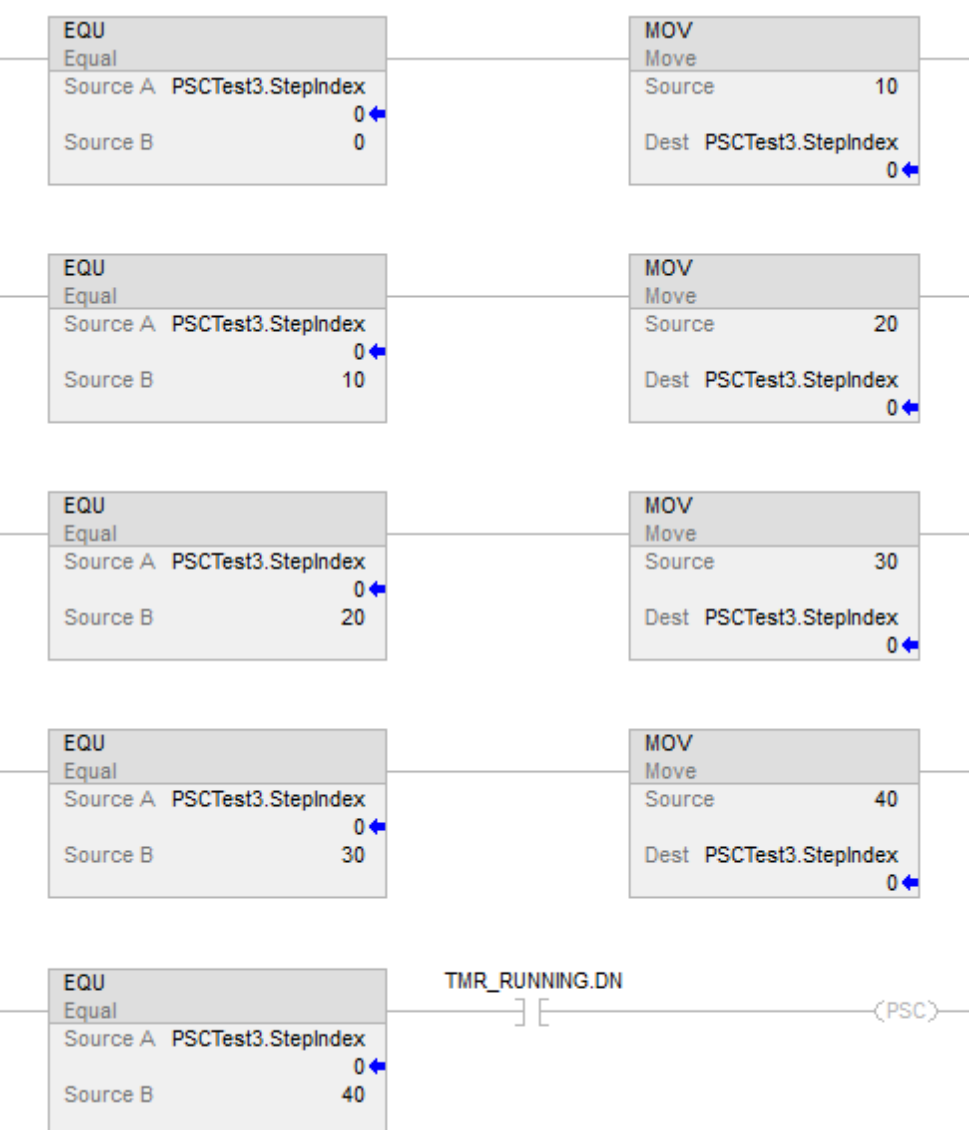

### Texto estructurado

Si TagEnableRunning

y PSCTest.Running:

PSC();

End\_if;

### Consulte también

[Instrucciones de fase de equipo](#page-440-0) en la [página 441](#page-440-0)

[Índice a través de matrices](#page-573-0) en l[a página 574](#page-573-0)

[Comando de anulación de fase de equipo \(POVR\)](#page-476-0) en l[a página 477](#page-476-0)

# **Secuencia de equipo**

# <span id="page-490-1"></span>**Instrucciones de secuencia de equipo**

La siguiente tabla muestra las instrucciones de comando para Equipment Sequence. Las instrucciones están disponibles para las rutinas que utilizan el diagrama de escalera y los idiomas de programación de texto estructurado. No están disponibles para su uso en las rutinas que usan el idioma de programación del bloque de funciones y del diagrama de funciones secuenciales.

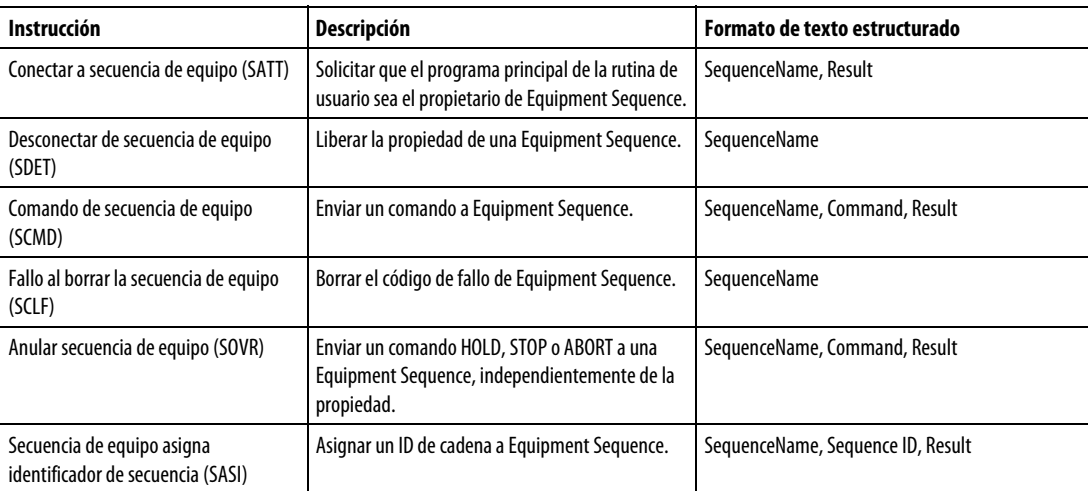

#### Consulte también

[Instrucciones de los diagramas de secuencia de equipo e](#page-501-0)n la [página 502](#page-501-0)

[SATT](#page-490-0) en l[a página 491,](#page-490-0) [SDET e](#page-493-0)n la [página 494](#page-493-0)

[SCMD e](#page-499-0)n l[a página 500,](#page-499-0) [SCLF e](#page-496-0)n la [página 497](#page-496-0)

[SOVR e](#page-502-0)n la [página 503,](#page-502-0) [SASI e](#page-494-0)n l[a página 495](#page-494-0)

# <span id="page-490-0"></span>**Conectar a secuencia de equipo (SATT)**

Utilice la instrucción Conectar a Equipment Sequence (SATT) para asumir la propiedad de una Equipment Sequence. Es necesario que un programa posea una Equipment Sequence para que el programa pueda controlarlo. Se debe asignar una etiqueta para almacenar el código de resultado de una instrucción SATT.

La instrucción SATT devuelve uno de los cinco códigos de resultado. El código de resultado 0 indica que la instrucción SATT se ejecutó con éxito. Los otros cuatro códigos indican que la instrucción no se ejecutó con éxito y proporciona información adicional sobre la causa del error de la instrucción.

#### Lenguajes disponibles

#### Diagrama de escalera

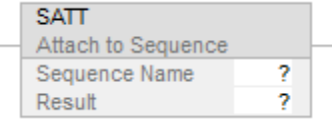

#### Bloque de funciones

Este idioma no está disponible para esta instrucción.

#### Texto estructurado:

SATT(SequenceName,Result)

#### Operandos

La instrucción SATT utiliza los siguientes operandos.

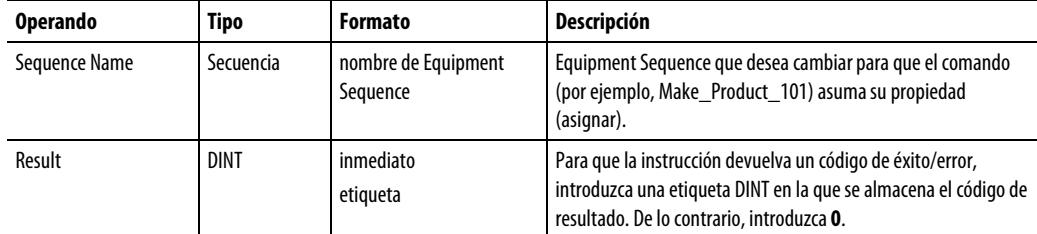

### Afecta a las marcas de estado matemático

No

#### Fallos mayores/menores

La instrucción SATT no puede desencadenar un fallo; por este motivo, no hay condiciones de fallo para esta instrucción.

#### Ejecución

En la siguiente tabla se describen los pasos de ejecución de las instrucciones SATT.

#### Diagrama de escalera

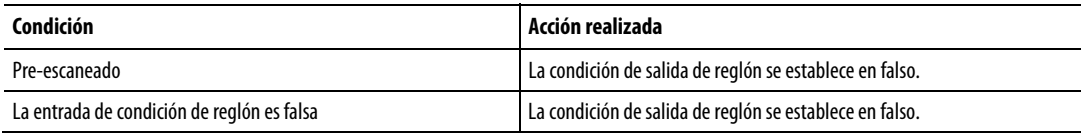

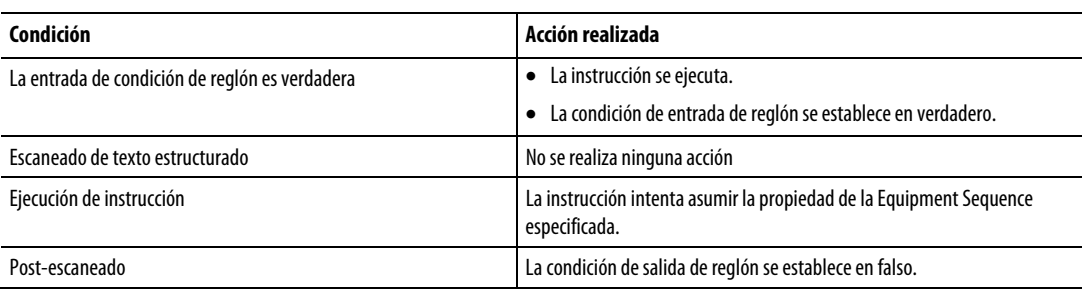

### Texto estructurado

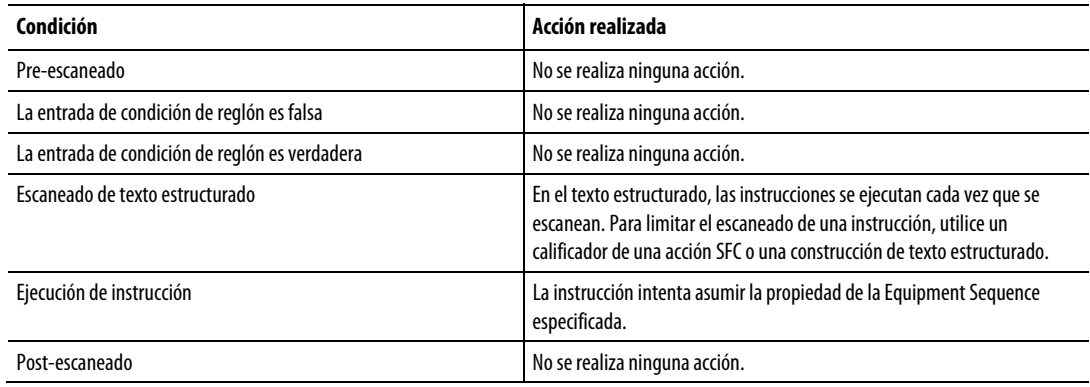

## Consulte también

[Pautas para instrucciones SATT e](#page-504-0)n l[a página 505](#page-504-0)

[Códigos de resultado para instrucciones SATT](#page-506-0) en l[a página 507](#page-506-0)

[Ejemplos de instrucción SATT](#page-510-0) en l[a página 511](#page-510-0)

[Instrucciones de secuencia de equipo e](#page-490-1)n l[a página 491](#page-490-1)

# <span id="page-493-0"></span>**Desconectar de secuencia de equipo (SDET)**

Utilice la instrucción Desconectar de Equipment Sequence (SDET) para renunciar a la propiedad de una Equipment Sequence. Después de que un programa ejecute una instrucción SDET, el programa ya no posee la Equipment Sequence. Entonces, la Equipment Sequence está disponible para que otro programa o software FactoryTalk Batch asuma su propiedad. Utilice la instrucción SDET solo si el programa se apropió previamente de una Equipment Sequence a través de una instrucción Asignar a Equipment Sequence (SATT)

#### Lenguajes disponibles

#### Diagrama de escalera

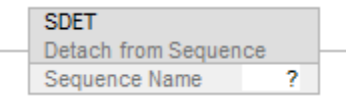

#### Bloque de funciones

Esta instrucción no está disponible en bloque de funciones.

#### Texto estructurado

SDET(SequenceName)

#### Operandos

La instrucción SDET utiliza el siguiente operando.

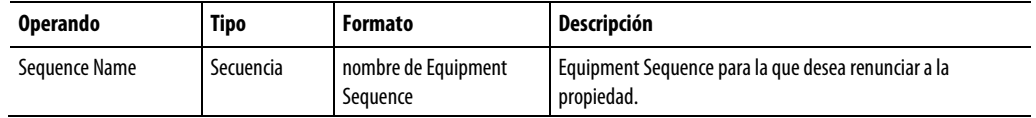

#### Afecta a las marcas de estado matemático

No

#### Fallos mayores/menores

La instrucción SDET no puede desencadenar un fallo; por este motivo, no hay condiciones de fallo para esta instrucción.

#### Ejecución

#### Diagrama de escalera

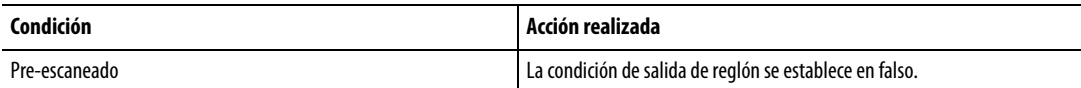

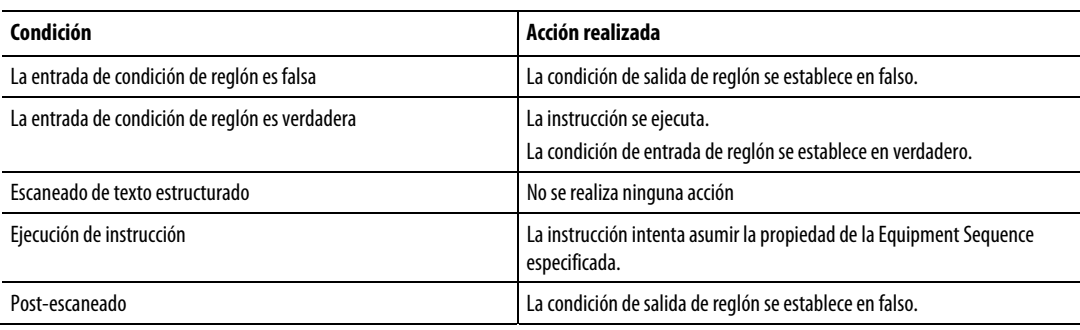

#### Texto estructurado

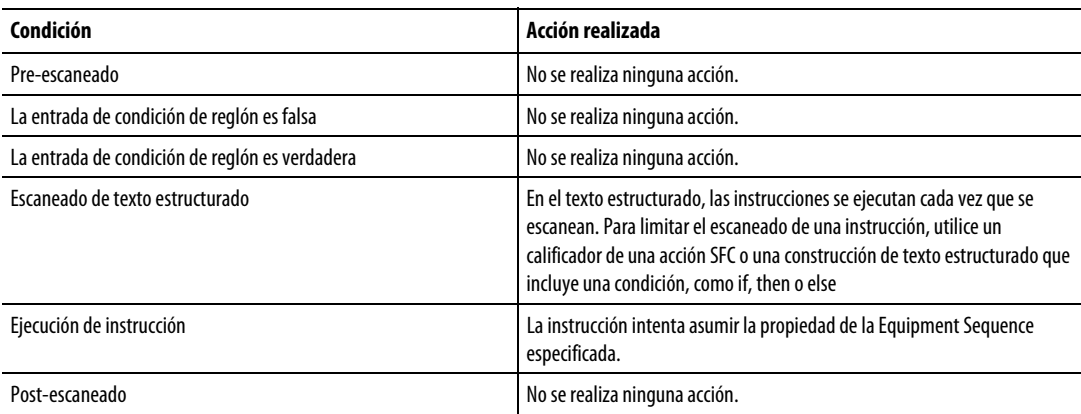

#### Consulte también

[Ejemplos de instrucción SDET e](#page-512-0)n l[a página 513](#page-512-0)

[Instrucciones de secuencia de equipo e](#page-490-1)n l[a página 491](#page-490-1)

# <span id="page-494-0"></span>**Secuencia de equipo asigna identificador de secuencia (SASI)**

Utilice la instrucción SASI (Asignar identificador de secuencia) para asignar un ID de secuencia al Equipment Sequence. Para poder establecer el ID de secuencia, se deben cumplir los siguientes requisitos previos:

- El controlador está en línea.
- La Equipment Sequence está en estado IDLE.
- Ha asumido la propiedad de la Equipment Sequence.

El ID de secuencia puede tener hasta 82 caracteres de longitud, utilizando los siguientes caracteres ASCII imprimibles:

a-z, A-Z, 0-9, !"#\$%&'()\*+,-./:; <=>?@[\] ^\_'{|}~ y espacio

#### Lenguajes disponibles

#### Diagrama de escalera

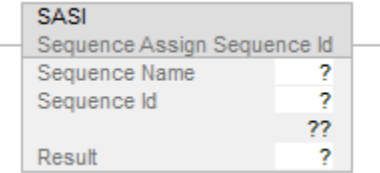

#### Bloque de funciones

Esta instrucción no está disponible en bloque de funciones.

#### Texto estructurado

SASI(SequenceName,SequenceID,SequenceIDValue,Result)

#### **Operandos**

La instrucción SASI utiliza los siguientes operandos.

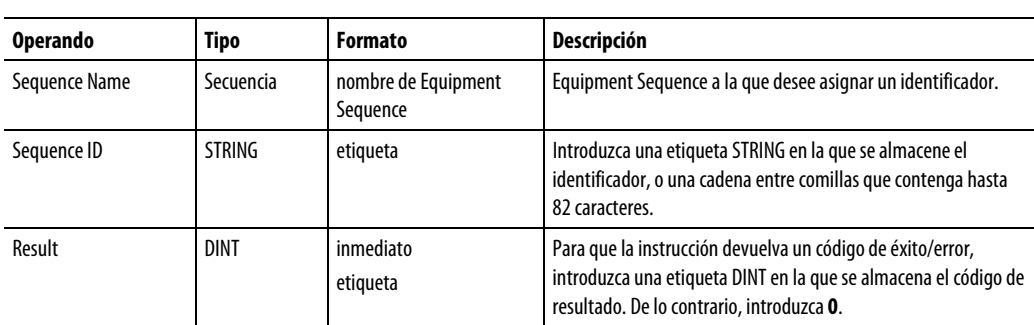

### Afecta a las marcas de estado matemático

No

#### Fallos mayores/menores

La instrucción SASI no puede desencadenar un fallo; por este motivo, no hay condiciones de fallo para esta instrucción.

#### Ejecución

#### Diagrama de escalera

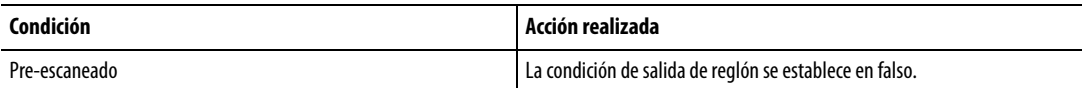

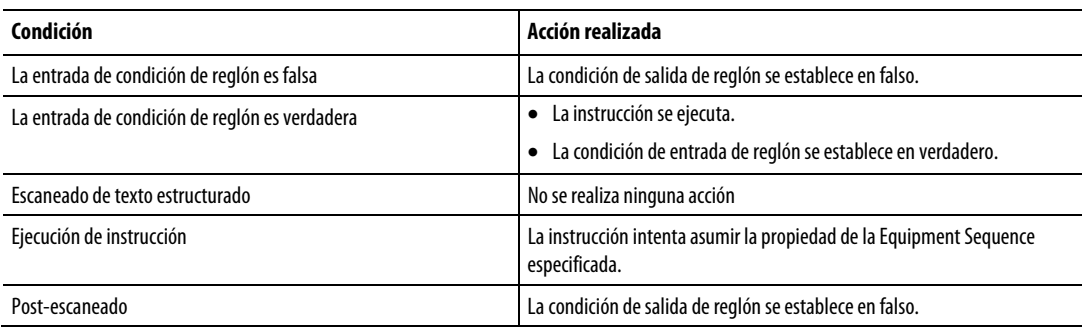

### Texto estructurado

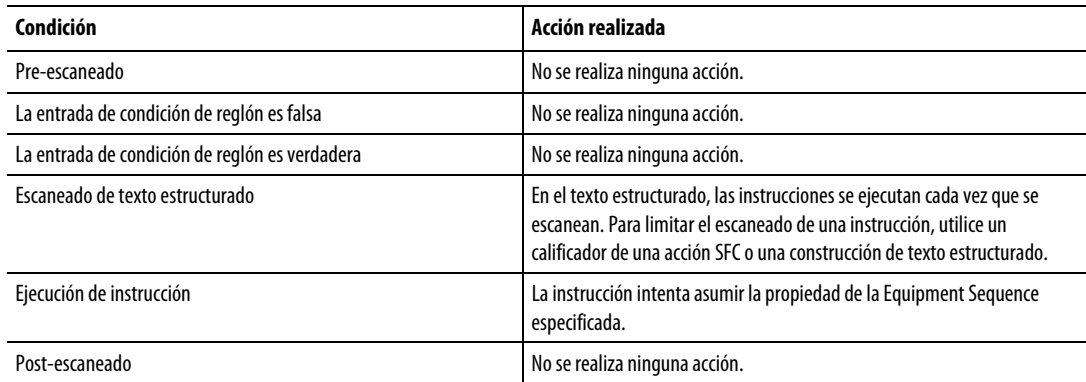

#### Consulte también

[Ejemplos de instrucción SASI e](#page-509-0)n la [página 510](#page-509-0)

[Instrucciones de secuencia de equipo e](#page-490-1)n l[a página 491](#page-490-1)

# <span id="page-496-0"></span>**Fallo al borrar la secuencia de equipo (SCLF)**

Utilice la instrucción Equipment Sequence Borrar fallo (SCLF) para borrar el código de fallo de una Equipment Sequence. Tenga en cuenta lo siguiente al utilizar la instrucción SCLF.

- Una instrucción CLR, instrucción MOV o asignación no cambia el código de fallo de una Equipment Sequence.
- La Equipment Sequence no puede tener otros propietarios cuando utiliza la instrucción SCLF. La instrucción SCLF no borra el código de fallo si la aplicación Logix Designer, el software FactoryTalk Batch u otro programa posee la Equipment Sequence.
- Una Equipment Sequence rechaza un comando RESUME hasta que no contenga fallos.

#### Lenguajes disponibles

#### Diagrama de escalera

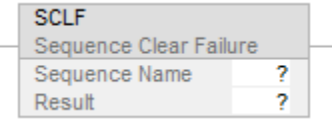

#### Bloque de funciones

No disponible

#### Texto estructurado

SCLF(SequenceName)

#### Operandos

La instrucción SCLF utiliza los siguientes operandos.

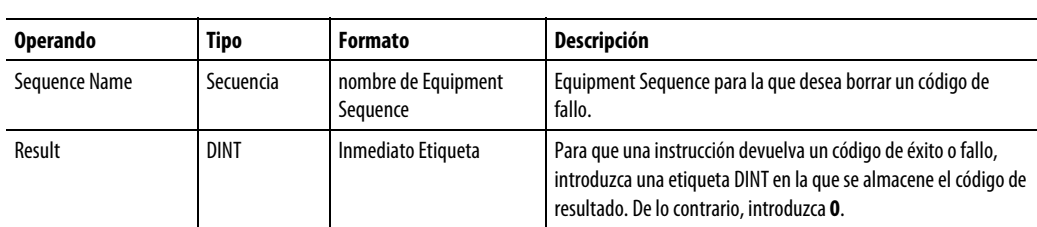

#### Afecta a las marcas de estado matemático

No.

#### Fallos mayores/menores

La instrucción SCLF no puede desencadenar un fallo; por este motivo, no hay condiciones de fallo para esta instrucción.

#### Ejecución

#### Diagrama de escalera

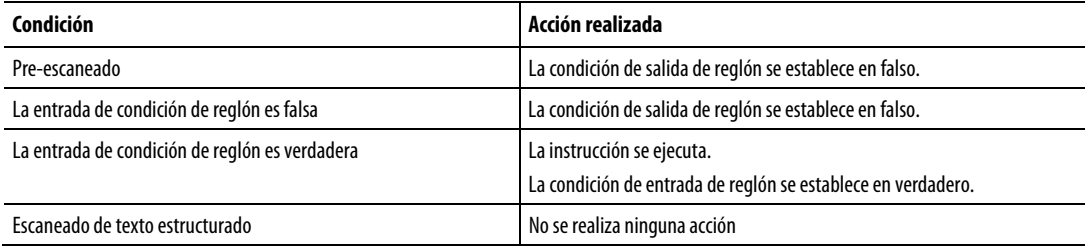

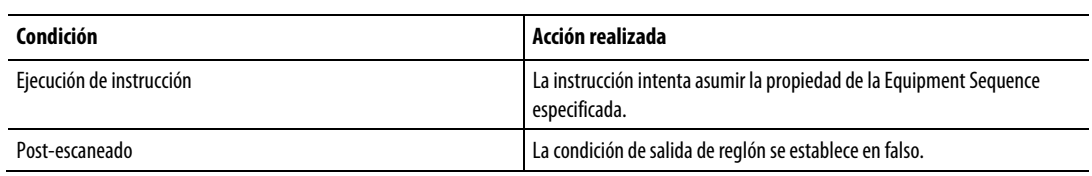

### Texto estructurado

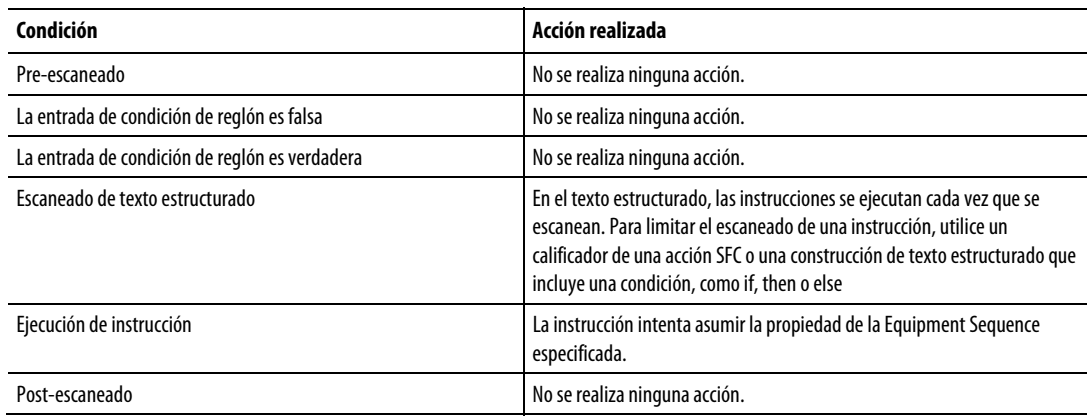

## Consulte también

[Códigos de resultado para instrucciones SCLF e](#page-507-0)n l[a página 508](#page-507-0)

[Ejemplos de instrucción SDET e](#page-512-0)n l[a página 513](#page-512-0)

[Instrucciones de secuencia de equipo e](#page-490-1)n l[a página 491](#page-490-1)

# <span id="page-499-0"></span>**Comando de secuencia de equipo (SCMD)**

Utilice la instrucción Comando de Equipment Sequence (SCMD) para cambiar el estado de una Equipment Sequence. La instrucción SCMD puede enviar los siguientes comandos a una Equipment Sequence: START, RESTART, HOLD, STOP, ABORT y RESET. El programa debe estar asignado a una Equipment Sequence antes de ejecutar la instrucción SCMD. Utilice la instrucción SATT para realizar la asignación a una Equipment Sequence.

Al igual que la instrucción SCMD, la instrucción Anular Equipment Sequence (SOVR) también cambia el estado de una Equipment Sequence, pero cambia el estado independientemente de la propiedad. Si la instrucción SCMD debe ejecutarse independientemente de la propiedad, utilice una instrucción SOVR en lugar de una instrucción SCMD.

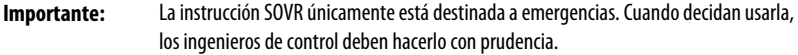

Cuando se asigna una etiqueta para almacenar el resultado de una instrucción SCMD, la instrucción devuelve uno de los cinco códigos de resultado cuando se ejecuta. El código de resultado 0 indica que la instrucción SCMD se ejecutó con éxito. Los otros cuatro códigos indican que la instrucción no se ejecutó con éxito y proporciona información adicional sobre la causa del error de la instrucción.

#### Lenguajes disponibles

La instrucción SCMD está disponible en los idiomas siguientes.

#### Diagrama de escalera

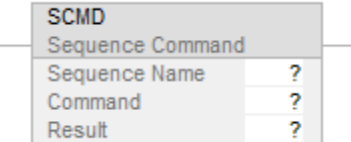

#### Bloque de funciones

Esta instrucción no está disponible en bloque de funciones.

#### Texto estructurado

SCMD(SequenceName,Command,Result)

#### Operandos admitidos

La instrucción SCMD utiliza los siguientes operandos.

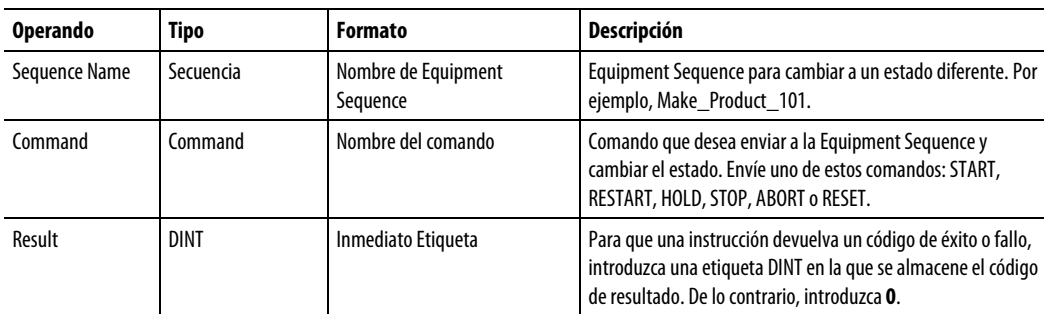

#### Estados de comando válidos para la instrucción SCMD

Utilice las transiciones de instrucción SCMD para ordenar una Equipment Sequence a otro estado. Los comandos de la instrucción SCMD solo pueden procesarse en ciertos estados. La tabla siguiente enumera los estados en los que los comandos son válidos.

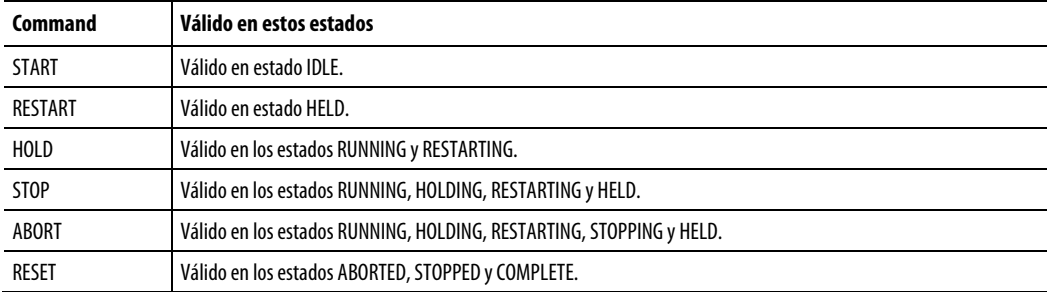

#### Indicadores de estado aritmético y condiciones de fallo

Los indicadores de estado aritmético no se ven afectados por la instrucción SCMD. La instrucción SCMD no puede desencadenar un fallo; por este motivo, no hay condiciones de fallo para esta instrucción.

#### Ejecución

#### Diagrama de escalera

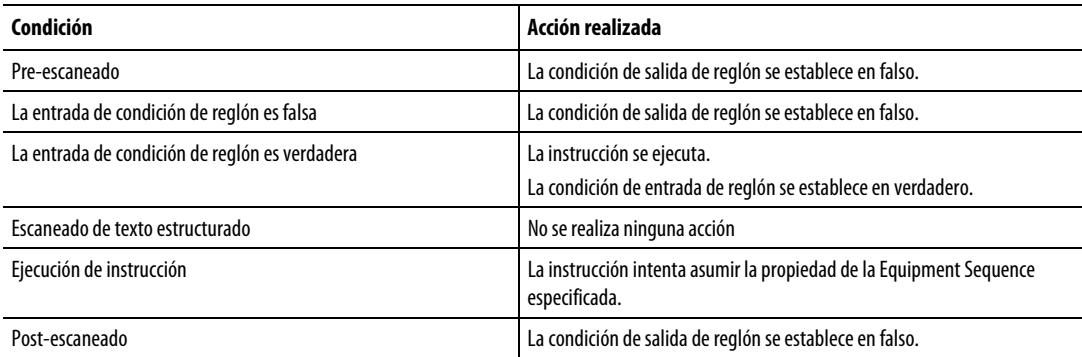

#### Texto estructurado

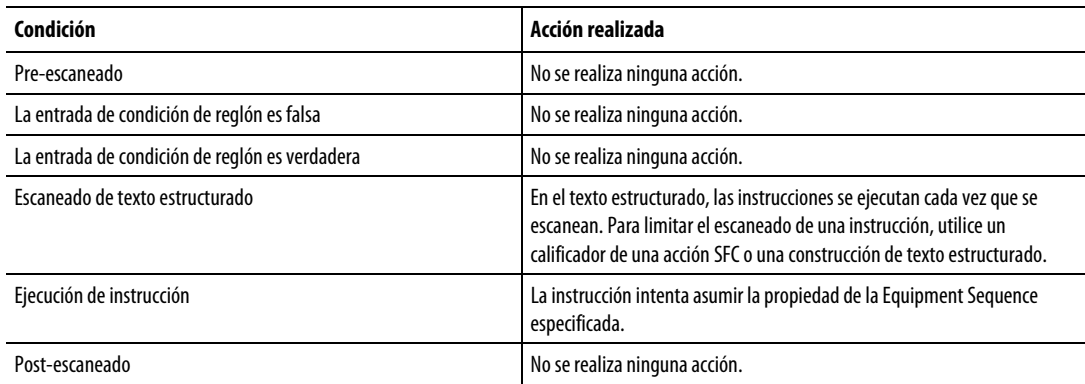

### Consulte también

[Ejemplos de instrucción SCMD e](#page-511-0)n l[a página 512](#page-511-0)

[Utilizar una instrucción SOVR en lugar de una instrucción SCMD e](#page-513-0)n la [página 514](#page-513-0)

[Códigos de resultado para instrucciones SCMD e](#page-507-1)n l[a página 508](#page-507-1)

[Pautas para instrucciones SCMD e](#page-505-0)n la [página 506](#page-505-0)

# <span id="page-501-0"></span>**Instrucciones de los diagramas de secuencia de equipo**

En la siguiente tabla se describen las Instrucciones del diagrama Equipment Sequence.

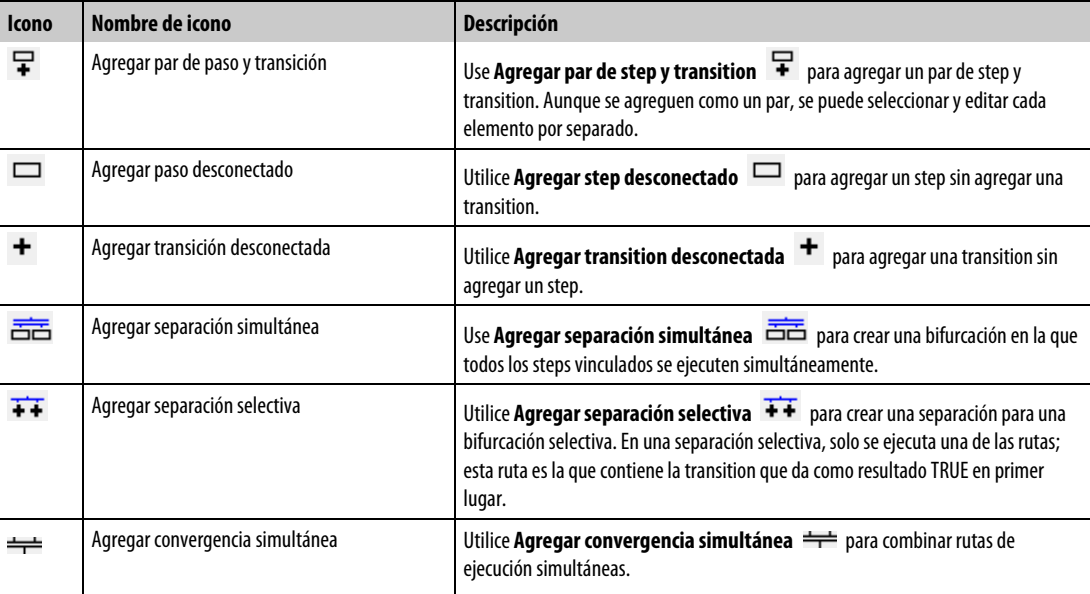

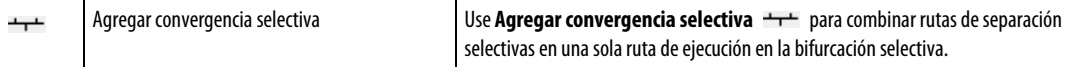

#### Consulte también

[Instrucciones de secuencia de equipo e](#page-490-1)n l[a página 491](#page-490-1)

# <span id="page-502-0"></span>**Anular secuencia de equipo (SOVR)**

Utilice la instrucción Anular Equipment Sequence (SOVR) para enviar un comando HOLD, STOP o ABORT a una Equipment Sequence, independientemente de la propiedad.

**Importante:** La instrucción SOVR únicamente está destinada a emergencias. Cuando decidan usarla, los ingenieros de control deben hacerlo con prudencia.

Cuando se asigna una etiqueta para almacenar el resultado de una instrucción SOVR, la instrucción devuelve uno de los cinco códigos de resultado cuando se ejecuta. El código de resultado 0 indica que la instrucción SOVR se ejecutó con éxito. Los otros cuatro códigos indican que la instrucción no se ejecutó con éxito y proporciona información adicional sobre la causa del error de la instrucción.

#### Lenguajes disponibles

#### Diagrama de escalera

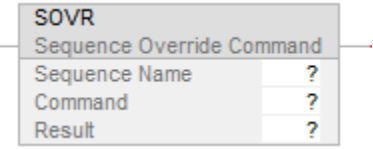

#### Bloque de funciones

Esta instrucción no está disponible en bloque de funciones.

#### Texto estructurado

SOVR(SequenceName,Command,Result)

#### Operandos

La instrucción SOVR utiliza los siguientes operandos.

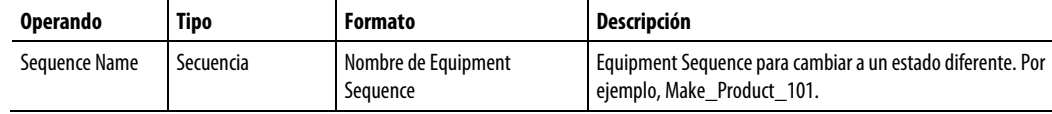

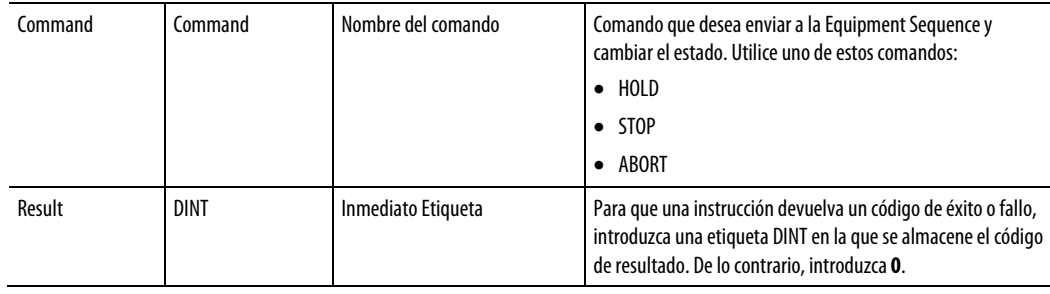

#### Afecta a las marcas de estado matemático

No.

#### Fallos mayores/menores

La instrucción SOVR no puede desencadenar un fallo; por este motivo, no hay condiciones de fallo para esta instrucción.

#### Ejecución

#### Diagrama de escalera

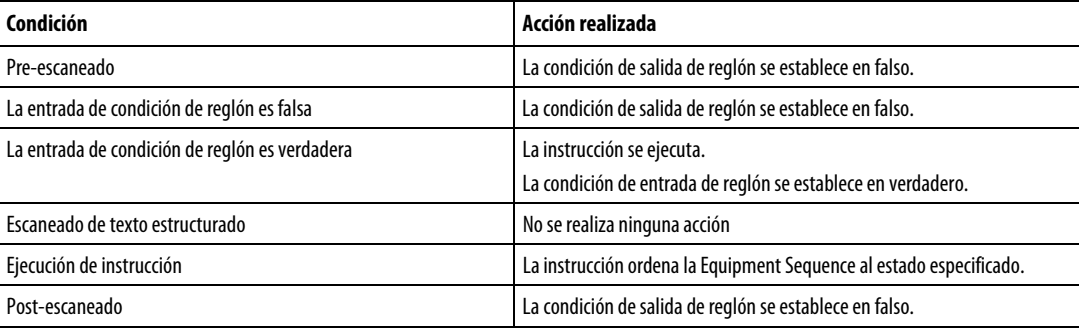

### Texto estructurado

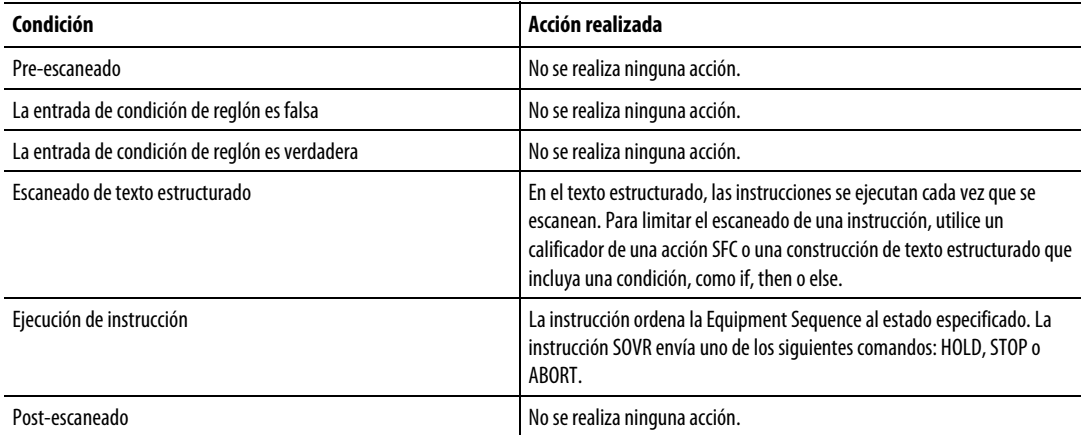
### Consulte también

[Pautas para instrucciones SOVR e](#page-505-0)n la [página 506](#page-505-0)

[Códigos de resultado de instrucciones SOVR e](#page-508-0)n la [página 509](#page-508-0)

[Ejemplos de instrucción SOVR e](#page-512-0)n l[a página 513](#page-512-0)

[¿Cuándo debería utilizar una instrucción SOVR en lugar de una instrucción](#page-513-0)  [SCMD e](#page-513-0)n l[a página 514](#page-513-0)

### <span id="page-504-0"></span>**Pautas para instrucciones SATT**

Tenga en cuenta las siguientes pautas al usar la instrucción Conectar a Equipment Sequence (SATT).

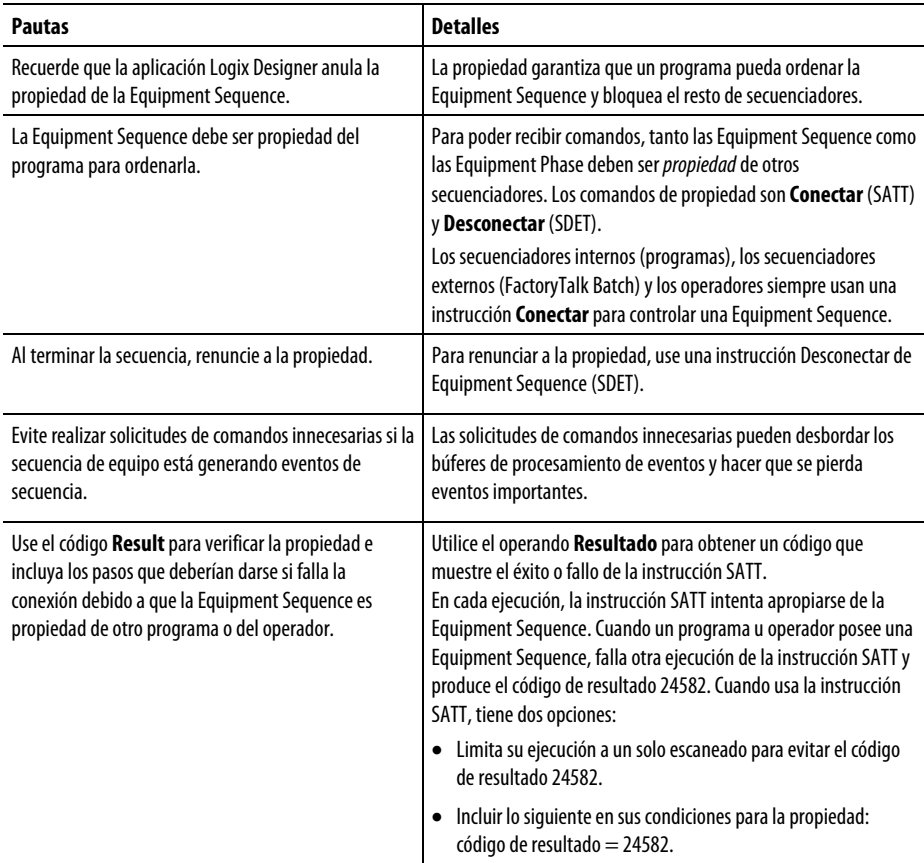

### Consulte también

[Conectar a secuencia de equipo e](#page-490-0)n la [página 491](#page-490-0)

[Códigos de resultado para instrucciones SATT](#page-506-0) en l[a página 507](#page-506-0)

[Instrucciones de secuencia de equipo e](#page-490-1)n l[a página 491](#page-490-1)

# <span id="page-505-1"></span>**Pautas para instrucciones SCMD**

Tenga en cuenta las siguientes pautas al usar la instrucción Comando de Equipment Sequence (SCMD). La instrucción SCMD puede enviar los siguientes comandos: START, RESTART, HOLD, STOP, ABORT y RESET.

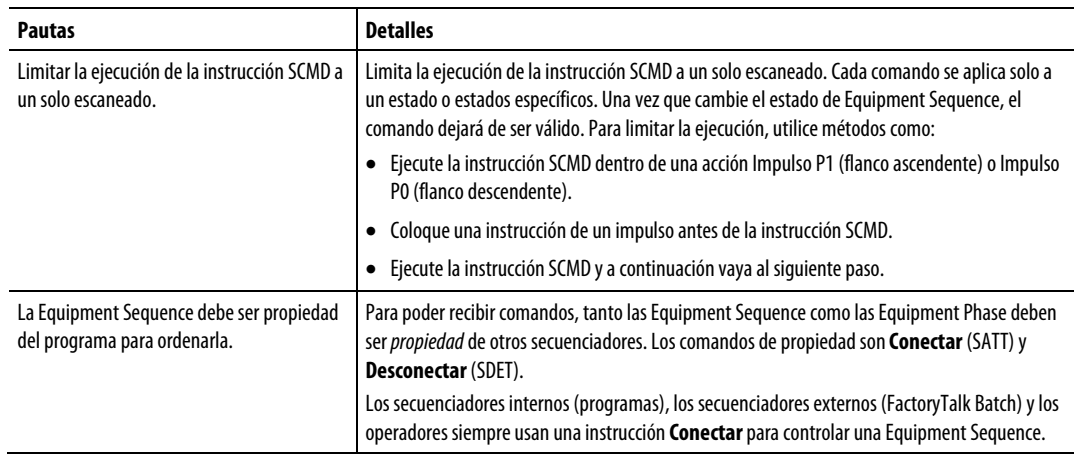

### Consulte también

[Comando de secuencia de equipo \(SCMD\)](#page-499-0) en la [página 500](#page-499-0)

[Instrucciones de secuencia de equipo e](#page-490-1)n l[a página 491](#page-490-1)

[¿Cuándo debería utilizar una instrucción SOVR en lugar de una instrucción](#page-513-0)  [SCMD e](#page-513-0)n l[a página 514](#page-513-0)

#### <span id="page-505-0"></span>Utilice la instrucción Anular Equipment Sequence (SOVR) para enviar un comando HOLD, STOP o ABORT a una Equipment Sequence, independientemente de la propiedad. **Pautas para instrucciones SOVR**

**Importante:** La instrucción SOVR únicamente está destinada a emergencias. Cuando decidan usarla, los ingenieros de control deben hacerlo con prudencia.

Tenga en cuenta las siguientes pautas al usar la instrucción de anulación de Equipment Sequence (SOVR).

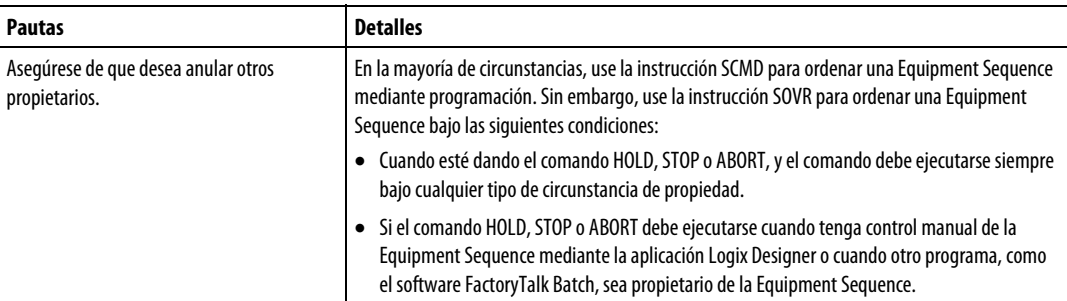

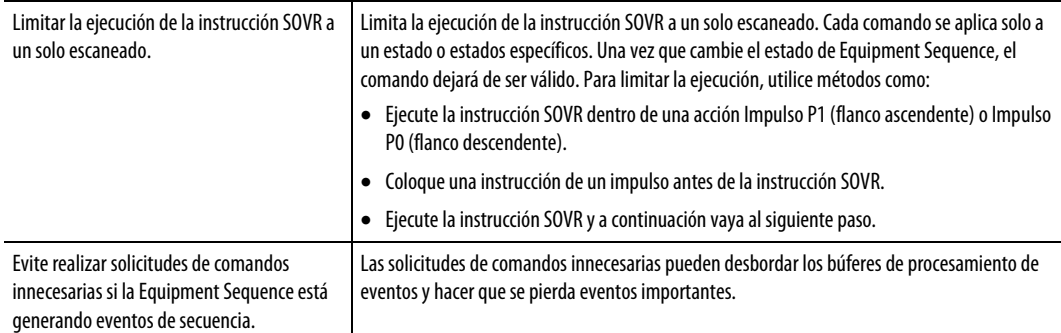

#### Consulte también

[Comando de anulación de secuencia de equipo](#page-502-0) en la [página 503](#page-502-0)

[Códigos de resultado de instrucciones SOVR e](#page-508-0)n la [página 509](#page-508-0)

[¿Cuándo debería utilizar una instrucción SOVR en lugar de una instrucción](#page-513-0)  [SCMD e](#page-513-0)n l[a página 514](#page-513-0)

# <span id="page-506-0"></span>**Códigos de resultado para instrucciones SATT**

Cuando se asigna una etiqueta para almacenar el resultado de una instrucción Conectar a Equipment Sequence (SATT), la instrucción devuelve uno de los códigos siguientes cuando se ejecuta.

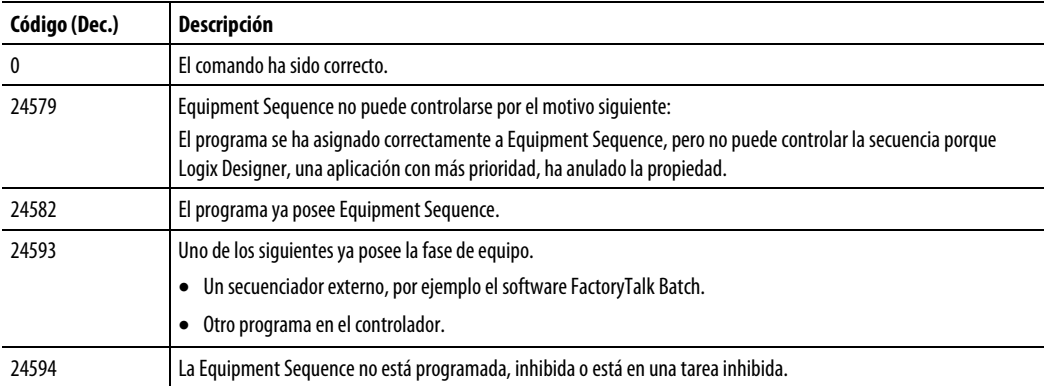

Utilice el operando Resultado para obtener un código que muestre el éxito o fallo de la instrucción SATT. El operando Resultado debe contener 0 o una etiqueta DINT, en función de si es probable que se produzcan conflictos de propiedad u otros errores.

- Si no son probables los conflictos de propiedad u otros errores, introduzca 0 en el operando Resultado.
- Si son probables los conflictos de propiedad u otros errores, introduzca una etiqueta DINT en el operando Resultado. La etiqueta DINT almacena un código para el resultado de la ejecución de la instrucción.

#### Consulte también

<u>Conectar a secuencia de equipo</u> en la <u>página 491</u>

[Instrucciones de secuencia de equipo e](#page-490-1)n l[a página 491](#page-490-1)

# **Códigos de resultado para instrucciones SCLF**

Cuando se asigna una etiqueta para almacenar el resultado de una instrucción Borrar fallo Equipment Sequence (SCLF) la instrucción devuelve uno de los códigos siguientes cuando se ejecuta.

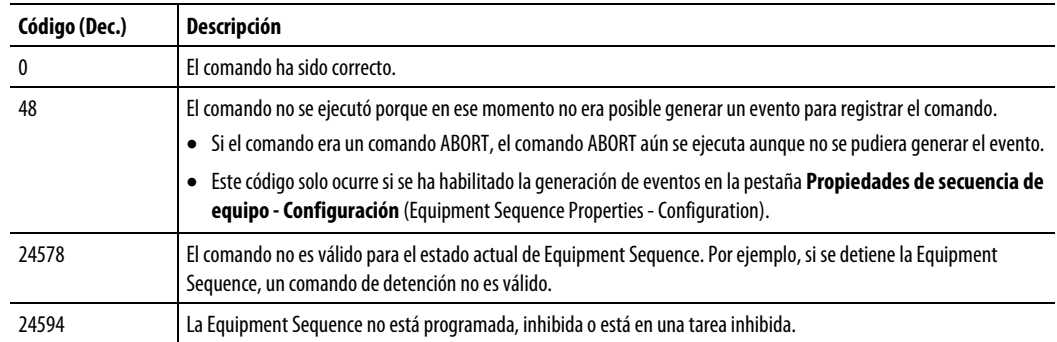

Use el operando Result para obtener un código que muestre el éxito o fallo de la instrucción SCLF. El operando Resultado debe contener 0 o una etiqueta DINT, en función de si es probable que se produzcan conflictos de propiedad u otros errores.

- Si no son probables los conflictos de propiedad u otros errores, introduzca 0 en el operando Resultado.
- Si son probables los conflictos de propiedad u otros errores, introduzca una etiqueta DINT en el operando Resultado. La etiqueta DINT almacena un código para el resultado de la ejecución de la instrucción.

### Consulte también

[Fallo al borrar la secuencia de equipo e](#page-496-0)n la [página 497](#page-496-0)

[Instrucciones de secuencia de equipo e](#page-490-1)n l[a página 491](#page-490-1)

# **Códigos de resultado para instrucciones SCMD**

Cuando se asigna una etiqueta para almacenar el resultado de una instrucción Comando de Equipment Sequence (SCMD), la instrucción devuelve uno de los siguientes códigos cuando se ejecuta.

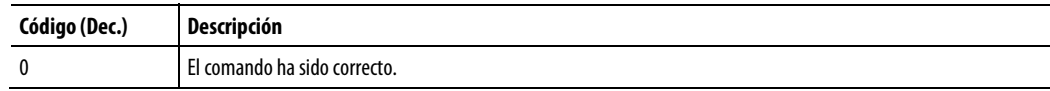

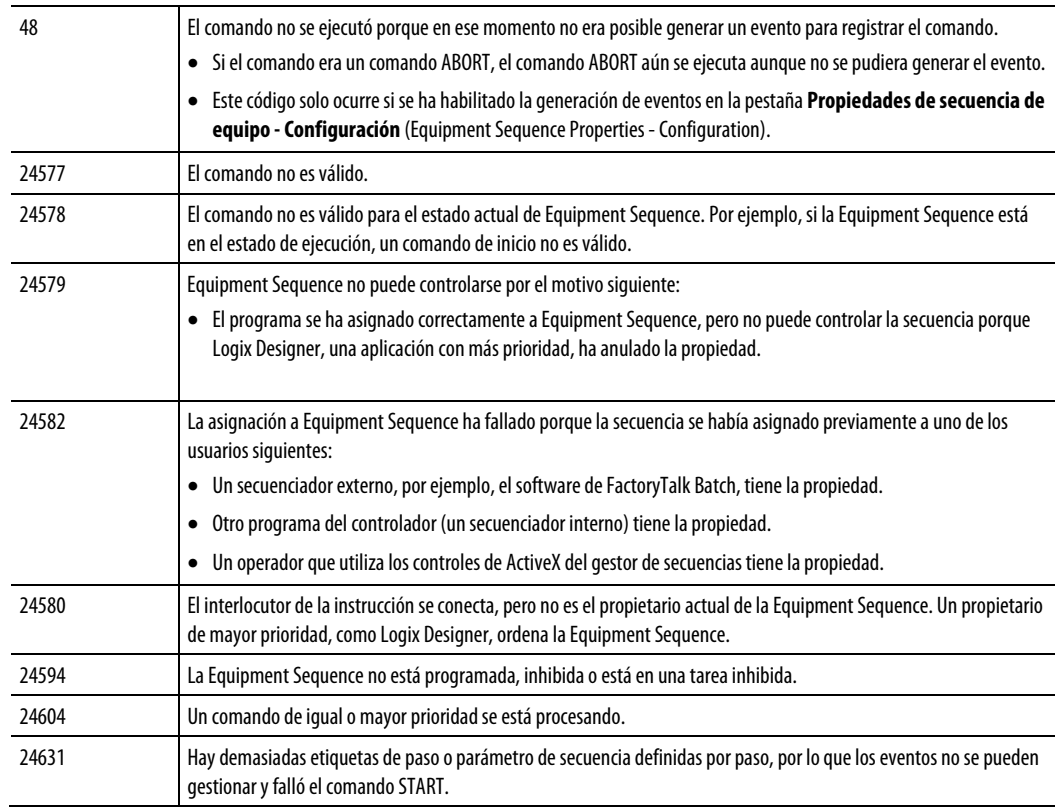

Use el operando Result para obtener un código que muestre el éxito o fallo de la instrucción SCMD. El operando Resultado debe contener 0 o una etiqueta DINT, en función de si es probable que se produzcan conflictos de propiedad u otros errores.

- Si no son probables los conflictos de propiedad u otros errores, introduzca 0 en el operando Resultado.
- Si son probables los conflictos de propiedad u otros errores, introduzca una etiqueta DINT en el operando Resultado. La etiqueta DINT almacena un código para el resultado de la ejecución de la instrucción.

### Consulte también

[Comando Secuencia de equipo](#page-499-0) en l[a página 500](#page-499-0)

[Instrucciones de secuencia de equipo e](#page-490-1)n l[a página 491](#page-490-1)

# <span id="page-508-0"></span>**Códigos de resultado de instrucciones SOVR**

Cuando se asigna una etiqueta para almacenar el resultado de una instrucción de Anulación de Equipment Sequence (SOVR), la instrucción devuelve uno de los siguientes códigos cuando se ejecuta.

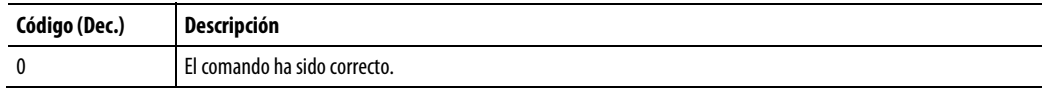

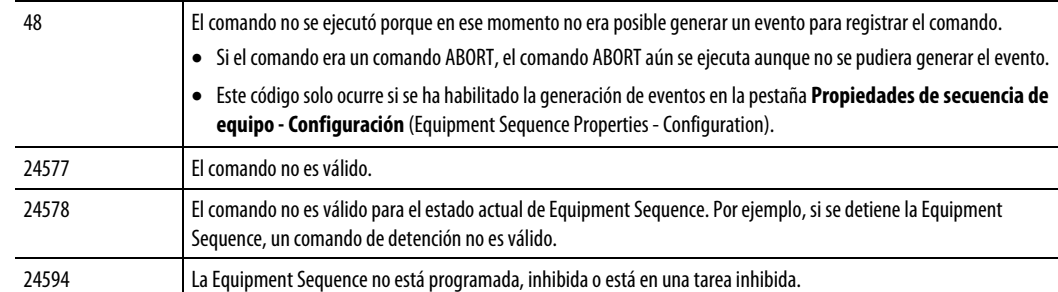

Use el operando Result para obtener un código que muestre el éxito o fallo de la instrucción SOVR. El operando Resultado debe contener 0 o una etiqueta DINT, en función de si es probable que se produzcan conflictos de propiedad u otros errores.

- Si no son probables los conflictos de propiedad u otros errores, introduzca 0 en el operando Resultado.
- Si son probables los conflictos de propiedad u otros errores, introduzca una etiqueta DINT en el operando Resultado. La etiqueta DINT almacena un código para el resultado de la ejecución de la instrucción.

### Consulte también

[Comando de anulación de secuencia de equipo](#page-502-0) en la [página 503](#page-502-0)

[Instrucciones de secuencia de equipo e](#page-490-1)n l[a página 491](#page-490-1)

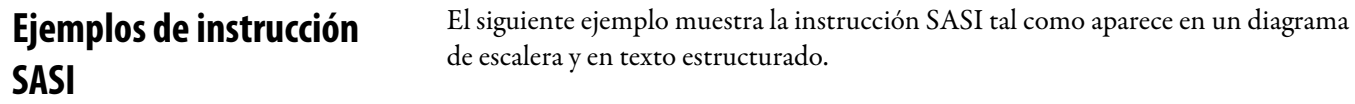

### Ejemplo de diagrama de escalera

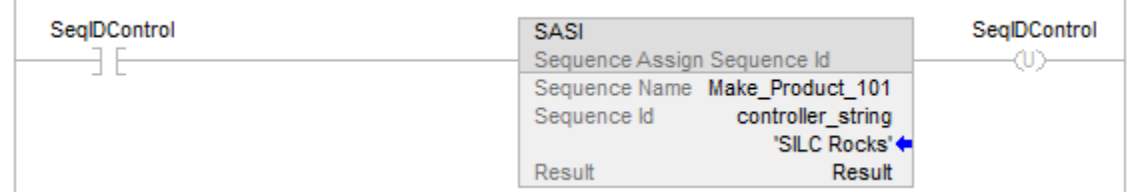

**SATT** 

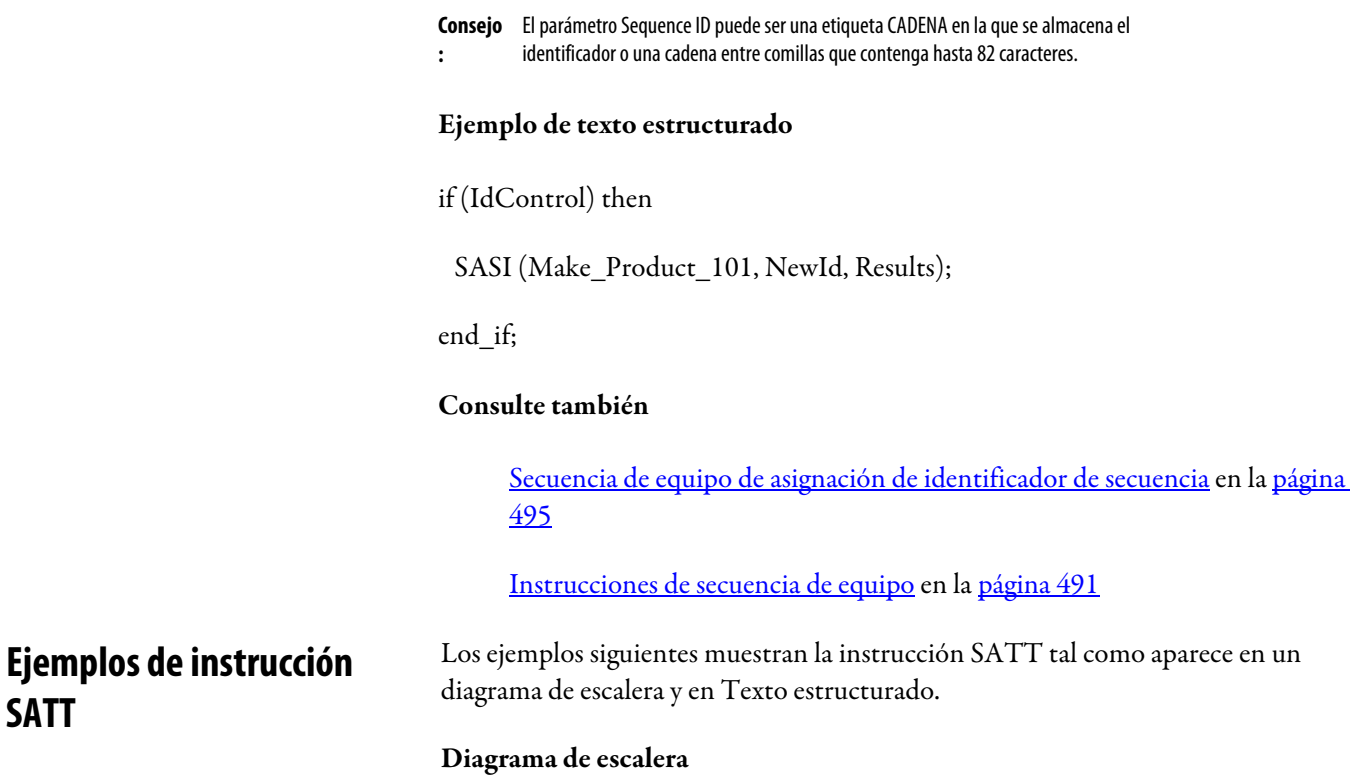

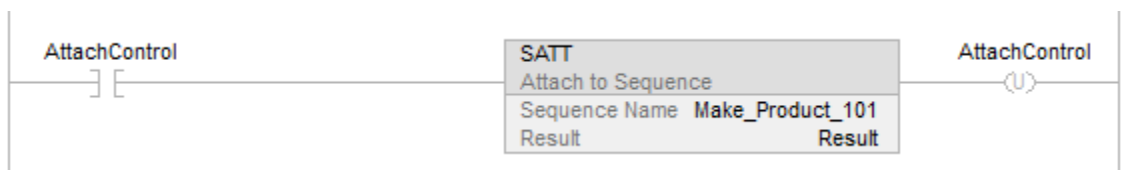

### Texto estructurado

if (AttachControl) then

SATT (Make\_Product\_101, Result);

end\_if;

### Consulte también

[Conectar a secuencia de equipo e](#page-490-0)n la [página 491](#page-490-0)

[Pautas para instrucciones SATT e](#page-504-0)n l[a página 505](#page-504-0)

[Códigos de resultado para instrucciones SATT](#page-506-0) en l[a página 507](#page-506-0)

[Instrucciones de secuencia de equipo e](#page-490-1)n l[a página 491](#page-490-1)

### **Ejemplos de instrucción SCLF**

Los siguientes ejemplos muestran la instrucción SCLF tal como aparece en un diagrama de escalera y en texto estructurado.

#### Ejemplo de diagrama de escalera

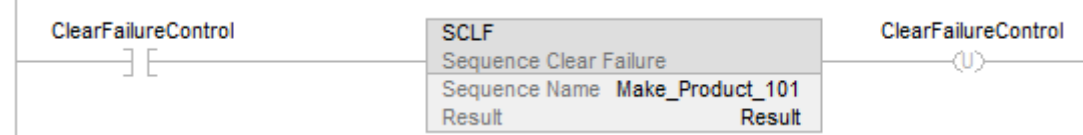

#### Ejemplo de texto estructurado

if (ClearFailureControl) then

SCLF (Make\_Product\_101);

end\_if;

### Consulte también

[Fallo al borrar la secuencia de equipo e](#page-496-0)n la [página 497](#page-496-0)

[Instrucciones de secuencia de equipo e](#page-490-1)n l[a página 491](#page-490-1)

Los ejemplos siguientes muestran la instrucción SCMD (comando Secuencia de equipo) tal como aparece en un diagrama de escalera y en Texto estructurado.

### **Ejemplos de instrucción SCMD**

### Diagrama de escalera

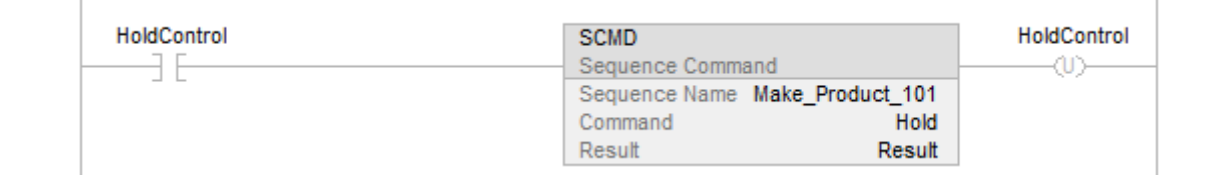

#### Texto estructurado

if (HoldControl) then

SCMD (Make\_Product\_101), Hold, Result);

end\_if;

### Consulte también

[Comando Secuencia de equipo](#page-499-0) en l[a página 500](#page-499-0)

[Pautas para instrucciones SCMD e](#page-505-1)n la [página 506](#page-505-1)

 $\mathbb{I}$ 

### [Instrucciones de secuencia de equipo e](#page-490-1)n l[a página 491](#page-490-1)

# **Ejemplos de instrucción SDET**

 $\begin{array}{c} \hline \end{array}$ 

Los siguientes ejemplos muestran la instrucción SDET tal como aparece en un diagrama de escalera y en texto estructurado.

### Diagrama de escalera

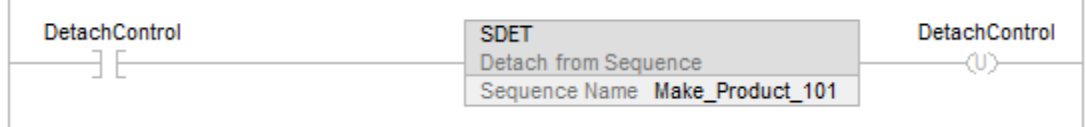

#### Texto estructurado

if (DetachControl) then

SDET (Make\_Product\_101);

end\_if;

### Consulte también

[Desconectar de secuencia de equipo e](#page-493-0)n l[a página 494](#page-493-0)

[Conectar a secuencia de equipo e](#page-490-0)n la [página 491](#page-490-0)

[Instrucciones de secuencia de equipo e](#page-490-1)n l[a página 491](#page-490-1)

# <span id="page-512-0"></span>**Ejemplos de instrucción SOVR**

 $\overline{1}$ 

Los ejemplos siguientes muestran la instrucción SOVR tal como aparece en un diagrama de escalera y en Texto estructurado.

#### Diagrama de escalera

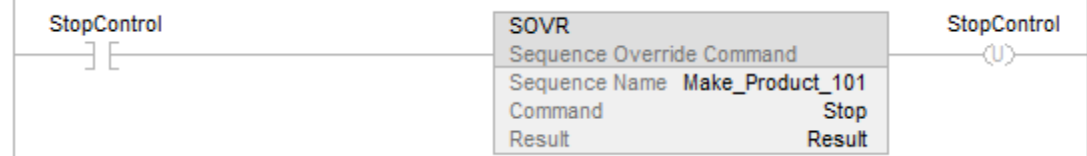

#### Texto estructurado

if (StopControl) then

SOVR (Make\_Product\_101, Stop, Results);

end\_if;

#### Consulte también

[Comando Secuencia de equipo](#page-499-0) en l[a página 500](#page-499-0)

[Pautas para instrucciones SCMD e](#page-505-1)n la [página 506](#page-505-1)

[Instrucciones de secuencia de equipo e](#page-490-1)n l[a página 491](#page-490-1)

En la mayoría de circunstancias, use la instrucción SCMD para ordenar una Equipment Sequence mediante programación. Sin embargo, use la instrucción SOVR para ordenar una Equipment Sequence bajo las siguientes condiciones:

- Cuando esté dando el comando HOLD, STOP o ABORT, y el comando debe ejecutarse siempre bajo cualquier tipo de circunstancia de propiedad.
- Si el comando HOLD, STOP o ABORT debe ejecutarse cuando tenga control manual de la Equipment Sequence mediante la aplicación Logix Designer o cuando otro programa, como el software FactoryTalk Batch, sea propietario de la Equipment Sequence.

Por ejemplo, suponga que su equipo comprueba si hay material atascado. Si hay un atasco, siempre quiere que el equipo invalide. En ese caso, use la instrucción SOVR. De esta manera, el equipo invalida aunque tenga control manual mediante la aplicación Logix Designer.

### Consulte también

[Comando Secuencia de equipo](#page-499-0) en l[a página 500](#page-499-0)

[Comando de anulación de secuencia de equipo](#page-502-0) en la [página 503](#page-502-0)

[Pautas para instrucciones SCMD e](#page-505-1)n la [página 506](#page-505-1)

[Instrucciones de secuencia de equipo e](#page-490-1)n l[a página 491](#page-490-1)

# <span id="page-513-0"></span>**¿Cuándo debería utilizar una instrucción SOVR en lugar de una instrucción SCMD**

# **Atributos del bloque de funciones**

Haga clic en un tema a continuación para obtener más información sobre los problemas que son exclusivos de la programación del bloque de funciones. Revise esta información para asegurarse de que entiende cómo funcionarán las rutinas del bloque de funciones.

### Consulte también

[Elegir los elementos del bloque de funciones](#page-514-0) en l[a página 515](#page-514-0)

[Enclavamiento de datos e](#page-515-0)n la [página 516](#page-515-0)

[Orden de ejecución e](#page-517-0)n l[a página 518](#page-517-0)

[Respuestas del bloque de funciones a las condiciones de desbordamiento e](#page-516-0)n la [página 517](#page-516-0)

[Modos de temporización e](#page-521-0)n la [página 522](#page-521-0)

[Control de programa/operador](#page-524-0) en l[a página 525](#page-524-0)

<span id="page-514-0"></span>**Elegir los elementos del metallidade en la para controlar un dispositivo, utilice estos elementos:** 

# **bloque de funciones**

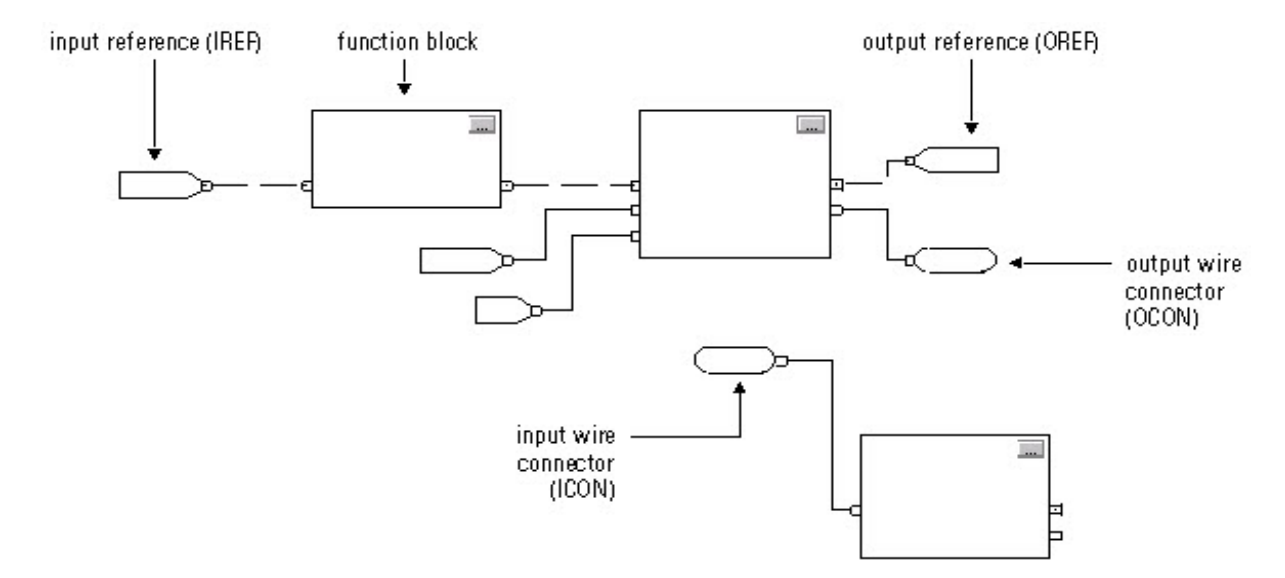

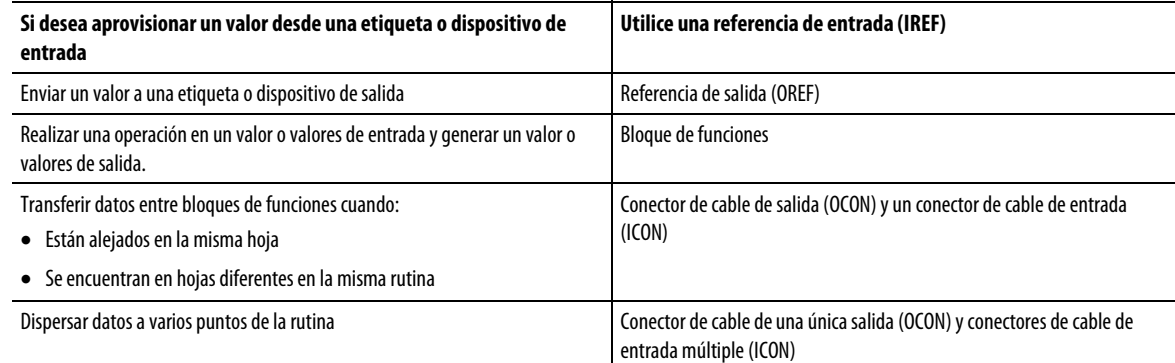

Utilice la tabla siguiente para seleccionar sus elementos del bloque de funciones:

El bloque de funciones mueve las referencias de entrada a la estructura del bloque. En caso necesario, el bloque de funciones convierte estas referencias de entrada en valores REAL. El bloque de funciones ejecuta y mueve los resultados a las referencias de salida. De nuevo, en caso necesario, el bloque de funciones convierte estos valores de resultado de REAL a tipos de datos para las referencias de salida.

### <span id="page-515-0"></span>**Enclavamiento de datos**

Si utiliza una IREF para especificar datos de entrada para una instrucción del bloque de funciones, los datos de esta IREF se enclavan para el escaneado de la rutina del bloque de funciones. La IREF bloquea datos de etiquetas en el alcance del programa y en el alcance del controlador. El controlador actualiza todos los datos de IREF al principio de cada escaneado.

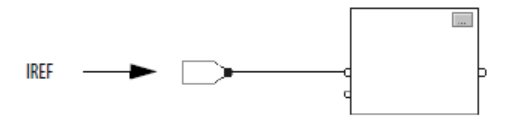

En este ejemplo, el valor de tagA se almacena al principio de la ejecución de la rutina. El valor almacenado se utiliza cuando se ejecuta Block\_01. El mismo valor almacenado también se utiliza cuando se ejecuta Block\_02. Si el valor de tagA cambia durante la ejecución de la rutina, el valor almacenado de tagA en la IREF no cambia hasta la siguiente ejecución de la rutina.

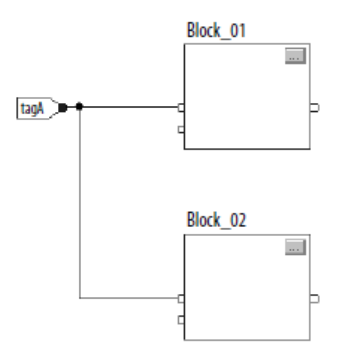

Este ejemplo es el mismo que el anterior. El valor de tagA se almacena solamente una vez al principio de la ejecución de la rutina. La rutina utiliza este valor almacenado en toda la rutina.

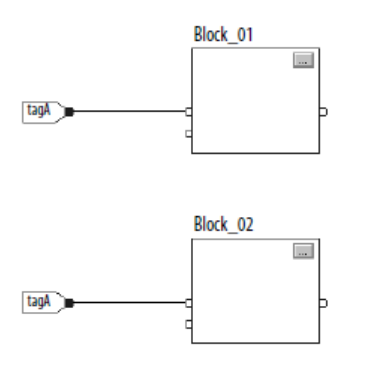

Puede utilizar la misma etiqueta en varias IREF y una OREF en la misma rutina. Debido a que los valores de las etiquetas de IREF se enclavan en todos los escaneados de la rutina, todos los IREF utilizarán el mismo valor, aunque OREF obtenga un valor de etiqueta diferente durante la ejecución de la rutina.

En este ejemplo, si tagA tiene un valor de 25,4 cuando la rutina comienza a ejecutar este escaneado y Block\_01 cambia el valor de tagA a 50,9, el segundo IREF conectado a Block\_02 seguirá utilizando un valor de 25,4 cuando Block\_02 ejecute este escaneado. En esta rutina, ninguna IREF utilizará el nuevo valor de tagA de 50,9 hasta el comienzo del siguiente escaneado.

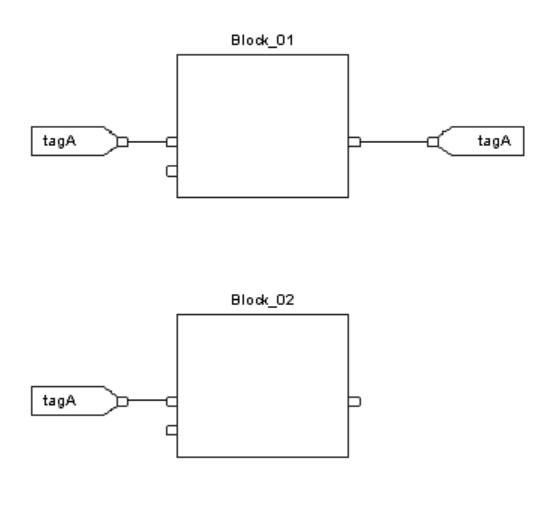

# <span id="page-516-0"></span>**Respuestas del bloque de funciones a las condiciones de desbordamiento**

En general, las instrucciones del bloque de funciones que actualizan el historial no lo actualizan con valores  $\pm$ NAN o  $\pm$ INF si se produce un desbordamiento. Todas las instrucciones tienen una de estas respuestas a una condición de desbordamiento.

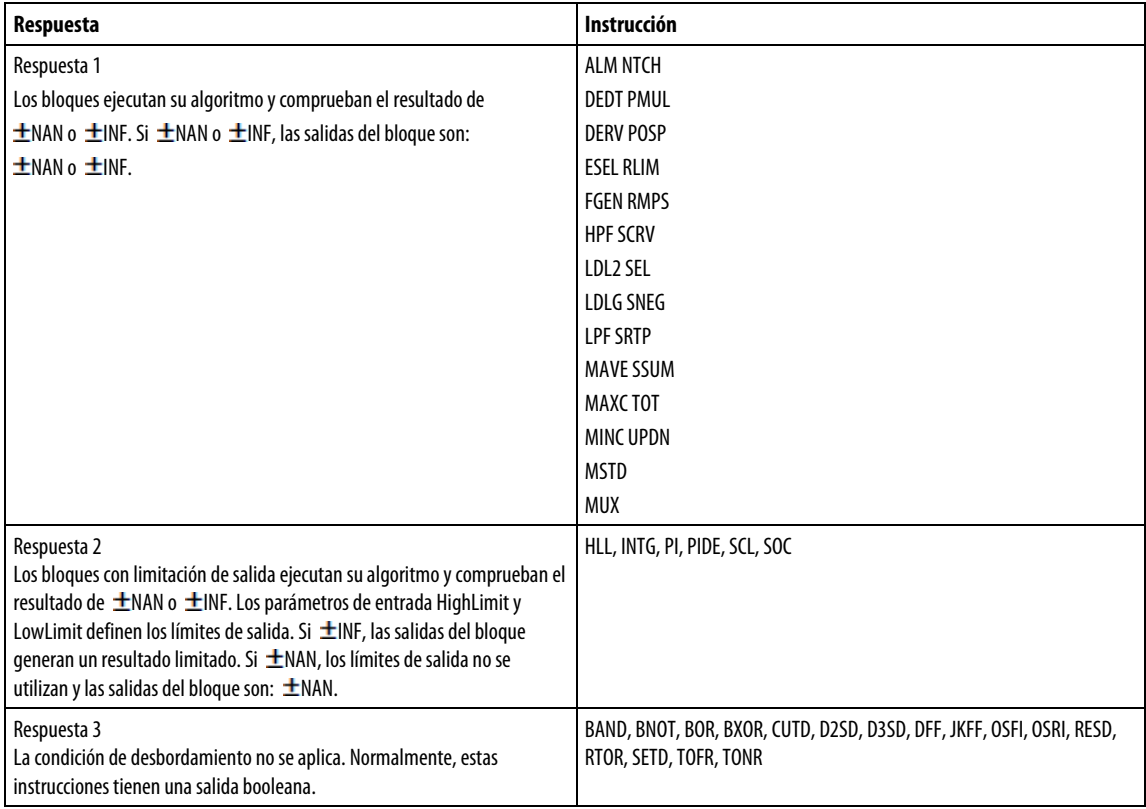

# <span id="page-517-0"></span>**Orden de ejecución**

La aplicación de programación Logix Designer determina automáticamente el orden de ejecución de los bloques de funciones en una rutina cuando:

- verifica una rutina del bloque de funciones
- verifica un proyecto que contiene una rutina del bloque de funciones
- descarga un proyecto que contiene una rutina del bloque de funciones

Se define el orden de ejecución conectando los bloques de funciones entre sí y se indica el flujo de datos de las líneas de retroalimentación, si es necesario.

Si los bloques de funciones no están conectados entre sí, no importa cuál es el bloque de funciones que se ejecuta en primer lugar. No hay flujo de datos entre los bloques

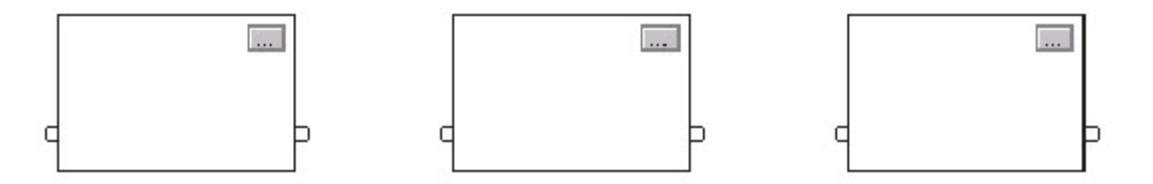

Si conecta los bloques secuencialmente, el orden de ejecución se mueve de la entrada a la salida. Las entradas de un bloque requieren que los datos estén

disponibles antes de que el controlador pueda ejecutar el bloque. Por ejemplo, el bloque 2 tiene que ejecutarse antes del bloque 3 porque las salidas del bloque 2 alimentan las entradas del bloque 3.

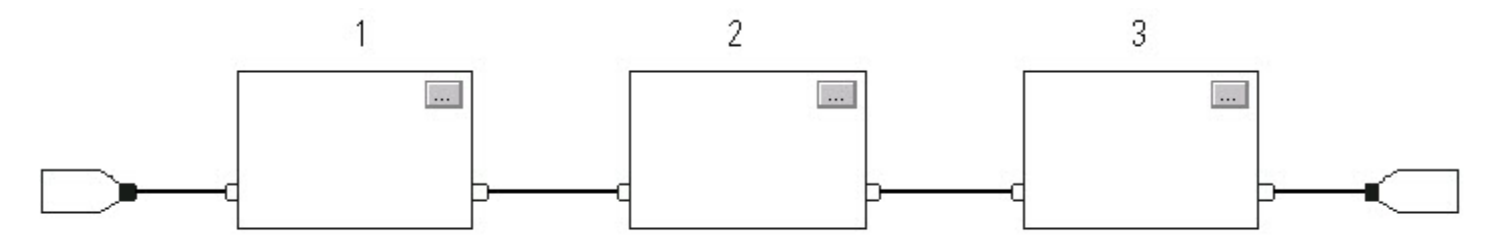

El orden de ejecución solo está relacionado con los bloques que están conectados entre sí. El ejemplo siguiente es correcto porque los dos grupos de bloques no están conectados entre sí. Los bloques de un grupo específico se ejecutan en el orden apropiado en relación con los bloques de ese grupo.

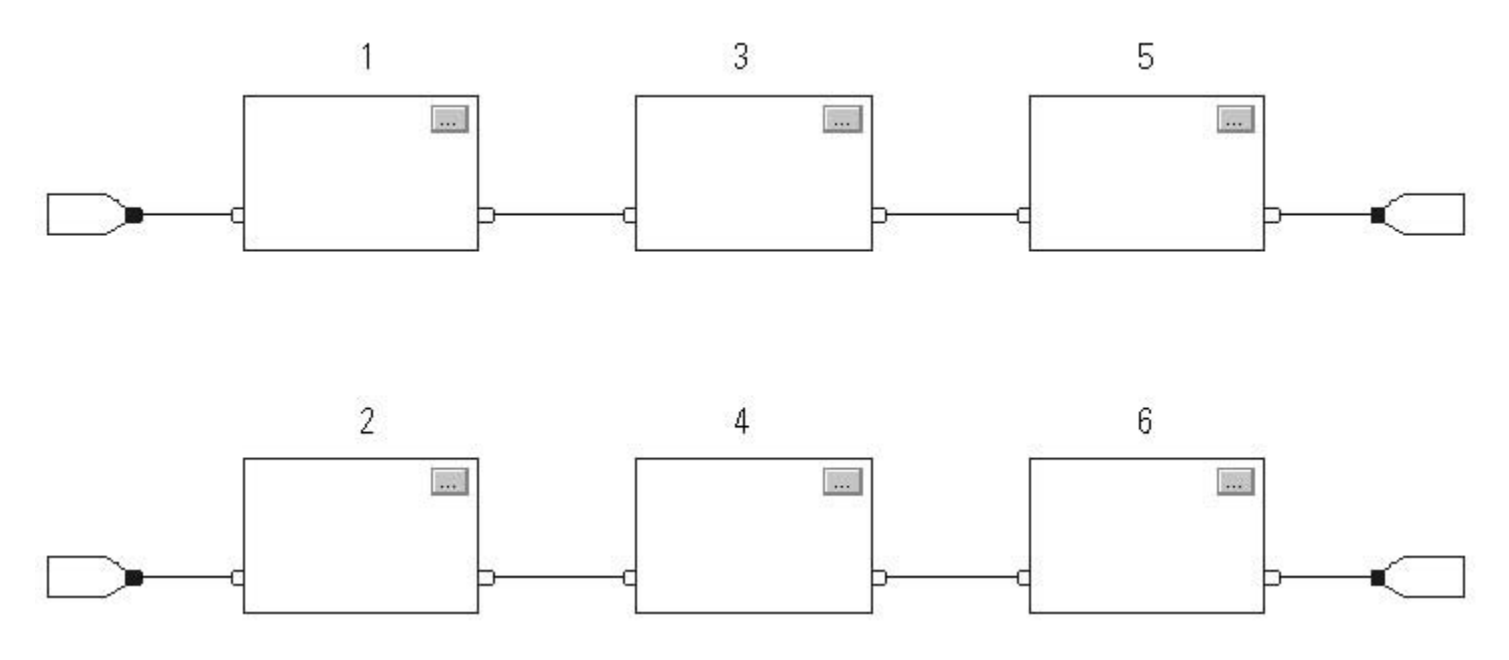

#### Resolver un lazo

Para crear un lazo de retroalimentación alrededor de un bloque, conecte un pin de salida del bloque a un pin de entrada del mismo bloque. El ejemplo siguiente es correcto. El lazo solo contiene un único bloque, por lo que el orden de ejecución no importa.

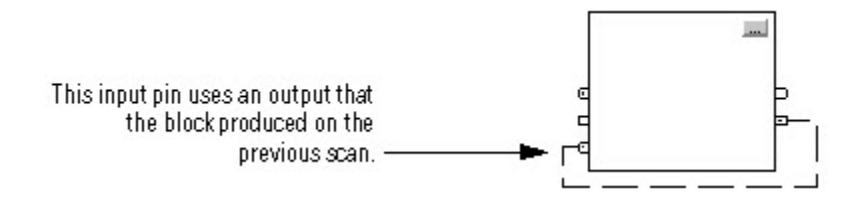

Si un grupo de bloques está en un lazo, el controlador no puede determinar cuál es el bloque que debe ejecutarse primero. Dicho de otro modo, no puede resolver el lazo.

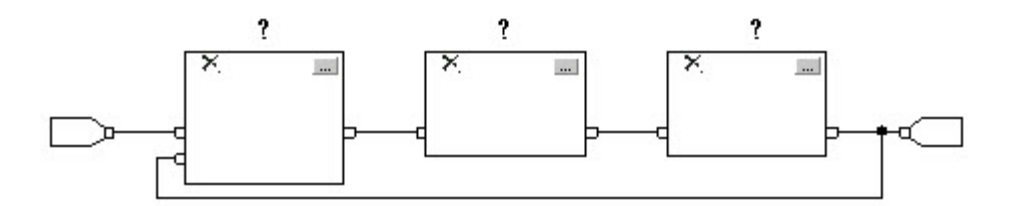

Para identificar cuál es el bloque que debe ejecutarse primero, marque el cable de entrada que crea el lazo (la línea de retroalimentación) con el indicador Asumir datos disponibles. En el ejemplo siguiente, el bloque 1 utiliza la salida del bloque 3 que se produjo en la ejecución anterior de la rutina.

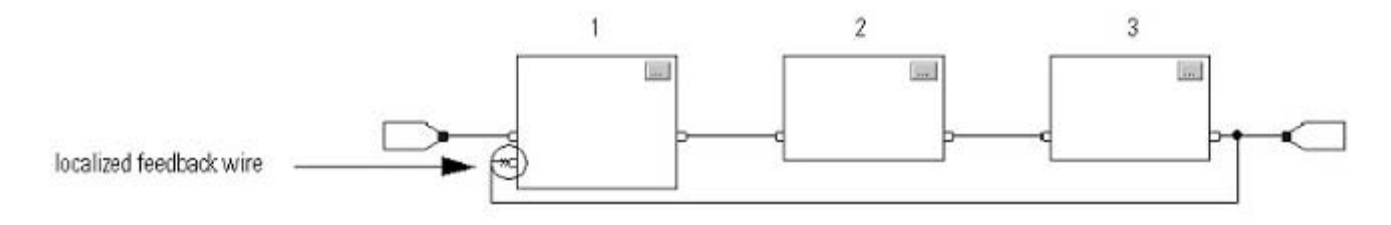

El indicador Asumir datos disponibles define el flujo de datos del lazo. La flecha indica que los datos sirven de entrada al primer bloque del lazo.

No marque todos los cables de un lazo con el indicador Asumir datos disponibles.

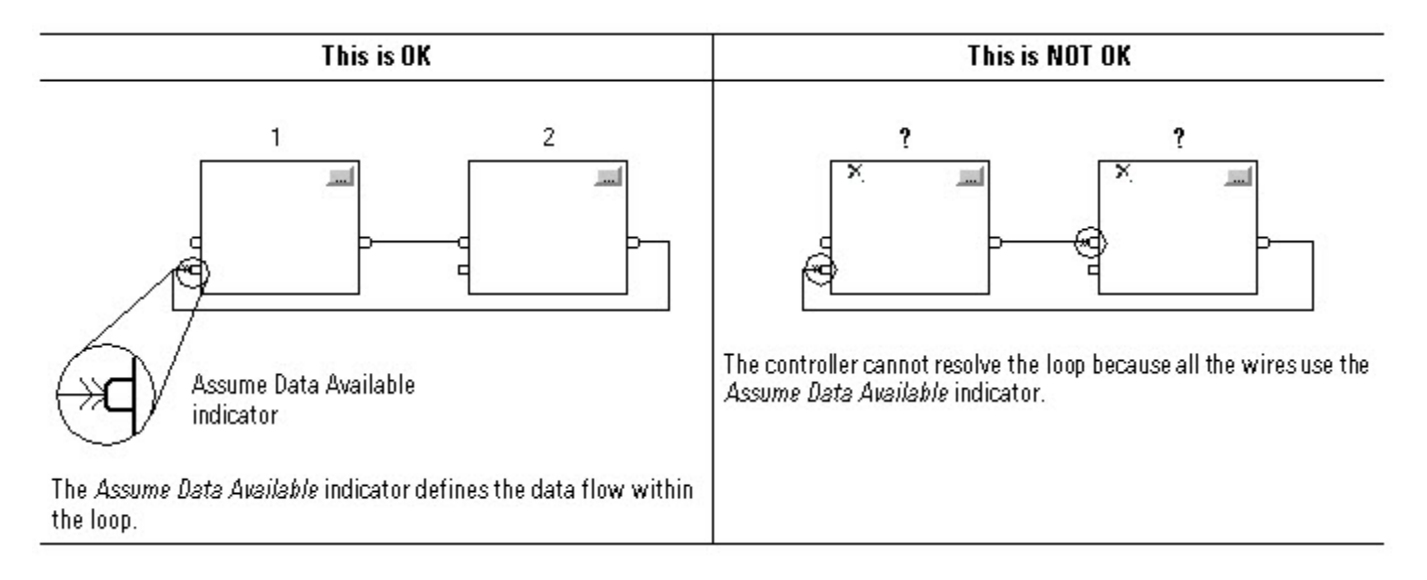

#### Resolver el flujo de datos entre dos bloques

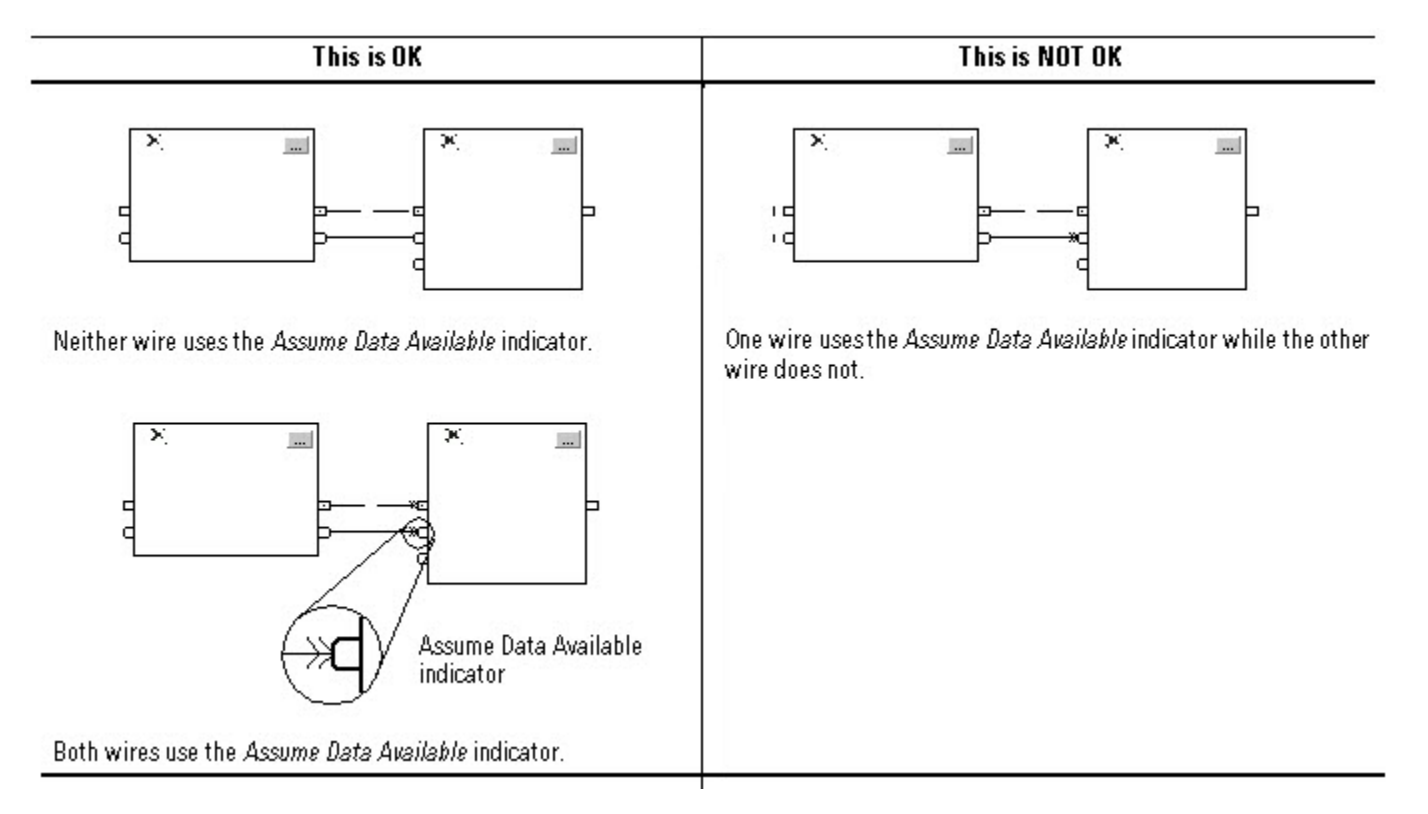

Si utiliza dos o más líneas para conectar dos bloques, use los mismos indicadores de flujo de datos para todos los cables que se encuentran entre los dos bloques.

### Crear un retardo de escaneado único

Para generar un retardo de escaneado único entre bloques, utilice el indicador Asumir datos disponibles. En el ejemplo siguiente, primero se ejecuta el bloque 1. Utiliza la salida del bloque 2 que se produjo en el escaneado anterior de la rutina.

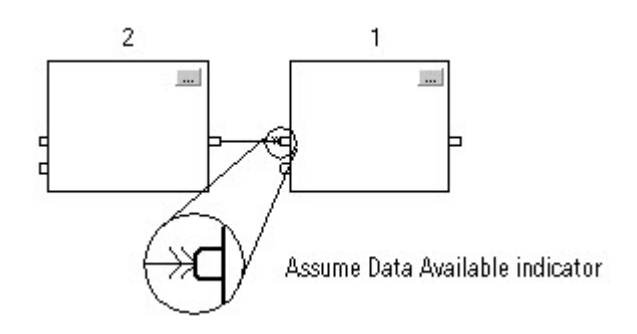

#### Resumen

En el resumen, una rutina del bloque de funciones realiza la ejecución en el orden siguiente:

- 1. El controlador enclava todos los valores de datos en IREF.
- 2. El controlador ejecuta los demás bloques de funciones en el orden determinado por la forma en que están conectados.
- 3. El controlador escribe salidas en OREF.

<span id="page-521-0"></span>**Modos de temporización** 

Estas instrucciones de variadores y control de procesos admiten diferentes modos de temporización.

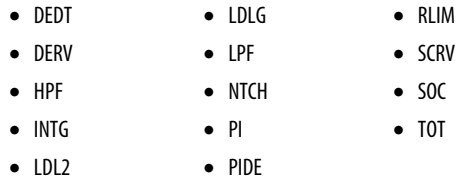

Hay tres distintos modos de temporización.

J.

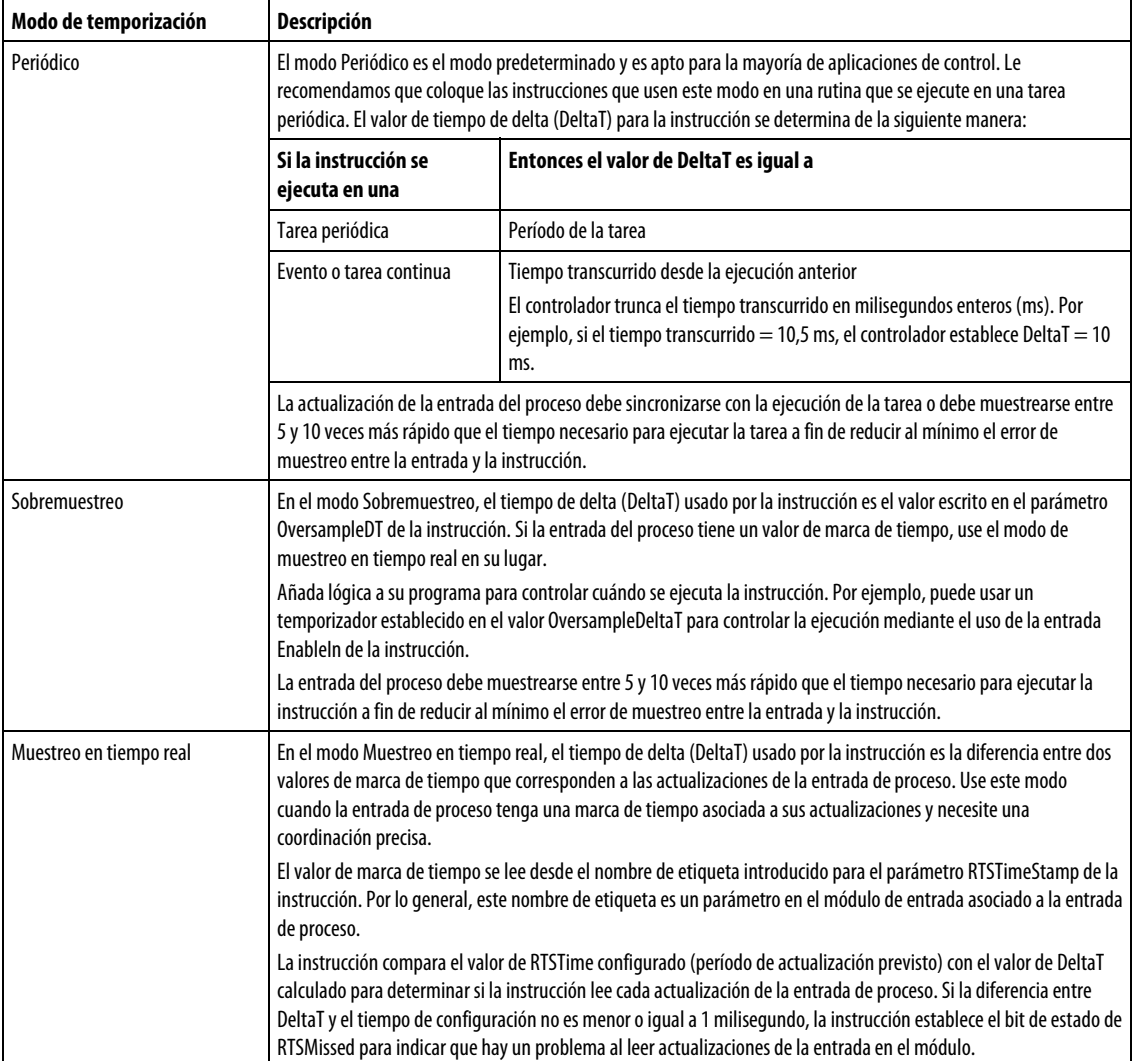

Las instrucciones basadas en tiempo requieren un valor constante de DeltaT para que el algoritmo de control calcule correctamente la salida del proceso. Si DeltaT varía, se produce una discontinuidad en la salida del proceso. La gravedad de la discontinuidad depende de la instrucción y el rango de variación de DeltaT.

Se producirá una discontinuidad si sucede lo siguiente:

- La instrucción no se ejecuta durante un escaneo.
- La instrucción se ejecuta varias veces durante una tarea.
- La tarea se está ejecutando y cambia el régimen de escaneo o el tiempo de muestreo de la entrada del proceso.
- El usuario cambia el modo de base de tiempo mientras se está ejecutando la tarea.
- El parámetro Order se modifica en un bloque de filtro mientras se ejecuta la tarea.
- Al cambiar el parámetro Order, se selecciona otro algoritmo de control dentro de la instrucción.

#### Parámetros de instrucción comunes para los modos de temporización

Las instrucciones que admiten los modos de base de tiempo tienen estos parámetros de entrada y salida.

#### Parámetros de entrada

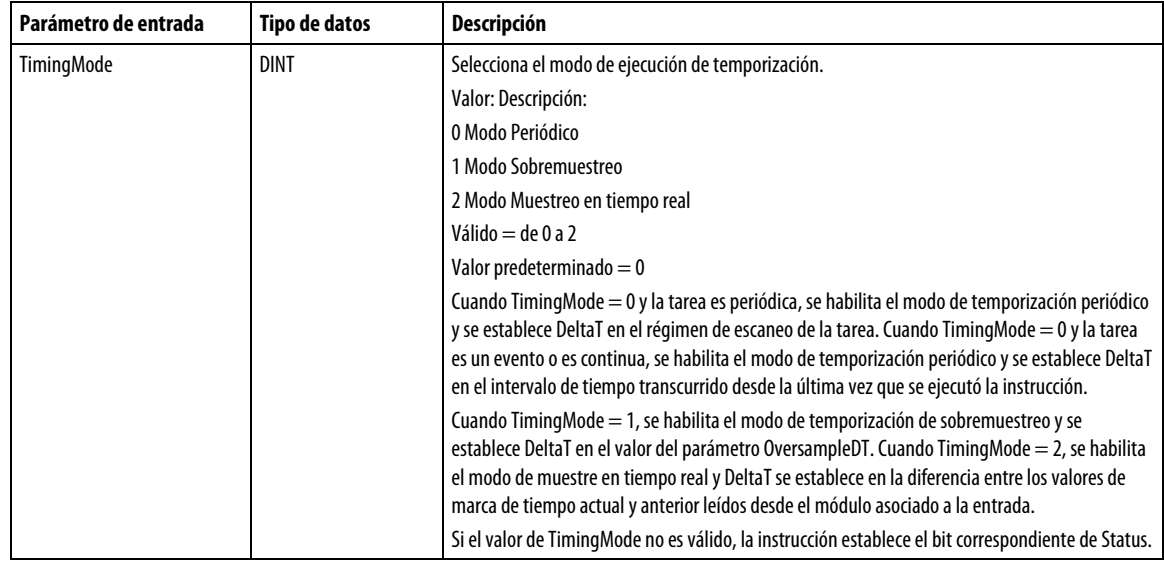

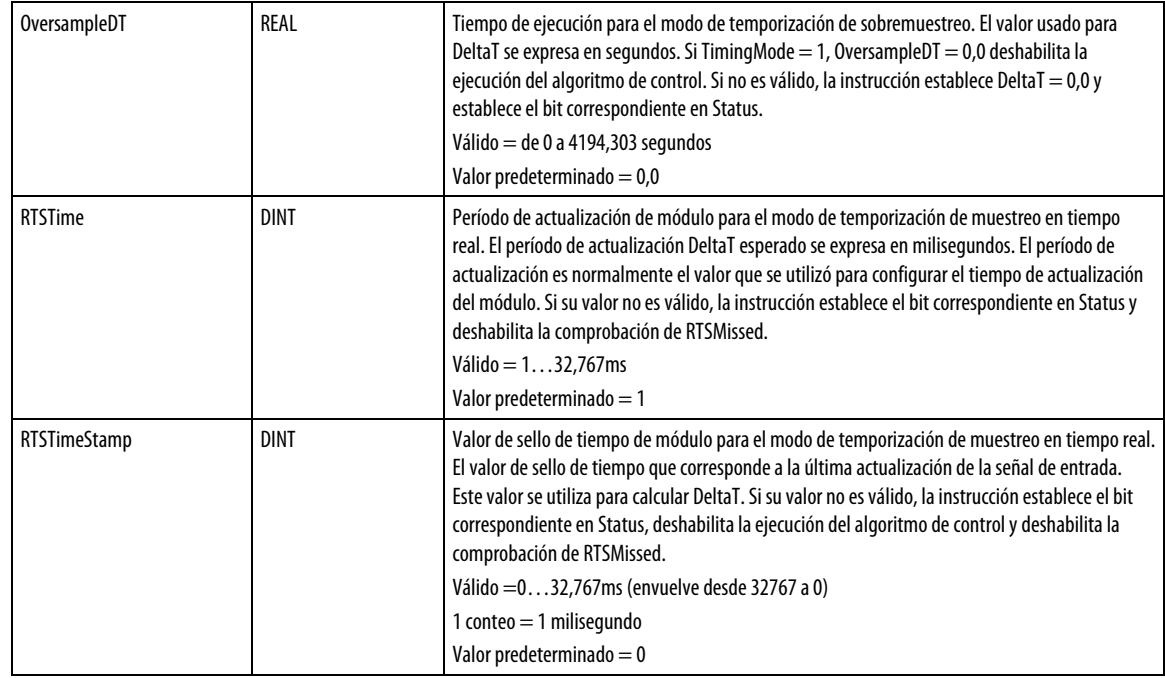

### Parámetros de salida

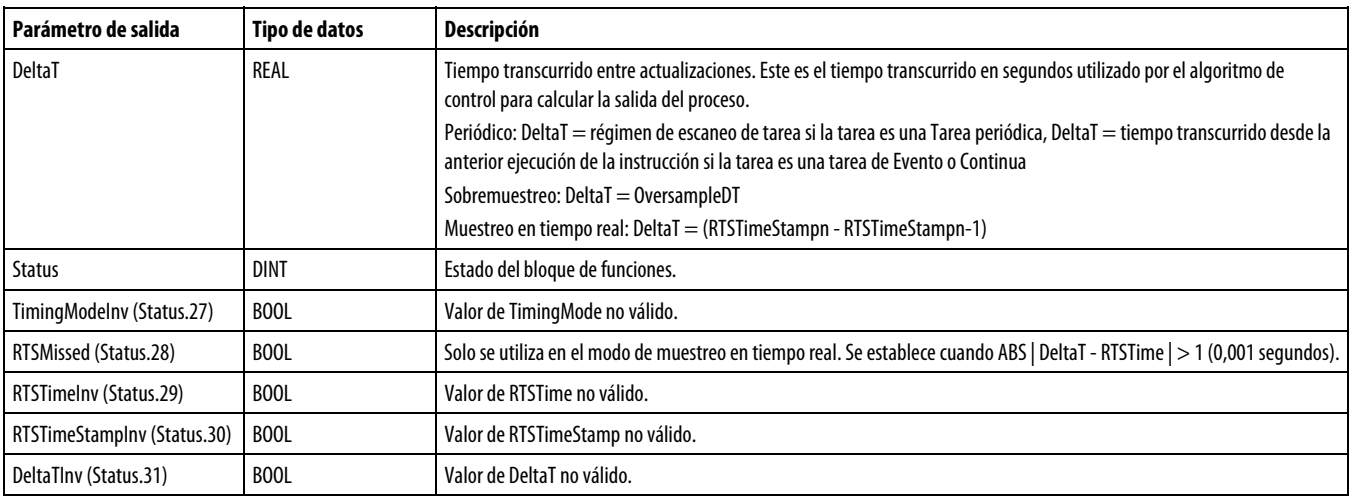

#### Descripción general de los modos de temporización

El siguiente diagrama muestra cómo una instrucción determina el modo de temporización adecuado.

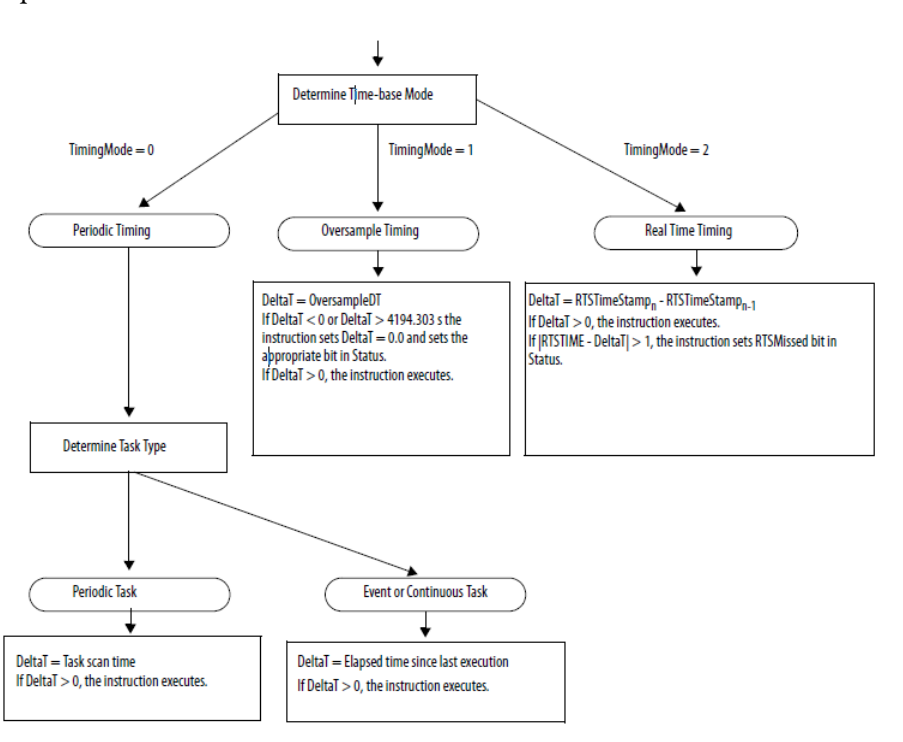

# <span id="page-524-0"></span>**Control de programa/operador**

Las siguientes instrucciones admiten el concepto de Control de programa/operador.

- Selección mejorada (ESEL)
- Totalizador (TOT)
- PID mejorado (PIDE)
- Rampa/estabilización (RMPS)
- Dispositivo de 2 estados discreto (D2SD)
- Dispositivo de 3 estados discreto (D3SD)

El Control de programa/operador le permite controlar estas instrucciones de forma simultánea tanto desde su programa de usuario como desde un dispositivo de interfaz de operador. Cuando está en el Control de programa, la instrucción es controlada las entradas del programa a la instrucción, cuando está en el Control de operador, la instrucción es controlada las entradas de operador a la instrucción.

El Control de programa o el Control de operador se determina usando estas entradas.

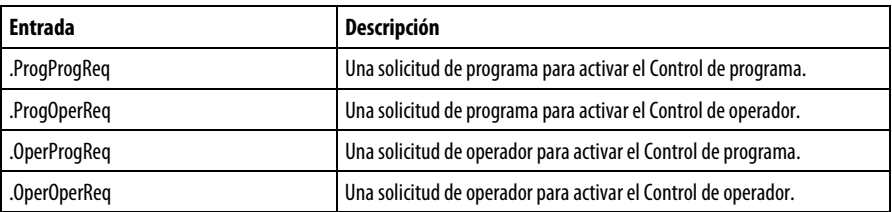

Para determinar si una instrucción está en el modo Control de programa o Control de operador, examine la salida ProgOper. Si se ha establecido ProgOper, la instrucción está en Control de programa; si se ha borrado el valor de ProgOper, la instrucción está en Control de operador.

El Control de operador tiene prioridad con respecto al Control de programa si se han establecido los dos bits de la solicitud de entrada. Por ejemplo, si se han establecido ProgProgReq y ProgOperReq, la instrucción pasa al modo Control de operador.

Las entradas de solicitud de programa tienen preferencia frente a las entradas de solicitud de operador. Esta proporciona la capacidad de usar las entradas ProgProgReq y ProgOperReq para bloquear una instrucción en un control deseado.

Por ejemplo, supongamos que una instrucción Totalizer siempre se utilizará en el modo Control de operador y su programa de usuario nunca controlará la ejecución ni la parada del Totalizador. En este caso, podría conectar un valor literal de 1 con el interior de ProgOperReq. Esto evitaría la posibilidad de que el operador colocase el Totalizador en el modo Control de programa estableciendo la entrada OperProgReq desde un dispositivo de interfaz de operador.

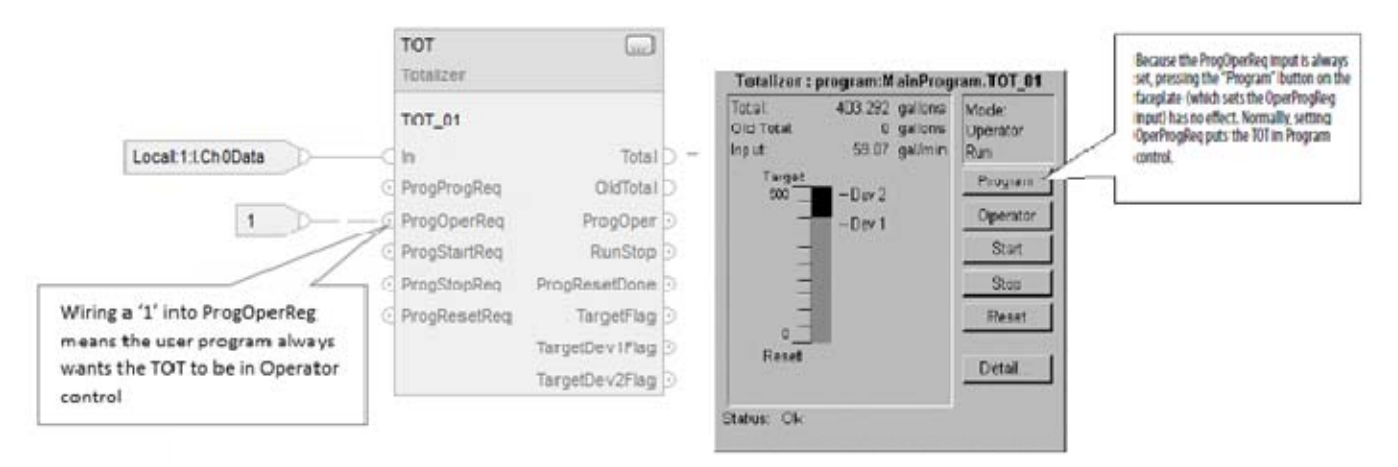

Del mismo modo, establecer constantemente la entrada ProgProgReq puede 'bloquear' la instrucción en el Control de programa. Esto es útil para secuencias de inicio automático cuando quiera que el programa controle la acción de la instrucción sin preocuparse por que un operador se haga con el control de la instrucción de manera no intencionada.

En este ejemplo, hace que el programa se establece la entrada ProgProgReq durante el inicio y, a continuación, se borra el valor de la entrada ProgProgReq una vez que se haya completado el inicio. Una vez que se haya borrado el valor de la entrada ProgProgReq, la instrucción permanece en el modo Control de programa hasta que reciba una solicitud de cambio. Por ejemplo, el operador podría establecer la entrada OperOperReq desde una presentación para hacerse con el control de la instrucción.

En el siguiente ejemplo se muestra cómo bloquear una instrucción en el modo de Control de programa.

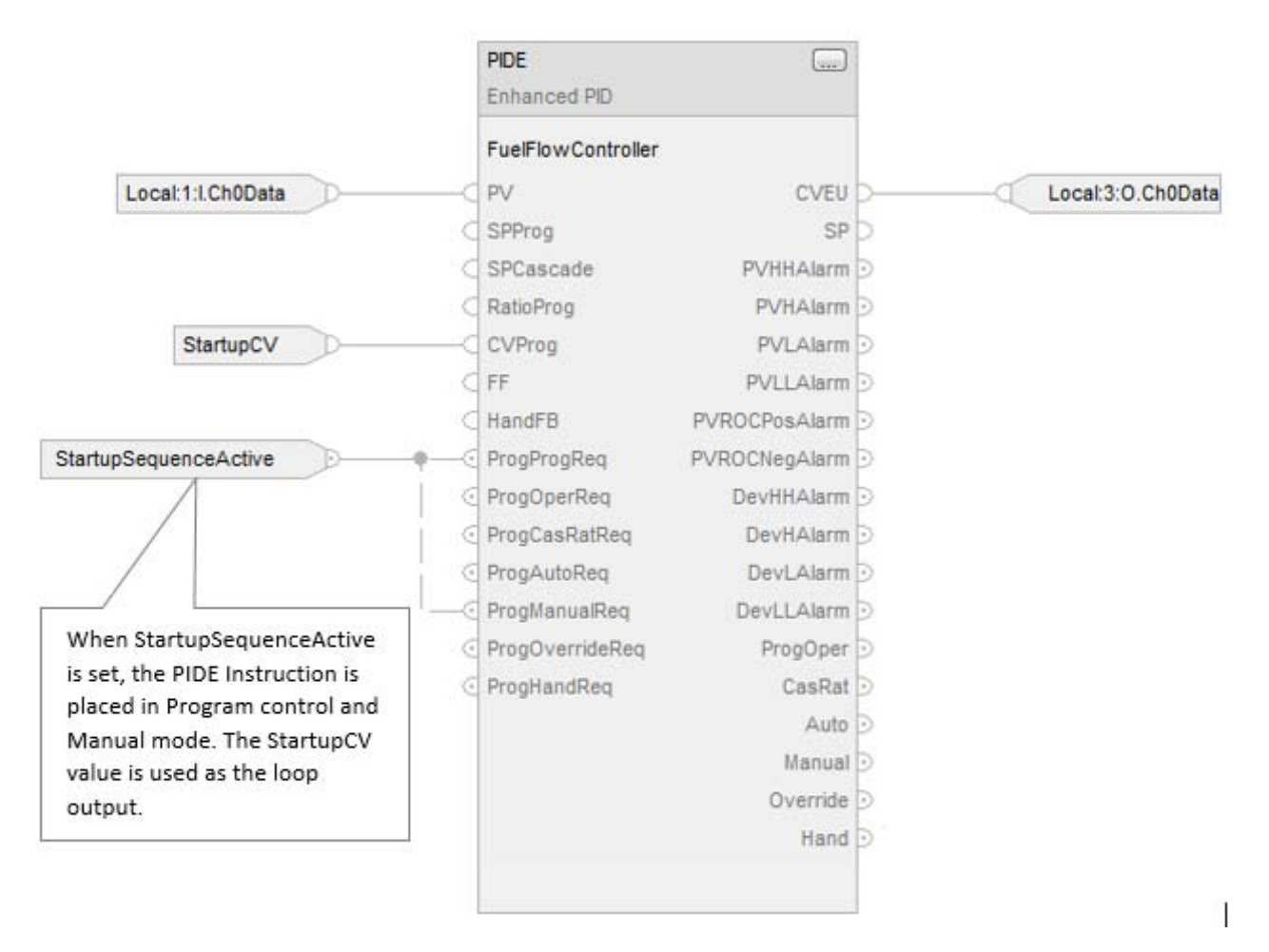

Las entradas de solicitud de operador a una instrucción son borradas siempre por la instrucción cuando se ejecuta. Esto permite a las interfaces de operador trabajar con estas instrucciones simplemente estableciendo el bit de solicitud de modo deseado. No tiene que programar la interfaz de operador para restablecer los bits de solicitud. Por ejemplo, si una interfaz de operador establece la entrada OperAutoReq a una instrucción PIDE, cuando la instrucción PIDE se ejecuta, determina cuál debería ser la respuesta adecuada y borra el valor de OperAutoReq.

Por lo general, las entradas de solicitud de programa no son borradas por la instrucción porque normalmente se conecta como entradas a la instrucción. Si la

instrucción borra estas entradas, la entrada conectada volvería a establecer la entrada. Puede que haya situaciones en las que le convenga usar otra lógica para establecer las solicitudes de programa de tal modo que quiera que la instrucción borre las solicitudes de programa. En este caso puede establecer la entrada ProgValueReset y la instrucción siempre borrará las entradas de solicitud del modo Programa cuando se ejecute.

En este ejemplo, un renglón de lógica de escalera de otra rutina se utiliza para bloquear con un impulso una entrada ProgAutoReq en una instrucción PIDE cuando se apriete un botón pulsador.

Cuando se pulsa el botón pulsador TIC101AutoReq, se produce un enclavamiento de un impulso de ProgAutoReq para la instrucción PIDE TIC101. TIC101 se ha configurado con la entrada ProgValueReset establecida. ProgAutoReq se restablece porque ProgValuieReset siempre está establecida.

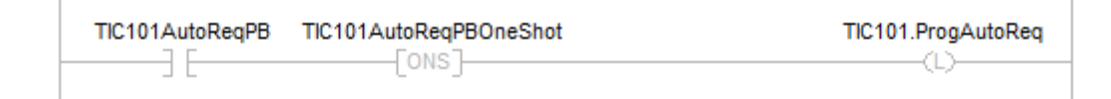

# **Estados del bloque de funciones**

Los controladores basados en Logix evalúan las instrucciones de bloque de funciones basándose en el estado de distintas condiciones:

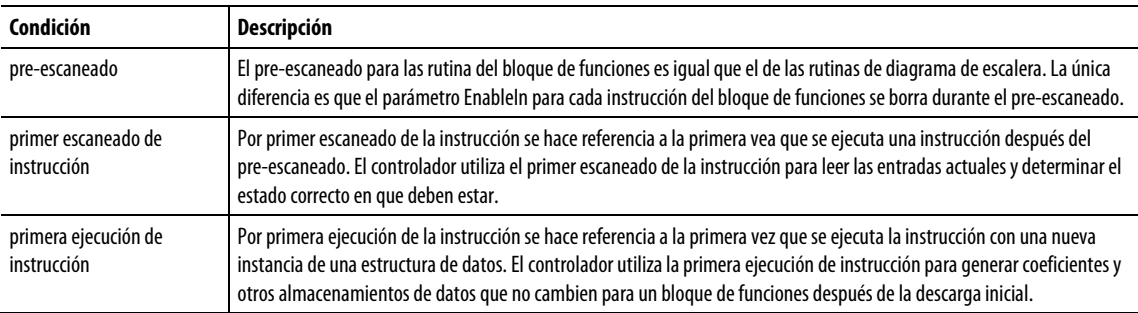

Cada una de las instrucciones de bloque de funciones también incluía los parámetros EnableIn y EnableOut:

- Las instrucciones del bloque de funciones se ejecutan con normalidad cuando se ha establecido EnableIn.
- Cuando se borra el valor de EnableIn, la instrucción del bloque de funciones ejecuta la lógica de pre-escaneado, la lógica de escán o simplemente omite la ejecución normal del algoritmo.
- EnableOut adopta el mismo valor que EnableIn. Sin embargo, si el Bloque de funciones detecta una condición de desbordamiento, también se borra el valor de EnableOut.

 El Bloque de funciones se reanuda desde dónde se dejó cuando EnableIn alterna pasa de borrado a establecido. Sin embargo, hay algunas instrucciones del bloque de funciones que especifican una funcionalidad especial (por ejemplo, la reinicialización) cuando EnableIn alterna pasa de borrado a establecido. Para las instrucciones del bloque de funciones con parámetros con base de tiempo, siempre que el modo de temporización sea Sobremuestreo, la instrucción siempre se reanuda desde donde se dejó cuando EnableIn alterna pasa de borrado a establecido.

Si el parámetro EnableIn no está conectado, la instrucción siempre se ejecuta como normal y EnableIn permanece establecido. Si borra el valor de EnableIn, cambia a establecido la próxima vez que se ejecuta la instrucción.

# **Programación de texto estructurado**

Estas son las cuestiones únicas de la programación de texto estructurado. Revise los siguientes temas para asegurarse de que comprende cómo se ejecuta la programación de texto estructurado.

[Sintaxis de texto estructurado](#page-530-0) en la [página 531](#page-530-0)

[Componentes de texto estructurado: Comentarios e](#page-531-0)n l[a página 532](#page-531-0)

[Componentes de texto estructurado: Asignaciones e](#page-532-0)n la [página 533](#page-532-0)

[Componentes de texto estructurado: Expresiones e](#page-535-0)n la [página 536](#page-535-0)

[Componentes de texto estructurado: Instrucciones](#page-540-0) en l[a página 541](#page-540-0)

[Componentes de texto estructurado: Construcciones e](#page-541-0)n la [página 542](#page-541-0)

[CASE...OF](#page-544-0) en l[a página 545](#page-544-0)

[FOR...DO](#page-546-0) en l[a página 547](#page-546-0)

[IF...THEN e](#page-549-0)n la [página 550](#page-549-0)

[REPEAT\\_UNTIL e](#page-552-0)n l[a página 553](#page-552-0)

WHILE DO en la [página 556](#page-555-0)

### <span id="page-530-0"></span>**Sintaxis de texto estructurado**

El texto estructurado es un lenguaje de programación textual que usa instrucciones para definir lo que se ejecuta.

- El texto estructurado no distingue entre mayúsculas y minúsculas.
- Use las tabulaciones y los retornos de carro (líneas aparte) para facilitar la legibilidad de su texto estructurado. No tienen ningún efecto en la ejecución del texto estructurado.

El texto estructurado no distingue entre mayúsculas y minúsculas. El texto estructurado puede contener estos componentes.

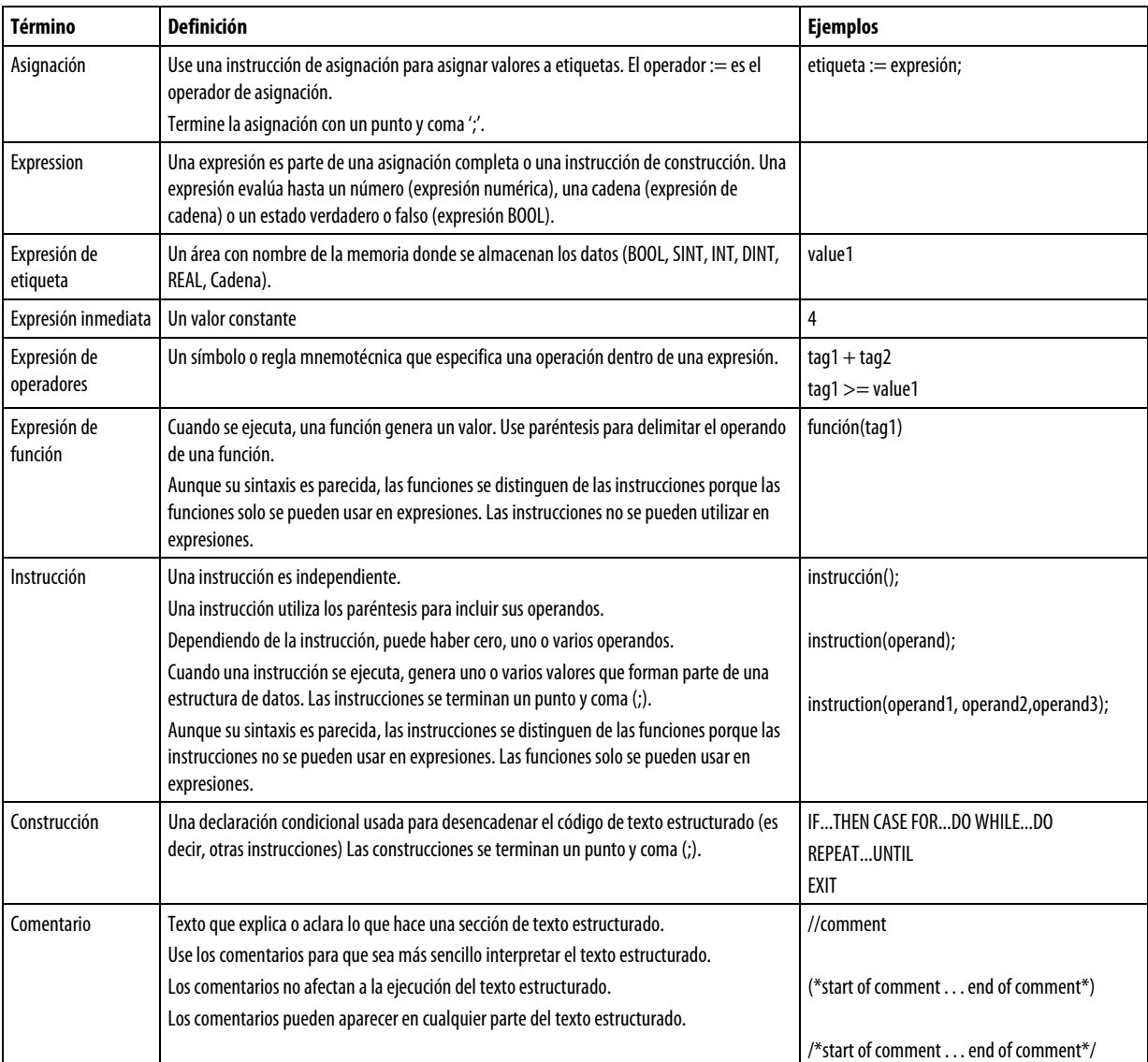

### Consulte también

[Componentes de texto estructurado: asignaciones](#page-532-0) en l[a página 533](#page-532-0)

[Componentes de texto estructurado: expresiones e](#page-535-0)n la [página 536](#page-535-0)

[Componentes de texto estructurado: instrucciones e](#page-540-0)n l[a página 541](#page-540-0)

[Componentes de texto estructurado: construcciones e](#page-541-0)n la [página 542](#page-541-0)

[Componentes de texto estructurado: comentarios](#page-531-0) en l[a página 532](#page-531-0)

# <span id="page-531-0"></span>**Componentes de texto estructurado: comentarios**

Para hacer que su texto estructurado sea más fácil de interpretar, añádale comentarios.

Los comentarios le permiten usar un lenguaje llano para describir cómo

funciona el texto estructurado.

Los comentarios no afectan a la ejecución del texto estructurado.

### Para añadir comentarios a su texto estructurado:

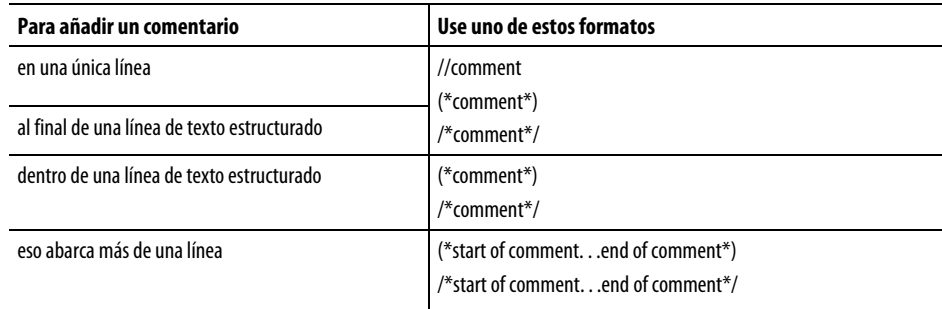

Por ejemplo:

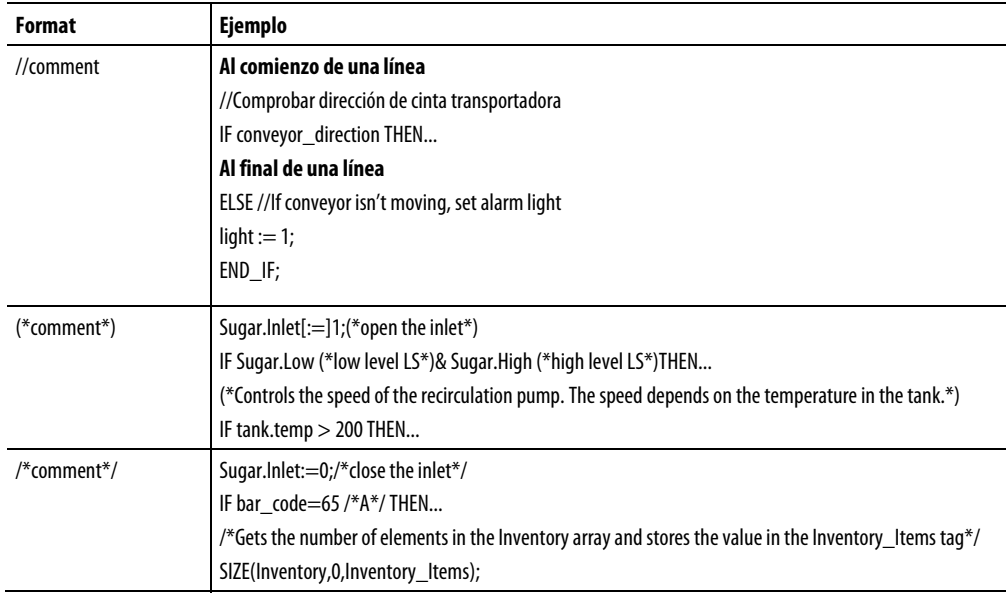

# <span id="page-532-0"></span>**Componentes de texto estructurado: asignaciones**

Utilice una asignación para cambiar el valor almacenado dentro de una etiqueta. Una asignación tiene esta sintaxis:

etiqueta := expresión;

donde:

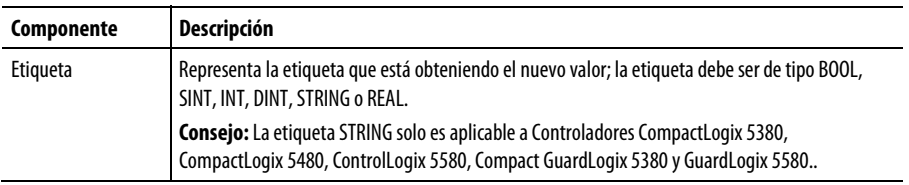

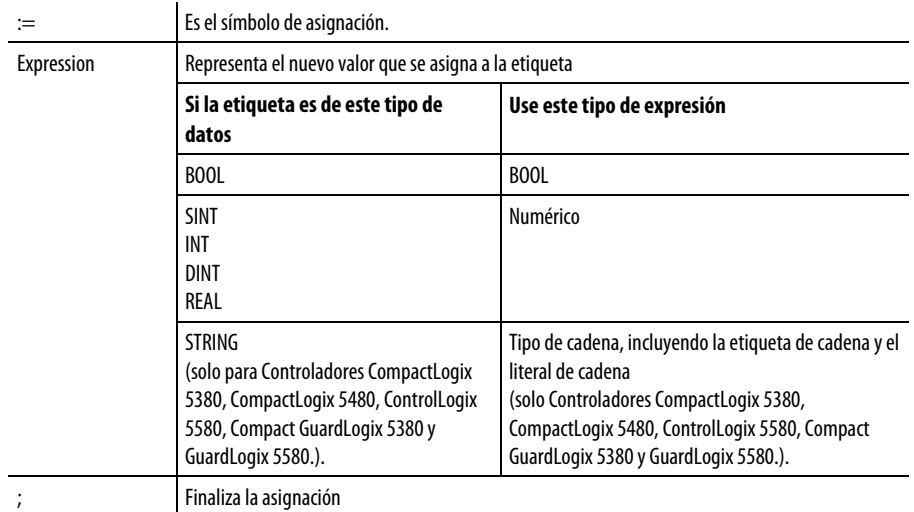

La etiqueta retiene el valor asignado hasta que otra asignación cambie su valor.

La expresión puede ser sencilla, como un valor inmediato u otro nombre de etiqueta, o compleja e incluir varios operadores y funciones o ambos. Consulte la sección "Expresiones" para obtener más información.

Consejo: Los datos del módulo E/S se actualizan de manera asíncrona con respecto a la ejecución de la lógica. Si hace referencia a una entrada varias veces en su lógica, la entrada podría cambiar de estado entre una referencia y otra. Si necesita que la entrada conserve el mismo estado para cada referencia, almacene en búfer el valor de la entrada y haga referencia a la etiqueta de ese búfer. Para obtener más información, consulte *LOGIX 5000 Controllers Common Procedures*, publicación 1756-PM001 También puede usar los parámetros de programa Input y Output, que almacenan los datos en el búfer de manera automática durante la ejecución de la lógica. Consulte LOGIX 5000 Controllers Program Parameters Programming Manual, publicación 1756-PM021.

#### Consulte también

[Asignar un carácter ASCII a un miembro de datos de cadena e](#page-534-0)n l[a página](#page-534-0)  [535](#page-534-0)

[Especificar una asignación no retentiva e](#page-533-0)n la [página 534](#page-533-0)

[Componentes de texto estructurado: expresiones e](#page-535-0)n la [página 536](#page-535-0)

[Literales de cadena de caracteres e](#page-542-0)n la [página 543](#page-542-0)

<span id="page-533-0"></span>**Especificar una asignación no retentiva** 

La asignación no retentiva es distinta a la asignación regular descrita anteriormente en cuanto a que la etiqueta de una asignación no retentiva se restablece a cero cada vez que el controlador:

- Pasa al modo Marcha
- Deja el paso de un SFC si configura el SFC para el Restablecimiento automático. Esto solo se aplica si incrusta la asignación en la acción del paso o usa la acción para llamar una rutina de texto estructurado mediante el uso de una instrucción JSR.

Una asignación no retentiva tiene esta sintaxis:

etiqueta [:=] expresión ;

donde:

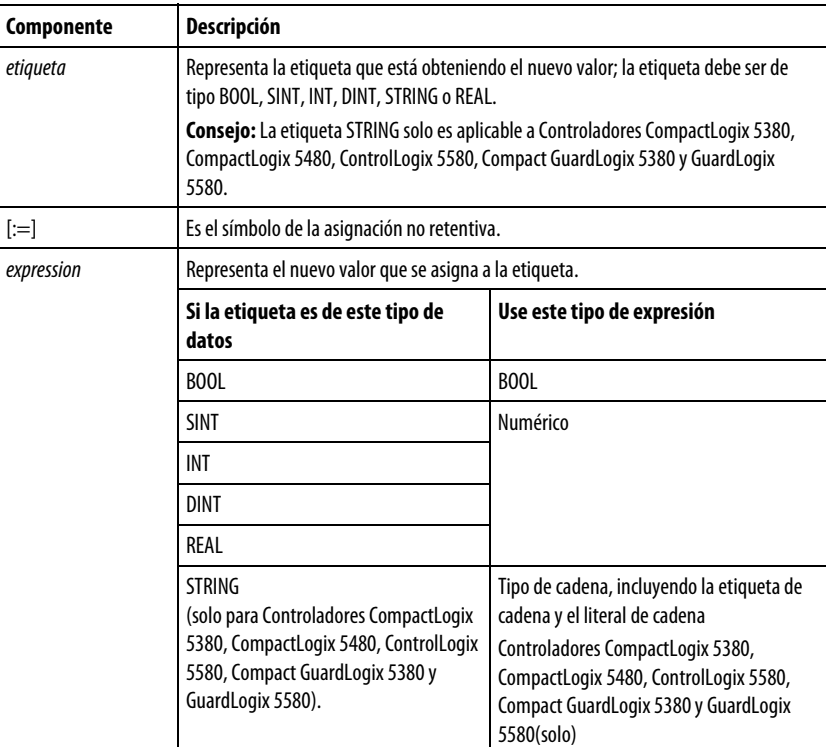

#### Consulte también

[Asignar un carácter ASCII a un miembro de datos de cadena e](#page-534-0)n l[a página](#page-534-0)  [535](#page-534-0)

[Componentes de texto estructurado: asignaciones](#page-532-0) en l[a página 533](#page-532-0)

### <span id="page-534-0"></span>**Asignar un carácter ASCII a un miembro de datos de cadena**

### Asignar un carácter ASCII a un miembro de datos de cadena

Use el operador de asignación para asignar un carácter ASCII a un elemento del miembro DATA de una etiqueta de cadena. Para asignar un carácter, especifique el valor del carácter o el nombre de la etiqueta, el miembro DATA y el elemento del carácter. Por ejemplo:

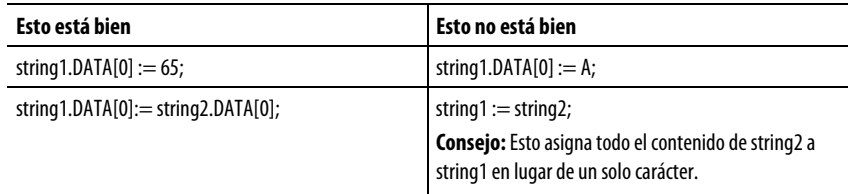

Para añadir o insertar una cadena de caracteres a una etiqueta de cadena, use una de las dos instrucciones de cadena ASCII indicadas a continuación:

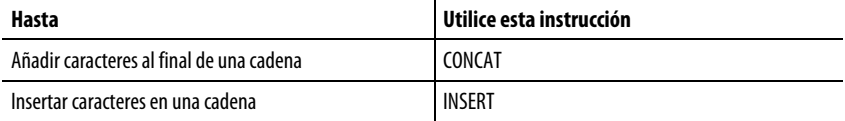

#### Consulte también

[Componentes de texto estructurado: expresiones e](#page-535-0)n la [página 536](#page-535-0)

[Literales de cadena de caracteres e](#page-542-0)n la [página 543](#page-542-0)

### <span id="page-535-0"></span>**Componentes de texto estructurado: expresiones**

Una expresión es un nombre de etiqueta, ecuación o comparación. Para escribir una expresión, utilice cualquiera de los siguientes elementos:

- Nombre de etiqueta que almacena el valor (variable)
- Número que introduce directamente en la expresión (valor inmediato)
- Literal de cadena que introduce directamente en la expresión (solo Controladores CompactLogix 5380, CompactLogix 5480, ControlLogix 5580, Compact GuardLogix 5380 y GuardLogix 5580.)
- Funciones, tales como: ABS, TRUNC
- Operadores, tales como: +, -, <, >, And, Or

Siga estas pautas para escribir expresiones:

- Utilice cualquier combinación de letras en mayúsculas y minúsculas. Por ejemplo, estas variaciones de "AND" son aceptables: AND, And, and.
- Para requisitos más complejos, use paréntesis para agrupar expresiones dentro de expresiones. Esto hace que sea más fácil de leer toda la expresión y garantiza que la expresión se ejecute en el orden deseado.

Se usan estas expresiones para el texto estructurado:

Expresión BOOL: Una expresión que produce un valor BOOL de 1 (verdadero) o 0 (falso).

- Una expresión booleana usa etiquetas bool, operadores relacionales y operadores lógicos para comparar valores o comprobar si el valor de las condiciones es verdadero o falso. Por ejemplo, tag1>65.
- Una expresión bool sencilla puede ser una etiqueta BOOL única.
- Por lo general, las expresiones booleanas se utilizan para condicionar la ejecución de otra lógica.

Expresión numérica: Una expresión que calcula un valor entero o de punto flotante.

- Una expresión numérica usa operadores aritméticos, funciones aritméticas y operadores a nivel de bits. Por ejemplo, tag1+5.
- Anida una expresión numérica en una expresión BOOL. Por ejemplo,  $(tag1+5) > 65.$

Expresión de cadena: Una expresión que representa una cadena

 Una expresión sencilla puede ser un literal de cadena o una etiqueta de cadena

Se usa esta tabla para seleccionar los operadores para sus expresiones.

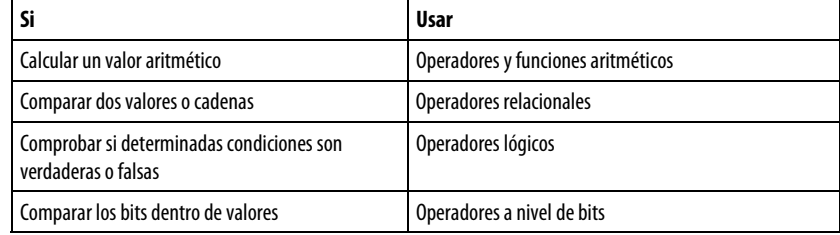

### Consulte también

[Usar operadores y funciones aritméticos e](#page-536-0)n l[a página 537](#page-536-0)

[Usar operadores relacionales e](#page-539-0)n l[a página 540](#page-539-0)

[Usar operadores lógicos](#page-538-0) en l[a página 539](#page-538-0)

[Usar operadores a nivel de bits e](#page-537-0)n l[a página 538](#page-537-0)

<span id="page-536-0"></span>**Usar operadores y funciones aritméticos** 

Combinar varios operadores y funciones en expresiones aritméticas.

Los operadores calculan nuevos valores.

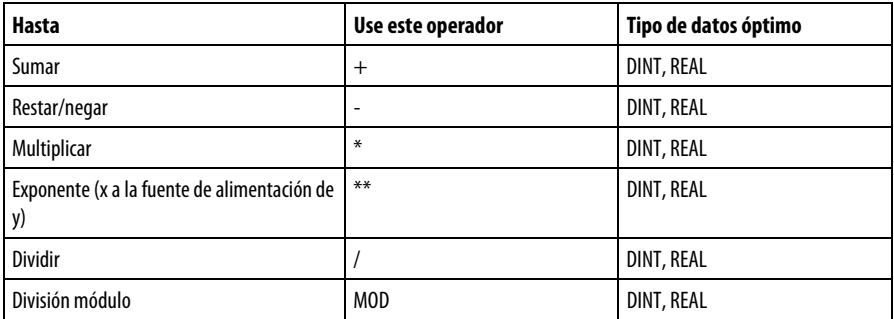

Las funciones realizan operaciones matemáticas. Especifique una constante, una etiqueta no booleana o una expresión para la función.

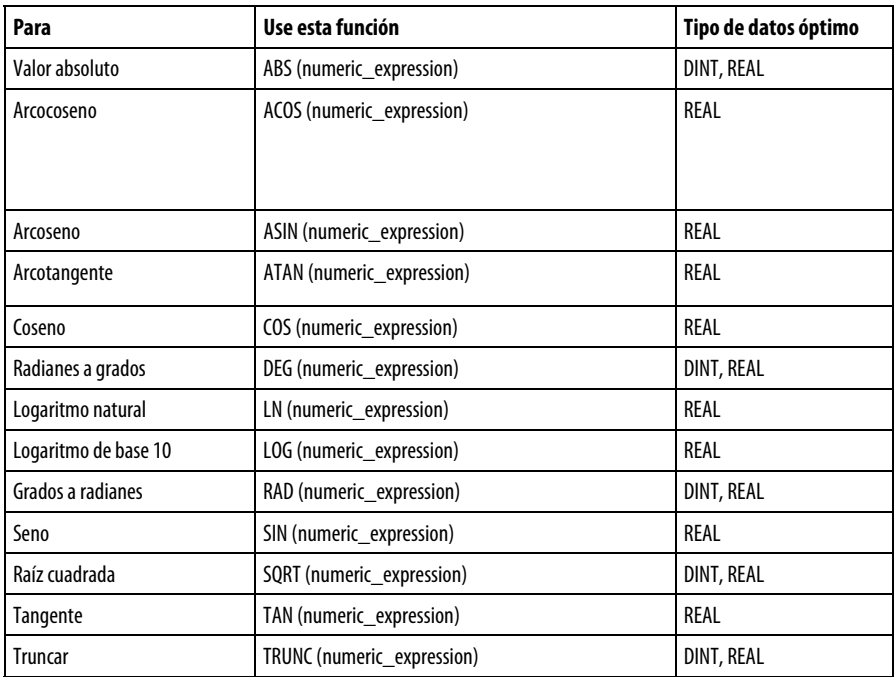

La tabla proporciona ejemplos de uso de operadores y funciones aritméticos.

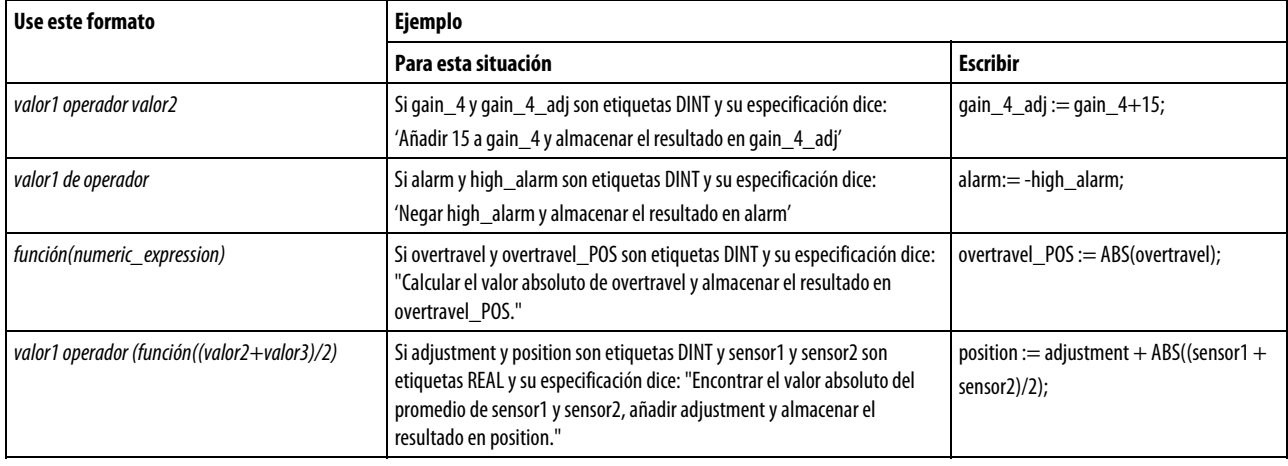

### Consulte también

### [Componentes de texto estructurado: expresiones e](#page-535-0)n la [página 536](#page-535-0)

### <span id="page-537-0"></span>**Usar operadores a nivel de bits**

Los operadores a nivel de bits manipulan los bits dentro de un valor basándose en dos valores.

Lo siguiente proporciona una descripción global de los operadores a nivel de bits.

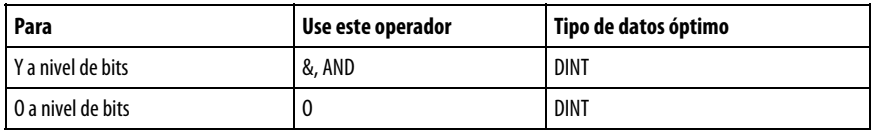

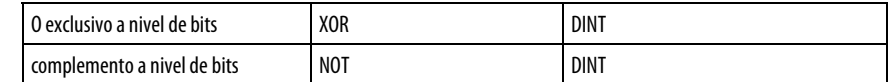

Este es un ejemplo:

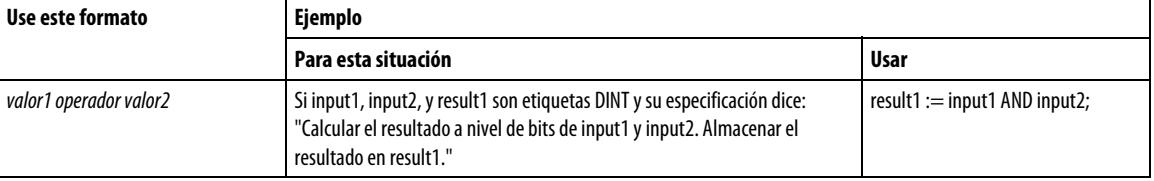

### Consulte también

#### [Componentes de texto estructurado: expresiones e](#page-535-0)n la [página 536](#page-535-0)

### <span id="page-538-0"></span>**Usar operadores lógicos**

Se usan los operadores lógicos para comprobar si varias condiciones son verdaderas o falsas. El resultado de una operación lógica es un valor BOOL.

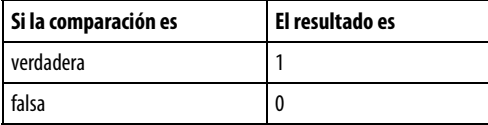

Use estos operadores lógicos.

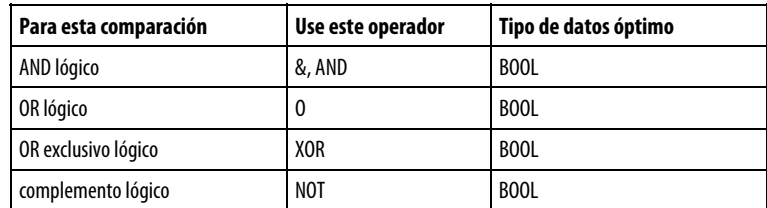

La tabla proporciona ejemplos del uso de los operadores lógicos.

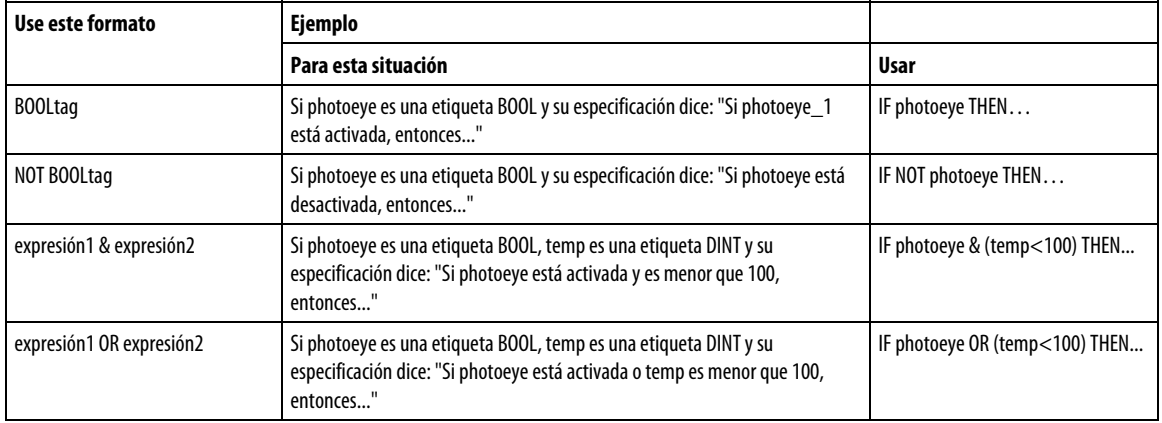

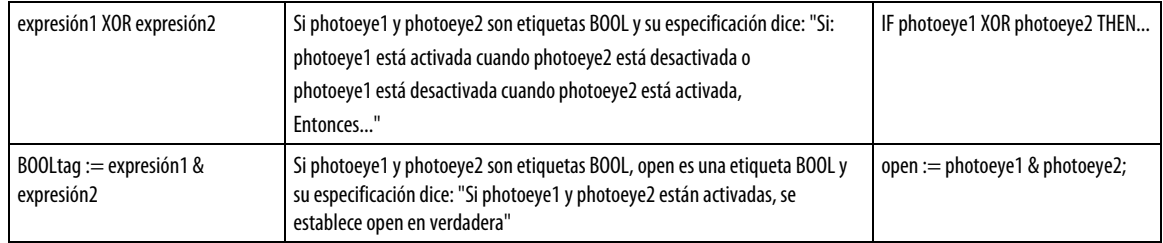

### Consulte también

### [Componentes de texto estructurado: expresiones e](#page-535-0)n la [página 536](#page-535-0)

### <span id="page-539-0"></span>**Usar operadores relacionales**

Los operadores relacionales comparan dos valores o cadenas para proporcionar un resultado verdadero o falso. El resultado de una operación relacional es un valor BOOL.

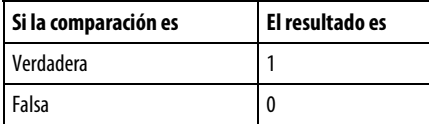

Use estos operadores relacionales.

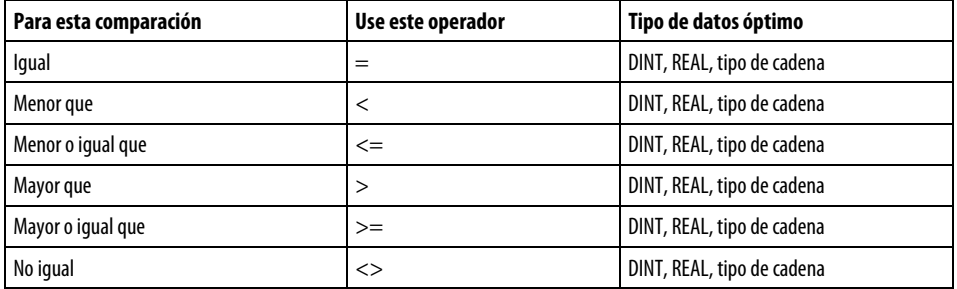

La tabla proporciona ejemplos del uso de los operadores relacionales

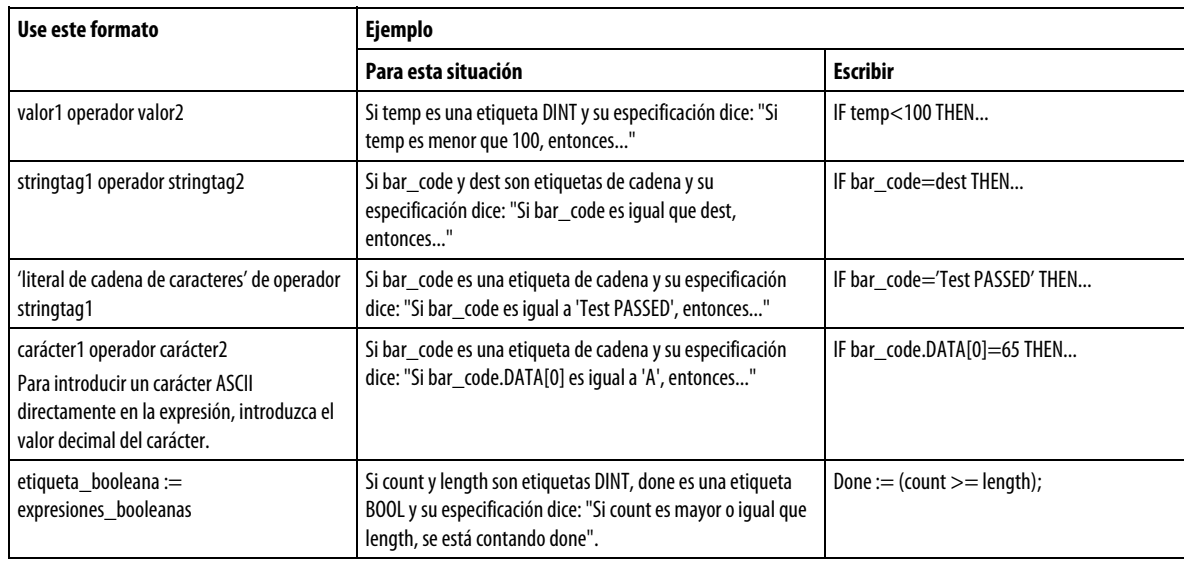
#### Cómo se evalúan las cadenas

Los valores hexadecimales de los caracteres ASCII determinan si una cadena es inferior o superior a otra cadena.

 Cuando las dos cadenas se ordenan como en un directorio telefónico, el orden de las cadenas determina cuál es superior.

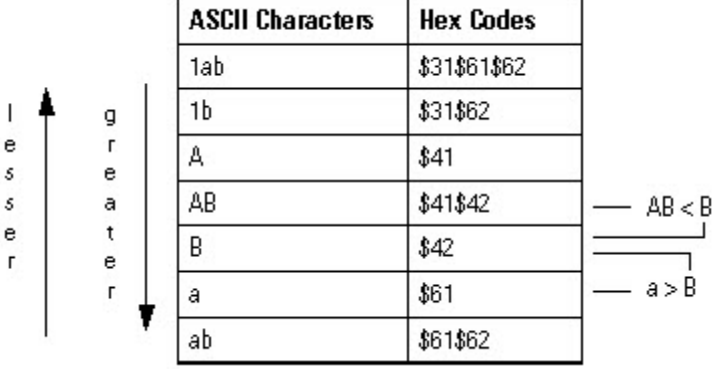

- Las cadenas son iguales si sus caracteres coinciden.
- Los caracteres distinguen entre mayúsculas y minúsculas. "A" en mayúsculas (\$41) no es lo mismo que "a" en minúsculas (\$61).

### Consulte también

### [Componentes de texto estructurado: expresiones e](#page-535-0)n la [página 536](#page-535-0)

## <span id="page-540-0"></span>**Componentes de texto estructurado: instrucciones**

Las instrucciones de texto estructurado también pueden ser instrucciones. Una instrucción de texto estructurado se ejecuta cada vez que se escanea. Una instrucción de texto estructurado dentro de una construcción se ejecuta cada vez que las condiciones de la construcción son verdaderas. Si las condiciones de la construcción son falsas, no se escanean las instrucciones dentro de la construcción. No hay condición de reglón ni transición de estado que desencadene la ejecución.

Esto es distinto a las instrucciones del bloque de funciones que usan EnableIn para desencadenar la ejecución. Las instrucciones de texto estructurado se ejecutan como si EnableIn siempre estuviese establecido.

Esto también es distinto de las instrucciones de diagrama de escalera que usan condición de entrada de renglón para desencadenar la ejecución. Algunas instrucciones de diagrama de escalera solo se ejecutan cuando el valor de la condición de entrada de renglón cambia de falso a verdadero. Se trata de las instrucciones de diagrama de escalera de transición. En el texto estructurado, las instrucciones se ejecutarán al escanearse, salvo que precondicione la ejecución del texto estructurado.

Por ejemplo, la instrucción ABL es una instrucción de transición en el diagrama de escalera. En este ejemplo, la instrucción ABL solo se ejecuta en un escaneado cuando tag\_xic pasa de tener su valor borrado a establecido. La instrucción ABL no se ejecuta cuando el valor de tag\_xic se mantiene establecido o se borra.

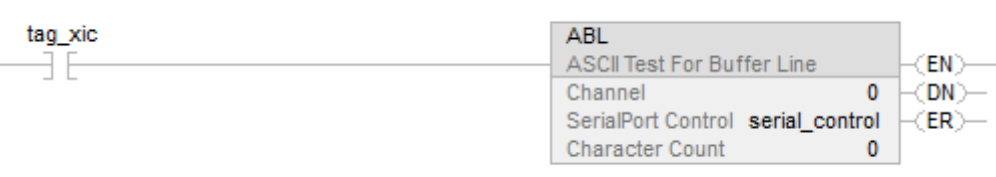

En el texto estructurado, si escribe este ejemplo como:

IF tag\_xic THEN ABL(0,serial\_control);

END\_IF;

La instrucción ABL se ejecutará cada escaneado en el que tag\_xic esté establecido, no solo cuando pase de tener su valor borrado a establecido.

Si quiere que la instrucción ABL solo se ejecute cuando tag\_xic pase de tener su valor borrado a establecido, debe condicionar la instrucciones de texto estructurado. Utilice un impulso para desencadenar la ejecución.

osri\_1.InputBit := tag\_xic;

OSRI(osri\_1);

IF (osri\_1.OutputBit) THEN

ABL(0,serial\_control);

END\_IF;

# <span id="page-541-0"></span>**Componentes de texto estructurado: construcciones**

Las construcciones de programas en solitario o anidadas en otras construcciones.

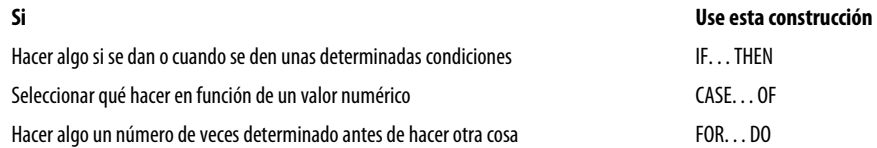

**542** Publicación de Rockwell Automation 1756-RM006K-ES-P - Noviembre 2018

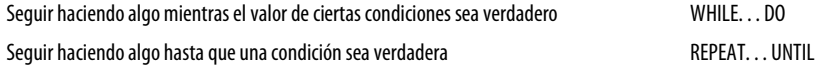

#### Algunas palabras clave están reservadas

Estas construcciones no están disponibles:

- GOTO
- REPEAT

La aplicación Logix Designer no le dejará usarlos como nombres de etiqueta o construcciones.

### Consulte también

IF THEN en l[a página 550](#page-549-0)

[CASE\\_OF](#page-544-0) en la [página 545](#page-544-0)

[FOR\\_DO e](#page-546-0)n la [página 547](#page-546-0)

[WHILE\\_DO](#page-555-0) en l[a página 556](#page-555-0)

[REPEAT\\_UNTIL e](#page-552-0)n la [página 553](#page-552-0)

# <span id="page-542-0"></span>**Literales de cadena de caracteres**

Los literales de cadenas de caracteres incluyen caracteres codificados de uno o dos bytes. Un literal de cadena de un byte es una secuencia de cero o más caracteres que van precedidos y seguidos por el carácter de comilla simple (') En las cadenas de caracteres de un byte, la combinación de tres caracteres del símbolo del dólar (\$) seguida por dos dígitos hexadecimales se interpreta como la representación hexadecimal del código de caracteres de 8 bits, tal como se muestra en la siguiente tabla.

- **Consejo** Los literales de cadena de caracteres solo se aplican a Controladores **s:**  CompactLogix 5380, CompactLogix 5480, ControlLogix 5580, Compact GuardLogix 5380 y GuardLogix 5580..
	- Studio 5000 solo admite caracteres de un byte.

### Literales de cadena de caracteres

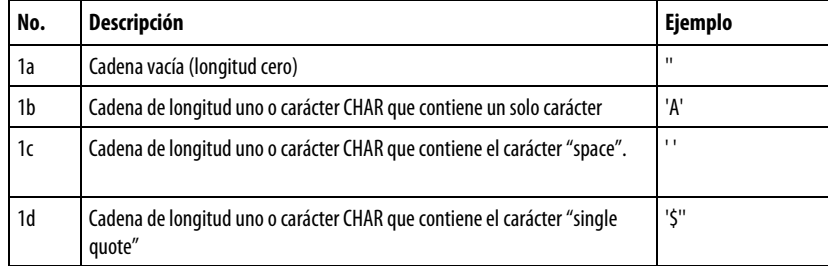

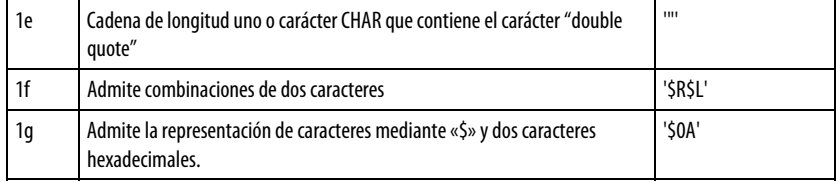

### Combinaciones de dos caracteres en cadenas de caracteres

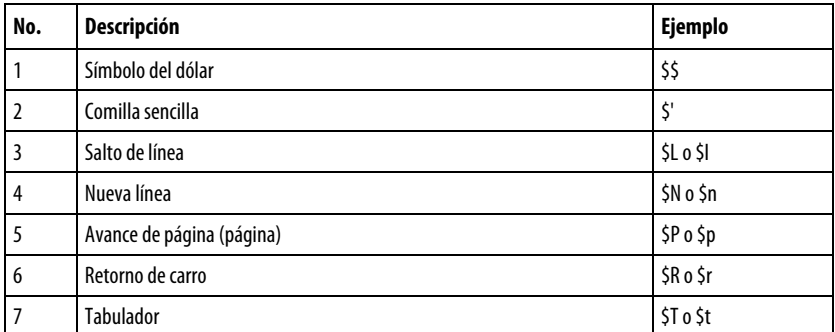

**Consejo** El carácter de nueva línea proporciona un medio independiente de la implementación de definir **s:**  el final de una línea de datos para E/S física y de archivo; para imprimir, el efecto es el de terminar una línea de datos y reanudar la impresión al comienzo de la siguiente línea.

La combinación \$' solo es válida dentro de literales de cadena de comilla sencilla.

### Consulte también

[Componentes de texto estructurado: asignaciones](#page-532-0) en l[a página 533](#page-532-0)

[Tipos de cadena e](#page-543-0)n l[a página 544](#page-543-0)

Almacene caracteres ASCII en etiquetas que usan datos de tipo cadena para:

- Usar el tipo de datos STRING predeterminado, que puede almacenar hasta 82 caracteres.
- Crear un nuevo tipo de cadena que almacene menos o más caracteres.

Para crear un nuevo tipo de cadena, consult[e LOGIX 5000 Controllers ASCII](http://literature.rockwellautomation.com/idc/groups/literature/documents/pm/1756-pm013_-en-p.pdf)  [Strings Programming Manual ,](http://literature.rockwellautomation.com/idc/groups/literature/documents/pm/1756-pm013_-en-p.pdf) publicación [1756-PM013](http://literature.rockwellautomation.com/idc/groups/literature/documents/pm/1756-pm013_-en-p.pdf) .

Cada tipo de cadena contiene los siguientes miembros:

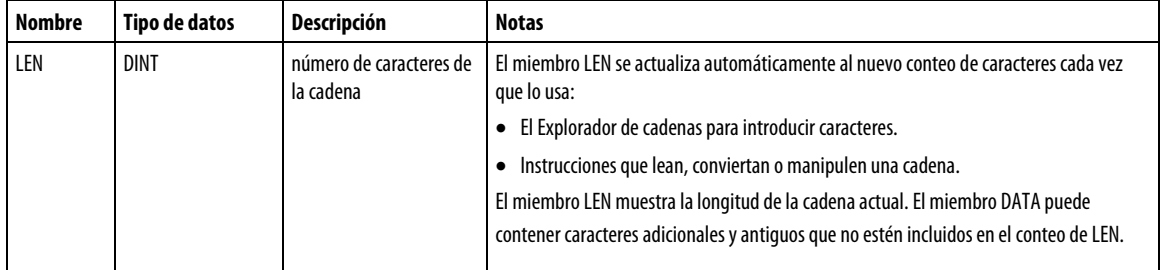

<span id="page-543-0"></span>**Tipos de cadena** 

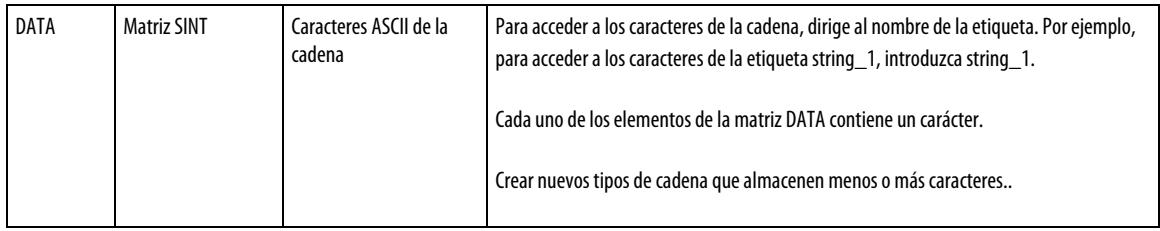

### Consulte también

### [Literales de cadena de caracteres e](#page-542-0)n la [página 543](#page-542-0)

### <span id="page-544-0"></span>**CASE\_OF**

Use CASE\_OF para seleccionar qué hacer con base en un valor numérico.

### Operandos

CASE numeric\_expression OF

selector1: statement;

selectorN: statement; ELSE

### Texto estructurado

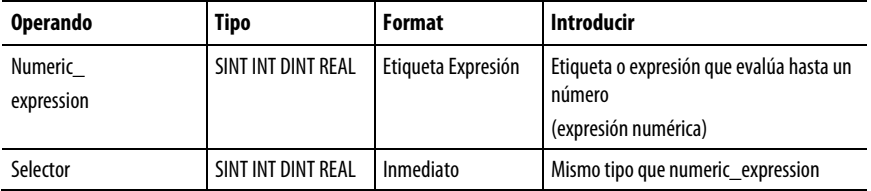

**Importante:** Si usa valores de tipo REAL, use un rango de valores para un selector porque un valor REAL tiene mayor probabilidad de estar dentro de un rango de valores que una coincidencia exacta de un valor específico.

### Descripción

La sintaxis se describe en la tabla.

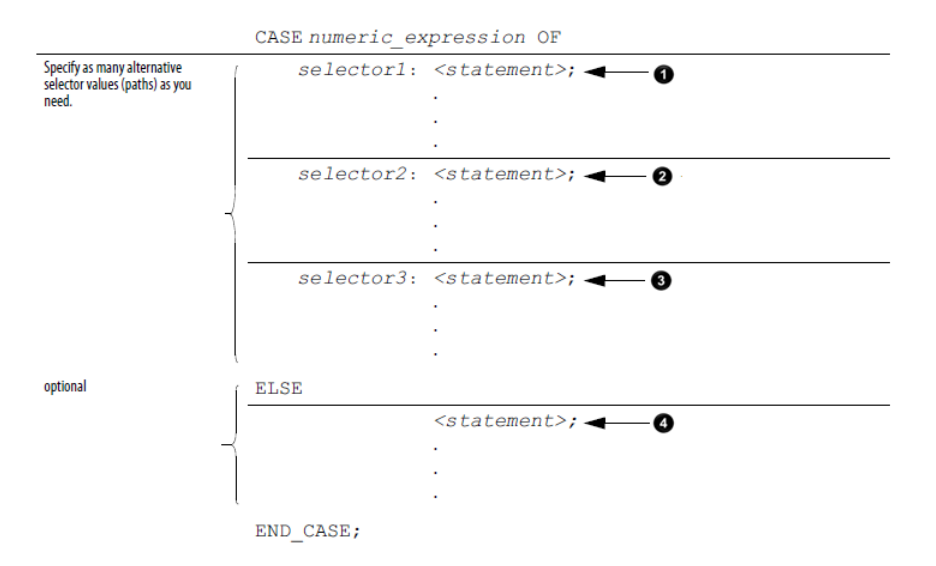

Estas son las sintaxis para introducir los valores de selector.

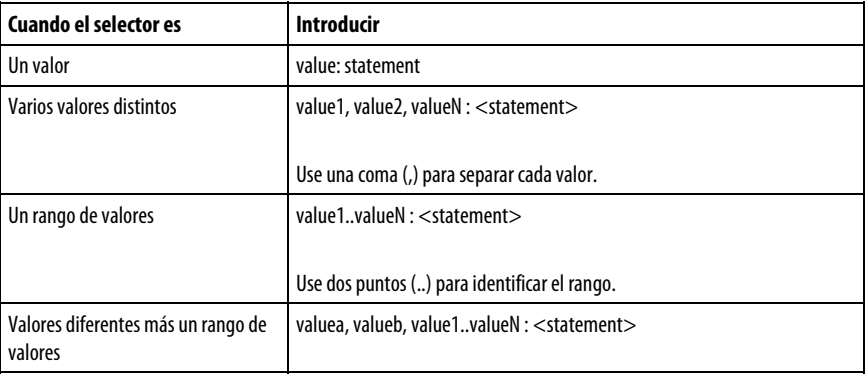

La contrucción CASE es similar a una instrucción de interruptor en los lenguajes de programación C o C++. En la construcción CASE, el controlador solo ejecuta las instrucciones asociadas al primer valor de selector coincidente. La ejecución siempre se interrumpe después de las instrucciones de ese selector y va a la instrucción END\_CASE.

### Afecta a las marcas de estado matemáticas

No

<span id="page-546-0"></span>**FOR\_DO** 

### Fallos mayores/menores

None

### Ejemplo

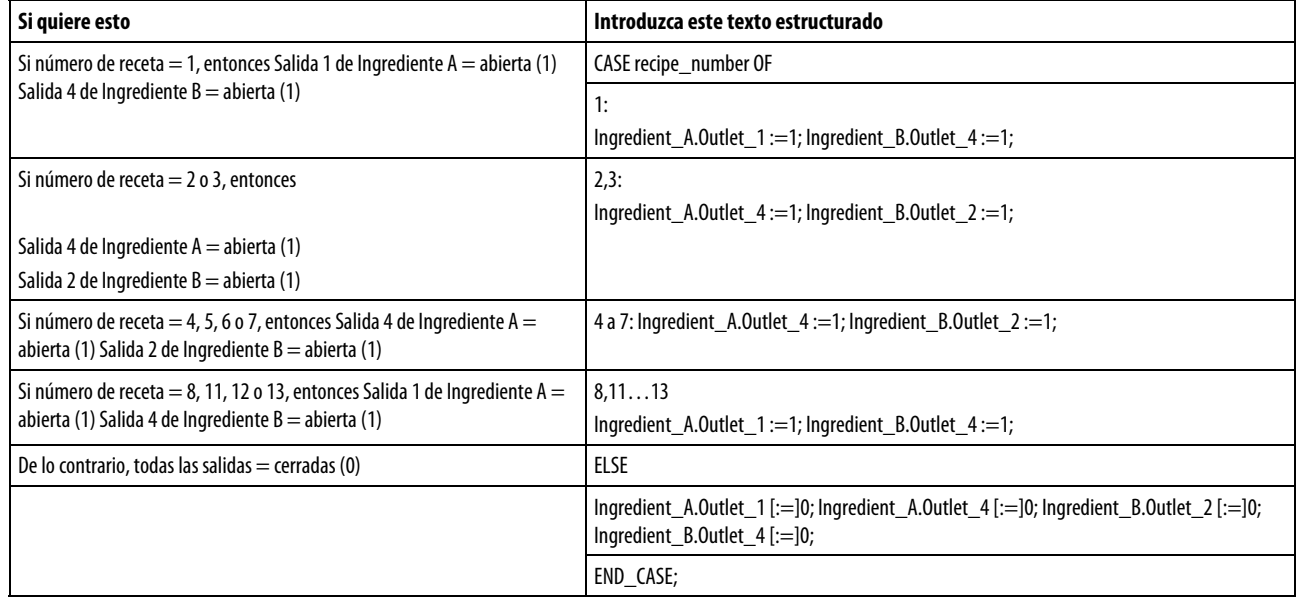

[:=] también indica al controlador que borre las etiquetas de salida cuando el controlador hace lo siguiente:

Pasa al modo Marcha.

Deja el paso de un SFC si configura el SFC para el restablecimiento automático. Esto solo se aplica si se incrusta la asignación en la acción del paso o se usa la acción para llamar una rutina de texto estructurado mediante una instrucción JSR.

Use el lazo FOR\_DO para realizar una acción un número de veces específico antes de hacer cualquier otra cosa.

Si se habilita, la instrucción FOR ejecuta la Rutina repetidamente hasta que el valor Index excede el Terminal value. El valor del paso puede ser positivo o negativo. Si es negativo, el lazo finaliza cuando el índice sea menor que el valor terminal. Si es positivo, el lazo finaliza cuando el índice es mayor que el valor terminal.

Cada vez que la instrucción FOR ejecuta la rutina, añade el Step size al Index.

No haga demasiados lazos en un solo escaneado. Un número excesivo de repeticiones puede provocar que la vigilancia del controlador exceda el tiempo de espera, lo que provocaría un fallo mayor.

### Operandos

FOR count:= initial\_value TO

final\_value BY increment DO

<statement>;

### END\_FOR;

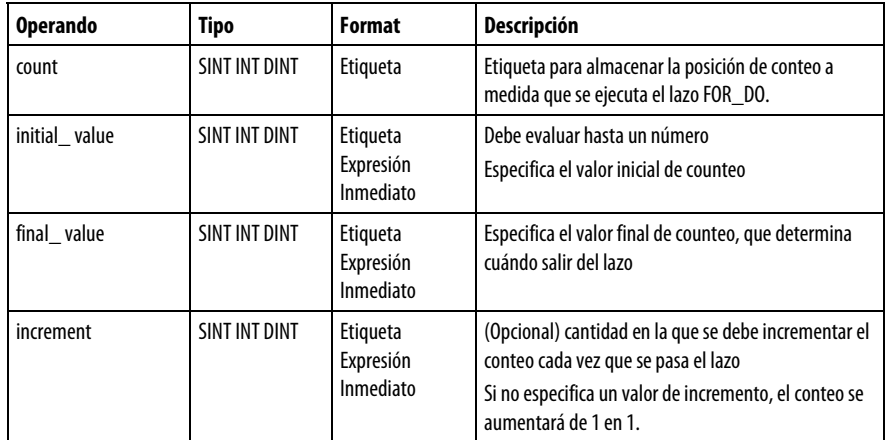

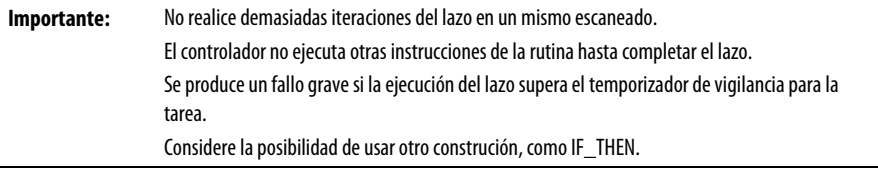

### Descripción

### La sintaxis se describe en la tabla.

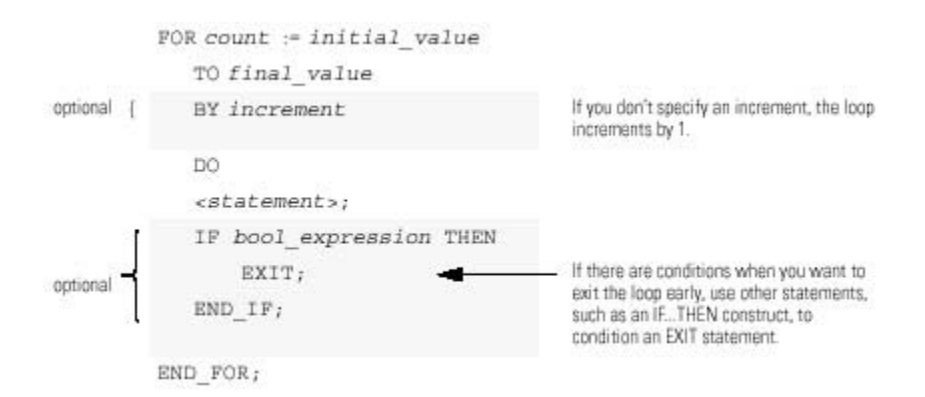

Los siguientes diagramas muestran cómo se ejecuta un lazo FOR\_DO y cómo una instrucción EXIT sale del lazo de forma prematura.

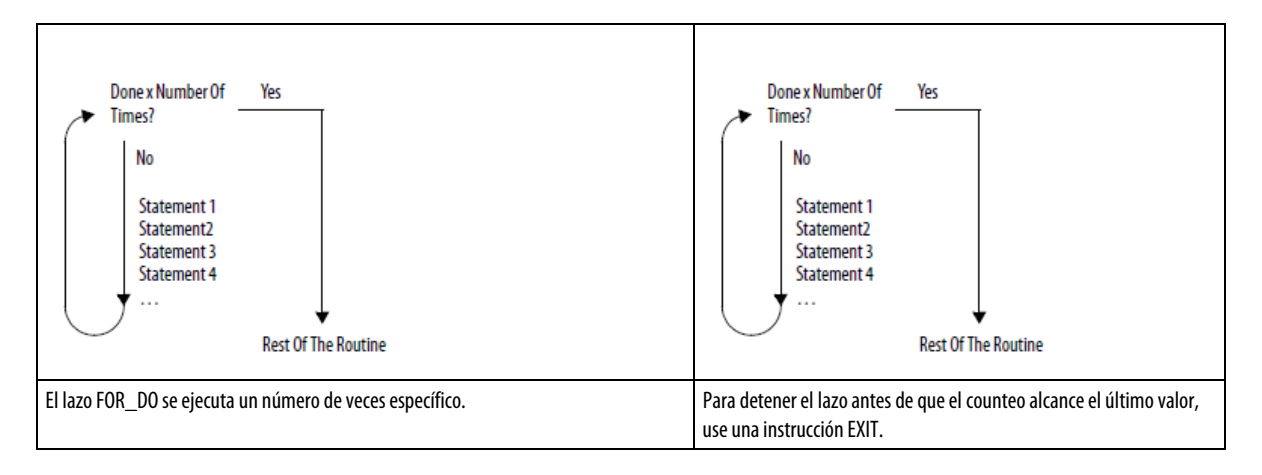

### Afecta a las marcas de estado matemáticas

No

### Fallos mayores/menores

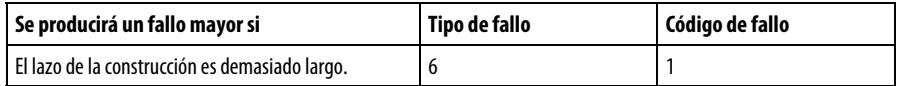

### Ejemplo 1

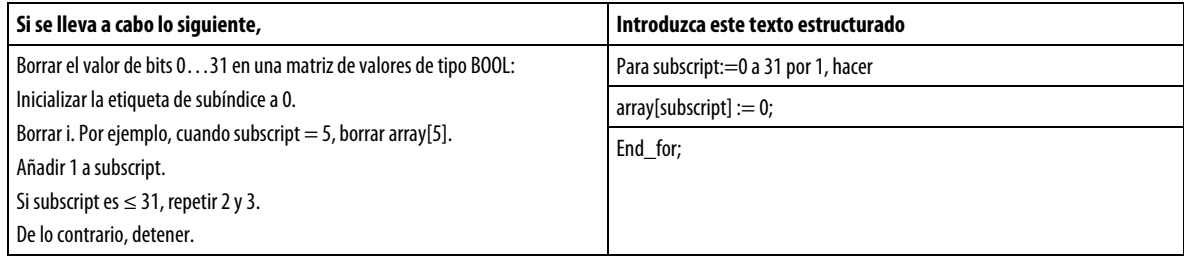

### Ejemplo 2

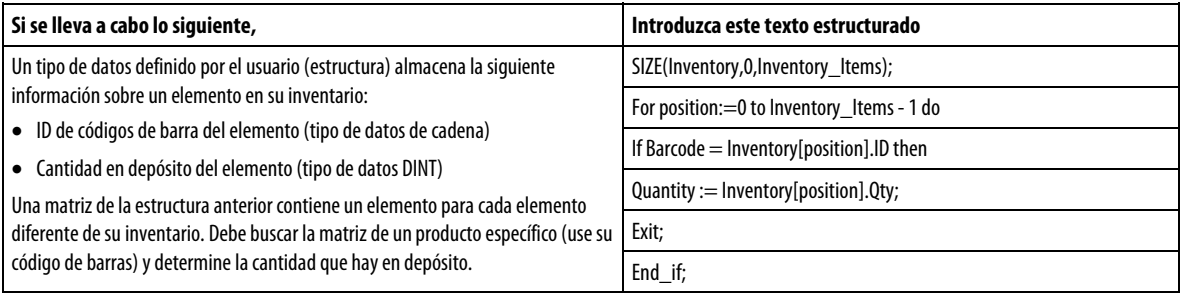

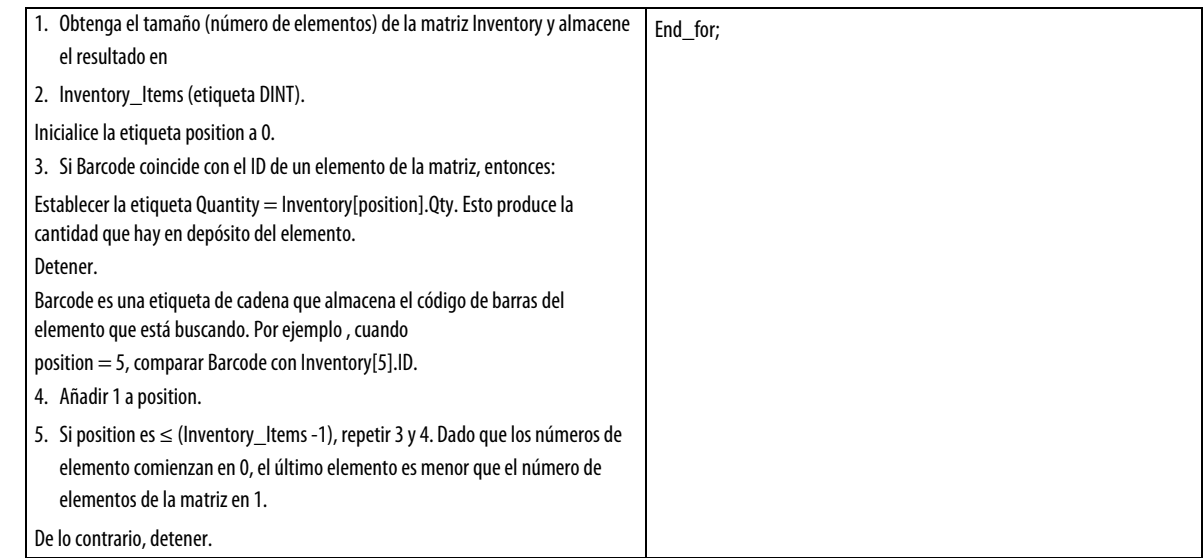

# <span id="page-549-0"></span>**IF\_THEN**

Use IF\_THEN para completar una acción cuando se produzcan unas determinadas condiciones.

### Operandos

IF bool\_expression THEN

<statement>;

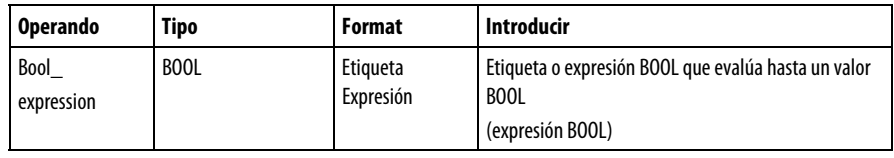

### Descripción

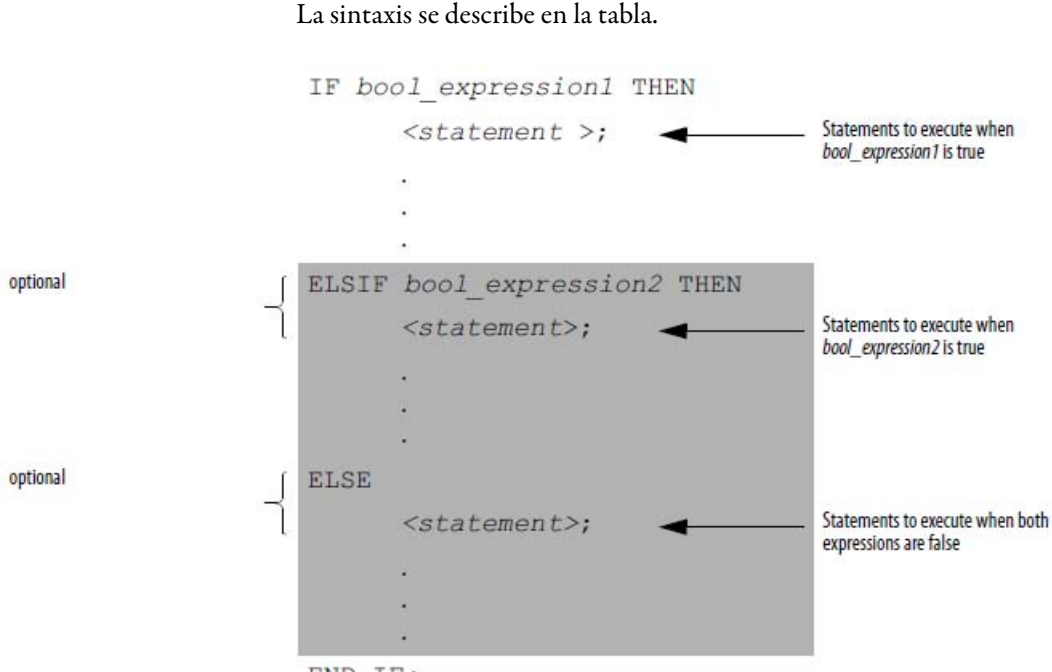

END IF;

Para usar ELSIF o ELSE, siga estas pautas.

Para seleccionar de entre varios grupos de instrucciones posibles, añada una o varias instrucciones ELSIF.

Cada ELSIF representa una ruta alternativa.

Especifique tantas rutas ELSIF como necesite.

El controlador ejecuta el primer IF o ELSIF que sea verdadero e ignora el resto de las ELSIF y la ELSE.

Para realizar algo cuando todas las condiciones IF o ELSIF sean falsas, añada una instrucción ELSE.

La tabla resume diferentes combinaciones de IF, THEN, ELSIF y ELSE.

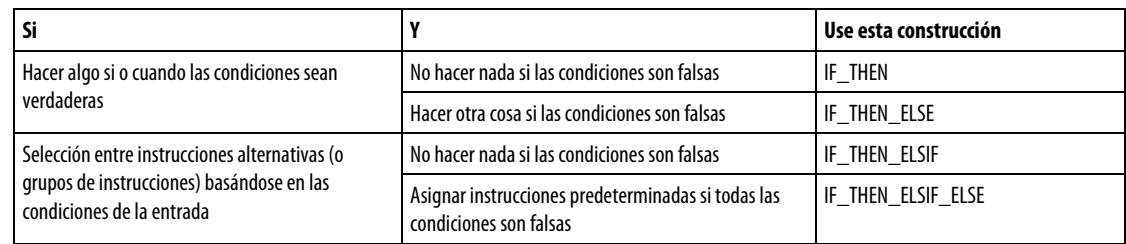

### Afecta a las marcas de estado matemáticas

No

Fallos mayores/menores

Ninguno.

Ejemplos

Ejemplo 1

### IF…THEN

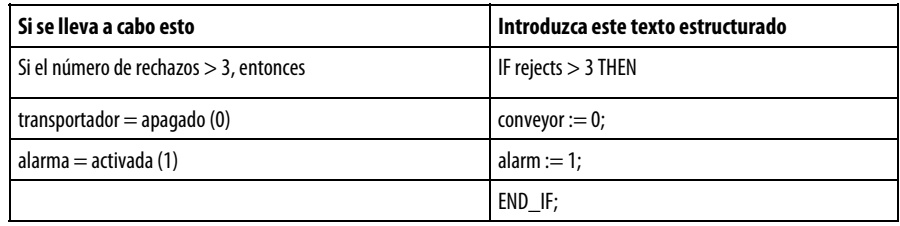

### Ejemplo 2

### IF\_THEN\_ELSE

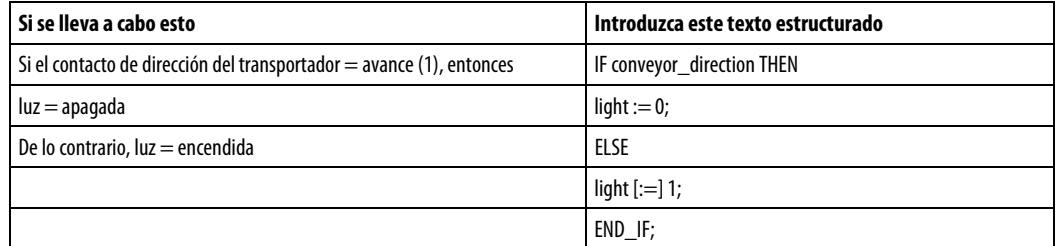

[:=] indica al controlador que borre la luz si el controlador hace lo siguiente:

Pasa al modo Marcha.

Deja el paso de un SFC si configura el SFC para el Restablecimiento automático. (Esto solo se aplica si incrusta la asignación en la acción del paso o usa la acción para llamar una rutina de texto estructurado mediante una instrucción JSR).

#### Ejemplo 3

IF…THEN…ELSIF

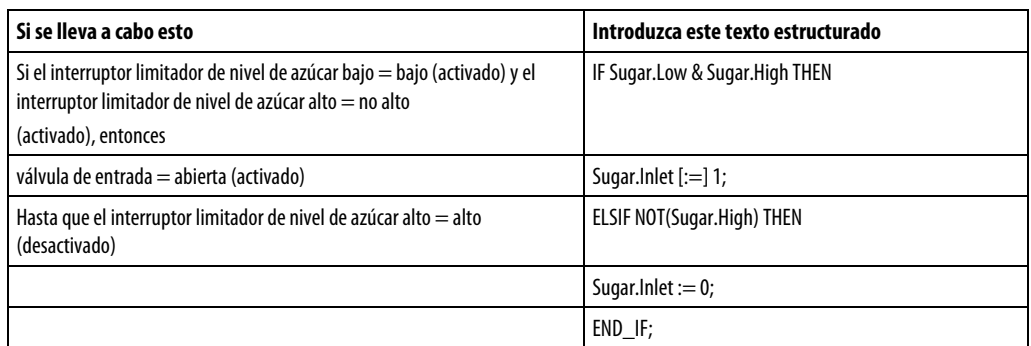

[:=] indica al controlador que borre Sugar.Inlet si el controlador hace lo siguiente:

Pasa al modo Marcha.

Deja el paso de un SFC si configura el SFC para el Restablecimiento automático. (Esto solo se aplica si incrusta la asignación en la acción del paso o usa la acción para llamar una rutina de texto estructurado mediante una instrucción JSR).

### Ejemplo 4

IF…THEN…ELSIF…ELSE

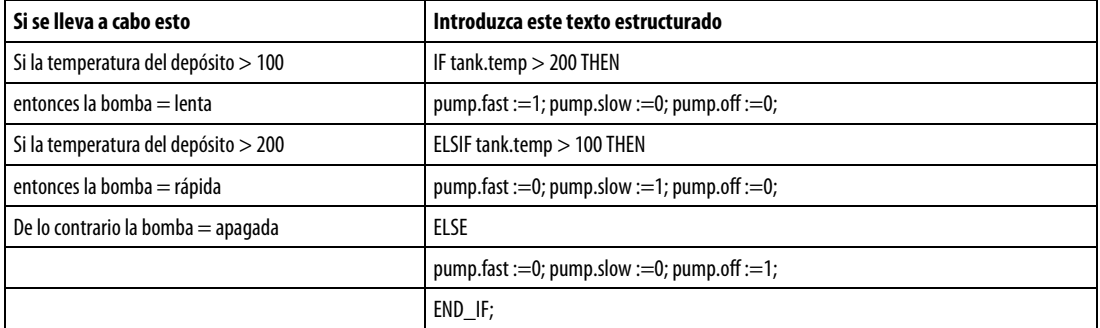

### <span id="page-552-0"></span>**REPEAT\_UNTIL**

Use el lazo REPEAT\_UNTIL para seguir ejecutando una acción hasta que las condiciones sean verdaderas.

### **Operandos**

REPEAT

<statement>;

#### Texto estructurado

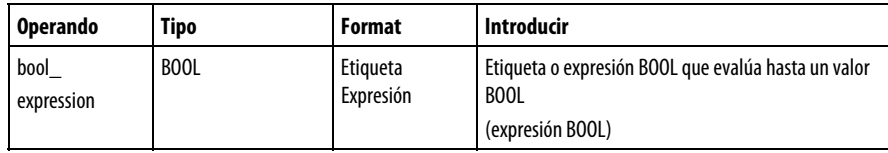

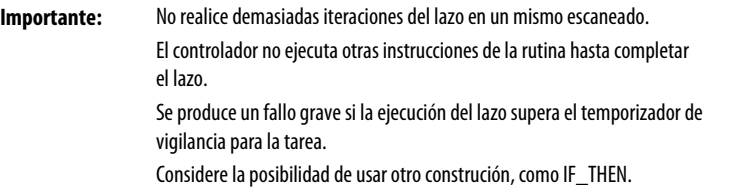

### Descripción

### La sintaxis es:

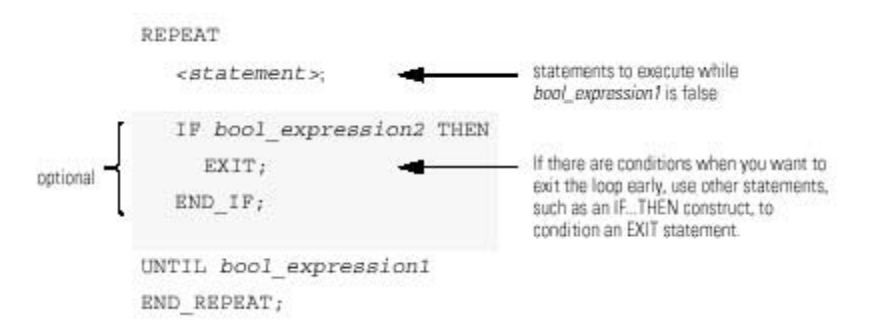

Los siguientes diagramas muestran cómo se ejecuta un lazo REPEAT\_UNTIL y cómo sale del lazo de forma prematura una instrucción EXIT.

Mientras el valor de bool\_expression sea falso, el controlador ejecutará únicamente las instrucciones que se encuentren dentro del lazo REPEAT\_UNTIL.

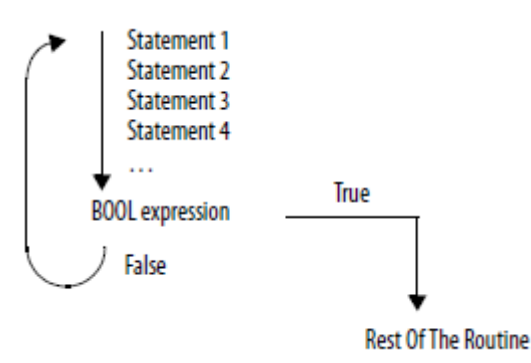

Para detener el lazo antes de que las condiciones sean falso, use una instrucción EXIT.

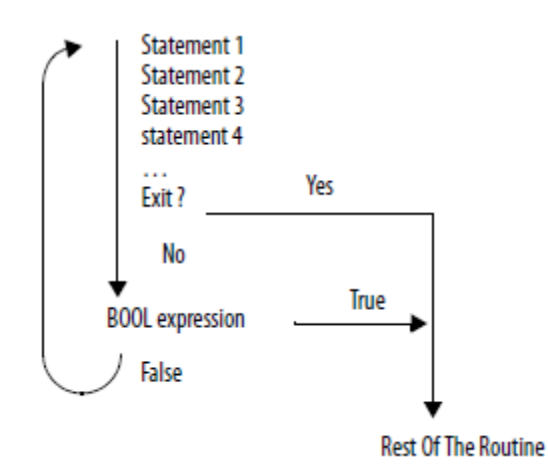

### Afecta a las marcas de estado matemáticas

No

Condiciones de fallo

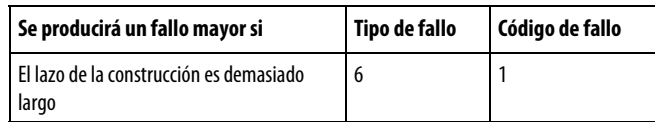

### Ejemplo 1

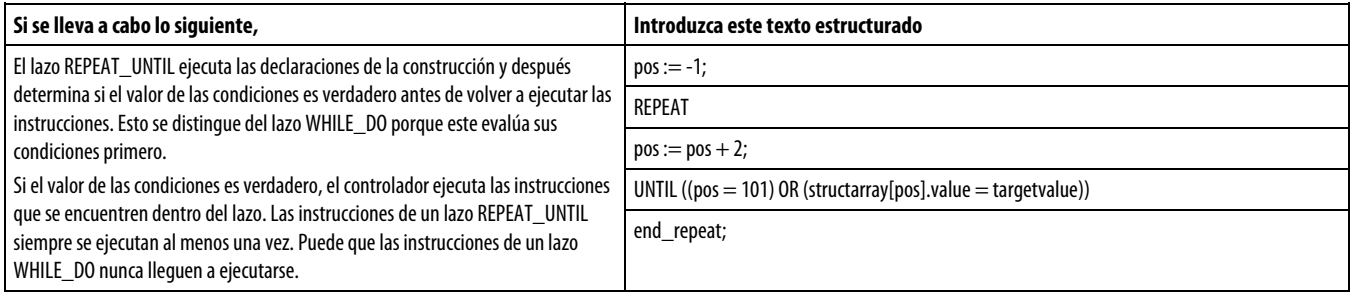

### Ejemplo 2

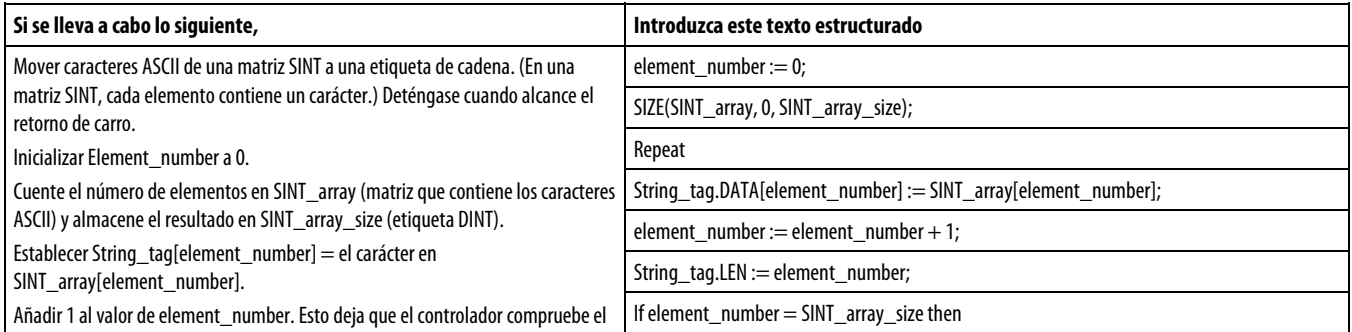

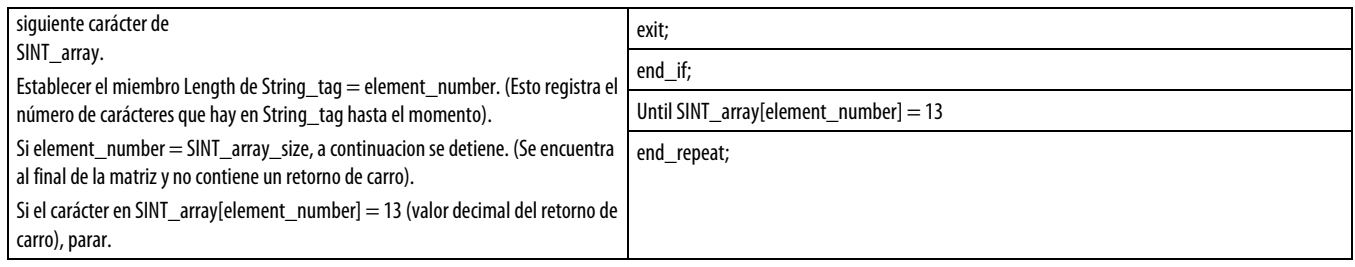

# <span id="page-555-0"></span>**WHILE\_DO**

Use el lazo WHILE\_DO para seguir realizando una acción mientras el valor de ciertas condiciones sea verdadero.

### **Operandos**

WHILE bool\_expression DO

<statement>;

### Texto estructurado

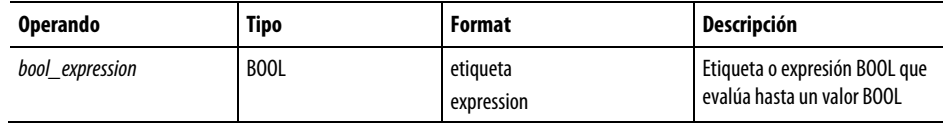

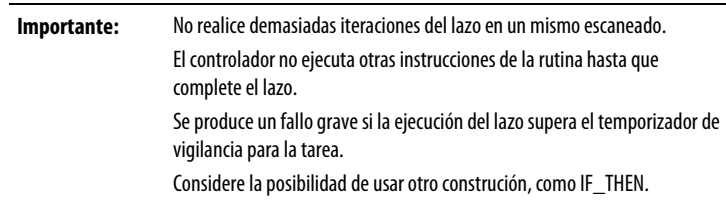

### Descripción

### La sintaxis es:

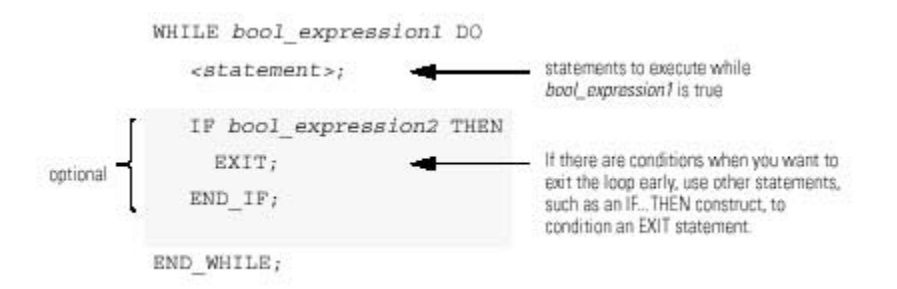

Los siguientes diagramas muestran cómo se ejecuta un lazo WHILE\_DO y cómo sale del lazo de forma prematura mediante una instrucción EXIT.

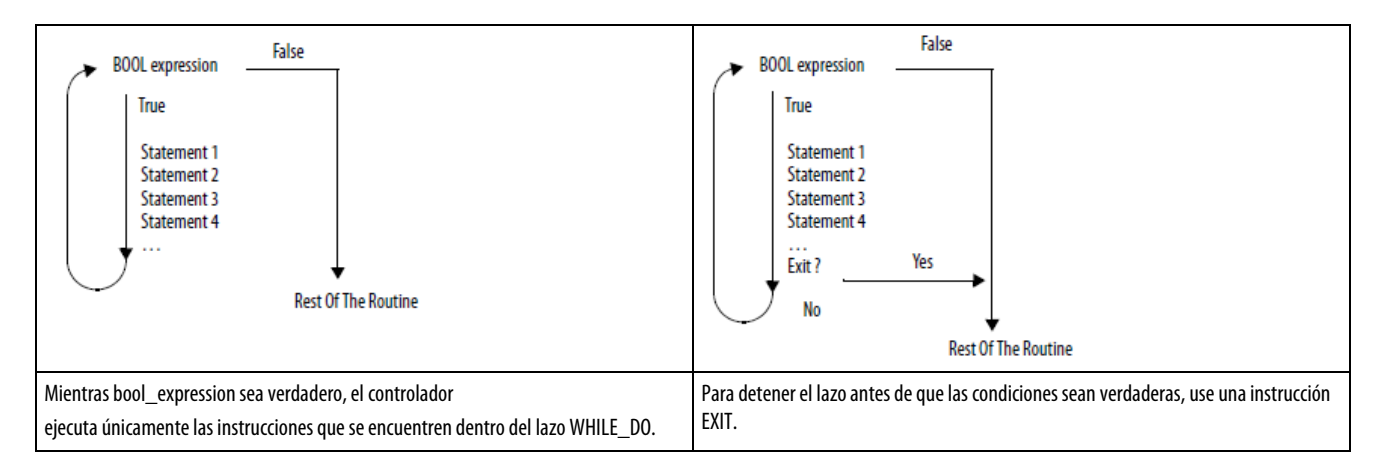

### Afecta a las marcas de estado matemáticas

### Condiciones de fallo

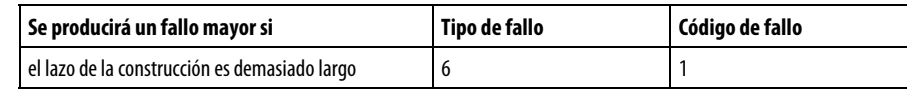

### Ejemplo 1

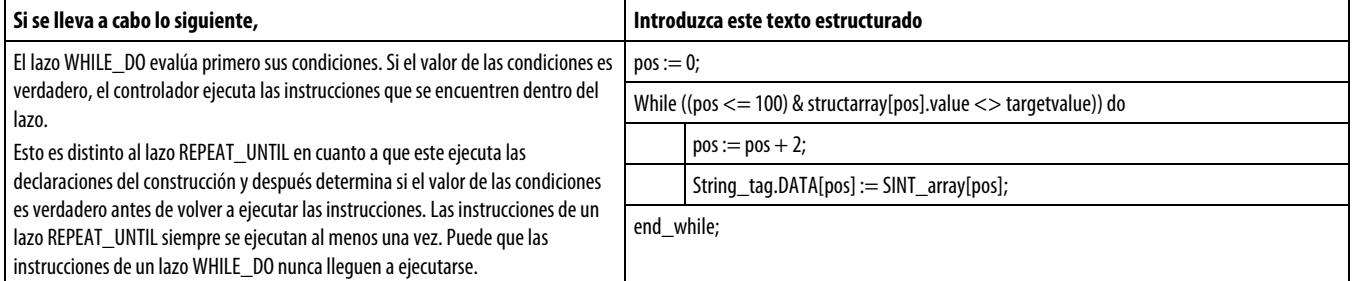

### Ejemplo 2

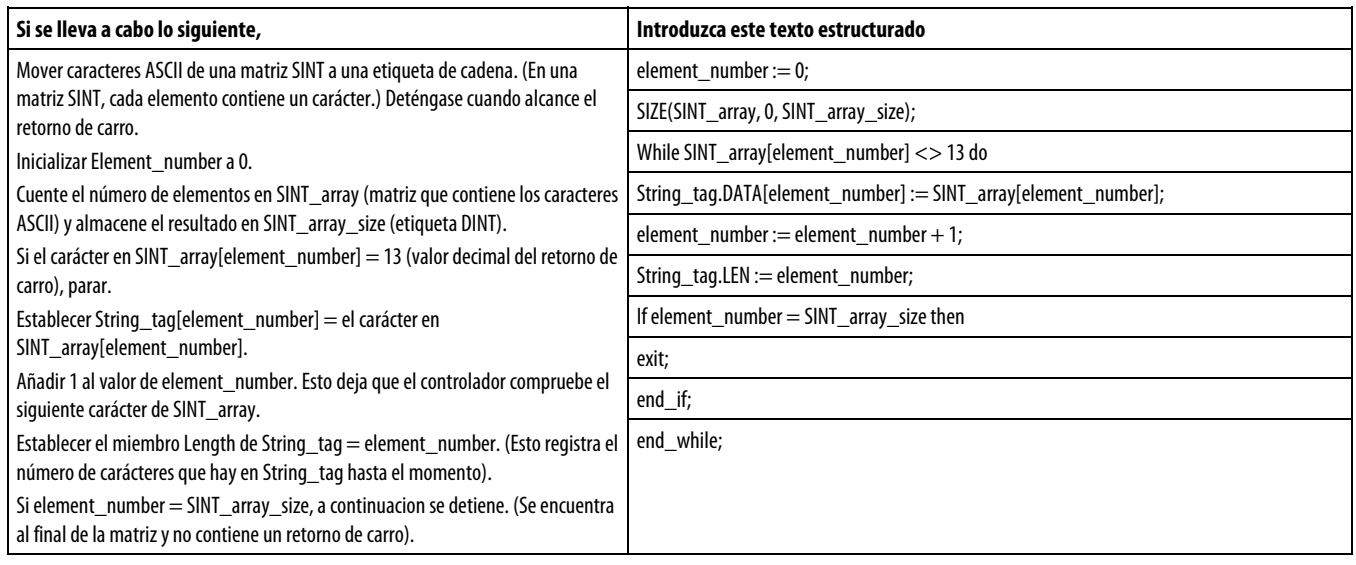

# **Atributos de texto estructurado**

Haga clic en un tema a continuación para obtener más información sobre cuestiones exclusivas de la programación de texto estructurado. Revise esta información para asegurarse de que comprende cómo se ejecuta la programación de texto estructurado.

### Consulte también

[Componentes de texto estructurado: Asignaciones](#page-532-0) en l[a página 533](#page-532-0)

[Componentes de texto estructurado: Expresiones](#page-535-0) en la [página 536](#page-535-0)

[Instrucciones de texto estructurado e](#page-540-0)n la [página 541](#page-540-0)

[Componentes de texto estructurado: Construcciones](#page-541-0) en la [página 542](#page-541-0)

[Componentes de texto estructurado: Comentarios e](#page-531-0)n la [página 532](#page-531-0)

# **Atributos comunes para las instrucciones de variadores y de control de proceso avanzadas**

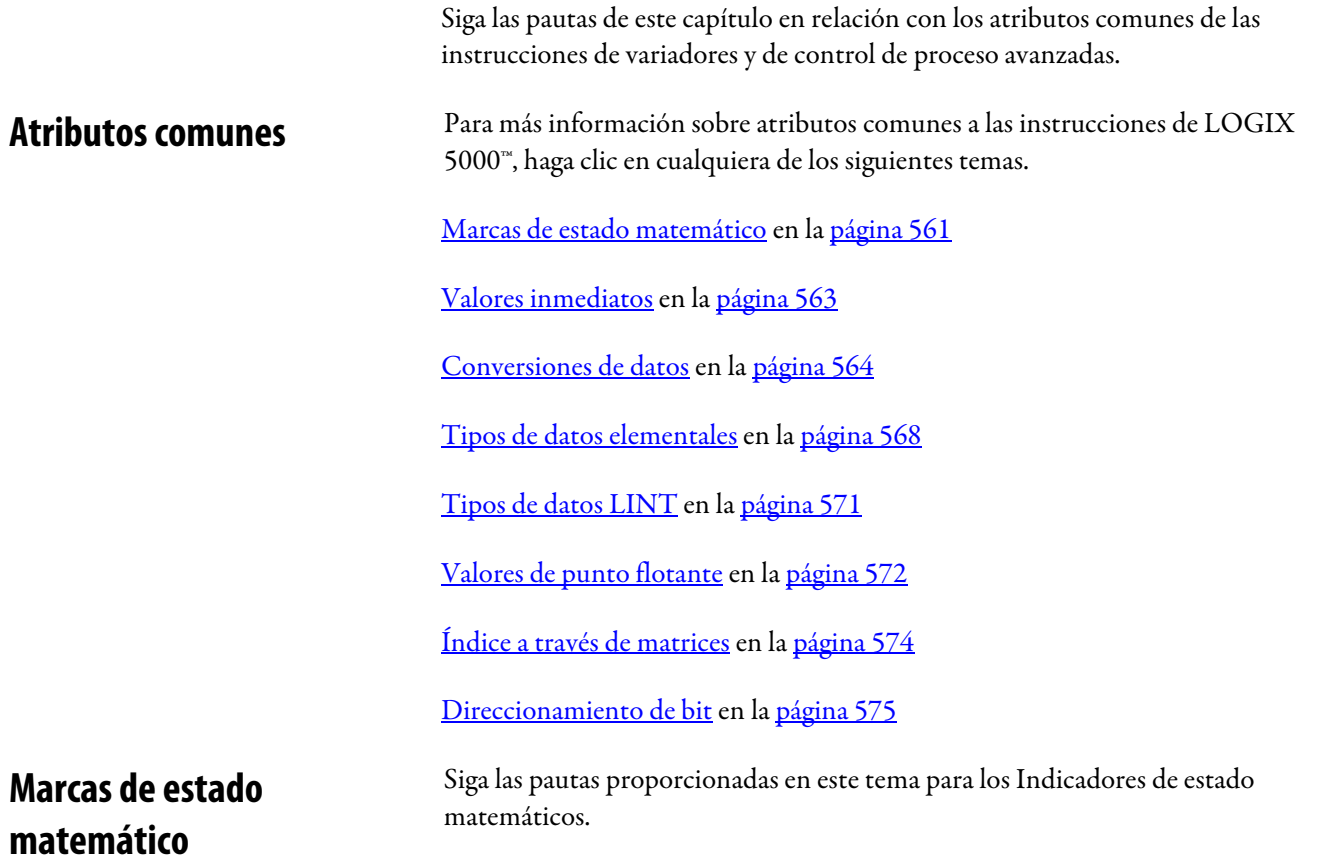

### Descripción

<span id="page-560-0"></span>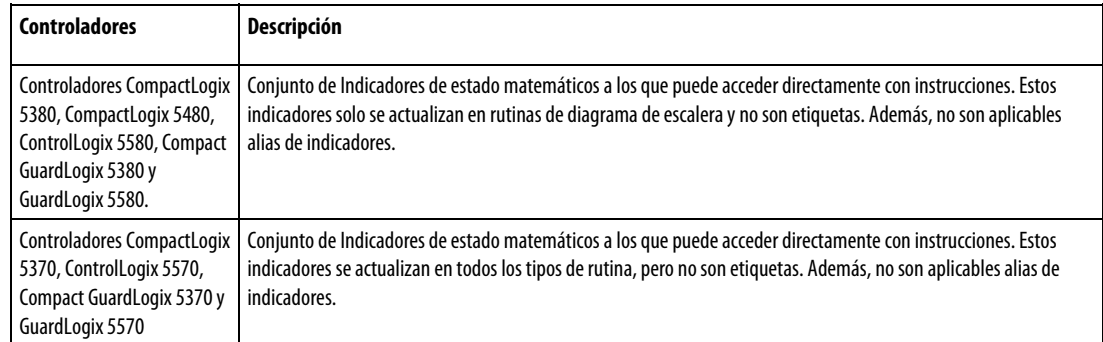

### Indicadores de estado

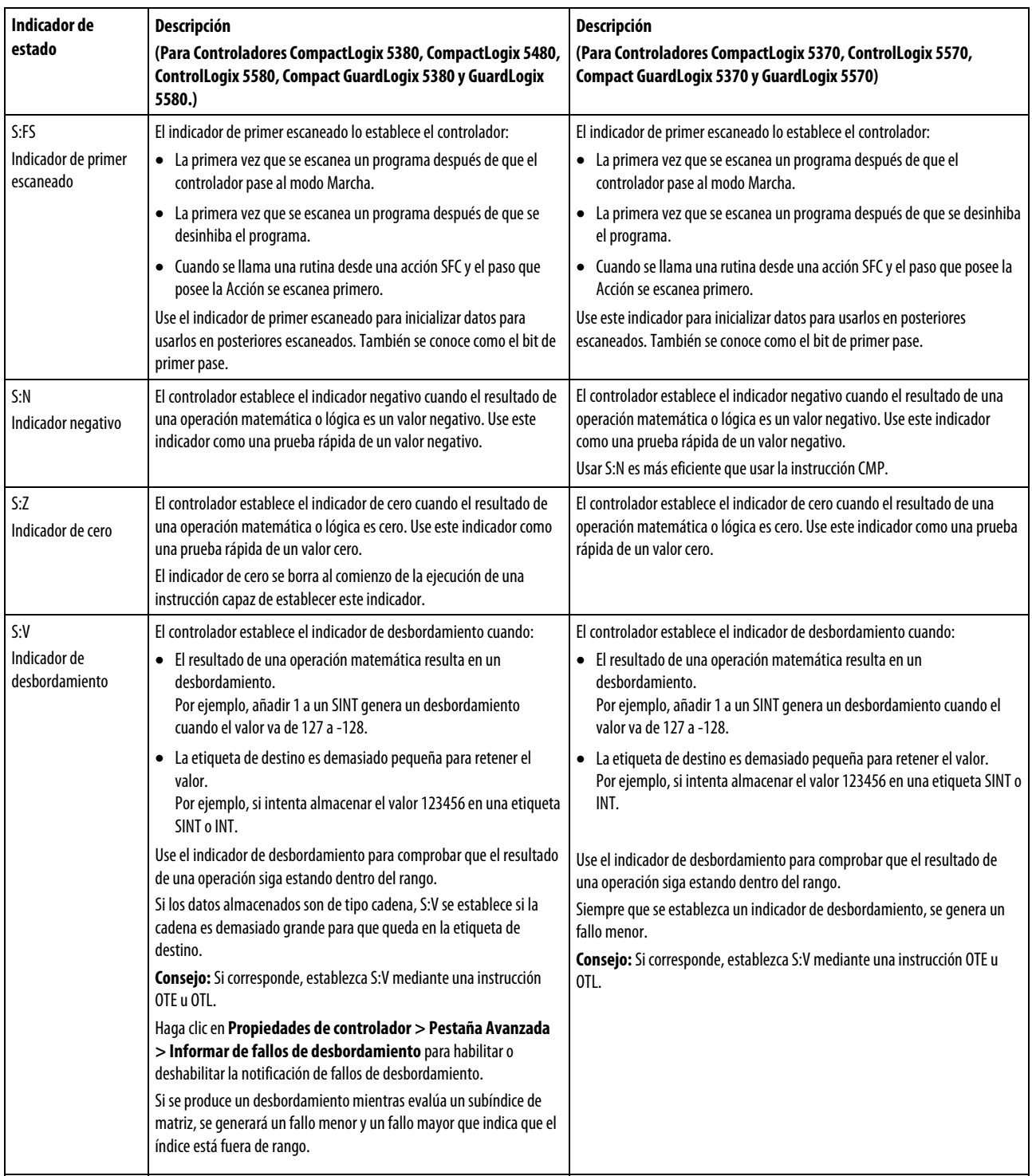

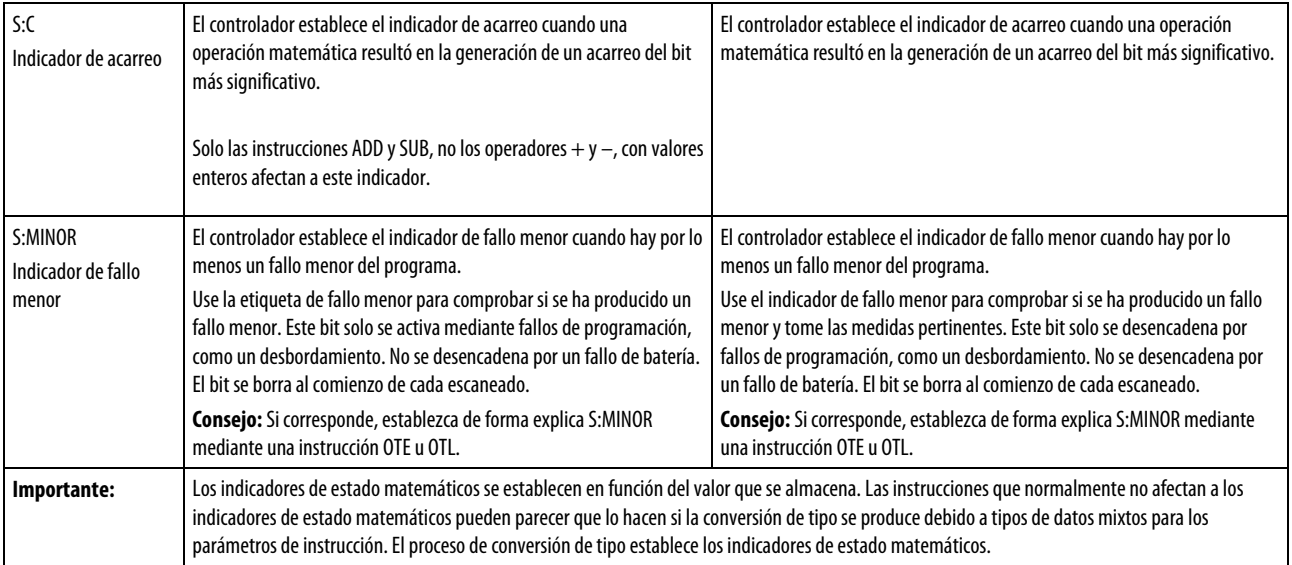

### Expresiones en subíndices de matriz

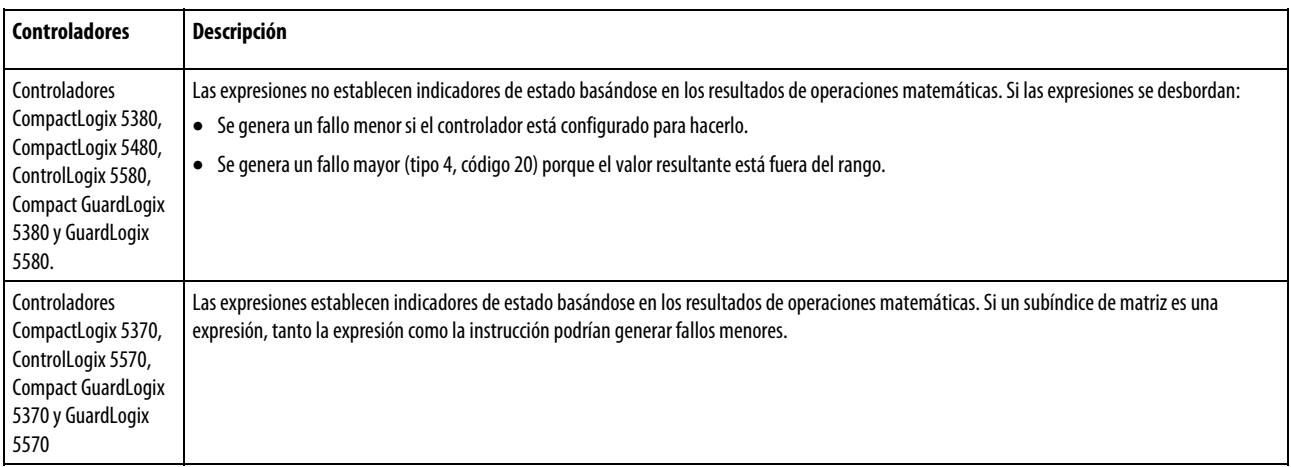

**Consejo** Si un subíndice de matriz es demasiado grande (fuera de rango), se genera un fallo **:**  mayor (tipo 4, código 20).

# <span id="page-562-0"></span>**Valores inmediatos**

Al introducir un valor inmediato (constante) en formato decimal (por ejemplo, -2, 3), el controlador almacena el valor empleando 32 bits. Si se introduce un valor en una base que no sea decimal (como binaria o hexadecimal) y no se especifican todos los 32 bits, el controlador colocará un cero en los bits que no haya especificado (relleno de ceros).

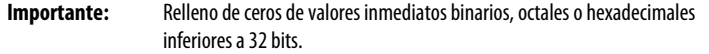

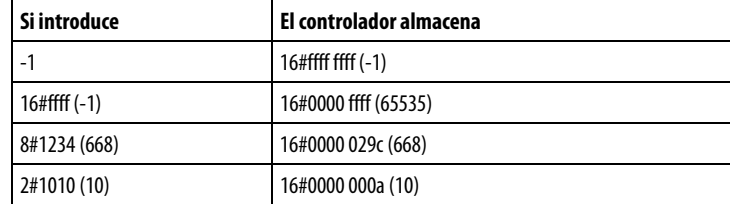

### Valores inmediatos enteros

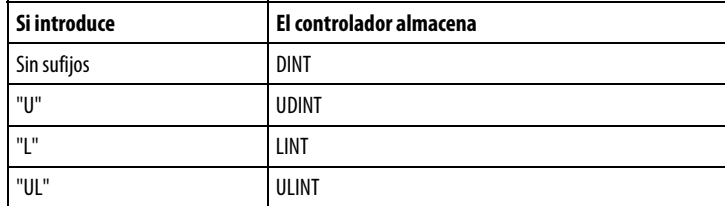

### Valores inmediatos de punto flotante

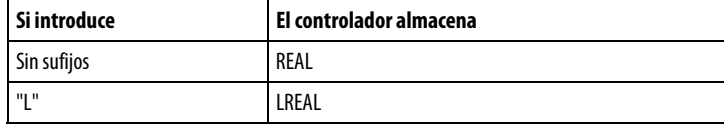

## <span id="page-563-0"></span>**Conversiones de datos**

Las conversiones de datos se producen al mezclar tipos de datos en la programación.

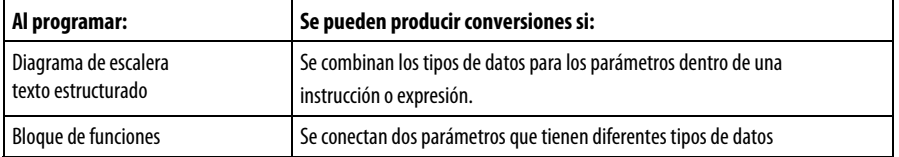

Las instrucciones se ejecutan de manera más rápida y necesitan menos memoria, si todos los operandos de la instrucción usan:

- El mismo tipo de datos.
- Un tipo de datos intermedio:
- Todas las instrucciones del bloque de funciones son compatibles con el operando de un solo tipo.
- Si mezcla tipos de datos o utiliza etiquetas que no son del tipo de datos óptimo, el controlador convertirá los datos según estas reglas:
	- Los operandos se convierten según la clasificación de tipos de datos, en el siguiente orden: SINT, USINT, INT, UINT, DINT, UDINT, LINT, ULINT, REAL y LREAL, donde 1 es el más bajo y 10 el más alto.

**Consejo** Para reducir el tiempo y el uso de memoria necesarios en la conversión de datos, se **:**  utiliza el mismo tipo de datos para todos los operandos de una instrucción.

### Convertir SINT o INT en DINT, o DINT en LINT

Una etiqueta de origen de entrada SINT o INT sube a un valor DINT por una extensión de signo para la etiqueta de entrada. Las instrucciones que convierten valores SINT o INT en valores DINT utilizan uno de los siguientes métodos de conversión.

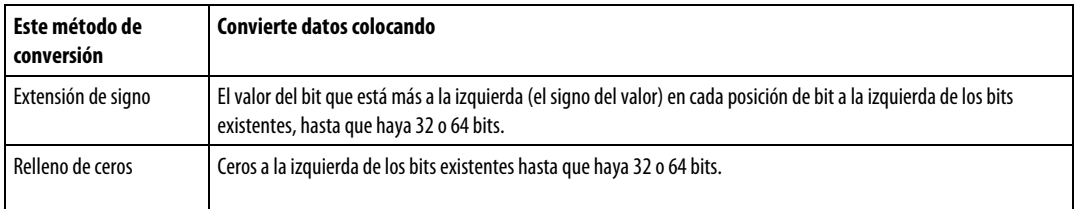

Las instrucciones lógicas emplean el relleno de ceros. Todas las otras instrucciones utilizan la extensión de signo.

El siguiente ejemplo muestra los resultados de convertir un valor usando la extensión de signo y el relleno de ceros.

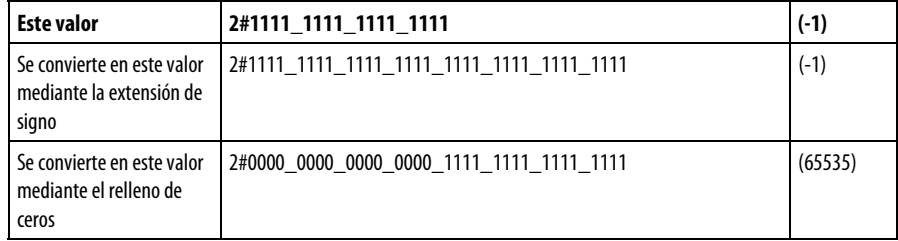

Si se utilizan una etiqueta SINT o INT y un valor inmediato en una instrucción que convierta datos con extensión de signo, utilice uno de estos métodos para gestionar los valores inmediatos.

Especifique cualquier valor inmediato en base decimal.

Si introduce el valor en una base que no sea decimal, especifique los 32 bits del valor inmediato. Para hacerlo, introduzca el valor del bit que está más a la izquierda en cada posición, a su izquierda, hasta que haya 32 bits.

Cree una etiqueta para cada operando y utilice el mismo tipo de datos en toda la instrucción. Para asignar un valor constante, use una de las siguientes opciones:

Introducirlo en una de las etiquetas.

Añadir una instrucción MOV para mover el valor a una de las etiquetas.

Utilizar una instrucción MEQ para comprobar solo los bits necesarios.

Los siguientes ejemplos muestran dos maneras de mezclar un valor inmediato con una etiqueta INT. Ambos ejemplos comprueban los bits de un módulo E/S 1771 para determinar si todos los bits están activados. Como la palabra de datos de entrada de un módulo E/S 1771 es una etiqueta INT, es más fácil usar un valor constante de 16 bits.

**Importante:** Mezcla de una etiqueta INT con un valor inmediato Como remote\_rack\_1:I.Data[0] es una etiqueta INT, el valor con el que se debe comparar también se introduce como una etiqueta INT.

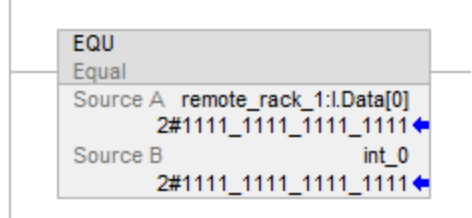

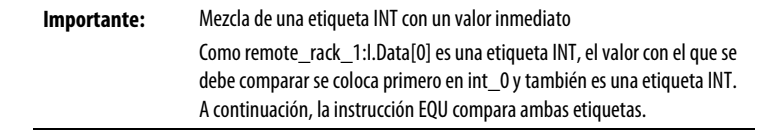

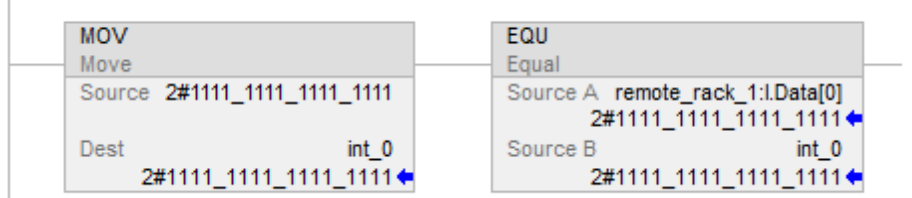

### Conversión de entero en REAL

El controlador almacena los valores REAL en un formato de número de punto flotante de precisión única IEEE. Utiliza un bit para el signo del valor, 23 bits para la mantisa y ocho bits para el exponente (en total son 32 bits). Si mezcla una etiqueta de entero (SINT, INT o DINT) con una etiqueta REAL como entrada de la misma instrucción, el controlador convierte el valor entero en un valor REAL antes de que se ejecute la instrucción.

- Un valor SINT o INT siempre se convierte en el mismo valor REAL.
- Un valor DINT puede que no se convierta en el mismo valor REAL:
- Un valor REAL usa hasta 24 bits para el valor de base (23 bits almacenados más uno "oculto").
- Un valor DINT usa hasta 32 bits para el valor (uno para el signo y 31 para el valor).

Si el valor DINT requiere más de 24 bits significativos, podría no convertirse en el mismo valor REAL. Si ocurre eso, el controlador almacena los 24 bits superiores y los redondea al valor par más cercano.

### Conversión de DINT en SINT o INT

Para convertir un valor DINT en uno SINT o INT, el controlador trunca la porción superior del DINT y almacena los bits inferiores que quepan en el tipo de dato. Si el valor es demasiado grande, la conversión genera un desbordamiento.

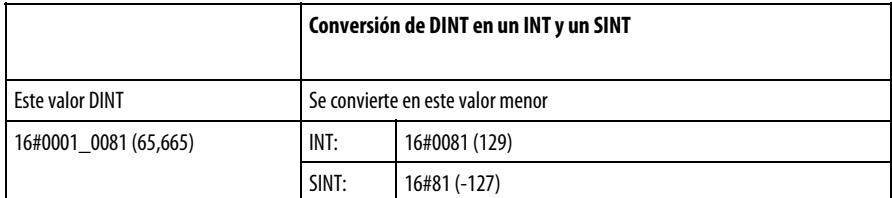

### Conversión de REAL en SINT, INT o DINT

Para convertir un valor REAL en un valor entero, el controlador redondea la parte fraccionaria y almacena los bits que quepan en el tipo de datos del resultado. Si el valor es demasiado grande, la conversión genera un desbordamiento.

Los números se redondean tal y como ocurre en los siguientes ejemplos.

Las fracciones < 0,5 se redondean a la baja al número entero más cercano.

Las fracciones > 0,5 se redondean al alza al número entero más cercano.

Las fracciones = 0,5 se redondean al alza o a la baja al número par más cercano.

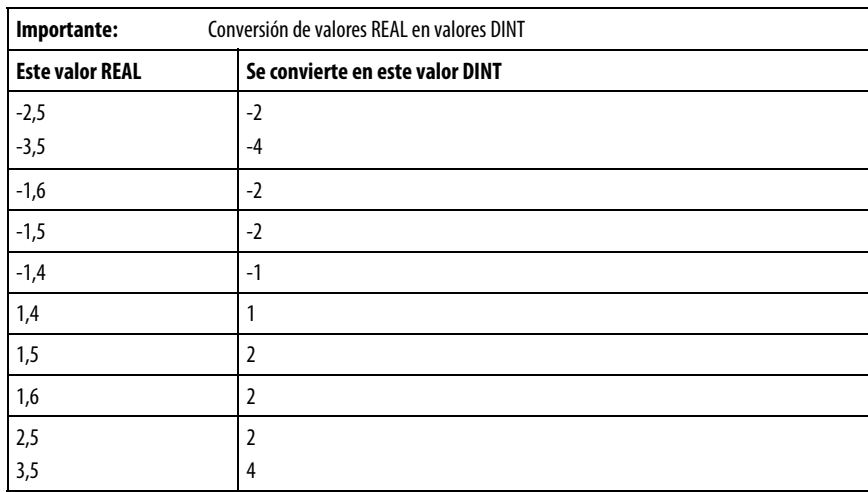

# <span id="page-567-0"></span>**Tipos de datos elementales**

El controlador admite los tipos de datos elementales definidos en los tipos de datos de la norma IEC 1131-3. Los tipos de datos elementales son:

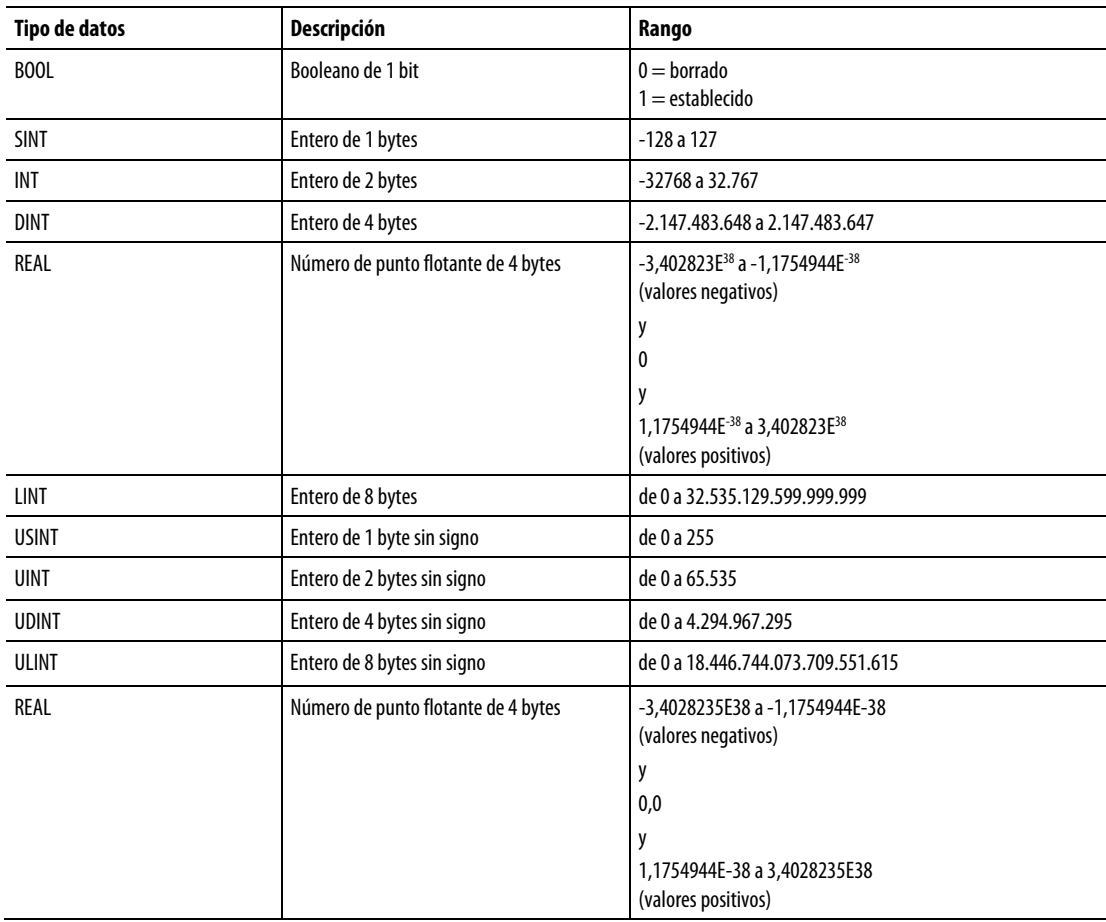

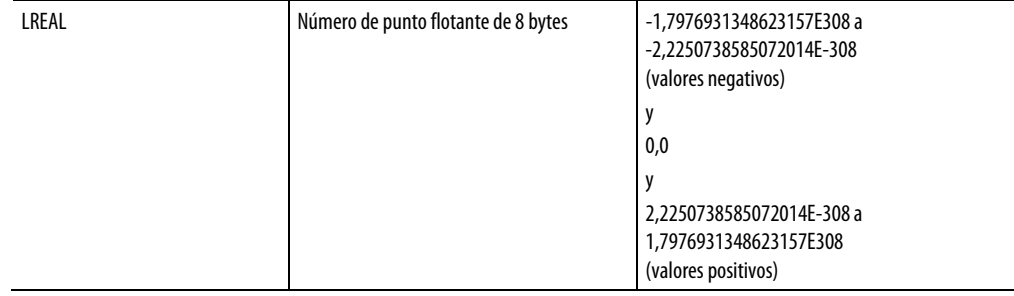

Estos controladores son compatibles con los siguientes tipos de datos elementales:

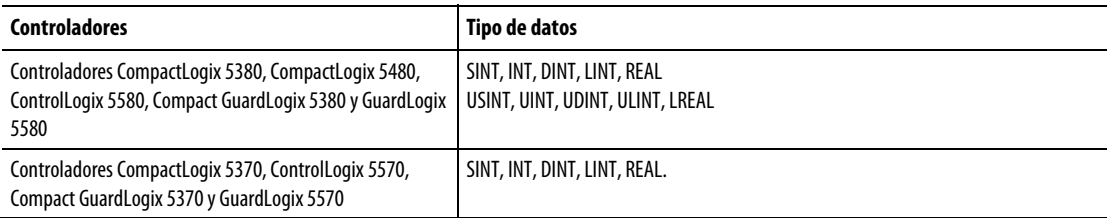

El controlador gestiona todos los valores inmediatos como tipos de datos DINT.

El tipo de datos REAL también almacena  $\pm$  infinito y  $\pm$  NAN, pero lo que el software muestra difiere según el formato de visualización.

### Conversiones de tipo de datos

Si se mezclan tipos de datos para operandos dentro de una instrucción, algunas instrucciones convierten automáticamente los datos en un tipo de datos óptimo para esa instrucción. En algunos casos, el controlador convierte datos para adaptarse a un nuevo tipo de datos, pero a veces no los ajusta perfectamente.

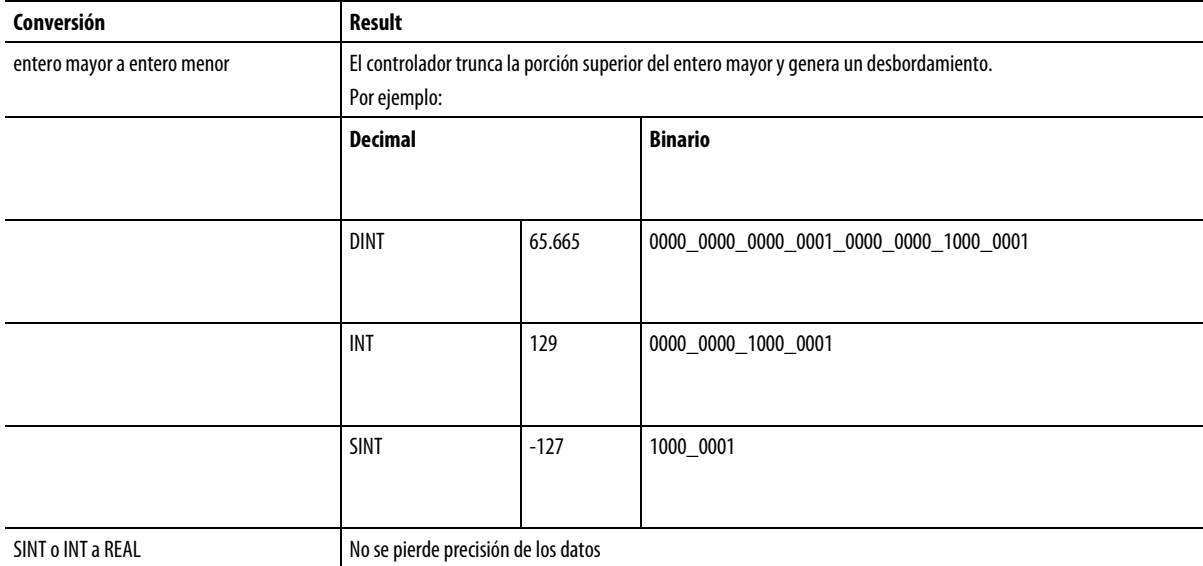

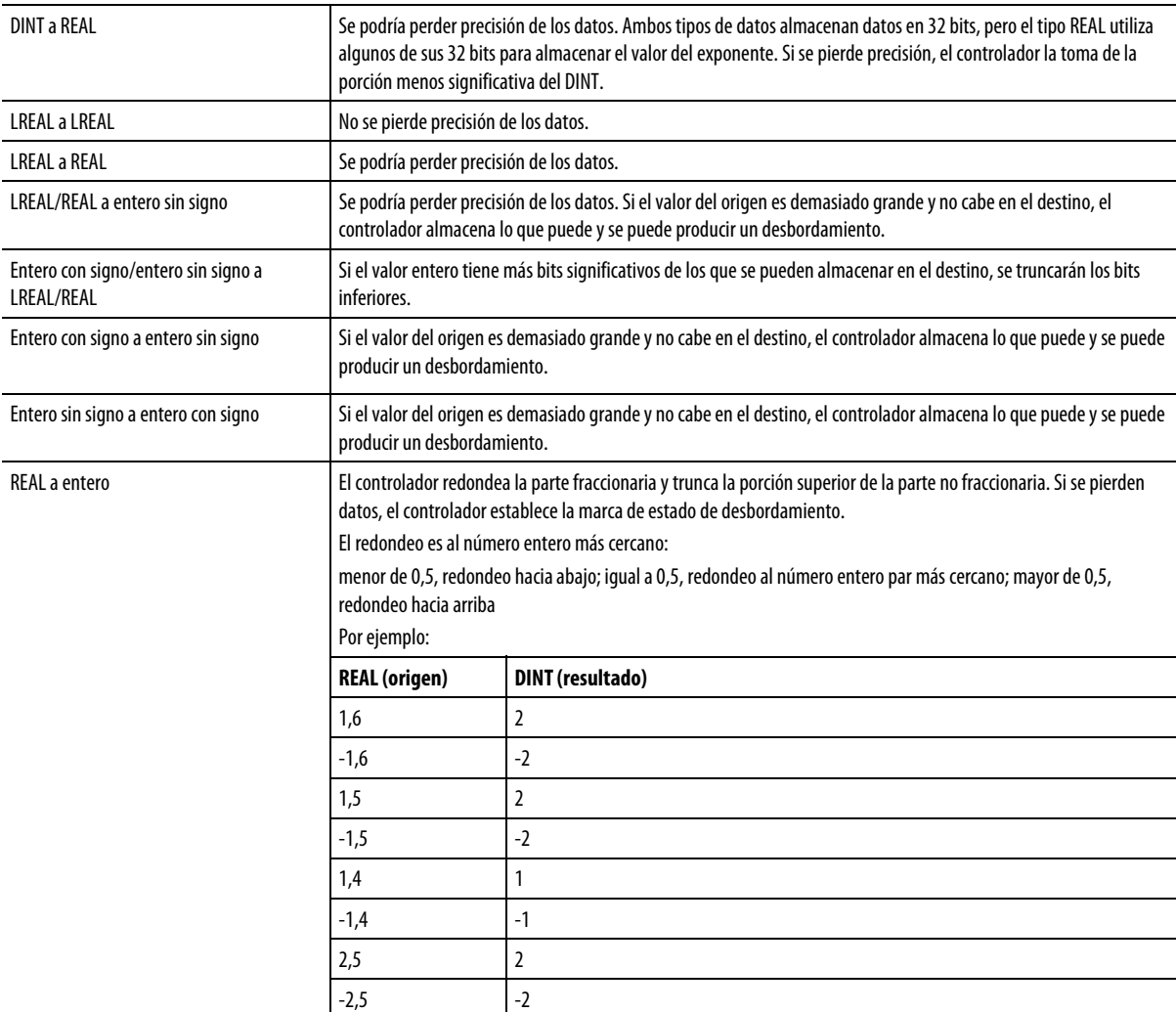

No convierta datos en o desde el tipo de datos BOOL.

Importante: Las marcas de estado matemático se establecen en función del valor que se almacena. Las instrucciones que normalmente no afectan a las palabras clave de estado matemático pueden parecer que lo hacen si la conversión de tipo se produce debido a tipos de datos mixtos para los parámetros de instrucción. El proceso de conversión de tipo establece las palabras clave de estado matemático.

### Tipos de datos de seguridad

La aplicación Logix Designer impide la modificación de un tipo Definido por el usuario o Definido por instrucciones adicionales que podría provocar que a un tipo de datos no válido para los tipos definidos por el usuario o definido por instrucciones adicionales se le haga referencia directa o indirectamente por una etiqueta de Seguridad. (Eso incluye estructuras anidadas).

Las etiquetas de seguridad pueden estar compuestas de los siguientes tipos de datos:

- Todos los tipos de datos elementales
- Tipos predefinidos que se usan en instrucciones de aplicación de seguridad.
- Tipos de datos definidos por el usuario o matrices compuestas por los dos tipos anteriores.

### Ediciones en línea de nombres de miembros de UDT en etiquetas de seguridad

La edición en línea está permitida para los nombres de miembros de los tipos de datos definidos por el usuario en los controladores CompactLogix 5380, Compact GuardLogix 5380, CompactLogix 5480, ControlLogix 5580 y GuardLogix 5580. Sin embargo, la edición en línea está desactivada cuando se utiliza un tipo de datos definido por el usuario en una etiqueta de seguridad y el controlador se encuentra en el estado de seguridad protegida.

### Consulte también

[Marcas de estado matemático](#page-560-0) en l[a página 561](#page-560-0)

<span id="page-570-0"></span> El tipo de datos LINT es un entero de 64 bits. **Tipos de datos LINT** 

> El tipo de datos LINT se puede usar en muchas instrucciones en Controladores Compact GuardLogix 5380, CompactLogix 5380, CompactLogix 5480, ControlLogix 5580 o GuardLogix 5580, pero no se puede usar en la mayoría de instrucciones en Controladores CompactLogix 5370, ControlLogix 5570, Compact GuardLogix 5370 y GuardLogix 5570.

Tenga en cuenta lo siguiente al usar el tipo de datos LINT en Controladores CompactLogix 5370, ControlLogix 5570, Compact GuardLogix 5370 y GuardLogix 5570.

Si utiliza tipos de datos LINT, tenga en cuenta las siguientes descripciones cuando se produzcan estos problemas.

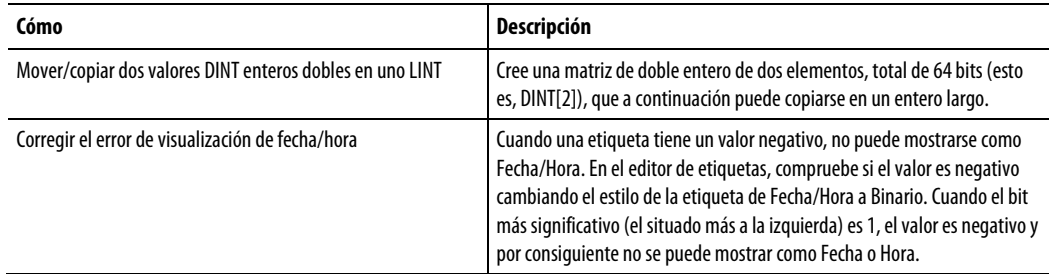

**Consejo** Los LINT solo se pueden utilizar con instrucciones para copiar (COP, CPS). Se utilizan **:**  con el atributo CST/WallClock Time, la sincronización de hora y las instrucciones adicionales. No puede sumar, restar, multiplicar ni dividir este tipo de etiqueta.

### <span id="page-571-0"></span>**Valores de punto flotante**

Esta información es aplicable a los controladores CompactLogix 5370, ControlLogix 5570, Compact GuardLogix 5370, GuardLogix 5570, Compact GuardLogix 5380, CompactLogix 5380, CompactLogix 5480, ControlLogix 5580 y GuardLogix 5580. Las diferencias de controladores se indican cuando corresponda.

Los controladores Logix gestionan los valores de punto foltante según la normativa IEEE 754 para la aritmética de punto flotante. Esta normativa define cómo se deben almacenar y calcular los números de punto flotante. La normativa IEEE 754 para los cálculos de punto flotante se diseñó para poder gestionar números muy grandes con una cantidad de almacenamiento razonable y de forma rápida.

Una etiqueta REAL almacena un número de punto flotante normalizado de precisión única.

Una etiqueta LREAL almacena un número de punto flotante normalizado de precisión doble.

Los controladores son compatibles con los siguientes tipos de datos elementales:

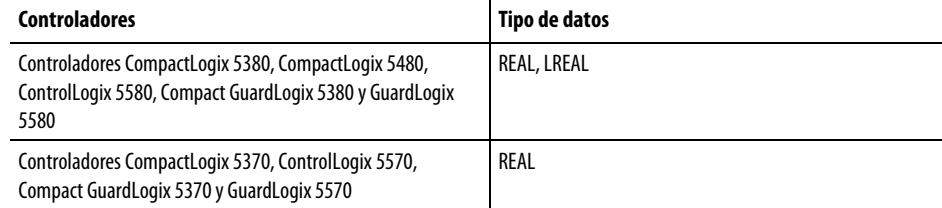

Los números no normalizados y -0,0 se consideran como 0,0

Si un cálculo produce un valor NAN, el bit de signo podría ser positivo o negativo. En este caso, el software muestra 1#.NAN sin signo.

No todos los valores decimales se pueden representar de manera exacta con este formato estándar, lo que provoca una pérdida de precisión. Por ejemplo, si a 10,1 le resta 10, el resultado debería ser 0,1. En un controlador Logix, el resultado podría ser 0,10000038. En este ejemplo, la diferencia entre 0,1 y 0,10000038 es del 0,000038 %, o prácticamente cero. Para la mayoría de las operaciones, esta falta de precisión es insignificante. Para ponerlo en perspectiva: si enviara a un módulo de salida analógica un valor de punto flotante con una diferencia del 0,000038 %, no habría ninguna diferencia en el voltaje de salida.

### Pautas para las operaciones matemáticas con punto flotante

Siga estas pautas:

Al realizar algunas operaciones matemáticas con punto flotante, es posible que haya una pérdida de precisión debida al error por redondeo. Los procesadores de punto flotante tienen una precisión interna propia y esta puede afectar a los valores resultantes.

No utilice operaciones matemáticas de punto flotante para las funciones de dinero o de totalizador. Utilice valores INT o DINT, increméntelos y realice el seguimiento del decimal (o utilice un valor INT o DINT para dólares y un segundo valor INT o DINT para los céntimos).

No compare números de punto flotante. En lugar de eso, compruebe los valores dentro de un rango. La instrucción LIM está pensada específicamente para esa función.

### Ejemplos del totalizador

La precisión del tipo de datos REAL afecta a las aplicaciones de totalización, de tal manera que se producen errores al añadir números muy pequeños a números muy grandes.

Por ejemplo, añada 1 a un número durante un periodo de tiempo. En algún momento, la adición ya no cambiará el resultado porque la suma en ejecución es mucho mayor que 1, y no habrá suficientes bits como para almacenar todo el resultado. La adición almacena el máximo número posible de bits superiores y descarta los bits inferiores restantes.

Para solucionar este problema, haga el cálculo con números pequeños hasta que el resultado sea más grande. Entonces, muévalo a otra ubicación para cálculos matemáticos con números grandes. Por ejemplo:

- x es la variable incrementada pequeña.
- y es la variable incrementada grande.
- z es el recuento total actual que se puede usar en cualquier lugar.
- $x = x+1$ ;
- $si x = 100 000;$
- {
- $y = y + 100000;$
- $x = 0$ ;
- }
- $z = y + x;$

#### Otro ejemplo:

 $x = x + some\_tiny\_number;$ 

- $\sin(x) = 100$
- {
- $z = z + 100;$
- $x = x 100$ ; // puede haber un resto muy pequeño
- }

**s:** 

### <span id="page-573-0"></span>**Índice a través de matrices**

Para cambiar dinámicamente el elemento de matriz al que hace referencia su lógica, utilice una etiqueta o expresión como el subíndice para apuntar al elemento. Esto es parecido al direccionamiento indirecto de la lógica PLC-5. Use estos operadores en una expresión para especificar un subíndice de matriz:

- **Consejo** Logix Designer solo permite subíndices que sean etiquetas de tipos de datos extendidos, y no admite expresiones de subíndices con tipos de datos extendidos.
	- Todos los tipos de datos elementales enteros disponibles pueden usarse como índice de subíndice. Use únicamente las etiquetas SINT, INT y DINT con operadores para crear una expresión de subíndice.

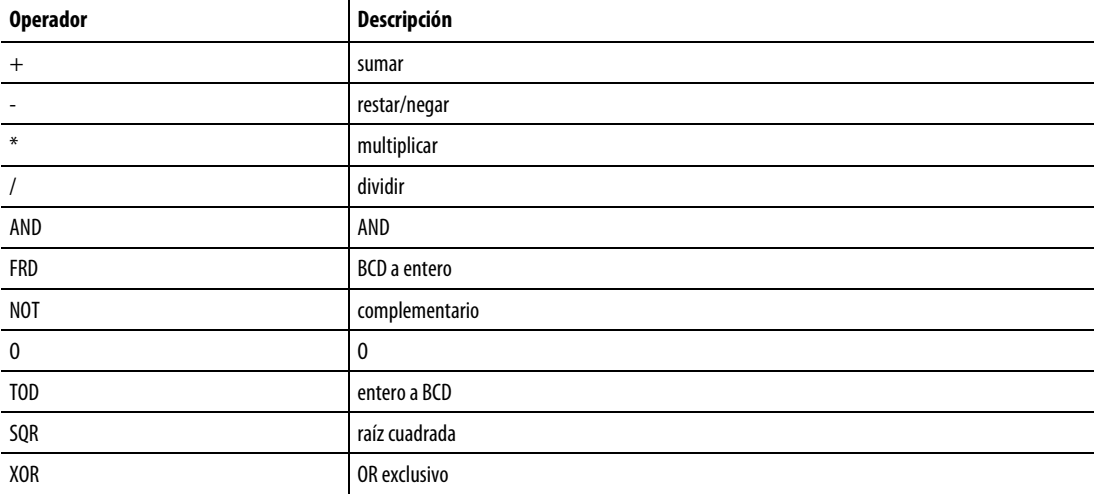

### Por ejemplo:

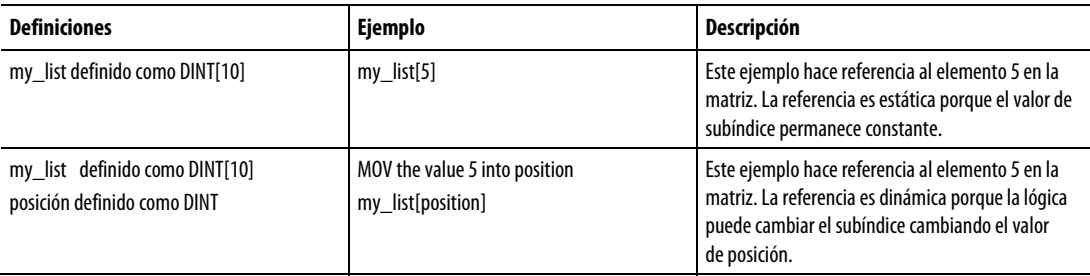

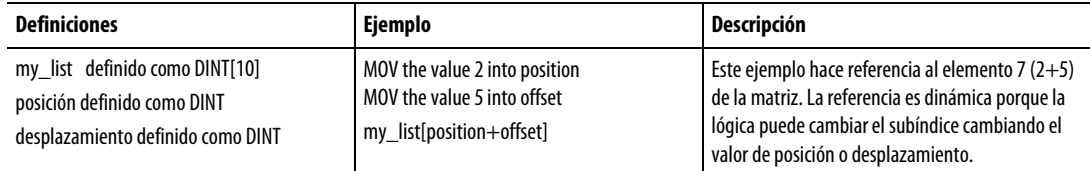

**Consejo** Asegúrese de que cualquier subíndice de matriz que introduzca esté dentro de los límites de la matriz **:**  especificada. Las instrucciones que ven las matrices como una colección de elementos generan un fallo mayor (tipo 4, código 20) si un subíndice supera su dimensión correspondiente.

### <span id="page-574-0"></span>**Direccionamiento de bit**

El direccionamiento de bits se utiliza para acceder a un bit particular en un contenedor más grande. Los contenedores más grandes incluyen cualquier entero, estructura, o matriz de BOOL. Por ejemplo:

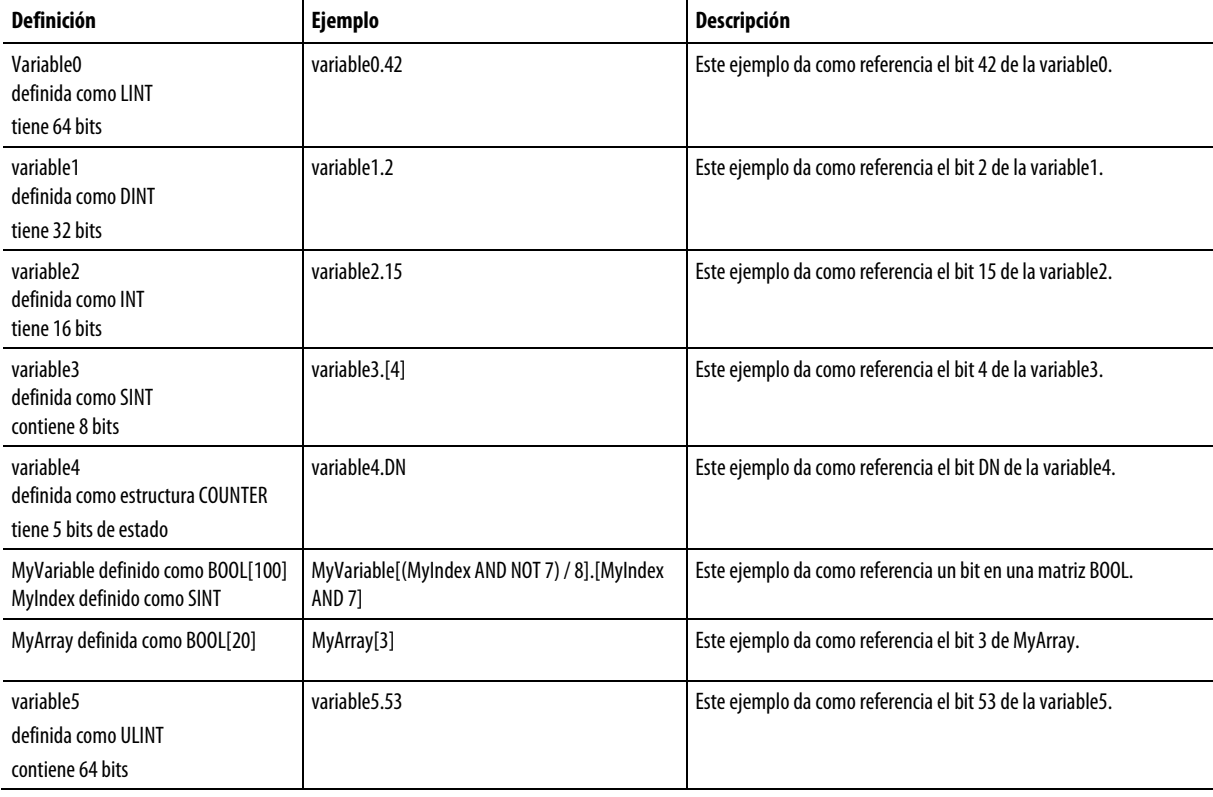

Se utiliza el Direccionamiento de bits siempre que se permita una etiqueta del tipo BOOL.

#### Consulte también

### <u>Índice a través de matrices</u> en la <u>página 574</u>

# La aplicación de programación Logix Designer incluye controles de placa frontal para algunas de las instrucciones del bloque de funciones. Las placas frontales son controles Active-X empleados en aplicaciones que actúan como contenedores Active-X. Las placas frontales se comunican con el controlador mediante el servidor OPC de <RSLC> o la puerta de enlace de FactoryTalk Linx. **Importante:** La aplicación de programación Logix Designer no es un contenedor Active-X válido. Para usar las placas frontales es necesario disponer de un contenedor Active-X. Estas instrucciones tienen placas frontales: Proceso de entrada discreta (PDI) Proceso de salida discreta (PDO) Proceso de entrada analógica (PAI) Proceso de salida analógica (PAO) Alarma (ALM) Selección mejorada (ESEL) Totalizador (TOT) Rampa/estabilización (RMPS) Dispositivo de 2 estados discreto (D2SD) Dispositivo de 3 estados discreto (D3SD) PID mejorado (PIDE) Se configuran las placas frontales mediante las páginas de propiedades que se abren a través de las aplicaciones de los contenedores. Todas las placas frontales tienen estas páginas de propiedades en común: General Visualización (Display) Fuente (Font) Configuración regional (Locale) Consulte también **Controles de placa frontal del bloque de funciones**

[Cuadro de diálogo Propiedades de control de las placas frontales \(Faceplate](#page-576-0)  [Control Properties\) - pestaña General e](#page-576-0)n l[a página 577](#page-576-0)
[Cuadro de diálogo Propiedades de control de las placas frontales \(Faceplate](#page-577-0)  [Control Properties\) - pestaña Visualización \(Display\) e](#page-577-0)n la [página 578](#page-577-0)

[Cuadro de diálogo Propiedades de control de las placas frontales \(Faceplate](#page-578-0)  [Control Properties\) - pestaña Fuente \(Font\) e](#page-578-0)n l[a página 579](#page-578-0)

[Cuadro de diálogo Propiedades de control de las placas frontales \(Faceplate](#page-579-0)  [Control Properties\) - pestaña Configuración regional \(Locale\) e](#page-579-0)n la [página](#page-579-0)  [580](#page-579-0)

Use esta pestaña para definir/modificar cómo funciona el control.

#### Parámetros

Comunicación (Communication)

Selecciona Servidor OPC de RSLinx Classic o FactoryTalk Linx. Si selecciona Servidor OPC de RSLinx Classic, también debe especificar:

- si desea que se inicie de forma remota
- la ruta de acceso a la máquina remota

Si selecciona FactoryTalk Linx FactoryTalk, debe especificar también el Área de FactoryTalk

#### Etiqueta (Tag)

Introduzca el nombre de una instrucciones del bloque de funciones específica para conectar con este control.

#### Índice de actualización (Update Rate)

Introduzca índice de actualización (Update Rate) del control en segundos. Puede hacer clic en las flechas para aumentar este valor en incrementos de 0,25 segundos. El valor predeterminado es 1,00 segundo.

#### Consulte también

[Cuadro de diálogo Propiedades de control de las placas frontales \(Faceplate](#page-577-0)  [Control Properties\) - pestaña Visualización \(Display\) e](#page-577-0)n la [página 578](#page-577-0)

[Cuadro de diálogo Propiedades de control de las placas frontales \(Faceplate](#page-578-0)  [Control Properties\) - pestaña Fuente \(Font\) e](#page-578-0)n l[a página 579](#page-578-0)

[Cuadro de diálogo Propiedades de control de las placas frontales \(Faceplate](#page-579-0)  [Control Properties\) - pestaña Configuración regional \(Locale\) e](#page-579-0)n la [página](#page-579-0)  [580](#page-579-0)

# <span id="page-576-0"></span>**Cuadro de diálogo Propiedades de control de las placas frontales (Faceplate Control Properties) - pestaña General**

# <span id="page-577-0"></span>**Cuadro de diálogo Propiedades de control de las placas frontales (Faceplate Control Properties) - pestaña Visualización (Display)**

Use esta pestaña para definir cómo se mostrará en su pantalla el control de la presentación.

#### Parámetros

#### Color de fondo (Background Color)

Este botón indica el color de fondo de la placa frontal. Haga clic en el botón para cambiar este color. El color predeterminado es gris claro.

#### Mostrar marco (Show Frame)

Marque o desmarque esta casilla en función de si quiere o no mostrar un marco 3D alrededor de este control. Si usa esta opción, podrá separar el control de otros elementos que puedan aparecer en su pantalla. Esta opción está seleccionada de forma predeterminada.

#### Aceptar (OK)

Haga clic en este botón para aceptar las modificaciones y cerrar el cuadro de diálogo Propiedades de control de las placas frontales (Faceplate Control Properties).

#### Cancelar (Cancel)

Haga clic en este botón para cancelar las modificaciones y cerrar el cuadro de diálogo Propiedades de control de las placas frontales (Faceplate Control Properties).

#### Aplicar (Apply)

Haga clic en este botón para aplicar las modificaciones y seguir editando el cuadro de diálogo Propiedades de control de las placas frontales (Faceplate Control Properties).

#### Consulte también

[Cuadro de diálogo Propiedades de control de las placas frontales \(Faceplate](#page-576-0)  [Control Properties\) - pestaña General e](#page-576-0)n l[a página 577](#page-576-0)

[Cuadro de diálogo Propiedades de control de las placas frontales \(Faceplate](#page-578-0)  [Control Properties\) - pestaña Fuente \(Font\) e](#page-578-0)n l[a página 579](#page-578-0)

[Cuadro de diálogo Propiedades de control de las placas frontales \(Faceplate](#page-579-0)  [Control Properties\) - pestaña Configuración regional \(Locale\) e](#page-579-0)n la [página](#page-579-0)  [580](#page-579-0)

# <span id="page-578-0"></span>**Cuadro de diálogo Propiedades de control de las placas frontales (Faceplate Control Properties) - pestaña Fuente (Font)**

Use esta pestaña para definir las fuentes que se muestran en las placas frontales. Desde aquí puede configurar una ControlFont que se usará en la parte principal de la placa frontal y una MinorFont que se usará en escalas y otras partes menores de la presentación.

#### Parámetros

#### Nombre de la propiedad (Property Name)

Elija la fuente que quiera configurar desde el menú desplegable. Elija ControlFont o MinorFont. La opción predeterminada es ControlFont.

#### Fuente (Font)

Elija la fuente que quiera usar para el control de la lista de fuentes disponibles. La fuente predeterminada es Arial.

#### Estilo (Style)

Elija el estilo que quiera usar para el control del menú desplegable. El estilo predeterminado es Regular.

#### Tamaño (Size)

Introduzca el tamaño de punto que quiera usar para esta fuente. El tamaño predeterminado de ControlFont es de 10,5 puntos; el tamaño predeterminado de MinorFont es de 8,25 puntos.

#### Tachado (Strikeout)

Marque esta casilla si quiere utilizar el efecto de tachado, que traza una línea a través del texto. Esta opción no está marcada de manera predeterminada.

#### Subrayado (Underline)

Marque esta casilla si quiere utilizar el efecto de subrayado, que traza una línea bajo el texto. Esta opción no está marcada de manera predeterminada.

#### Aceptar (OK)

Haga clic en este botón para aceptar las modificaciones y cerrar el cuadro de diálogo Propiedades de control de las placas frontales (Faceplate Control Properties).

#### Cancelar (Cancel)

Haga clic en este botón para cancelar las modificaciones y cerrar el cuadro de diálogo Propiedades de control de las placas frontales (Faceplate Control Properties).

#### Aplicar (Apply)

Haga clic en este botón para aplicar las modificaciones y seguir editando el cuadro de diálogo Propiedades de control de las placas frontales (Faceplate Control Properties).

#### Consulte también

[Cuadro de diálogo Propiedades de control de las placas frontales \(Faceplate](#page-576-0)  [Control Properties\) - pestaña General e](#page-576-0)n l[a página 577](#page-576-0)

[Cuadro de diálogo Propiedades de control de las placas frontales \(Faceplate](#page-577-0)  [Control Properties\) - pestaña Visualización \(Display\) e](#page-577-0)n la [página 578](#page-577-0)

[Cuadro de diálogo Propiedades de control de las placas frontales \(Faceplate](#page-579-0)  [Control Properties\) - pestaña Configuración regional \(Locale\) e](#page-579-0)n la [página](#page-579-0)  [580](#page-579-0)

Use esta pestaña para definir los requisitos de idioma de las presentaciones.

<span id="page-579-0"></span>**Cuadro de diálogo Propiedades de control de las placas frontales (Faceplate Control Properties) - pestaña Configuración regional (Locale)** 

#### Parámetros

#### Configuración regional (Locale)

Elija el idioma que quiera usar en el menú desplegable. Las opciones son:

- Inglés (English)
- Portugués (Portuguese)
- Francés (French)
- Italiano (Italian)
- Alemán (German)
- Español (Spanish)

#### Aceptar (OK)

Haga clic en este botón para aceptar las modificaciones y cerrar el cuadro de diálogo Propiedades de control de las placas frontales (Faceplate Control Properties).

#### Cancelar (Cancel)

Haga clic en este botón para cancelar las modificaciones y cerrar el cuadro de diálogo Propiedades de control de las placas frontales (Faceplate Control Properties).

#### Aplicar (Apply)

Haga clic en este botón para aplicar las modificaciones y seguir editando el cuadro de diálogo Propiedades de control de las placas frontales (Faceplate Control Properties).

#### Consulte también

[Cuadro de diálogo Propiedades de control de las placas frontales \(Faceplate](#page-576-0)  [Control Properties\) - pestaña General e](#page-576-0)n l[a página 577](#page-576-0)

[Cuadro de diálogo Propiedades de control de las placas frontales \(Faceplate](#page-577-0)  [Control Properties\) - pestaña Visualización \(Display\) e](#page-577-0)n la [página 578](#page-577-0)

[Cuadro de diálogo Propiedades de control de las placas frontales \(Faceplate](#page-578-0)  [Control Properties\) - pestaña Fuente \(Font\) e](#page-578-0)n l[a página 579](#page-578-0)

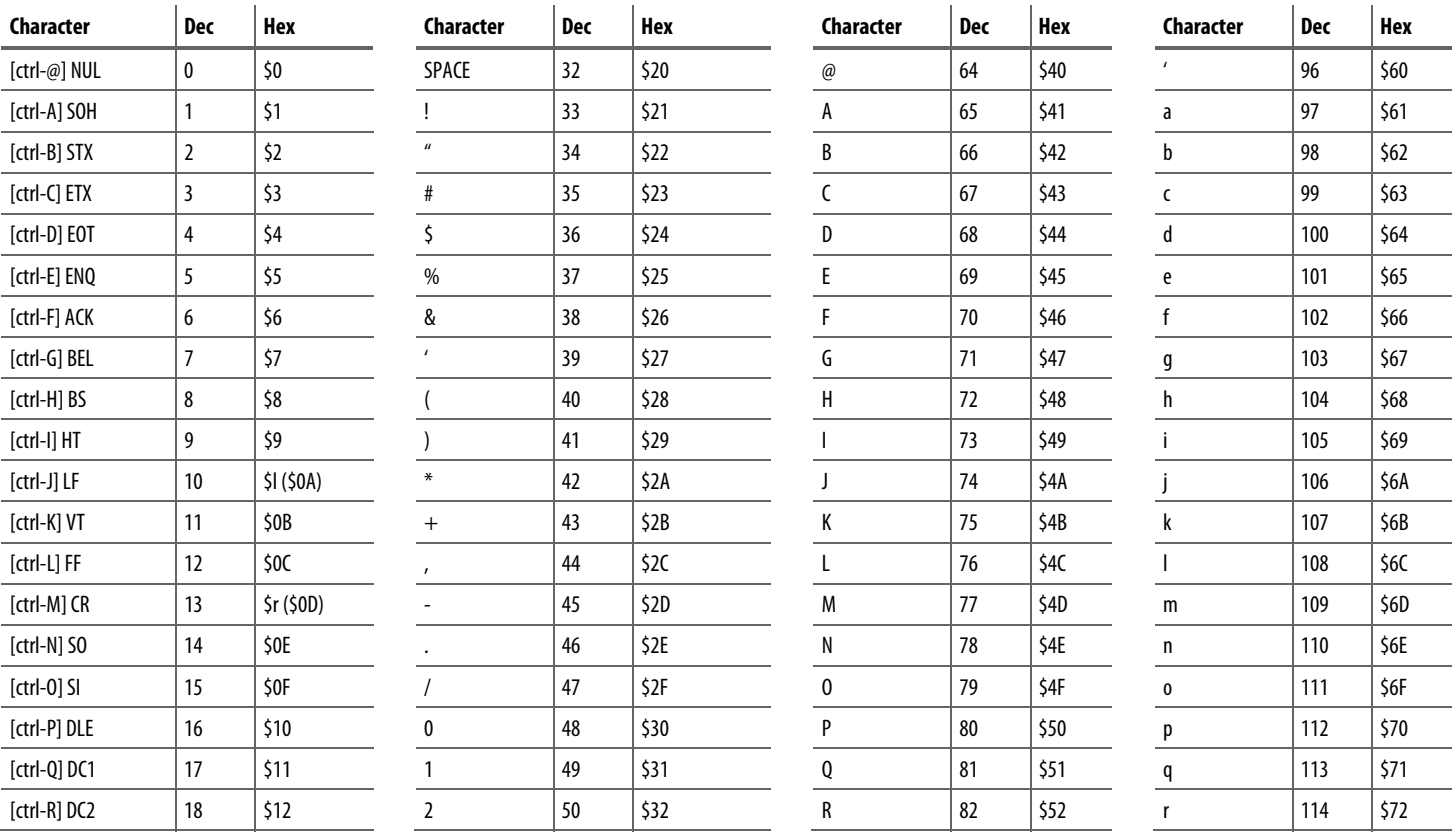

## **Códigos de caracteres ASCII**

#### **Capítulo 11** Atributos comunes para las instrucciones de variadores y de control de proceso avanzadas

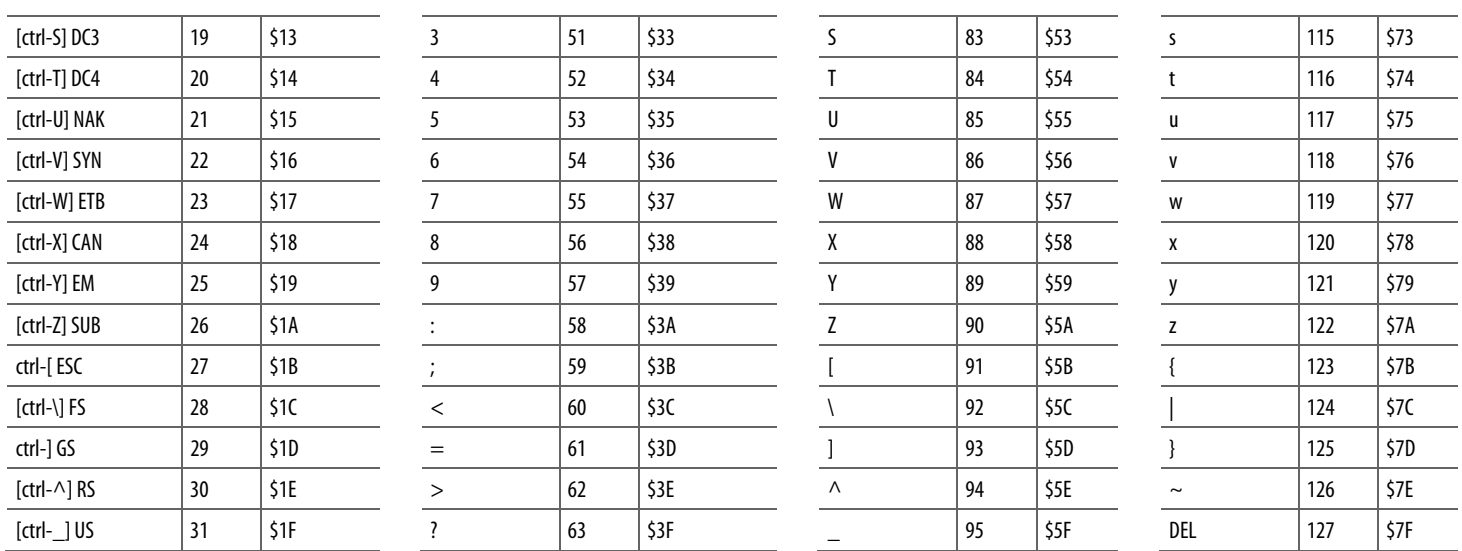

# **A**

ALM 24

# **B**

bloque de funciones 515, 516, 517, 518, 522, 525, 528, 576 atributos 515, 516, 517, 518, 522, 525 control de programa/operador 525 enclavamiento de datos 516 modos de temporización 522 orden de ejecución 518 placas frontales 576

# **C**

CC 159 Códigos de resultados para las instrucciones de secuencia de equipo 507, 508, 509 controlador de segundo orden (SOC) 324 Cuadro de diálogo Propiedades de control de las placas frontales (Faceplate Control Properties) 577, 578, 579, 580 Pestaña Configuración regional (Locale) 580 Pestaña Fuente (Font) 579 Pestaña General (General) 577 Pestaña Visualización (Display) 578 placas frontales 576 Curva en S (SCRV) 315

# **D**

DEDT 57 derivada (DERV) 346 DFF 427 dispositivo de 2 estados discreto (D2SD) 46 dispositivo de 3 estados discreto (D3SD) 30

# **E**

Ejemplos de instrucciones de secuencia de equipo 510, 511, 512, 513 escala (SCL) 137 establecimiento dominante (SETD) 437

## **F**

fase de equipo 441, 450, 452, 459, 469, 474, 477, 481, 485

comando de anulación de fase de equipo - POVR 477 comando de fase de equipo - PCMD 452 estado de fase completo (PSC) 485 fallo de borrado de fase de equipo - PCLF 450 fallo de fase de equipo - PFL 469 fase de equipo en pausa - PPD 481 instrucciones de fase de equipo 441 parámetros nuevos de fase de equipo - PRNP 474 solicitud externa de fase de equipo - PXRQ 459 FGEN 63

### **H**

HLL 384 HPF 350

## **I**

IMC 202 Instrucciones de filtro 345 Instrucciones de secuencia de equipo 491, 494, 495, 497, 500, 503 Instrucciones del diagrama de equipo 502 INTG 290

### **J**

JKFF 431

### **L**

LDL2 366 LDLG 69 LPF 355

### **M**

MAVE 408 MAXC 414 MINC 418 MMC 225 MSTD 421 MUX 388

## **N**

NTCH 360

Publicación de Rockwell Automation 1756-RM006K-ES-P - Noviembre 2018 **583**

### **P**

PATT 442 PCLF 450 PCMD 452 PDET 447 PFL 469 PI 296 PIDE 74 PMUL 307 POSP 113 POVR 477 PPD 481 PRNP 474 PSC 485 PXRQ 459

# **R**

rampa/estabilización (RMPS) 122 rechazo seleccionado (SNEG) 398 restablecimiento dominante (RESD) 434 RLIM 391

# **S**

SEL 395 selección mejorada (ESEL) 375 SOC 324 SRTP 142 sumador seleccionado (SSUM) 401

# **T**

totalizador (TOT) 149

### **U**

UPDN 334

# **Soporte de Rockwell Automation**

Rockwell Automation proporciona información técnica en la web para ayudarle a usar sus productos. En

[http://www.rockwellautomation.com/support p](http://www.rockwellautomation.com/support)odrá encontrar notas técnicas y de aplicación, código de muestra y vínculos a paquetes de servicios de software. También puede visitar nuestro centro de soporte en [https://rockwellautomation.custhelp.com p](https://rockwellautomation.custhelp.com/)ara obtener actualizaciones de software, chats y foros de soporte, información técnica, preguntas frecuentes y para registrarse para obtener actualizaciones de notificaciones de productos.

Además, ofrecemos múltiples programas de soporte para la instalación, configuración y solución de problemas. Para obtener más información, póngase en contacto con su distribuidor o agente de Rockwell Automation más cercano, o visite [http://www.rockwellautomation.com/services/online-phone .](http://www.rockwellautomation.com/services/online-phone)

# **Ayuda para la instalación**

Si experimenta algún problema en las primeras 24 horas tras la instalación, revise la información contenida en este manual. Puede contactar con el servicio de soporte de clientes para obtener ayuda inicial para empezar a usar su producto.

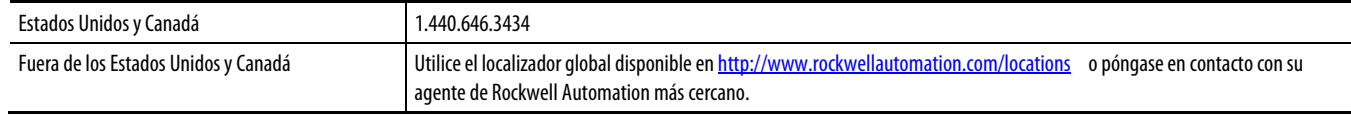

### **Devolución de producto nuevo no satisfactorio**

Rockwell Automation prueba todos sus productos para garantizar que funcionan correctamente al salir de fábrica. Sin embargo, si su producto no funciona y debe devolverlo, siga estos procedimientos.

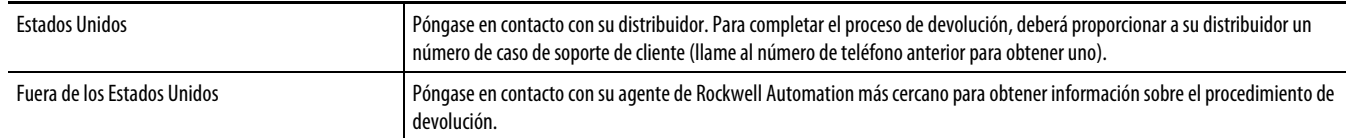

## **Comentarios sobre la documentación**

Sus comentarios sobre la documentación nos ayudarán a satisfacer mejor sus necesidades. Si tiene cualquier sugerencia sobre cómo mejorar este documento, cumplimente el formulario de comentarios, publicació[n RA-DU002.](http://literature.rockwellautomation.com/idc/groups/literature/documents/du/ra-du002_-en-e.pdf)

### Rockwell Otomasyon Ticaret A.Ş., Kar Plaza İş Merkezi E Blok Kat:6 34752 İçerenköy, İstanbul, Tel: +90 (216) 5698400 www.rockwellautomation.com

#### Oficinas corporativas de soluciones de potencia, control e información

Américas: Rockwell Automation, 1201 South Second Street, Milwaukee, WI 53204-2496 USA, Tel: (1) 414.382.2000, Fax: (1) 414.382.4444 Europa/Medio Oriente/África: Rockwell Automation NV, Pegasus Park, De Kleetlaan 12a, 1831 Diegem, Bélgica, Tel: (32) 2 663 0600, Fax: (32) 2 663 0640 Asia-Pacífico: Rockwell Automation, Level 14, Core F, Cyberport 3, 100 Cyberport Road, Hong Kong, Tel: (852) 2887 4788, Fax: (852) 2508 1846

Argentina: Rockwell Automation S.A., Av. Leandro N. Alem 1050, Piso 5, Ciudad Autónoma de Buenos Aires, Tel.: (54) 11.5554.4040, www.rockwellautomation.com.ar Chile: Rockwell Automation Chile S.A., Av. Presidente Riesco 5435, Piso 15, Las Condes, Santiago, Tel.: (56) 2.290.0700, www.rockwellautomation.com.cl Colombia: Rockwell Automation S.A., Edf. North Point, Carrera 7 N 156-78 Piso 19, PBX: (57) 1.649.9600, www.rockwellautomation.com.co España: Rockwell Automation S.A., C/ Josep Plà, 101-105, Barcelona, España 08019, Tel.: 34 902 309 330, www.rockwellautomation.es México: Rockwell Automation de S.A. de C.V., Av. Santa Fe 481, Piso 3 Col. Cruz Manca, Deleg, Cuajimalpa, Ciudad de México C.P. 05349, Tel. 52 (55) 5246-2000, www.rockwellautomation.com.mx Perú: Rockwell Automation S.A., Av. Victor Andrés Belaunde N 147, Torre 12, Of.102, San Isidro Lima, Perú, Tel.: (511) 211-4900, www.rockwellautomation.com.pe Puerto Rico: Rockwell Automation, Inc., Calle 1, Metro Office #6, Suite 304, Metro Office Park, Guaynabo, Puerto Rico 00968, Tel.: (1) 787.300.6200, www.rockwellautomation.com.pr Venezuela: Rockwell Automation S.A., Edf. Allen-Bradley, Av. González Rincones, Zona Industrial La Trinidad, Caracas 1080, Tel.: (58) 212.949.0611, www.rockwellautomation.com.ve

Publicación de Rockwell Automation 1756-RM006K-ES-P - **Noviembre 2018**